# **SIEMENS**

# SINUMERIK

# SINUMERIK 840D sl/ 828D 基础部分

# 编程手册

适用于

SINUMERIK 828D SINUMERIK 840D sl / 840DE sl 控制系统

**CNC** 软件 4.7 SP2 软件 版本

# [前言](#page-2-0)

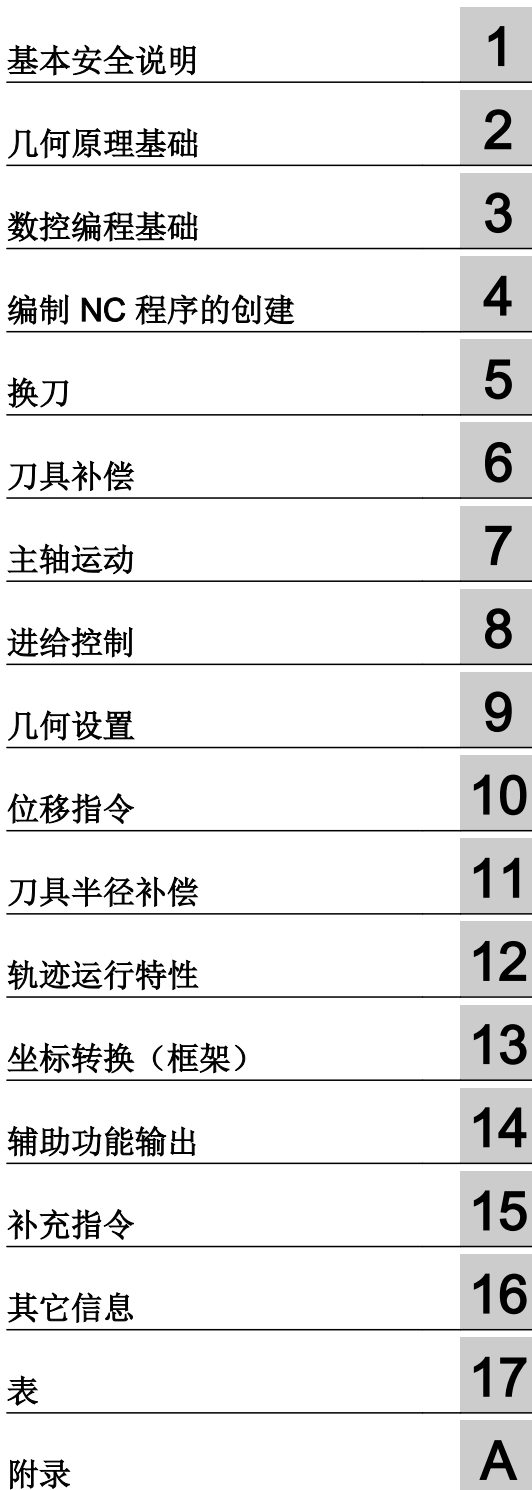

# 法律资讯

#### 警告提示系统

为了您的人身安全以及避免财产损失,必须注意本手册中的提示。人身安全的提示用一个警告三角表示,仅与财产 损失有关的提示不带警告三角。警告提示根据危险等级由高到低如下表示。

#### $\sqrt{N}$ 危险

表示如果不采取相应的小心措施, 将会导致死亡或者严重的人身伤害。

## 警告

表示如果不采取相应的小心措施,可能导致死亡或者严重的人身伤害。

#### /|∖ 小心

表示如果不采取相应的小心措施,可能导致轻微的人身伤害。

#### 注意

表示如果不采取相应的小心措施,可能导致财产损失。

当出现多个危险等级的情况下,每次总是使用最高等级的警告提示。如果在某个警告提示中带有警告可能导致人身 伤害的警告三角,则可能在该警告提示中另外还附带有可能导致财产损失的警告。

## 合格的专业人员

本文件所属的产品/系统只允许由符合各项工作要求的合格人员进行操作。其操作必须遵照各自附带的文件说明,特 别是其中的安全及警告提示。 由于具备相关培训及经验,合格人员可以察觉本产品/系统的风险,并避免可能的危 险。

## 按规定使用 Siemens 产品

请注意下列说明:

#### $\bigwedge$ 警告

Siemens 产品只允许用于目录和相关技术文件中规定的使用情况。如果要使用其他公司的产品和组件,必须得到 Siemens 推荐和允许。正确的运输、储存、组装、装配、安装、调试、操作和维护是产品安全、正常运行的前提。 必须保证允许的环境条件。必须注意相关文件中的提示。

#### 商标

所有带有标记符号 ® 的都是西门子股份有限公司的注册商标。本印刷品中的其他符号可能是一些其他商标。若第三 方出于自身目的使用这些商标,将侵害其所有者的权利。

# 责任免除

我们已对印刷品中所述内容与硬件和软件的一致性作过检查。然而不排除存在偏差的可能性,因此我们不保证印刷 品中所述内容与硬件和软件完全一致。印刷品中的数据都按规定经过检测,必要的修正值包含在下一版本中。

文件订购号: 6FC5398-1BP40-5RA3 Ⓟ 11/2015 本公司保留更改的权利

# <span id="page-2-0"></span>前言

## SINUMERIK 文档

SINUMERIK 文档分为以下类型:

- 通用文档
- 用户文献
- 制造商/维修文档

## 更多信息

访问链接 [www.siemens.com/motioncontrol/docu](http://www.siemens.com/motioncontrol/docu) 可获取关于以下主题的信息:

- 订购文档/查看文档一览表
- 进入文档的其它下载链接
- 在线使用文档(查找手册,在手册中搜索内容)

如果您对技术文档有疑问(例如:建议或修改),请发送一份电子邮件到下列地址: [docu.motioncontrol@siemens.com](mailto:docu.motioncontrol@siemens.com)

#### 我的文档管理器(MDM)

点击下面的链接,您可以在西门子文档内容的基础上创建自己的机床文档。 [www.siemens.com/mdm](http://www.siemens.com/mdm)

# 培训

如需了解培训课程信息,点击以下链接:

- ● [www.siemens.com/sitrain](http://www.siemens.com/sitrain)  SITRAIN - 西门子自动化产品、系统以及解决方案的培训
- ● [www.siemens.com/sinutrain](http://www.siemens.com/sinutrain) SinuTrain - SINUMERIK 培训软件

# FAQ

常见问题(FAQ)请点击"产品支持",然后点击右侧的"支持"。[http://](http://support.automation.siemens.com) [support.automation.siemens.com](http://support.automation.siemens.com)

#### SINUMERIK

SINUMERIK 的信息请点击:

[www.siemens.com/sinumerik](http://www.siemens.com/sinumerik)

## 目标客户

该手册供以下人员使用:

- 编程人员
- 设计人员

# 使用

利用该编程手册目标用户可以设计程序和软件界面、写入、测试和消除故障。

#### 标准功能范畴

在该编程手册中描述了标准的功能范畴。 机床制造商增添或者更改的功能,由机床制造商 资料进行说明。

控制系统有可能执行本文献中未描述的某些功能。 但是这并不意味着在提供系统时必须带 有这些功能,或者为其提供有关的维修服务。

同样,因为只是概要,所以该文献不包括全部类型产品的所有详细信息,也无法考虑到安 装、运行和维修中可能出现的各种情况。

## 技术支持

各个国家的技术支持电话请访问以下网址<http://www.siemens.com/automation/> service&support

# 结构与内容的相关信息

#### 编程手册之基本原理/工作准备分册

关于 NC 编程的说明分列在两本手册中:

1. 基本原理

编程手册"基本原理"供机床专业操作供使用,需要有相应的钻削、铣削和车削加工知 识。这里也利用一些简单的编程举例,说明常见的指令和语句(符合 DIN66025)。

2. 工作准备部分

编程手册"工作准备部分"供熟悉所有编程方法的工艺人员使用。 SINUMERIK 控制系统可 利用一种专用编程语言对复杂的工件程序(例如自由成形曲面,通道坐标,......)进行编程, 并且可减轻工艺人员编程的负担。

#### NC 语言的可用性

本手册中所描述的全部 NC 语言都可用于 SINUMERIK 840D sl。有关 SINUMERIK 828D 的可用性见表格"指令: 在 [SINUMERIK 828D](#page-442-0) 上的可用性 (页 [443\)](#page-442-0)"。

# 目录

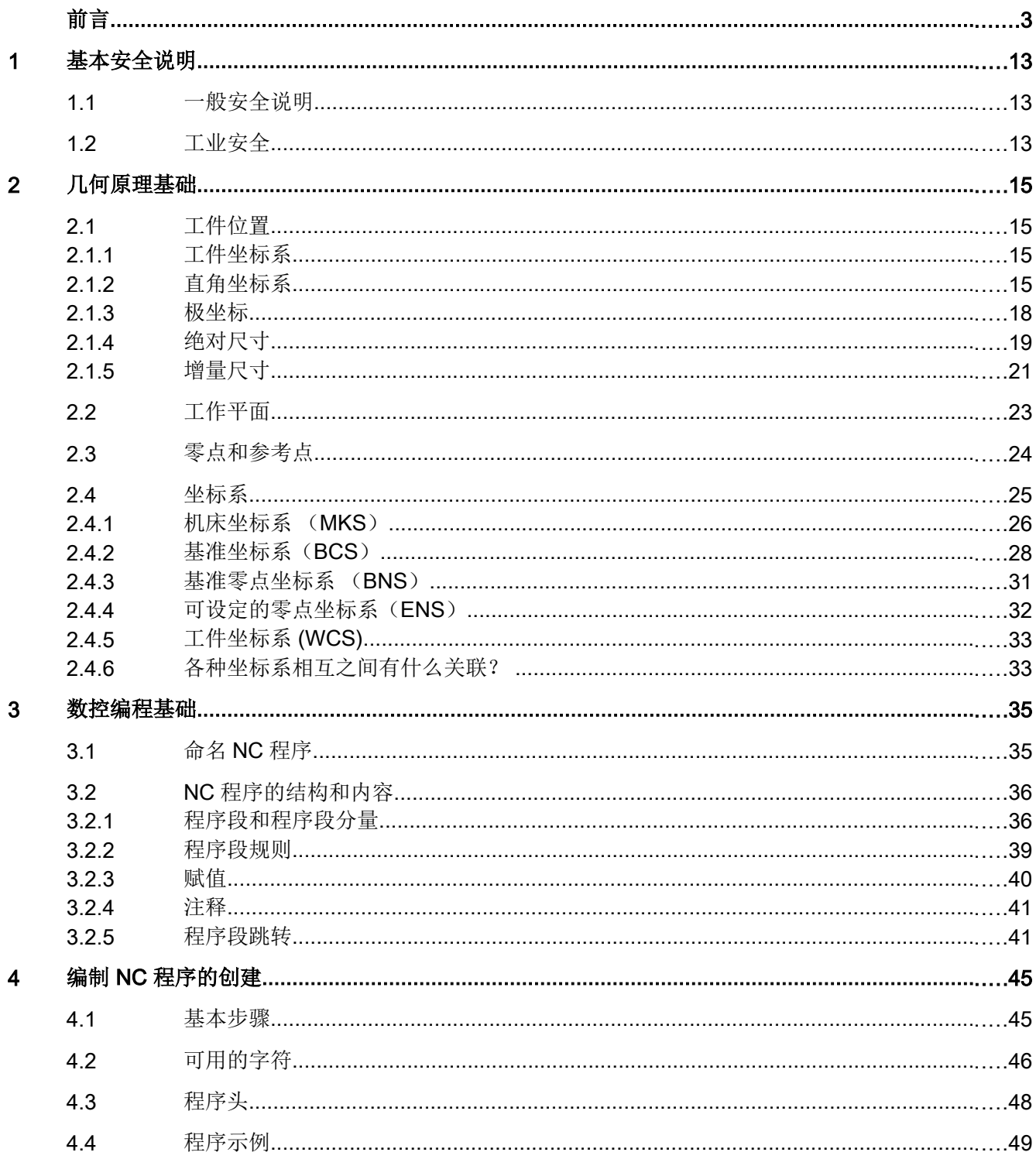

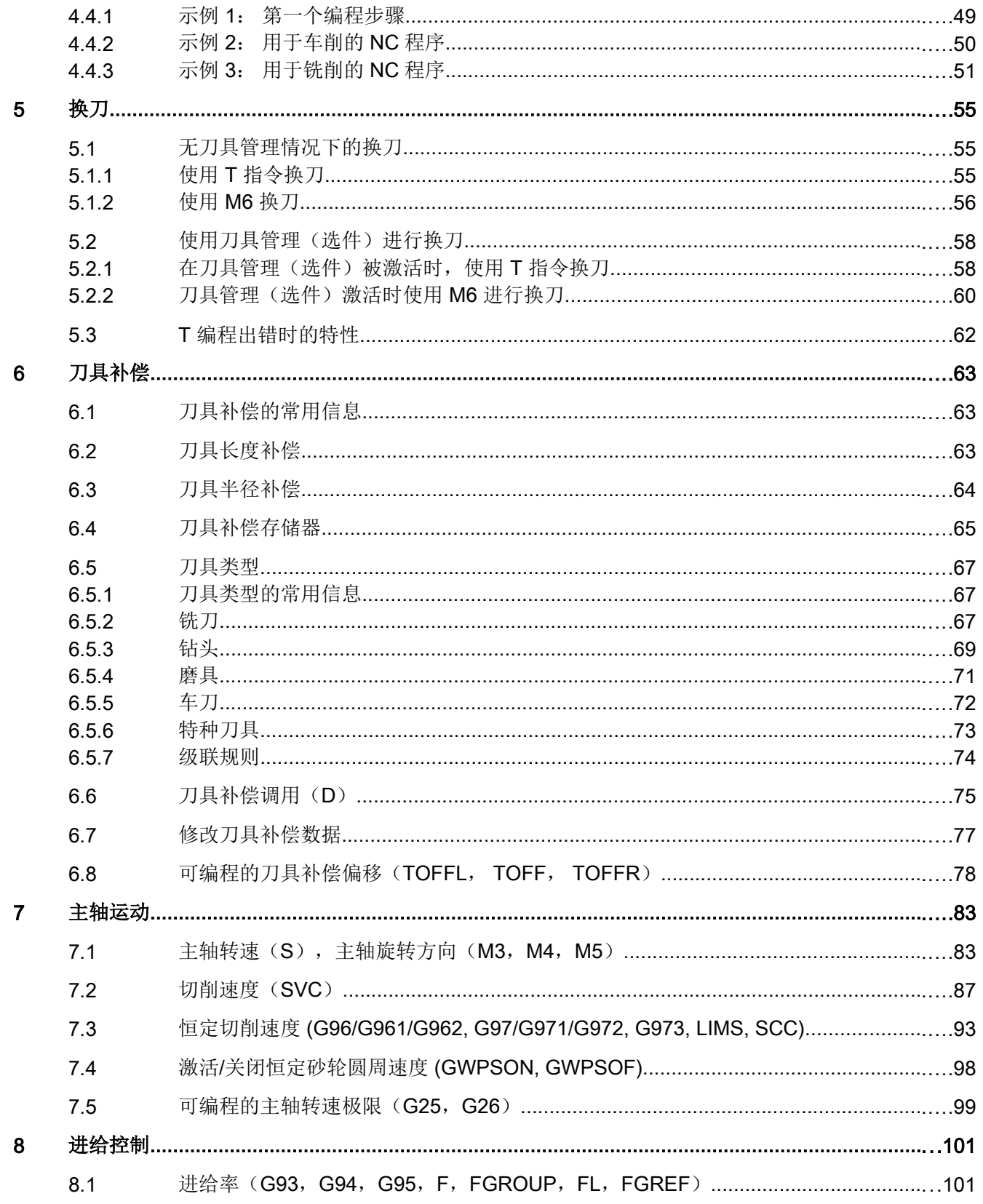

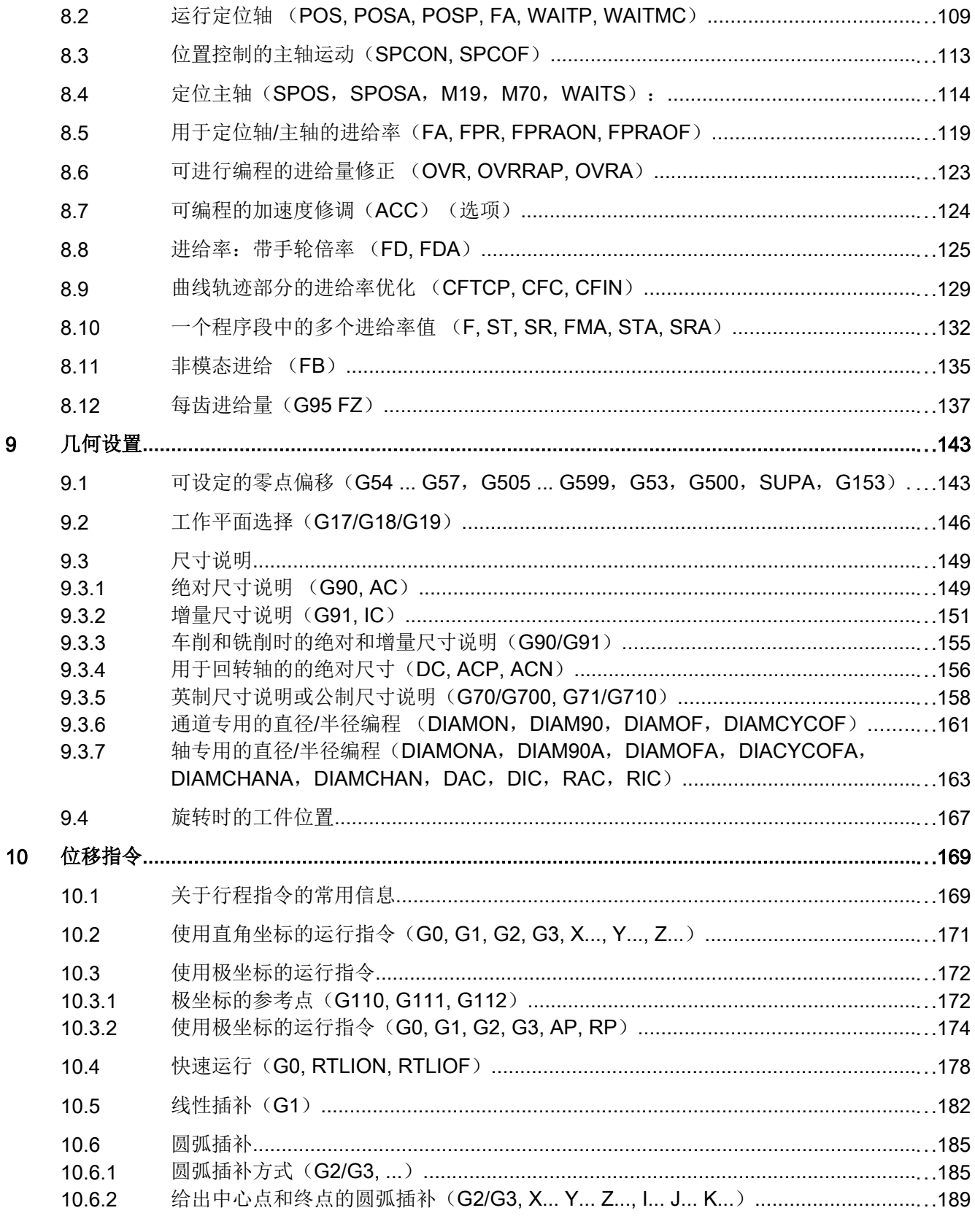

 $\overline{9}$ 

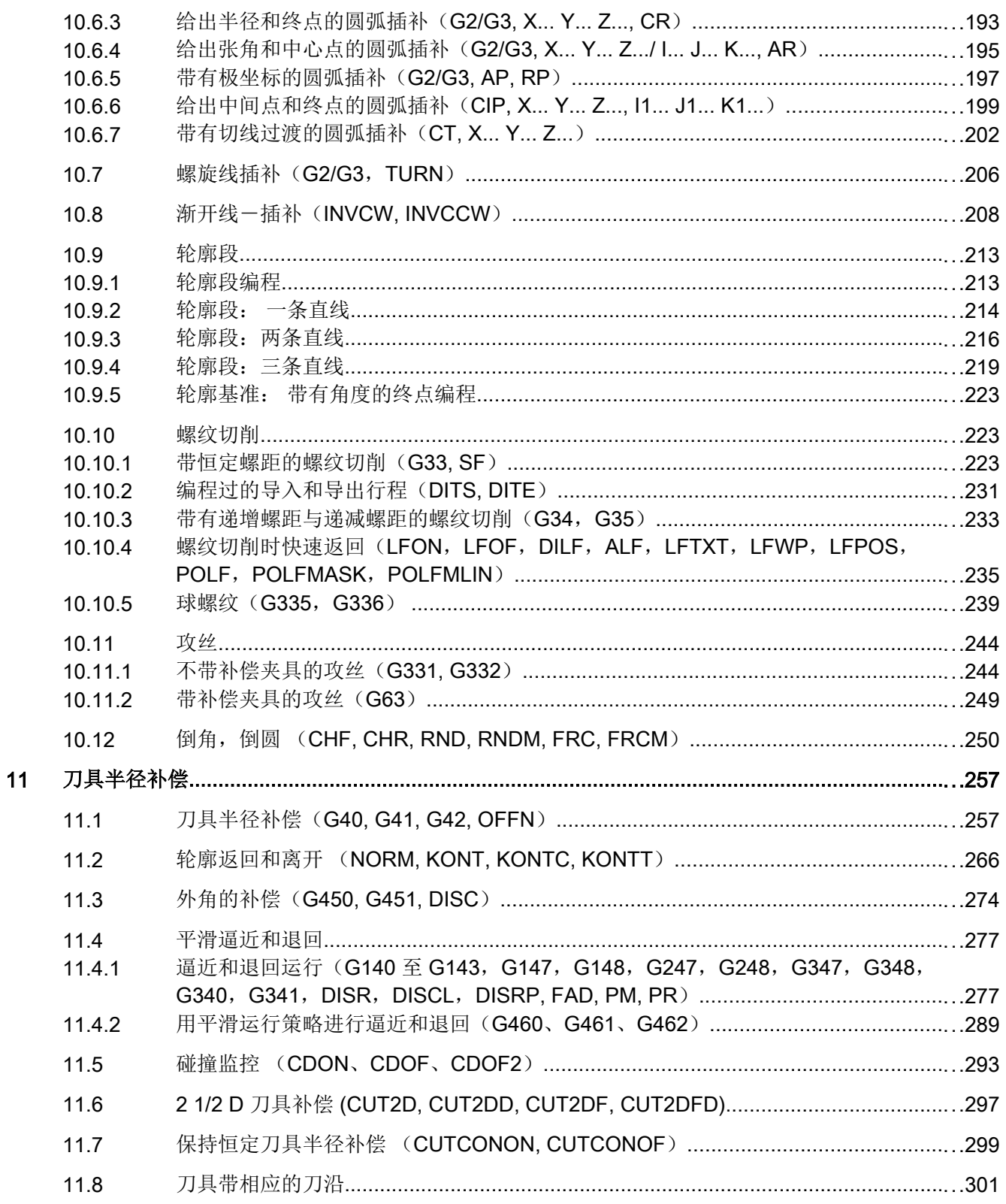

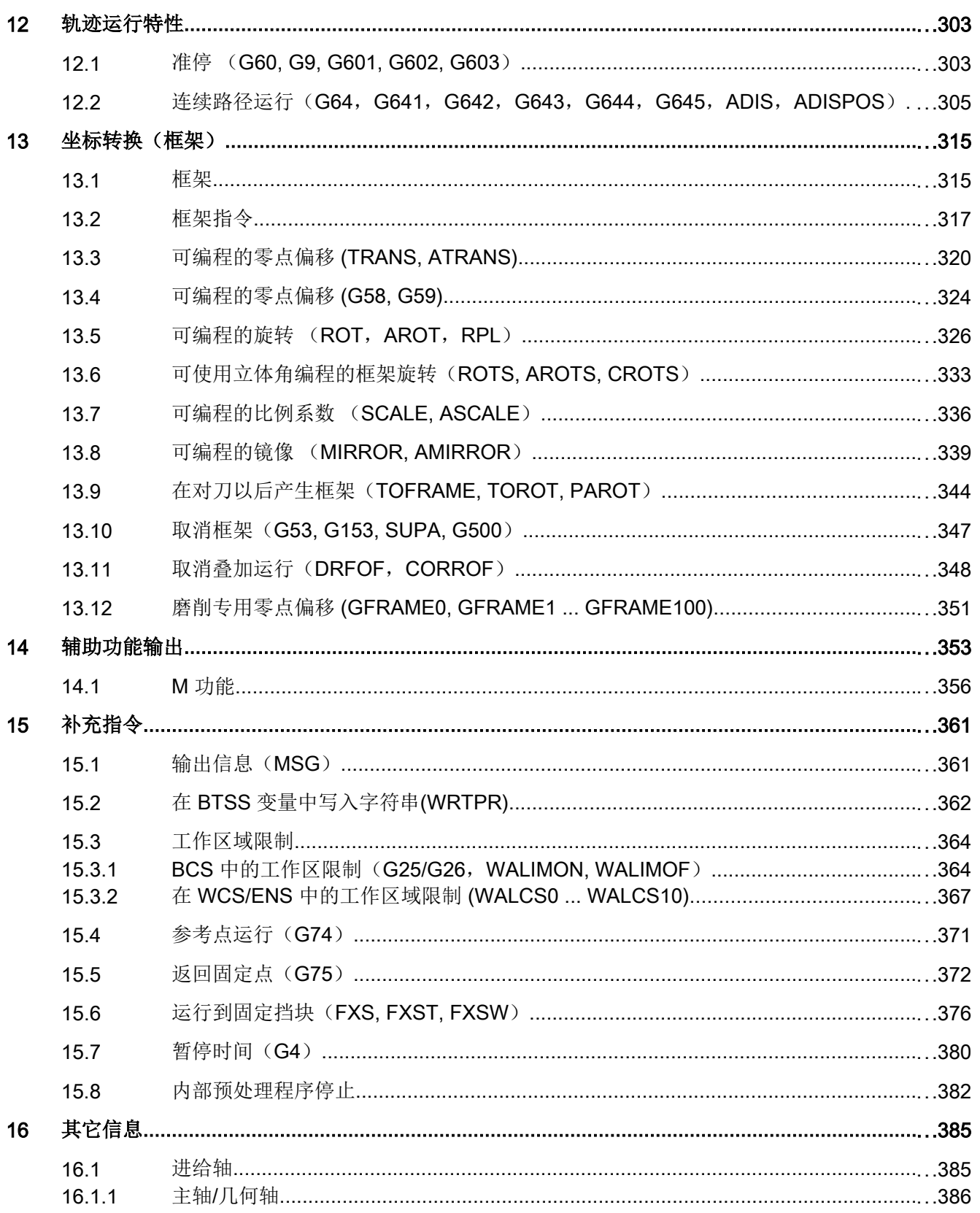

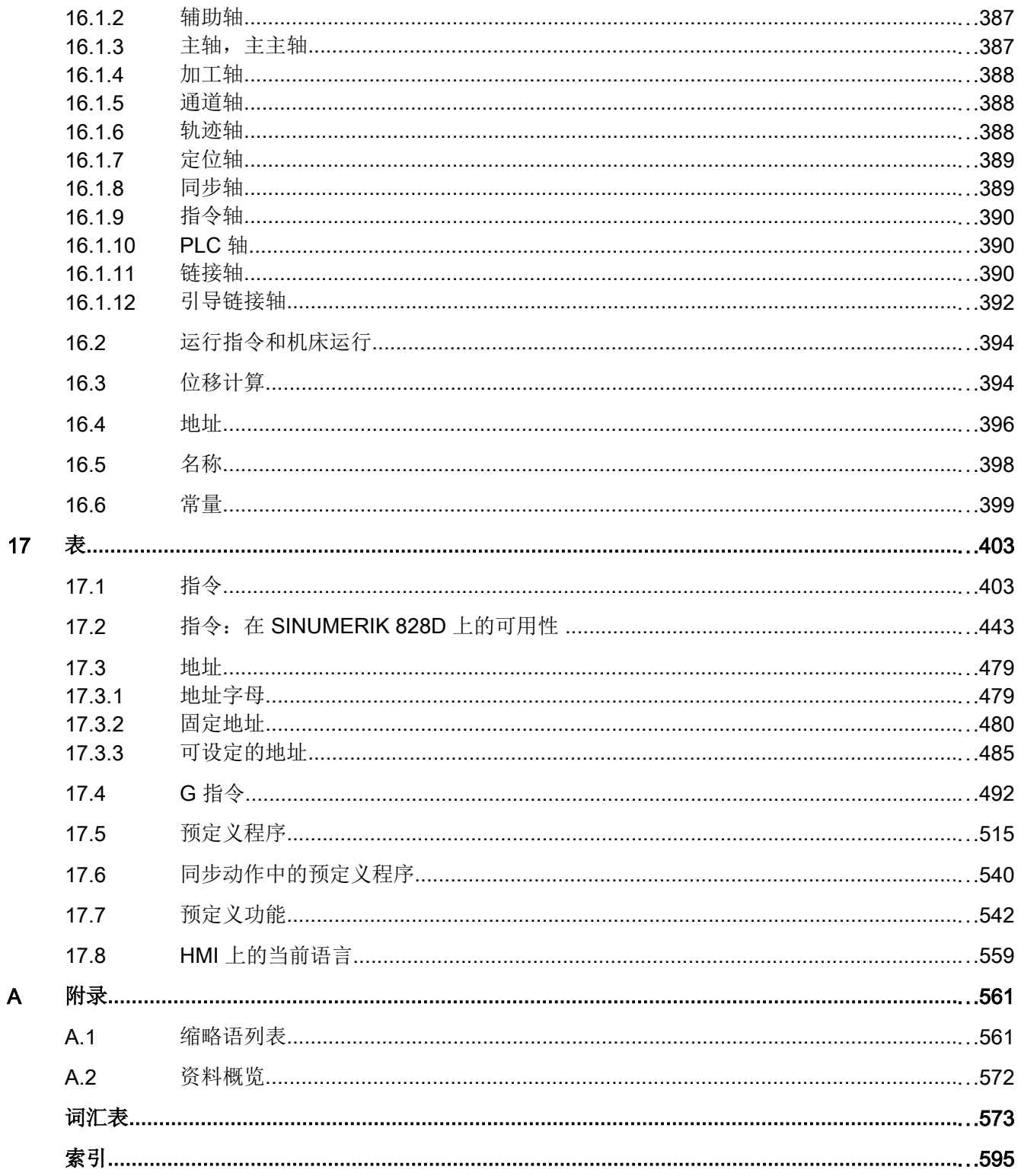

# <span id="page-12-0"></span>1.1 一般安全说明

#### 警告

#### 未遵循安全说明和遗留风险可引发生命危险

忽视随附硬件文档中的安全说明和遗留风险会导致重伤或死亡。

- 遵守硬件文档中的安全说明。
- 进行风险评估时应考虑到遗留风险。

# 警告

# 因参数设置错误或修改参数设置引起机器误操作可引发生命危险

参数设置错误可导致机器出现误操作,从而导致人员重伤或死亡。

- 防止恶意访问参数设置。
- 采取适当措施(如驻停或急停)应答可能的误操作。

# 1.2 工业安全

#### 说明

#### 工业安全

西门子为其产品及解决方案提供工业安全功能,以支持工厂、解决方案、机器、设备和/或 网络的安全运行。 这些功能是整个工业安全机制的重要组成部分。 有鉴于此,西门子不断 对产品和解决方案进行开发和完善。西门子强烈建议您定期了解产品更新和升级信息。

此外,要确保西门子产品和解决方案的安全操作,还须采取适当的预防措施(例如:设备 单元保护机制),并将每个组件纳入先进且全面的工业安全保护机制中。 可能使用的所有 第三方产品须一并考虑。更多有关工业安全的信息,请访问 网址 (http://www.siemens.com/ industrialsecurity)。

要及时了解有关产品的更新和升级信息,请订阅相关产品的时事通讯。 更多相关信息请访 问 网址 (http://support.automation.siemens.com)。

# 1.2 工业安全

# 篡改软件会引起不安全的驱动状态从而导致危险

警告

∕ [`

篡改软件(如:病毒、木马、蠕虫、恶意软件)可使设备处于不安全的运行状态,从而可 能导致死亡、重伤和财产损失。

- 请使用最新版软件。 相关信息和新闻请访问 网址 (http://support.automation.siemens.com)。
- 根据当前技术版本,将自动化组件和驱动组件整合至设备或机器的整体工业安全机制中。 更多相关信息请访问 网址 (http://www.siemens.com/industrialsecurity)。
- 在整体工业安全机制中要注意所有使用的产品。

# <span id="page-14-0"></span>几何原理基础 2018年11月11日 11:00:00 12:00 12:00 12:00 12:00 12:00 12:00 12:00 12:00 12:00 12:00 12:00 12:00 12:00 12:0

2.1 工件位置

# 2.1.1 工件坐标系

为了使机床和系统可以按照 NC 程序给定的位置加工,这些位置参数必须在一个基准系统 中给定,而且该系统可以被传送给加工轴的运动方向。 机床工件的坐标系统使用的是直角 坐标系统,即使用符合 DIN 66217 的右旋直角坐标系统。

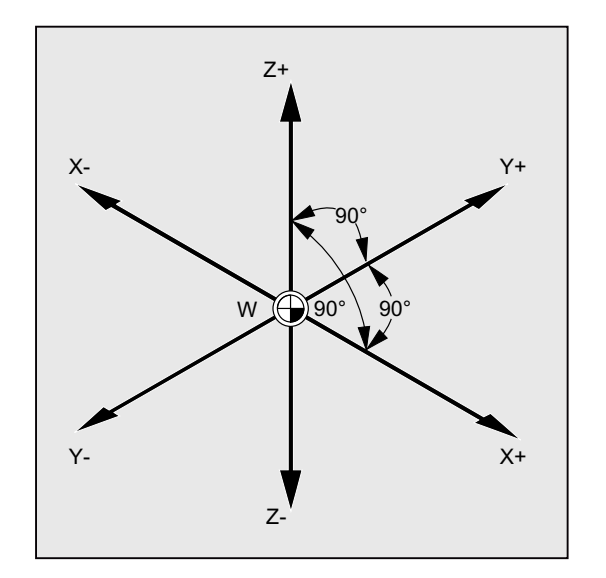

工件零点(W)是工件坐标系的起始点。

# 2.1.2 直角坐标系

在坐标系中给定轴的尺寸。 借此可以对坐标系中的每个点以及每个工件位置通过方向(X、 Y 和 Z) 和三个数值进行确切定义。 工件零点始终为坐标 X0、Y0 和 Z0。

# 直角坐标形式的位置数据

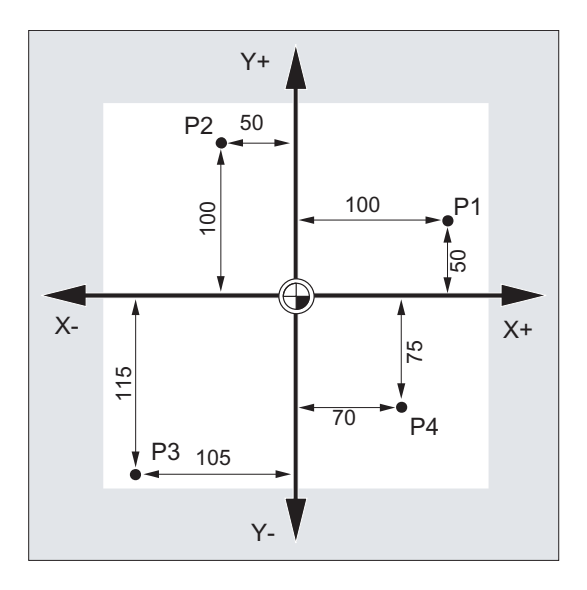

为了简化起见,我们在下例中仅采用坐标系的 X/Y 平面:

点 P1 到 P4 具有以下坐标:

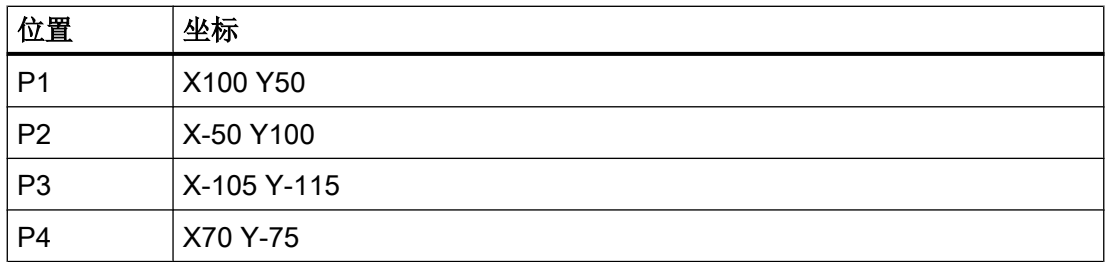

# 示例: 车削时的工件位置

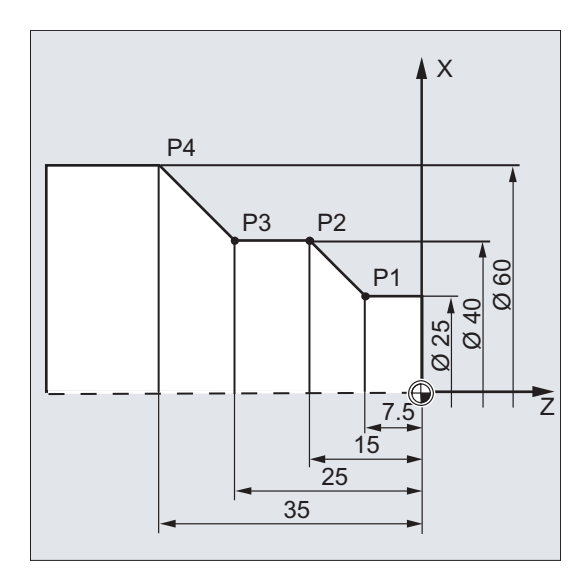

在车床中仅一个平面就可以定义工件轮廓:

点 P1 到 P4 具有以下坐标:

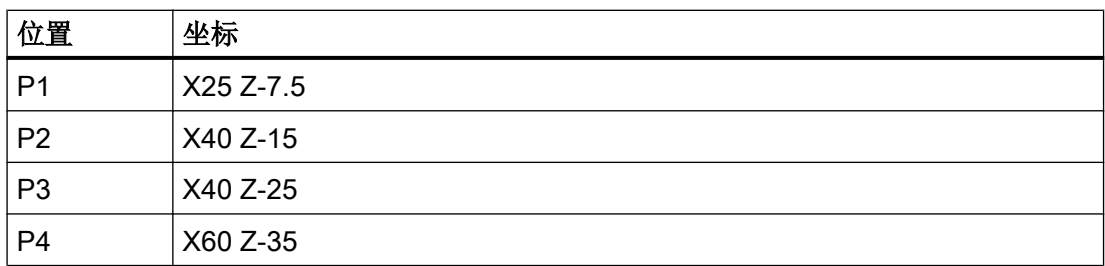

# <span id="page-17-0"></span>示例: 铣削时的工件位置

在铣削加工时也必须定义进给深度,即必须为第三个坐标(在该例中为 Z)分配数值。 es muss auch der dritten Koordinate (in diesem Fall Z) ein Zahlenwert zugeordnet werden.

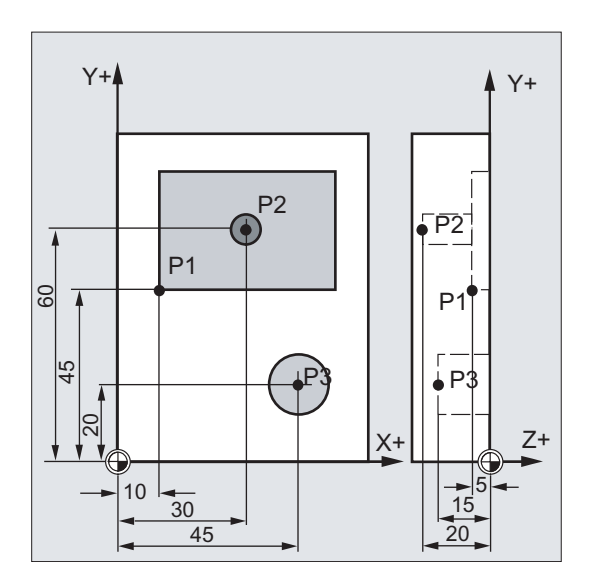

点 P1 到 P3 具有以下坐标:

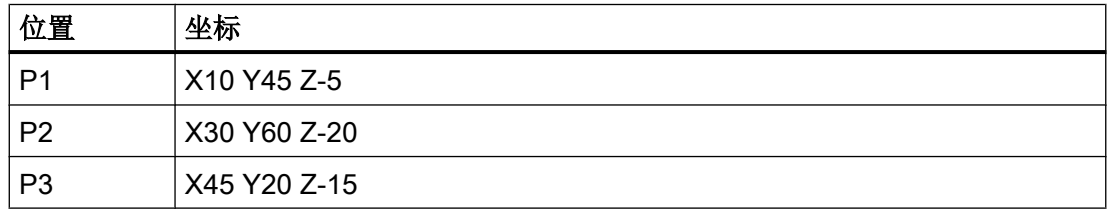

# 2.1.3 极坐标

在定义工件位置时,还可以使用极坐标来代替直角坐标。 如果一个工件或者工件中的一部 分是用半径和角度标注尺寸,则这种方法就非常方便。 标注尺寸的原点就是"极点"。

#### 极坐标形式的位置数据

标坐标由 极坐标半径 和 极坐标角度共同组成。

极坐标半径指极点与位置之间的距离。

极坐标角度指极坐标半径与工作平面水平轴之间的角度。 负的极坐标角度按逆时针方向运 行,正的角度按顺时针方向运行。

几何原理基础

2.1 工件位置

# <span id="page-18-0"></span>示例

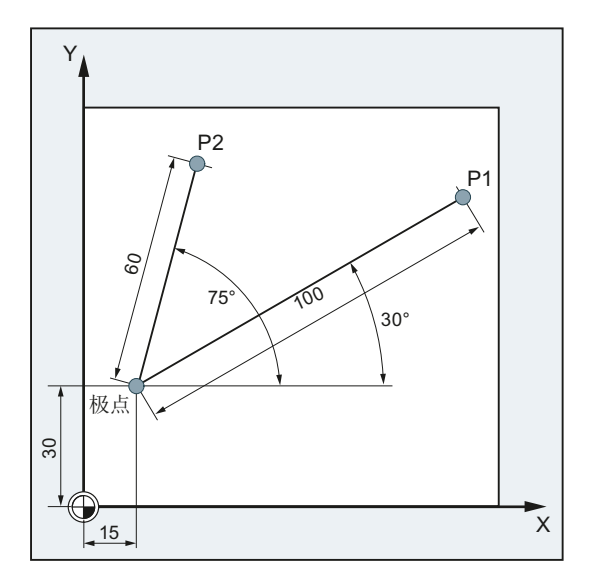

点 P1 和 P2 可以以极点为基准, 用下列方式定义:

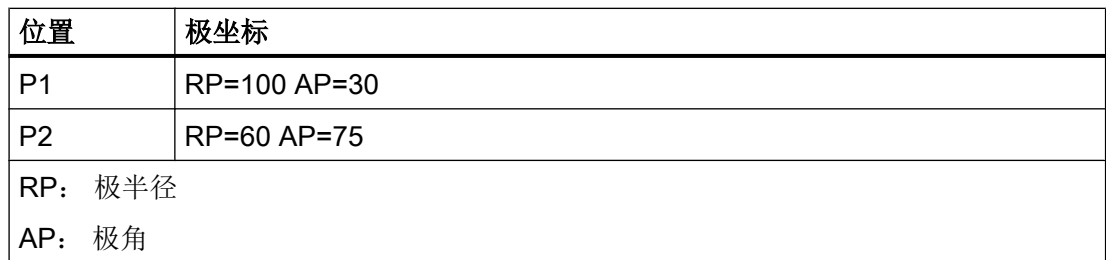

# 2.1.4 绝对尺寸

# 绝对尺寸中的位置数据

使用绝对尺寸,所有位置参数均以当前有效的零点为基准。

从刀具运动的角度:

# 绝对尺寸数据用于说明刀具应当驶向的位置。

# 示例: 车削

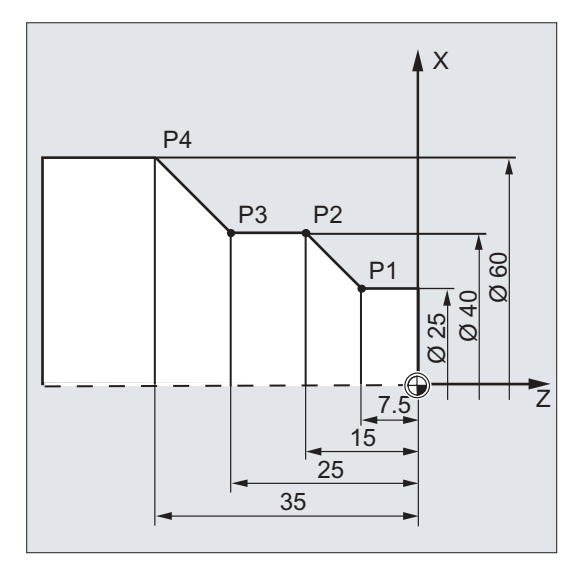

在绝对尺寸中,为点 P1 至 P4 设定下列位置数据:

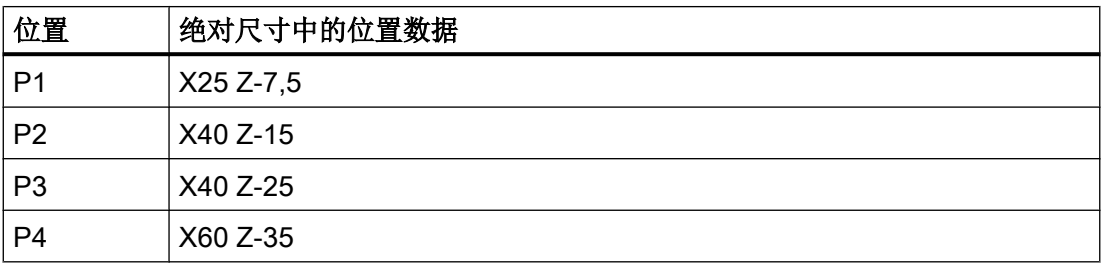

# 示例: 铣削

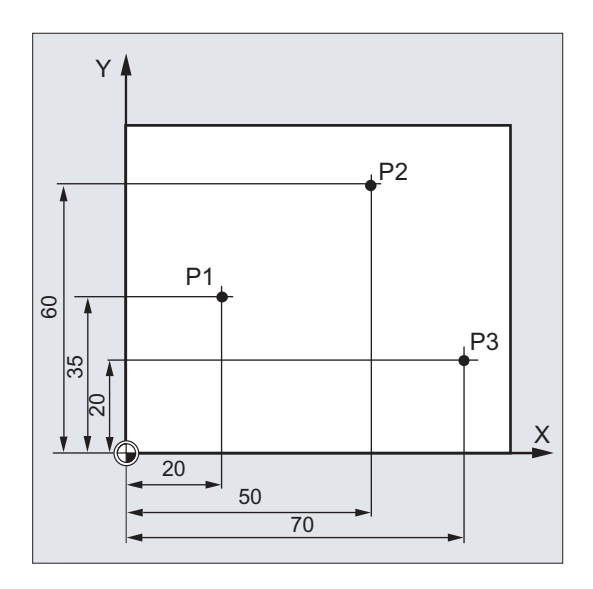

<span id="page-20-0"></span>在绝对尺寸中,为点 P1 至 P3 设定下列位置数据:

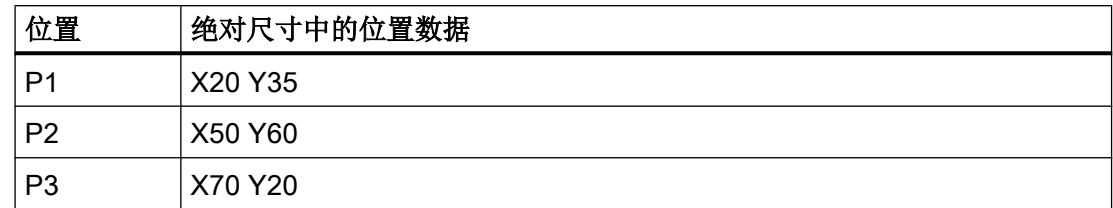

# 2.1.5 增量尺寸

# 增量尺寸中的位置数据 (增量尺寸)

在加工图纸中,其尺寸不是以零点为基准,而是以另外一个工件点为基准。 为了避免不必 要的尺寸换算,可以使用相对尺寸(增量尺寸)数据。 在这类尺寸系统中,位置数据分别 以前一个点为基准。

从刀具运动的角度:

#### 相对尺寸是刀具将要运行的距离。

# 示例:车削

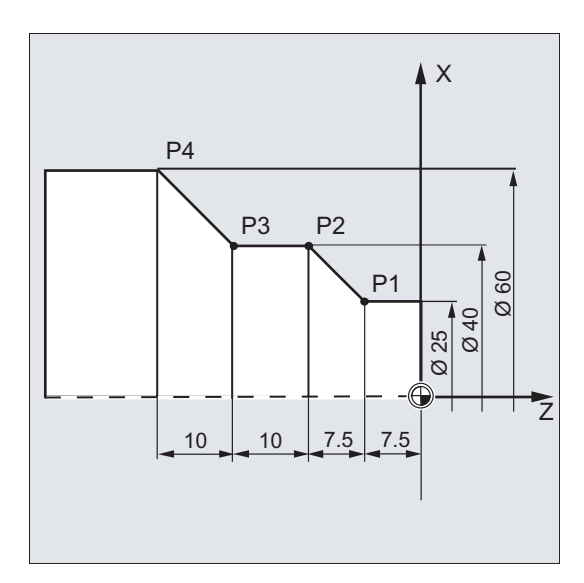

在增量尺寸中,为点 P2 至 P4 设定下列位置数据:

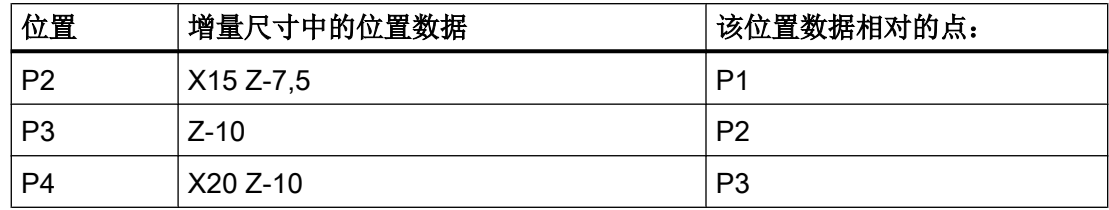

# 说明

如使用 DIAMOF 或者 DIAM90,增量尺寸(G91)中的给定行程视为半径尺寸。

#### 示例: 铣削

在增量尺寸中,点 P1 到 P3 的位置为:

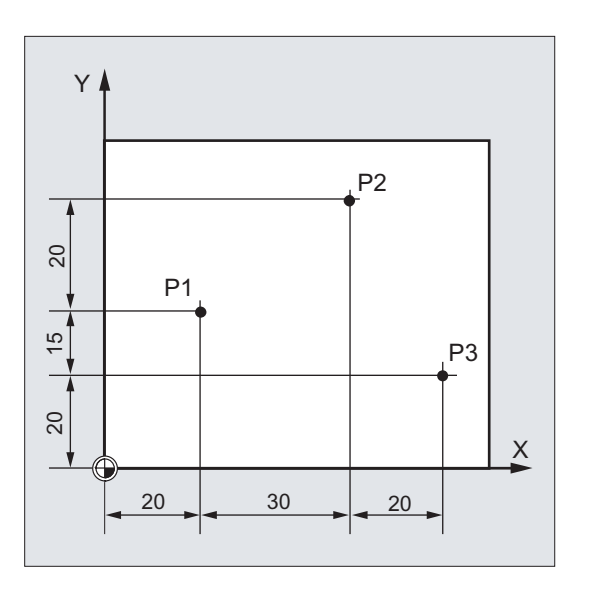

在增量尺寸中,为点 P1 至 P3 设定下列位置数据:

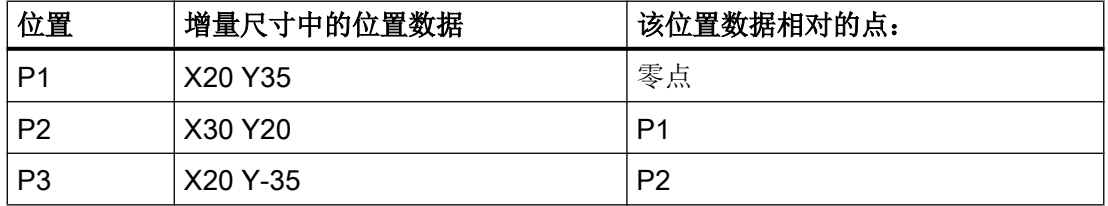

2.2 工作平面

# <span id="page-22-0"></span>2.2 工作平面

NC 程序需要加工所在平面的信息。 只有这样才能正确计算控制系统例如刀具校正值。 此 外,在特定类型的圆弧编程和极坐标系中还需要工作平面的数据。

工作平面在底层的直角工件坐标系由两个坐标轴确定。 而第三根坐标轴垂直于该工作平面 并确定刀具进给方向(如用于 2D 加工)。

# 车削/铣削时的工作平面

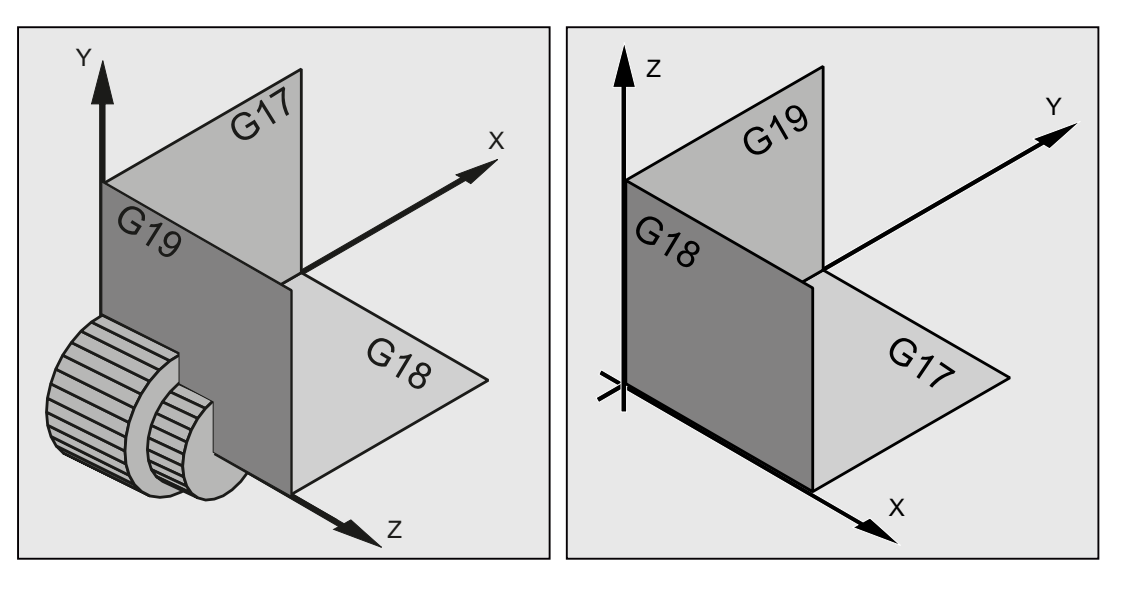

车削时的工作平面

铣削时的工作平面

# 激活工作平面

在 NC 程序中使用 G 指令 G17、 G18 和 G19 激活工作平面: 相互关系的定义如下:

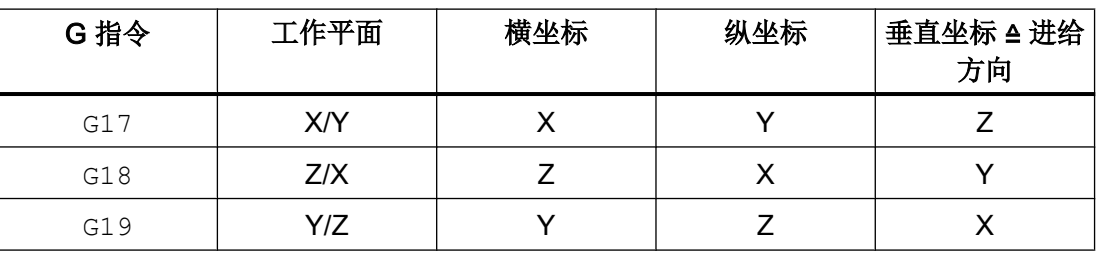

<span id="page-23-0"></span>2.3 零点和参考点

# 2.3 零点和参考点

在一台数控机床上定义了各种零点和参考点:

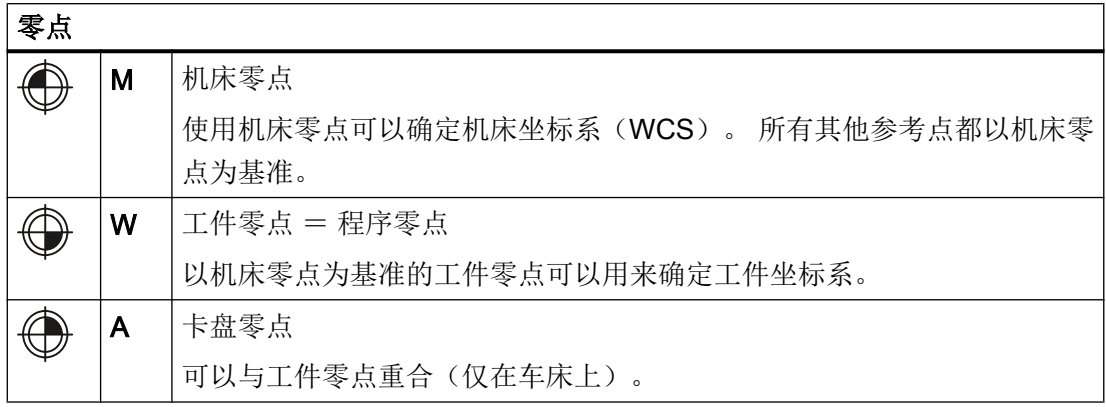

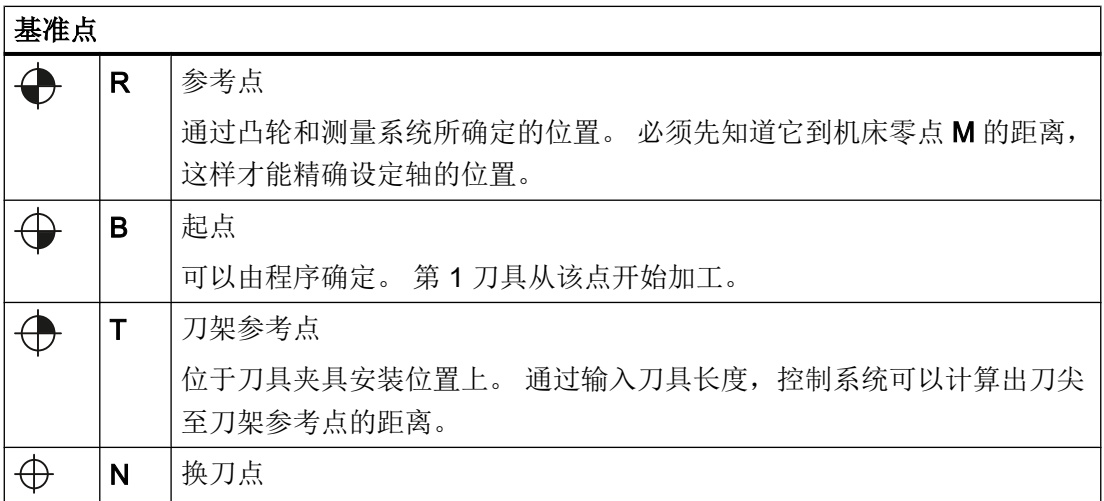

## <span id="page-24-0"></span>车削中的零点和基准点

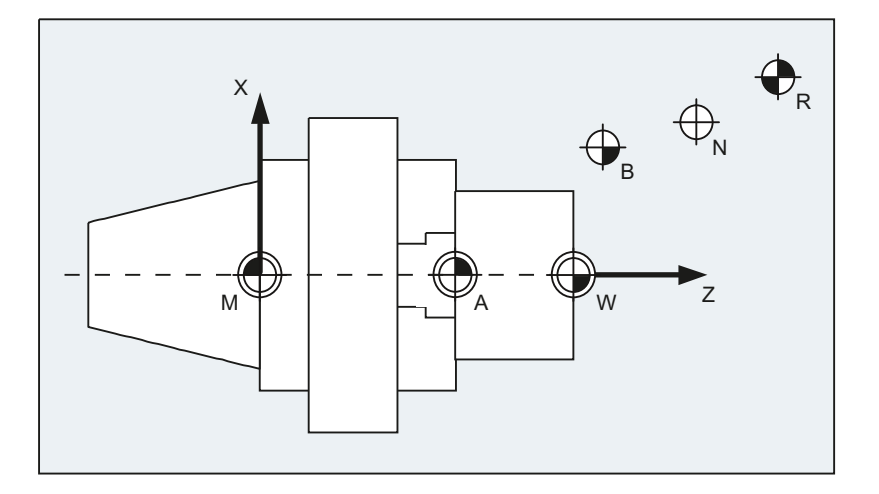

# 铣削中的零点

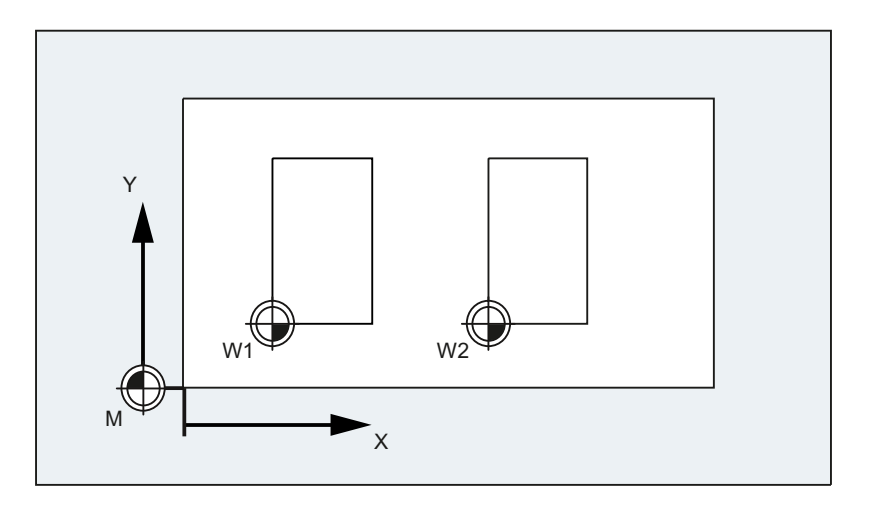

# 2.4 坐标系

坐标系分为:

- [机床坐标系\(](#page-25-0)MCS)(页 [26](#page-25-0)), 使用机床零点 M
- [基准坐标系](#page-27-0) (BCS) (页 [28](#page-27-0))
- **[基准零点坐标系](#page-30-0) (BNS) (页 [31](#page-30-0))**
- [可设定的零点坐标系](#page-31-0) (ENS) (页 [32](#page-31-0))
- [工件坐标系](#page-32-0) (WCS) (页 [33](#page-32-0)), 使用工件零点 W

# <span id="page-25-0"></span>2.4.1 机床坐标系 (MKS)

机床坐标系由所有实际存在的机床轴构成。

在机床坐标系中定义参考点、刀具点和托盘更换点(机床固定点)。

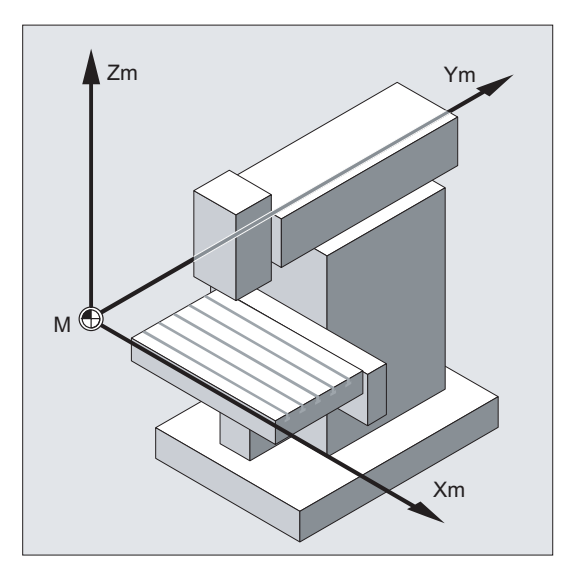

如果直接在机床坐标系中编程(在一些 G 功能中是可以的), 则机床的物理轴可以直接使 用。 可能出现的工件夹紧在此不予考虑。

# 说明

如果有不同的机床坐标系(如5轴转换),则通过内部转换在其中编程的坐标系上绘出机 床运动图。

# 三指规则

坐标系与机床的相互关系取决于机床的类型。 轴方向由所谓的 右 手"三指定则"(符合 DIN66217)确定。

站到机床面前,伸出右手,中指与主要主轴进刀的方向相对。 然后可以得到:

- 大拇指为方向 +X
- 食指为方向 +Y
- 中指为方向 +Z

几何原理基础

2.4 坐标系

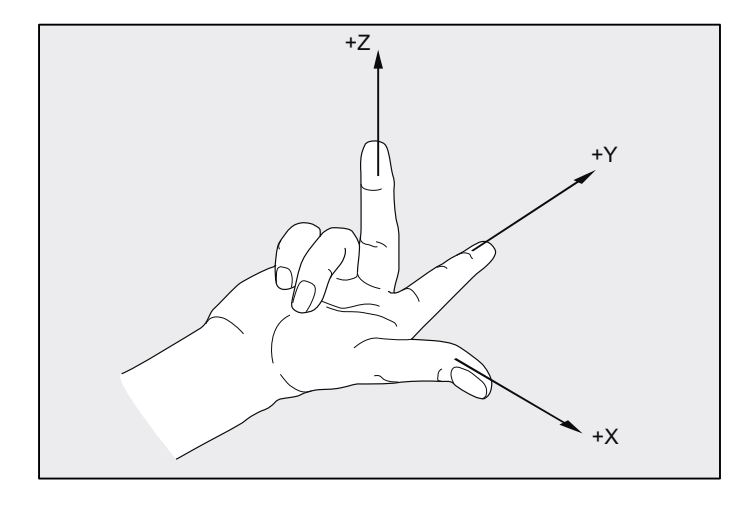

图 2-1 "三指规则"

用 A、B 和 C 分别表示围绕坐标轴 X、Y 和 Z 的旋转运动。从坐标轴正方向观察, 当顺时 针旋转时旋转方向为正:

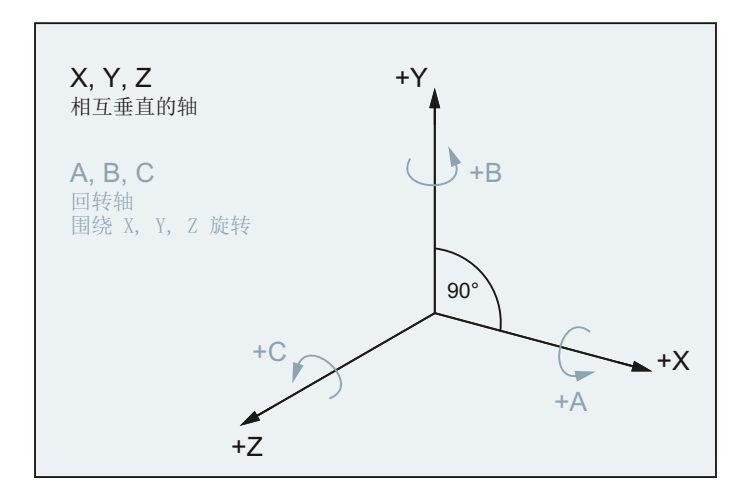

# <span id="page-27-0"></span>在不同机床类型中坐标系的位置

由"三指规则"所确定的坐标系位置,在不同的机床类型中可以进行不同的设置。 在此给 出一些示例:

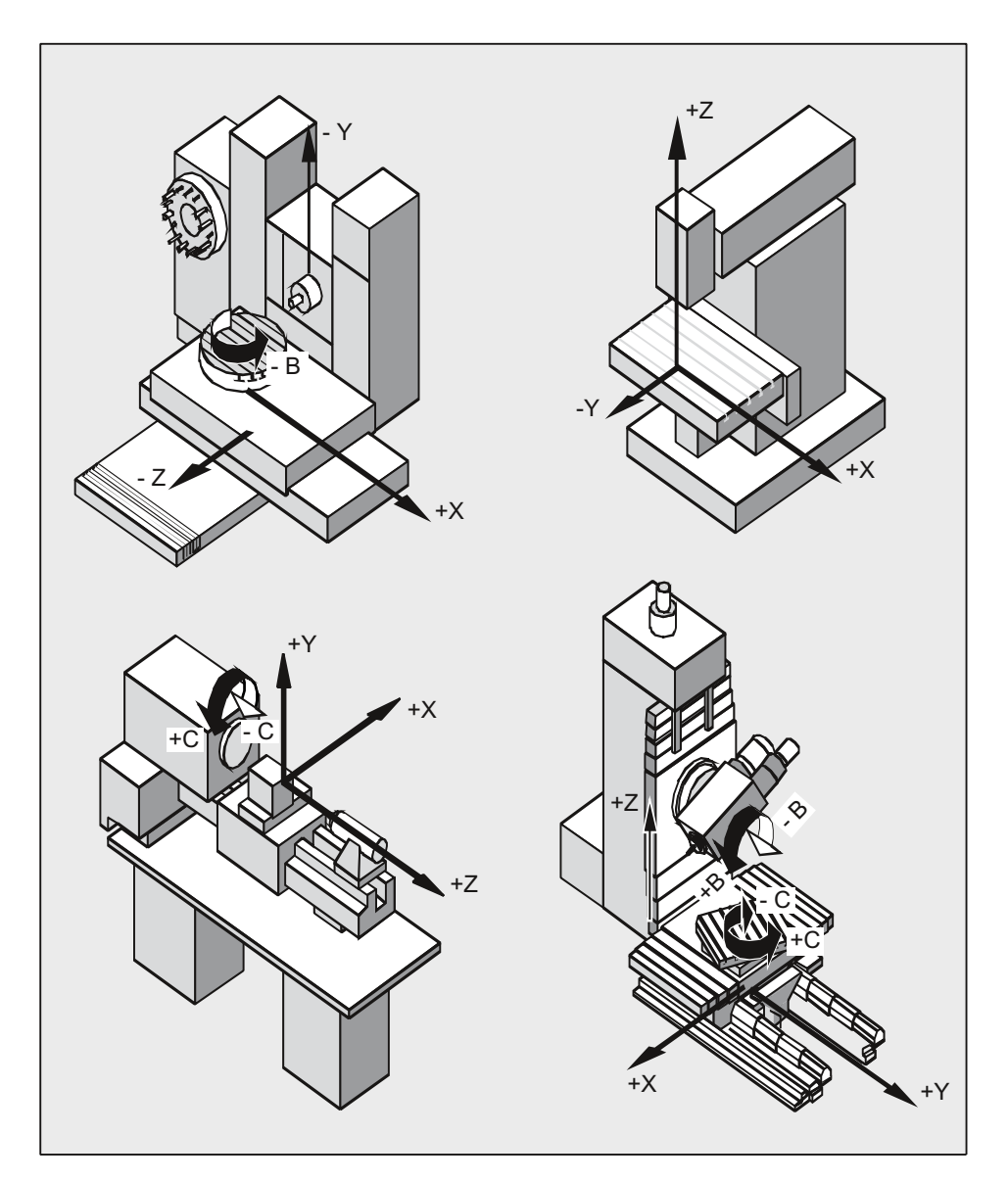

# 2.4.2 基准坐标系(BCS)

基准坐标系(BCS)由三条相互垂直的轴(几何轴)、以及其他没有几何关系的轴(辅助 轴)构成。

#### 不带运动转换的机床

不带运动转换(例如: 5轴转换、TRANSMIT / TRACYL / TRAANG)的 BCS 被投影到 MCS 上时, BCS 和 MCS 总是重合。

在该机床上,加工轴与几何轴可以使用相同的名称。

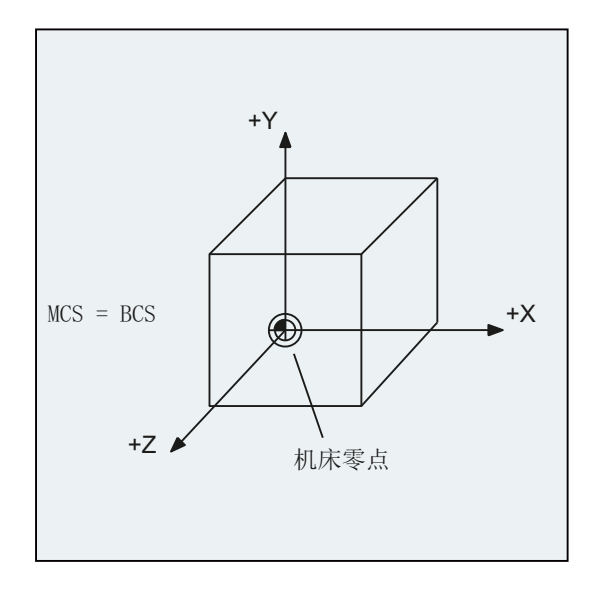

图 2-2 MCS = 不带运动转换的 BCS

# 带运动转换的机床

包含运动变换(例如:5 轴变换、TRANSMIT / TRACYL / TRAANG)的 BCS 被投影到 MCS 上时, BCS 和 MCS 不重合。

在该机床上,加工轴与几何轴必须使用不同的名称。

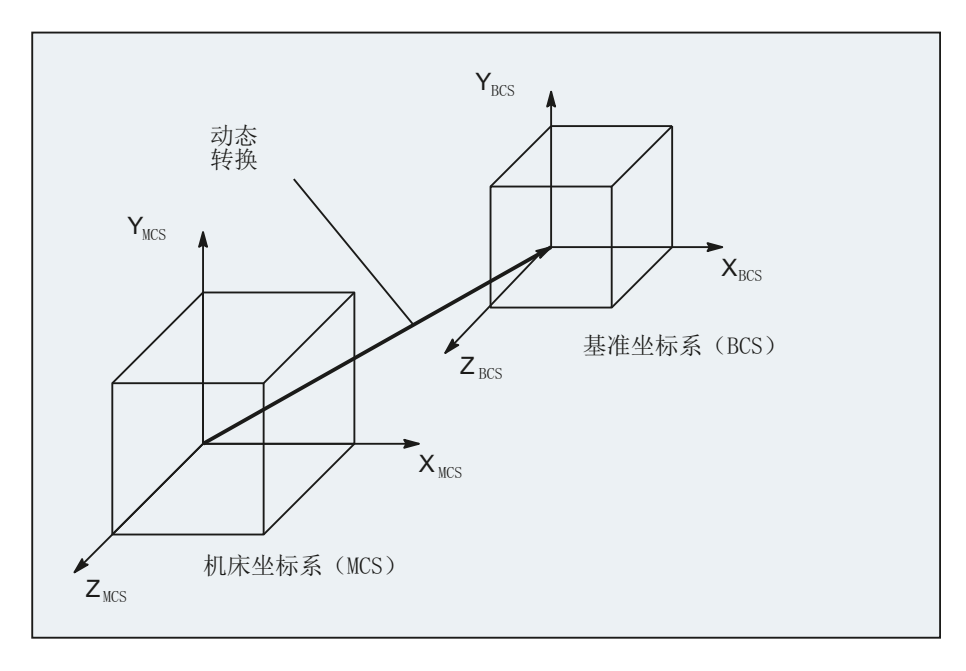

图 2-3 MCS 和 BCS 间的运动转换

机床运动

工件总是在一个二维或者三维的垂直坐标系中(WCS)编程。 但加工工件时经常需要使用 带回转轴或非垂直排列的直线轴的机床。为了将 WCS 中编程的坐标(直角)投影到实际 的加工轴运动中,需要用到运动转换。

文档

功能手册,扩展功能,M1: 运动转换 功能手册, 特殊功能, F2: 多轴转换

# <span id="page-30-0"></span>2.4.3 基准零点坐标系 (BNS)

基准坐标系 (BCS) 基准零点坐标系 (BNS) 基准偏移  $+X$  $\overline{z}$  $+Y$  $+X$  $+Y$  $+Z$ 

基准零点坐标系(BNS)由基准坐标系通过基准偏移后得到。

# 基准偏移

基准偏移表示 BCS 和 BNS 之间的坐标转换。 它可以确定例如托盘零点等数据。 基准偏移由以下部分组成:

- 外部零点偏移
- DRF 偏移
- 已叠加的运动
- 链接的系统框架
- 链接的基准框架

文档

功能手册基本功能;轴、坐标系,框架(K2)

# <span id="page-31-0"></span>2.4.4 可设定的零点坐标系(ENS)

#### 可设定的零点偏移

通过可设定的零点偏移,可以由基准零点坐标系(BNS)得到"可设定的零点坐标系" (ENS)。

在 NC 程序中使用 G 指令 G54...G57 和 G505...G599 来激活可设定的零点偏移。

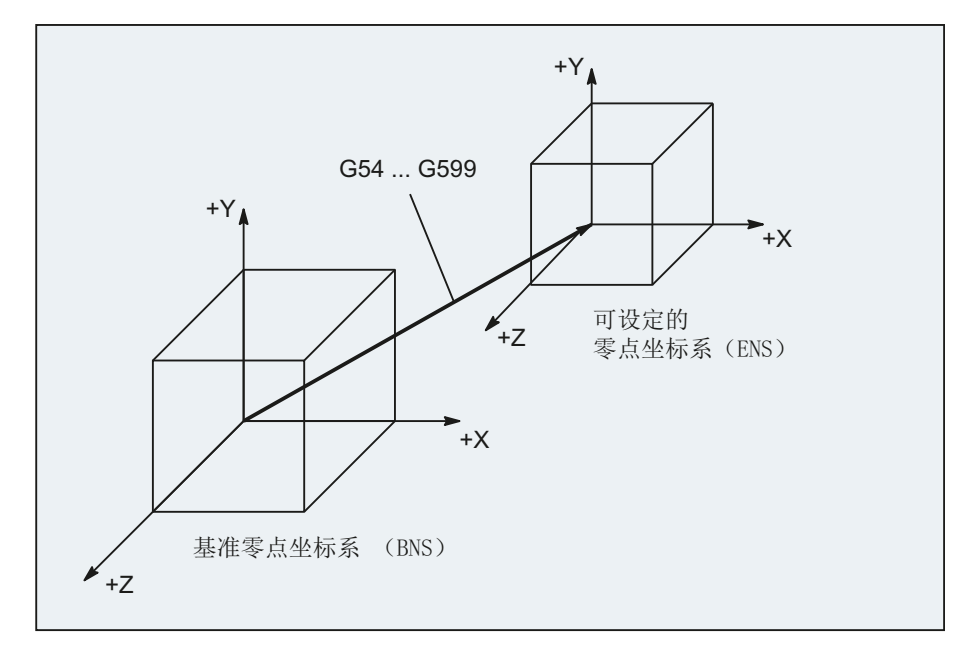

可编程的坐标转换(框架)未激活时, "可设定的零点坐标系"为工件坐标系(WCS)。

#### 可编程的坐标转换(框架)

在一个 NC 程序中,有时需要将原先选定的工件坐标系(或者"可设定的零点坐标系") 通过位移、旋转、镜像或缩放定位到另一个位置。这可以通过可编程的坐标转换(框架) 进行。

参见章节: "坐标转换(框架)"

#### 说明

可编程的坐标转换(框架)总是以"可设定的零点坐标系"为基准。

# <span id="page-32-0"></span>2.4.5 工件坐标系 (WCS)

在工件坐标系(WCS)中给出一个工件的几何尺寸。 或者另一种表达: NC 程序中的数据 以工件坐标系为基准。

工件坐标系始终是直角坐标系,并且与具体的工件相联系。

# 2.4.6 各种坐标系相互之间有什么关联?

下图中的示例再次说明了各种坐标系之间的相互关联:

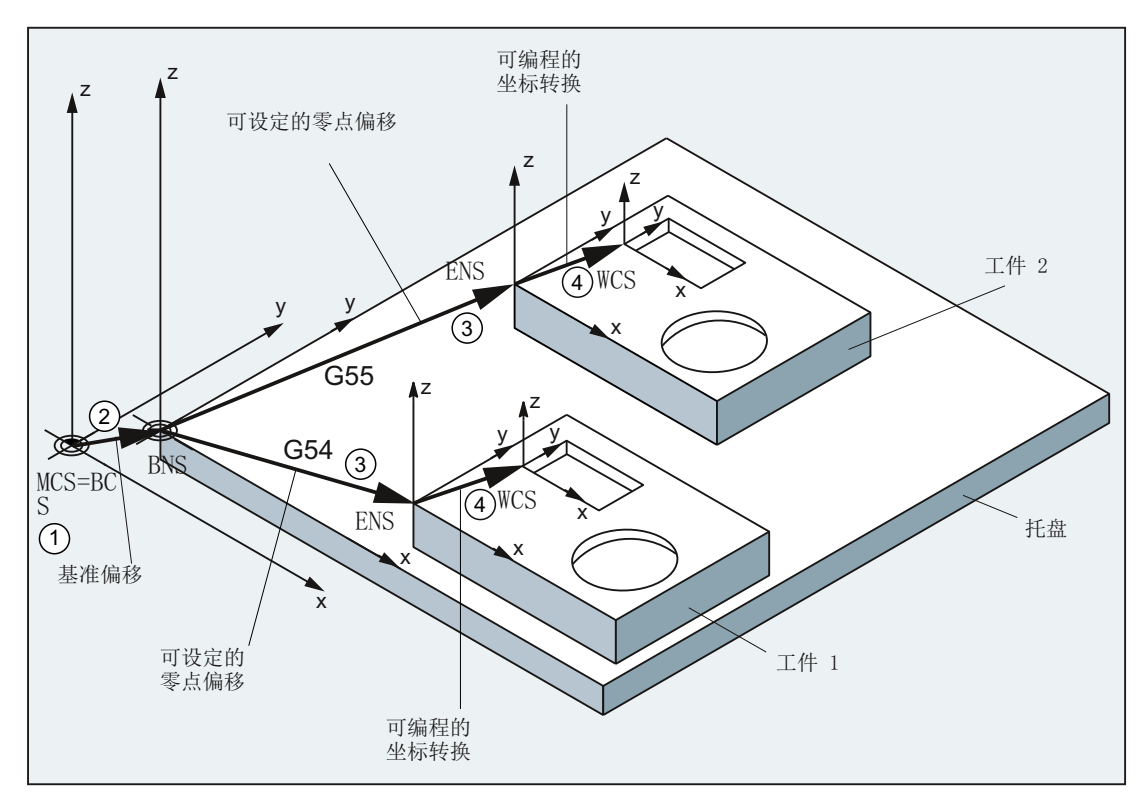

- ① 运动转换未激活,即机床坐标系与基准坐标系重合。
- ② 通过基准偏移得到带有托盘零点的基准零点坐标系(BNS)。
- ③ 通过可设定的零点偏移 G54 或 G55 来确定用于工件 1 或工件 2 的"可设定零点坐 标系"(ENS)。
- ④ 通过可编程的坐标转换确定工件坐标系(WCS)。

几何原理基础

2.4 坐标系

# <span id="page-34-0"></span>数控编程基础 2018年11月11日 11:00:00 12:00 12:00 12:00 12:00 12:00 12:00 12:00 12:00 12:00 12:00 12:00 12:00 12:00 12:0

#### 说明

NC 编程要求符合 DIN 66025 标准。

# 3.1 命名 NC 程序

#### 规则

每个 NC 程序必须在创建程序名称(标识符)时分配。程序名称在遵守以下规定的前提下 可以自由选择:

- 许可字符:
	- 字母: A ... Z, a ... z
	- 数字: 0 ... 9
	- 下划线: \_
- 前两个字符必须是两个字母或下划线加一个字母。
- 最大长度:24 个字符

#### 大/小写字母

在 SINUMERIK NC 语言中不区分大小写字母。

## 说明

为避免与 Windows 应用冲突, 不允许使用以下程序名称:

- CON, PRN, AUX, NUL
- COM1, COM2, COM3, COM4, COM5, COM6, COM7, COM8, COM9
- LPT1, LPT2, LPT3, LPT4, LPT5, LPT6, LPT7, LPT8, LPT9

更多限制参见["名称](#page-397-0) (页 [398\)](#page-397-0)"。

<span id="page-35-0"></span>3.2 NC 程序的结构和内容

### 控制系统内部的扩展

在控制系统内部会为创建程序时给定的名称添加前缀名和后缀名:

- 前缀名: \_ N
- 后缀名:
	- 主程序:\_MPF
	- 子程序:\_SPF

#### 穿孔带格式的文件

通过 V24 接口读入外部创建程序文件, 必须以穿孔带格式保存。 对于穿孔带格式文件的程序名称,适用下列附加规则:

- 第一个字符: %
- 接着是一个四个字符长的文件标识: \_xxx

示例:

- % N 轴 123 MPF
- %Flansch3\_MPF

# 文档

关于传送、编制和存储 NC 程序的详细信息,请参见: 车削、铣削和磨削操作手册;章节"管理程序"

# 3.2 NC 程序的结构和内容

#### 3.2.1 程序段和程序段分量

程序段

NC 程序由一系列 NC 程序段构成。 每段都包含了执行一个加工工步的数据。
#### 程序段的组成部分

NC 程序段由下列部分组成:

- 符合 DIN 66025 的指令(语句指令)
- NC 标准语言

#### 符合 DIN 66025 的指令

符合 DIN 66025 的指令由一个地址符和一个数字或者一串数字组成,它们表示一个算术 值。

#### 地址符(地址)

地址符(通常为一个字母)用来定义指令的含义。

示例:

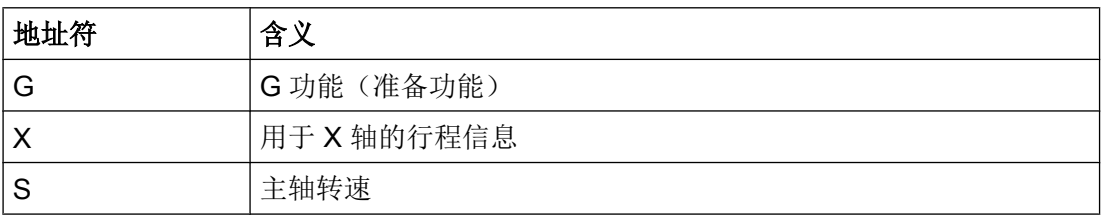

#### 数字顺序

数字串表示赋给该地址符的值。 数字串可以包含一个符号和小数点,符号位于地址字母和 数字串之间。 正号(+)和后续的零(0)可以省去。

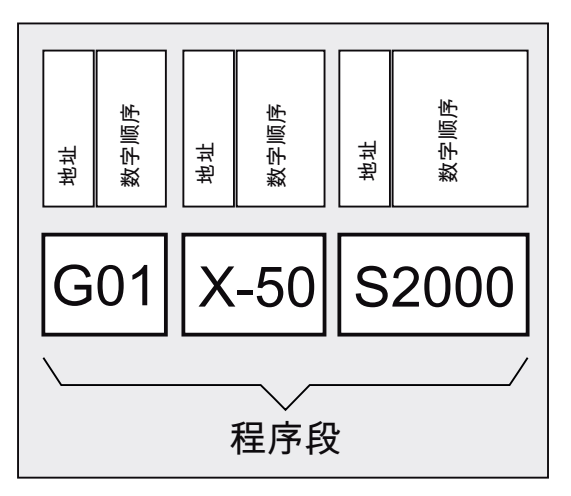

#### NC 标准语言

由于 DIN 66025 所规定的指令程序段已经无法应对先进机床上的复杂加工过程编程,因此 又添加了 NC 标准语言指令。

其中包括:

- NC 标准语言指令 与符合 DIN 66025 指令不同, NC 高级语言指令由多个地址符构成, 例如:
	- OVR 用于转速补偿(倍率)
	- SPOS 用于主轴定位
- 标识符(定义的名称)用于:
	- 系统变量
	- 用户定义变量
	- 子程序
	- 关键字
	- 跳转标记
	- 宏

#### 说明

标识符必须是唯一的,不可以用于不同的对象。

- 比较运算符
- 逻辑运算符
- 运算功能
- 控制结构

#### 文档:

编程手册 - 工作计划;章节: "灵活的 NC 编程"

#### 指令的有效性

指令可模态有效或逐段有效:

● 模态

模态有效的指令可以一直保持编程值的有效性(在所有后续程序段中),直到:

- 在相同的指令中编写了新的值。
- 编程了一个使当前指令失效的指令。
- 逐段式 逐段有效的指令只在它所在的程序段中生效。

#### 程序结束

最后一个程序段包含一个特殊字,表明程序段结束: M2、 M17 或者 M30。

#### 3.2.2 程序段规则

#### 程序段开始

NC 程序段可以在程序段开始处使用程序段号进行标识。 程序段号由一个字符"N"和一个 正整数构成,例如: N40 ...

程序段号的顺序可以任意,推荐使用升序的程序段号。

#### 说明

在一个程序中程序段号必须非常唯一,这样在查找时会有一个明确的结果。

#### 程序段结束

程序段以字符"LF" 结束(LINE FEED = 新的行)。

#### 说明

字符"LF" 可以省略。 可以通过换行切换自动生成。

#### 程序段长度

一个程序段可以包含最多 512 个字符 (包含注释和程序段结束符"LF")。

#### 说明

通常情况下,在屏幕上一次显示三个程序段,每个程序段最多 66 个字符。 注释也同样显 示。 信息则在独自的信息窗口显示。

#### 指令的顺序

为了使程序段结构清晰明了,程序段中的指令应按如下顺序排列: N… G… X… Y… Z… F… S… T… D… M… H…

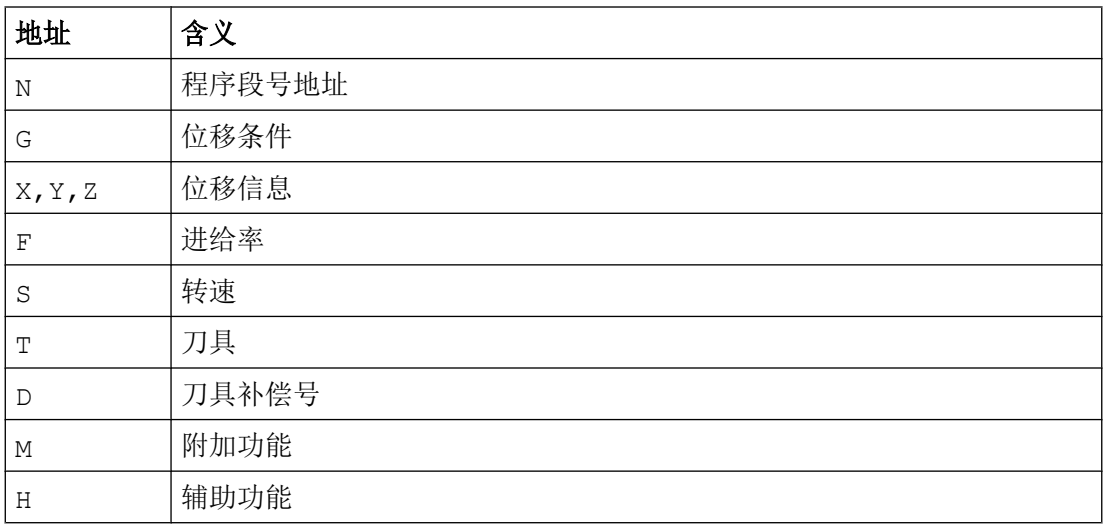

#### 说明

有些地址也可以在一个程序段中多次使用,比如:

G…, M…, H…

#### 3.2.3 赋值

这些地址可以赋值。 赋值时适用下列规则:

- 在下面情况下, 地址与值之间必须写入符号"=":
	- 地址由几个字母构成。
	- 值由几个常数构成

如果地址是单个字母,并且值仅由一个常量构成,则可以不写符号"="。

- 允许使用正负号。
- 可以在地址字母之后使用分隔符。

示例:

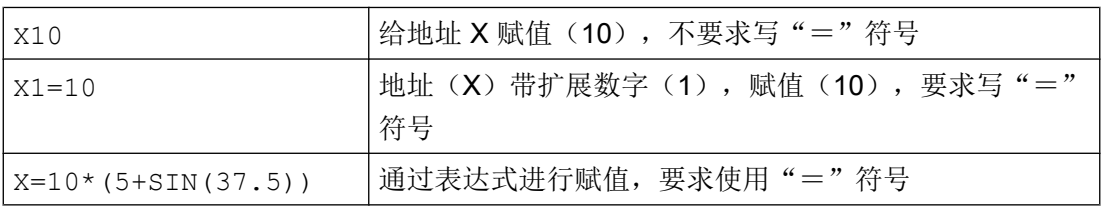

#### 说明

在数字扩展之后, 必须紧跟"=, "(", "[", ")", "]", ", "等几个符号中的一个, 或者一个运算符,从而可以把带数字扩展的地址与带数值的地址字母区分开。

#### 3.2.4 注释

为了使 NC 程序的更容易理解,可以为 NC 程序段加上注释。 注释放在程序段的结束处,并且用分号(";")将其与 NC 程序段的程序部分隔开。

#### 示例 1:

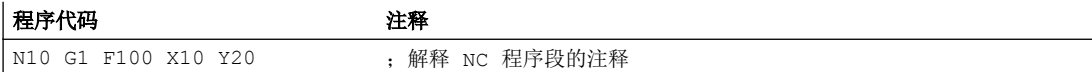

示例 2:

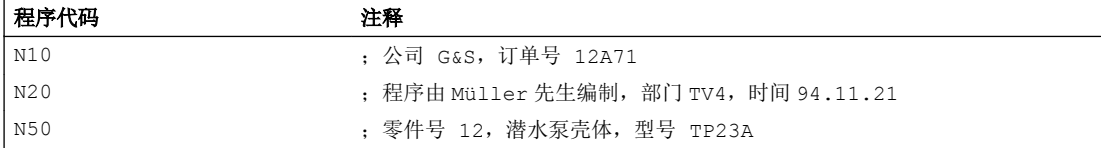

#### 说明

注释语句存储,并在程序运行时显示在程序段之后

#### 3.2.5 程序段跳转

每次程序运行时不需要执行的 NC 程序段(如驶入程序),可以进行跳转。

#### 编程

在程序段号码之前用符号"/"(斜线)标记要跳转的程序段。 也可以几个程序段连续跳 过。 跳过的程序段中的指令不执行,程序从其后的程序段继续执行。

示例:

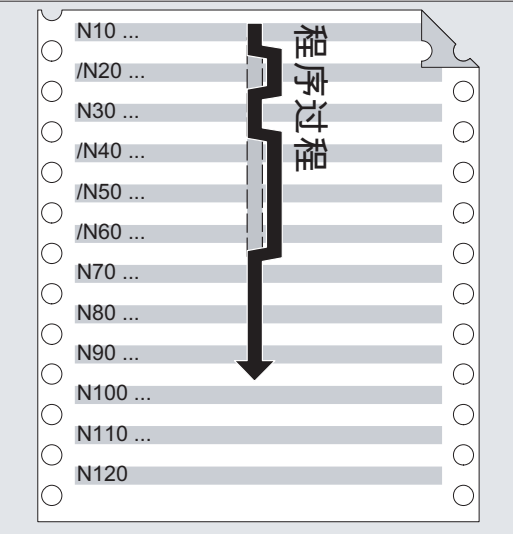

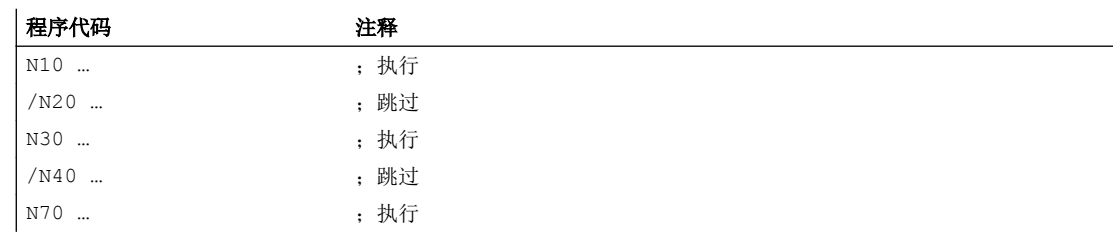

#### 跳转级

可以为程序段指定跳转级(最多为10级),可以通过操作界面将其激活。 编程时可以在前面插入斜线接着加入跳转级的数字。 每个程序段只能给定 1 个跳转级: 示例:

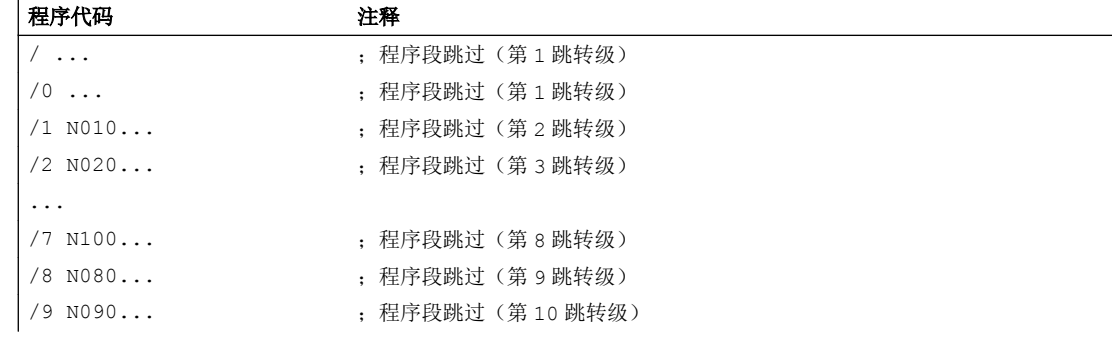

#### 说明

可以使用多少个跳转级取决于显示的机床数据。

## 说明

使用系统变量和用户变量,也可以改变程序运行过程,用于有条件跳转。

数控编程基础

3.2 NC 程序的结构和内容

# 编制 NC 程序的创建 4

## 4.1 基本步骤

在编制 NC 程序时编程本身仅仅是编程员工作的很小的一部分。所谓编程本身就是指用 NC 语言实现单个的加工步骤。

在开始真正进行编程之前,加工步骤的计划和准备非常重要。 事先对 NC 程序的导入和结 构考虑越是细致,则在真正编程时速度就越快,也越方便,编好的 NC 程序也就越明了与 正确。 此外,层次清晰的程序在以后修改时还能带来很多的方便。

因为所加工的零件外形并不相同,所以没有必要使用同一个方法来编制每个程序。 大多数 情况下,下列的步骤较为实用。

#### 步骤

#### 1. 工件图纸准备

- 确定工件零点
- 画出坐标系
- 计算可能缺少的坐标

#### 2. 确定加工过程

- 什么时候使用何种刀具用于加工哪一个轮廓?
- 按照什么顺序加工工件的各个部分?
- 哪一个部分重复出现(可能会颠倒)?应该存放到一个子程序中吗?
- 在其它的零件程序或者子程序中有当前工件可以重复使用的部件轮廓吗?
- 在什么地方必须要有零点偏移、旋转、镜像、比例尺(框架型式)?

4.2 可用的字符

#### 3. 编制操作顺序图

确订机床中加工过程的各个步骤,比如:

- 用于定位的快速移动
- 换刀
- 确定工作平面
- 检测时空运行
- 开关主轴、冷却液
- 调用刀具数据
- 进刀
- 轨迹补偿
- 返回到轮廓
- 离开轮廓快速提刀
- 等等
- 4. 使用编程语言翻译工作步骤
	- 把每个工作步骤写为一个 NC 程序段(或多个 NC 程序段)。
- 5. 把所有单个的工作步骤汇编为一个程序

## 4.2 可用的字符

在编制 NC 程序时,下面的符号可以使用:

- 大写字母: A, B, C, D, E, F, G, H, I, J, K, L, M, N,(O),P, Q, R, S, T, U, V, W, X, Y, Z
- 小写字母:

a, b, c, d, e, f, g, h, i, j, k, l, m, n, o, p, q, r, s, t, u, v, w, x, y, z

- 数字: 0, 1, 2, 3, 4, 5, 6, 7, 8, 9
- 特殊符号: 参见下表!

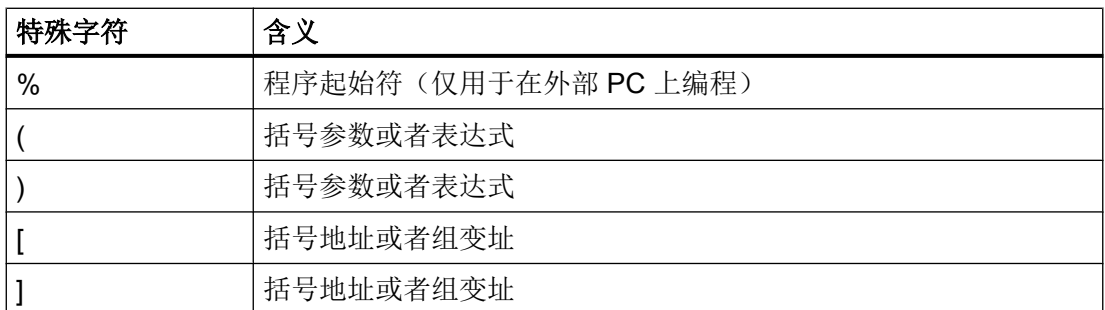

4.2 可用的字符

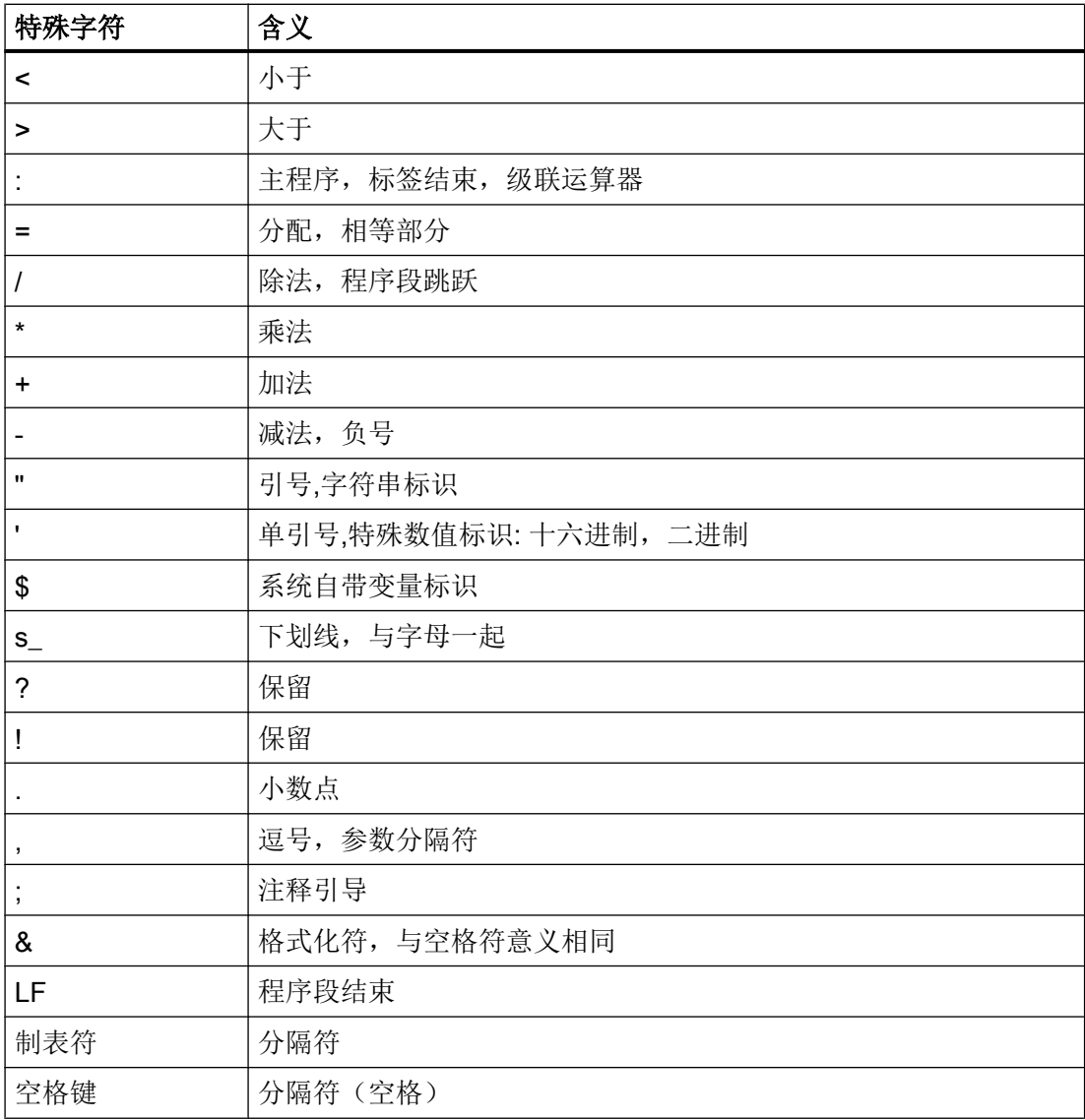

#### 说明

字母"O"不要与数字"0"混淆!

#### 说明

小写字母和大写字母没有区别(例外: 刀具调用)。

## 说明

不可表述的特殊字符与空格符一样处理。

4.3 程序头

## 4.3 程序头

在真正产生工件轮廓的运动程序段之前插入的 NC 程序段叫作程序头。 程序头包含有关于下列方面的信息/指令:

- 换刀
- 刀具补偿
- 主轴运动
- 进给控制
- 几何设置(零点偏移,工件平面选择)

#### 车削时的程序头

下列示例说明了车削用 NC 程序程序头的典型结构:

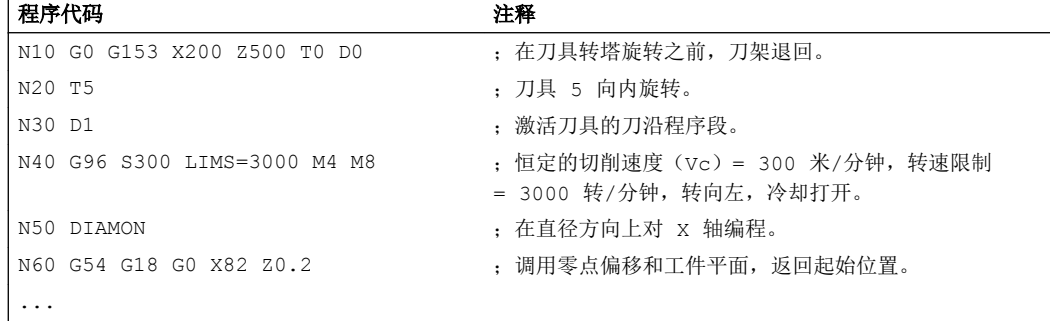

#### 铣削时的程序头

下列示例说明了铣削用 NC 程序程序头的典型结构:

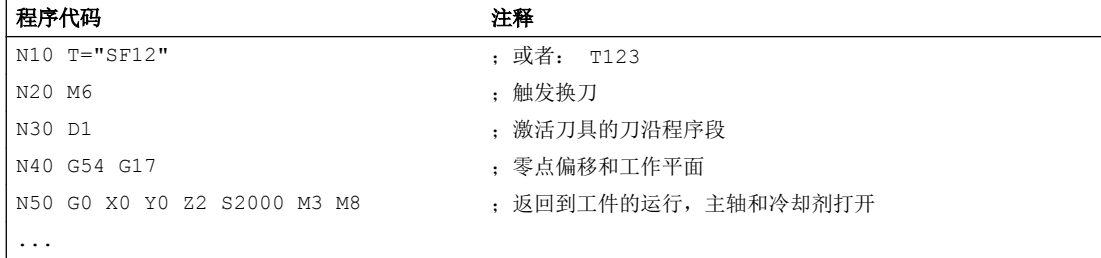

当使用刀具定向/坐标转换进行加工时,应在程序开始处取消仍可能有效的转换:

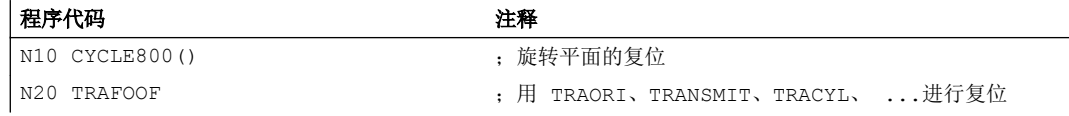

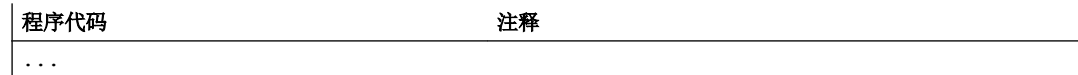

## 4.4 程序示例

## 4.4.1 示例 1: 第一个编程步骤

程序示例 1 用来在 NC 执行第一个编程步骤并进行测试。

#### 步骤

- 1. 新编程零件程序(名称)
- 2. 编辑零件程序
- 3. 选择零件程序
- 4. 激活单个程序段
- 5. 启动零件程序

#### 文献:

用于现有操作界面的操作手册

#### 说明

为了使程序能够在机床上执行,必须设置相应的机床数据(→ 机床制造商!)。

#### 说明

在测试程序时可能会出现报警。 这些报警必须首先复位。

#### 程序示例 1

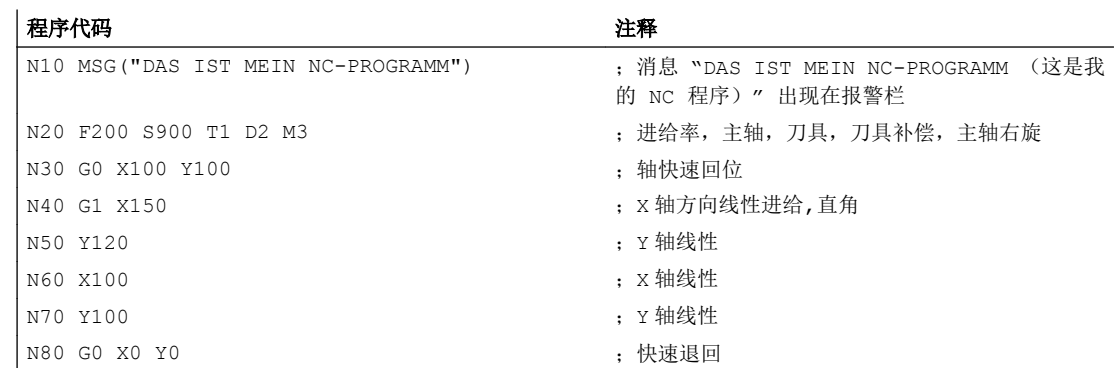

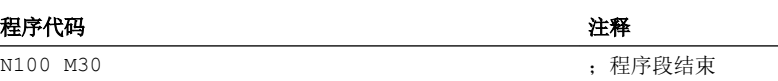

## 4.4.2 示例 2: 用于车削的 NC 程序

程序示例 2 用于车床上加工工件的设置。 它包括半径编程和刀具半径补偿。

#### 说明

为了使程序能够在机床上执行,必须设置相应的机床数据(→ 机床制造商!)。

## 工件的比例图

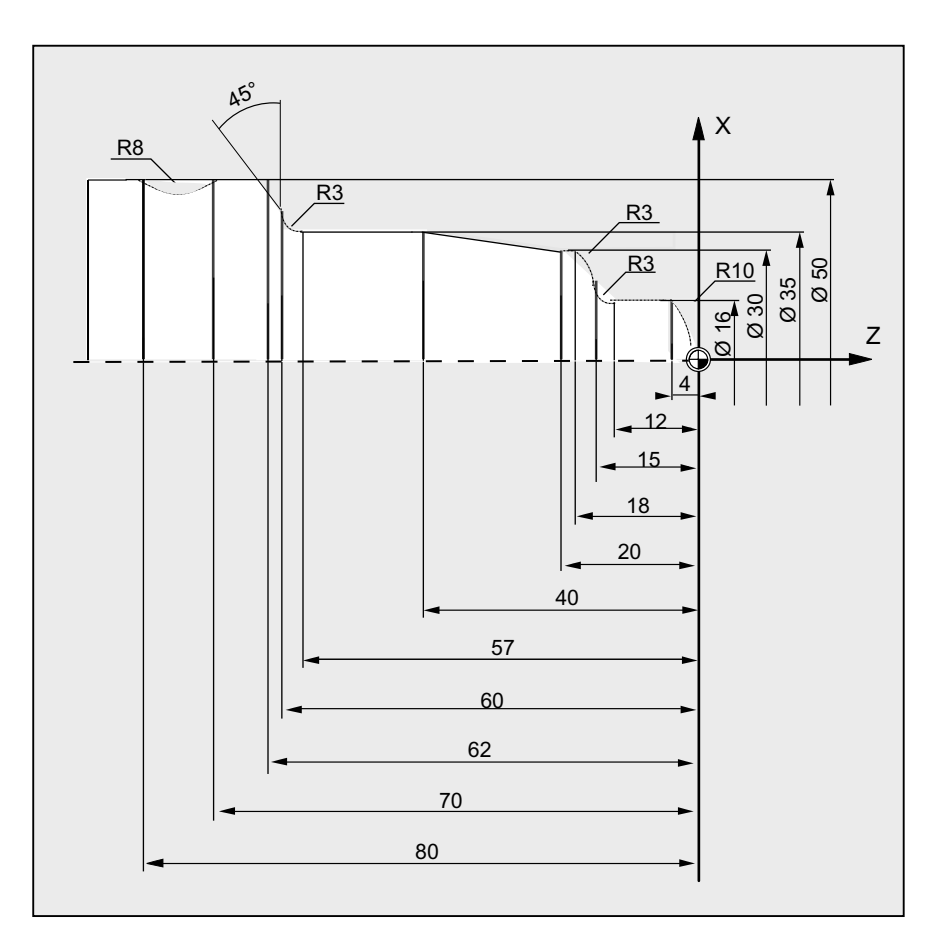

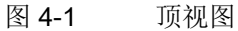

#### 程序示例 2

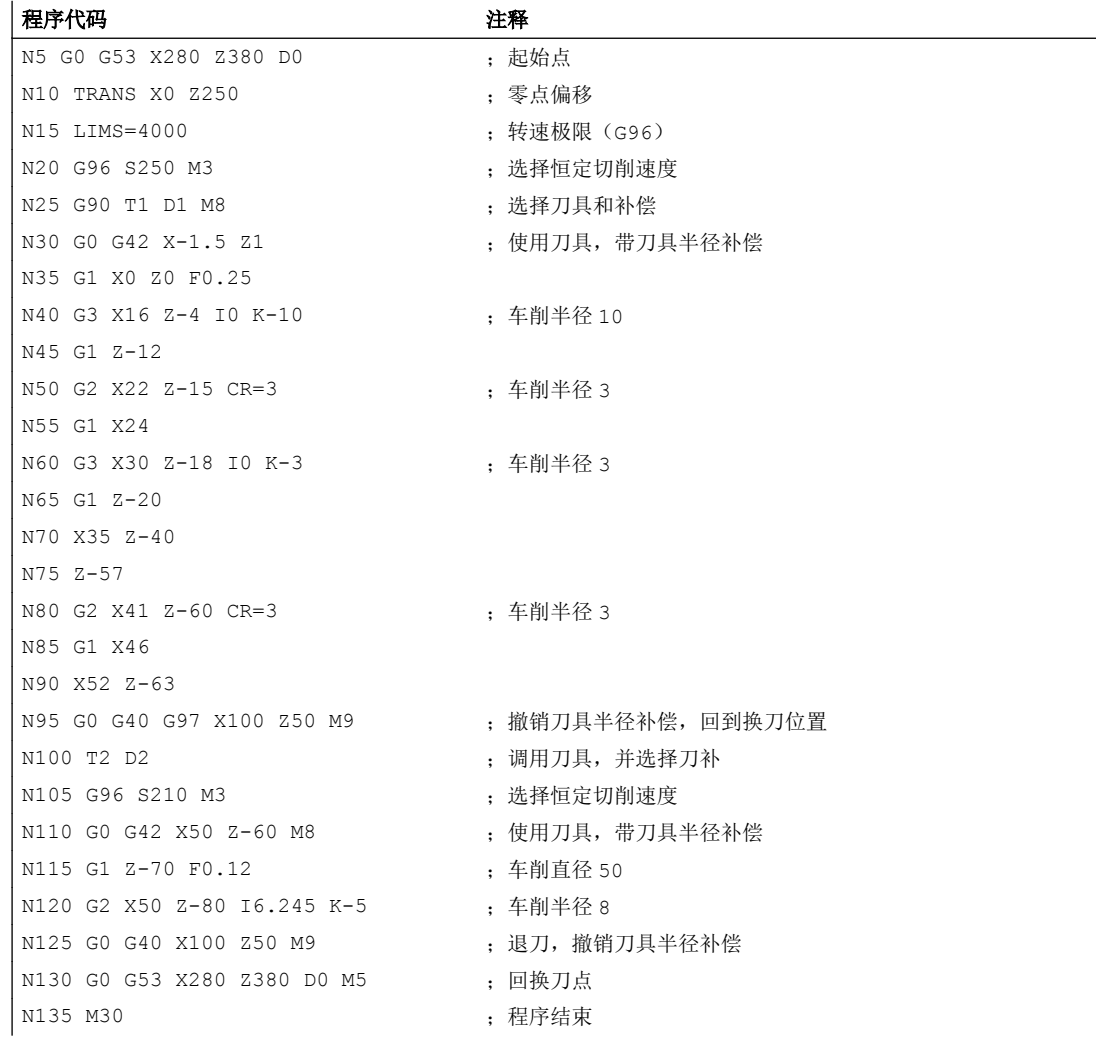

## 4.4.3 示例 3: 用于铣削的 NC 程序

程序示例 3 用于垂直铣床上加工工件的设置。 它包含了表面铣削和侧面铣削以及钻削。

#### 说明

为了使程序能够在机床上执行,必须设置相应的机床数据(→ 机床制造商!)。

## 工件的比例图

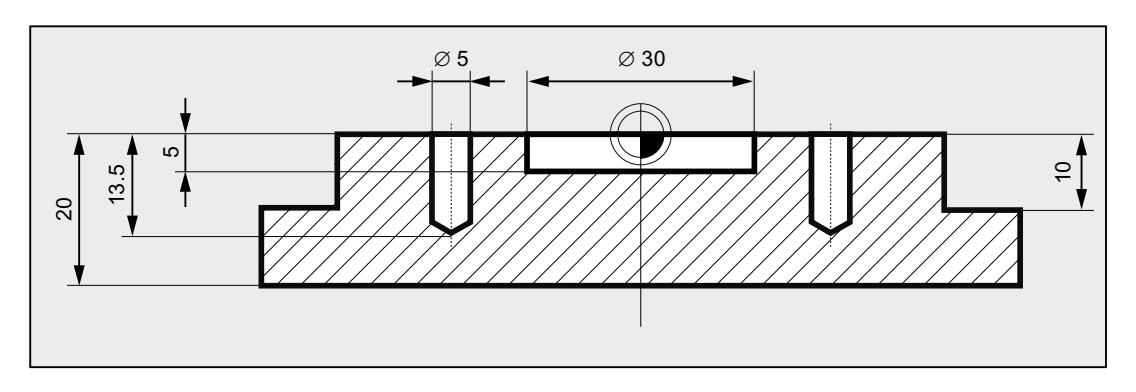

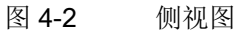

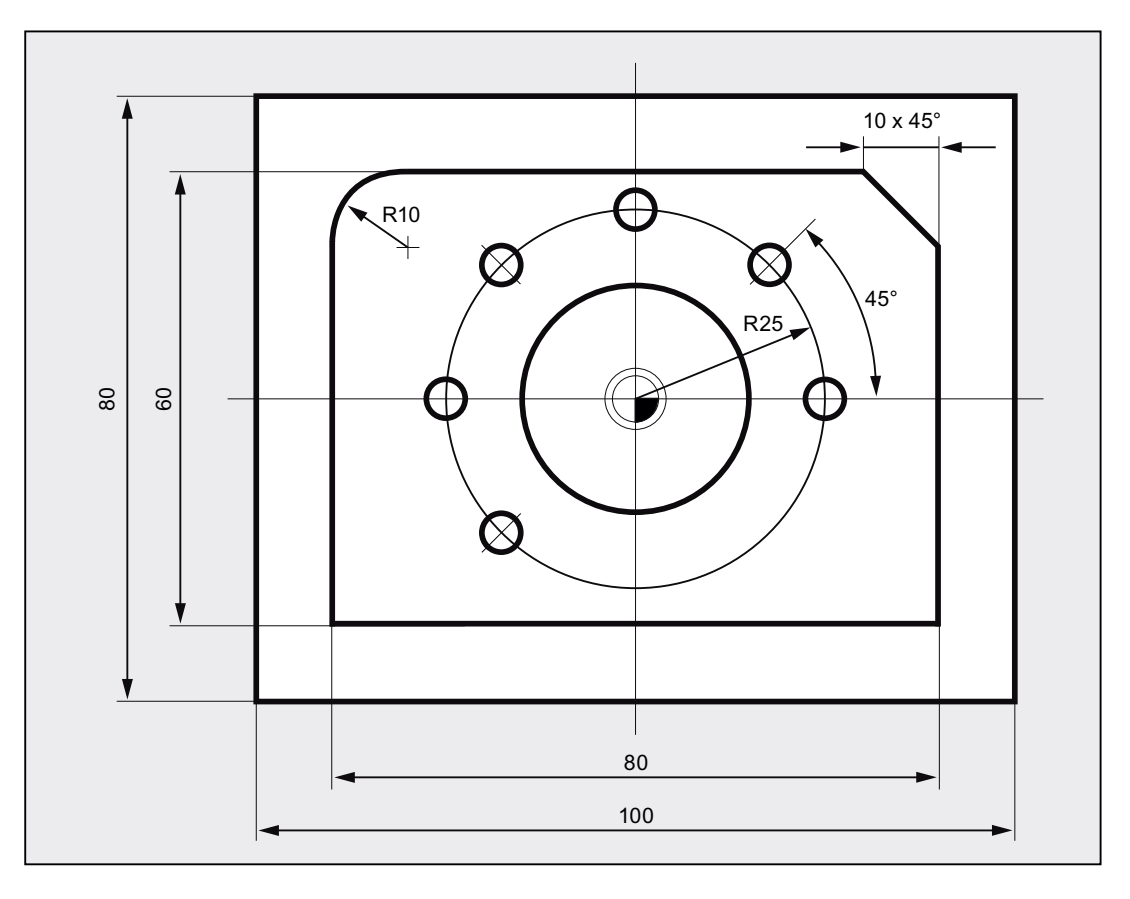

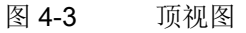

## 程序示例 3

程序代码 しょうしょう しょうしょう しょうしょう しゅうしょく こうしゅう おおとこ おおとこ おおとこ おおとこ こうしゅう こうしゅう こうしゅう こうしゅう

N10 T="PF60" (1) T="PF60" (1) T="PF60" (1) T="PF60" (1) T="PF60" (1) T="PF60" (1) T="pF60" (1) T=50 (1) T=50 (

编制 NC 程序的创建

4.4 程序示例

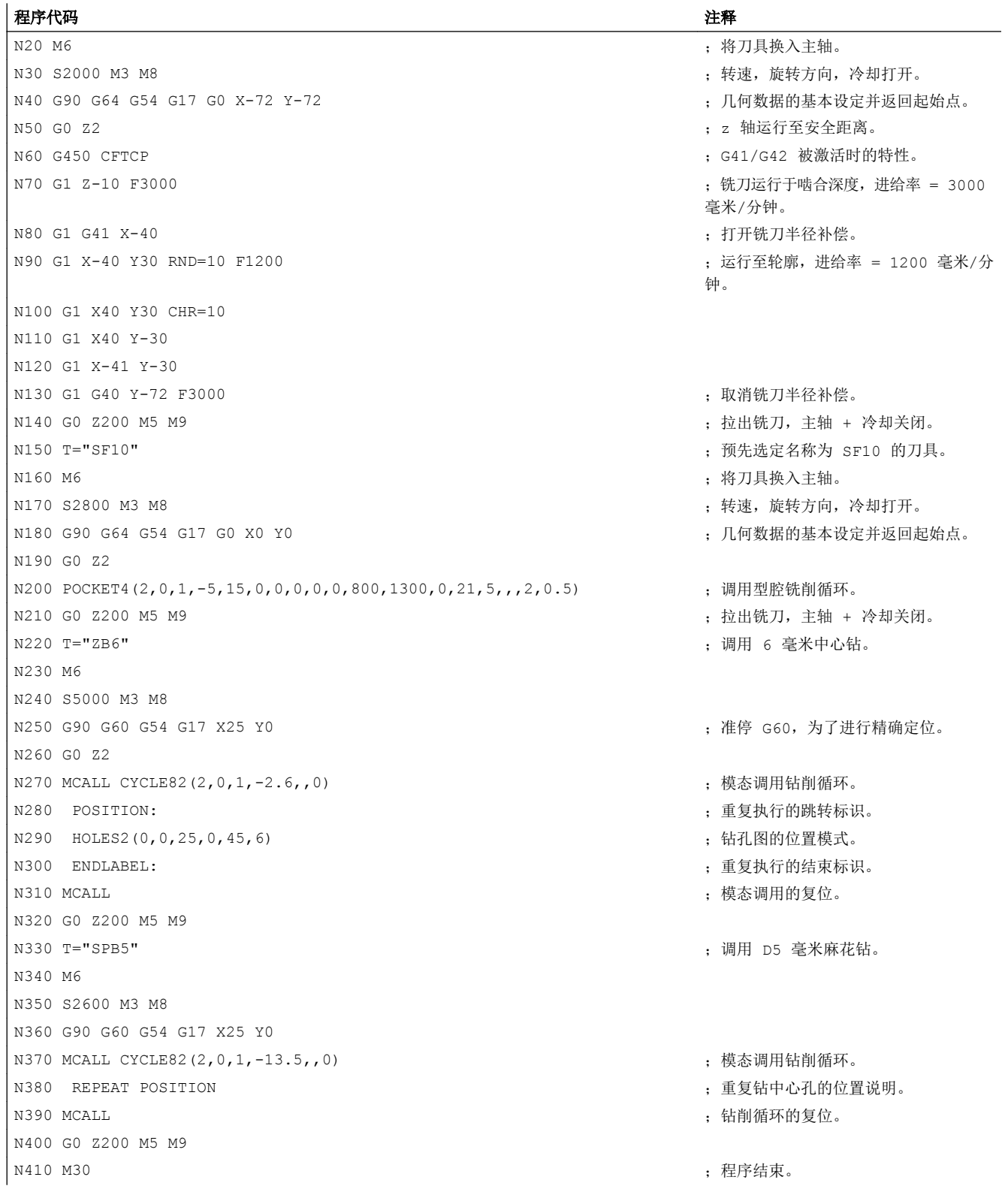

编制 NC 程序的创建

4.4 程序示例

#### 换刀的类型

在链式、盘式和平面刀库中,换刀过程一般分为两步:

- 1. 使用 T 指令在刀库中查找刀具。
- 2. 接着使用 M 指令将刀具换入主轴。

在车床上的转塔刀库中,仅使用 T 指令来进行换刀,即查找并更换刀具。

#### 说明

可以通过机床数据中设定换刀的方式(→ 机床制造商)。

## 条件

在换刀时,必须:

- 激活在 D 号下所存储的刀具补偿值。
- 对相应的工件平面进行编程(初始设置: G18)。 这样可以确保刀具长度补偿分配到 正确的轴上。

#### 刀具管理(选件)

当机床上刀具管理(选件!)被激活时,其换刀编程与未激活刀具管理的机床有所不同。 因此对这两种情况分别进行说明。

## 5.1 无刀具管理情况下的换刀

#### 5.1.1 使用 T 指令换刀

通过编程 T 指令可以直接进行换刀。

#### 换刀

5.1 无刀具管理情况下的换刀

#### 应用

在带有转塔刀库的车床上。

## 句法

刀具选择: T<编号> T=<编号> T<n>=<编号> 取消选择刀具: T0 T0=<编号>

含义

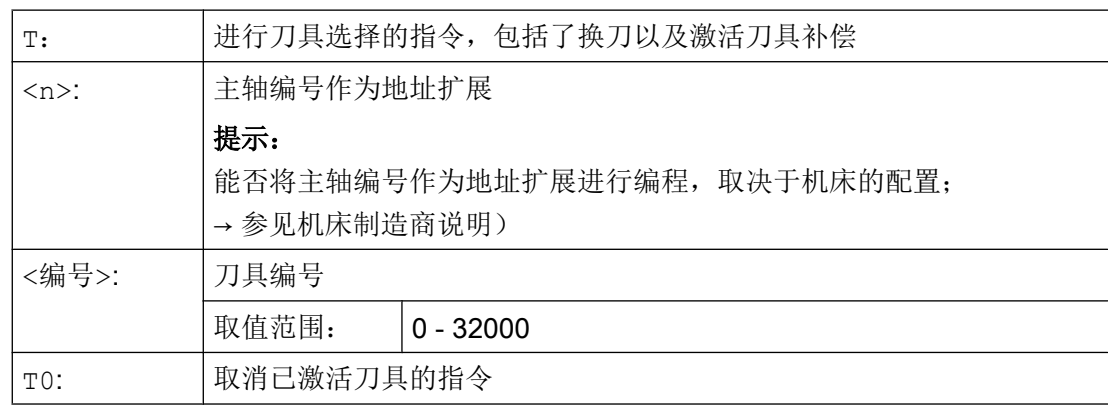

## 示例

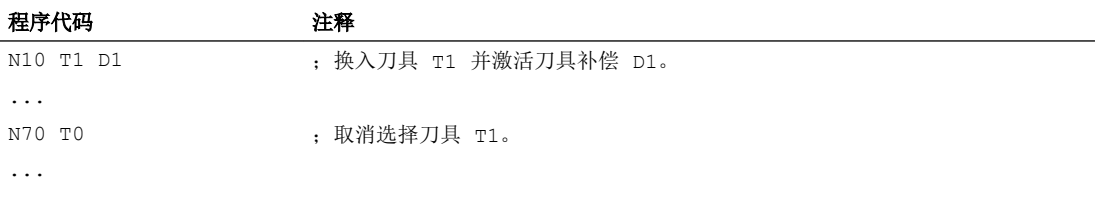

## 5.1.2 使用 M6 换刀

通过编程 T 指令可以选择刀具。 使用 M6 时才激活刀具(包含刀具补偿)。

5.1 无刀具管理情况下的换刀

## 应用

在带有链式、盘式或平面刀库的铣床上。

## 句法

刀具选择: T<编号> T=<编号> T<n>=<编号> 换刀: M6 取消选择刀具: T0 T0=<编号>

含义

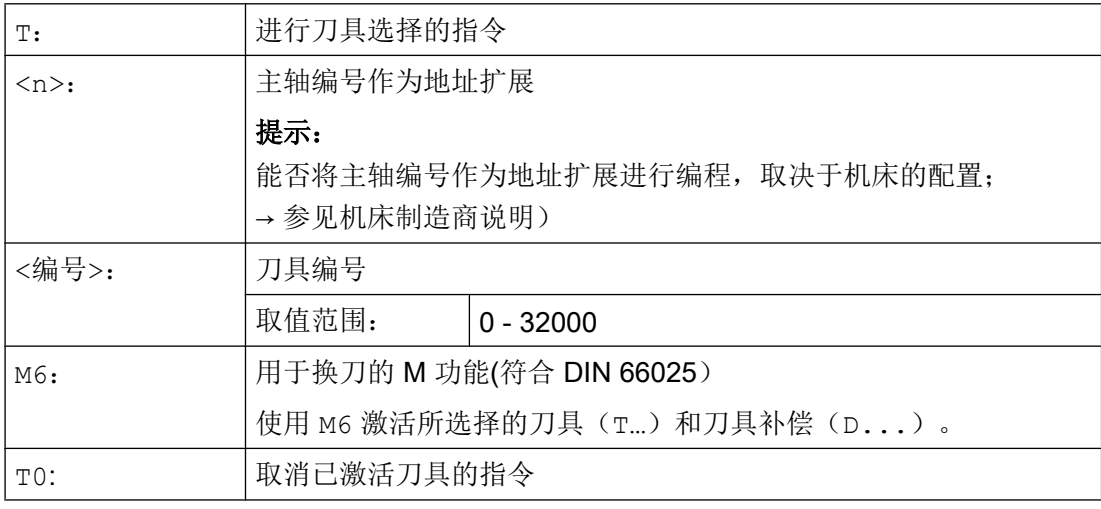

## 示例

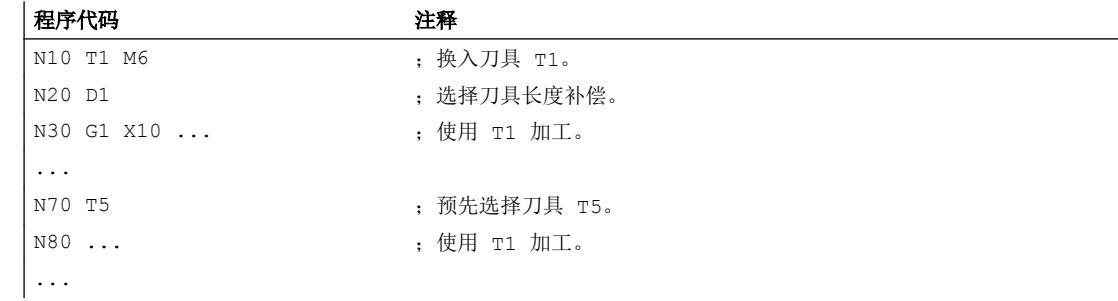

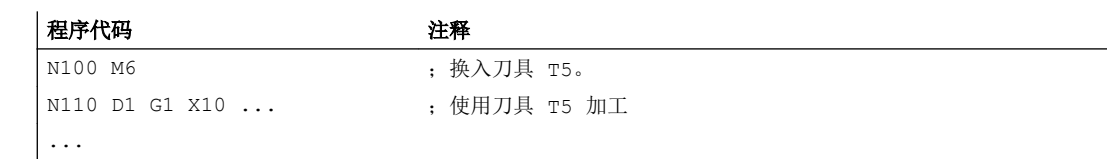

## 5.2 使用刀具管理(选件)进行换刀

#### 刀具管理

可选的"刀具管理"功能能够确保机床上任何时候正确的刀具都位于正确的位置上,且刀 具所分配的数据符合当前的状态。 此外它可以快速切换刀具,通过监控刀具使用时间以及 机床停机时间并通过考虑替换刀具避免废品。

#### 刀具名称

在刀具管理被激活的机床上,各刀具必须使用名称和编号来设置唯一标识(例如"钻头", "3")。

这样就可以通过刀具名称进行刀具调用,例如: T="钻头"

#### 说明

刀具名称不允许包含特殊字符。

## 5.2.1 在刀具管理(选件)被激活时,使用 T 指令换刀

通过编程 T 指令可以直接进行换刀。

应用

在带有转塔刀库的车床上。

#### 句法

刀具选择: T=<刀位> T=<名称> T<n>=<刀位> T<n>=<名称>

取消选择刀具: T0

含义

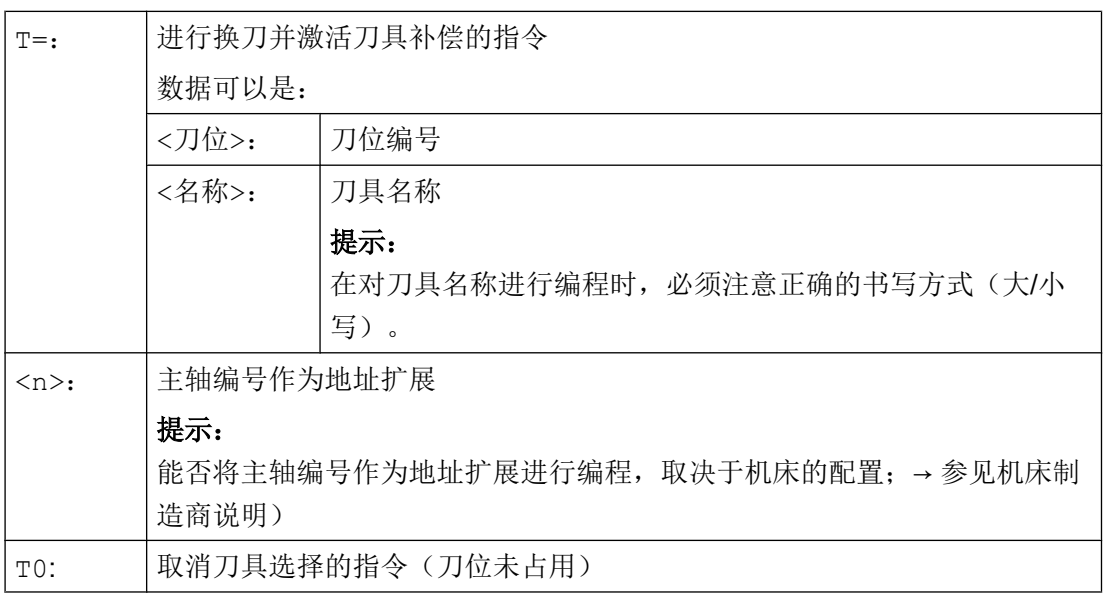

## 说明

如果在刀库中所选择的刀位未被占用,则刀具指令的作用与 T0 相同。 选择没有占用的刀 位,用于定位空刀位。

#### 示例

转塔刀库中刀位 1 至 20, 刀具占用情况如下:

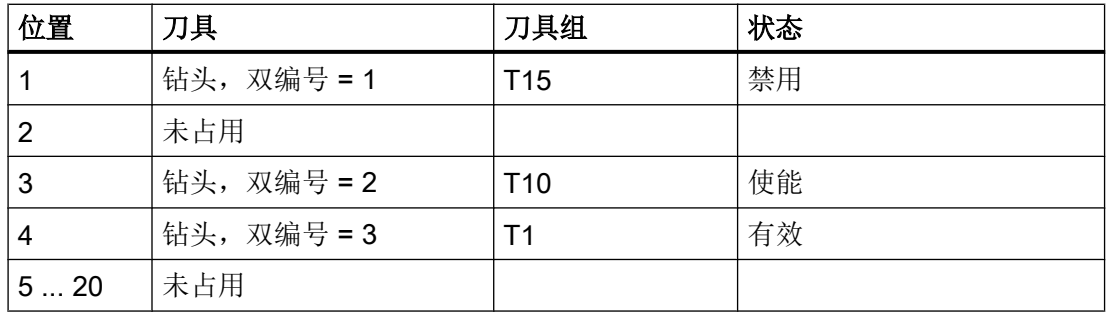

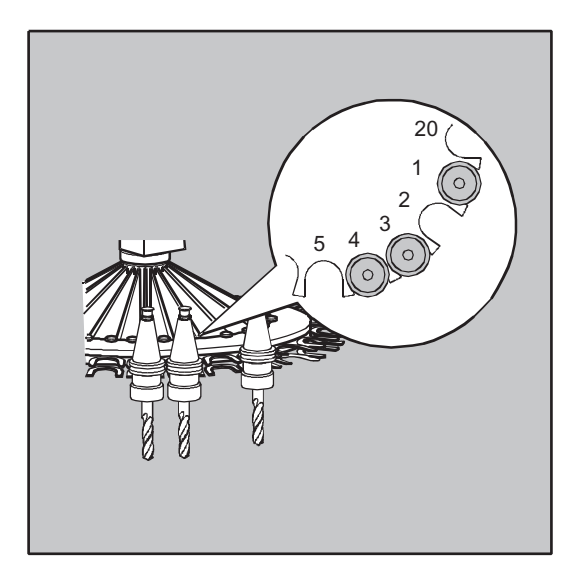

在 NC 程序中对下列刀具调用进行编程: N10 T=1

调用按如下方式处理:

- 1. 观察刀位 1 且获取刀具名称。
- 2. 刀具管理识别出该刀具被禁用、因而不能使用。
- 3. 按照设定好的查找方案开始查找刀具 T="钻头": "查找被激活的刀具,否则使用下一个更大的双编号。"
- 4. 当查找到可以使用的刀具时: "钻头"双编号 3 (位于刀位 4) 此时刀具选择结束,开始进行换刀。

#### 说明

在使用查找方案"取出组中第一个可用的刀具"时,必须在可换入的刀具组内定义顺 序。 在这种情况下换入组 T10, 因为 T15 被禁止。 使用查找方案"取出组中第一个状态为'有效'的刀具", 换入 T1。

#### 5.2.2 刀具管理(选件)激活时使用 M6 进行换刀

通过编程 T 指令可以选择刀具。 使用 M6 时才激活刀具(包含刀具补偿)。

#### 应用

在带有链式、盘式或平面刀库的铣床上。

#### 句法

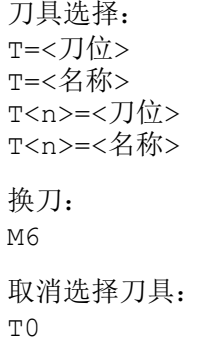

## 含义

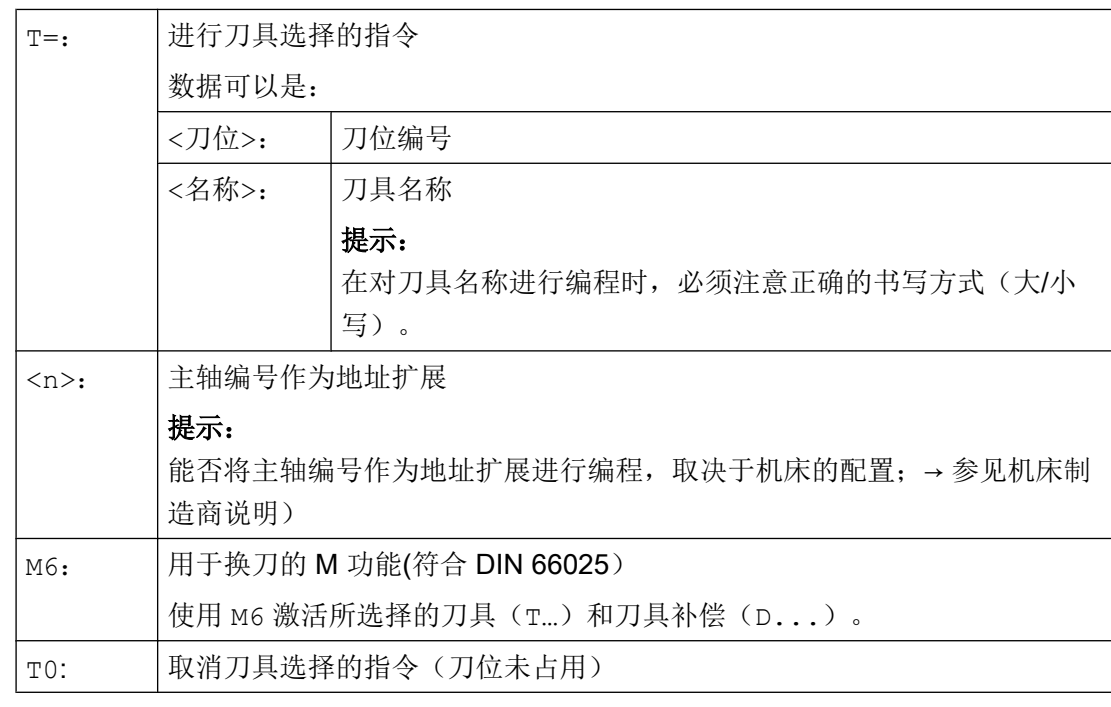

#### 说明

如果在刀库中所选择的刀位未被占用,则刀具指令的作用与 T0 相同。 选择没有占用的刀 位,用于定位空刀位。

## 示例

程序代码 注释

N10 T=1 M6 ; 换入刀位 1 上的刀具。

## 换刀

5.3 T 编程出错时的特性

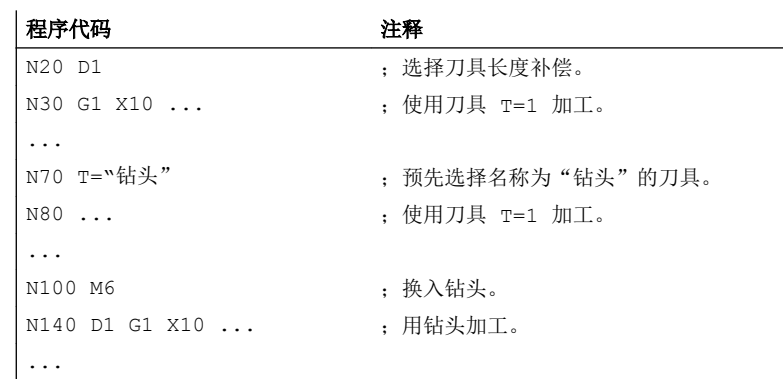

## 5.3 T 编程出错时的特性

在 T 编程出错时,特性取决于机床的配置:

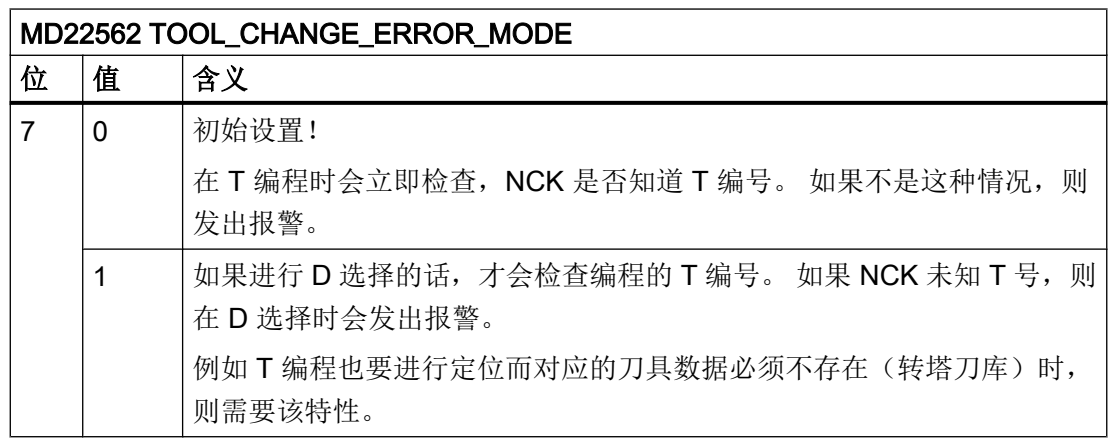

# 刀具补偿 しょうしゃ しゅうしゃ しゅうしょく しょうしょく しょうしょく

## 6.1 刀具补偿的常用信息

可以直接编程工件尺寸(例如根据加工图纸)。 在编程时,无需考虑如铣刀直径、车刀的 刀沿位置(车刀的左边/右边)以及刀具长度等刀具参数。

#### 控制系统修正位移行程

在加工工件时控制刀具的行程(取决于刀具的几何参数),使其能够加工出编程的轮廓。

为了使控制系统能够对刀具进行计算,必须将刀具参数记录到控制系统的刀具补偿存储器中。 通过 NC 程序仅调用所需要的刀具(T...)以及所需要的补偿程序段(D...)。

在程序加工过程中,控制系统从刀具补偿存储器中调用刀补参数,再根据相应的刀具修正 不同的刀具轨迹:

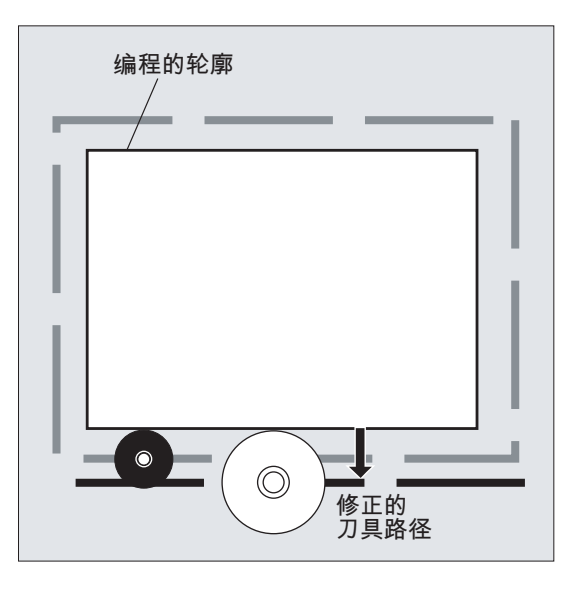

## 6.2 刀具长度补偿

使用刀具长度补偿可以消除不同刀具之间的长度差别。 刀具的长度是指刀架基准点与刀尖之间的距离:

6.3 刀具半径补偿

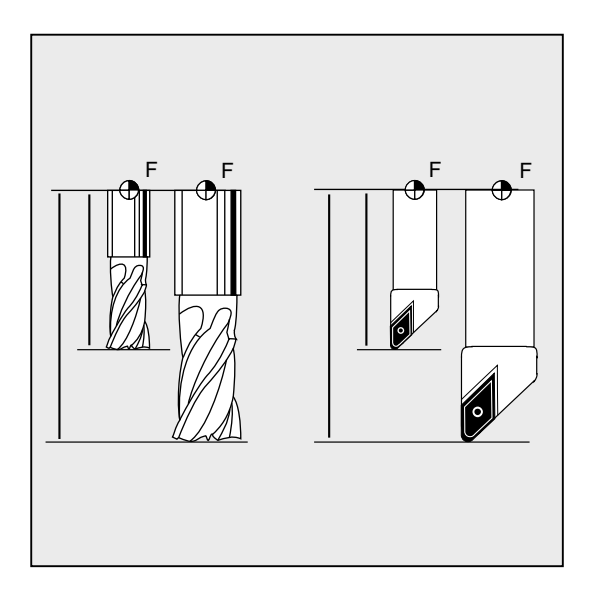

测量出这个长度,然后与可设定的磨损量一起输入到控制系统的刀具补偿存储器中。 控制 系统就据此计算出进刀时的移动量大小。

#### 说明

刀具长度的补偿值与刀具在空间的定向有关。

## 6.3 刀具半径补偿

轮廓和刀具轨迹并不一致。铣刀或者刀沿中心点必须依据刀具半径在一条与轮廓等距的轨 迹(刀具中心点轨迹)上运行。为此,在编辑程序期间控制系统会借助生效刀具的刀具半 径(刀具补偿存储器)移动刀具中心点轨迹,直到刀沿能够准确地在编程的轨迹上运行。

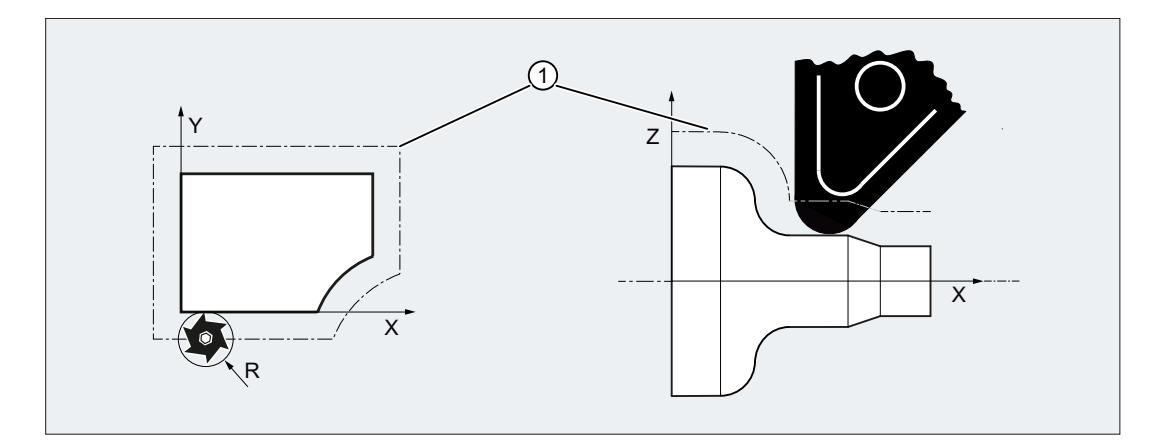

[刀具半径补偿](#page-256-0)的详细信息参见章节"刀具半径补偿 (页 [257\)](#page-256-0)"。

6.4 刀具补偿存储器

#### 参见

2 1/2 D 刀具补偿 [\(CUT2D, CUT2DD, CUT2DF, CUT2DFD\)](#page-296-0) (页 [297](#page-296-0))

## 6.4 刀具补偿存储器

在控制系统的刀具补偿存储器中必须保存有每个刀具刀沿的下列数据:

- 刀具类型
- 刀沿位置
- 几何刀具尺寸(长度,半径)

这些数据被记录为刀具参数(最大25)。刀具需要哪些参数,取决于刀具的类型。 对于 不需要的刀具参数,将为其分配数值"零"(与系统的预分配一致)。

#### 说明

一旦在刀具补偿存储器中填入数值,则每次调用刀具时都会进行计算。

#### 刀具类型

刀具类型(钻头、铣刀或者车刀)确定需要哪些几何数据以及如何计算这些数据。

#### 刀沿位置

刀沿位置用于说明刀尖 P 相对于刀沿中心点 S 的位置。

在车刀上(刀具类型 5xx),需要使用刀沿位置与刀沿半径来共同计算刀具半径补偿。

6.4 刀具补偿存储器

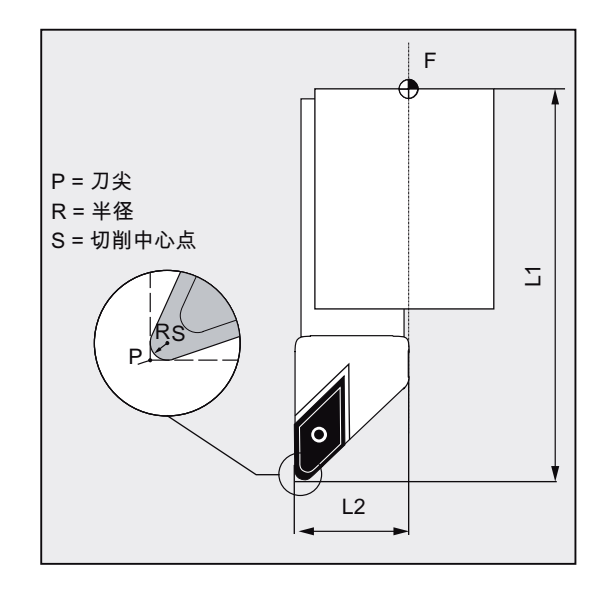

几何刀具尺寸(长度,半径)

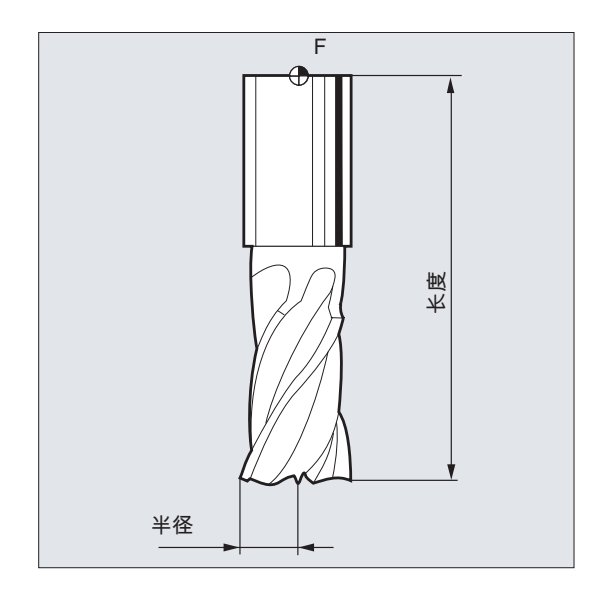

几何刀具尺寸由几个部分组成(几何量,磨损量)。 控制系统从这些部分再计算出最后的 尺寸(比如总长度 1,总半径)。 在激活补偿存储器时,对应的总尺寸发挥作用。 在进给轴中如何计算这些值,由刀具类型和当前的平面(G17/G18/G19)决定。

文档

功能手册 基本功能;刀具补偿(W1);章节: "刀具刀沿"

## 6.5 刀具类型

## 6.5.1 刀具类型的常用信息

刀具被分为各种刀具类型。 每种刀具类型都被分配了一个 3 位的编号。 按照下列组别所 用的工艺为刀具类型分配第一个数字:

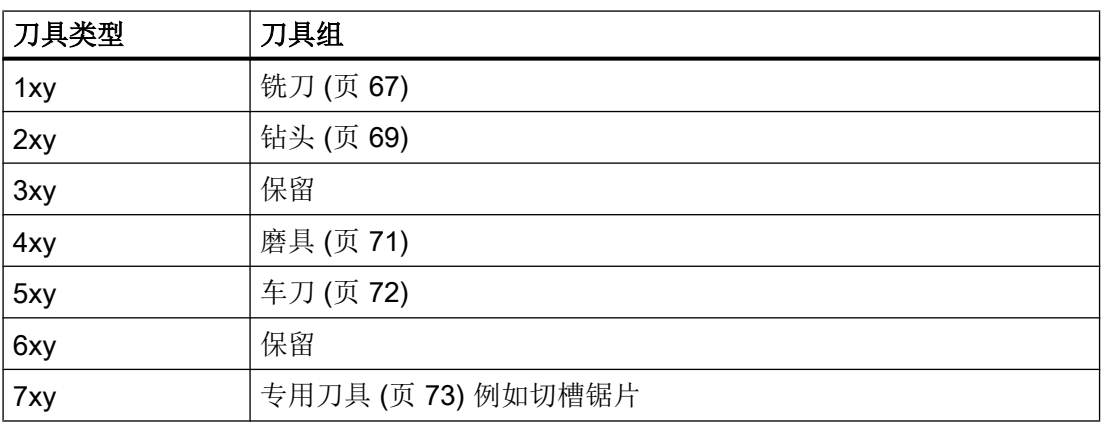

## 6.5.2 铣刀

在"铣刀"刀组中有下列刀具类型:

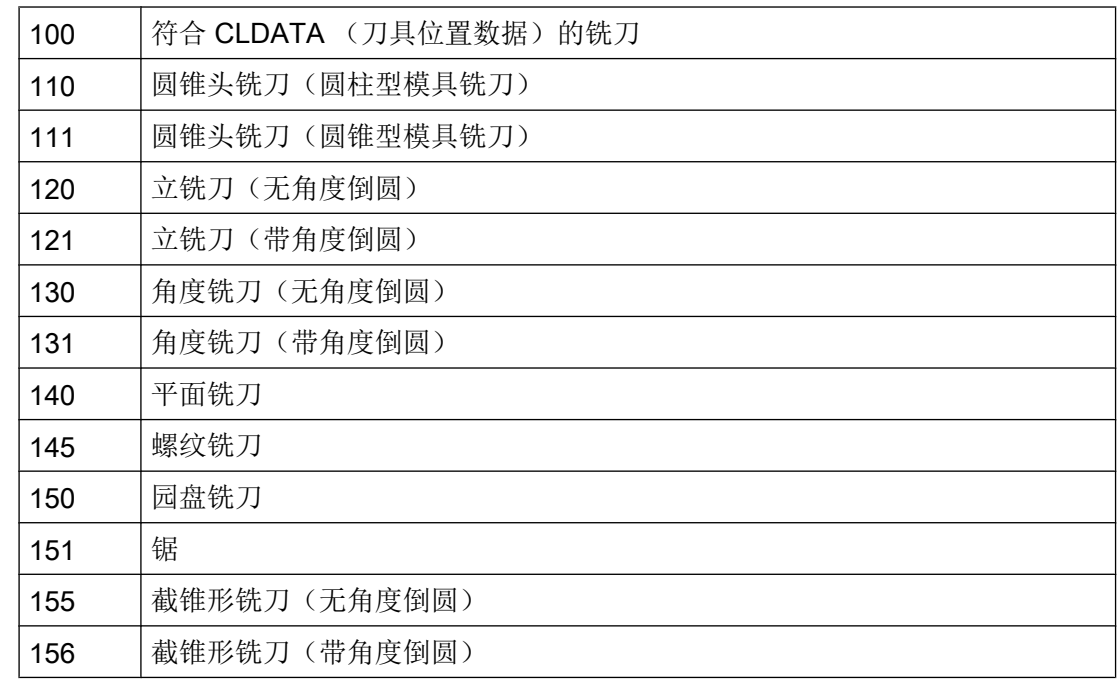

6.5 刀具类型

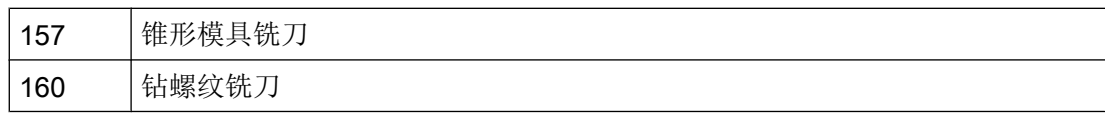

#### 刀具参数

下图概要说明了,刀具补偿存储器中记录了铣刀的哪些刀具参数(DP...):

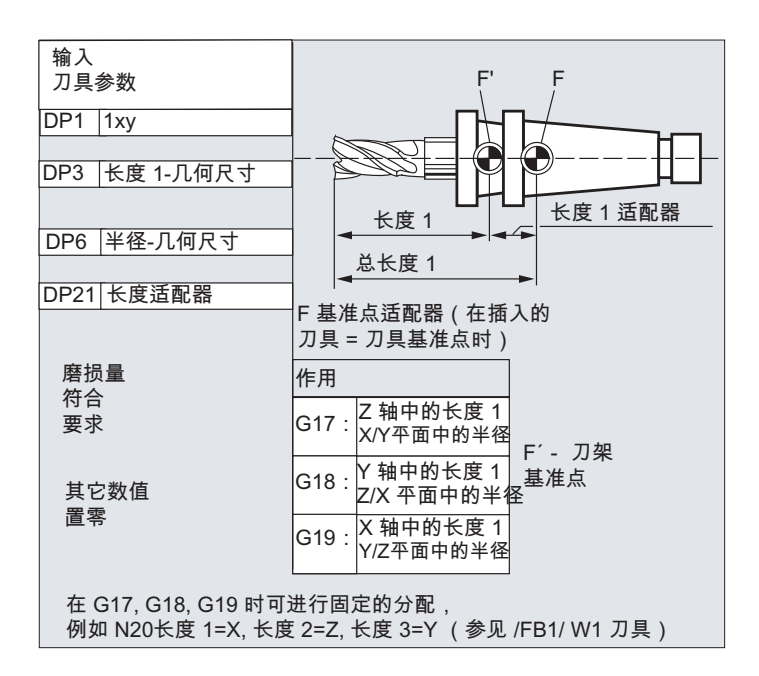

6.5 刀具类型

<span id="page-68-0"></span>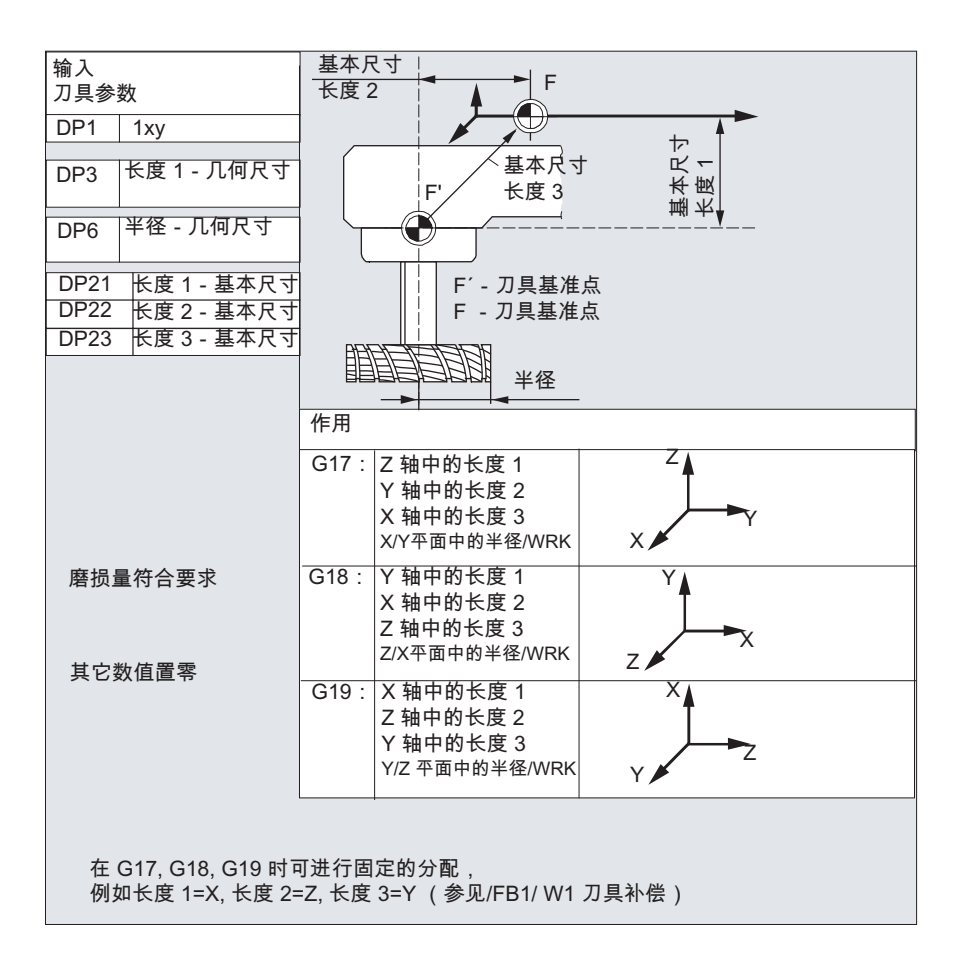

#### 说明

关于刀具参数的简要说明可以参见操作界面。

更多信息请参见:

#### 文献:

功能手册 基本功能;刀具补偿 (W1)

## 6.5.3 钻头

在"钻头"刀组中有下列刀具类型:

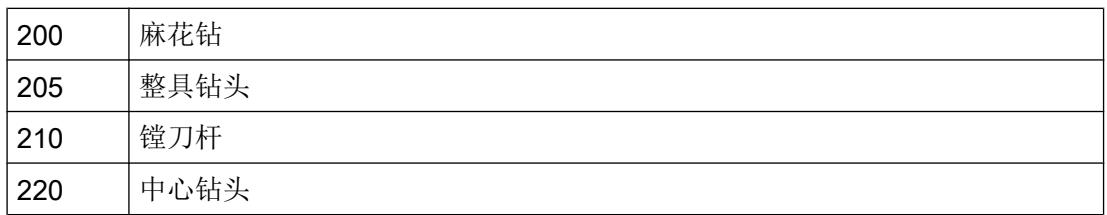

6.5 刀具类型

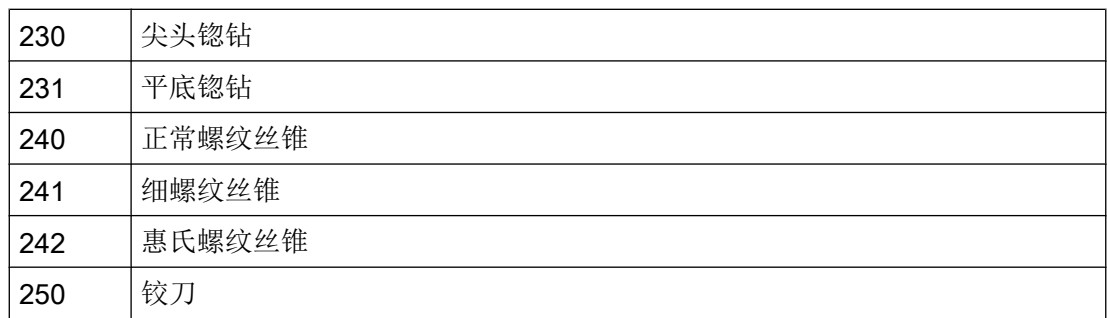

## 刀具参数

下图概要说明了,刀具补偿存储器中记录了钻头的哪些刀具参数(DP...):

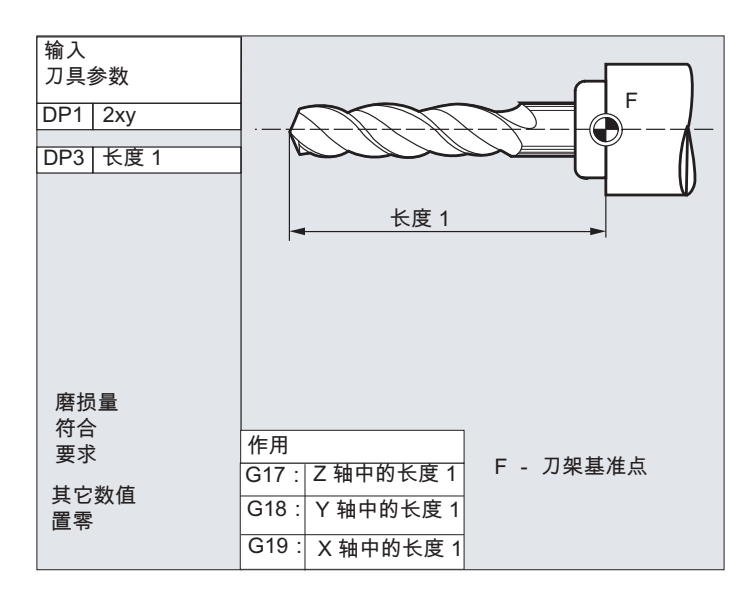

#### 说明

关于刀具参数的简要说明可以参见操作界面。

更多信息请参见:

文献:

功能手册 基本功能;刀具补偿 (W1)

## <span id="page-70-0"></span>6.5.4 磨具

在"磨具"刀组中有下列刀具类型:

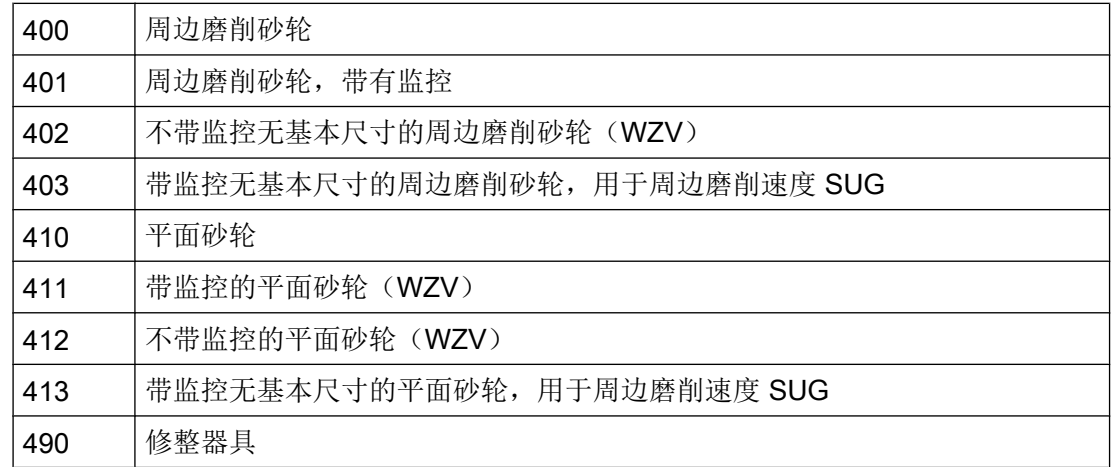

## 刀具参数

下图概要说明了,刀具补偿存储器中记录了磨具的哪些刀具参数(DP...):

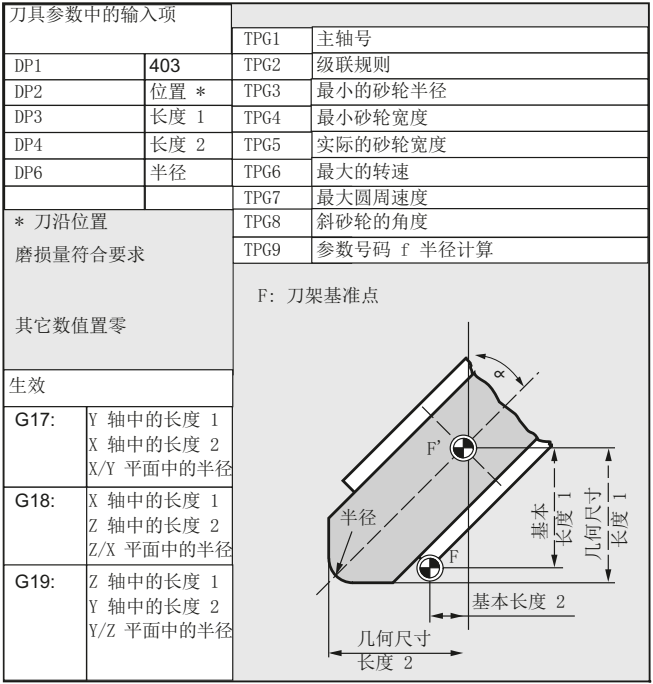

<span id="page-71-0"></span>6.5 刀具类型

#### 说明

关于刀具参数的简要说明可以参见操作界面。 更多信息请参见: 文献: 功能手册 基本功能;刀具补偿 (W1)

## 6.5.5 车刀

在"车刀"刀组中有下列刀具类型:

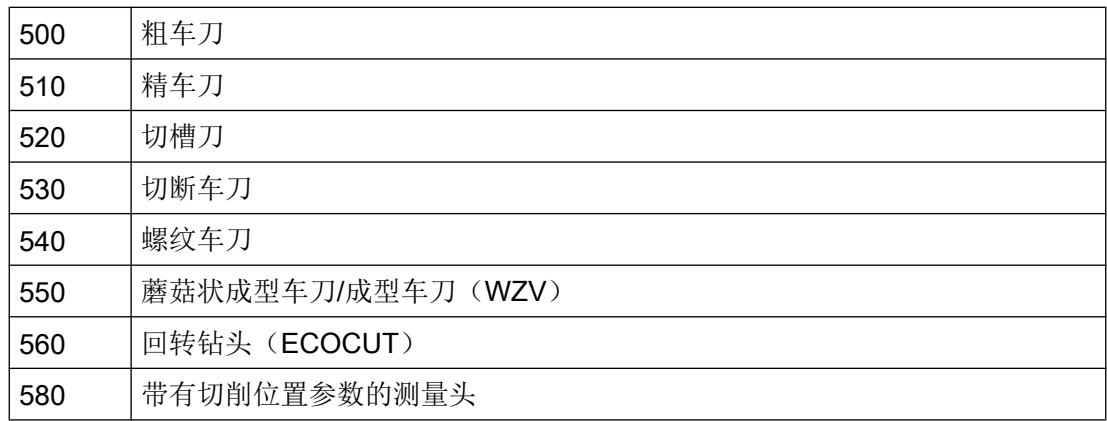

### 刀具参数

下图概要说明了,刀具补偿存储器中记录了车刀的哪些刀具参数(DP...):

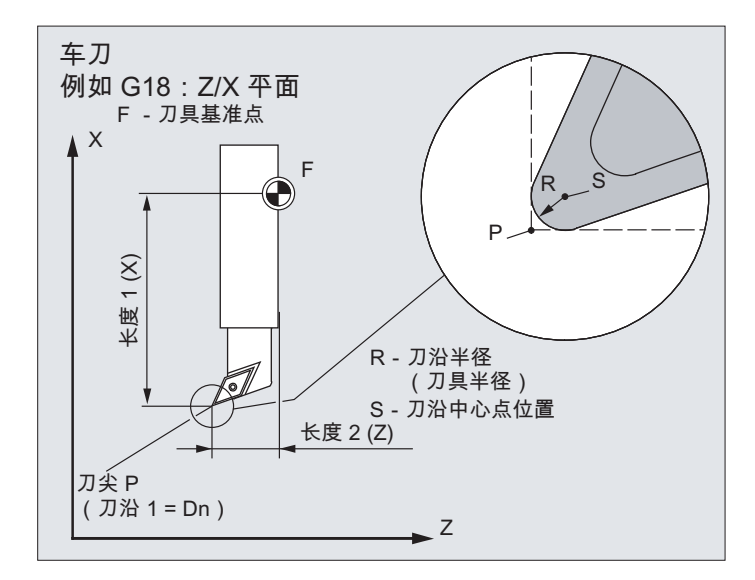
刀具补偿

6.5 刀具类型

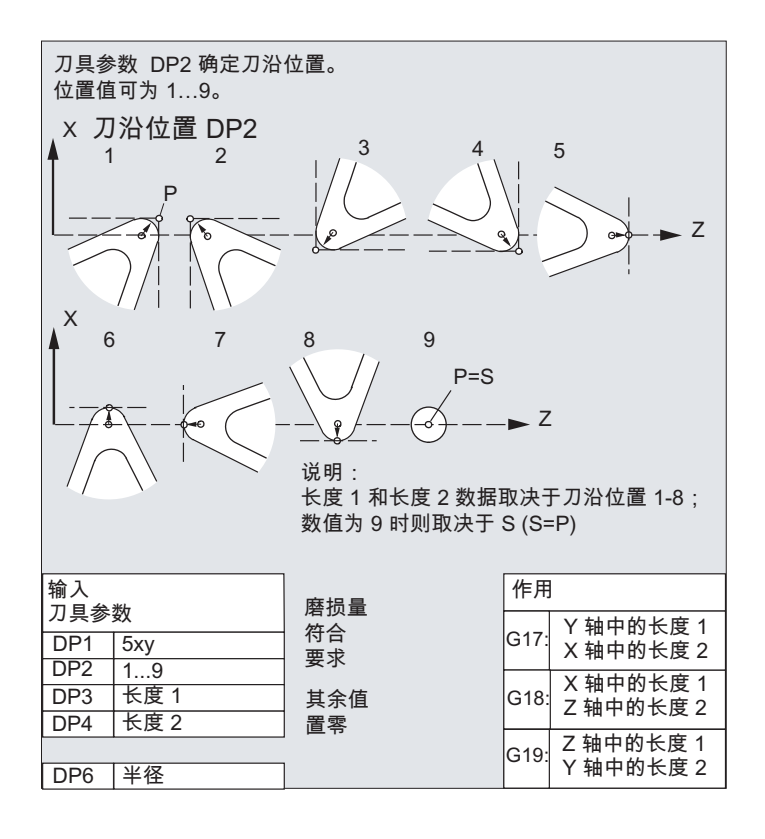

## 说明

关于刀具参数的简要说明可以参见操作界面。 更多信息请参见: 文献: 功能手册 基本功能;刀具补偿 (W1)

## 6.5.6 特种刀具

在"专用刀具"刀组中有下列刀具类型:

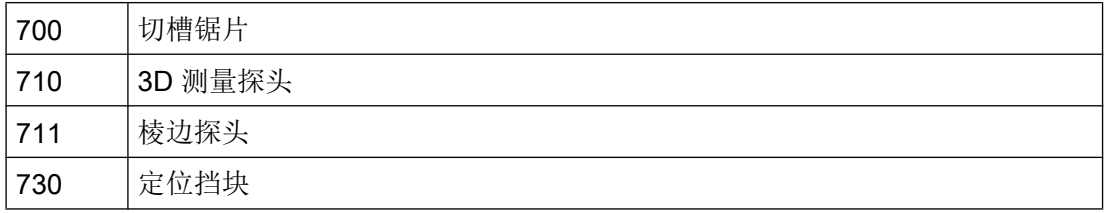

6.5 刀具类型

## 刀具参数

下图概要说明了,刀具补偿存储器中记录了刀具类型"切槽锯片"的哪些刀具参数  $(DP...):$ 

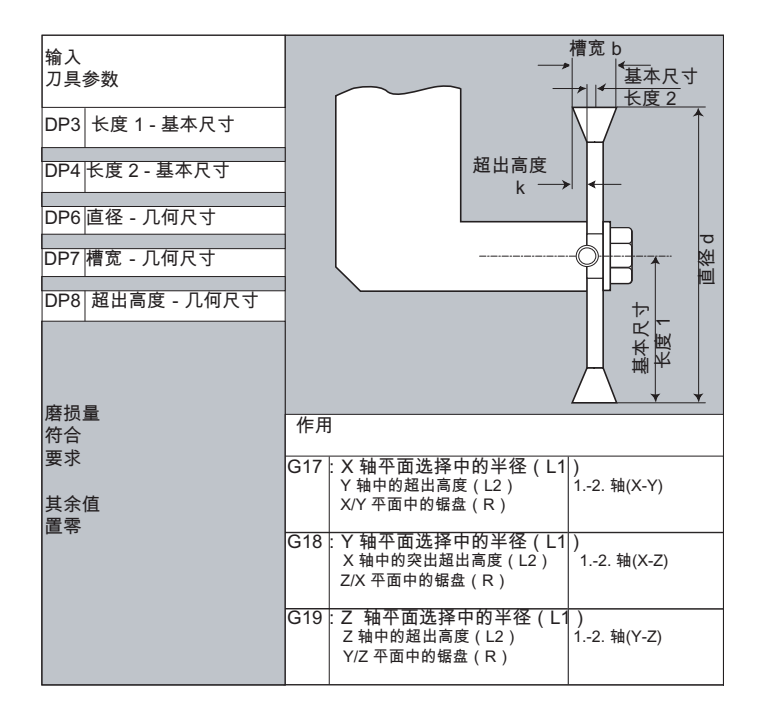

### 说明

关于刀具参数的简要说明可以参见操作界面。

更多信息请参见:

## 文献:

功能手册 基本功能;刀具补偿 (W1)

### 6.5.7 级联规则

长度补偿几何尺寸、磨损量以及基准尺寸可以链接到左右刀沿补偿,也就是说,如果左边 的刀沿进行了长度补偿后,它也自动地适用于右边的刀沿,反之亦然。

### 文献

功能手册扩展功能部分;磨削(W4)

# 6.6 刀具补偿调用 (D)

可以为刀具的刀沿 1 至 8 (当刀具管理 12 生效时) 分配不同的刀具补偿程序段(例如:切 槽刀上用于左右刀沿的不同补偿值)。

可以通过调用 D 编号来激活专用刀沿的补偿数据(以及用于刀具长度补偿的数据)。进行 D0 编程时,刀具的补偿无效。

此外,刀具半径补偿必须通过 G41 / G42 开启。

#### 说明

如果编程 D 号, 则刀具长度补偿有效。 如果没有编程 D 编号, 则在换刀时由机床数据设 定的标准设置生效(→ 参见机床制造商说明)。

### 句法

激活一个刀具补偿程序段: D<编号> 激活刀具半径补偿: G41 ... G42 ... 取消激活刀具补偿: D0 G40

含义

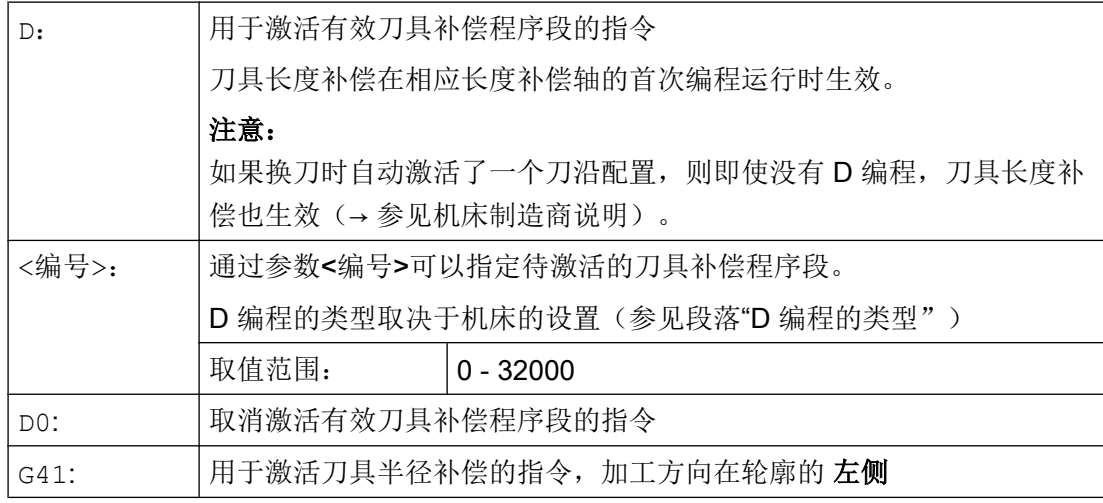

### 刀具补偿

6.6 刀具补偿调用(D)

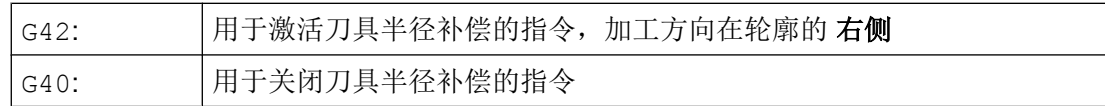

#### 说明

在章节"刀具半径补偿"中将对刀具半径进行详细的说明。

### D 编程的类型

通过机床数据来确定 D 编程的类型。

有下列几种方法:

- D 编号 = 刀沿编号 对于每个刀具 T<编号>(不带刀具管理 WZV)或者 T="名称"(不带刀具管理 WZV) 都有一个从 1 至最大为 12 的 D 编号。这些 D 编号被直接分配给刀具的刀沿。 每个 D 编号(=刀沿编号)都有一个补偿程序段(\$TC\_DPx[t,d])。
- **自由选择 D 编号** D 编号可以自由分配给刀具的刀沿编号。 由机床数据确定可用 D 编号的上限。
- 绝对 D 编号, 与 T 编号无关 当系统不带刀具管理时,可以选择 D 编号是否与 T 编号无关。 由用户通过 D 编号来确 定与 T 编号、刀沿和补偿之间的关系。 D 编号的范围在 1 至 32000 之间。

#### 文档:

功能手册 基本功能;刀具补偿(W1) 功能手册 刀具管理; 章节: "D 编号的分配方案"

## 示例

### 示例 1: 用 T 指令换刀(车削)

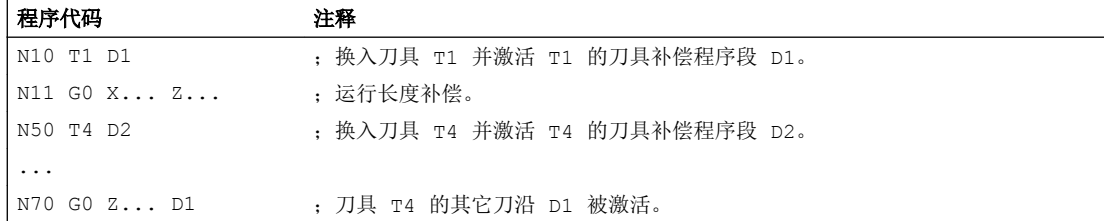

6.7 修改刀具补偿数据

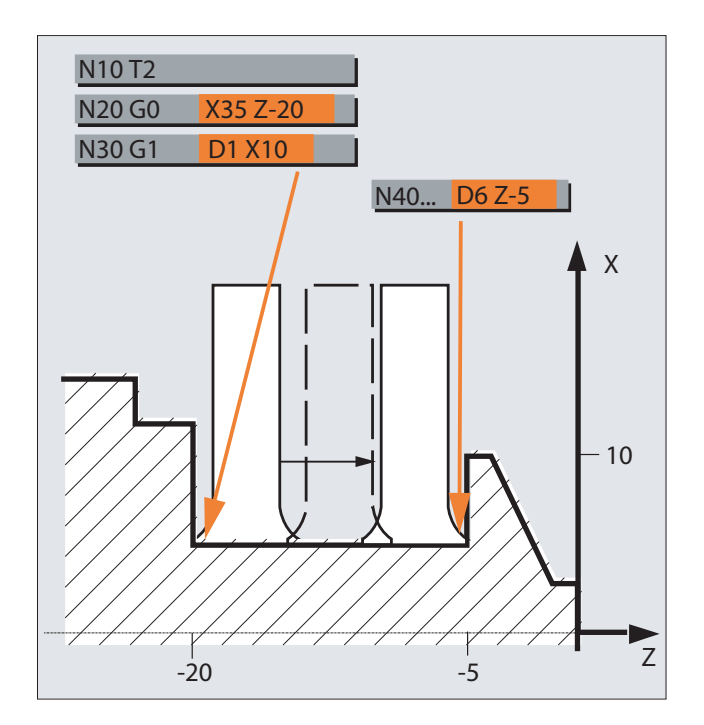

### 示例 2: 在切槽刀上用于左刀沿和右刀沿的不同补偿值

# 6.7 修改刀具补偿数据

有效性

在重新进行了 T 或者 D 编程后,修改的刀具补偿数据才生效。

### 使刀具补偿数据立即生效

通过下列机床数据可以确定,输入的刀具补偿值已立即生效:

MD9440 \$MM\_ACTIVATE\_SEL\_USER

### 警告

## 碰撞危险

使用 MD9440 时, 在零件程序停止期间 因修改刀具补偿数据所产生的刀具补偿, 在继续 运行零件程序时生效。

# 6.8 可编程的刀具补偿偏移(TOFFL, TOFF, TOFFR)

用户可以使用指令 TOFFL/TOFF 和 TOFFR, 在 NC 程序中对有效刀具长度或有效刀具半 径进行修正,而无需改变刀具补偿存储器中所保存的刀具补偿数据。

程序结束后,这些编程的偏移会被再次删除。

### 刀具长度偏移

编程的刀具长度偏移按照编程的类型进行分配:即分配给补偿存储器中所保存刀具长度分 量 L1、L2 和 L3 (TOFFL),或分配给几何轴(TOFF)。平面转换时(G17/G18/G19 ↔ G17/G18/G19)会对编程偏移进行相应的处理:

- 如果偏移值分配给了刀具长度分量,则编程的偏移生效的方向也要相应的变换。
- 如果偏移值分配分配给了几何轴, 则平面转换不会对参考坐标轴的分配产生影响。

#### 刀具半径偏移

进行刀具半径偏移编程可以使用指令 TOFFR。

### 句法

### 刀具长度偏移:

TOFFL=<值> TOFFL[1]=<值> TOFFL[2]=<值> TOFFL $[3] = <1$ TOFF[<几何值>]=<值>

#### 刀具半径偏移:

TOFFR=<值>

含义

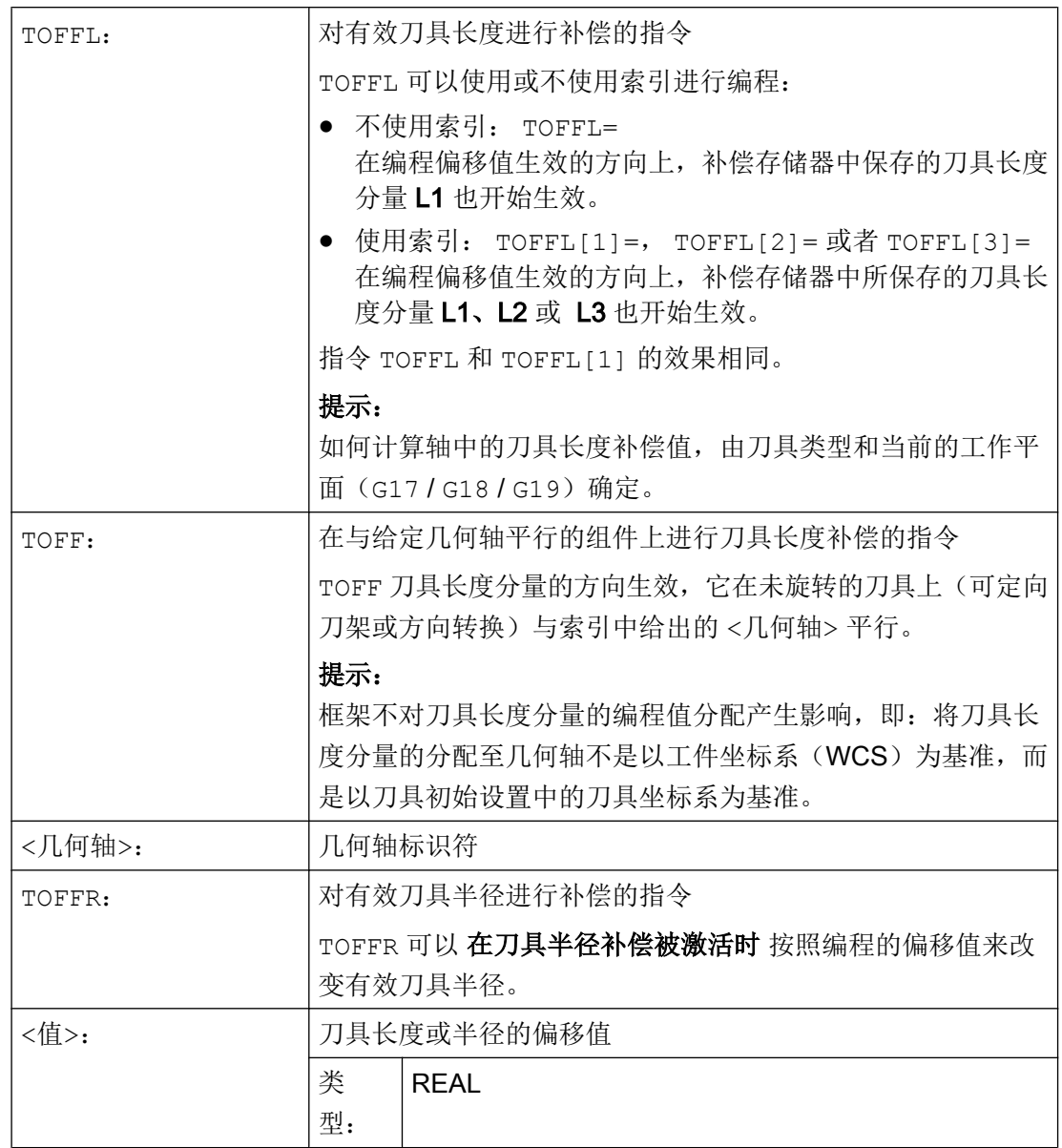

### 说明

指令 TOFFR 的作用几乎与指令 OFFN 相同(参见"[刀具半径补偿](#page-256-0) (页 [257\)](#page-256-0)")。 仅仅在圆 柱面曲线转换(TRACYL)和槽面补偿被激活时有所区别。 在这种情况下 OFFN 在刀具半 径上使用负号,而 TOFFR 与之相反使用正号。

OFFN 和 TOFFR 可以同时有效。 通常他们的值可以相加而生效(槽面补偿除外)。

### 其他句法规则

- 可以同时改变刀具长度的三个分量。 但在一个程序段中,不允许一方面使用 TOFFL/ TOFFL[1..3] 组中的指令而另一方面使用 TOFF[<几何轴>] 组中的指令。 同样在一个程序段中也不允许同时写入 TOFFL 和 TOFFL[1] 。
- 如果在一个程序段中没有对全部三个刀具分量进行编程,则未编程的分量保持不变。 因 此可以使用程序段方式对多个分量进行修正。 这只有在刀具分量要么仅使用 TOFFL 、 要么仅使用 TOFF 进行修改时才能实现。 将程序类型从 TOFFL 转换至 TOFF 或进行反 向转换时,应首先取消先前可能存在的编程刀具长度偏移(参见示例 3)。

### 边界条件

#### ● 设定数据的运用

在将编程偏移值分配至刀具长度分量时要使用下列设定数据: SD42940 \$SC\_TOOL\_LENGTH\_CONST (在平面转换时变换刀具长度分量) SD42950 \$SC\_TOOL\_LENGTH\_TYPE (不考虑刀具类型进行刀具长度补偿分配) 如该设定数据的有效值不等于 0, 则其相对于 G 代码组 6 的内容(平面选择 G17 - G19) 或者刀具数据中所包含的刀具类型(\$TC\_DP1[<T-Nr.>, <D-Nr.>])具有优先权,即该 设定数据对于偏移的计算与刀具长度分量 L1 至 L3 有相同的作用。

● 换刀

所有偏移值在换刀(更换刀沿)时保持不变,即使用新刀具(新的刀沿)后它同样有 效。

### 示例

#### 示例 1: 正向刀具长度偏移

有效刀具为钻头,长度 L1 = 100 毫米。

有效平面为 G17, 即钻头指向 Z 方向。

有效钻头长度应加长 1 毫米。 在编程该刀具长度偏移时,可以使用下列变量: TOFFL=1

或者  $TOFFL[1]=1$ 

或者  $TOFF[Z]=1$ 

#### 示例 2: 负向刀具长度偏移

有效刀具为钻头,长度 L1 = 100 毫米。

有效平面为 G18, 即钻头指向 Y 方向。

有效钻头长度应缩短 1 毫米。 在编程该刀具长度偏移时,可以使用下列变量: TOFFL=-1

或者 TOFFL $[1]=-1$ 或者  $TOFF[Y]=1$ 

#### 示例 3: 由编程类型 TOFFL 转换至 TOFF

有效刀具为铣刀。 有效平面为 G17。

#### 程序代码 2008年10月11日 10:00 年轻释

# N10 TOFFL[1]=3 TOFFL[3]=5 ; 有效偏移: L1=3, L2=0, L3=5 N20 TOFFL[2]=4 ; 有效偏移: L1=3, L2=4, L3=5 N30 TOFF[Z]=1.3 ; 有效偏移: L1=0, L2=0, L3=1.3

#### 示例 4: 平面切换

#### 程序代码 注释

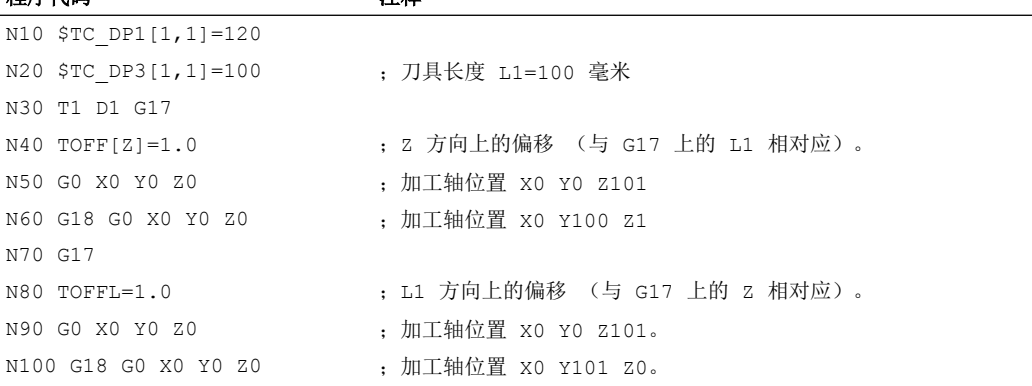

在该例中,在向 G18 转换时程序段 N60 中 Z 轴上的 1 毫米偏移保持不变,而 Y 轴上的有 效刀具长度仍然是原先的刀具长度 100 毫米。

相反在程序段 N100 中, 当向 G18 转换时 Y 轴上出现了偏移, 因为在编程时没有将其分配 给刀具长度 L1,而该长度分量在 G18 的 Y 轴上产生了作用。

### 其它信息

### 应用

"可编程刀具补偿偏移"功能专门用于球头铣刀和带转角半径的铣刀,因为在 CAM 系统 中常常是计算它们的球心而不是计算球头尖端。 在测量刀具时,通常会测量刀尖并将其作 为刀具长度保存至刀具补偿存储器中。

### 用于读取当前偏移值的系统变量

可以使用下列系统变量读取当前有效的偏移:

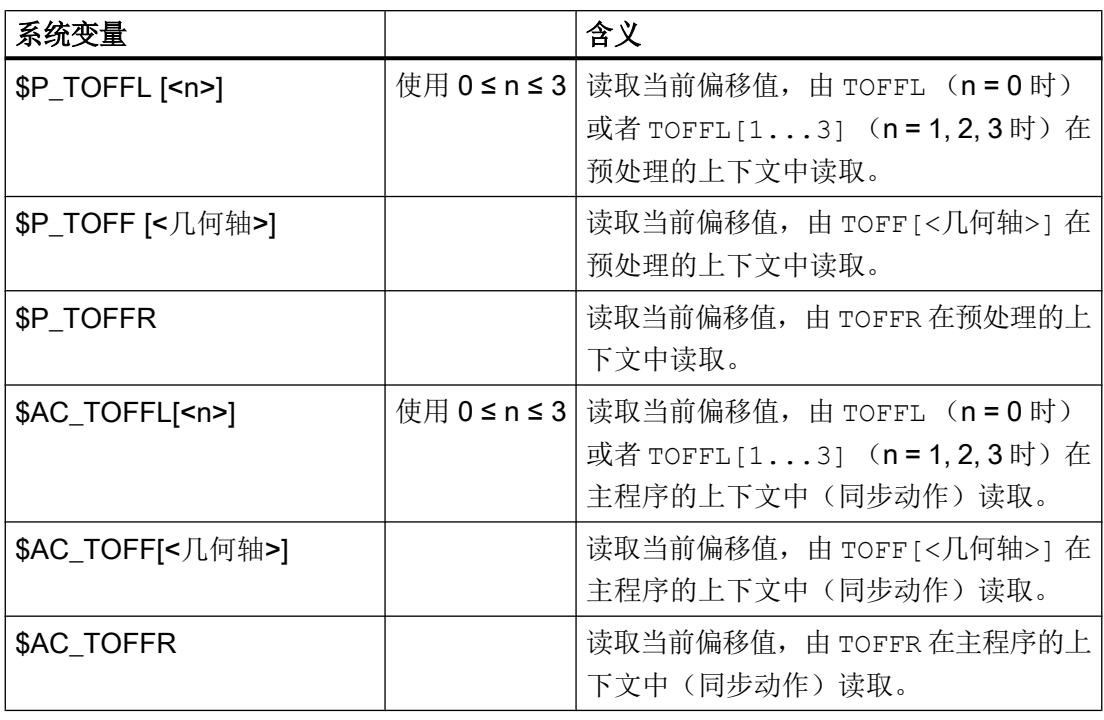

# 说明

系统变量 \$AC\_TOFFL、\$AC\_TOFF 和 AC\_TOFFR 在从预处理上下文(NC 程序)中进 行读取时会自动释放预处理程序停止。

# 7.1 主轴转速(S),主轴旋转方向(M3,M4,M5)

设定主轴转速和旋转方向可使主轴发生旋转偏移,它是切削加工的前提条件。

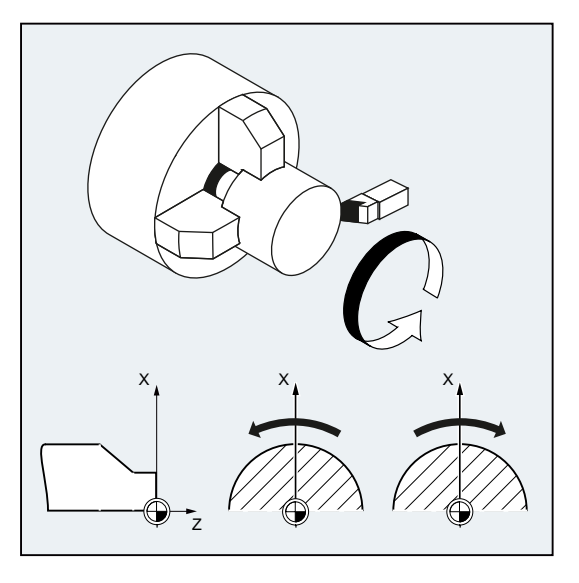

图 7-1 车削时的主轴运行

除了主主轴,机床上还可以配备其它主轴(比如车床可以配置一个副主轴或驱动刀具)。 通常情况下,机床数据中的主要主轴被视为主主轴。 可通过 NC 指令更改该指定。

# 句法

 $S...$  /  $S \le n \ge -$ ... M3 / M<n>=3 M4 / M < n > = 4 M5 / M<n>=5

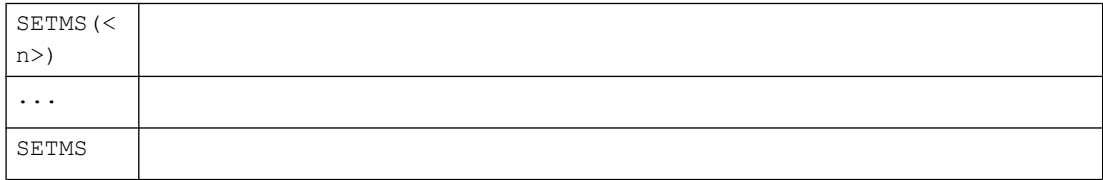

7.1 主轴转速(S), 主轴旋转方向(M3, M4, M5)

# 含义

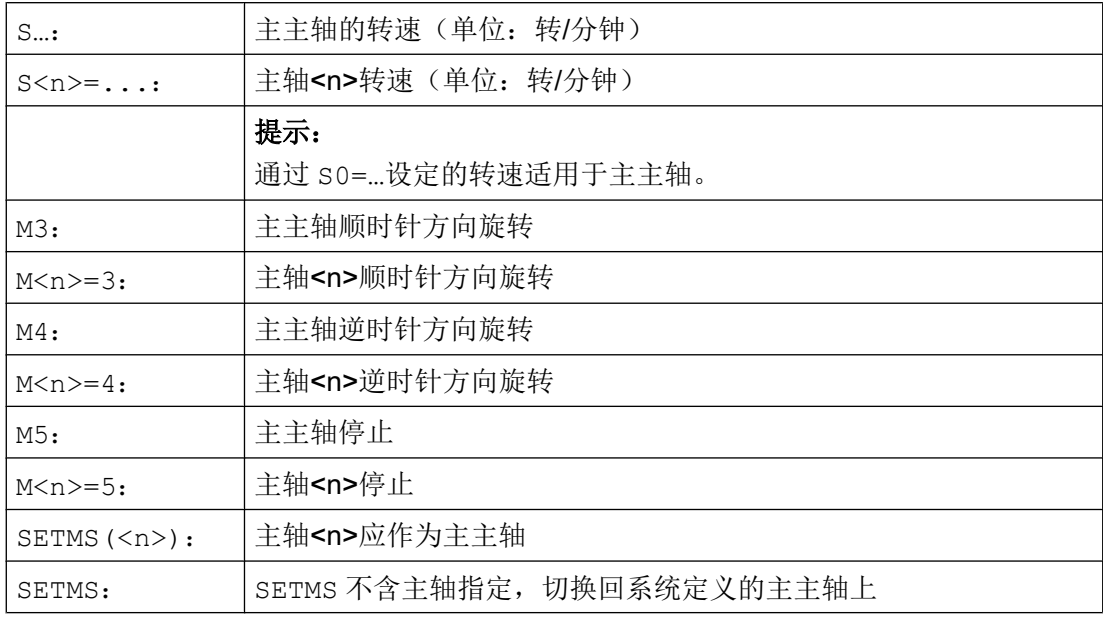

# 说明

每个 NC 程序段最多允许编程 3 个 S 值, 比如:

S... S2=... S3=...

## 说明

SETMS 必须位于一个独立的程序段中。

### 7.1 主轴转速(S), 主轴旋转方向(M3, M4, M5)

示例

S1 是主主轴, S2 是第二工作主轴。 将从两面对零件进行加工。 此时需要划分加工步 骤。切断之后,同步装置(S2)拾取工件进行分面加工。 为此,将适用 G95 的主轴 S2 被定义为主主轴。

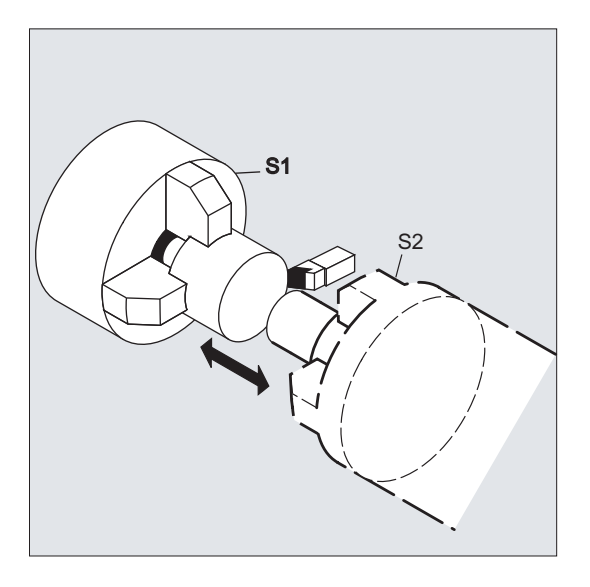

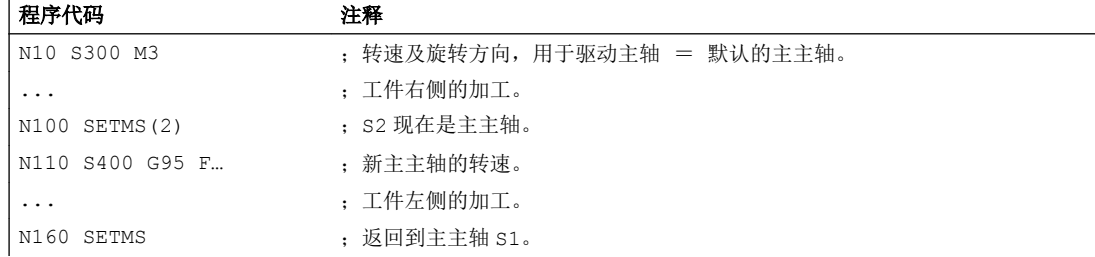

## 其它信息

#### 主主轴上的 S 值编译

如果 G 功能组 1 (模态有效运行命令) 中 G331 或 G332 激活, 则编程的 S 值总是被视为 转速值,单位转/分钟。 未激活的情况下,则根据 G 功能组 15 (进给类型)编译 S 值: G96, G961 或 G962 激活时, S 值被视为恒定切削速度, 单位米/分钟, 其他情况下被视 为转速,单位转/分钟。

从 G96/G961/G962 切换至 G331/G332 时,恒定切削速度会归零; 从 G331/G332 切换至 包含 G 功能组 1 但不为 G331/G332 的功能时,转速值会归零。 必要时应重新编程相应 的 S 值。

#### 预设的 M 指令 M3, M4, M5

7.1 主轴转速(S),主轴旋转方向(M3,M4,M5)

在带有轴指令的程序段中,在开始轴运行之前会激活 M3, M4, M5 功能(控制系统上的 初始设置)。

示例:

### 程序代码 インディング おおし おおところ おおところ 注释

N10 G1 F500 X70 Y20 S270 M3 主轴加速至 270 转/分钟,然后在 X 和 Y 方向运动。 N100 G0 Z150 M5 <br>
; Z 轴回退之前主轴停止。

### 说明

通过机床数据可以设置,进给轴是否是在主轴启动并达到设定转速后运行,或主轴停止之 后才运行,还是在编程的切换操作之后立即运行。

### 以多个主轴工作

在一条通道中可以同时存在 5 根主轴(主主轴加上 4 根附加主轴)。

其中一个主轴用机床数据定义为 主主轴 。 在该主轴上可以使用特殊功能, 例如: 螺纹切 削、攻丝、旋转进给、暂停时间。 给其它主轴(比如第二主轴和驱动刀具)设定转速、旋 转方向/主轴停止时,必须设定相应的主轴编号。

示例:

#### 程序代码 注释

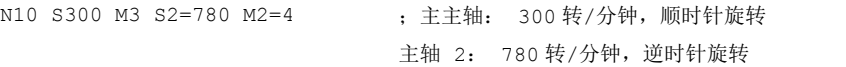

#### 可编程的主主轴切换

在 NC 程序中通过 SETMS(<n>)指令可定义任意主轴为主主轴。 SETMS 必须位于一个独 立的程序段中。

示例:

# 程序代码 注释 N10 SETMS(2) ; 现在主轴 2 为主主轴。

### 说明

现在, S...下指定的转速和 M3、M4、M5 编程的功能都适用于新定义的主主轴。

如果使用了不含主轴指定的 SETMS, 则会切换回机床数据中设定的主主轴。

7.2 切削速度 (SVC)

# 7.2 切削速度(SVC)

实际操作中进行铣削加工时,更常用的是刀具切削速度编程,而不是主轴转速编程:

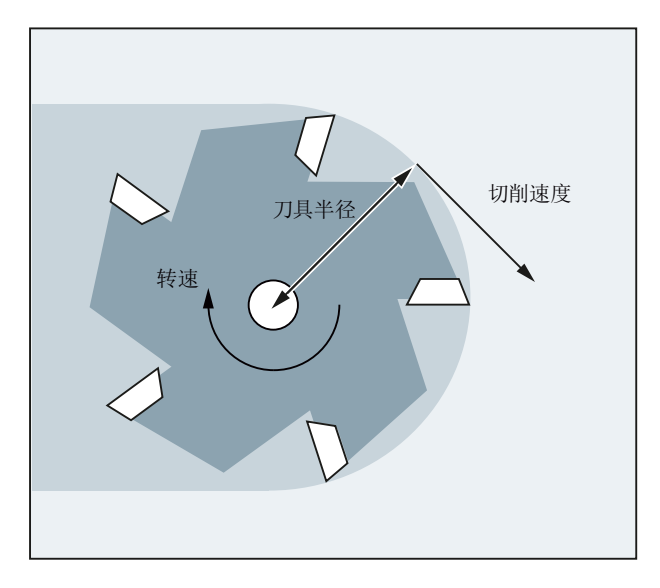

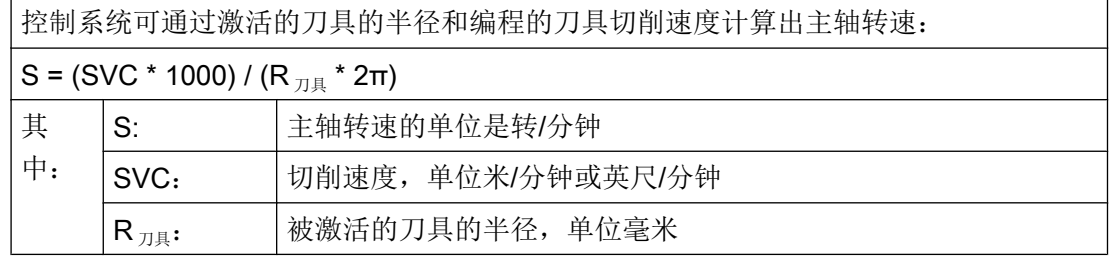

不考虑激活刀具的刀具类型(\$TC\_DP1)。

编程的切削速度不受轨迹进给率 F 以及 G 功能组 15 的影响。通过 M3 或 M4 可以确定旋转 方向和开始旋转,通过 M5 可以停止主轴。

补偿存储器中刀具半径数据的更改会在下一次选择刀具补偿时生效,或者在有效补偿数据 更新时生效。

换刀和选择/取消刀具补偿数据组会引起当前生效的主轴转速的重新计算。

### 前提条件

进行切削速度编程时需要:

- 旋转刀具(铣刀或钻具)的几何数据
- 有效的刀具补偿数据组

主轴运动

7.2 切削速度 (SVC)

### 句法

SVC[<n>]=<值>

### 说明

在编程了 SVC 的程序段中刀具半径必须为已知,即相应刀具以及刀具补偿数据组必须被激 活,或者在程序段中被选择。 同一程序段中 SVC 和 T/D 指令的顺序可任意选择。

含义

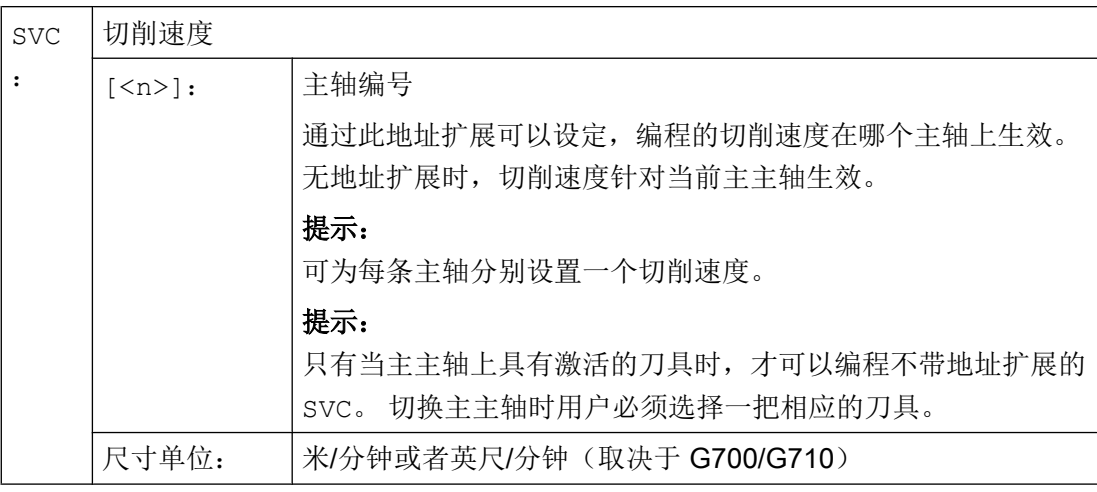

### 说明

### 在 SVC 和 S 间切换

可在 SVC 编程和 S 编程之间任意进行切换,即使在主轴旋转时也可进行。 无效的值会被 删除。

### 说明

### 最大刀具转速

可通过系统变量 \$TC\_TP\_MAX\_VELO[<T 编号>]设置最大刀具转速(主轴转速)。 未定义转速限值时,监控功能不执行。

7.2 切削速度 (SVC)

### 说明

以下功能激活时,不能进行 SVC 编程:

- G96/G961/G962
- GWPS
- SPOS/SPOSA/M19
- M70

编程这其中的任一指令将会撤消 SVC。

### 说明

例如在 CAD 系统中生成的"标准刀具"的刀具轨迹,该轨迹已考虑了刀具半径,与标准 刀具只存在刀沿半径上的偏差,但是系统不支持该轨迹与 SVC 编程一同使用。

### 示例

适用于所有示例: 刀架 = 主轴(标准铣削)

### 示例 1: 半径 6 毫米的铣刀

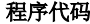

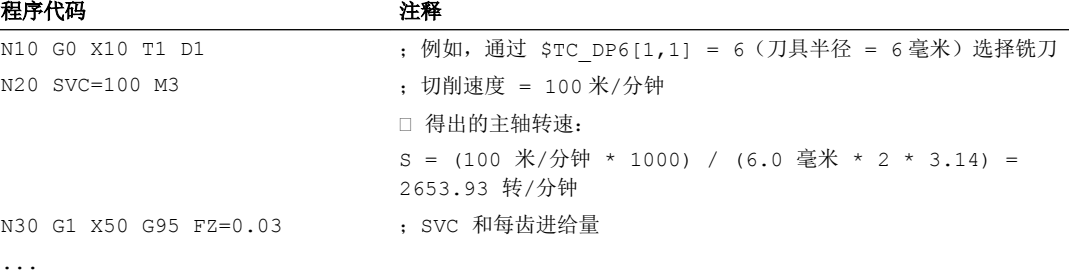

### 示例 2: 在同一个程序段中编程刀具选择和 SVC

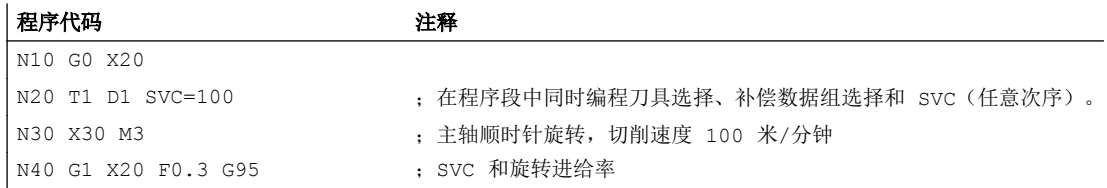

#### 示例 3: 规定两个主轴的切削速度

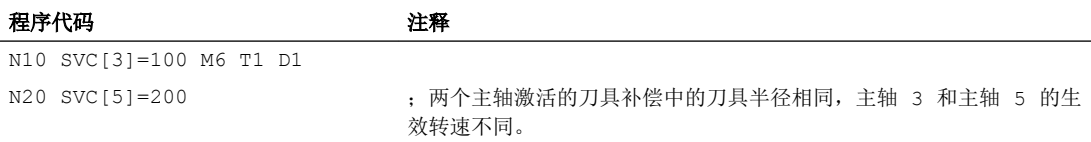

主轴运动

7.2 切削速度 (SVC)

### 示例 4:

假设:

通过刀架确定主主轴以及换刀:

### MD20124 \$MC\_TOOL\_MANAGEMENT\_TOOLHOLDER > 1

换刀时将保留旧的刀具补偿,只有在编程 D 时新刀具的刀具补偿才生效。

MD20270 \$MC\_CUTTING\_EDGE\_DEFAULT = - 2

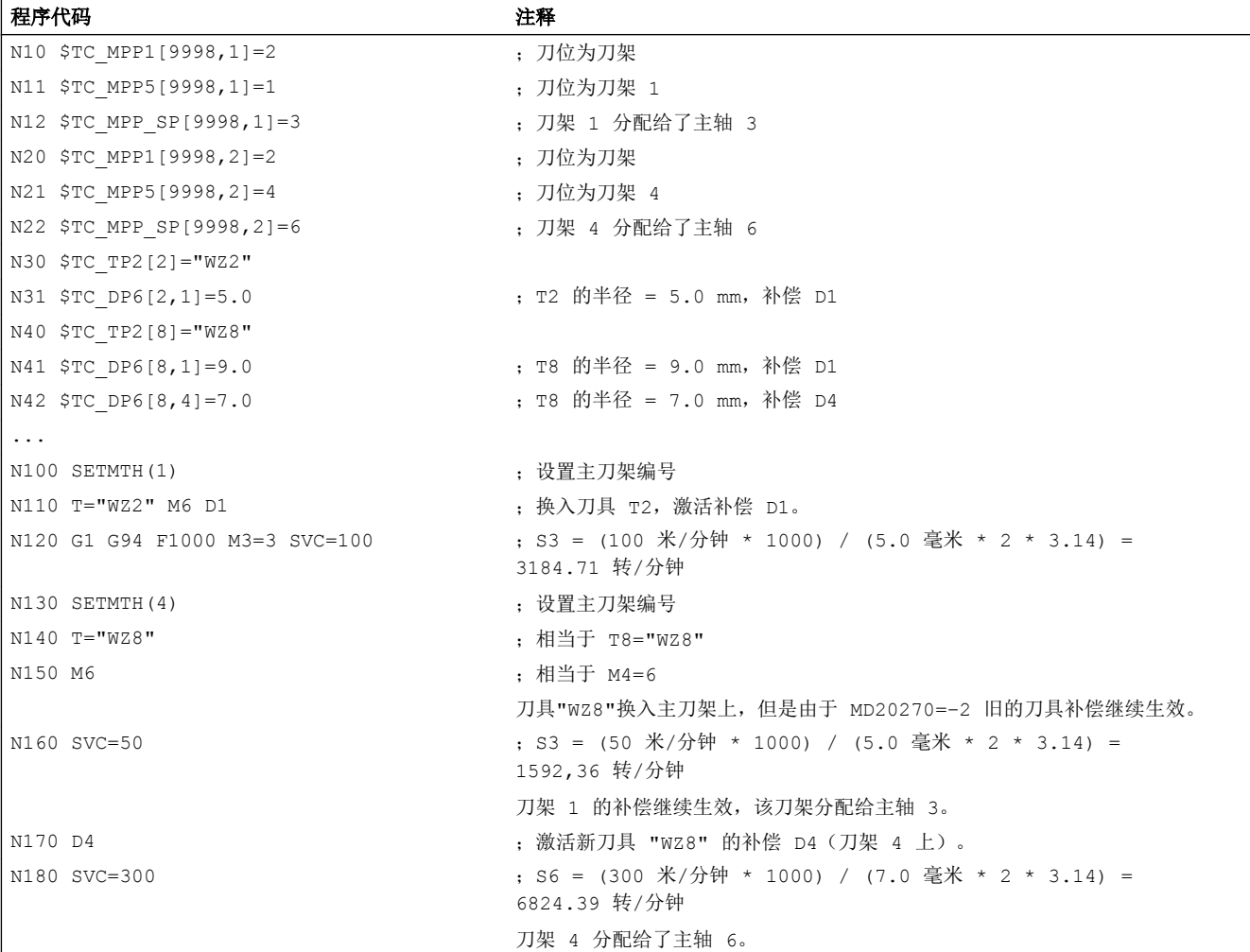

### 示例 5:

假设:

主轴同时为刀架:

MD20124 \$MC\_TOOL\_MANAGEMENT\_TOOLHOLDER = 0

在换刀时自动选择刀具补偿数据组 D4:

7.2 切削速度 (SVC)

### MD20270 \$MC\_CUTTING\_EDGE\_DEFAULT = 4

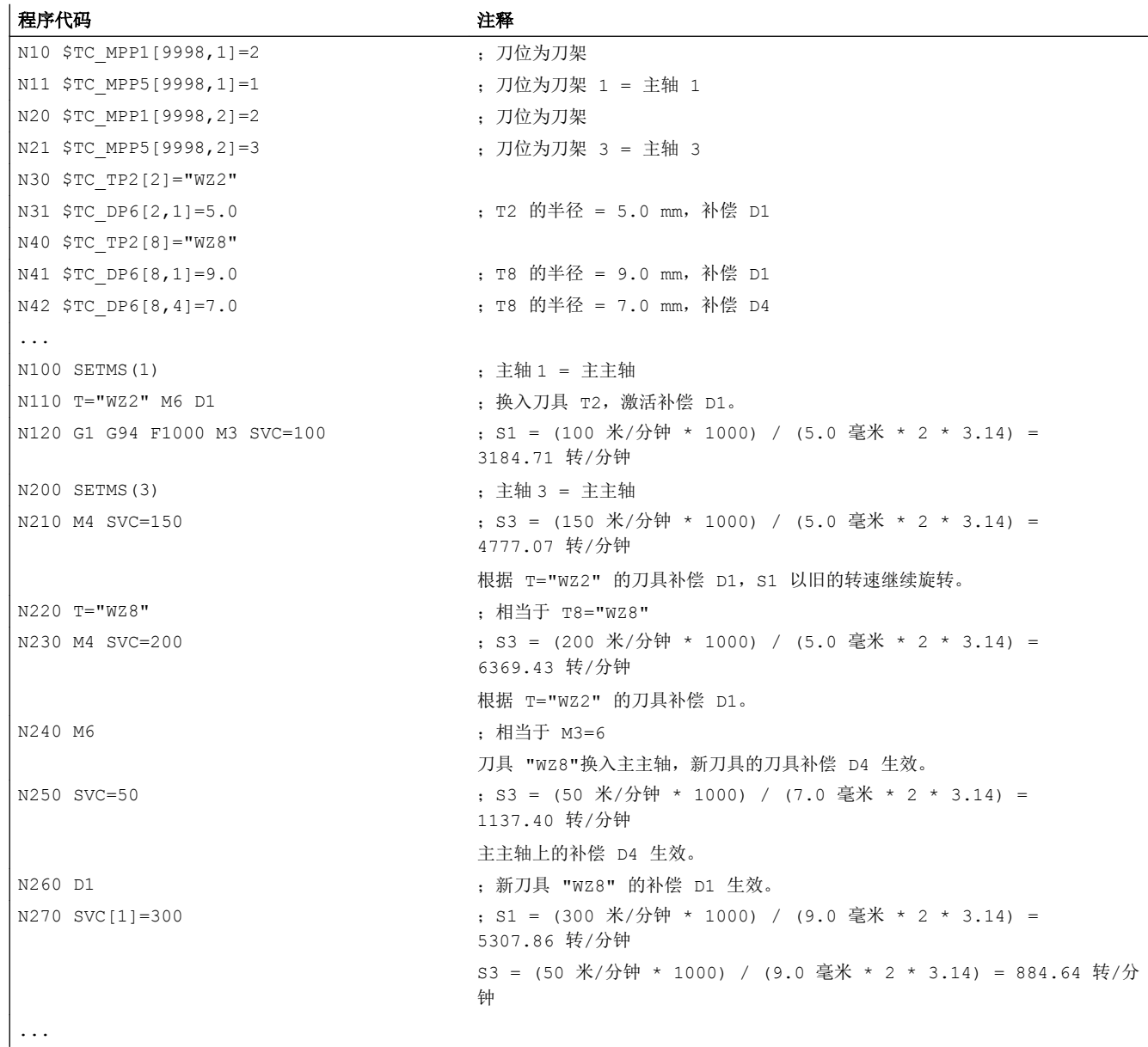

# 其它信息

## 刀具半径

以下刀具补偿数据(激活刀具)会计入刀具半径:

- \$TC\_DP6(半径一几何尺寸)
- \$TC\_DP15 (半径一磨损)

7.2 切削速度 (SVC)

- \$TC SCPx6 (\$TC DP6 的补偿)
- \$TC\_ECPx6 (\$TC\_DP6 的补偿)

以下数据会被忽略:

- 在线半径补偿
- 编程轮廓的加工余量(OFFN)

### 刀具半径补偿(G41/G42)

刀具半径补偿(G41/G42)和 SVC 均以刀具半径为基准,但是为相互独立的功能。

### 不带补偿夹具的攻丝(G331, G332)

SCC 也可以和 G331 或 G332 指令共同编程。

#### 同步动作

无法在同步动作中设置 SVC。

#### 读取切削速度和主轴转速编程类型

可通过系统变量读取主轴切削速度和转速编程类型(主轴转速 S 或切削速度 SVC):

● 在带预处理停止的零件程序中,通过系统变量:

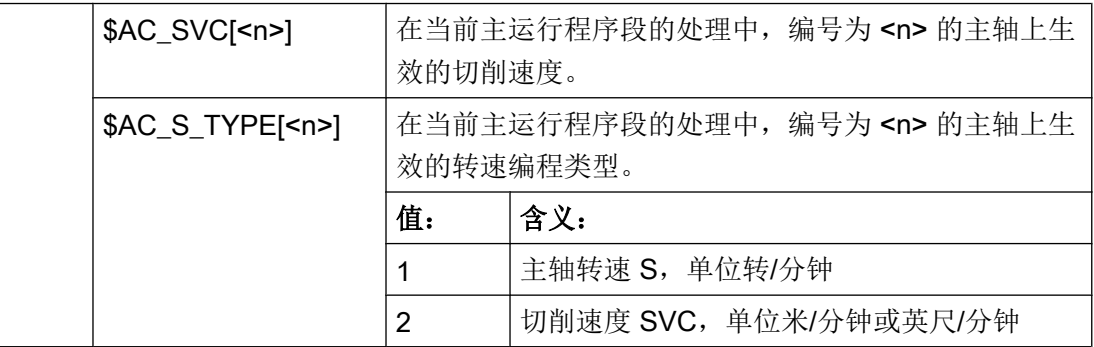

● 在不带预处理停止的零件程序中,通过系统变量:

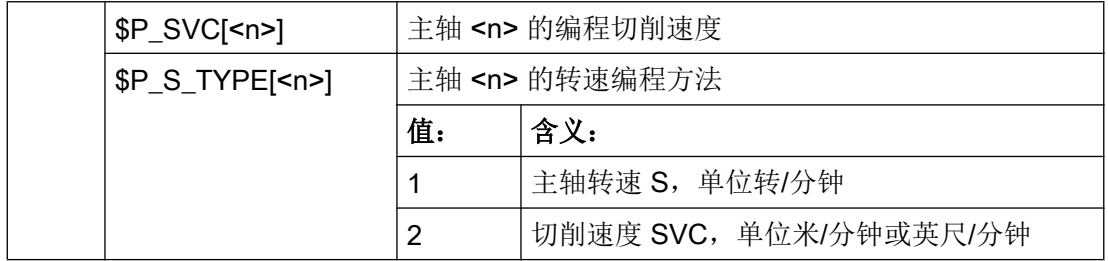

# 7.3 恒定切削速度 (G96/G961/G962, G97/G971/G972, G973, LIMS, SCC)

"恒定切削速度"功能激活时,主轴转速会根据相关的工件直径不断发生改变,使得刀刃 上的切削速度 S(单位:米/分钟或英尺/分钟)保持恒定。

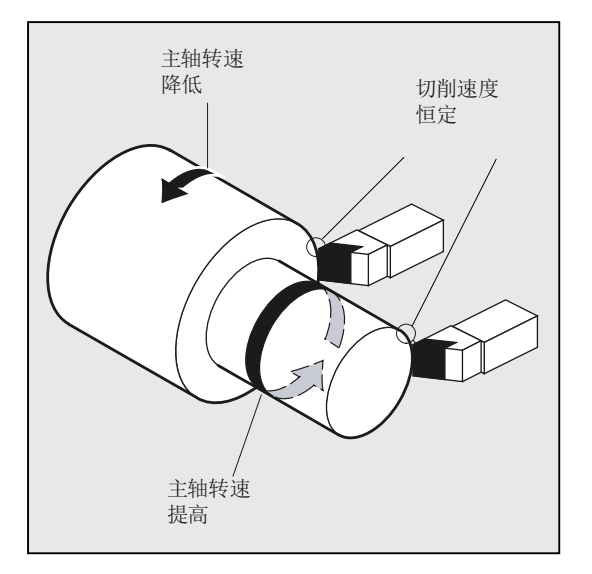

因此具有以下优点:

- 均匀的旋转,从而达到更好的表面质量
- 加工时保护刀具

### 句法

使用/取消主主轴恒定切削速度:

```
G96/G961/G962 
S...
...
G97/G971/G972/
G973
```
主主轴转速限值: LIMS=<值> LIMS[<主轴>]=<值>

用于 G96/G961/G962 的其它基准轴: SCC[<轴>]

### 说明

可以单独编程 SCC[<轴>],或者和 G96/G961/G962 一起编程。

# 含义

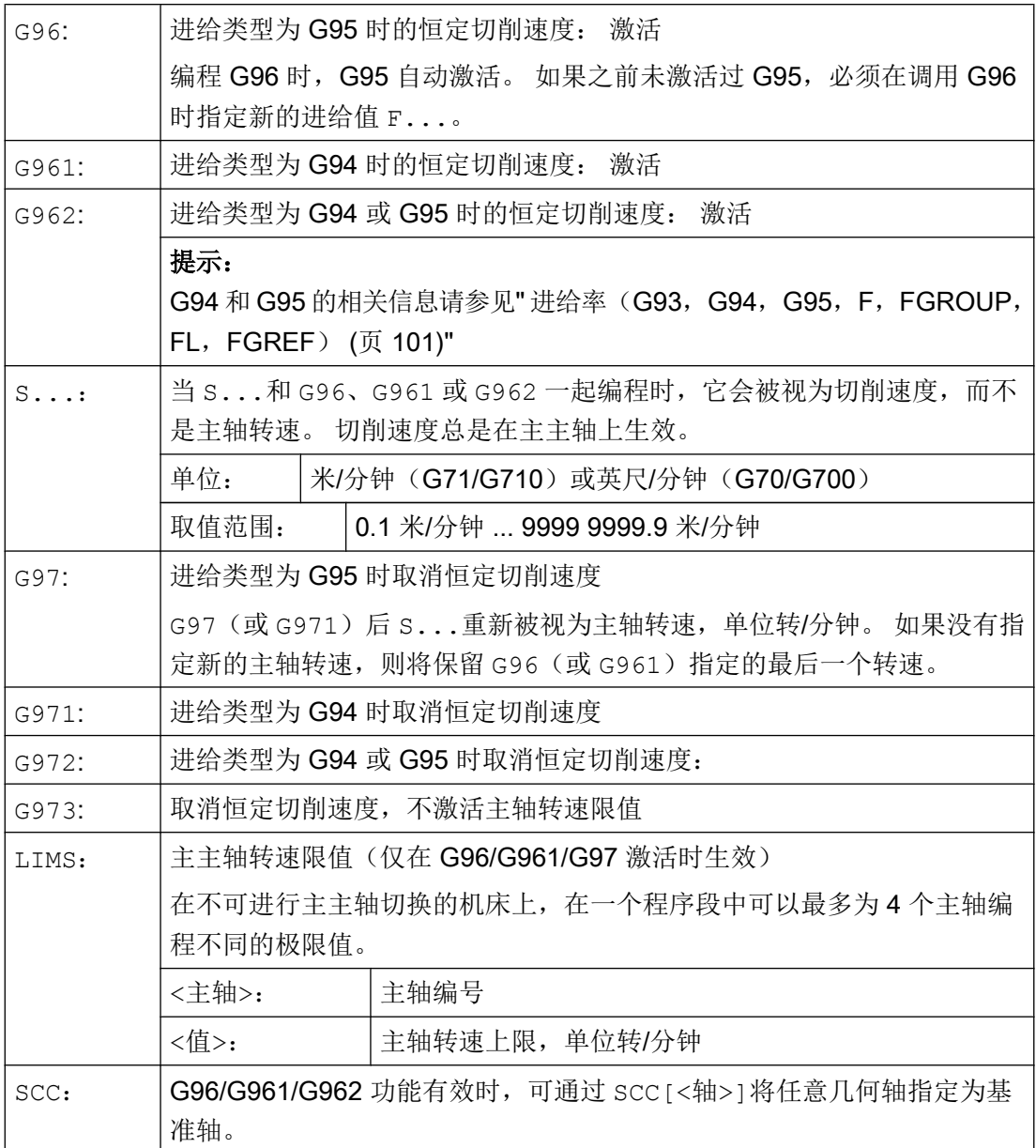

### 说明

首次选择 G96/G961/G962 时必须输入恒定切削速度 S...,重新选择 G96/G961/G962 时, 该速度为可选输入。

### 说明

使用 LIMS 编程的转速限值不能超出使用 G26 编程的或缺省数据设置的转速限值。

### 说明

G96/G961/G962 的基准轴必须为编程 SCC<轴>时通道内识别出的几何轴。 也可在 G96/ G961/G962 激活的情况下编程 SCC[轴]。

### 示例

### 示例 1: 使用带转速限制的恒定切削速度

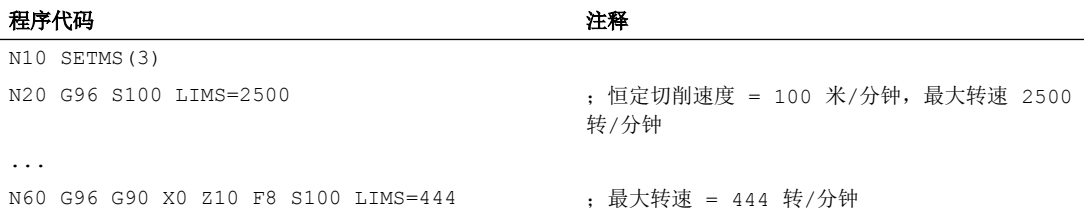

### 示例 2: 规定 4 个主轴的切削速度

确定主轴 1 (主主轴) 和主轴 2, 3 和 4 的转速限值:

### 程序代码

```
N10 LIMS=300 LIMS[2]=450 LIMS[3]=800 
LIMS[4]=1500
...
```
### 示例 3: X 轴加工端面时的 Y 轴赋值

#### 程序代码 注释

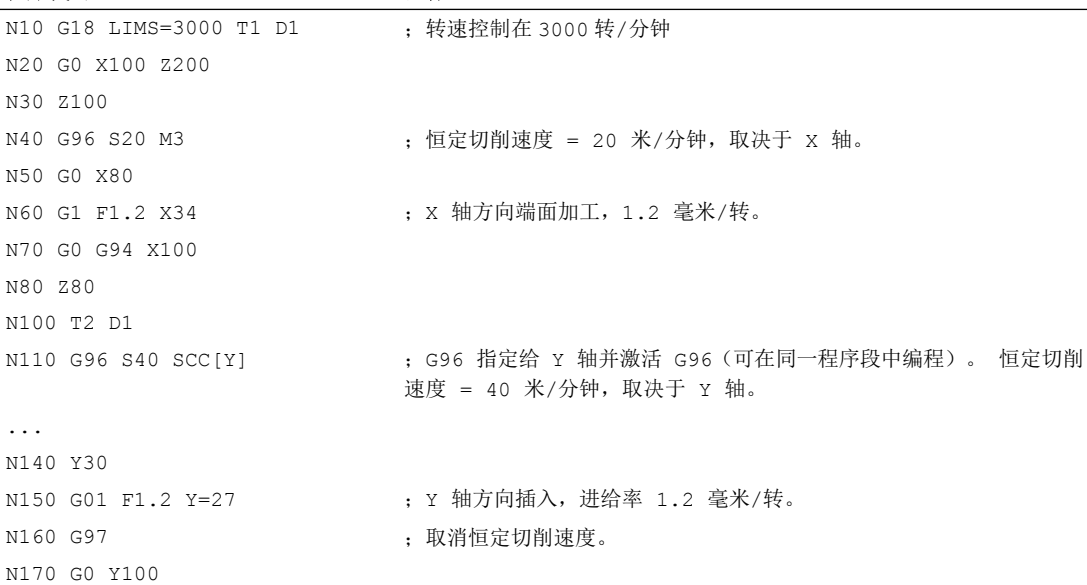

### 其它信息

### 计算主轴转速

从编程设定的切削速度计算主轴转速是以端面轴(半径)的 ENS 位置为基准的。

#### 说明

在计算主轴转速时要考虑 WCS 和 ENS 之间的框架(如可编程的框架:SCALE, TRANS 或 ROT),可能会使转速发生变化(例如在 SCALE 中修改了有效直径)。

### 转速限值 LIMS

如果需要加工直径变化很大的工件,建议使用 LIMS 给主轴设置一个转速限值(最大主轴 转速)。 这样就可以防止在加工较小直径时出现过高转速。 LIMS 仅在 G96, G961 和 G97 激活时生效。 G971 激活时 LIMS 不生效。 当程序段进入主运行时,所有编程的值都会纳 入设定数据。

#### 说明

零件程序中通过 LIMS 修改的转速限值会纳入设定数据并在程序结束后仍然保留。 如果不愿在程序结束之后采用通过 LIMS 修改的转速限值, 则必须在机床制造商 GUD 模 块中增加以下定义:

REDEF \$SA\_SPIND\_MAX\_VELO\_LIMS PRLOC

#### 取消恒定切削速度(G97/G971/G973)

写入 G97/G971 指令后,控制系统将 S 值重新视为主轴转速,单位转/分钟。如果没有指 定新的主轴转速,则最后在 G96/G961 中设置的转速生效。

也可以使用 G94 或 G95 来取消 G96/G961 功能。 在这种情况下, 最后编程的转速 S... 用于后续加工。

可以在前面没有 G96 的情况下对 G97 进行编程。 功能同 G95; 也可编程 LIMS。

用 G973 可以关闭恒定切削速度,不激活主轴转速限制。

#### 说明

必须通过机床数据定义端面轴。

#### 快速运行 G0

在快速运行 G0 时,转速不变化。 例外:

如果以快速运行逼近轮廓,并且下一个 NC 程序段包含轨迹指令 G1/G2/G3/..., 那么在 G0 逼近程序段中就开始为下一个轨迹指令调整转速。

#### 用于 G96/G961/G962 的其它基准轴

G96/G961/G962 功能有效时,可通过 SCC[<轴>]将任意几何轴指定为基准轴。 如果基准 轴变化,恒定切削速度的刀尖(TCP - 刀具中心点)基准位置也随之变化,则会按照制动 或者加速斜坡逐渐运行到产生的主轴转速。

#### 已分配的通道轴的轴交换

编程的 96/G961/G962 基准轴的属性始终是几何轴。 在已分配的通道轴进行轴交换时, 在 原通道内 G96/G961/G962 的基准轴特性保持不变。

几何轴切换不会影响恒定切削速度下的几何轴分配。 如果几何轴交换改变了 G96/G961/ G962 的 TCP 基准位置,则主轴以斜坡逐渐运行到新转速。

如果没有通过几何轴交换分配新的通道轴(比如 GEOAX(0,X)), 则根据 G97 保持主轴转 速。

进行基准轴分配的几何轴交换示例:

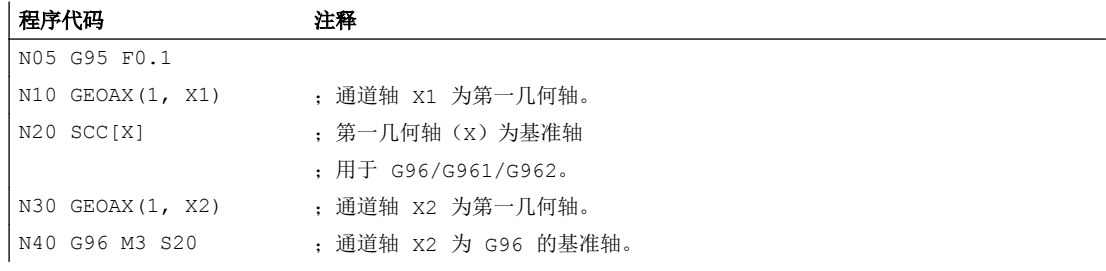

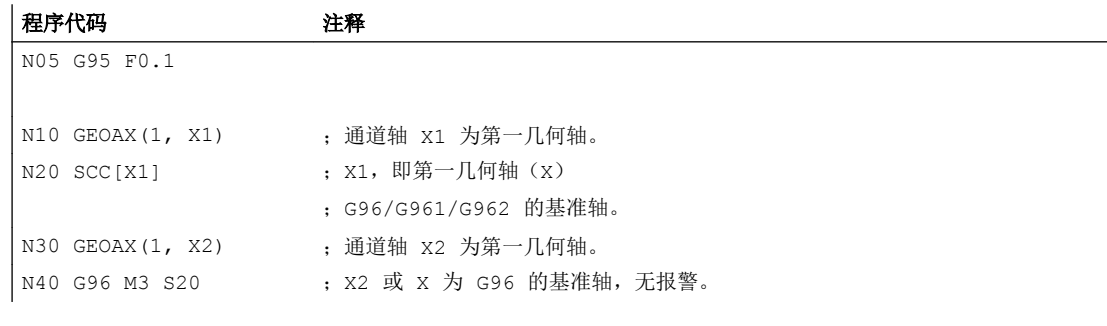

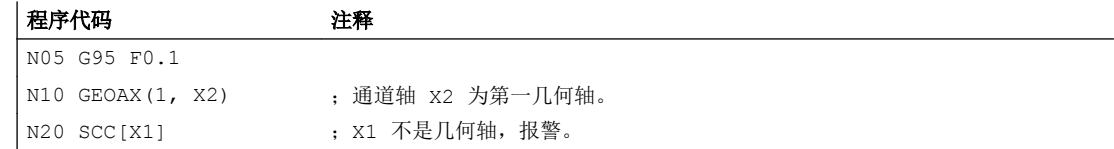

7.4 激活/关闭恒定砂轮圆周速度 (GWPSON, GWPSOF)

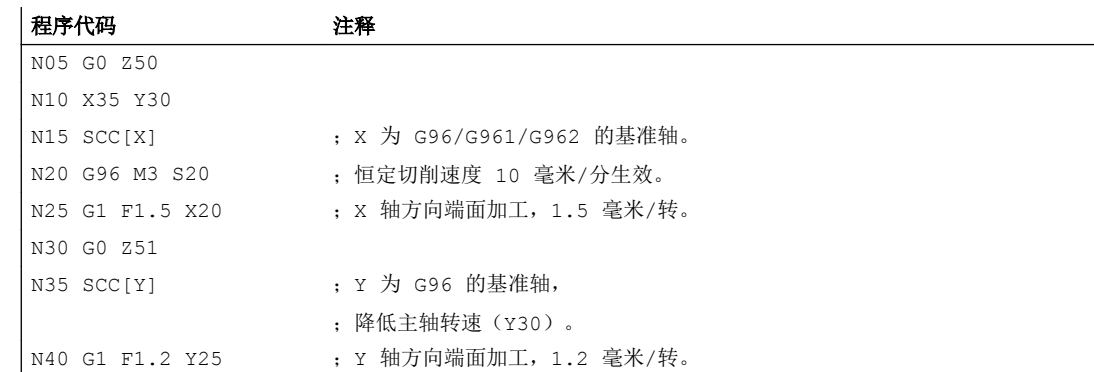

### 资料:

功能手册 基本功能;端面轴(P1)和进给率(V1)。

# 7.4 激活/关闭恒定砂轮圆周速度 (GWPSON, GWPSOF)

通过预定义程序 GWPSON(...) 和 GWPSOF(...) 激活/关闭磨具(刀具类型: 400 至 499) 的恒定砂轮圆周速度 (GWPS)。

# 句法

```
GWPSON(<T 编号>)
S < n > = \ldots...
GWPSOF(<T 编号>)
```
# 含义

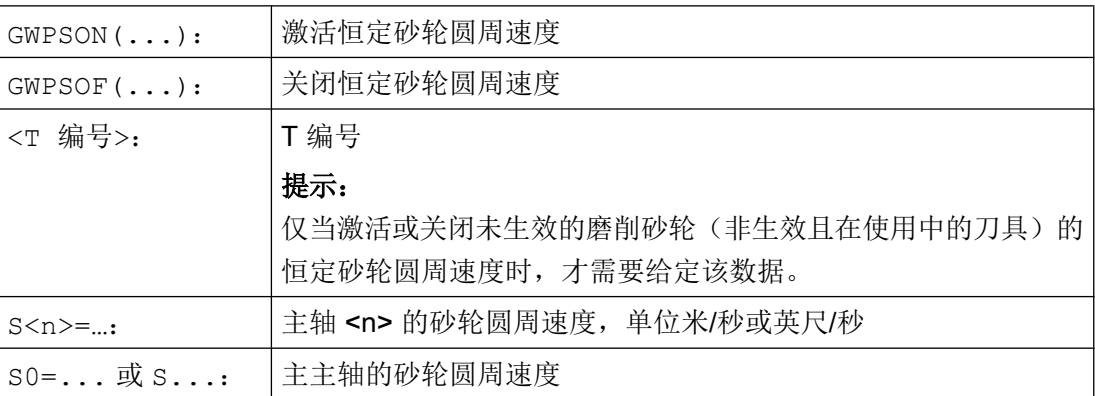

7.5 可编程的主轴转速极限 (G25, G26)

### 查询状态

通过以下系统变量可以从零件程序中查询某个主轴的恒定砂轮圆周速度是否生效:

\$P\_GWPS[<n>]; 其中 <n> = 主轴号

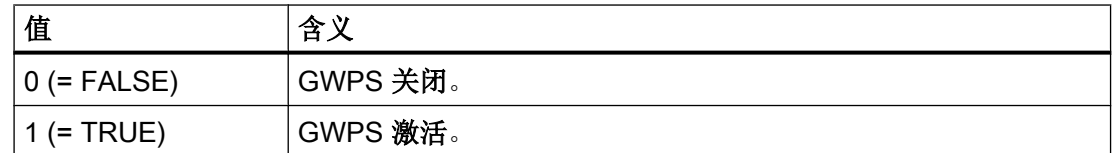

# 7.5 可编程的主轴转速极限(G25,G26)

可通过零件程序指令更改在机床和设定数据中规定的最小和最大转速。 通道上的所有主轴都可以编程主轴转速极限。

句法

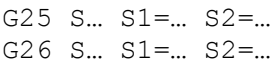

含义

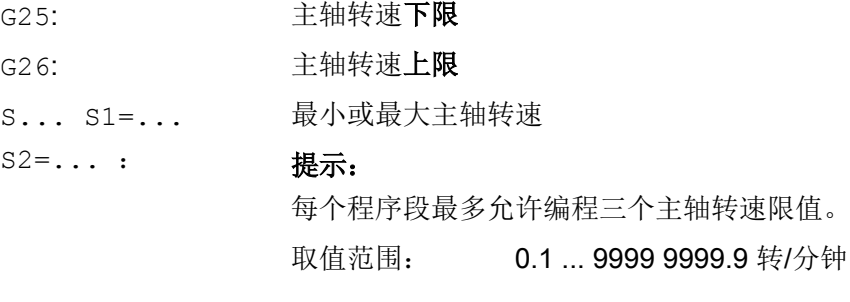

### 说明

用 G25 或 G26 编程的主轴转速限值覆盖了设定数据中的转速限值,并且在程序结束后仍然 保留。

如果不愿在程序结束之后采用通过 G25/G26 修改的转速限值, 则必须在机床制造商 GUD 模块中增加以下定义:

REDEF \$SA\_SPIND\_MIN\_VELO\_G25 PRLOC

REDEF \$SA\_SPIND\_MAX\_VELO\_G26 PRLOC

-<br>7.5 可编程的主轴转速极限 (G25, G26)

# 示例

程序代码 注释

| N10 G26 S1400 S2=350 S3=600 ; 主主轴和主轴 2、主轴 3 的转速上限

使用这些指令可以在 NC 程序中为所有参与加工工序的轴设置进给率。

### <span id="page-100-0"></span>句法

G93 G94 G95 F<值> FGROUP (<轴 1>, <轴 2>, …) FGREF[<回转轴>]=<参考半径> FL[<轴>]=<值>

# 含义

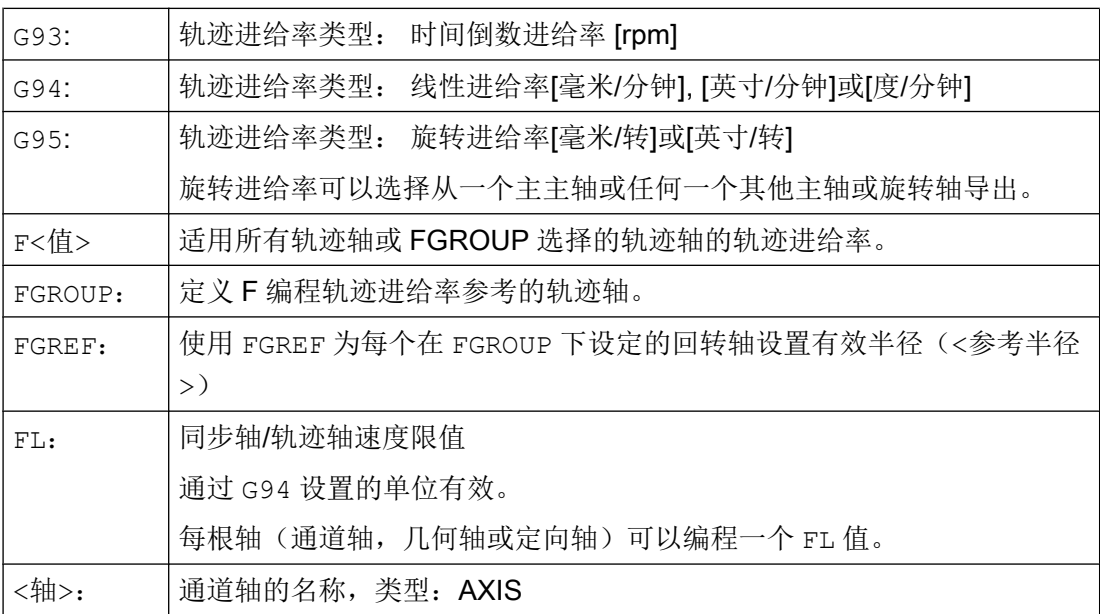

## 示例

### 示例 1: FGROUP 的作用方式

下面的例子说明了 FGROUP 对轨迹行程和轨迹进给率的作用。 变量 \$AC\_TIME 包括了从 程序段开始的以秒为单位的时间。 它只能在同步动作中使用。

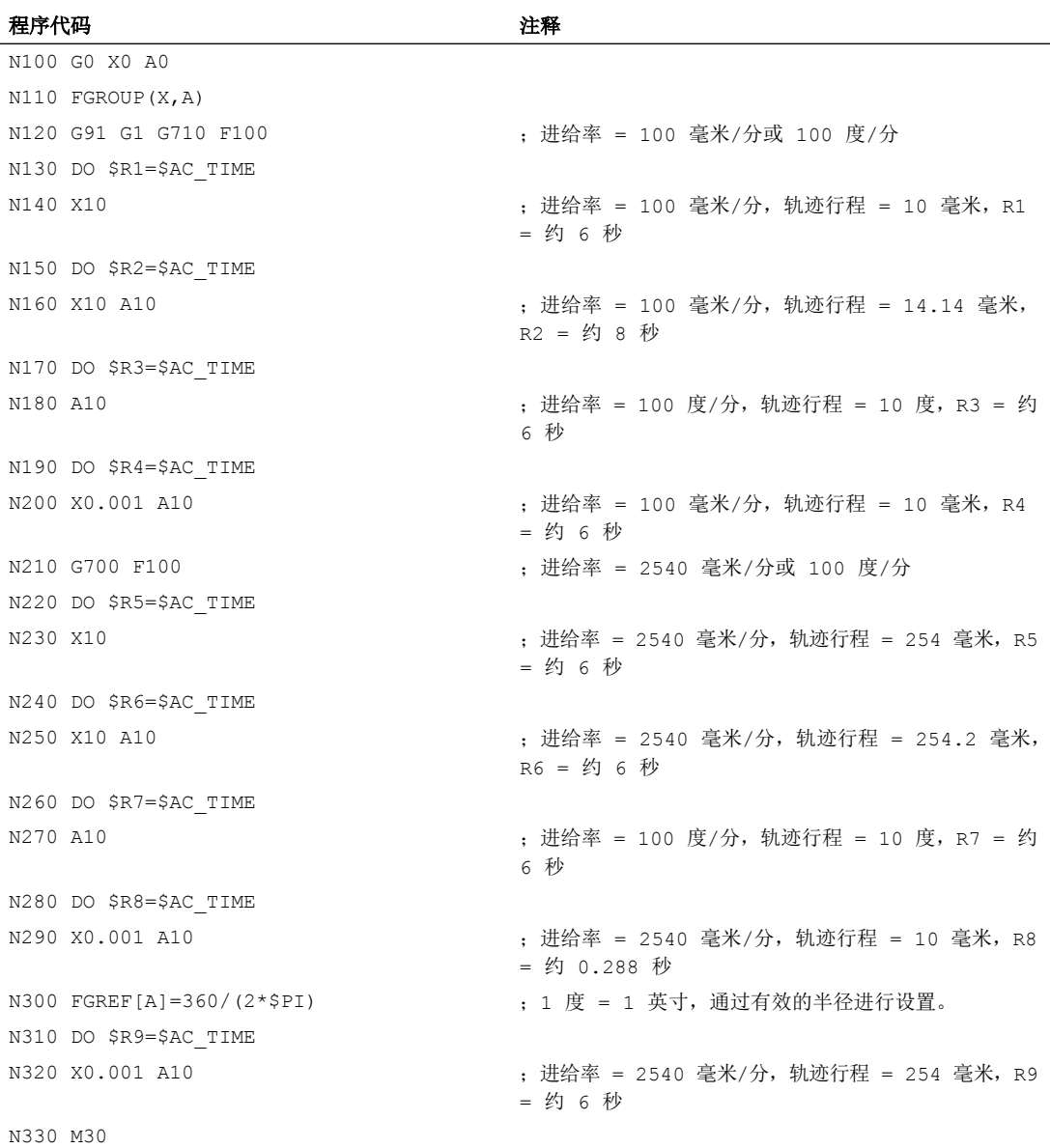

#### 示例 2: 以极限速度 FL 运行同步轴

如果同步轴 Z 达到极限速度,轨迹轴的轨迹速度将会降低。

#### 程序代码

```
N10 G0 X0 Y0
N20 FGROUP(X)
N30 G1 X1000 Y1000 G94 F1000 FL[Y]=500
N40 Z-50
```
### 示例 3: 螺旋线插补

轨迹轴 X 和 Y 以编程的进给率运行,进刀轴 Z 是同步轴。

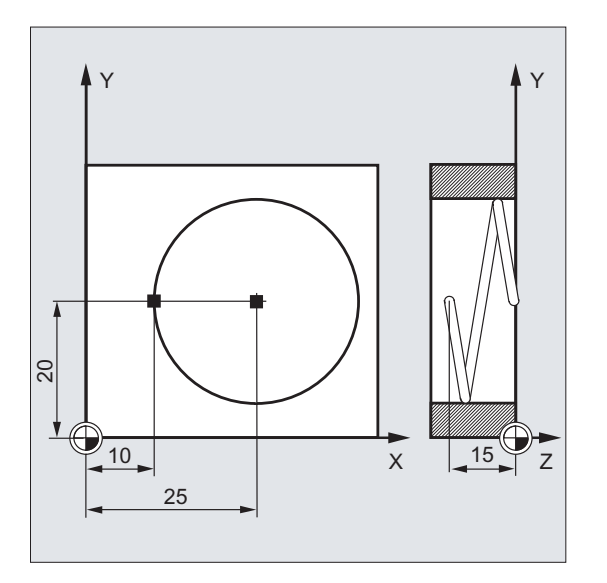

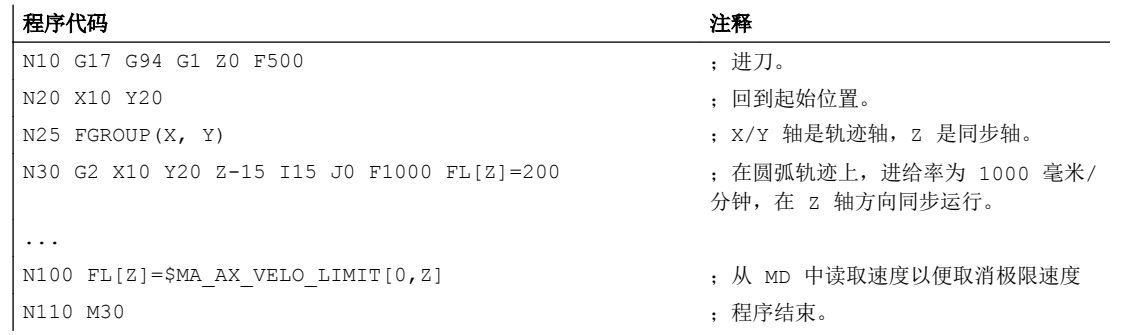

# 其它信息

### 轨迹轴进给速度(F)

通常情况下,轨迹进给由所有参与几何轴运动的单个的速度分量组成,并且以车削中点或 者和车刀的刀尖为基准。

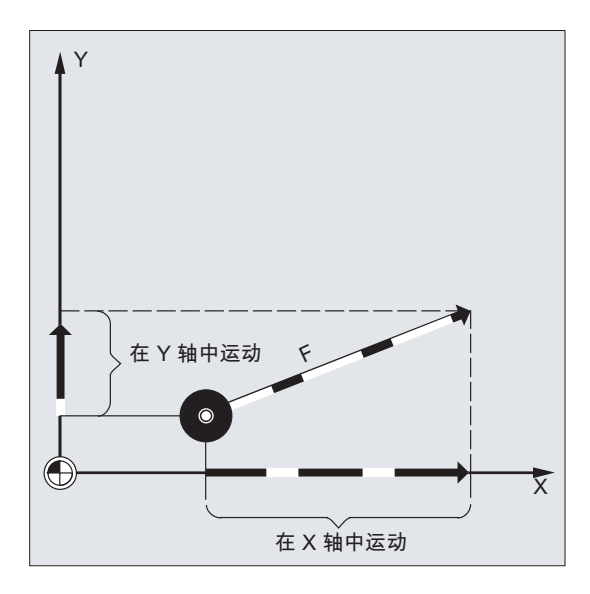

通过地址 F 设定进给速度。 根据机床数据中的预设置, 用 G 指令来确定尺寸单位是毫米 还是英寸。

每个 NC 程序段中只能编程一个 F 值。 通过 G 指令 G93/G94/G95 确定进给速度的单位。 进给率 F 只对于轨迹轴有效,并且直到编程新的进给值之前一直有效。 地址 F 之后允许使 用分隔符。

示例:

F100 或 F 100

F.5

F=2\*FEED

#### 进给类型(G93/G94/G95)

G 指令 G93,G94 和 G95 为模态有效。 如果在 G93,G94 和 G95 之间进行了切换,必须 重新编程轨迹进给值。 使用回转轴加工时,进给率也可以用单位度/分钟来设定。

#### 反比时间进给率(G93)

反比时间进给率说明了在一个程序段内执行运行指令所需要的时间。

单位: 1/min

示例:

N10 G93 G01 X100 F2

表示: 编程的轨迹行程在 0.5 分钟内运行完毕。

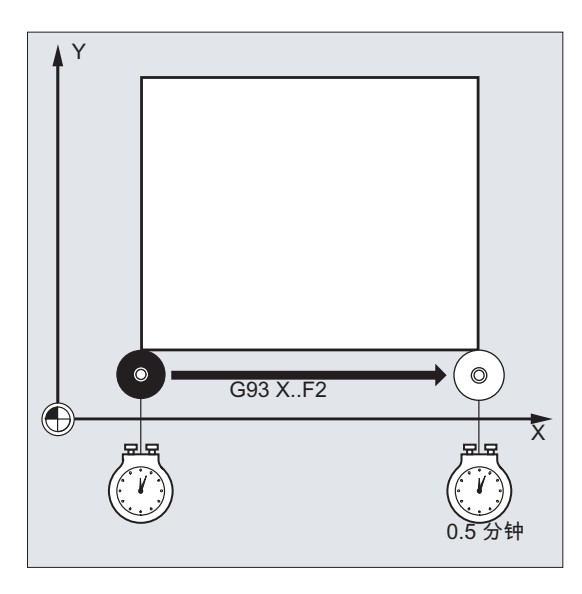

### 说明

如果各程序段的轨迹长度差别很大,那么在使用 G93 编程时应在每个程序段中确定一个新 的 F 值。 使用回转轴加工时,进给率也可以用单位度/分钟来设定。

### 同步轴进给率

在地址 F 下编程的进给率适用于所有在程序段中编程的轨迹轴,但不适用于同步轴。 合适 控制同步轴,以便同步轴在各个行程下需要的时间相同,正如轨迹轴和所有轴同时到达它 们的终点。

### 同步轴的极限速度(FL)

使用指令 FL 可以为同步轴编程一个极限速度。 如果未编程 FL,快速运行速度将作为极限 速度生效。 通过赋值机床数据(MD36200 \$MA\_AX\_VELO\_LIMIT)可以取消 FL。

#### 轨迹轴作为同步轴运行(FGROUP)

使用 FGROUP 可以确定,轨迹轴是以轨迹进给还是作为同步轴运行。 例如在螺旋线插补中 可以定义,只有两根几何轴 X 和 Y 以编程的进给率运行。 而进刀轴 Z 成为同步轴。

示例: FGROUP (X, Y)

#### 更改 FGROUP

可通过以下方式对 FGROUP 的设置进行更改:

- 1. 重新编程 FGROUP: 例如 FGROUP(X,Y,Z)
- 2. 不给定轴,重新编程 FGROUP: FGROUP() FGROUP()后机床数据中设置的基本状态生效。 几何轴重新与轨迹轴关联运行。

#### 说明

FGROUP 中的轴名称必须为通道轴名称。

#### 进给率 F 的尺寸单位

使用 G 指令 G700 和 G710 除了可以设定几何数据,还可以定义进给率 F 的尺寸系统, 即:

- 使用 G700 时: [inch/min]
- 使用 G710 时: [mm/min]

#### 说明

进给参数不会受到 G70/G71 的影响。

### 用于带有极限速度 FL 的同步轴的尺寸单位

使用 G 指令 G700/G710 为 F 设置的尺寸系统同样适用于 FL。

#### 回转轴和线性轴的测量单位

对于通过 FGROUP 互相连接并且共同运行一个轨迹的线性轴和回转轴,线性轴尺寸单位的 进给率有效。 根据 G94/G95 的预设,以毫米/分钟或英寸/分钟,或毫米/转或英寸/转为单 位。

根据公式计算回转轴的切线速度,单位为毫米/分钟或英寸/分钟:

F[毫米/分钟] = F'[度/分钟] \* π \* D[毫米] / 360[度]

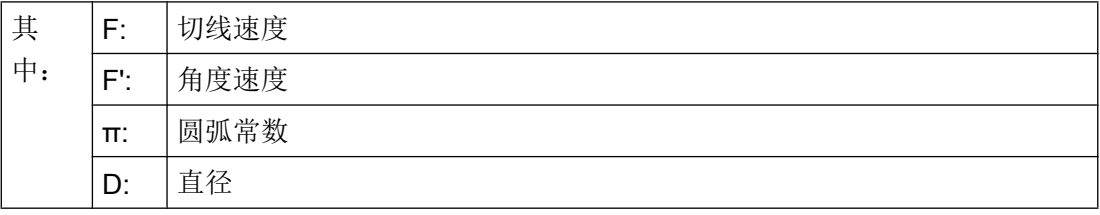

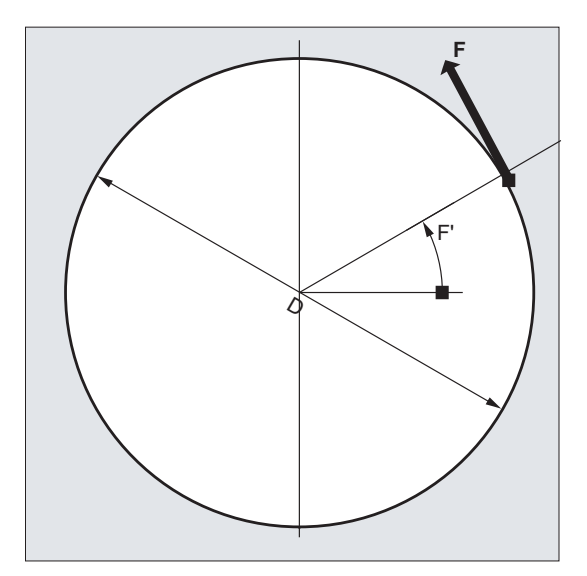

### 以轨迹速度 F 运行回转轴(FGREF)

在某些工具或工件或两者都被回转轴移动的加工中,应按通用的方式在 F 值下作为轨迹进 给编程生效的加工进给。 必须为每根相关的回转轴设定一个有效的半径(参考半径)。

参考半径的单位取决于 G70/G71/G700/G710 的设置。

FGROUP 指令中必须包含所有共同运作的轴,以计算轨迹进给率。

为了在不进行 FGREF 编程的情况下保持兼容, 在系统启动后及复位时 1 度= 1 毫米 的换 算生效。 即:FGREF 的参考半径 =360 毫米/(2π)=57.296 毫米。

### 说明

预设取决于激活的基本系统(MD10240 \$MN\_SCALING\_SYSTEM\_IS\_METRIC)和当前 生效的 G70/G71/G700/G710 设置。

特殊情况:

#### 程序代码

N100 FGROUP(X,Y,Z,A) N110 G1 G91 A10 F100 N120 G1 G91 A10 X0.0001 F100

在该编程中,N110 中作为回转轴进给率编程的 F 值单位为度/分钟,而在 N120 中编程的 进给率的单位根据当前生效的 G70/G71/G700/G710 为 100 英寸/秒或 100 毫米/分钟。

#### 注意

#### 进给率区别

如果在程序段中只编程了回转轴,FGREF 也有效。 单位为度/分钟的常规 F 值只适用于参 考半径符合 FGREF 预设的情况。

- 使用 G71/G710 时: FGREF[A]=57.296
- 使用 G70/G700 时: FGREF[A]=57.296/25.4

#### 读取参考半径

可通过系统变量读取回转轴参考半径的值:

● 在同步动作或在带预处理停止的零件程序中,通过系统变量:

\$AA\_FGREF[<轴>] 当前主运行值

● 在不带预处理停止的零件程序中,通过系统变量:

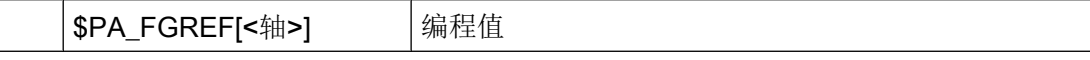

如果未编程值,则读取两个回转轴变量的预设值 360 毫米 / (2π) = 57.296 毫米(1 度对 应 1 毫米)。

对于线性轴,这两个变量的值总为1毫米。

#### 读取影响速度的轨迹轴

可通过系统变量读取参与轨迹插补的轴:

● 在同步中或带预处理停止的零件程序中,通过系统变量:

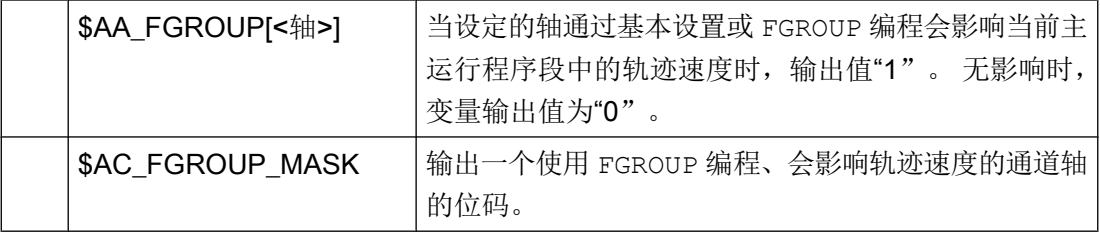

● 在不带预处理停止的零件程序中,通过系统变量:
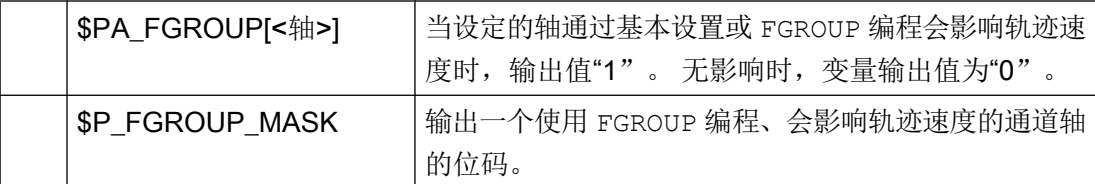

## 用于带有 FGREF 的定向轴的轨迹参考系数

在定向轴上,FGREF[]系数的生效取决于是通过回转轴还是矢量插补改变刀具方向。

在回转轴插补中,定向轴的各个 FGREF 系数会像回转轴一样,作为单个基准轴计算轴的行 程。

在矢量插补中,由单个 FGREF 系数的几何平均值得到有效 FGREF 系数会生效。

FGREF[有效] = [(FGREF[A] \* FGREF[B]...)]的 n 次方根

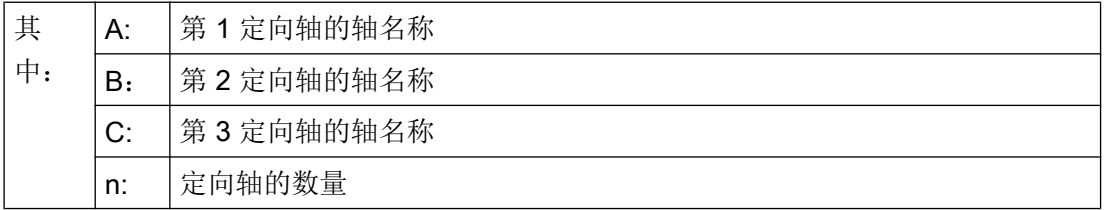

示例:

标准 5 轴转换中有两根方向轴,因此有效的系数就是由两个轴向系数的平方根:

FGREF[有效] = [(FGREF[A] \* FGREF[B])]的平方根

## 说明

因此,可以使用定向轴的有效系数 FGREF 来确定刀具的参考点,编程的轨迹进给率以之为 参考。

# 8.2 运行定位轴 (POS, POSA, POSP, FA, WAITP, WAITMC)

定位轴按照自有的进给率运行,而不受轨迹轴的影响。插补指令都无效。用指令 POS/POSA/ POSP 可以运行定位轴并且同时协调运动过程。

用于定位轴的典型应用实例有:

- 托盘引导方向
- 测量站

使用 WAITP 可以在 NC 程序中标记位置,并在此位置上等待,直到在前一 NC 程序段中用 POSA 编程的轴到达终点。

使用 WAITMC 可以在到达设定的等待标记时立即切换至下一 NC 程序段。

# 句法

POS[<轴>]=<位置> POSA[<轴>]=<位置> POSP[<轴>]=(<终点位置>,<分段长度>,<模式>) FA[<轴>]=<值> WAITP(<轴>);在单独的 NC 程序段中编程! WAITMC(<等待标记>)

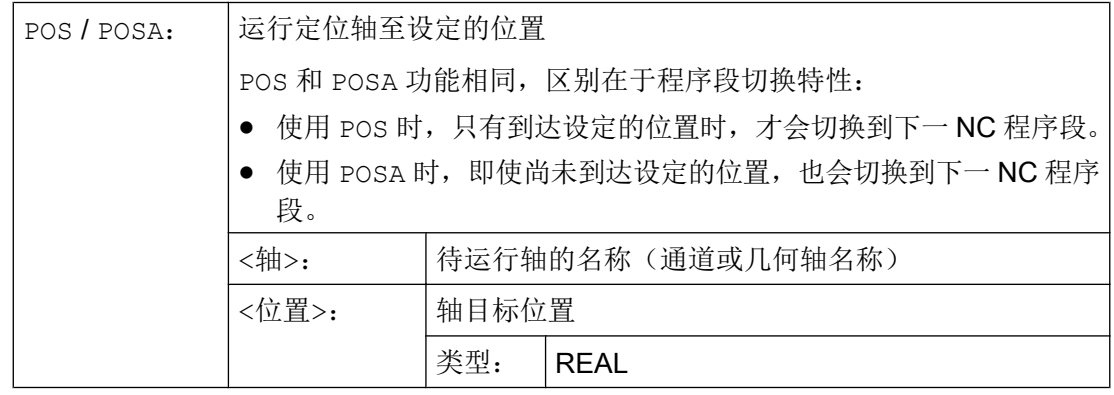

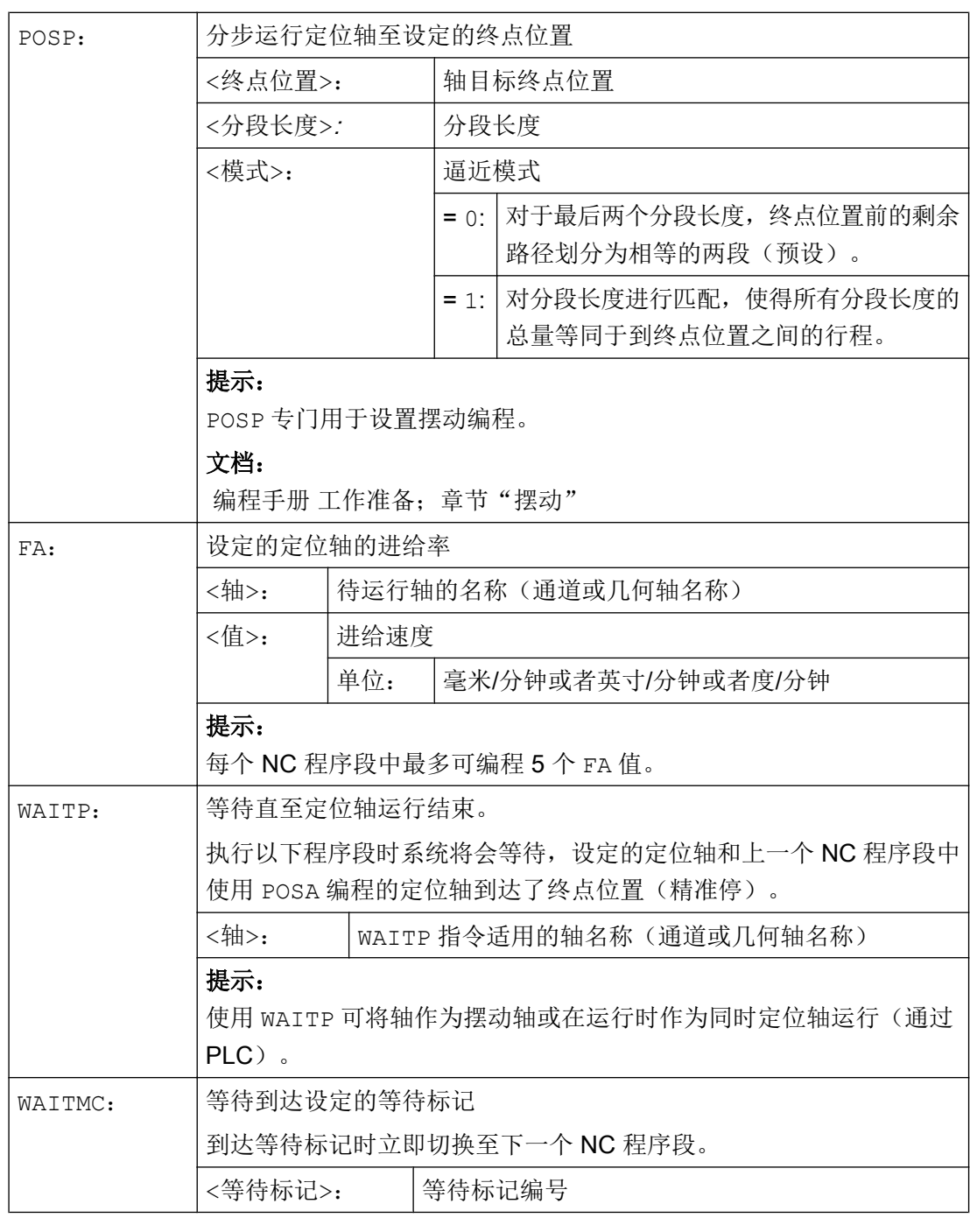

# 小心

# POSA 运行

如果在一个后面的程序段读取一个隐含地生成预处理程序停止的指令,那么后面的程序段 只有当所有前面的准备且存储的程序段完全加工时才能执行。 上一个程序段被停在精准 停中(如使用 G9 时)。

## 示例

## 示例 1: POSA 运行和存取机床状态数据

在存取机床的状态参数时(\$A…),控制系统会自动生成内部预处理停止。 处理停止, 直到 当全部执行了所有预处理并缓存的程序段。

#### 程序代码 いっきょう しょうしょう おおやく たいかん 注释

N40 POSA[X]=100 N50 IF \$AA\_IM[X] == R100 GOTOF MARKE1 ; 存取机床状态数据。 N60 G0 Y100 N70 WAITP(X) N80 MARKE1: N...

## 示例 2: 使用 WAITP 等待运行结束

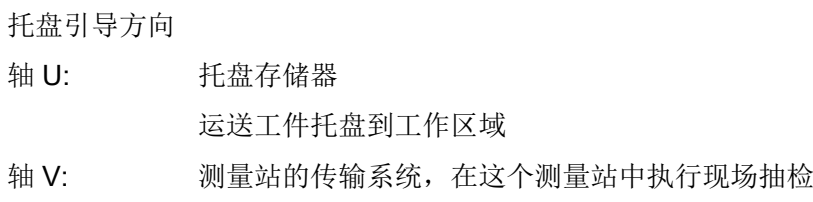

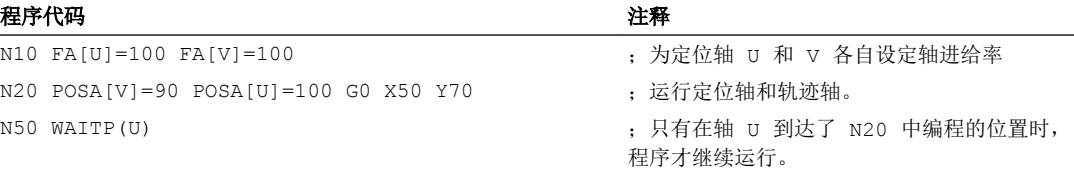

# 其它信息

## POSA 运行

…

程序段跳转以及程序执行不受 POSA 影响。 并且可以同时运行到终点和处理后续 NC 程序 段。

# POS 运行

只有当所有在 POS 下编程的轴到达其终点位置时,才会执行下一个程序段。

# 使用 WAITP 等待运行结束

8.3 位置控制的主轴运动(SPCON, SPCOF)

写入 WAITP 之后, 轴不再被 NC 程序使用, 除非重新编程。这根轴可以通过 PLC 作为定 位轴或者由 NC 程序 / PLC 或 HMI 作为摆动轴来运行。

## 在制动斜坡中使用 IPOBRKA 和 WAITMC 切换程序段

在尚未到达等待标记,或者另一个程序段结束条件阻碍了程序段切换时,才能进行轴的制动。 写入 WAITMC 之后, 如果没有其它程序段结束条件阻碍程序段切换, 轴将立即起动。

# 8.3 位置控制的主轴运动(SPCON, SPCOF)

在某些情况下,需要使得主轴在位置控制模式中运行,从而可以在较大螺距下用 G33 切削 螺纹时获得良好品质。 可通过 NC 指令 SPCON 切换至位置控制主轴运行。

## 说明

SPCON 最多需要 3 个插补循环。

## 句法

SPCON / SPCON $(**n**)$  / SPCON $(**n**)$ , **, ...)** 

```
...
```
SPCOF / SPCOF $(\langle n \rangle)$  / SPCOF $(\langle n \rangle, \langle m \rangle, \ldots)$ 

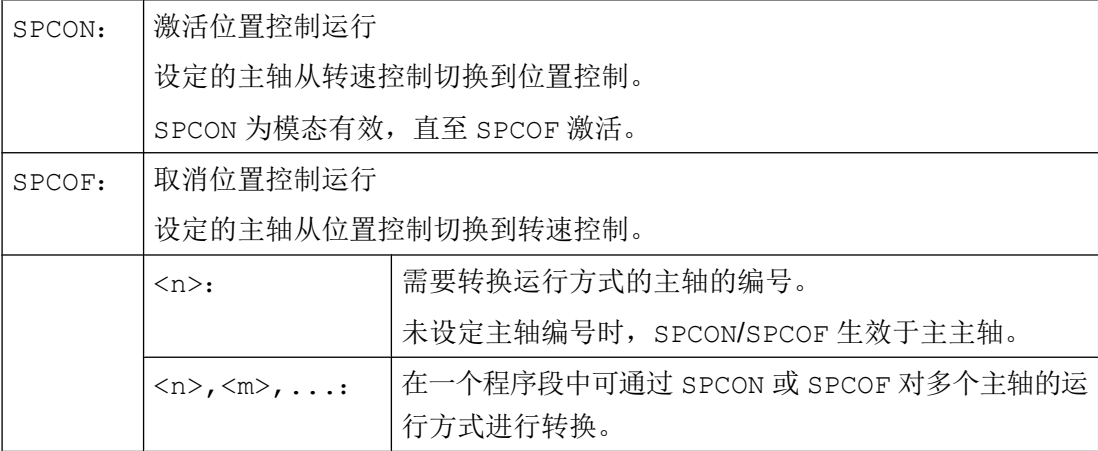

8.4 定位主轴 (SPOS, SPOSA, M19, M70, WAITS):

# 说明

使用 S…设定转速。 M3, M4 和 M5 适用于旋转方向和主轴停止。

## 说明

如果连接了同步主轴的设定点值,则主主轴必须在位置控制模式下运行。

# 8.4 定位主轴 (SPOS, SPOSA, M19, M70, WAITS):

使用 SPOS, SPOSA 或 M19 可以将主轴定位在特定的角度, 例如在换刀时。

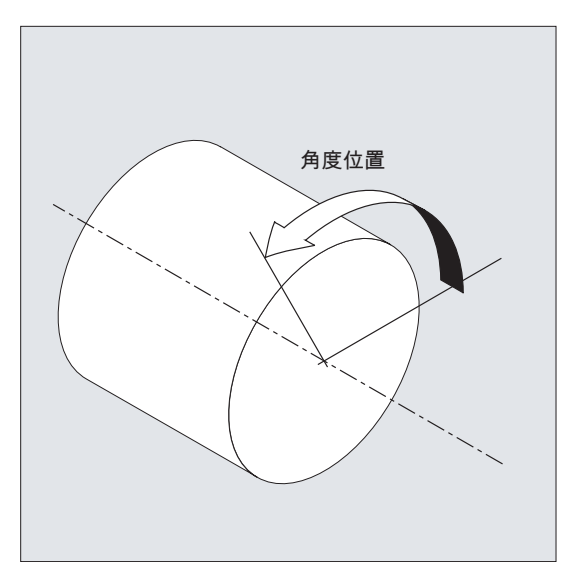

编程 SPOS,SPOSA 和 M19 时会临时切换至位置控制运行,直到编程下一个 M3/M4/M5/ M41…M45 指令。

## 在进给轴运行中定位

主轴也可以在机床数据中确定的地址下作为轨迹轴,同步轴或者定位轴来运行。 指定轴名 称后,主轴位于进给轴运行中。 使用 M70 将主轴直接切换到进给轴运行。

## 定位结束

可通过 FINEA, CORSEA, IPOENDA 或 IPOBRKA 编程主轴定位时的运行结束标准。

如果已经达到所有在程序段中所要加工的主轴或轴的运行结束标准,并且也达到了轨迹插 补的程序段转换标准,那么将继续执行下一个程序段。

## 同步

# 8.4 定位主轴 (SPOS, SPOSA, M19, M70, WAITS):

为了与主轴运行同步,可通过 WAITS 指令等待,直至到达主轴位置。

## 前提条件

待定位主轴必须能在位置控制方式下运行。

## 句法

定位主轴:

SPOS=<值> / SPOS[<n>]=<值>

SPOSA=<值> / SPOSA[<n>]=<值>

M19 / M<n>=19

主轴切换到轴运行方式:

M70 / M<n>=70

确定运行结束标准:

FINEA / FINEA[S<n>]

COARSEA / COARSEA[S<n>]

IPOENDA / IPOENDA[S<n>]

IPOBRKA / IPOBRKA(<轴>[,<时间>]) ; 必须在单独 NC 程序段中编程!

主轴运行同步:

WAITS / WAITS(<n>,<m>) ; 必须在单独 NC 程序段中编程!

8.4 定位主轴(SPOS, SPOSA, M19, M70, WAITS):

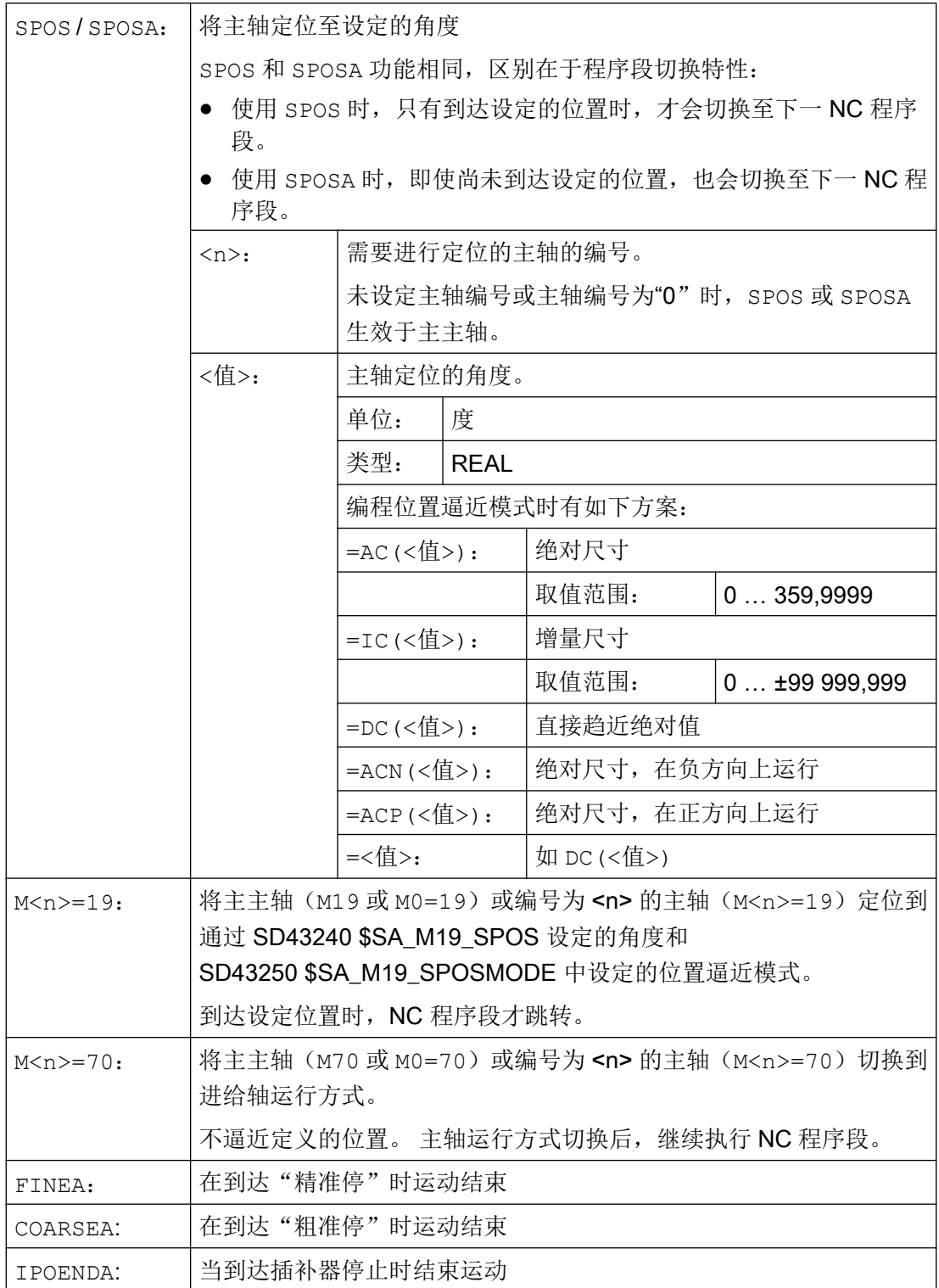

8.4 定位主轴(SPOS, SPOSA, M19, M70, WAITS):

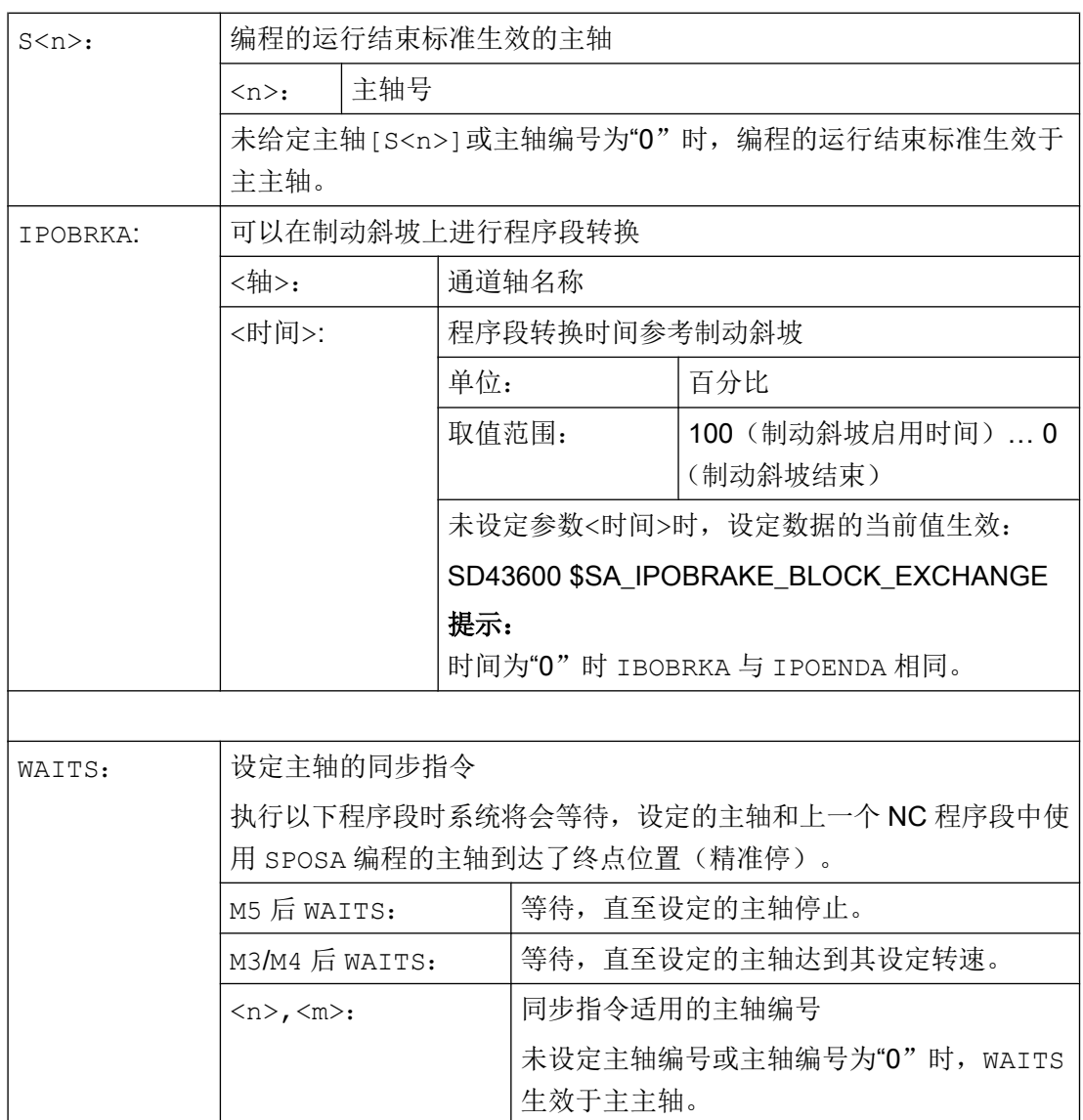

# 说明

每个 NC 程序段可以有 3 个主轴定位说明。

## 说明

在增量尺寸 IC(<值>)中,可通过多次旋转进行主轴定位。

# 说明

如果在 SPOS 之前使用 SPCON 激活了位置控制,则该运行方式一直生效,直至编程了 SPCOF。

8.4 定位主轴(SPOS, SPOSA, M19, M70, WAITS):

## 说明

控制系统会根据编程顺序自动识别到进给轴运行的过渡。 因此不一定需要在零件程序中进 行 M70 的显式编程。 也可编程 M70,以提高零件程序的可读性。

## 其它信息

## 使用 SPOSA 定位

程序段转换以及程序执行不受 SPOSA 影响。 可以同时定位主轴和执行后续 NC 程序段。 所有在程序段中编程的功能(除了主轴)达到它们的程序段结束标准后,会转换程序段。 主轴定位可以占用多个程序段(参见 WAITS)。

#### 说明

如果一个后续程序段中包含一个会生成隐式预处理停止的指令,那么直到所有的定位主轴 都固定不动时才执行该程序段。

#### 使用 SPOS / M19 定位

只有当所有程序段中编程的功能达到它们的程序段结束标准(例如,PLC 对所有辅助功能 进行了响应,所有轴到达终点),并且主轴已到达编程位置时,才会转换程序段。

运行速度:

定位的速度和延时特性存储在机床数据中。 设定的值可通过编程或同步进行修改,参见:

- 用于定位轴/主轴的进给率 ([FA, FPR, FPRAON, FPRAOF](#page-118-0)) (页 [119\)](#page-118-0)
- 可编程的加速度修调 (ACC) (选项) (页 [124\)](#page-123-0)

主轴位置设定:

由于指令 G90/G91 在此不生效,必须使用尺寸数据如 AC,IC,DC,ACN, ACP。 如果未 进行设定,自动以 DC 运行。

#### 带 WAITS 的主轴运动同步

使用 WAITS 可在 NC 程序中标注一个位置, 在该位置等待, 直到一个或多个在前面的 NC 程序段中用 SPOSA 编程的主轴到达各自的位置。

## 示例:

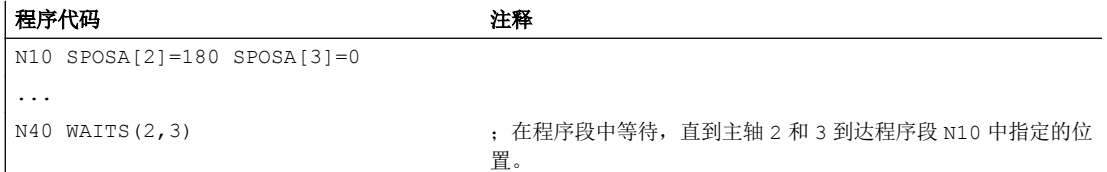

<span id="page-118-0"></span>M5 之后,可以用 WAITS 等待主轴达到停止状态。 M3/M4 之后,可以用 WAITS 等待, 直 至主轴达到设定的转速/旋转方向。

#### 说明

如果主轴未按同步标记进行同步,那么正向旋转方向由机床数据定义(出厂时的状态)。

## 旋转中定位主轴(M3/M4)

当 M3 或 M4 生效时,主轴到达编程的值后静止。

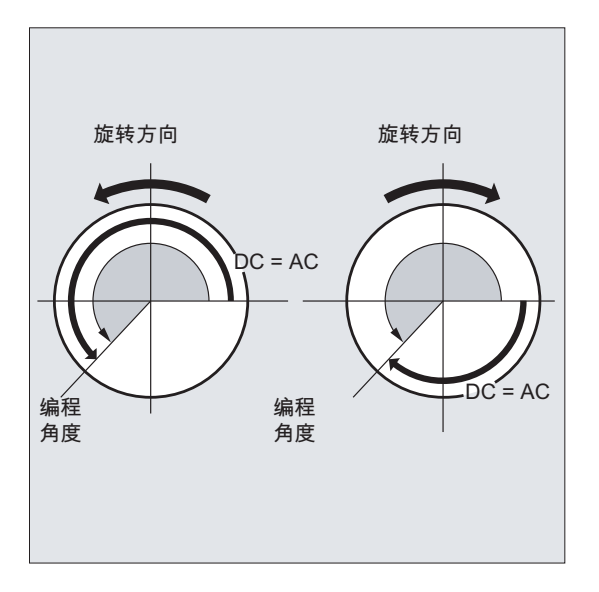

DC 和 AC 数据之间没有区别。 在这两种情况下一直按 M3/M4 选定的方向旋转,直至到达绝 对终点位置。 使用 ACN 和 ACP 时,必要时进行制动并保持相应的逼近方向。 使用 IC 时, 主轴从当前位置旋转到设定的值。

## 从静止状态(M5)定位主轴

从静止状态(M5)开始按照设定精确运行所编程的路径。

# 8.5 用于定位轴/主轴的进给率(FA, FPR, FPRAON, FPRAOF)

此外还可以通过别的回转轴或主轴推导出轨迹轴和同步轴,或者单个定位轴/主轴的旋转进 给率。

定位轴,如工件运输系统、刀具转塔和中心架,独立于轨迹轴和同步轴运行。 因此应给每 个定位轴定义单独的进给。

也可为主轴编程单独的轴向进给。

## 句法

定位轴的进给率: FA[<轴>]=… 主轴的轴向进给率:  $FA[SPI(**n**)] = ...$  $FA[S < n > ] = ...$ 推导轨迹轴/同步轴的旋转进给率: FPR(<回转轴>)  $FPR(SPI(*n*))$ FPR(S<n>) 定位轴/主轴的旋转进给率: FPRAON(<轴>,<回转轴>) FPRAON(<轴>,SPI(<n>))  $FPRAON(\langle 4H \rangle, S \langle n \rangle)$ FPRAON(SPI(<n>),<回转轴>) FPRAON(S<n>,<回转轴>) FPRAON(SPI(<n>),SPI(<n>)) FPRAON(S<n>,S<n>) FPRAOF $(<\!>\!$ 141>, SPI $(<\!n)$ , ...) FPRAOF $(<\!>\text{H}$ >, S $<$ n $>$ , ...)

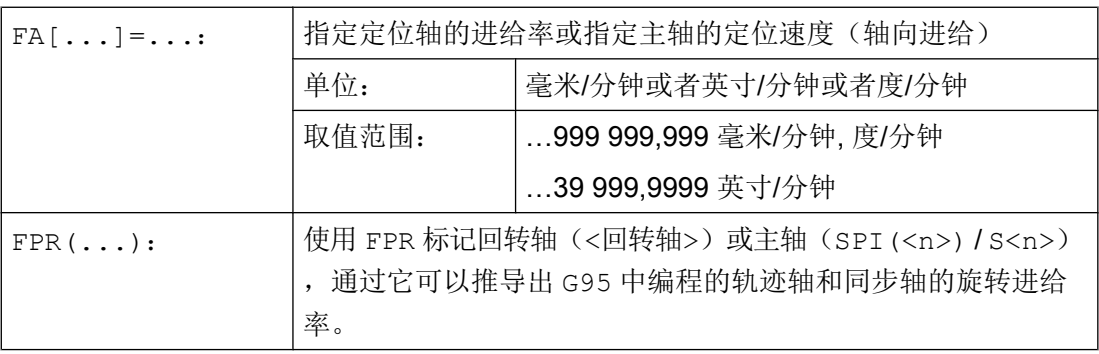

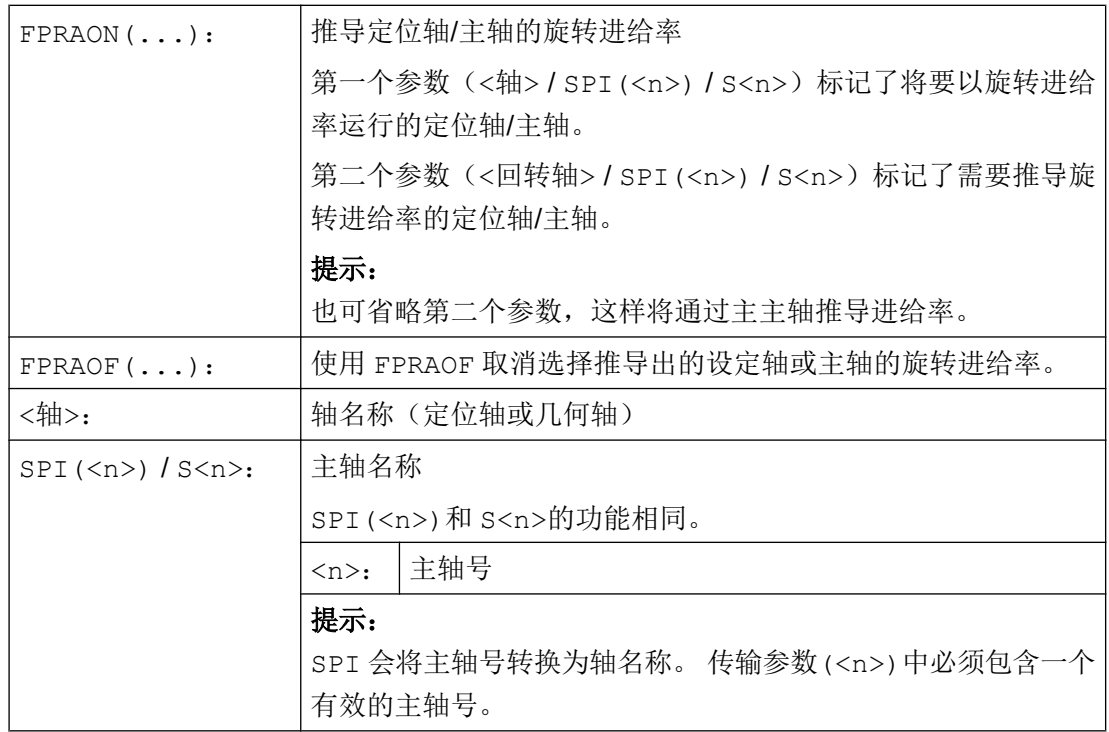

## 说明

编程的进给 FA[...] 模态有效。

每个 NC 程序段最多可编程 5 个针对定位轴/主轴的进给率。

## 说明

按照下列公式计算导出进给率: 待求进给率 = 编程进给率 \* 主进给率值

# 示例

## 示例 1: 同步主轴耦合

在同步主轴耦合中,可独立于主主轴编程跟随主轴的定位速度,例如用于定位。

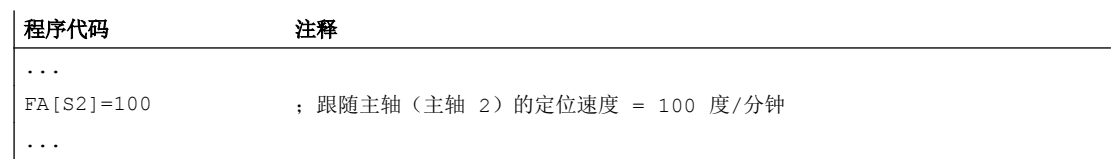

## 示例 2: 推导出的轨迹轴旋转进给率

轨迹轴 X, Y 应当以回转轴 A 导出的旋转进给率运行:

#### 程序代码

```
...
N40 FPR(A)
N50 G95 X50 Y50 F500
...
```
## 示例 3: 推导主主轴的旋转进给率

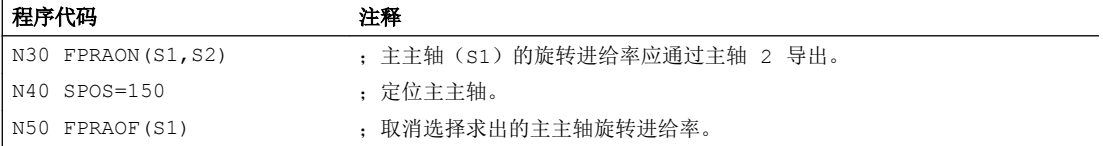

#### 示例 4: 推导定位轴的旋转进给率

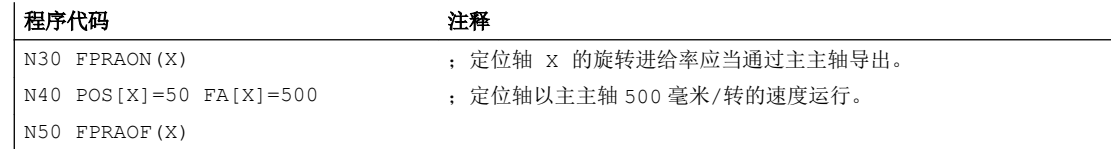

# 其它信息

# FA[…]

进给类型始终为 G94。 如果 G70/G71 有效, 那么根据机床数据中的预设, 尺寸单位为公 制或英制。 可使用 G700/G710 修改程序中的尺寸单位。

#### 说明

如果没有编程 FA, 那么机床数据中设置的值生效。

## FPR(…)

可使用 FPR 作为 G95 的扩展指令(针对主主轴的旋转进给率)来推导任意主轴或回转轴的 旋转进给率。 G95 FPR(…)适用于轨迹轴和同步轴。

如果 FPR 标记的回转轴/主轴在位置控制中运行, 那么设定值耦合会生效, 否则实际值耦 合生效。

## FPRAON(…)

# 8.6 可进行编程的进给量修正 (OVR, OVRRAP, OVRA)

使用 FPRAON 可以通过另一个回转轴或主轴的当前进给率轴向推导出定位轴和主轴的旋转 进给率。

# FPRAOF(…)

用 FPRAOF 指令可以同时取消一个或多个轴/主轴的旋转进给率。

# 8.6 可进行编程的进给量修正 (OVR, OVRRAP, OVRA)

可在 NC 程序中修改轨迹轴/定位轴和主轴的速度。

## 句法

OVR=<值> OVRRAP=<值> OVRA[<轴>]=<值> OVRA[SPI(<n>)]=<值>  $OVRA[S<sub>0</sub>>=< $\frac{A}{C}$$ 

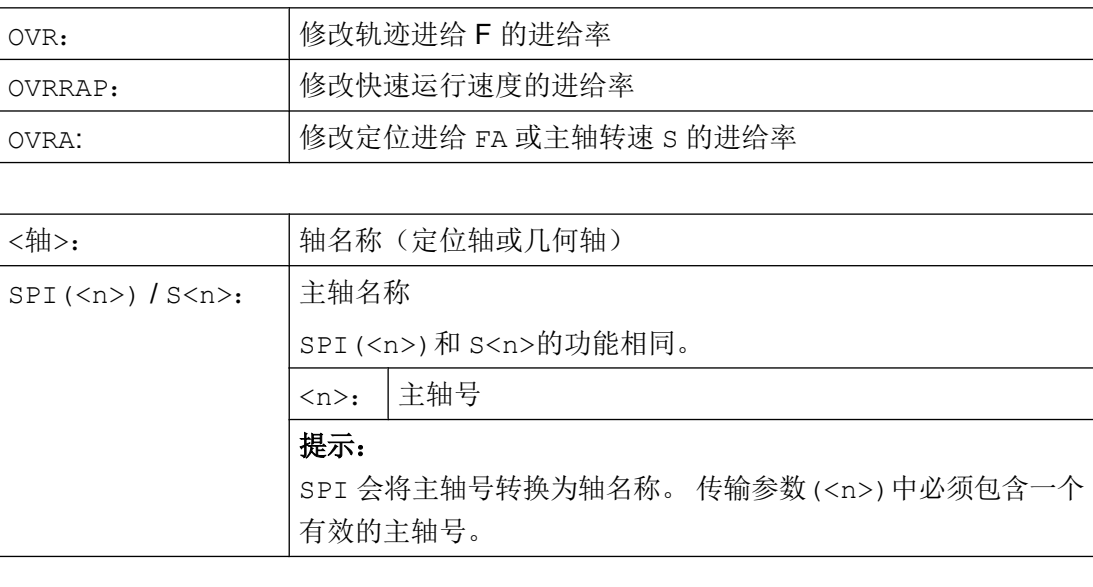

<span id="page-123-0"></span>8.7 可编程的加速度修调(ACC)(选项)

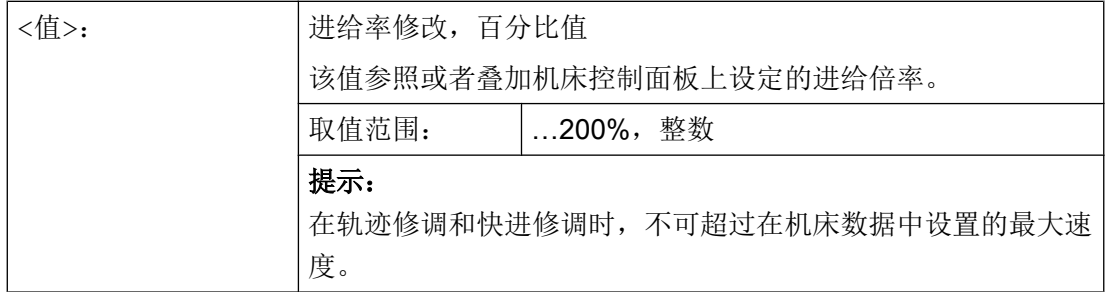

# 8.7 可编程的加速度修调 (ACC) (选项)

在一些重要程序段中,可能需要将加速度限制在最大值以内,例如:防止出现机械震动。

通过 NC 程序中的指令,使用可编程的加速度修调可以改变各轨迹轴或主轴的加速度。 极 限值对所有的插补类型均有效。 机床数据中确定的值为 100 % 的加速度。

# 句法

```
ACC[<轴>]=<值>
ACC[SPI(<n>)]=<值>
ACC(S < n > = \langle f|
```
关闭:  $ACC[...] = 100$ 

# 句法

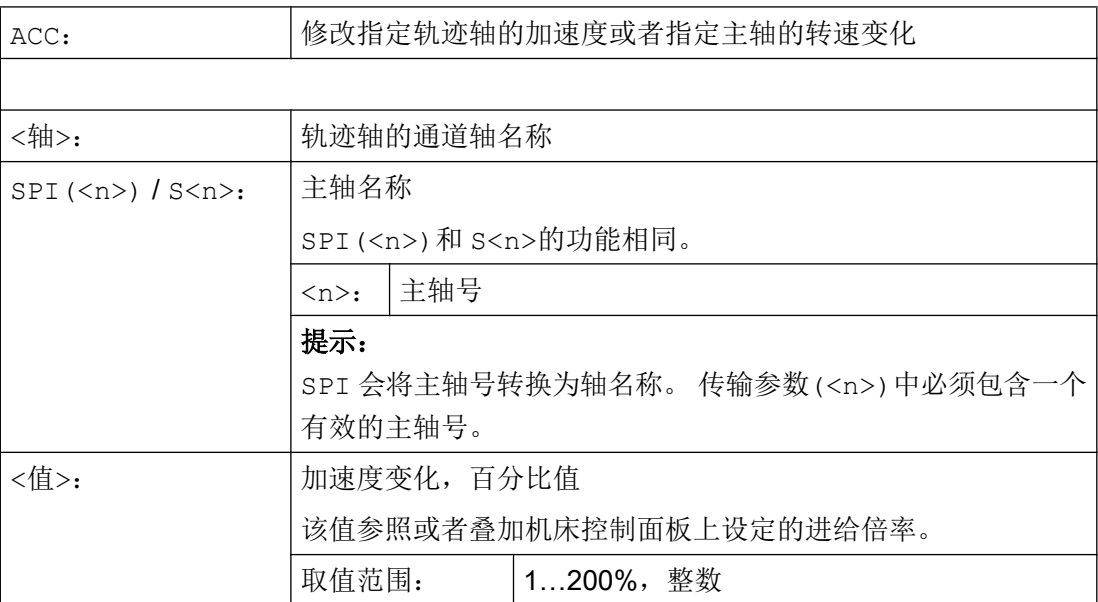

8.8 进给率:带手轮倍率 (FD, FDA)

## 说明

加速度较大时可能会超出机床制造商允许的最大值。

## 示例

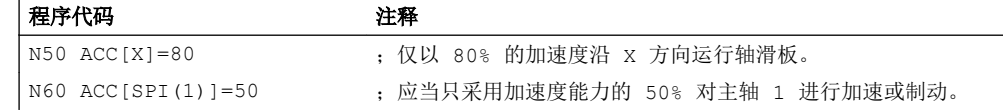

## 其它信息

## 使用 ACC 编程的加速度修调

输出时始终会考虑用 ACC[...]编程的加速度修调值,如同系统变量 \$AA\_ACC 中的值。 零件程序和同步动作中的读取会 NC 运行的不同阶段进行。

#### 在零件程序中

只有在同步未修改 ACC 时, 系统变量 SAA\_ACC 才采用零件程序中写入的值。

#### 在同步动作中

相应的: 只有在零件程序未修改 ACC 时, 系统变量 SAA\_ACC 才采用零件程序写入的值。

也可以用同步动作来改变定义的加速度。 参见"功能手册 同步动作"。

示例:

#### 程序代码

...

N100 EVERY \$A\_IN[1] DO POS[X]=50 FA[X]=2000 ACC[X]=140

可以用系统变量\$AA\_ACC[<轴>]来查询当前的加速度值。 通过机床数据可设置,复位/零 件程序结束时是最后设置的 ACC 值还是 100%生效。

# 8.8 进给率:带手轮倍率 (FD, FDA)

使用指令 FD 和 FDA 可在零件程序运行中使用手轮运行轴。 其中,编程的轴运行与和作为 行程或速度设定值的手轮脉冲叠加。

#### 轨迹轴

在轨迹轴上可以叠加编程的轨迹进给。 此时使用通道的几何轴 1 的手轮。 每个插补周期

8.8 进给率:带手轮倍率 (FD, FDA)

中,由旋转方向决定的手轮脉冲相当于待叠加的轨迹速度。 通过手轮倍率可达到的轨迹速 度限值为:

- 最小值: 0
- 最大值: 参与运行的轨迹轴的机床数据限值

#### 说明

## 轨迹进给

轨迹进给 F 和手轮进给 FD 不能在同一个 NC 程序段中编程。

## 定位轴

在定位轴上可以轴向叠加运行行程或速度。 此时会计算指定给轴的手轮。

● 行程叠加

取决于旋转方向的手轮脉冲相当于轴的待运行行程。 此时只考虑到编程位置方向上的手 轮脉冲。

● 速度叠加

每个插补周期中,由旋转方向决定的手轮脉冲相当于待叠加的轴向速度。 通过手轮倍率 可达到的轨迹速度限值为:

- 最小值: 0
- 最大值: 定位轴的机床数据限值:

手轮编程的的详细描述请参见:

# 文献:

/FB2/ 功能手册 扩展功能, 手动操作及手轮运行(H1)

句法

FD=<速度> FDA[<轴>]=<速度>

进给控制

8.8 进给率:带手轮倍率 (FD, FDA)

# 含义

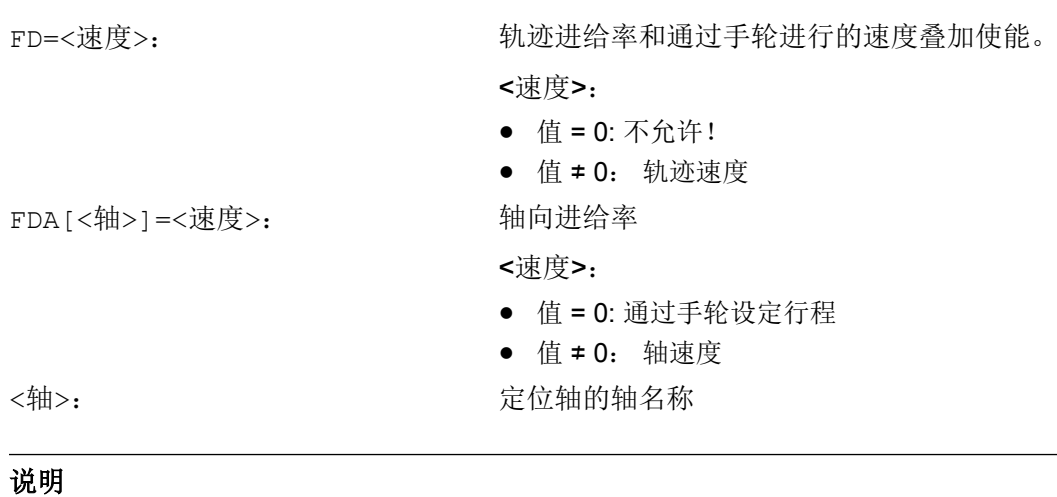

示例

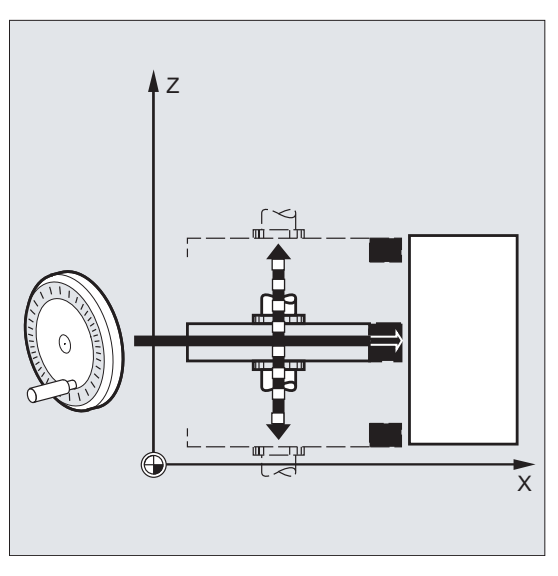

FD 和 FDA 为程序段有效。

行程设定: 用手轮将沿 Z 方向摆动的砂轮运 行至 X 方向的工件处。

在这种情况下操作员可以手动调整刀具位置, 直到产生的火花均匀为止。 激活"删除剩余 行程"之后,程序切换到下一个 NC 程序段并 在自动运行模式下继续工作。

8.8 进给率:带手轮倍率 (FD, FDA)

# 其它信息

## 运行带速度叠加的轨迹轴(FD=<速度>)

编程了轨迹速度叠加的零件程序段必须满足以下前提:

- 行程指令 G1, G2 或 G3 激活
- 准停 G60 激活
- 线性进给 G94 激活

## 进给倍率

进给倍率只对编程的轨迹速度有效,而对于用手轮产生的速度分量无效(例外: 进给倍率 = 0 时)。

示例:

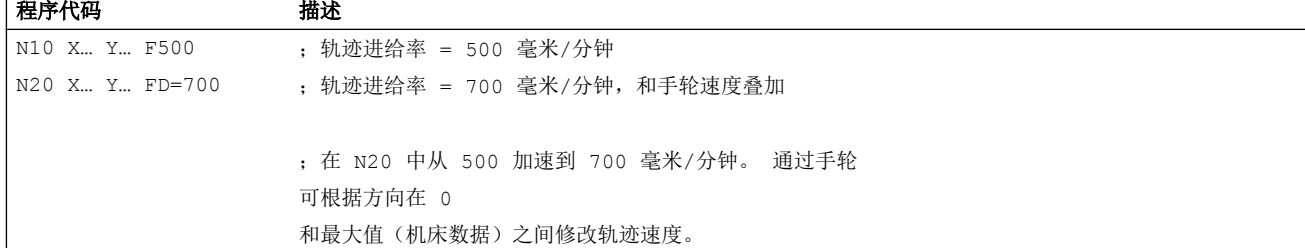

# 运行带指定行程的定位轴(FDA[<轴>]=0)

在编程了 FDA [<轴>] =0 的 NC 程序段中, 为了使程序不产生任何运行, 进给被设置为零。 编程的到目标位置的位移现在仅由通过操作者转动手轮来控制。

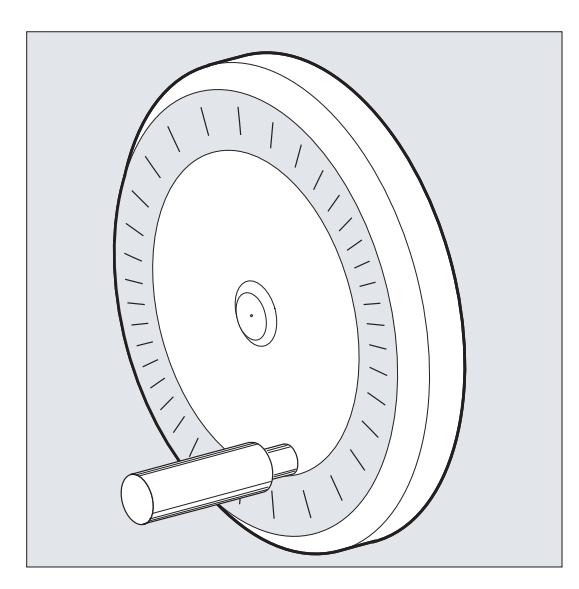

# 8.9 曲线轨迹部分的进给率优化 (CFTCP, CFC, CFIN)

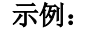

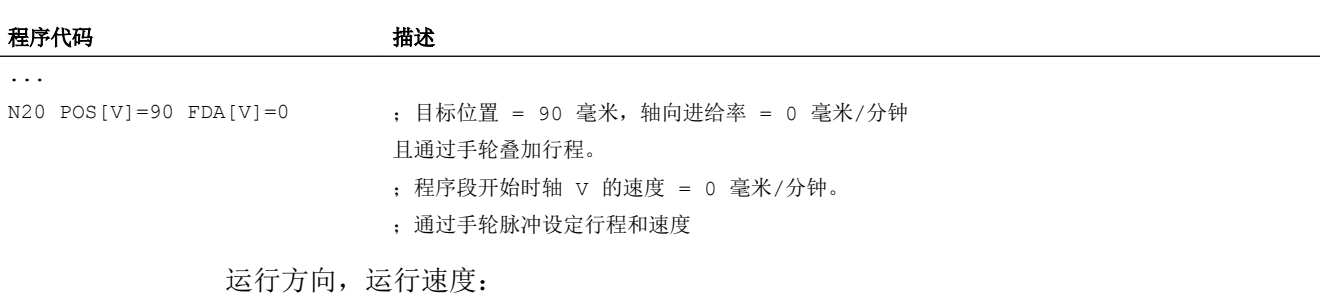

轴按符号方向沿手轮设定的行程运行。 根据旋转方向可向前或向后运行。 手轮转动的越 快,轴运行的越快。

运行范围:

运行范围由起始位置和编程的终点来限制。

#### 运行带速度叠加的定位轴(FDA[<轴>]=<速度>)

在 NC 程序段中通过编程 FDA[…] =…,可以将进给率从最后编程的 FA 值加速或减速到 FDA 中所编程的值。通过旋转手轮,当前进给率 FDA 可加速运行到编程的目标位置,或减速为 零。 机床数据中设定的值作为最大速度生效。

示例:

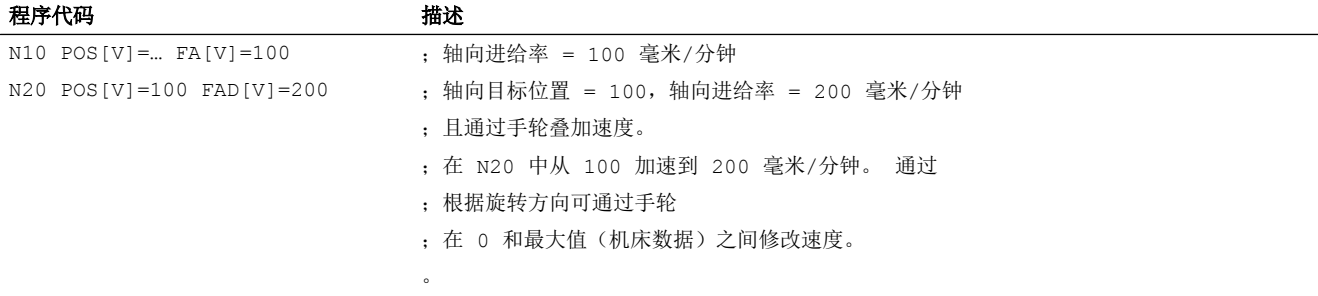

运行范围: 运行范围由起始位置和编程的终点来限制。

# 8.9 曲线轨迹部分的进给率优化 (CFTCP, CFC, CFIN)

铣刀半径的补偿运行 G41/G42 激活时, 编程的进给率开始参照铣刀中心点轨迹(参见"坐 标系转换(框架)"章节)。

在进行圆弧铣削时(同样适用于多项式插补和样条插补),铣刀刀沿的进给率可能会有较 大变化,从而影响加工结果。

8.9 曲线轨迹部分的进给率优化 (CFTCP, CFC, CFIN)

示例: 使用较大的刀具铣削较小的外缘半径。 刀具外侧走过的距离远远大于沿轮廓走过的 距离。

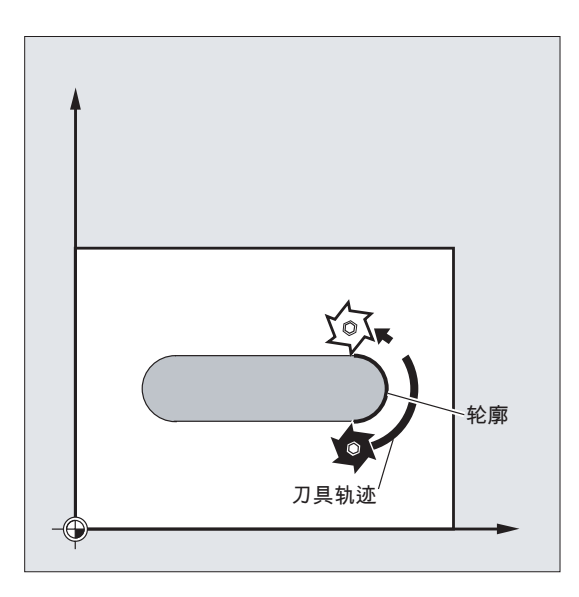

因此在轮廓上会使用较小的进给率加工。 为避免这些影响,应当相应地调节曲线轮廓的进 给率。

# 句法

CFTCP CFC CFIN

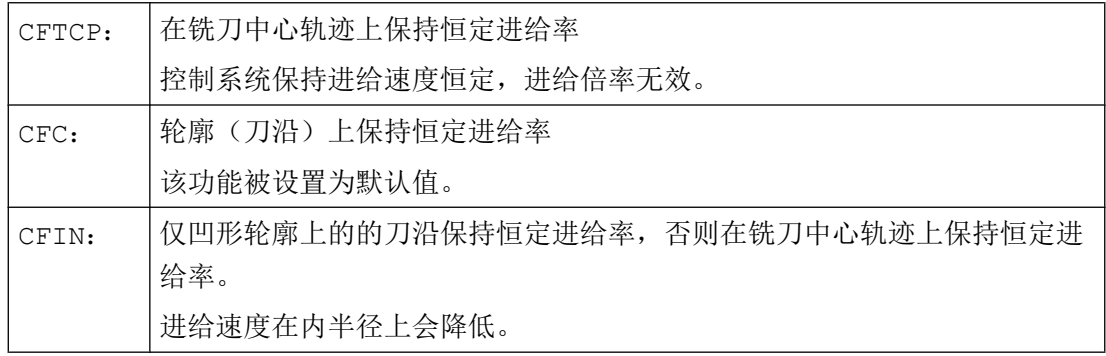

# 8.9 曲线轨迹部分的进给率优化 (CFTCP, CFC, CFIN)

# 示例

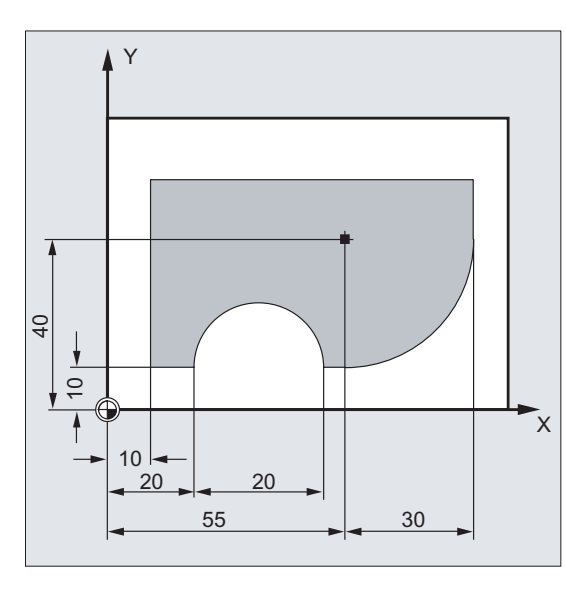

在此示例中,首先使用 CFC 修正的进给率加 工轮廓。 精加工时,使用 CFIN 对毛坯进行 额外加工。 如此就可以避免毛坯的外部半径 由于过高的进给速度而损坏。

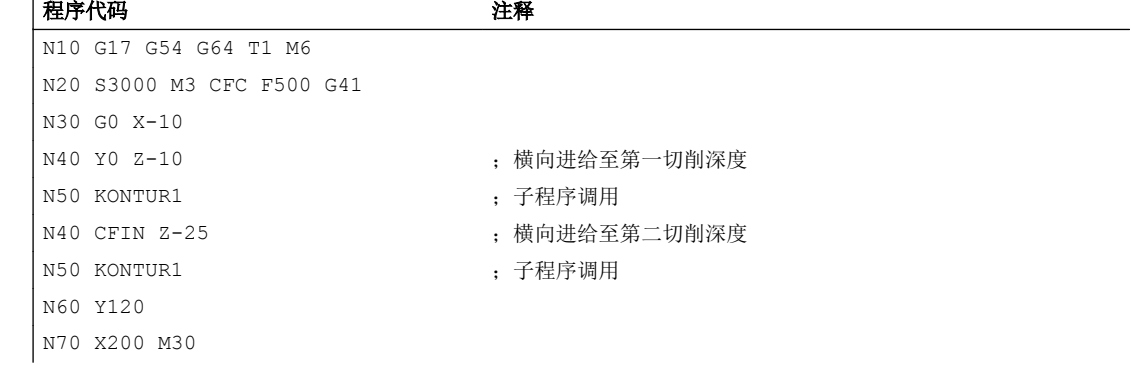

8.10 一个程序段中的多个进给率值 (F, ST, SR, FMA, STA, SRA)

# 其它信息

## 带 CFC 的轮廓上恒定进给率

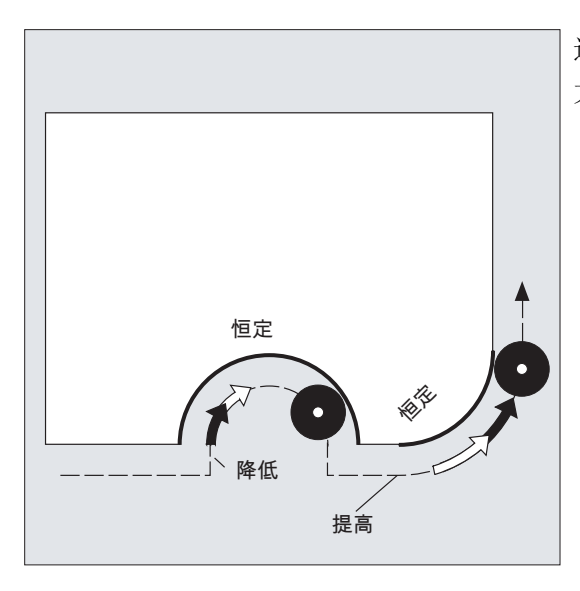

进给速度在内径上会降低,而在外径上会增 大。 因此在刀沿和轮廓上的速度保持恒定。

# 8.10 一个程序段中的多个进给率值 (F, ST, SR, FMA, STA, SRA)

通过"一个程序段中的多个进给值"功能,可根据外部数字和/或模拟输入、和运行同步地 激活一个 NC 程序段的不同进给值、暂停时间以及返回。

## 句法

```
轨迹运行:
F = \ldots F7 = \ldots F6 = \ldots F5 = \ldots F4 = \ldots F3 = \ldots F2 = \ldots S1 = \ldots S1 = \ldots轴向运行:
FA[<b>Ax</b>>=... <b>EMA</b>[7, <b>Ax</b>]=... <b>EMA</b>[6, <b>Ax</b>]=... <b>EMA</b>[5, <b>Ax</b>]=...FMA[4, \langle Ax \rangle] = \dots FMA[3, \langle Ax \rangle] = \dots FMA[2, \langle Ax \rangle] = \dots STA[\langle Ax \rangle] = \dotsSRA[\langle A x \rangle] = . . .
```
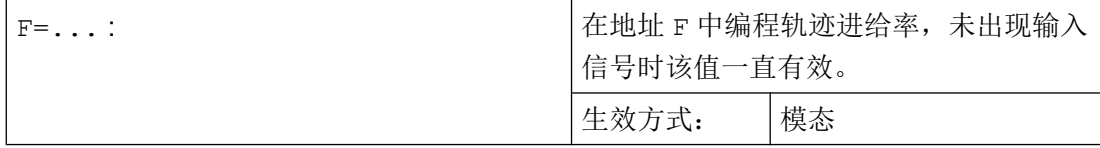

# 8.10 一个程序段中的多个进给率值 (F, ST, SR, FMA, STA, SRA)

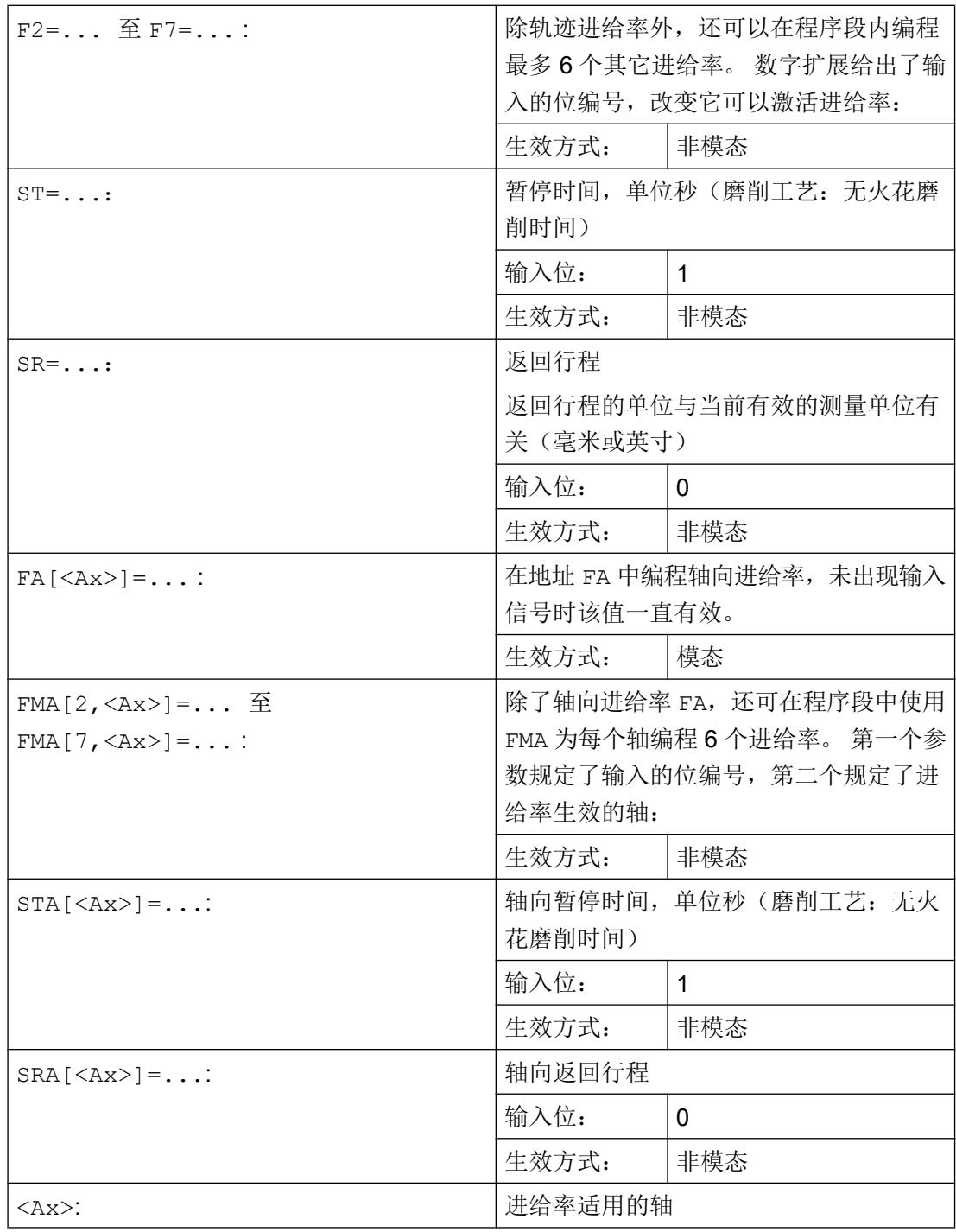

8.10 一个程序段中的多个进给率值 (F, ST, SR, FMA, STA, SRA)

# 说明

## 信号的优先级

信号的询问顺序从输入位 0 (E0)开始升序排列。因此返回运行的优先级最高,进给率 F7 最低。 暂停时间和返回运行可以终止使用 F2 到 F7 激活的进给运行。 最高优先级信号决定当前的进给率。

# 说明

## 剩余行程删除

如果暂停时间的输入位 1 或返回行程位 0 有效, 轨迹轴或相关单个轴的剩余行程将被删 除,并启动暂停时间或返回。

# 说明

#### 返回行程

返回行程的单位与当前有效的测量单位有关(毫米或英寸)

返回行程的方向始终与当前运行方向相反。 总是使用 SR/SRA 对返回行程量进行编程。 不 需要编写正负号。

## 说明

## POS 替代 POSA

如果以外部输入为基础给一个轴编程了进给率、暂停时间或返回行程,那么在该程序段中 不能将该轴编程为 POSA 轴(超过程序段限制的定位轴)。

#### 说明

## 状态询问

也可以为不同轴的同步指令询问输入状态。

## 说明

## 预读

程序段预读功能对一个程序段内的多个进给率有效。 如此就可以使用程序段预读功能来限 制当前进给率。

进给控制

8.11 非模态进给 (FB)

# 示例

示例 1: 轨迹运行

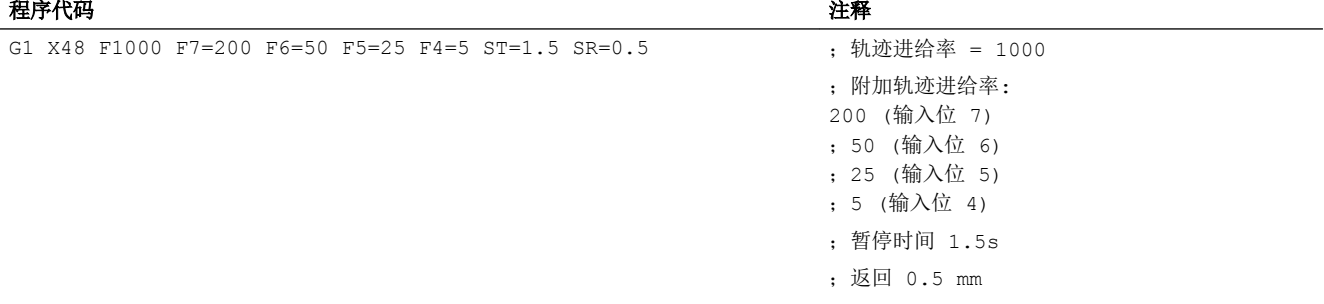

## 示例 2: 轴向运行

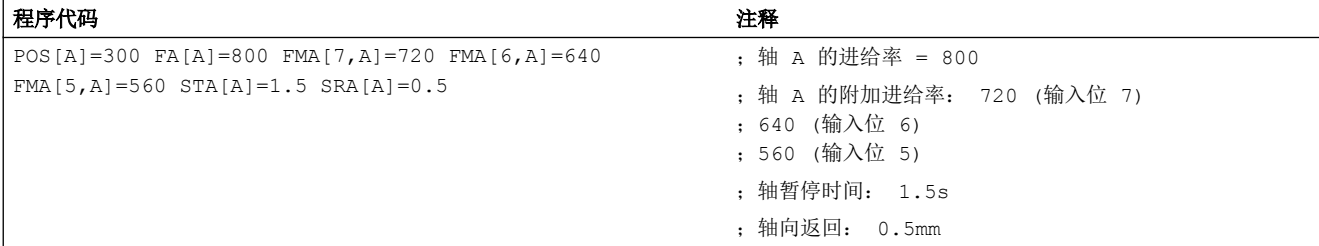

# 示例 3: 一个程序段内的多个工作进程

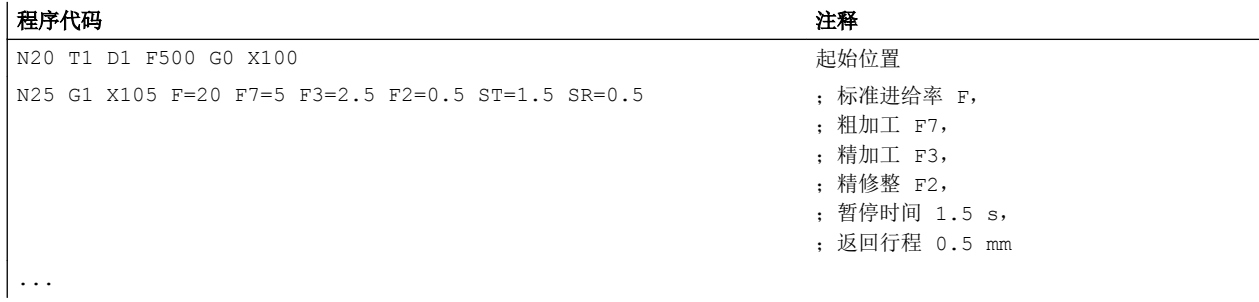

# 8.11 非模态进给 (FB)

可以使用"逐段有效进给率"功能为单个轴设定一个单独的进给率。 在此程序段之后,之 前模态有效的进给率再次生效。

#### 进给控制

8.11 非模态进给 (FB)

## 句法

FB=<值>

# 含义

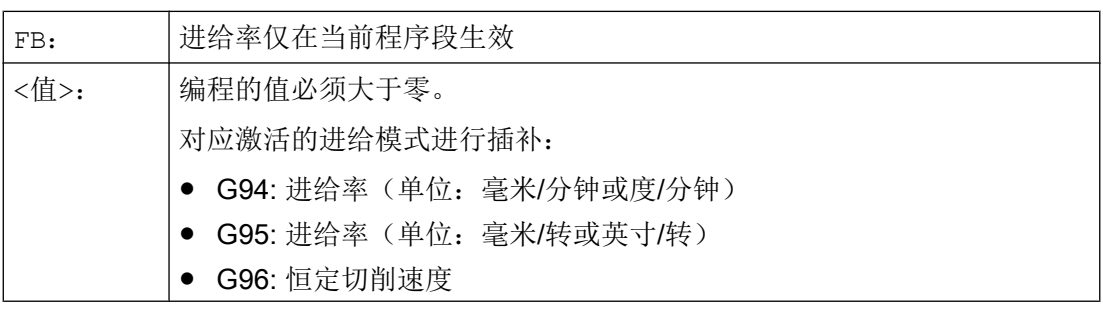

## 说明

如果在程序段中未编程运行(例如: 计算程序段), FB 不生效。

如果没有为倒角/倒圆编程显式进给率,那么 FB 的值还适用于该程序段中的倒角/倒圆轮廓 元素。

对进给率插补 FLIN, FCUB 等没有限制。

FB 不可和 FD (带进给修调的手轮运行)或者 F(模态有效轨迹进给)一起编程。

示例

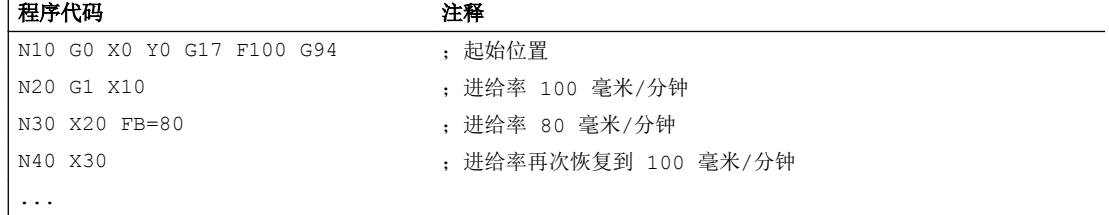

# 8.12 每齿进给量(G95 FZ)

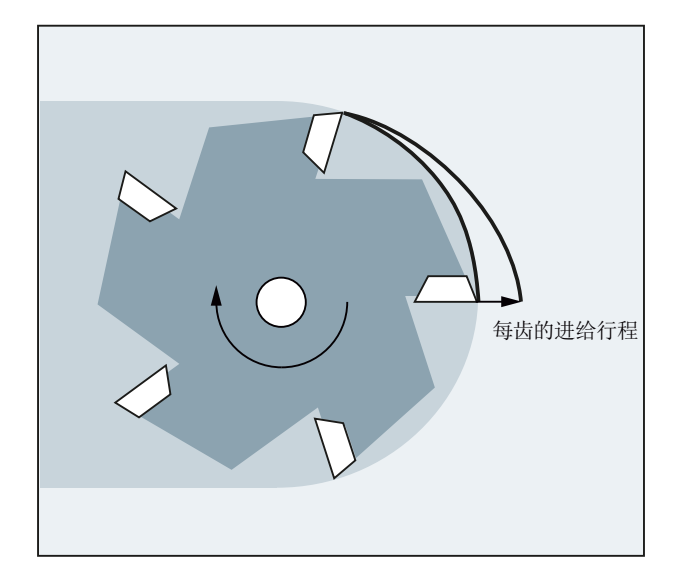

通过激活刀具补偿数据组的刀具参数 \$TC\_DPNT(齿数), 控制系统根据每个运行程序段 中可编程的每齿进给率计算生效的旋转进给率:

## $F = FZ * $TC_DPNT$

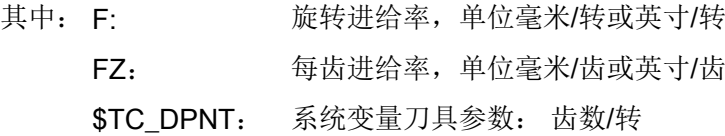

不考虑激活刀具的刀具类型(\$TC\_DP1)。

编程的每齿进给率保持模态有效,不受换刀影响,也不管是否选择了刀具补偿数据组。

激活刀沿的刀具参数 \$TC\_DPNT 的更改在下一次选择程序段补偿或激活有效补偿数据时 生效。

换刀和选择/取消刀具补偿数据组会重新计算当前生效的旋转进给率。

## 说明

每齿进给率仅在轨迹上生效,无法进行轴专用编程。

# 句法

G95 FZ...

# 含义

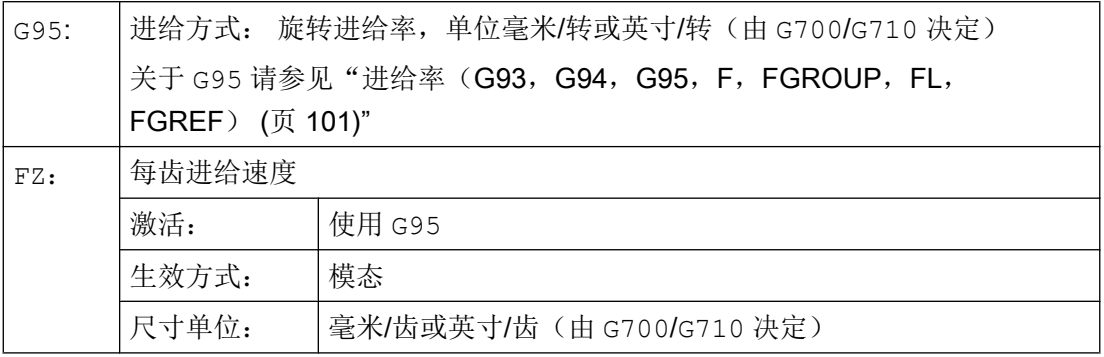

注意

## 换刀/切换主主轴

后续的换刀或主主轴切换必须由用户通过相应的编程实现,比如重新编程 FZ。

## 注意

#### 刀具作用点未定义

和轨迹几何形状(直线、圆弧)一样,工艺要求例如顺铣或逆铣、端面铣削或柱面铣削等 都不会被系统自动考虑。 编程每齿进给率时必须考虑到这些参数。

## 说明

#### 在 G95 F... 和 G95 FZ... 间切换

在 G95 F...(旋转进给率)和 G95 FZ...(每齿进给率)之间进行切换时,将删除不 生效的进给值。

## 说明

## 使用 FPR 推导进给率

和旋转进给率类似,也可以使用 FPR 从任意回转轴或主轴推导出每齿进给率(参见"[用于](#page-118-0) 定位轴/主轴的进给率([FA, FPR, FPRAON, FPRAOF](#page-118-0)) (页 [119\)](#page-118-0)")。

#### 示例

示例 1: 5 齿铣刀(\$TC\_DPNE = 5)

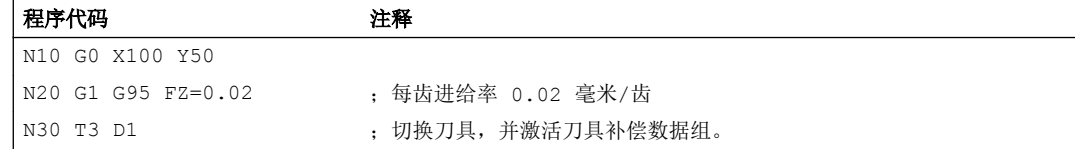

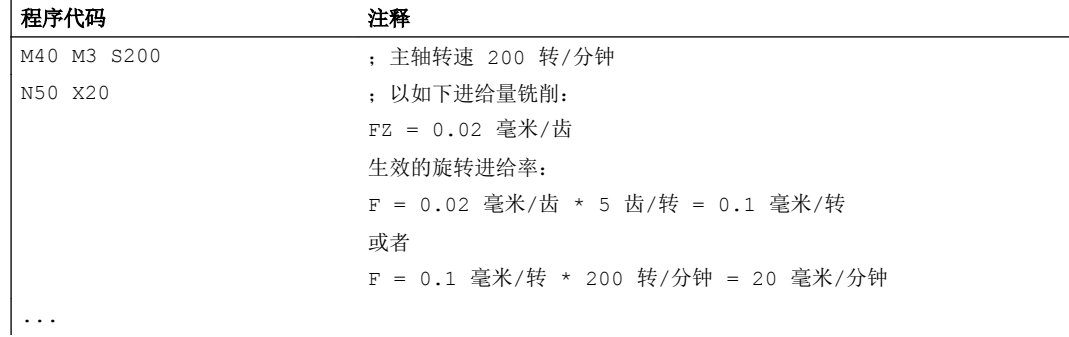

# 示例 2: 在 G95 F... 和 G95 FZ... 间切换

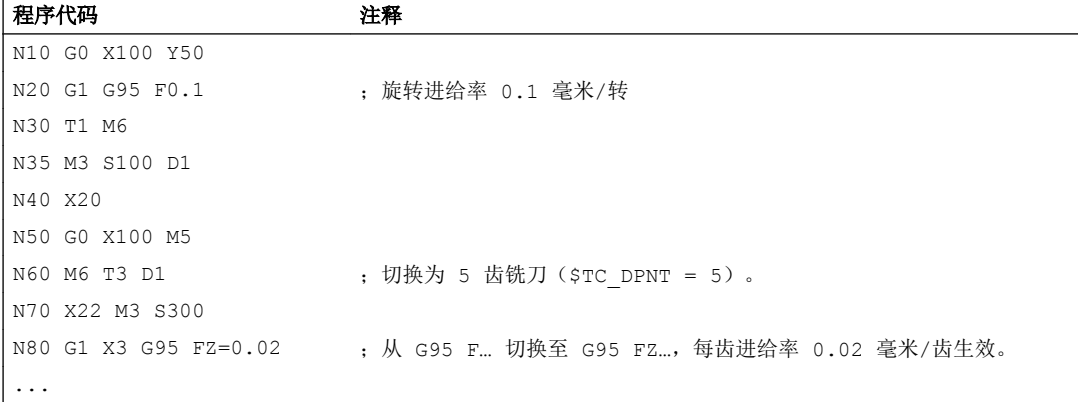

## 示例 3: 从主轴推导出每齿进给率(FBR)

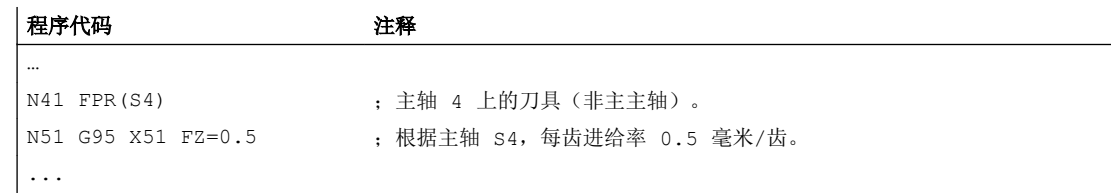

# 示例 4: 后续换刀

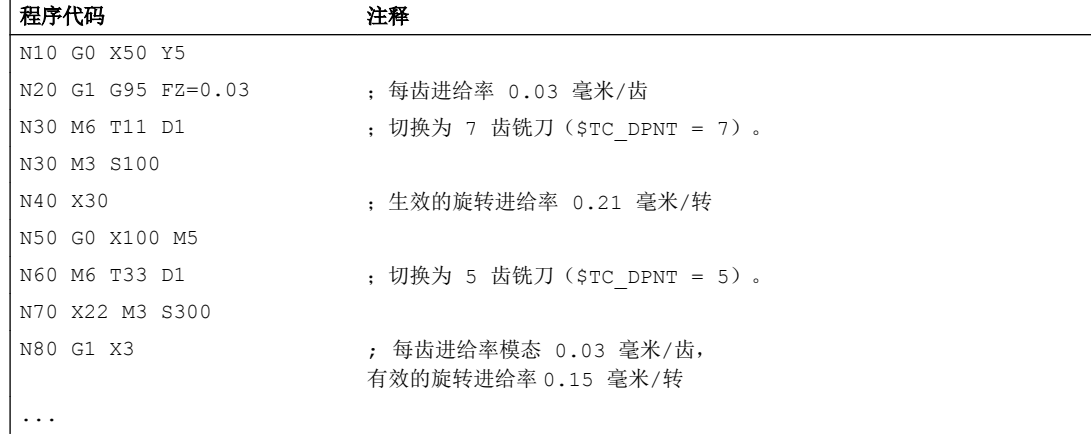

## 示例 5: 切换主主轴

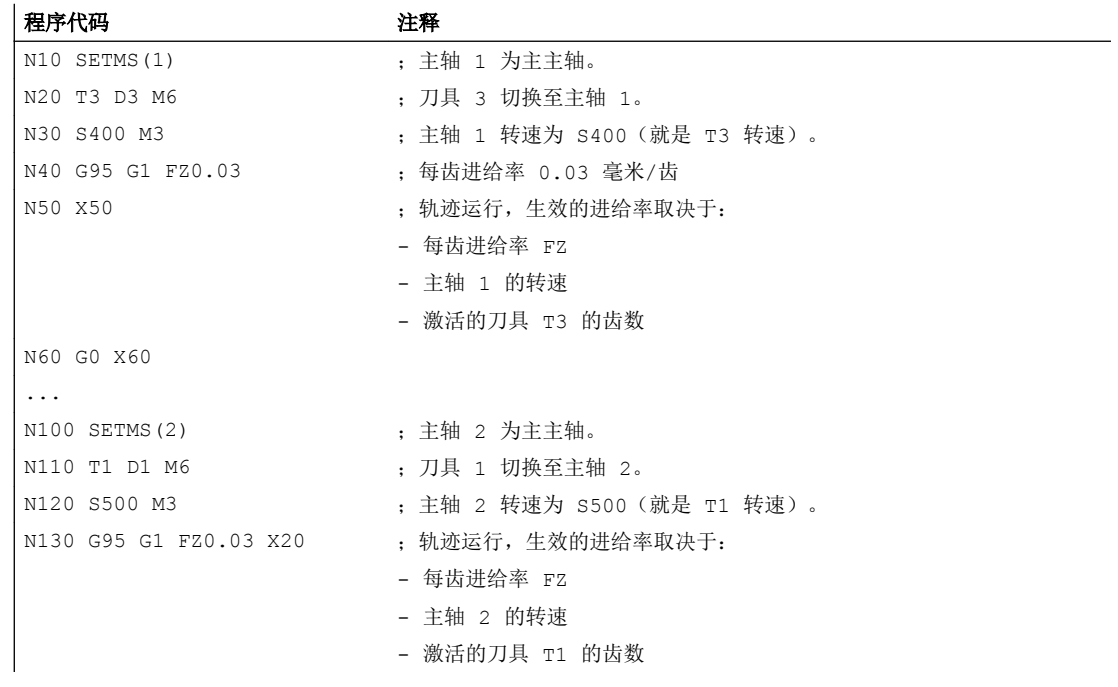

# 说明

切换主主轴(N100)之后必须更换一个主轴 2 驱动的刀具(N110)。

# 其它信息

#### 在 G93,G94 和 G95 间切换

G95 未激活时也可编程 FZ, 但此编程不生效并会在选择 G95 时被删除。即在 G93, G94 和 G95 间切换时, FZ 值也会像 F 值一样被删除。

## 重新选择 G95

G95 激活时,重新选择 G95 没有作用(当没有编程 F 和 FZ 间的切换时)。

#### 非模态有效进给率(FB)

G95 FZ...(模态有效)激活时,非模态有效进给率 FB...被视为每齿进给量。

#### SAVE 属性

在有 SAVE 属性的子程序中, FZ 会像 F 一样, 写入子程序启动前的值。

## 一个程序段中的多个进给值

"一个程序段中的多个进给值"功能在使用每齿进给量时不可用。

# 同步动作

无法在同步动作中使用 FZ。

# 读取每齿进给速度和轨迹进给类型

可通过系统变量读取每齿进给速度和轨迹进给类型:

● 在带预处理停止的零件程序中,通过系统变量:

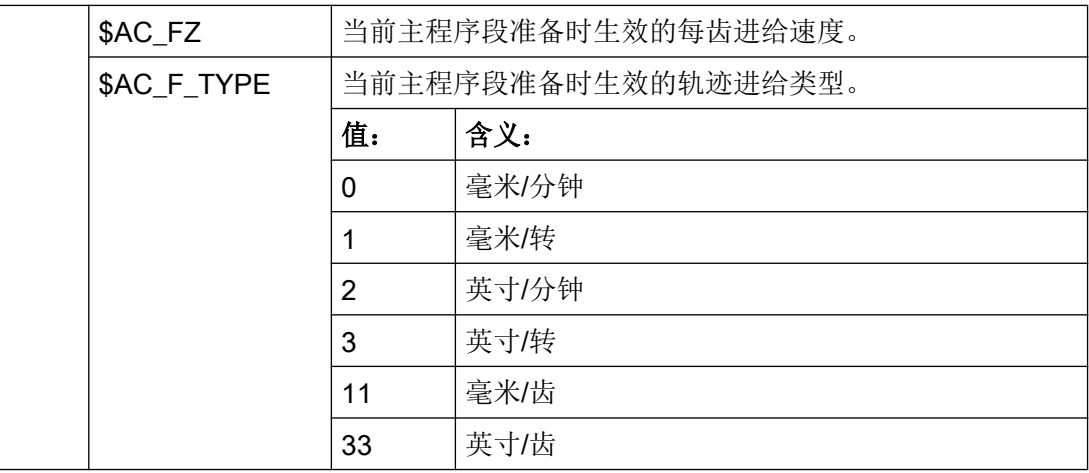

● 在不带预处理停止的零件程序中,通过系统变量:

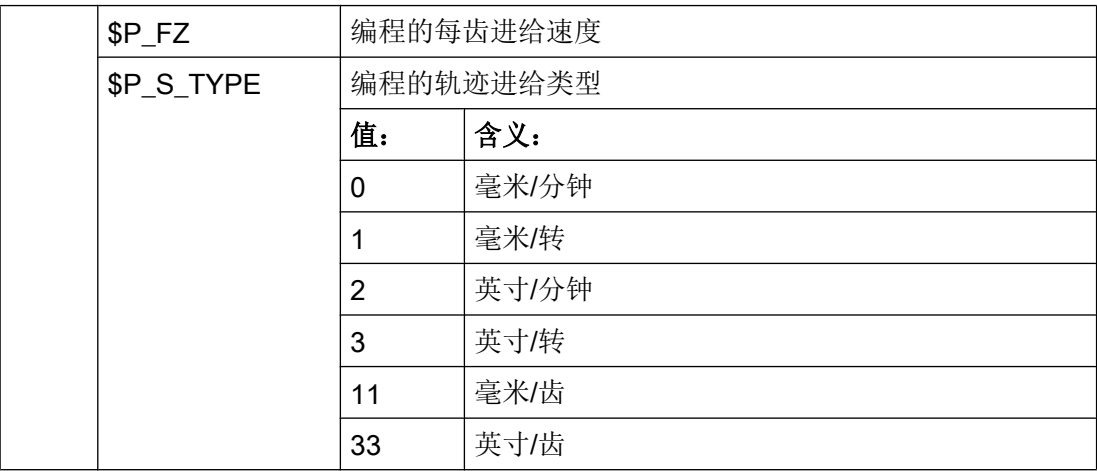

## 说明

如果 G95 未激活, 变量 \$P\_FZ 和 \$AC\_FZ 总是输出零值。

进给控制

8.12 每齿进给量(G95 FZ)

# 九何设置 しょうしょう しょうしょう しょうしょう しょうしょう しょうしょう しょうしょう

# 9.1 可设定的零点偏移 (G54 ... G57, G505 ... G599, G53, G500, **SUPA, G153)**

通过命令 G54 至 G57 和 G505 至 G599 激活相关可调零点偏移的用户界面设定值, 相对于 基础坐标系统推移工件坐标系统。

句法

接通: G54 ... G57 G505 ... G599

关闭或抑制:

G500 G53 G153 SUPA

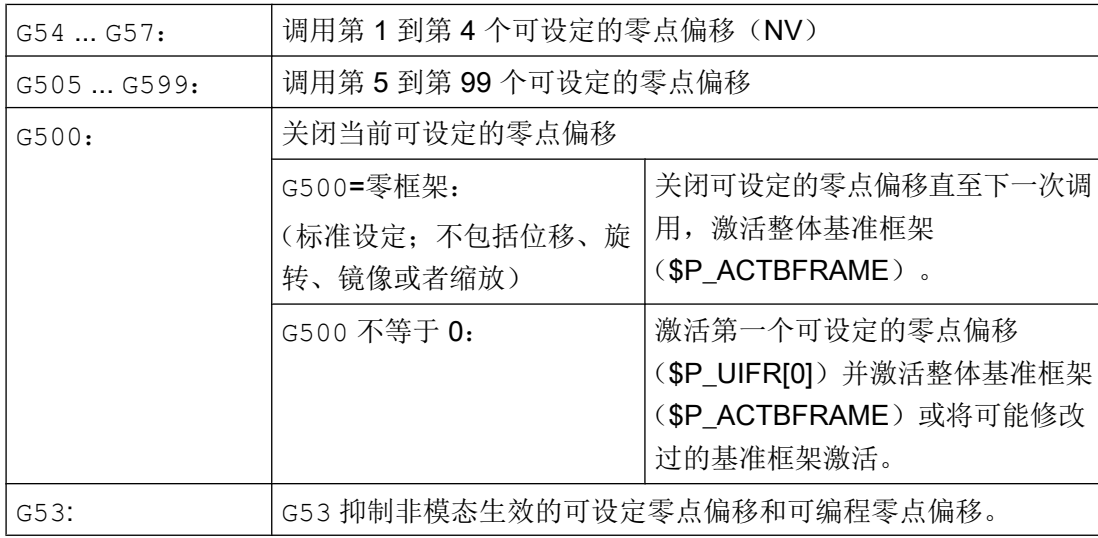

# 几何设置

9.1 可设定的零点偏移 (G54 ... G57, G505 ... G599, G53, G500, SUPA, G153)

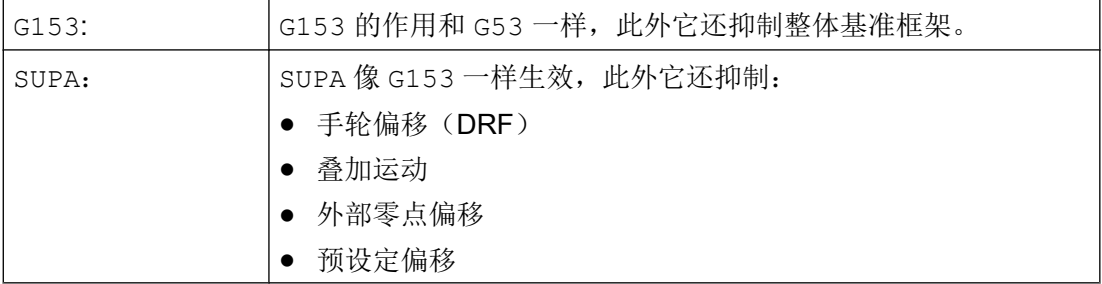

示例

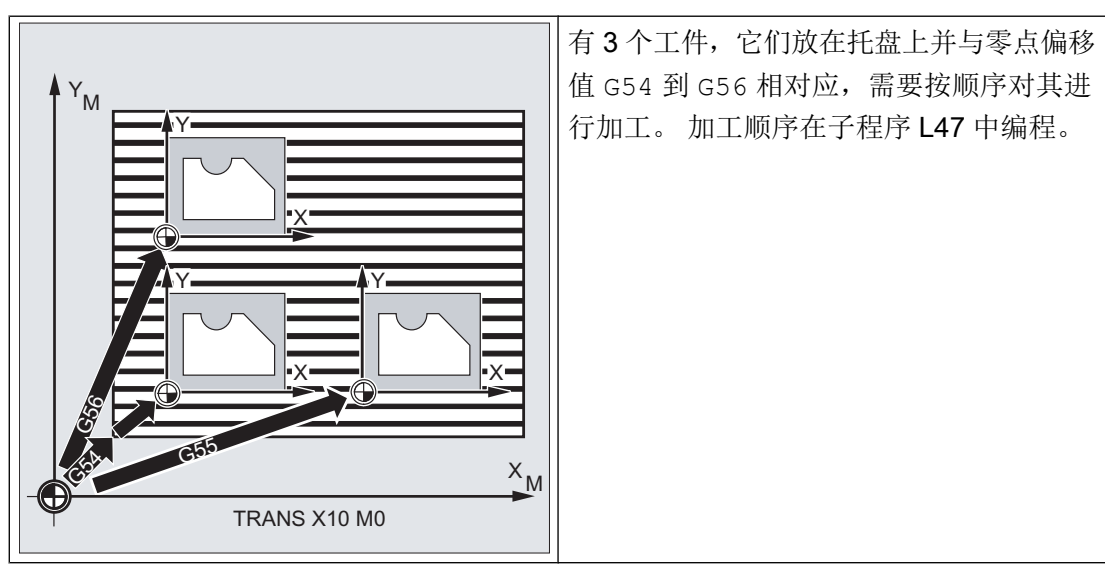

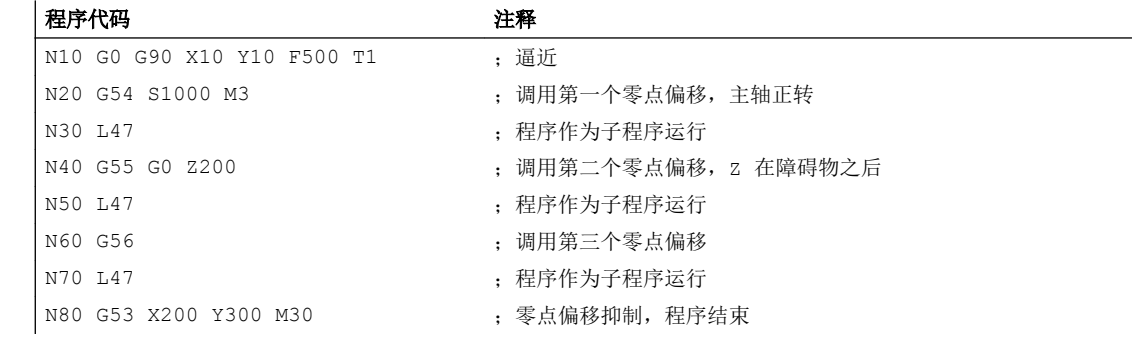
9.1 可设定的零点偏移 (G54 ... G57, G505 ... G599, G53, G500, SUPA, G153)

# 其它信息

一个可调的零点偏移原则上是一个可调的[框架](#page-314-0) (页 [315\)](#page-314-0)。 因此一个可调的零点偏移有以下 组件或框架值可用:

- 偏移
- 翻转
- 比例
- 标尺

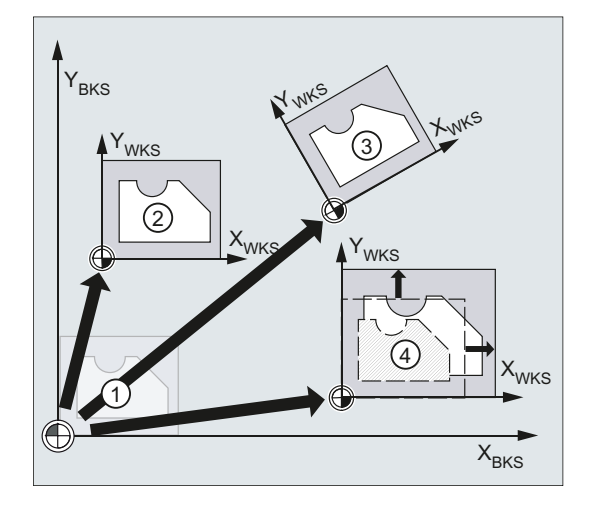

- ① BKS 初始情况
- ② 偏移
- ③ 偏移 + 旋转
- ④ 偏移 + 缩放
- 图 9-1 零点偏移

通过用户界面输入可调零点偏移的框架值:

SINUMERIK Operate: 操作区域"参数" > "零点偏移" > "详情"

#### SINUMERIK 828D

在 SINUMERIK 828D 中通过 G58 或 G59 调用第 5 和第 6 可调零点偏移。

G505 和 G506 指令对于 SINUMERIK 828D 来说是无效指令。

#### 可调框架的设置数量(G505 - G599)

用户定义可调的零点偏移数量(G505-G599)可根据通道进行调节:

9.2 工作平面选择(G17/G18/G19)

#### MD28080 \$MC\_MM\_NUM\_USER\_FRAMES = <数量>

# 参见

[可编程的零点偏移](#page-323-0) (G58, G59) (页 [324](#page-323-0))

# 9.2 工作平面选择(G17/G18/G19)

指定加工所需工件的平面,可以同时确定以下功能:

- 用于刀具半径补偿的平面
- 用于刀具长度补偿的进刀方向,与刀具类型相关
- 用于圆弧插补的平面

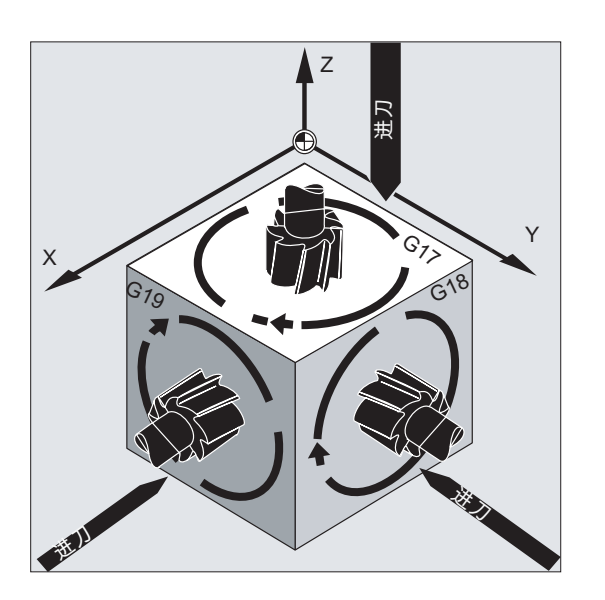

句法

G17/G18/G19 ...

# 含义

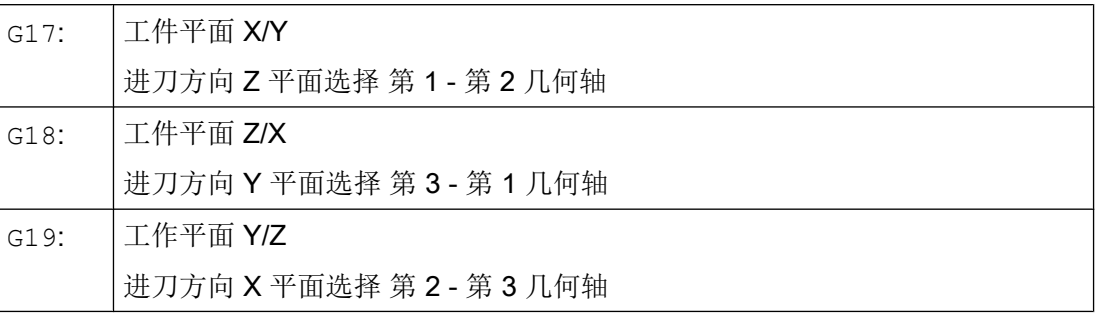

#### 说明

在初始设置中, 铣削默认的工作平面是 G17 (X/Y 平面), 车削是 G18 (Z/X 平面)。 在调用刀具路径补偿 G41/G42(参见章节["刀具半径补偿](#page-256-0) (页 [257](#page-256-0))")时, 必须指定工作 平面,这样控制系统才可以补偿刀具长度和半径。

# 示例

铣削的"典型"工作步骤:

- 1. 定义工作平面(G17 用于铣削的初始设置)。
- 2. 调用刀具类型(T)和刀具补偿值(D)。
- 3. 激活路径补偿(G41)。
- 4. 编程运行动作。

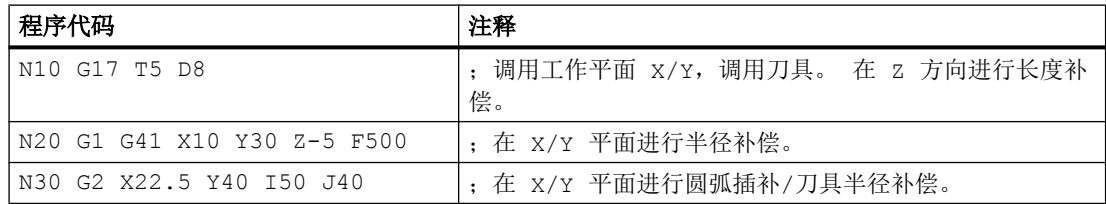

# 其它信息

# 概述

建议在程序开始时就确定工作平面 G17 到 G19。在初始设置中,车削默认的工作平面是 G18(Z/X 平面)。

车削:

9.2 工作平面选择(G17/G18/G19)

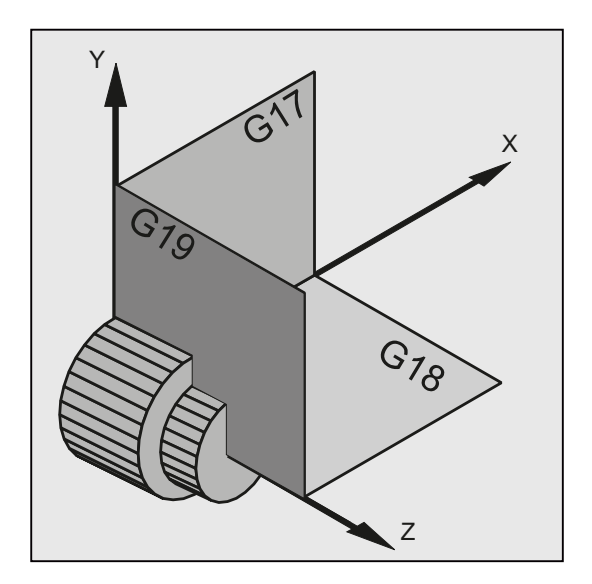

为了计算旋转方向,控制器需要工作平面的参数(此处参见圆弧插补 G2/G3)。

# 斜置平面的加工

使用 ROT (参见章节 "平移坐标系") 旋转坐标系,使坐标轴位于斜置平面上。 工作平面也一 起进行旋转。

#### 斜置平面上的刀具长度补偿

一般来说,刀具长度补偿总是以空间固定的、不旋转的工作平面为基准计算。

铣削:

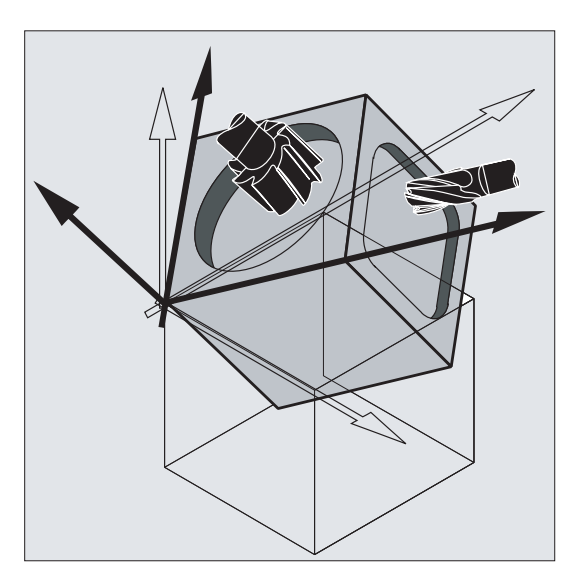

#### 说明

使用功能"可定向定位的刀具长度补偿",可以计算出与旋转后的工作平面相适应的刀具 长度分量。

通过 CUT2D, CUT2DF 选择补偿平面。 更多相关信息以及对计算方法的描述请参见章节 "[刀具半径补偿](#page-256-0) (页 [257](#page-256-0))"。

在确定空间内的工作平面时,控制系统提供了非常便利的方法,用于进行坐标转换。 更多 信息请参见章节"[坐标转换\(框架\)](#page-314-0)(页 [315](#page-314-0))"。

# 9.3 尺寸说明

大多数 NC 程序的基础部分是一份带有具体尺寸的工件图纸。

其尺寸说明可以是:

- 绝对尺寸或增量尺寸
- 毫米或英寸
- 半径或直径(旋转时)

为了能使尺寸图纸中的数据可以直接被 NC 程序接受,针对不同的情况为用户提供有专用 的编程指令。

#### 9.3.1 绝对尺寸说明 (G90, AC)

在绝对尺寸中,位置数据总是取决于当前有效坐标系的零点,即对刀具应当运行到的绝对 位置进行编程。

#### 模态有效的绝对尺寸

模态有效的绝对尺寸可以使用指令 G90 进行激活。 它会针对后续 NC 程序中写入的所有轴 生效。

#### 非模态有效的绝对尺寸

在默认的增量尺寸(G91)中,可以借助指令 AC 为单个轴设置非模态有效的绝对尺寸。

#### 说明

非模态有效的绝对尺寸(AC)也可以用于主轴定位(SPOS, SPOSA)和插补参数(I, J,  $K$ )。

9.3 尺寸说明

# 句法

G90 <轴>=AC(<值>)

# 含义

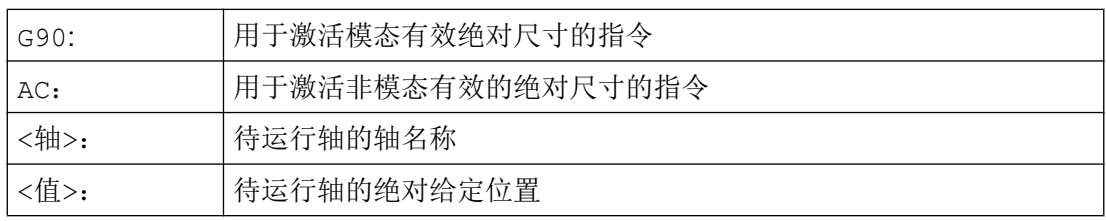

# 示例

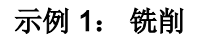

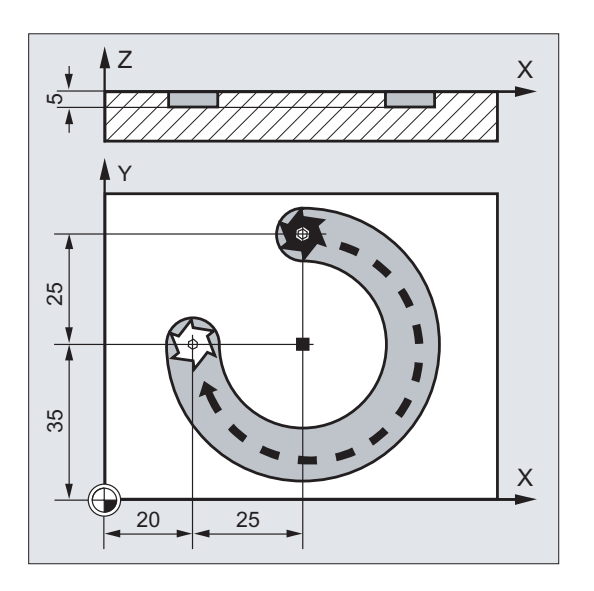

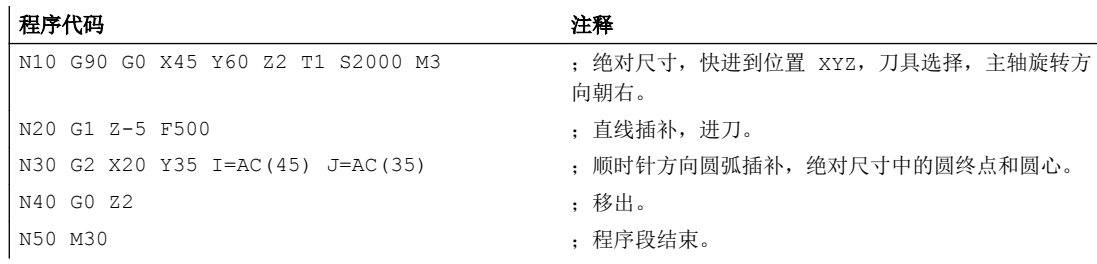

# 说明

关于圆心坐标 I 和 J 的输入请参见章节"圆弧插补"。

9.3 尺寸说明

#### 示例 2: 车削

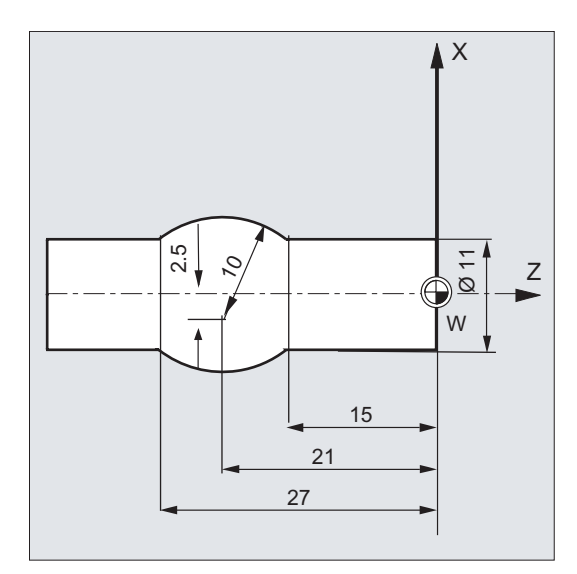

#### 程序代码 2008年10月20日 12:00 12:00 12:00 12:00 12:00 12:00 12:00 12:00 12:00 12:00 12:00 12:00 12:00 12:00 12:00

```
N5 T1 D1 S2000 M3 <br>
; 换入刀具 T1, 主轴开始正转。
N10 G0 G90 X11 Z1 (N) (20 G) (20 G) (30 G) (30 G) (31 G) (31 G) (31 G) (32 G) (32 G) (32 G) (32 G) (34 G) (32 G
N20 G1 Z-15 F0.2 <br>
<br>
(N20 G1 Z-15 F0.2
N40 G1 Z-40 ; 移出。
N50 M30 b 20 M30 i 20 M30 i 20 M30 i 20 M30 i 20 M30 i 20 M30 i 20 M30 i 20 M30 i 20 M30 i 20 M30 i 20 M30 i 20 M30 i 20 M30 i 20 M30 i 20 M30 i 20 M30 i 20 M30 i 20 M30 i 20 M30 i
```
- 
- 
- 
- N30 G3 X11 Z-27 I=AC(-5) K=AC(-21) ; 逆时针方向圆弧插补, 绝对尺寸中的圆终点和圆心。
	-
	-

#### 说明

关于圆心坐标 I 和 J 的输入请参见章节"圆弧插补"。

# 参见

[车削和铣削时的绝对和增量尺寸说明\(](#page-154-0)G90/G91) (页 [155\)](#page-154-0)

# 9.3.2 增量尺寸说明 (G91, IC)

在增量尺寸中,位置数据取决于上一个运行到的点,即增量尺寸编程用于说明刀具运行了 多少距离。

#### 模态有效的增量尺寸说明

9.3 尺寸说明

模态有效的增量尺寸可以使用指令 G91 进行激活。 它会针对后续 NC 程序中写入的所有轴 生效。

#### 非模态有效的增量尺寸

在默认的绝对尺寸(G90)中,可以借助指令 IC 为单个轴设置非模态有效的增量尺寸。

#### 说明

非模态有效的增量尺寸(IC)也可以用于主轴定位(SPOS, SPOSA)和插补参数(I, J,  $K$ )。

#### 句法

G91 <轴>=IC(<值>)

含义

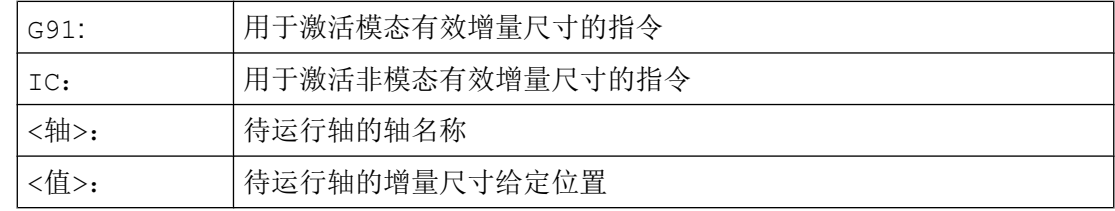

#### G91 扩展

在一些特定的应用比如对刀中,要求使用增量尺寸运行所编程的行程。 而有效的零点偏移 或刀具长度补偿不会运行。

可以通过下列设定数据分别为有效的零点偏移和刀具长度补偿设置其特性:

SD42440 \$SC\_FRAME\_OFFSET\_INCR\_PROG (框架中的零点偏移)

SD42442 \$SC\_TOOL\_OFFSET\_INCR\_PROG (刀具长度补偿)

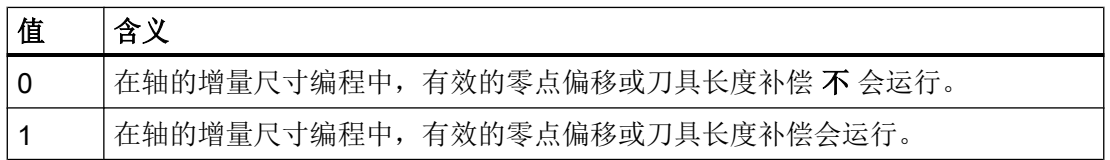

# 示例

# 示例 1: 铣削

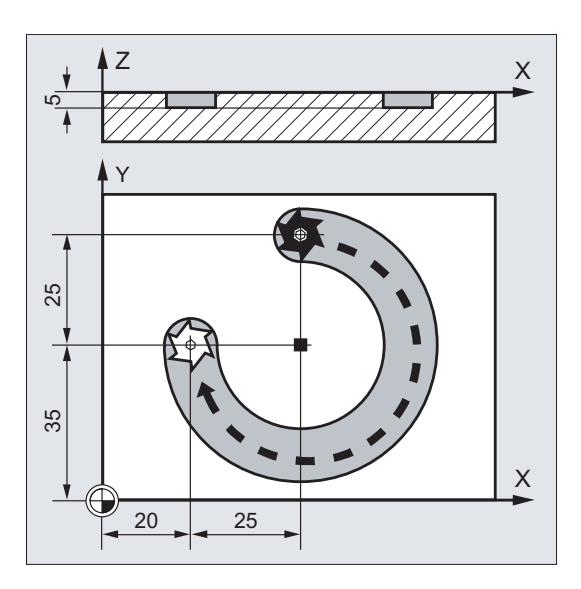

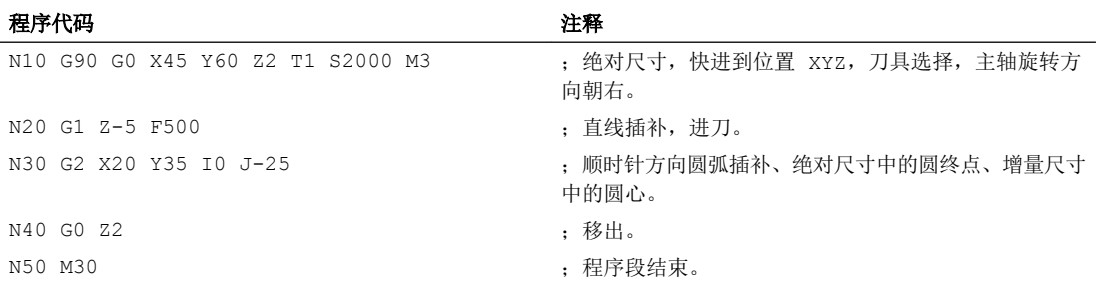

# 说明

关于圆心坐标 I 和 J 的输入请参见章节"圆弧插补"。

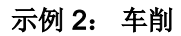

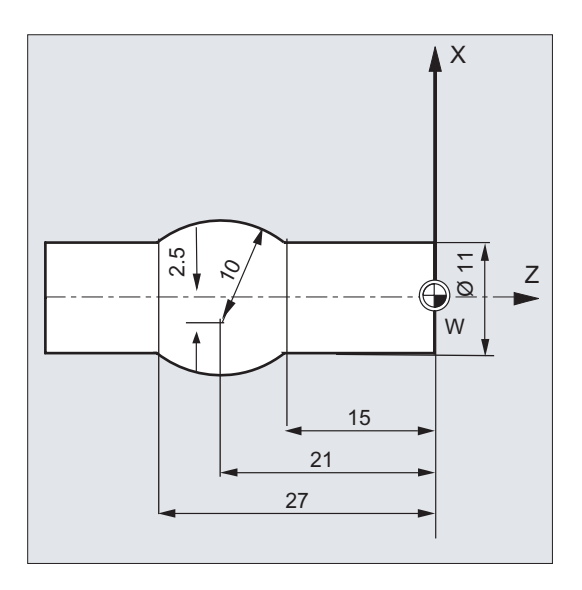

#### 程序代码 注释

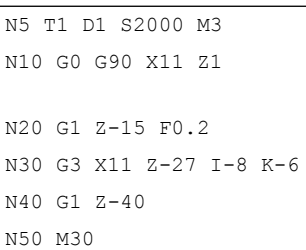

; 换入刀具 T1, 主轴开始正转。 ;绝对尺寸说明,快速移动到 位置 XZ。 ;直线插补,进刀。 ; 逆时针方向圆弧插补、绝对尺寸中的圆终点、增量尺寸中的圆心。 ;移出。 N50 M30 ;程序段结束。

#### 说明

关于圆心坐标 I 和 J 的输入请参见章节"圆弧插补"。

#### 示例 3: 没有执行有效零点偏移的增量尺寸说明

设置:

- G54 包含一个零偏, 在 X 方向移动 25
- SD42440 \$SC\_FRAME\_OFFSET\_INCR\_PROG = 0

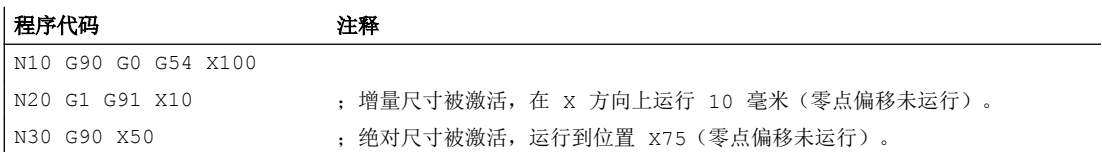

# <span id="page-154-0"></span>参见

车削和铣削时的绝对和增量尺寸说明(G90/G91) (页 155)

# 9.3.3 车削和铣削时的绝对和增量尺寸说明(G90/G91)

下面两张图通过车削和铣削工艺的示例说明了如何使用绝对尺寸说明(G90)或增量尺寸 说明(G91)进行编程。

#### 铣削:

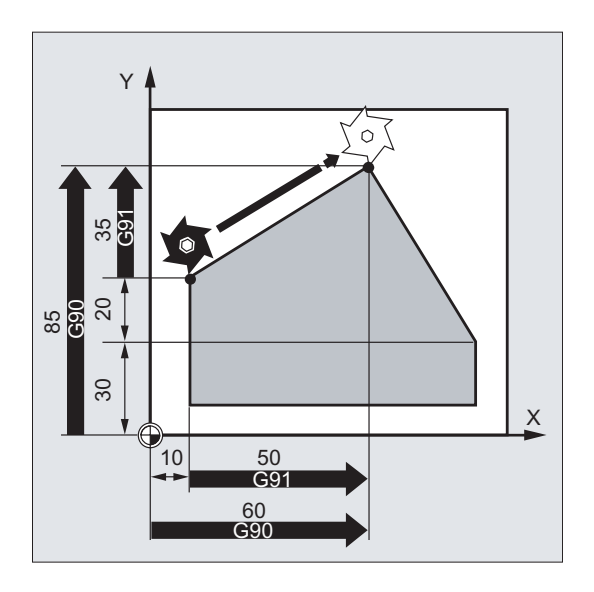

车削:

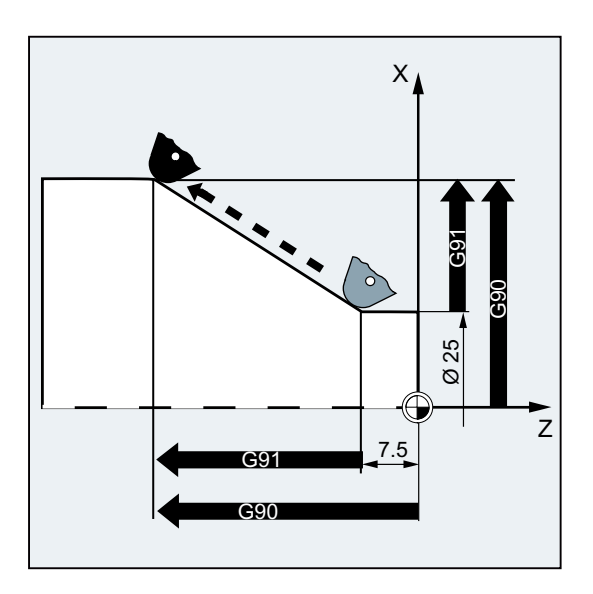

# 说明

在普通车床中,通常把平面轴中增量式运行程序段作为半径值处理,而直径则作为参考尺 寸。用于 G90 转换可以使用指令 DIAMON、DIAMOF 或 DIAM90 进行。

# 9.3.4 用于回转轴的的绝对尺寸(DC, ACP, ACN)

在绝对尺寸中定位回转轴可以使用与 G90/G91 无关的非模态有效的指令 DC、ACP 和 ACN  $\ddot{\phantom{0}}$ 

DC、 ACP 和 ACN 的不同之处在于逼近方案:

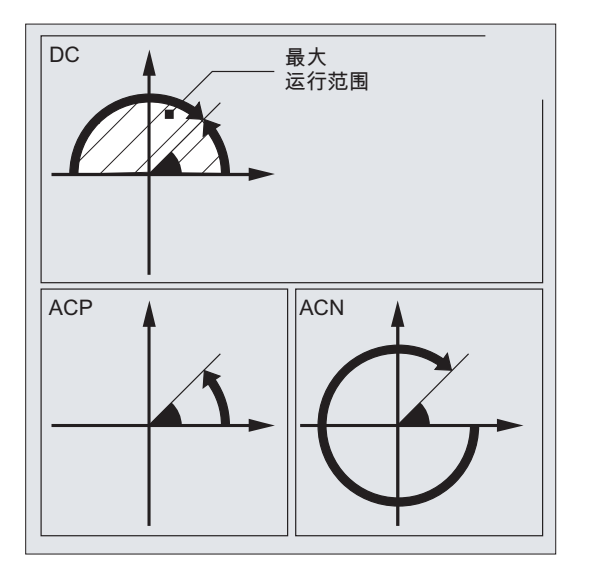

句法

<回转轴>=DC(<值>) <回转轴>=ACP(<值>) <回转轴>=ACN(<值>)

含义

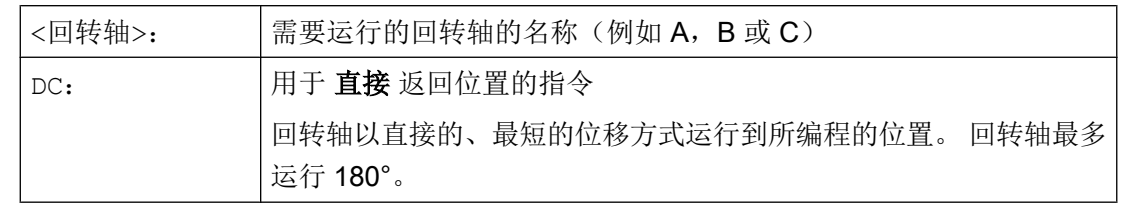

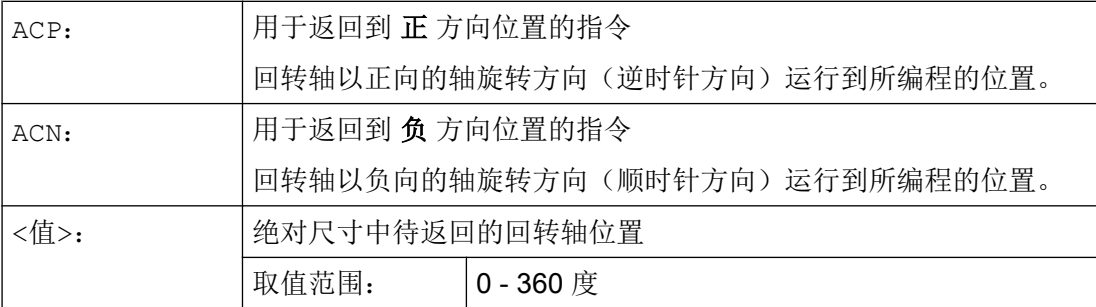

#### 说明

正方向旋转(顺时针或者逆时针)可以在机床数据中设定。

# 说明

用方向参数(ACP, ACN)定位时, 在机床数据中必须设定 0° 到 360° 的运行范围(模数 特性)。为了使程序段中的取模回转轴运行超过 360°, 必须对 G91 或 IC 进行编程。

#### 说明

指令 DC, ACP 和 ACN 也可以用于主轴定位(SPOS, SPOSA),从静止状态开始使用。 示例: SPOS=DC(45)

# 示例

# 在回转工作台上进行铣削加工

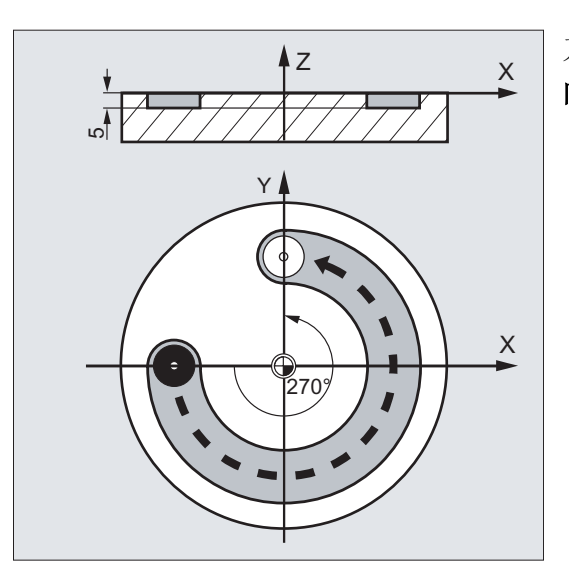

刀具不动,工作台回转至 270°, 按顺时针方 向。 这时,生成一个圆弧槽。

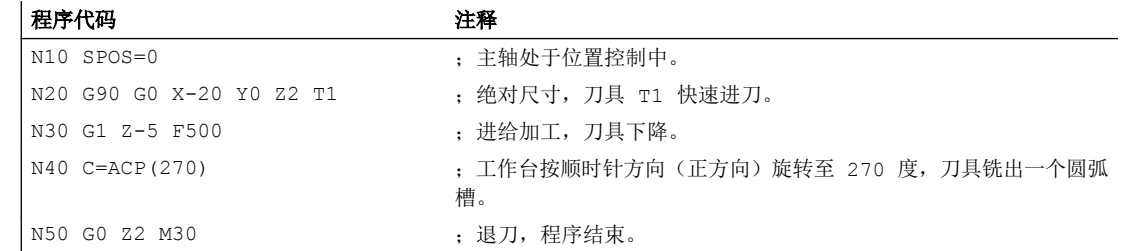

# 文档

功能手册 扩展功能;回转轴(R2)

# 9.3.5 英制尺寸说明或公制尺寸说明(G70/G700, G71/G710)

使用以下 G 功能可在公制尺寸系统和英制尺寸系统间进行切换。

# 句法

G70 / G71

G700 / G710

# 含义

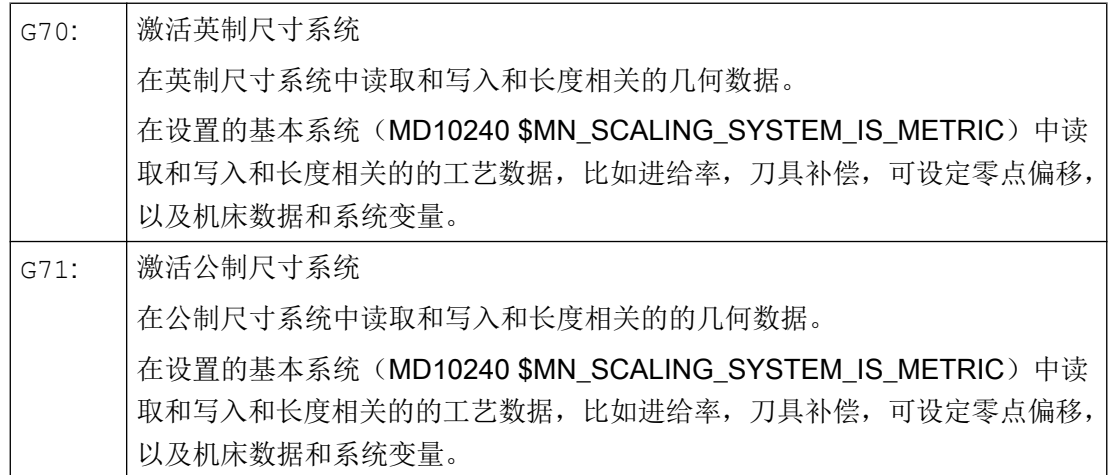

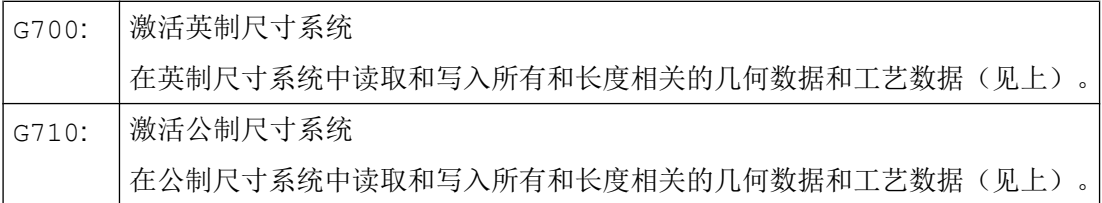

示例

# 英制尺寸与公制尺寸间的相互转换

设置的基本系统为公制:

MD10240 \$MN\_SCALING\_SYSTEM\_IS\_METRIC = TRUE

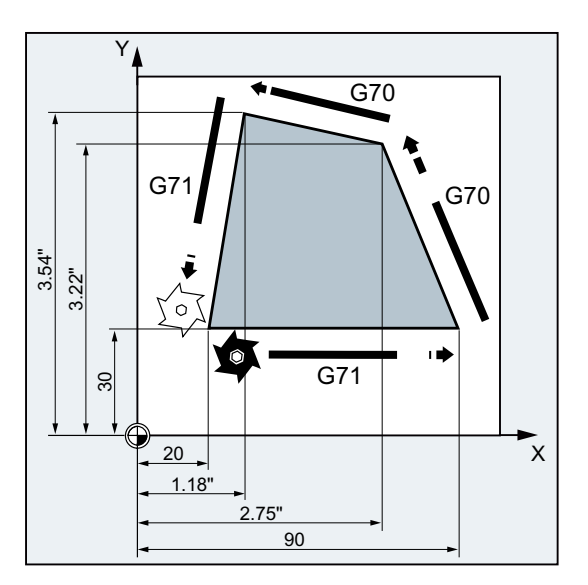

# **程序代码 しょうこうせい おおおお おおおおお おおおお さいきょう 注释**

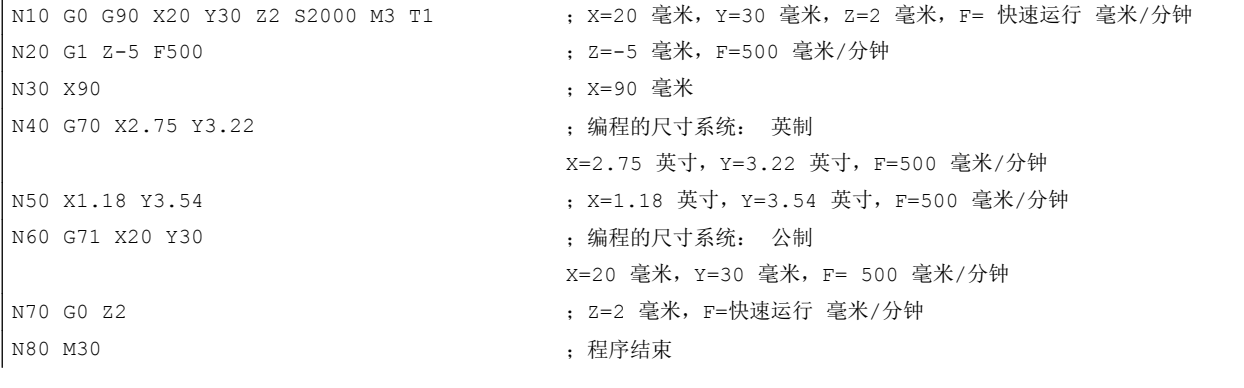

# 其它信息

#### G70/G71

G70/G71 激活时,仅在相应的尺寸系统中编译以下几何数据:

- 行程信息 (x, y, z, ...)
- 圆弧编程:
	- 中间点坐标 (I1, J1, K1)
	- 插补参数 (I, J, K)
	- 圆半径 (CR)
- 螺距 (G34, G35)
- 可编程的零点偏移 (TRANS)
- 极半径 (RP)

#### 同步动作

如果在同步动作(前件和/或后件)中未显式编程尺寸系统(G70/G71/G700/G710),执行 时间点时通道中生效的尺寸系统将在同步动作(条件部分和/或动作部分)中生效。

#### 说明

#### 读取同步动作中的位置数据

如果在同步动作(条件部分和/或动作部分,或工艺功能)中未显式编程尺寸系统,系统将 始终读取设置的基本系统中的和长度相关的位置数据。

#### 文献

- 功能手册 基本功能: 速度、给定值-实际值系统、闭环控制(G2), 章节 "公制/英制系 统"。
- 编程手册 工作准备,章节"运动的同步动作"
- 功能手册 同步动作

# 9.3.6 通道专用的直径/半径编程 (DIAMON, DIAM90, DIAMOF, DIAMCYCOF)

车削时可以直径(1)或半径(2)设定用于端面轴的尺寸:

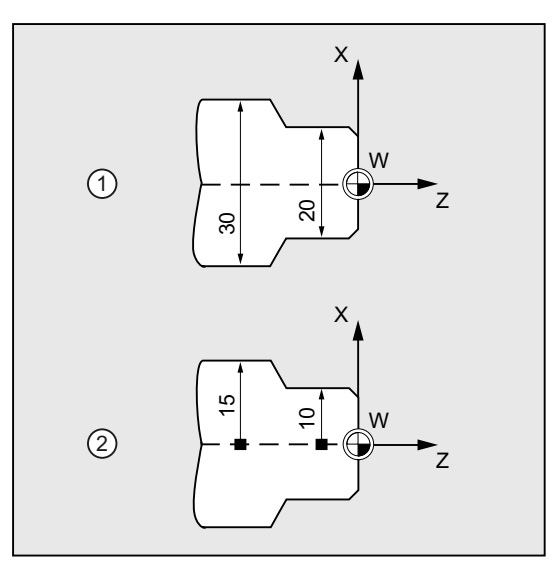

可以通过模态有效的指令 DIAMON, DIAM90, DIAMOF 和 DIAMCYCOF 激活通道专用的直 径或半径编程,以便使 NC 程序直接采用技术图纸上的尺寸数据,而无需换算。

# 说明

通道专用的直径/半径编程取决于由 MD20100 \$MC\_DIAMETER\_AX\_DEF 作为端面轴所定 义的几何轴(→ 参见机床制造商说明!)。

通过 MD20100 只可以为每条通道定义一个端面轴。

# 句法

DIAMON DIAM90 DIAMOF

含义

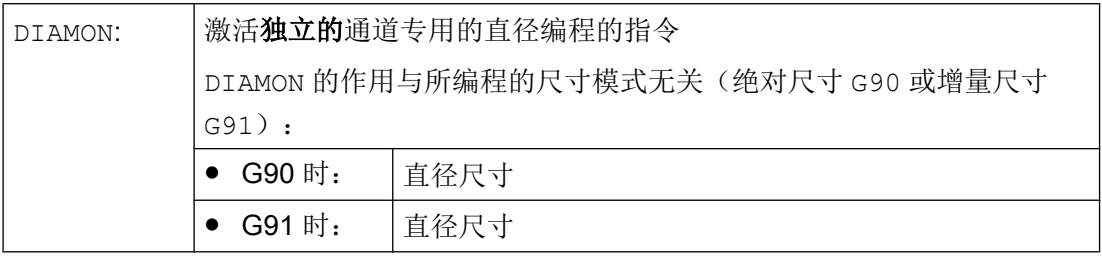

9.3 尺寸说明

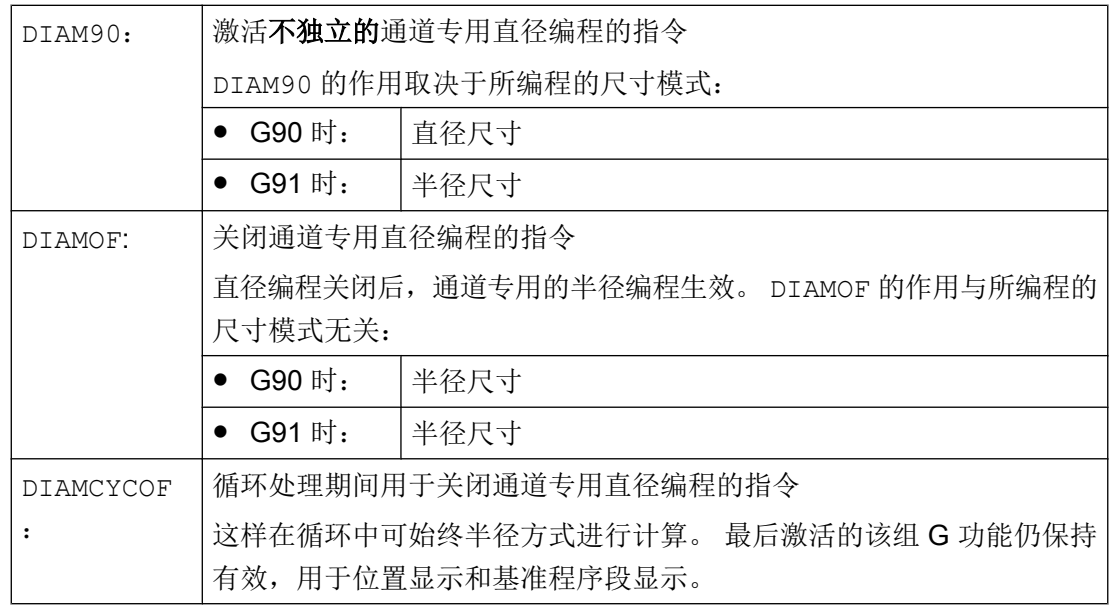

#### 说明

使用 DIAMON 或者 DIAM90 后, 端面轴的实际值总是显示为直径。这也适用于使用指令 MEAS, MEAW, \$P\_EP[x] 和 \$AA\_IW[x]读取工件坐标系中的实际值。

# 示例

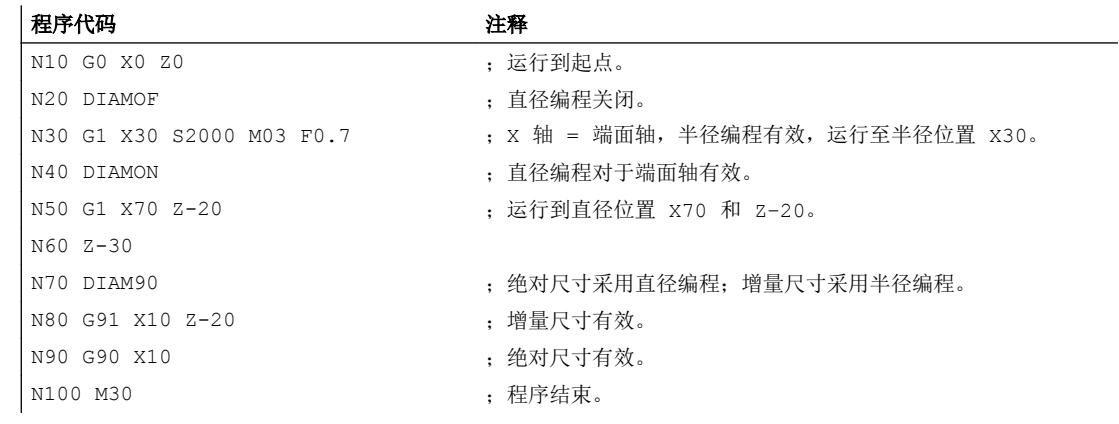

# 其它信息

直径值(DIAMON/DIAM90)

9.3 尺寸说明

直径值对于下列数据有效:

- 工件坐标系中端面轴的实际值显示
- JOG 运行: 增量尺寸和手轮运行中的增量值
- 结束位置的编程 插补参数 I、J、K,在 G2/G3 时, 如果使用 AC 对其进行绝对值编程。 在增量编程(IC)使用 I、J、K 时,总是计算半径。
- 当使用下列参数时,在工件坐标系中读取实际值: MEAS, MEAW, \$P\_EP[X], \$AA\_IW[X]

# 9.3.7 轴专用的直径/半径编程(DIAMONA, DIAM90A, DIAMOFA, DIACYCOFA, DIAMCHANA, DIAMCHAN, DAC, DIC, RAC, RIC)

除了通道专用的直径编程,轴专用直径编程可以直径方式说明和显示一个或者多个轴的模 态有效或非模态有效的尺寸。

#### 说明

只有通过 MD30460 \$MA\_BASE\_FUNCTION\_MASK 将轴设定为轴专用直径编程允许的其 他端面轴后,才能在该轴上进行轴专用直径编程(→ 参见机床制造商说明!)

#### 句法

用于通道内多个端面轴的,模态有效的轴专用直径编程: DIAMONA [<轴>]  $DIAM90A$  $K<sup>4</sup>$ DIAMOFA[<轴>] DIACYCOFA[<轴>]

接收通道专用的直径/半径编程: DIAMCHANA[<轴>] DIAMCHAN

非模态有效的轴专用直径/半径编程: <轴>=DAC(<值>) <轴>=DIC(<值>) <轴>=RAC(<值>) <轴>=RIC(<值>)

ſ

# 含义

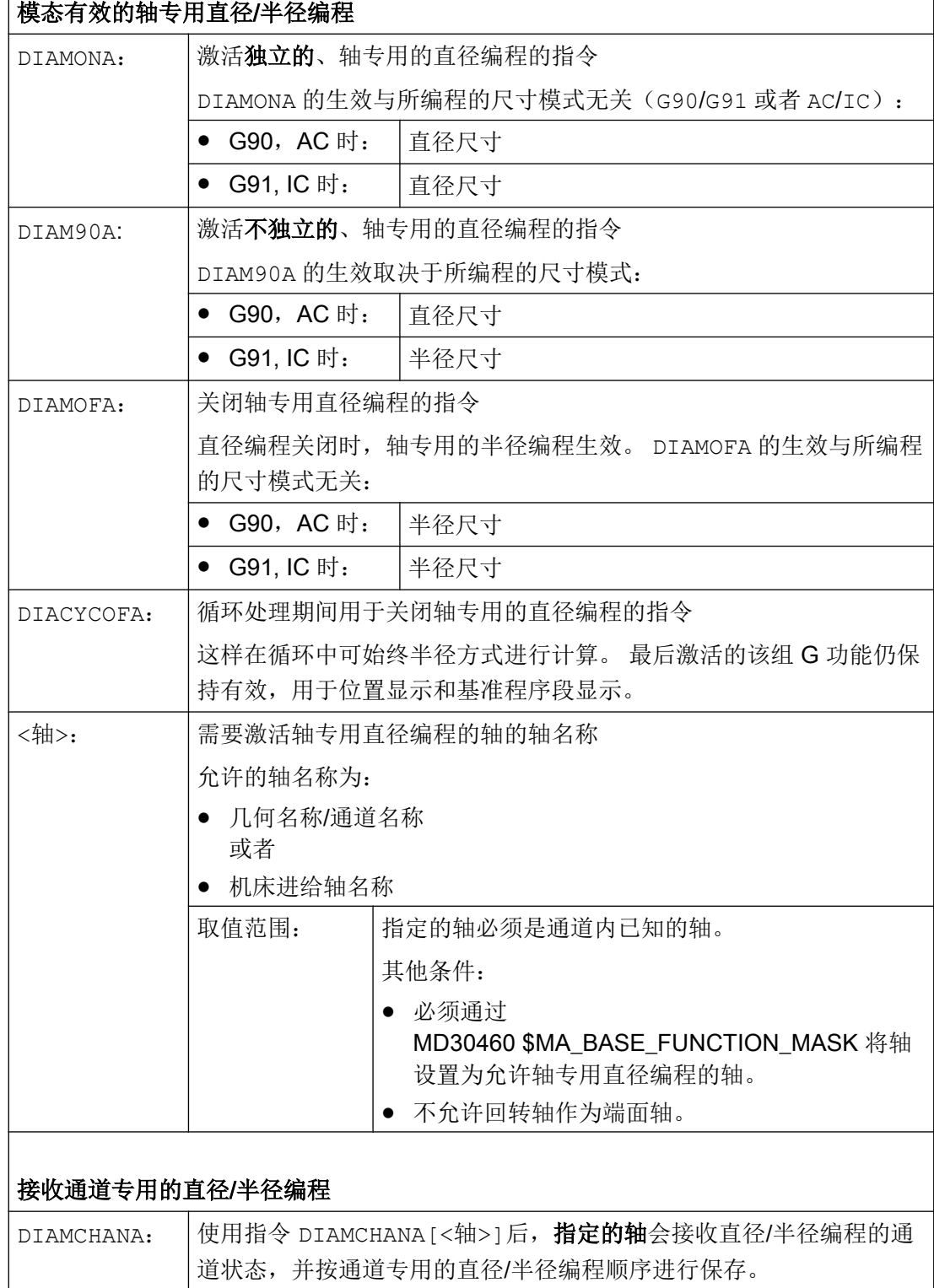

┑

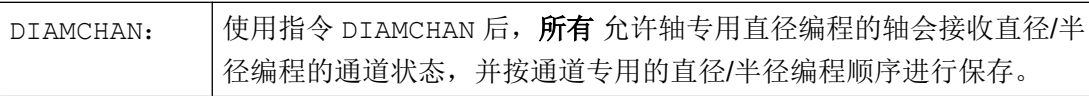

#### 非模态有效的轴专用直径/半径编程

非模态有效的轴专用直径/半径编程可以确定在零件程序以及同步动作中的尺寸类型,即 直径或者半径方式。 直径/半径编程的模态状态无法改变。

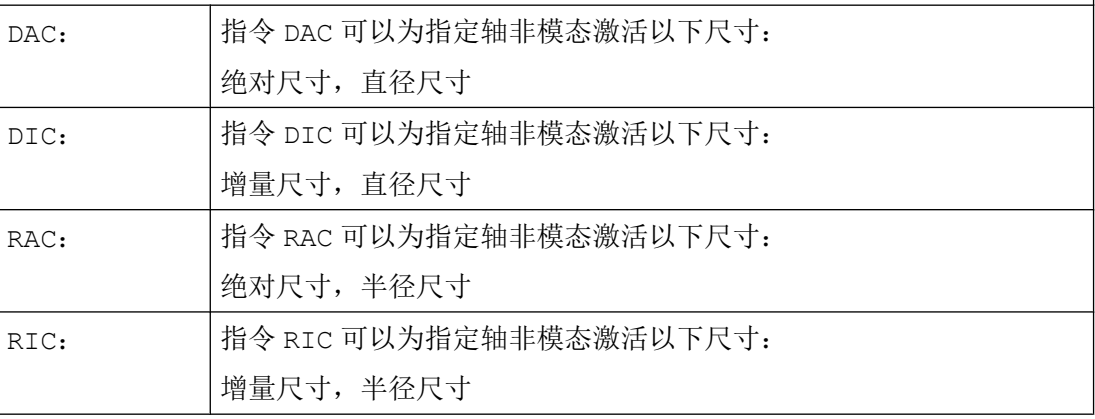

# 说明

使用 DIAMONA[<轴>] 或者 DIAM90A[<轴>]后,端面轴的实际值总是显示为直径。 这也 适用于使用指令 MEAS, MEAW, \$P\_EP[x] 和 \$AA\_IW[x]读取工件坐标系中的实际值。

#### 说明

在与辅助端面轴进行轴交换时,基于 GET 请求可以使用 RELEASE[<轴>] 来接收其他通道 内的直径/半径编程状态。

# 示例

#### 示例 1: 模态有效的轴专用直径/半径编程

X 轴为通道内端面轴,允许 Y 轴使用轴专用的直径编程。

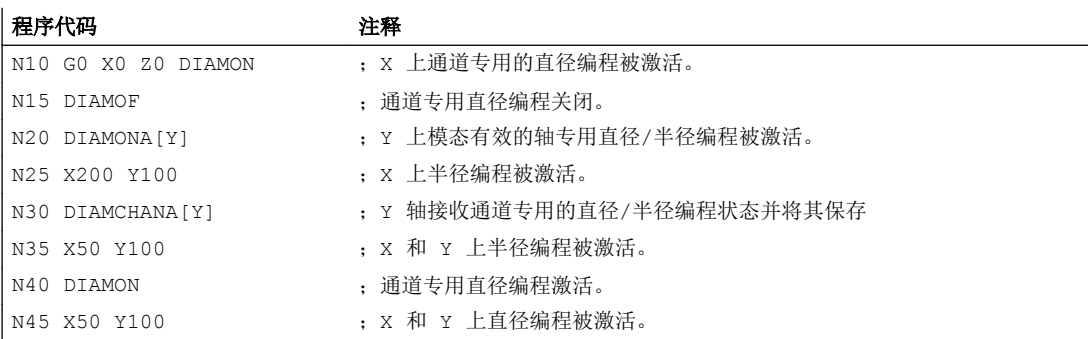

#### 示例 2: 非模态有效的轴专用直径/半径编程

X 轴为通道内端面轴,允许 Y 轴使用轴专用的直径编程。

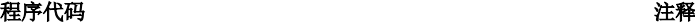

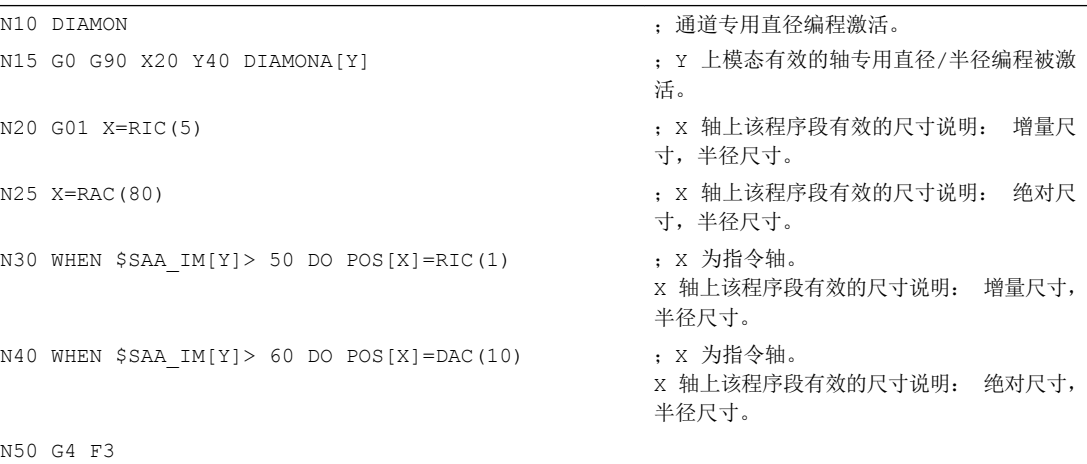

#### 其它信息

#### 直径值 (DIAMONA/DIAM90A)

直径值对于下列数据有效:

- 工件坐标系中端面轴的实际值显示
- JOG 运行: 增量尺寸和手轮运行中的增量值
- 结束位置的编程 插补参数 I、J、K, 在 G2/G3 时, 如果使用 AC 对其进行绝对值编程。 在增量编程 IC 使用 I、J、K 时,总是计算半径。
- 当使用下列参数时,在工件坐标系中读取实际值: MEAS, MEAW, \$P\_EP[X], \$AA\_IW[X]

#### 逐段有效的轴专用直径编程(DAC, DIC, RAC, RIC)

指令语句 DAC、DIC、RAC、RIC 可以用于所有需要考虑通道专用直径编程的指令:

- 轴位置: X..., POS, POSA
- 摆动: OSP1, OSP2, OSS, OSE, POSP
- 插补参数: I, J, K

#### 9.4 旋转时的工件位置

- 轮廓段: 带指定角度的直线
- 快速退刀: POLF[AX]
- 以刀具方向运行: MOVT
- 平滑逼近和退回: G140 bis G143, G147, G148, G247, G248, G347, G348, G340, G341

# 9.4 旋转时的工件位置

#### 轴名称

两条互相垂直的几何轴通常指定如下:

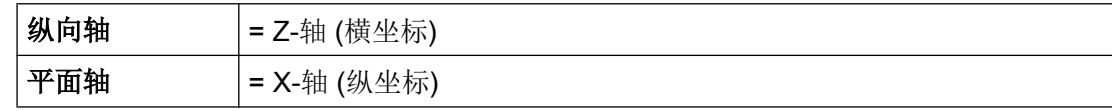

# 工件零点

机床零点固定时,可以在纵向轴上自由选择工件零点的位置。 通常情况下工件零点位于工 件的前侧或后侧。

机床零点和工件零点都在旋转中心。 因此 X 轴上的可设定偏移是零。

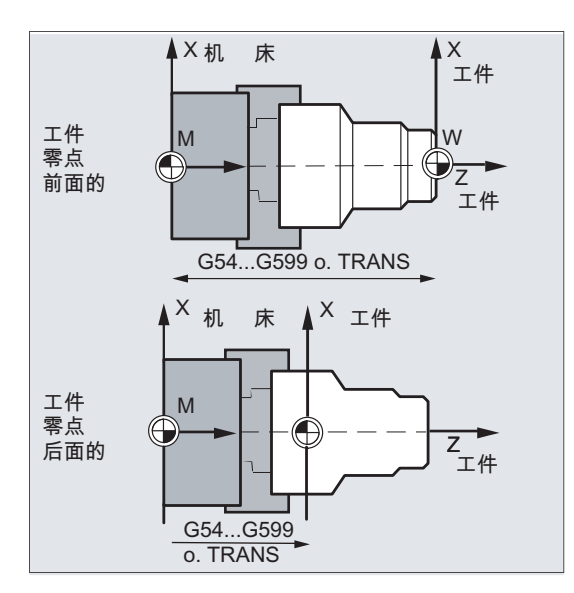

9.4 旋转时的工件位置

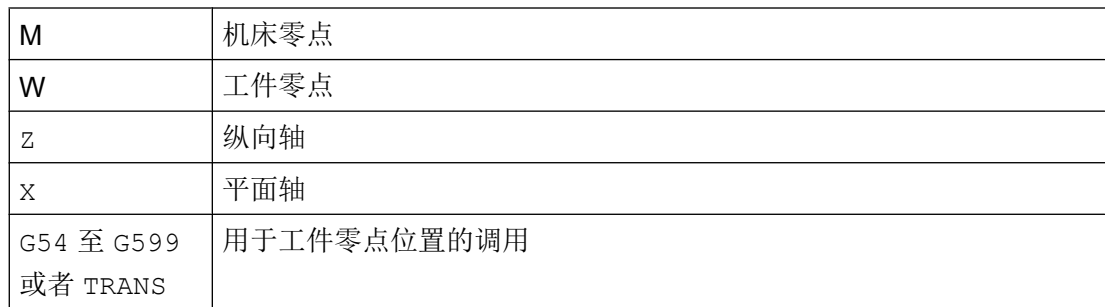

# 平面轴

端面轴的尺寸一般用直径说明(相对于其他轴的两倍行程尺寸):

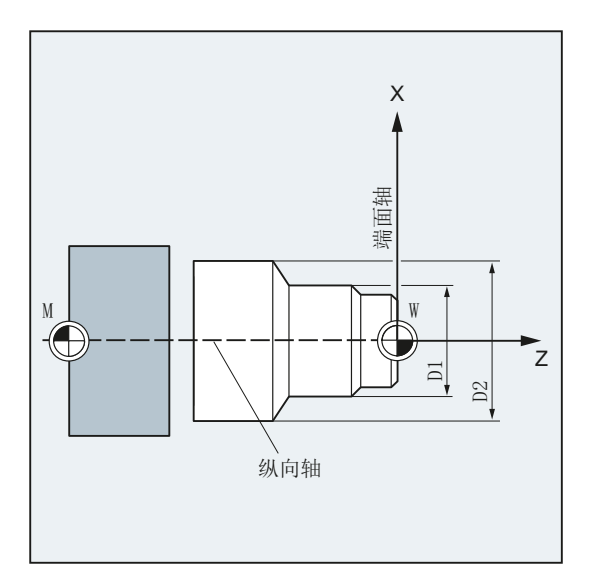

在机床数据中可以确定将哪些几何轴作为端面轴(→机床制造商)。

# $\alpha$ 移指令 2008年11月10日 10月10日 10月11日 10月11日 10月11日 10月11日 10月11日 10月11日 10月11日 10月11日 10月11日 10月11日 10月11日 10月11日 10月11日 10月11日 10月11日 10月11日 10月11日 10月11日 10月11日 10月11日 10月11日 10月11日 10月11日 10月11日 10月11日 10月11日 10月11日 10月1

# 10.1 关于行程指令的常用信息

# 轮廓元素

编程的工件轮廓可以由下列轮廓元素构成:

- 直线
- 圆弧
- 螺旋线(直线与圆弧叠加)

# 运行指令

为了生成这些轮廓元素有下列运行指令可供使用:

- 快速运行 (G0)
- 线性插补 (G1)
- 顺时针圆弧插补(G2)
- 逆时针圆弧插补(G3)

运行指令模态有效。

#### 目标位置

一个运行程序段包含有待运行轴(轨迹轴,同步轴,定位轴)的目标位置。 可以用直角坐标或者极坐标对目标位置进行编程。

#### 说明

一个进给轴地址在每个程序段只允许进行一次编程。

# 起始点-目标点

运行总是从最近位置运行到编程的目标点。 这个目标位置将成为下一次运行指令的起始位 置。

10.1 关于行程指令的常用信息

# 工件轮廓

# 刀具作用点未定义

注意

在加工过程开始前您必须先将刀具定位,以避免对刀具和工件的损伤。

运行程序段依次执行而产生工件轮廓:

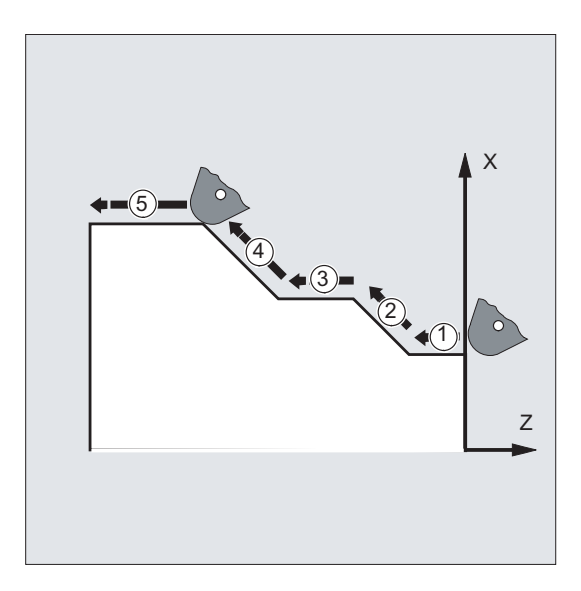

图 10-1 车削时的运行程序段

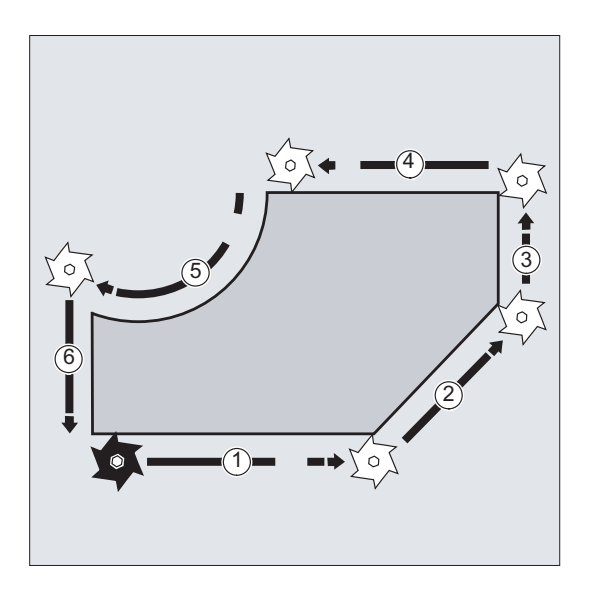

#### 图 10-2 铣削时的运行程序段

10.2 使用直角坐标的运行指令(G0, G1, G2, G3, X..., Y..., Z...)

# 10.2 使用直角坐标的运行指令(G0, G1, G2, G3, X..., Y..., Z...)

在 NC 程序段中可以通过快速运行 G0,直线插补 G1 或者圆弧插补 G2 /G3 返回用直角坐 标给定的位置。

#### 句法

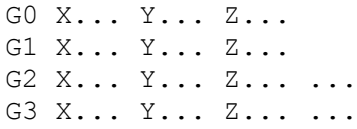

# 含义

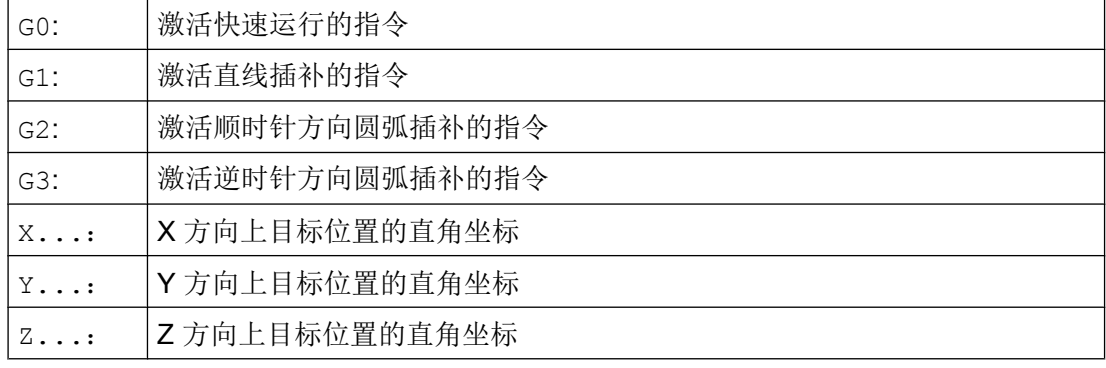

#### 说明

圆弧插补 G2 / G3 除了需要目标位置的坐标 X..., Y..., Z... 之外, 还需要其他数据 (例如圆心坐标; 参见"[圆弧插补方式\(](#page-184-0)G2/G3, ...) (页 [185\)](#page-184-0)")。

10.3 使用极坐标的运行指令

# 示例

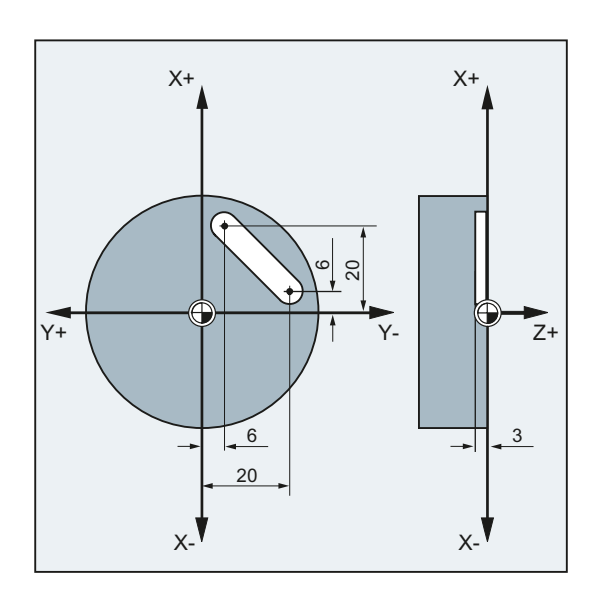

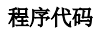

注释

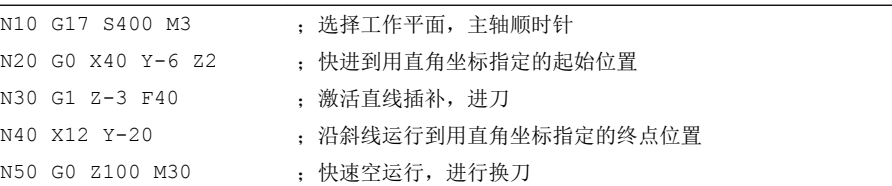

# 10.3 使用极坐标的运行指令

# 10.3.1 极坐标的参考点(G110, G111, G112)

标注尺寸的原点就是极点。

极点的尺寸可以用直角坐标或者极坐标表示。

使用指令 G110 至 G112 可以确定极坐标的唯一参考点。 因此绝对或者增量尺寸都不会产 生影响。

# 句法

G110/G111/G112 X… Y… Z… G110/G111/G112 AP=… RP=… 含义

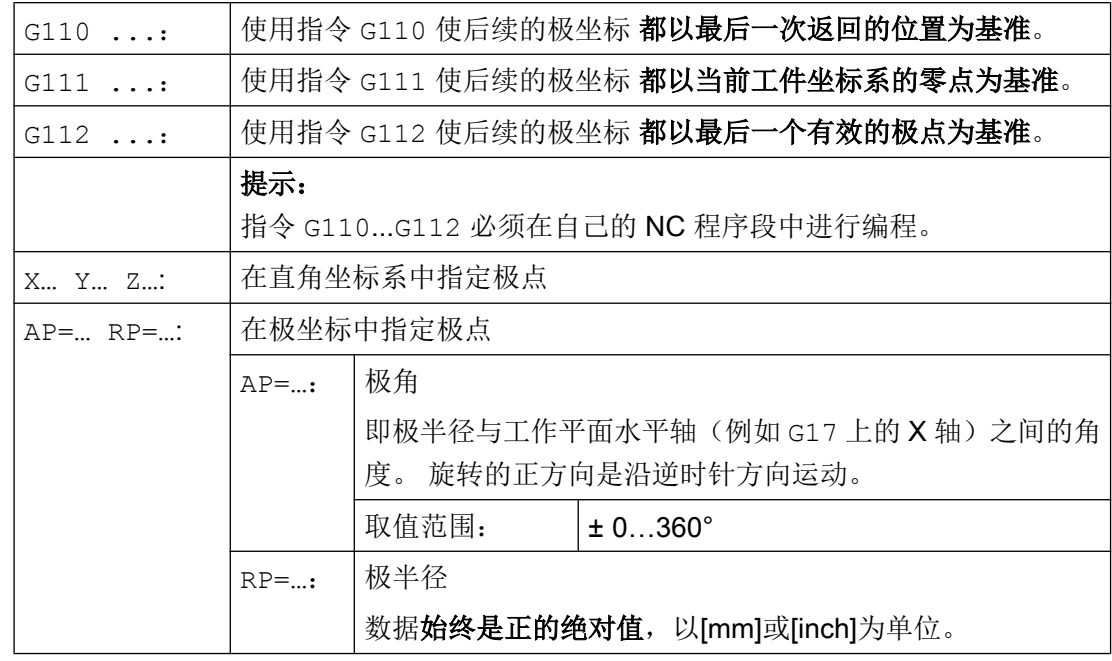

# 说明

可以在 NC 程序中非模态在极坐标尺寸和直角尺寸之间进行切换。 通过使用直角坐标名称 (X..., Y..., Z...)可以直接返回直角坐标系中。 此外, 定义过的极点一直保存到程序结束。

# 说明

如果没有指定极点,那么就采用当前工件坐标系的原点。

10.3 使用极坐标的运行指令

# 示例

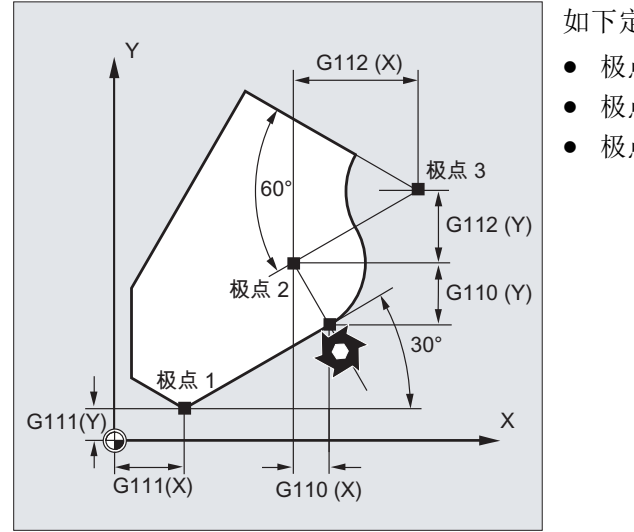

如下定义极点 1 至 3:

- 极点 1 使用 G111 X... Y...
- 极点 2 使用 G110 X… Y…
- 极点 3 使用 G112 X... Y...

# 10.3.2 使用极坐标的运行指令(G0, G1, G2, G3, AP, RP)

当从一个中心点出发为工件或者工件零件确定尺寸时,以及当使用角度和半径说明尺寸时 (例如钻孔图),使用极坐标的运行指令就非常有用。

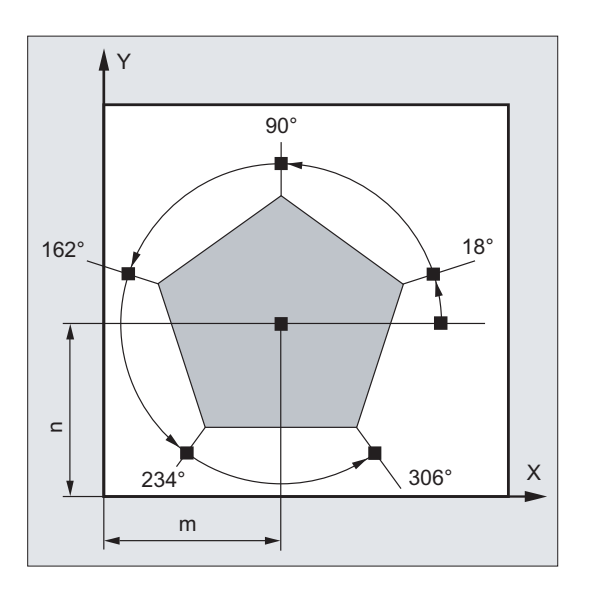

# 句法

G0/G1/G2/G3 AP=… RP=…

# 含义

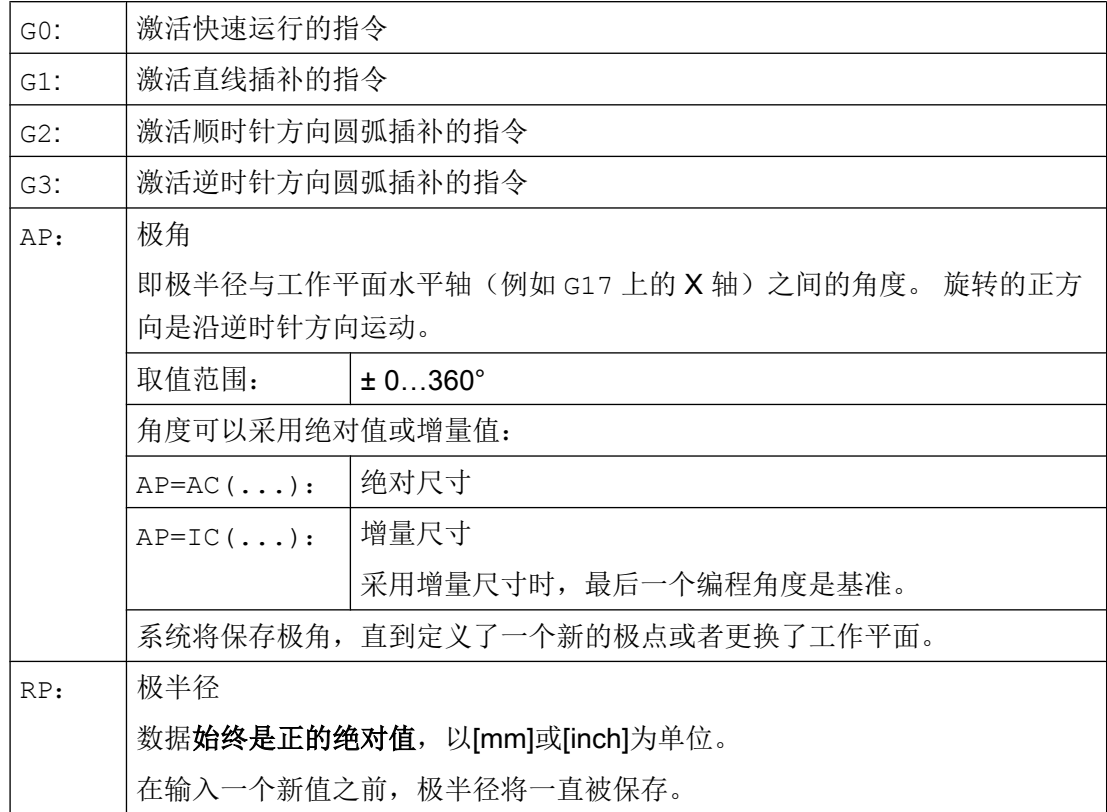

#### 说明

极坐标取决于使用 G110 ... G112 所确定的极点,并在使用 G17 至 G19 所选定的工作平面 中有效。

#### 说明

垂直于工作平面的第 3 根几何轴也可以用直角坐标表示(参见下图)。 这样可以在圆柱坐 标中给空间参数编程。

示例: G17 G0 AP… RP… Z…

10.3 使用极坐标的运行指令

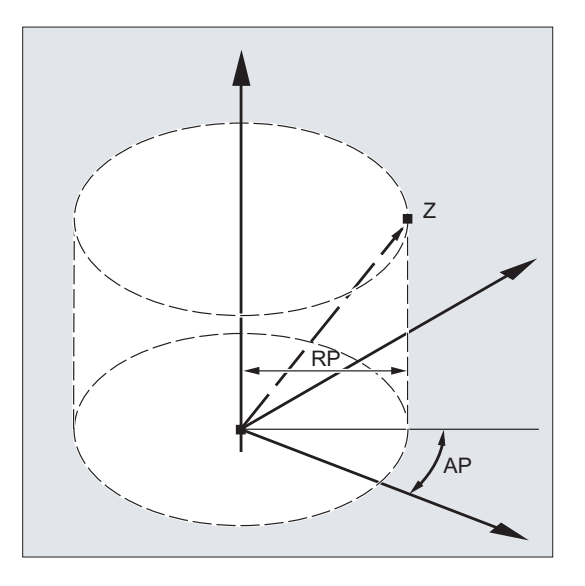

# 边界条件

- 在有极坐标终点位置的 NC 程序段中,一定不能对选出的工作平面编程直角坐标, 如插 补参数或轴地址等。
- 当使用 G110 ... G112 时如未定义极点,则会自动将当前工件坐标系的零点视为极点:

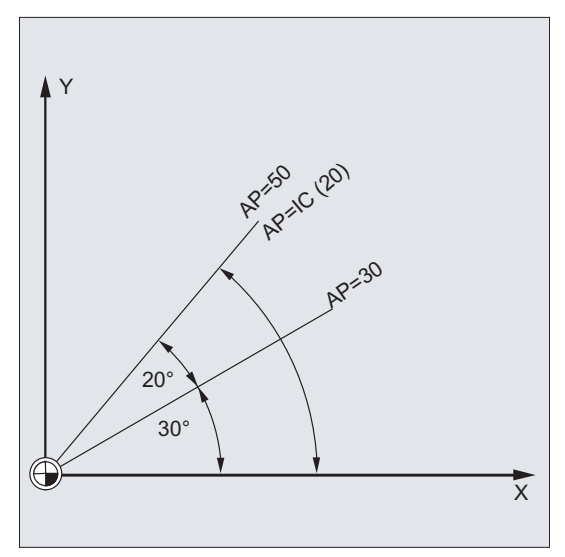

- 极半径 RP = 0 极半径由在极平面上的起点矢量和当前的极点矢量之间的距离计算得出的。 计算出的极 半径接着模态生效。 这与所选定的极点定义(G110 ... G112)无关。如果这两点的编程是一致的, 则极半 径为 0, 并且产生报警 14095。
- 只编程了极角 AP 如果在当前程序段包含一个极角 AP 而没有极半径 RP,而当前位置和工件坐标系的极 点之间有间距时,该间距将作为极半径来使用,并且模态生效。 如果间距为 0,需再次 规定极点坐标,模态生效的极半径保持为零。

#### 示例

#### 制作一个钻孔图样

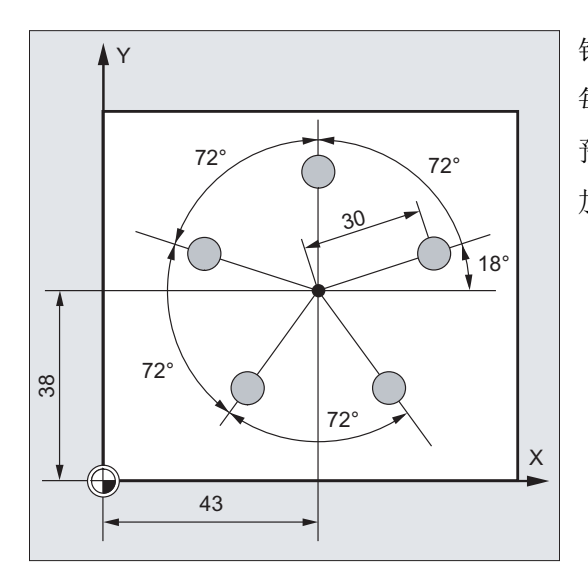

钻孔的位置用极坐标来说明。 每个钻孔以相同的流程来加工: 预钻孔, 按尺寸钻孔, 铰孔…} 加工顺序存储在子程序中。

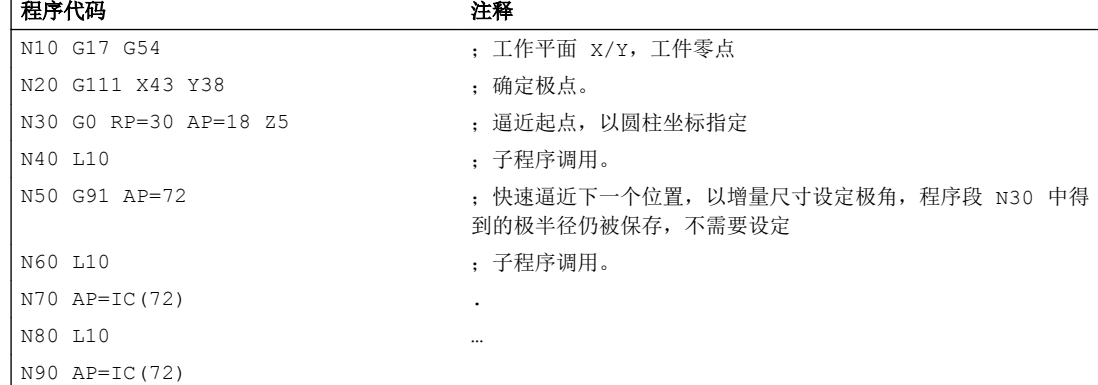

10.4 快速运行(G0, RTLION, RTLIOF)

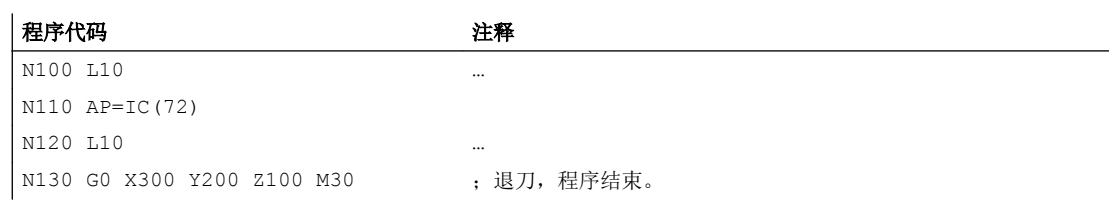

# 参见

[圆弧插补方式\(](#page-184-0)G2/G3, ...) (页 [185](#page-184-0))

# 10.4 快速运行 (G0, RTLION, RTLIOF)

轴快速运行速度是其通过机床数据确定允许的最大速度:

● MD32000 \$MA\_MAX\_AX\_VELO (最大轴速度)

快速运行可用于:

- 刀具快速定位
- 工件绕行
- 逼近换刀点
- 退刀

#### 说明

此功能不适用于工件加工!

# 句法

G0 X… Y… Z… G0 AP=… G0 RP=… RTLIOF RTLION

含义

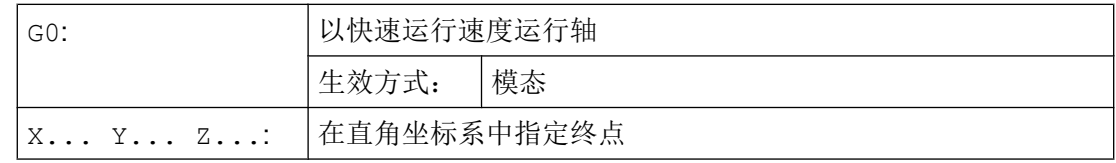

# 10.4 快速运行(G0, RTLION, RTLIOF)

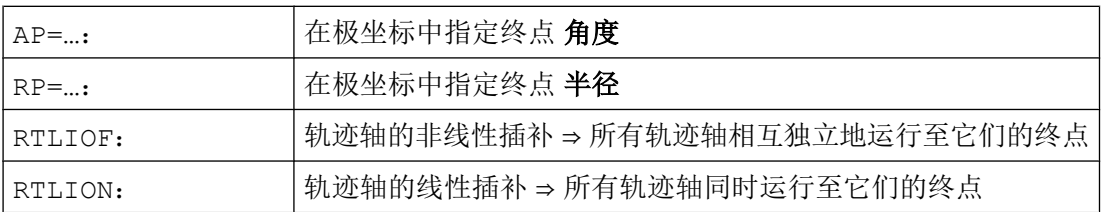

示例

# 示例 1: 铣削

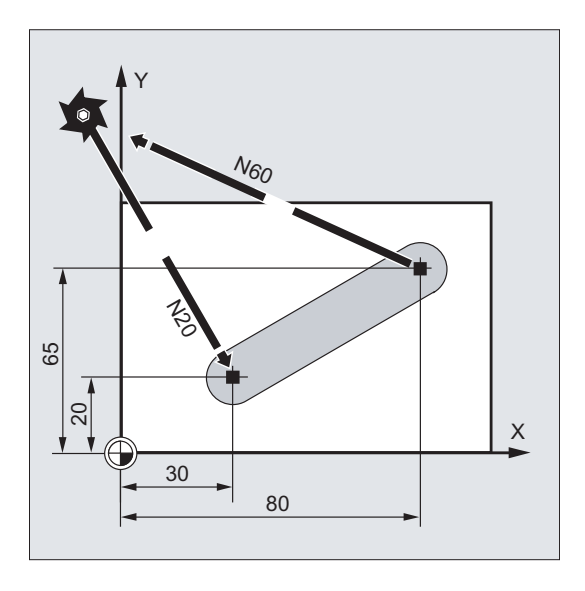

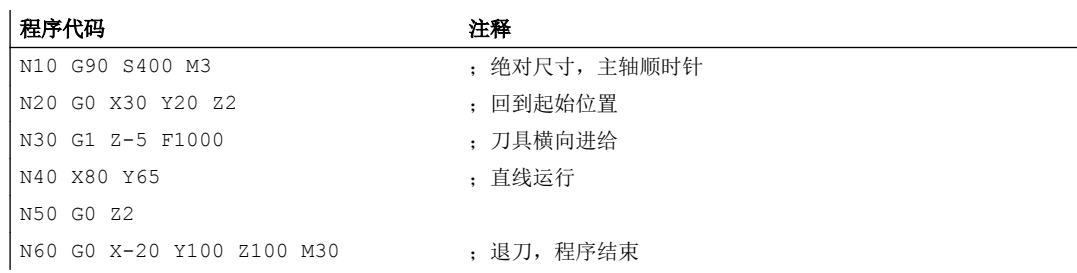

10.4 快速运行(G0, RTLION, RTLIOF)

示例 2: 车削

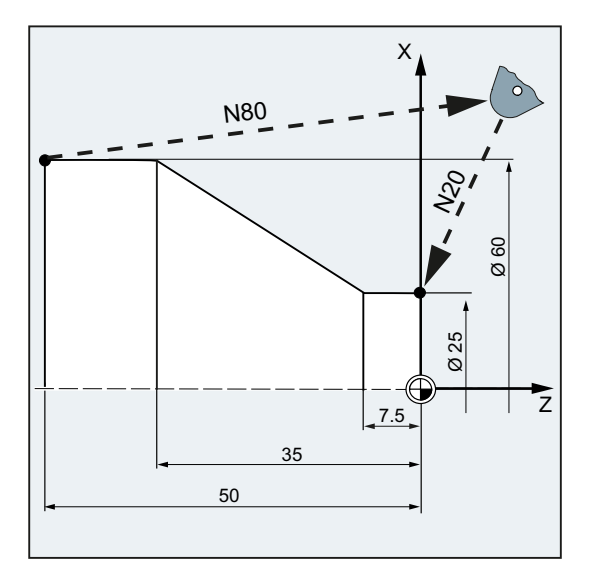

#### 程序代码 注释

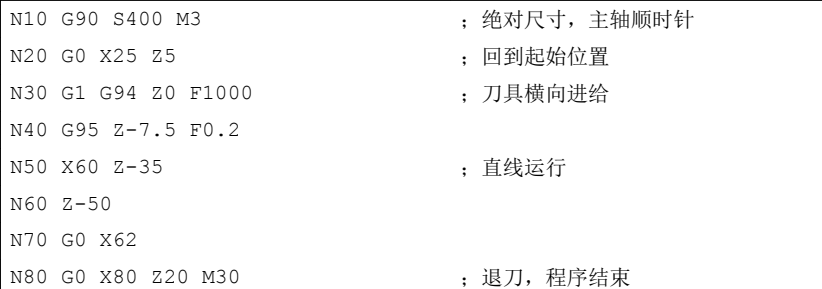

# 其它信息

# 快速运行速度

使用 G0 编程的刀具运行将以最快速度执行(快速运行)。 在每个机床数据中,每个轴的 快速运行速度都是单独定义的。 如果同时在多个轴上执行快速运行,那么快速运行速度 由对轨迹运行所需时间最长的轴来决定。
10.4 快速运行(G0, RTLION, RTLIOF)

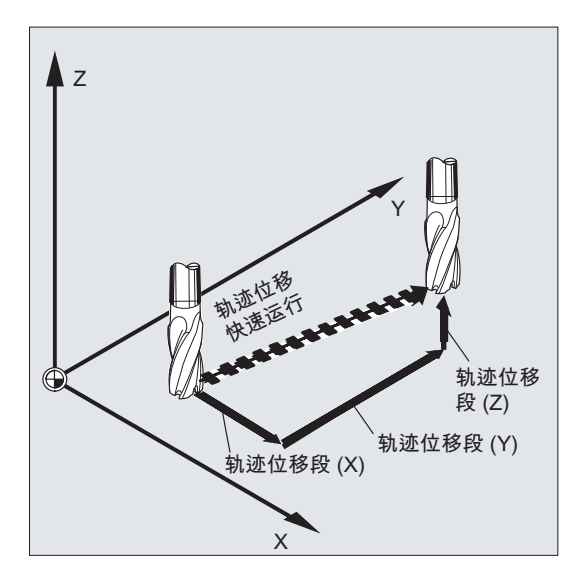

## 轨道轴在 G0 时作为定位轴

在快速运行时,轨道轴的运行可以有以下两种模式选择:

- 线性插补 (RTLION): 轨迹轴共同插补。
- 非线性插补 (RTLIOF): 每个轨迹轴都作为单轴(定位轴)进行插补,与快速运行中的其他轴无关。

在非线性插补时,考虑到轴向急动,设置适用于相关定位轴 BRISKA,SOFTA,DRIVEA。

# 注意

## 碰撞危险

相比于线性插补模式,由于在非线性插补模式下通常可以运行另一个轮廓,因此,在某些 情况下参照轨迹坐标的同步动作可能不会被激活。

尽管编程了快速运行 (G0), 但在下列情况中仍可使用线性插补 (G01):

- 在包含 G0 的 G 指令组合中不允许编程定位运行时(比如: 刀具半径补偿 G40/G41/ G42)。
- 在 G0 与连续轨迹模式 G64、G641、... G645 组合使用时
- 在压缩机激活时 (COMPCAD)
- 在转换激活时

10.5 线性插补 (G1)

示例:

## 程序代码

```
G0 X0 Y10
G0 G40 X20 Y20
G0 G95 X100 Z100 M3 S100
```
在轨迹模式下运行轨迹 POS[X]=0 POS[Y]=10。 如果运行 POS[X]=100 POS[Z]=100 轨 迹,则不会激活旋转进给率。

## 用 G0 进行可设定程序段转换准则

在单轴插补模式下,可以在制动斜坡内为程序段切换设置新的运行结束标准 FINEA 或 COARSEA 或 IPOENDA。

## 在 G0 中,相互连续编程的的轴按定位轴一样处理。

通过组合

- "单轴插补的制动斜坡中可调节程序段切换"和
- "轨道轴在 G0 时作为定位轴",

所有的轴可以相互独立地运行到他们的结束点。 在这种情况下,两个相互连续编程的 X 轴 和 Z 轴在 G0 时将被作为定位轴来处理。

转换到 Z 轴的程序段可以从 X 轴开始, 作为制动坡度时间设定的功能(100-0%)。 在 X 轴还在运行的过程中,Z 轴已经启动。两个轴相互独立的向它们的终点运行。

更多信息请参考章节"[进给率调节](#page-100-0) (页 [101](#page-100-0))"和["主轴运动](#page-82-0) (页 [83\)](#page-82-0)"。

# 10.5 线性插补(G1)

使用 G1 可以让刀具在与轴平行、倾斜的或者在空间里任意摆放的直线方向上运动。 可以 用线性插补功能加工 3D 平面,槽等。

## 铣削:

10.5 线性插补 (G1)

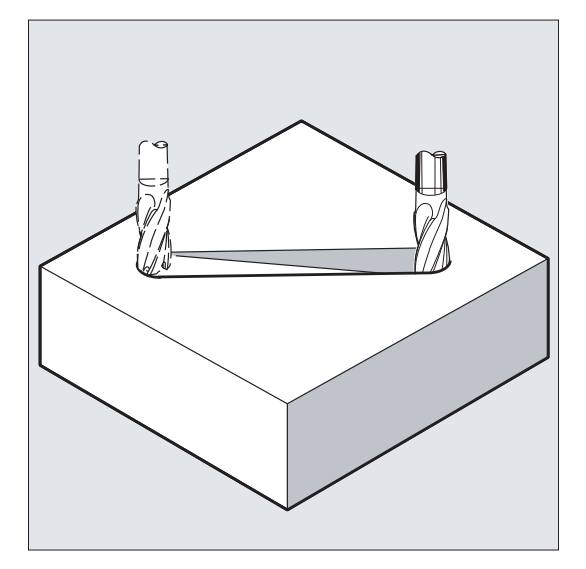

# 句法

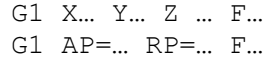

# 含义

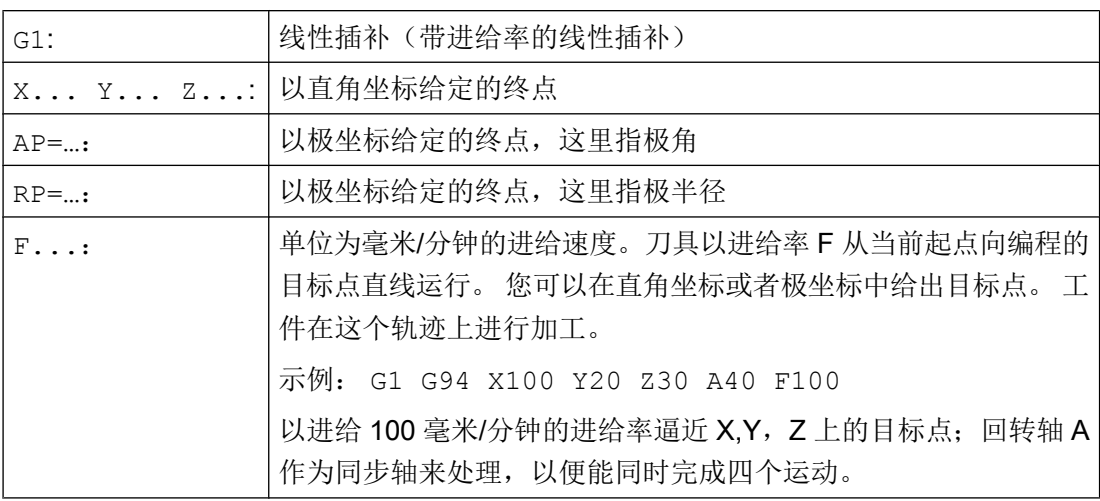

## 说明

G1 模态有效。

在加工时必须给出主轴转速 S 和主轴旋转方向 M3/M4 。

使用 FGROUP 可以确定轨迹进给率 F 对其有效的轴组。 此处的更多信息参加章节"轨迹特 性"。

10.5 线性插补(G1)

# 示例

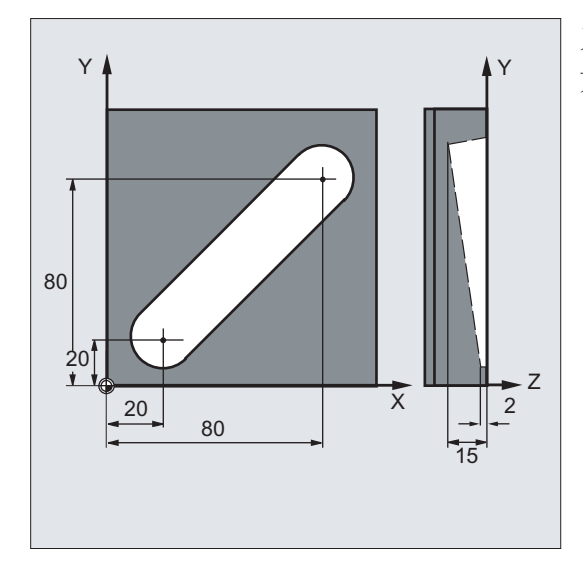

示例 1: 加工一个槽(铣削)

刀具沿 X/Y 方向从起点向终点运行。同时在Z 方向进刀。

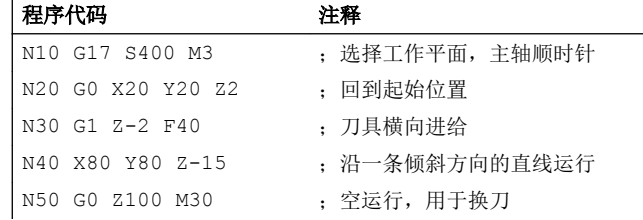

# 示例 2: 加工一个槽(车削)

 $\overline{a}$ 

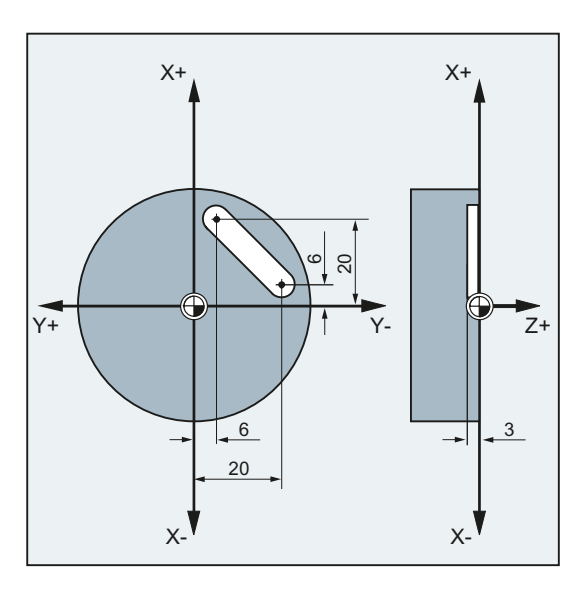

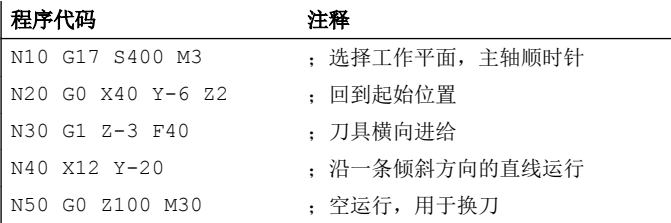

# 10.6 圆弧插补

# 10.6.1 圆弧插补方式(G2/G3, ...)

对圆弧运动的可能性进行编程

控制系统提供了一系列不同的方法来编程圆弧运动。 由此您实际上可以直接变换各种图纸 标注尺寸。 圆弧运动通过以下几点来描述:

- 以绝对或相对尺寸表示的圆心和终点(标准模式)
- 以直角坐标表示的半径和终点
- 直角坐标中的张角和终点或者给出地址的圆心
- 极坐标,带有极角 AP=和极半径 RP=
- 中间点和终点
- 终点和起点上的正切方向

# 句法

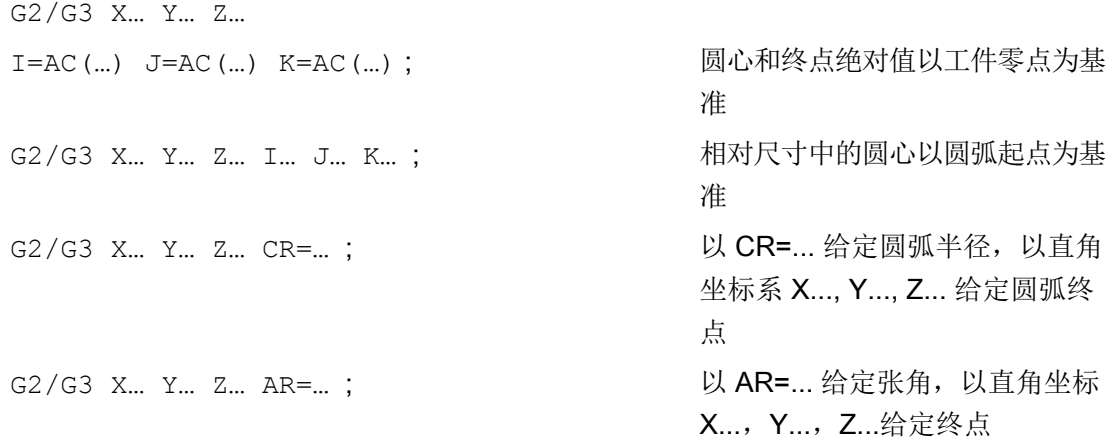

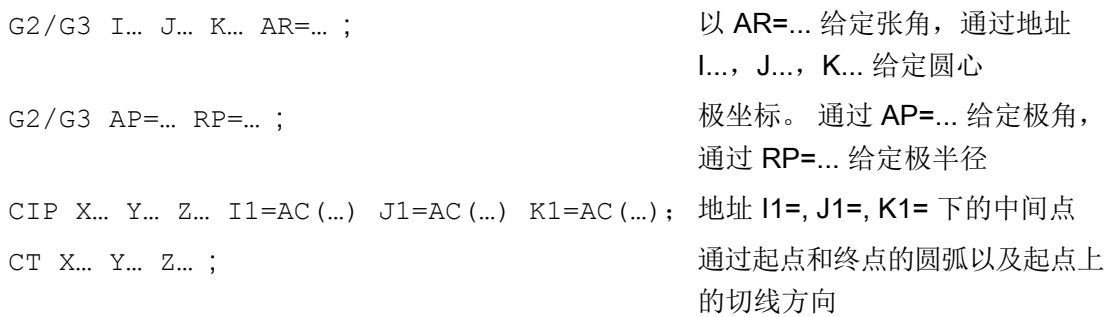

含义

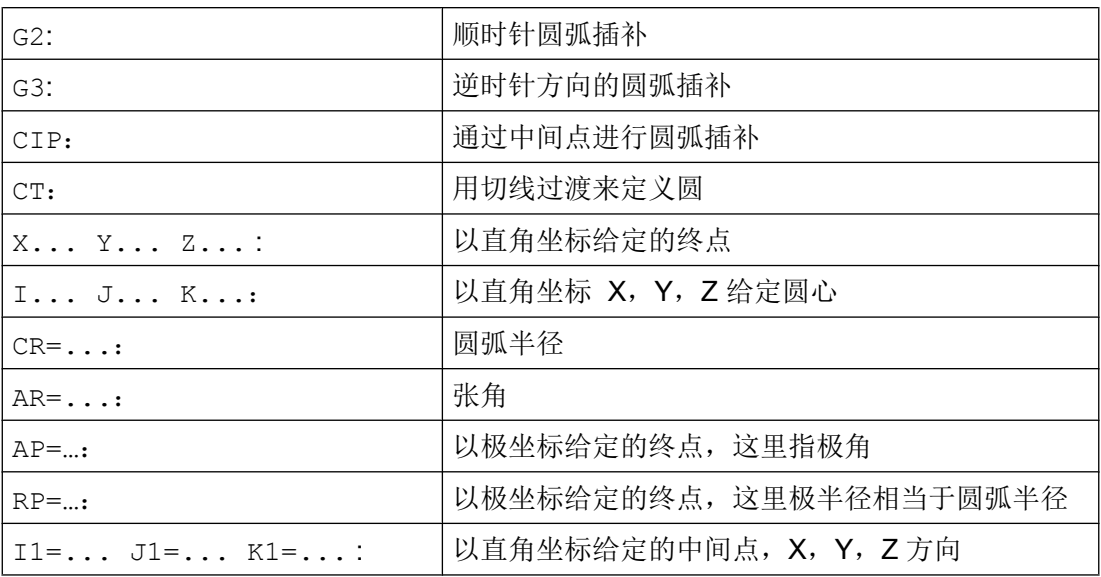

# 示例

## 示例 1: 铣削

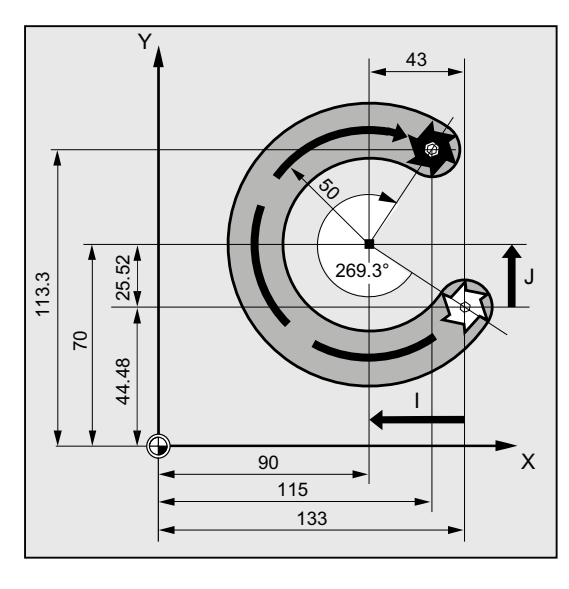

以下程序是圆弧编程举例。 必需的尺寸在右 边的加工图纸中。

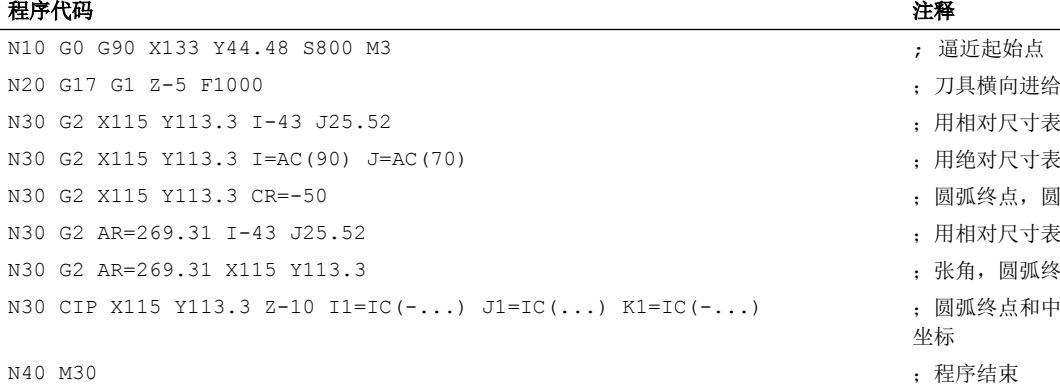

对尺寸表示的圆弧终点,中心点 对尺寸表示的圆弧终点,中心点 终点, 圆弧半径 因为尺寸表示的张角,中心点 1, 圆弧终点

(终点和中间点: 所有 3 个几何轴的

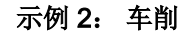

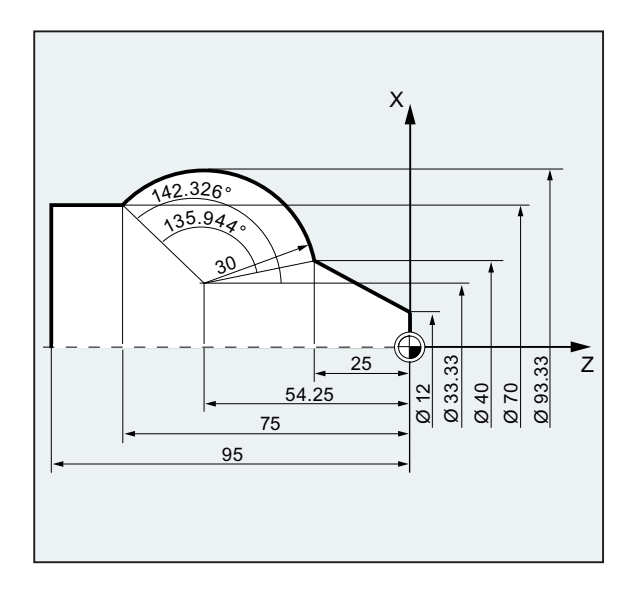

#### 程序代码 いっきょう しょうかん こうしょう おおやく 注释

- N.. ... N120 G0 X12 Z0 N125 G1 X40 Z-25 F0.2 N130 G3 X70 Y-75 I-3.335 K-29.25 ; 用相对尺寸表示的圆弧终点, 中心点 N130 G3 X70 Y-75 I=AC(33.33) K=AC(-54.25) ; 用绝对尺寸表示的圆弧终点, 中心点 N130 G3 X70 Z-75 CR=30 ; 圆弧终点, 圆弧半径 N130 G3 X70 Z-75 AR=135.944 ;张角,圆弧终点 N130 G3 I-3.335 K-29.25 AR=135.944 ; 用相对尺寸表示的张角, 中心点 N130 G3 I=AC(33.33) K=AC(-54.25) AR=135.944 ; 用绝对尺寸表示的张角, 中心点 N130 G111 X33.33 Z-54.25 ; 极坐标 N135 G3 RP=30 AP=142.326 ; 极坐标 N130 CIP X70 Z-75 I1=93.33 K1=-54.25 ;给出中间点和终点的圆弧 N140G1 Z-95 N.. ... N40 M30 ; 程序结束
- -
	-
	-
	-
	-
	-
	-
	-
	-

10.6 圆弧插补

# 10.6.2 给出中心点和终点的圆弧插补 (G2/G3, X... Y... Z..., I... J... K...)

圆弧插补允许对整圆或圆弧进行加工。

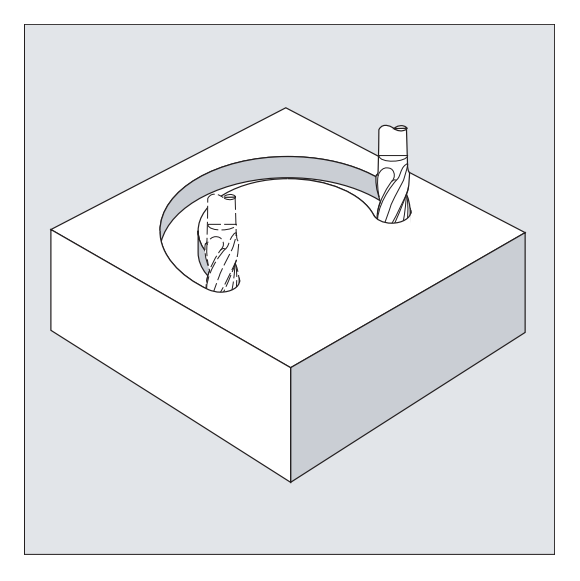

圆弧运动通过以下几点来描述:

- 以直角坐标 X, Y, Z 给定的终点和
- 地址 I,J,K 上的圆心

如果圆弧以圆心编程,尽管没有终点,仍产生一个整圆。

#### 句法

```
G2/G3 X… Y… Z… I… J… K… 
G2/G3 X… Y… Z… I=AC(…) J=AC(…) K=(AC…)
```
# 含义

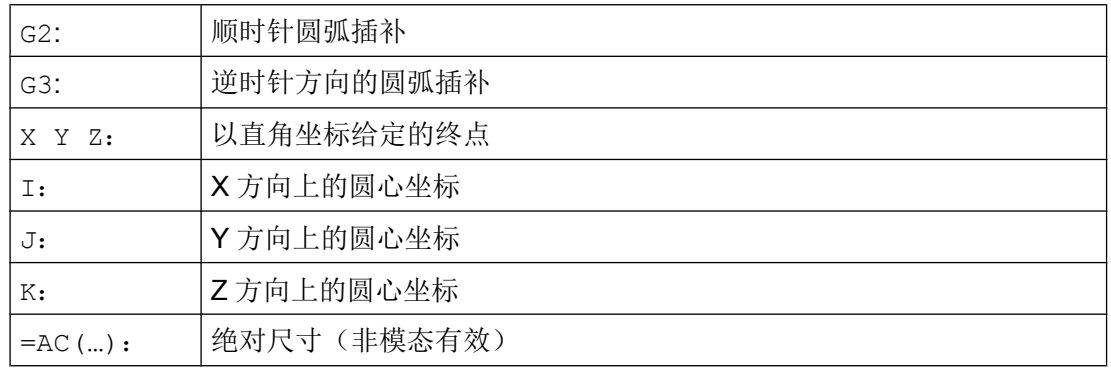

## 说明

G2 和 G3 模态有效。 预设的 G90/G91 绝对尺寸或者增量尺寸只对圆弧终点有效。 圆心坐标 I,J,K 通常为增量尺寸并以圆弧起点为基准。 您可以参考工件零点用以下程序编程绝对圆心: I=AC(…), J=AC(…), K=AC(…). 如果一个 插补参数 I, J, K 的值是 0, 则可以省略该参数, 但是在这种情况下必须指定第二个相关 参数。

## 示例

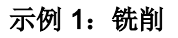

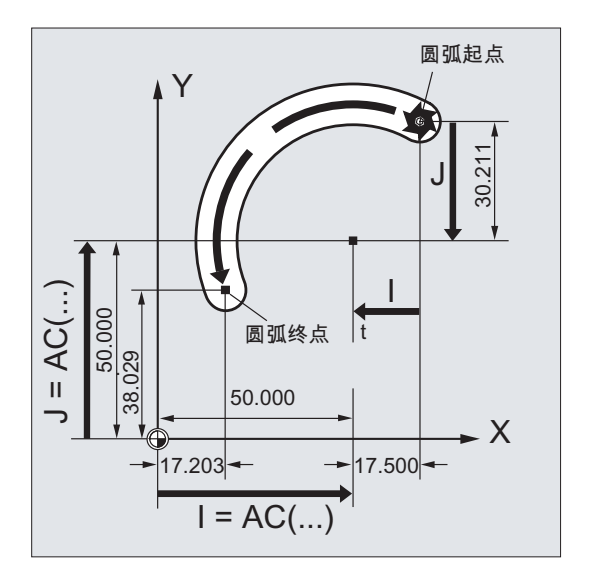

## 增量尺寸中的圆心

N10 G0 X67.5 Y80.211 N20 G3 X17.203 Y38.029 I–17.5 J–30.211 F500

#### 绝对尺寸中的圆心

N10 G0 X67.5 Y80.211 N20 G3 X17.203 Y38.029 I=AC(50) J=AC(50)

10.6 圆弧插补

## 示例 2:车削

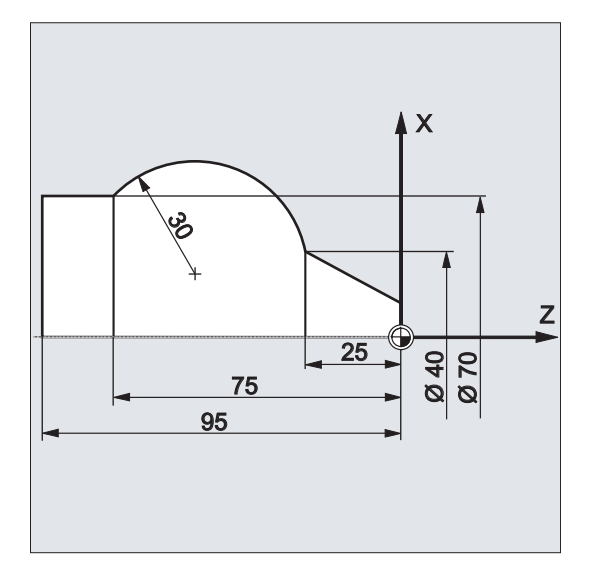

## 增量尺寸中的圆心

N120 G0 X12 Z0 N125 G1 X40 Z-25 F0.2 N130 G3 X70 Z-75 I-3.335 K-29.25 N135 G1 Z-95

## 绝对尺寸中的圆心

N120 G0 X12 Z0 N125 G1 X40 Z-25 F0.2 N130 G3 X70 Z-75 I=AC(33.33) K=AC(-54.25) N135 G1 Z-95

# 其它信息

# 工作平面的参数

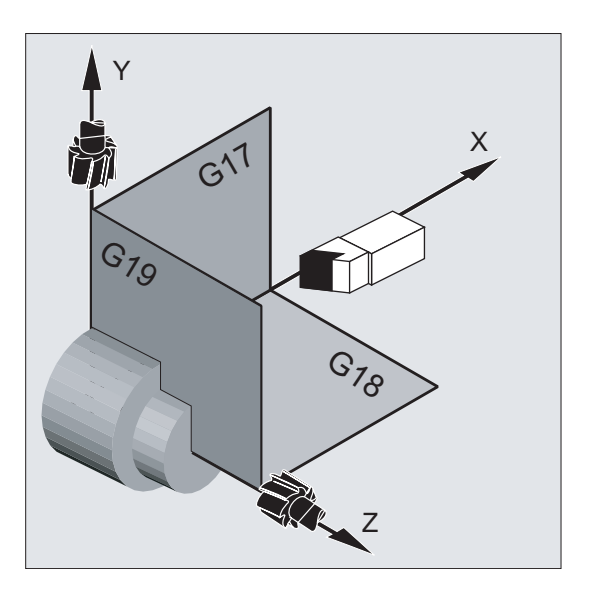

控制系统需要工作平面参数用于计算圆弧旋转方向(G17 至 G19), G2 顺时针方向旋转或 者 G3 逆时针方向旋转。

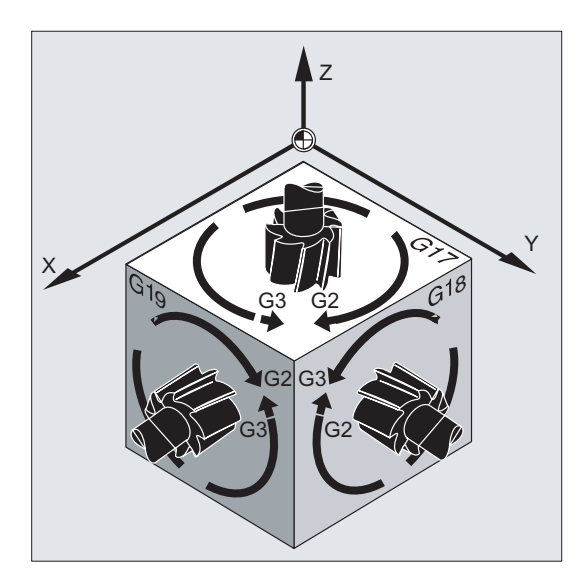

我们建议指定一个通用的工作平面。

特例:

您也可以在选择的工作平面(不在张角说明和螺旋线上)之外加工圆弧。 在这种情况下, 作为圆弧终点给出的轴地址将决定圆弧平面。

### 编程的进给率

用 FGROUP 可以确定,哪些轴应该以编程的进给率运行。 更多的信息参见章节轨迹特性。

# 10.6.3 给出半径和终点的圆弧插补(G2/G3, X... Y... Z..., CR)

圆弧运动通过以下几点来描述:

- 圆弧半径 CR=和
- 直角坐标 X, Y, Z 中的终点。

除了圆弧半径,您还必须用符号 +/- 表示运行角度是否应该大于或者小于 180°。正号可 以省略。

## 说明

实践中最大可编程的半径没有限制。

句法

G2/G3 X… Y… Z… CR=...

## 含义

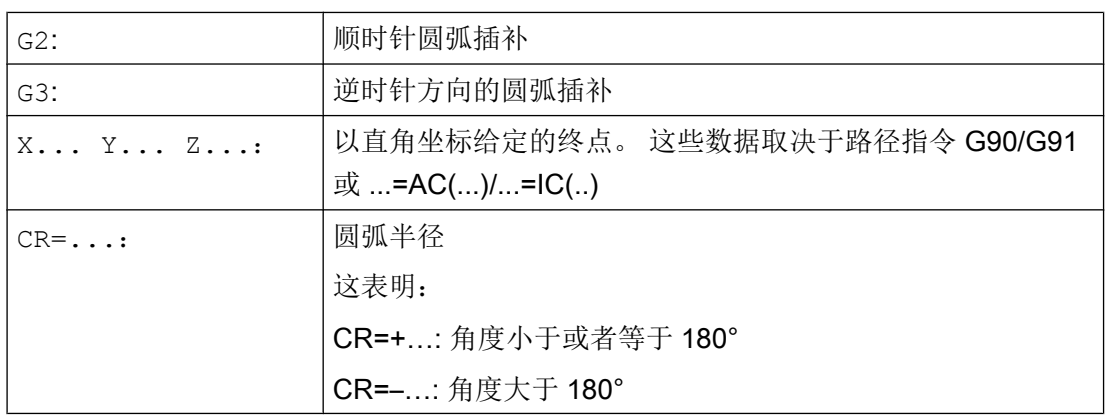

### 说明

在这个步骤中无需指定圆心。 整圆(运行角度 360°)不能用 CR=来编程,而是通过圆弧 终点和插补参数来编程。

# 示例

# 示例 1: 铣削

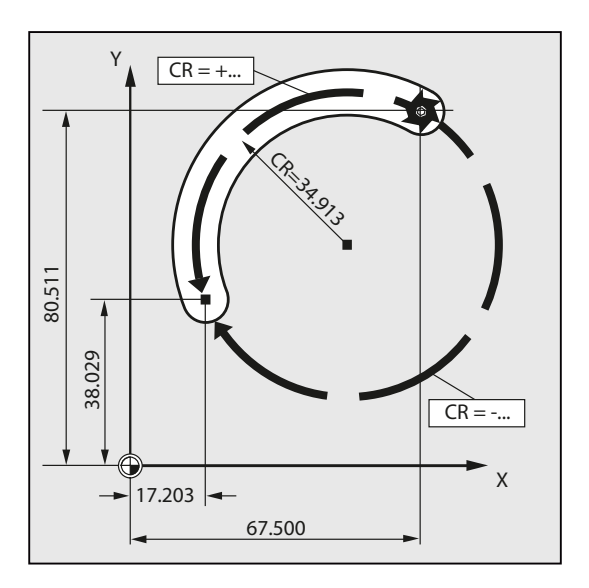

#### 程序代码

N10 G0 X67.5 Y80.511 N20 G3 X17.203 Y38.029 CR=34.913 F500 ...

## 示例 2:车削

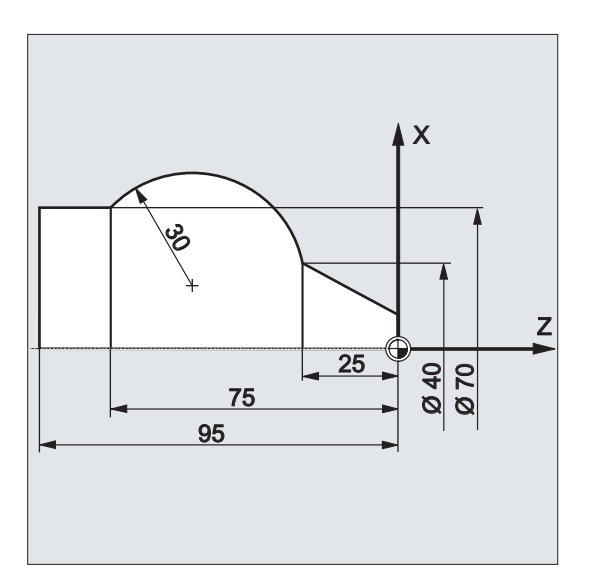

#### 程序代码

```
...
N125 G1 X40 Z-25 F0.2
N130 G3 X70 Z-75 CR=30
N135 G1 Z-95
...
```
# 10.6.4 给出张角和中心点的圆弧插补(G2/G3, X... Y... Z.../ I... J... K..., AR)

圆弧运动通过以下几点来描述:

- 张角 AR= 和
- 以直角坐标 X, Y, Z 给定的终点或者
- 通过地址 I,J,K 给定的圆心

句法

```
G2/G3 X… Y… Z… AR= 
G2/G3 I… J… K… AR=
```
含义

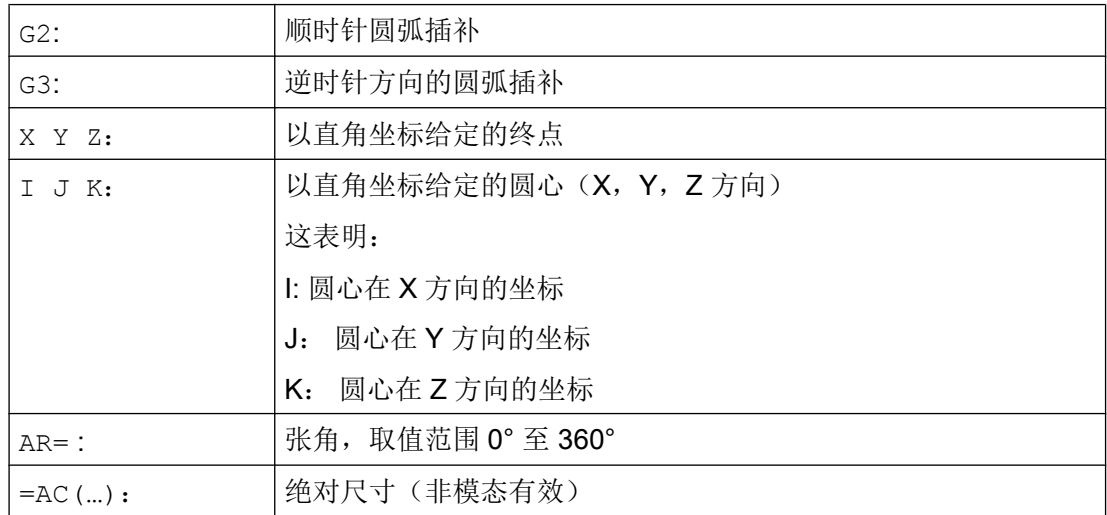

# 说明

整圆(运行角度 360°)不能用 AR=来编程,而是通过圆弧终点和插补参数来编程。 圆心 坐标 I, J, K 通常为增量尺寸并以圆弧起点为基准。

您可以参考工件零点用以下程序编程绝对圆心: I=AC(…), J=AC(…), K=AC(…). 如果一个 插补参数 I, J, K 的值是 0, 则可以省略该参数, 但是在这种情况下必须指定第二个相关 参数。

# 示例

# 示例 1: 铣削

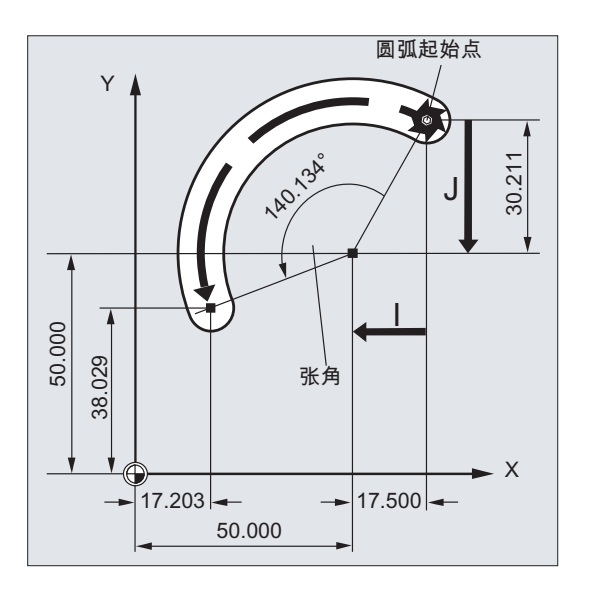

#### 程序代码

N10 G0 X67.5 Y80.211 N20 G3 X17.203 Y38.029 AR=140.134 F500 N20 G3 I–17.5 J–30.211 AR=140.134 F500

10.6 圆弧插补

## 示例 2:车削

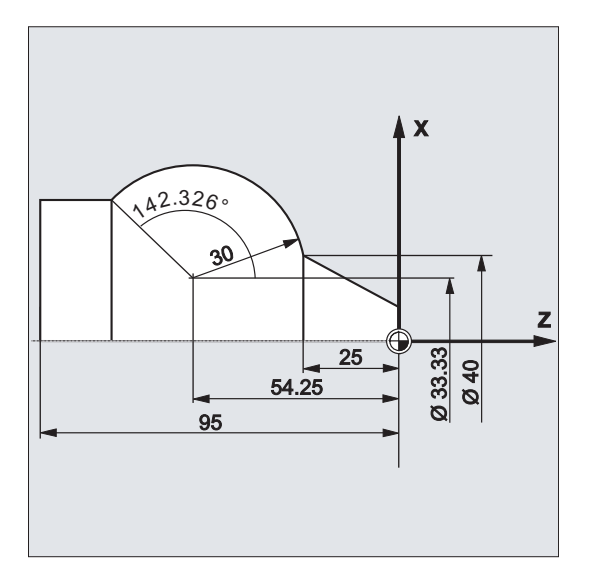

#### 程序代码

```
N125 G1 X40 Z-25 F0.2
N130 G3 X70 Z-75 AR=135.944
N130 G3 I-3.335 K-29.25 AR=135.944
N130 G3 I=AC(33.33) K=AC(-54.25) AR=135.944
N135 G1 Z-95
```
# 10.6.5 带有极坐标的圆弧插补(G2/G3, AP, RP)

圆弧运动通过以下几点来描述:

- 极角 AP=...
- 和极半径 RP=...

在这种情况下,适用以下规定:

- 极点在圆心。
- 极半径相当于圆弧半径。

## 句法

 $G2/G3$  AP= RP=

10.6 圆弧插补

# 含义

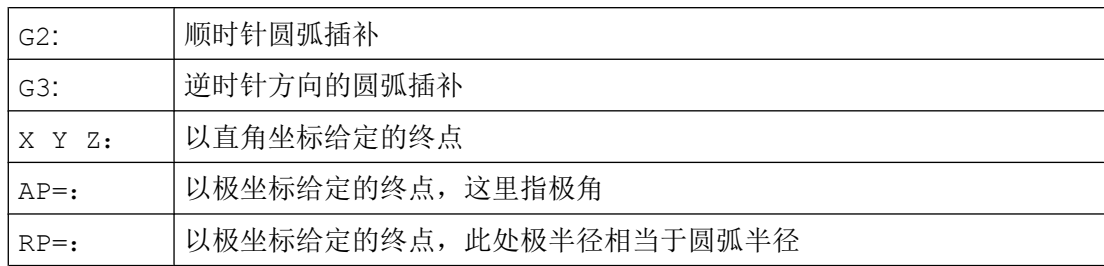

# 示例

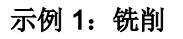

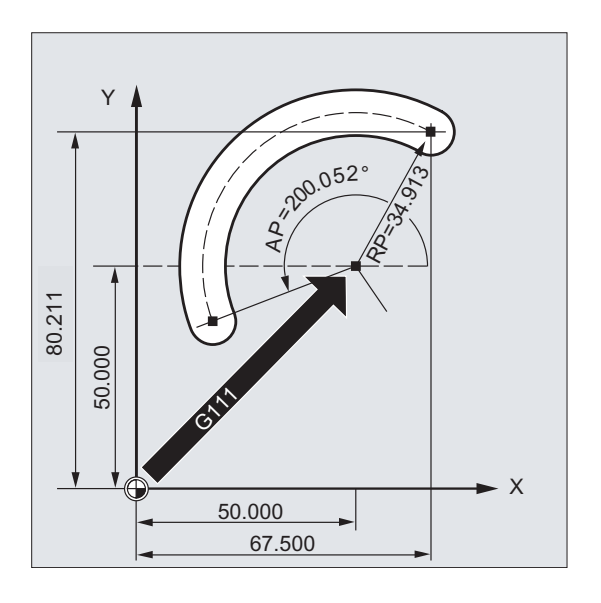

# 程序代码

N10 G0 X67.5 Y80.211 N20 G111 X50 Y50 N30 G3 RP=34.913 AP=200.052 F500

10.6 圆弧插补

## 示例 2:车削

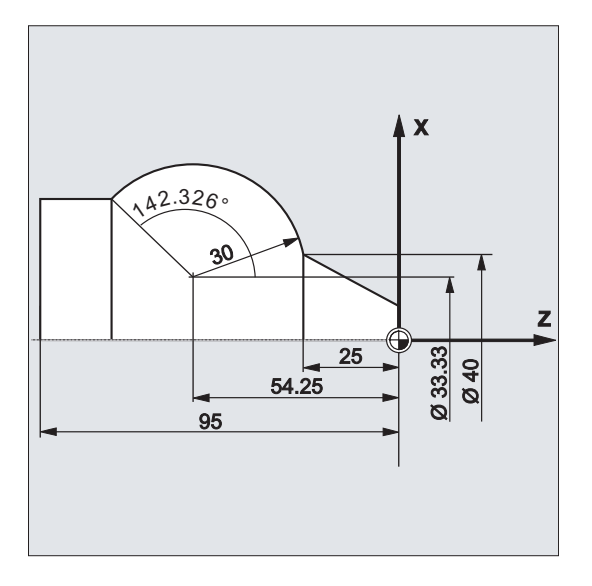

#### 程序代码

N125 G1 X40 Z-25 F0.2 N130 G111 X33.33 Z-54.25 N135 G3 RP=30 AP=142.326 N140 G1 Z-95

# 10.6.6 给出中间点和终点的圆弧插补 (CIP, X... Y... Z..., I1... J1... K1...)

可以用 CIP 编程空间中的斜向圆弧。 在这种情况下您用三个坐标来描述中间点和终点。 圆弧运动通过以下几点来描述:

- 在地址 I1=, J1=, K1= 上的中间点和
- 以直角坐标 X,Y,Z 给定终点。

10.6 圆弧插补

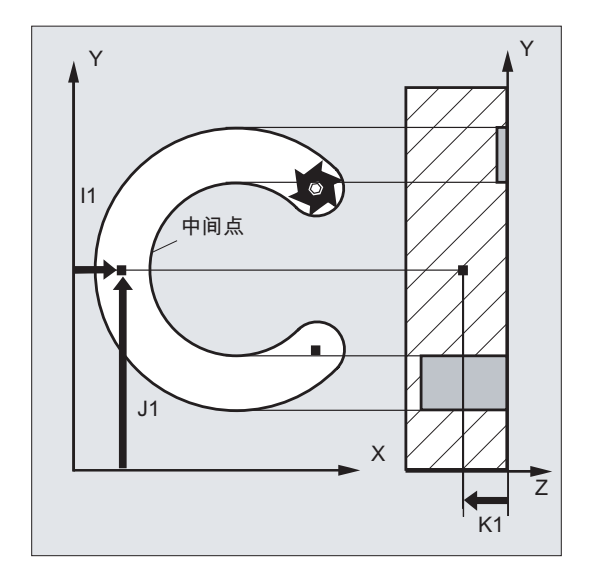

运行方向按照起点,中间点,终点的顺序进行。

句法

CIP X… Y… Z… I1=AC(…) J1=AC(…) K1=(AC…)

含义

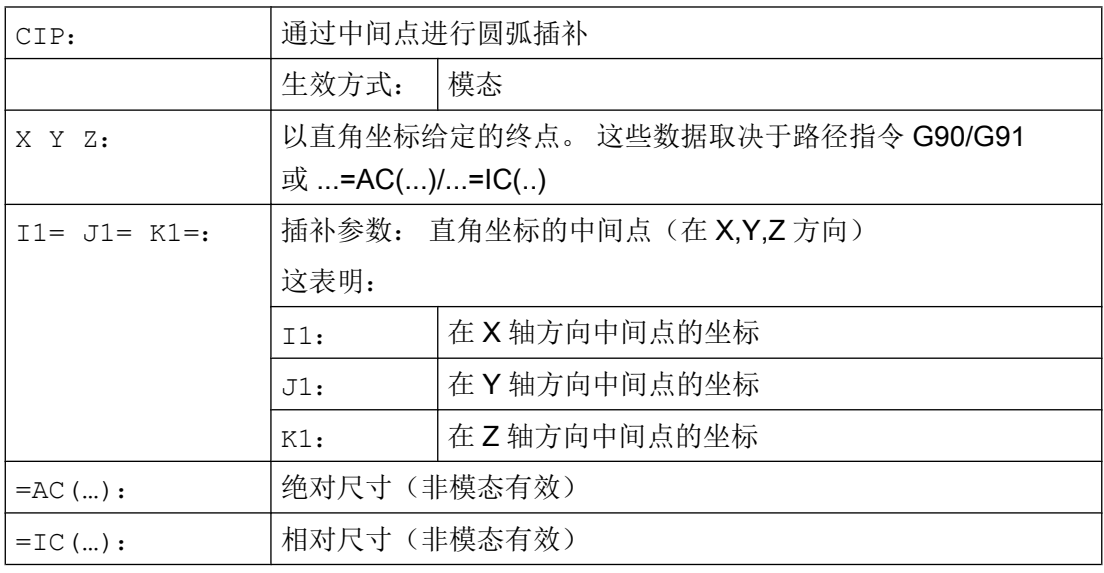

## 绝对和相对尺寸输入

绝对或者相对尺寸的缺省值 G90/G91 对中间点和圆弧终点有效。

用 G91 时, 把圆弧起点作为中间点和终点的参考。

## 车削工艺

## 说明

在通过 CIP 进行圆弧编程时不支持端面轴插补参数的直径编程,因此, 必须在半径中编程 端面轴的插补参数。

示例

示例 1: 铣削

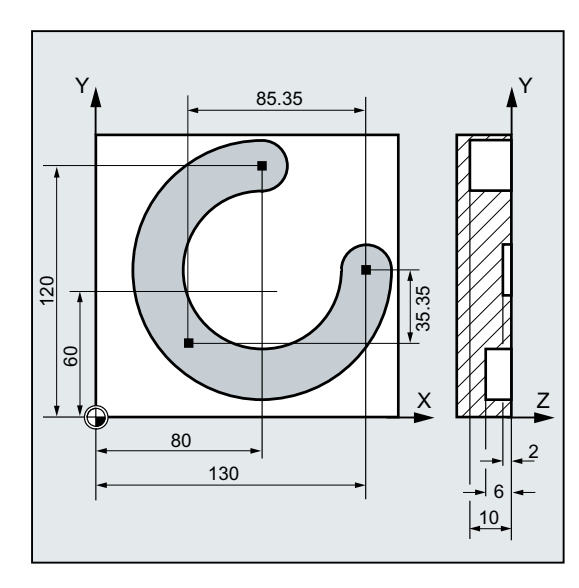

为了加工一个在空间中倾斜的圆弧槽,通过 带 3 个插补参数的中间点和同样带 3 个坐标 的终点来说明圆弧。

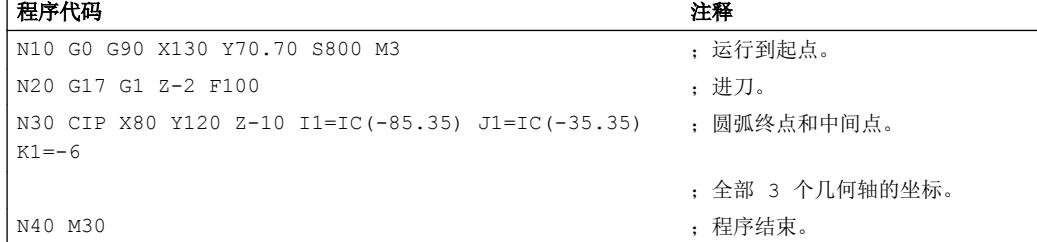

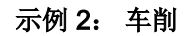

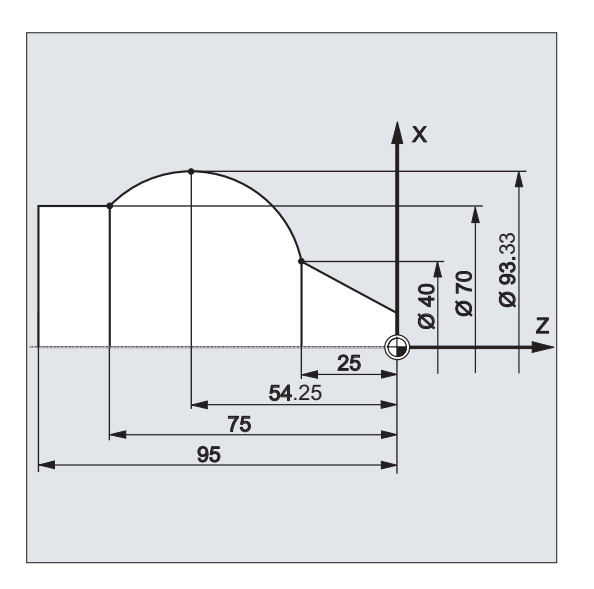

#### 程序代码

```
N125 G1 X40 Z-25 F0.2
N130 CIP X70 Z-75 I1=IC(26.665)
K1 = IC(-29.25)或者
N130 CIP X70 Z-75 I1=46.665 K1=-54.25
N135 G1 Z-95
```
;端面轴的插补参数 I1 必须在半径中编程。

# 10.6.7 带有切线过渡的圆弧插补(CT, X... Y... Z...)

切线过渡功能是圆弧编程的一个扩展功能。

其中,圆弧通过以下几点来定义:

- 起点和终点以及
- 起点的切线方向。

用 G 代码 CT 生成一个与先前编程的轮廓段相切的圆弧。

10.6 圆弧插补

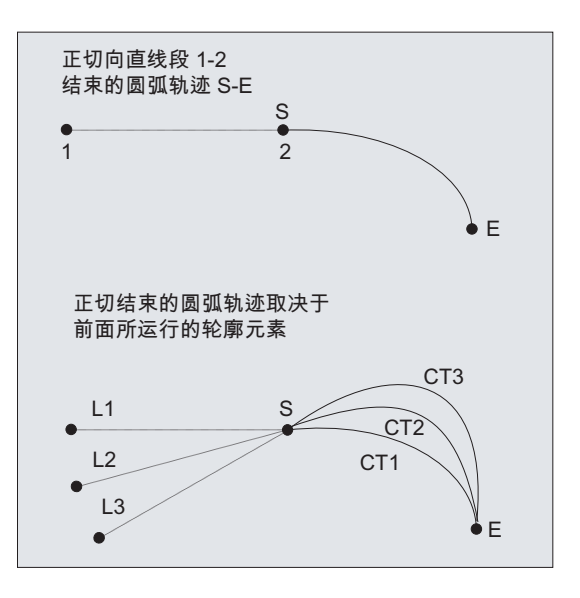

# 切线方向规定

一个 CT 程序段起点的切线方向是由前一程序段的编程轮廓的终点切线来决定的。 在这个程序段和当前程序段之间可以有任意数量的没有运行信息的程序段。

句法

CT X… Y… Z…

含义

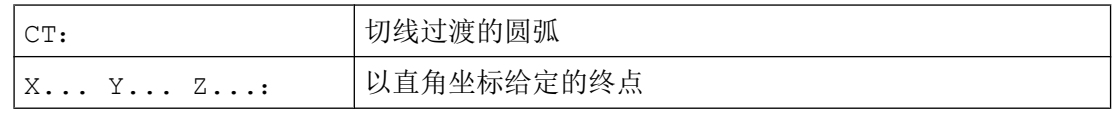

## 说明

CT 为模态有效。 在通常情况下圆弧由切线方向以及起点和终点决定。

# 示例

## 示例 1: 铣削

N50 G1 X70

N70 M30

N60 G0 G40 X80 Y0 Z20

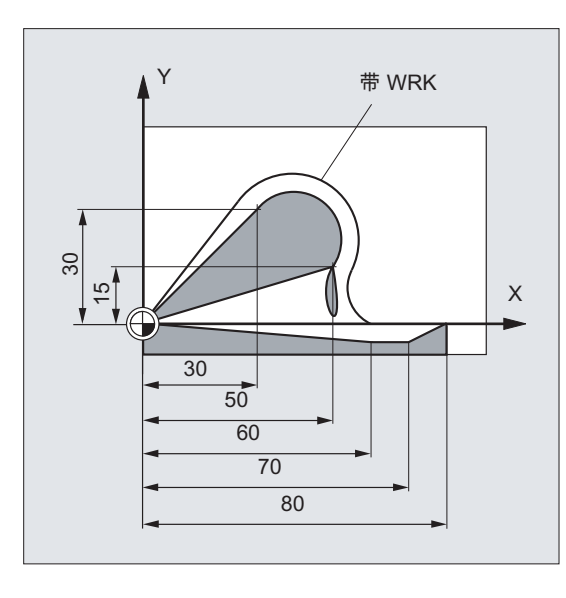

在直线段后使用 CT 铣削圆弧。

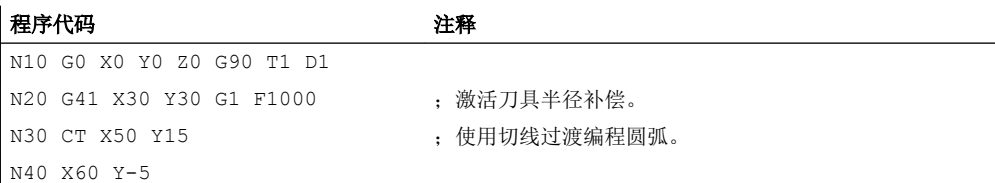

10.6 圆弧插补

## 示例 2:车削

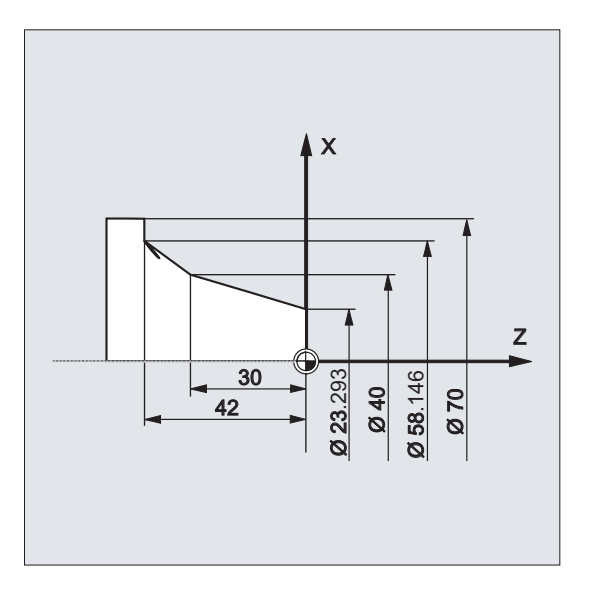

#### 程序代码 注释

N110 G1 X23.293 Z0 F10 N115 X40 Z-30 F0.2 N120 CT X58.146 Z-42 ;使用切线过渡编程圆弧。 N125 G1 X70

## 其它信息

### 样条

在处理样条时,切线方向是通过直线和最后两个点确定的。 在 ENAT 或者 EAUTO 有效 时, A 和 C 样条轮廓的方向通常和样条轮廓终点的方向不一致。

B 样条轮廓的过渡总是沿切线的,切线方向由 A 或 C 样条以及当前有效的 ETAN 定义。

#### 框架转换

如果在定义切线的程序段和 CT 程序段之间开始一次框架转换,那么切线必须进行转换。

#### 极限情况

如果起始切线的延长线经过终点,则将生成一条直线而不是圆(极限情况:半径无限长的 圆)。 在这种特殊情况下,要么不允许对 TURN 指令编程,要么必须是 TURN=0。

## 说明

在接近极限情况的时候,会生成无限半径的圆,其结果是即使在 TURN 不等于 0 时, 也会 因为超过软件极限而发生报警,从而导致加工中断。

10.7 螺旋线插补(G2/G3,TURN)

#### 圆弧平面的位置

圆弧平面位置取决于当前有效的平面(G17-G19)。

如果前程序段的切线不在当前有效的平面上,那么它的投影将被应用在当前有效的平面里。 如果起点和终点没有相同的垂直于当前有效平面的位置分量,那么将产生螺旋线而不是圆。

# 10.7 螺旋线插补(G2/G3,TURN)

螺旋线插补可以用来加工如螺纹或油槽 。

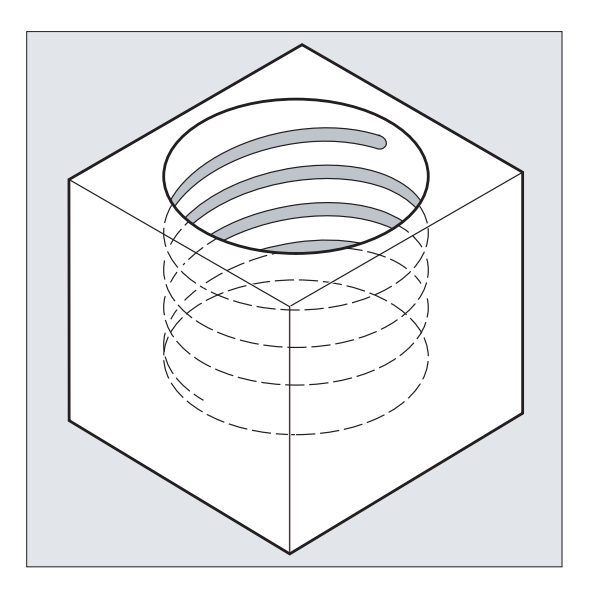

在螺旋线插补时,两个运动是叠加的并且并列执行。

- 水平圆弧运动
- 叠加一条垂直直线运动

句法

G2/G3 X… Y… Z… I… J… K… TURN= G2/G3 X… Y… Z… I… J… K… TURN= G2/G3 AR=… I… J… K… TURN= G2/G3 AR=… X… Y… Z… TURN= G2/G3 AP… RP=… TURN=

10.7 螺旋线插补(G2/G3,TURN)

# 含义

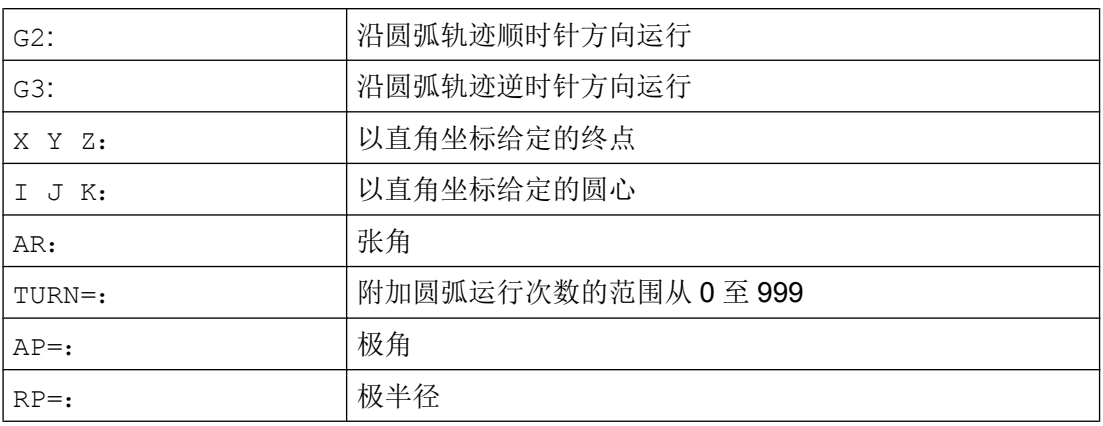

## 说明

G2 和 G3 模态有效。 圆弧运动在工作平面确定的轴上进行。

# 示例

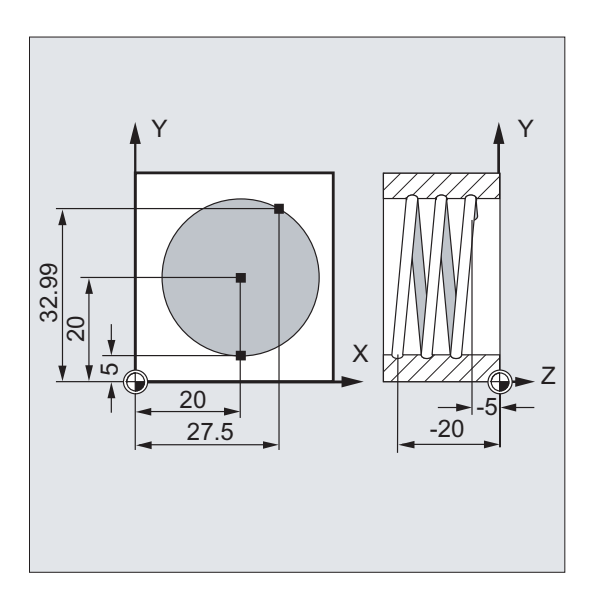

#### 程序代码 いっきょう しょうしょう しゅうしょう たいこう たいこう 注释

N10 G17 G0 X27.5 Y32.99 Z3 ; 回到起始位置。 N20 G1 Z-5 F50 ;<br>はサフ。 N30 G3 X20 Y5 Z-20 I=AC(20) J=AC(20) TURN=2 ; 带以下参数的螺旋线: 从起始位置执 N40 M30 ; 程序结束。

行 2 个整圆,然后逼近终点。

10.8 渐开线-插补(INVCW, INVCCW)

## 其它信息

#### 运行顺序

- 1. 运行到起点
- 2. 执行用 TURN=编程的整圆。
- 3. 逼近圆弧终点,例如:作为部分旋转。
- 4. 执行第 2,3 步进刀深度

加工螺旋线所需的螺距 = 整圆数 + 编程的圆弧终点 (通过进刀深度来完成)。

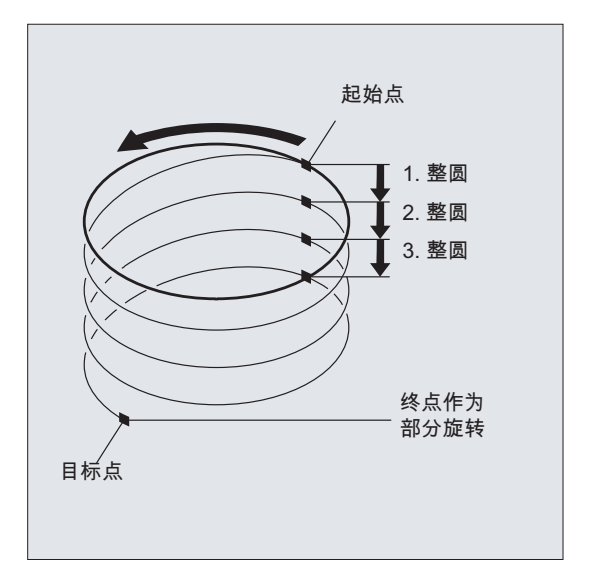

## 螺旋线插补终点编程

有关插补参数的详细说明请参见圆弧插补。

#### 编程的进给率

在螺旋线插补时,建议设定一个可编程的进给修调(CFC)。 用 FGROUP 可以确定,哪些 轴应该以编程的进给率运行。 更多的信息参见章节轨迹特性。

# 10.8 渐开线-插补(INVCW, INVCCW)

将一个圆轴固定在一个平面上,轴上缠线,拉紧一个线头,让该线绕圆轴运动且始终与圆 轴相切,那么线上一个定点在该平面上的轨迹就是渐开线。

渐开线插补使得轨迹曲线沿渐开线运动。 它在定义了基圆的平面上执行,并且由编程的起 点运行至编程的终点。

10.8 渐开线-插补(INVCW, INVCCW)

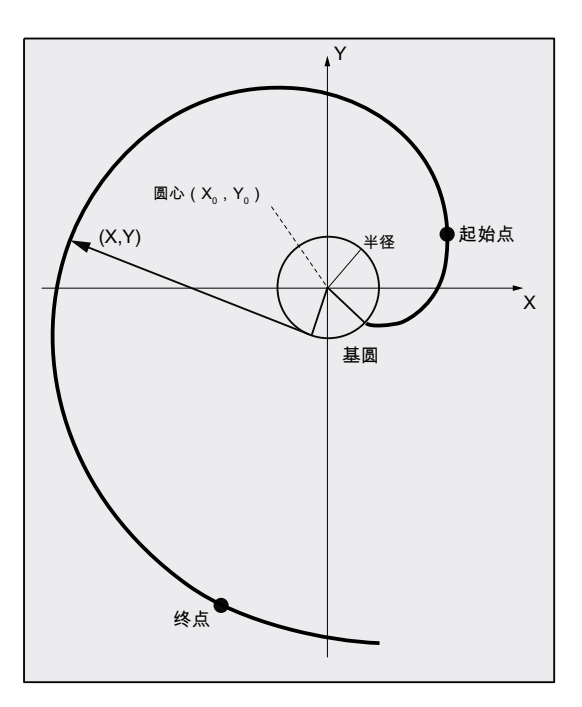

可以用两种方式对终点进行编程:

1. 直接通过直角坐标

2. 通过给定张角间接编程(在此也可以与圆弧编程时的张角编程进行比较)

如果起点和终点不在基圆平面上,那么在空间中会产生曲线叠加,类似于用圆弧进行螺旋 线插补。

当已经编程了垂直于当前有效平面的轨迹时,渐开线就可以在空间中运行(不同于圆弧的 螺旋线插补)。

## 句法

INVCW X... Y... Z... I... J... K... CR=... INVCCW X... Y... Z... I... J... K... CR=... INVCW I... J... K... CR=... AR=... INVCCW I... J... K... CR=... AR=...

# 含义

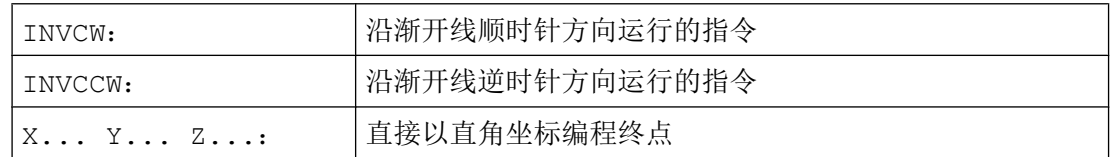

10.8 渐开线-插补(INVCW, INVCCW)

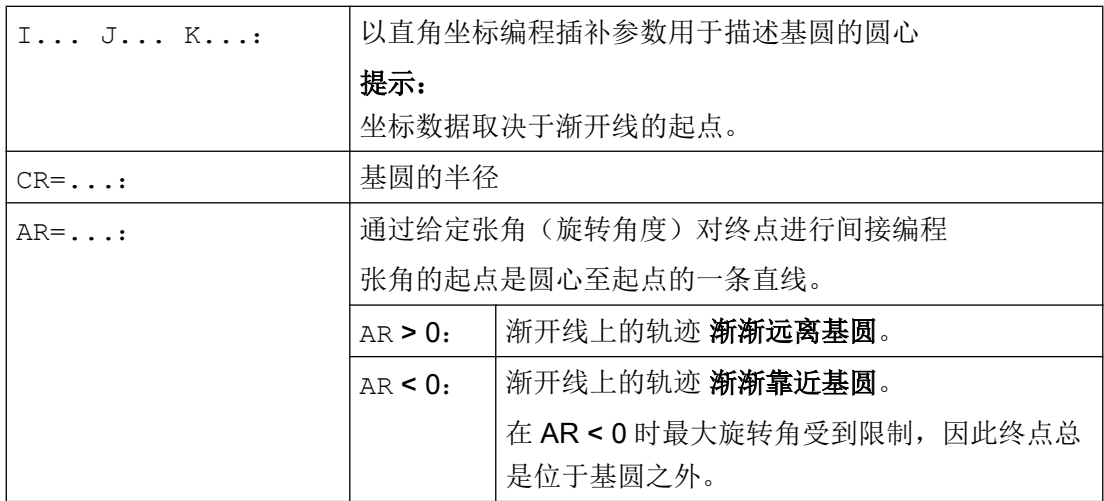

通过设定张角间接编程终点

## 注意

## 张角未定义

在给定张角 AR 对终点进行间接编程时要注意角度所带的符号,因为符号的改变会将生成 另一条渐开线以及另一条轨迹。

将根据下面的示例对此进行详细说明:

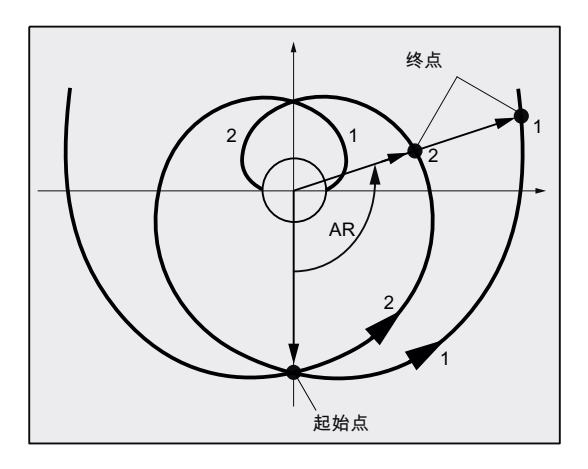

对于渐开线 1 和 2, 基圆的半径和中心、以及起点和旋转方向(INVCW / INVCCW)的数据 都一致。 唯一的区别就在于张角的符号:

- 当 AR > 0 时, 轨迹在渐开线 1 上运行并到达终点 1。
- 当 AR < 0 时, 轨迹在渐开线 2 上运行并到达终点 2。

10.8 渐开线-插补(INVCW, INVCCW)

## 边界条件

- 起点和终点都必须在渐开线的基圆区域以外(半径为 CR,通过 I、J、K 来确定圆心的 圆弧)。 如果不能满足这些条件,那么会发出警报并且程序中断。
- 终点编程的两种方式(直接给定直角坐标或者间接通过张角给定)会有冲突。因此在一 个程序段中只允许使用其中一种方式。
- 如果编程的终点不能准确的落在由起点和基圆定义的渐开线上,那么在这两条由起点或 终点定义的渐开线之间进行插补(参见下图)。

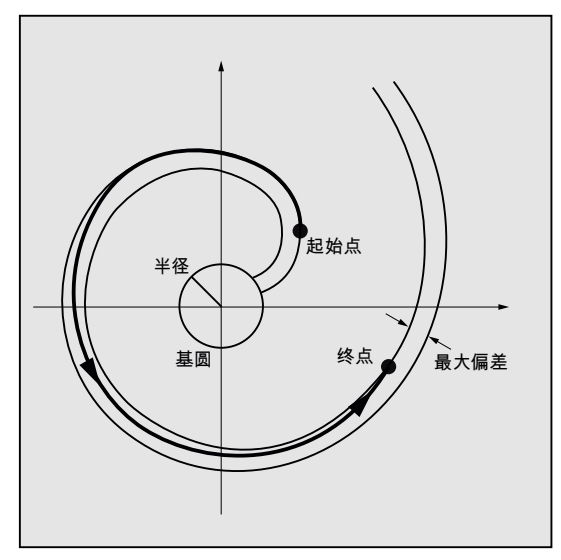

终点的最大偏差由机床数据来确定(→ 机床制造商!)。 如果该编程终点的偏差在半径 方向上大于由 MD 所确定的值, 那么会发出报警并且中止程序。

10.8 渐开线-插补(INVCW, INVCCW)

# 示例

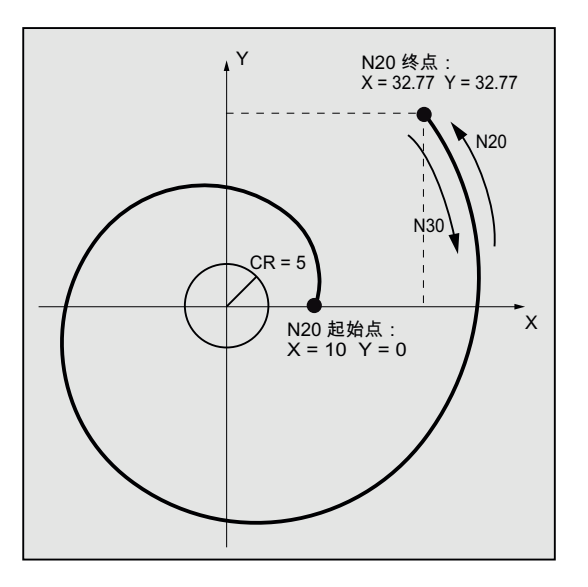

## 示例 1: 从起点出发的左旋渐开线到达编程终点后变为右旋渐开线返回

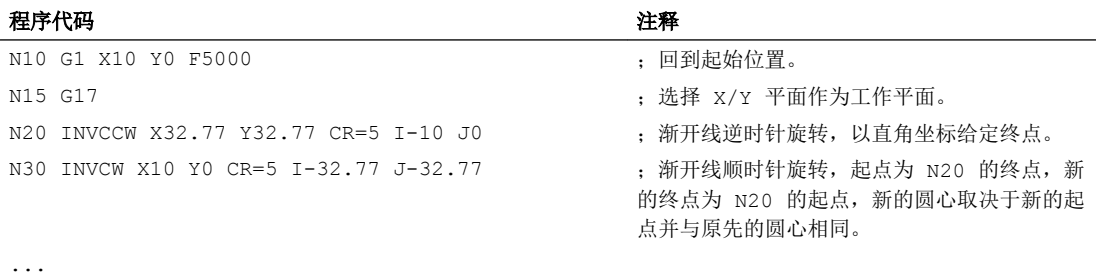

# 示例 2: 通过给定张角对终点进行间接编程的左旋渐开线

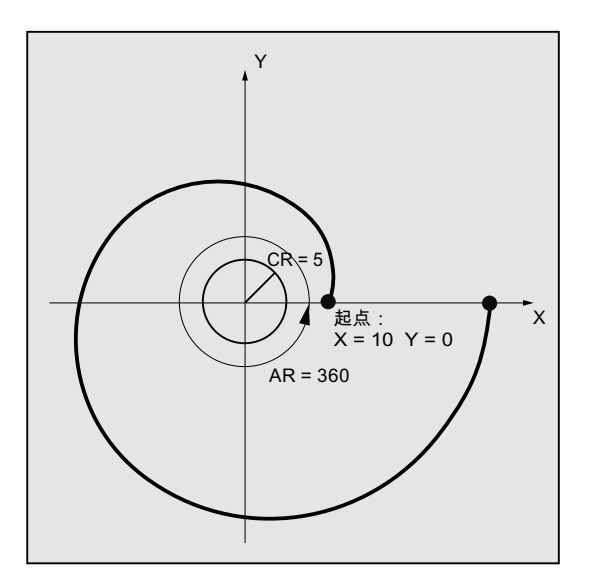

## 10.9 轮廓段

#### 程序代码 いっきょう おおおとこ おおおとこ こうきょう 注释

```
N10 G1 X10 Y0 F5000 ;回到起始位置。
N15 G17 ;选择 X/Y 平面作为工作平面。
...
```
N20 INVCCW CR=5 I-10 J0 AR=360 ; 渐开线逆时针运行并逐渐远离基圆(因为角度值为正), 运行一整圈(360 度)。

# 文档

与渐开线插补有关的机床数据和边界条件,可以参见:

功能手册 基本功能;不同的 NC/PLC 接口信号与功能(A2), 章节: "渐开线插补的设 置"

## 10.9 轮廓段

## 10.9.1 轮廓段编程

#### 功能

轮廓段编程用来快速输入简单的轮廓。

对于带 1 个、2 个、3 个点和过渡元素如倒角或倒圆的轮廓段,可以通过给定直角坐标和/ 或角度来编程(ANG,以及 ANG1 和 ANG2)。

在程序段中定义轮廓段时可以使用任意的扩展 NC 地址, 例如用于扩展轴(单轴或垂直于 工作平面的轴)的地址字母、辅助功能数据、G代码、速度等。

#### 说明

#### 轮廓计算器

也可以借助轮廓计算器简单地进行轮廓段编程。 它是操作界面上的一个工具,它可以方便 一些简单和复杂工件轮廓的编程,并以图形加以显示。 通过轮廓计算器编程的轮廓会被接 收到零件程序中。

#### 文档:

操作手册

## 10.9 轮廓段

## 参数设置

角度、半径和倒角的名称由机床数据定义:

MD10652 \$MN\_CONTOUR\_DEF\_ANGLE\_NAME (轮廓段的角度名称)

MD10654 \$MN\_RADIUS\_NAME (轮廓段的半径名称)

MD10656 \$MN\_CHAMFER\_NAME (轮廓段的倒角名称)

#### 说明

参见机床制造商说明。

## 10.9.2 轮廓段: 一条直线

## 说明

说明该编程指令的前提是程序满足以下条件:

- G18 被激活(⇒ 有效的工作平面为 Z/X 平面)。 (没有限制时也可以在 G17 或 G19 上进行轮廓段编程。)
- 为角度、半径和倒角定义下列指令:
	- ANG (角度)
	- RND (半径)
	- CHR (倒角)

通过以下的数据来定义直线的终点:

- 角度 ANG
- 一个 直角终点坐标(X2 或 Z2)

10.9 轮廓段

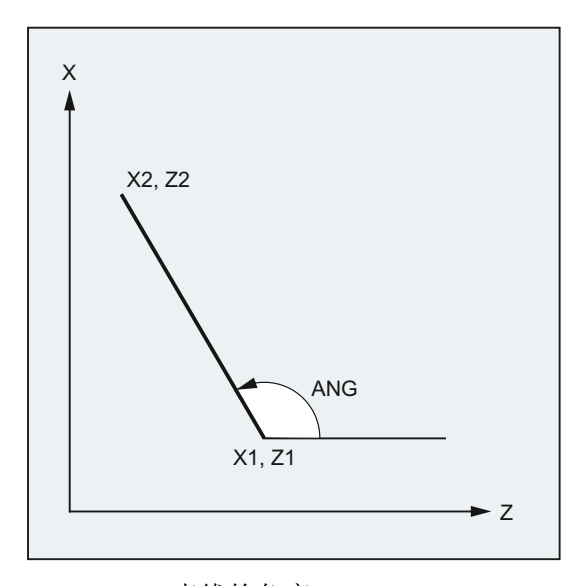

ANG: 直线的角度 X1, Z1: 起始坐标 X2, Z2: 直线的终点坐标

# 句法

X… ANG=… Z… ANG=…

含义

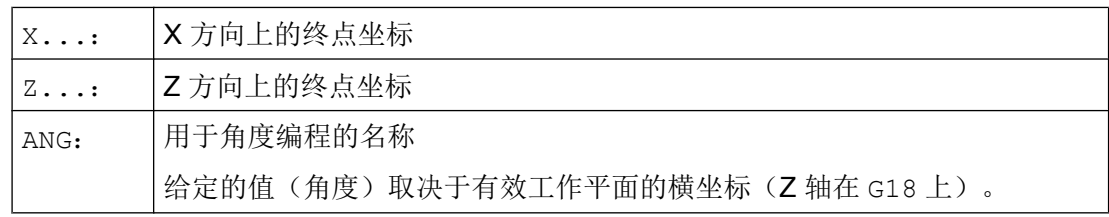

# 示例

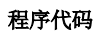

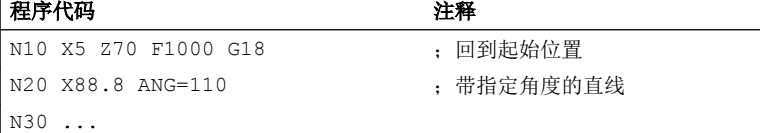

10.9 轮廓段

或者:

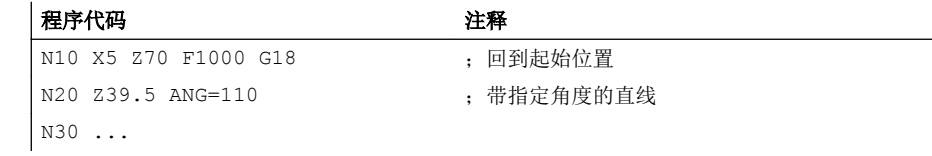

# 10.9.3 轮廓段:两条直线

## 说明

说明该编程指令的前提是程序满足以下条件:

- G18 被激活(⇒ 有效的工作平面为 Z/X 平面)。 (没有限制时也可以在 G17 或 G19 上进行轮廓段编程。)
- 为角度、半径和倒角定义下列指令:
	- ANG (角度)
	- RND (半径)
	- CHR (倒角)

第一条直线的终点可以通过给定直角坐标或者通过给定两条直线的夹角来进行编程。 第二 条直线的终点必须总是按直角坐标编程。 两条直线的交点可以设计为角度、倒圆或倒角。
10.9 轮廓段

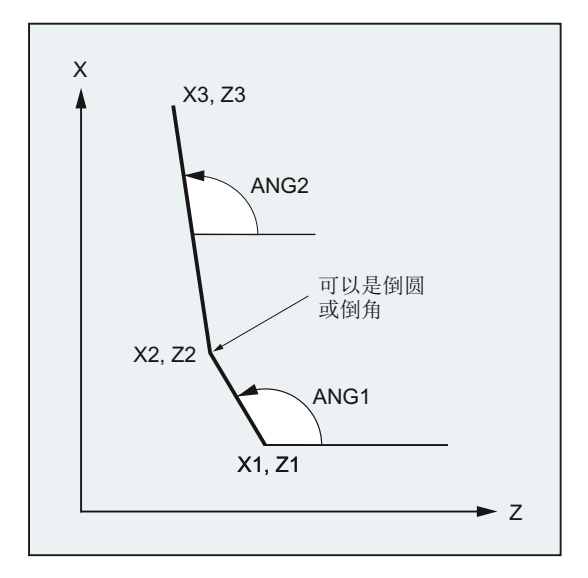

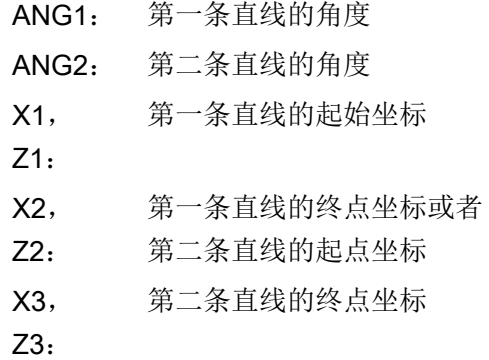

# 句法

# 通过给定角度对第一条直线的终点进行编程

● 直线间的角作为过渡:

ANG=… X… Z… ANG=…

● 直线间的倒圆作为过渡:

 $ABC = ... RND = ...$ X… Z… ANG=…

● 直线间的倒角作为过渡:

ANG=… CHR=... X… Z… ANG=…

## 通过给定坐标系对第一条直线的终点进行编程

● 直线间的角作为过渡:

X… Z…

X… Z…

● 直线间的倒圆作为过渡:

 $\vert$  X...  $Z...$  RND=... X… Z…

● 直线间的倒角作为过渡:

 $X_{\cdots}$  Z… CHR= $\ldots$ X… Z…

含义

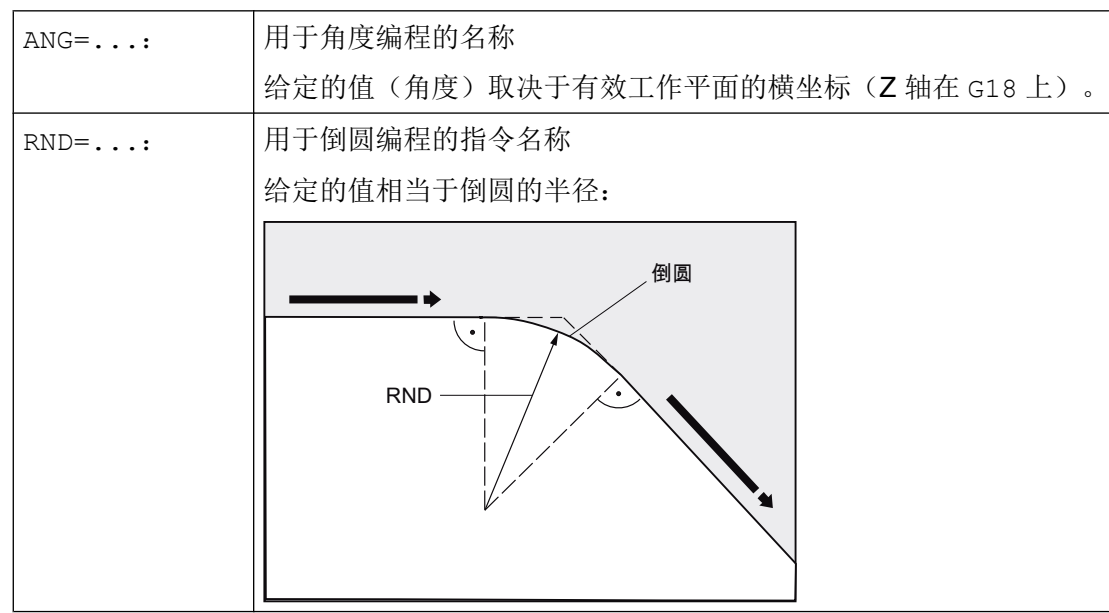

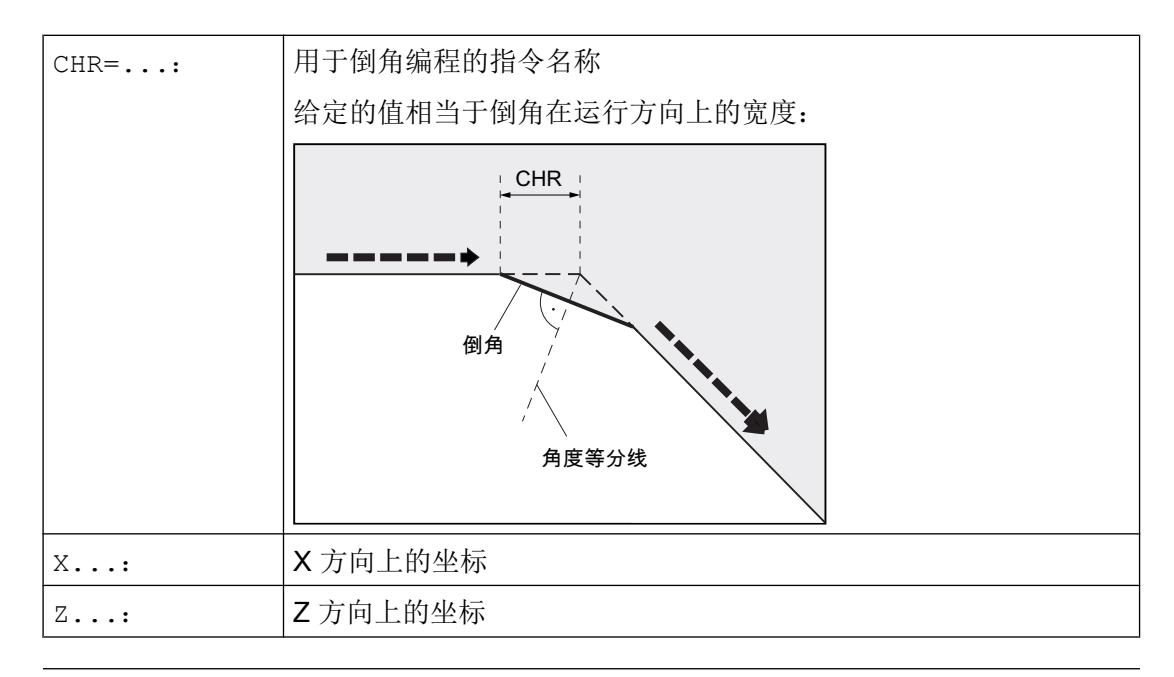

## 说明

更多关于倒角或倒圆编程的信息请参见"倒角,倒圆(CHF, CHR, RND, RNDM, FRC, [FRCM](#page-249-0)) (页 [250\)](#page-249-0) "。

# 示例

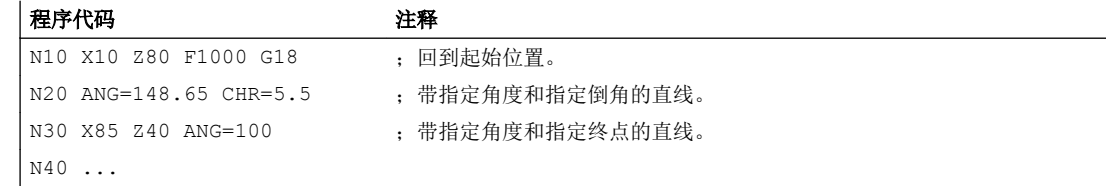

# 10.9.4 轮廓段:三条直线

#### 说明

说明该编程指令的前提是程序满足以下条件:

- G18 被激活(⇒ 有效的工作平面为 Z/X 平面)。 (没有限制时也可以在 G17 或 G19 上进行轮廓段编程。)
- 为角度、半径和倒角定义下列指令:
	- ANG (角度)
	- RND (半径)
- CHR (倒角)

第一条直线的终点可以通过给定直角坐标或者通过给定两条直线的夹角来进行编程。 第三 条直线的终点必须总是按直角坐标编程。 直线的交点可以设计为夹角、倒圆或者倒角。

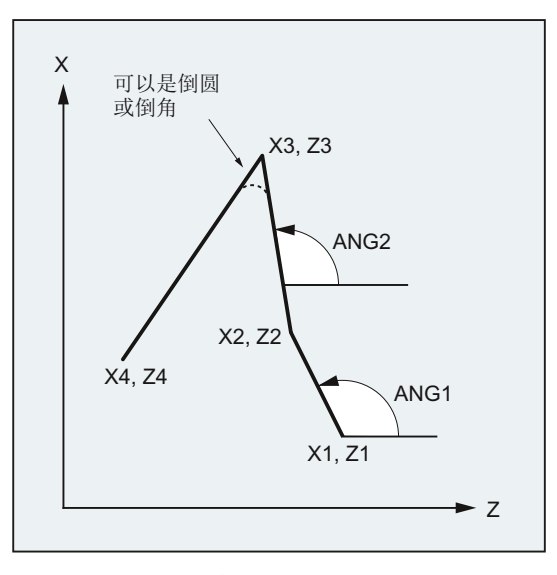

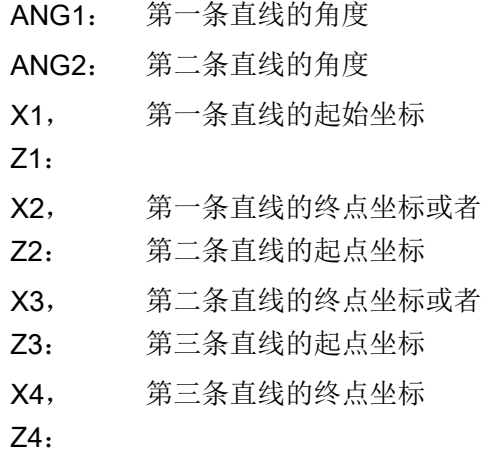

## 说明

此处 3 点轮廓段的编程说明也适用于多于三个点的轮廓段。

# 句法

# 通过给定角度对第一条直线的终点进行编程

● 直线间的角作为过渡:

ANG=… X… Z… ANG=…

X… Z… ● 直线间的倒圆作为过渡:  $\vert$  ANG= $\ldots$  RND= $\ldots$ 

```
X… Z… ANG=… RND=...
X… Z…
```
# ● 直线间的倒角作为过渡:

 $ARG=...$  CHR= $...$ X… Z… ANG=… CHR=... X… Z…

## 通过给定坐标系对第一条直线的终点进行编程

- 直线间的角作为过渡:
- X… Z…
- X… Z…
- X… Z…
- 直线间的倒圆作为过渡:
- $\mathbf{X}$ ... Z... RND= $\ldots$ X… Z… RND=... X… Z…
- 直线间的倒角作为过渡:
- $\mathbf{X}$ … Z… CHR= $\ldots$ X… Z… CHR=...
- X… Z…

10.9 轮廓段

# 含义

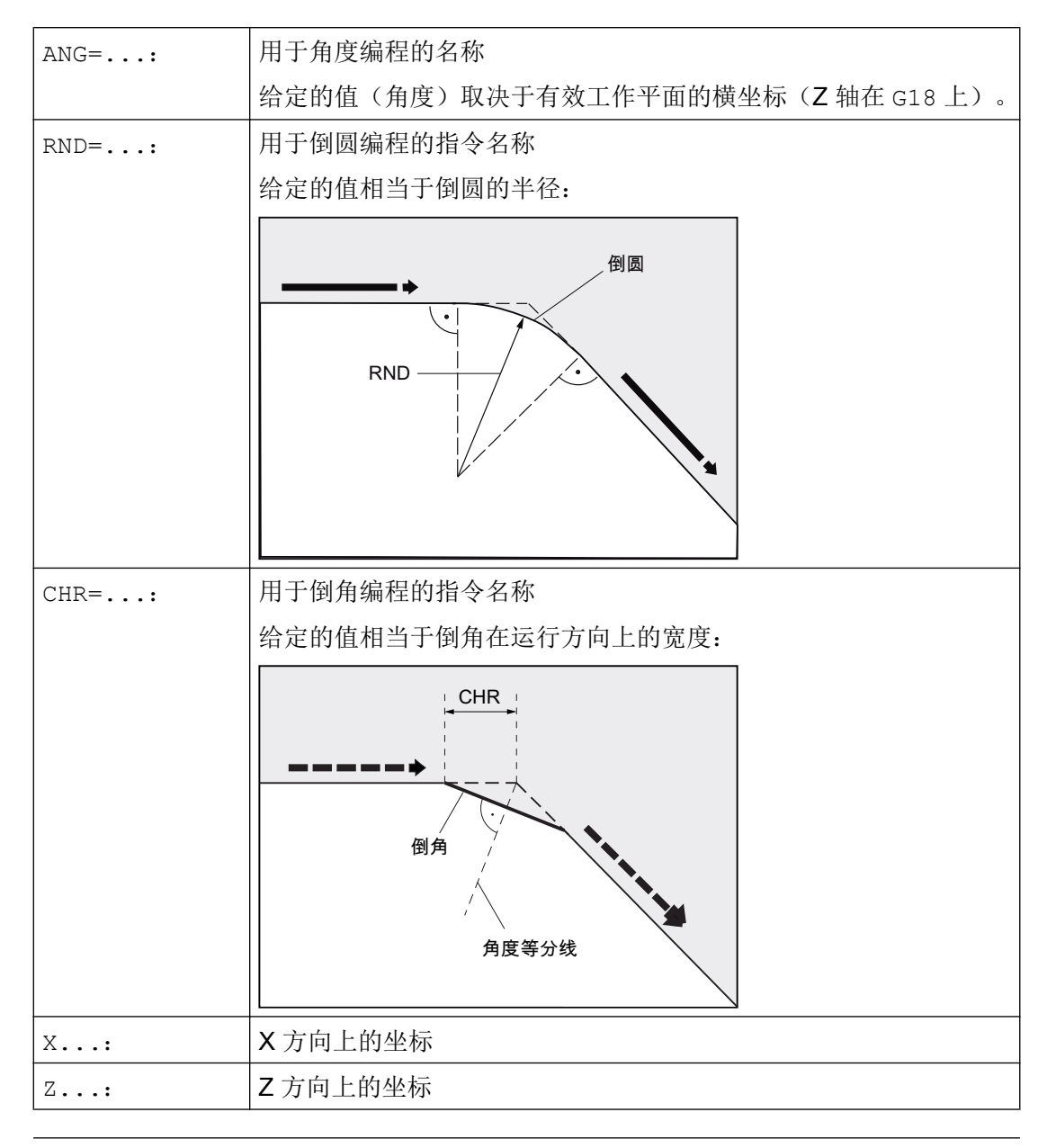

# 说明

关于倒角或倒圆的详细信息参见"倒角, 倒圆 (CHF, CHR, RND, RNDM, FRC, [FRCM](#page-249-0)) (页 [250\)](#page-249-0)"。

# <span id="page-222-0"></span>示例

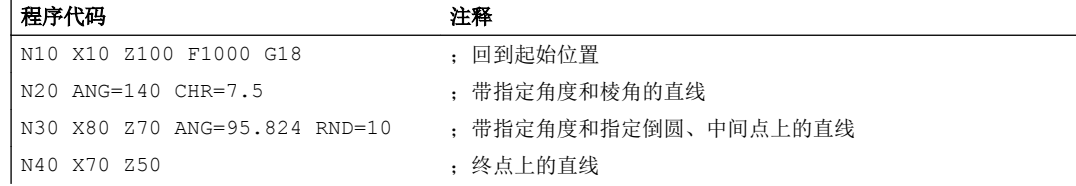

# 10.9.5 轮廓基准: 带有角度的终点编程

# 功能

如果在一个 NC 程序段中出现地址字母 A, 那么不可以再在当前有效平面中编程其他轴。

#### 编程轴数目

- 如果当前有效平面中 没有轴 被编程,则它是包含两个程序段的轮廓段的第一或第二程 序段。 如果它是此类轮廓段的第二程序段,则表示在当前有效平面中起点和终点是相同的。 那 么轮廓至少包括一个垂直于当前平面的运动。
- 如果有效平面中 恰好只有一个轴 被编程, 那么它就是一条单独的直线, 其终点是由角 度和已编程的直角坐标确定的;或者它是包含两个程序段的轮廓段的第二个程序段。 在 第二种情况下,省略的坐标就作为到达的下一个(模态)位置。
- 如果在当前有效平面中有 两个轴 被编程, 那么它就是包含两个程序段的轮廓段的第二 程序段。 如果当前程序段不是在用角编程的程序段之前,且当前平面中没有对轴进行编 程,那么是不能编写这样的一个程序段的。

角度 A 只允许在线性插补或样条插补时编程。

# 10.10 螺纹切削

# 10.10.1 带恒定螺距的螺纹切削(G33, SF)

使用 G33 可以生产以下带有恒定螺距的螺纹类型:

- 圆柱螺纹 ①
- 平面螺纹 ②
- 圆锥螺纹 ③

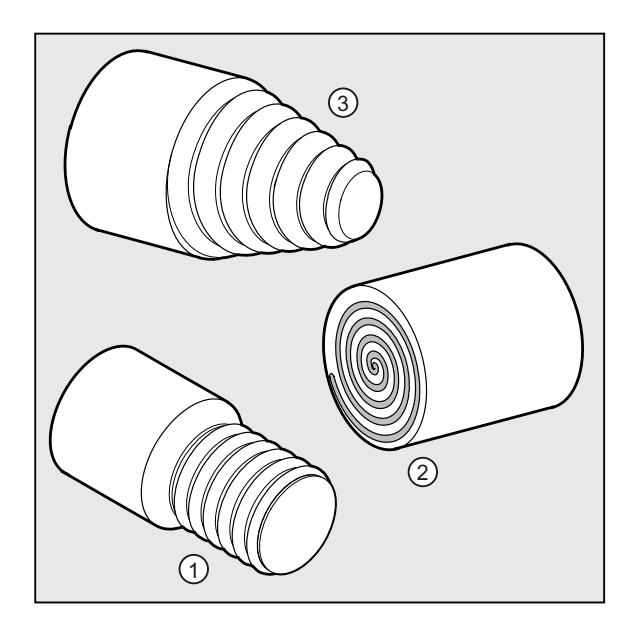

# 说明

使用 G33 进行螺纹切削的技术前提条件是一个带有行程测量系统并处于转速控制的主轴。

# 多线螺纹

可以给定起点偏移来生成多线螺纹(带有偏移切口的螺纹)。 在 G33 程序段中的地址 SF 下进行编程。

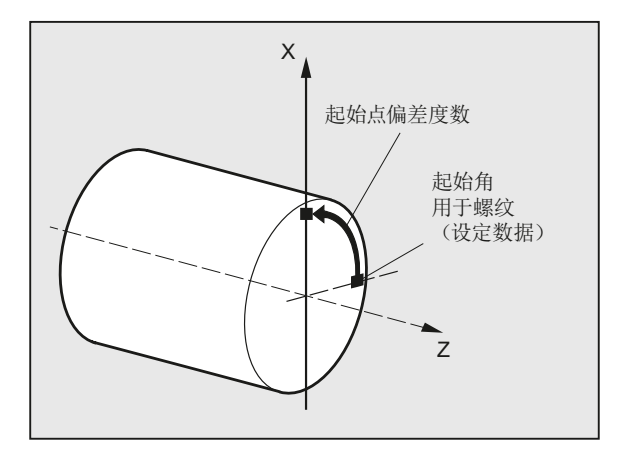

# 说明

如果没有指定起点偏移,会使用设置数据中确定的"螺纹起始角"。

螺纹链

通过依次编程多个 G33 程序段可以加工螺纹链:

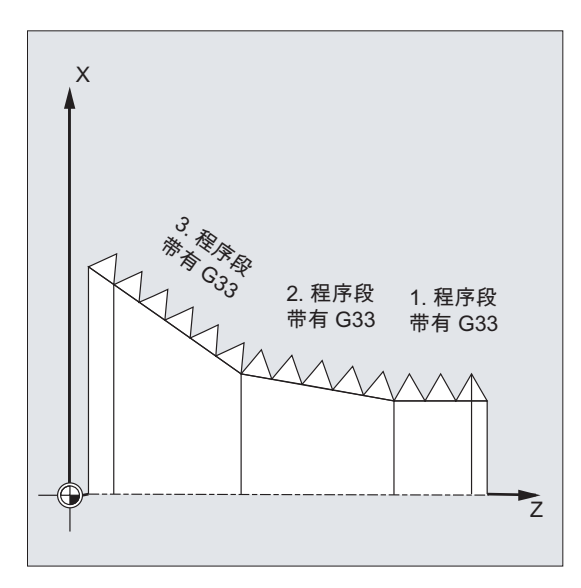

#### 说明

使用连续路径运行 G64 能够以预读速度控制各程序段,从而避免产生速度急动。

## 螺纹的旋转方向

螺纹的旋转方向由主轴的旋转方向确定:

- 顺时针运行使用 M3 生成右旋螺纹
- 逆时针运行使用 M4 生成左旋螺纹

# 句法

圆柱螺纹: G33 Z… K… G33 Z… K… SF=… 平面螺纹: G33 X… I… G33 X… I… SF=… 圆锥螺纹: G33 X… Z… K… G33 X… Z… K… SF=… G33 X… Z… I… G33 X… Z… I… SF=…

10.10 螺纹切削

# 含义

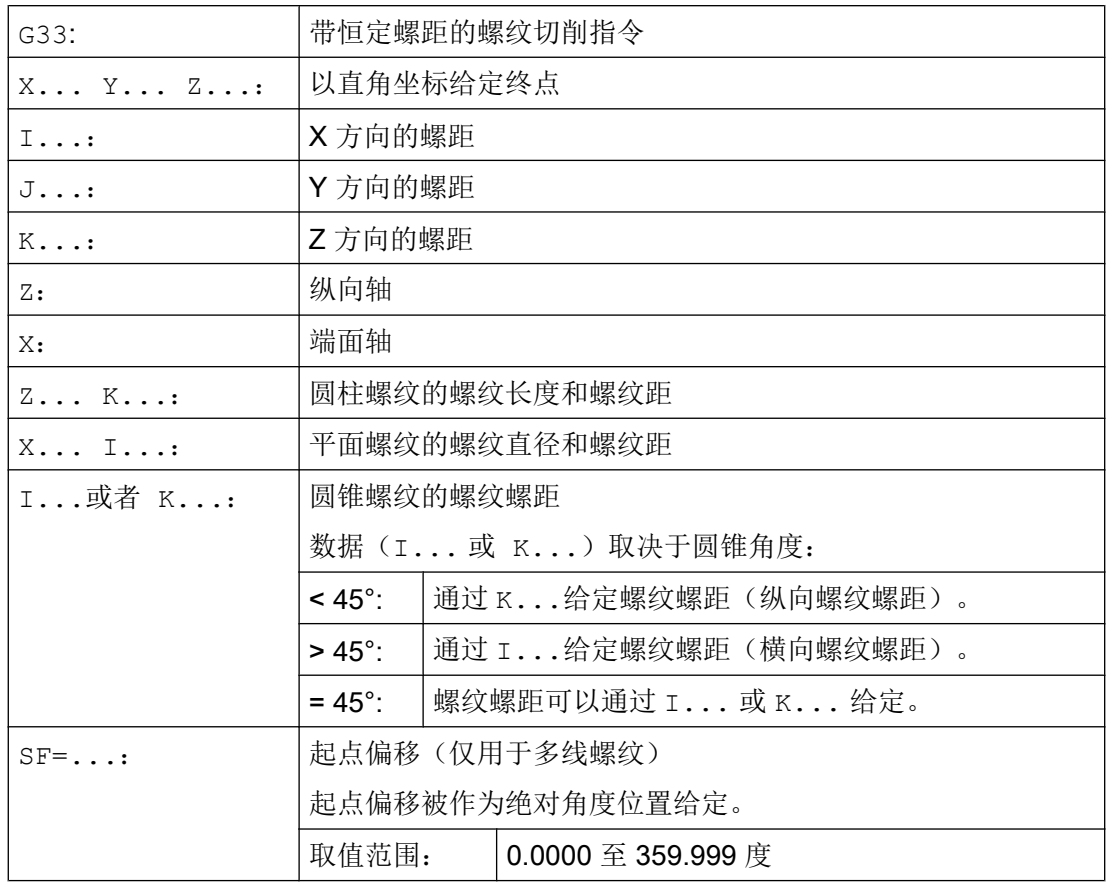

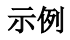

# 示例 1: 带有 180° 起点偏移的双线柱状螺纹

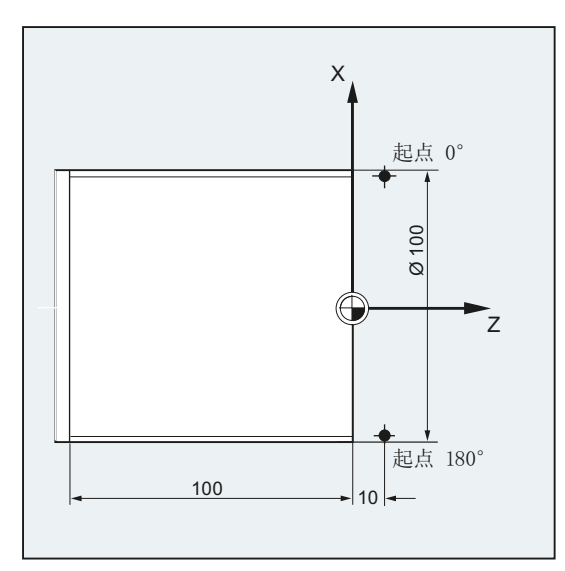

#### 程序代码 2008年10月11日 10:00 10:00 10:00 10:00 20:00 20:00 20:00 20:00 20:00 20:00 20:00 20:00 20:00 20:00 20:00

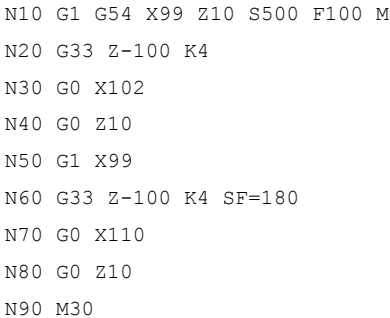

- 13 ;零点偏移,回到起点,激活主轴。
	- ; 圆柱螺纹: 在 Z 上的终点
	- N30 G0 X102 ;回到起始位置。

; 第 2 次切削: 起点偏移 180° ;退刀。

; 程序结束。

#### 示例 2: 带有小于 45°角的圆锥螺纹

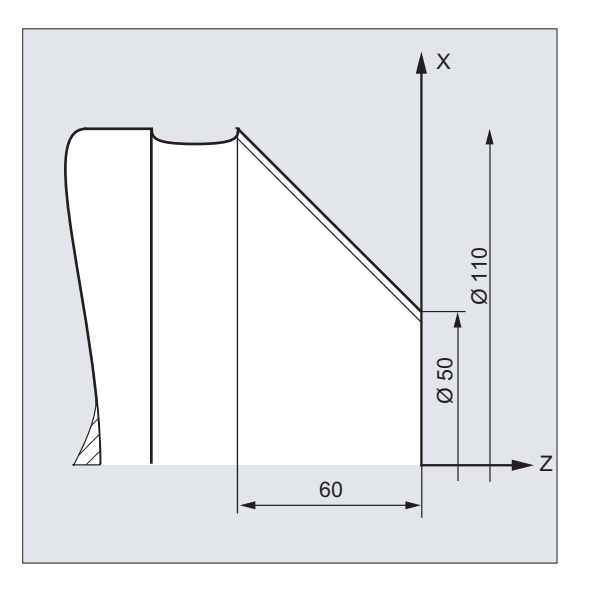

# 程序代码 注释

N10 G1 X50 Z0 S500 F100 M3 ; 回到起点, 激活主轴。

N30 G0 Z0 M30 (N30 ) (1) 30 V (1) 30 V (1) 30 V (1) 30 V (1) 30 V (1) 30 V (1) 40 V (1) 30 V (1) 40 V (1) 40 V

N20 G33 X110 Z-60 K4 ; 圆锥螺纹: X 和 Z 上的终点, 使用 K...在 Z 方向上给定的 螺纹螺距(因为圆锥角度<45°)

# 其它信息

# 螺纹切削时使用 G33 进刀

控制系统根据编程的主轴转速和螺纹螺距计算出必要的进给率。车刀按此进给率在纵向和/ 或正面方向穿过螺纹长度。 进给率 F 不能用于 G33, 对于最大轴速度(快速运行)的限制 由控制系统监控。

10.10 螺纹切削

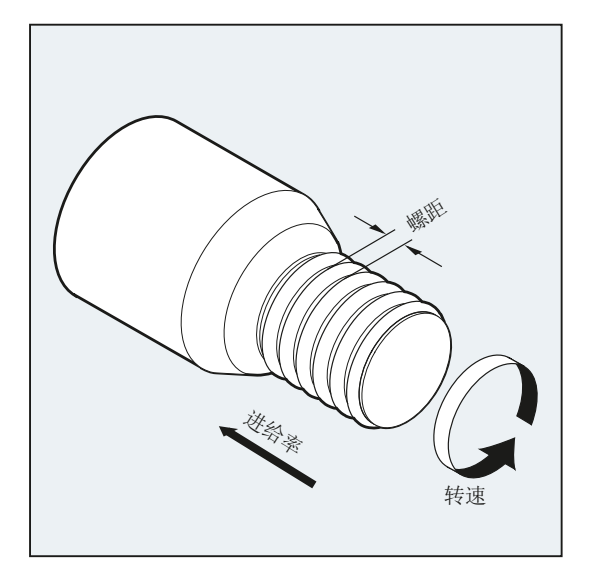

# 圆柱螺纹

圆柱螺纹通过以下几点来说明:

- 螺纹长度
- 螺距

螺纹长度用一个直角坐标 X, Y 或 Z 以绝对尺寸或相对尺寸来输入(在车床上 Z 方向优先)。 进给加速或减速时,导入行程和导出行程必须要留有余量。

在地址 I, J, K 中输入螺距(在车床上优先使用 K)。

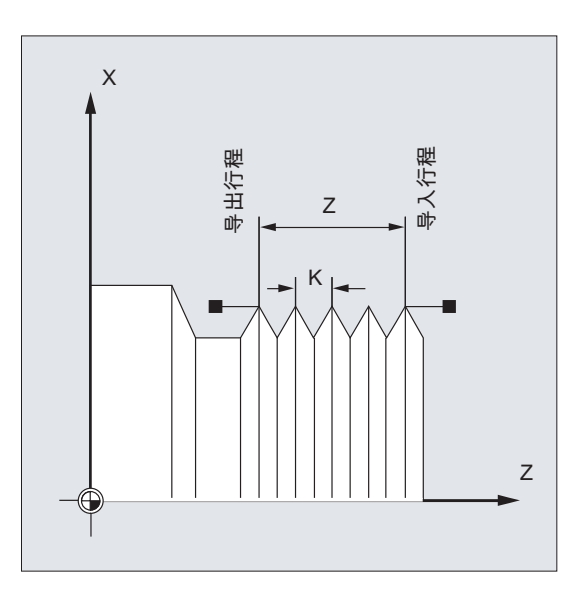

平面螺纹

平面螺纹通过以下几点来说明:

- 螺纹直径(X方向优先)
- 螺距(优先使用 I)。

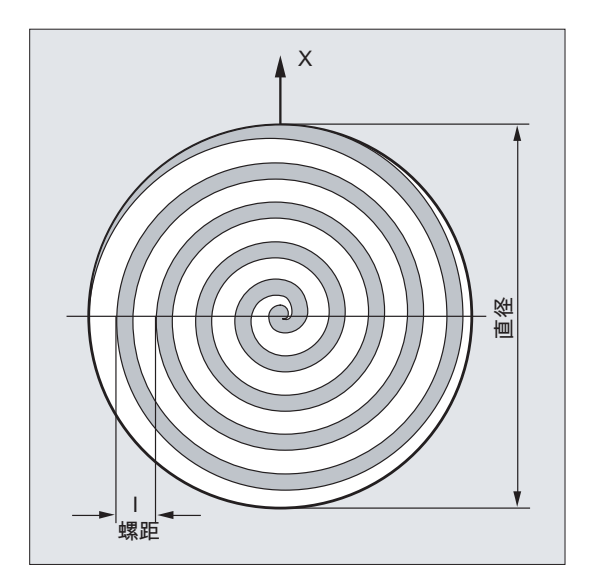

# 圆锥螺纹

圆锥螺纹通过以下几点来说明:

- 纵向和横向上的终点(圆锥轮廓)
- 螺距

在直角坐标 X、Y、Z 中以绝对尺寸或相对尺寸输入圆锥轮廓,在车床上加工时优先在 X 和 Z 方向。 进给加速或减速时, 导入行程和导出行程必须要留有余量。 螺距参数由圆锥角来决定(纵向轴与圆锥表面之间的角度):

10.10 螺纹切削

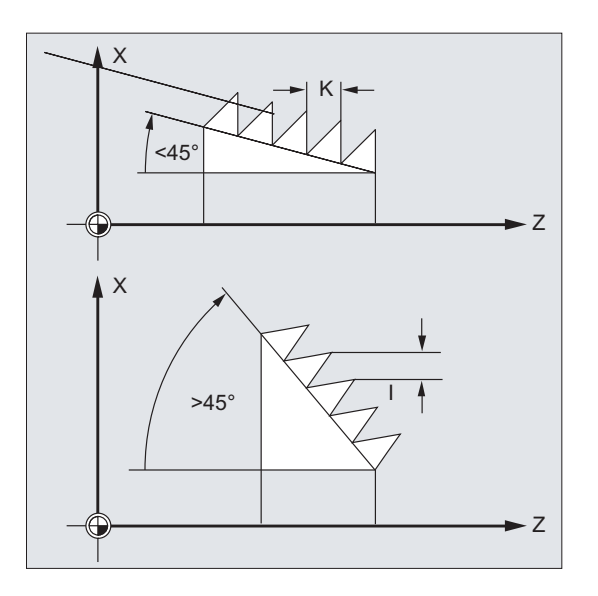

# 10.10.2 编程过的导入和导出行程(DITS, DITE)

用指令 DITS 和 DITE 来定义加速和减速时的轨迹斜坡,以便在刀具导入和导出行程过短 时相应地调整进给率:

- 导入行程过短 螺纹导入处有套环,给刀具启动斜坡留下的空间较小。 因此必须通过 DITS 缩短斜坡的 长度。
- 导出行程过短 由于连接至螺纹导出段,刀具减速斜坡的空间不够,可能会导致工件和刀沿之间的碰撞 危险。 可通过 DITE 设置较短的刀具减速斜坡。 否则可能会发生碰撞。

解决方法: 编程更短的螺纹,减少主轴转速。

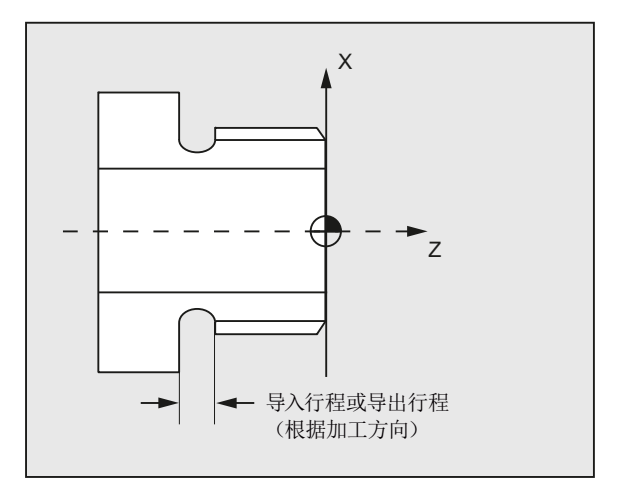

10.10 螺纹切削

#### 句法

```
DITS=<值>
DITE=<值>
```
含义

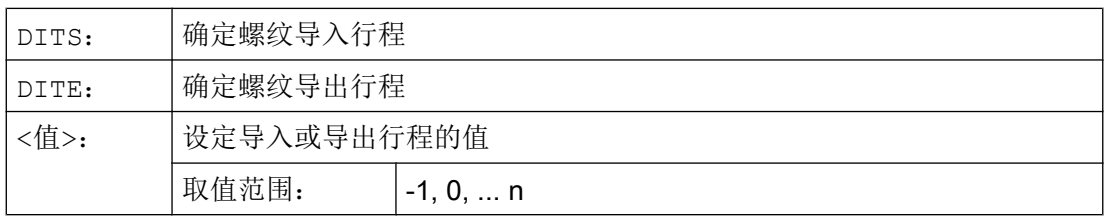

#### 说明

在 DITS 和 DITE 中只编程行程,而不编程位置。

## 说明

指令 DITS 和 DITE 和设定数据 SD42010 \$SC\_THREAD\_RAMP\_DISP[0,1] 一致, 该数据 中写入了编程的行程。 如果在第一个螺纹程序段之前或者在程序段中没有编程导入/减速行 程,那么这个值将由当前的 SD42010 设置决定。

# 文献:

功能手册 基本功能;进给率(V1)

# 示例

程序代码 インディング おおし おおとこ おおとこ たいかん 注释 ... N40 G90 G0 Z100 X10 SOFT M3 S500 N50 G33 Z50 K5 SF=180 DITS=1 DITE=3 : 在 Z=53 时开始精磨。 N60 G0 X20

# 其它信息

如果导入和/或导出行程非常短,则螺纹轴的加速度要大于配置值。 这会导致轴因加速而过 载。

在导入螺纹时将会发出报警 22280 "编程的导入行程过短" (在机床数据 MD11411 \$MN\_ENABLE\_ALARM\_MASK 中进行相应的设置)。 报警仅供提示, 它对于 零件程序的执行没有影响。

通过 MD10710 \$MN\_PROG\_SD\_RESET\_SAVE\_TAB 可以设置, 通过零件程序写入的值 在复位时会写入相应的设定数据。该值从而在上电后保持不变。

#### 说明

DITE 在螺纹末端处作为精磨削间距生效。 从而使轴的运行平稳改变。 在使用指令 DITS 和/或 DITE 编写的程序段切换至插补器时,在 DITS 中编程的行程将被 写入 SD42010 \$SC\_THREAD\_RAMP\_DISP[0] 中,而 DITE 中的编程的行程将被写入 SD42010 \$SC\_THREAD\_RAMP\_DISP[1] 中。 当前的尺寸系统设置(英制/公制)适用于编程的导入/导出行程。

#### 10.10.3 带有递增螺距与递减螺距的螺纹切削(G34,G35)

使用指令 G34 和 G35 可以对 G33 的功能进行扩展,在地址 F 中另外对螺纹螺距的变化进 行编程。 在 G34 中,会导致螺纹螺距线性增加,而在 G35 中会导致螺距线性减少。 指令 G34 和 G35 可以用于制造自剪切螺纹。

#### 句法

带有递增螺距的圆柱螺纹: G34 Z… K… F... 带有递减螺距的圆柱螺纹: G35 Z… K… F... 带有递增螺距的平面螺纹: G34 X… I… F... 带有递减螺距的平面螺纹: G35 X… I… F... 带有递增螺距的圆锥螺纹: G34 X… Z… K… F... G34 X… Z… I… F... 带有递减螺距的圆锥螺纹: G35 X… Z… K… F... G35 X… Z… I… F...

# 含义

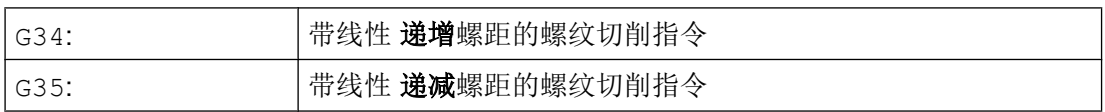

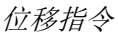

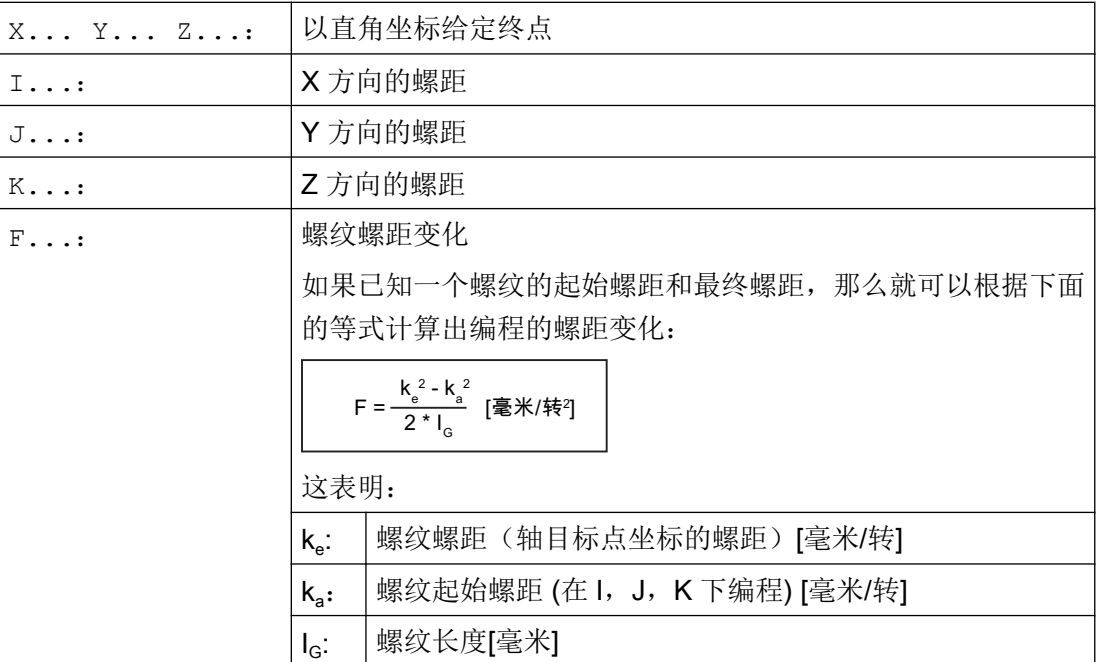

# 示例

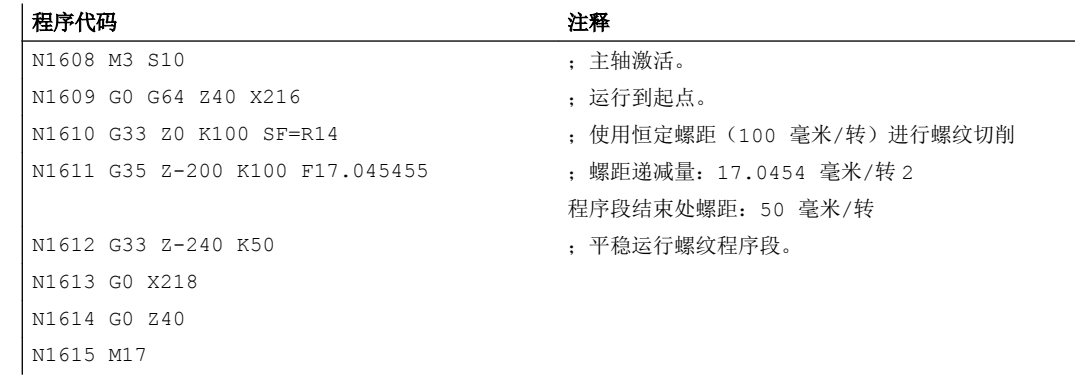

# 文档

功能手册 基本功能;进给(V1);章节: "G34 和 G35 时线性递增式/递减式的螺距变化"

# 10.10.4 螺纹切削时快速返回 (LFON, LFOF, DILF, ALF, LFTXT, LFWP, LFPOS, POLF, POLFMASK, POLFMLIN)

"螺纹切削时的快速返回(G33)"功能可在以下情况下中断螺纹切削,并且不会损坏设 备:

- 通过 NC/PLC 接口信号执行 NC 停止: DB21, ... DBX7.3 (NC 停止)
- 触发 NC 停止的报警
- 接通快速输入

#### 文档

编程手册 工作准备, 章节"从轮廓快速退刀"

返回运行的编程可通过:

- 返回和返回方向(相对)
- 返回位置(绝对)

#### 说明

#### NC 停止信号

以下 NC 停止信号不会在螺纹切削时触发快速返回:

- DB21, ... DBX3.4 (NC 停止进给轴和主轴)
- DB21, ... DBX7.2 (程序段交界处 NC 停止)

#### 攻丝

不能在攻丝(G331/G332)时使用"快速返回"功能。

# 句法

使能快速返回,通过返回和返回方向对返回运行进行编程: G33 ... LFON DILF=<值> LFTXT/LFWP ALF=<值>

使能快速返回,通过返回位置对返回运行进行编程:

POLF[<轴名称>]=<值> LFPOS POLFMASK/POLFMLIN(<轴名称 1>,<轴名称 2>,...) G33 ... LFON 禁用"螺纹切削时的快速返回": LFOF

# 含义

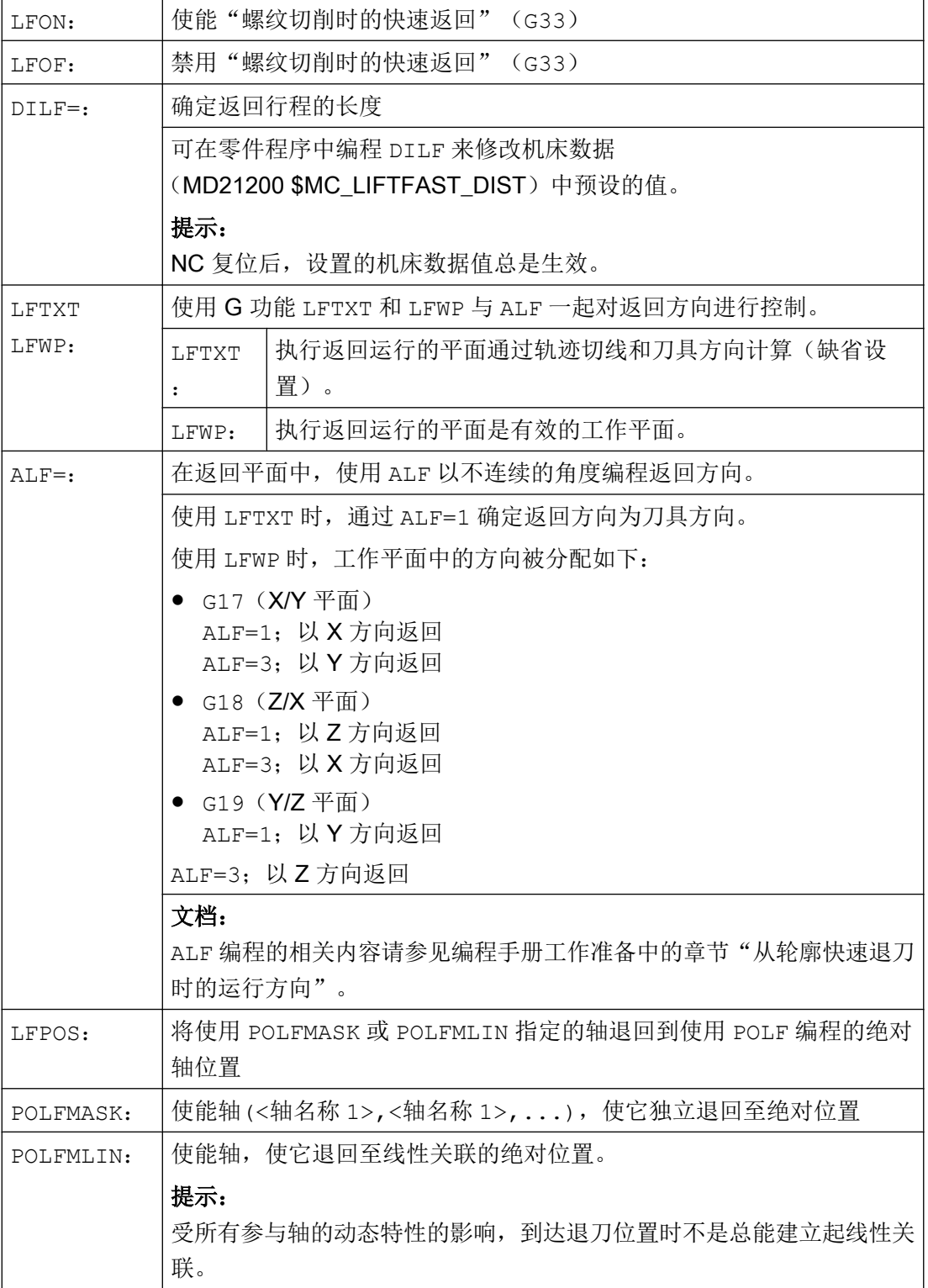

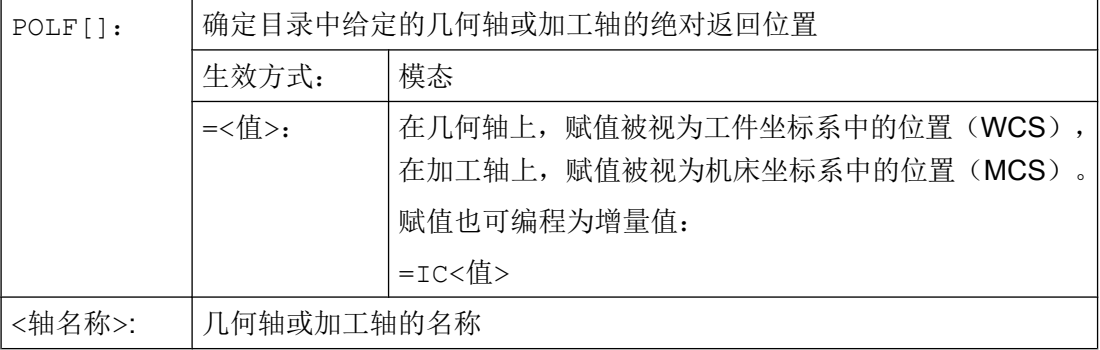

# 说明

LFON 或 LFOF 总是可以编程,但只在螺纹切削(G33)时运用。

#### 说明

POLF 和 POLFMASK/POLFMLIN 不仅仅限于在螺纹切削时使用。

# 示例

# 示例 1: 使能"螺纹切削时的快速返回"

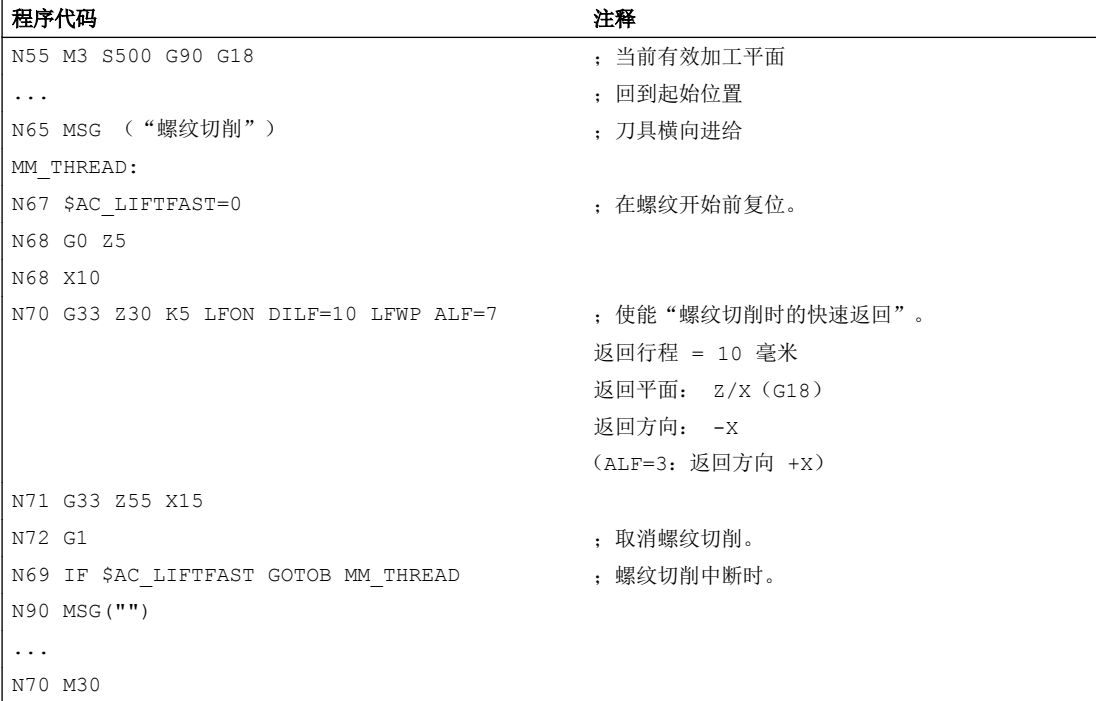

## 示例 2: 在攻丝前取消快速返回

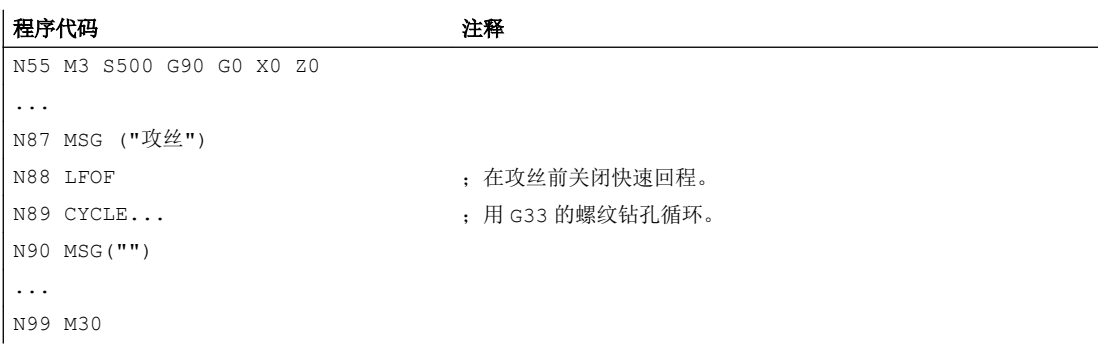

## 示例 3: 快速退回到绝对返回位置

停止时 X 轴轨迹插补被取消,而是以到 POLF[X] 位置的最大速度插补运动。 其他轴的运 动继续由编程的轮廓或螺距和主轴转速决定。

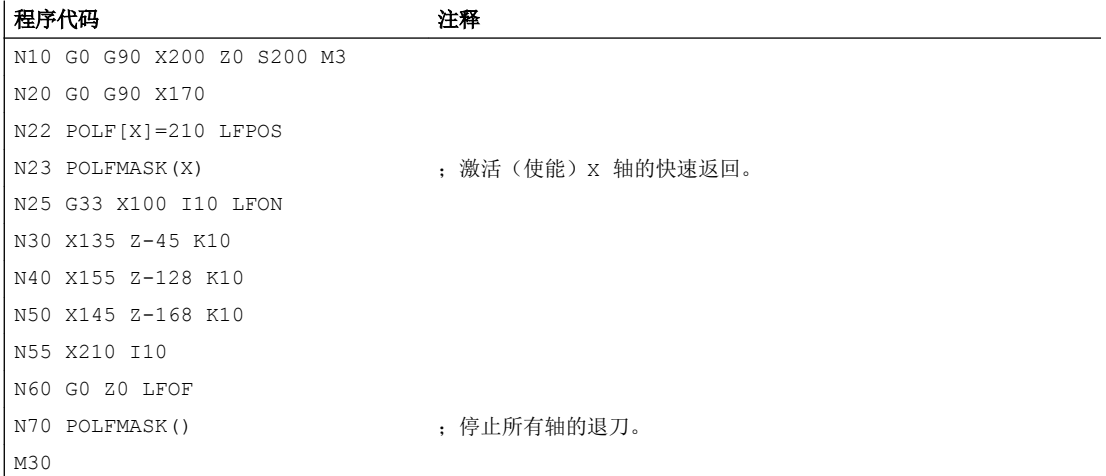

# 10.10.5 球螺纹(G335,G336)

借助 G 功能(G335 和 G336)可以车削球螺纹(即非柱形螺纹)。该功能应用在机床上 因自重而下垂的超大型部件的加工。 如果使用平行于轴的螺纹,会导致部件中心的螺纹牙 过小。 使用球螺纹可弥补该缺陷。

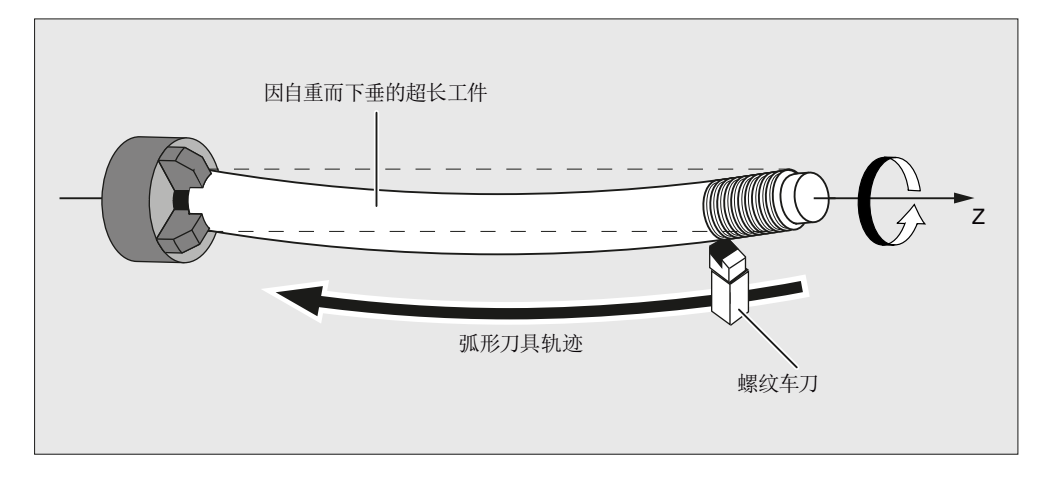

图 10-3 车削球螺纹

编程

车削球螺纹可通过 G335 或 G336 进行编程:

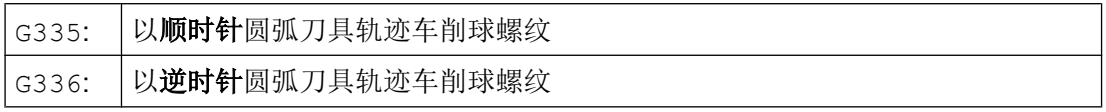

首先如同编写一个直螺纹一样,通过参数 I、J 和 K 指定轴终点和螺距, 参见["带恒定螺](#page-222-0) [距的螺纹切削\(](#page-222-0)G33, SF) (页 [223](#page-222-0))"。

此外还要指定一段圆弧。 该圆弧可如同 G2/G3 一样,通过圆心、半径、张角或中间点坐标 进行编程(参见["圆弧插补](#page-184-0)(页185)")。 使用圆心编程球螺纹时要注意以下几点: 因为 在进行螺纹切削需要指定 I、J 和 K 以计算出螺距,因此在使用圆心编程时必须用 IR=...、 JR=...和 KR=... 指定圆弧参数。

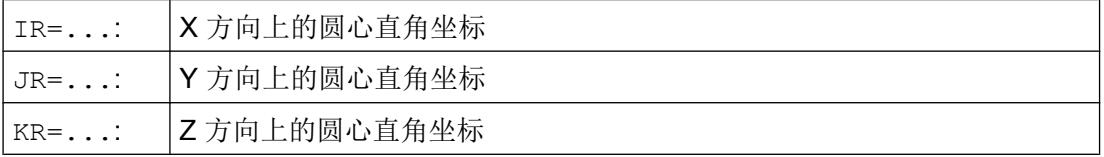

# 说明

IR、JR 和 KR 是螺纹插补参数的缺省名称,可通过机床数据 (MD10651 \$MN\_IPO\_PARAM\_THREAD\_NAME\_TAB)加以修改。 修改缺省名称时须参照机床制造商的说明!

或者也可以指定起始点偏移 SF(参见["带恒定螺距的螺纹切削\(](#page-222-0)G33, SF)(页 [223](#page-222-0))")。

#### 句法

编程球螺纹的句法具有以下常规格式: G335/G336 <轴目标点坐标> <螺距> <圆弧> [<起始点偏移>]

## 示例

# 示例 1: 使用终点和圆心编程顺时针球螺纹

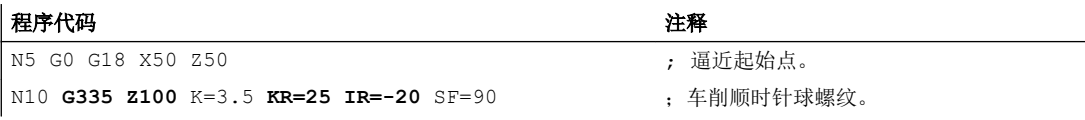

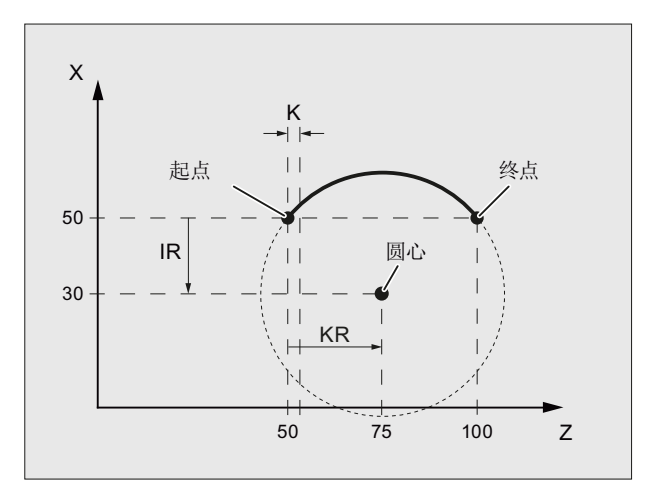

图 10-4 使用终点和圆心编程顺时针球螺纹

## 示例 2: 使用终点和圆心编程逆时针球螺纹

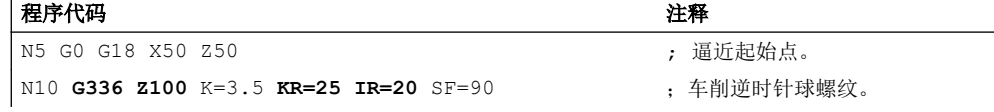

10.10 螺纹切削

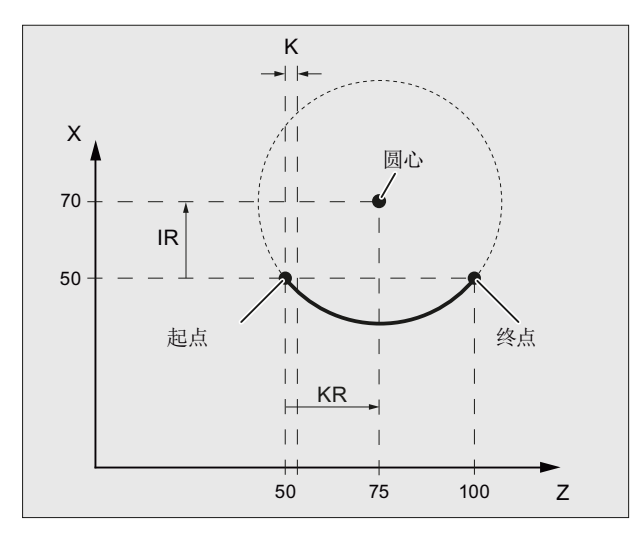

图 10-5 使用终点和圆心编程逆时针球螺纹

# 示例 3: 使用终点和半径编程顺时针球螺纹

#### 程序代码

N5 G0 G18 X50 Z50 N10 **G335 Z100** K=3.5 **CR=32** SF=90

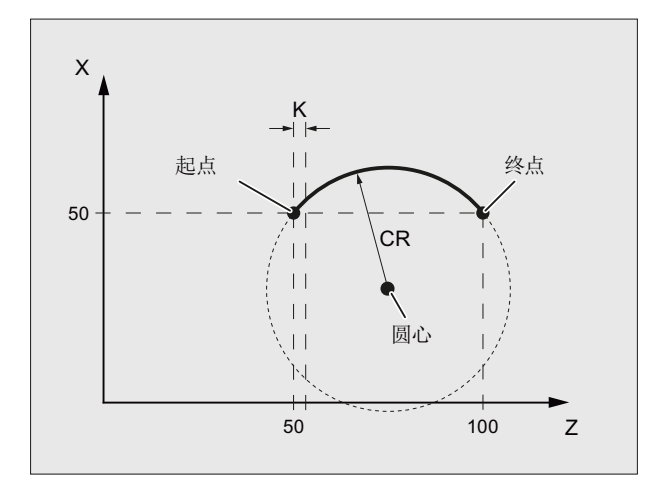

图 10-6 使用终点和半径编程顺时针球螺纹

# 示例 4: 使用终点和张角编程顺时针球螺纹

#### 程序代码

N5 G0 G18 X50 Z50

10.10 螺纹切削

#### 程序代码

N10 **G335 Z100** K=3.5 **AR=102.75** SF=90

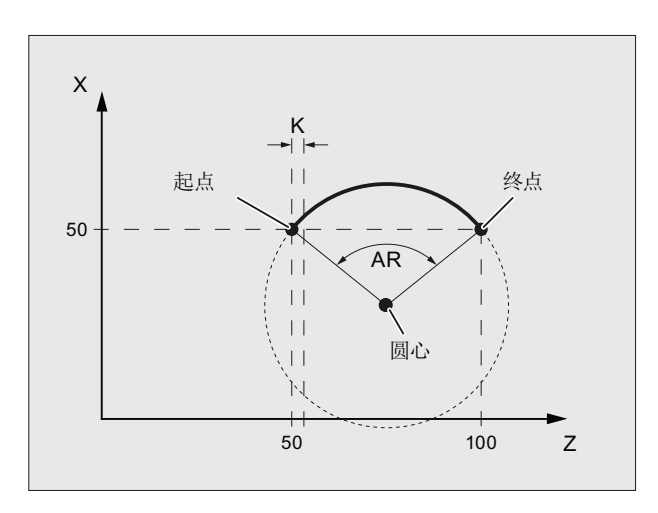

图 10-7 使用终点和张角编程顺时针球螺纹

## 示例 5: 使用圆心和张角编程顺时针球螺纹

#### 程序代码

N5 G0 G18 X50 Z50

N10 **G335** K=3.5 **KR=25 IR=-20 AR=102.75** SF=90

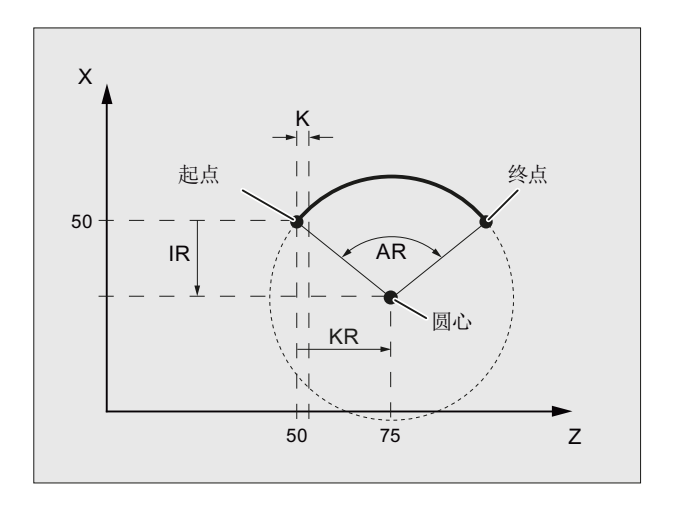

图 10-8 使用圆心和张角编程顺时针球螺纹

# 示例 6: 使用终点和中间点编程顺时针球螺纹

#### 程序代码

N5 G0 G18 X50 Z50

N10 **G335 Z100** K=3.5 **I1=60 K1=64**

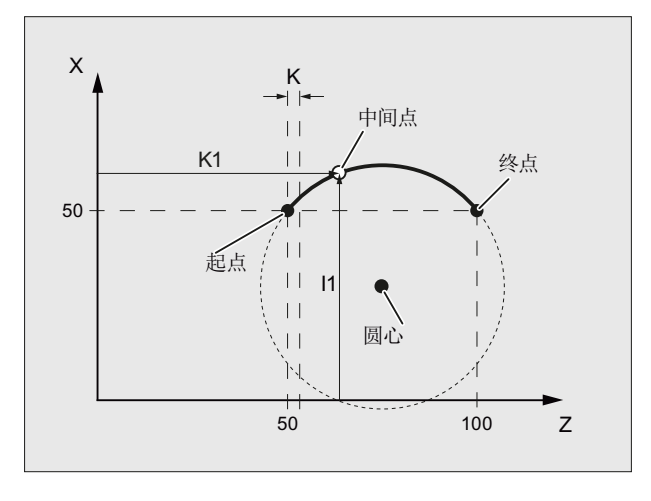

图 10-9 使用终点和中间点编程顺时针球螺纹

# 其它信息

## 允许的圆弧范围

G335/G336 中编程的圆弧必须在规定的范围内,即整个圆弧段都必须包含在指定的螺纹轴  $X$ 间内 $(I, J$ 或 $K$ 。

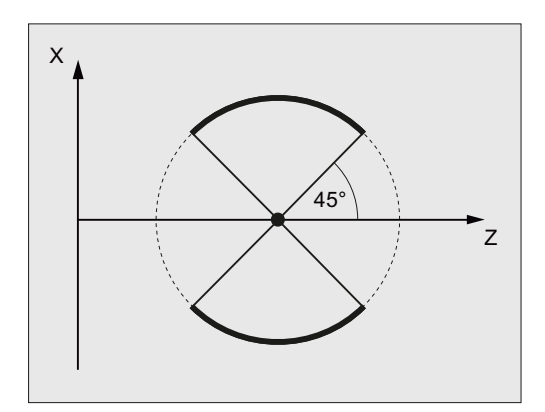

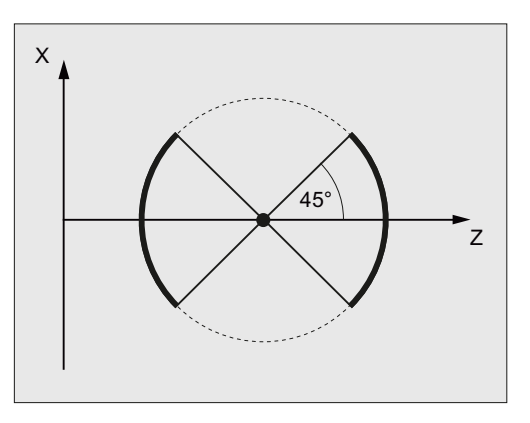

Z 轴允许的区域(通过 K 编程螺距)

下图所示的圆弧段是不允许的:

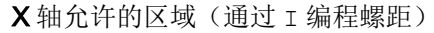

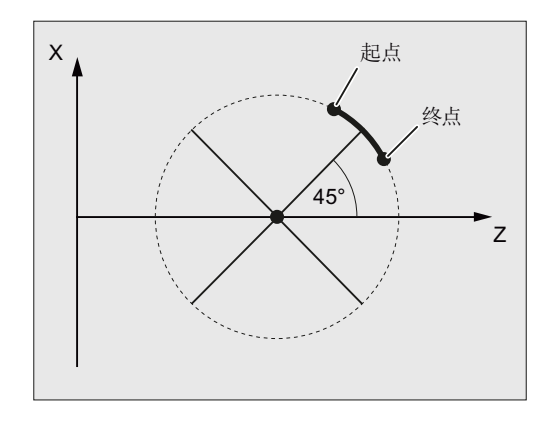

图 10-10 球螺纹:不允许的范围

#### 框架

在框架激活时也可使用 G335 和 G336。然而还是得注意遵守基本坐标系(BCS)中允许 的圆弧范围。

# 圆弧编程的边界条件

G2/G3 圆弧编程的边界条件也适用于 G335/G336 圆弧编程(参见["圆弧插补](#page-184-0) (页 [185\)](#page-184-0)")。

10.11 攻丝

# 10.11.1 不带补偿夹具的攻丝(G331, G332)

#### 前提条件

不带补偿夹具的攻丝的技术前提是,主轴带位移测量系统并处于位置控制中。

## 功能

使用指令 G331 和 G332 编程不带补偿夹具的攻丝。 这样,当主轴配备了位移测量系统、 采用位置环控制,准备好攻丝时,便可以执行以下运动:

- G331: 带螺距的攻丝,按攻丝方向运行至终点
- G332: 返回运行,使用与 G331 相同的螺距

10.11 攻丝

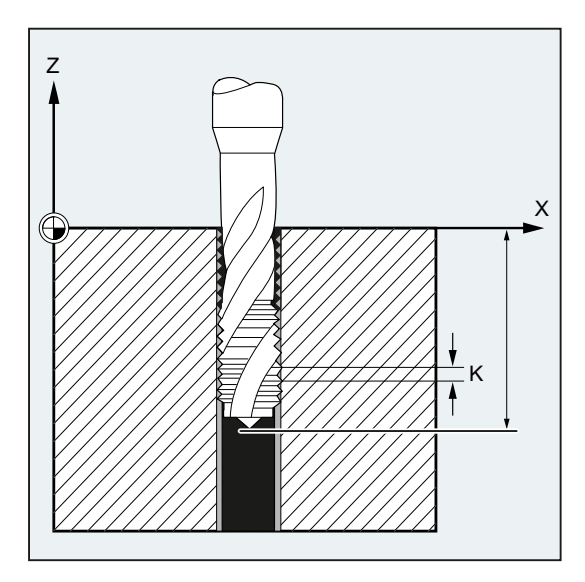

右旋螺纹或者左旋螺纹通过螺距的符号确定:

- 正螺距 → 顺时针方向(同 M3)
- 负螺距 → 逆时针方向(同 M4)

还可在地址 S 下编程所需转速。

# 句法

SPOS=<值>

G331 S...

```
G331 X… Y… Z… I… J… K…
```
G332 X… Y… Z… I… J… K…

- 只在以下情况下需要在螺纹加工前编程 SPOS (或 M70):
	- 在多重加工中加工的螺纹。
	- 需要定义螺纹起始位置的生产流程。 在加工多个连续螺纹时可省略 SPOS (或 M70) 的编程(优点: 时间优化)。
- 必须在螺纹加工 (G331 X... Y... Z... I... J... K...) 前、未进行轴运行的情况下, 在单独 的 G331 程序段中编程主轴转速。

# 含义

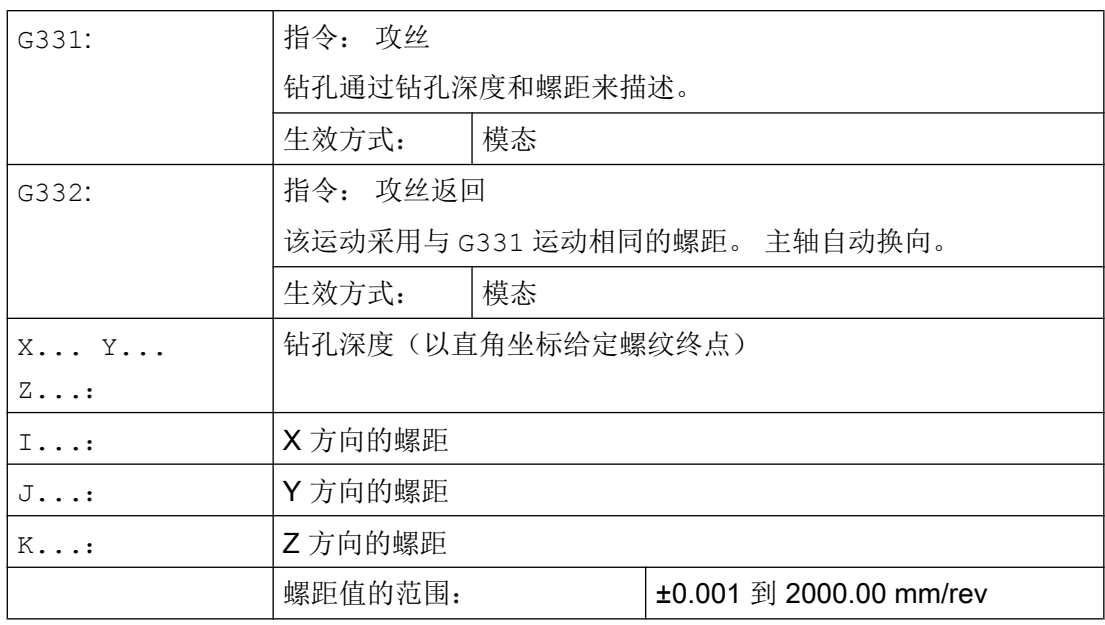

# 说明

在 G332(后退)之后,可以用 G331 加工下一个螺纹。

# 说明

#### 第二齿轮级数据组

为了在攻丝时有效地调节主轴转速和电机转矩并提高加速度,可以在轴专用的机床数据中 配置第二齿轮级数据组,以及另外两个可定义的开关阈值(最大转速和最小转速),该数 据组不同于第一齿轮级数据组,且与其转速开关阈值无关。 请注意机床厂商说明。

#### 文档:

功能手册 基本功能;主轴(S1),章节: "可定义的齿轮级匹配"

# 示例

#### 示例 1: G331 和 G332

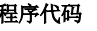

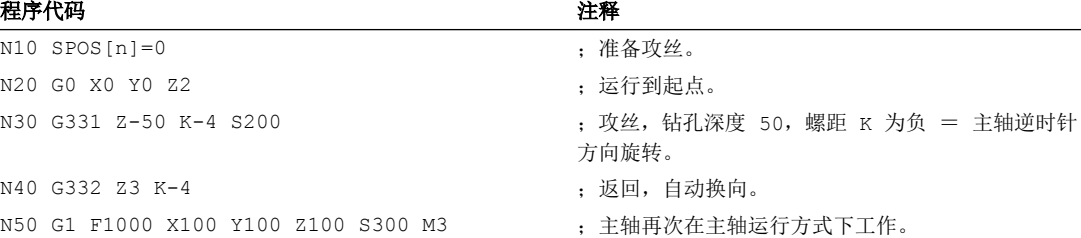

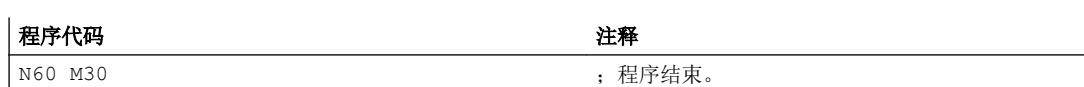

## 示例 2: 给出当前齿轮级已编程的钻削转速

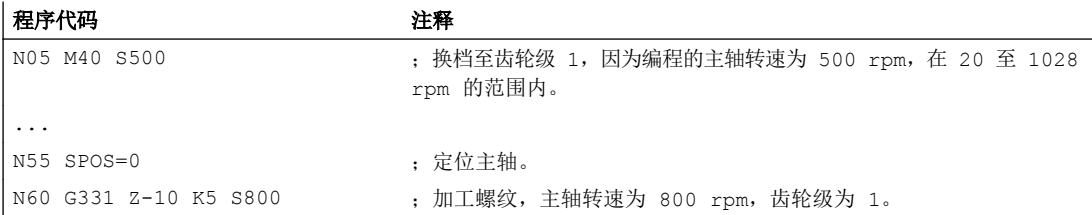

使用 M40 时通过第一齿轮级数据组测定与编程的主轴转速 S500 匹配的齿轮级。 在当前齿 轮级中输出编程的钻削转速 S800,并且在必要时将其限制为齿轮级的最大转速。 进行 SPOS 后不能进行自动齿轮换档。 自动齿轮换档的前提条件是主轴的转速控制运行。

#### 说明

如果主轴转速为 800 rpm, 选择了齿轮级 2, 此时必须在相应的第二齿轮级数据组的机床 数据中设计最大转速和最小转速的开关阈值(参见以下例子)。

#### 示例 3: 使用第二齿轮级数据组

第二齿轮级数据组中最大转速和最小转速的开关阈值将在编程 G331/G332 时, 以及编程有 效主主轴 S 值时计算。 自动齿轮换档 M40 必须有效。 由此测定的齿轮级会和生效的齿轮 级相比较。 如果两齿轮级有差别,则进行齿轮换档。

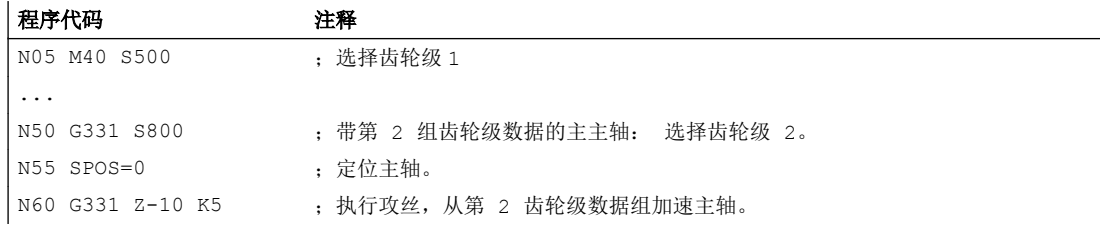

#### 示例 4: 未进行转速编程 → 齿轮级监控

如果使用第二齿轮级数据组时,G331 指令中没有编程转速,则会以上次编程的转速加工 螺纹。 齿轮换档不生效。 在此情况下会监控,上次编程的转速是否在当前齿轮级规定的转 速范围(最大转速和最小转速开关阈值)内。若不在范围内,则输出报警 16748。

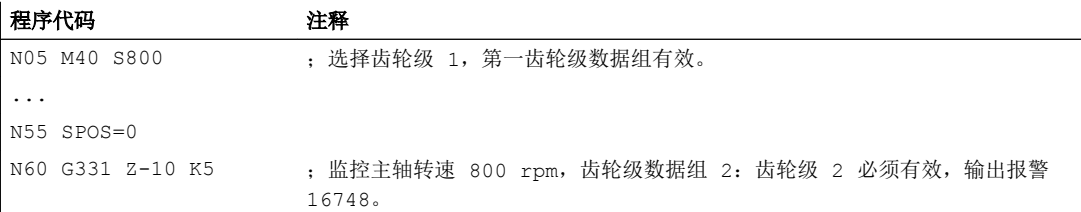

#### 示例 5: 无法进行齿轮换档 → 齿轮级监控

如果使用第二齿轮级数据组时,在 G331 程序段中除了几何数据之外,还编程了主轴转速, 而该转速不在当前齿轮级的规定转速范围(最大转速和最小转速的开关阈值)内,那么将 不会执行齿轮换档,因为此时无法保持主轴和进给轴的路径运行。

同上述例子,在 G331 程序段中也会对转速和齿轮级进行监控,并相应地输出报警 16748。

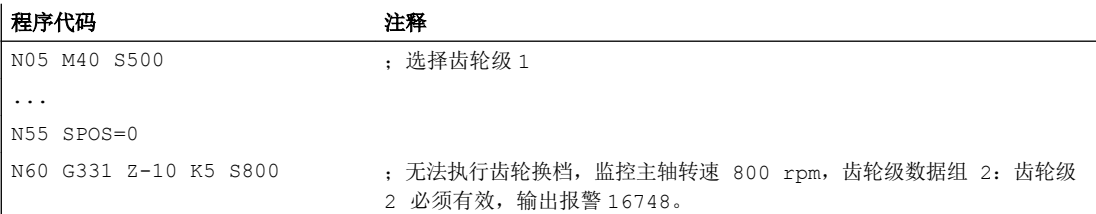

# 示例 6: 不带 SPOS 的编程

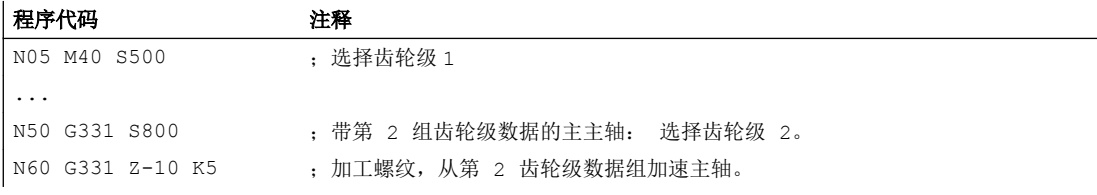

主轴从当前位置开始执行螺纹插补,该位置由之前执行的零件程序部分决定,比如在执行 齿轮换档时。 因此可能无法再对螺纹进行再加工。

# 说明

必须注意的是,在使用多主轴加工时钻削主轴必须为主主轴。 通过编程 SETMS(<主轴编 号>)可将钻削主轴设置为主主轴。

# 10.11.2 带补偿夹具的攻丝(G63)

使用 G63 可以进行带补偿夹具的攻丝。 编程:

- 以直角坐标给定钻孔深度
- 主轴转速和主轴方向
- 进给率

弹性卡头将补偿出现的位移偏差。

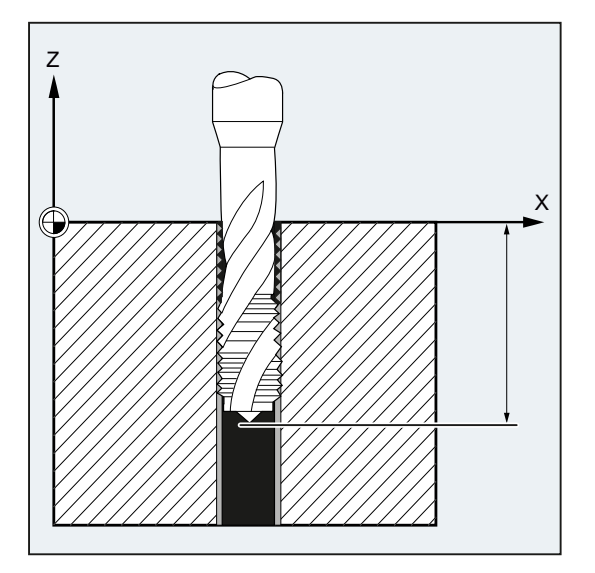

# 后退运行

同样使用 G63 来编程,但是主轴旋转方向相反。

句法

G63 X… Y… Z…

含义

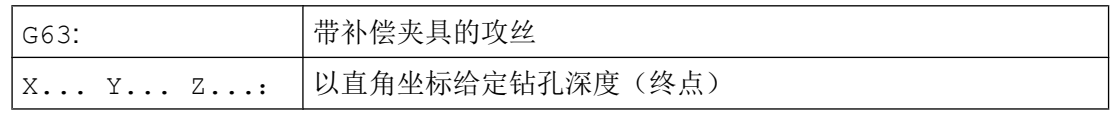

# 说明

G63 以程序段方式有效。

在编程了 G63 的程序段之后, 上一次编程的插补指令 G0, G1, G2…重新生效。

<span id="page-249-0"></span>10.12 倒角, 倒圆 (CHF, CHR, RND, RNDM, FRC, FRCM)

#### 进给速度

# 说明

编程的进给率必须和螺纹钻的转速和螺距的比例相匹配。

公式:

进给率 F (mm/min) = 主轴转速 S (rpm) \*螺距 (mm/rev)

使用 G63 将进给率和主轴转速倍率开关设置为 100%。

#### 示例

在此例中,要加工一个 M5 螺纹。 M5 螺纹的螺距为 0.8(表中已经规定)。 选择转速为 200 rpm 时, 进给率 F 为 160 mm/min。

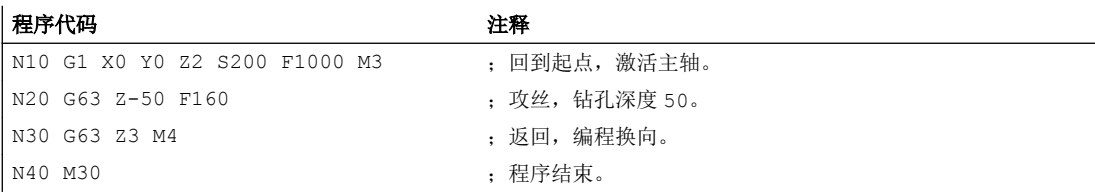

# 10.12 倒角,倒圆 (CHF, CHR, RND, RNDM, FRC, FRCM)

有效工作平面内的轮廓角可定义为倒圆或倒角。

可为倒角/倒圆编程一个单独的进给率,用以改善表面质量。 如果未编程进给率,则轨迹进 给率 F 生效。

使用功能"模态倒圆"可以对多个轮廓角以同样方式连续倒圆。

# 句法

```
轮廓角倒角:
G... X... Z... CHR/CHF=<值> FRC/FRCM=<值>
G... X... Z...
轮廓角倒圆:
G... X... Z... RND=<值> FRC=<值>
G... X... Z...
模态倒圆:
G... X... Z... RNDM=<值> FRCM=<值>
...
```
10.12 倒角, 倒圆 (CHF, CHR, RND, RNDM, FRC, FRCM)

RNDM=0

#### 说明

倒角/倒圆的工艺(进给率,进给类型,M 指令)取决于机床数据 MD20201 \$MC\_CHFRND\_MODE\_MASK(倒角/倒圆特性)中位 0 的设置,该设置由前 一程序段或后一程序段导出。 推荐设值为从前一程序段导出(位 0 = 1)。

含义

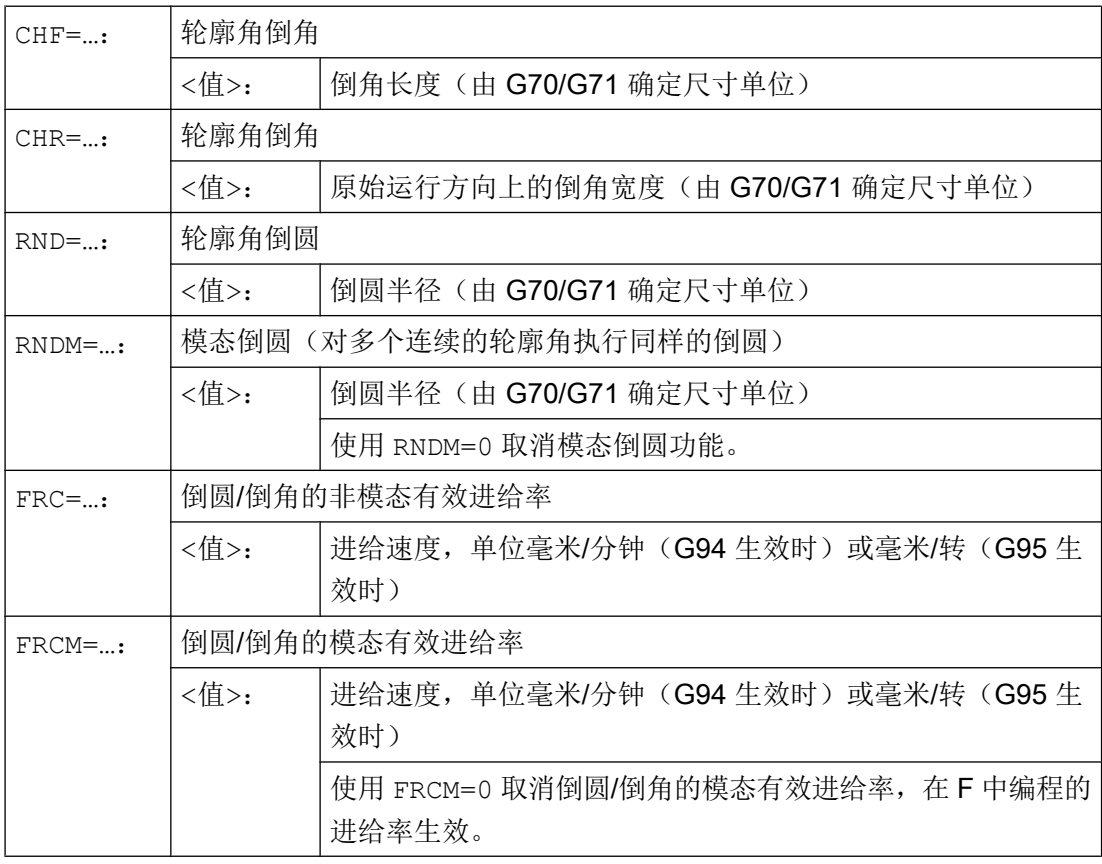

#### 说明

# 倒角/倒圆过大

如果编程的倒角(CHF/CHR)或倒圆(RND/RNDM)的值对于相关轮廓段过大,那么倒 角或倒圆会自动进行调整:

- 1. 如果 MD11411 \$MN\_ENABLE\_ALARM\_MASK 位 4 被置位, 则会输出报警 10833"倒角或 倒圆应缩小"(取消报警)。
- 2. 倒角/倒圆应缩小到与轮廓的拐角相适应的程度。 此时至少会生成一个不含运动的程序段。 在该程序段上运动必须停止。

10.12 倒角, 倒圆 (CHF, CHR, RND, RNDM, FRC, FRCM)

#### 说明

#### 无法倒角/倒圆

以下情况下,不添加倒圆或者倒角:

- 平面中没有直线或圆弧轮廓。
- 轴在平面以外运行。
- 平面切换。
- 超出了机床数据中确定的、不包含运动信息(例如,仅有指令输出)的程序段数量。

#### 说明

#### FRC/FRCM

如果在使用 G0 运行时进行倒角, 那么 FRC/FRCM 无效; 可根据 F 值编程指令且不会产 生故障信息。

只有在程序段中编程了倒圆/倒角,或者激活了 RNDM 时,FRC 才生效。

FRC 会覆盖当前程序段中的 F 值或 FRCM 值。

FRC 中编程的进给率必须大于零。

通过 FRCM=0 激活 F 中编程的进给用于倒角/倒圆。

如果编程了 FRCM, 在 G94 ↔ G95 切换后必须对 F 和 FRCM 的值都进行重新编程。如 果只重新编程了 F 值, 且在进给类型转换前 FRCM > 0, 则输出故障信息。

#### 示例

#### 示例 1: 两条直线之间的倒角

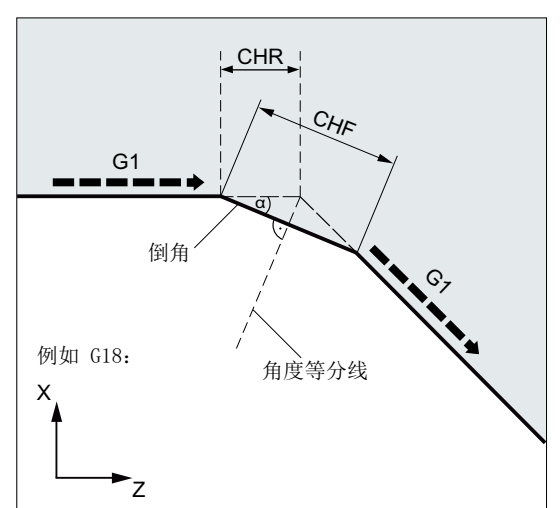

可通过以下两种方式编程:

● 使用 CHR 编程

- MD20201 位 0 = 1 (由前一程序段导出)
- G71 有效。
- 运行方向(CHR)上的倒角宽度应为2毫 米,倒角进给率应为 100 毫米/分钟。
#### 程序代码

```
...
N30 G1 Z… CHR=2 FRC=100
N40 G1 X…
...
```
#### ● 使用 CHF 编程

#### 程序代码

```
...
N30 G1 Z… CHF=2(cosα*2) FRC=100
N40 G1 X…
...
```
# 示例 2: 两条直线之间的倒圆

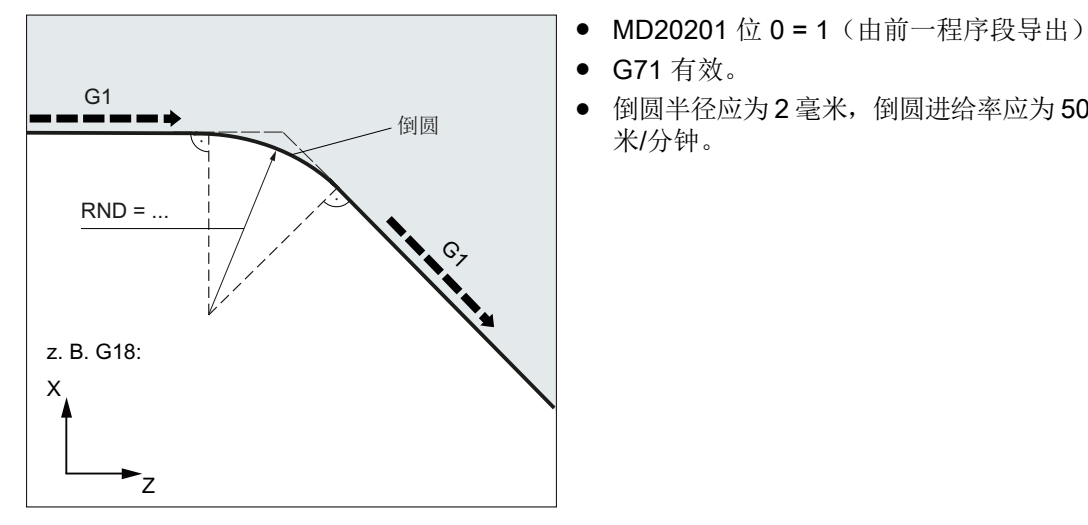

● G71 有效。

● 倒圆半径应为2毫米, 倒圆进给率应为50毫 米/分钟。

#### 程序代码

... N30 G1 Z… RND=2 FRC=50 N40 G1 X… ...

# 示例 3: 直线和圆弧之间的倒圆

例如 G18: 倒圆 =  $\boldsymbol{\mathsf{X}}$  $\frac{G1}{2}$  $RND = ...$ 

在任意组合的直线和圆弧轮廓段之间可通过 RND 功能以切线添加一个圆弧轮廓段。

- MD20201 位 0 = 1 (由前一程序段导出)
- G71 有效。
- 倒圆半径应为2毫米, 倒圆进给率应为50毫 米/分钟。

#### 程序代码

```
...
N30 G1 Z… RND=2 FRC=50
N40 G3 X… Z… I… K…
...
```
# 示例 4: 模态倒圆,用于工件边缘去毛刺

```
程序代码 注释
...
N30 G1 X... Z... RNDM=2 FRCM=50 ; 激活模态倒圆。
                      倒圆半径: 2mm
                      倒圆进给率:50 毫米/分钟
N40...
N120 RNDM=0 ; 取消模态倒圆。
...
```
# 示例 5: 接收下一程序段或上一程序段的工艺

● MD20201 位 0 = 0: 从下一程序段导出(缺省设置!)

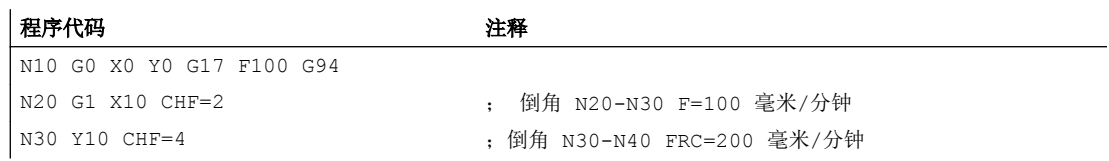

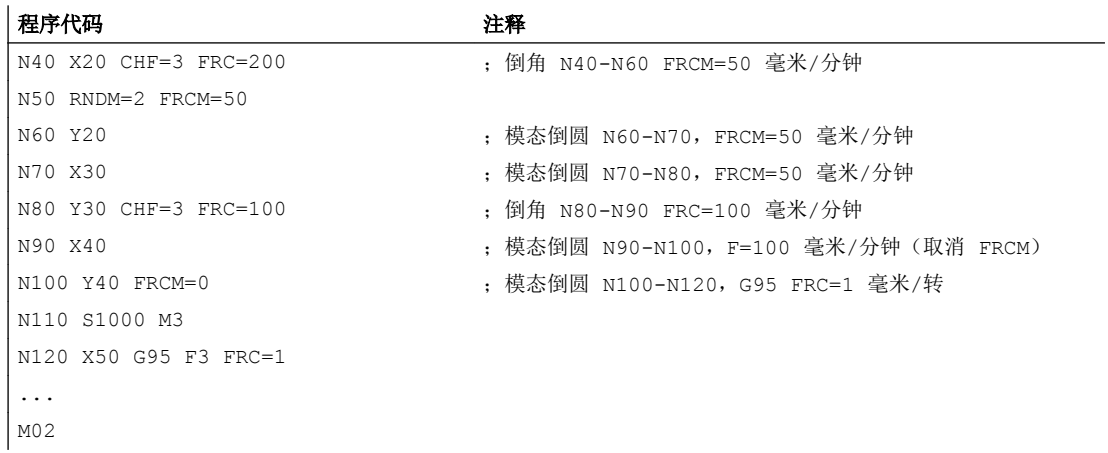

● MD20201 位 0 = 1: 从前一程序段导出(推荐设置!)

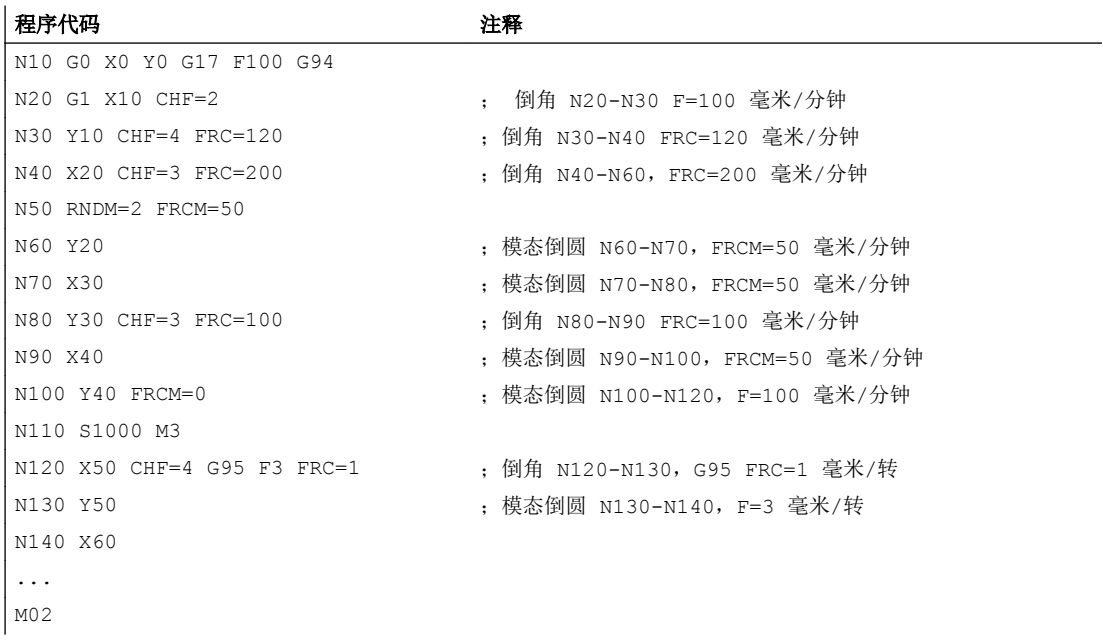

# 刀具半径补偿 11

# 11.1 刀具半径补偿 (G40, G41, G42, OFFN)

刀具半径补偿(TRC)激活时,控制系统自动为不同刀具计算等距的刀具行程。

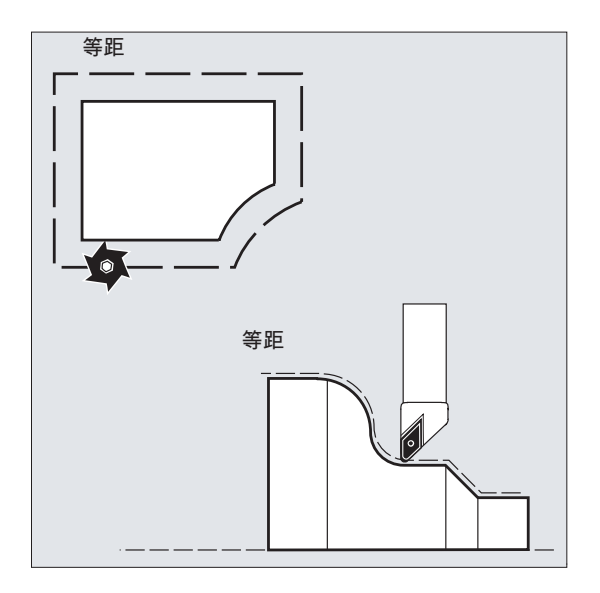

句法

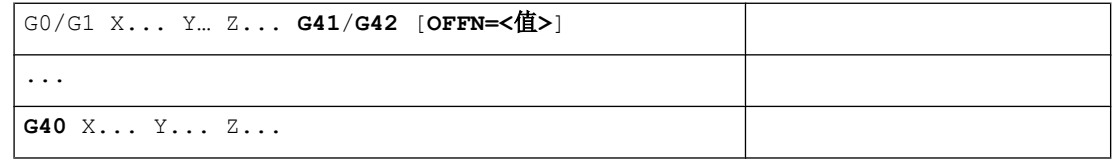

含义

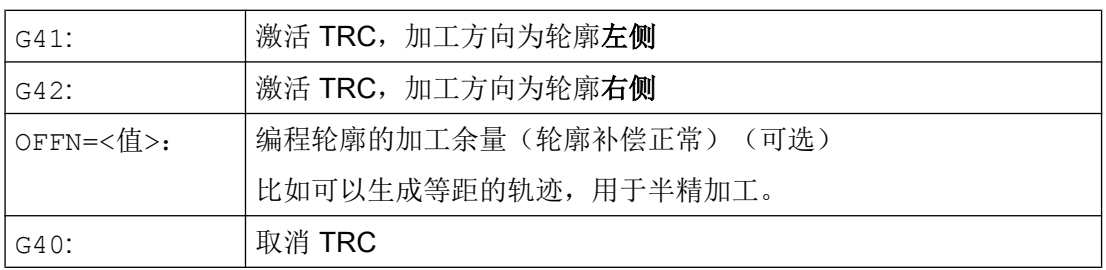

# 说明

在编程了 G40/G41/G42 的程序段中, G0 或 G1 必须有效, 并且至少必须给定所选平面的一 根轴。

如果在激活时仅给定了一个轴,则自动补充第二个轴的上次位置,并在两个轴上运行。 两个轴必须作为几何轴在通道中生效。 编程 GEOAX 可以确保上述要求。

# 示例

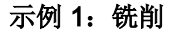

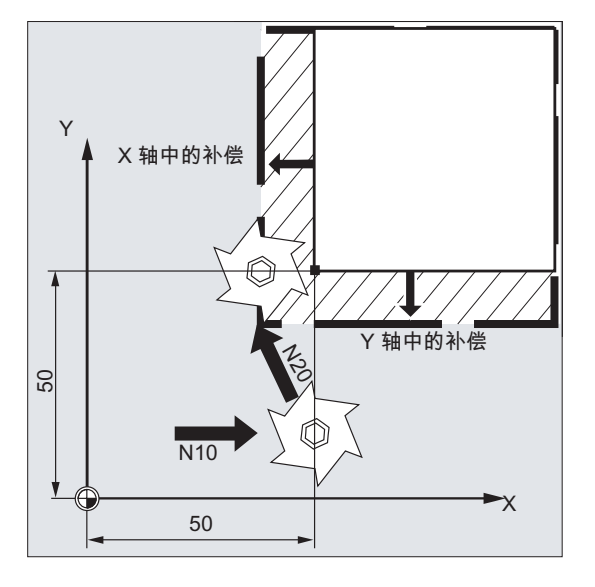

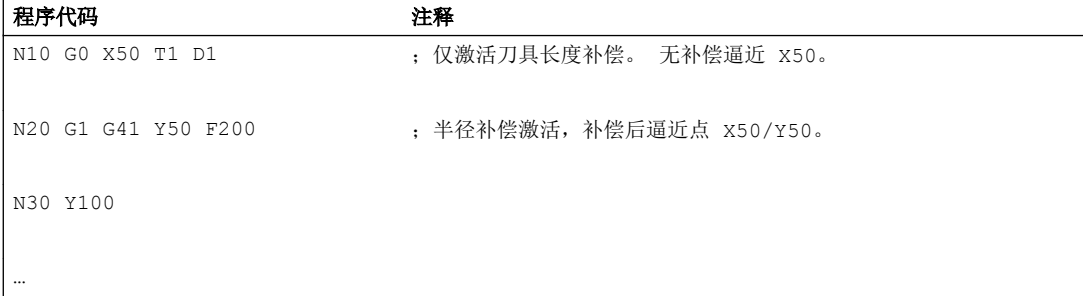

# 示例 2: "典型"步骤,以铣削为例

- "典型"步骤:
- 1. 刀具调用
- 2. 换刀。
- 3. 激活工作平面和刀具半径补偿。

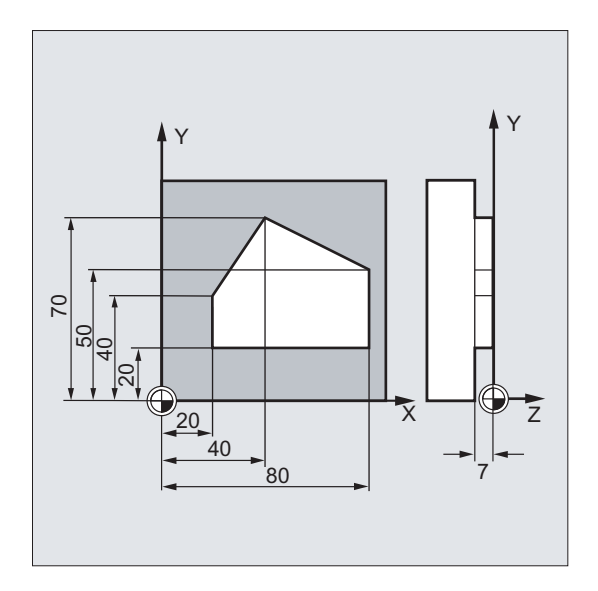

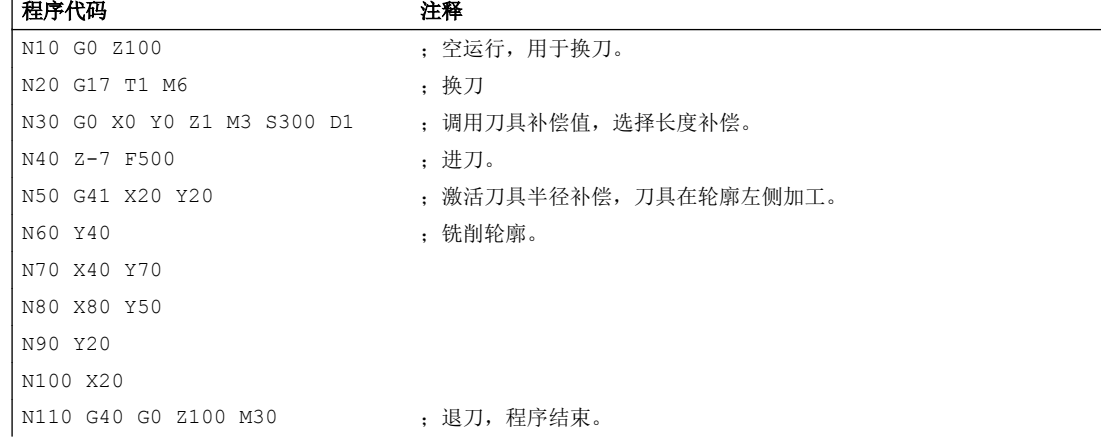

示例 3:车削

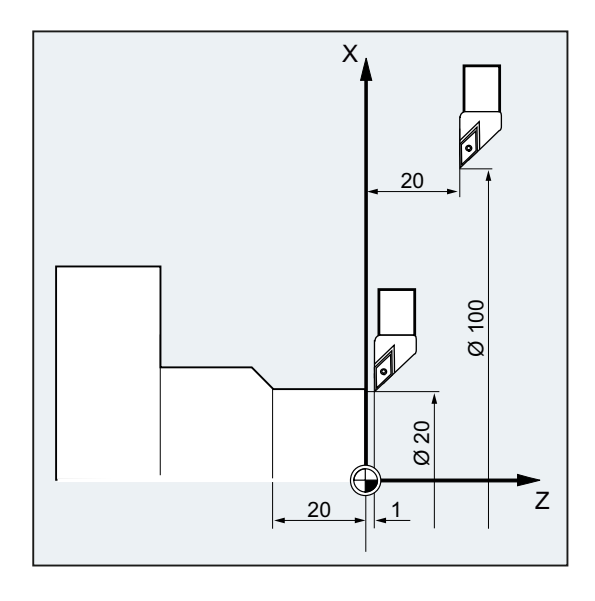

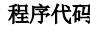

…

…

程序代码 注释

- N20 T1 D1 (N) (20 T1 D1 ) (20 T1 D1 ) (20 T1 D1 ) (20 T1 D1 ) (20 T1 D1 ) (20 T1 D N30 G0 X100 Z20 ; 无补偿逼近 X100 Z20。 N50 G1 Z-20 F0.2
- -
	-
- N40 G42 X20 Z1 ; 半径补偿激活,补偿后逼近点 X20/Z1。

示例 4:车削

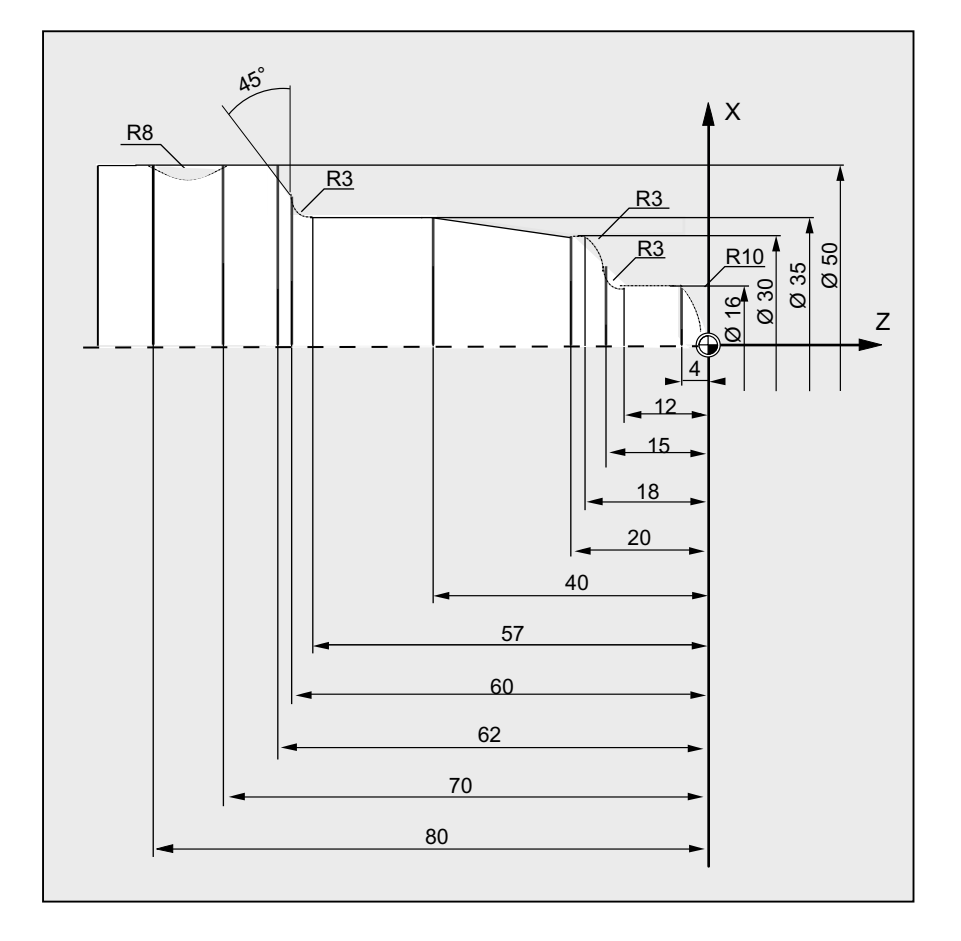

#### 程序代码 しょうしゃ おおおとこ かいしん おおところ 注释

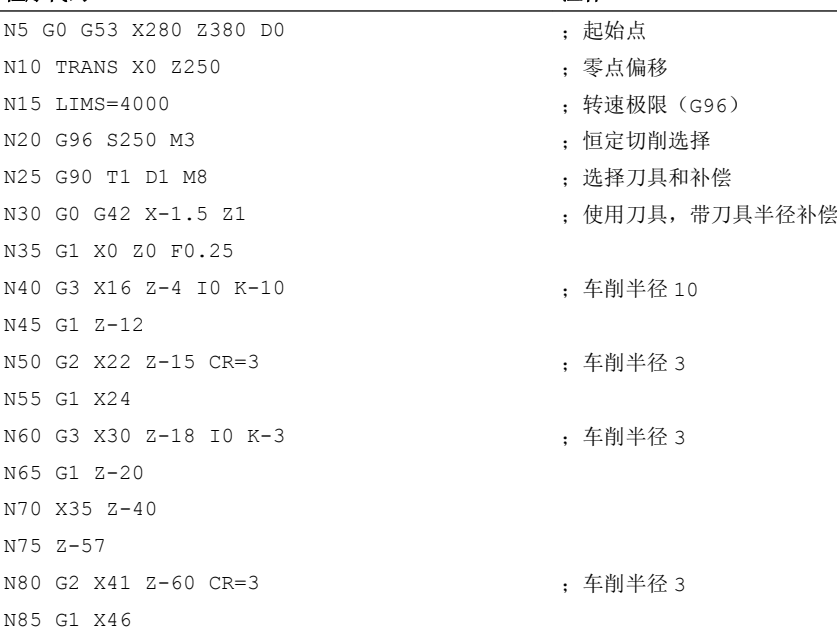

# 刀具半径补偿

# 11.1 刀具半径补偿(G40, G41, G42, OFFN)

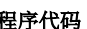

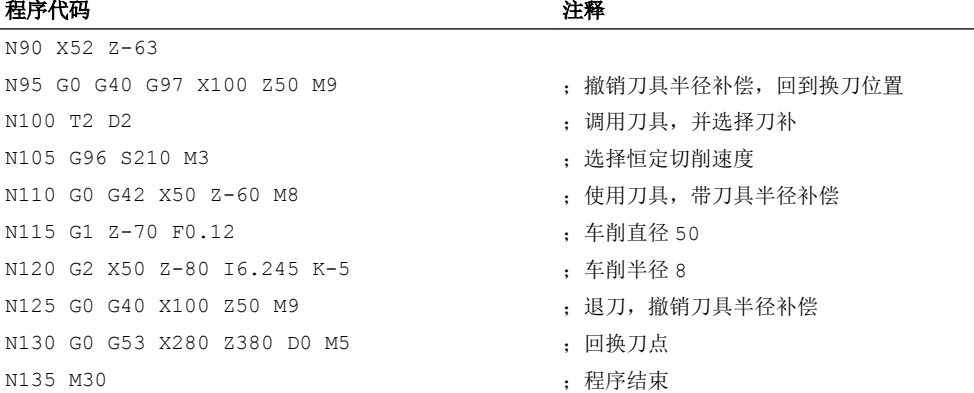

# 其它信息

在计算刀具位移时,控制系统需要以下信息:

- 刀具号 (T...), 刀沿号 (D...)
- 加工方向 (G41/G42)
- 工作平面 (G17/G18/G19)

# 刀具号 (T...), 刀沿号 (D...)

通过铣刀半径或刀沿半径,以及刀沿位置可以计算刀具轨迹和工件轮廓之间的距离。

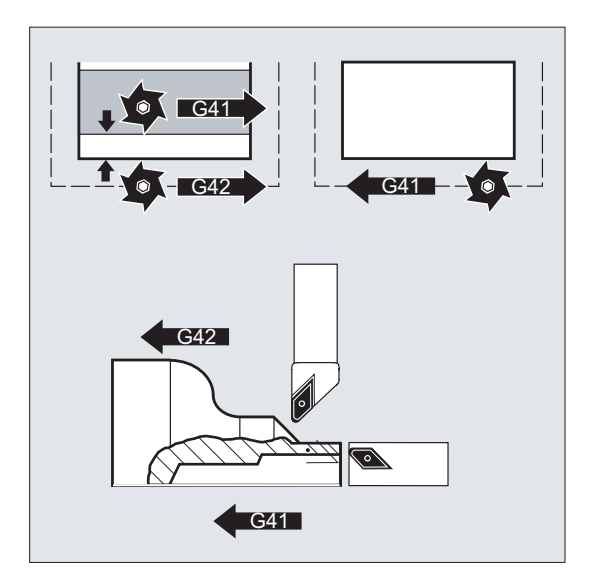

在平面 D 编号结构中只需编程 D 号。

# 加工方向 (G41/G42)

控制系统由此判别出刀具轨迹应该运行的方向。

## 说明

补偿值为负,相当于切换补偿方向(G41 ↔ G42)。

#### 工作平面 (G17/G18/G19)

由此控制系统判别出工作平面,从而确定出补偿的轴方向。

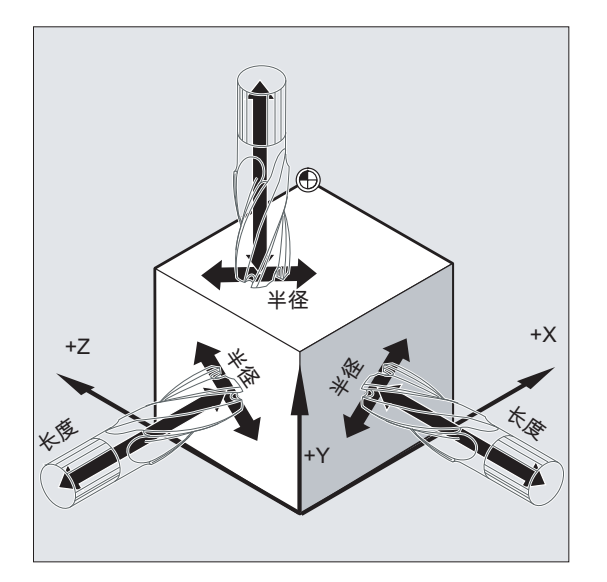

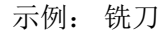

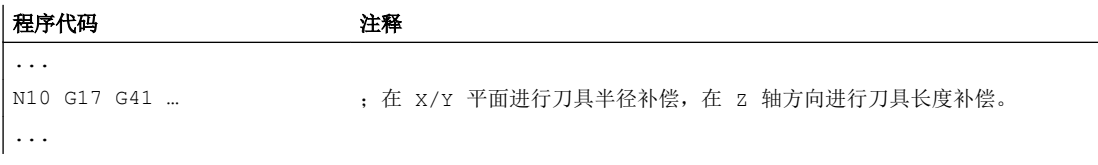

# 说明

在 2 轴机床中, 刀具半径补偿仅可能在"真实"平面中进行, 通常为 G18 平面。

# 刀具长度补偿

在选择刀具时,分配到直径轴的磨损量参数可以通过机床数据定义为直径值。 在以后更换 平面时,该配置不能自动改变。 为此,在平面更换以后刀具必须重新选择。

车削:

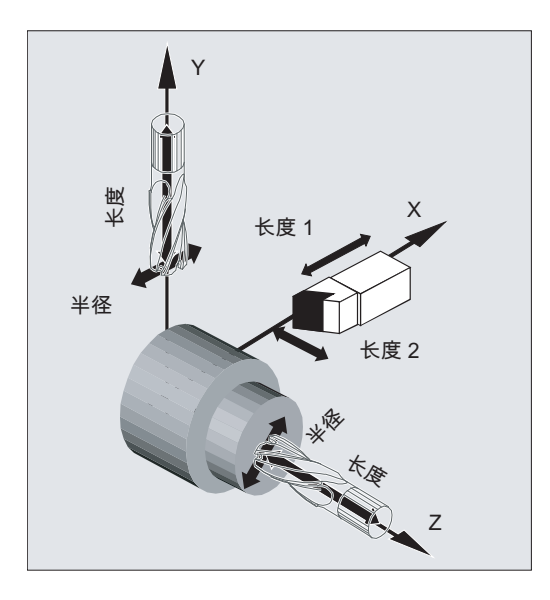

可在激活和关闭补偿运行时使用 NORM 和 KONT 确定刀具轨迹(参见"[轮廓返回和离开](#page-265-0) ([NORM, KONT, KONTC, KONTT](#page-265-0)) (页 [266\)](#page-265-0)")。

# 交点

通过设定数据选择交点:

SD42496 \$SC\_CUTCOM\_CLSD\_CONT(封闭轮廓的刀具补偿特性)

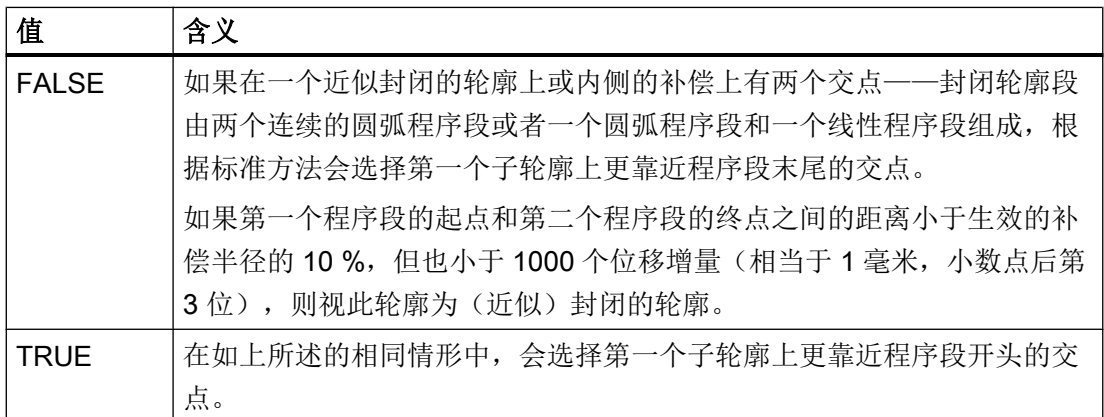

# 补偿方向切换 (G41 ↔ G42)

可省略中间指令 G40 进行补偿方向切换 (G41 ↔ G42) 编程。

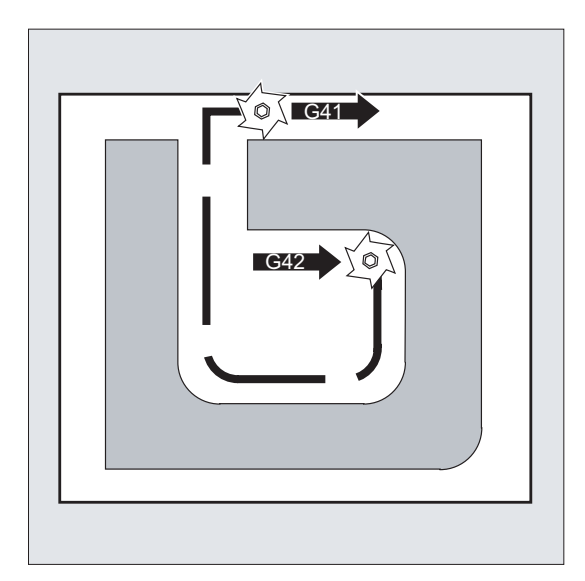

# 工作平面更换

G41/G42 激活时,无法切换工作平面 (G17/G18/G19)。

# 刀具补偿数据组切换(D…)

可在补偿运行中切换刀具补偿数据组。

从新的 D 号所在的程序段开始, 修改过的刀具半径生效。

# 说明

半径改变和补偿运动对整个程序段有效,并且只有到达编程的终点后才达到新的等距离。

NC 程序段, 半径补偿已改变 运行路径  $\odot$  $\bigodot$ 编程的轨迹

线性运行中,刀具沿着起点和终点间的斜线运行:

<span id="page-265-0"></span>在圆弧插补中为螺旋线运行。

#### 刀具半径的修改

可通过系统变量进行更改。 其过程与切换刀具补偿数据组时相同(D…)。

#### 说明

更改的值在重新编程 T 或 D 之后才生效。 只有在后面的程序段中修改值才生效。

#### 补偿运行

补偿运行仅可通过一定数量的连续、补偿平面中不包含运行指令或行程的程序段或 M 指令 来中断。

# 说明

可通过机床数据对连续程序段或 M 指令的数量进行设置(参见机床制造商说明!)。

#### 说明

行程为零的程序段同样视为中断。

# 11.2 轮廓返回和离开 (NORM, KONT, KONTC, KONTT)

# 前提条件

只有当控制系统中使能了"多项式插补"选项时, KONTC 和 KONTT 指令才可使用。

#### 功能

使用指令 NORM, KONT, KONTC 或 KONTT 可根据所需的轮廓形状或毛坏外形, 在刀具半 径补偿激活(G41/G42)时匹配刀具的逼近/回退行程。

使用 KONTC 或 KONTT 可保持所有三条轴内的持续条件。 由此可以垂直于补偿平面同时编 程一个行程分量。

# 句法

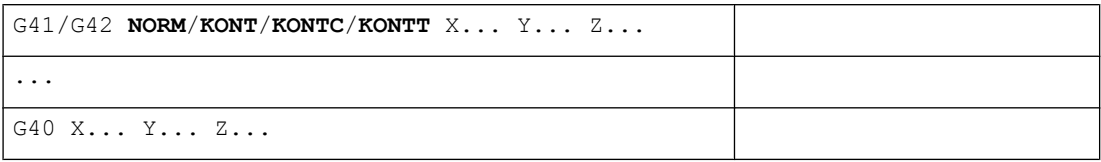

# 含义

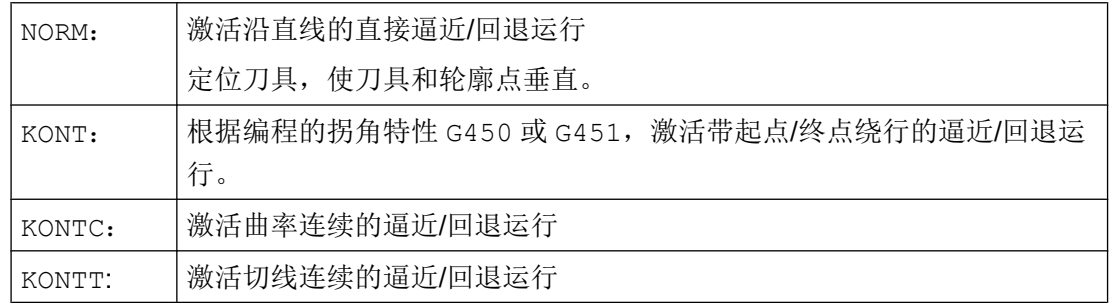

# 说明

编程 KONTC 和 KONTT 功能时,只允许使用 G1 程序段作为原始逼近/回退程序段。 它们由 控制系统通过用于相应逼近/回退轨迹的多项式代替。

# 边界条件

KONTT 和 KONTC 不可用于刀具半径补偿的 3D 类型 (CUT3DC, CUT3DCC, CUT3DF)。 如果仍然编程了这些指令,控制系统内部会切换至 NORM,不输出故障信息。

# 示例

# **KONTC**

从圆心开始,沿整圆运行。 此时逼近程序段的终点处的方向和曲率半径与下一个圆弧的值 相同。 在这两个逼近/回退程序段中,同时在 Z 方向进给。 下图显示了刀具轨迹的垂直投 影:

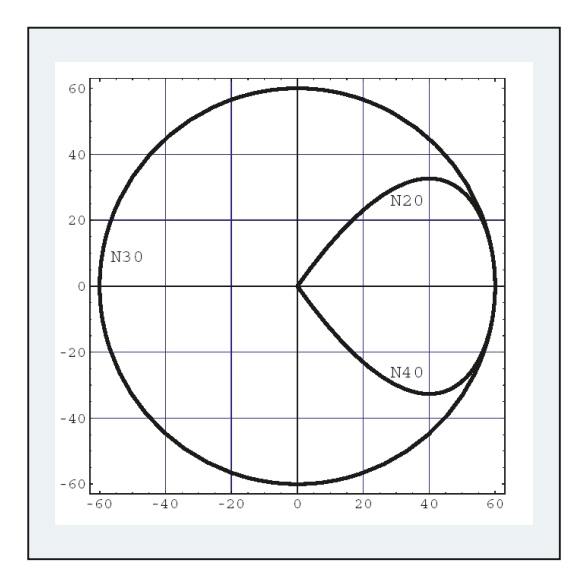

图 11-1 垂直投影

相应的 NC 程序段如下:

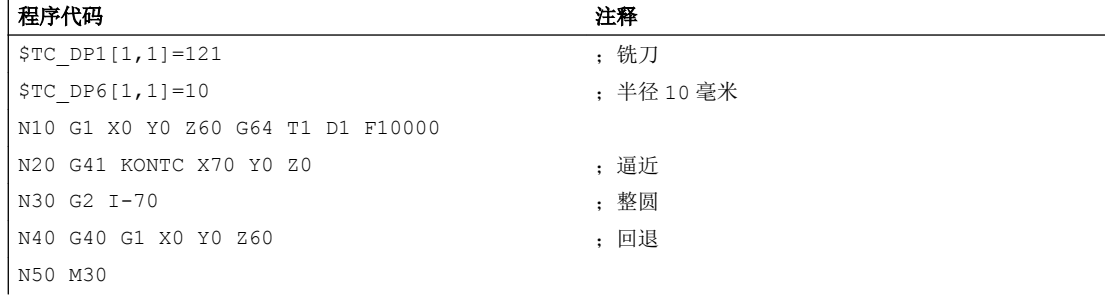

同时为了使得整圆的圆弧轨迹和曲率相匹配,由 Z60 运行到圆弧 Z0 的平面:

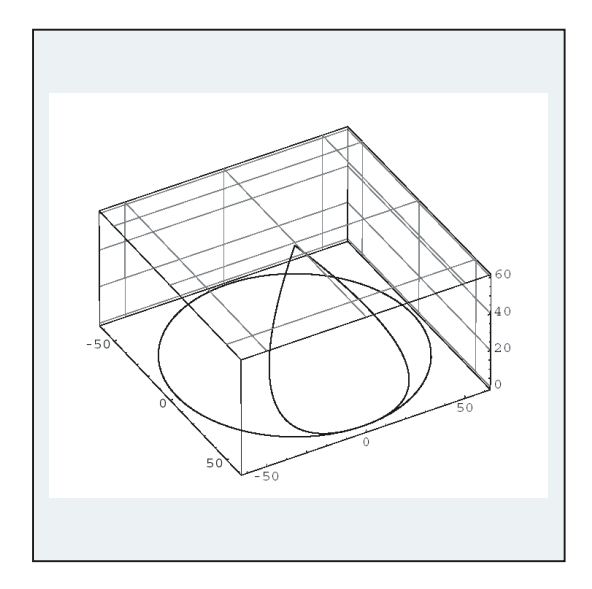

图 11-2 立体图

# 其它信息

# 使用 NORM 逼近/回退

1. 逼近:

NORM 激活时,刀具直接以直线运行至补偿的起始位置(与通过编程的运行设定的逼近角无 关),并且垂直于起点上的轨迹切线:

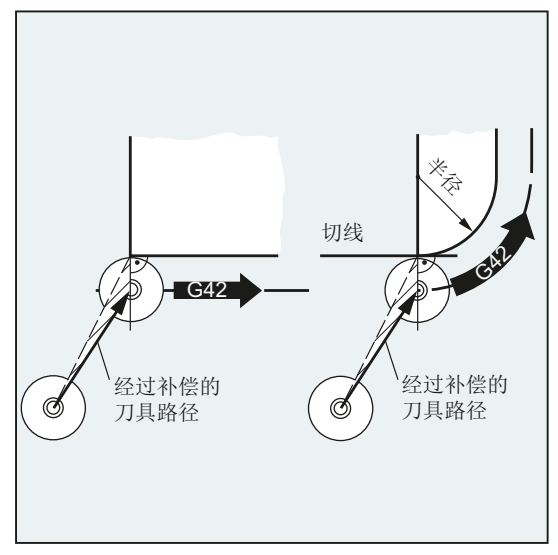

2. 回退:

刀具处于与上次补偿的轨迹终点垂直的位置上,然后直接以直线运行(与通过编程的运行设 定的逼近角无关)到下一个未补偿位置,比如换刀点:

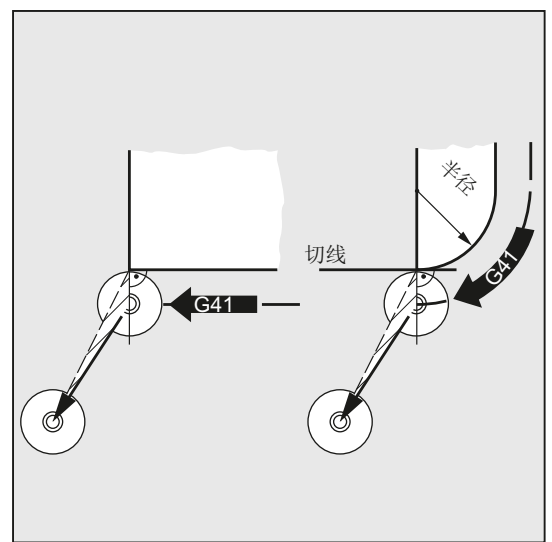

更改逼近/回退角度可能会引发碰撞:

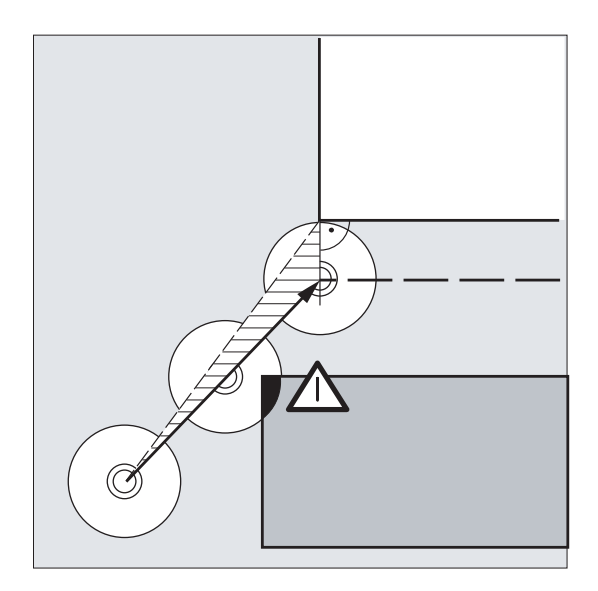

## 注意

# 碰撞危险

必须在编程时考虑到逼近/回退角度的变化,以避免碰撞的发生。

# 使用 KONT 逼近/回退

逼近运行前,刀具可位于轮廓之前或之后。 此时起始点的轨迹切线作为分界线:

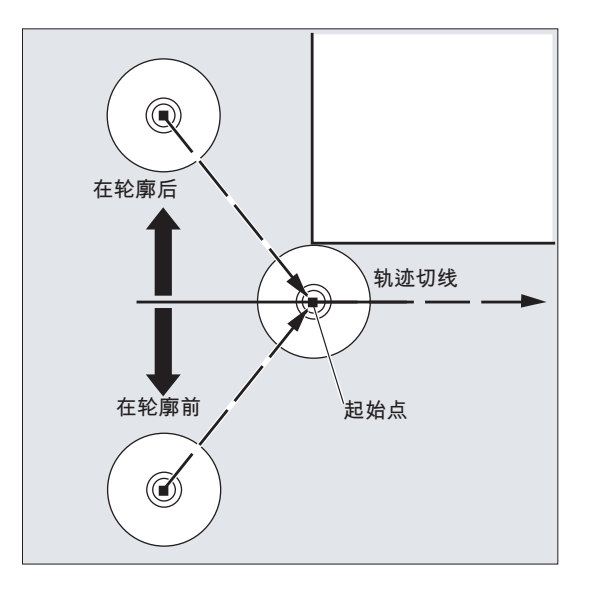

相应的在使用 KONT 进行逼近/回退运行时可能会有两种情况:

- 1. 刀具位于轮廓之前。
	- → 逼近/回退方案与 NORM 中相同。
- 2. 刀具位于轮廓之后。
	- 逼近:

根据编程的拐角特性(G450/G451),刀具以圆弧轨迹或者通过等距线交点绕行起 点。

指令 G450/G451 用于从当前程序段向下一程序段的过渡:

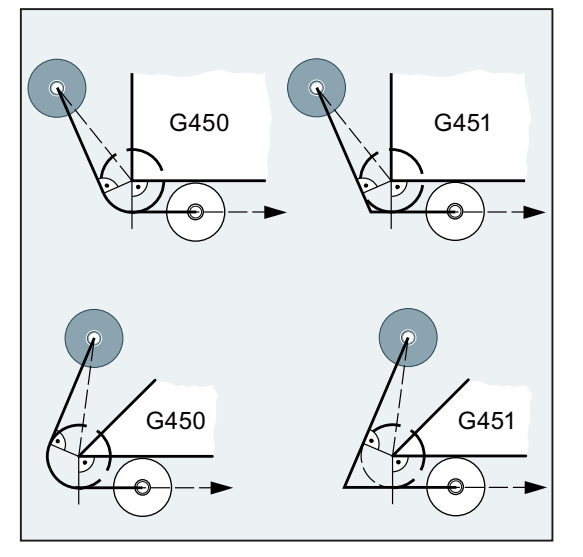

在这两种情况下(G450/G451)都会生成以下逼近行程:

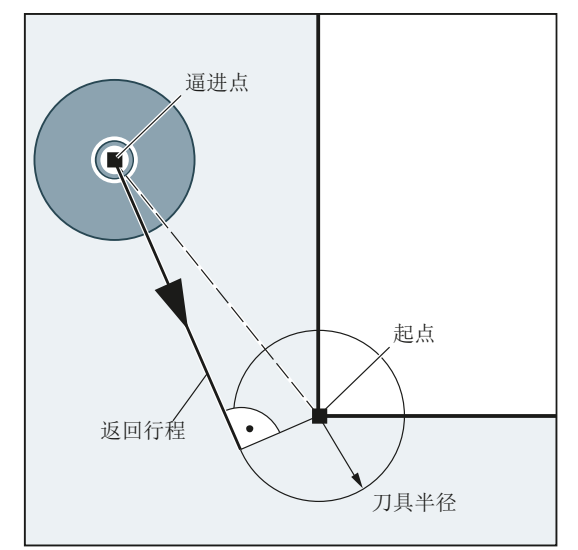

从未补偿的逼近点引出一条直线,它与一个以刀具半径为圆弧半径的圆弧相切。 圆 心位于起始点。

– 回退:

在回退运行中,顺序与逼近运行相反。

#### 使用 KONTC 逼近/回退

以连续的曲率逼近/离开轮廓点。 在轮廓点没有出现加速度跃变。从出发点到轮廓点的轨迹 作为多项式插补。

# 使用 KONTT 逼近/回退

以连续的切线逼近/离开轮廓点。 在轮廓点可能会出现加速度跃变。从出发点到轮廓点的轨 迹作为多项式插补。

# KONTC 和 KONTT 的区别

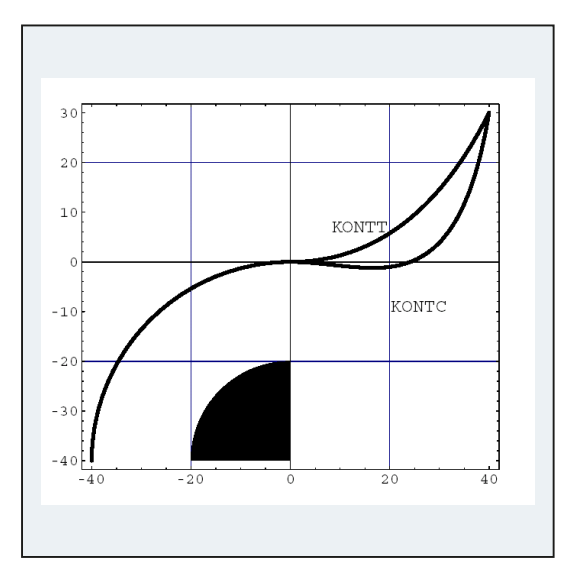

该图显示了使用 KONTT 和 KONTC 时不同的逼近与回退特性。 使用半径 20 毫米的刀具对 半径 20 毫米, 圆心为 X0 Y40 的圆弧进行外部补偿。因此就形成一个半径为 40 毫米的刀 具圆心的圆弧运动。 回退程序段的终点在 X40 Y30。 圆弧程序段和逼近程序段之间的过 渡位于零点。 由于在 KONTC 中要求曲线持续性,回退程序段首先执行负向 Y 分量的运行。 通常不希望出现该情况。 使用 KONTT 编程的回退程序段无此特性。 当然在这种情况下, 在程序段过渡处会出现一个加速度跃变。

如果 KONTT 程序段或 KONTC 程序段不是回退程序段,而是逼近程序段,则会生成完全相 同的轮廓,该轮廓仅以相反的方向运行。

刀具半径补偿

 $\overline{11.3$  外角的补偿 (G450, G451, DISC)

# 11.3 外角的补偿 (G450, G451, DISC)

在刀具半径补偿激活时(G41/G42),可以使用指令 G450 或 G451 来确定绕行外角时补 偿后的刀具轨迹曲线。

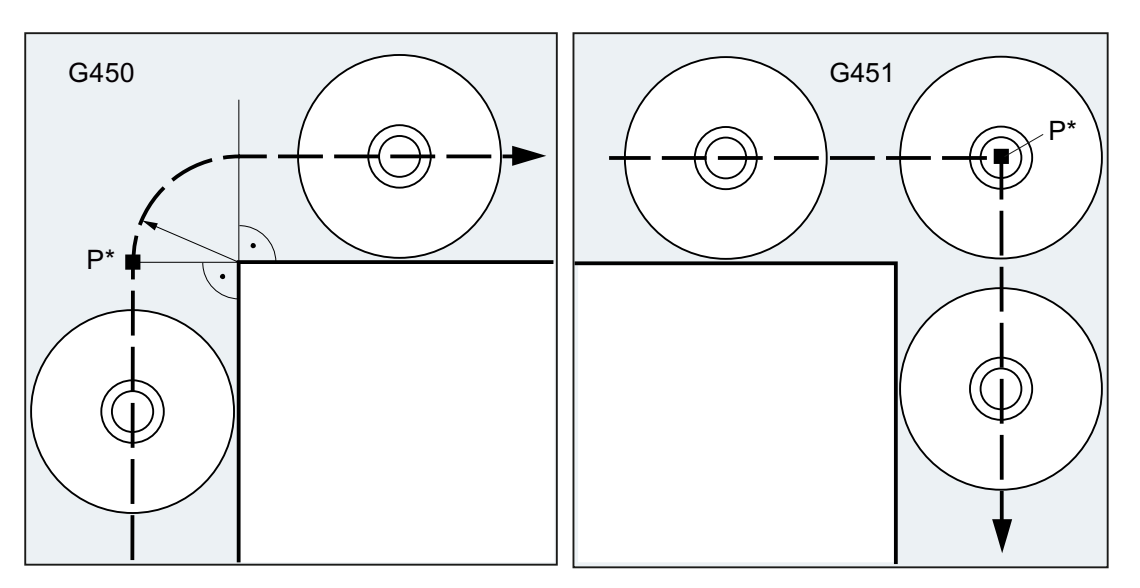

编程 G450 时, 刀具中心点以圆弧形状绕 行工件拐角,圆弧半径等于刀具半径。

编程 G451 时,刀具逼近两条等距线的交点, 等距线与编程的轮廓之间的距离等于刀具半 径。G451 仅适用于直线和圆弧。

# 说明

使用 G450/G451 确定 KONT 生效时的逼近行程和轮廓后的逼近点(参见"[轮廓返回和离](#page-265-0) 开 ([NORM, KONT, KONTC, KONTT](#page-265-0)) (页 [266](#page-265-0))")。

编程 G450 时,可使用 DISC 指令弯曲过渡圆弧,从而生成尖锐的轮廓角。

句法

G450 [DISC=<值>] G451

11.3 外角的补偿 (G450, G451, DISC)

含义

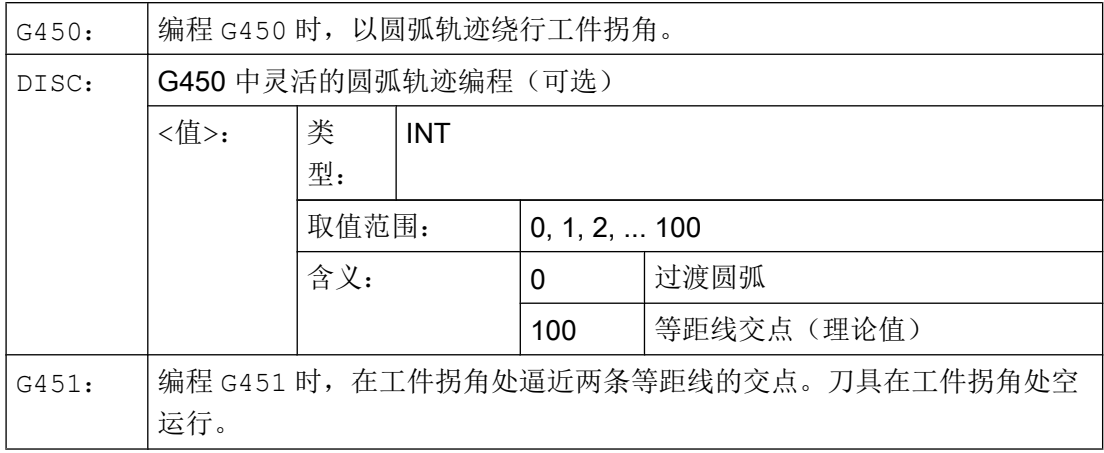

# 说明

DISC 只在调用 G450 时生效, 但也可在上一个未编程 G450 的程序段中编程。两个指令均 是模态生效。

示例

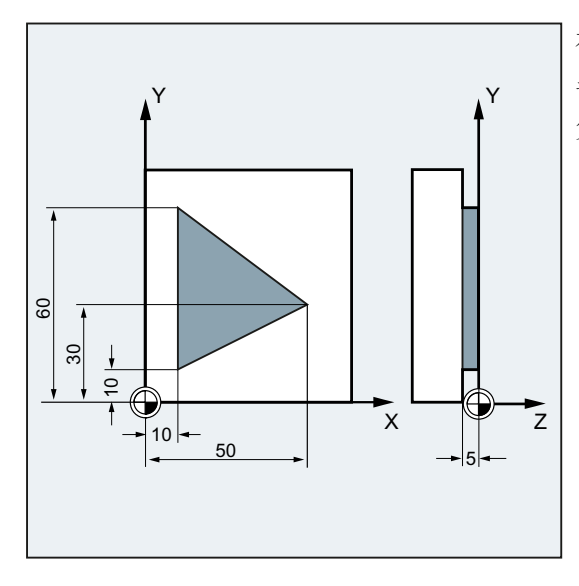

在此示例中,在所有的外角处均添加一个过渡 半径 (根据 N30 中编程的拐角特性)。从而避 免在换向时刀具停止以及之后的空运行。

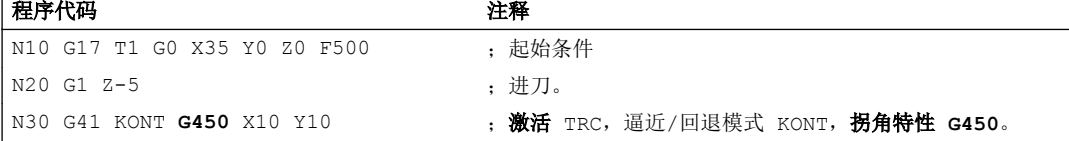

11.3 外角的补偿 (G450, G451, DISC)

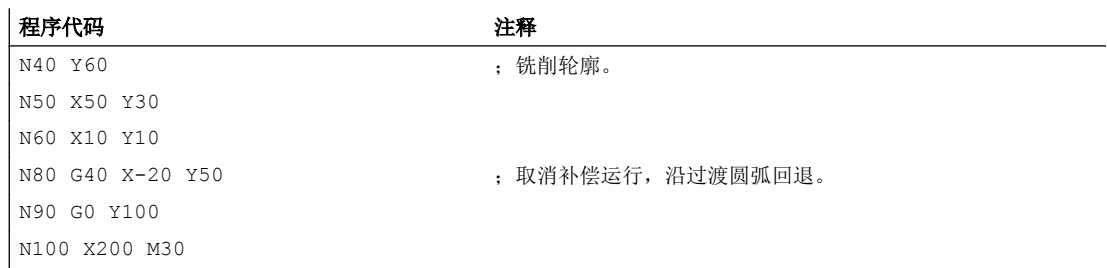

# 其它信息

# G450/G451

在中间点 P\* 处控制系统执行指令,例如进刀运行或使能功能。这些指令在构成拐角的两个 程序段之间的程序段中编程。

从数据技术角度考虑,G450 中的过渡圆弧属于下一个运行指令。

# **DISC**

如果设定的 DISC 值大于 0, 则过渡圆弧的显示会失真, 可能为过渡椭圆, 或抛物线或者 双曲线。

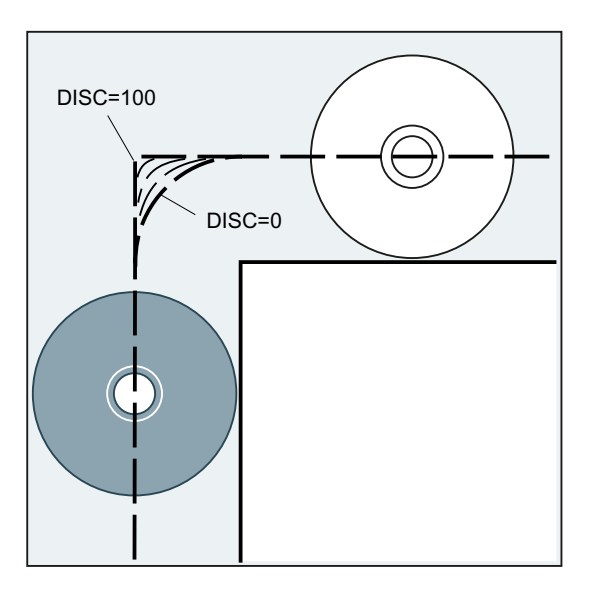

通过机床数据可以确定一个上限值 - 通常为 DISC=50。

# 运行特性

G450 激活时,在轮廓角为尖角或者轮廓角上 DISC 值很高时会执行退刀。 轮廓拐角 120° 起可均匀地绕行轮廓:

刀具半径补偿

11.4 平滑逼近和退回

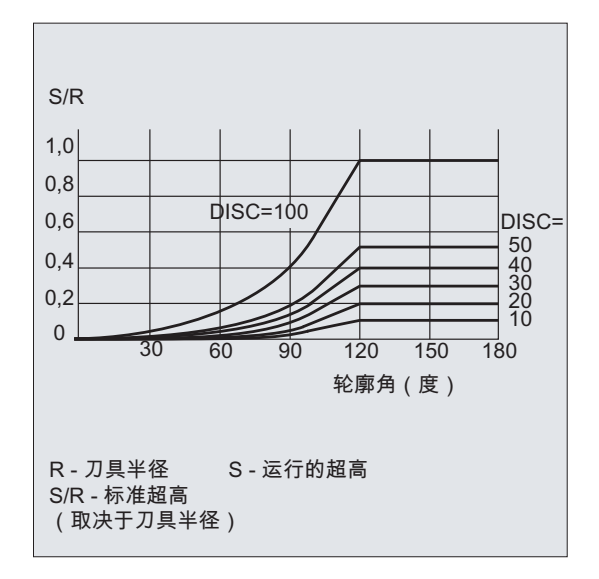

G451 激活时,在轮廓尖角处的的退刀运行可能会产生多余的刀具空运行。 通过机床数据 可以确定,在这些情况下自动地转换到过渡圆弧。

# 11.4 平滑逼近和退回

# 11.4.1 逼近和退回运行 (G140 至 G143, G147, G148, G247, G248, G347, G348, G340, G341, DISR, DISCL, DISRP, FAD, PM, PR)

"平滑逼近和回退(SAR)"功能主要用于切向逼近轮廓的起点,而不管出发点在何处。

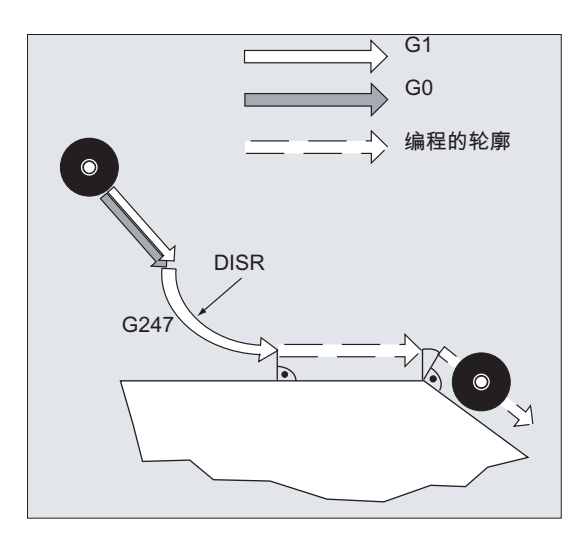

该功能通常与刀具半径补偿功能一起使用。

激活此功能时,控制系统会接收计算中间点的任务,以确保至下一程序段的过渡(或者回 退中来自前一程序段的过渡)按照所设定的参数进行。

逼近最多可由 4 个子运动组成。 下面的说明中 P<sub>0</sub> 代表运动起始点, P<sub>4</sub> 代表终点。 其间最 多有三个中间点,即 P1、P2 和 P3。 点 P0, P3 和 P4始终是经过定义的。 中间点 P1和 P2 可以省略, 视参数设定和几何数据而定。 在退回运动中则采用相反的标识顺序, 即 P4 代 表起始点, P<sub>0</sub> 代表终点。

# 句法

#### 平滑逼近:

- 沿一条直线: G147 G340/G341 ... DISR=..., DISCL=..., DISRP=... FAD=...
- 沿四分之一圆弧/半圆: G247/G347 G340/G341 G140/G141/G142/G143 ... DISR=... DISCL=... DISRP=... FAD=...

#### 平滑回退:

- 沿一条直线: G148 G340/G341 ... DISR=..., DISCL=..., DISRP=... FAD=...
- 沿四分之一圆弧/半圆: G248/G348 G340/G341 G140/G141/G142/G143 ... DISR=... DISCL=... DISRP=... FAD=...

含义

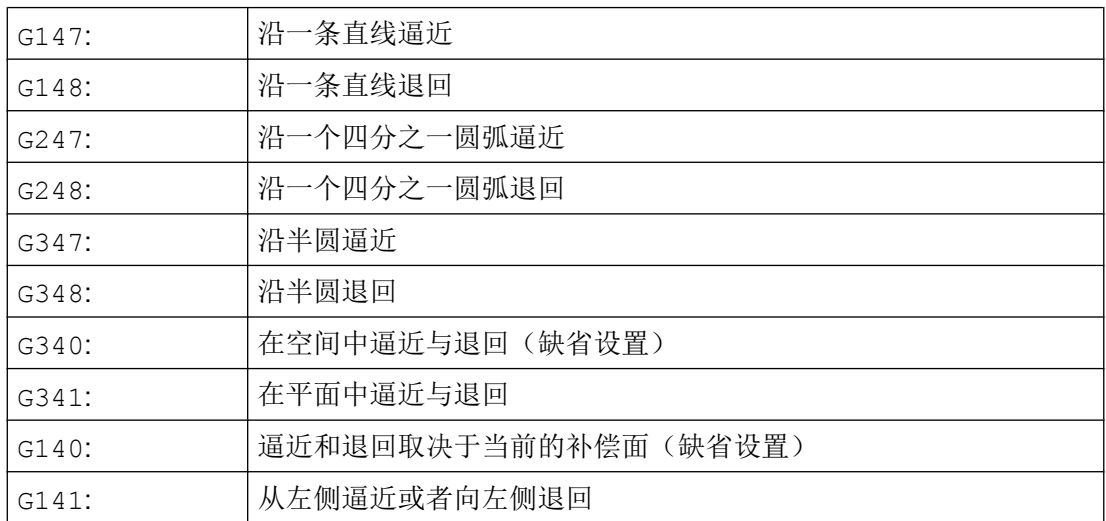

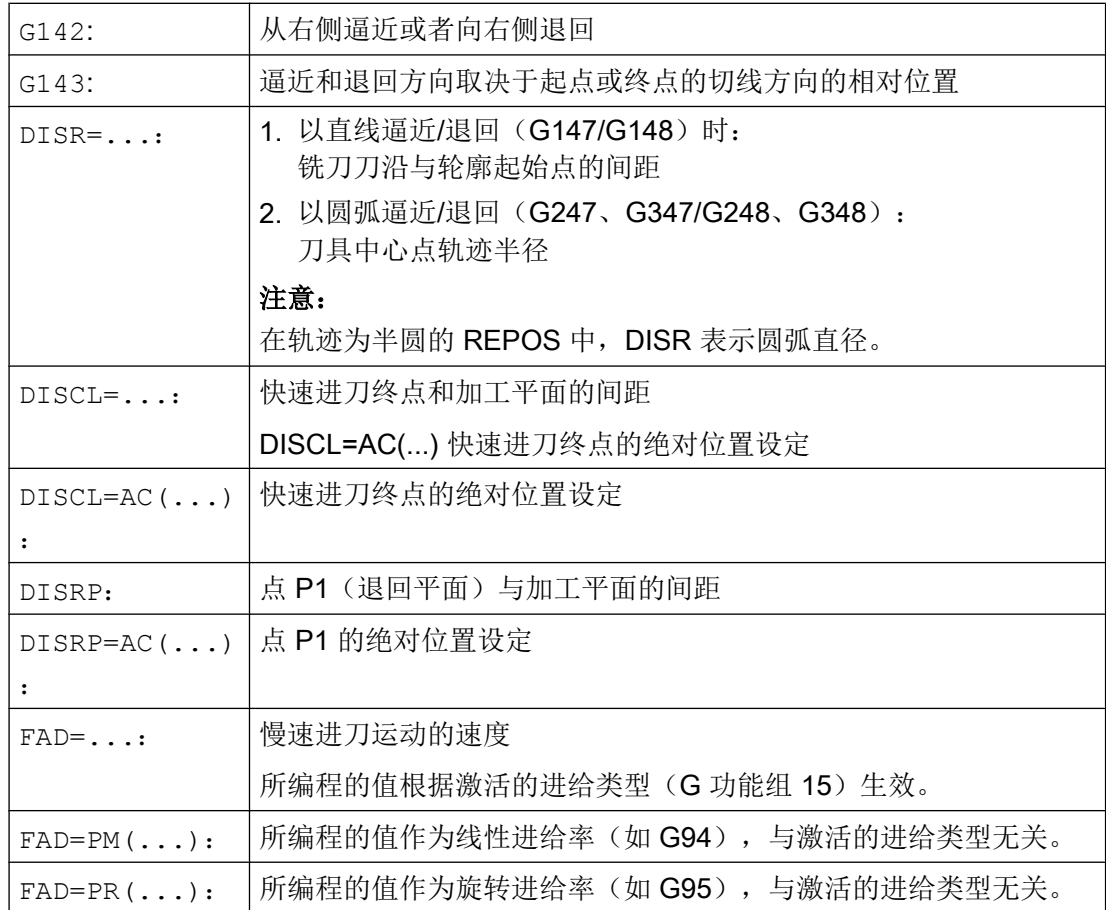

示例

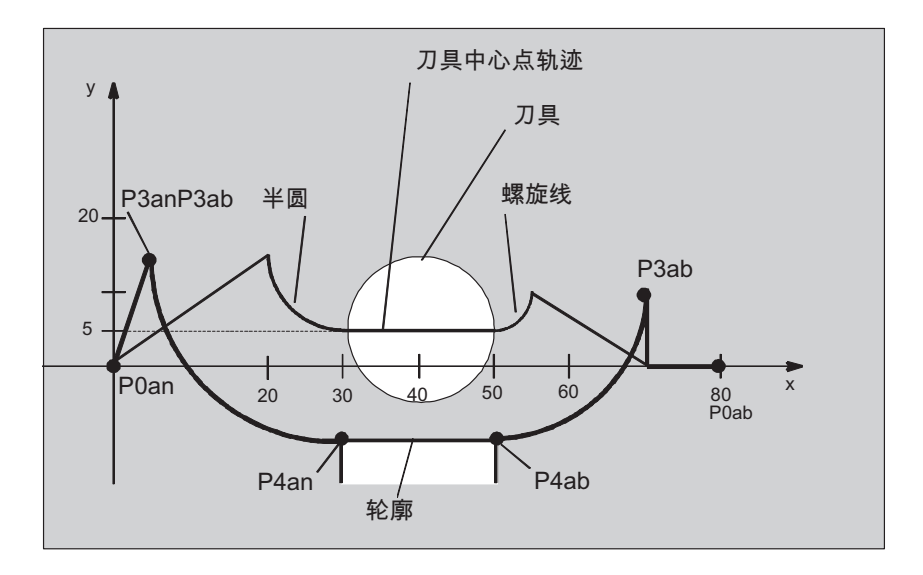

- 平滑逼近(程序段 N20 激活)
- 沿一个四分之一圆弧逼近 (G247)
- 逼近方向没有编程, G140 生效, 也就是说 TRC 被激活 (G41)
- 轮廓补偿 OFFN=5 (N10)
- 当前的刀具半径 = 10, 因此有效的 TRC 补偿半径 =15, SAR 轮廓的半径 = 25, 这样 刀具中心点轨迹的半径相同于 DISR=10
- 圆弧的终点由 N30 产生, 因为在 N20 中只编程 Z 位置
- 进刀运动
	- 从 Z20 快进到 Z7(DISCL=AC(7))。
	- 然后用 FAD=200 运行到 Z0 。
	- 采用 F1500 在 XY 平面上逼近圆及进行后继程序段(为了使该速度在后继程序段中 有效,必须用 G1 覆盖 N30 中有效的 G0,否则用 G0 对轮廓继续进行加工)。
- 平滑退回运行(程序段 N60 激活)
- 沿四分之一圆弧(G248)和螺旋线(G340)退回运行
- FAD 没有编程, 因为在 G340 时没有意义
- Z=2 在起点; Z=8 在终点, 因为 DISCL=6
- 当 DISR=5 时, SAR 轮廓的半径 = 20, 刀具中心点轨迹的半径 = 5

位移运行从 Z8 到 Z20, 运行平行于 X-Y 平面至 X70Y0。

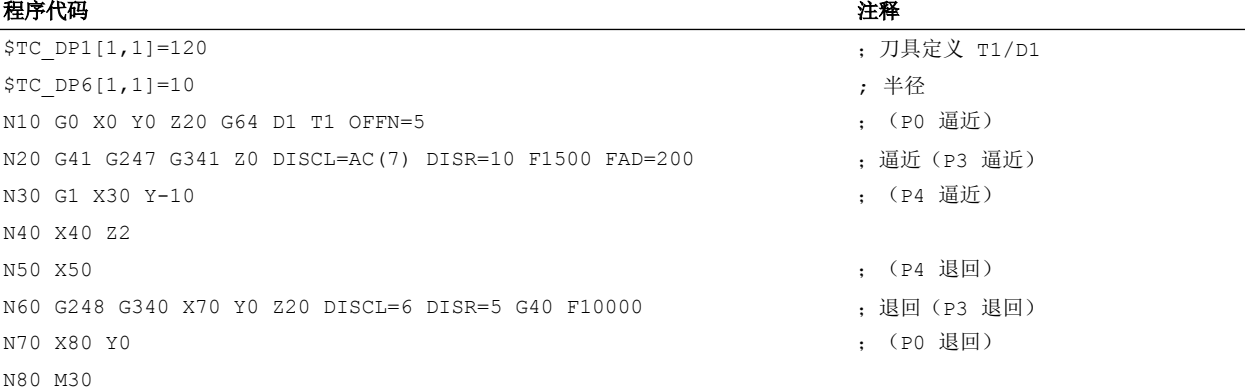

# 其它信息

# 选择逼近和退回轮廓

使用 G 功能组 2 中的相应 G 功能选择逼近和退回轮廓:

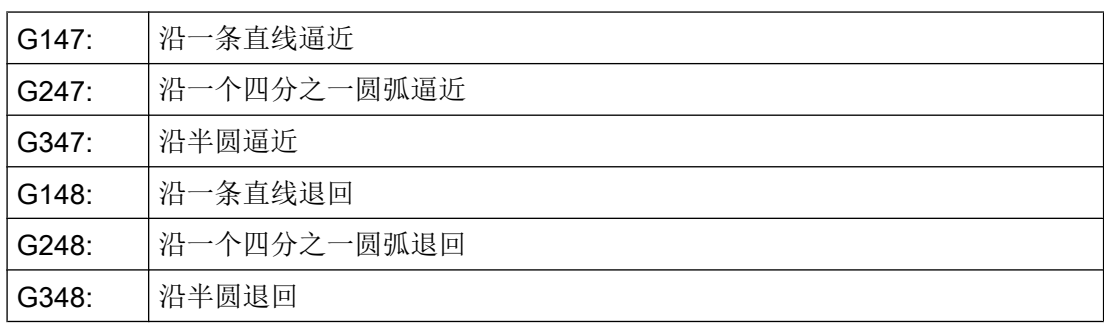

刀具半径补偿

11.4 平滑逼近和退回

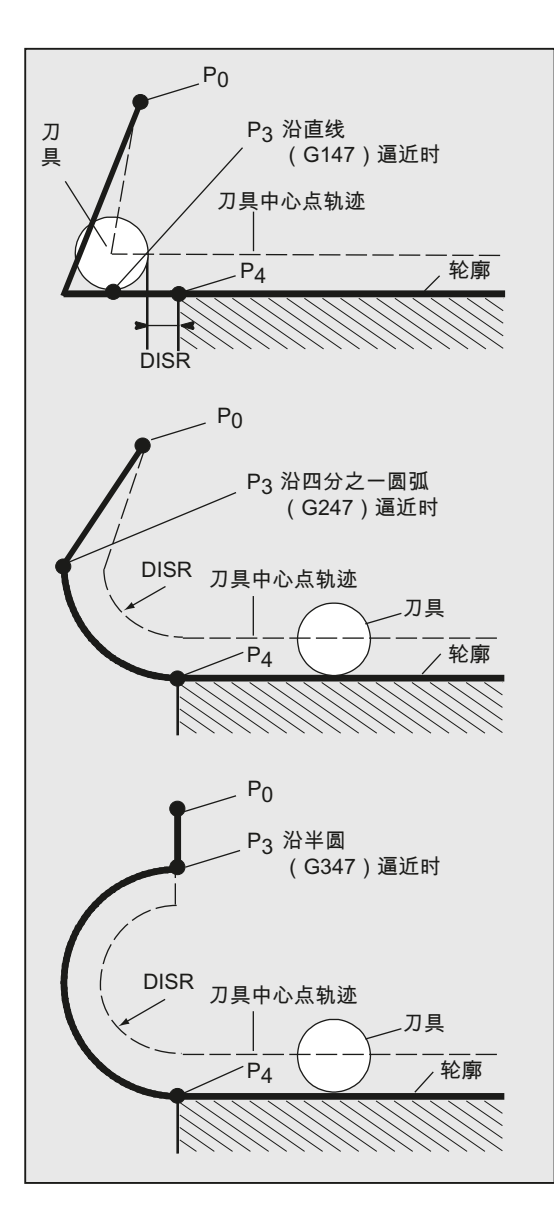

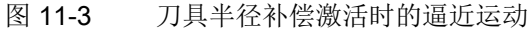

# 选择逼近和退回方向

使用刀具半径补偿(G140,缺省设置),在刀具正半径上确定逼近和退回的方向:

- **G41** 生效 → 从左侧逼近
- G42 生效 → 从右侧逼近

其它的逼近方法由 G141、G142 和 G143 给定。

只有当沿四分之一圆弧或半圆逼近时,该 G 功能才有意义。

# 从起点到终点的位移划分(G340 和 G341)

除了通过轮廓定义 G 功能设定的直线、四分之一圆弧或半圆插补外,运动可能还会包含一 段或多段直线进给。 下图中便显示了这两种位移划分方式:

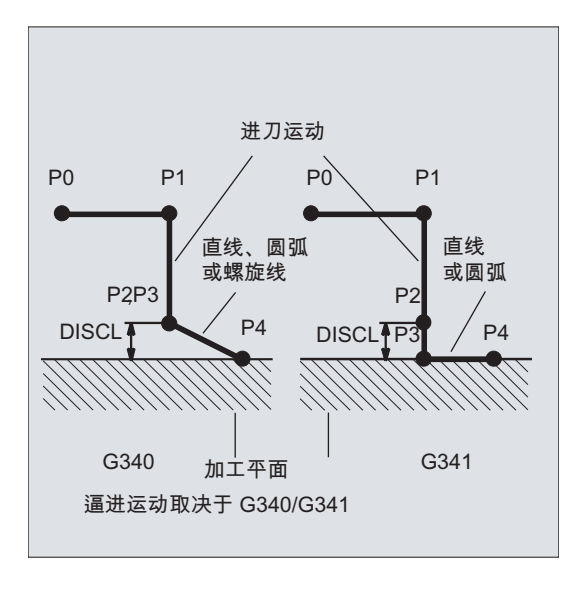

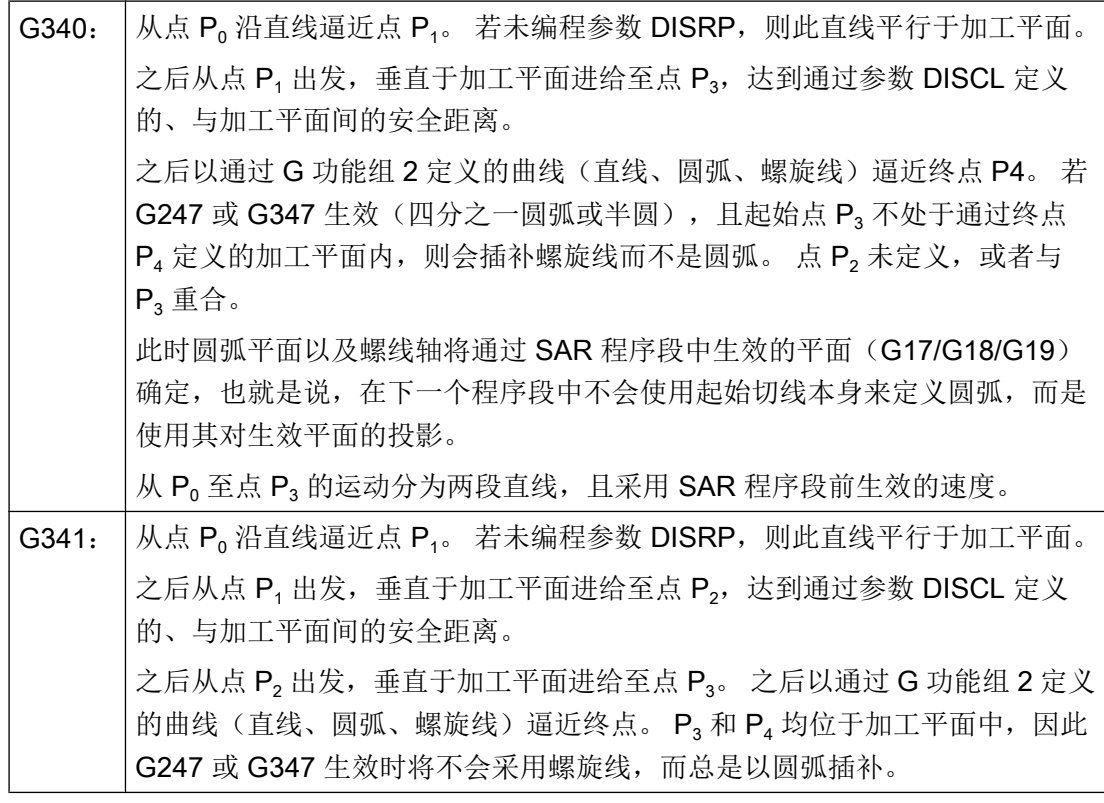

牵涉到有效工作平面 G17/G18/G19 的位置时(圆弧平面、螺线轴、垂直于有效工作平面 的进刀运动),要考虑到可能被激活的旋转框架。

## 逼近直线长度或逼近圆弧半径(DISR)

● 沿直线逼近/退回

DISR 给定的是铣刀刀沿与轮廓起始点之间的距离,即在 TRC 激活时直线长度为刀具半 径和编程的 DISR 值的总和。 只有当刀具半径为正时,才考虑刀具半径。 所生成的直线长度必须为正,也就是说只要 DISR 的值小于刀具半径,则 DISR 可以为 负值。

● 沿圆弧逼近/退回 DISR 给定刀具中心点轨迹半径。 如果 TRC 激活, 则产生一个圆弧, 此时刀具中心点 轨迹以编程的半径产生。

# 点 P2 与加工平面的间距(DISCL)

如果点 P。的位置需要以垂直于圆弧平面的轴上的绝对值设定,则该值必须以 DISCL=AC(...) 的形式编程。

在 DISCL=0 时适用:

- 在 G340 时: 全部的逼近运动只会由两个程序段组成 (P<sub>1</sub>, P<sub>2</sub> 和 P<sub>3</sub> 落在一起) 。 逼近 轮廓由  $P_1$ 到  $P_4$  描绘出来。
- 在 G341 时: 全部的逼近运动由三个程序段组成 (P2 和 P3 落在一起)。 P<sub>0</sub> 和 P4 在 同一个平面中,只有两个程序段(进刀运行,从 P<sub>1</sub> 到 P<sub>3</sub> )。
- 系统会对通过 DISCL 定义的点进行监控,确保其位于 P, 和 P, 之间; 也就是说,在所 有包含垂直于加工平面的分量的运动中,这些分量必须具有相同的符号。
- 在判别反向时可以通过机床数据 MD20204 \$MC WAB CLEARANCE TOLERANCE 定 义一个公差。

#### 点 P1(退回平面)与加工平面的间距(DISRP)

如果点 P<sub>1</sub> 的位置需要以垂直于加工平面的轴上的绝对值设定, 则该值必须以 DISRP=AC(...) 的形式编程。

若未编程此参数, 则点 P, 与加工平面的间距将与点 P 和加工平面的间距相同, 即逼近直 线 P<sub>0</sub>→P<sub>1</sub> 将平行于加工平面。

系统会对通过 DISCL 定义的点进行监控, 确保其位于 P<sub>0</sub> 和 P<sub>2</sub> 之间; 也就是说, 在所有包 含垂直于加工平面的分量的运动(进刀运动、从点 P<sub>3</sub> 向点 P<sub>4</sub> 的逼近)中,这些分量必须 具有相同的符号。 不允许出现反向, 否则会输出报警。

在判别反向时可以通过机床数据 MD20204 \$MC\_WAB\_CLEARANCE\_TOLERANCE 定义 一个公差。若 P, 位于通过 P<sub>0</sub> 和 P<sub>2</sub> 定义的范围以外, 而偏差值小于或等于此公差, 则会 判定  $P_1$  位于通过  $P_0$  及  $P_2$  定义的平面内。

# 编程终点

通常以 X... Y... Z... 的形式编程终点。

不过逼近和退回时的轮廓终点编程有很大的区别。 因此这两种状况应分别对待。

## 编程逼近终点 P4

终点 P4 可在 SAR 程序段中单独编程。或者也可通过下一个运行程序段的终点定义 P4。 在 SAR 程序段和下一个运行程序段之间可以插入其它的程序段,不运行几何轴

示例:

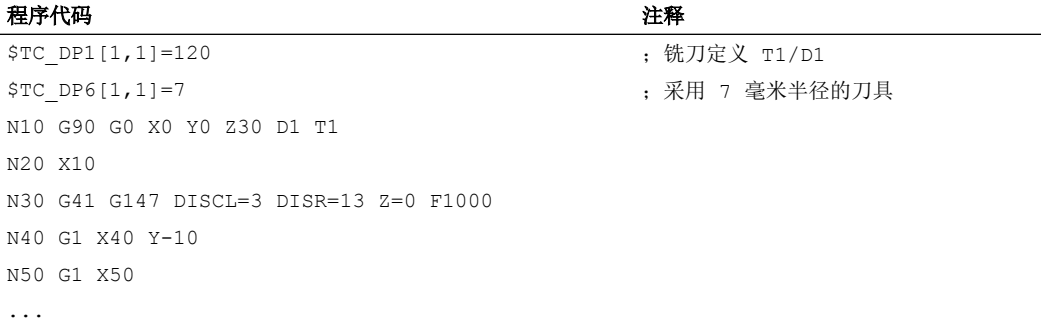

N30/N40 可以用以下语句代替: N30 G41 G147 DISCL=3 DISR=13 X40 Y-10 Z0 F1000

或者

N30 G41 G147 DISCL=3 DISR=13 F1000 N40 G1 X40 Y-10 Z0

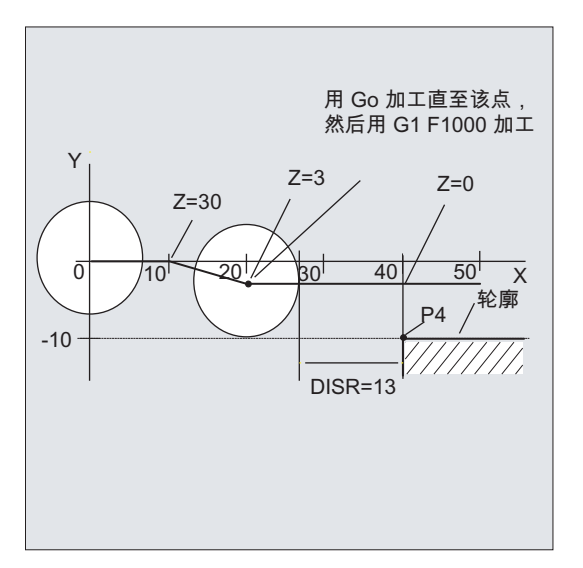

#### 编程退回终点 P0

对于退回运动,SAR 轮廓的终点不可在后继程序段中编程,即最终位置总是通过 SAR 程 序段本身定义,与编程了多少根轴无关。 在确定终点时须区分以下三种情况:

- 1. 在 SAR 程序段中未编程几何轴。此时轮廓在点 P1(若编程了 DISRP)、点 P2(若编程 了 DISCL, 而未编程 DISRP)或点 P<sub>3</sub>(若 DICLS 和 DISRP 均未编程)处终止。 构成加工平面的轴的位置由退回轮廓产生(直线或圆弧的终点)。 轴分量与之垂直并通过 DISCL 或 DISPR 进行定义。 若在此情况下 DISCL=0 且 DISRP=0, 则运动会完全在此平 面中执行, 即点  $P_0 \nsubseteq P_3$  重合。
- 2. 在 SAR 程序段中仅编程了垂直于加工平面的轴。 此时轮廓在点 P<sub>o</sub> 处终止。 若编程了 DISRP (即 P<sub>0</sub> 和 P<sub>1</sub> 这两个点不重合),则以垂直于加工平面的直线轨迹 P1 → P<sub>0</sub> 运行。 剩下的两 个轴的位置通过 1. 中介绍的方式得出。
- 3. 至少编程了一个加工平面内的轴。 可能缺少的第二条加工平面轴将通过其在上一个程序段 中的最终位置模态添加。

垂直于加工平面的轴的位置按照 1. 或 2. 中描述的方式生成(取决于是否编程了该轴)。 这样一来所生成的位置便定义了终点 Po。 若 SAR 程序段同时为刀具半径补偿的取消程序 段, 则在前两种情况下会在加工平面中额外插补从 P1 到 P0 的位移分量, 以确保刀具半径 补偿取消后不会在轮廓末端产生运动;即此点定义的不是待补偿轮廓上的位置,而是刀具 中心点。 在第三种情况下不需要特别应对刀具半径补偿取消,因为所编程的点 P<sub>0</sub> 即己定 义了整体轮廓末端刀具中心点的位置。

在第 1 种和第 2 种情况下,若刀具半径补偿取消的同时未明确编程加工平面内的终点,则 特性如下图所示:

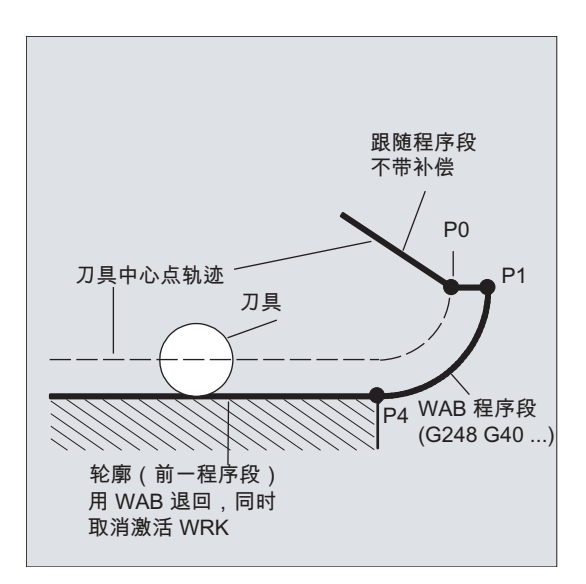

## 逼近或退回速度

- 前一程序段的速度(G0) 采用此速度执行所有从 P<sub>0</sub> 到 P<sub>2</sub> 的运行, 即平行于加工平面的运动, 以及至安全距离的 进刀运动的一部分。
- 使用 FAD 编程 设定进给速度
	- $-$  G341: 进刀动作垂直于加工平面, 从  $P_2$  到  $P_3$
	- G340: 从 P<sub>2</sub> 或 P<sub>3</sub> 至 P<sub>4</sub> 如果没有编程 FAD, 则此轮廓段以前一程序段编程的、模态有效的速度运行(如果 在 SAR 程序段中没有编程 F 字)。
- 编程的进给率 F 如果没有对 FAD 进行编程, 则该进给值从 P<sub>3</sub> 或 P<sub>2</sub> 起生效。 如果在 SAR 程序段中没 有编程 F 字,则前一程序段中的速度继续生效。

示例:

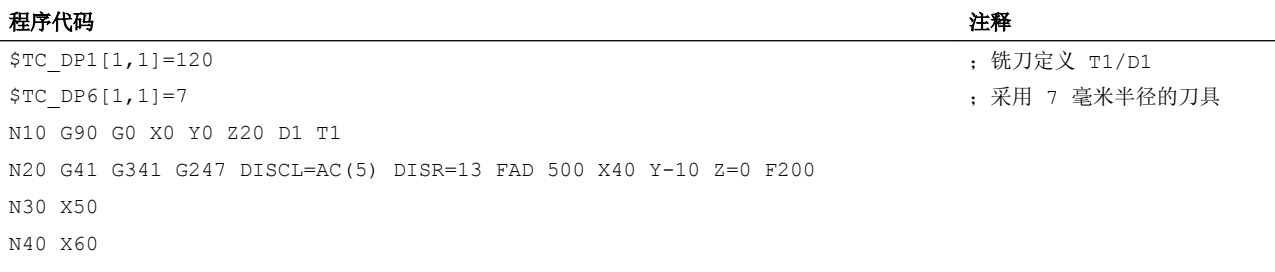

...

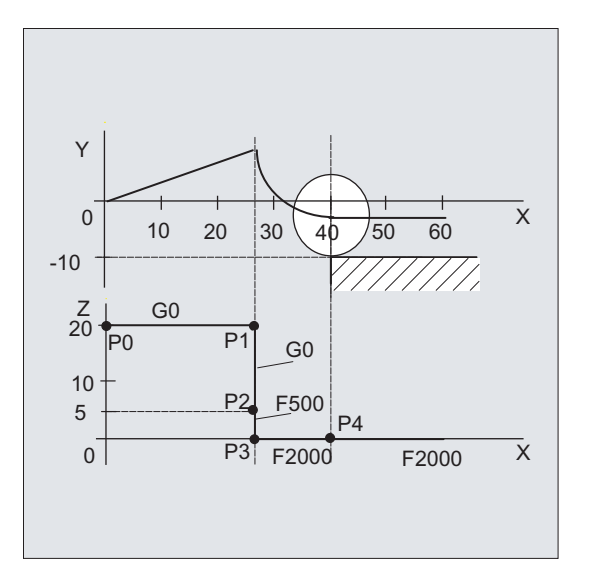

在退回时,前一程序段中模态有效的进给率与在 SAR 程序段中编程的进给值其角色进行调 换, 也就是说本身的后运行轮廓用旧的进给率运行, 而新编程的速度则自 P2 到 P<sub>0</sub> 有效。

# 刀具半径补偿

11.4 平滑逼近和退回

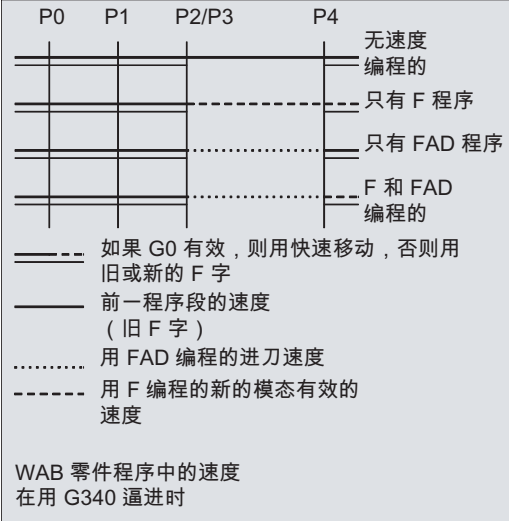

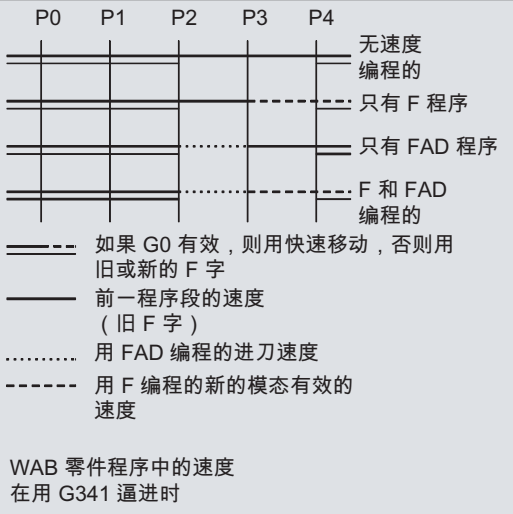
11.4 平滑逼近和退回

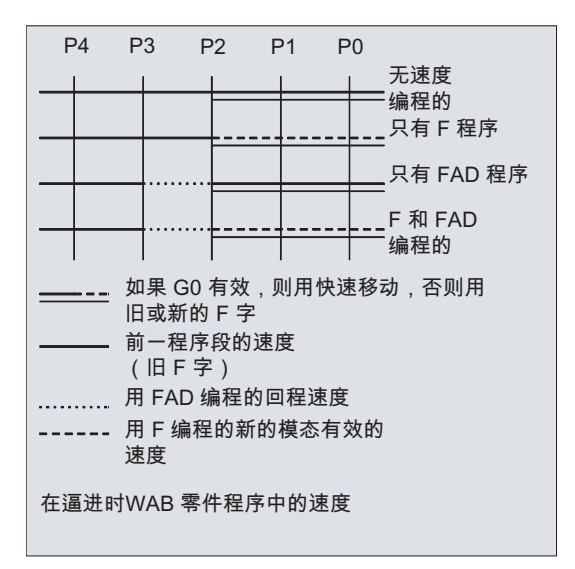

#### 读取位置

点 P<sub>3</sub> 和 P<sub>4</sub> 可以在逼近时作为系统变量在 WCS 中读取。

- \$P APR: 读取 P
- 3 (起始点)
- \$P AEP:读取 P
- 4(轮廓起始点)
- \$P\_APDV: 读取, \$P\_APR 和 \$P\_AEP 是否存有有效值

# 11.4.2 用平滑运行策略进行逼近和退回(G460、G461、G462)

在某些特殊的几何形状中,与目前采用的带碰撞监控的逼近/退回程序段不同,需要在激活 或取消刀具半径补偿时使用特殊的、扩展的逼近和退回方案。 这样碰撞监控可能会导致轮 廓上的一段加工不完全,参见下图:

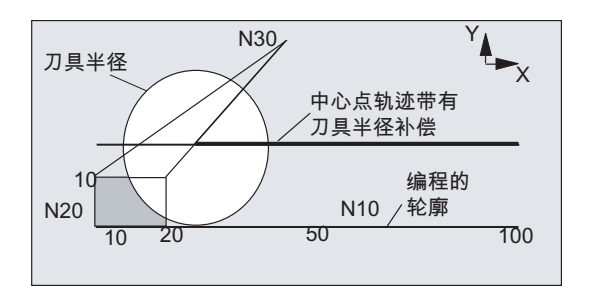

图 11-4 在 G460 时的退回特性

11.4 平滑逼近和退回

# 句法

G460 G461 G462

# 含义

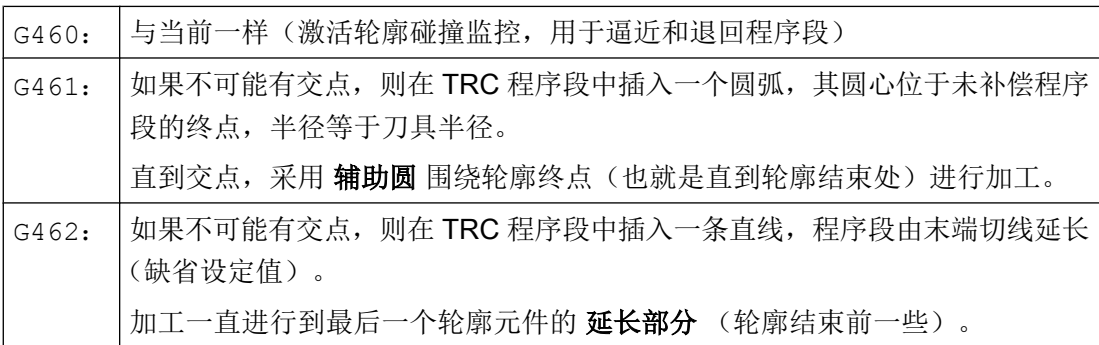

# 说明

逼近运行性能与退回运行性能对称。

逼近或退回的特性由逼近程序段或退回程序段中 G 指令的状态确定。 因此逼近特性可以单 独设定,而不受退回特性的影响。

# 示例

# 示例 1: 在 G460 时的退回特性

下面所描述的都是刀具半径补偿取消时的情形。 逼近时的特性与此完全类似。

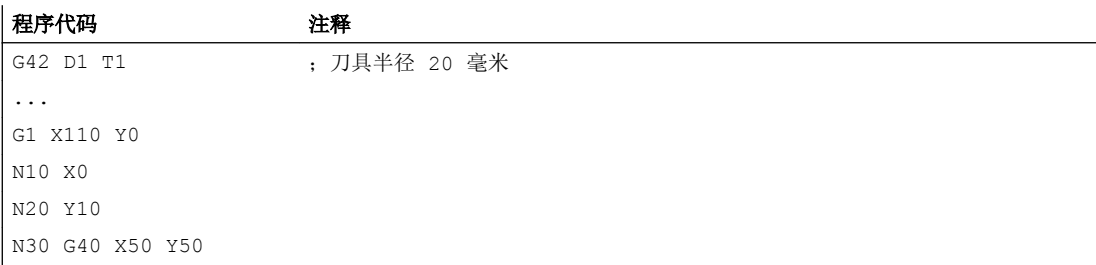

11.4 平滑逼近和退回

# 示例 2: 使用 G461 时的逼近运行

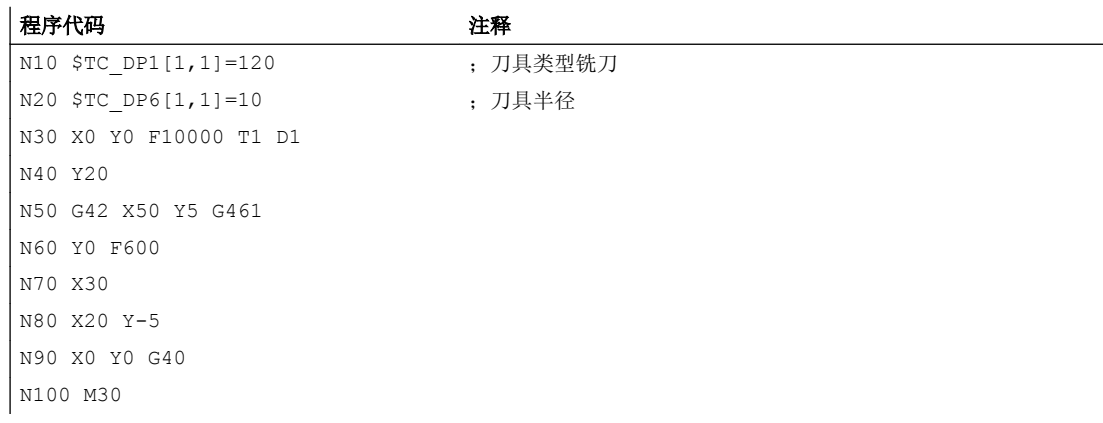

## 其它信息

## G461

如果最后的 TRC 程序段与前一程序段不可能有一个交点,则该程序段的补偿线用一个圆弧 延长,其圆心位于未补偿程序段的终点,半径与刀具半径相同。

控制系统尝试用前面的一个程序段切削该圆弧。

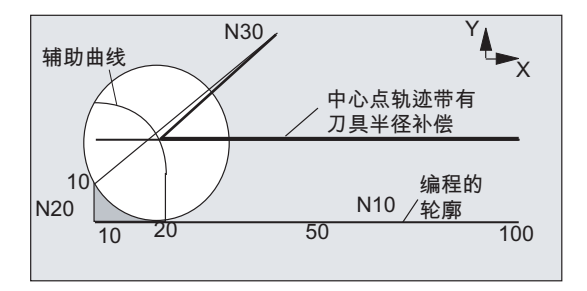

图 11-5 在 G461 时的退回特性

#### 碰撞监控 CDON, CDOF

如果事先找到一个交点,则在有效的 CDOF 存在时停止这种寻找(参见章节轮廓碰撞监 控、CDON、CDOF),这就是说对是否在很前面的程序段中还存在一个交点不再进行检 测。

在 CDON 有效时, 如果已经找到一个交点, 则也会在后面继续寻找其它的交点。

11.4 平滑逼近和退回

这样找到的交点是以前程序段的新终点和取消程序段的起始点。 所插入的圆弧仅用于计算 交点,自身并不会引起运行。

# 说明

如果没有找到交点,则发出报警 10751(轮廓碰撞危险)。

#### G462

如果最后的 TRC 程序段与一个前面的程序段不可能产生交点, 则在用 G462 (缺省设定 值)出发运行时,在带刀具半径补偿的最后程序段的终点处插入一条直线(该程序段通过 其终点切线延长)。

交点的寻找过程与在 G461 时一样。

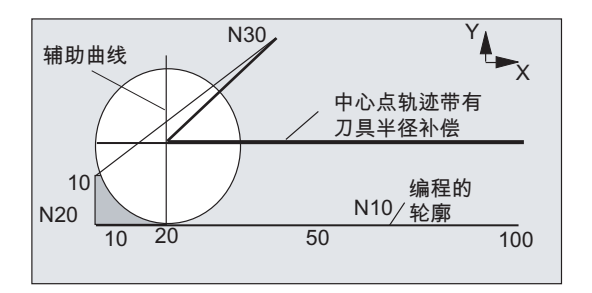

G462 时的退回特性(参见示例)

使用 G462 时, N10 和 N20 示例程序中所形成的角度没有完全加工到其刀具允许加工的范 围。 但是这种性能可能是必要的,如果部分轮廓(偏离编程的轮廓),在此示例中在 N20 左侧,即使 y 值大于 10 毫米也不允许受到损伤。

## KONT 时的拐角特性

## 11.5 碰撞监控 (CDON、CDOF、CDOF2)

如果 KONT 有效(轮廓在起始点或者终点绕行), 则其特性不一样, 取决于终点是在轮廓 之前或者之后。

● 终点在轮廓之前

如果终点在轮廓之前,则回退特性与在 NORM 中相同。即使 G451 中的上一个轮廓程 序段以直线或圆弧进行了延长,该属性也不改变。因此,无需为了防止轮廓终点附近出 现碰撞而采用附加的绕行方案。

#### ● 终点在轮廓之后

如果终点在轮廓之后,则根据 G450/G451 添加一条直线或圆弧。 G460-G462 此时没 有作用。 这种情况下的最后一个运行程序段与前续程序段间没有交点,只能用插入的轮 廓元件或直线部件在绕行圆的终点和编程终点间生成一交点。

插入的轮廓元件如果是圆(G450),则它和前续程序段生成一个交点,这同时也是在 NORM 和 G461 中的交点。 通常情况下,还有一个附加的圆弧段必须要运行。 对于运 行程序段的线性部分则不需要进行更多的交点计算。

在第二种情况中,如果没有找到插入轮廓元件与前续程序段的交点,则在运行直线和前 续程序段的交点上运行。

如果 NORM 有效、或者在 KONT 时特性需要与在 NORM 时几何上一致时, 只会在 G461 或 G462 有效时相对于 G460 产生特性的变化。

# 11.5 碰撞监控 (CDON、CDOF、CDOF2)

在刀具半径补偿有效时使用碰撞监控可以通过预先的轮廓计算对刀具行程进行监控。 由 此,可以及时地识别出可能的轮廓碰撞,并通过控制系统有效避免。

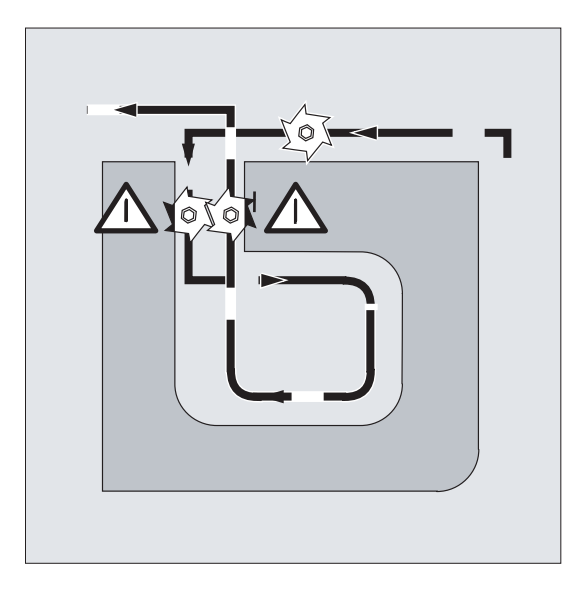

可以在 NC 程序中激活或关闭碰撞监控。

11.5 碰撞监控 (CDON、CDOF、CDOF2)

# 句法

CDON CDOF CDOF2

# 含义

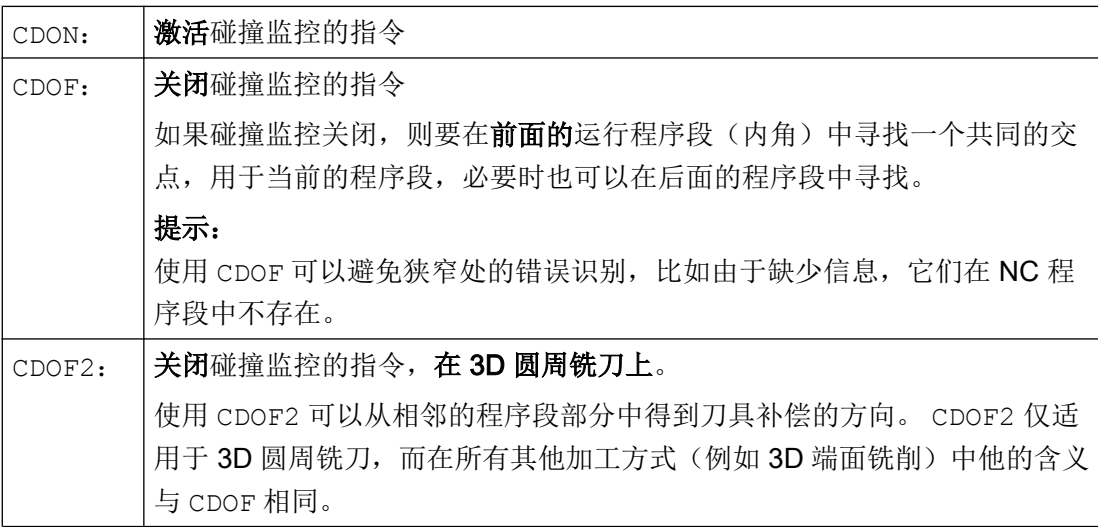

# 说明

与碰撞监控相关的 NC 程序段的数量可以通过机床数据设定。

# 示例

# 在圆心轨迹上用普通刀具进行铣削

NC 程序段定义了标准刀具的圆心轨迹。 当前使用的刀具生成的轮廓产生一个不足的尺寸, 在下图中它仅用于表示几何关系,尺寸放大显示。 此外,在示例中控制系统只概括显示了 三个程序段。

11.5 碰撞监控 (CDON、CDOF、CDOF2)

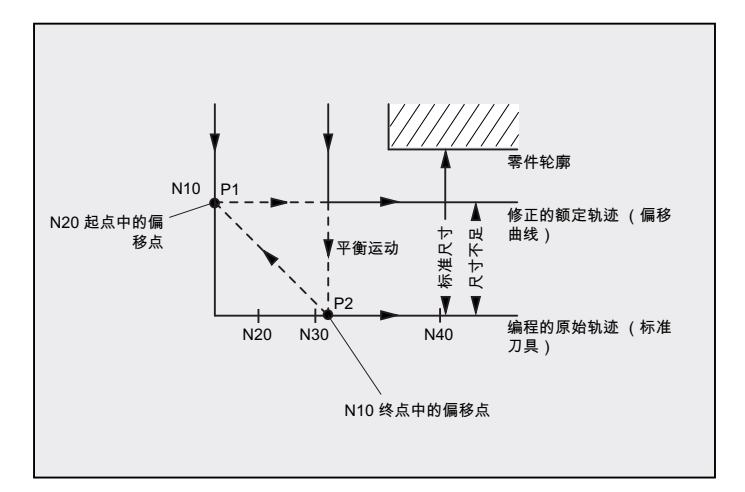

图 11-6 无交点时的补偿运动

因为在 N10 和 N40 两个程序段的补偿线之间仅存在一个交点, 所以 N20 和 N30 这两个程 序段必须省去。 在该示例中, 当 N10 加工结束时, 控制系统识别不到程序段 N40。 仅能 省去一个程序段。

当 CDOF2 有效时,执行图中所示的平衡运动,而不用停止。 在这种情形下,一个有效的 CDOF 或 CDON 会发出一个报警。

# 其它信息

#### 程序测试

为了避免程序停止,在进行程序测试时应选择所使用刀具中半径最大的刀具。

#### 临界加工状态下进行平衡运动的示例

下面的示例显示了临界加工的状态,它们由控制系统识别,并由修改过的刀具轨迹进行补偿。 在所有示例中都选择了过大半径的刀具加工工件的轮廓。

#### 示例 1: 瓶颈识别

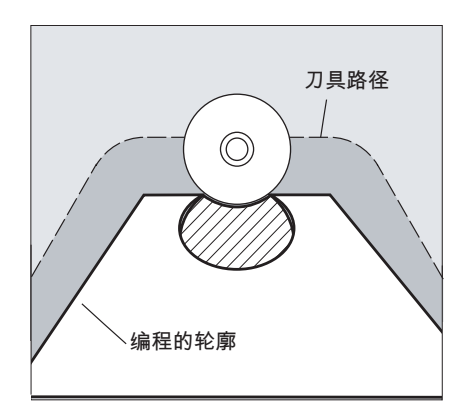

11.5 碰撞监控 (CDON、CDOF、CDOF2)

由于加工这一内角时的刀具半径太大,则绕行该"瓶颈"。

给出一个报警。

示例 2:轮廓位移短于刀具半径

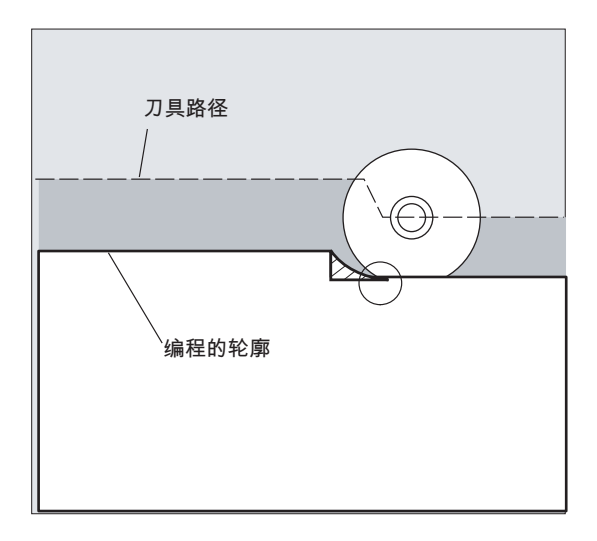

刀具以一个过渡圆弧绕行工件拐角 并在接下去的轮廓加工中精确地沿着编程轨迹运行。

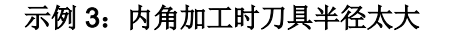

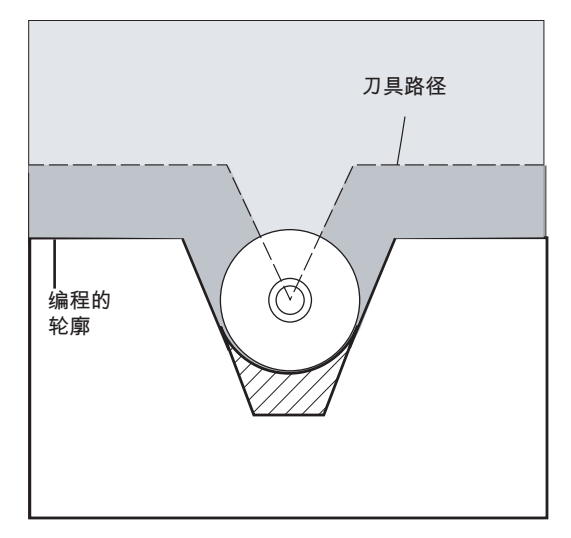

在这种情况下只能有限地加工轮廓,防止轮廓损坏。

# 文献

功能手册 基本功能;刀具补偿(W1), 章节: "碰撞监控和瓶颈识别"

# 11.6 2 1/2 D 刀具补偿 (CUT2D, CUT2DD, CUT2DF, CUT2DFD)

如果加工斜面需要旋转工件(而非对中刀具), 则须使用 2½ D 刀具补偿。通过指令 CUT2D、 CUT2DD、CUT2DF 或 CUT2DFD 激活。

## 刀具长度补偿

刀具长度补偿始终以空间固定的、不旋转的工作平面为基准计算。

## 轮廓刀具的 2½ D 刀具半径补偿

如果通过 CUT2D、CUT2DD、CUT2DF或 CUT2DFD 编程了 G41 (轮廓左侧刀具半径补偿)或 G42(轮廓右侧刀具半径补偿)两个指令中的一个,则会激活轮廓刀具的 2½ D 刀具半径 补偿。它可用于非旋转对称刀具的自动刀沿选择,非旋转对称的刀具可加工单件的各个轮 廓段。

#### 说明

2½ D 刀具半径补偿未激活时,轮廓刀具的特性类似于一个仅由第一个刀沿组成的普通刀 具。

## 2½ D 刀具半径补偿以一个差分刀具为基准。

通过指令 CUT2DD 或 CUT2DFD 激活以一个差分刀具为基准的 2½ D 刀具半径补偿。如果 编程的轮廓以一个差分刀具的中心点轨迹为基准并通过一个与此存在偏差的刀具进行加工, 则须使用该刀具半径补偿。在计算 2½ D 刀具半径补偿时, 只计算生效刀具半径的磨损值 (\$TC\_DP\_15) 及编程的刀具半径偏移 [OFFN](#page-256-0) (页 [257](#page-256-0)) 和 [TOFFR](#page-77-0) (页 [78\)](#page-77-0)。不计算生效刀具 的基圆半径 (\$TC\_DP6)。

句法

CUT2D CUT2DD CUT2DF CUT2DFD

含义

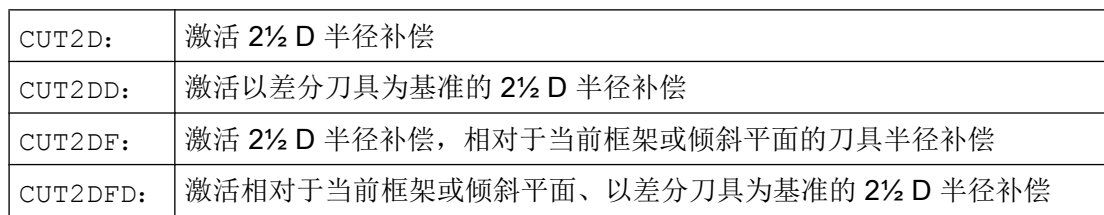

11.6 2 1/2 D 刀具补偿 (CUT2D, CUT2DD, CUT2DF, CUT2DFD)

# 更多信息

# 轮廓刀具

- 使能 通过以下通道专用机床数据使能轮廓刀具的刀具半径补偿: MD28290 \$MC\_MM\_SHAPED\_TOOLS\_ENABLE
- 刀具类型 通过以下机床数据确定轮廓刀具的刀具类型: MD20370 \$MC\_SHAPED\_TOOL\_TYPE\_NO
- 刀沿

可按任意顺序向每个轮廓刀具分配一定数量的刀沿(D 编号)。每个刀具的最大刀沿数 通过以下机床数据设置:

MD18106 \$MN\_MM\_MAX\_CUTTING\_EDGE\_PERTOOL

在激活刀具时选择的刀沿是轮廓刀具的第一个刀沿。如果在一个程序中通过指令 T3 D5 激活了第三个刀具 (T3) 的第五个刀沿 (D5), 则 D5 及后面的刀沿部分或者全部定义 轮廓刀具。忽略 D5 前的刀沿。

# 不带补偿平面旋转的 2½ D 刀具半径补偿 (CUT2D, CUT2DD)

如果编程一个包括旋转的框架, CUT2D 或 CUT2DD 时内部发生刀具半径补偿的平面(补偿 平面)不会同时旋转。以不旋转的工作平面 (G17、G18、G19) 为基准计算刀具半径补 偿。刀具长度补偿相对于补偿平面生效。

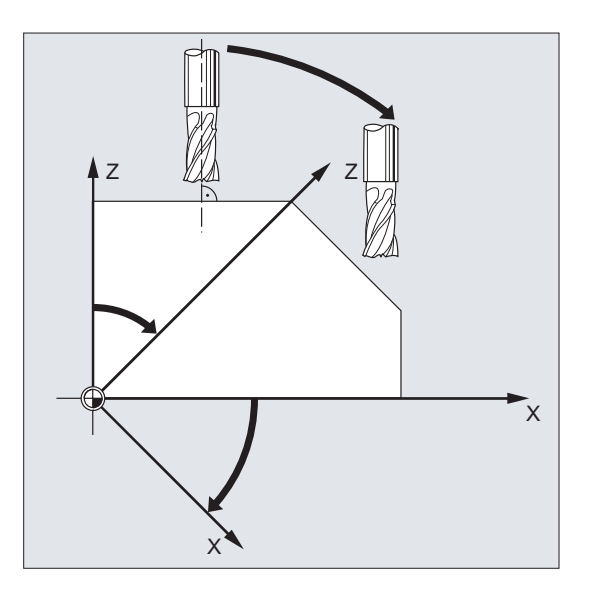

对于斜面上的加工,刀具补偿值必须做相应地定义, 或者使用功能"可定向刀具的刀具长 度补偿"进行计算。

# 11.7 保持恒定刀具半径补偿 (CUTCONON, CUTCONOF)

#### 带补偿平面旋转的 2½ D 刀具半径补偿 (CUT2D, CUT2DD)

如果编程一个包括旋转的框架,CUT2DF 或 CUT2DFD 时内部发生刀具半径补偿的平面(补 偿平面)会同时旋转。以旋转工作平面(G17、G18、G19)为基准计算刀具半径补偿。刀 具长度补偿继续在相对没有旋转的工作平面中生效。

前提条件:在机床上,刀具定向必须可垂直于旋转工作平面进行调整并根据加工进行设置。

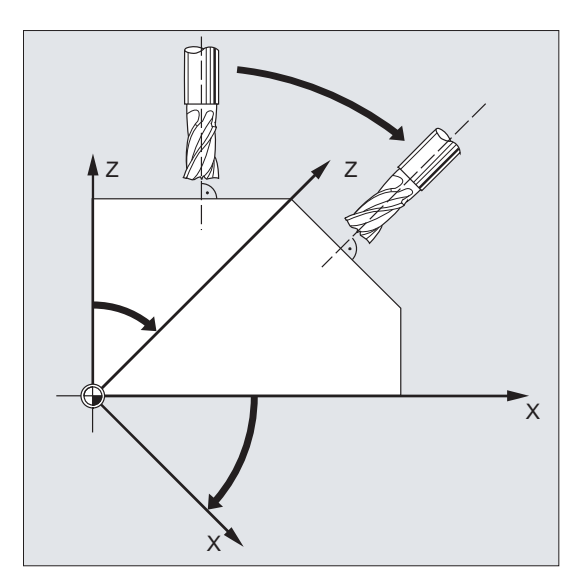

#### 说明

刀具长度补偿继续在相对没有旋转的工作平面中起作用。

## 文档

功能手册 基本功能;刀具补偿(W1)

# 11.7 保持恒定刀具半径补偿 (CUTCONON, CUTCONOF)

"保持恒定刀具半径补偿"功能用来抑制一定数量程序段的刀具半径补偿,但同时也会将 先前程序段中由刀具半径补偿构成的差数,即刀具中心点已编程轨迹和实际运动轨迹之差 作为偏移保留。 例如:在逐行铣削时,返向点中需要多个运动程序段、但这些运动程序段 不为刀具半径补偿生成的轮廓(绕行方案)所需,此时,该功能可以发挥极大的作用。 该 功能可独立于刀具半径补偿方式 (21/2D, 3D-端面铣削, 3D-圆周铣削) 进行使用。

#### 句法

CUTCONON

11.7 保持恒定刀具半径补偿 (CUTCONON, CUTCONOF)

CUTCONOF

# 含义

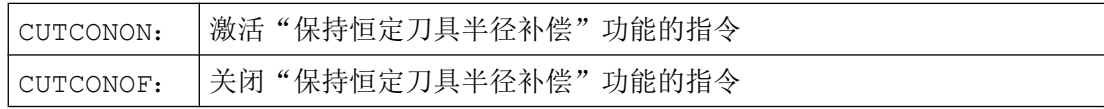

# 示例

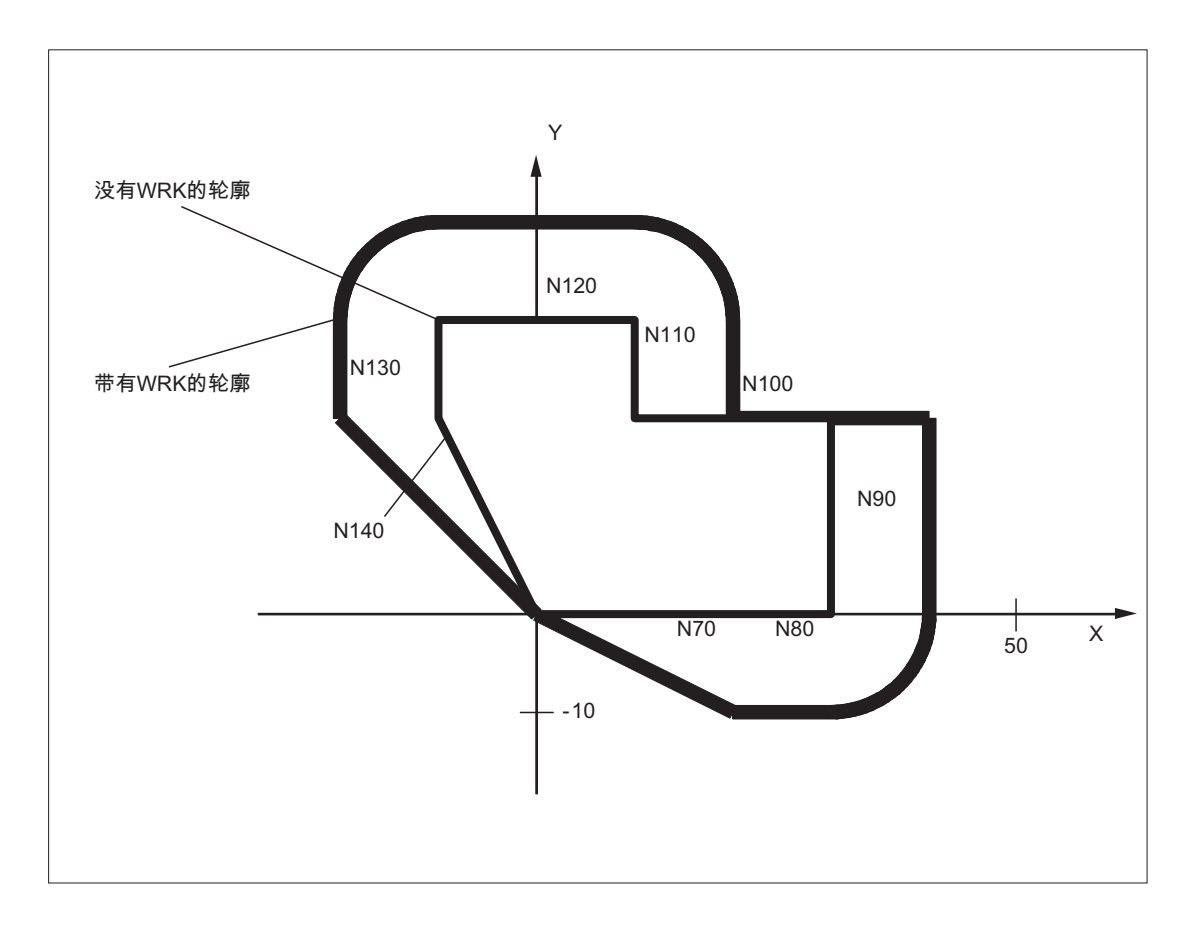

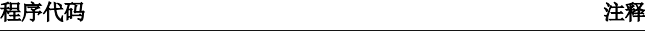

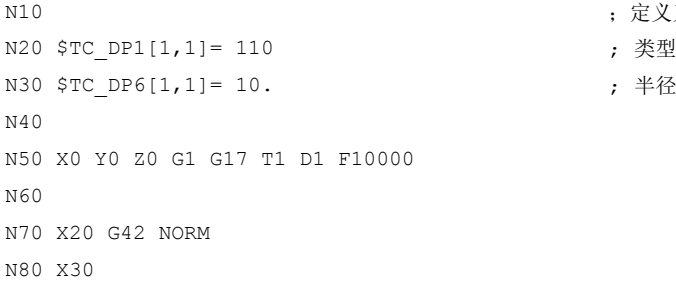

; 定义刀具 d1。

; 半径

#### 11.8 刀具带相应的刀沿

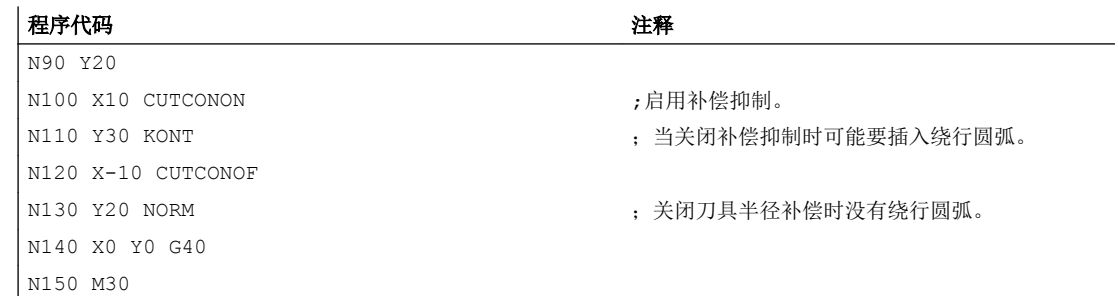

# 其它信息

在通常情况下在激活补偿抑制之前,刀具半径补偿已经是有效的,并且如果取消补偿抑制 的话依旧有效。在 CUTCONON 之前的上一个运动程序段中向程序段终点中的偏移点运动。 所有后续的,并且在其中补偿抑制当前有效的程序段可以在没有补偿的情况下运行。然而 它们在运行时会从最后补偿程序段的终点偏移一定的矢量到它的偏移点。这些程序段的插 补类型(线性、圆周形、多项式)为任意类型。

取消补偿抑制的程序段(即含有 CUTCONOF 的程序段)被正常修改。 从起始点的偏移点 处开始。在上一个程序段的终点(即带有激活的 CUTCONON 的上一个已编程的运动程序 段的终点)和该点之间插入一个线性程序段。

那些圆平面垂直于补偿平面的圆形程序段(垂直的圆)被处理成就像是在其中已经编程了 CUTCONON 的形式。补偿抑制的隐含的激活在第一运行程序段中自动清除,这个运行程序 段在补偿平面中包含一个运行程序段并且不是这样的圆弧。在这个意义上垂直的圆弧只可 能在圆周铣削时出现。

# 11.8 刀具带相应的刀沿

如果刀具带相对刀沿位置(车削刀具和磨削刀具-刀具类型 400-599: 参见章节"磨损量 的符号应用"), 则 G40 和 G41/G42 之间的转换就被视为一次刀具的切换。如果坐标转 换有效(比如 TRANSMIT), 则这将导致预处理程序停止(译码停止), 从而有可能使刀 具偏离工件的加工轮廓。

初始功能发生以下改变:

- 1. TRANSMIT 时的预处理程序停止
- 2. 采用 KONT 逼近和退回时的交点计算
- 3. 在刀具半径补偿有效时更换刀具
- 4. 在转换时带有变量刀具定向的刀具半径补偿

# 其它信息

初始功能发生以下改变:

- 从 G40 到 G41/G42 的转换以及相反的转换, 均不作为刀具更换处理。 因此在 TRANSMIT 时, 就不会导致预处理程序停止。
- 使用程序段起始点处与终点处刀沿圆心的直线,用来计算逼近程序段或退回程序段的交 点。 刀沿基准点和中心点之间的差值由该运动覆盖。 在使用 KONT 逼近或者退回时(刀具绕行轮廓点; 参见前面章节"逼近与离开轮 廓"),覆盖发生在逼近运行或者退回运行的直线段。因此在刀具带/不带相应刀沿时其 几何关系是一致的。 只有在很少的情形下才会与当前的特性有所区别,即逼近运行程序 段或者退回程序段与一个不相邻的运行程序段产生交点,参见下图:

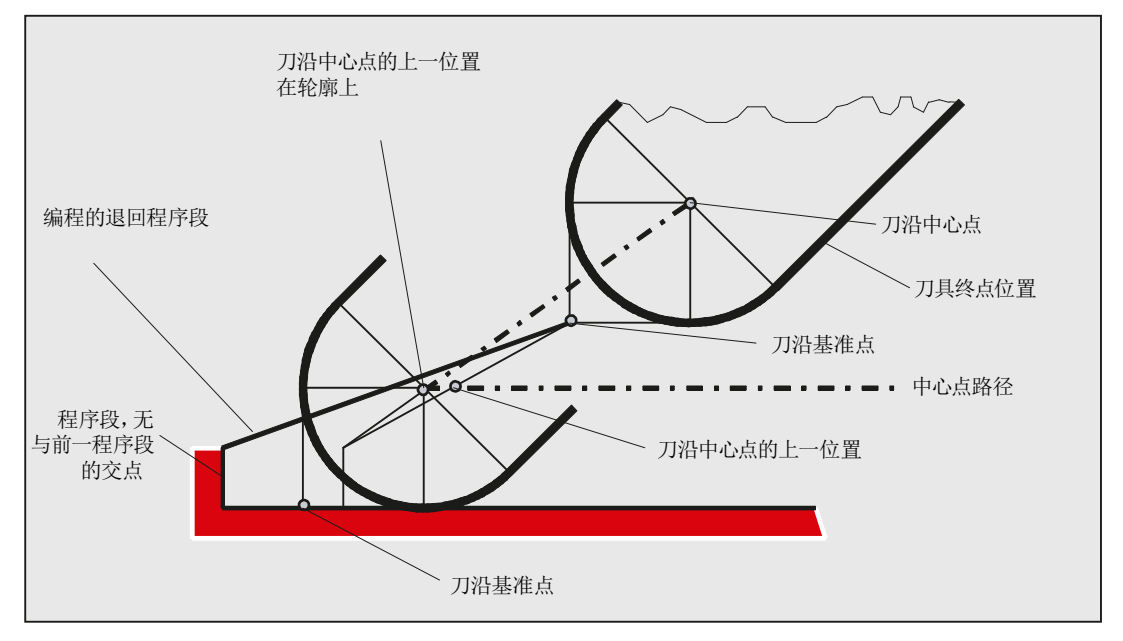

- 如果刀具补偿生效,并且刀沿圆心和刀沿基准点之间的距离改变,则在圆弧程序段和在 有多项式分母级数>4 的位移程序段中,不允许更换刀具。 在其它的插补方式时,在转 换有效时(比如 TRANSMIT)可以进行刀具更换。
- 如果刀具半径补偿带可变的刀具方向,则从刀沿基准点到刀沿圆心的转换,就不可以再 简单地通过一个零点偏移来实现。 因此在铣削 3D 圆周时禁止刀具带相应的刀沿(给出 报警)。

## 说明

对于端面铣削,这一点就无关紧要了,因为到目前为止只有定义的、不带相应刀沿的刀 具类型才可以使用。 (刀具如果类型没有明确允许,则作为有半径参数的球形铣刀处 理。 刀沿位置被忽略。)

# 12.1 准停 (G60, G9, G601, G602, G603)

准停是一种运行模式,在该模式下每个运行程序段结束时,所有参与运动、但不是跨程序 段运行的轨迹轴和辅助轴将制动至静止状态。

如果要生成一个尖的外角,或者要对内角进行精加工,就需要使用准停。

使用准停标准可以确定,如何准备运行到拐角处,以及何时转换到下一个程序段:

- "精准停" 只要所有参加运行的轴能够达到"精准停"的轴专用公差极限,就进行程序段转换。
- "粗准停" 只要所有参加运行的轴能够达到"粗准停"的轴专用公差极限,就进行程序段转换。
- "插补终点" 如果控制系统计算出所有参加运行的轴的额定速度为零,则进行程序段转换。 不用考虑 参加运行轴的实际位置或者跟随误差。

## 说明

每个轴"精准停"和"粗准停"的极限值可以通过机床数据进行设定。

# 句法

G60 ... G9 ... G601/G602/G603 ...

# 含义

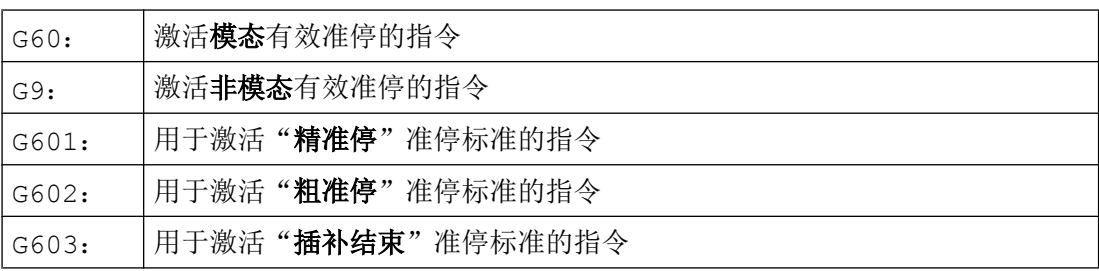

12.1 准停 (G60, G9, G601, G602, G603)

# 说明

用于激活准停标准(G601/G602/G603)的指令只在 G60 或 G9 激活时生效!

## 示例

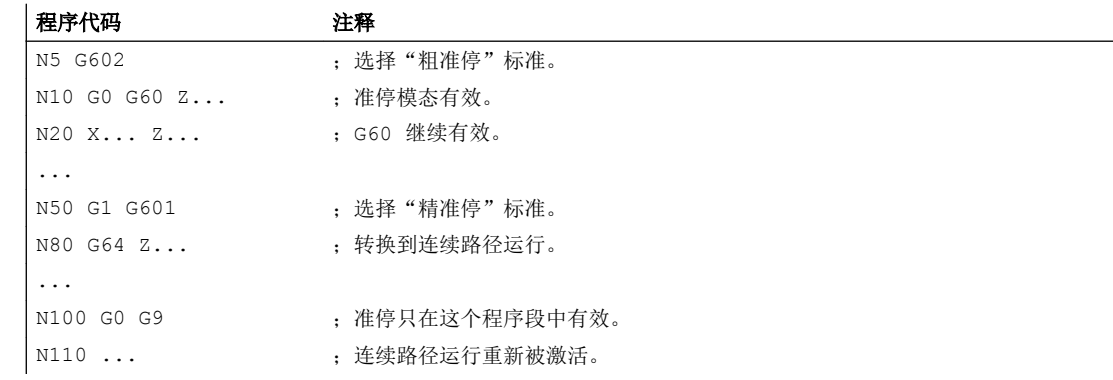

# 其它信息

## G60,G9

G9 在当前程序段中产生准停,G60 在当前程序段和在所有后续程序段中产生准停。 使用连续路径运行指令 G64 或 G641 - G645 来取消 G60。

## G601,G602

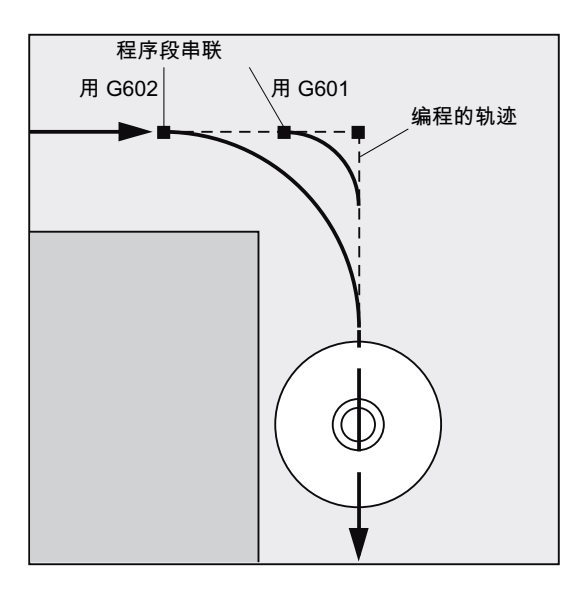

运动被停止,并在拐角处短暂停留。

# 说明

准停标准的限值范围应设置得尽可能小。界限范围截取得越小,则位置逼近时间越长,到 目标位置的运行时间越长。

#### G603

如果控制系统计算的插补轴给定速度为零,则执行程序段切换。 此时根据轴的动态特性和 轨迹速度,实际值滞后一个跟随运行分量。 由此可以对工件拐角进行磨削。

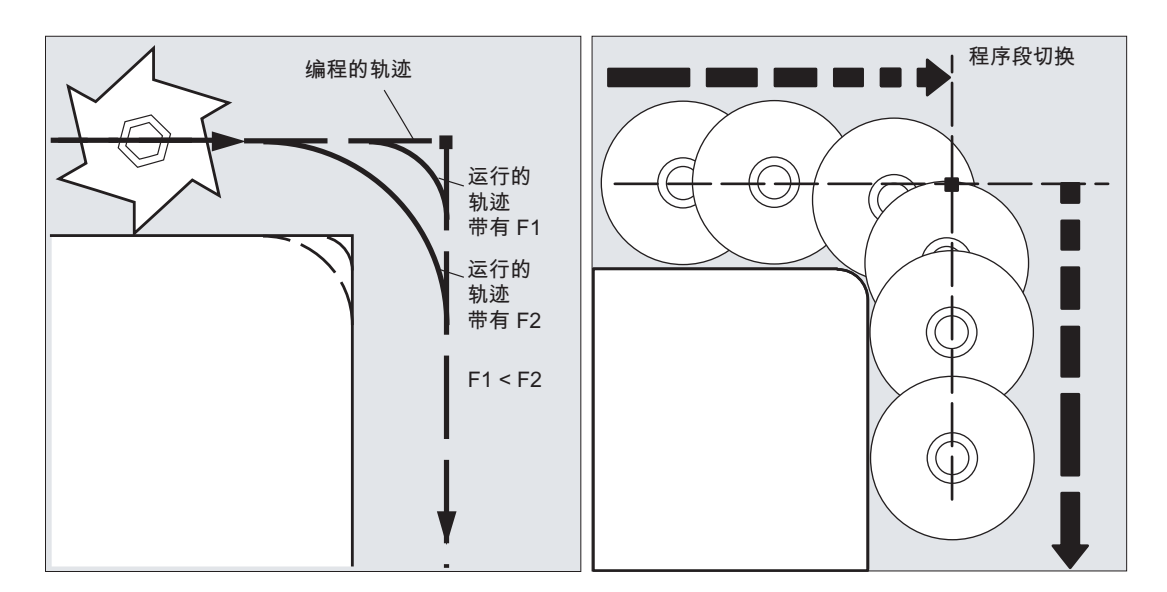

#### 设置准停标准

G0 和 G 功能组 1 的其它指令可进行通道专用式保存,即区别于编程的准停标准,它们会 自动使用预设的标准(参见机床制造商说明!)。

# 文献

功能手册 基本功能;连续路径运行,准停和预读(B1)

# 12.2 连续路径运行(G64,G641,G642,G643,G644,G645,ADIS, ADISPOS)

在连续路径运行中,在程序段结束并进行程序段切换时,路径速度不必为了达到精准停条 件而降低到很小。 从而可以在程序段转换点处避免路径轴停止加工,尽可能以相同的速度 转到下一个程序段。为了达到此目标,选择连续路径运行时还应激活"速度预读 (LookAhead)"功能。

带平滑的连续路径运行表示,可通过本地更改编程的运动,使原本突兀的程序段过渡更加 平滑、圆顺。

通过连续路径运行可以实现:

- 轮廓倒圆
- 省去了达到准停标准所需的制动和加速过程, 从而缩短了加工时间。
- 平缓的速度变化,获得良好的切削质量

在下列情形下,应使用连续路径运行:

- 需要尽可能快速地离开轮廓(比如通过快速移动)。
- 实际运行可以与编程的运行有所偏差,该偏差没有超出故障评价标准,从而使运行保持 连续、稳定。

在下列情形下,不应使用连续路径运行:

- 要求精确离开轮廓。
- 要求绝对恒定速度。

#### 说明

如果某些程序段隐含了某些会触发预处理停止的动作,则连续路径运行会因此中断,例如:

- 存取特定的机床状态数据(\$A...)
- 辅助功能输出

## 句法

G64 ... G641 ADIS=… G641 ADISPOS=… G642 ... G643 ... G644 ... G645 ...

含义

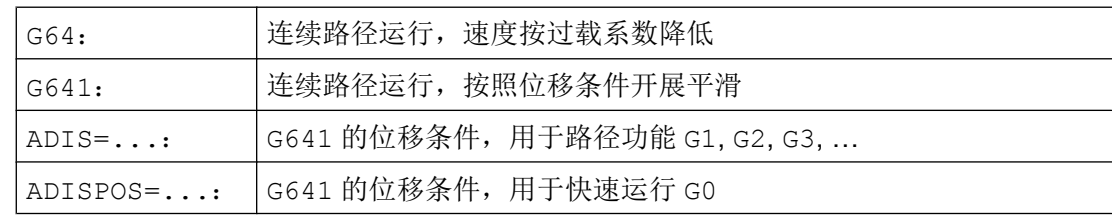

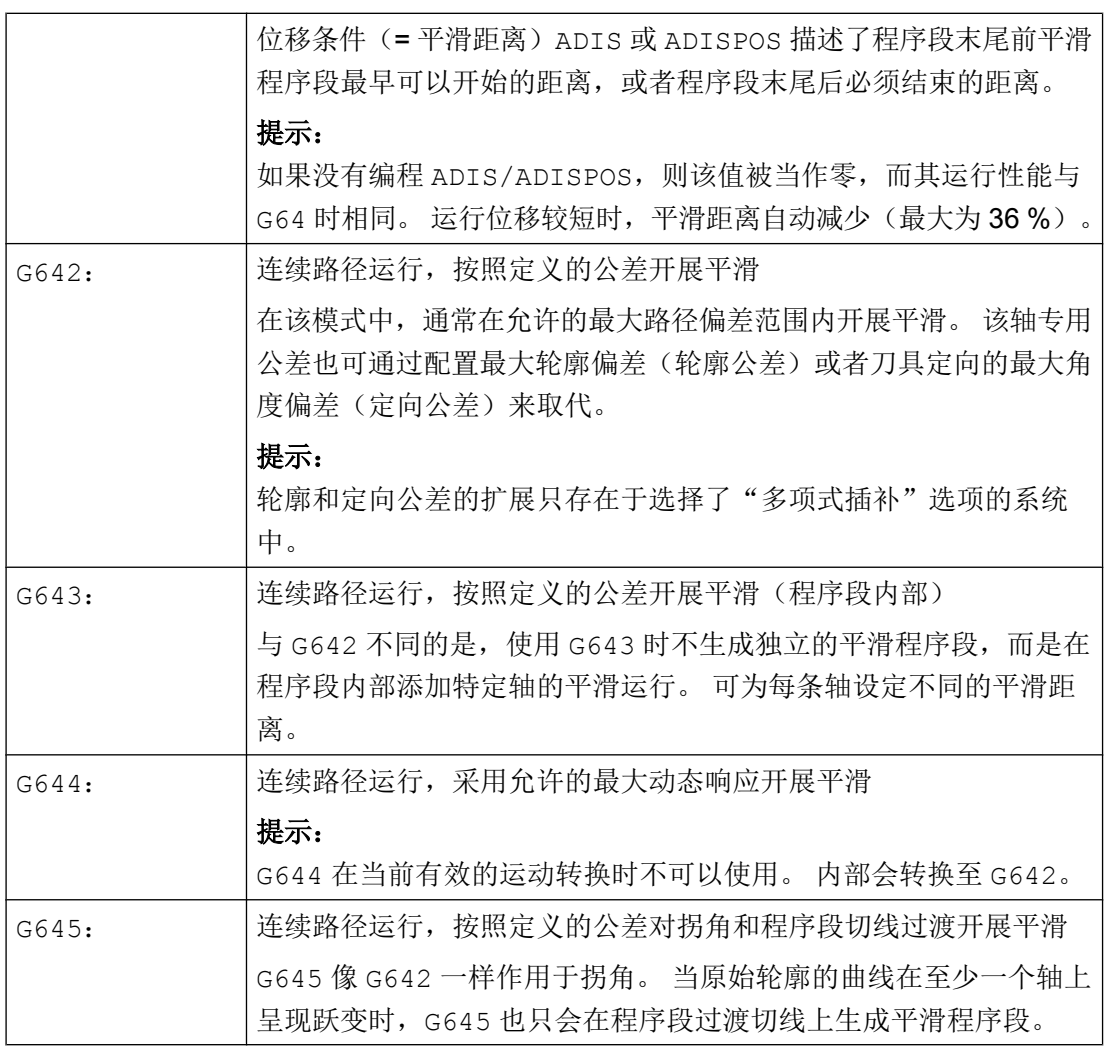

# 说明

平滑不可替代拐角倒圆(RND)。 用户不应想象轮廓在平滑区域内的外观。 特别是当平滑 方式取决于动态特性(比如路径速度)时。 因此,在轮廓处的平滑只有在 ADIS 的值较小 时才有意义。如果需要在拐角处运行定义的轮廓,则必须使用 RND。

# 说明

如果通过 G641, G642, G643, G644 或 G645 生成的平滑中断, 则在接下来的重新定位 (REPOS)中不会逼近中断点,而是逼近原始运行程序段的起点或终点(根据 REPOS 模 式)。

## 示例

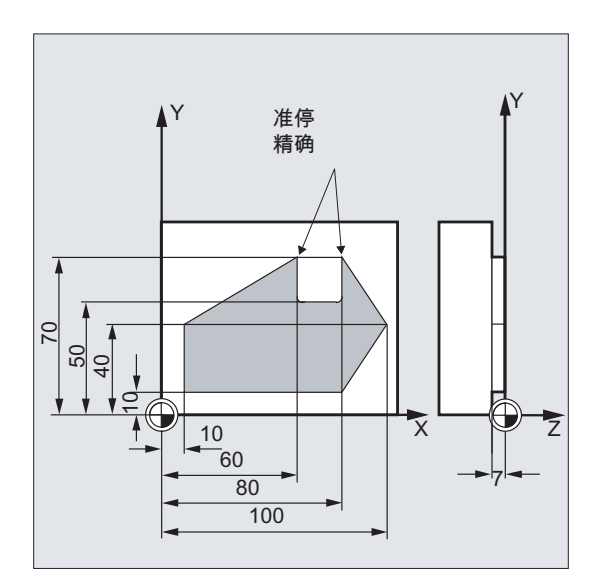

精确运行到切槽上的外角。 其他则采用连续路径运行。

# 程序代码 注释

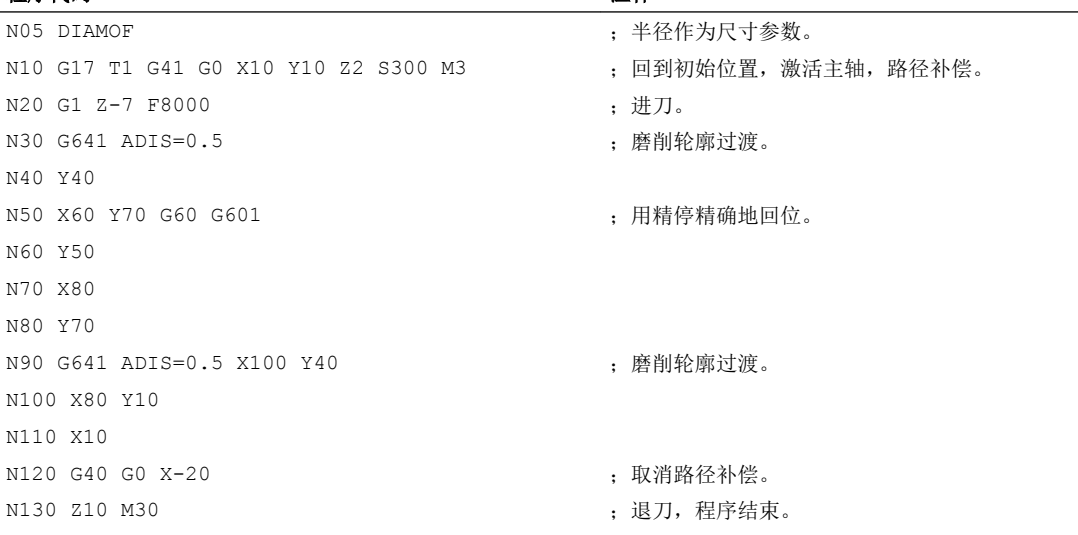

# 其它信息

# 连续路径运行 G64

在连续路径运行中,刀具会在轮廓的过渡切线上尽可能以恒定的路径速度运行(在程序段 界限处不进行制动)。 在拐角和准停程序段之前会进行预先制动(预读功能)。

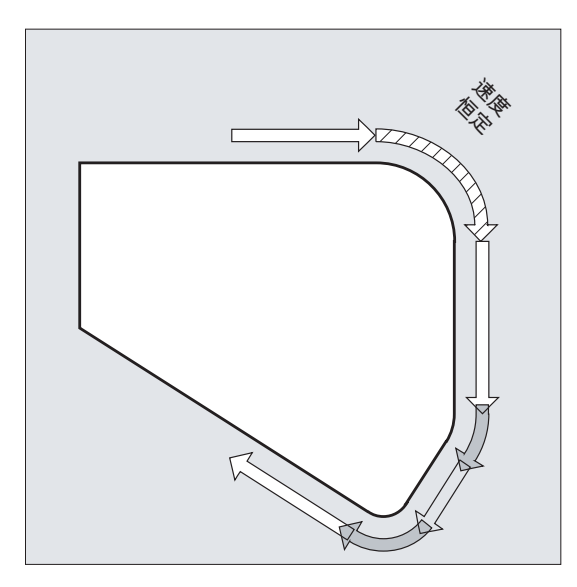

同样,也以恒速绕行拐角。 为了减少轮廓损坏,在考虑到加速度极限和过载系数的情况下 应相应地降低速度。

#### 说明

对轮廓过渡部分采用何种程度的平滑,取决于进给速度和过载系数。 过载系数可在机床数 据 MD32310 \$MA\_MAX\_ACCEL\_OVL\_FACTOR 中设置。

通过设定机床数据 MD 20490 IGNORE OVL FACTOR FOR ADIS, 可以独立于设置的 过载系数对程序段过渡进行平滑。

为了避免路径运行意外停止,必须要注意以下几点:

- 在运行结束后或者在下一个运行开始前开启的辅助功能会中断连续路径运行(例外:快 速辅助功能)。
- 定位轴始终遵循准停原理运行,精定位窗口(如 G601)。 如果在一个程序段中必须要 等待定位轴,则路径轴的连续路径运行被中断。

而进行注释,计算或子程序调用的中间编程程序段不会影响连续路径运行。

#### 说明

如果在 FGROUP 中并不包含所有的路径轴, 那么对于其中没有包含的轴, 程序段过渡处往 往会有一个速度跃变,控制系统可以通过降低程序段切换处的速度,限制这种速度跃变, 使该值不超过机床数据 MD 32300 \$MA\_MAX\_AX\_ACCEL 和 MD32310 \$MA\_MAX\_ACCEL\_OVL\_FACTOR 所允许的值。 如果通过平滑弱化了规定的路径轴之间 的位置关联,则可避免此制动运行。

#### 预读 LookAhead

在连续路径运行中,控制系统自动预先计算出多个 NC 程序段的速度控制。 这样当程序段 过渡接近正切时,便可延续多个程序段开始加速或减速。

尤其是当一个运动由若干个较短位移构成时,采用预读功能可以获得更高的进给率。

可预读 NC 程序段的最大数量在机床数据中设置。

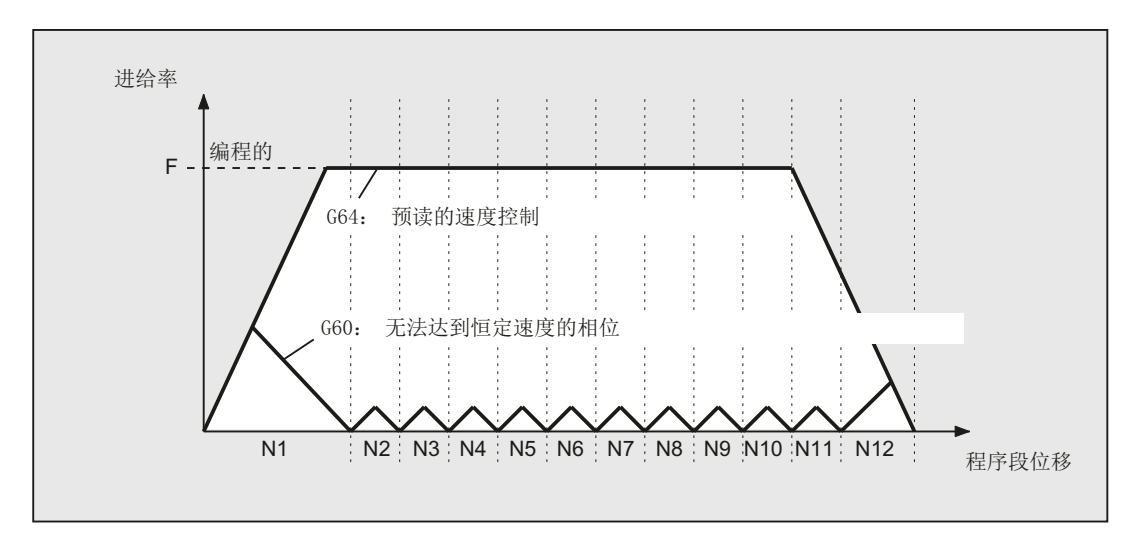

#### 连续路径运行,按照位移条件开展平滑(G641)

采用 G641 时, 控制系统在轮廓过渡处插入过渡单元。 平滑距离 ADIS (或 G0 中使用 ADISPOS)可以设定可对拐角进行磨削的最大程度。 在该平滑距离内,控制系统可以自由 解除路径关联,并通过一个动态优化的路径代替。

缺点: 对于所有的轴,只有一个 ADIS 值可用。

G641 作用与 RNDM 相似,但是不局限于工作平面的轴。

G641 像 G64 一样,包含预读 LookAhead。 在弯度很大时,平滑程序段以较小的速度执 行。

示例:

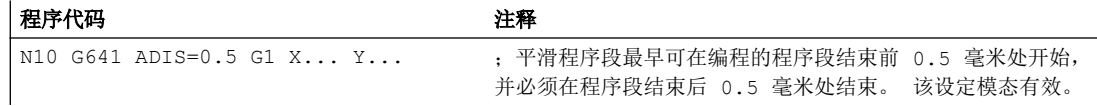

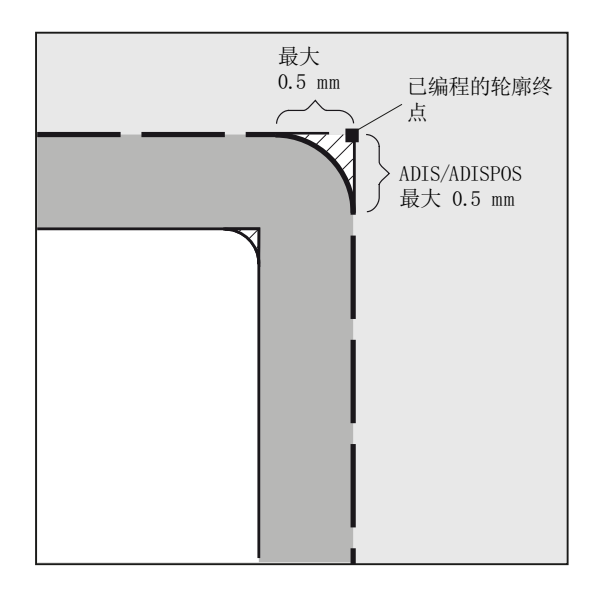

#### 说明

平滑无法也不能替代已定义的平整加工(RND, RNDM, ASPLINE, BSPLINE, CSPLINE)功能。

#### G642 中带轴向精度的平滑

使用 G642 时, 平滑不在已定义的 ADIS 范围内进行, 而是遵循在机床数据 MD 33100 \$MA\_COMPRESS\_POS\_TOL 中定义的轴向公差。 平滑距离由所有轴的最短平滑距离确 定。 在生成平滑程序段时会考虑该值。

#### G643 中程序段内部的平滑

在使用 G643 进行平滑时, 机床数据 MD33100 \$MA\_COMPRESS\_POS\_TOL 为每条轴确 定与实际轮廓的最大误差。

使用 G643 不生成独立的平滑程序段,而是在程序段内部插入轴专用的平滑运行。 使用 G643 可为每条轴设定不同的平滑距离。

#### G642/G643 中带轮廓公差和定向公差的平滑

通过机床数据 MD20480 \$MC\_SMOOTHING\_MODE 可对 G642 和 G643 的平滑进行配 置,采用一个轮廓公差或定向公差,而不是轴专用公差。

轮廓公差和定向公差在通道专用设定数据中设置:

SD42465 \$SC\_SMOOTH\_CONTUR\_TOL(最大轮廓偏差)

SD42466 \$SC\_SMOOTH\_ORI\_TOL(刀具定向最大角度偏差)

设定数据可在 NC 程序中编程,并且为各程序段过渡分别设定。 如果轮廓公差和刀具定向 公差的设定数据区别很大,则只在 G643 程序段中生效。

## 说明

只能在选择了"多项式插补"选项的系统中补充轮廓公差和定向公差。

#### 说明

对于遵循定向公差的平滑,方向转换必须生效。

#### G644 中采用允许的最大动态响应平滑

通过机床数据 MD20480 \$MC\_SMOOTHING\_MODE 可以在千位上对最大动态平滑进行配 置:

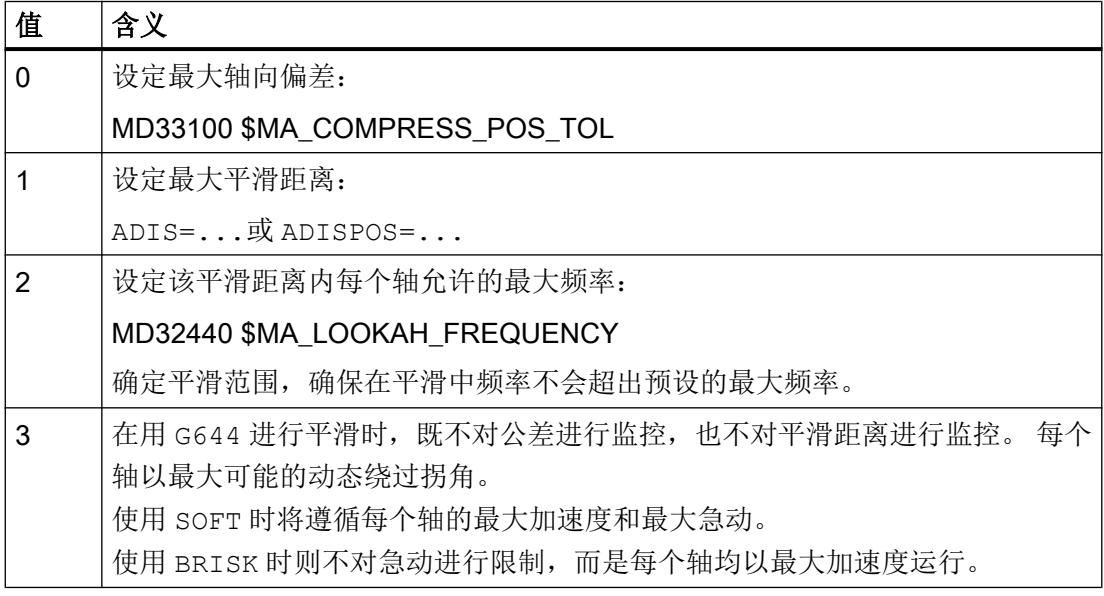

#### G645 中程序段过渡切线的平滑

使用 G645 时应合适定义平滑, 确保相关轴不发生加速度跃变且不超出参数设置的、与原 始轮廓的最大偏差(MD33120 \$MA\_PATH\_TRANS\_POS\_TOL)。

对于折线式的、不相切的程序段过渡,平滑特性如 G642。

#### 不添加平滑中间程序段

在以下情形下,不添加平滑中间程序段:

- 在两个程序段之间停止。 这会在下列情况时发生:
	- 下一个程序段运行前辅助功能停止输出。
	- 下一个程序段不包含路径运行。
	- 一个轴原来是定位轴,但在运行下一个程序段时首次作为路径轴运行。
	- 一个轴原来是路径轴,但在运行下一个程序段时首次作为定位轴运行。
	- 前一程序段运行几何轴,而下一程序段不运行。
	- 下一程序段运行几何轴,而前一程序段不运行。
	- 在螺纹切削之前,下一程序段用 G33 作为运行条件,而前一程序段没有。
	- BRISK 和 SOFT 进行切换。
	- 对坐标转换非常重要的轴没有完全分配到路径运动 (比如在摆动,定位轴时)。
- 平滑程序段使零件程序加工速度减慢。
	- 这会在下列情况时发生:
	- 在很短的程序段之间。 因为每个程序段至少需要一个插补周期,所以插入的中间程序段使运行时间加倍。
	- 需要不减速地跃过编程了 G64 的程序段过渡(连续路径运行,无平滑)时。 平滑会增加加工时间,也就是说所允许的过载系系数(MD32310 \$MA\_MAX\_ACCEL\_OVL\_FACTOR)会决定,对程序段过渡是否进行平滑。 过载 系数仅在使用 G641 / G642 进行平滑时加以考虑。 在使用 G643 进行平滑时, 过载 系数不影响运行(也可通过设定机床数据 MD20490 \$MC\_IGNORE\_OVL\_FACTOR\_FOR\_ADIS = TRUE 为 G641 和 G642 设置此特 性)。
- 平滑没有设定参数。

这会在下列情况时发生:

- 在 G0 程序段中编程 G641 时,ADISPOS=0(预设!)。
- 在非 G0 程序段中编程 G641 时,ADIS=0(预设!)。
- G641 时,在从 G0 向非 G0 转换时或从非 G0 向 G0 转换时,ADISPOS 和 ADIS 当中 较小的值有效。
- 在 G642/G643 时,所有的轴专用的公差均为零时。
- 程序段不包含运行动作(零程序段)。

这会在下列情况时发生:

- 同步动作有效。 一般情况下,零程序段会由编译器消除。 但当同步动作激活时,该零程序段会被链 接并执行。 此时会对应激活的编程触发准停。 因此应在必要时才激活同步动作。
- 由程序跳转生成零程序段。

## 快速运行中的连续路径运行 G0

对于快速运行,必须对所述功能 G60/G9 或 G64 或 G641 - G645 中的一个进行设定。 在其 它情况下,机床数据中的预设生效。

# 文献

更多连续路径运行的信息请参见:

功能手册 基本功能;连续路径运行,准停和预读(B1)

# 坐标转换(框架) 13

# 13.1 框架

# 框架

框架定义一种运算规范,它把一种直角坐标系转换到另一种直角坐标系。

## 基准框架(基准偏移)

基准框架描述了由基准坐标系(BCS)到基准零点系统(BZS)的坐标转换,像可设置的 框架一样生效。

参见[基准坐标系\(](#page-27-0)BCS) (页 [28](#page-27-0))。

# 可设定框架

可设定框架是通过 G54 至 G57 以及 G505 至 G599 的指令可从任意程序段中调用和设置的 零点偏移。 偏移值由操作人员预先设定,存储到控制系统的零点存储器中。 使用这些偏移 值可以定义可设定的零点坐标系(ENS)。

参见:

- [可设定的零点坐标系\(](#page-31-0)ENS) (页 [32\)](#page-31-0)
- 可设定的零点偏移 (G54 ... G57, G505 ... G599, G53, G500, SUPA, G153) (页 [143](#page-142-0))

# 13.1 框架

# 可编程的框架

在一个 NC 程序中,有时需要将原先选定的工件坐标系(或者"可设定的零点坐标系") 通过位移、旋转、镜像或缩放定位到另一个位置。 这可以通过可编程的框架进行。

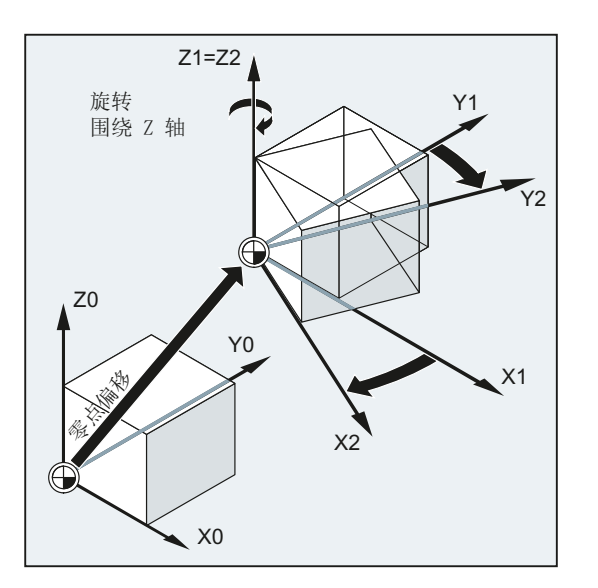

参见[框架指令](#page-316-0) (页 [317\)](#page-316-0)。

13.2 框架指令

# <span id="page-316-0"></span>13.2 框架指令

功能

可编程框架指令在当前程序段中生效。 这些指令附加或替换原有指令:

● 替换型指令

删除所有之前编程的框架指令。 以最后调用的可设定零点偏移(G54 ... G57, G505 ... G599)为基准。

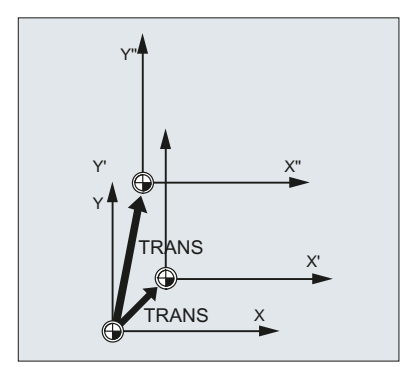

● 附加型指令 附加设置到现有框架上。 以当前设置的或通过框架指令最后编程的工件零点为基准。

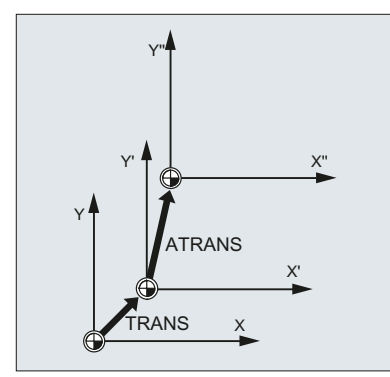

# 应用示例

- 1. 工件坐标系统(WKS)零点偏移。
- 2. 旋转工件坐标系统(WKS), 使平面和预期的工作平面水平对齐。

# 13.2 框架指令

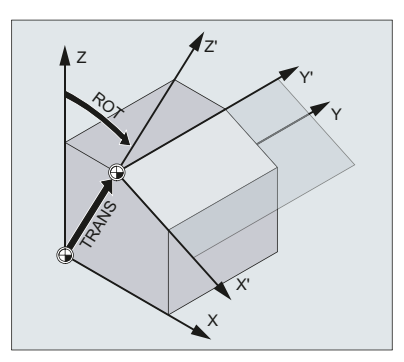

# 句法

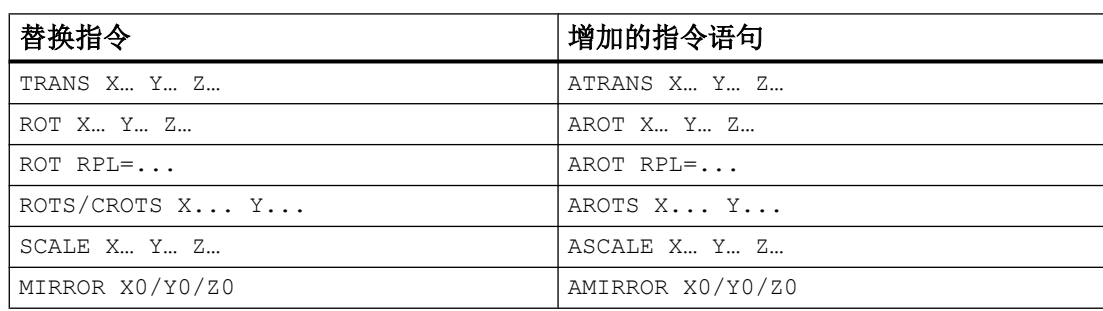

含义

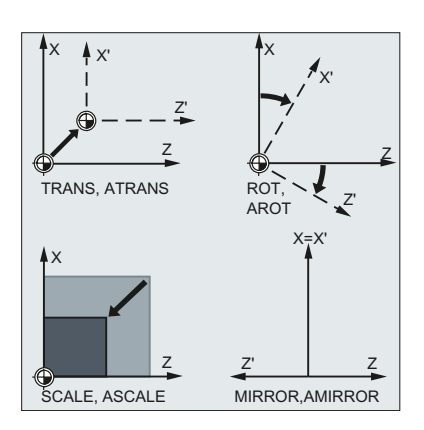

13.2 框架指令

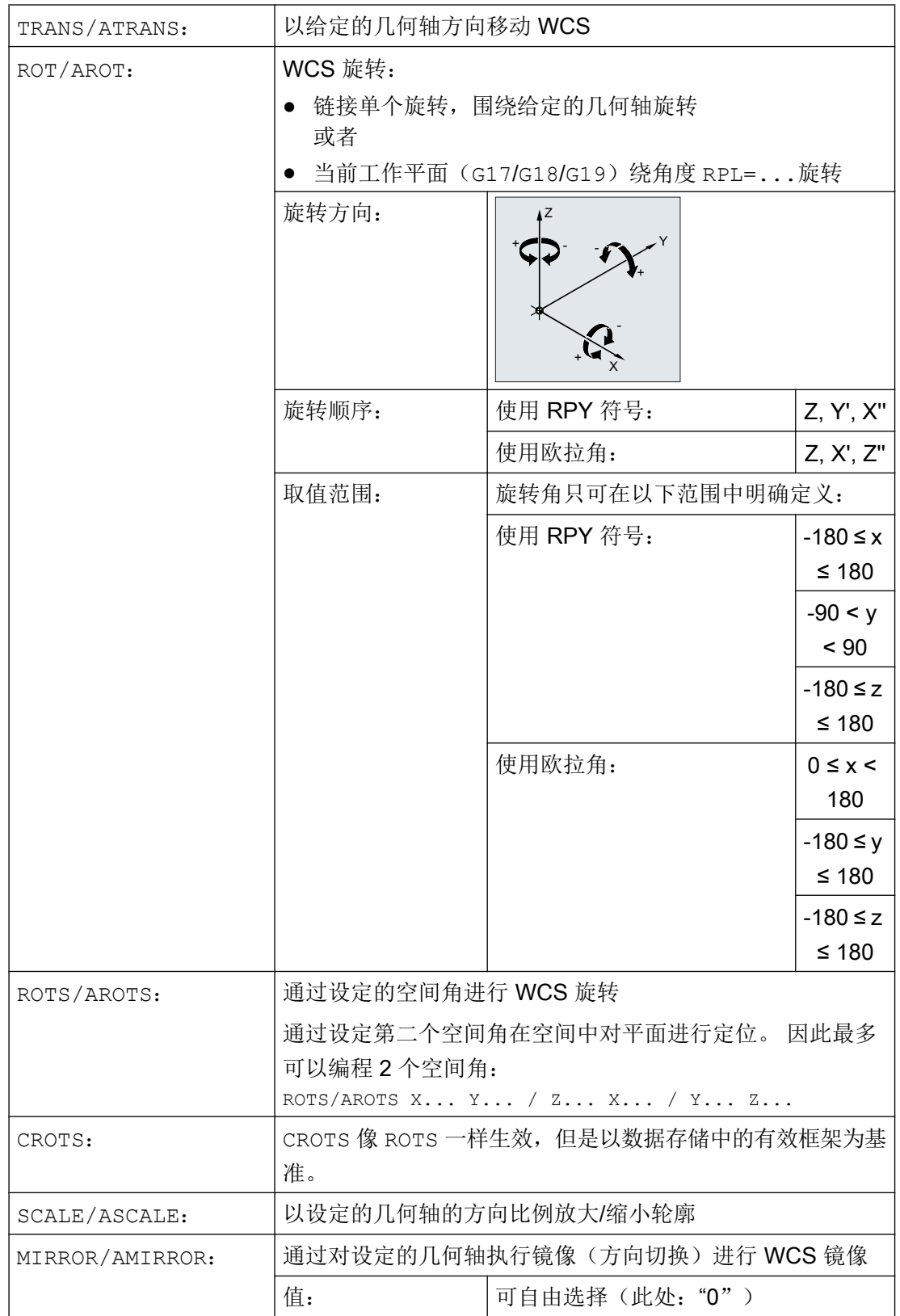

# <span id="page-319-0"></span>边界条件

- 框架指令必须在单独的 NC 程序段中编程。
- 框架指令可以单独使用,也可以任意组合使用。
- 这些指令按照编程的顺序执行。
- 附加型指令经常在子程序中使用。 如果为子程序编写了 SAVE 属性,主程序结束后, 其中定义的基本指令仍被保留。

# 13.3 可编程的零点偏移 (TRANS, ATRANS)

通过命令 TRANS 使与可调零点偏移 (G54 ... G57, G505 ... G599) 产生的 ENS 有关的 WKS 绝对偏移。

通过命令 ATRANS 使 TRANS 产生的 WKS 附加偏移。

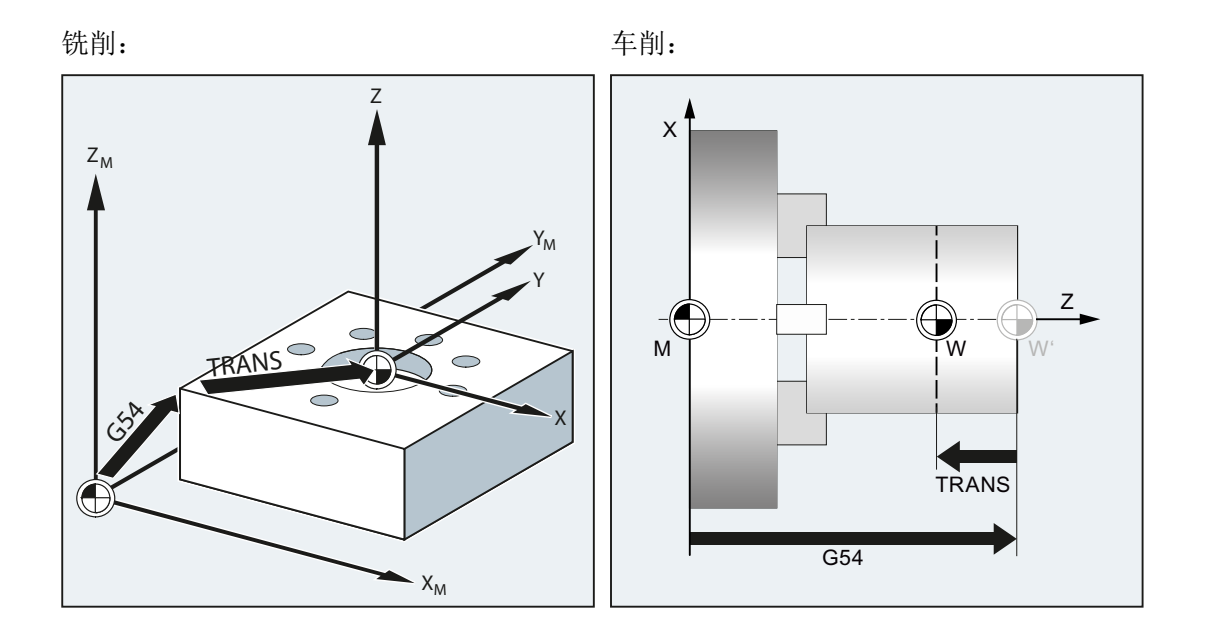

句法

TRANS X… Y… Z… ATRANS X… Y… Z…

含义

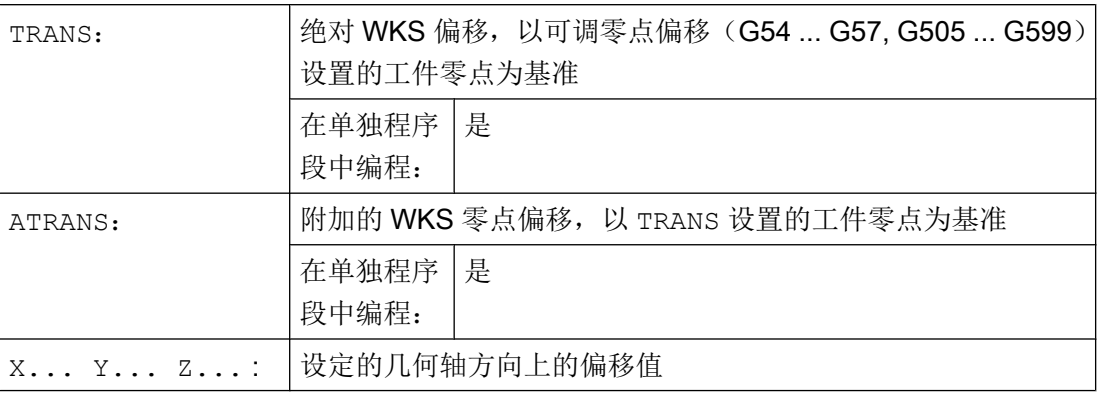

示例

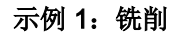

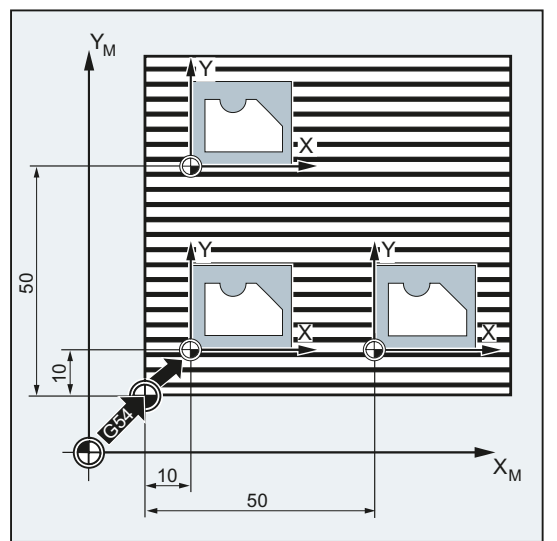

该工件的形状在程序中多次出现。 该形状的加工顺序存储在子程序中。

通过零点偏移设置所需的工件零点,然后调用 子程序。

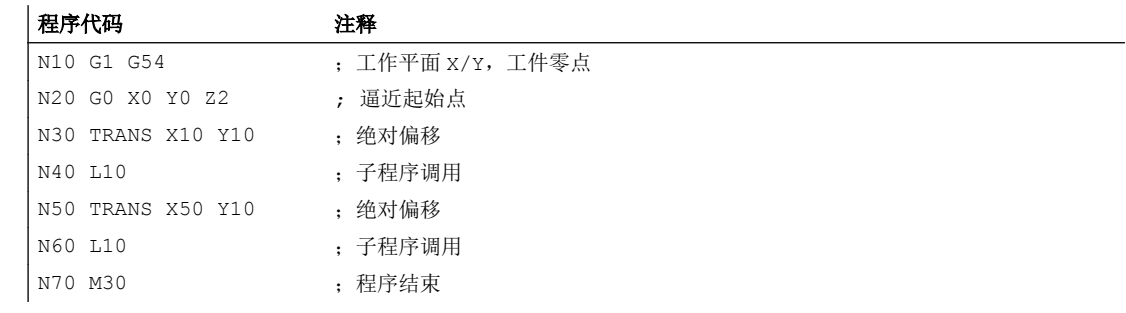

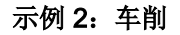

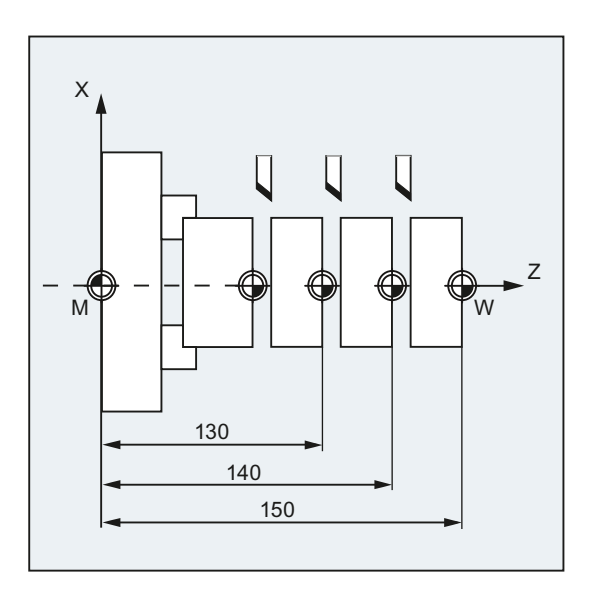

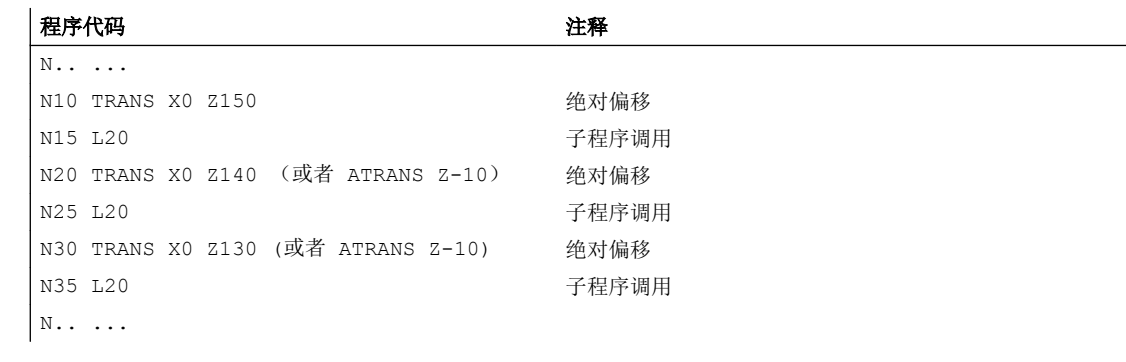

# 其它信息

# TRANS X... Y... Z...

零点偏移,在给定的轴方向(轨迹轴,同步轴和定位轴)上编程的偏移值。 以最后设定的 可设置零点偏移(G54 ... G57, G505 ... G599)为基准。

注意

## 没有原始框架

使用 TRANS 指令对之前设置的、可编程框架的所有框架分量进行复位。

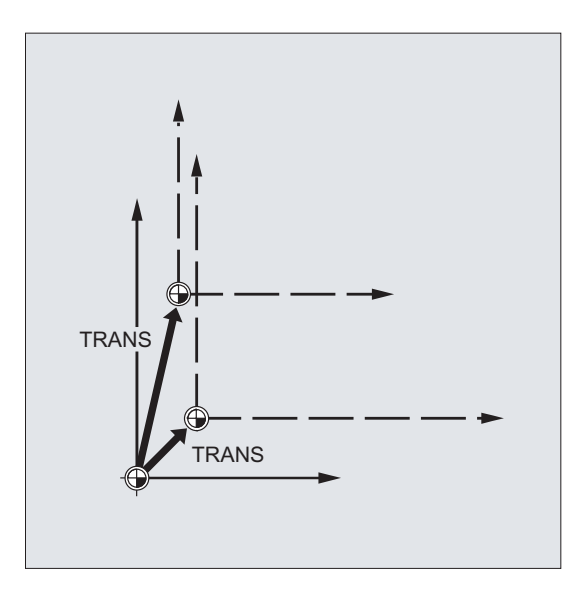

# 说明

如需在现有框架上创建偏移,必须使用 ATRANS 编程。

# ATRANS X... Y... Z...

零点偏移,在所给定轴方向编程的偏移值 以当前设定的或者最后编程的零点为基准。

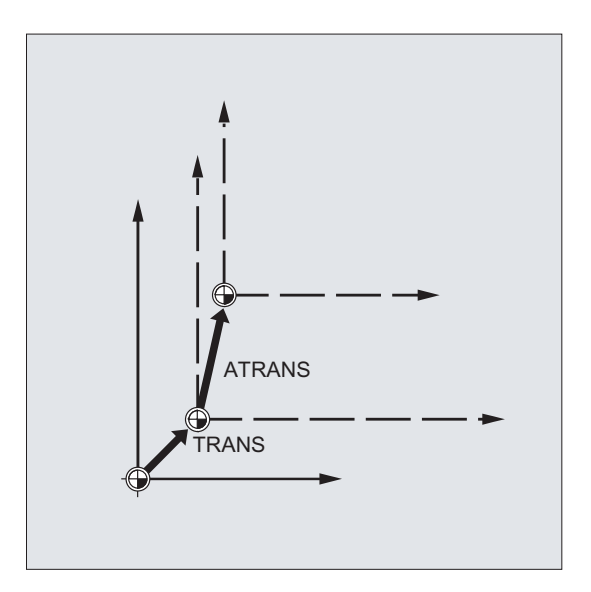

13.4 可编程的零点偏移 (G58, G59)

# 13.4 可编程的零点偏移 (G58, G59)

# 说明

在 SINUMERIK 828D 上, G58/G59 指令的功能和 SINUMERIK 840D sl 不同:

- G58: 调用第5个可设定零点偏移(相当于 SINUMERIK 840D sl 的 G505 指令)
- G59: 调用第6个可设定零点偏移(相当于 SINUMERIK 840D sl 的 G506 指令)

以下关于 G58/G59 指令的说明仅适用于 SINUMERIK 840D sl。

使用 G58 和 G59 可以轴向替换可编程零点偏移 [\(TRANS/ATRANS\)](#page-319-0) (页 [320\)](#page-319-0)的偏移分量:

- G58:绝对偏移分量(粗偏移)
- G59: 附加偏移分量 (精偏移)

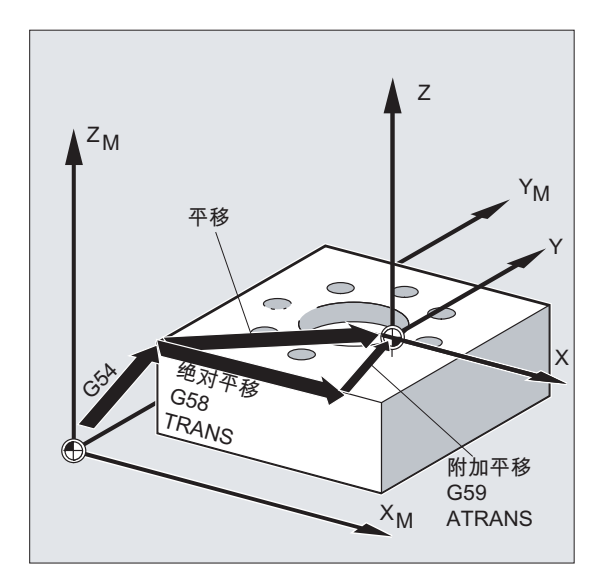

# 前提条件

只有设置了精偏(MD24000 \$MC\_FRAME\_ADD\_COMPONENTS = 1)时,才能使用 G58 和 G59 功能。

#### 句法

G58 <轴 1><值 1> ... <轴 3><值 3> G59 <轴<sup>--</sup>1><值<sup>--</sup>1> ... <轴<sup>--</sup>3><值<sup>--</sup>3>
13.4 可编程的零点偏移 (G58, G59)

# 含义

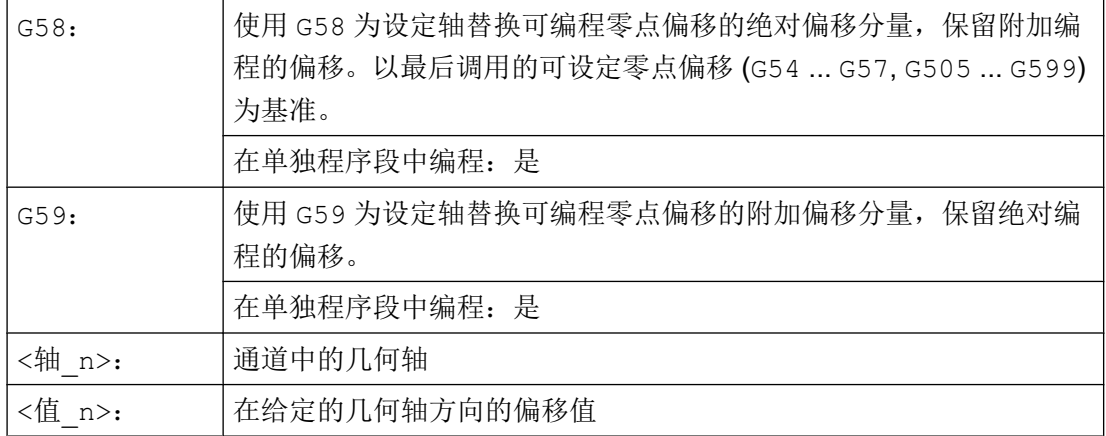

# 示例

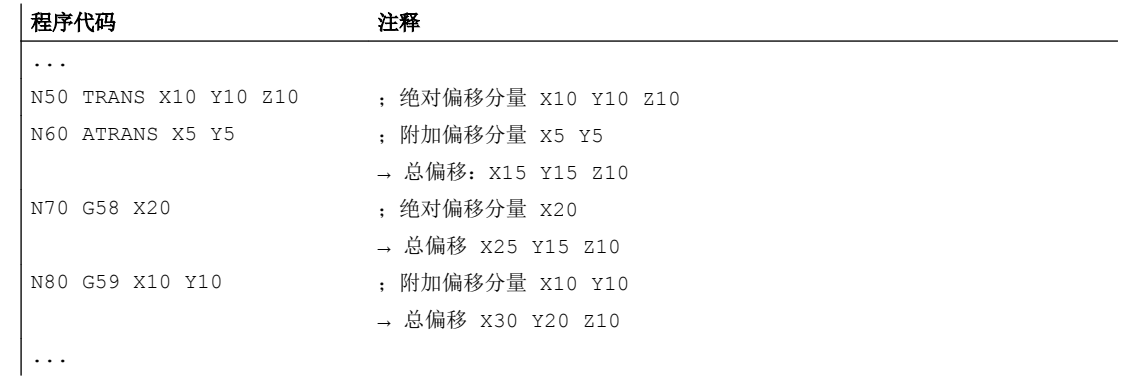

# 更多信息

通过以下指令修改绝对偏移分量(粗偏移):

- TRANS
- G58
- CTRANS
- CFINE
- \$P\_PFRAME[X,TR]

通过以下指令修改附加偏移分量(精偏移):

- ATRANS
- G59

<span id="page-325-0"></span>坐标转换(框架)

13.5 可编程的旋转 (ROT, AROT, RPL)

- CTRANS
- CFINE
- \$P\_PFRAME[X,FI]

#### 示例

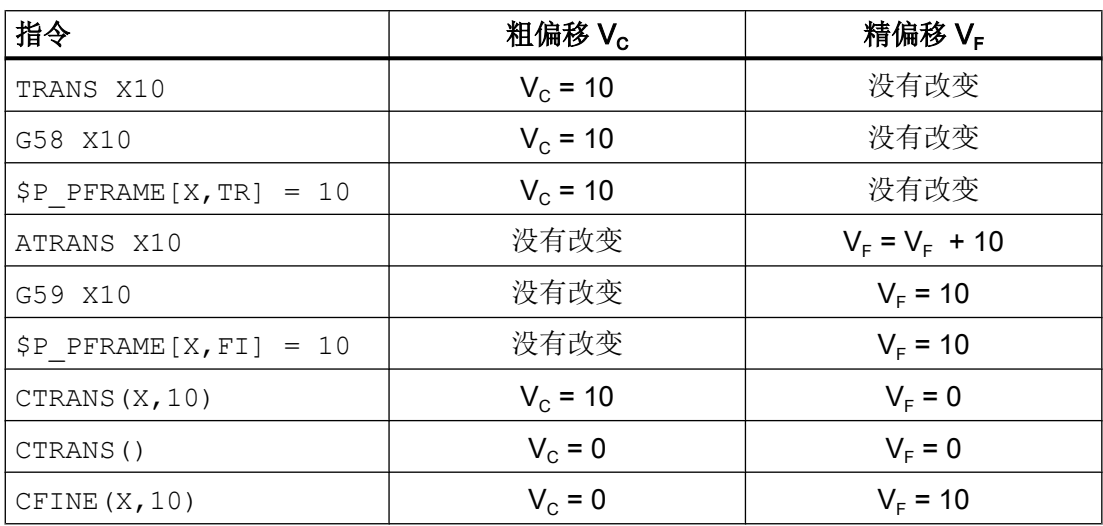

# 13.5 可编程的旋转 (ROT, AROT, RPL)

使用指令 ROT / AROT 可在空间中旋转工件坐标系。 这些指令只以编程的 \$P\_PFRAME 框 架为基准。

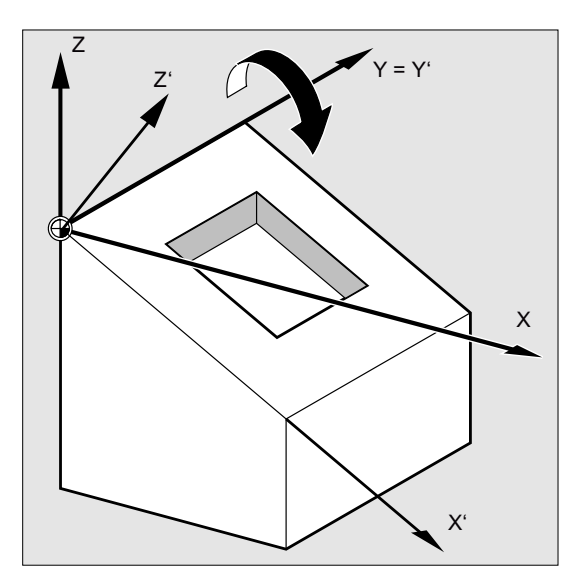

#### 句法

ROT <第 1 几何轴><角度> <第 2 几何轴><角度> <第 3 几何轴><角度> ROT RPL=<角度> AROT <第 1 几何轴><角度> <第 2 几何轴><角度> <第 3 几何轴><角度> AROT RPL=<角度>

#### 说明

#### 欧拉角

工件坐标系的旋转通过欧拉角进行。 对此的详细描述参见:

#### 文档

功能手册 基本功能; 章节"轴、坐标系、框架(K2)" > "框架" > "框架组件" > "旋转..."

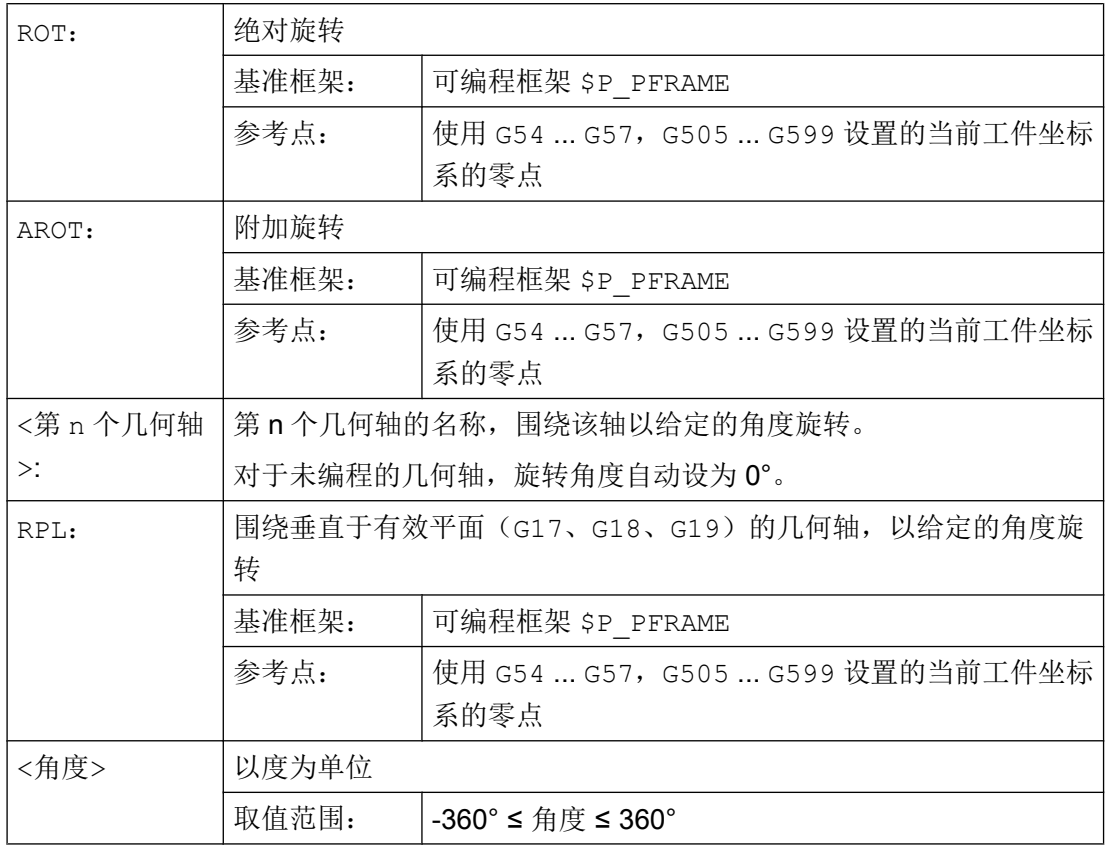

# 示例

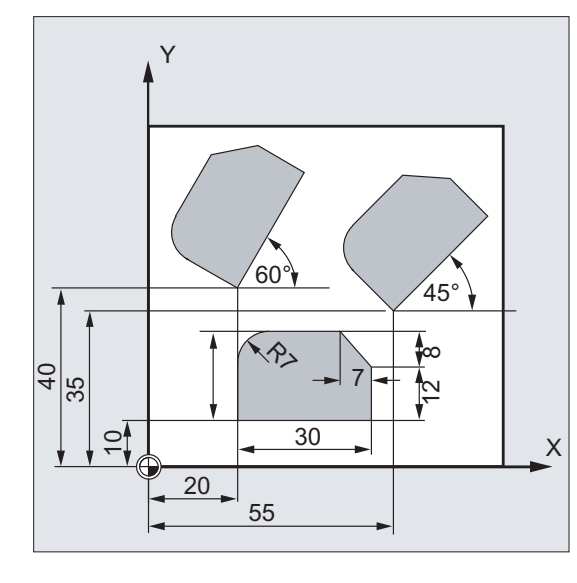

示例 1: 在 G17 平面中旋转

该工件的形状在程序中多次出现。 除了零点 偏移之外,还必须进行旋转,因为这些工件形 状并不是轴向排列的。

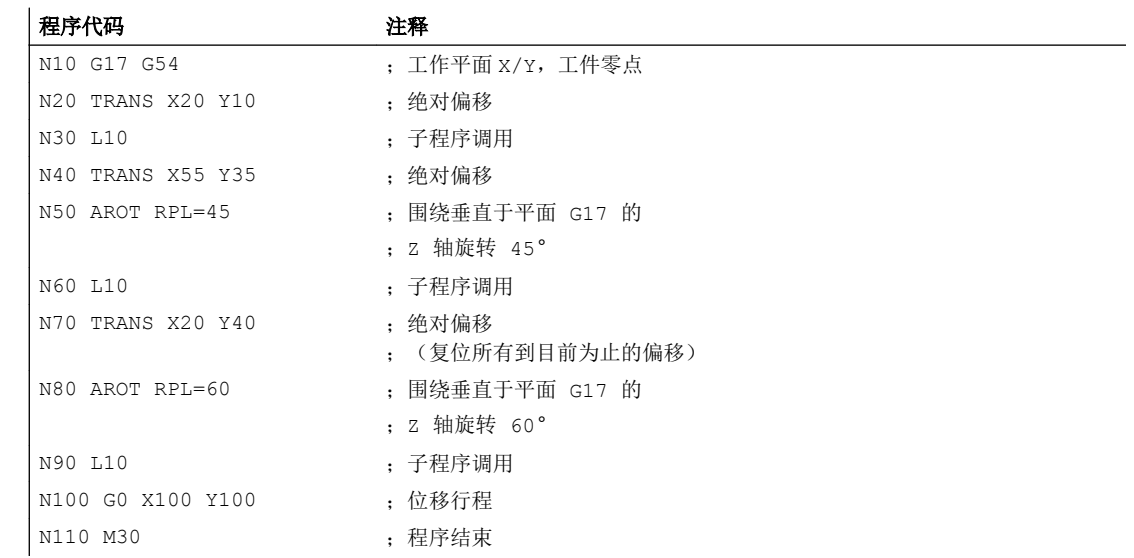

## 示例 2: 围绕 Y 轴的空间旋转

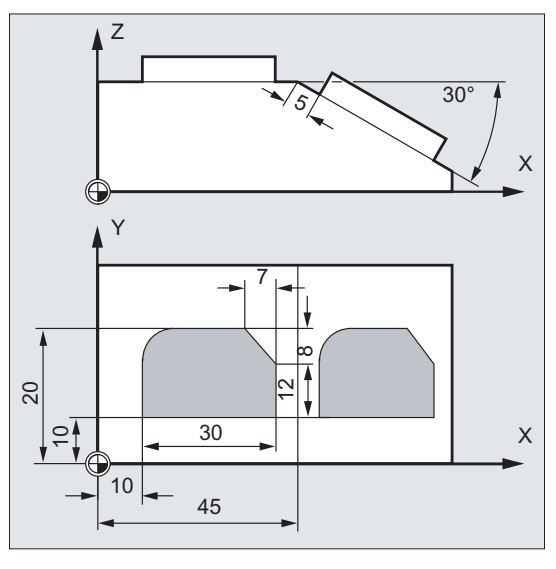

在此示例中,需要在一个夹装位置对轴向平行 和斜置的工件平面进行加工。

前提:

刀具必须垂直于斜置平面,对准旋转后的 Z 轴方向。

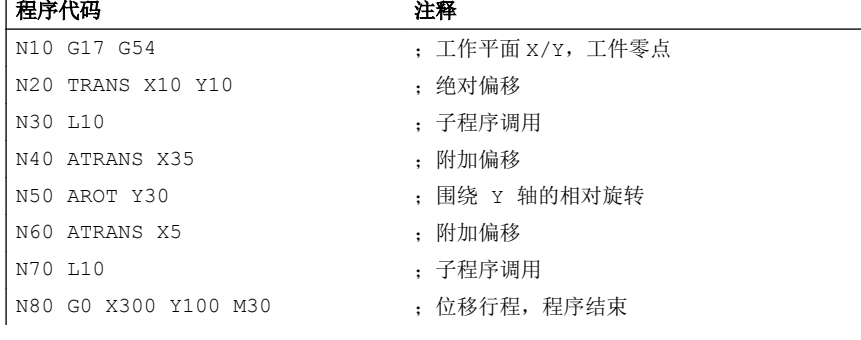

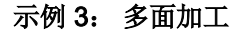

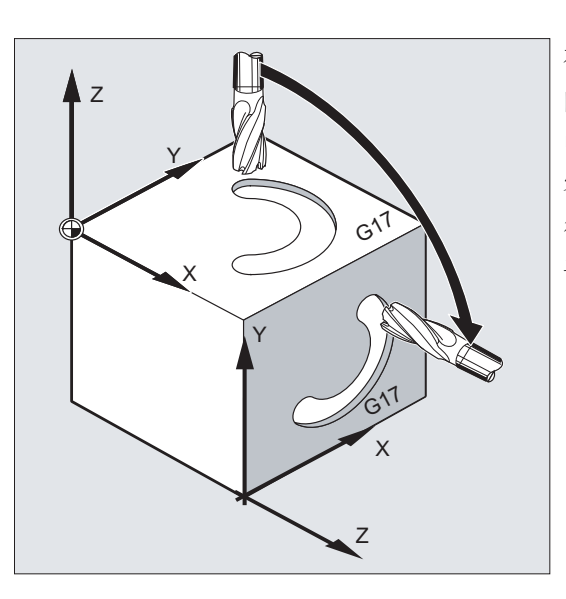

在此示例中,要求通过子程序在两个互相垂直 的平面上加工出相同的形状。 在新的坐标系 中,右侧的工件平面是进刀方向,工作平面和 零点的布置与上平面一样。 因此,子程序运 行所需条件同样有效: 工作平面 G17, 坐标 平面 X/Y, 讲刀方向 Z。

坐标转换(框架)

13.5 可编程的旋转 (ROT, AROT, RPL)

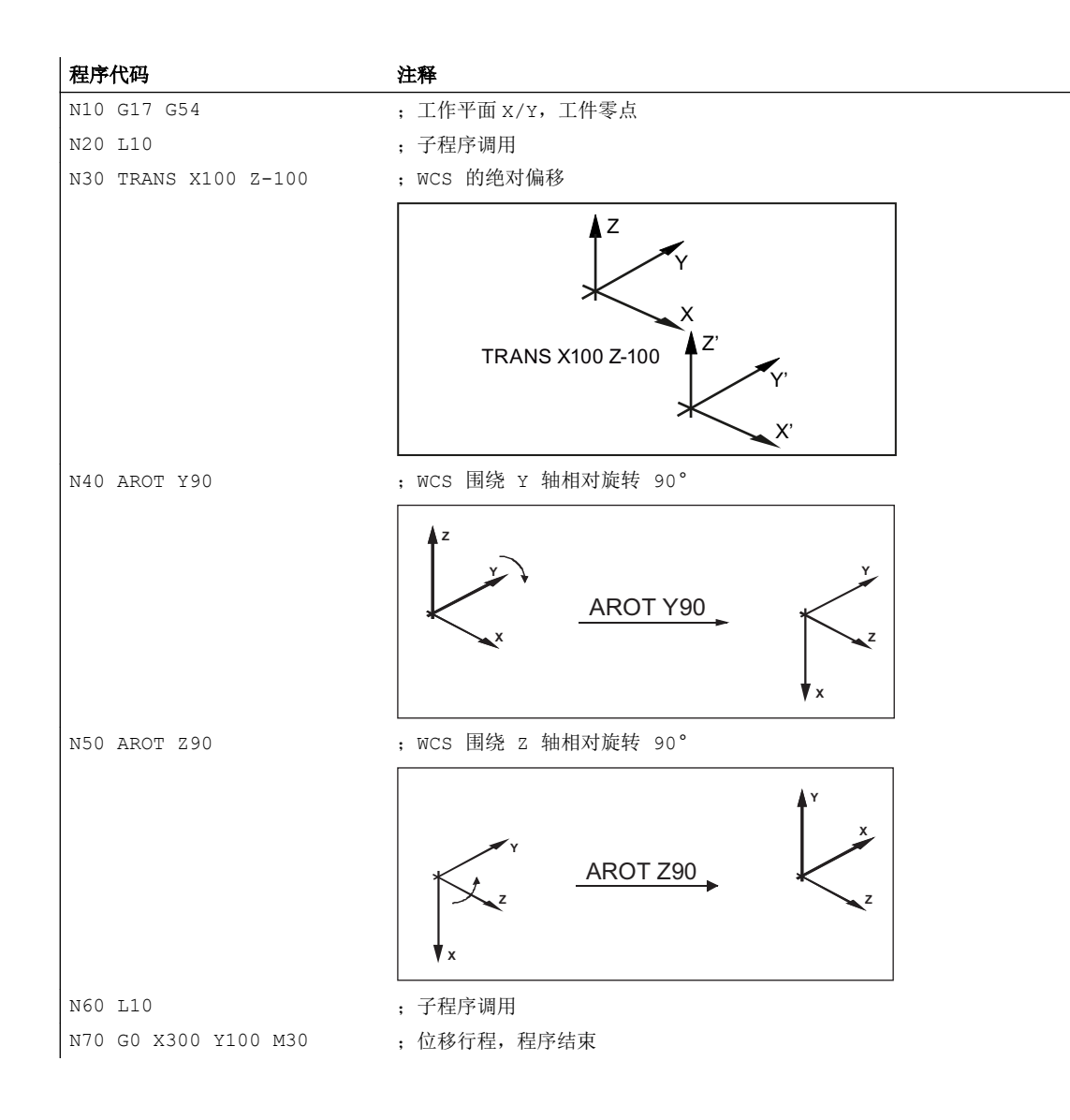

# 其他信息

## 在有效平面中旋转

使用 RPL=… 对 WCS 围绕垂直于有效平面的轴旋转进行编程。

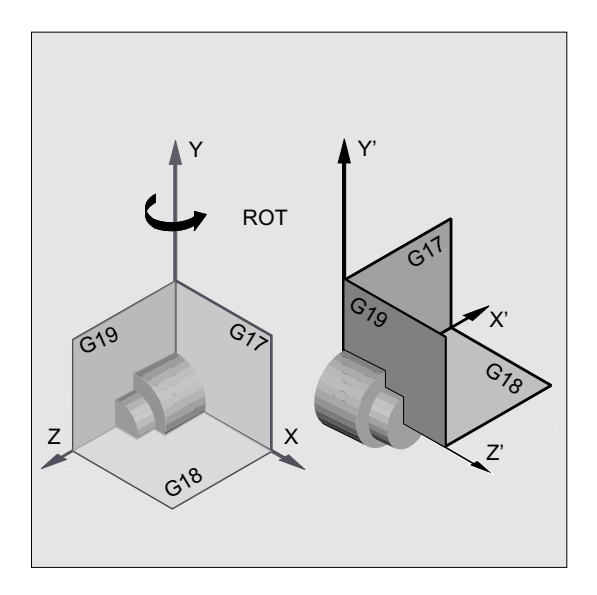

图 13-1 围绕 Y 轴或在平面 G18 中旋转

# 警告

# 平面切换

如果在旋转指令之后编程了平面切换(G17、G18、G19),则相应轴当前的旋转角度保 持不变,并在新平面中生效。 因此强烈建议,在平面切换前将当前旋转角度恢复为 0:

- N100 ROT X0 Y0 Z0;明确地对角度进行编程
- N100 ROT;不详细对角度进行编程

### 使用 ROT X... Y... Z...对绝对旋转进行编程

WCS 围绕给定的轴旋转到程序设定的旋转角度。

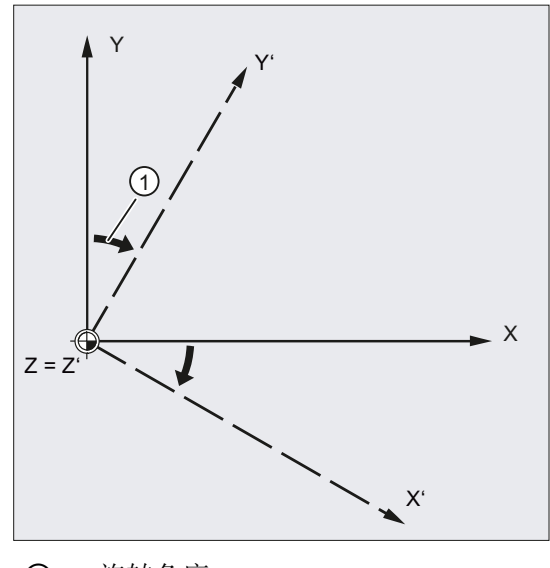

① 旋转角度

图 13-2 围绕 Z 轴的绝对旋转

#### 使用 AROT X... Y... Z...对相对旋转进行编程

WCS 围绕给定的轴以程序设定的旋转角度旋转。

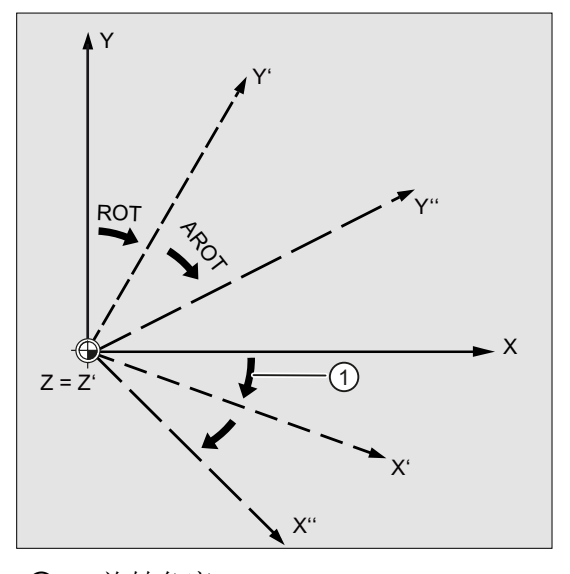

① 旋转角度

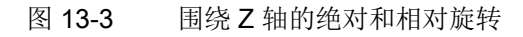

# 工作平面的旋转

使用 ROT / AROT 还可以旋转工作平面(G17、G18、G19)。

#### 13.6 可使用立体角编程的框架旋转(ROTS, AROTS, CROTS)

示例: 工作平面 G17

WCS 位于工件表面。通过偏移和旋转将坐标系转换到一个侧面。工作平面 G17 一起旋转。 这样在平面 G17 中就可以继续通过 X 和 Y 以及 Z 方向上的进给对运行进行编程。

前提:

刀具必须垂直于工作平面,进给轴的正方向指向刀具夹装方向。 通过设定 CUT2DF,刀具半径补偿在旋转过的平面中生效。

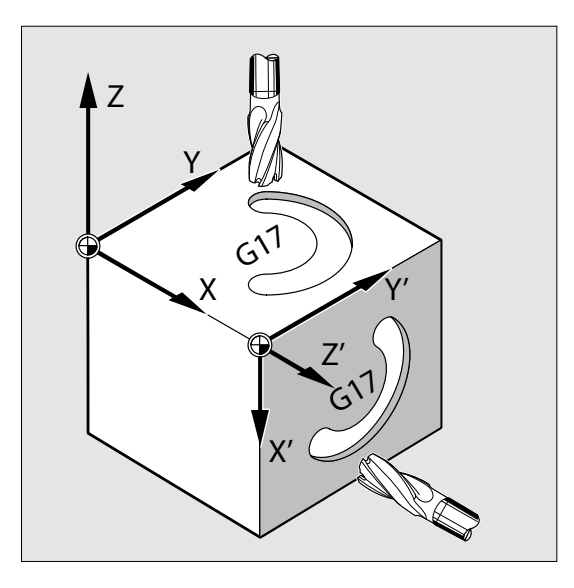

# 13.6 可使用立体角编程的框架旋转(ROTS, AROTS, CROTS)

使用指令 ROTS、AROTS 和 CROTS 可以对工件坐标系以立体角旋转进行编程。 立体角是 指进行了空间旋转的平面与 WCS 还未旋转的主平面的相交线之间的夹角。

#### 说明

#### 几何轴名称

例如在后面的说明中会涉及到以下轴:

- 1. 几何轴: X
- 2. 几何轴: Y
- 3. 几何轴: Z

如下图所示,编程 ROTS Xα Yβ,以将 WCS 所在的 G17 平面定位到平行于所示斜面的位 置。 WCS 的零点位置保持不变。

WCS 的旋转方向这样确定, 第一个旋转的轴在旋转后应位于原来该轴和原坐标系的第3 轴所在的平面中。 示例: X'位于原来的 X/Z 平面中。

13.6 可使用立体角编程的框架旋转(ROTS, AROTS, CROTS)

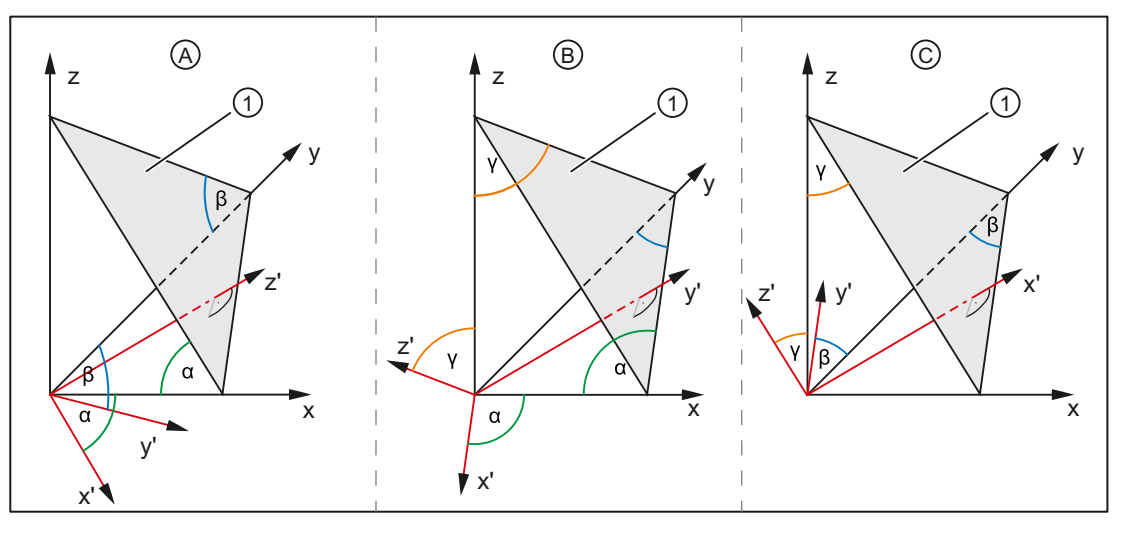

# ① 斜面

α, β, γ 立体角

- A 新平面 G17'平行于斜面:
	- 第 1 次旋转由 x 围绕 y 转过角度 α
	- 第 2 次旋转由 y 围绕 x' 转过角度 β
- B 新平面 G18'平行于斜面:
	- 第 1 次旋转由 z 围绕 x 转过角度 γ
	- 第 2 次旋转由 x 围绕 z' 转过角度 α
- C 新平面 G19'平行于斜面:
	- 第 1 次旋转由 y 围绕 z 转过角度 β
	- 第 2 次旋转由 z 围绕 y' 转过角度 γ

# 句法

## 定义

平面在空间中的位置由两个立体角进行唯一的确定。 给定第三个立体角就重复定义了平面。 因此是不允许的。

通过编程设定立体角来旋转 WCS 的方法与 ROT, AROT 相同(参见章节["可编程的旋转](#page-325-0) (ROT, [AROT](#page-325-0), RPL) (页 [326](#page-325-0))")。

#### 13.6 可使用立体角编程的框架旋转(ROTS, AROTS, CROTS)

通过两个编程设置的轴,根据对 G17、G18、G19 平面的定义就可确定一个平面。 这样就 能确定坐标轴的顺序(平面的第 1 轴/第 2 轴)或者以立体角旋转的顺序:

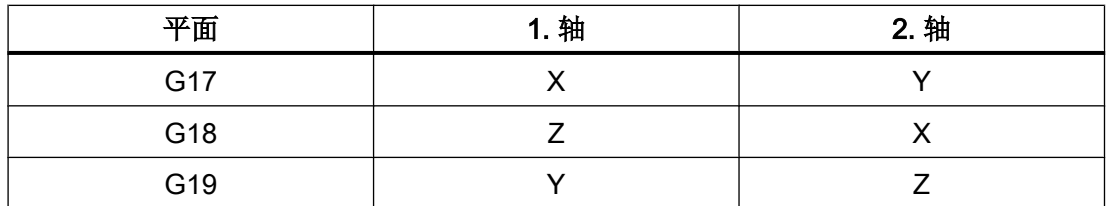

#### 定位 G17 平面 ⇒ X 和 Y 的立体角

- 1. 旋转: X 围绕 Y 转过角度 α
- **2. 旋转: Υ围绕 Χ' 转过角度 β**

● 方向确定: X'位于原来的 Z/X 平面中。 ROTS  $X < \alpha > Y < \beta$ AROTS X<α> Y<β> CROTS X<α> Y<β>

#### 定位 G18 平面 ⇒ Z 和 X 的立体角

● 1. 旋转: Z 围绕 X 转过角度 γ

● 2. 旋转: X 围绕 Z' 转过角度 α

● 方向确定: Z'位于原来的 Y/Z 平面中。 ROTS Z<γ> X<α> AROTS Z<γ> X<α> CROTS Z<γ> X<α>

#### 定位 G19 平面 ⇒ Y 和 Z 的立体角

- 1. 旋转: Y 围绕 Z 转过角度 β
- **2. 旋转: Ζ围绕 Υ' 转过角度 γ**

● 方向确定: Y'位于原来的 X/Y 平面中。 ROTS Y<β> Z<γ> AROTS Y<β> Z<γ> CROTS Y<B> Z<V>

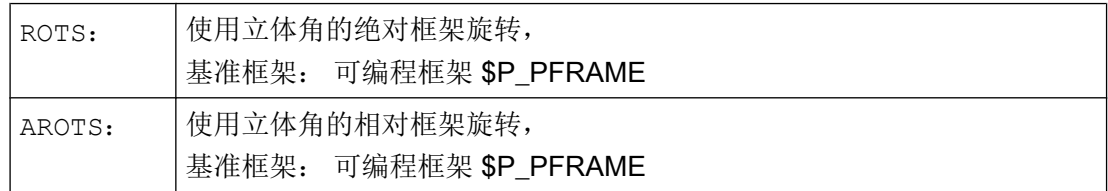

13.7 可编程的比例系数 (SCALE, ASCALE)

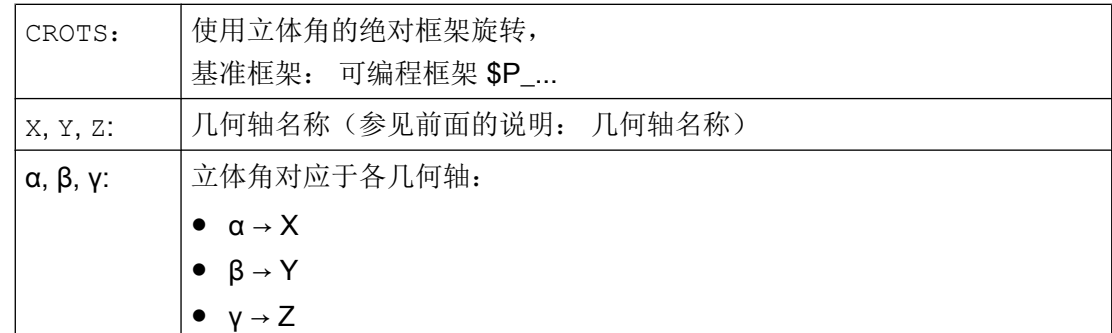

# 13.7 可编程的比例系数 (SCALE, ASCALE)

使用 SCALE/ASCALE,可以为所有的轨迹轴、同步轴和定位轴编程指定轴方向的缩放系 数。 这样就可以在编程时考虑到相似的几何形状或不同的收缩率。

句法

SCALE X… Y… Z… ASCALE X… Y… Z…

# 说明

框架指令必须在单独的 NC 程序段中编程。

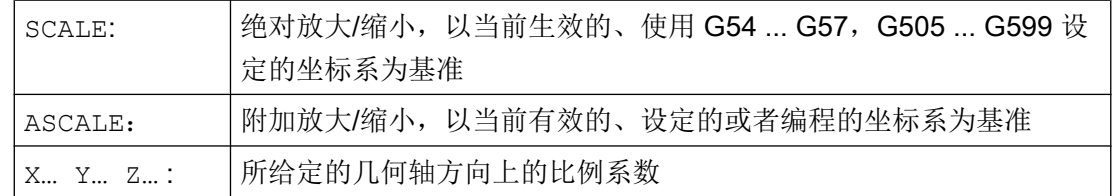

13.7 可编程的比例系数 (SCALE, ASCALE)

# 示例

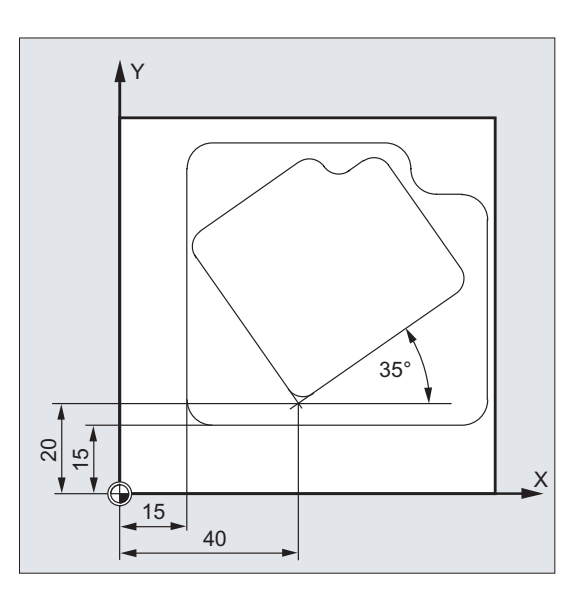

在此工件上有两个形状相同的腔,但是大小不 同且相互间发生了旋转。 加工顺序存储在子 程序中。

通过零点偏移和旋转可以设定所需的工件零 点,通过缩放缩小轮廓,然后再次调用该子程 序。

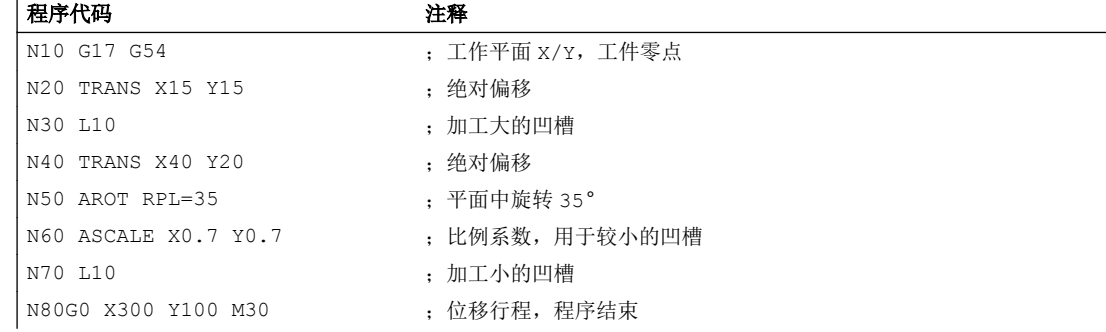

### 其它信息

## SCALE X... Y... Z...

可为每个轴设定一个独立的比例系数,用于执行放大或缩小。 缩放功能以通过 G54 ... G57,G505 ... G599 设置的工件坐标系为基准。

#### 注意

#### 没有原始框架

SCALE 指令会复位之前设置的、可编程框架的所有框架分量。

13.7 可编程的比例系数 (SCALE, ASCALE)

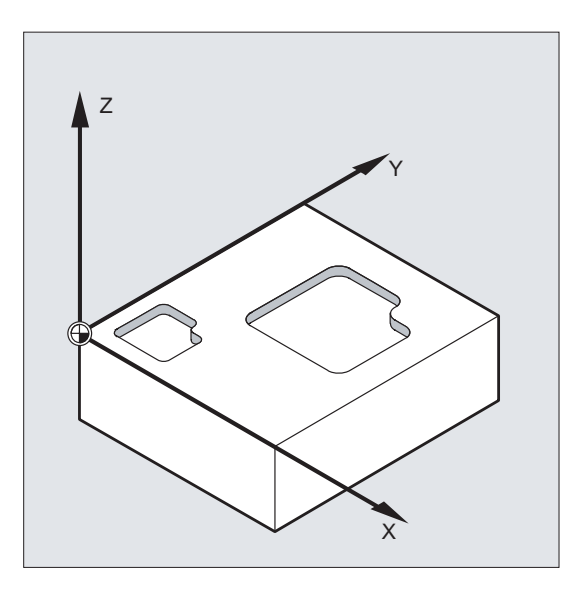

# ASCALE X... Y... Z...

如需在当前框架上建立一个比例缩放,请使用 ASCALE 编程。 在这种情况下,最后生效的 框架与新的比例系数相乘。

以当前设定的或者最后编程的坐标系作为比例修改的基准。

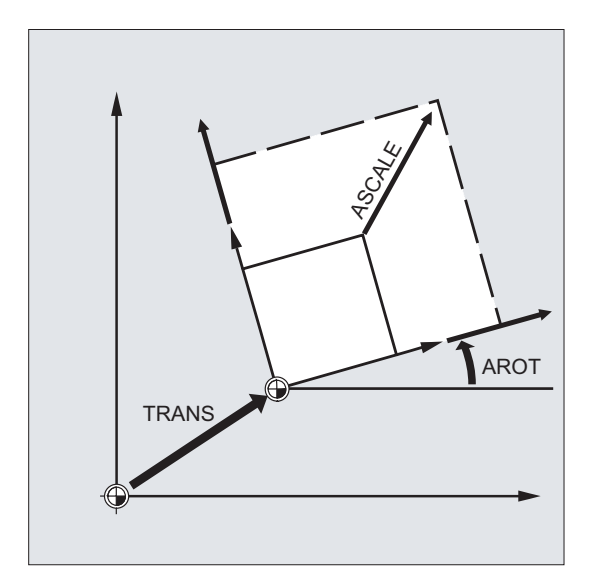

### 缩放和偏移

#### 说明

如果在 SCALE 指令之后使用 ATRANS 编程了一个偏移,则同样对偏移值进行缩放。

#### 不同的比例系数

# 注意

# 碰撞危险

注意不同的比例系数! 例如圆弧插补只能用相同的系数缩放。

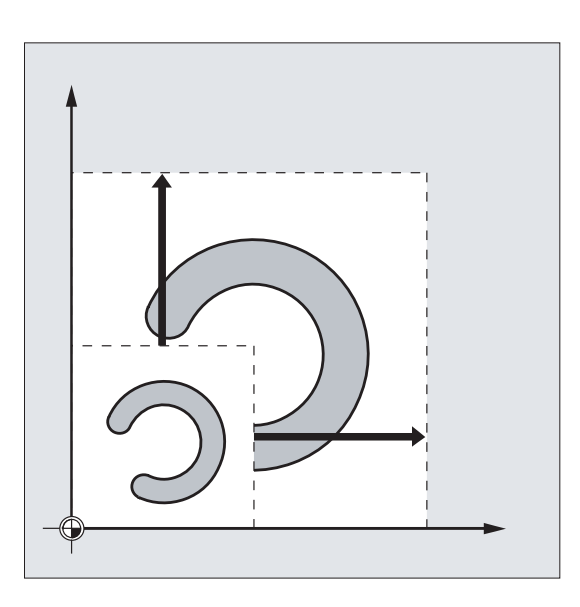

#### 说明

而在编程变形圆弧时则需专门设置不同的比例系数。

# 13.8 可编程的镜像 (MIRROR, AMIRROR)

使用 MIRROR/AMIRROR 可以将工件形状在坐标轴上进行镜像。 之后比如在子程序中编程 的所有运行将以镜像执行。

句法

MIRROR X... Y... Z... AMIRROR X... Y... Z...

#### 说明

框架指令必须在单独的 NC 程序段中编程。

# 含义

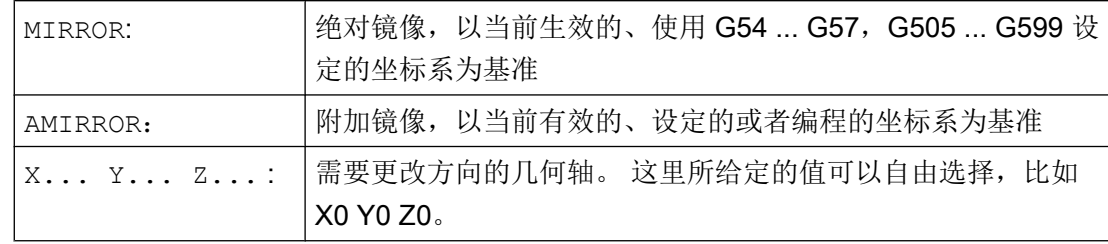

# 示例

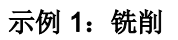

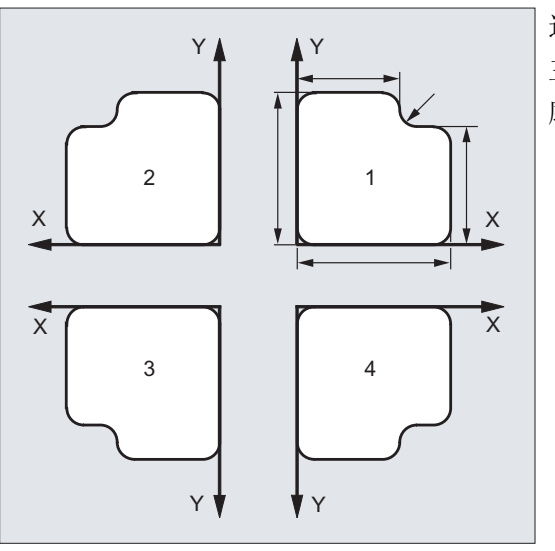

这里显示的轮廓作为子程序编程一次。 其它 三个轮廓通过镜像生成。 工件零点设定在轮 廓中心。

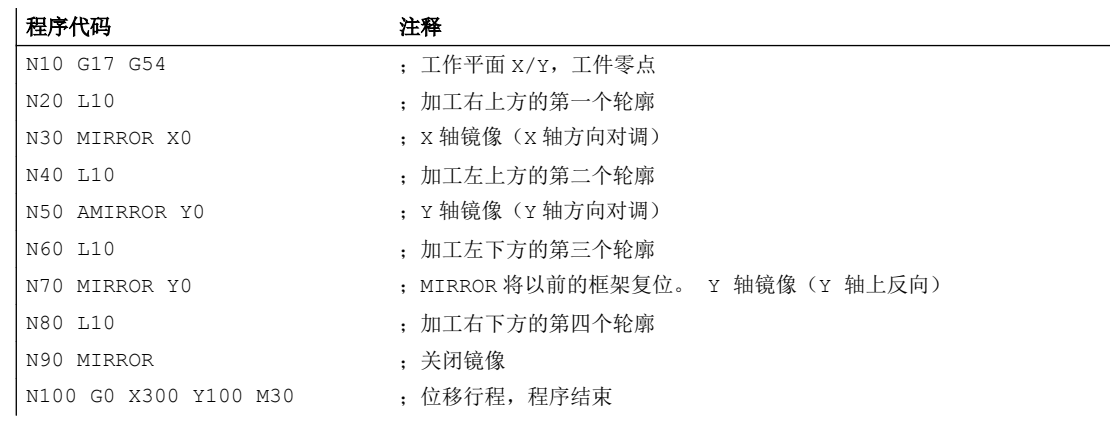

示例 2:车削

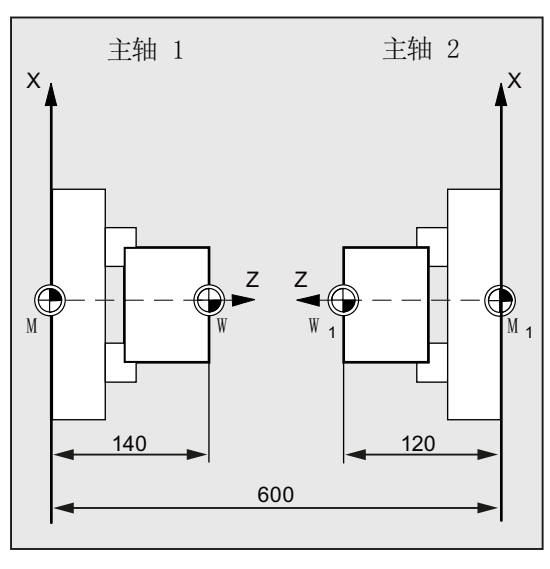

真正的加工保存为子程序,然后通过镜像和偏 移来执行相应主轴上的加工。

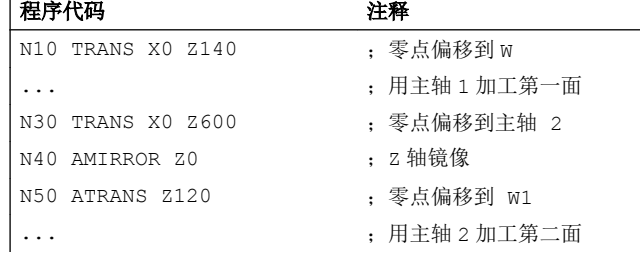

# 其它信息

# MIRROR X... Y... Z...

镜像功能通过所选工作平面的轴方向切换来编程。

示例: 工作平面 G17 X/Y

Y 轴上镜像要求在 X 轴上变换方向, 然后用 MIRROR X0 进行编程。然后轮廓反射到镜像 轴 Y 的另一侧,开始加工。

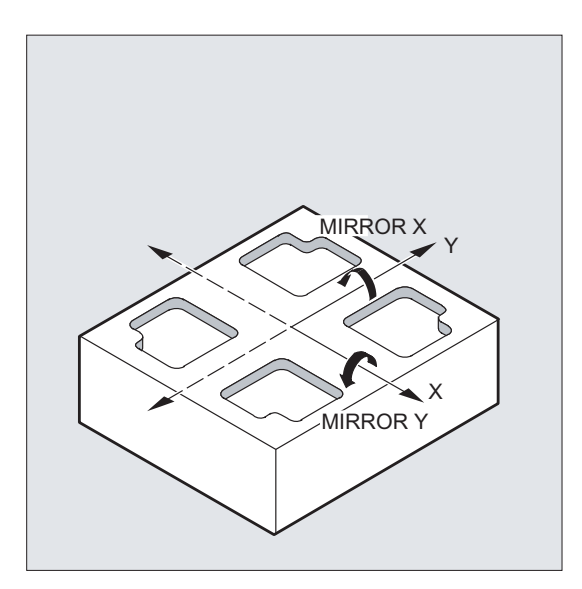

镜像以当前生效的、使用 G54 ... G57, G505 ... G599 设定的坐标系为基准。

#### 注意

### 没有原始框架

MIRROR 指令会复位之前设置的、可编程框架的所有框架分量。

#### AMIRROR X... Y... Z...

如需在当前的转换的基础上建立镜像,请使用 AMIRROR 编程。 当前设定的或者最后编程 的坐标系作为基准。

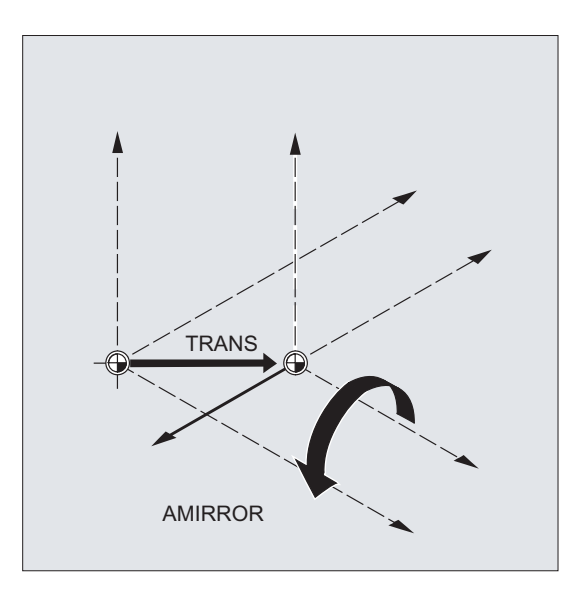

取消镜像

对于所有轴: MIRROR (无轴设定)

复位之前编程的框架的所有框架分量。

#### 刀具半径补偿

#### 说明

根据更改过的加工方向,控制系统通过镜像指令自动转换轨迹补偿指令(G41/G42 或 G42/ G41)。

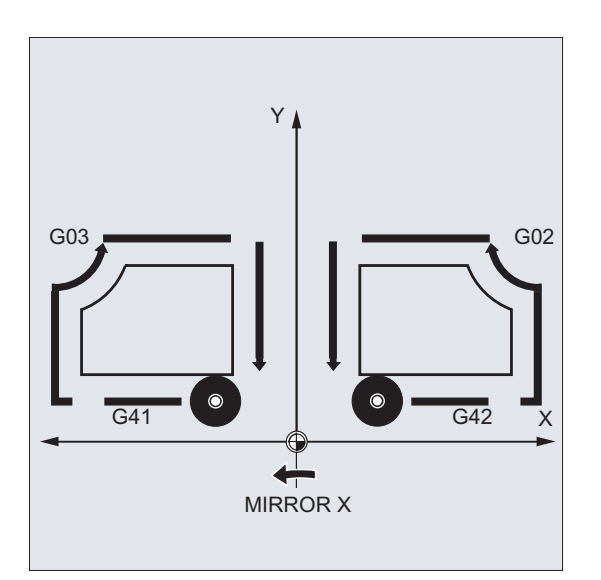

同样也适用于圆弧旋转方向(G2/G3 或者 G3/G2)。

#### 说明

如果在 MIRROR 指令后用 AROT 编程一个附加旋转,必须根据情况使用相反的旋转方向进 行加工(正向/负向或者负向/正向)。 控制系统会自动将几何轴上的镜像换算成旋转,必 要时会换算成通过机床数据设定的轴的镜像。 这也适用于可设定的零点偏移。

#### 镜像轴

通过机床数据可以设置,以哪一根轴为基准进行镜像:

MD10610 \$MN\_MIRROR\_REF\_AX = <值>

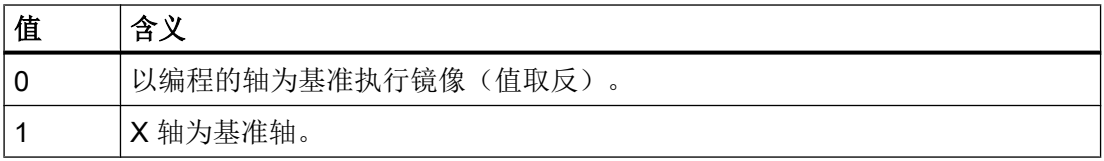

13.9 在对刀以后产生框架(TOFRAME, TOROT, PAROT)

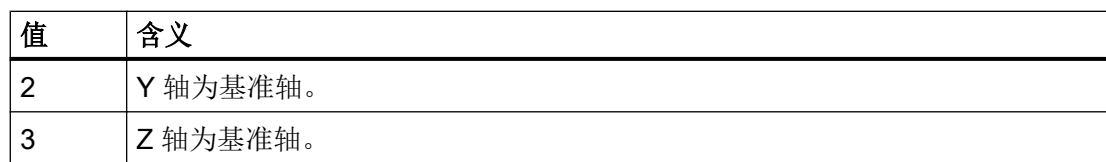

#### 编程值的编译

通过机场数据可以设置如何对编程的值进行编译:

MD10612 \$MN\_MIRROR\_TOGGLE = <值>

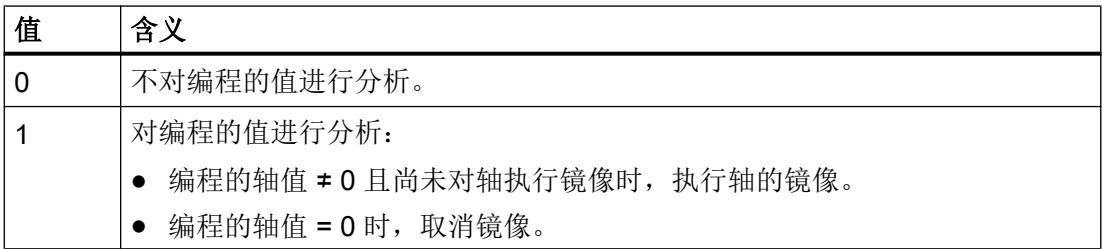

# 13.9 在对刀以后产生框架(TOFRAME, TOROT, PAROT)

使用 TOFRAME 可以生成一个直角坐标系,其 Z 轴与当前的刀具方向一致。 这样用户就可 以在 Z 轴无碰撞的执行退刀(比如在 5 轴程序中刀具断裂时)。

此时 X 和 Y 两个轴的位置取决于机床数据 MD21110 \$MC X AXES IN OLD X Z PLANE 中的设置(自动框架定义时的坐标系)。 新的坐标系中保留由机床运动生成的轴位置,或 者围绕新的 Z 轴旋转, 使新的 X 轴处于旧的 Z-X 平面(参见机床制造商设定)。

由此产生的、说明定向的框架保存在用于可编程框架的系统变量中(\$P\_PFRAME)。

TOROT 只会覆盖编程的框架中的旋转分量。 所有其它的分量保持不变。

TOFRAME 和 TOROT 用于铣削加工, 进行铣削时通常为 G17 平面(工作平面 X/Y) 生效。 在车削加工或 G18 或 G19 生效时则需要 X 轴或 Y 轴与刀具方向一致的框架。 该框架通过 指令 TOFRAMEX/TOROTX 或 TOFRAMEY/TOROTY 编程。

使用 PAROT 对齐工件和工件坐标系(WCS)。

# 13.9 在对刀以后产生框架(TOFRAME, TOROT, PAROT)

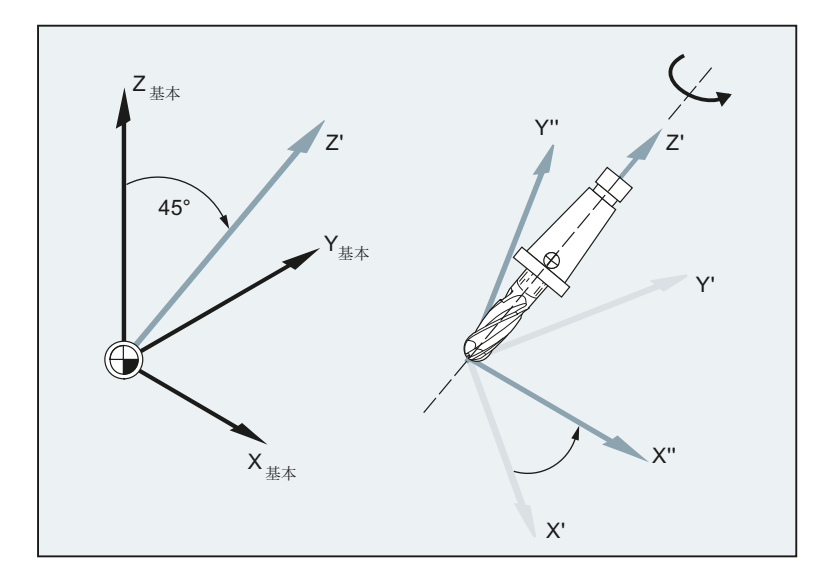

# 句法

TOFRAME/TOFRAMEZ/TOFRAMEY/TOFRAMEX ... TOROTOF TOROT/TOROTZ/TOROTY/TOROTX ... TOROTOF

PAROT

...

PAROTOF

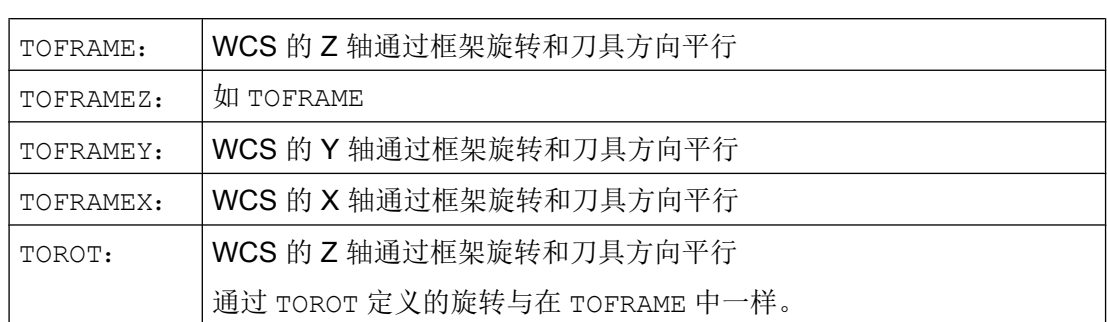

13.9 在对刀以后产生框架(TOFRAME, TOROT, PAROT)

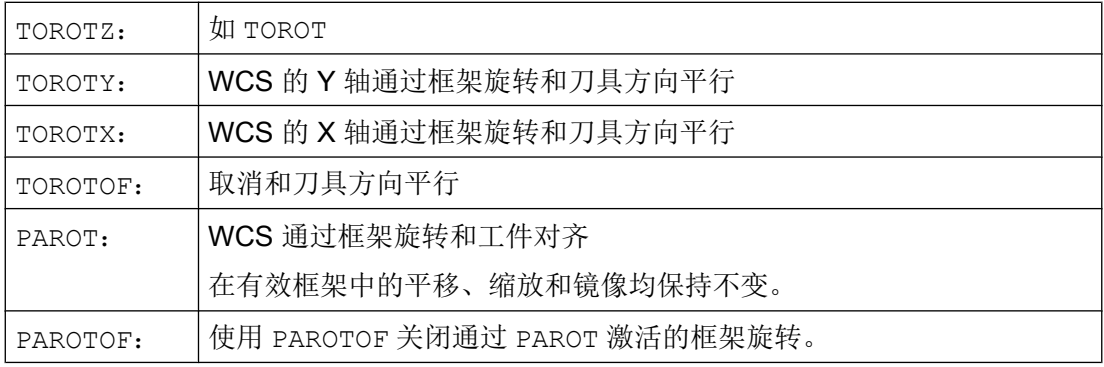

## 说明

使用 TOROT 指令可在可定向刀架激活时进行恒定的编程,以适应各种运动类型。 与使用可旋转刀架时的情形类似,可使用 PAROT 激活刀具工作台的旋转。 这样就定义了 一个框架,从而在更改工件坐标系位置时不会引起机床的补偿运动。 如果没有激活可定向 刀架,则不拒绝语言指令 PAROT。

# 示例

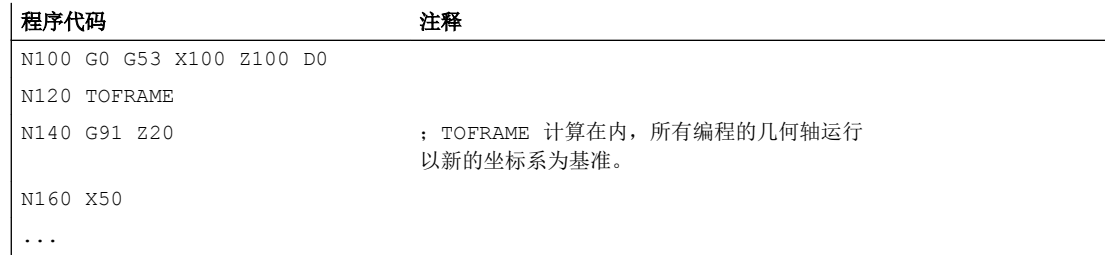

# 其它信息

## 轴方向分配

如果在 TOFRAME / TOFRAMEZ 或 TOROT / TOROTZ 的位置编程了指令 TOFRAMEX, TOFRAMEY, TOROTX, TOROTY, 则对应此表对轴方向进行分配:

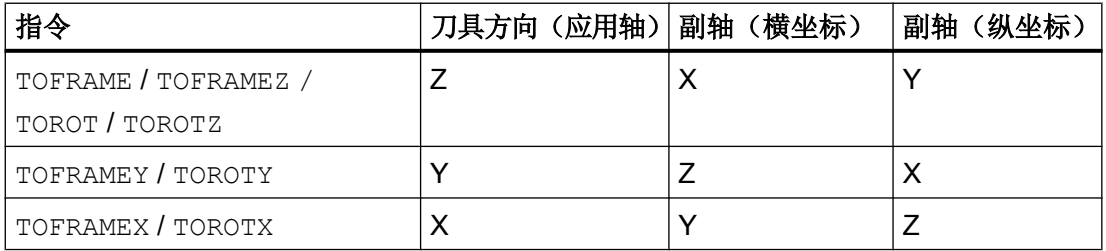

#### 13.10 取消框架 (G53, G153, SUPA, G500)

#### 独立的系统框架用于 TOFRAME 或者 TOROT:

通过 TOFRAME 或 TOROT 生成的框架能够写入到独立的系统框架 SP\_TOOLFRAME 中。 为此必须置位机床数据 MD28082 \$MC\_MM\_SYSTEM\_FRAME\_MASK 中的位 3。 可编程 的框架在此保持不变。 如果可编程的框架继续加工,则会产生差别。

#### 文档

带可定向刀架的机床的更多信息请参见:

- 编程手册之工作准备分册;章节: "刀具定向"
- 功能手册 基本功能;刀具补偿(W1), 章节: "可定向刀架"

# 13.10 取消框架(G53, G153, SUPA, G500)

在执行特定的加工过程,比如逼近换刀点时,必须定义不同的框架分量并进行定义时间的 抑制。

可设定框架可模态取消或逐段抑制。

可编程框架可逐段抑制或者删除。

#### 句法

G53 G153 SUPA G500 TRANS ROT SCALE MIRROR

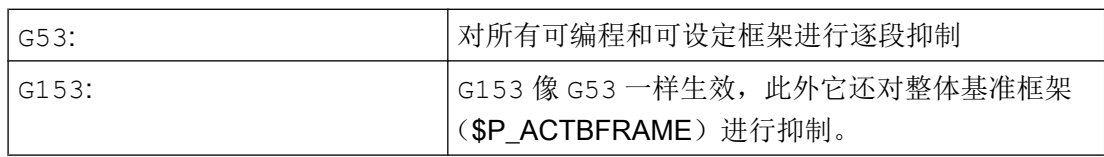

13.11 取消叠加运行(DRFOF, CORROF)

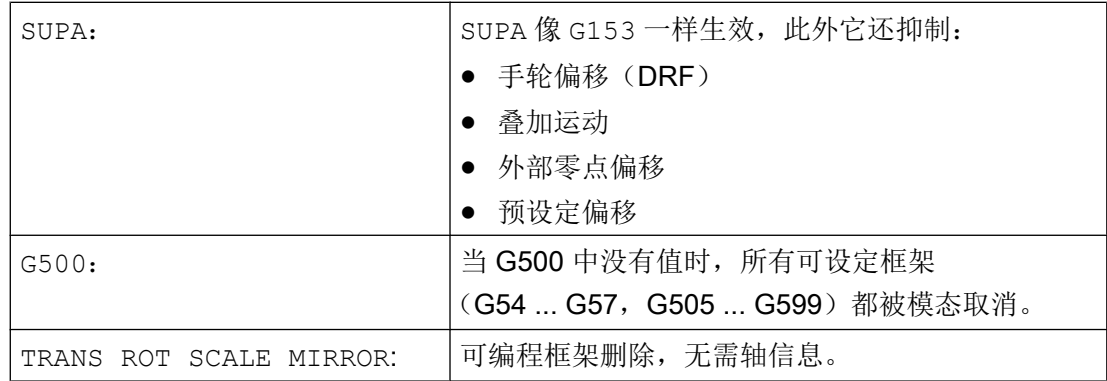

# 13.11 取消叠加运行 (DRFOF, CORROF)

可使用零件程序指令 DRFOF 和 CORROF 取消通过手轮运行设置的附加零点偏移(DRF 偏 移),和通过系统变量 \$AA\_OFF[<轴>] 编程的位置偏移。

取消操作将会触发预处理停止,并将取消的叠加运行(DRF 偏移或者位置偏移)的位置分 量接收到基准坐标系的位置中。系统变量 \$AA\_IM[<轴>](当前轴的 MCS 设定值)的值不 变,系统变量 \$AA\_IW[<轴>](当前轴的 WCS 设定值)的值改变,因为它现在包含了取消 的叠加运行中的分量。

句法

DRFOF

CORROF(<轴>,"<字符串>"[,<轴>,"<字符串>"])

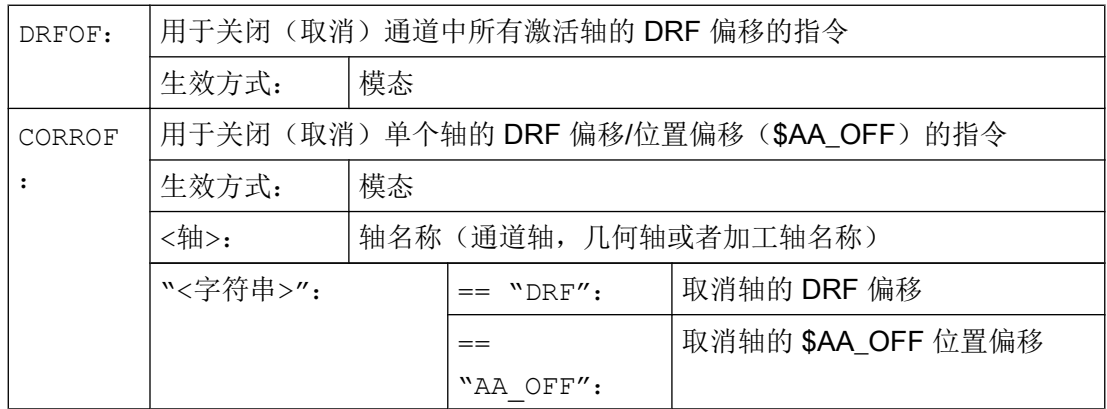

13.11 取消叠加运行(DRFOF, CORROF)

#### 说明

CORROF 只能在零件程序中写入,不可用于同步动作。

#### 示例

#### 示例 1: 轴向取消 DRF 偏移 (1)

通过 DRF 手轮运行产生 X 轴上的 DRF 偏移。对于该通道中的所有其它轴, DRF 偏移不 生效。

#### 程序代码 注释

N10 CORROF(X, "DRF") ; 此处, CORROF 作用如同 DRFOF。 ...

#### 示例 2: 轴向取消 DRF 偏移 (2)

通过 DRF 手轮运行产生了 X 轴和 Y 轴上的 DRF 偏移。对于该通道中的所有其它轴, DRF 偏移不生效。

程序代码 注释 N10 CORROF(X,"DRF") ;仅取消 X 轴的 DRF 偏移,保留 Y 轴的 DRF 偏移(DRFOF 时取消两种偏 移)。 ...

#### 示例 3: 轴向取消 \$AA\_OFF 位置偏移

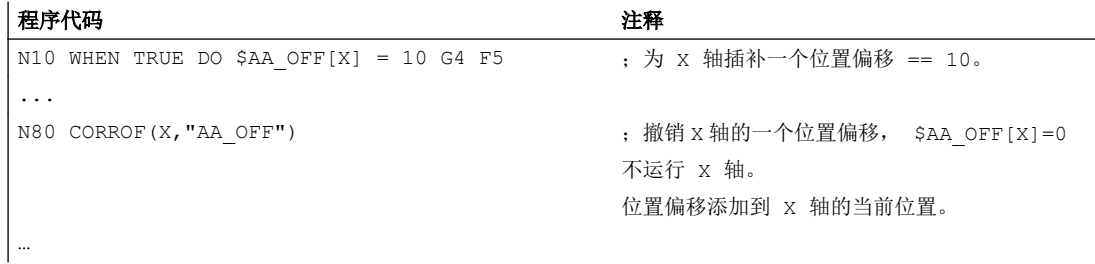

13.11 取消叠加运行(DRFOF, CORROF)

#### 示例 4: 轴向取消 DRF 偏移和 \$AA\_OFF 位置偏移 (1)

通过 DRF 手轮运行产生 X 轴上的 DRF 偏移。对于该通道中的所有其它轴,DRF 偏移不 生效。

#### 程序代码 注释

```
N10 WHEN TRUE DO $AA OFF[X] = 10 G4 F5 ; 为 X 轴插补一个位置偏移 == 10。
...
N70 CORROF(X, "DRF", X, "AA_OFF") ; 取消 X 轴上的 DRF 偏移和位置偏移, 保留 Y
                                     轴上的 DRF 偏移。
...
```
#### 示例 5: 轴向取消 DRF 偏移和 \$AA\_OFF 位置偏移 (2)

通过 DRF 手轮运行产生 X 轴和 Y 轴上的 DRF 偏移。对于该通道中的所有其它轴, DRF 偏移不生效。

```
程序代码 しょうしゃ おおおとこ しゅうしゃ おおおとこ たいこうしゃ 注释
N10 WHEN TRUE DO $AA OFF[X] = 10 G4 F5 ; 为 X 轴插补一个位置偏移 == 10。
...
N70 CORROF(Y, "DRF", X, "AA OFF") ; present that in which we can also the control of the control of the control of the control of the control of the control of the control of the control of the control of the control of t
                                                                   留 X 轴的 DRF 偏移。
...
```
### 其它信息

#### \$AA\_OFF\_VAL

通过 \$AA\_OFF 取消位置偏移后,相应轴的系统变量 \$AA\_OFF\_VAL (轴叠加的积分行程) 也归零。

#### 运行方式 JOG 下的 \$AA\_OFF。

在运行方式 JOG 下, 通过机床数据 MD36750 \$MA\_AA\_OFF\_MODE 使能了该功能后, 更改 SAA OFF 时位置偏移将作为叠加运行插补。

#### 同步动作下的 \$AA\_OFF

如果在通过零件程序指令 CORROF(<轴>,"AA\_OFF")取消位置偏移时同步动作有效, \$AA\_OFF 会立即重新置位(DO \$AA\_OFF[<轴>]=<值>),然后 \$AA\_OFF 被取消并不 再置位,并输出报警 21660。 如果同步动作在取消之后,比如在 CORROF 之后的程序段 中才生效, 则 \$AA\_OFF 置位并插补位置偏移。

#### 13.12 磨削专用零点偏移 (GFRAME0, GFRAME1 ... GFRAME100)

#### 自动通道切换

如果一个 CORROF 编程的轴在另一个通道被激活,则在通道中可获得轴和轴交换(前提: MD30552 \$MA\_AUTO\_GET\_TYPE > 0), 然后位置偏移和/或 DRF 偏移被取消。

# 13.12 磨削专用零点偏移 (GFRAME0, GFRAME1 ... GFRAME100)

#### 用于激活通道中的磨削框架的指令

通过编程指令 GFRAME<n> 使通道中的相应磨削框架 \$P\_GFR[<n>] 生效。为此, 必须按照 与磨削框架 \$P\_GFR[<n>] 相同的方式设置生效的磨削框架 \$P\_GFRAME:

#### \$P\_GFRAME = \$P\_GFR[<n>]

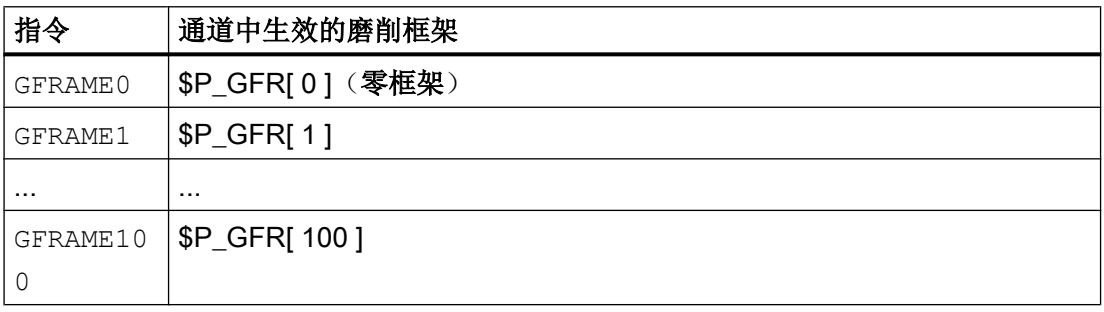

#### 句法

GFRAME<n>

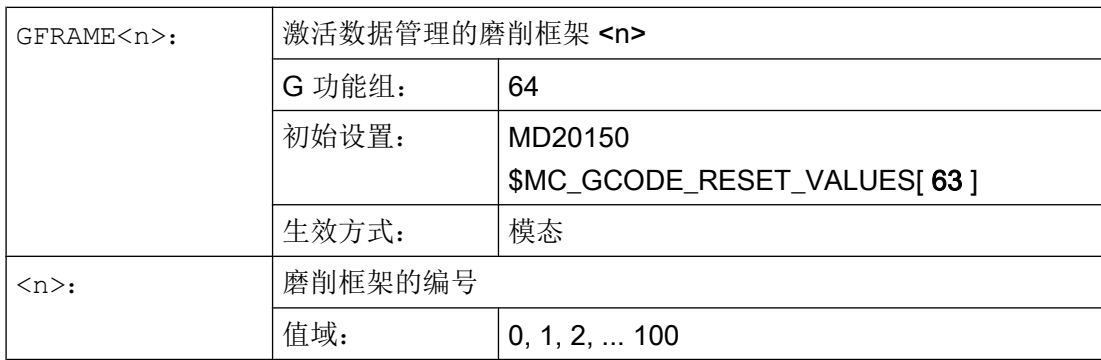

13.12 磨削专用零点偏移 (GFRAME0, GFRAME1 ... GFRAME100)

## 功能

使用辅助功能可以通知 PLC 什么时候在机床上必须操作哪一个开关动作。 辅助功能,连 同其参数一起传送到 PLC 接口。 传送的指令和信号由 PLC 应用程序处理。

# 辅助功能

下面的辅助功能可以传送到 PLC:

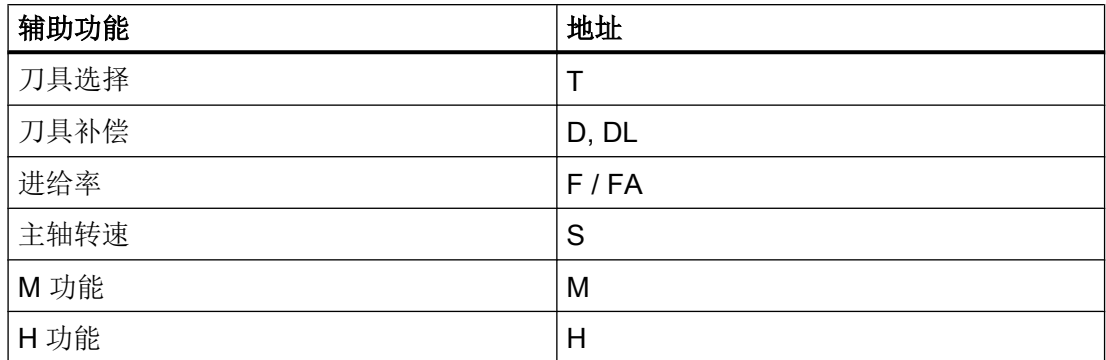

对于每个功能组或单个功能,可以使用机床数据来确定,是否在运行之前,同时或之后释 放输出。

PLC 可以编程不同的方式,用于应答辅助功能输出。

# 属性

# 下面的概要列表中总结了辅助功能的重要特点:

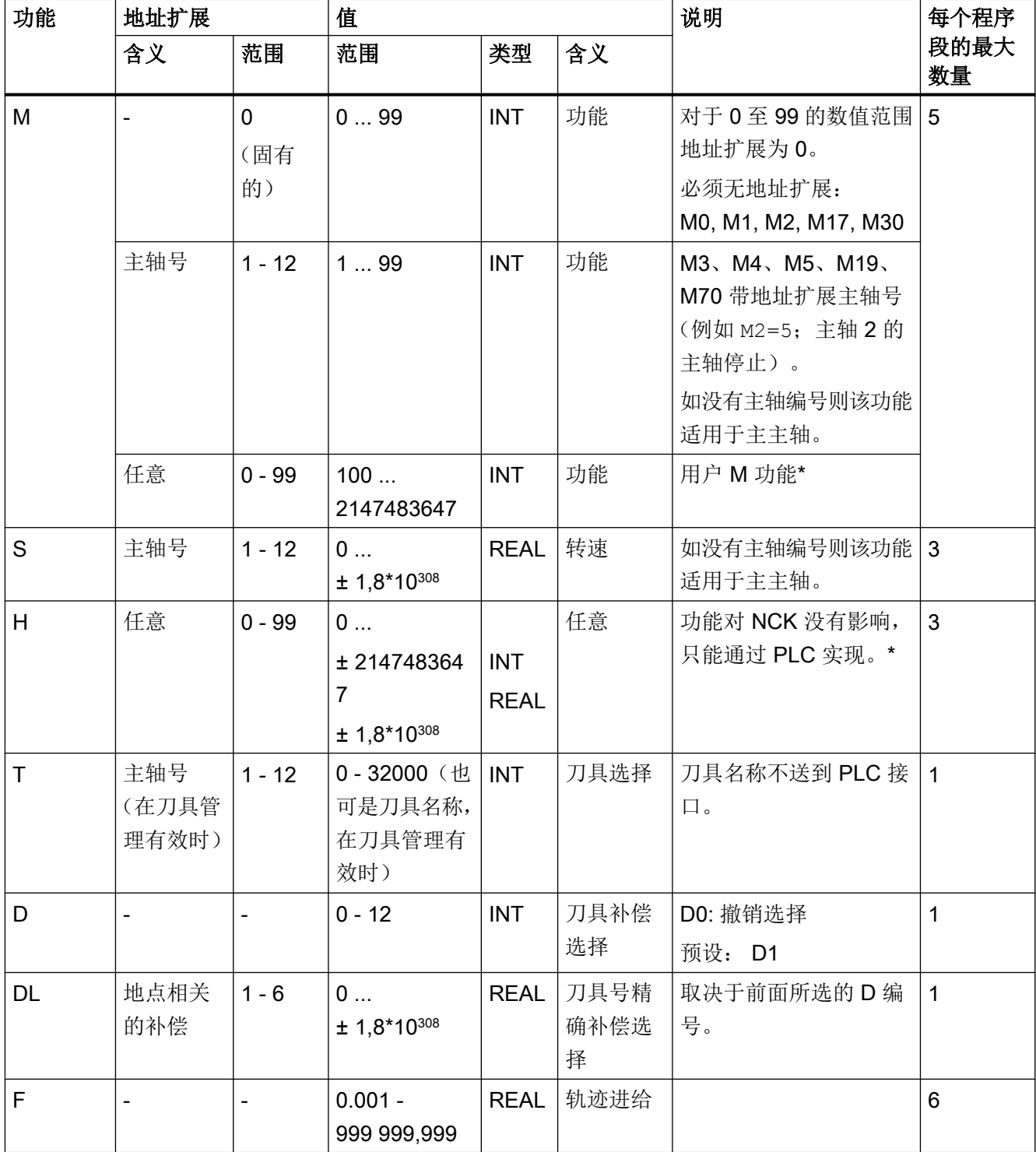

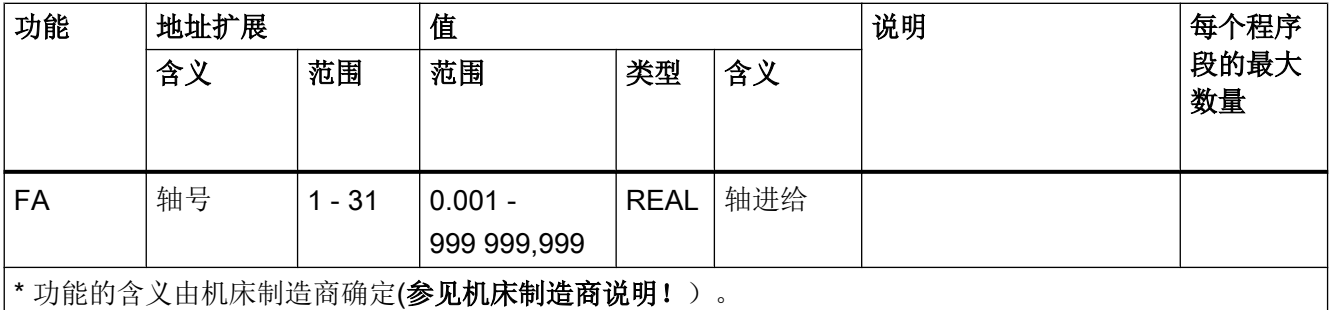

# 其他信息

### 每个 NC 程序段功能输出的个数

在一个程序段中最多可以编程 10 个功能输出。 辅助功能也可以从 同步动作 的动作分量中 输出。

# 文档:

功能手册之同步动作分册

#### 分组

所列出的功能可以组合成各个组。 M 指令的分组已经预先设定。 使用分组可以确定应答 方式。

#### 快速功能输出(QU)

没有作为快速功能输出的功能,可以用关键字 QU 定义为快速输出,用于各个输出功能。 程序可以继续执行,不必等待对辅助功能执行的应答(必须等待运输应答)。 这样可以避 免不必要的停止点和中断运行。

### 说明

对于功能"快速功能输出"必须设置相应的机床数据(→ 机床制造商!)。

### 运行动作时的功能输出

信息的传送以及等待相应的应答均要耗费时间,因此也就影响了运行。

14.1 M 功能

#### 快速应答,没有程序段转换延迟

程序段更换特性可以通过机床数据进行改变。 选择"无程序段转换延迟"设定,在有快速 辅助功能时系统具有以下特性:

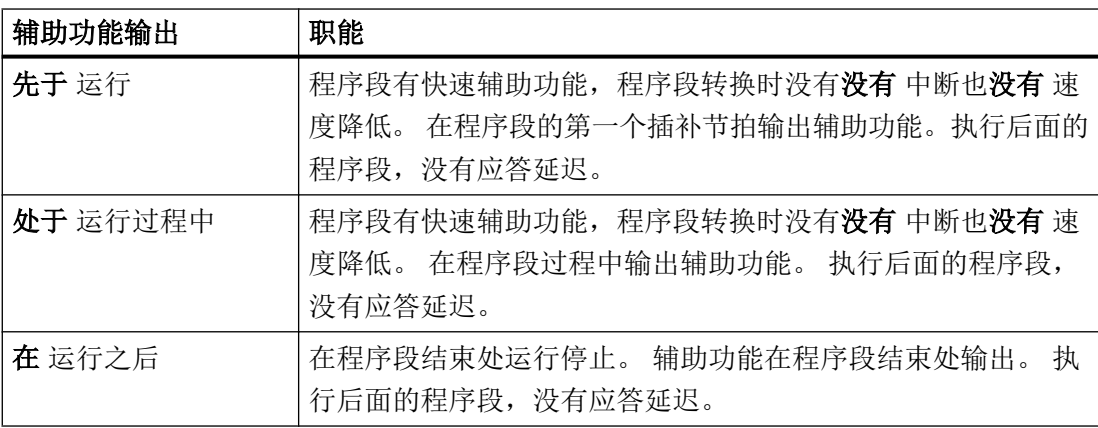

#### 小心 /I`

### 轨迹控制运行中的功能输出

运行之前的功能输出将中断连续轨迹方式(G641G641)并且为前面的程序段产生一次准 停。

运行之后的功能输出将中断连续轨迹方式(G64 / G641)并且为前面的程序段产生一次准 停。

重要: 等待 PLC 发出的确认信号也会中断连续轨迹方式, 比如当 M 指令利用很短的轨迹 长度在程序段中排序时。

# 14.1 M 功能

使用 M 功能可以在机床上控制一些开关操作,比如"冷却液开/关"和其它的机床功能。

#### 句法

M<值> M[<地址扩展>]=<值>

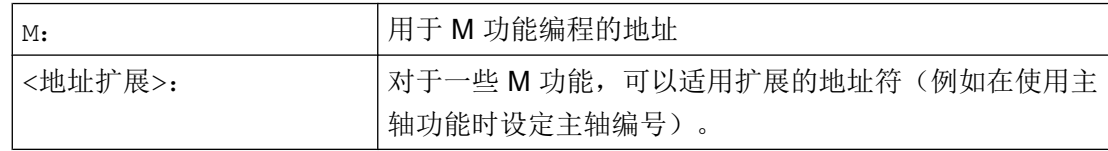

# 14.1 M 功能

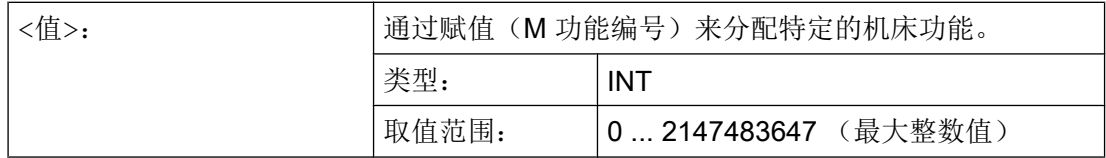

# 预定义的 M 功能

在控制系统的标准供货中,已经预先定义了一些对程序运行非常重要的 M 功能。

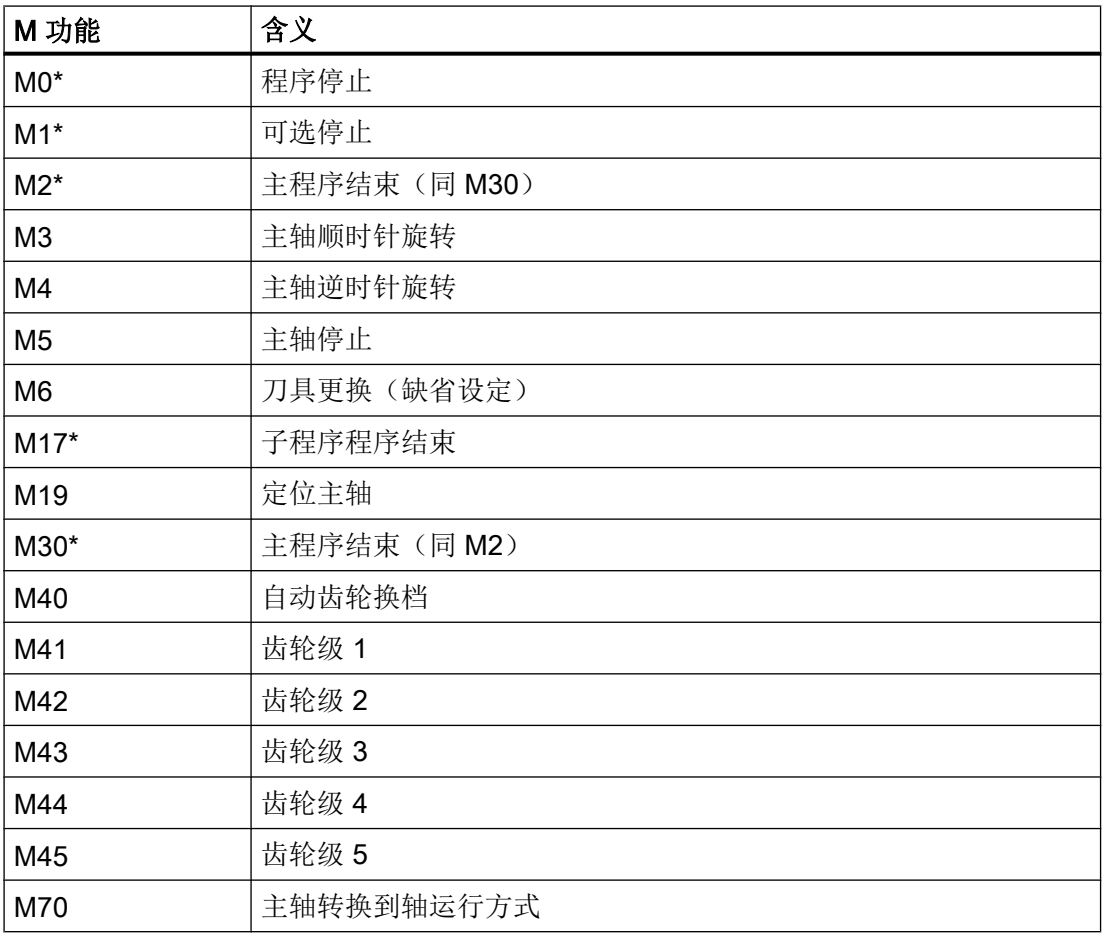

#### 说明

用 \* 标记的功能不允许使用扩展地址符。

功能 M0、M1、M2、M17 和 M30 始终在运行之后触发。

## 14.1 M 功能

#### 由机床制造商定义的 M 功能

所有空的 M 功能编号可以由机床制造商预设,例如用于控制夹紧装置或用来打开/关闭其 他机床功能的开关功能。

#### 说明

分配给空 M 功能编号的功能为机床专用功能。 因此,在不同的机床上一个特定的 M 功能 可以具有不同的作用。

机床上可供使用的 M 功能及其作用参见机床制造商的说明。

#### 示例

#### 示例 1: 程序段中 M 功能的最大数量

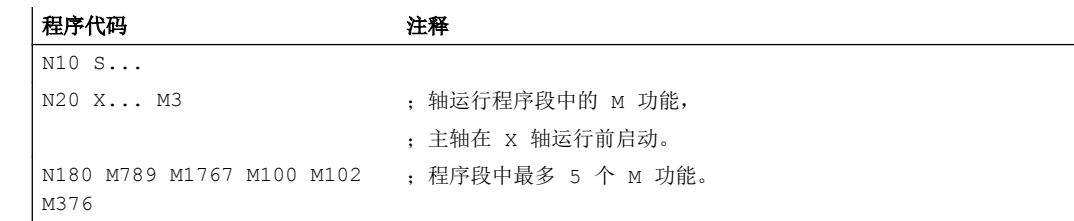

#### 示例 2: 作为快速输出的 M 功能

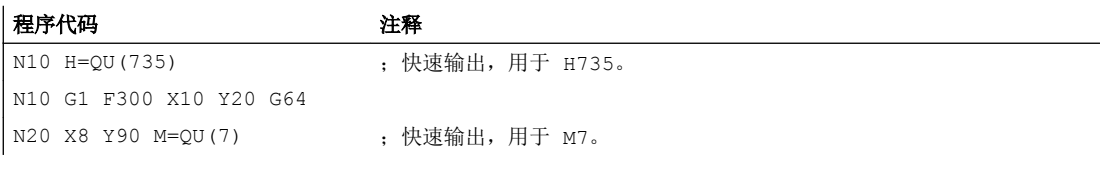

M7 按快速输出编程, 因此连续轨迹方式(G64)不会中断。

#### 说明

仅在个别情况下使用该功能,因为与其它的功能输出相互作用会影响时间同步。

## 关于预定义 M 功能的其它信息

#### 编程停止:M0

在 NC 程序段中使用 M0 使加工停止。 现在可以进行比如去除切屑,再次测量等。

辅助功能输出

14.1 M 功能

#### 编程停止 1-可选择的停止: M1

M1 可以通过下面方法进行设定:

- HMI/对话框 "程序控制" 或者
- NC/PLC 接口

NC 的程序加工在每个编程的程序段处停止。

#### 编程停 2 — 一个结合到 M1 的辅助功能, 带有程序运行中停车

编程停 2 可以通过 HMI/Dialog"程序控制"设定,并且在工件结束加工的任何时间均可以 中断加工过程。 这样,操作人员就可以在加工过程中进行一些操作,比如去除切屑。

#### 程序结束: M2, M17, M30

通过 M2、M17 或 M30 结束程序。如果主程序从另外一个程序中调用(作为子程序), 则 M2 / M30 和 M17 的作用相同,反之亦然,也就是说 M17 在主程序中的作用和 M2 / M30 相 同。

#### 主轴功能: M3、M4、M5、M19、M70

扩展的地址符,带主轴号参数,适用于所有的主轴功能。

#### 示例:

#### 程序代码 注释

M2=3 ;主轴顺时针旋转,用于第二个主轴

如果没有编程地址扩展,则该功能适用于主主轴。

辅助功能输出

14.1 M 功能
# 补充指令 しゅうしゃ おおところ ちょうしゃ イランス ちょうしゃ イランス かんしゃ イランス しゅうしゃ

# 15.1 输出信息(MSG)

使用 MSG() 指令可从零件程序输出任意字符串,作为信息供操作人员查看。

句法

```
MSG("<信息文本>"[,<执行>])
...
MSG ()
```
含义

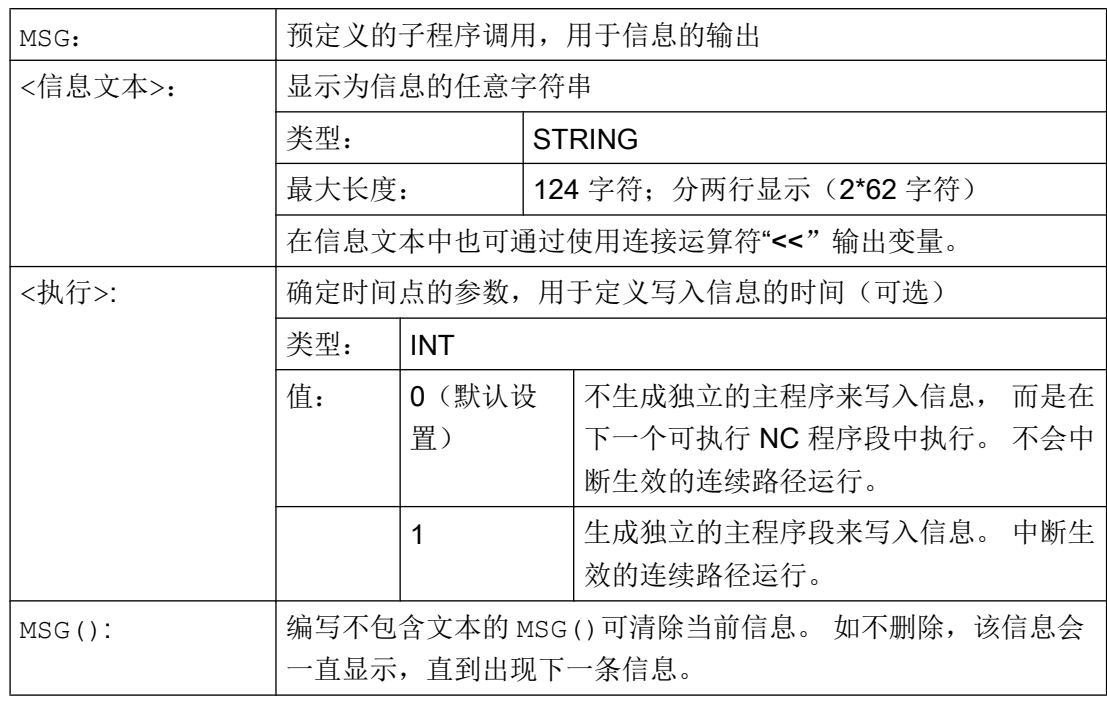

#### 说明

如果希望采用操作界面上当前激活的语言来编写信息,用户需要了解 HMI 上当前激活的语 言。在零件程序和同步动作中,可以查看系统变量"\$AN\_LANGUAGE\_ON\_HMI",获得 语言信息, 参见"HMI [上的当前语言](#page-558-0) (页 [559](#page-558-0))"。

15.2 在 BTSS 变量中写入字符串(WRTPR)

#### 示例

#### 示例 1: 输出/清除信息

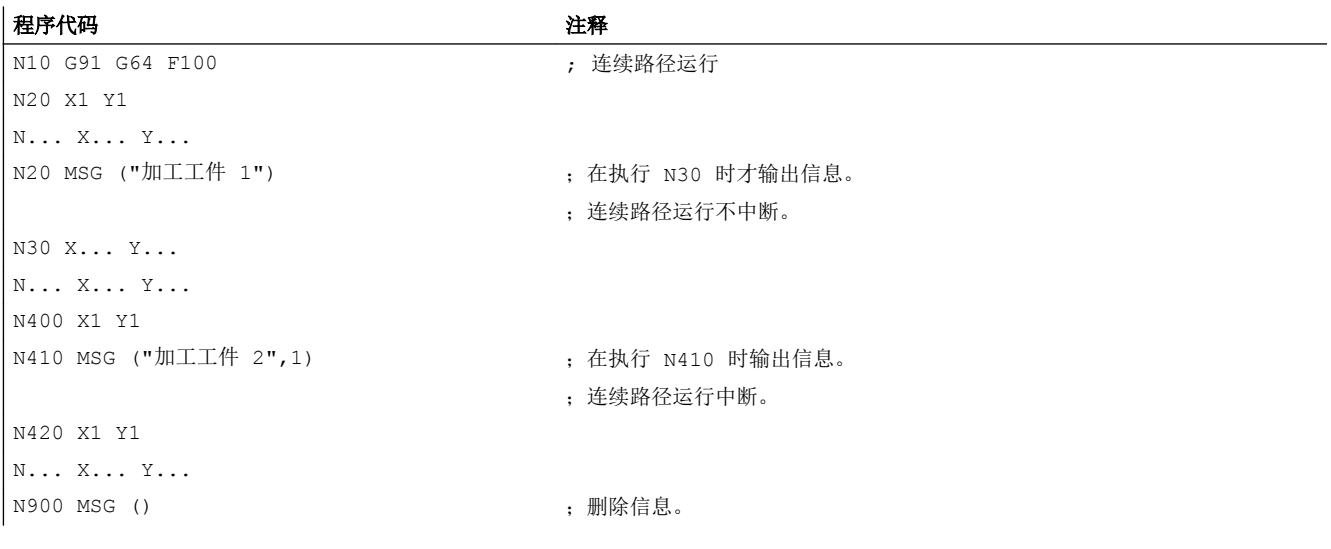

#### 示例 2: 含变量的信息文本

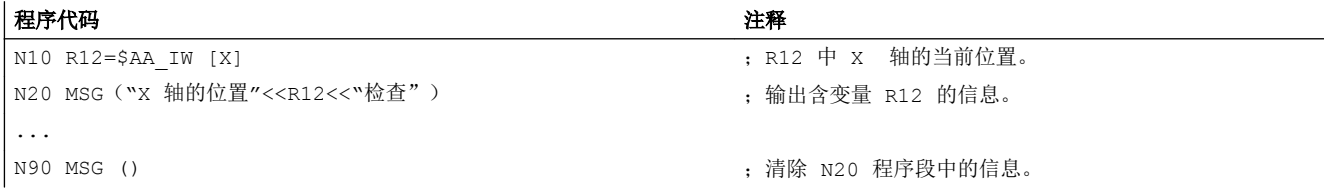

# 15.2 在 BTSS 变量中写入字符串(WRTPR)

使用 WRTPR()函数,您可以在零件程序中将任意一个字符串写入到 BTSS 变 量"progProtText"中。

句法

WRTPR(<字符串>[,<执行>])

含义

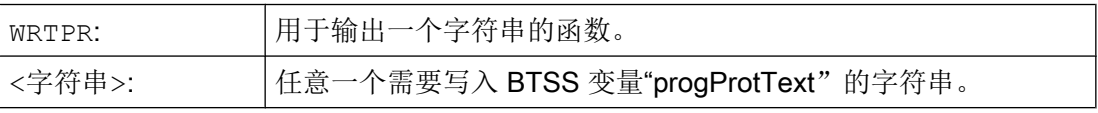

# 15.2 在 BTSS 变量中写入字符串(WRTPR)

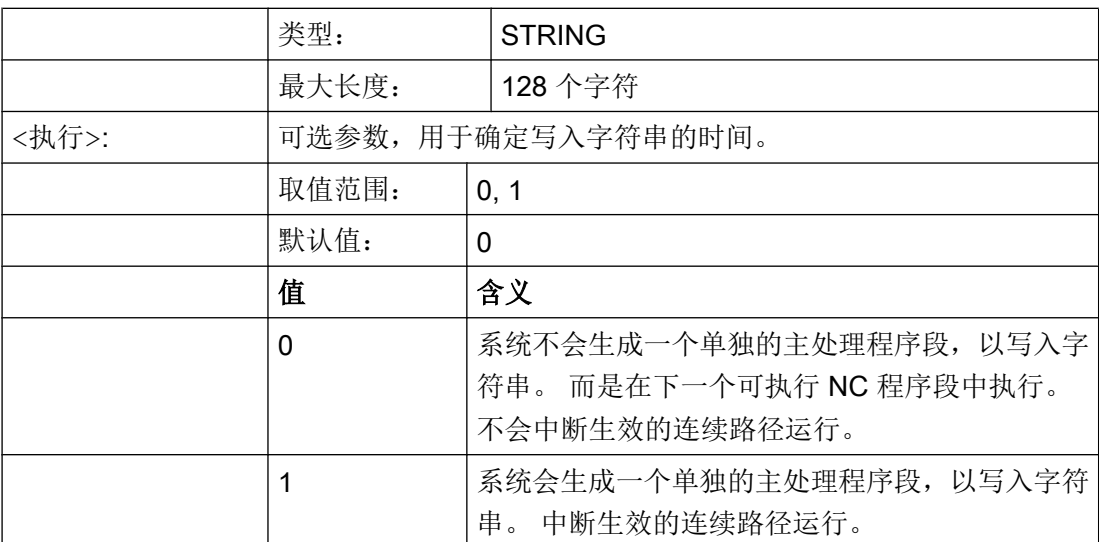

示例

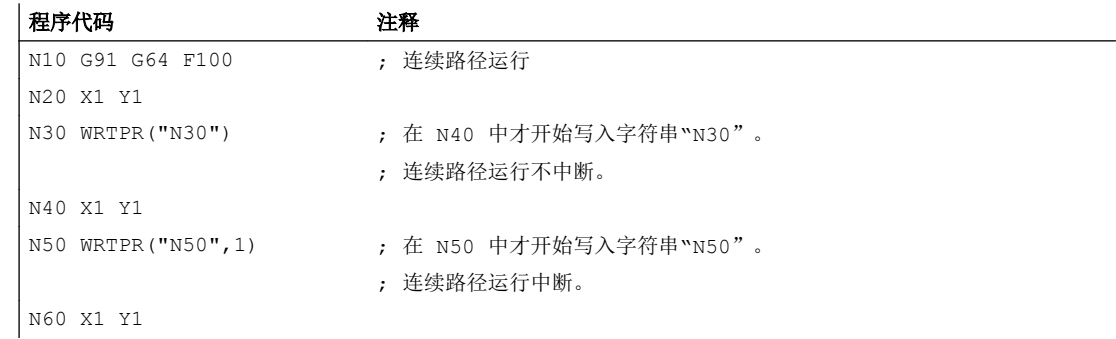

# 15.3 工作区域限制

# 15.3.1 BCS 中的工作区限制(G25/G26, WALIMON, WALIMOF)

使用 G25/G26 可以限制所有通道轴中刀具的工作区域(工作区域,工作范围)。G25/G26 定义的工作区域界限以外的区域中,禁止进行刀具运行。

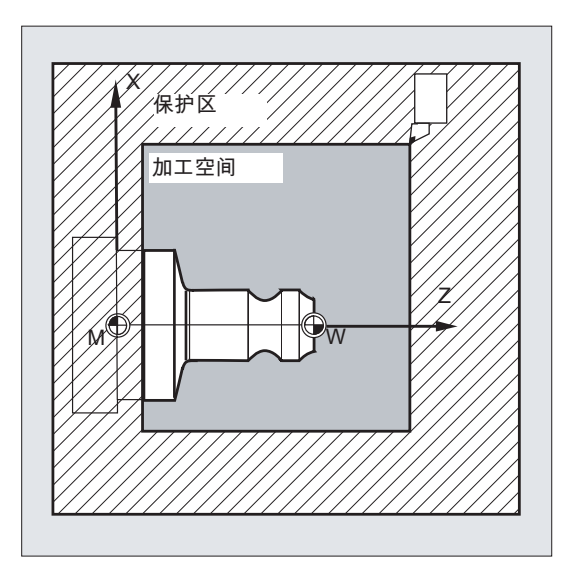

各个轴的坐标参数在基准坐标系中生效:

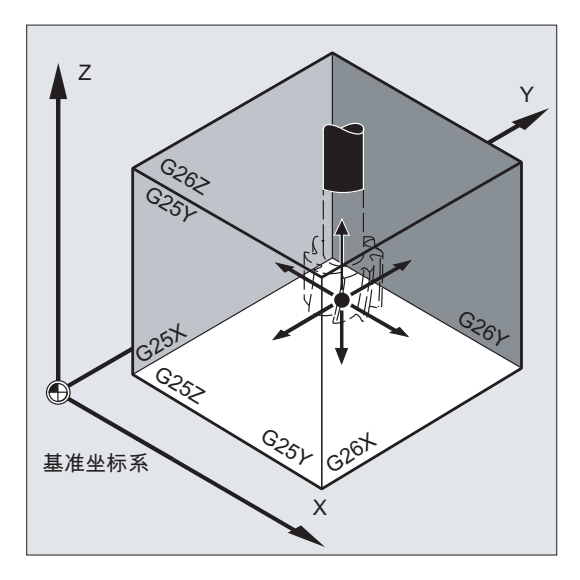

必须用指令 WALIMON 编程所有有效设置的轴的工作区域限制。用 WALIMOF 使工作区域限 制失效。WALIMON 是缺省设置。仅当工作区域在之前被取消过,才需要重新编程。

15.3 工作区域限制

#### 句法

```
G25 X… Y… Z…
G26 X… Y… Z…
WAT.TMON
...
WALIMOF
```
含义

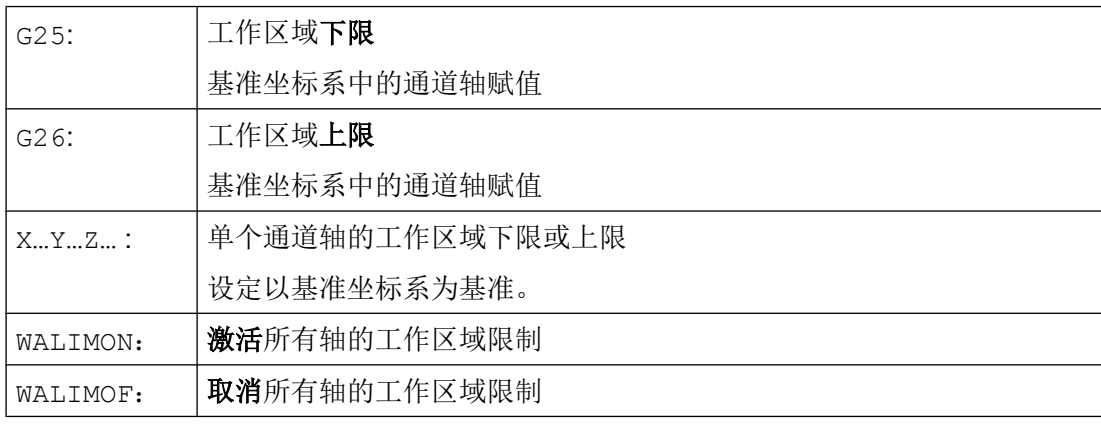

除了可以通过 G25/G26 输入可编程的值之外, 也可以通过轴专用设定数据进行输入。

SD43420 \$SA\_WORKAREA\_LIMIT\_PLUS(工作区域限制 +)

SD43430 \$SA\_WORKAREA\_LIMIT\_MINUS(工作区域限制 -)

由 SD43420 和 SD43430 参数设置的工作区域限制, 通过即时生效的轴专用设定数据来定 向激活和取消:

SD43400 \$SA\_WORKAREA\_PLUS\_ENABLE(正向的工作区域限制激活)

SD43410 \$SA\_WORKAREA\_MINUS\_ENABLE(负向的工作区域限制激活)

通过定向激活/取消,可将轴的工作区域限制在一个方向上。

#### 说明

用 G25/G26 编程的工作区域限制具有优先权并会覆盖 SD43420 和 SD43430 中已输入的 值。

#### 说明

使用 G25/G26 也可以在地址 S 下编程主轴转速极限值。更多相关信息请参见"[可编程的主](#page-98-0) [轴转速极限\(](#page-98-0)G25,G26) (页 [99\)](#page-98-0)"。

15.3 工作区域限制

#### 示例

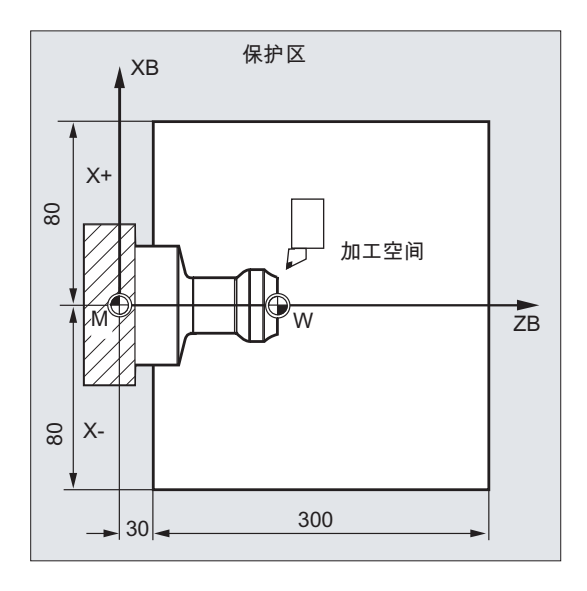

通过 G25/26 定义的工作区域限制来限 制车床的工作范围,以防止周围设备如 转塔,测量站等损坏。

初始设置: WALIMON

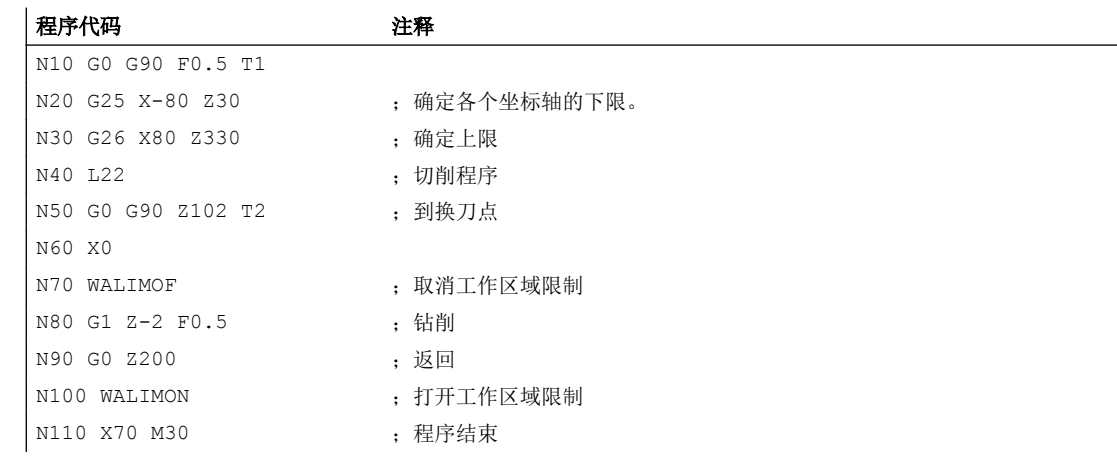

## 其它信息

#### 刀具上的基准点

在有效的刀具长度补偿中,刀尖作为基准点,否则刀架参考点作为基准点。 刀具半径参考必须单独激活。 这通过通道专用机床数据执行:

MD21020 \$MC\_WORKAREA\_WITH\_TOOL\_RADIUS

如果刀具基准点位于工作区域限制定义的工作范围之外或者离开了该区域,则程序中止。

#### 说明

当转换生效时,刀具数据(刀具长度和刀具半径)参考可能与所描述的特性不同。

资料: 功能手册 基本功能;轴监控,保护区 (A3), 章节: "工作区域限制监控"

#### 可编程的工作区域限制, G25/G26

对于每个轴,可以设定一个上限(G26)和一个下限(G25)的工作区域。 该值立即生效, 在相应的机床数据设置 (MD10710 \$MN\_PROG\_SD\_RESET\_SAVE\_TAB)下,在复位后和 重新上电后仍保持原值。

#### 说明

子程序 CALCPOSI 的相关内容请参见"编程手册 工作准备"。 使用该子程序可在运行前 检查,预设的路径是否处于工作区域限制中和/或在保护区域范围内运行。

#### 15.3.2 在 WCS/ENS 中的工作区域限制 (WALCS0 ... WALCS10)

"WCS/AZS 工作区域限制"可根据通道的不同形成灵活的工件坐标系统 (WCS) 或可调零 点系统 (AZS) 中通道轴活动区域的工件限制。它主要设计用于传统的车床。

#### 前提条件

必须参考通道轴。

#### 工作区域限制组

为了在切换轴分配,比如在开/关坐标转换或开/关生效的框架时无须每次都为所有的通道轴 重新写入工作区域限制,系统提供了工作区域限制组。

一个工作区域限制组包含以下数据:

- 所有通道轴的工作区域限制
- 工作区域限制的参照系

15.3 工作区域限制

## 句法

```
...
$P_WORKAREA_CS_COORD_SYSTEM[<WALimNo>]=<Value>
$P_WORKAREA_CS_PLUS_ENABLE[<WALimNo>,<Ax>]=<Value>
$P_WORKAREA_CS_LIMIT_PLUS[<WALimNo>,<Ax>]=<Value>
$P_WORKAREA_CS_MINUS_ENABLE[<WALimNo>,<Ax>]=<Value>
$P_WORKAREA_CS_LIMIT_MINUS[<WALimNo>,<Ax>]=<Value>
...
WALCS<n>
...
WALCS0
```
# 含义

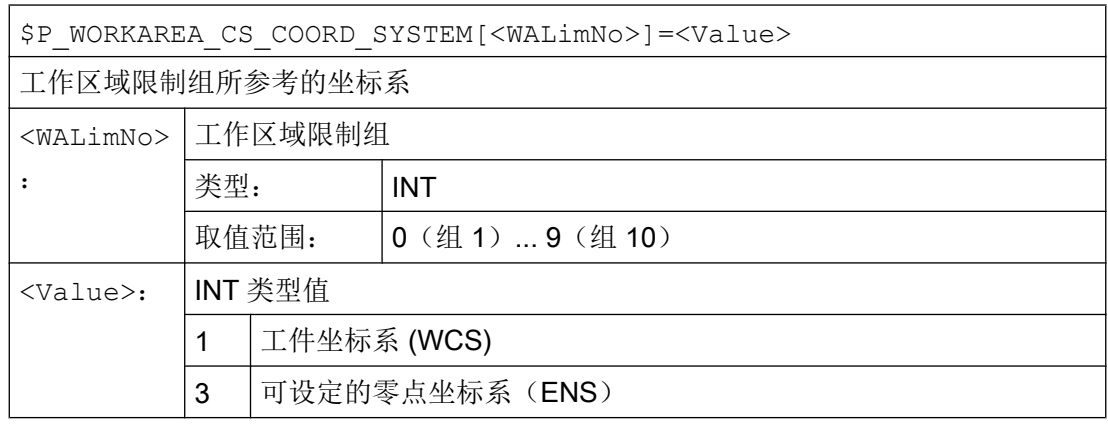

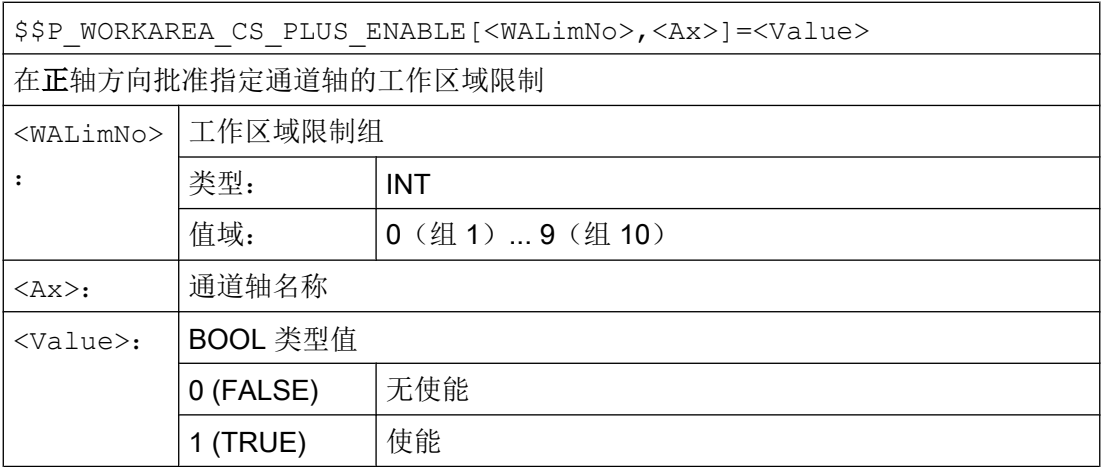

15.3 工作区域限制

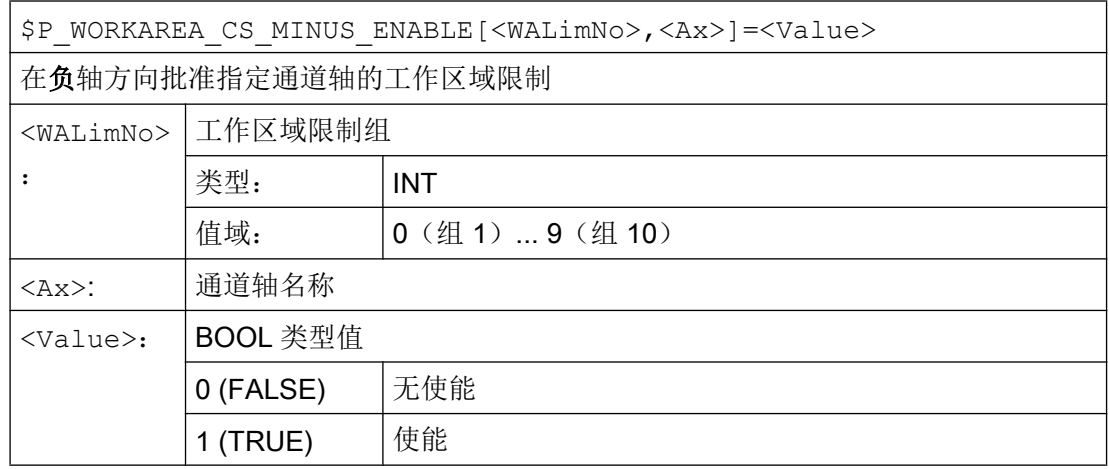

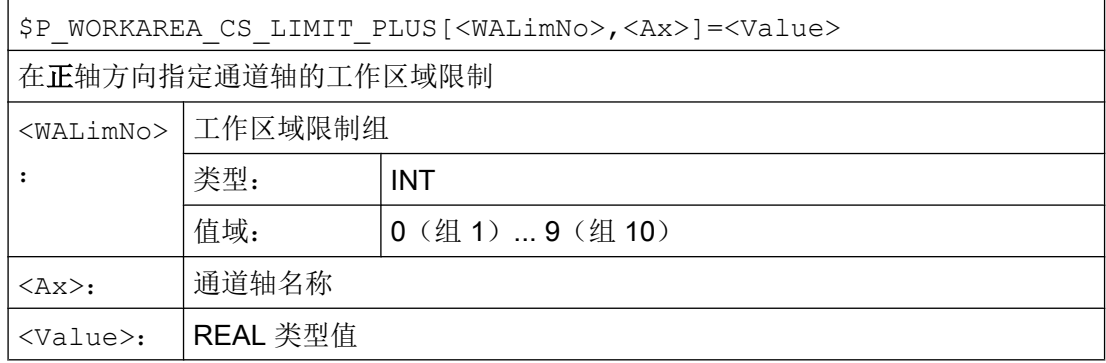

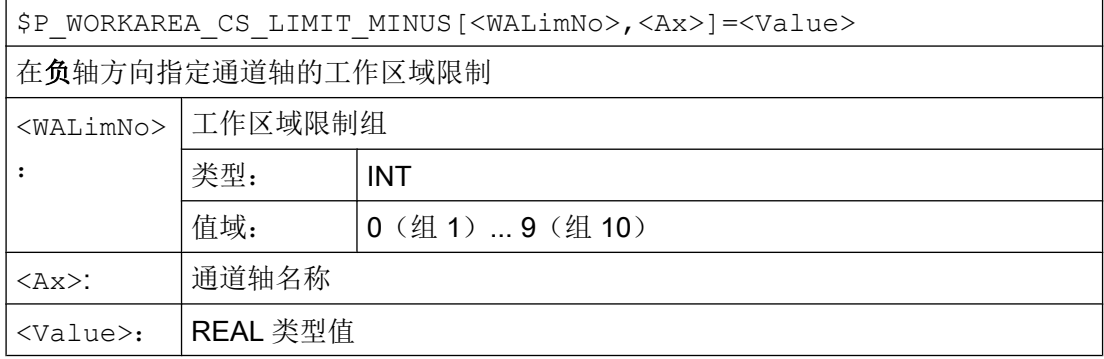

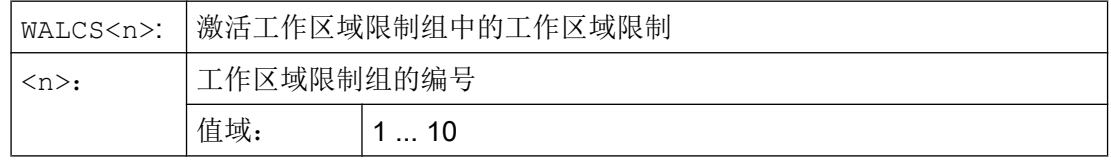

15.3 工作区域限制

WALCS0: 取消通道中激活的工作区域限制

#### 说明

工作区域限制组实际可用的数量取决于配置(→ 参见机床制造商说明)。

## 示例

在通道中定义了 3 个轴:X, Y 和 Z

现在需要定义编号 2 的工作区域限制组并紧接着激活它,在该组中按照以下数据限制 WCS 中的轴:

- X 轴正方向上:10 mm
- X 轴负方向上:无限制
- Y轴正方向上: 34 mm
- Y轴负方向上: -25 mm
- Z 轴正方向上:无限制
- Z 轴负方向上: -600 mm

#### 程序代码 しょうしゃ おおおとこ しゅうしゃ おおとこ たいこうしゃ 注释

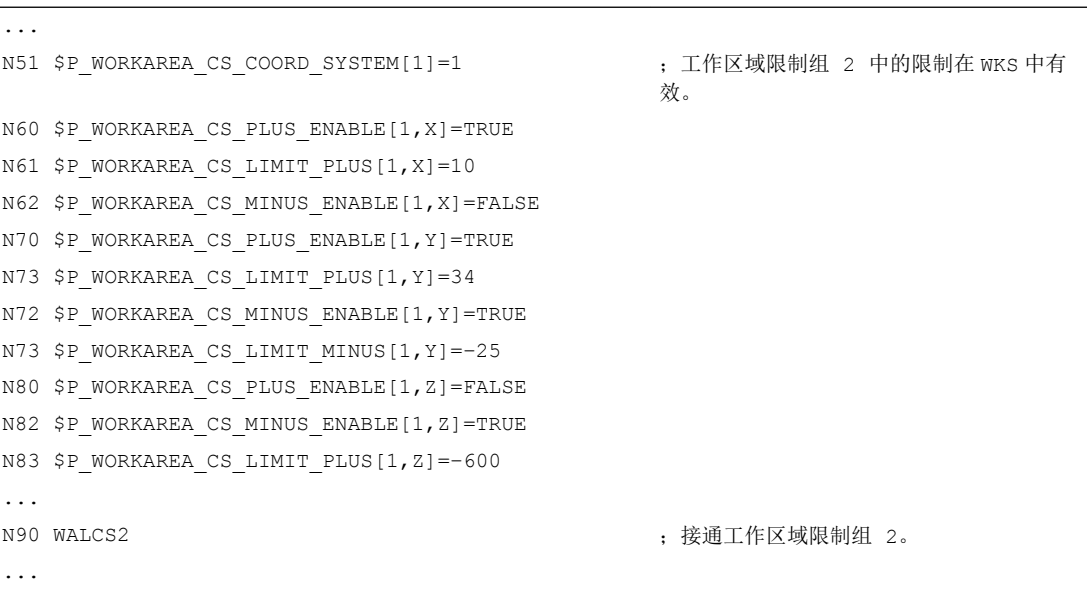

### 15.4 参考点运行 (G74)

#### 其它信息

#### 有效性

WALCS1 - WALCS10 的工作区域限制的生效与使用 WALIMON 进行的工作区域限制无关。 当两个功能都生效时,轴运行第一个遇到的工作区域限制生效。

#### 刀具上的基准点

刀具数据(刀具长度和刀具半径)参考以及在监控工作区域限制时刀具上的基准点都与 WALIMON 工作区域限制的特性一致。

# 15.4 参考点运行 (G74)

在机床开机后,如果使用的是增量位移测量系统,则所有轴滑板必须回到参考点标记。 在 此之后,才可以编程运行。

用 G74 可以在 NC 程序中执行回参考点运行。

#### 句法

G74 X1=0 Y1=0 Z1=0 A1=0 …;在单独 NC 程序段中编程

# 含义

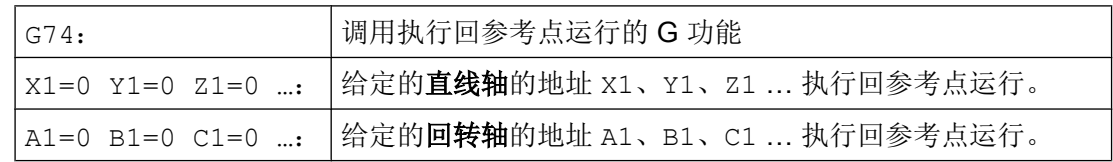

#### 说明

用 G74 使轴运行到参考标记处,在回参考点之前不可以对该轴编程轴转换。 通过指令 TRAFOOF 来取消转换。

#### 示例

在转换测量系统时返回到参考点,并且建立工件零点。

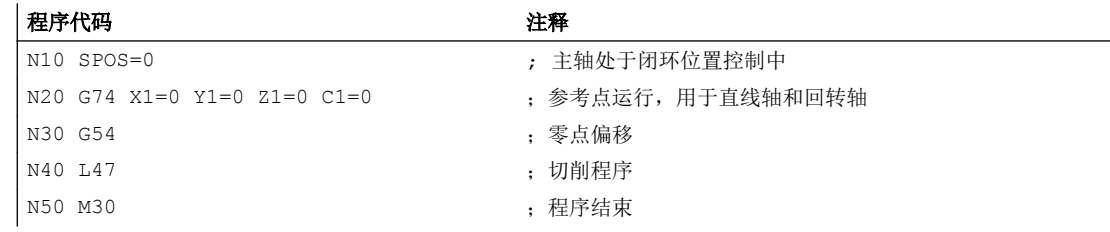

# 15.5 返回固定点(G75)

使用逐段方式生效的 G75 指令可以将单个轴独立地运行至机床区域中的固定点,比如换刀 点,上料点,托盘更换点等。

固定点为机床数据(MD30600 \$MA\_FIX\_POINT\_POS[n])中存储的机床坐标系中的位置。 每个轴最多可以定义 4 个固定点。

可在各 NC 程序中返回固定点,而不用考虑当前刀具或工件的位置。 在运行轴之前执行内 部预处理停止。

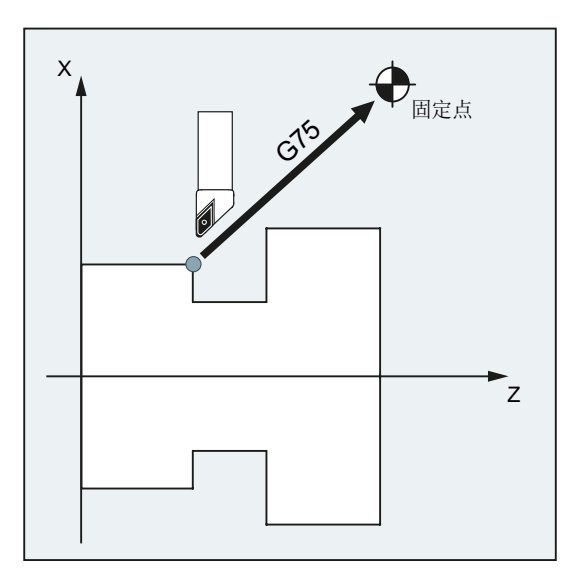

#### 前提条件

返回固定点时,使用 G75 必须满足下列前提条件:

- 必须精确的计算固定点坐标并存储于机床数据中。
- 固定点必须处于有效的运行范围内( 注意软件限位开关限值!)
- 待运行的轴必须返回参考点。
- 不允许激活刀具半径补偿。
- 不允许激活运动转换。
- 待运行的轴不可参与激活的转换。
- 待运行的轴不可为有效耦合中的从动轴。
- 待运行的轴不可为龙门连接中的轴。
- 编译循环不可接通运行分量。

#### 句法

G75 <轴名称><轴位置> ... FP=<n>

## 含义

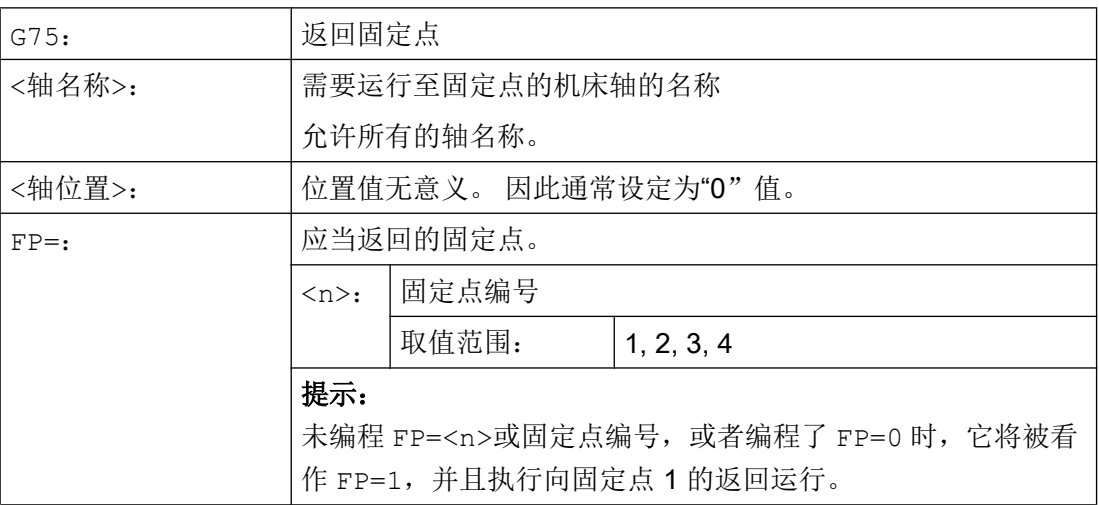

#### 说明

在一个 G75 程序段中可以编程多个轴。 这些轴将同时逼近设定的固定点。

#### 说明

地址 FP 的值不能大于为编程的每个轴设定的固定点的数量 (MD30610 \$MA\_NUM\_FIX\_POINT\_POS)。

#### 示例

需要将 X 轴(= AX1) 和 Z 轴(= AX3)运行到固定机床轴位置 1(X = 151.6, Z = -17.3) 进行换刀。

机床数据:

- MD30600 \$MA\_FIX\_POINT\_POS[AX1,0] = 151.6
- MD30600 \$MA\_FIX\_POINT[AX3,0] = 17.3

NC 程序:

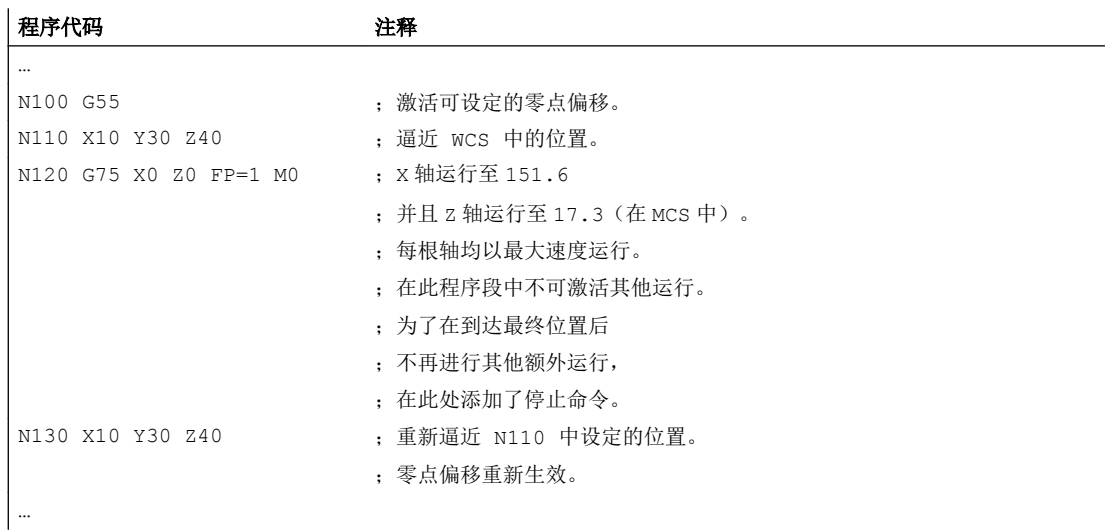

#### 说明

如果激活了"带刀库的刀具管理"功能,则在 G75 运行结束时,辅助功能 T...或 M...(比 如 M6)无法触发程序段转换禁止。

原因: "带刀库的刀具管理"设置激活时,用于换刀的辅助功能不输出给 PLC 。

#### 其他信息

#### G75

将轴作为机床轴快速运行。运行通过内部功能"SUPA"(抑制所有框架)和"G0 RTLIOF" (进行单轴插补的快速运行)描述。

如果不满足"RTLIOF"(单轴插补)的条件,则以轨迹返回固定点。

到达固定点时,轴停止在公差窗口"精准停"内。

#### 可为 G75 设置动态模式

可以通过以下机床数据为返回固定点(G75)设置需要的动态模式:

MD18960 \$MN POS DYN MODE (定位轴的动态类型)

#### 文档

功能手册 基本功能,章节"加速(B2)"> "功能" > "单轴插补时的加加速度限制(SOFTA) (轴专用)"

#### 轴向附加运行

在 G75 程序段编译时考虑采用以下轴向附加运行:

- 外部零点偏移
- DRF
- 同步偏移(\$AA\_OFF)

之后不可再对轴的附加运行进行修改,直至通过 G75 程序段编程的运行结束。

G75 程序段编译后的附加运行会使逼近的固定点产生偏移。

不考虑插补时间,系统始终不采用以下附加运行,因为这些功能会引起目标位置的偏移:

- 在线刀具补偿
- BCS(如 MCS)中的编译循环的附加运行

#### 激活框架

忽略所有生效的框架。 在机床坐标系中运行。

#### WCS/ENS 中的工作区域限制

坐标系专用的工作区域限制(WALCS0 ... WALCS10)在 G75 程序段中不生效。 将目标点 作为下一个程序段的起点进行监控。

#### POSA/SPOSA 进给轴/主轴运行

如果使用 POSA 或 SPOSA 运行了编程的进给轴/主轴,必须在返回固定点前结束该运行。

#### G75 程序段中的主轴功能

当主轴退出"返回固定点"时,可以在 G75 程序段中对主轴功能另外进行编程(例如使用 SPOS/SPOSA 进行定位)。

#### 模态轴

在模态轴上以最短路径返回固定点。

15.6 运行到固定挡块 (FXS, FXST, FXSW)

#### 文档

更多"返回固定点"的相关信息请参见:

功能手册 扩展功能; 手动和手轮进给(H1), 章节: "手动运行至固定点"

# 15.6 运行到固定挡块(FXS, FXST, FXSW)

#### 功能

通过功能"运行到固定点停止",可以生成定义的工件夹紧力,用于尾架,套筒和夹具 等。 此外还可以使用此功能返回机械参考点。

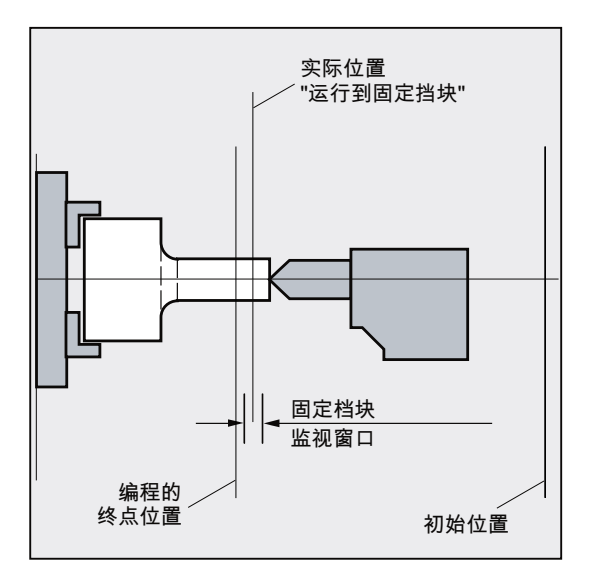

力矩降到足够低时,不用连接探头就可以执行简单的测量工作。 "运行到固定点停止"功能 可用于进给轴以及作为进给轴使用的主轴。

#### 句法

 $FXS$  $[<$ 轴 $>$ ] =...  $FXST[\langle 4h \rangle] = ...$ FXSW[<轴>]=… FXS[<轴>]=… FXST[<轴>]=… FXS[<轴>]=… FXST[<轴>]=… FXSW[<轴>]=…

#### 15.6 运行到固定挡块 (FXS, FXST, FXSW)

# 含义

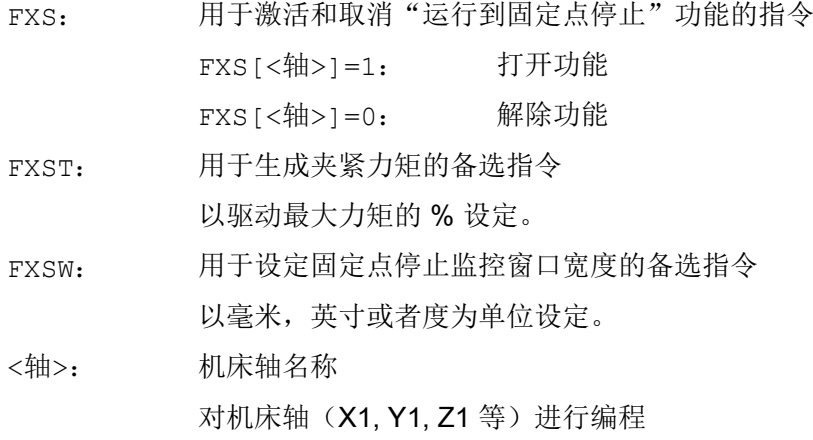

#### 说明

指令 FXS, FXST und FXSW 模态有效。 可以选择由 FXST 和 FXSW 进行编程: 如果没有给定值,则最后编程的值或者在相应机床 数据中设定的值生效。

#### 激活运行至固定点停止: FXS[<轴>] = 1

向目标点的运行可以描述为轨迹运行或者定位运行。 在定位轴上可以超出程序段限制执行 此功能。

运行到固定点停止可以同时在几个轴同时进行,并与其他轴的运动平行。 固定点必须在起 始位置和目标位置之间。

#### 注意

#### 碰撞危险

如果在进给轴/主轴上激活了"运行到固定点停止"功能,则不能再为该轴编程新的位置。 在选择该功能之前,必须把主轴转换到位置控制模式。

示例:

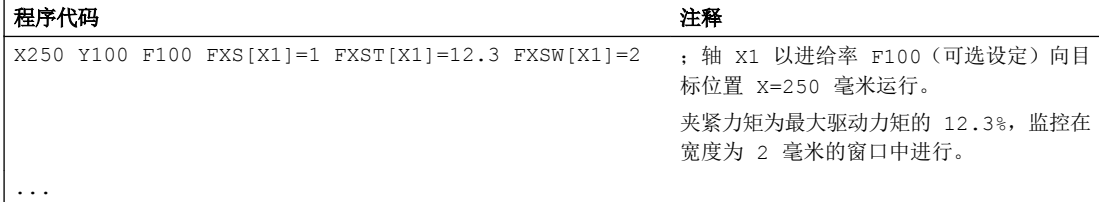

15.6 运行到固定挡块(FXS, FXST, FXSW)

#### 运行至固定点停止被取消: FXS[<轴>] = 0

取消该功能可以触发一次预处理程序停止。

在程序段中使用 FXS[<轴>]=0 会使运行停止。

#### 注意

#### 碰撞危险

到返回位置的运行必须是离开固定点,否则会对固定点或机床造成损坏。 在到达返回位置后,就可以进行程序段转换。 如果没有设定返回位置,则在取消力矩限 制后直接执行程序段切换。

#### 示例:

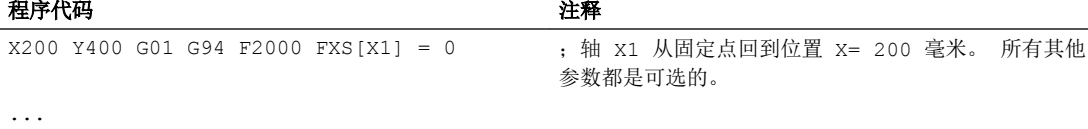

#### 夹紧力矩(FXST)和监控窗口(FXSW)

编程的力矩限制 FXST 从程序段开始时就有效,也就是以降低的力矩返回固定点。 FXST 和 FXSW 可以在零件程序中随时进行编程或修改。 更改在同一程序段中运行前生效。

#### 注意

#### 碰撞危险

如编程之前轴已经开始运行,那么重新编程固定点监控窗口将不仅会使窗口宽度变化,也 会使窗口中心的参考点发生变化。 窗口变化时,机床轴的实际位置就是新窗口中心点。 必须选择窗口,使轴脱离固定点时才引起固定点监控响应。

#### 其它信息

#### 上升斜坡

通过机床参数可以给新的扭矩限制定义一个上升坡度,从而可以稳定地设置扭矩极限(如, 挤压套筒时)

#### 报警抑制

必要时,可以用零件程序来抑制挡块报警。通过在机床参数中屏蔽报警,然后用 NEW\_CONF 来激活新的 MD 设置。

15.6 运行到固定挡块(FXS, FXST, FXSW)

#### 激活

"运行到固定挡块"指令可以从同步动作/技术循环中调入。 不用运动就可以激活这些指 令,扭矩立即被限制。 一旦轴运动通过设定点,就会激活限制停止监视器。

#### 从同步动作中激活

示例:

如果出现预计事件(\$R1)并且运行到固定挡块还没有运行,那么必须为 Y 轴激活 FXS。 扭矩应达到额定扭矩的 10%。 监控窗口的宽度设置为缺省值。

#### 程序代码

N10 IDS=1 WHENEVER ((\$R1=1) AND (\$AA\_FXS[Y]==0)) DO \$R1=0 FXS[Y]=1 FXST[Y]=10

标准的零件程序必须确保\$R1 在所希望的时间被设置。

#### 从同步动作中取消激活

示例:

如果出现预计的事件(\$R3),并且到达状态"接触限制挡块"(系统变量 \$AA\_FXS),那么必 须取消 FXS。

#### 程序代码

IDS=4 WHENEVER ((\$R3==1) AND (\$AA\_FXS[Y]==1)) DO FXS[Y]=0 FA[Y]=1000 POS[Y]=0

#### 到达固定挡块

在到达固定挡块后:

- 删除剩余行程并且位置给定值被跟随。
- 驱动扭矩提高到编程的极限值 FXSW 并保持不变。
- 在指定的窗口宽度内激活固定挡块监控。

#### 边界条件

● 测量,带剩余行程删除

"测量和删除剩余行程"(指令 MEAS)和"运行到固定挡块"不能同时在一个程序段 内编程。

特例:

一个功能作用于轨迹轴,另一个作用于定位轴,或者两个功能都作用于定位轴。

● 轮廓监控 在"运行到固定挡块"有效时,不能执行轮廓监控。

15.7 暂停时间 (G4)

- 定位轴 使用定位轴"运行到固定挡块"时,程序段的转换与固定挡块运动无关。
- 链接轴和容器轴 运行到固定挡块也可以由链接轴和容器轴来实现。 容器旋转不会影响赋值的机床轴的状态。 这也适用于模态的带 FOCON 的扭矩限制。

#### 文档:

- 功能手册 扩展功能; 多个 NCU 上的多个操作面板, 分散式系统 (B3)
- 编程手册 工作准备部分;标题: "运行至固定挡块(FXS und FOCON/FOCOF)"
- 无法运行到固定挡块:
	- 在龙门架轴上
	- 用于仅由 PLC 控制的同时定位轴(FXS 的选择必须由 NC 程序进行)。
- 如果扭矩限值下降得过多,轴将不能跟随指定的设定值;位置调节器到达限值,并且轮 廓偏差增加。 在这种运行状态下可以通过提高扭矩限值来达到突变运动。 为了保证轴 可以跟随设定点,必须检查轮廓偏差并保证其不得大于在无限扭矩时的偏差。

# 15.7 暂停时间(G4)

只要程序段在主处理中执行,便可通过指令 G4 在该程序段中编程一个时间(停留时间)。 该时间届满后,会切换至下一程序段。

#### 说明

G4 会中断连续路径运行。

### 句法

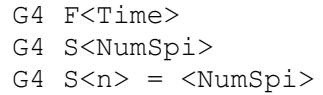

含义

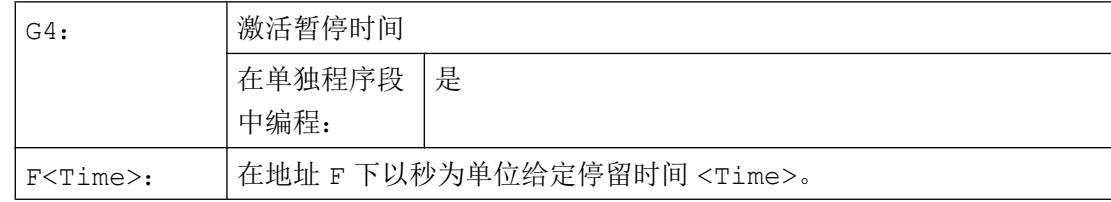

15.7 暂停时间 (G4)

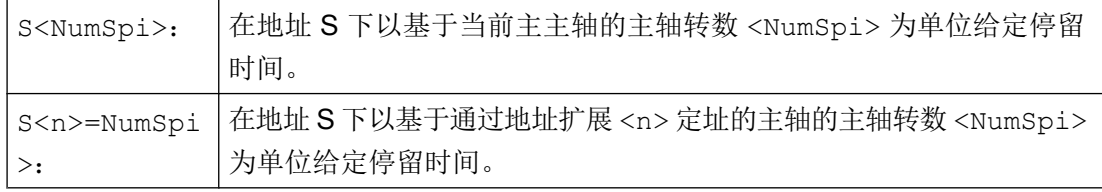

#### 说明

在停留时间程序段 G4 中为设定时间所用的地址 F 和 S 不影响程序的进给率 F... 和主轴 转速 S...。

#### 边界条件

#### 同步动作

在一个程序中编程了两个同步动作,下一程序段在停留时间届满后成为执行同步动作的动 作程序段。一个同步动作为模态同步动作。另一个同步动作为逐段同步动作。如果需要逐 段同步动作影响模态动作(例如: 通过 UNLOCK 使能执行), 则至少要提供两个插补器 周期(例如:G4 F<插补器周期 \* 2>)作为生效的停留时间。

生效的停留时间取决于机床数据 MD10280 \$MN\_PROG\_FUNCTION\_MASK, 位 4 = <值 > 中的设置

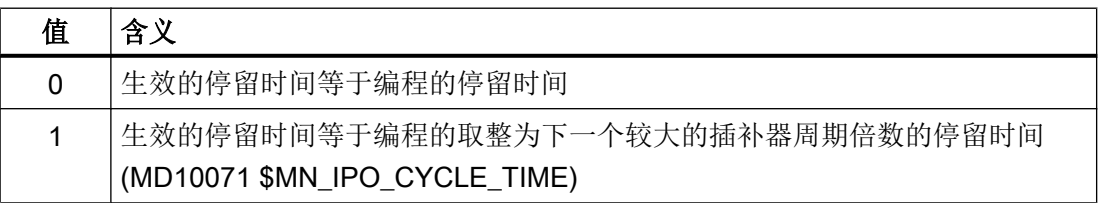

程序示例:

- MD10071 \$MN\_IPO\_CYCLE\_TIME == 8 ms
- MD10280 \$MN\_PROG\_FUNCTION\_MASK, 位 4 = 1

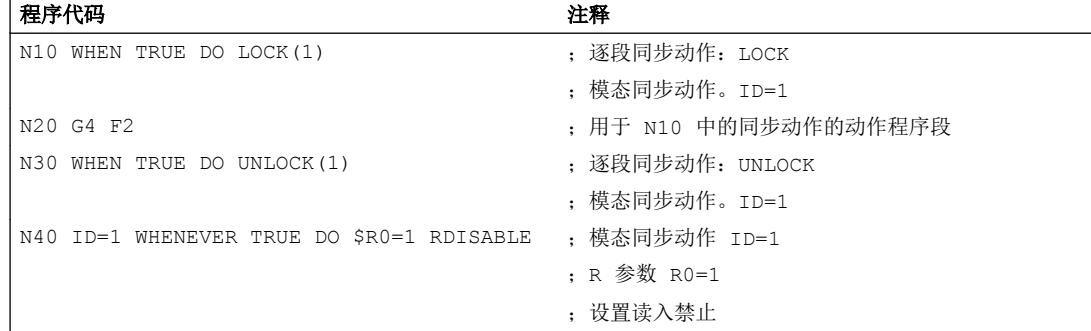

15.8 内部预处理程序停止

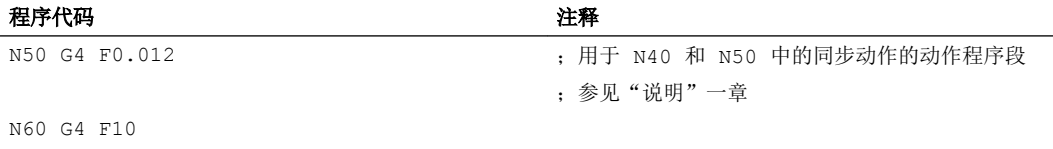

说明

所需特性是 N30 中的逐段同步动作取消禁用 (LOCK) N40 中的模态同步动作 (ID=1) 并写 入 R 参数的 N50 中且读入禁止生效。仅当生效的停留时间 ≥ 两个插补器周期时,才可实 现该特性。

生效的停留时间由编程的停留时间、插补器周期及 MD10280

\$MN\_PROG\_FUNCTION\_MASK,位 4 中的设置得出。为确保生效的停留时间 ≥ 两个插 补器周期,必须编程以下停留时间:

- 位 4 == 0:编程的停留时间 ≥ 2 \* 插补器周期
- 位 4 == 1:编程的停留时间 ≥ 1.5 \* 插补器周期

如果生效的停留时间小于两个插补器周期,写入 R 参数和读入禁止则在程序段 N60 中执 行。

示例

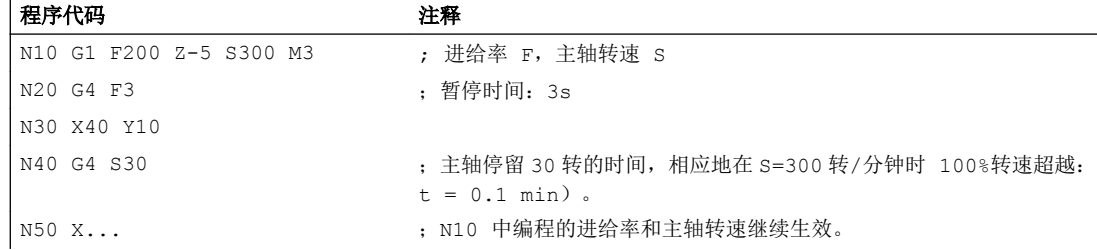

# 15.8 内部预处理程序停止

功能

在存取机床的状态参数时(\$A…),控制系统会自动生成内部预处理停止。 只有当全部执行了 所有预处理并缓存的程序段后,才开始执行后面的程序段。 上一个程序段被停在准停位置 中(如 G9)。

# 示例

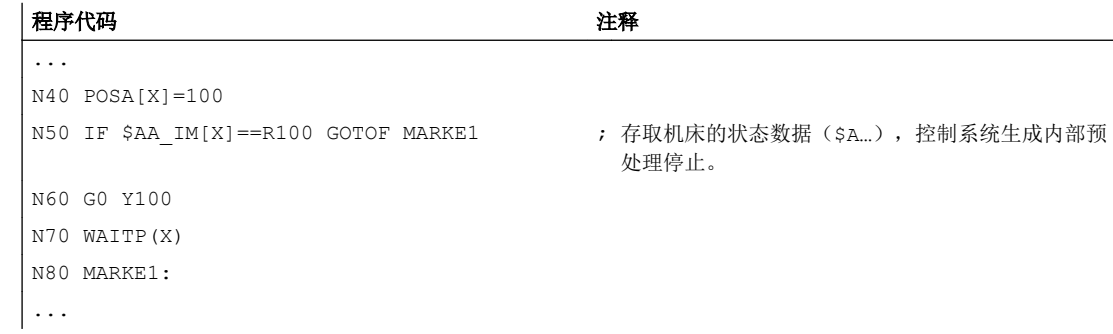

15.8 内部预处理程序停止

# 其它信息 しょうしゃ しゅうしゃ イトラン しゅうしゃ イトランス ちょうしょう

16.1 进给轴

#### 轴类型

在编程时可以有以下几种轴:

- 机床轴
- 几何轴
- 辅助轴
- 轨迹轴
- 同步轴
- 定位轴
- 指令轴
- PLC 轴/补偿定位轴
- 链接轴(NCU-Link 功能)
- 引导链接轴(NCU-Link 功能)

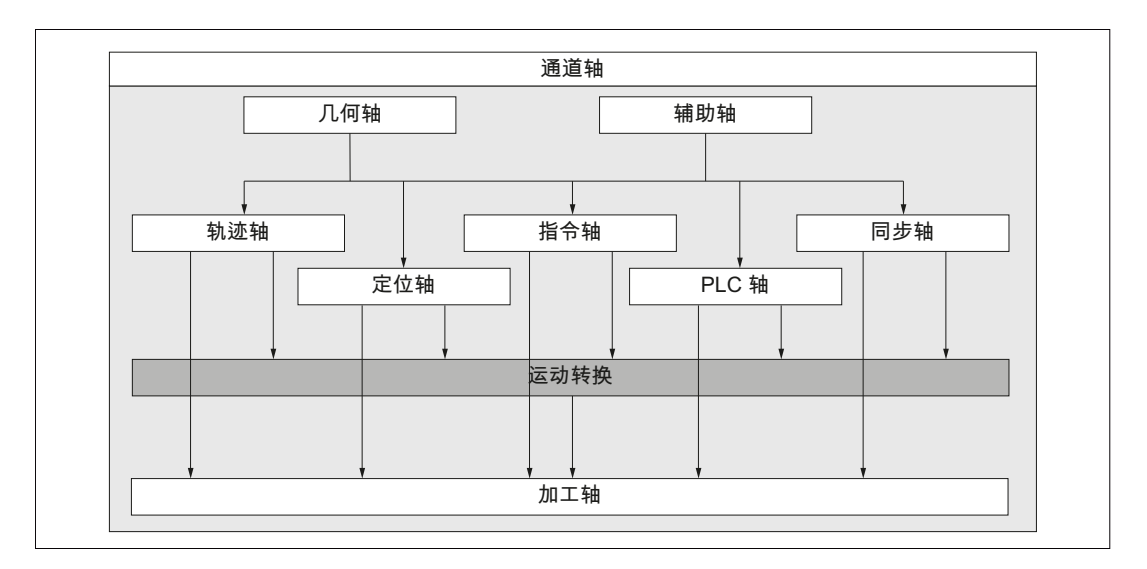

16.1 进给轴

#### 16.1.1 主轴/几何轴

主要轴确定了一个直角右旋坐标系。 在该坐标系中可以编程刀具运行。

在 NC 工艺中,将主要进给轴称为几何轴。 在编程说明中同样会使用这个概念。

#### 可转换的几何轴

使用"可转换的几何轴"功能(参见功能手册 工作准备), 可以对零件程序中通过机床数 据配置的几何轴组进行修改。 这里作为同步辅助轴定义的通道轴可以替代任意一个几何 轴。

#### 轴名称

可通过下列机床数据确定几何轴的名称:

MD20060 \$MC\_AXCONF\_GEOAX\_NAME\_TAB(通道中的几何轴名称)

车床上的标准名称:

- 1. 几何轴:X
- 2. 几何轴:Z

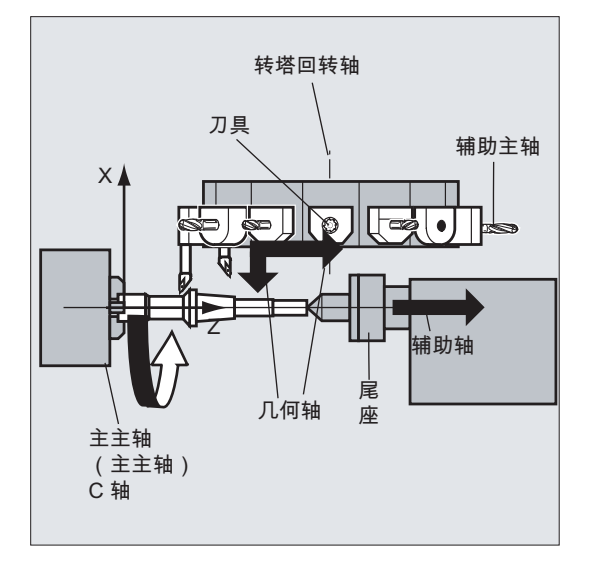

铣床上的标准名称:

- 1. 几何轴:X
- 2. 几何轴:Y
- 3. 几何轴:Z

#### 其它信息

在对框架和工件几何尺寸(轮廓)进行程序设计时,最多可以使用三个几何轴。 只要能够进行映射,几何轴和通道轴的名称就允许相同。

在所有通道中几何轴和通道轴的名称可以相同,从而可以在每个通道中执行同样的程序。

#### 16.1.2 辅助轴

与几何轴相反,在辅助轴中没有定义这些轴之间的几何关系。 典型的辅助轴有:

- 刀具转塔轴
- 旋转台轴
- 旋转头轴
- 加料机轴

#### 轴名称

以带有转塔刀库的车床为例:

- 转塔位置 U
- 尾架 V

#### 编程举例

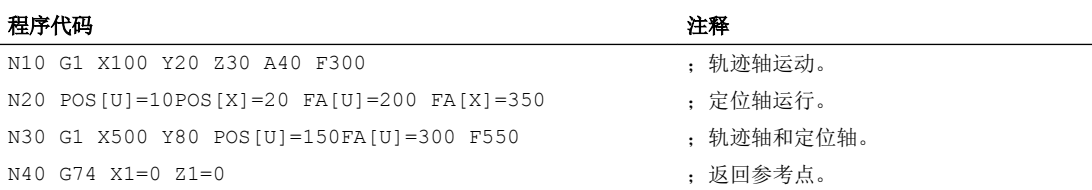

#### 16.1.3 主轴,主主轴

哪个轴为主要主轴由机床运动特性确定。 通常通过机床数据将该主轴定义为主主轴。

该定义可以通过程序指令 SETMS (<主轴编号>)更改。 编程 SETMS 时, 如果未设定主轴编 号,则切换回在机床数据中确定的主主轴。

某些功能,比如螺纹切削,只适用于主主轴。

#### 主轴名称

S 或者 S0

16.1 进给轴

#### 16.1.4 加工轴

加工轴指的是在机床上实际存在的轴。

通过在通道中激活的转换(TRANSMIT、TRACYL 或 TRAORI),编程的轨迹轴或辅助轴 运动可作用于多个加工轴。

仅在特殊的情况下,才直接在程序中响应加工轴 (比如在返回参考点或固定点时)。

#### 轴名称

可通过下列 NC 专用的机床数据确定加工轴的名称:

MD10000 \$MN\_AXCONF\_MACHAX\_NAME\_TAB(机床轴名称)

缺省设置: X1, Y1, Z1, A1, B1, C1, U1, V1

此外,加工轴还有始终可用的固定轴名称(独立于在机床数据中设置的名称):

AX1, AX2, …, AX<n>

#### 16.1.5 通道轴

所有称作通道轴的几何轴、辅助轴和加工轴都分配在一个通道中。

#### 轴名称

可通过下列机床数据确定几何轴和辅助轴的通道专用名称:

MD20080 \$MC AXCONF CHANAX NAME TAB (通道轴名称)

缺省设置: X, Y, Z, A, B, C, U, V

几何轴或辅助轴分配给哪些加工轴是在下列机床数据中确定的:

MD20070 \$MC\_AXCONF\_MACHAX\_USED(使用的加工轴)

#### 16.1.6 轨迹轴

轨迹轴描述了轨迹行程以及空间内的刀具运行。

编程的进给率在该轨迹方向一直有效。 参加该轨迹的进给轴同时到达其位置。 通常它们是 几何轴。

但哪些轴为轨迹轴并可以影响速度由缺省设置定义。

在 NC 程序中,可以使用 FGROUP 设定轨迹轴。

更多 FGROUP 的相关信息请参见["进给率\(](#page-100-0)G93,G94,G95,F,FGROUP,FL, [FGREF](#page-100-0)) (页 [101\)](#page-100-0)"。

#### 16.1.7 定位轴

定位轴单独插补,也就是说每个定位轴有自己的轴插补器和进给率。 定位轴不与轨迹轴一 同插补。

定位轴由 NC 程序或者 PLC 运行。如果一个轴同时由 NC 程序和 PLC 运行, 则会输出故 障信息。

典型的定位轴有:

- 工件上料的装料机
- 工件下料的装料机
- 刀库/转塔

#### 类型

区别在于定位轴是同步到达程序段终点,还是通过多个程序段到达终点。

#### POS 轴

当所有在该程序段中编程的轨迹轴和定位轴到达它们编程的终点后,在程序段结束处执行 程序段切换。

#### POSA 轴

定位轴的运动持续多个程序段。

#### POSP 轴

定位轴分段运行至终点位置。

#### 说明

没有特殊标识 POS/POSA 的定位轴变为同步轴运行。 只有当定位轴(POS)在轨迹轴之前到达其终点位置时,轨迹轴才可以使用连续路径运行 (G64)。

POS/POSA 编程的轨迹轴从轨迹轴组中撤出,用于此程序段。

更多 POS, POSA 和 POSP 的相关信息请参见"运行定位轴 (POS, POSA, POSP, FA, [WAITP, WAITMC](#page-108-0)) (页 [109](#page-108-0))"。

#### 16.1.8 同步轴

同步轴的运行和轨迹行程同步,即从起点开始到编程的终点位置。

#### 16.1 进给轴

在 F 中编程的进给率适用于所有在程序段中编程的轨迹轴,但是不适用于同步轴。 同步轴 运行时间与轨迹轴相同。

比如,同步轴可以是一个回转轴,它与轨迹插补同时运行。

#### 16.1.9 指令轴

在同步工作中,指令轴通过一个事件(指令)启动。 它们可能会与零件程序完全异步地定 位、启动和停止。 一个轴不能同时在零件程序和同步动作中运行。

指令轴单独插补,也就是说每个指令轴有自己的轴插补器和进给率。

#### 文献:

功能手册 同步动作

#### 16.1.10 PLC 轴

PLC 轴由 PLC 通过主程序中特殊的功能块运行,可以与所有其它的轴异步运行。其运行 不受轨迹和同步运行的影响。

#### 16.1.11 链接轴

链接轴与另一个 NCU 以物理形式相连,并处于位置闭环中。 链接轴可以动态地分配至另 一个 NCU 的通道。 对于特定的 NCU,链接轴不是本地轴。

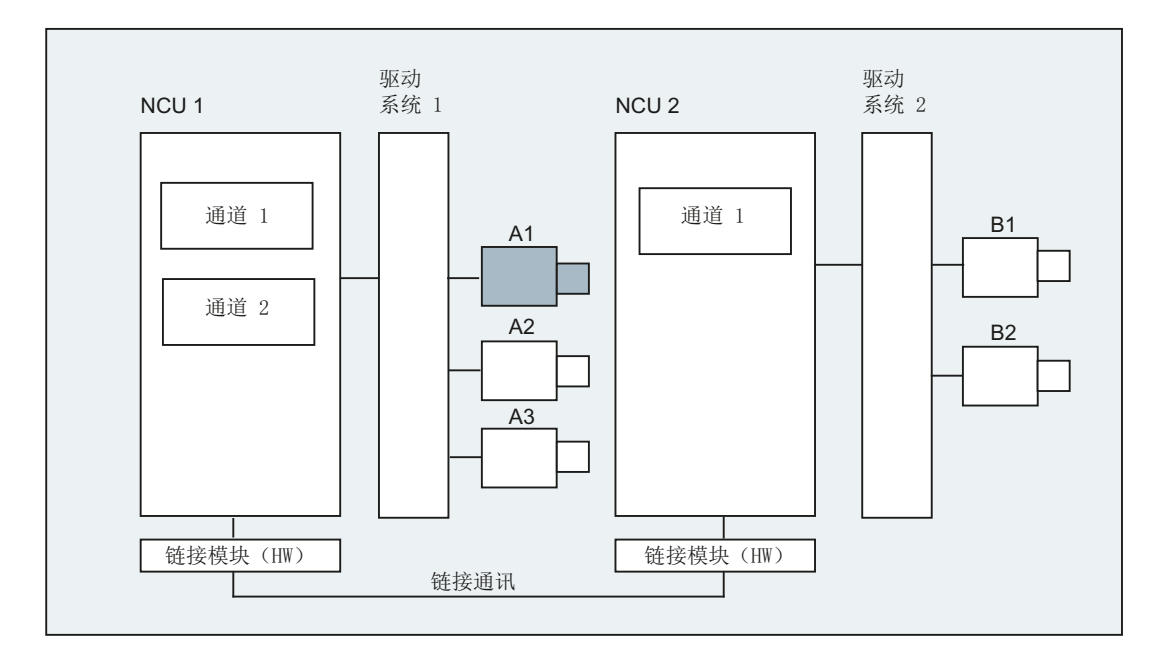

轴容器方案用于动态变更对 NCU 的分配。 在零件程序中通过 GET 和 RELEASE 进行的轴 交换不适用于链接轴。

#### 其它信息

#### 前提条件

- 相关的 NCU1 和 NCU2 必须通过链接模块进行快速通讯。 文献: 设备手册 NCU 配置
- 轴必须通过机床数据进行相应地配置。
- 必须选择了"链接轴"选项。

#### 说明

位置闭环位于轴与驱动物理连接的 NCU 上。 相应的轴 VDI 接口也位于该 NCU 上。 链接 轴的位置设定值在另一个 NCU 上生成,并通过 NCU 链接进行通讯。

通过链接通讯实现插补器与位置控制器以及 PLC 接口之间的协同运作。 必须将通过插补 器计算的设定值传输到源 NCU 上的位置环中,或必须将实际值重新传输回去。

文献:

更多链接轴相关信息请参见:

功能手册 扩展功能;多操作面板和 NCU (B3)

#### 轴容器

轴容器是指一种环形缓冲器数据结构,其中进行本地轴/链接轴和通道的分配。 环形缓冲器 中的记录为循环浮动。。

在机床轴逻辑图中配置链接轴时,除了可直接参照本地轴或链接轴之外,也可参照轴容器。 这种参照有以下内容:

- 容器号和
- 插槽(相应容器中环形缓冲器存储空间)

环形缓冲器存储空间中的条目有:

- 一个本地轴,或者
- 一个链接轴

对于单个 NCU, 轴容器条目包括本地机床轴, 或者链接轴。 机床轴逻辑图 (MD10002 \$MN\_AXCONF\_LOGIC\_MACHAX\_TAB) 中单个 NCU 的条目是固定的。 16.1 进给轴

文献: 轴容器功能请参见 功能手册 扩展功能;多操作面板 和 NCU (B3)

#### 16.1.12 引导链接轴

引导链接轴是指一个轴通过一个 NCU 插补,将一个或多个其它的 NCU 作为引导轴使用, 用于引导跟随轴。

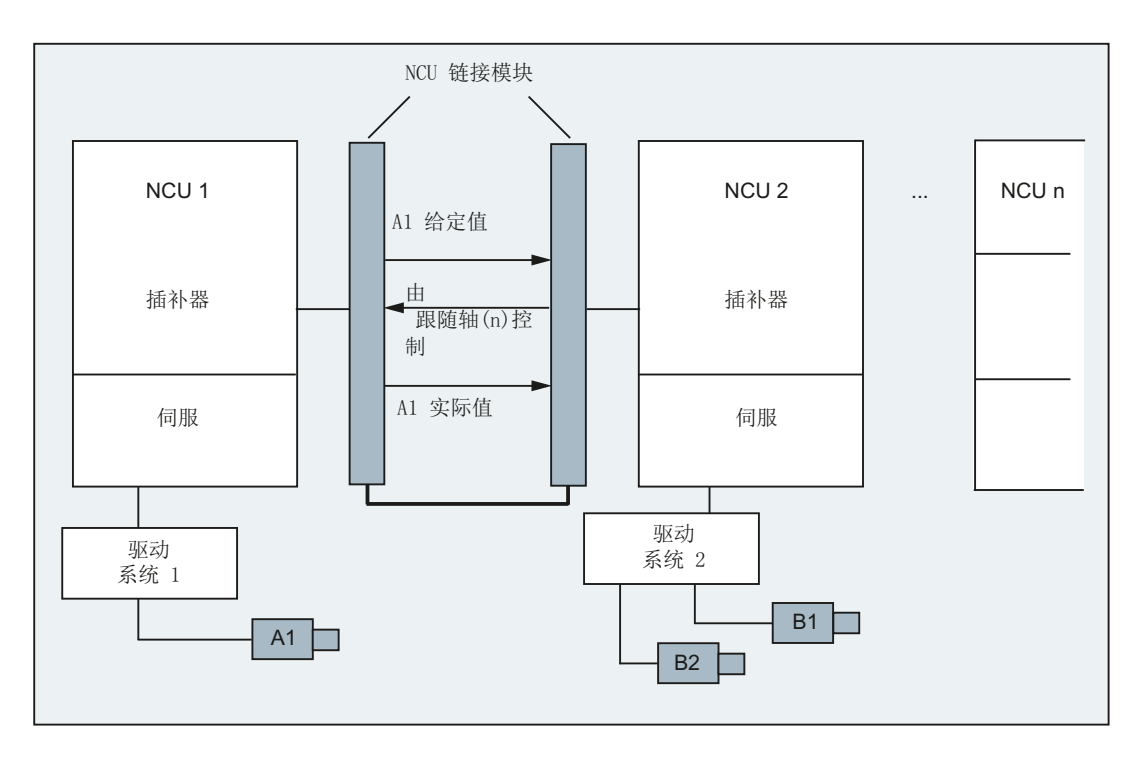

轴向位置控制器报警会发送到所有与其通过引导链接轴产生联系的其它 NCU。

与引导链接轴相联系的 NCU 可以使用以下到引导链接轴的耦合:

- 引导值 (设定值、实际值、模拟引导值)
- 耦合运动
- 切线跟踪
- 电子齿轮(ELG)
- 同步主轴

#### 编程

引导 NCU:

#### 16.1 进给轴

只有物理分配了引导值轴的 NCU 才可以为该轴编程运行指令。 此外, 编程不必考虑特殊 情况。

跟随轴的 NCU:

在跟随轴的 NCU 中编程时,不可为引导链接轴(引导值轴)编辑运行指令。 违反此规则 的编程将会触发报警。

引导链接轴通过通道轴名称按通常的方式应用。 引导链接轴的状态可以通过所选择的系统 变量进行存取。

#### 其他信息

#### 前提条件

- 必须通过支持快速链接通讯的链接模块将相关的 NCU 1 到 NCU<n> 连接起来 (<n>最 大为 8)。 文献: 设备手册 NCU 配置
- 轴必须通过机床数据进行相应地配置。
- 必须选择了"链接轴"选项。
- 必须为所有的 NCU 配置相同的插补周期。

#### 限制

- 作为引导链接轴的引导轴不能为链接轴,也就是说不能以其它的 NCU 作为其源 NCU 运行。
- 作为引导链接轴的引导轴不能为容器轴,也就是说不能通过不同的 NCU 交替响应。
- 引导链接轴不可为龙门架连接中编程的引导轴。
- 与引导链接轴的耦合不可以分为多级级联。
- 只可以在引导链接轴的原 NCU 之内进行轴更换。

#### 系统变量

下面的系统变量可以与引导链接轴的通道轴名称一起使用:

#### 系统变量 含义

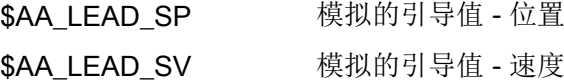

如果这些系统变量通过引导轴的 NCU 进行更新, 则将新的值传输到 NCU, 跟随轴取决于 引导轴运行。

16.3 位移计算

文献:

功能手册 扩展功能; 多操作面板和 NCU (B3)

# 16.2 运行指令和机床运行

编程的轴运行(运行指令)与其引起的机床运行之间的关系如下图所示:

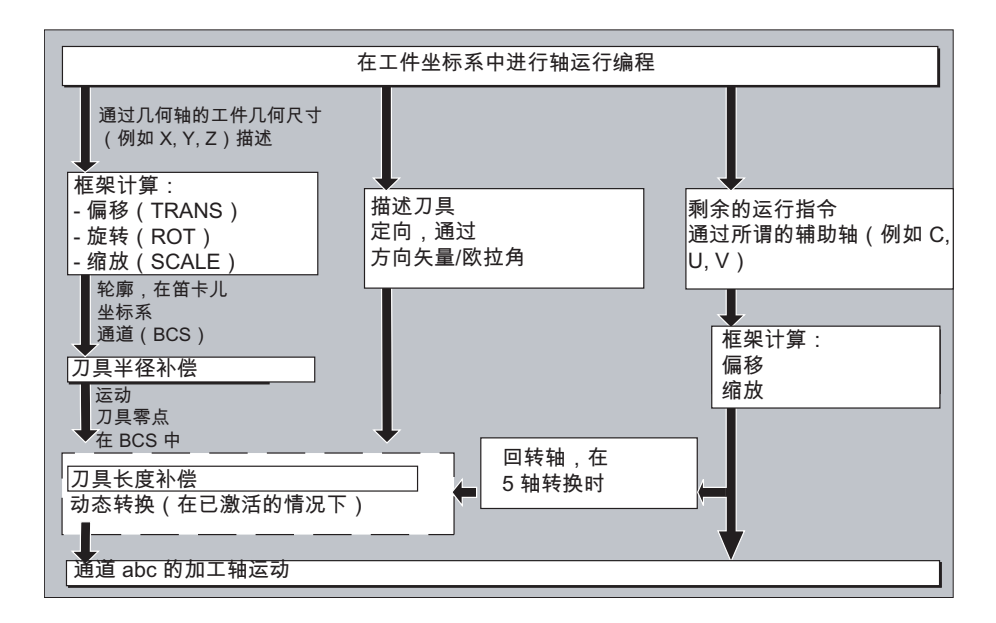

# 16.3 位移计算

在程序段中计算待运行的位移距离时应考虑所有的偏移和补偿。

通常情况下下列关系成立:

位移=给定值-实际值+零点偏移(NV)+刀具补偿(WK)

其它信息

16.3 位移计算

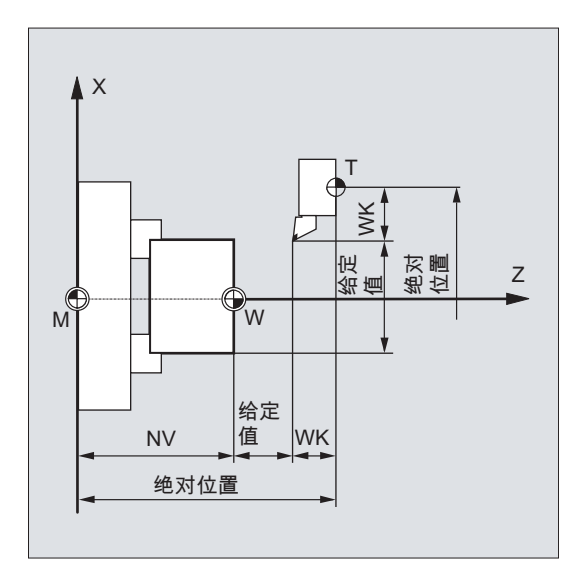

在新的程序段中编程新的零点偏移和新的刀具补偿:

● 绝对尺寸:

位移=(绝对尺寸 P2 - 绝对尺寸 P1) + (零点偏移 P2 - 零点偏移 P1) + (刀具补偿 P2 - 刀具补偿 P1)。

● 相对尺寸:

位移= 相对尺寸 + (零点偏移 P2 - 零点偏移 P1) + (刀具补偿 P2 - 刀具补偿 P1)。

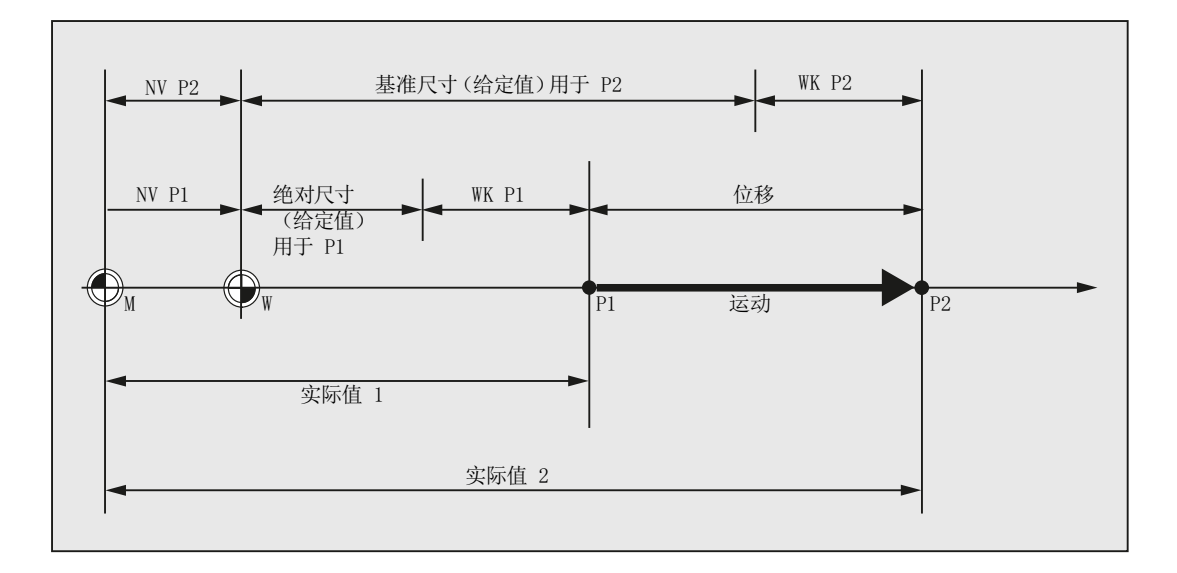

16.4 地址

# 16.4 地址

#### 固定地址

这类地址设置固定,即地址符号不能改变。

详见表格["固定地址](#page-479-0) (页 [480](#page-479-0))"。

#### 可设定的地址

这些地址可以由机床制造商通过机床数据分配一个其它的名称。

#### 说明

在控制系统内可变地址必须明确,也就是说同一个地址名称不可以用于不同的地址类型(轴 值和终点、刀具定向、插补参数 ...)。

详见表格["可设定的地址](#page-484-0) (页 [485](#page-484-0))"。

#### 模态/非模态有效的地址

模态有效的地址具有编程的值,并一直有效(对于所有后续的程序段),直至在同一个地 址下编程一个新的数值。

非模态有效的地址仅适用于它所编程的程序段。

示例:

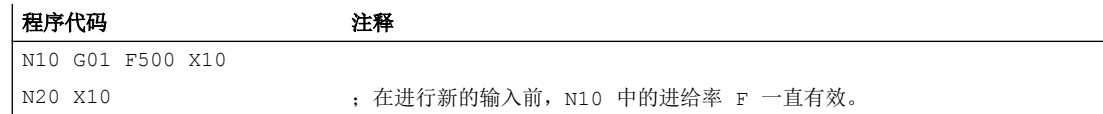

#### 带轴向扩展的地址

轴向扩展的地址中,轴名称位于地址后的方括号中,它确定轴的分配。

示例:

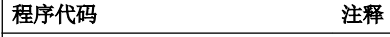

| FA[U]=400 ; 轴专用进给, 用于轴 U。

另见表格["固定地址](#page-479-0) (页 [480](#page-479-0))"。
#### 扩展地址书写方式

利用扩展的地址写法,可以对较大数量的轴和主轴进行分类排列。

扩展地址由一个数字扩展和一个用"="号赋值的算术表达式构成。数字扩展可以是一位或 者两位,并且永远为正。

地址的扩展写法仅允许用于下面简单的地址:

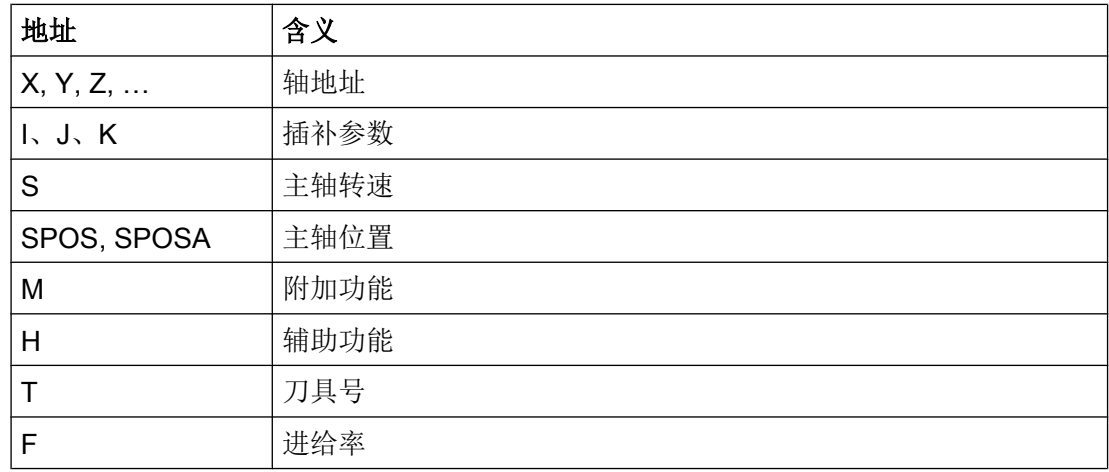

#### 示例:

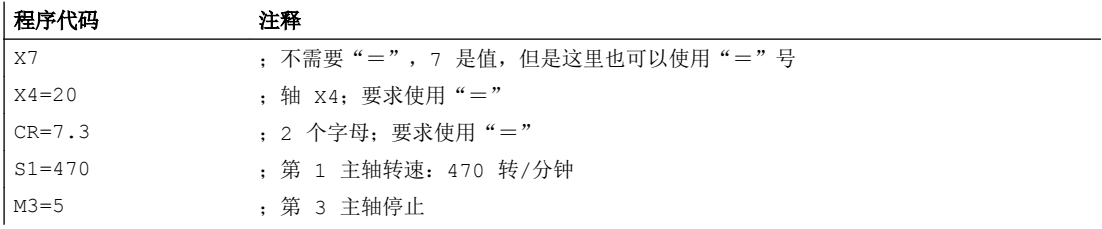

在地址 M, H, S 上以及在 SPOS 和 SPOSA 上使用变量来代替数字扩展。这里变量名在 方括号中。

示例:

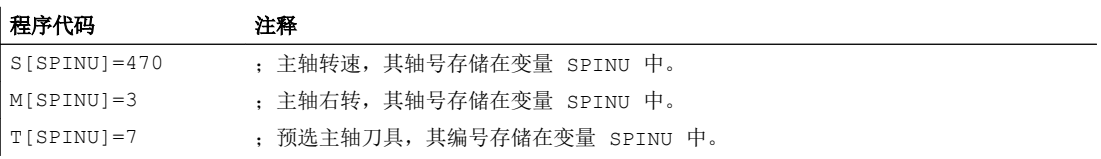

16.5 名称

### 16.5 名称

根据 DIN 66025 可以通过 NC 高级语言以及指定的对象对指令进行补充。 指定的对象可以是:

- 系统变量
- 用户定义变量
- 轴/主轴
- 子程序
- 关键字
- 跳转标记
- 宏

#### 说明

名称必须意义明确。 同一个名称不可以用于不同的对象。

#### 名称规定

名称在遵守以下规定的前提下可以自由选择:

- 许可字符:
	- 字母: A ... Z, a ... z
	- 数字: 0 ... 9
	- 下划线: \_
- 开始的两个字符必须是字母或者下划线。
- 最大长度::
	- [程序名称](#page-34-0) (页 [35](#page-34-0))
	- 轴名称:8 个字符
	- 变量名称:31 个字符

#### 说明

备用的关键字不可以用作名称。

#### 循环

为了避免命名冲突,建议在分配用户循环名称时遵照以下规定:

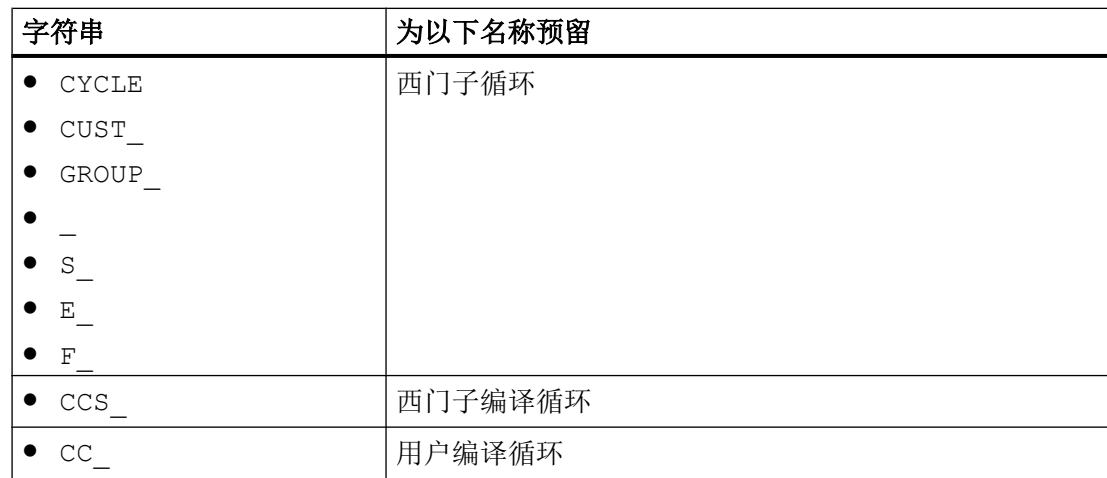

#### 用户循环

用户循环名称建议以 U 开头。

#### 变量

变量命名的详细描述请参见:

编程手册之工作准备

- 系统变量 章节"灵活的 NC 编程" > "变量" > "系统变量"
- 用户变量 章节"灵活的 NC 编程" > "变量" > "定义用户变量(DEF)"

### 16.6 常量

常量(通用)

常量是执行程序时不发生变化的数据元素,例如地址的赋值。

#### 十进制常量

十进制常量的数值按照十进制显示。

#### INTEGER 常量

INTEGER 常量为带或不带正负号的整数值,即没有小数部分的数字。

示例:

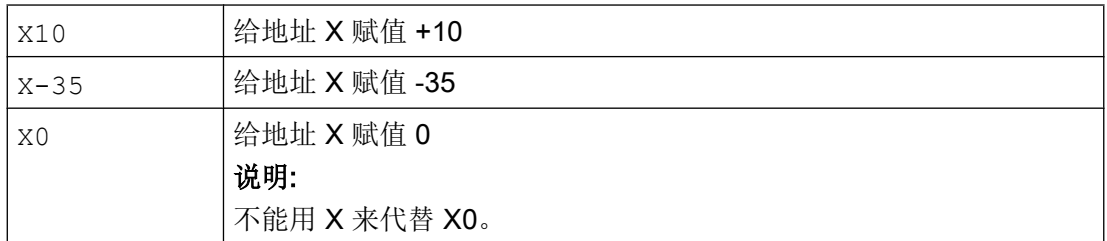

#### REAL 常量

REAL 常量是带小数点的数字,带或不带正负号以及有或没有指数。

示例:

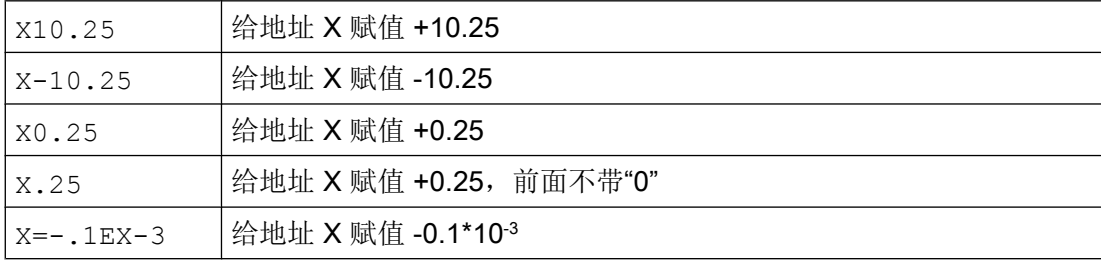

#### 说明

如果输入的带小数点地址在小数点之后的位数大于设定的位数,则会取整到所规定的位数。

#### 十六进制常量

也可以使用十六进制常量, 即逢 16 进 1。 字母 A 到 F 对应于十进制数 10 到 15。

十六进制常量用两个单引号引导,并以字母"H"开头,后面写其值。 在字母和数字之间可 以有分隔符。

示例:

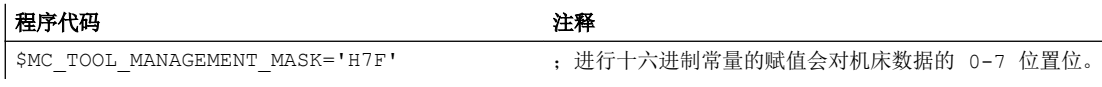

#### 说明

最大字符数由整数数据类型的值范围确定。

#### 二进制常量

也可以使用二进制常量。 这里仅使用数字"0"和"1"。

二进制常量同样用两个单引号引导,以字母"B"开头,后面写其值。 在数字之间可以有分 隔符。

示例:

#### 程序代码 いっきょう しょうかん こうしょう たいこう 注释

\$MN\_AUXFU\_GROUP\_SPEC='B10000001' ; 进行二进制常量的赋值会对机床数据的位 0 和位 7 置 位。

#### 说明

最大字符数由整数数据类型的值范围确定。

其它信息

16.6 常量

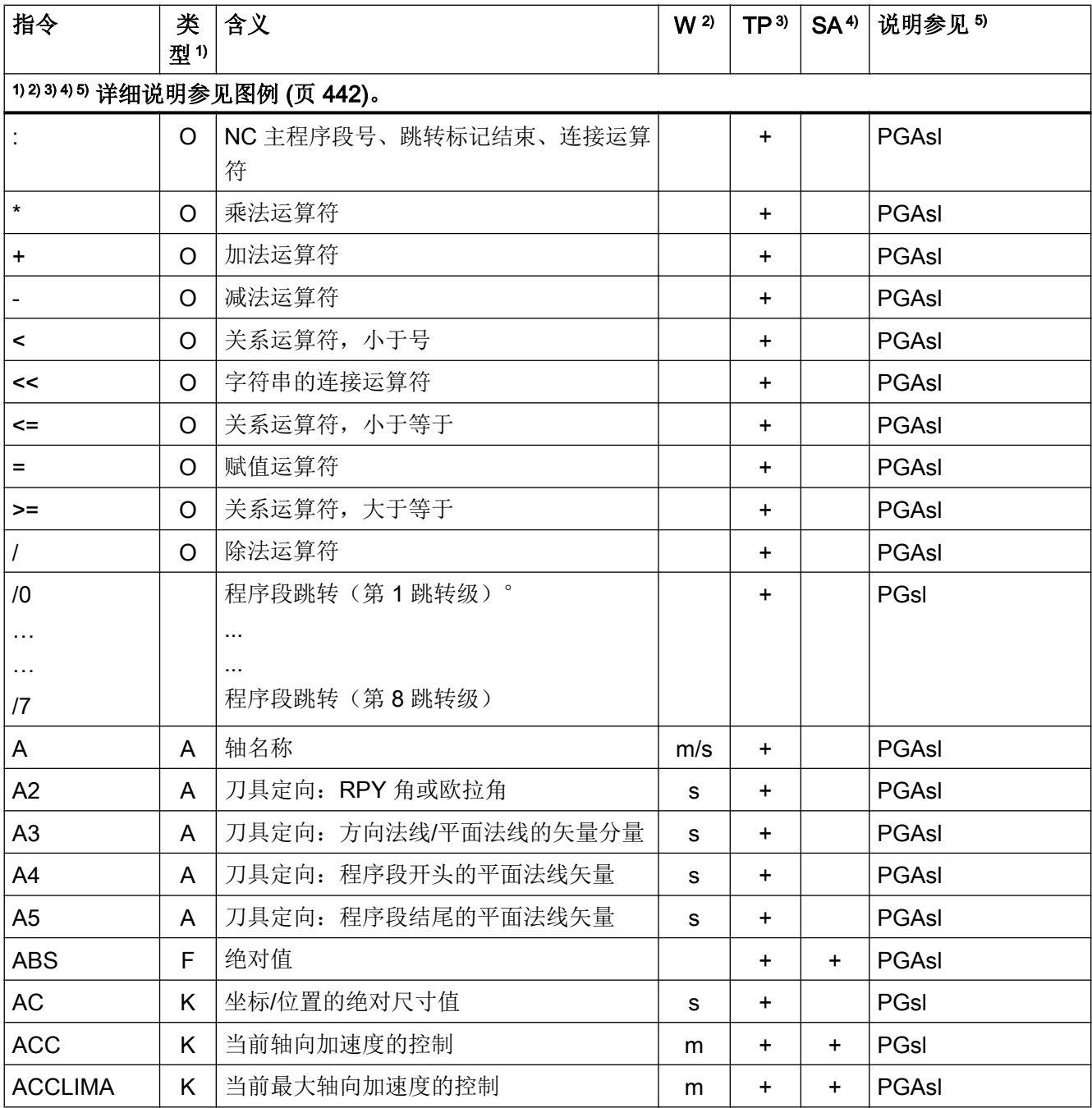

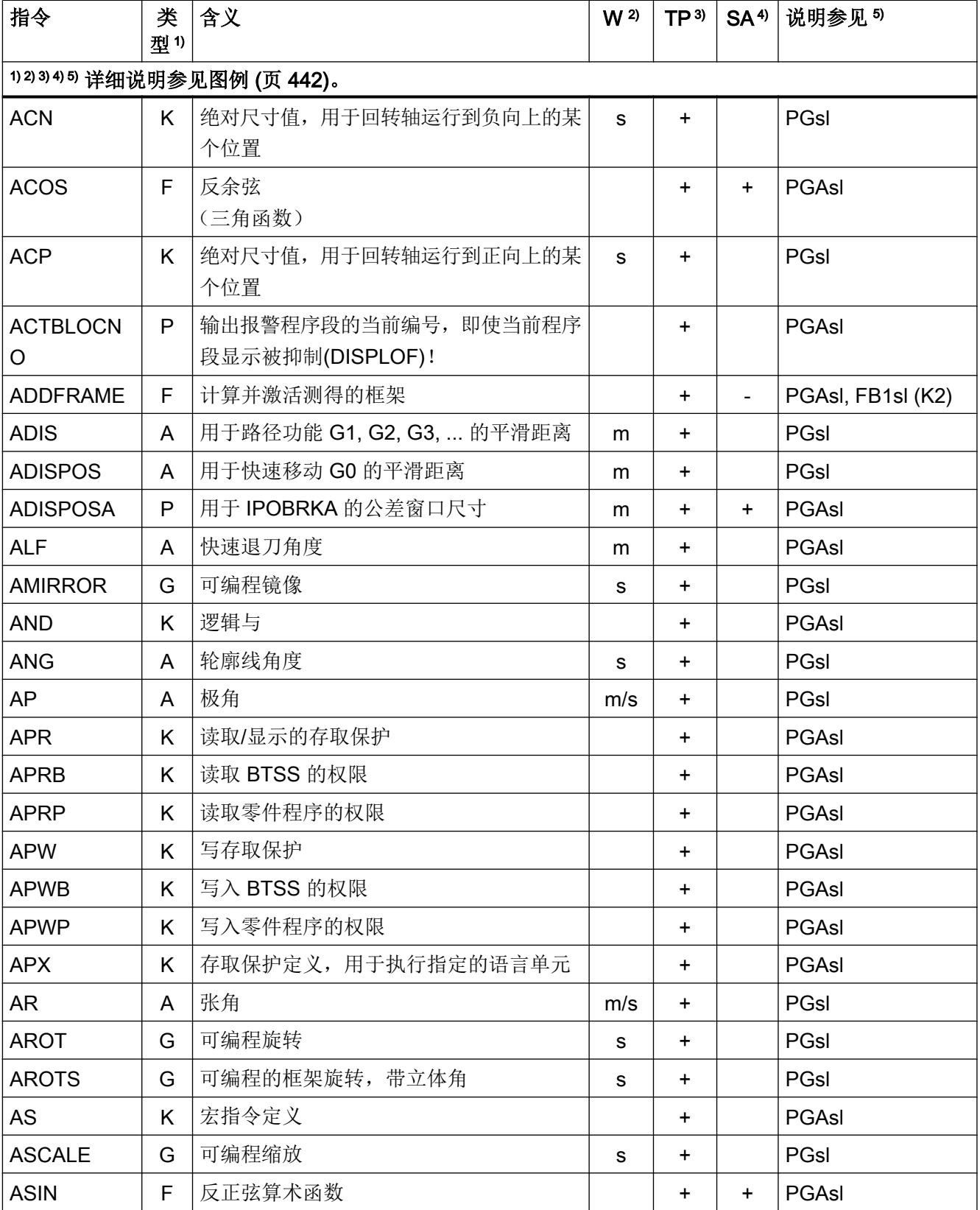

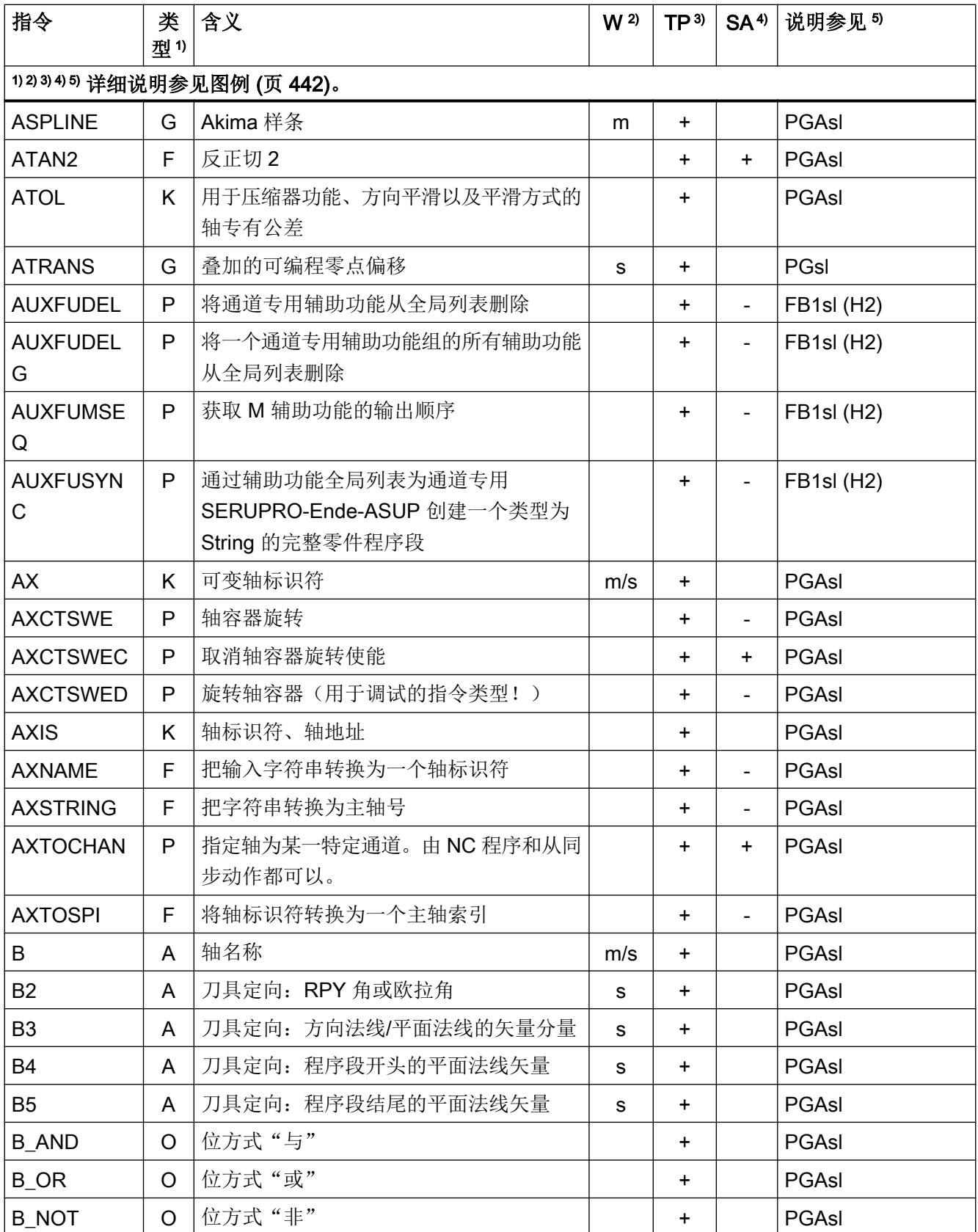

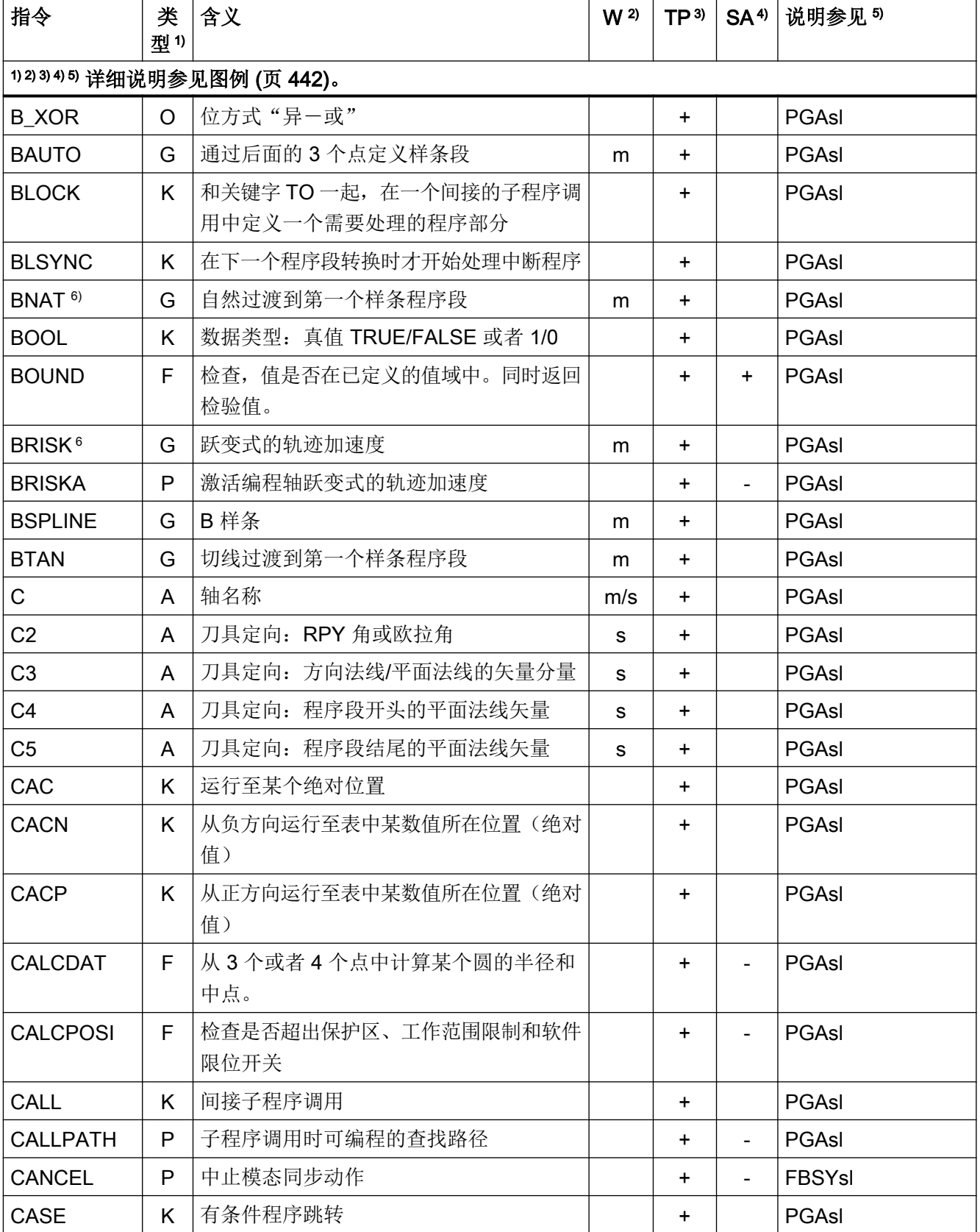

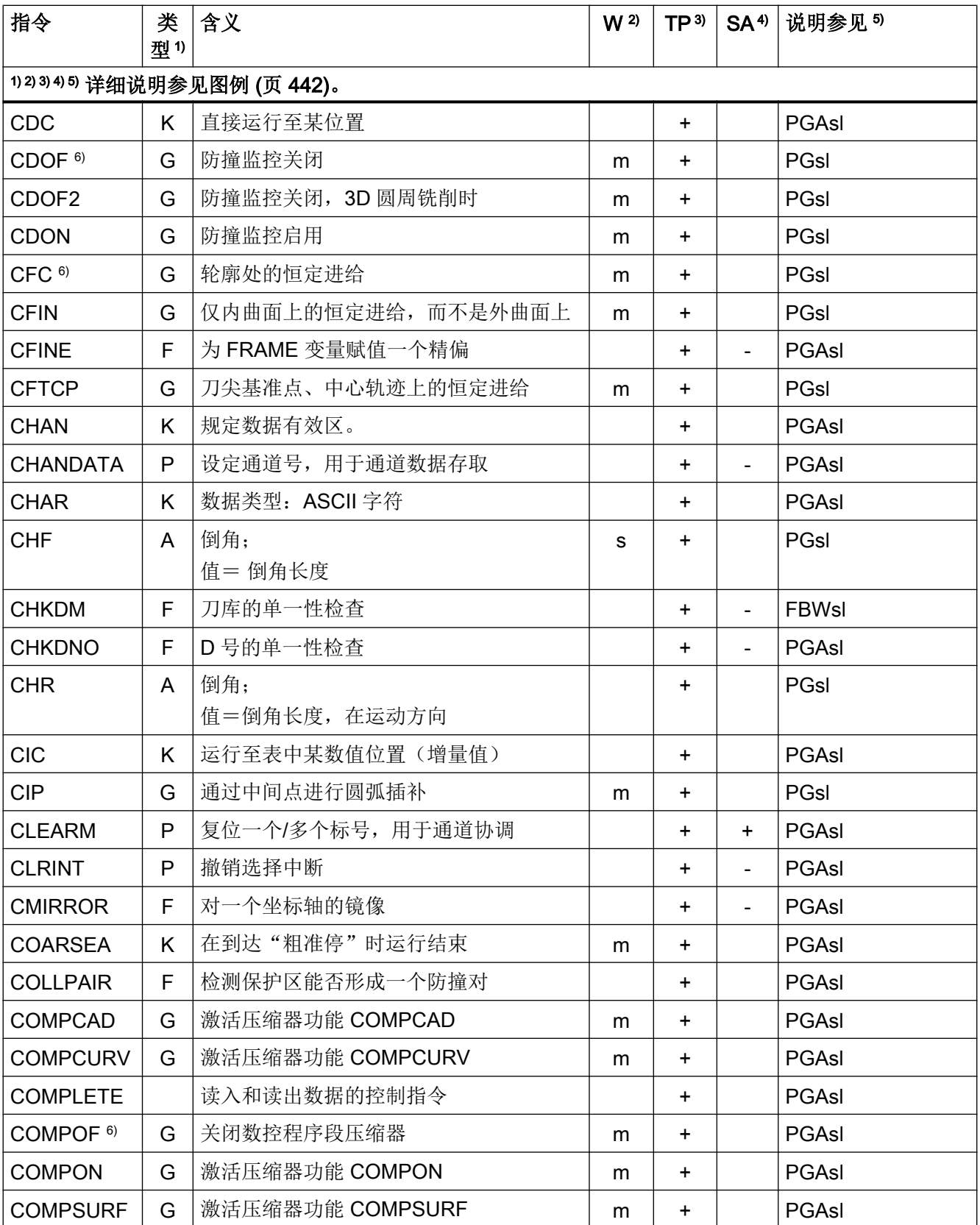

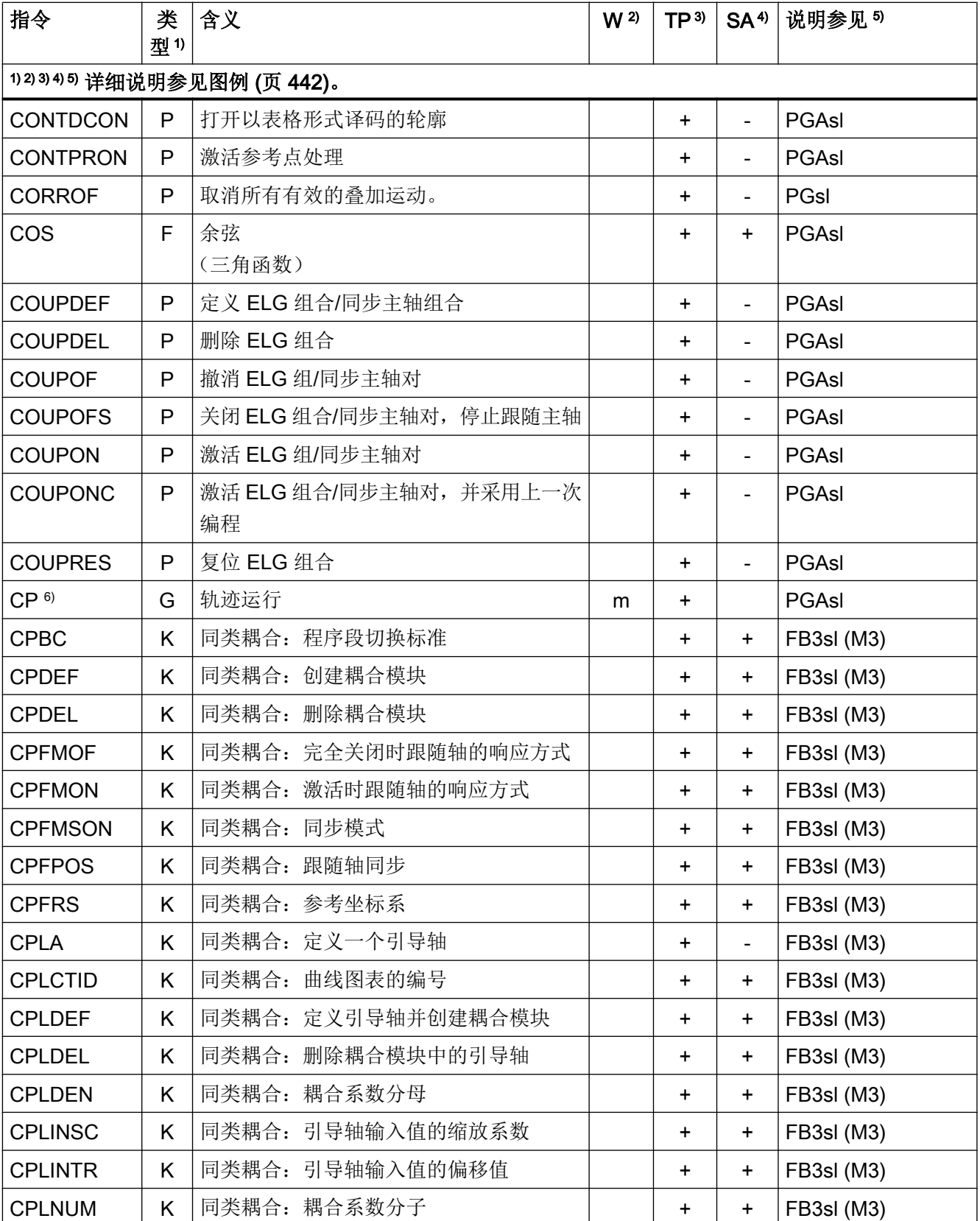

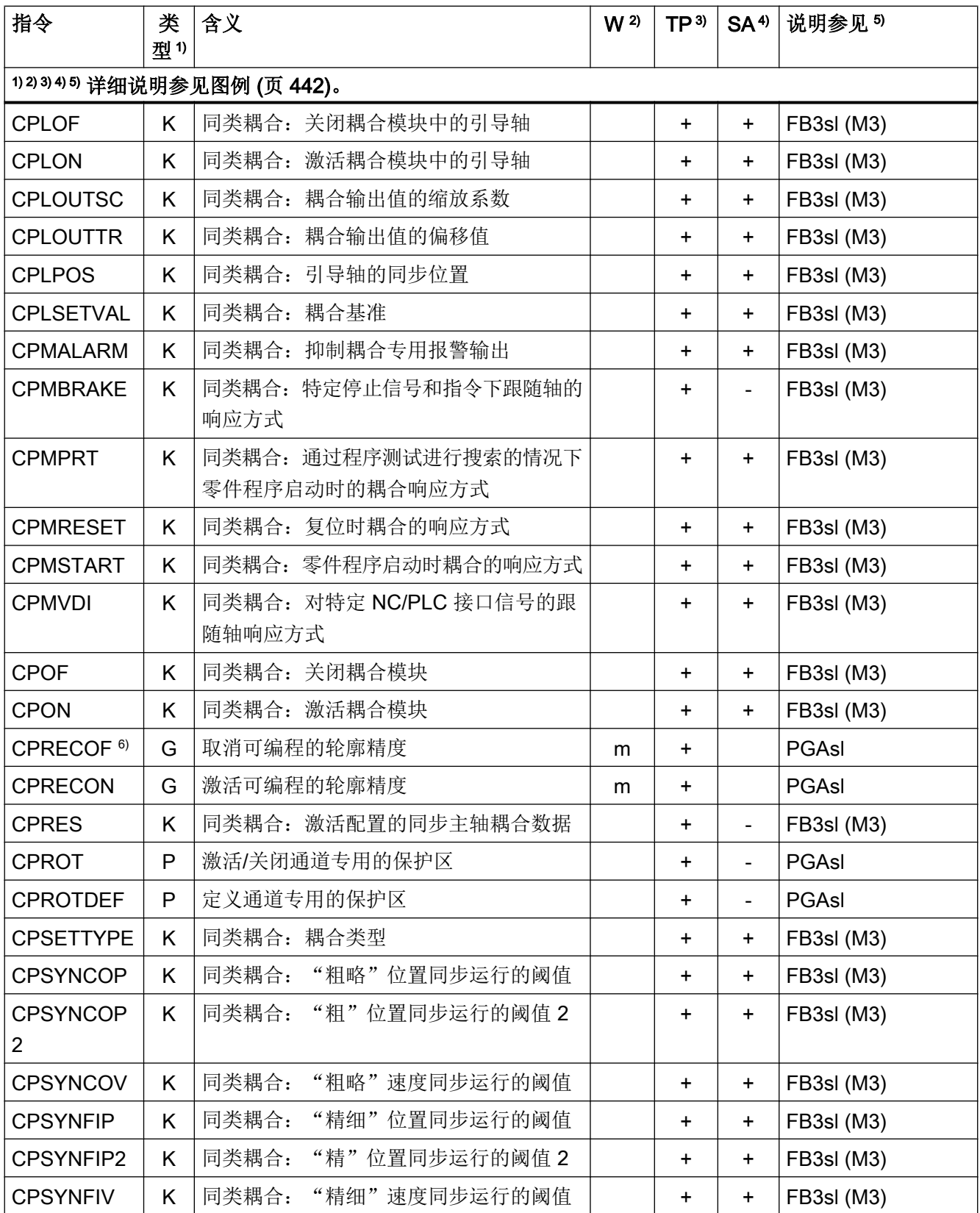

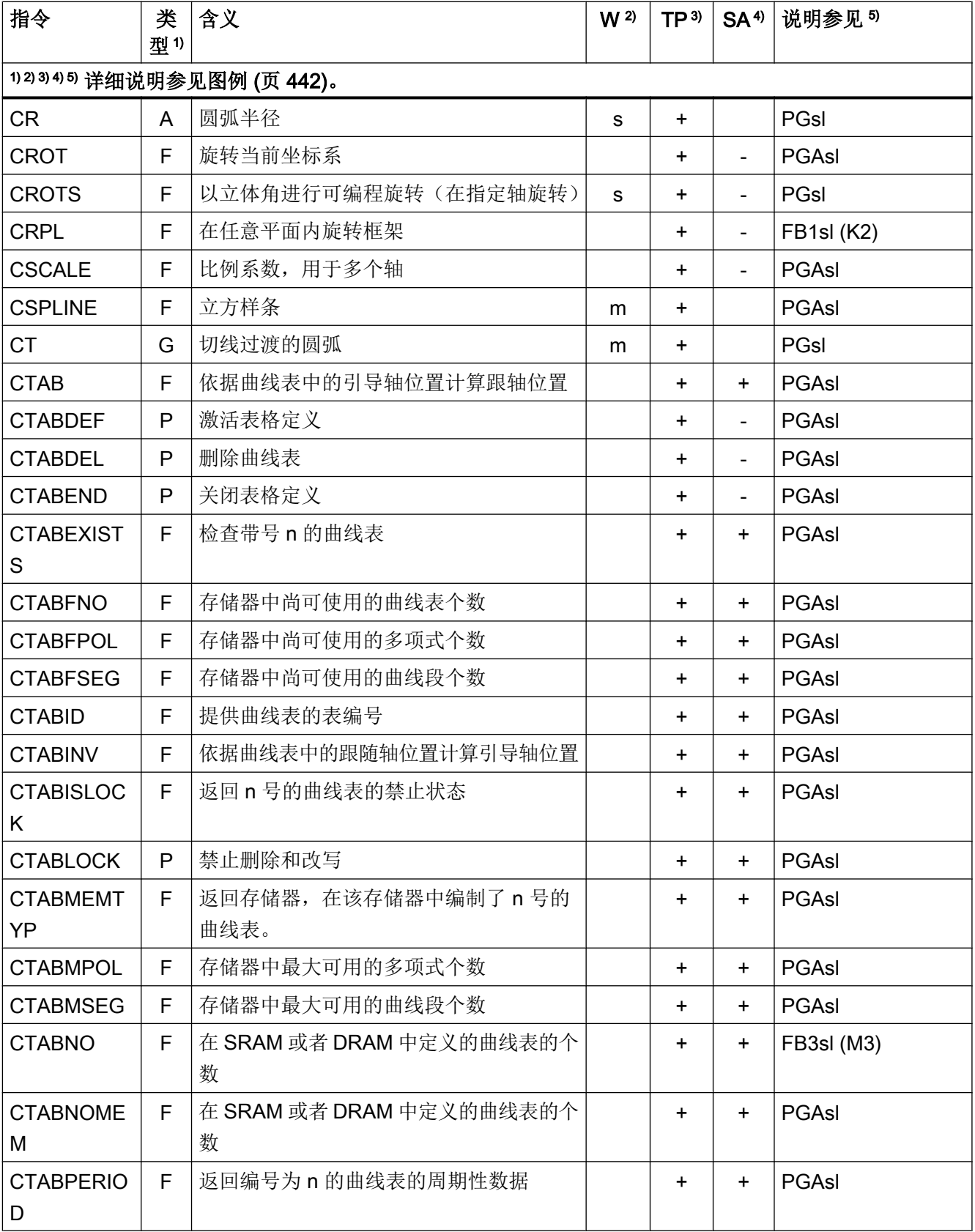

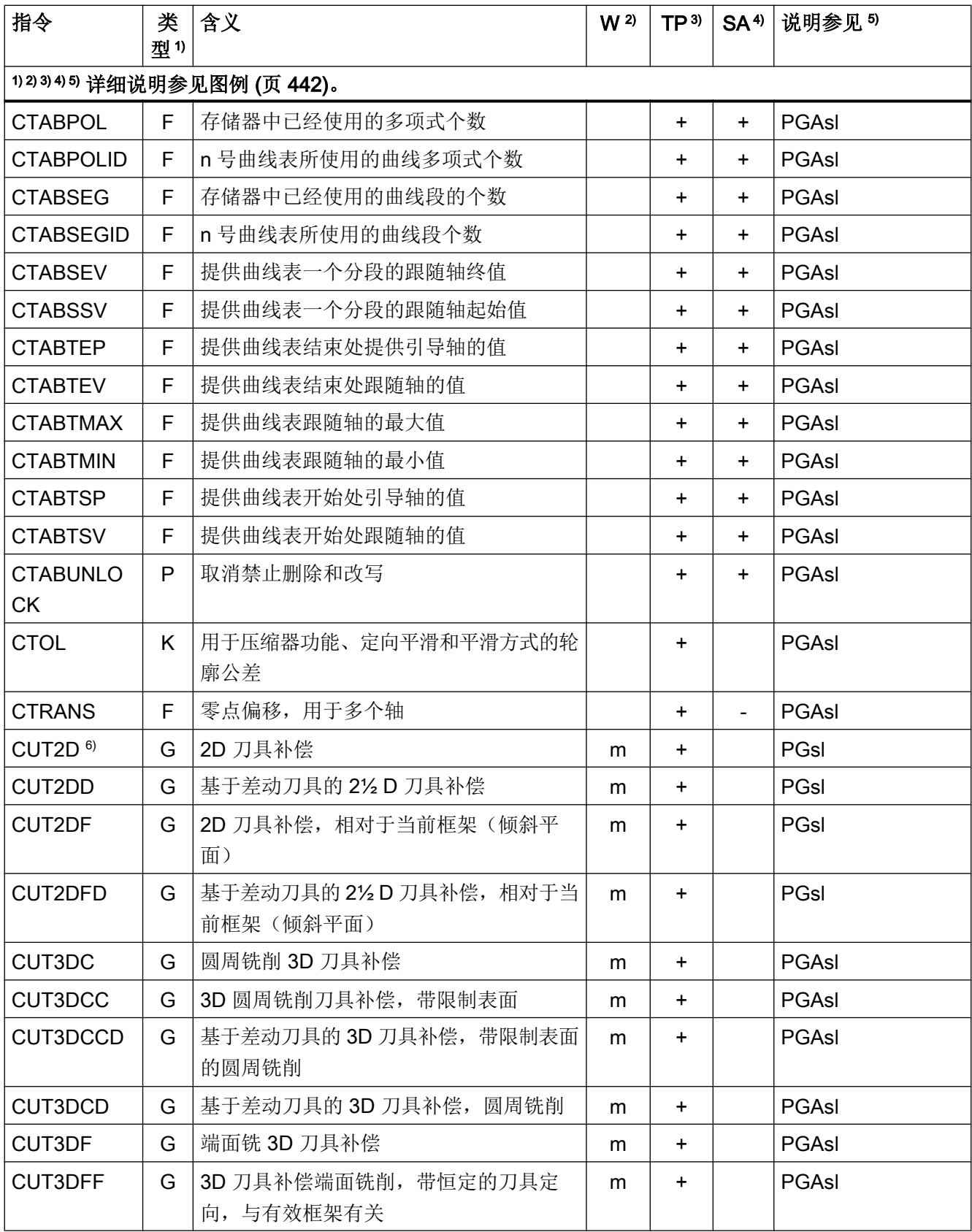

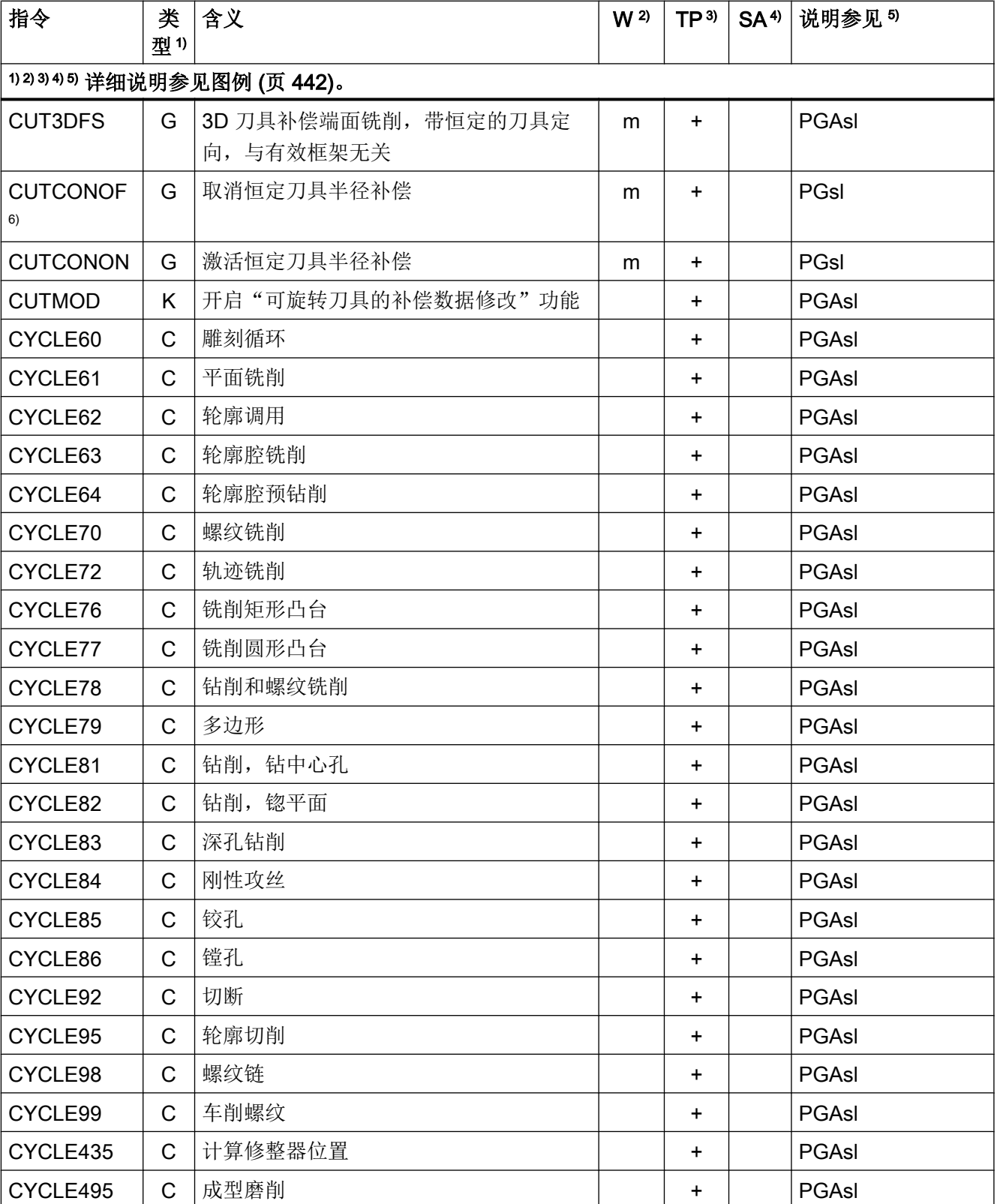

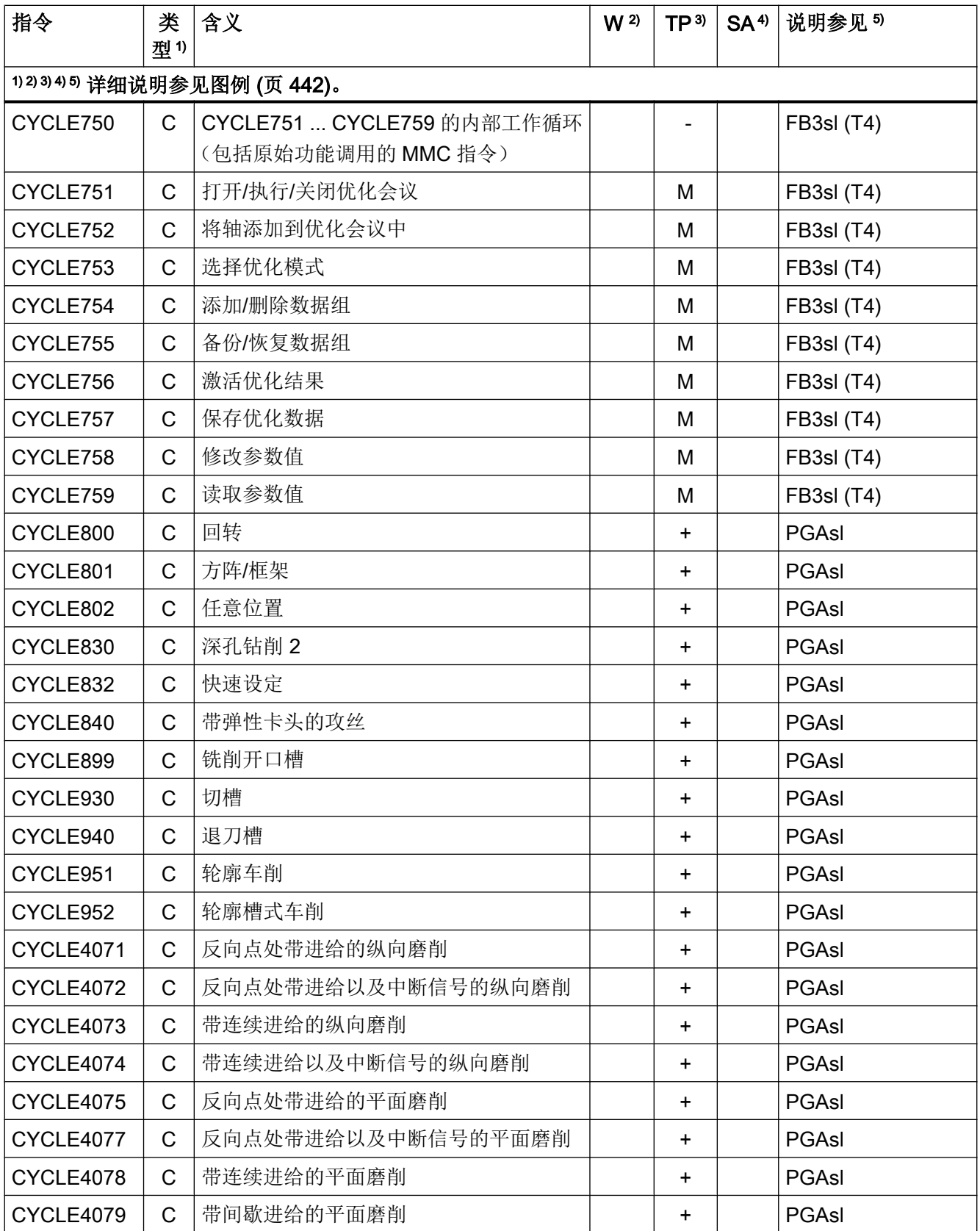

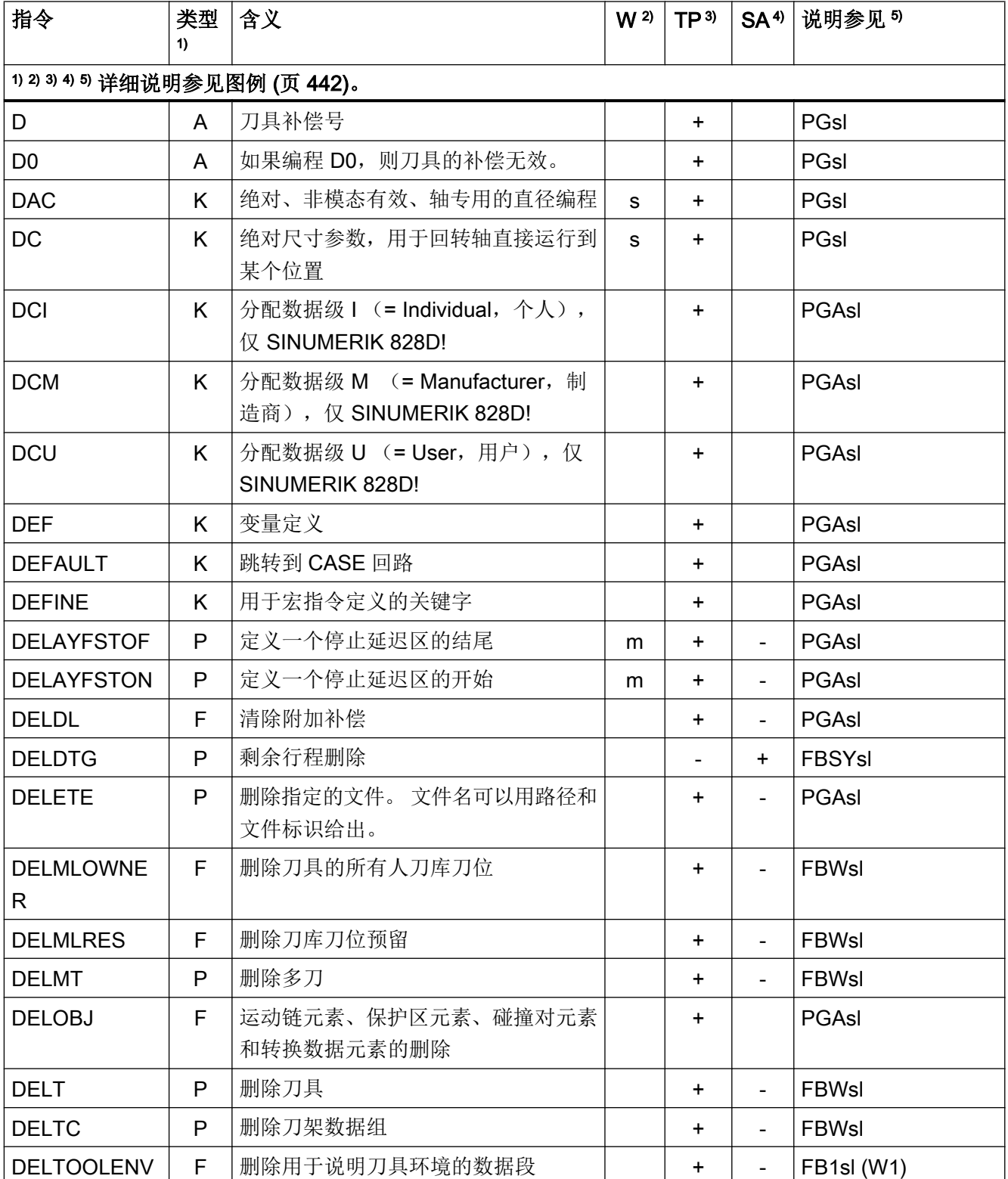

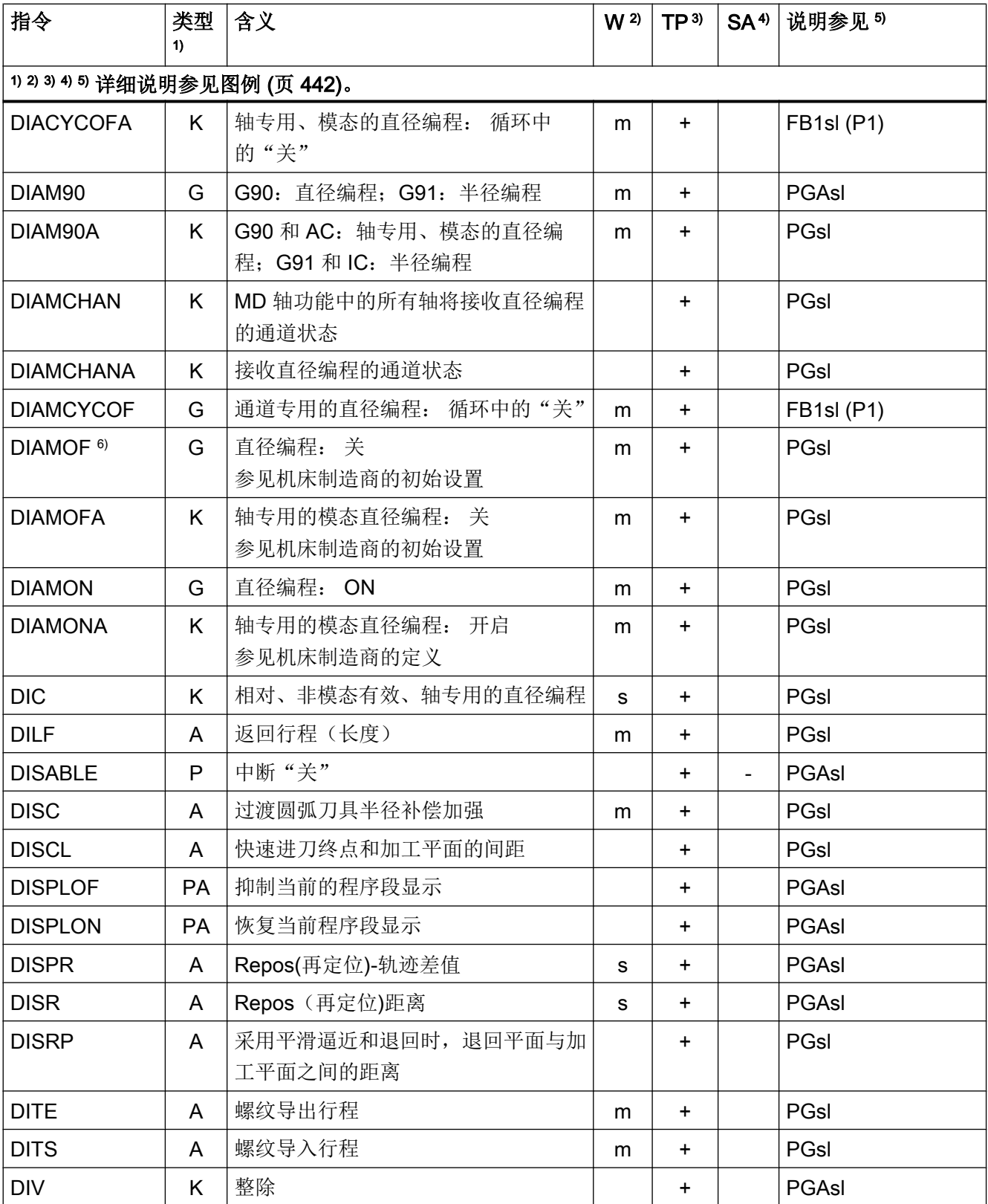

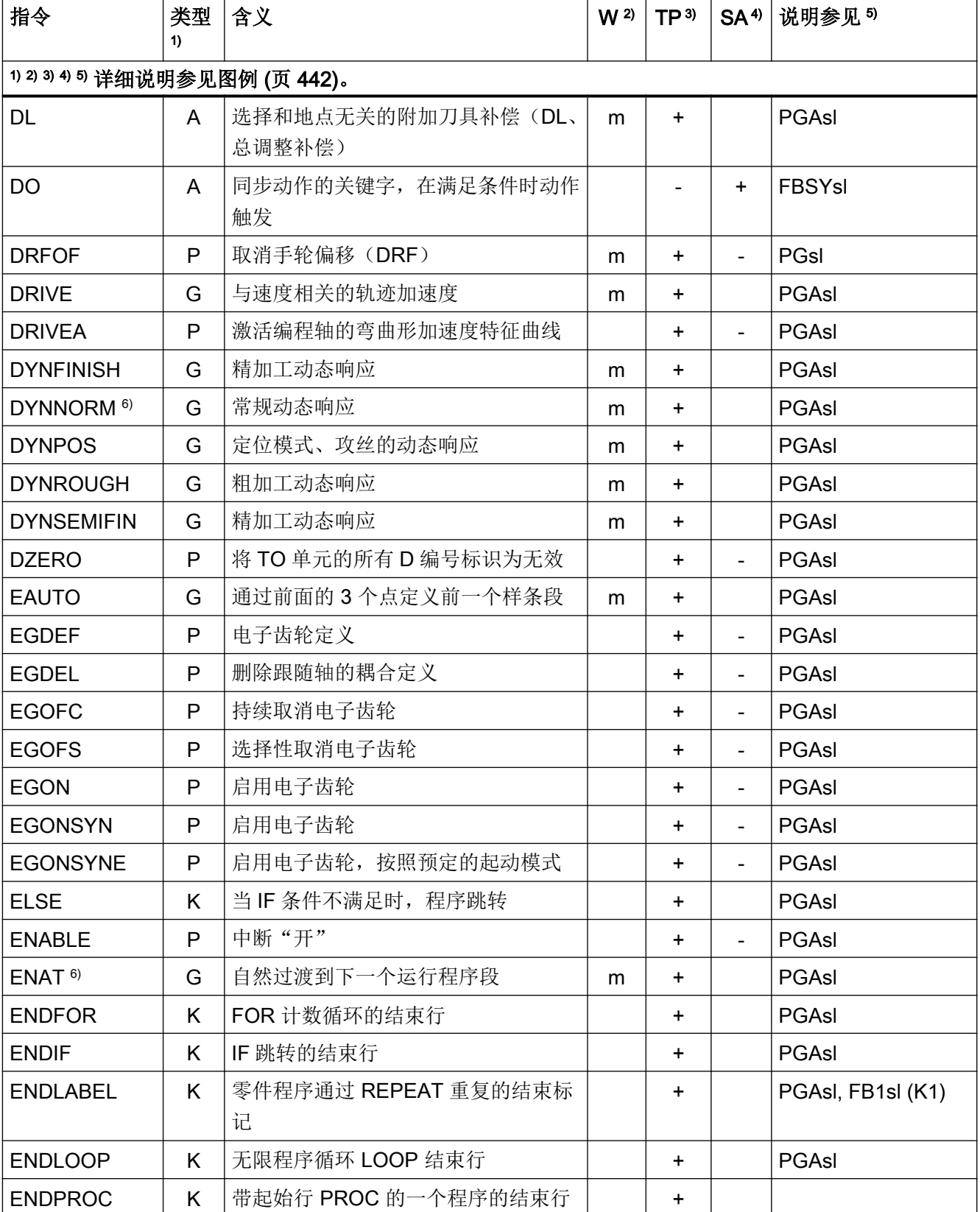

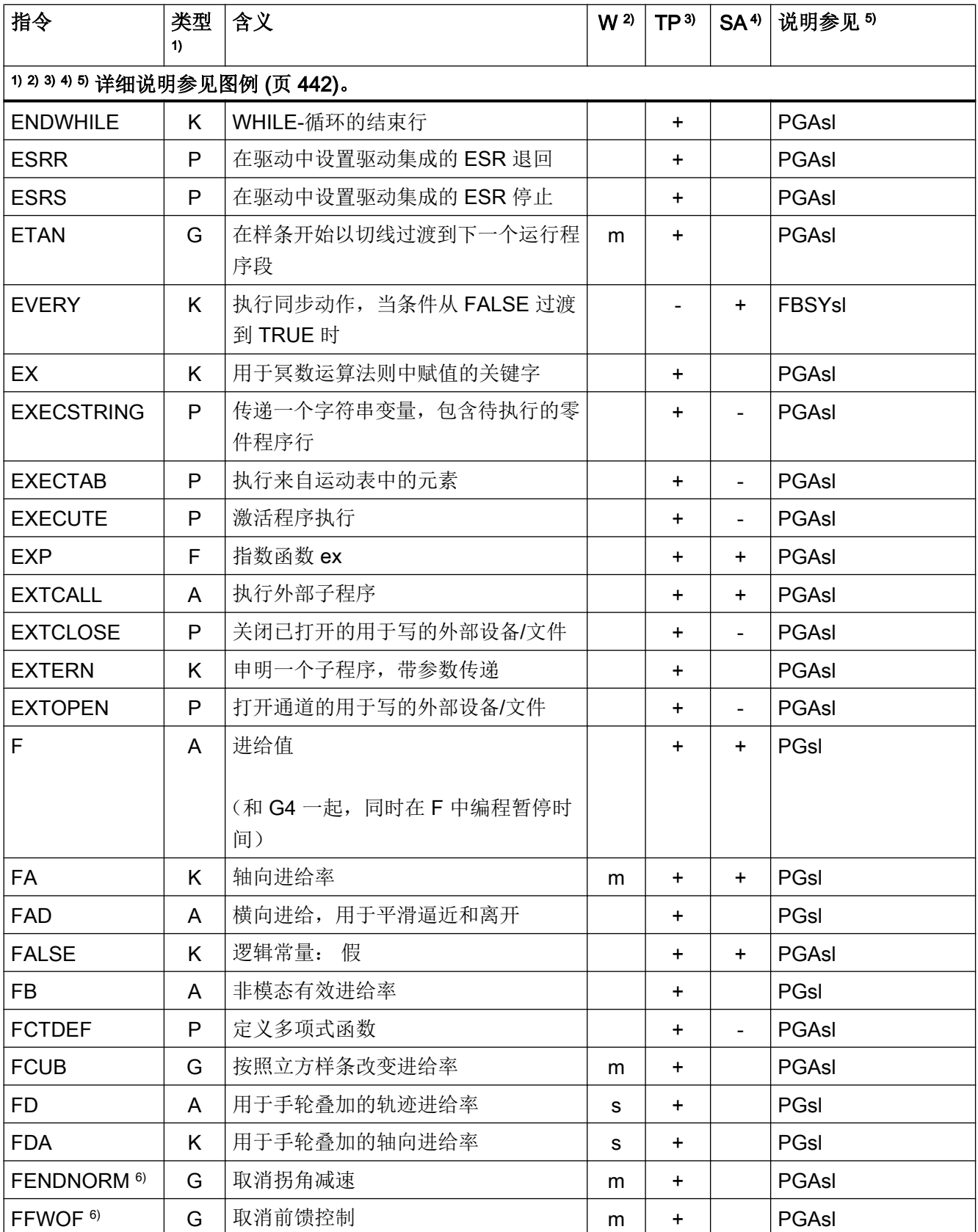

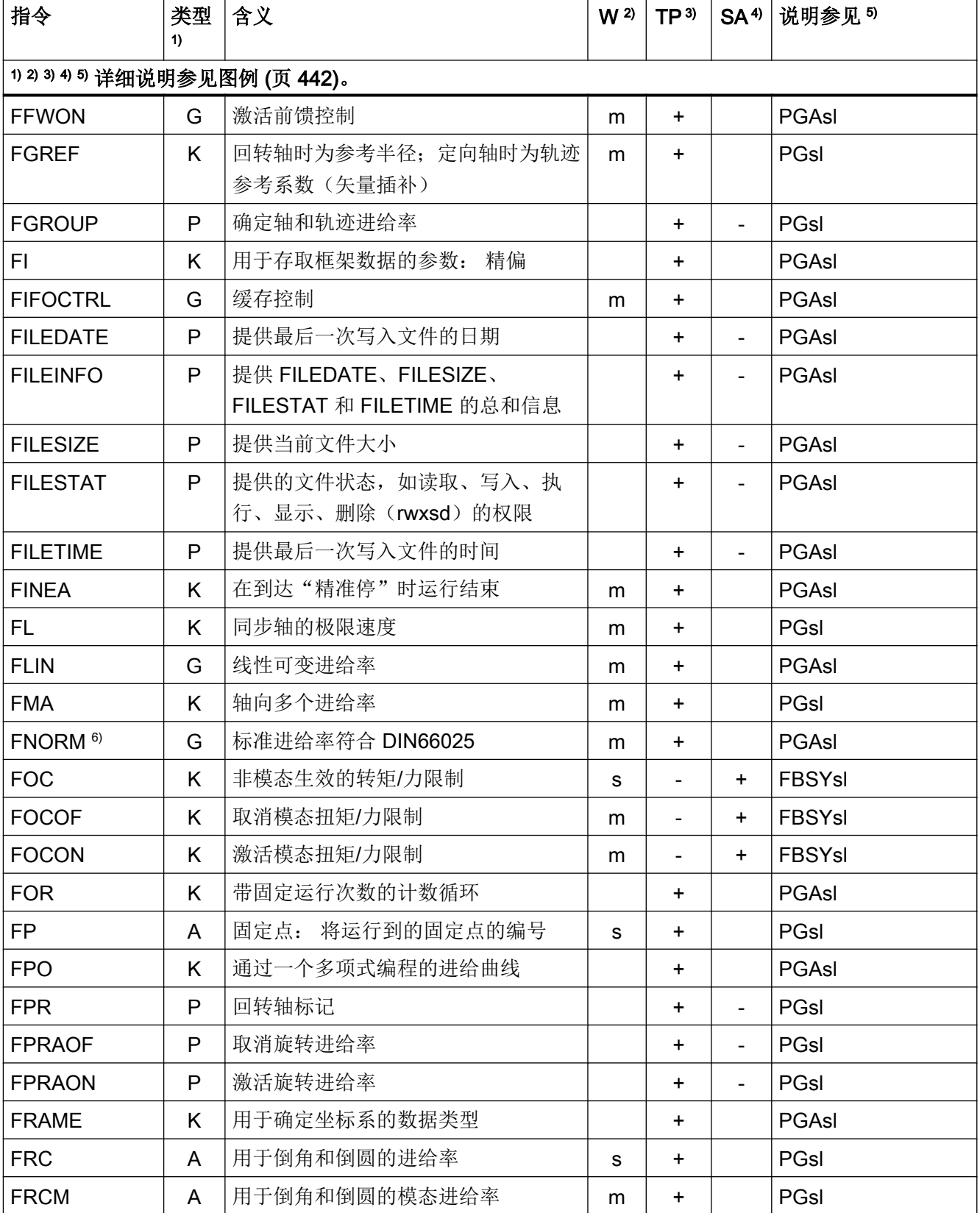

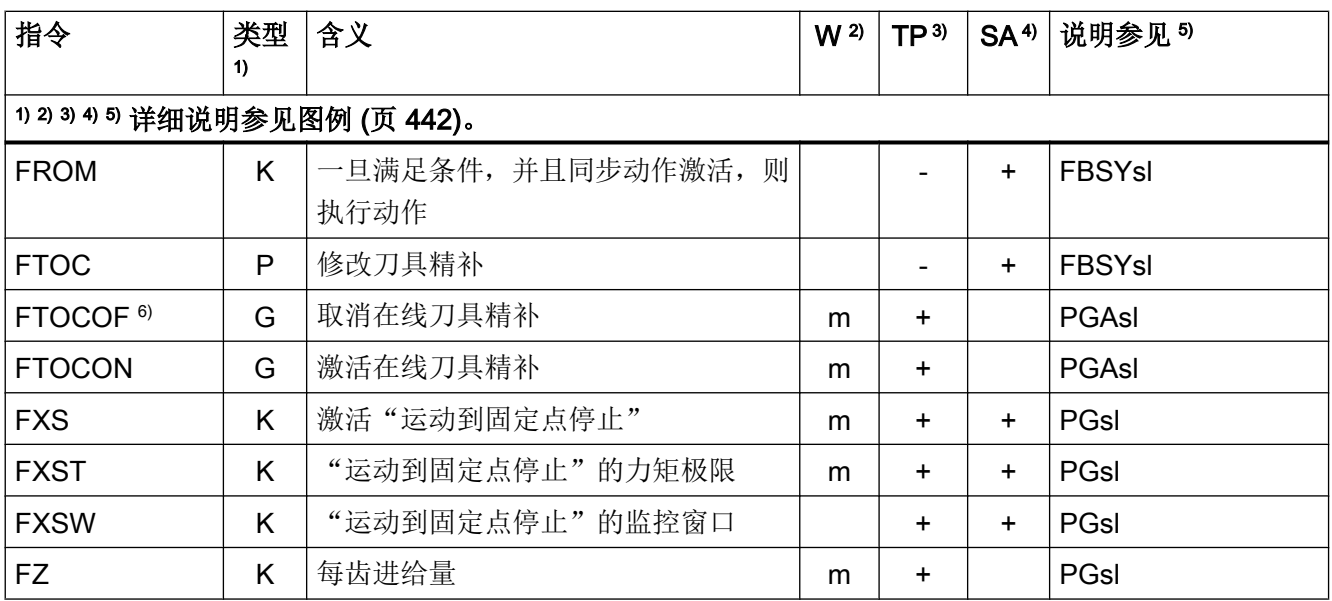

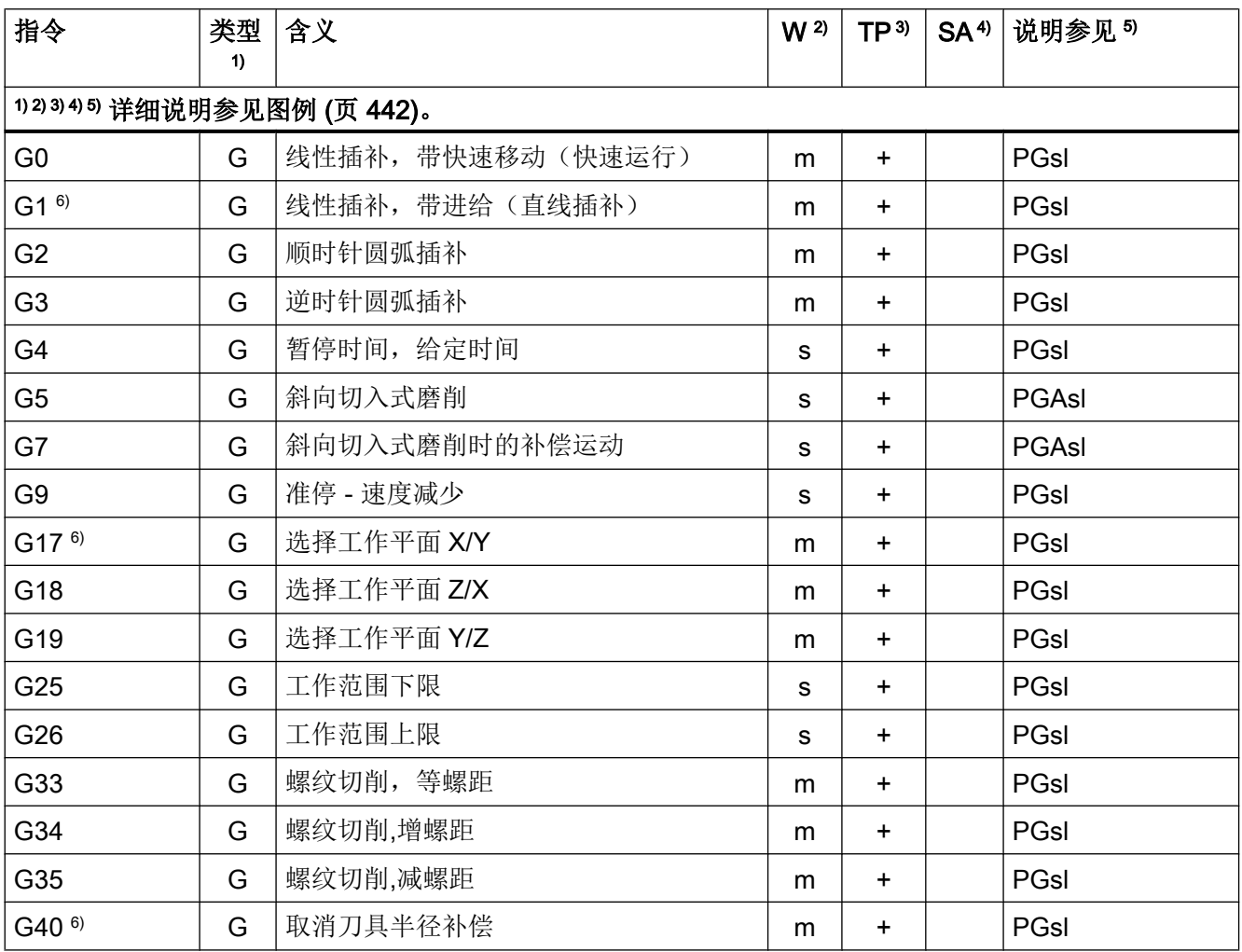

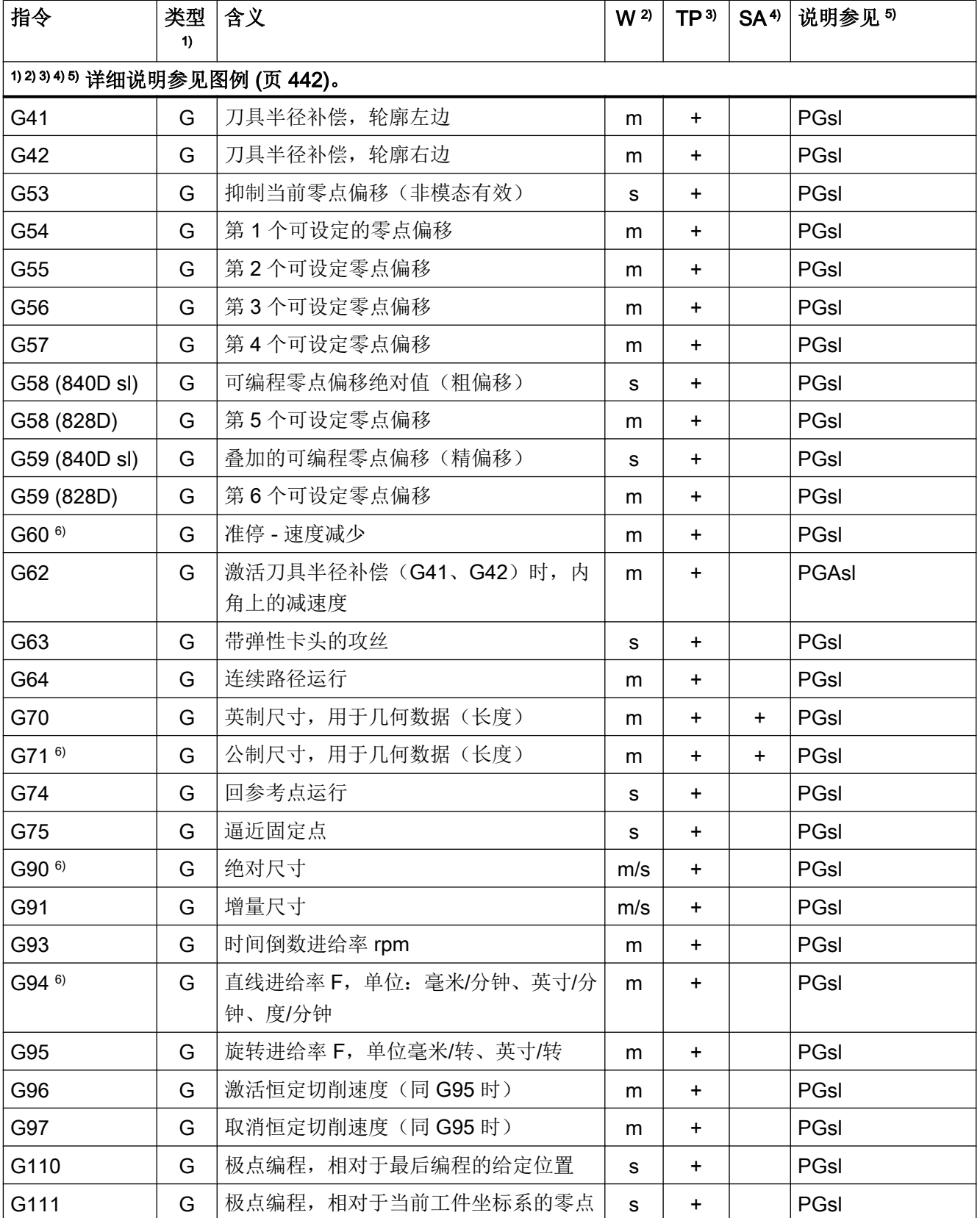

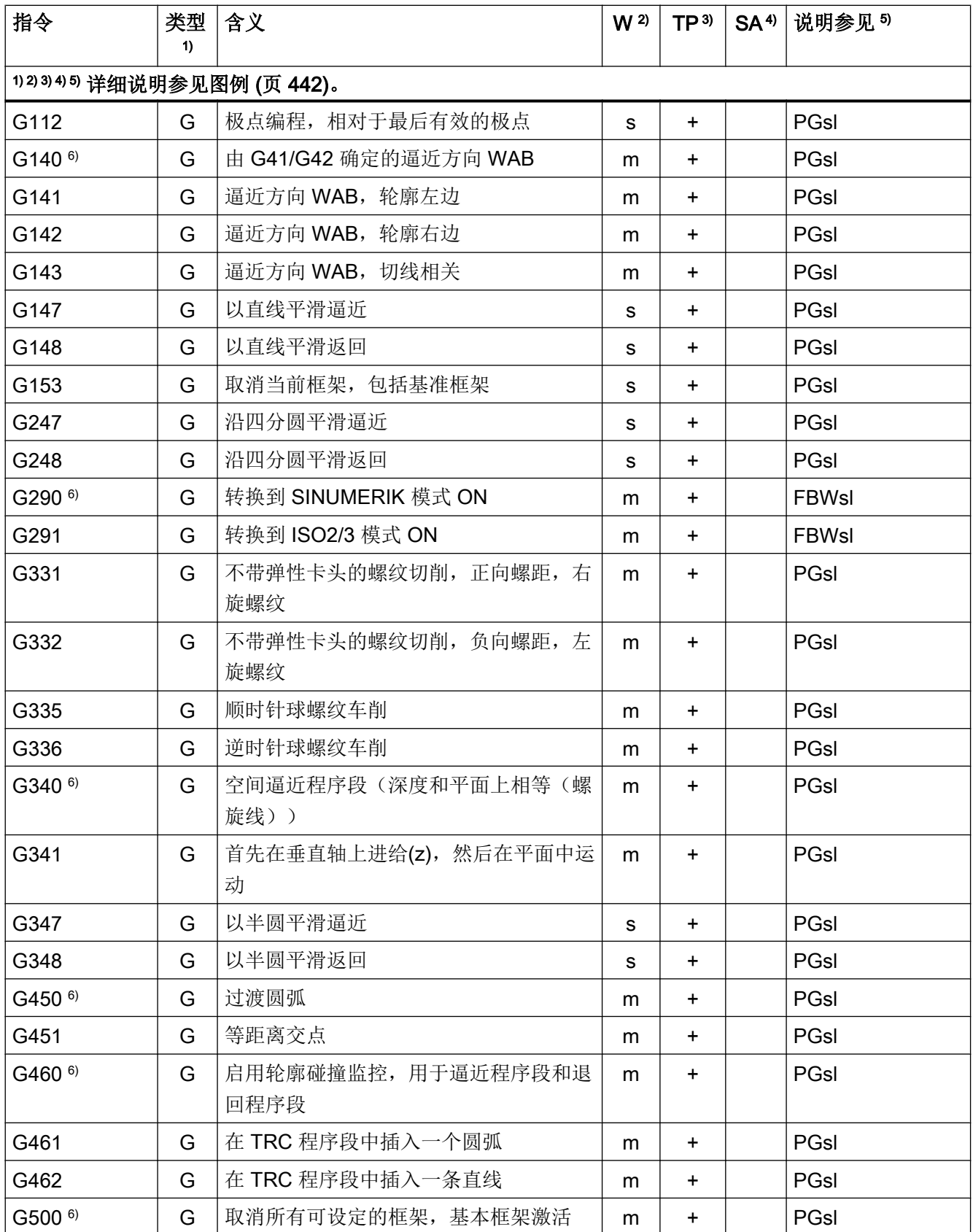

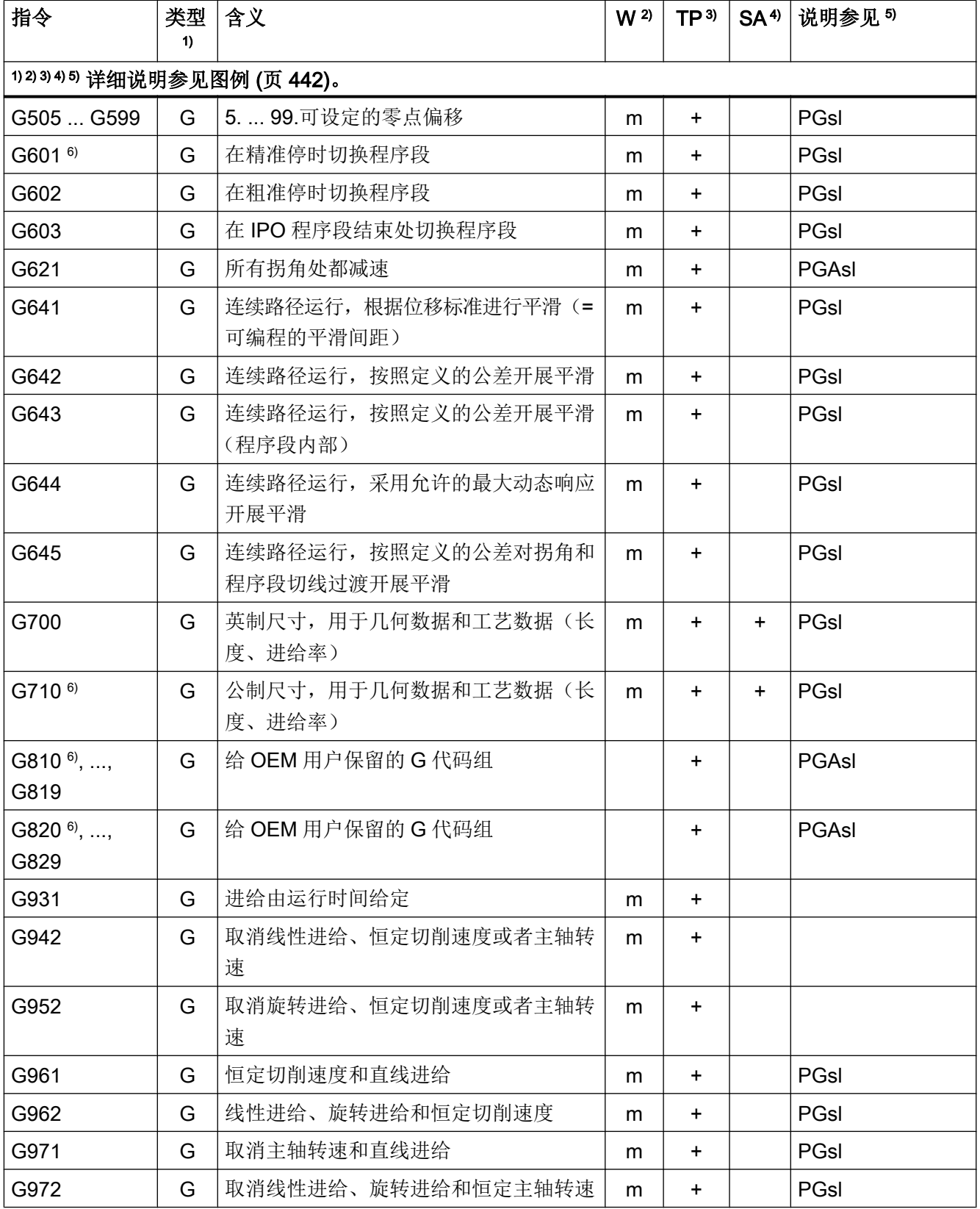

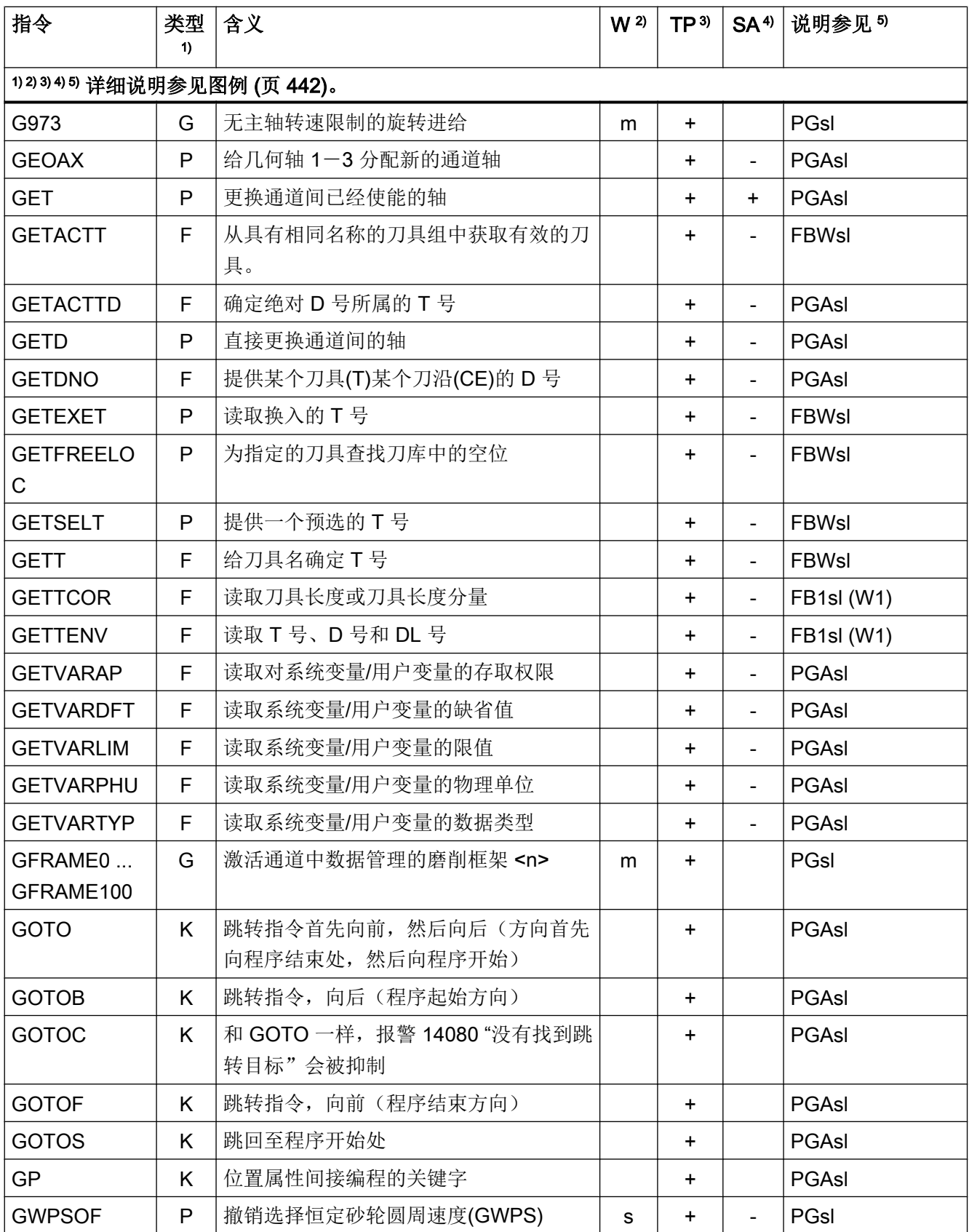

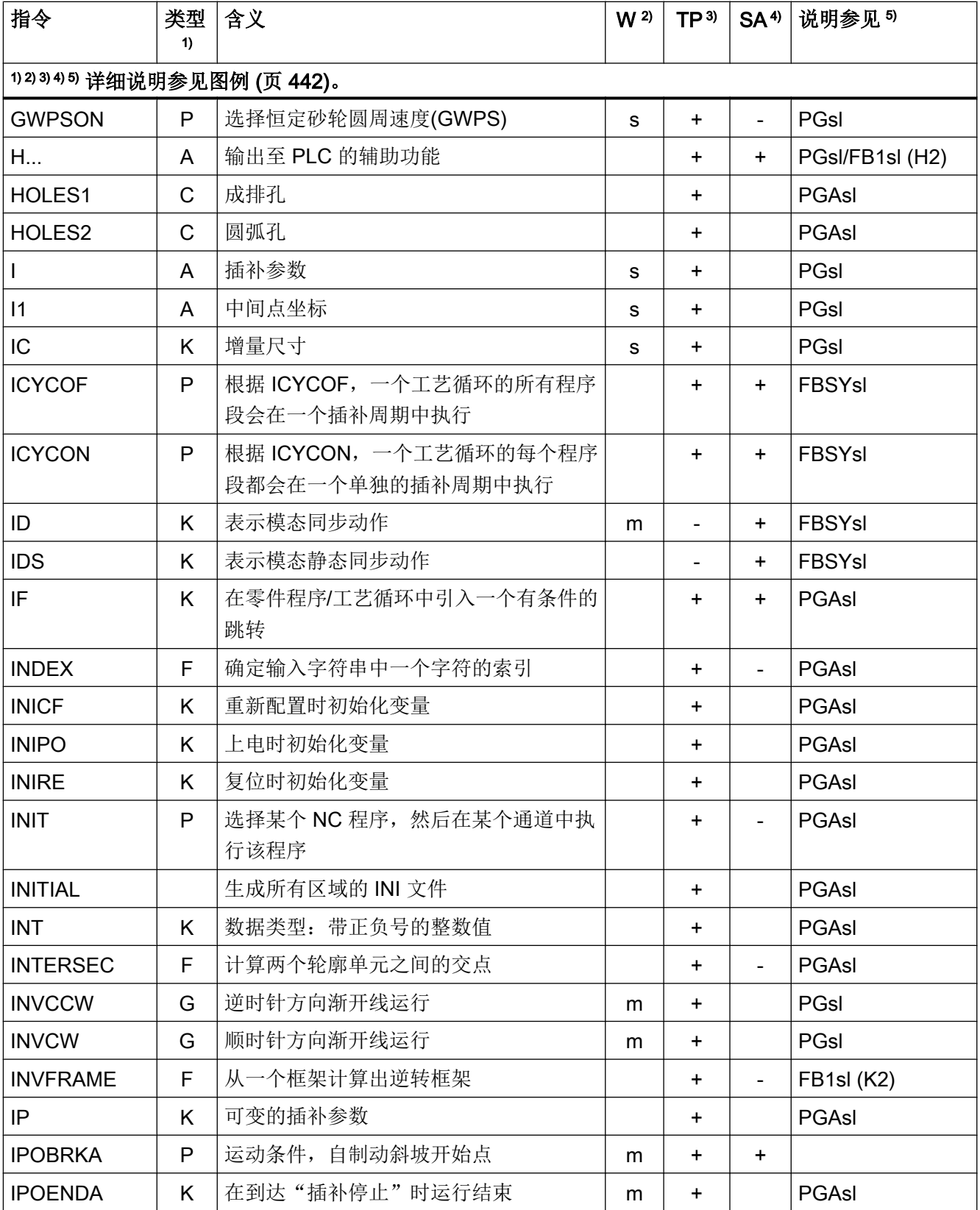

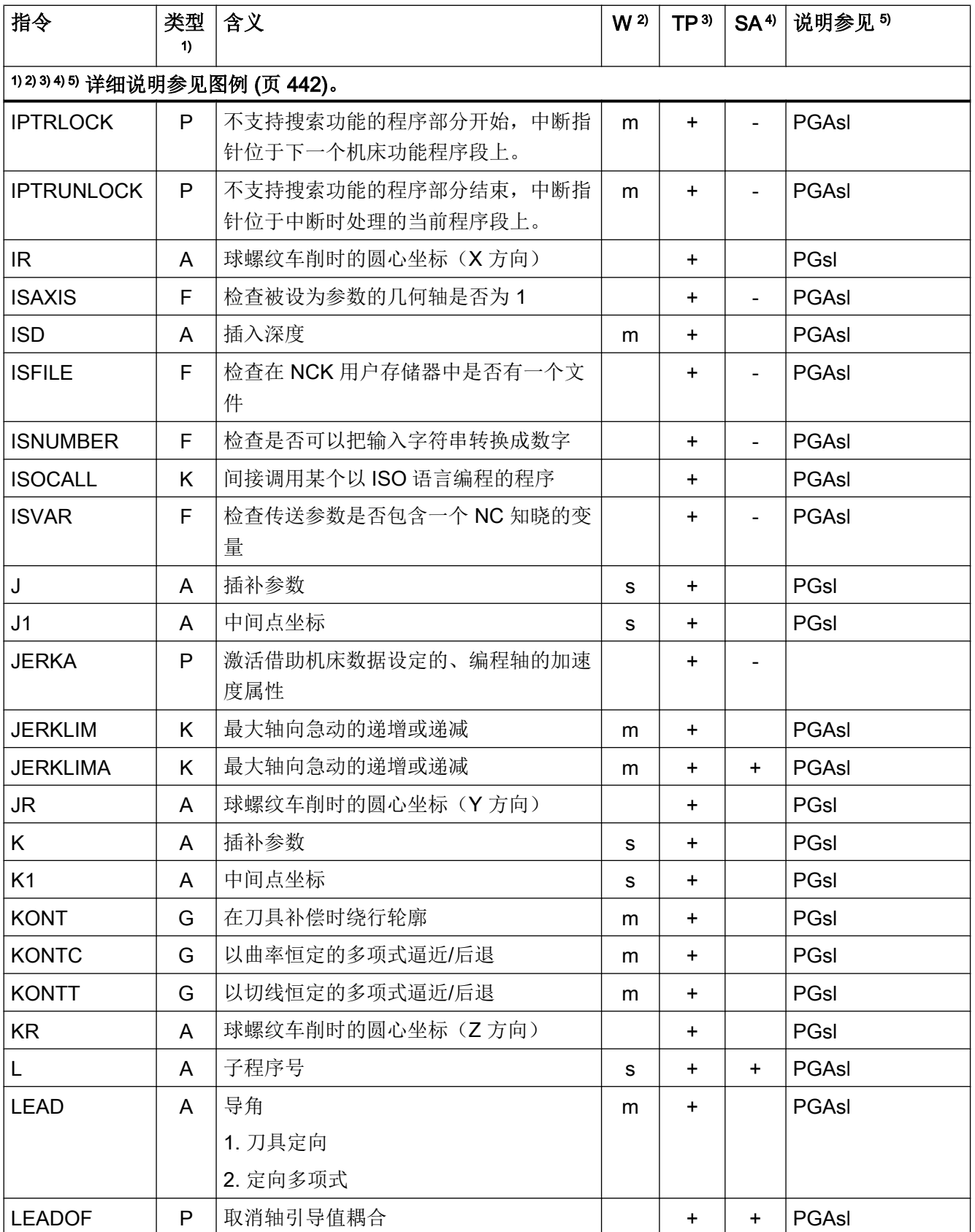

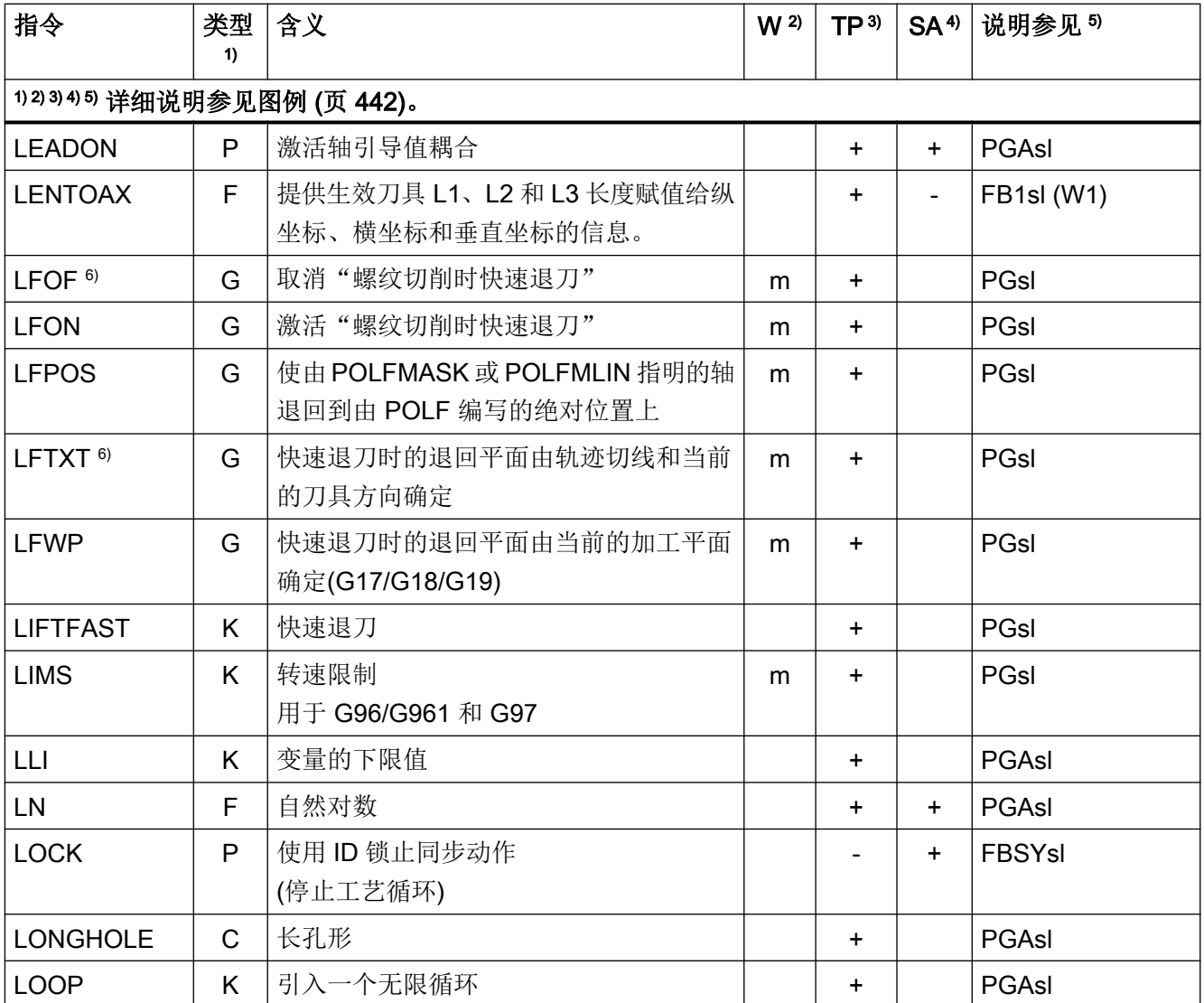

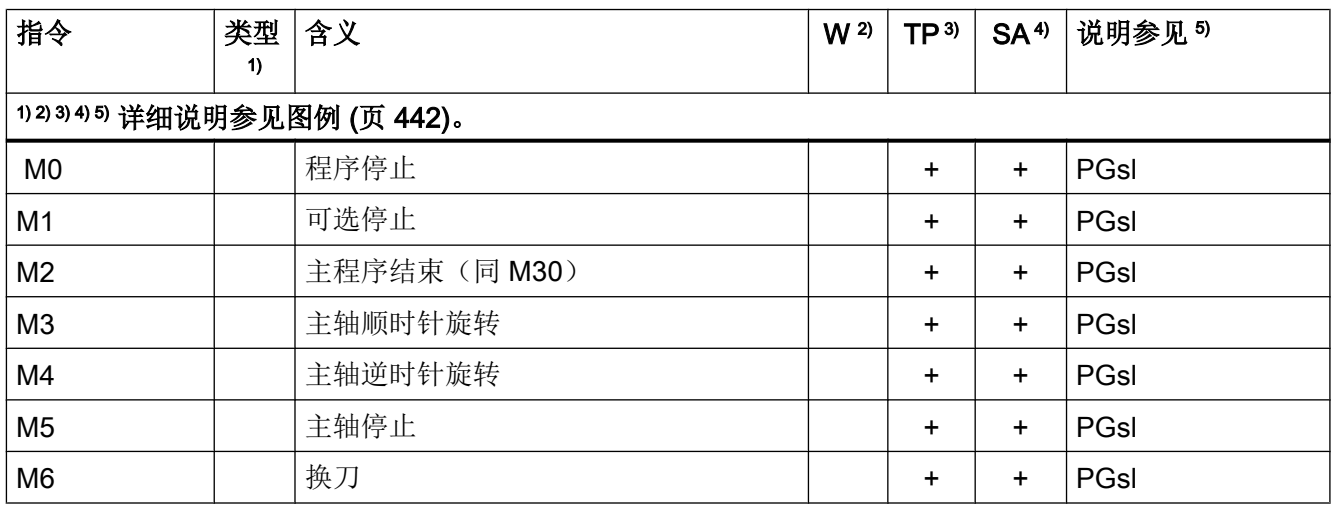

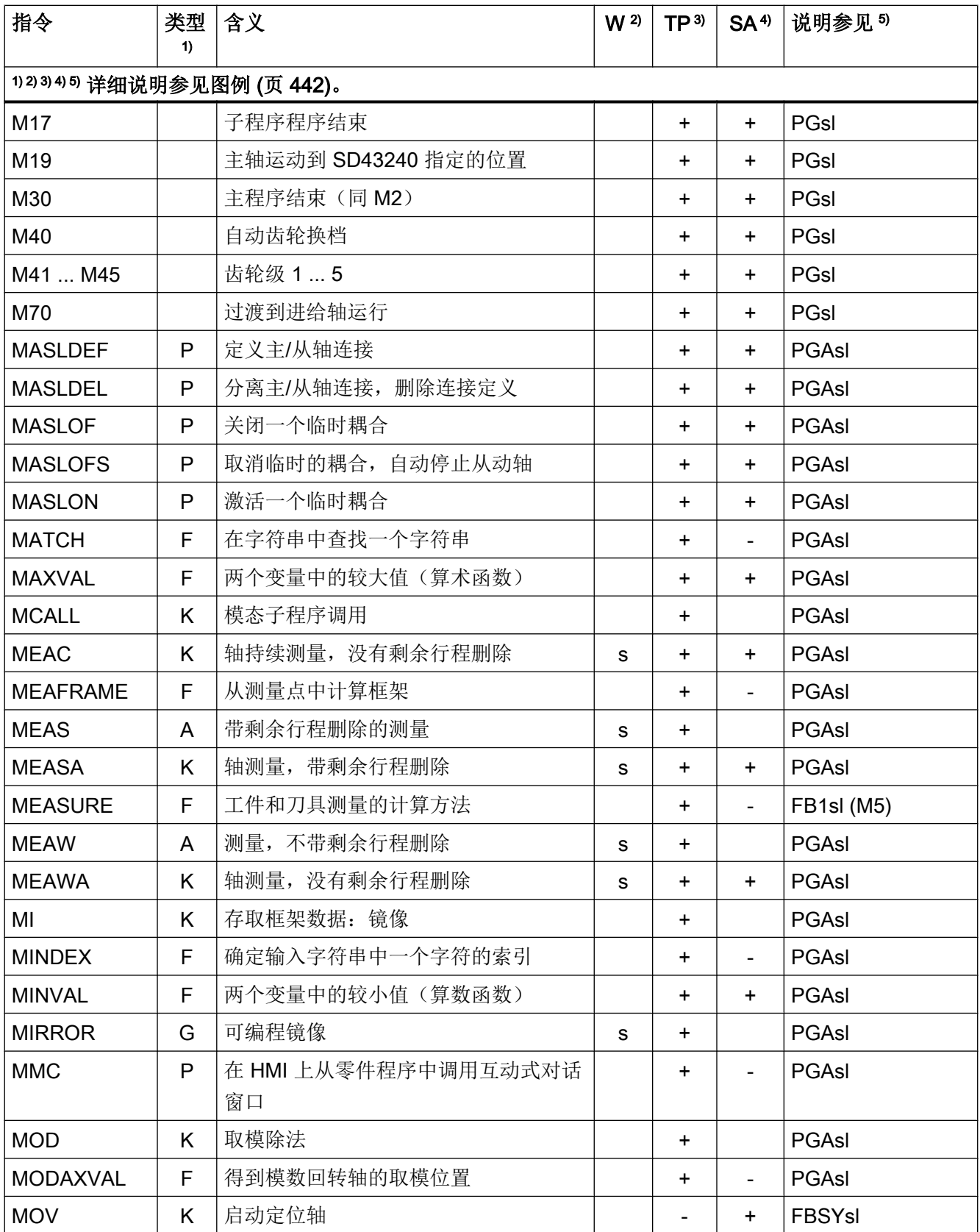

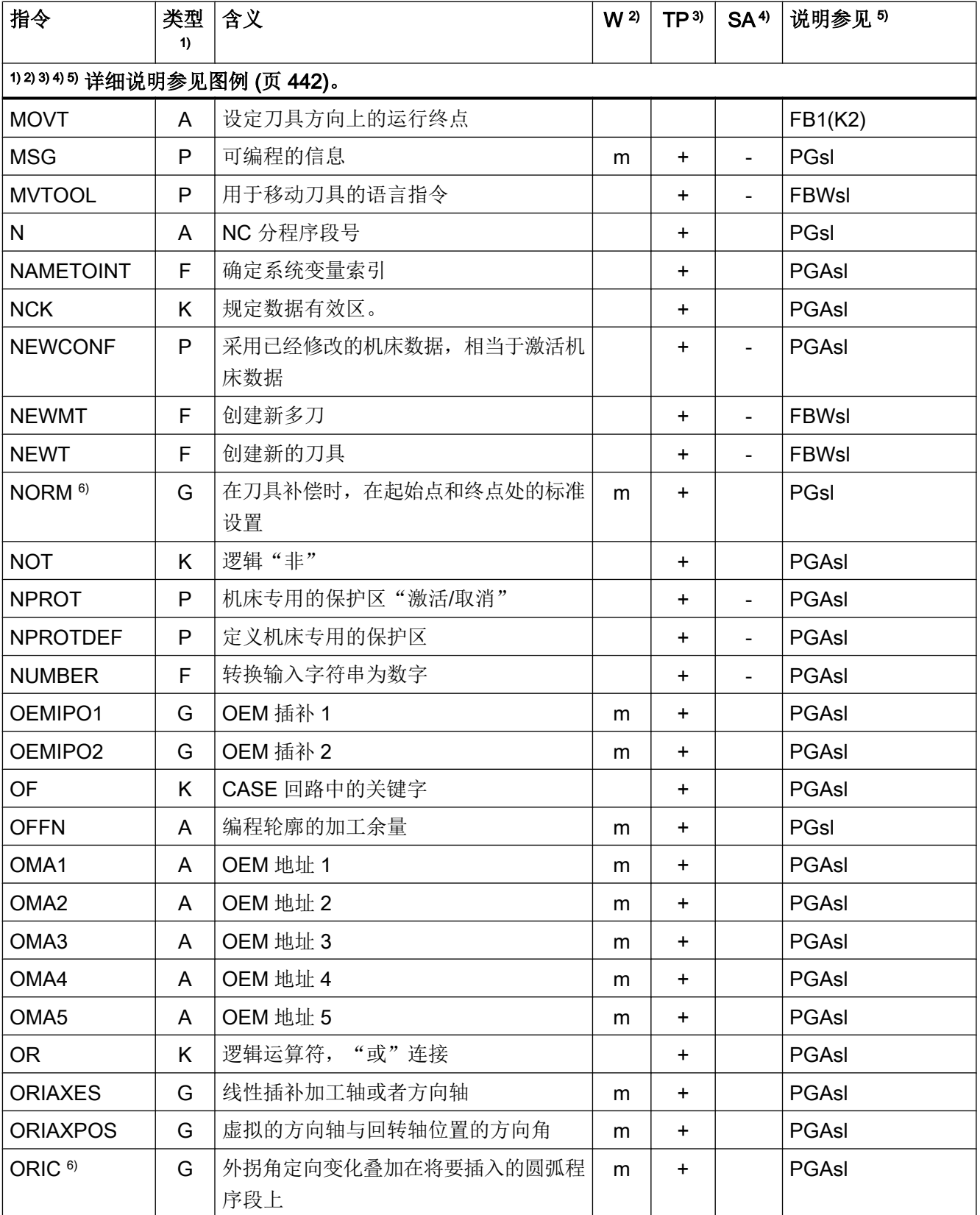

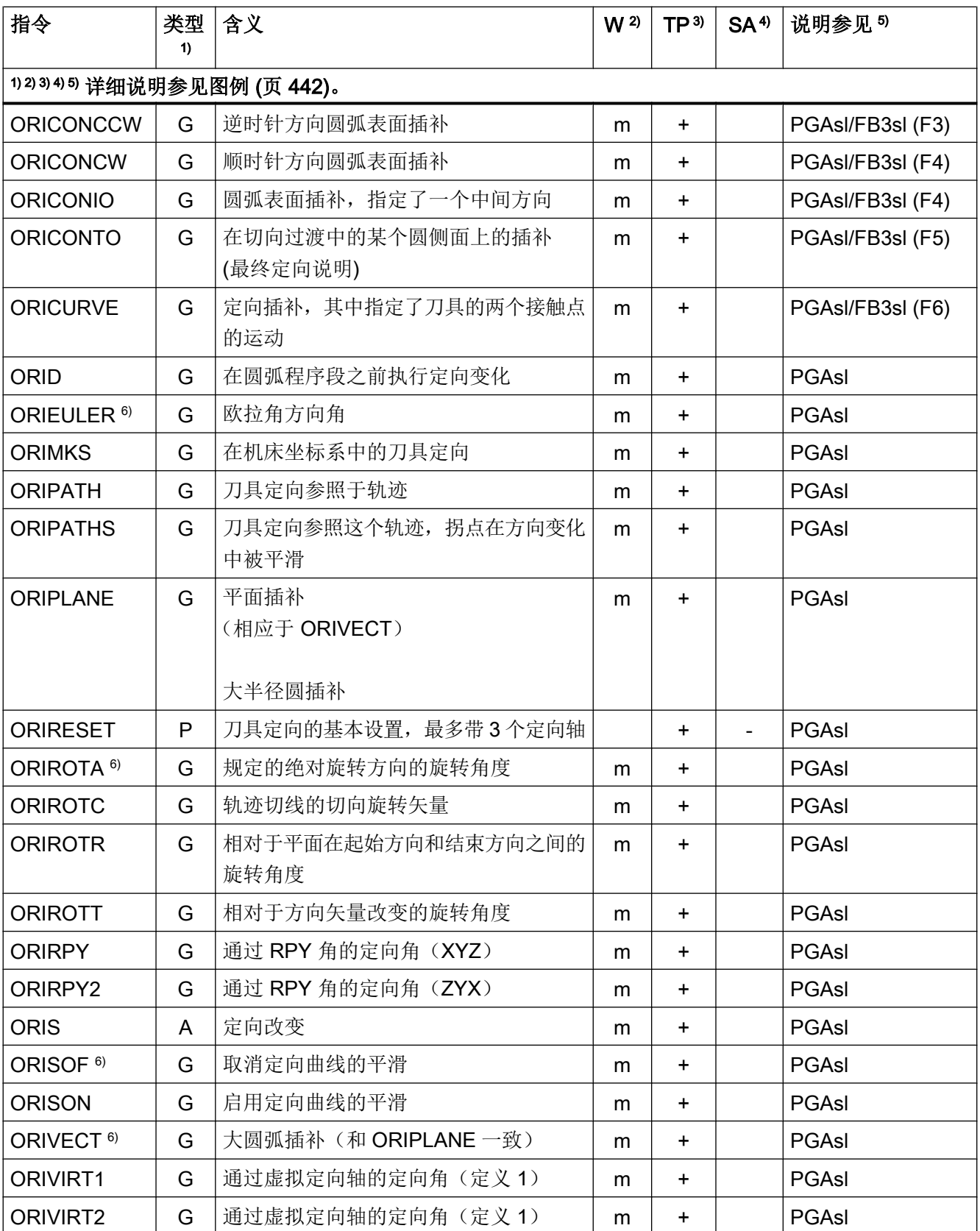

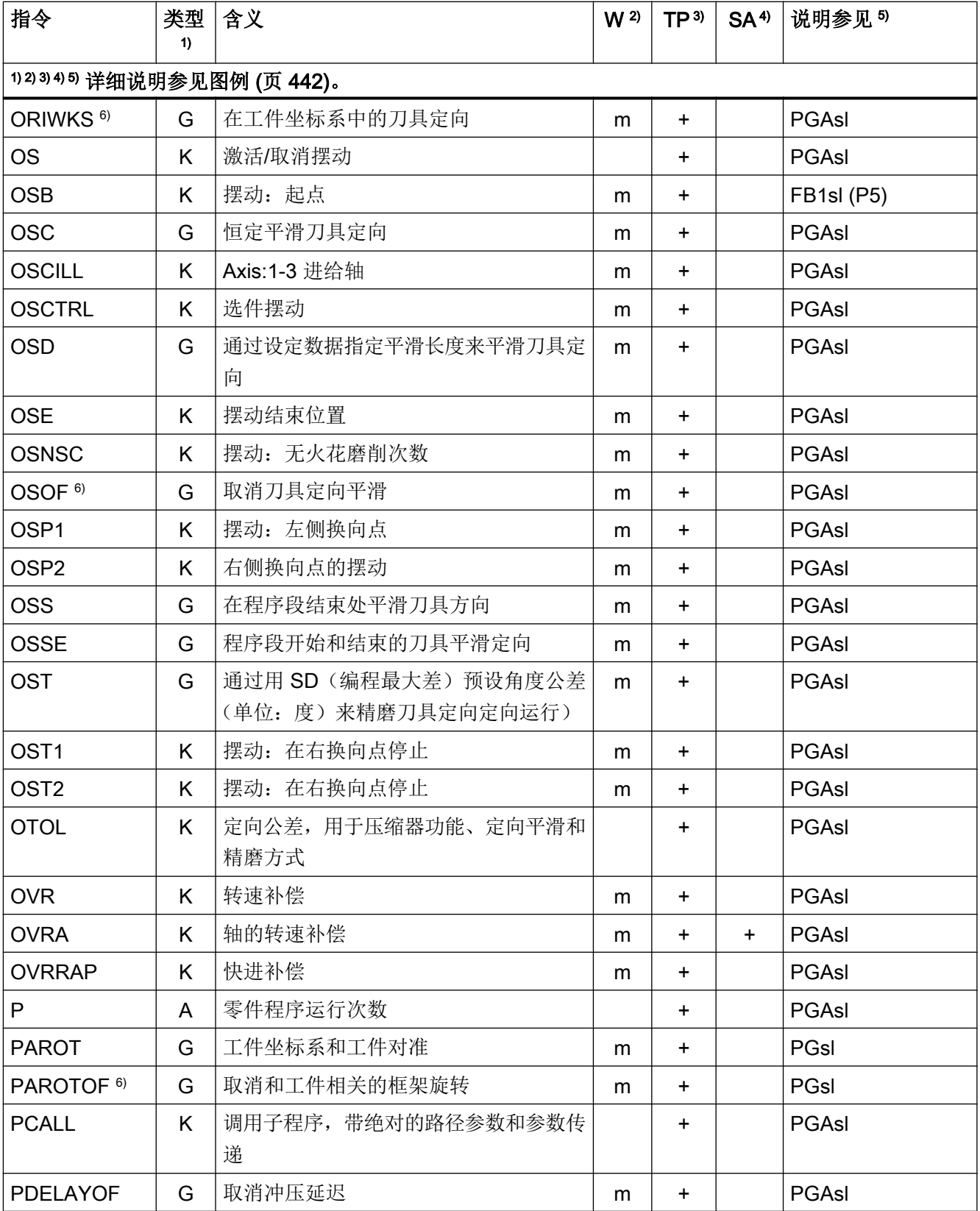

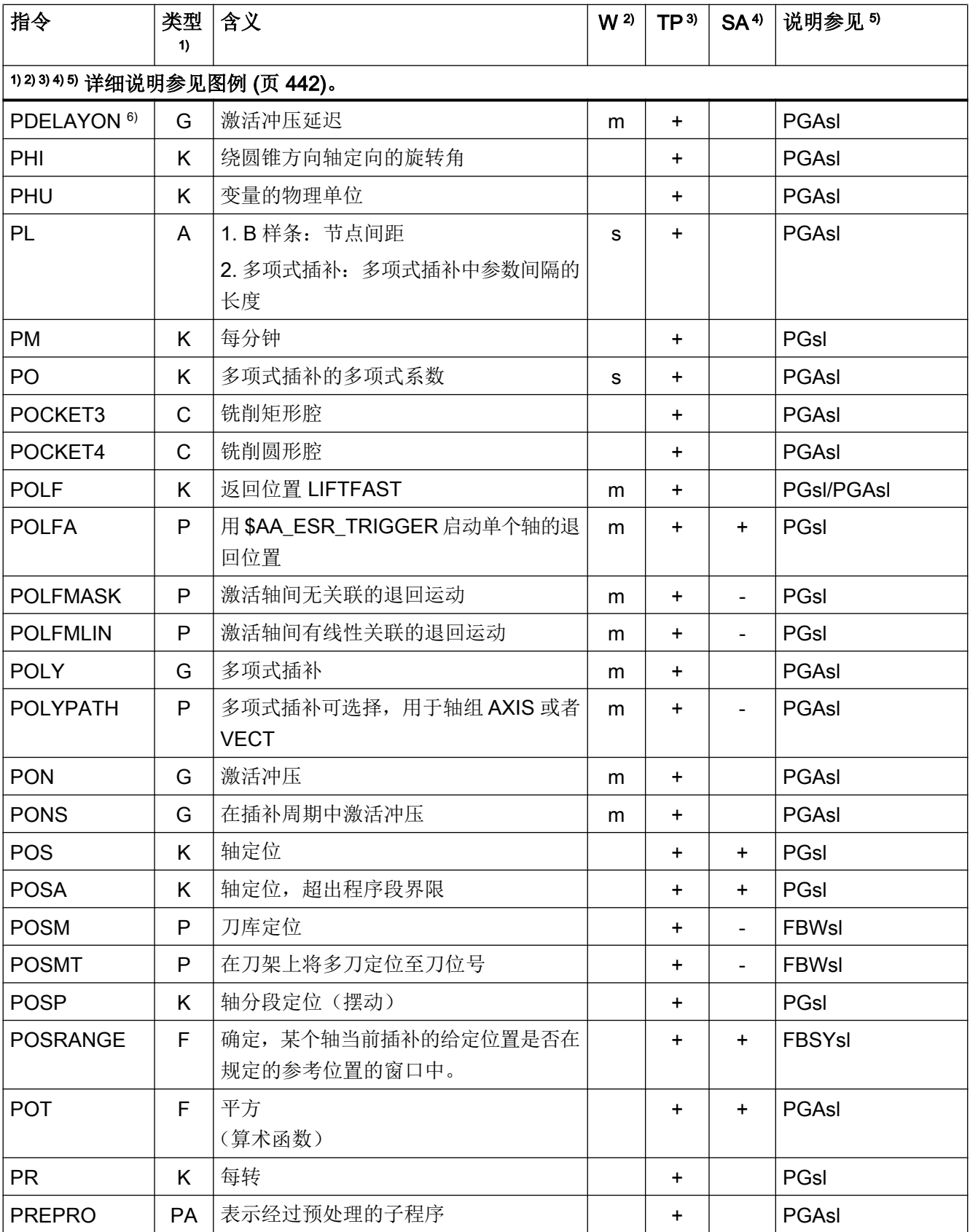

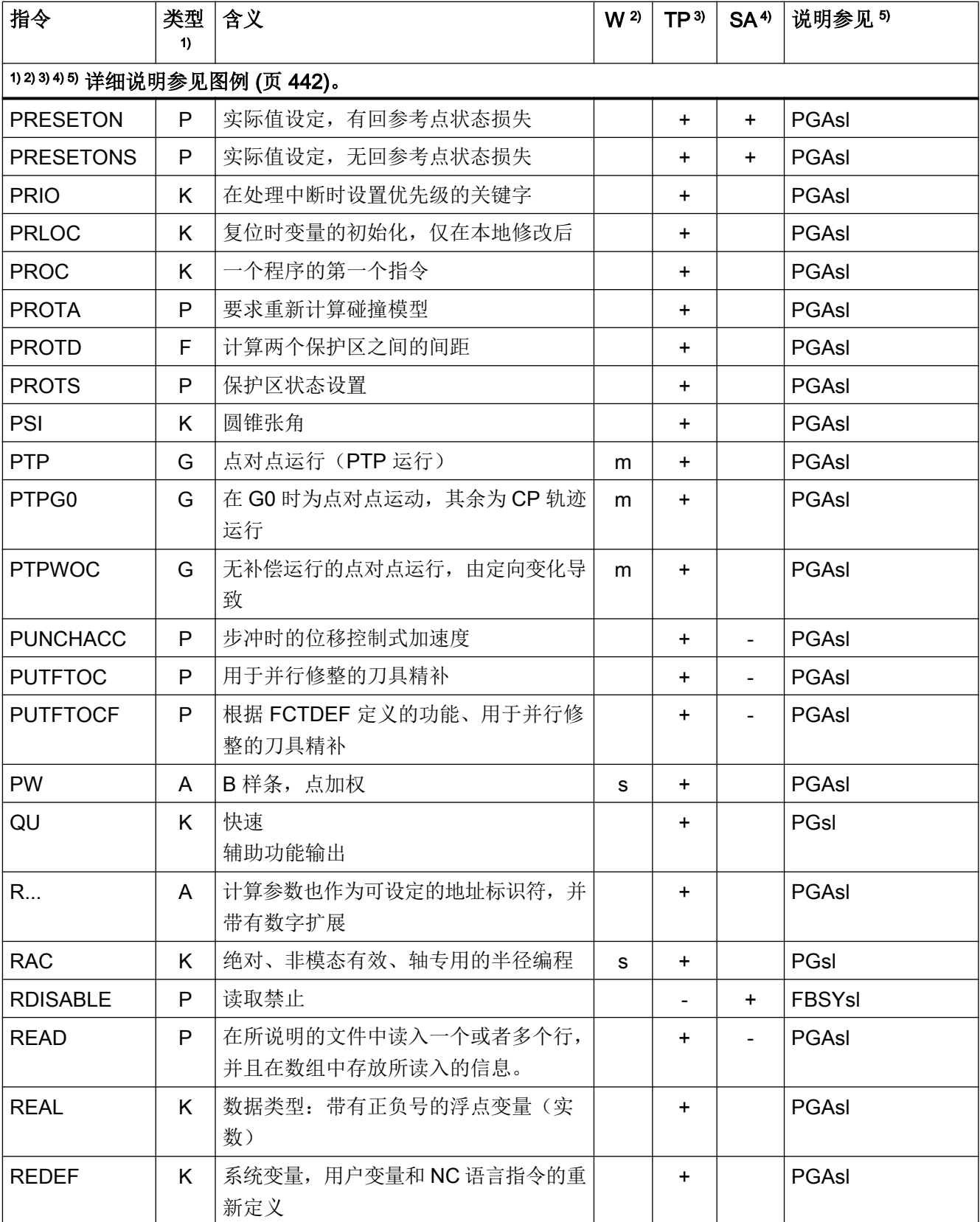
## 表

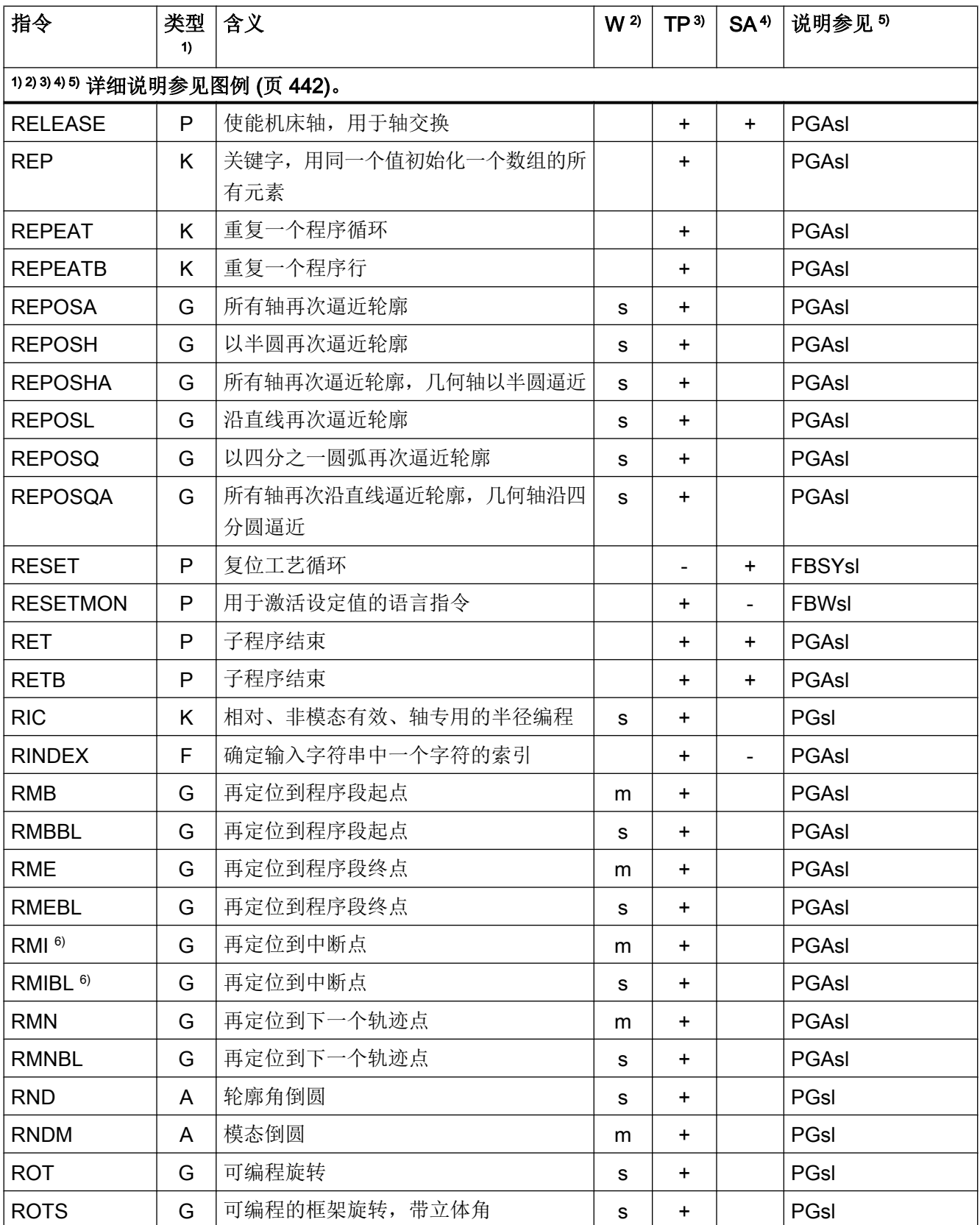

17.1 指令

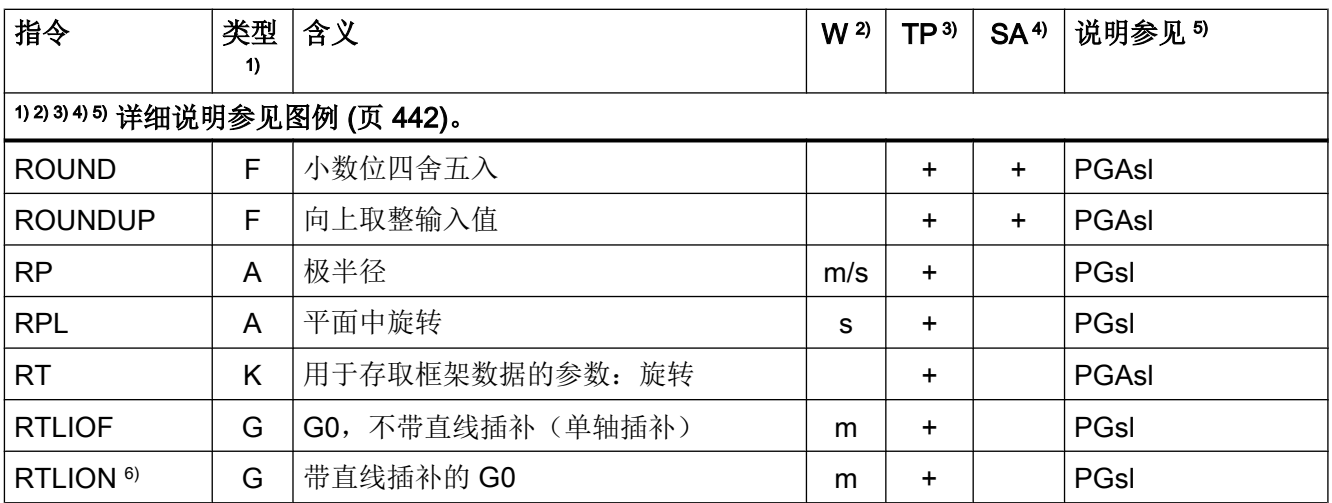

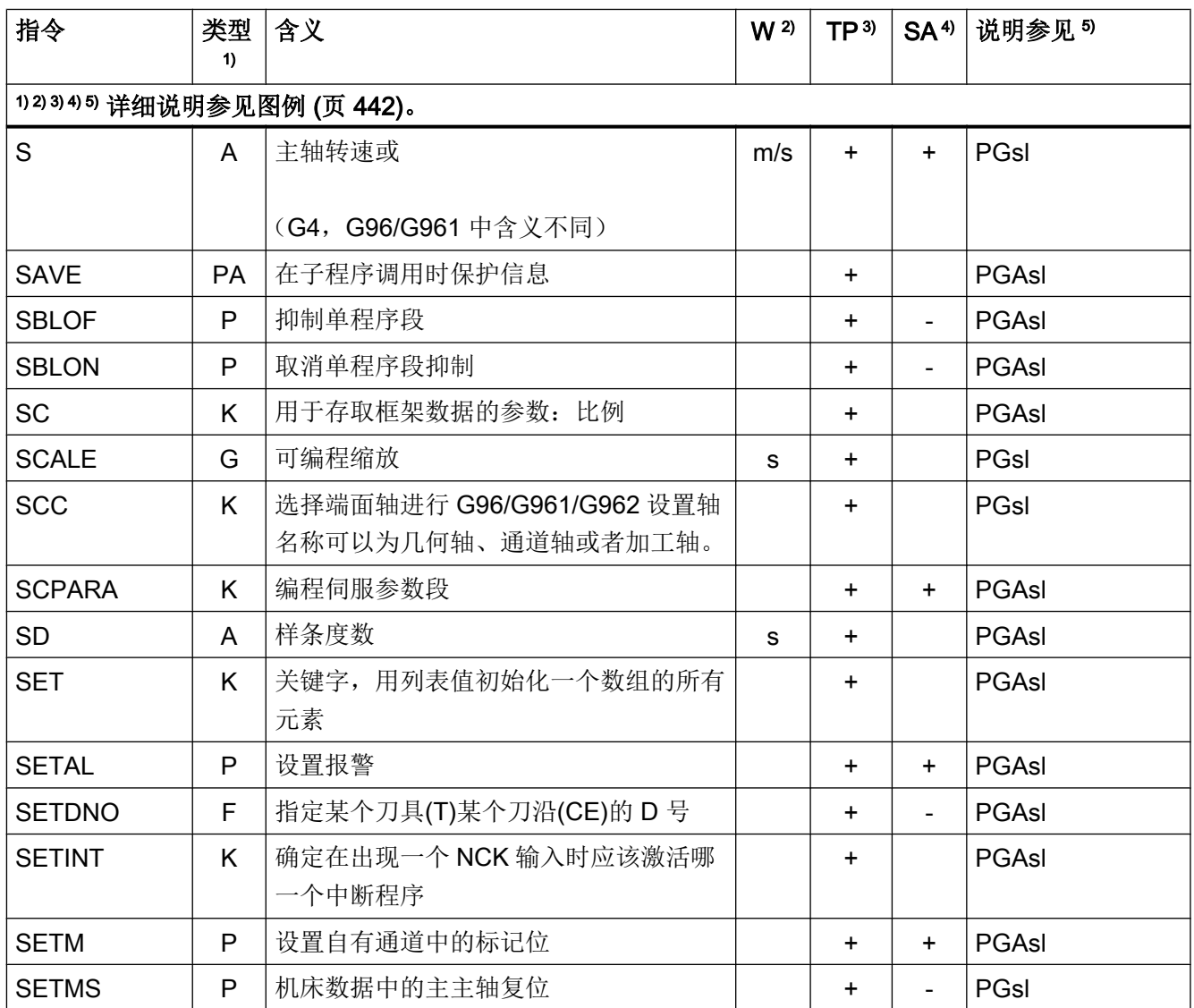

### 表

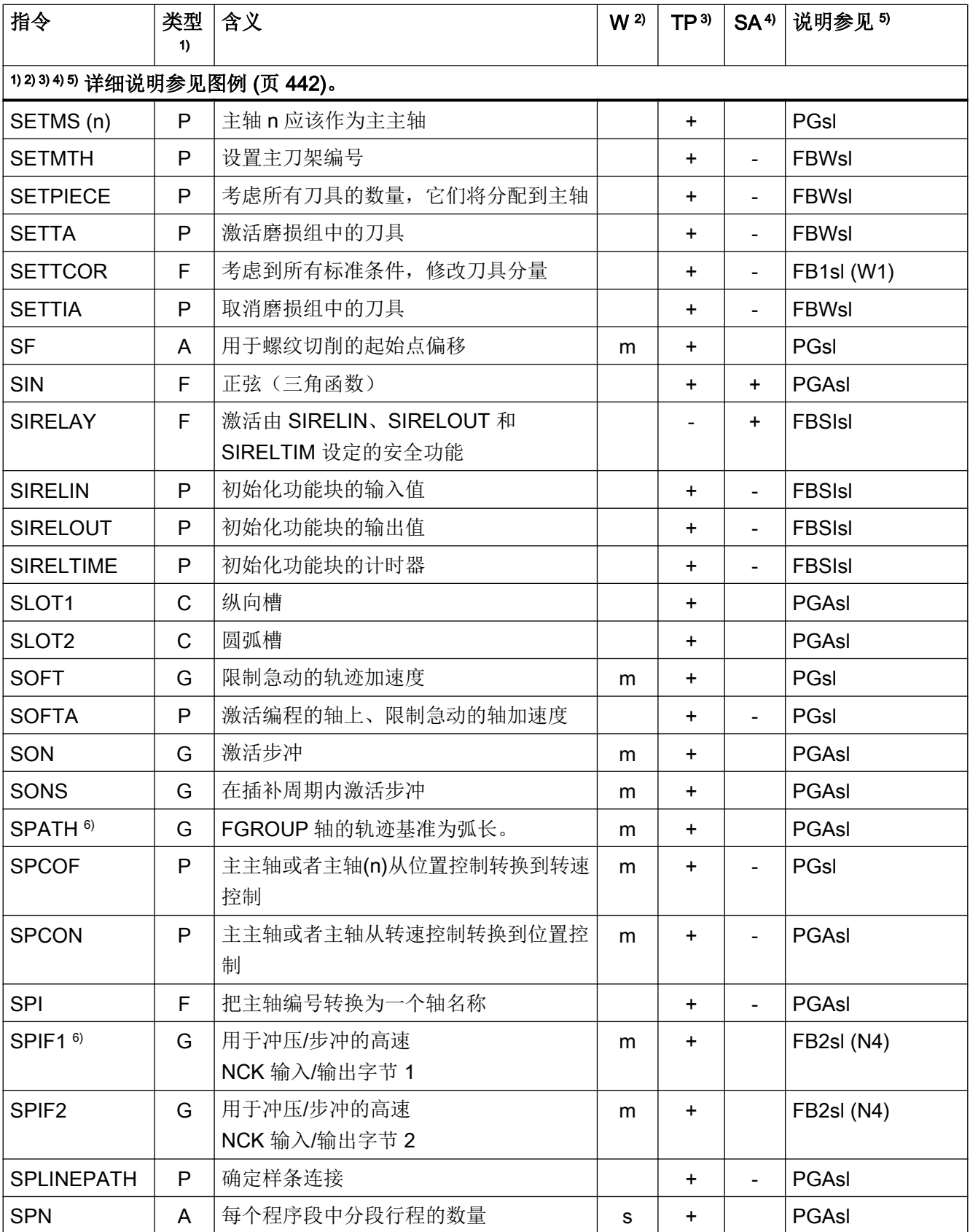

17.1 指令

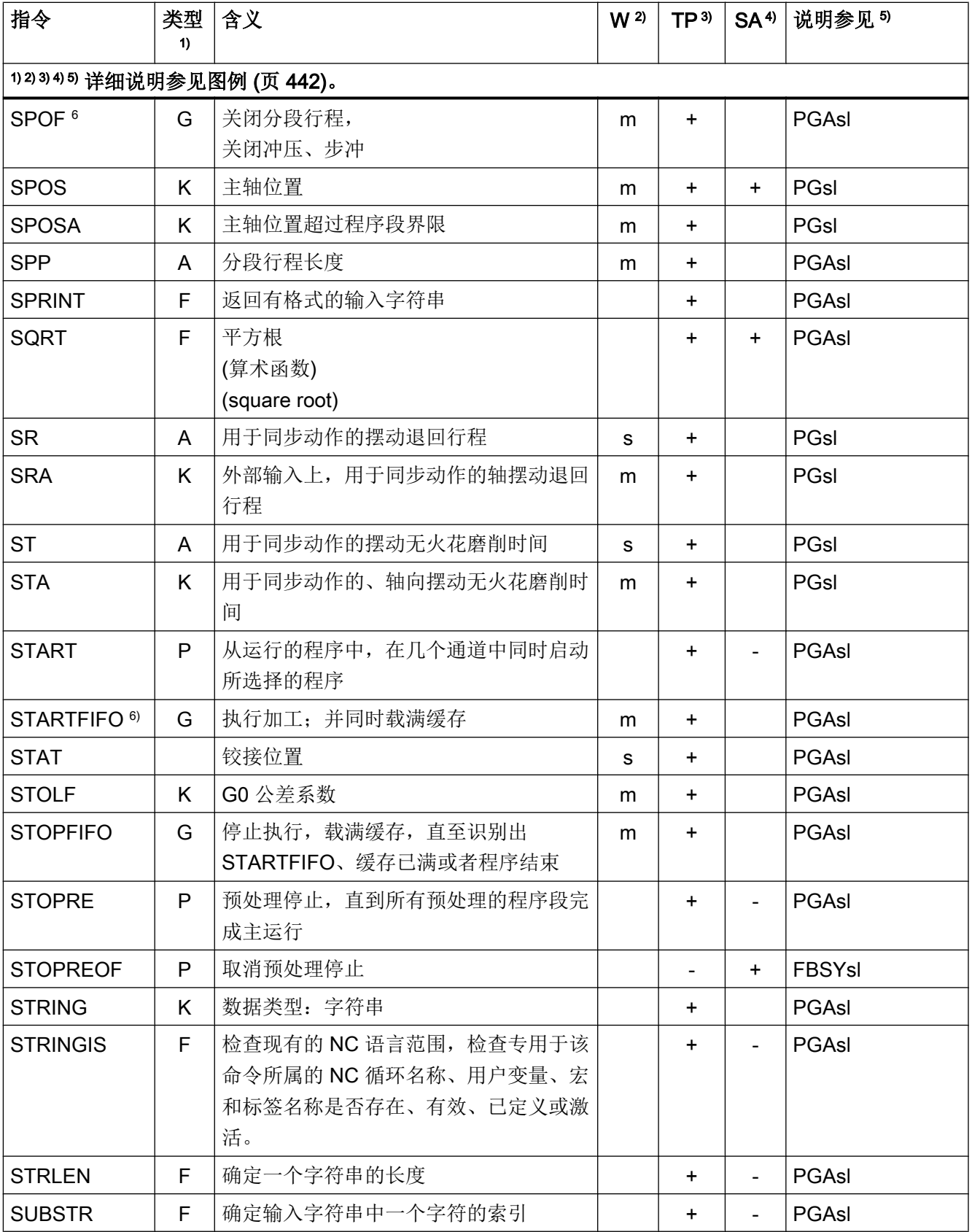

### 表

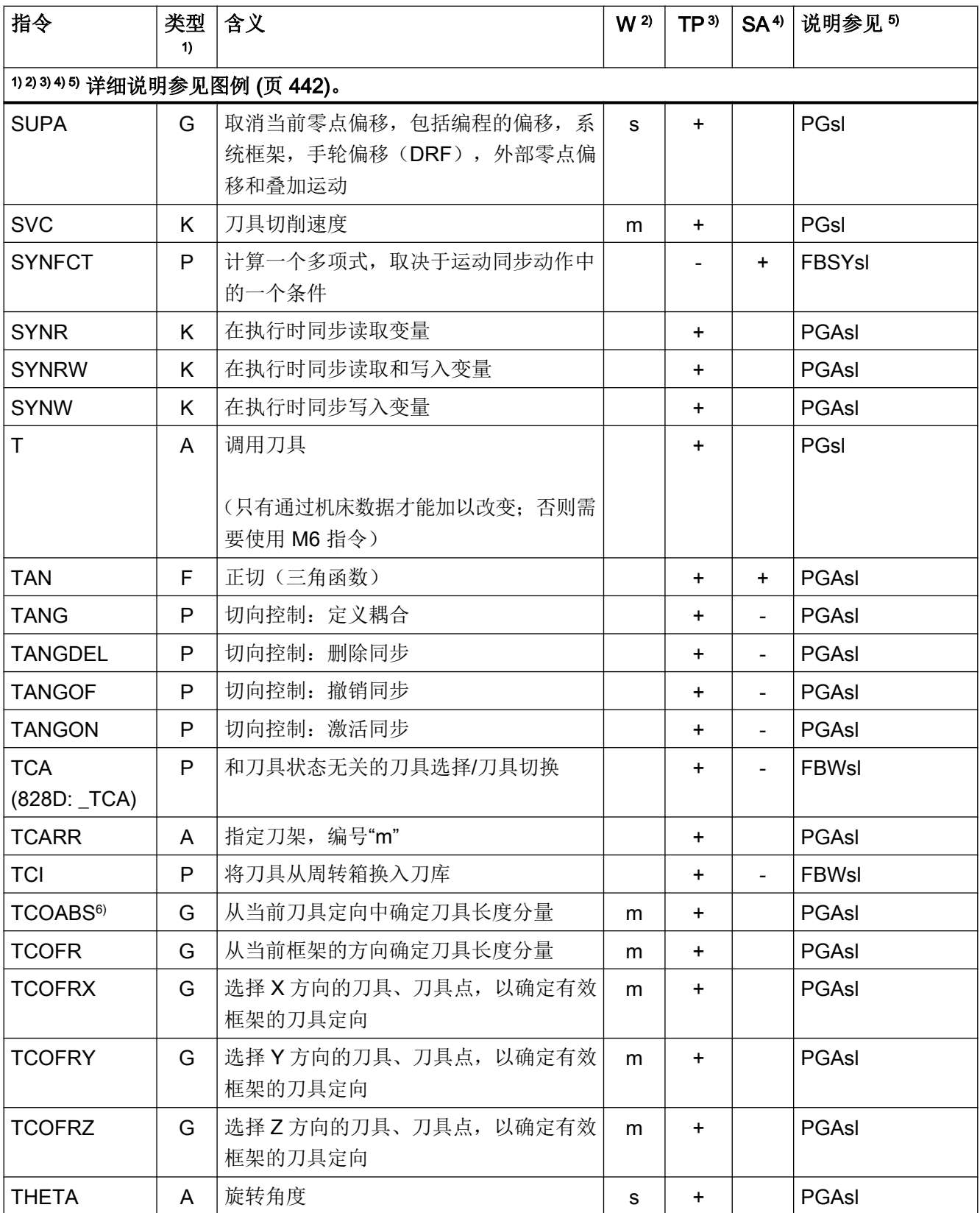

17.1 指令

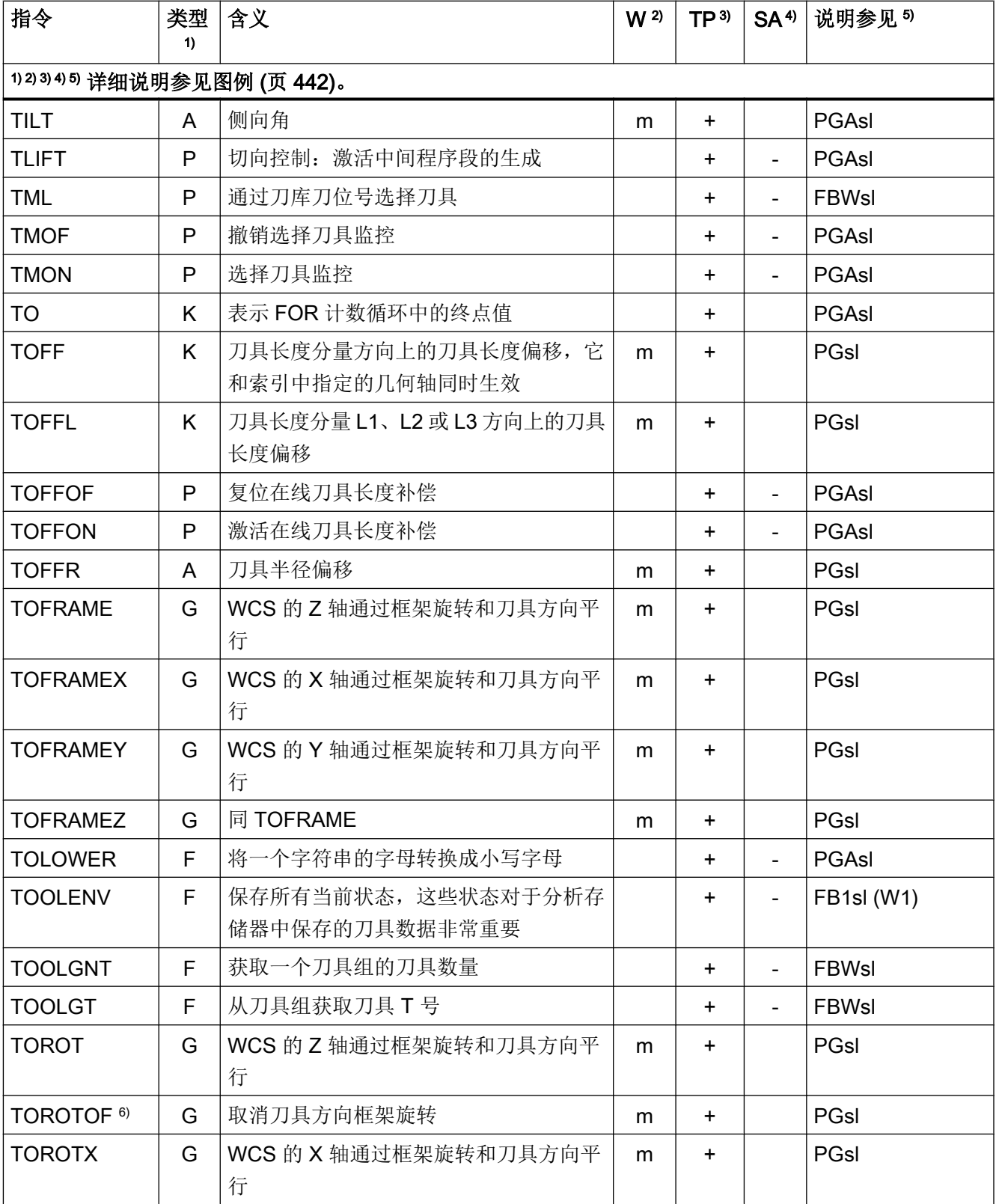

### 表

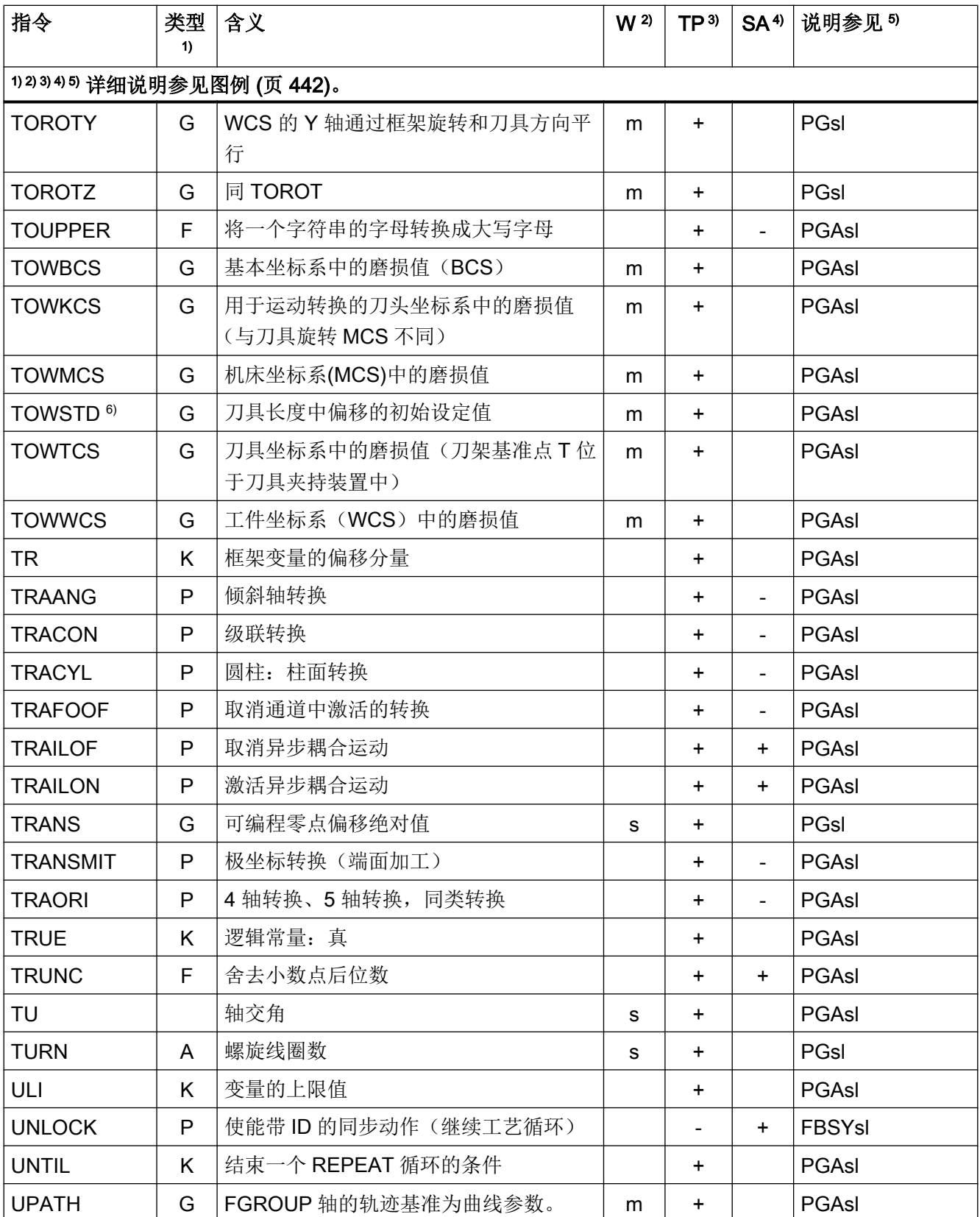

17.1 指令

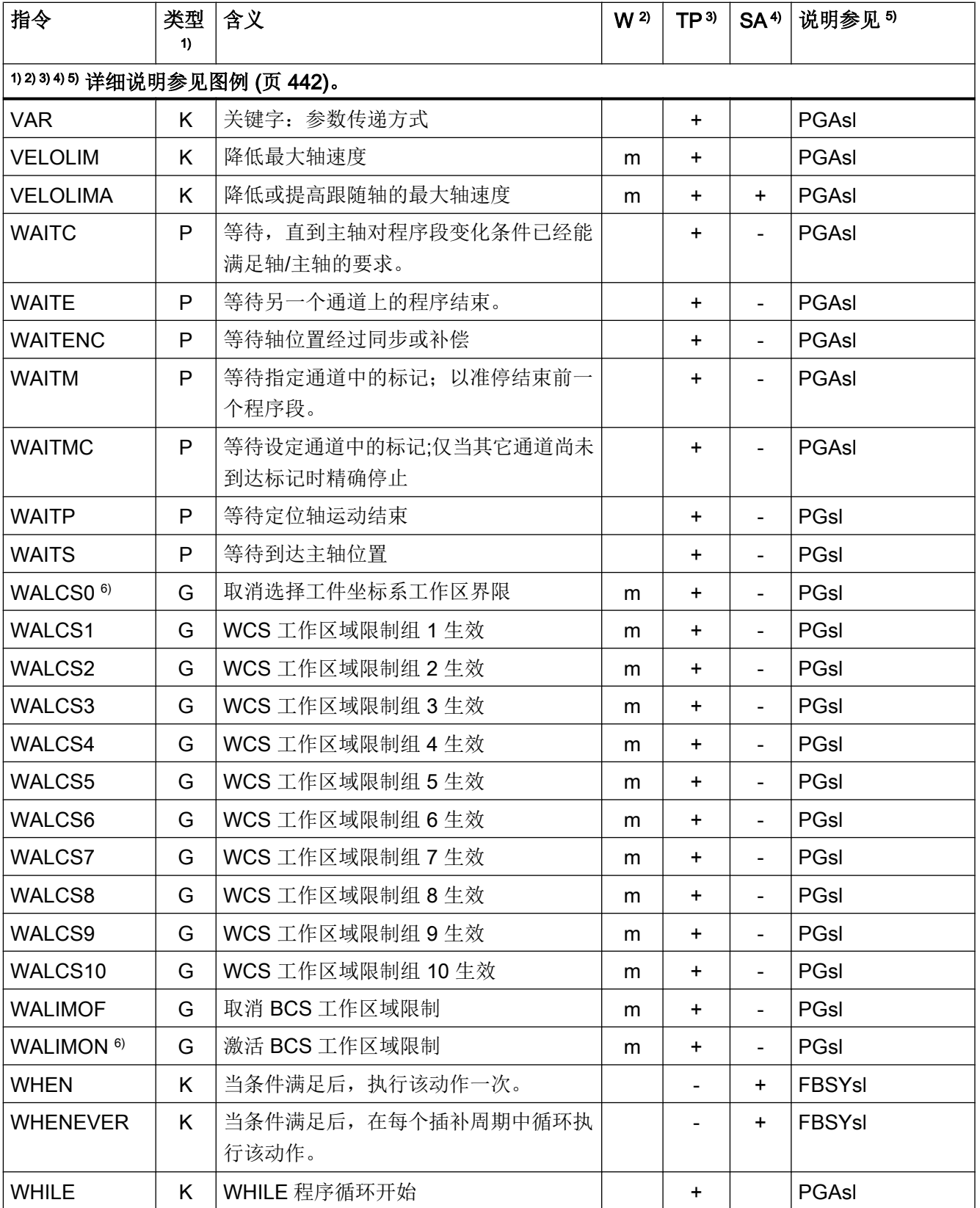

### 17.1 指令

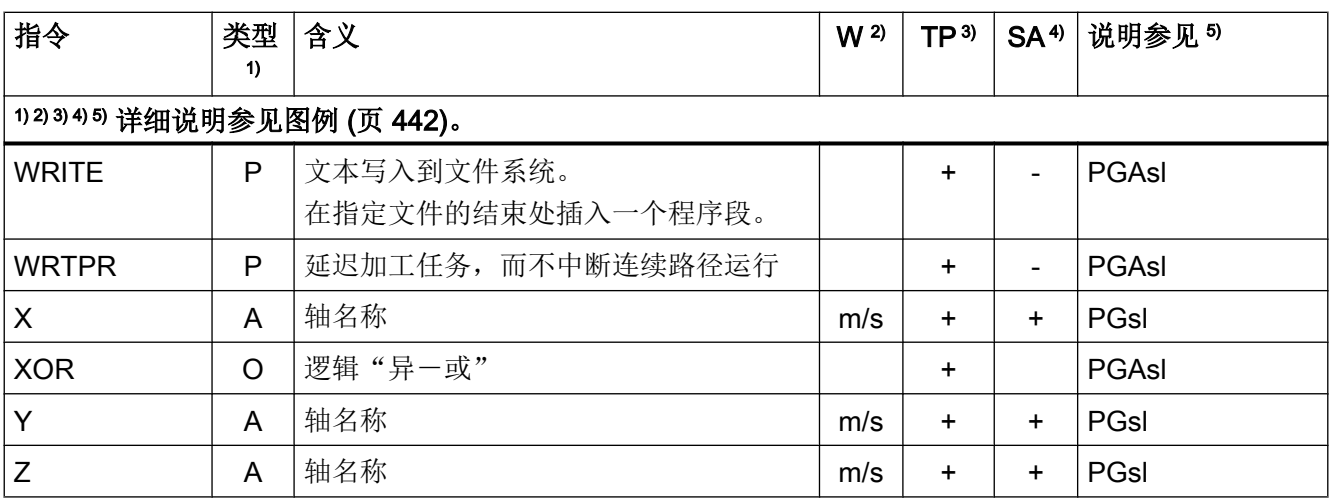

#### <span id="page-441-0"></span>图例说明

- 1) 指令类型:
	- A 地址

标识符,表示向其赋值(如 OVR=10)。还有一些地址,无需赋值也能激活或取 消功能(例如 CPLON 和 CPLOF)。

C 工艺循环

一种预定的义零件程序,通过它可编程实现一些常用循环,例如:螺纹钻削或腔 铣削。根据具体工况可使用参数对这些循环进行调整设置,参数在调用时传输至 循环。

- F 预定义功能(提供返回值) 预定义功能可调用用作表达式中的操作数。
- G G 指令

G 指令划分成组。同一个 G 指令组中的 G 指令在一个程序段中只能出现一个。G 指令可模态有效(直到被同组中其他指令替代),或者是非模态有效(只在写入 的程序段中有效)。

K 关键字

标识符,确定程序段的句法。如不向关键字赋值,则使用该关键字无法激活/取消NC 功能。

示例: 控制结构(IF, ELSE, ENDIF, WHEN, ...), 程序过程(GOTOB, GOTO, RET …)

O 运算符

算术、比较或逻辑运算的运算符

- P 预定义程序(不提供返回值)
- PA 程序属性

程序属性位于子程序定义行的末端: PROC <程序名称>(...) <程序属性> 其确定了子程序运行时的特性。

- 2) 指令的有效性:
	- m 模态
	- s 非模态
- 3) 是否可在零件程序中编程:
	- + 可编程
	- 不可编程
	- M 只能由机床制造商编程

表

- 4) 是否可在同步动作中编程:
	- + 可编程
	- 不可编程
	- T 仅可在工艺循环中编程
- 5) 资料参考,即包含指令详细说明的资料:
	- PGs/ 编程手册 基本原理
	- PGAs/ 编程手册 工作准备
	- BNMsl 编程手册 测量循环
	- BHDs/ 操作手册 车床版
	- BHFs/ 操作手册 铣床版
	- FB1s1 功能手册 基本功能 (括号中是相应功能的字母数字缩写)
	- $\left( \right)$

FB2s1 功能手册 扩展功能(括号中是相应功能的字母数字缩写)  $\left( \right)$ 

FB3s1 功能手册 特殊功能(括号中是相应功能的字母数字缩写)

 $\left( \right)$ 

FBSIs/ 功能手册 Safety Integrated

FBSYs 功能手册 同步动作

 $\prime$ 

FBWs/ 功能手册 刀具管理

6) 程序初始的默认设置(若没有另行编程,即为控制系统的出厂设置)。

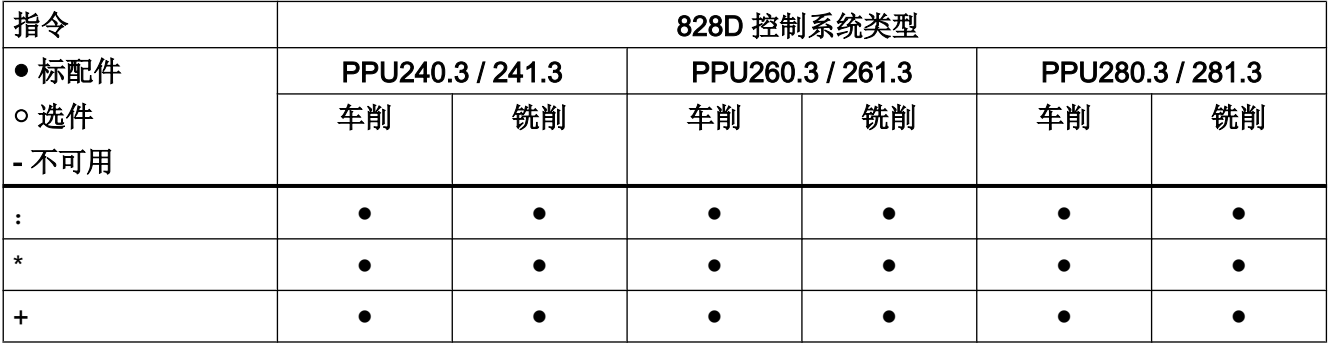

## -<br>17.2 指令: 在 SINUMERIK 828D 上的可用性

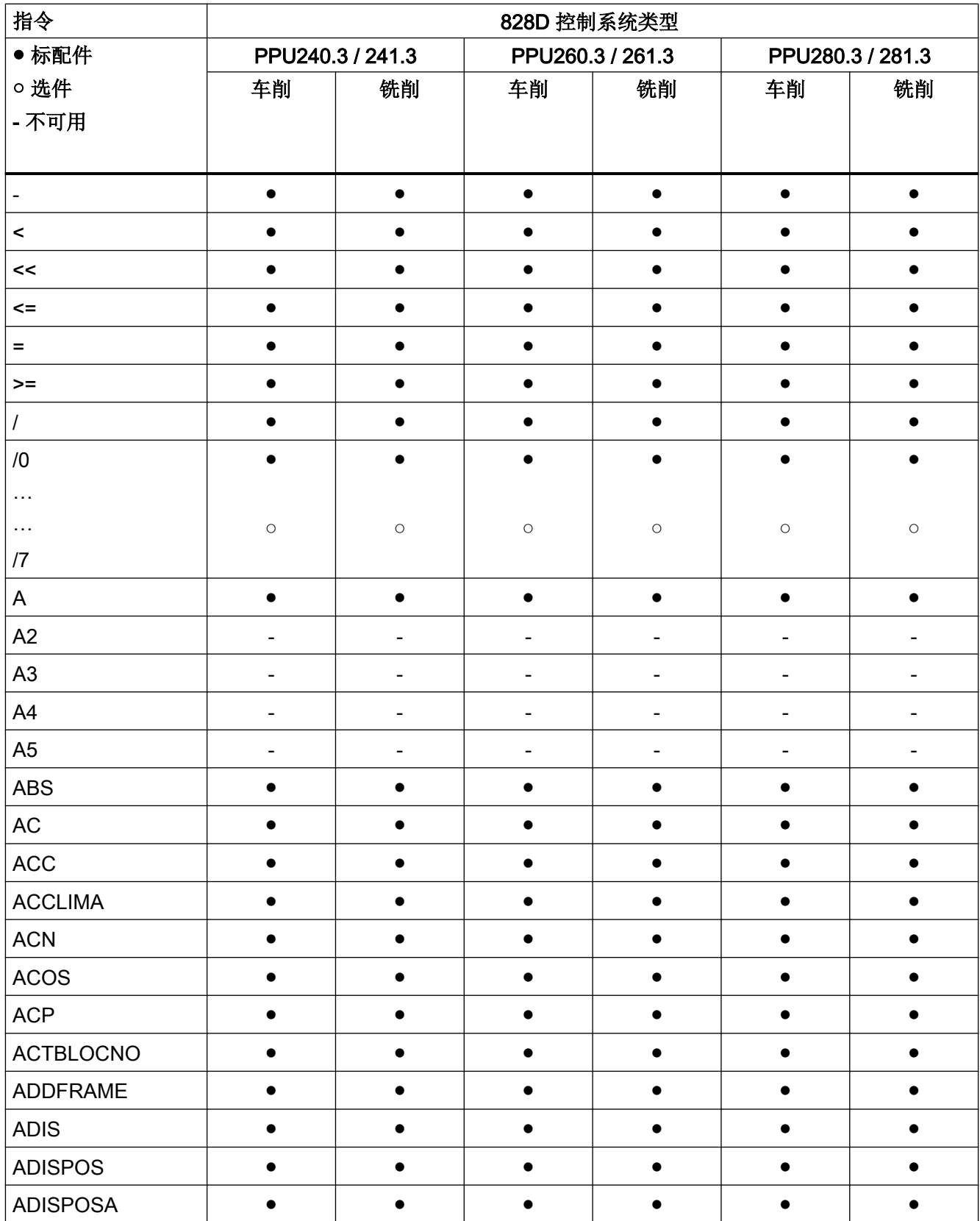

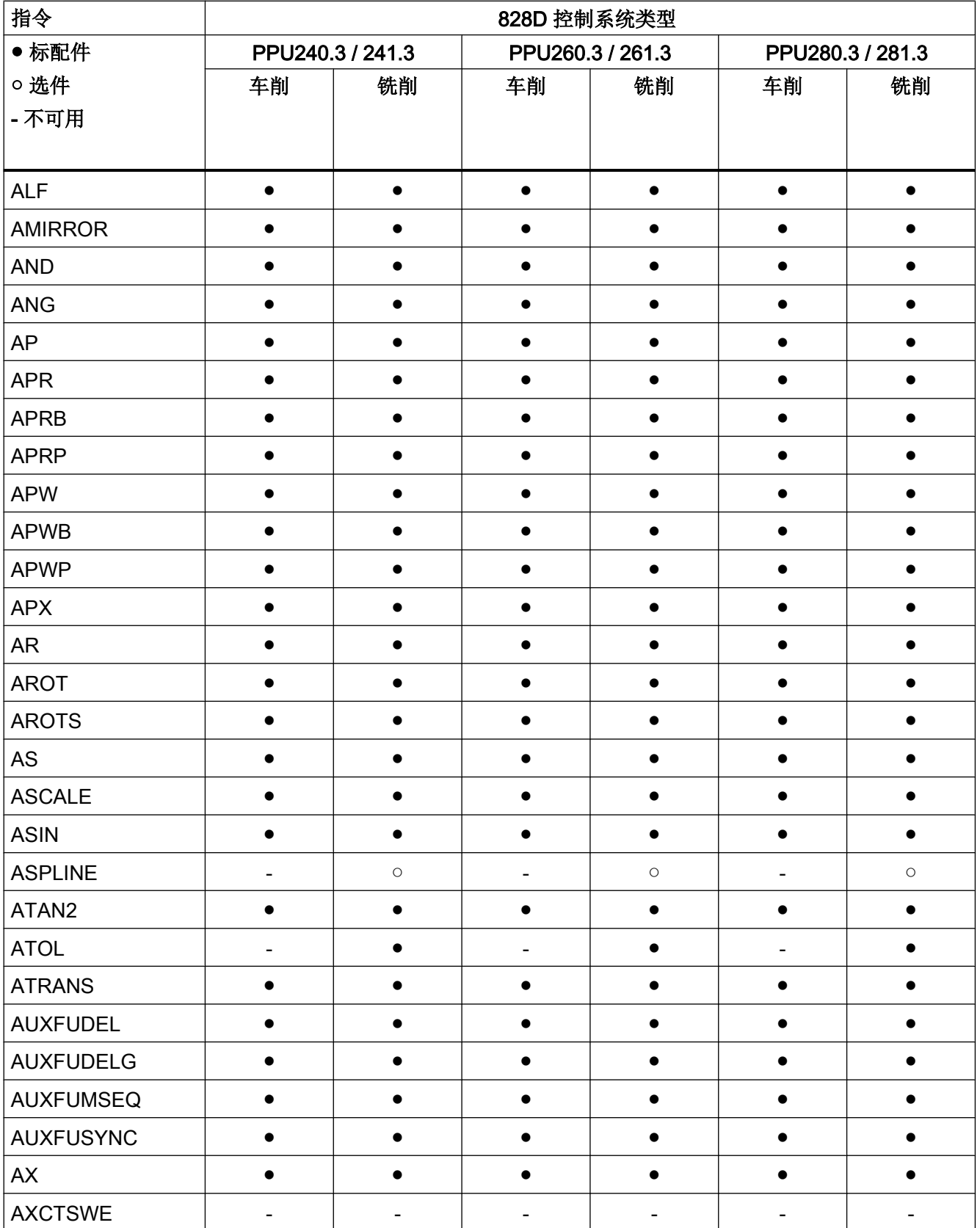

# -<br>17.2 指令: 在 SINUMERIK 828D 上的可用性

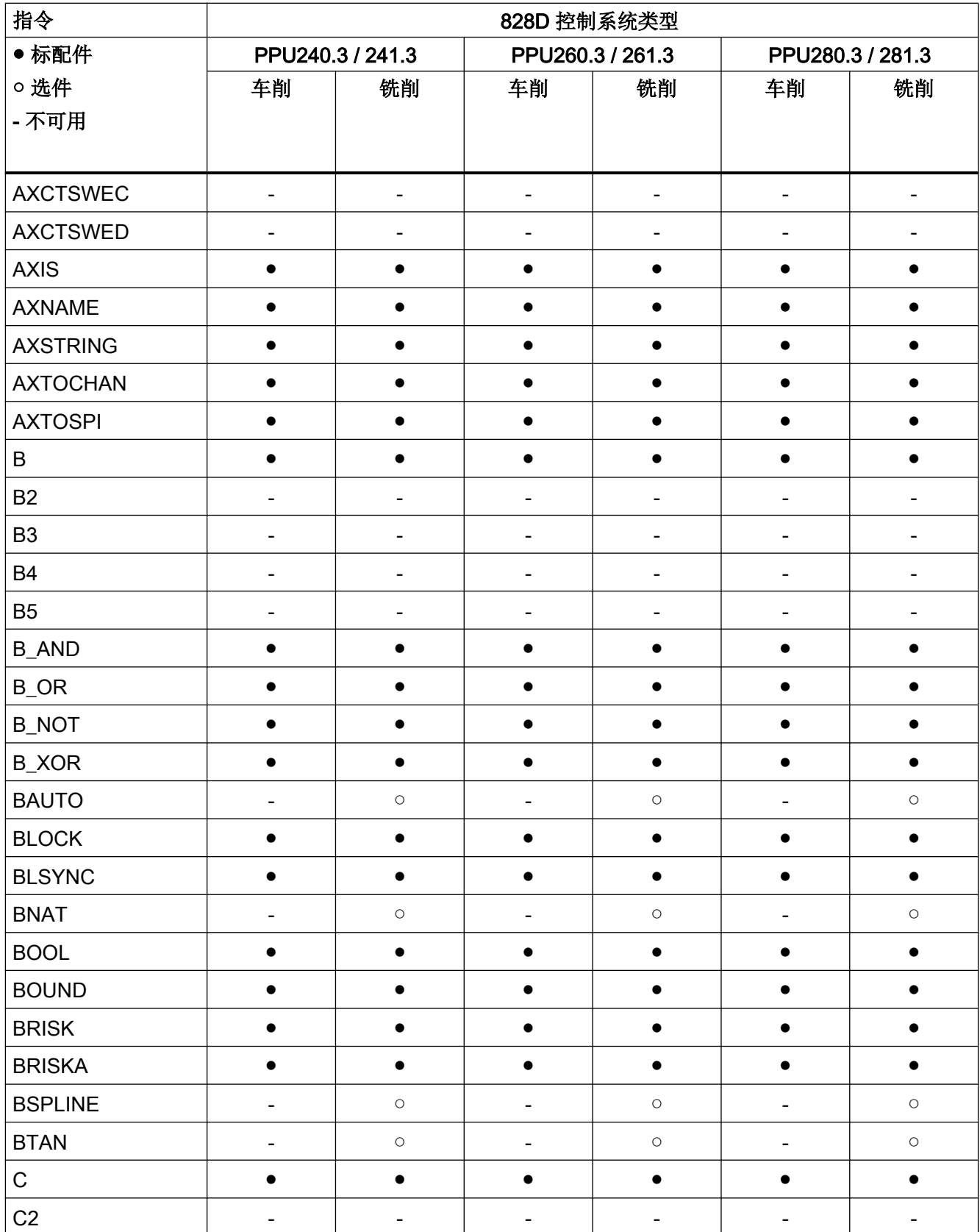

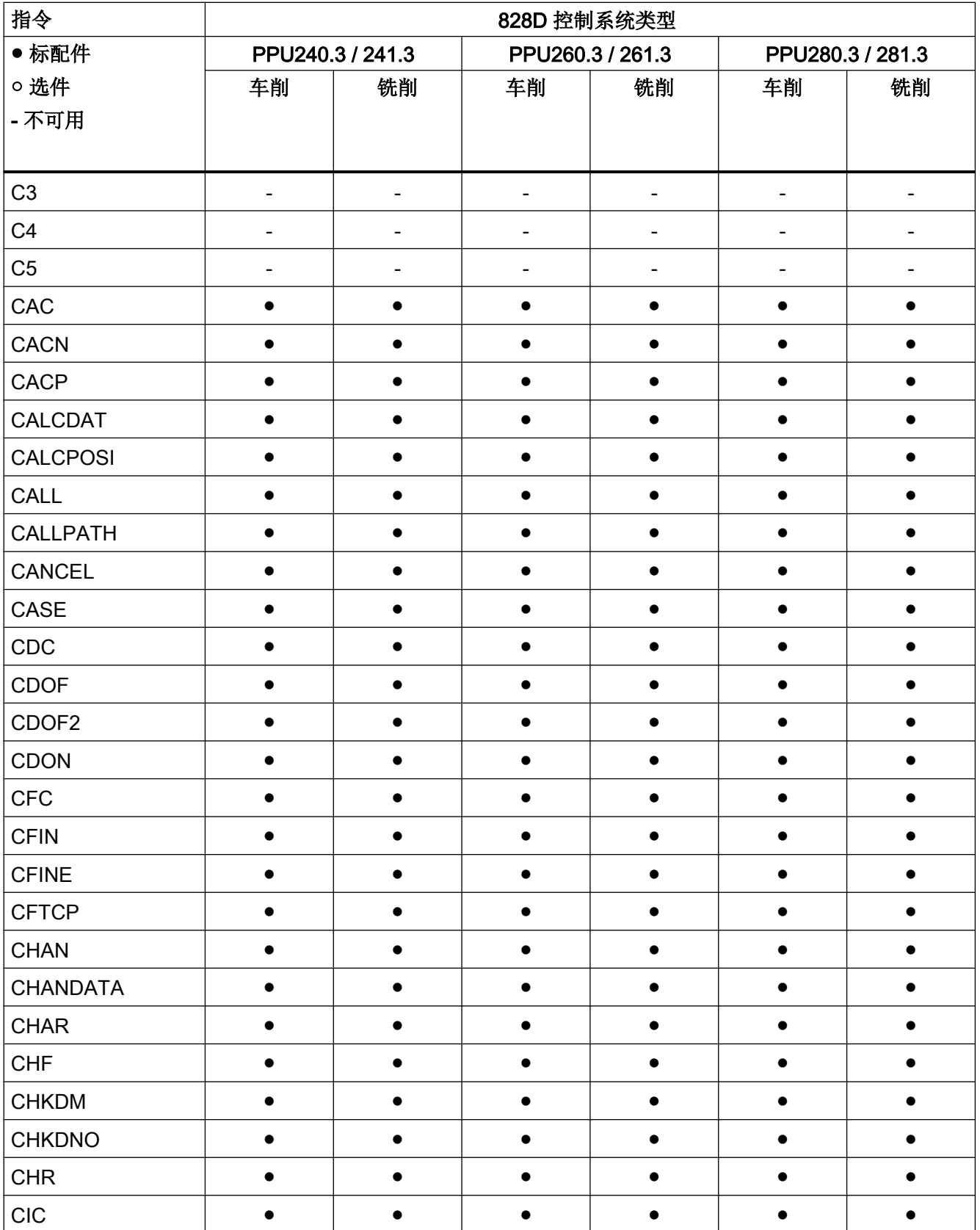

# -<br>17.2 指令: 在 SINUMERIK 828D 上的可用性

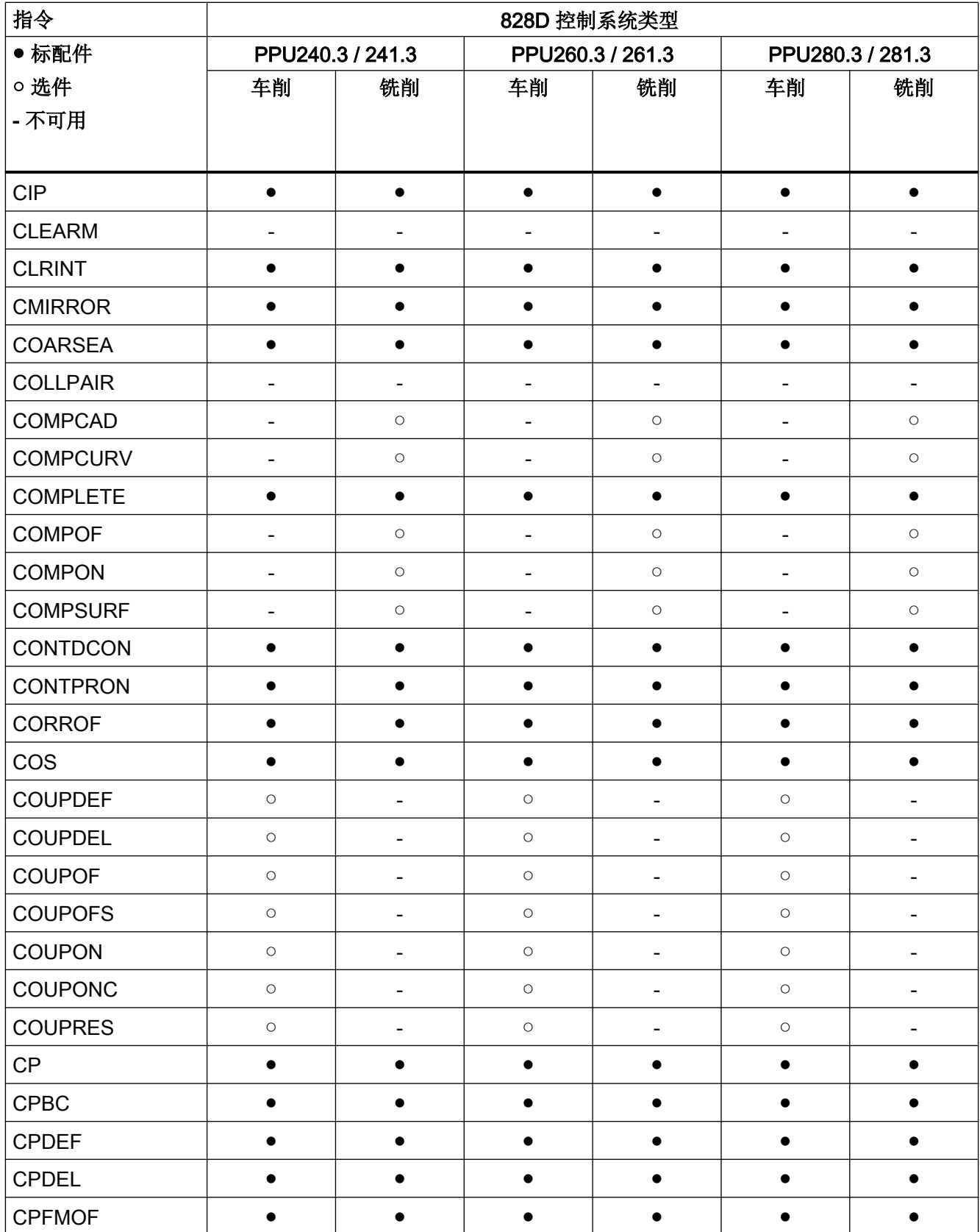

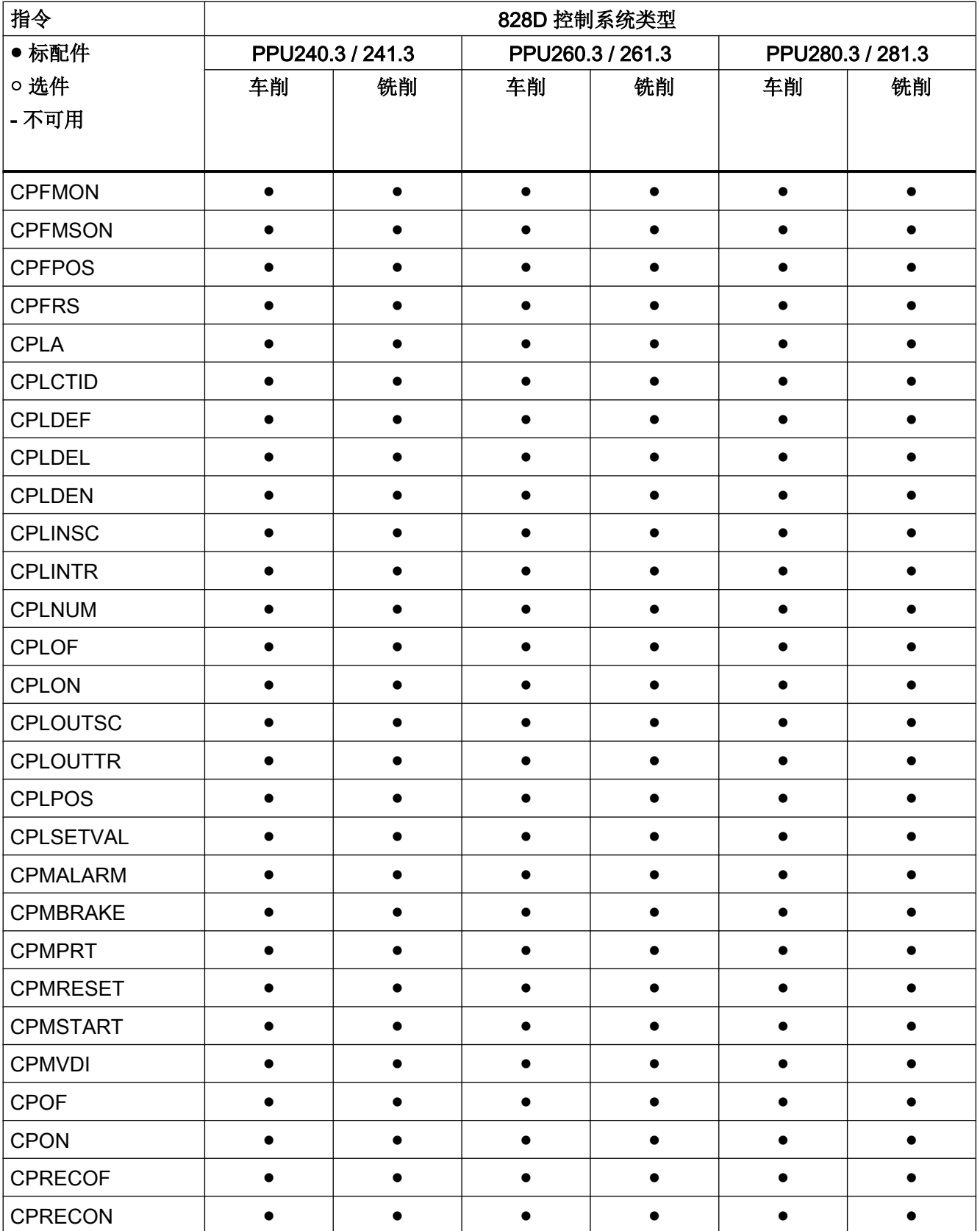

# -<br>17.2 指令: 在 SINUMERIK 828D 上的可用性

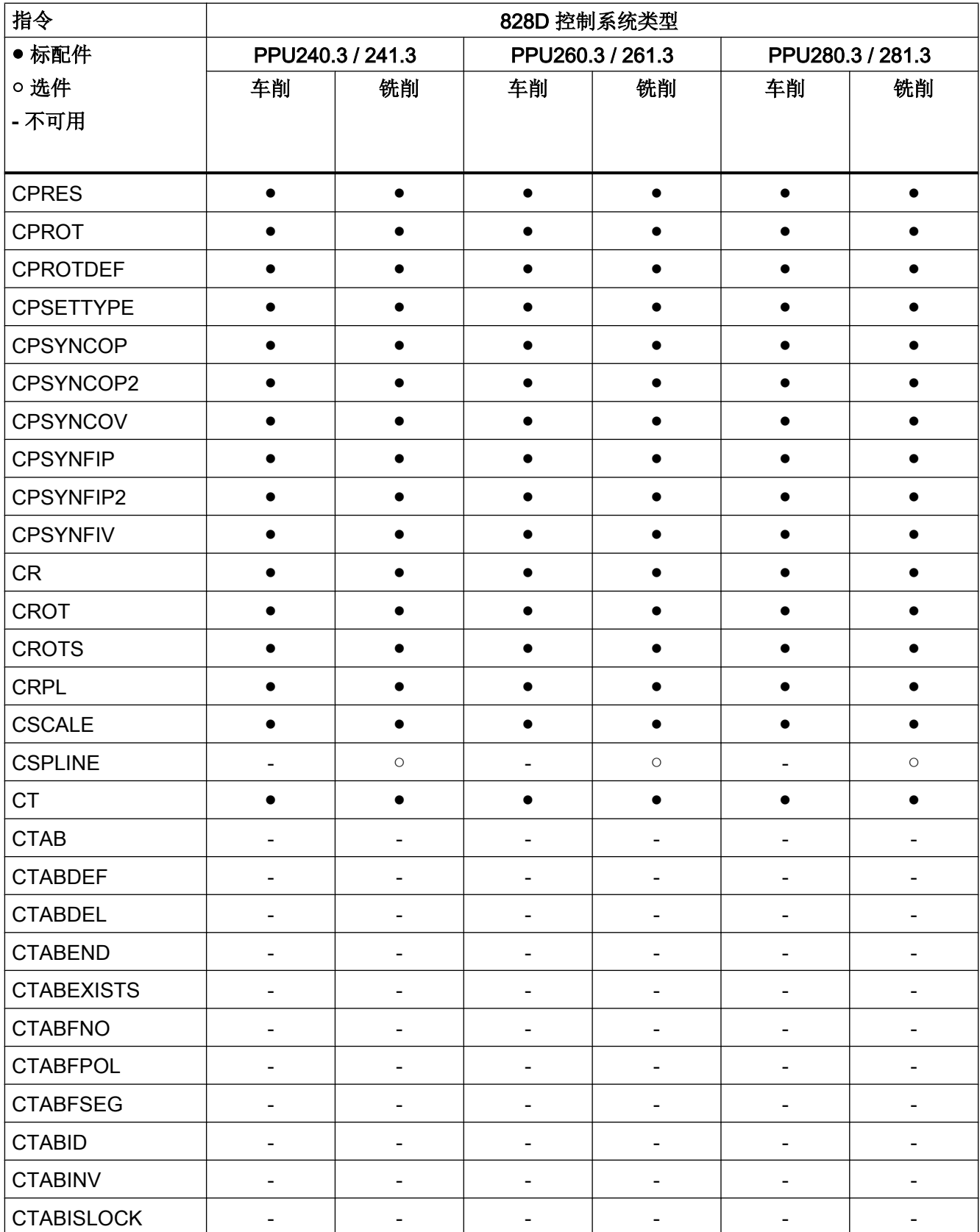

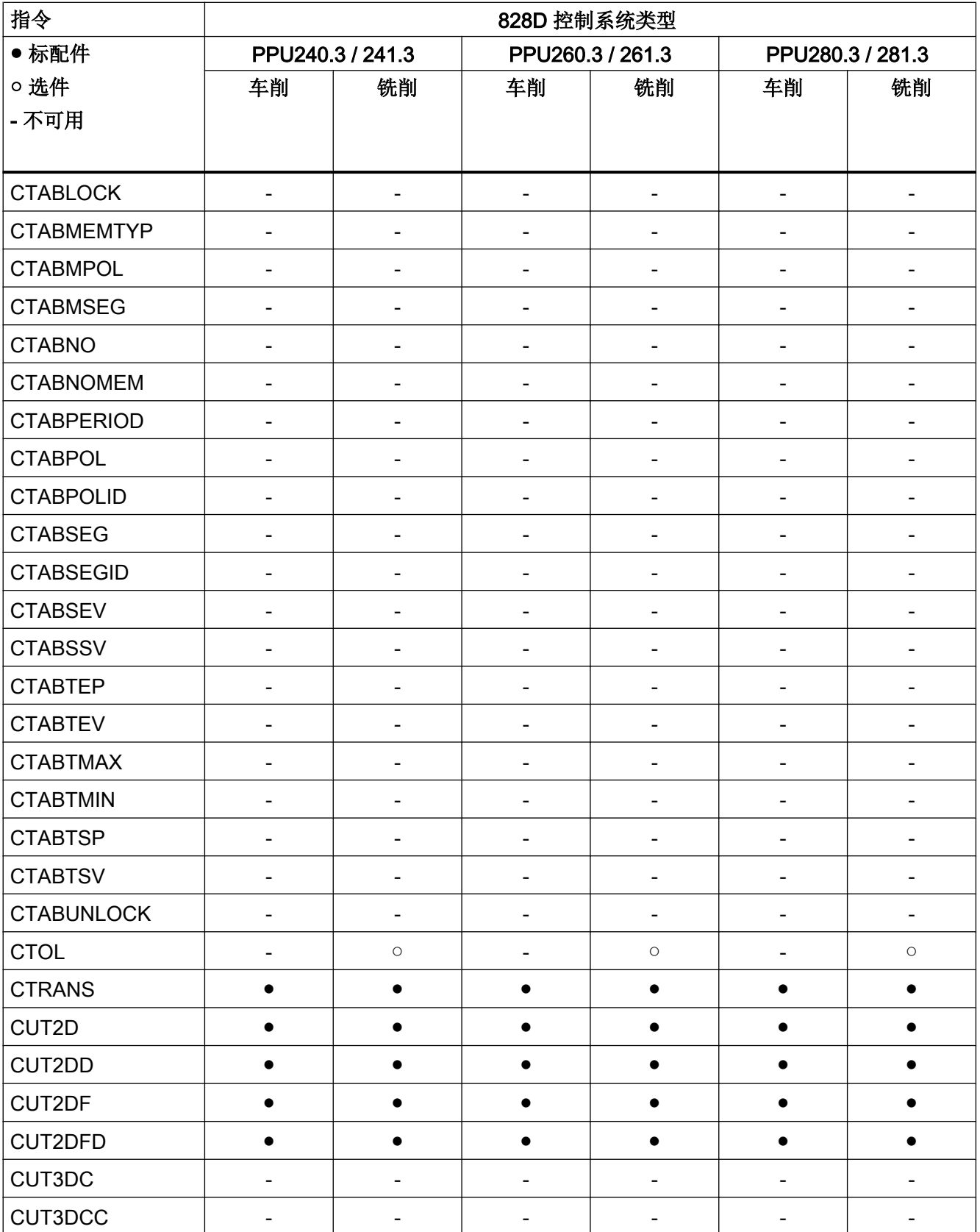

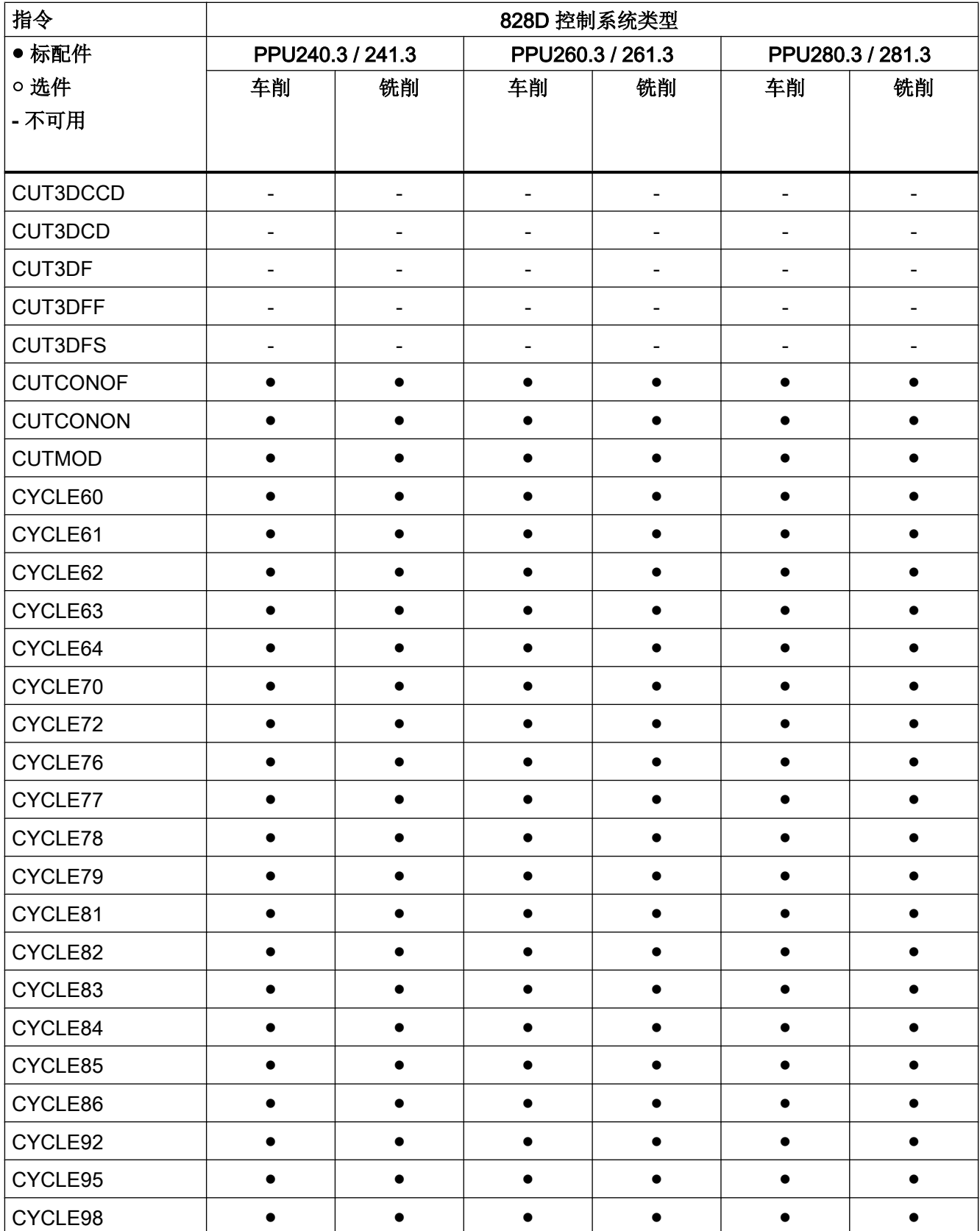

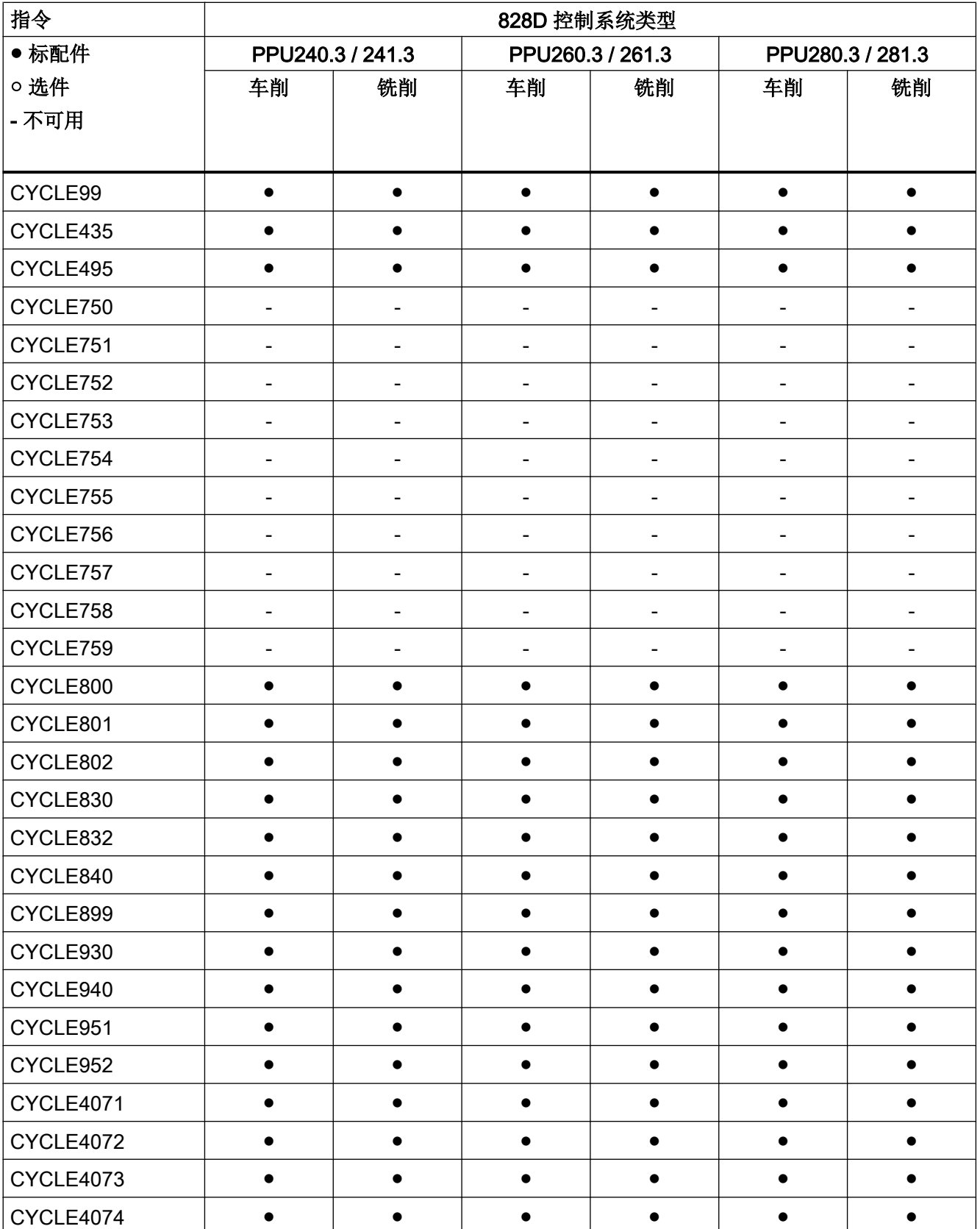

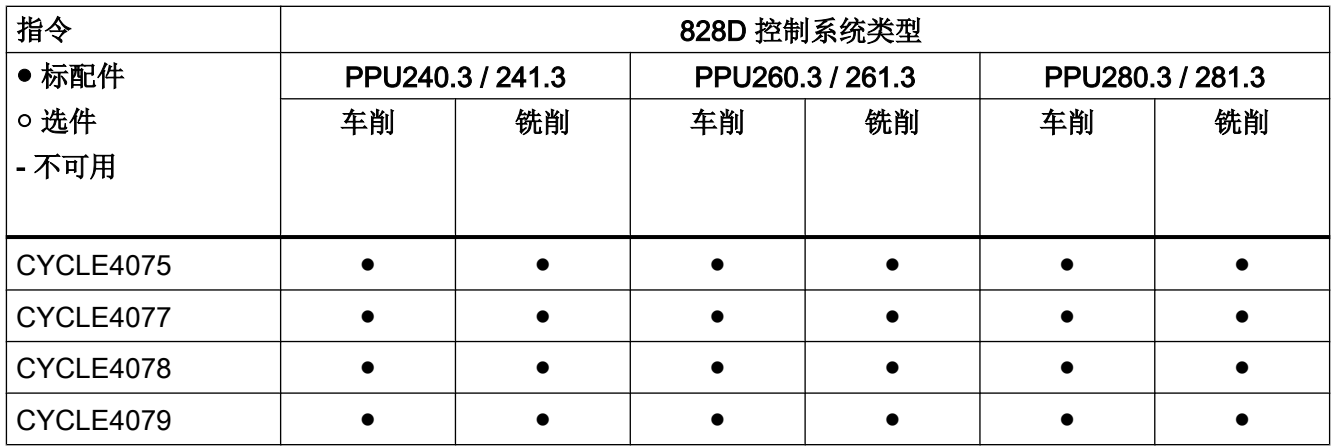

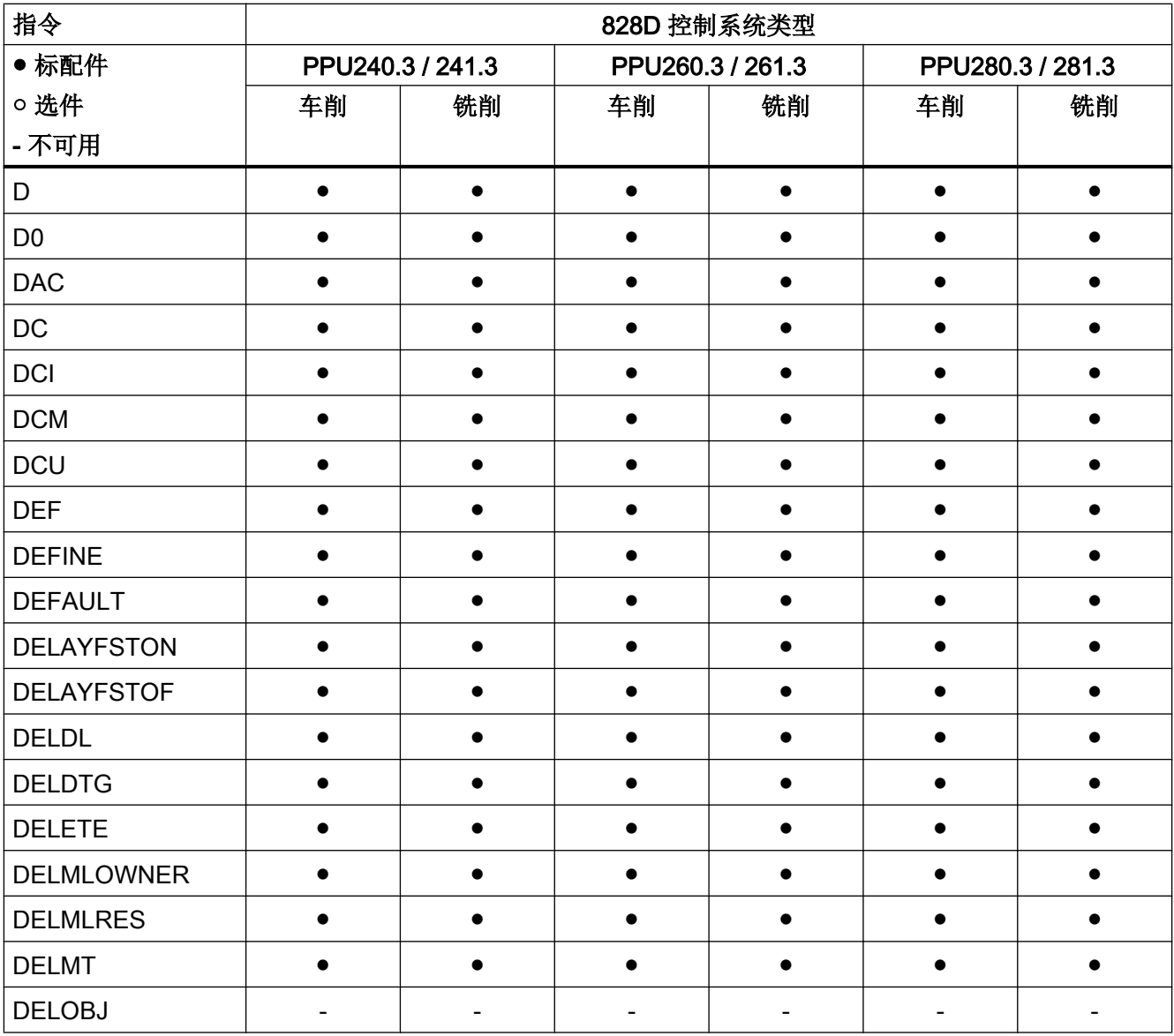

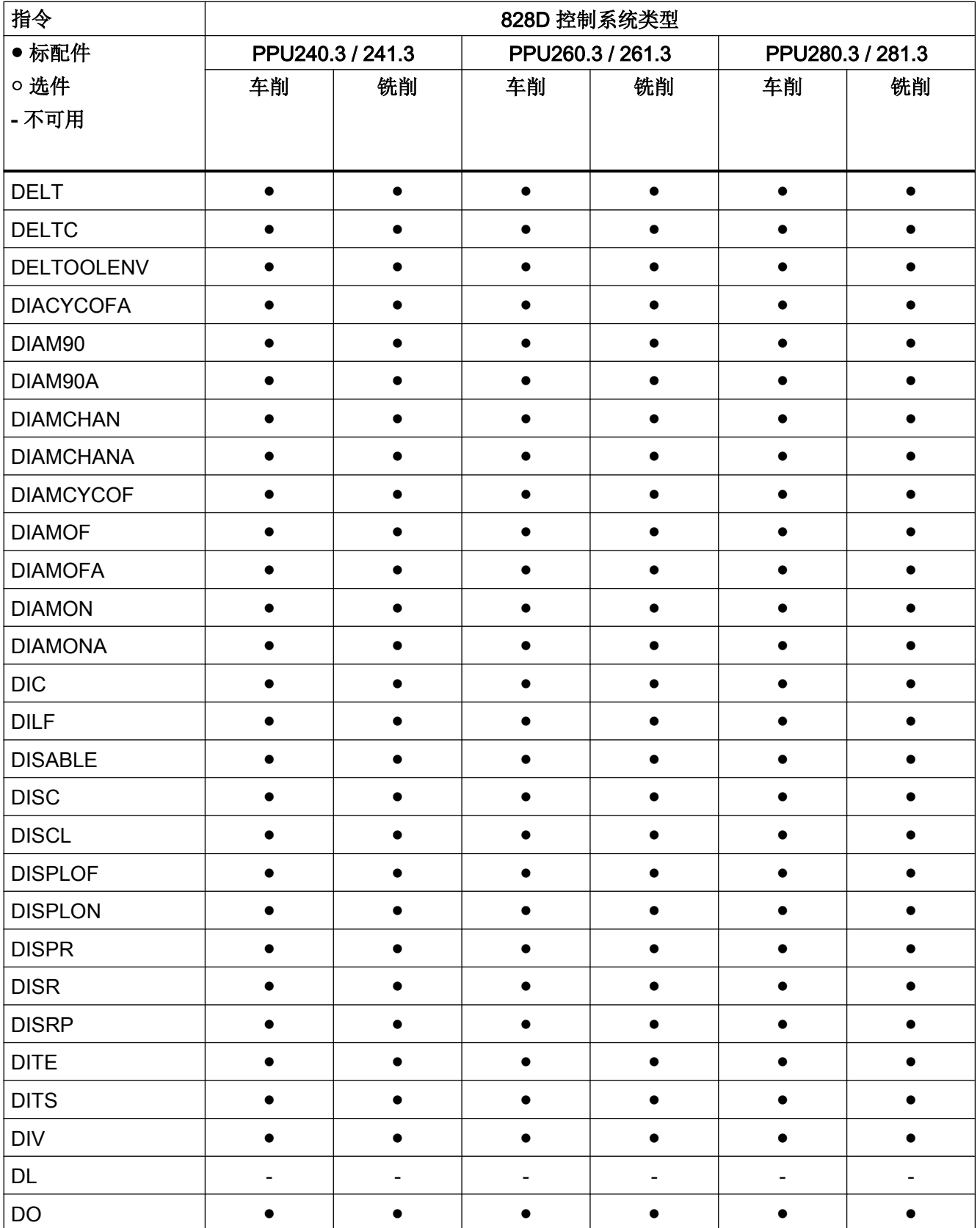

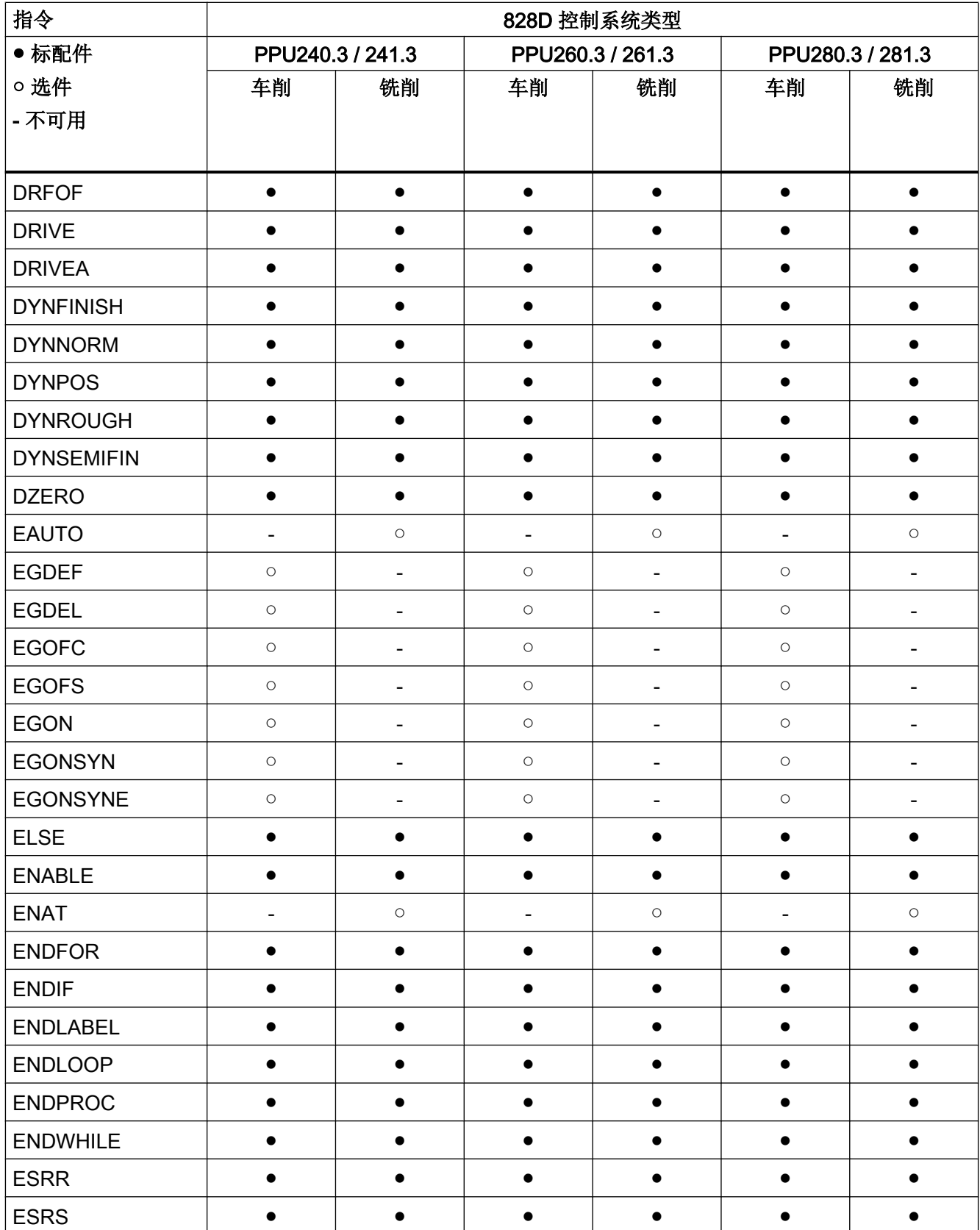

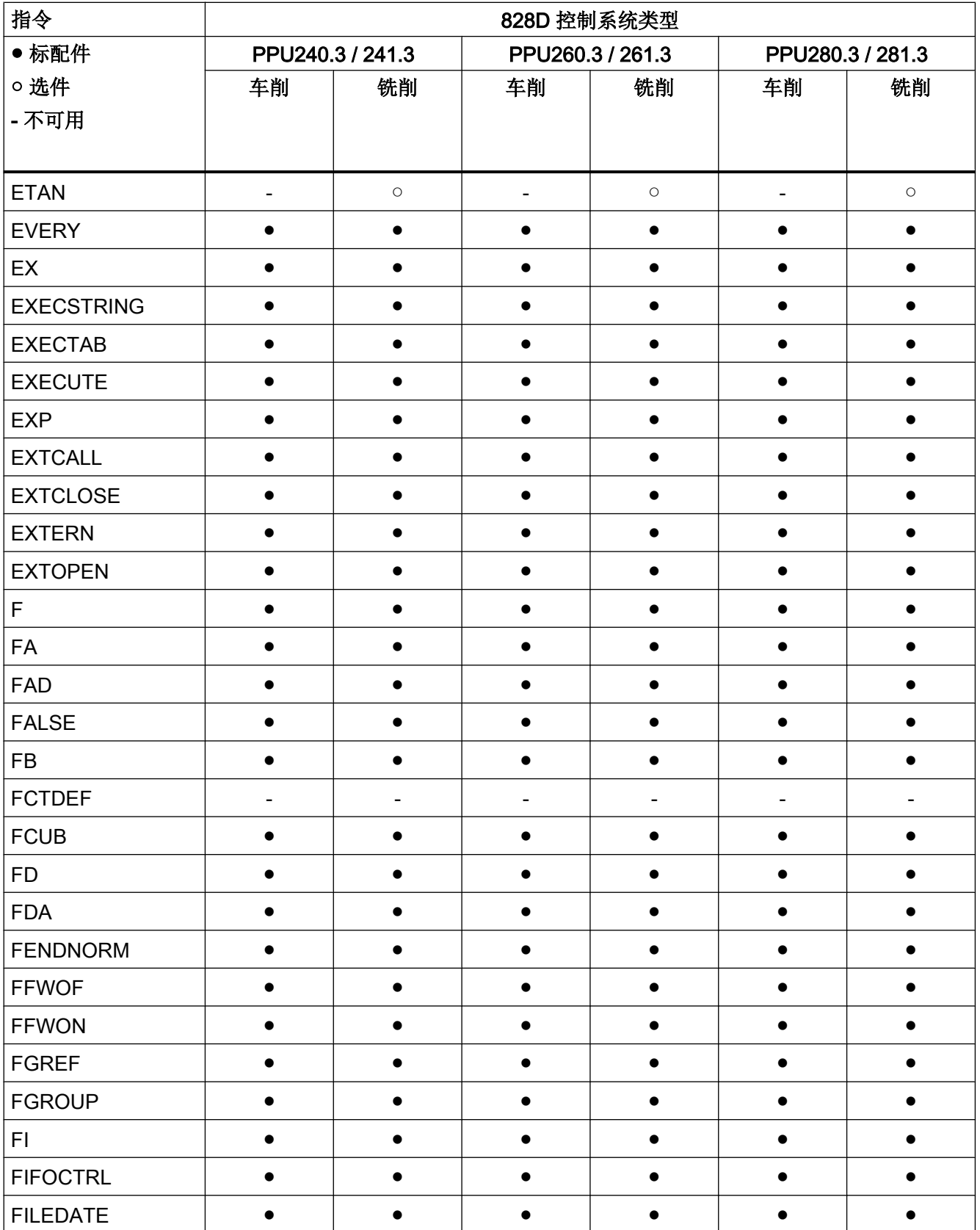

# -<br>17.2 指令: 在 SINUMERIK 828D 上的可用性

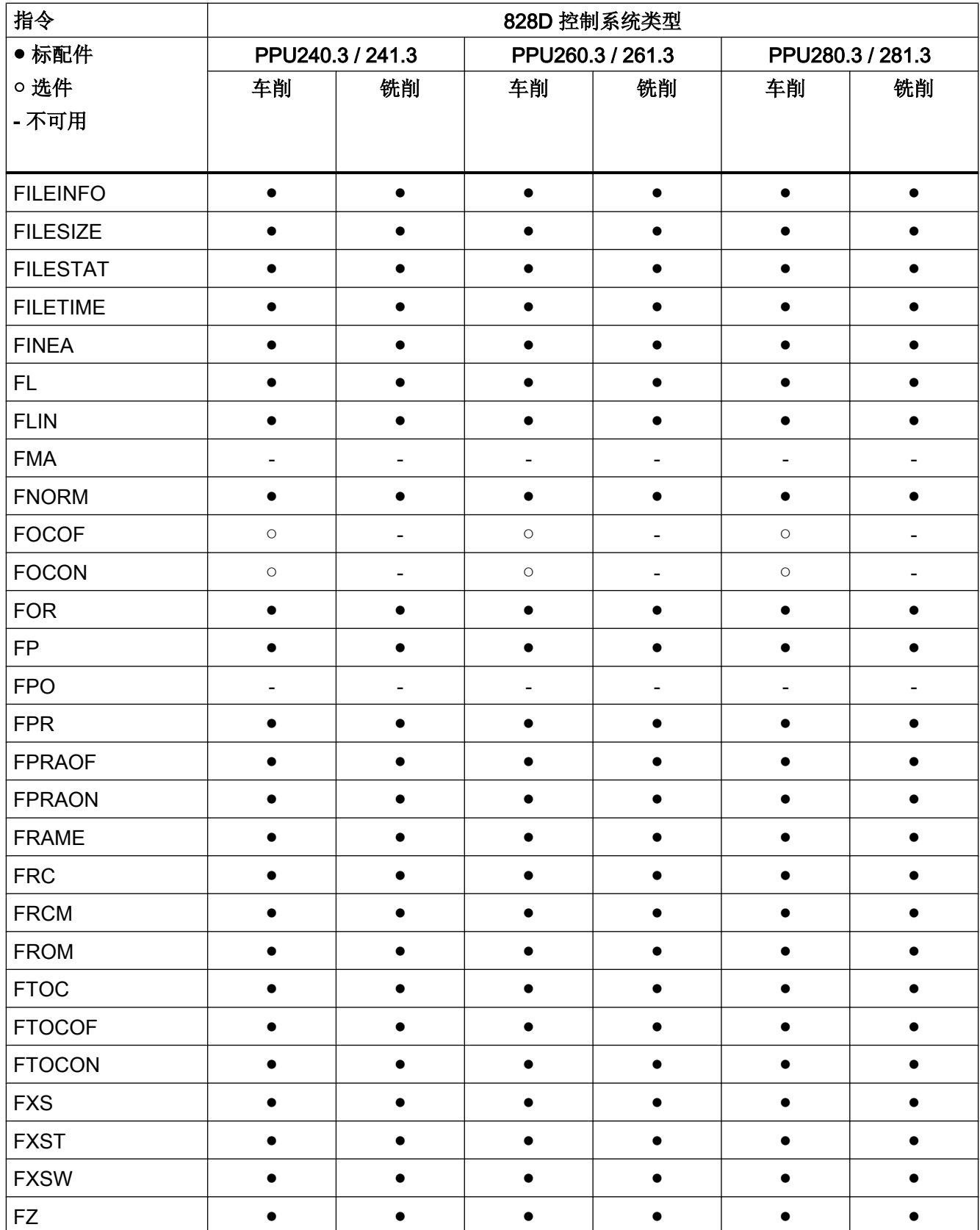

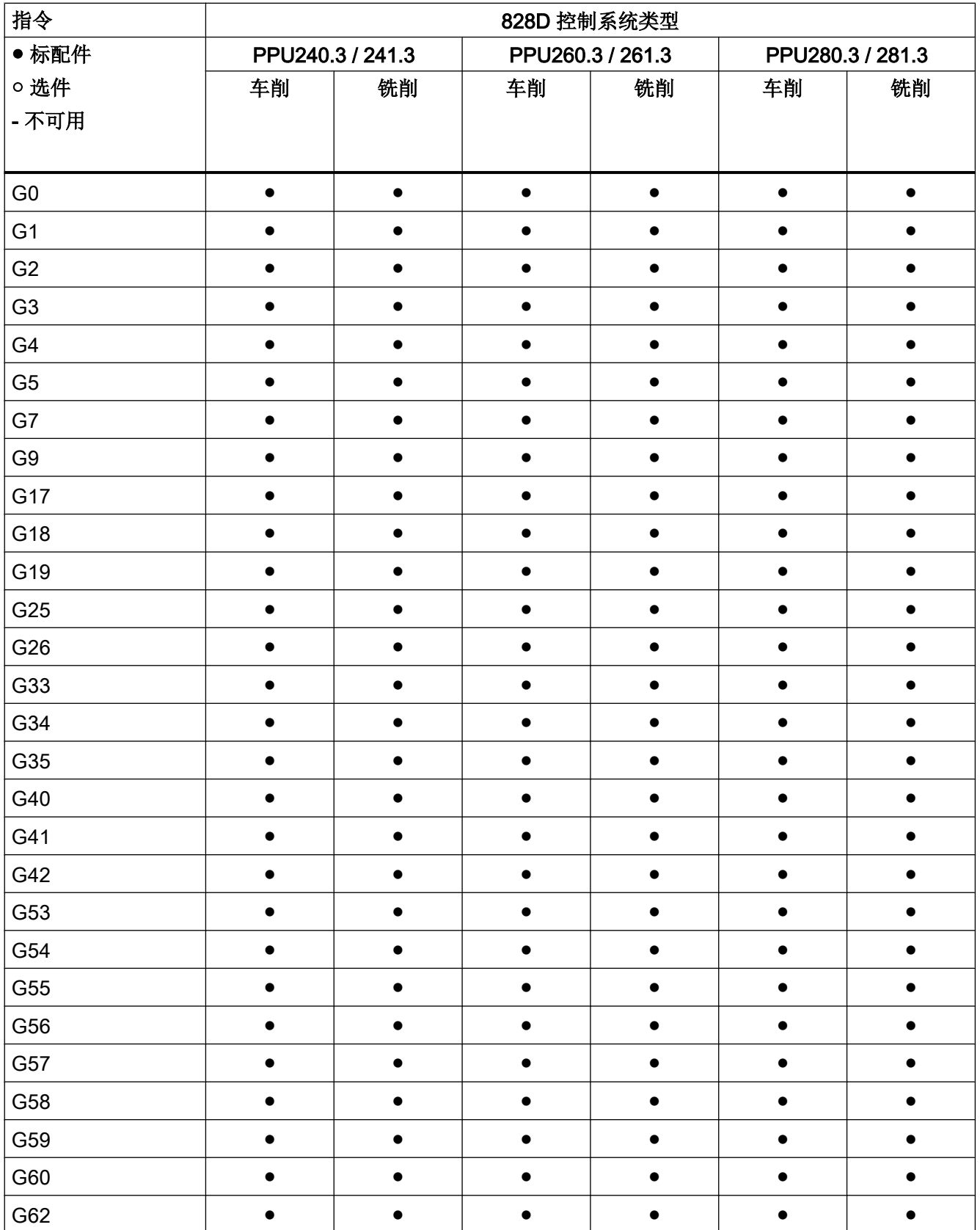

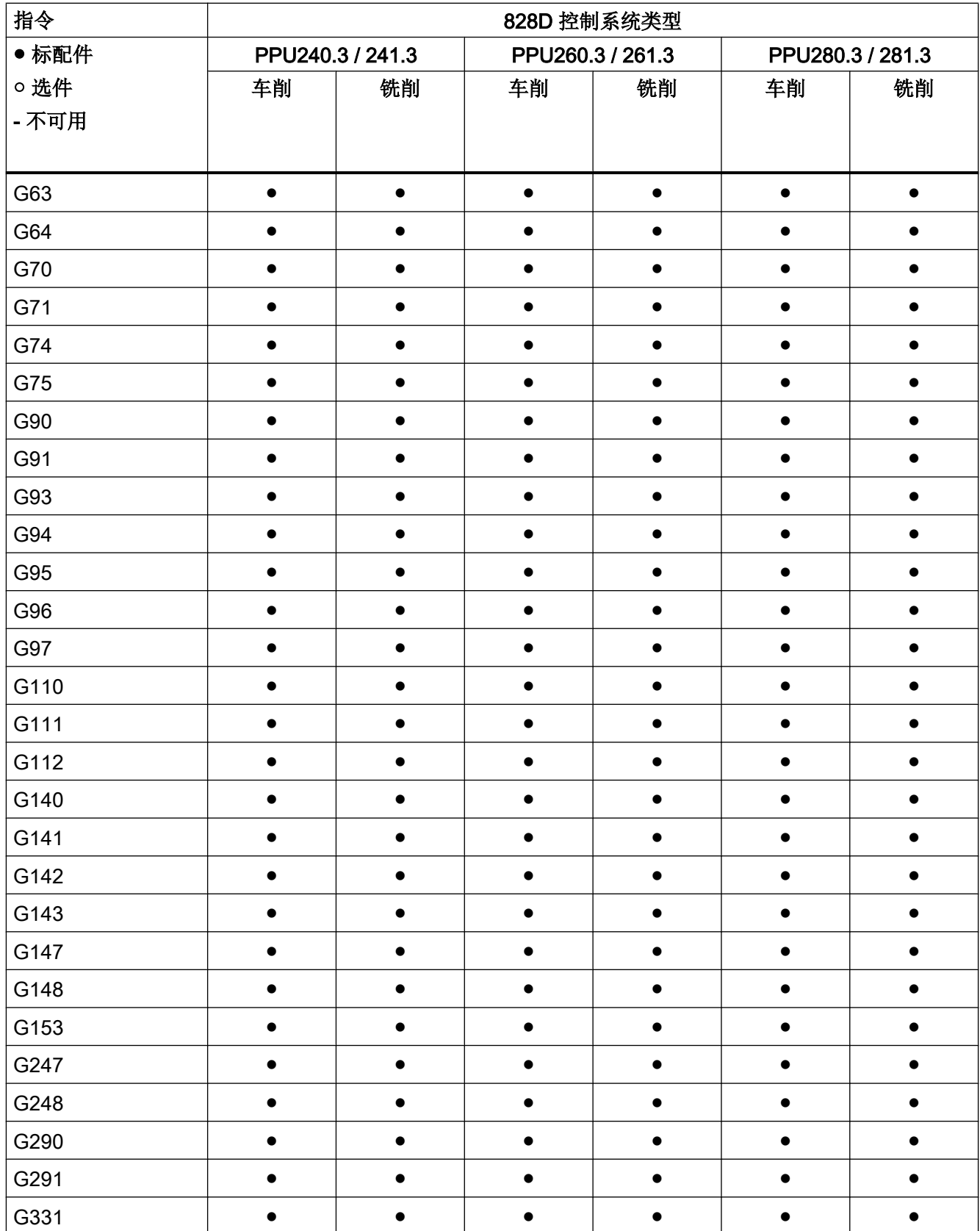

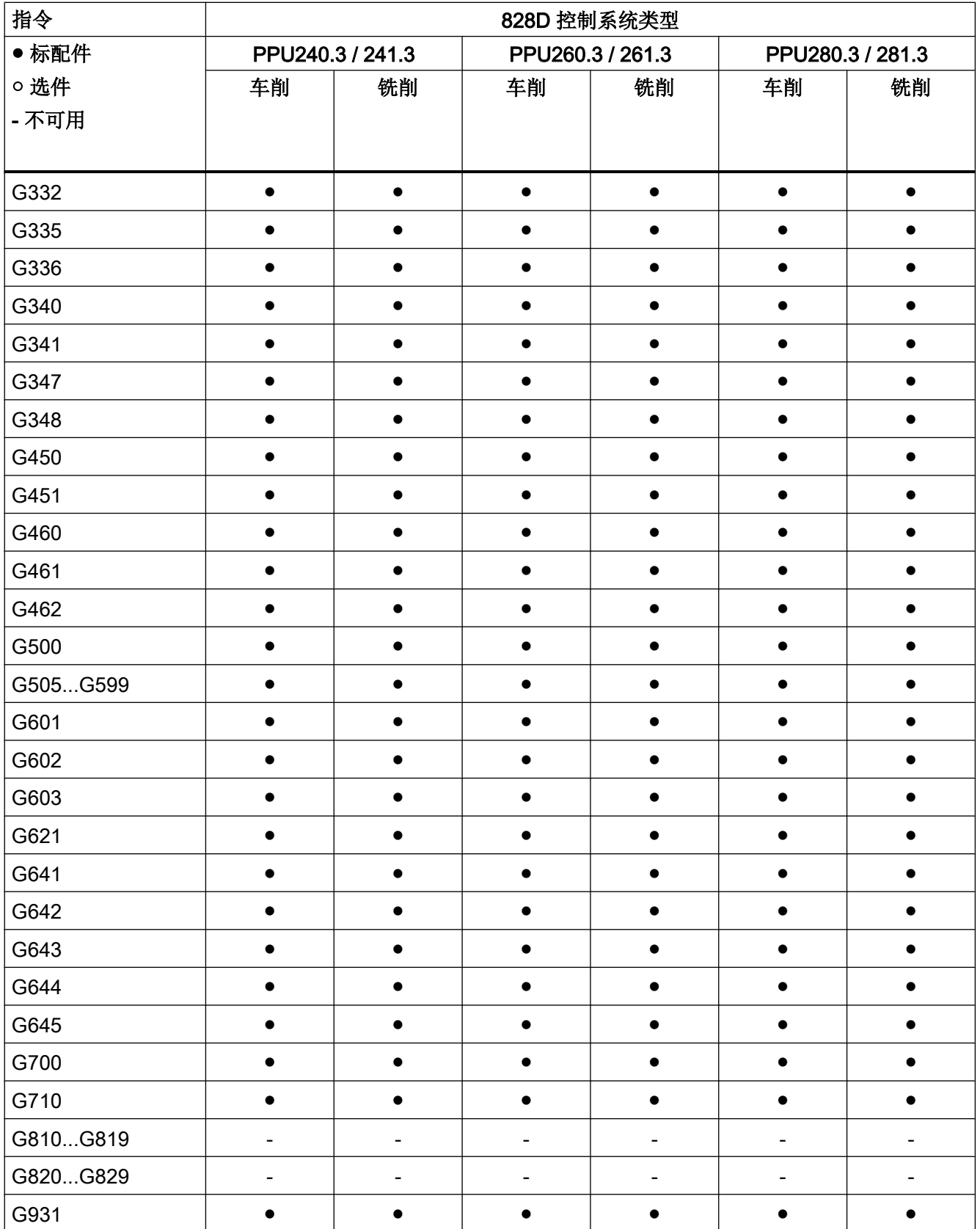

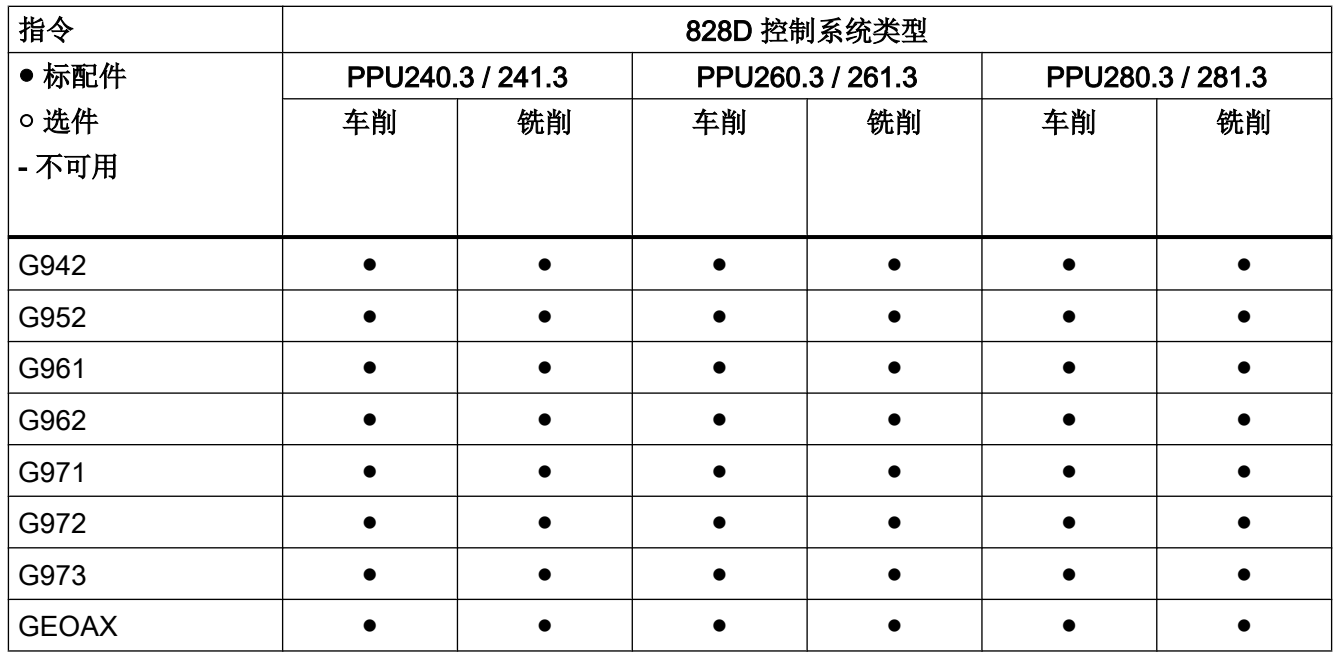

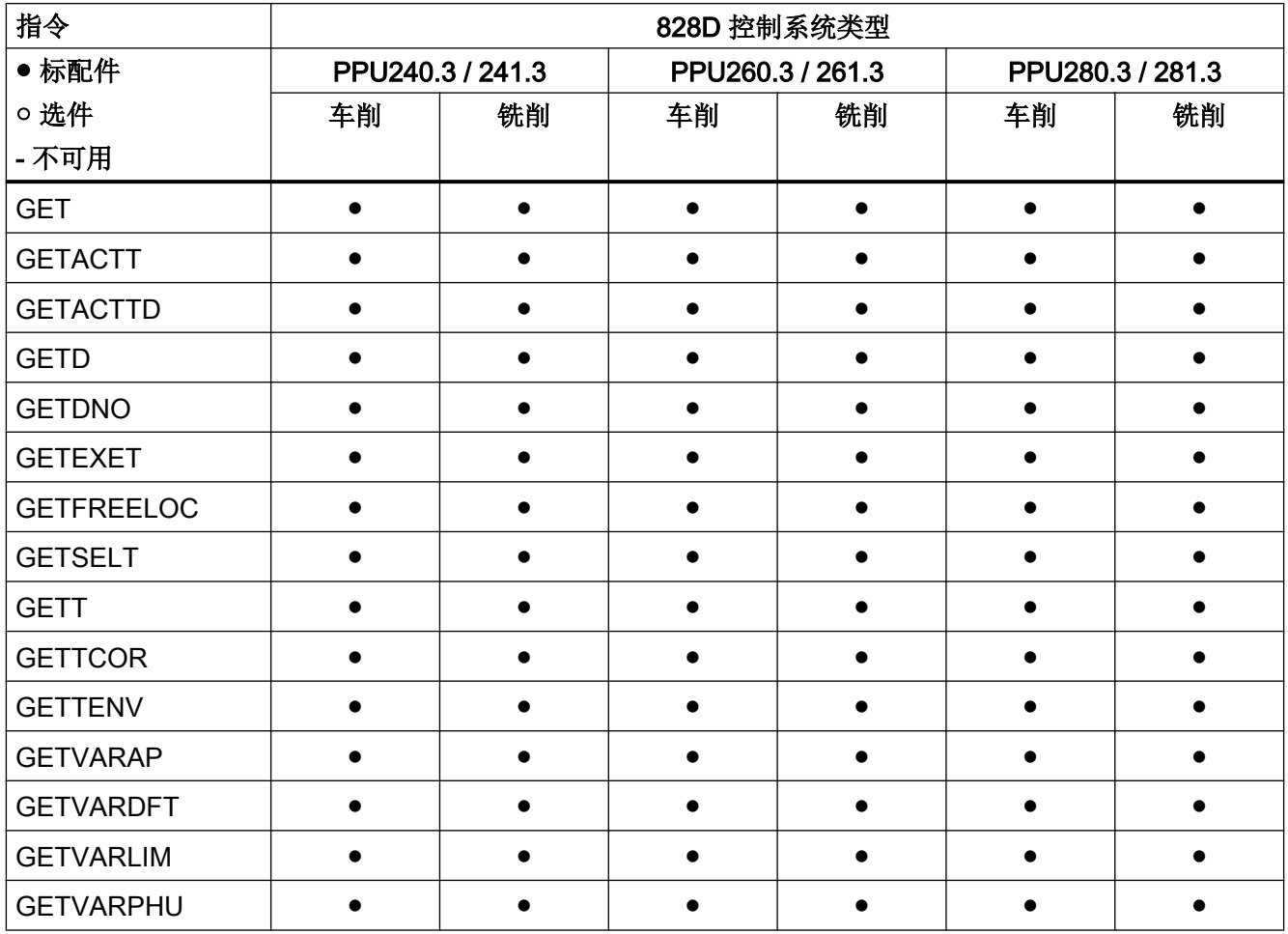

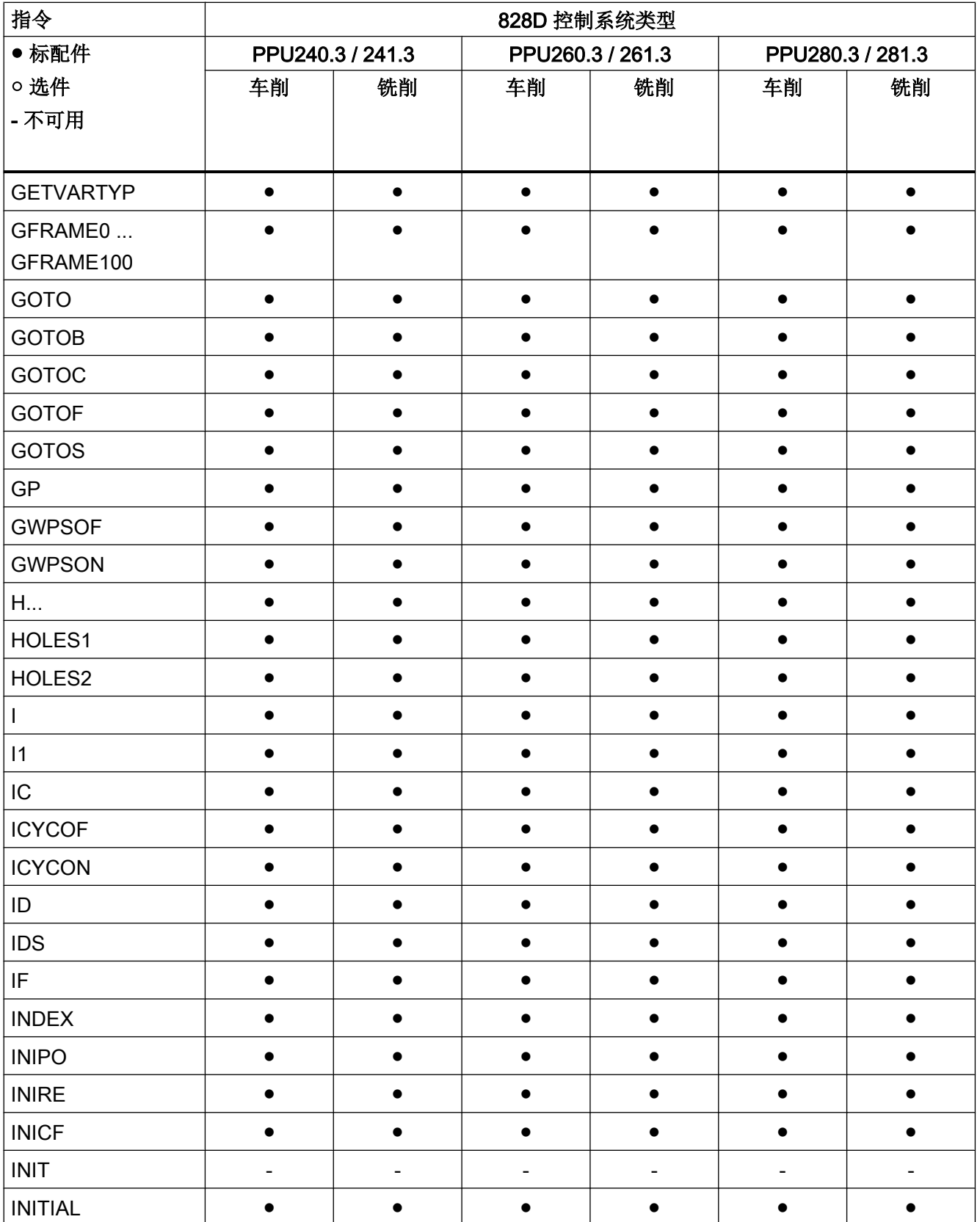

# -<br>17.2 指令: 在 SINUMERIK 828D 上的可用性

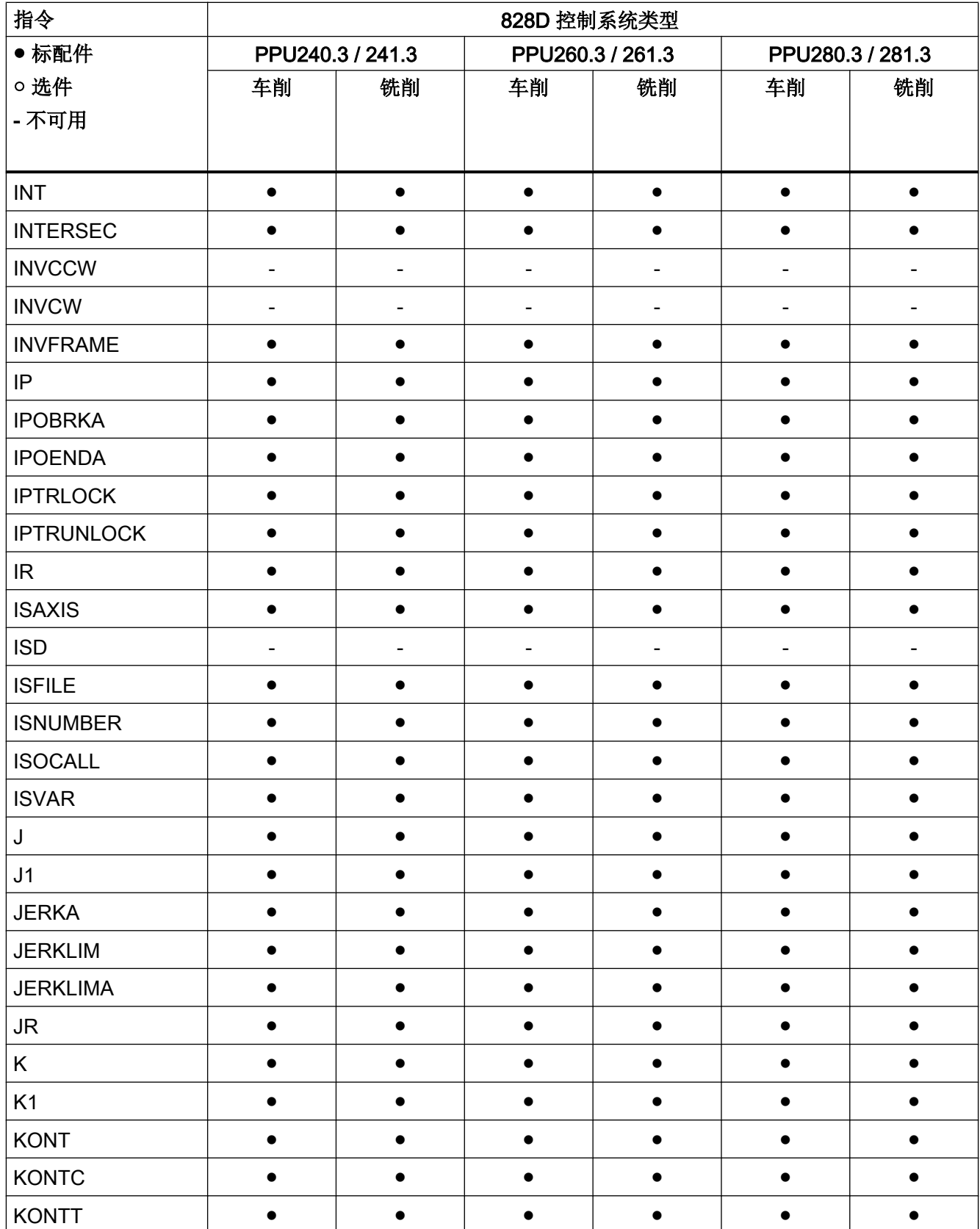

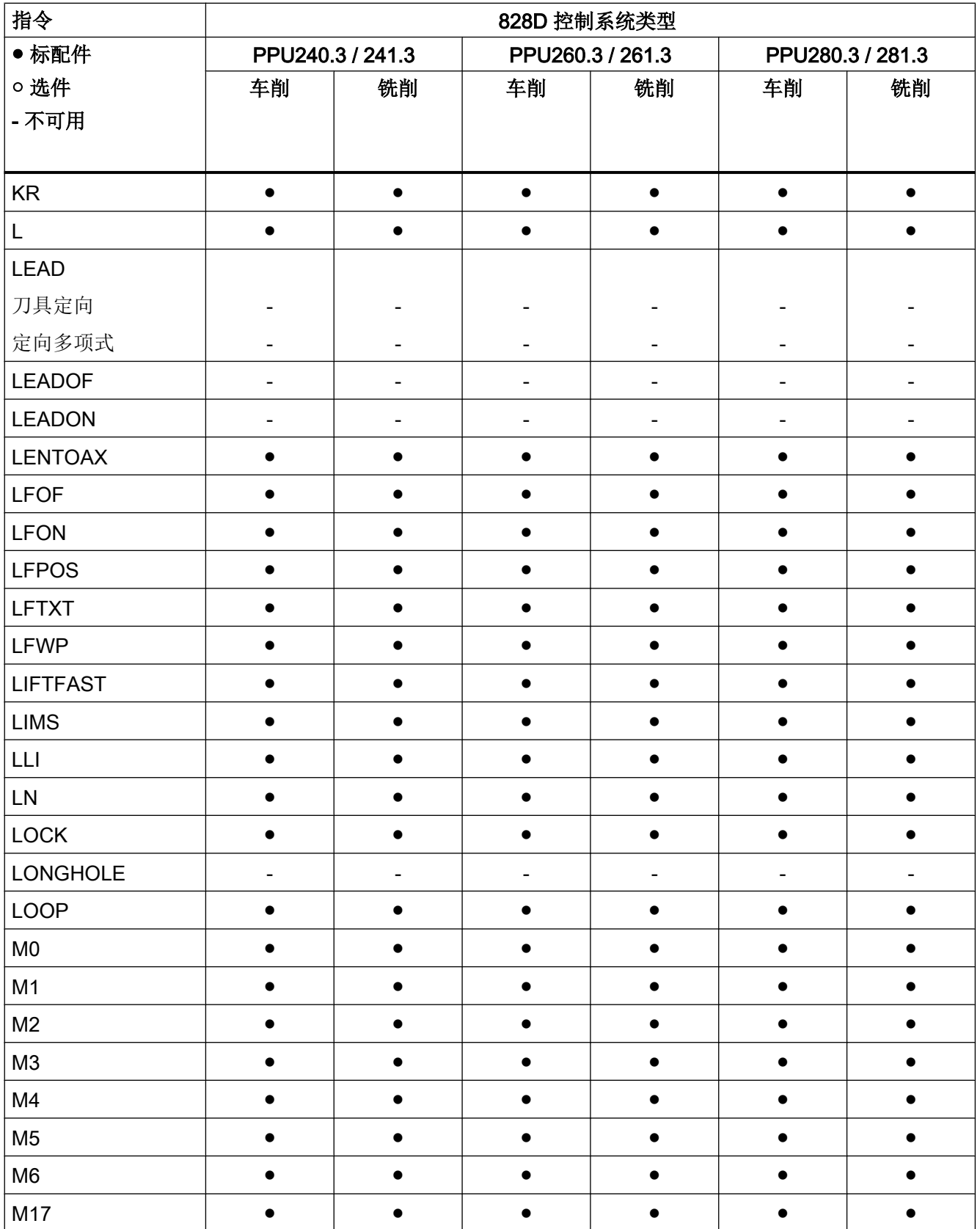

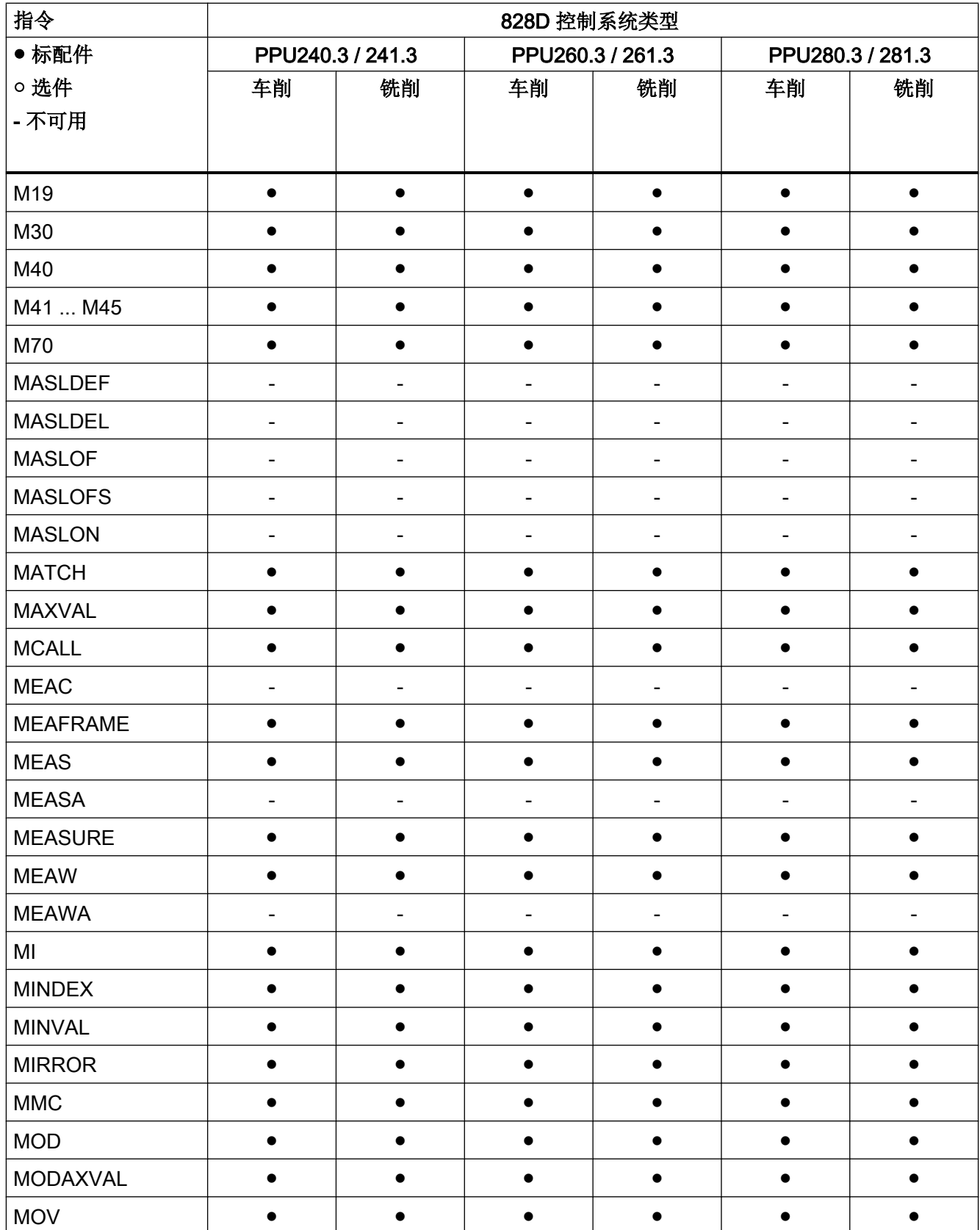

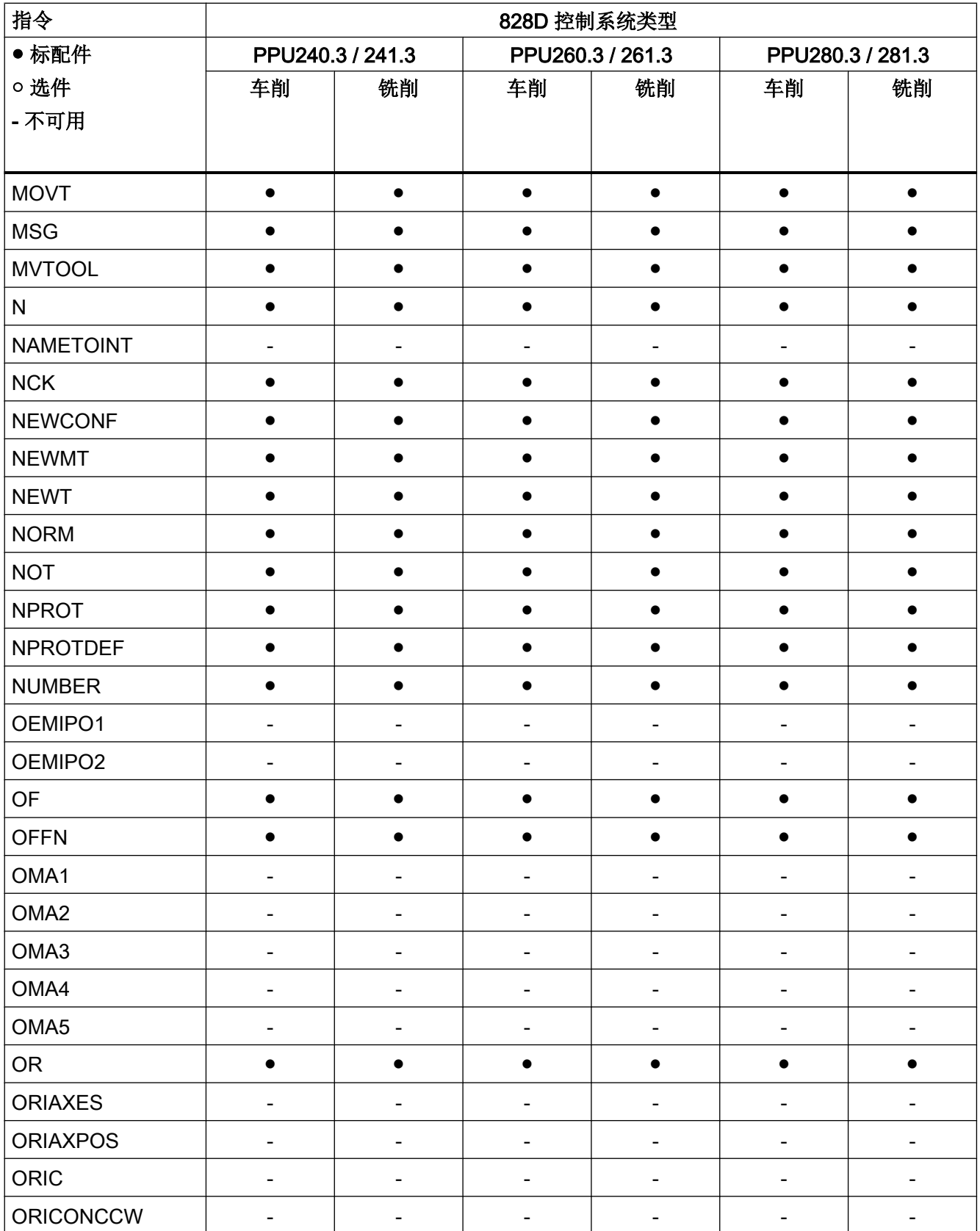

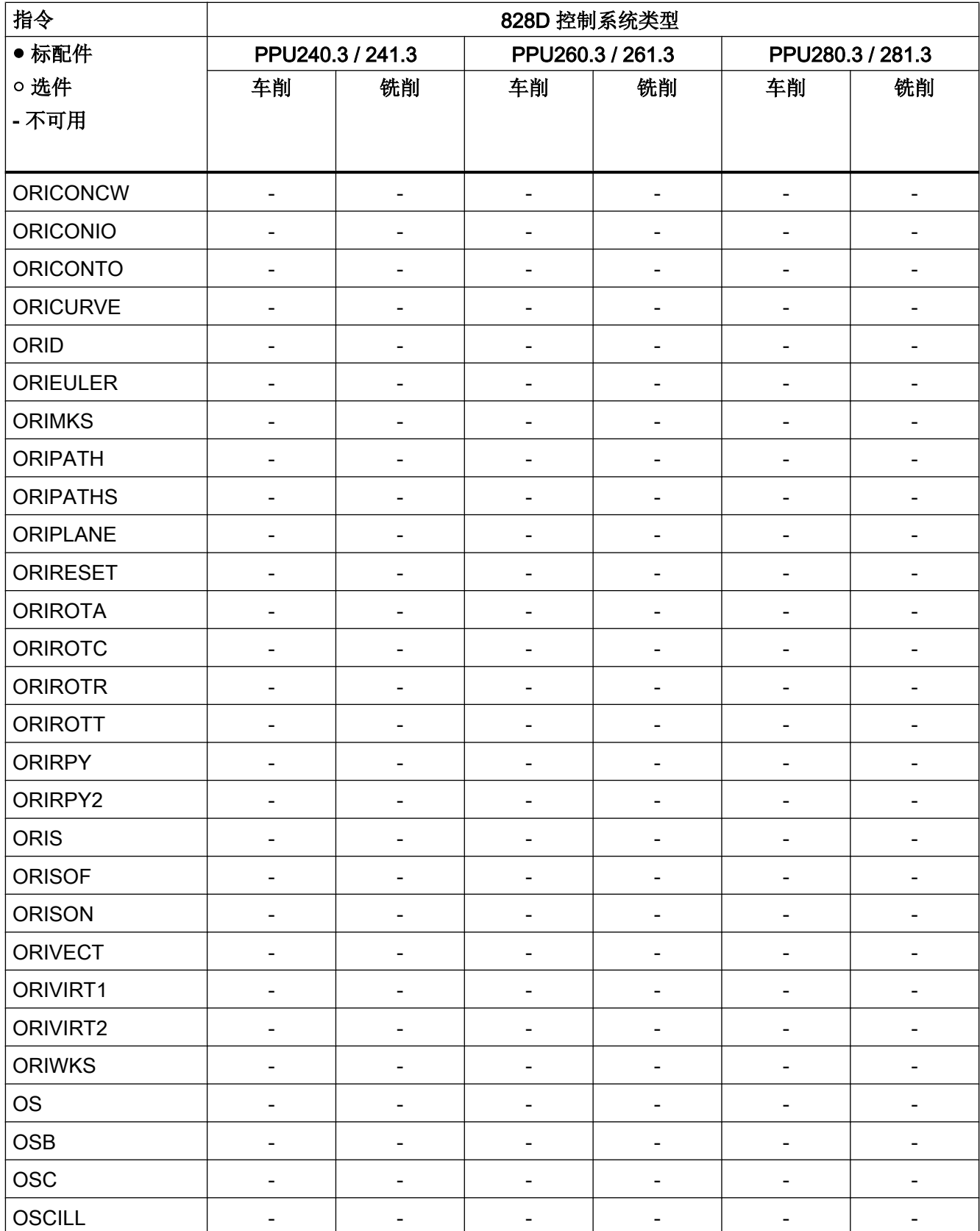
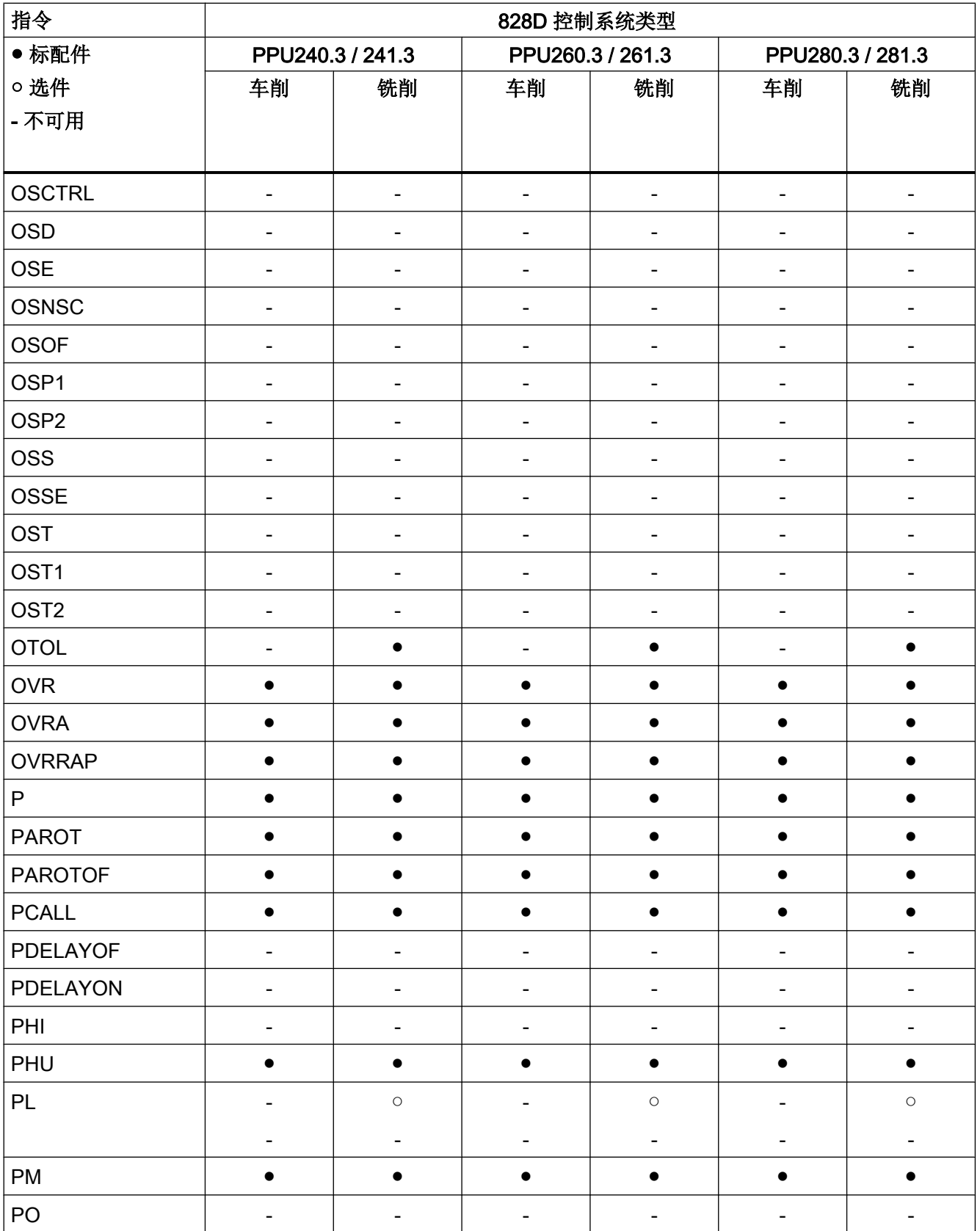

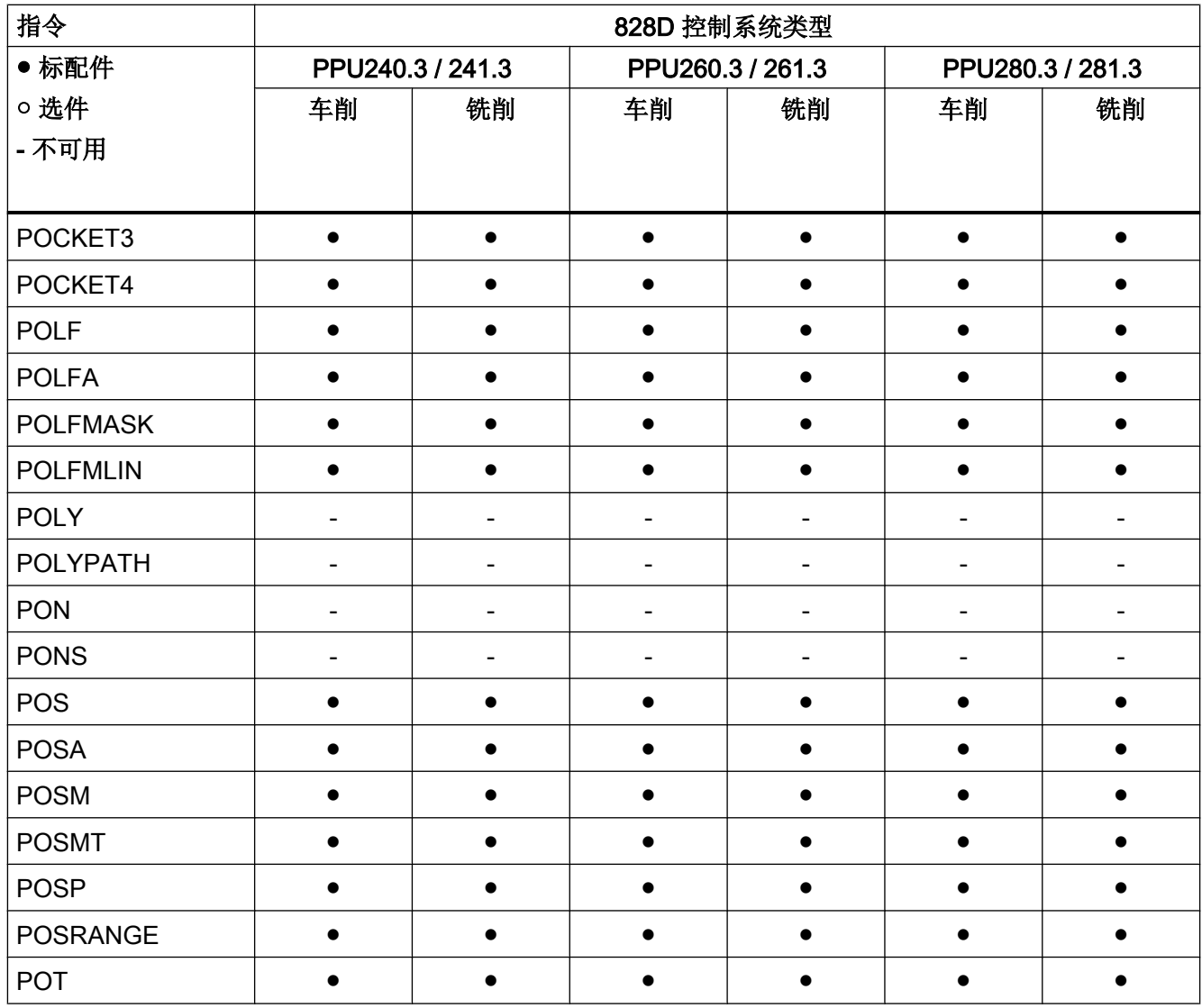

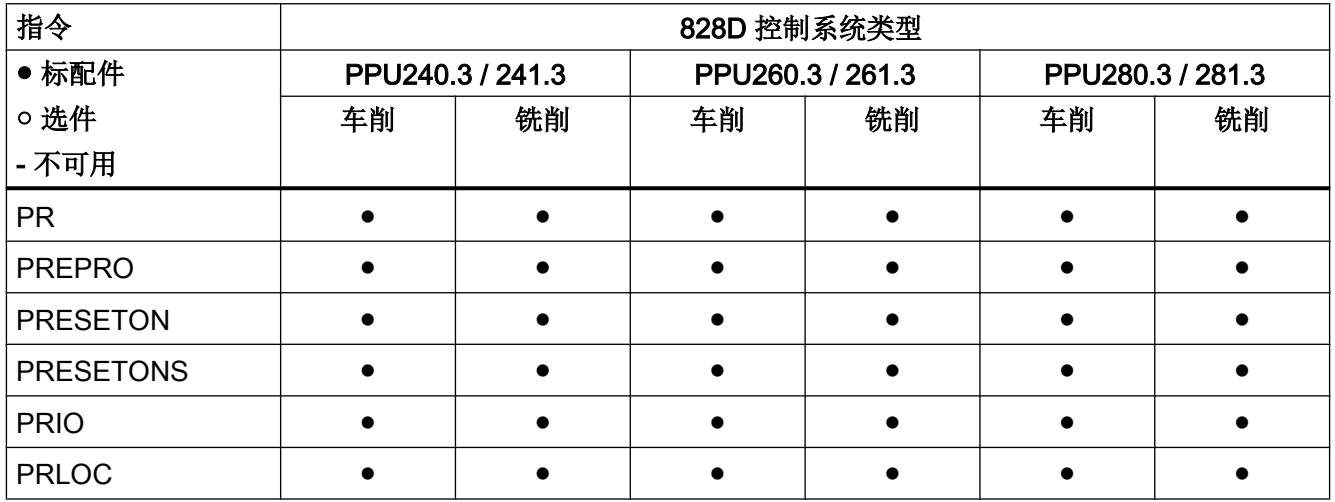

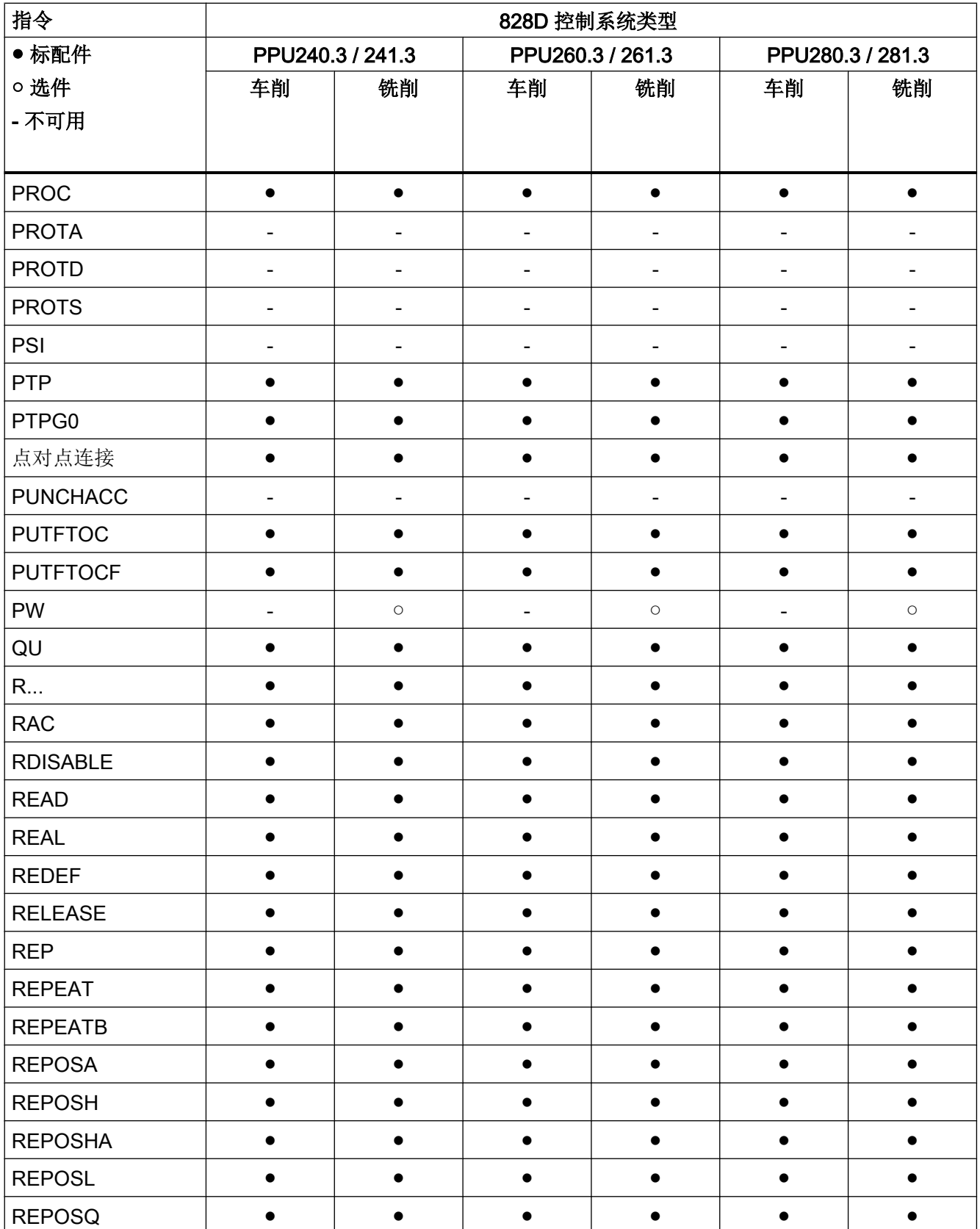

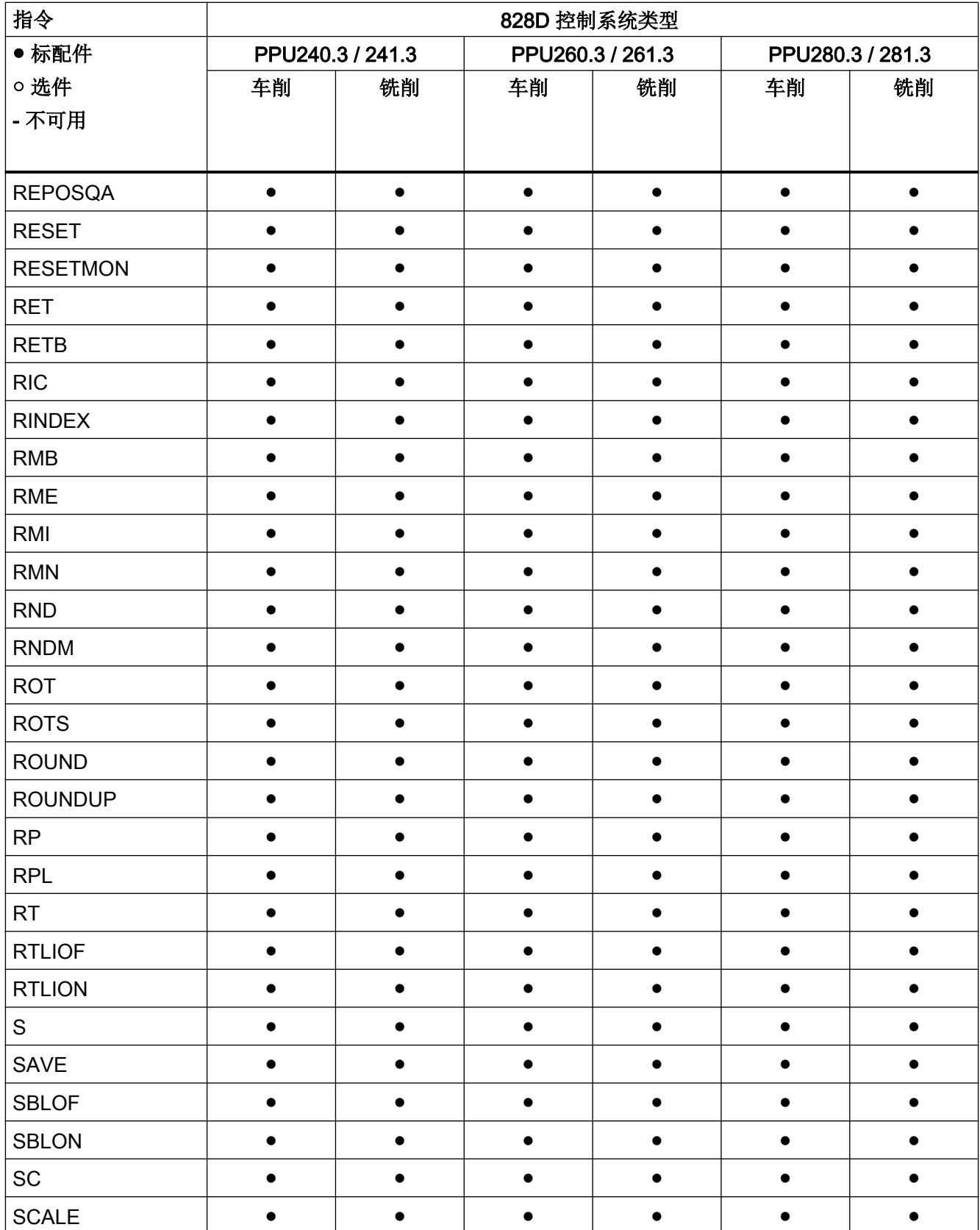

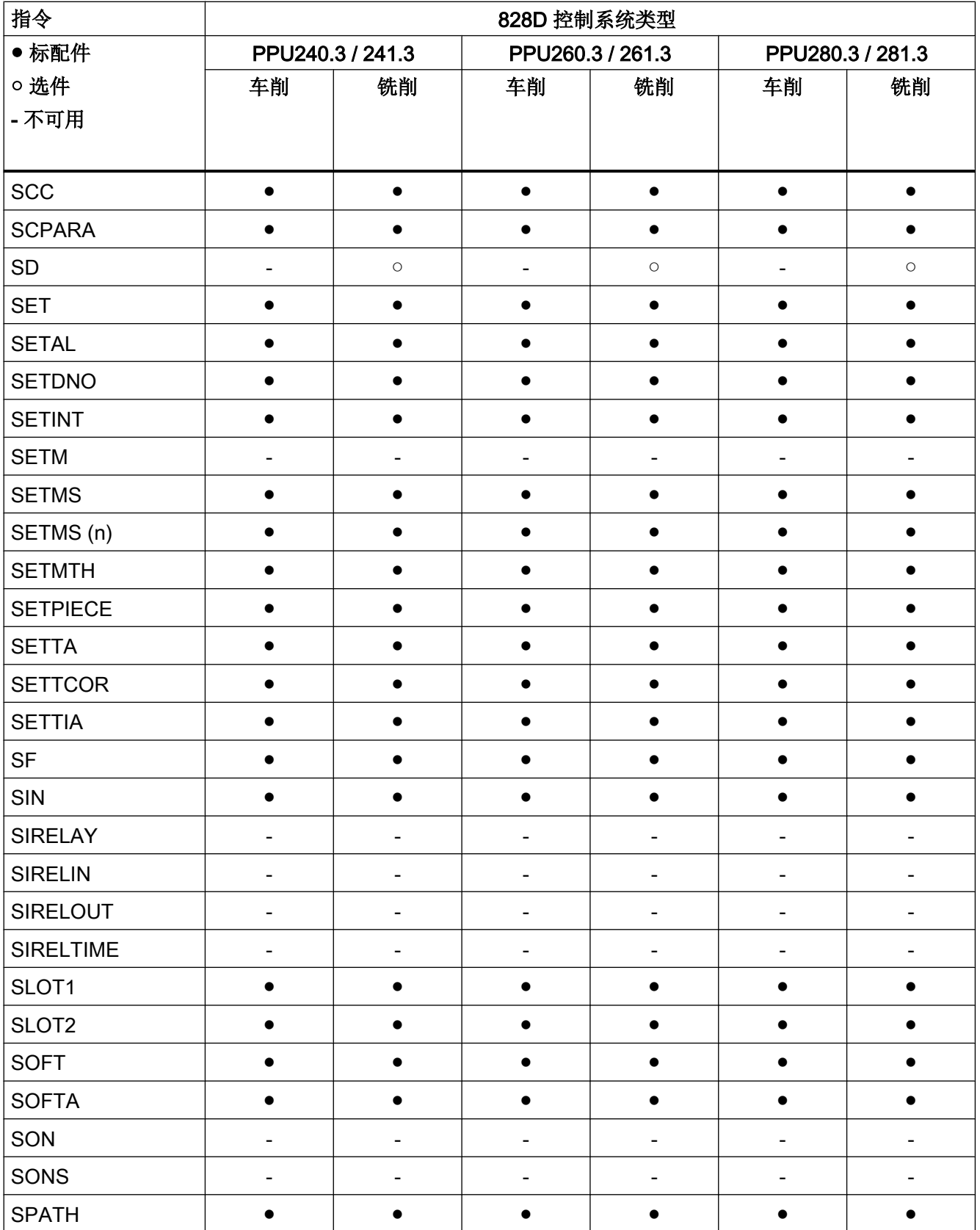

# -<br>17.2 指令: 在 SINUMERIK 828D 上的可用性

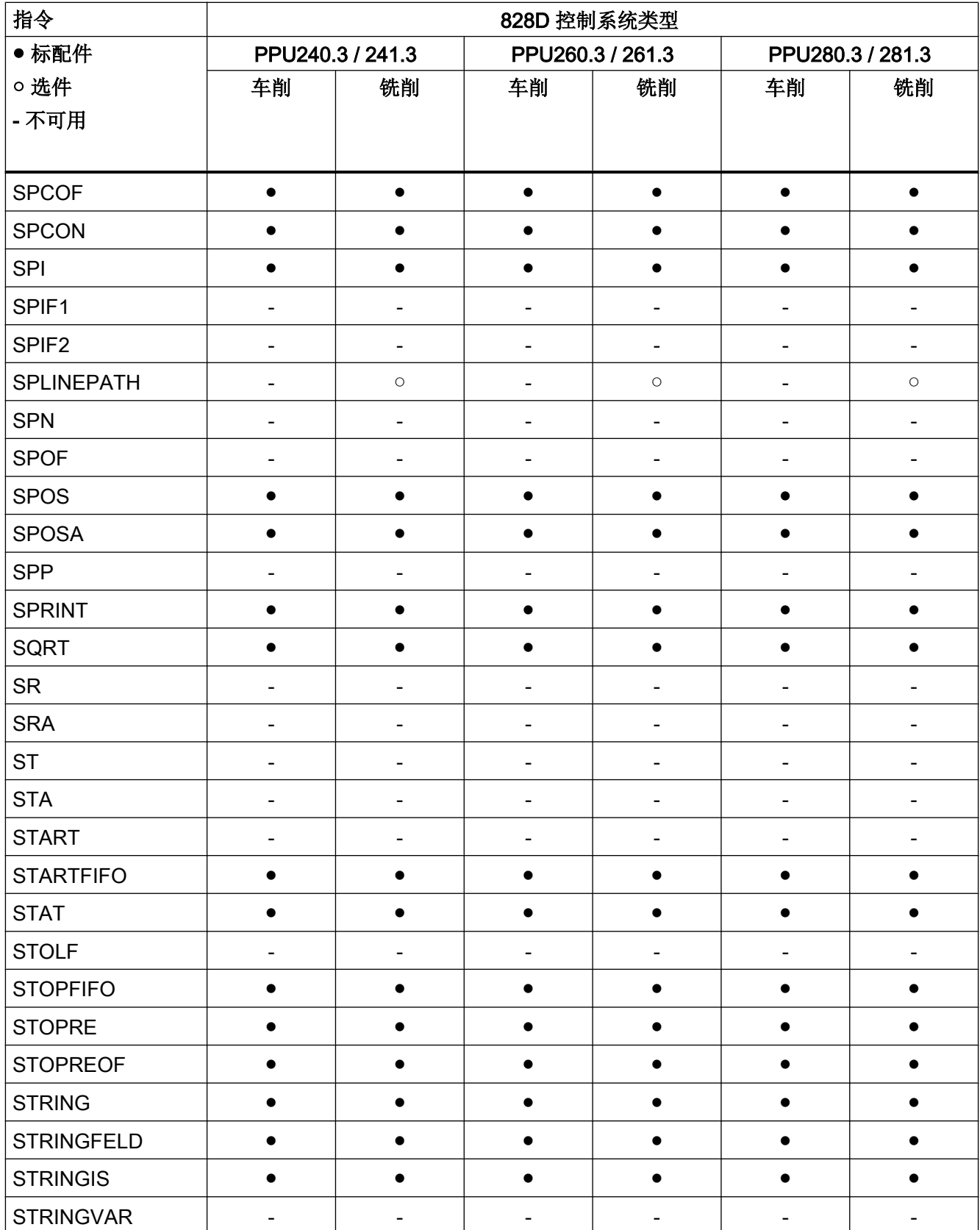

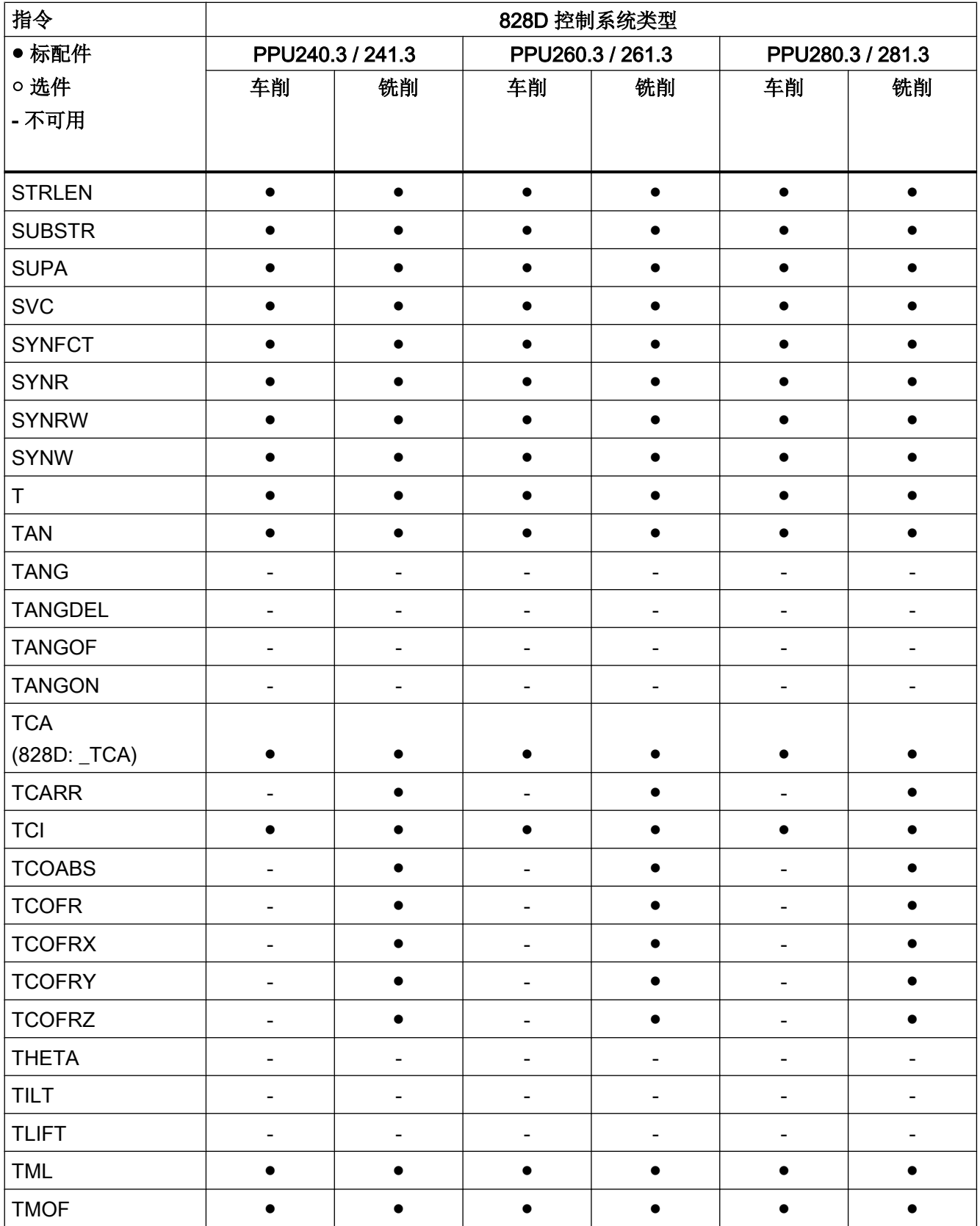

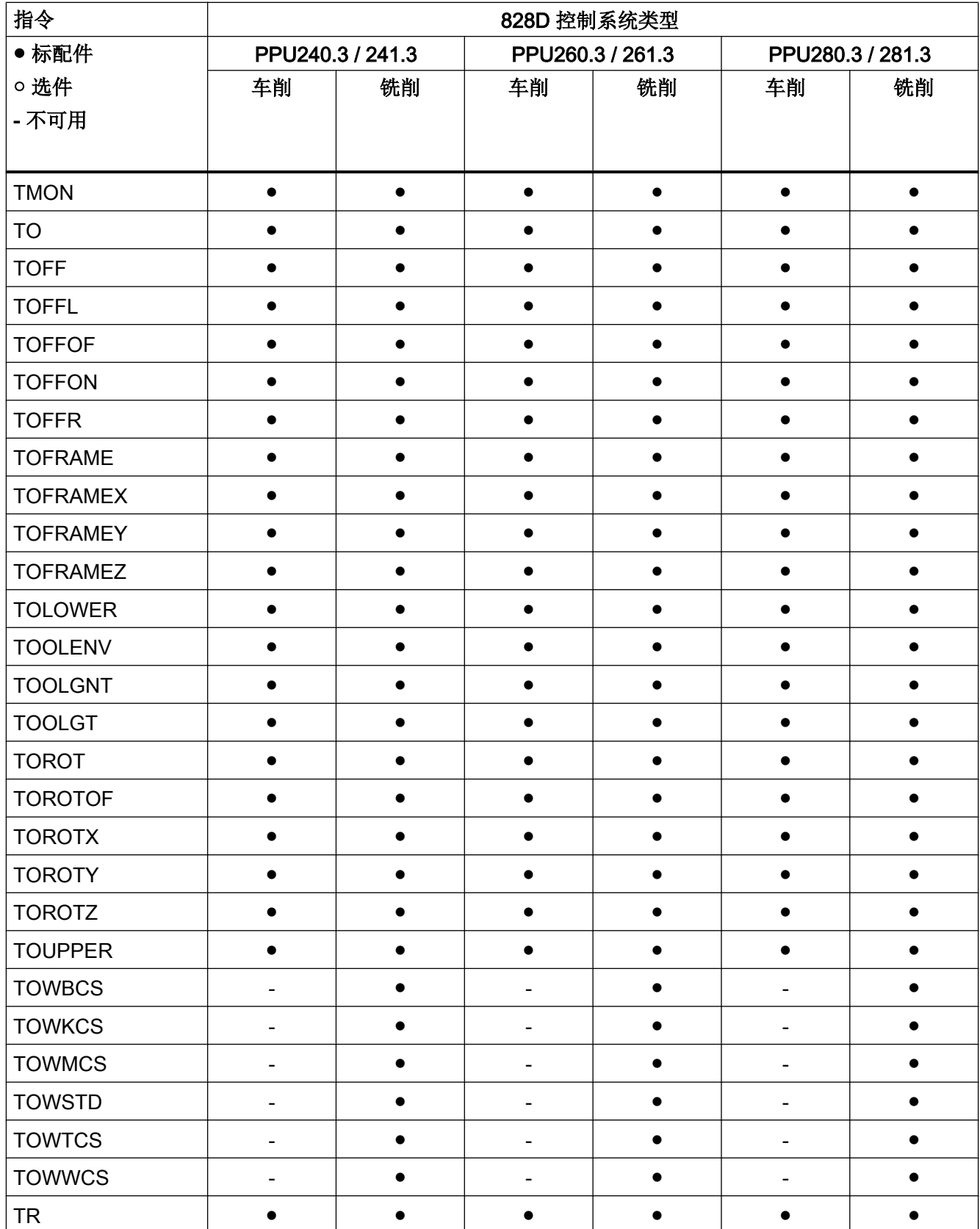

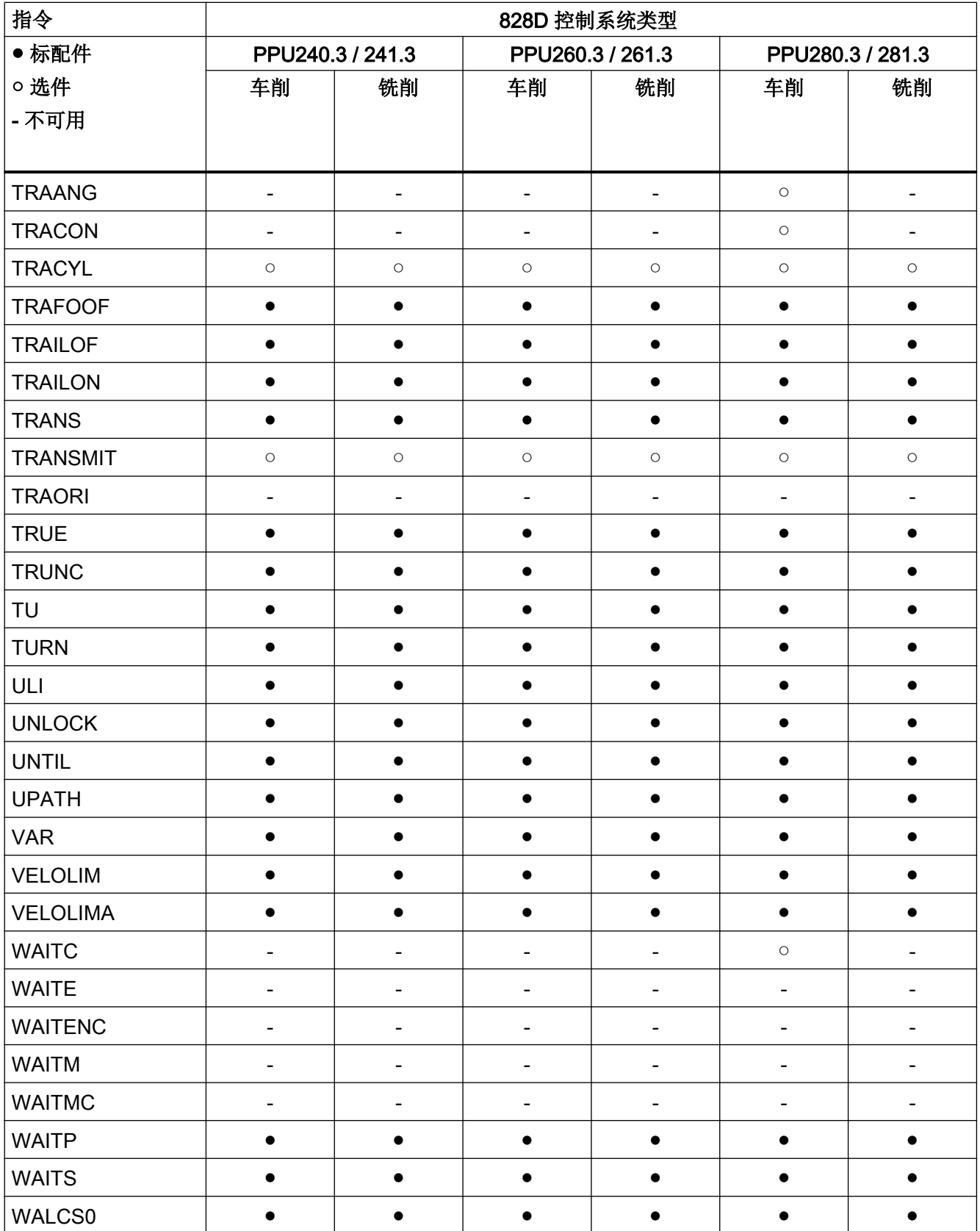

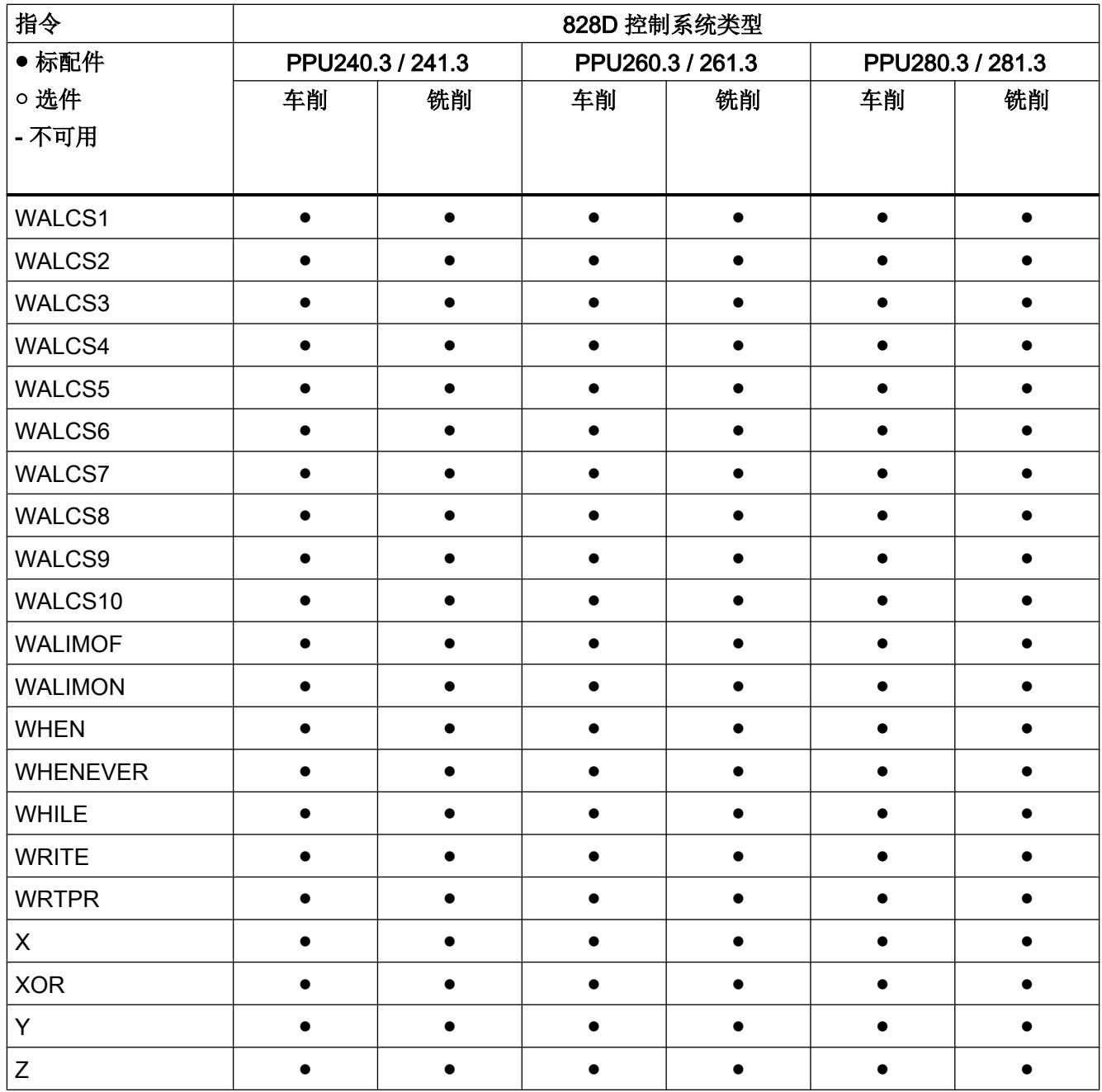

### 17.3 地址

### 17.3.1 地址字母

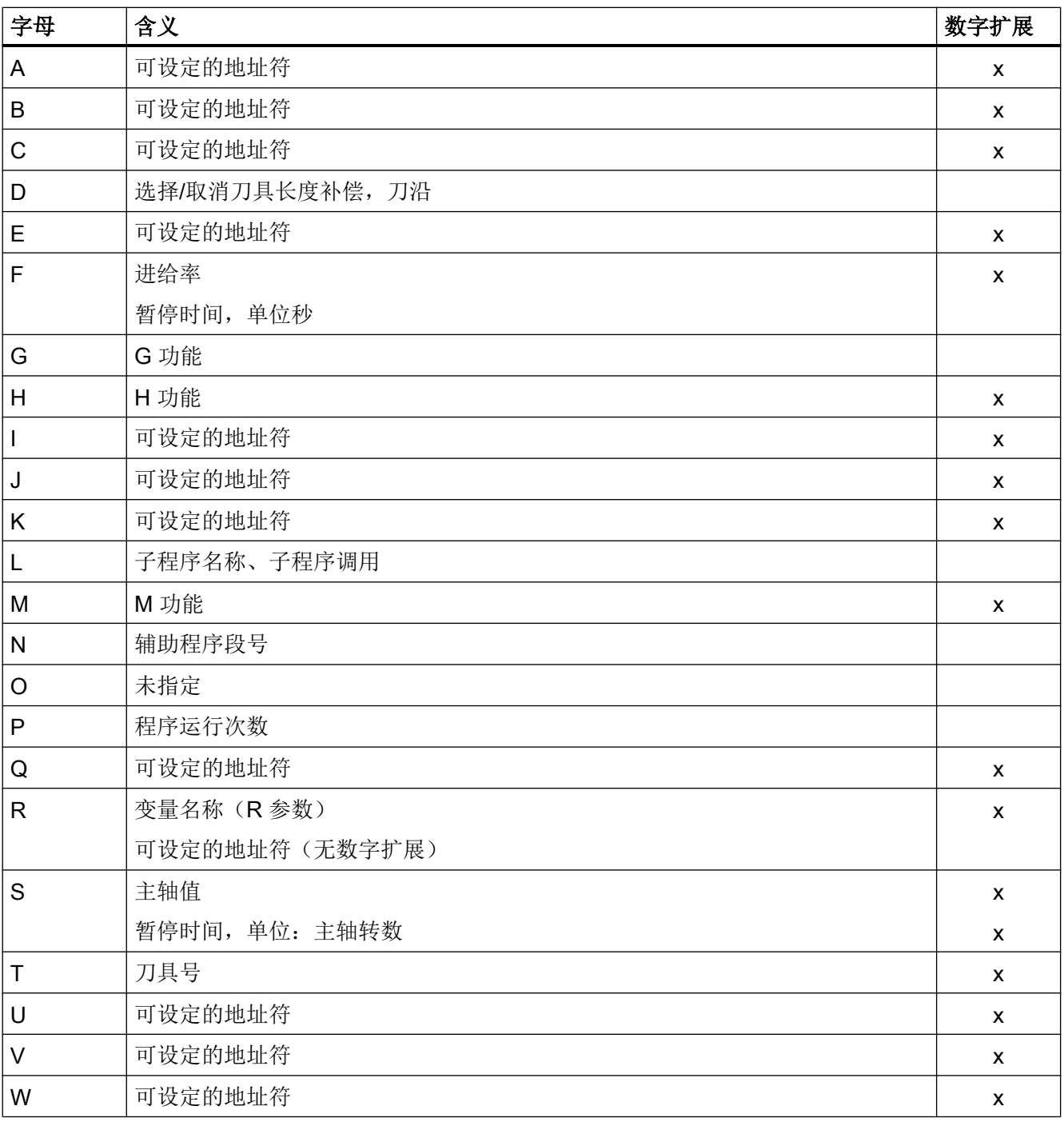

# 17.3 地址

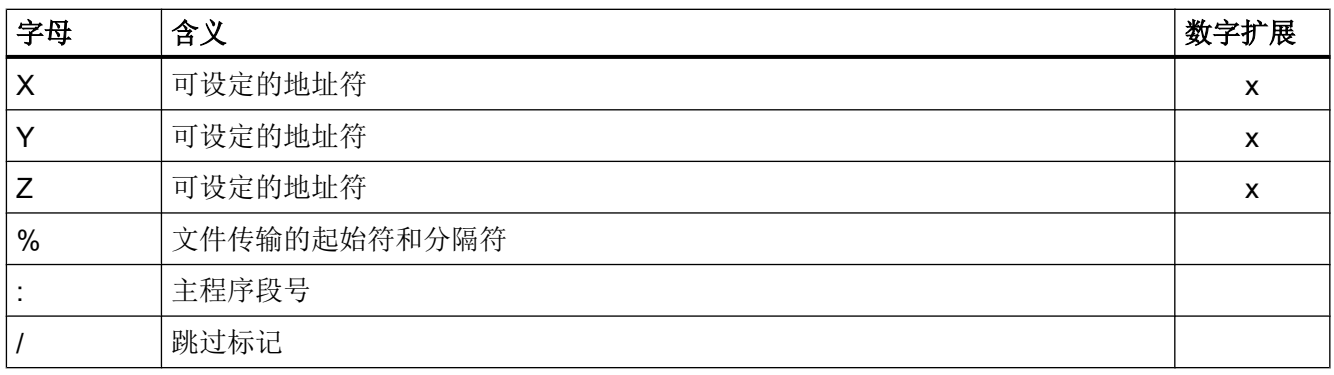

### 17.3.2 固定地址

### 无轴向扩展的固定地址

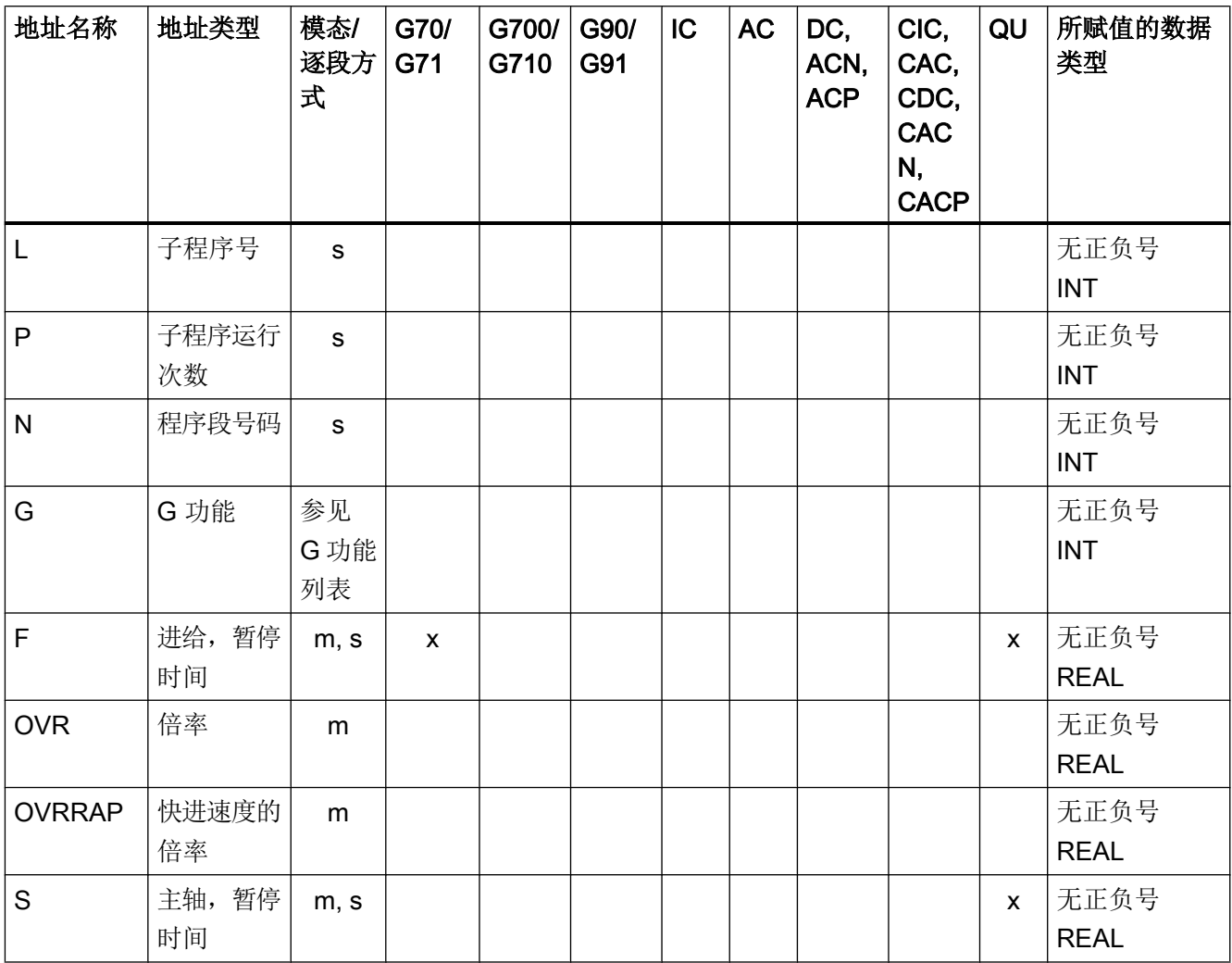

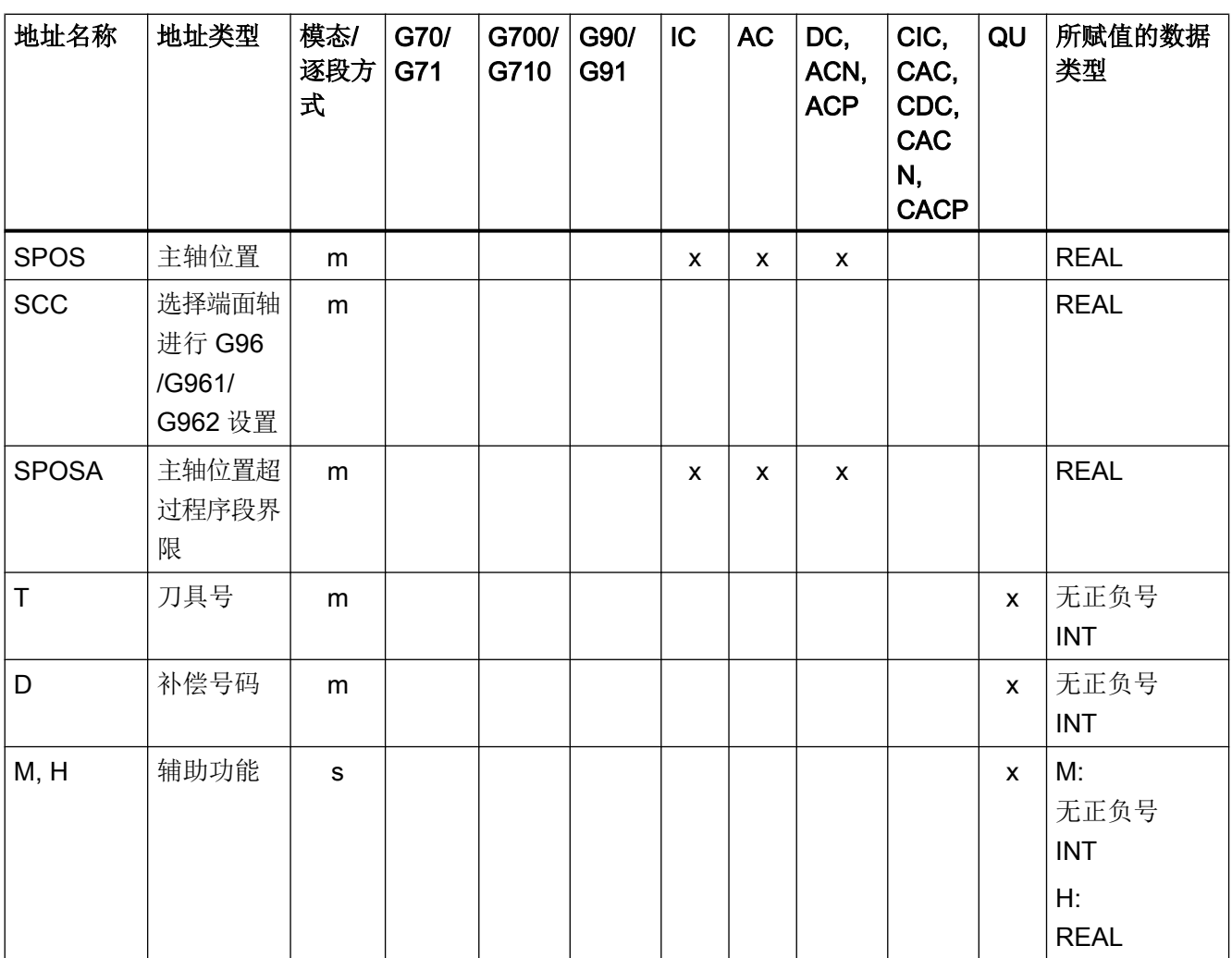

### 带轴向扩展的固定地址

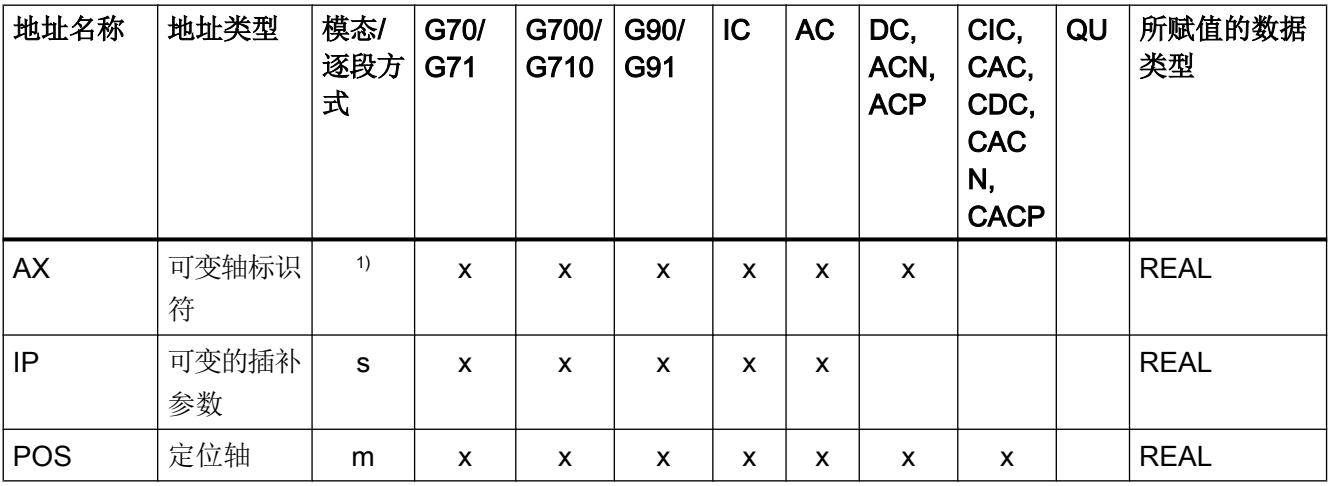

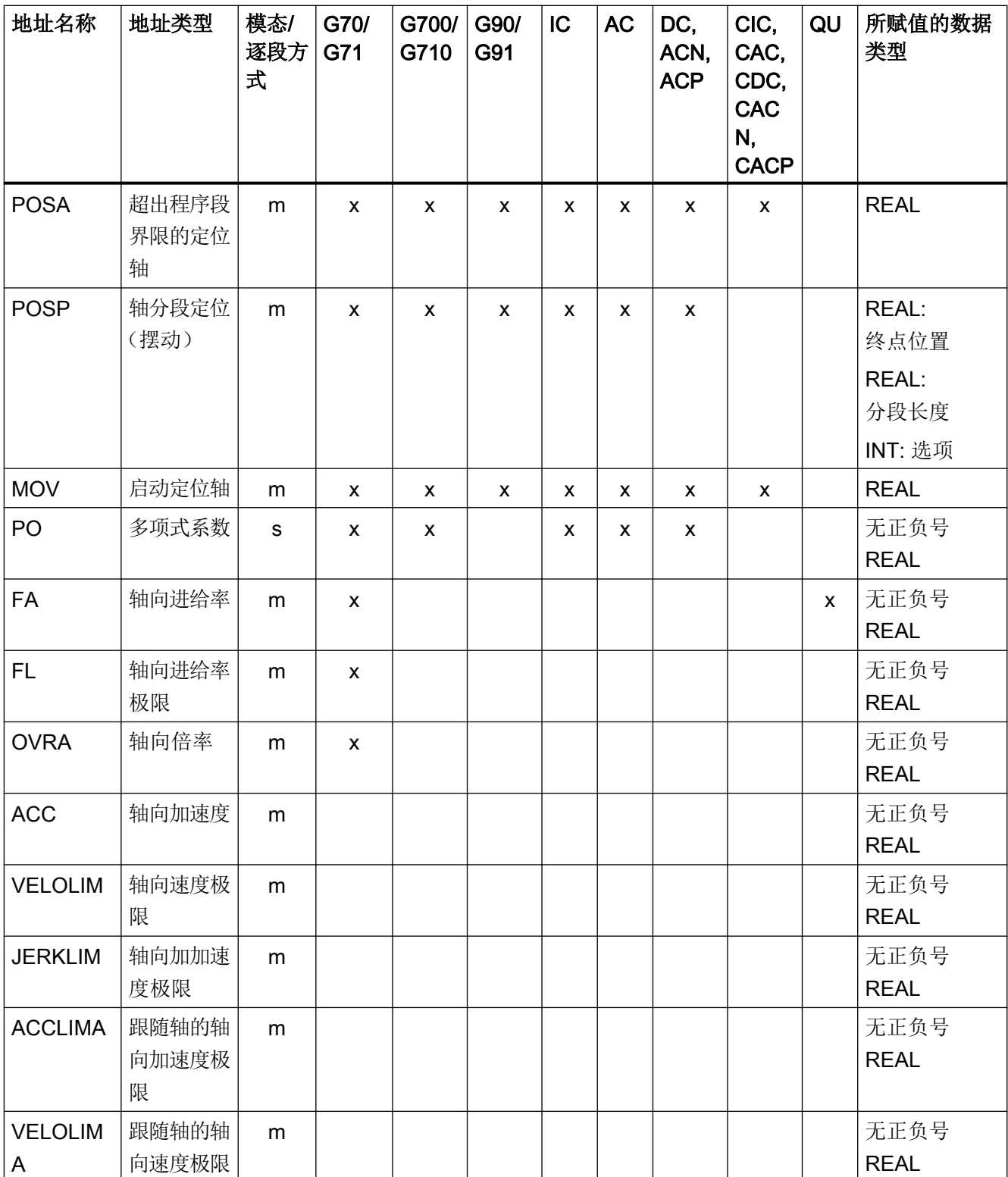

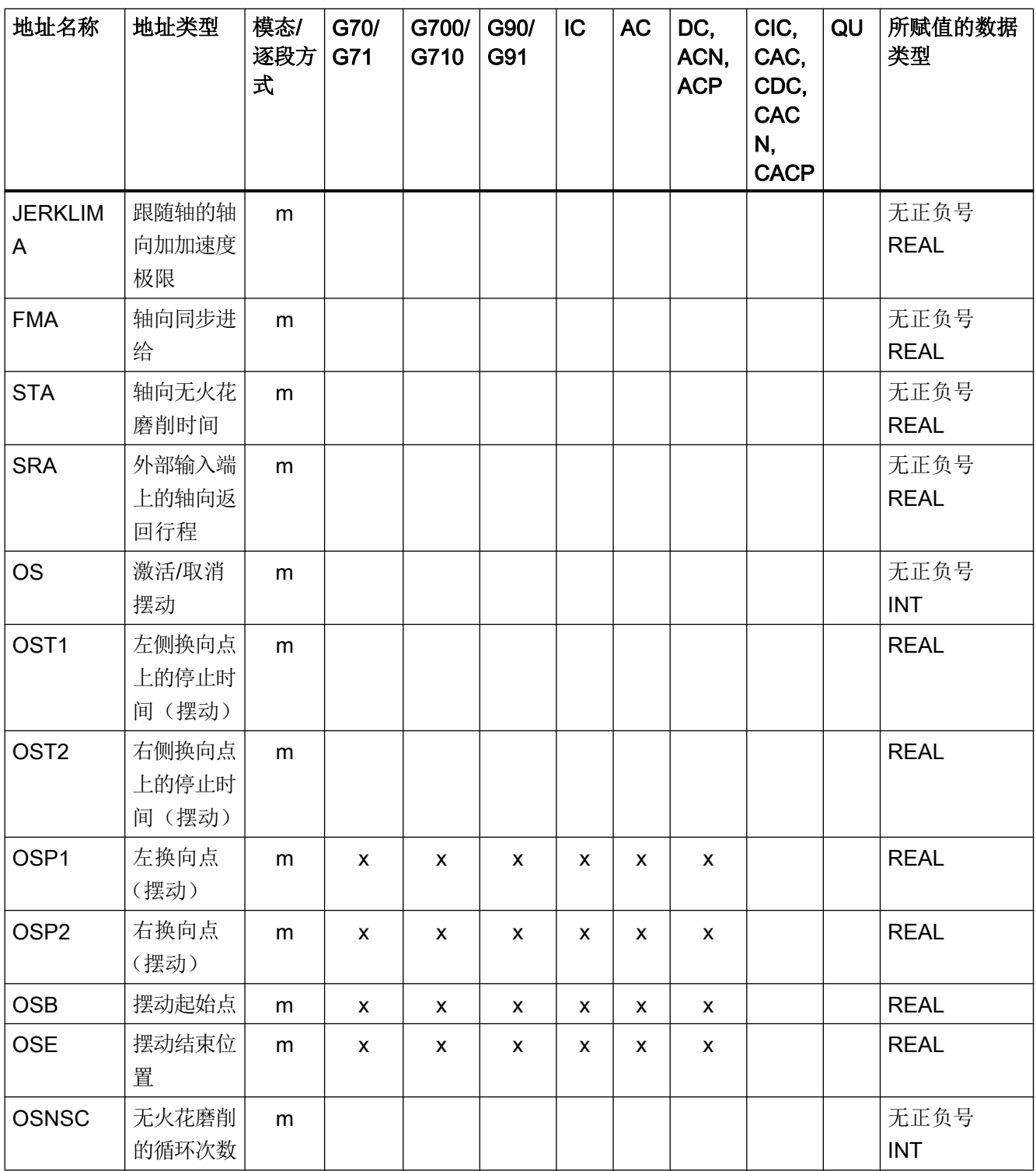

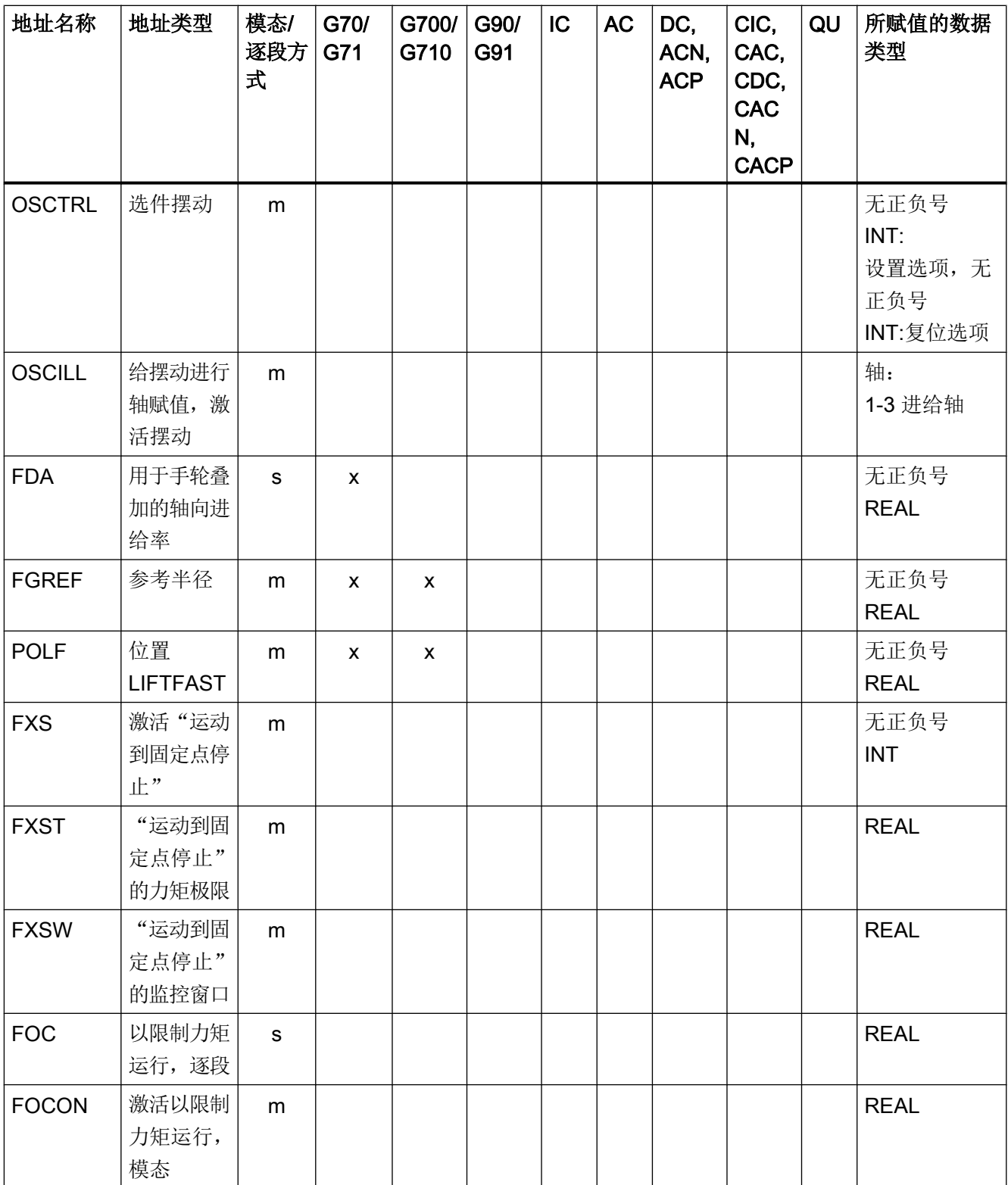

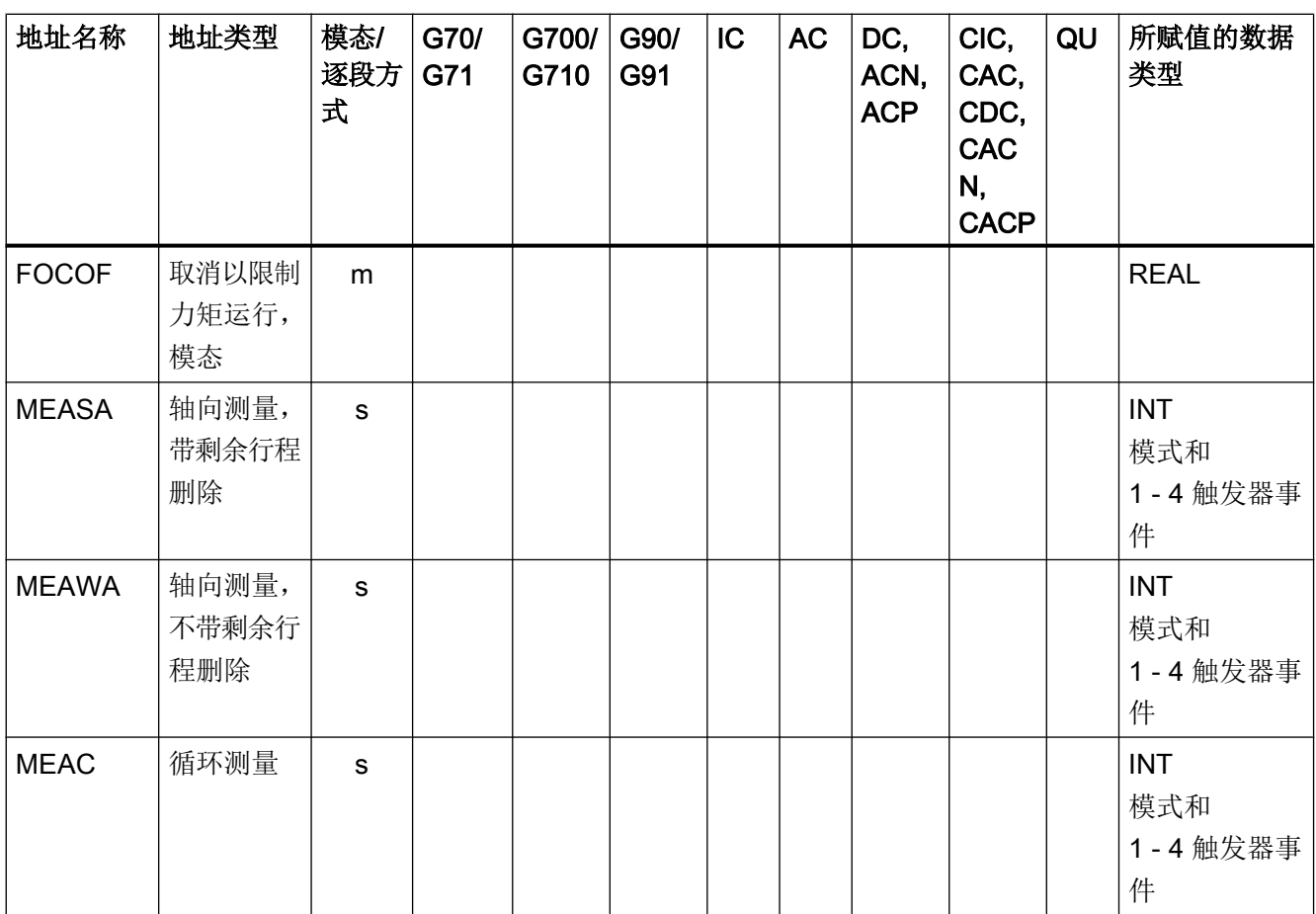

<sup>1</sup> 绝对终点: 模态,增量终点: 逐段,其他的模态/逐段方式取决于 G 功能句法

### 17.3.3 可设定的地址

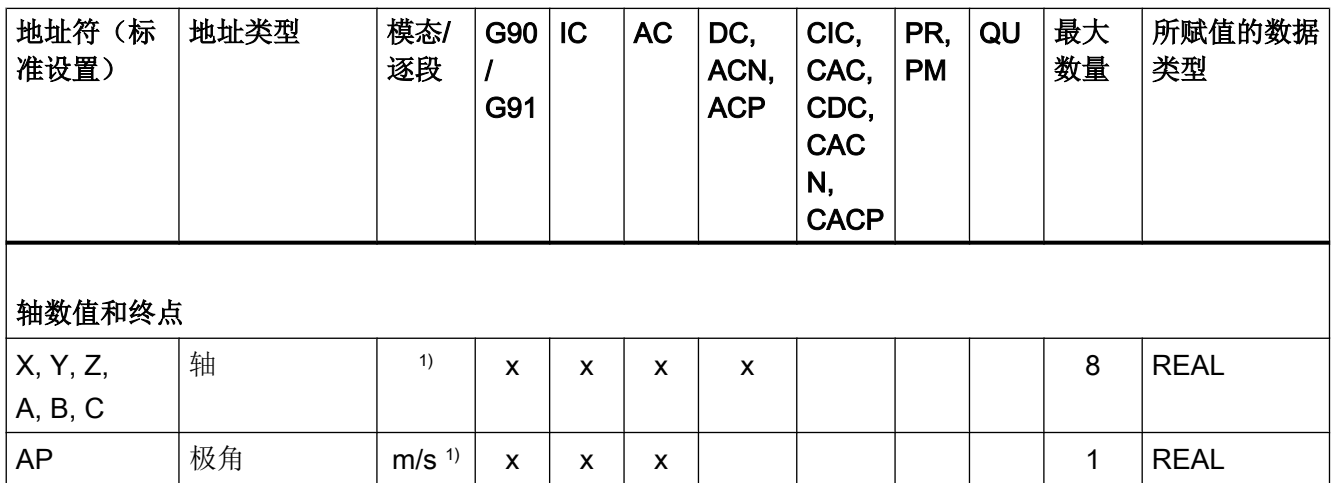

### 表

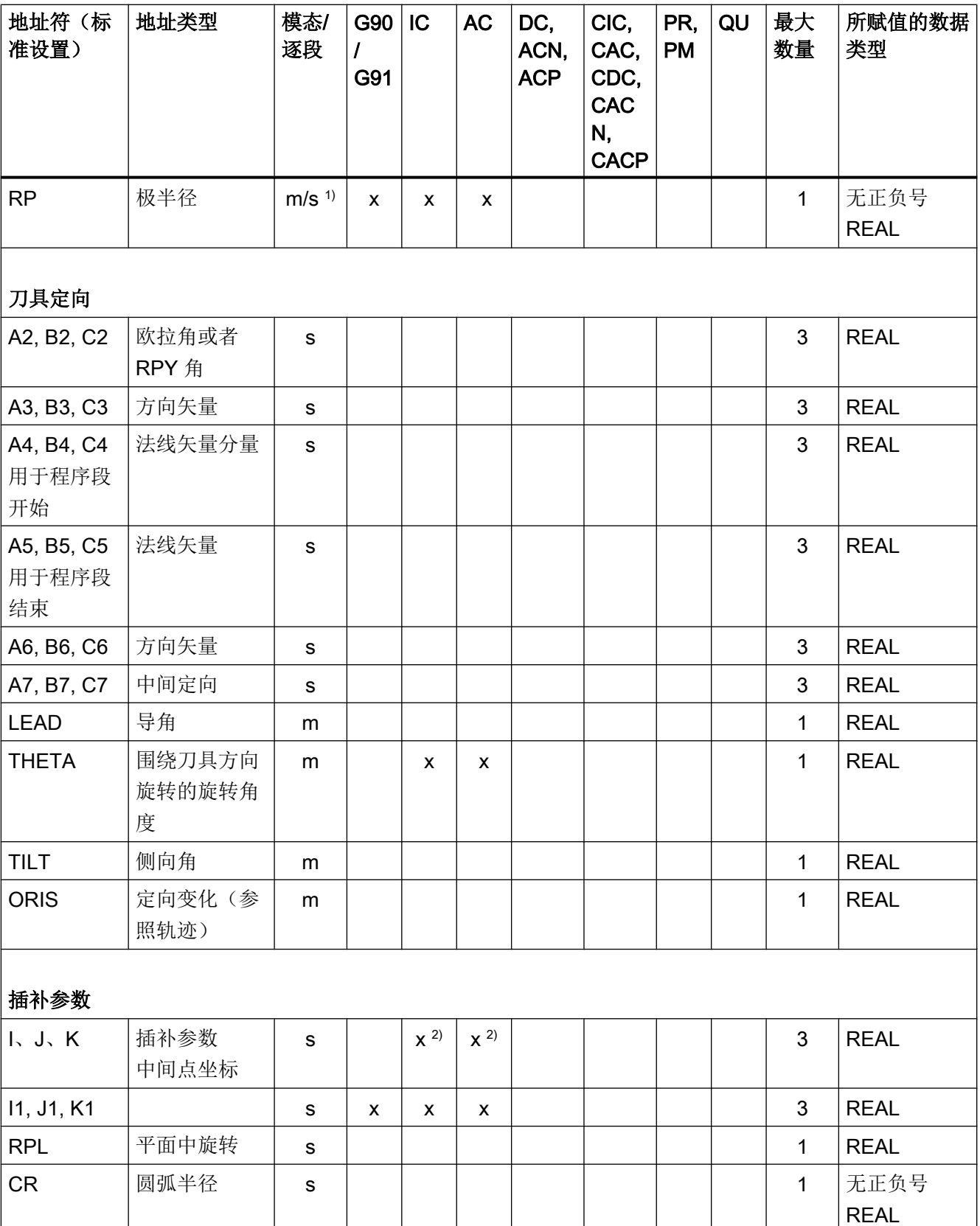

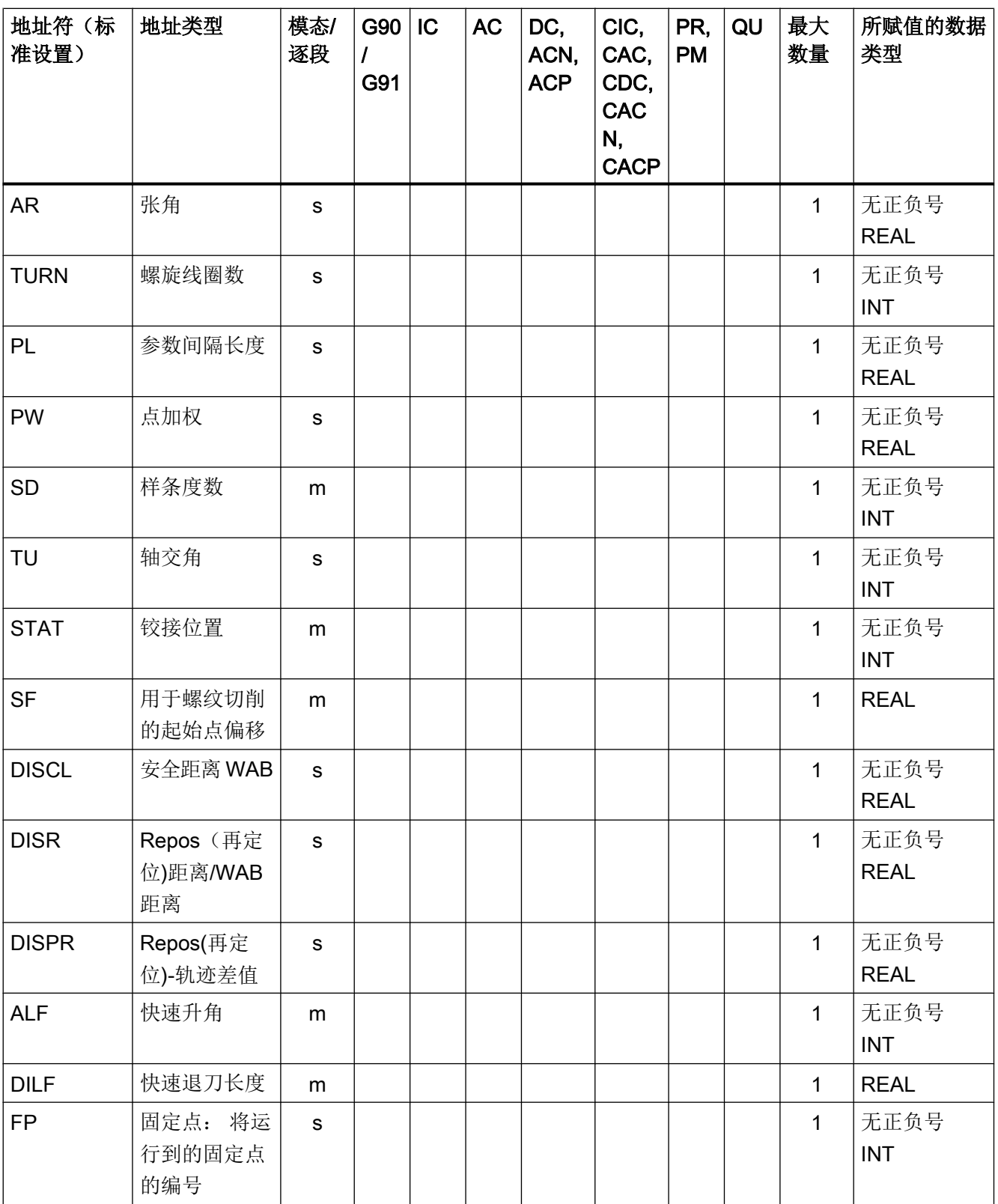

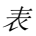

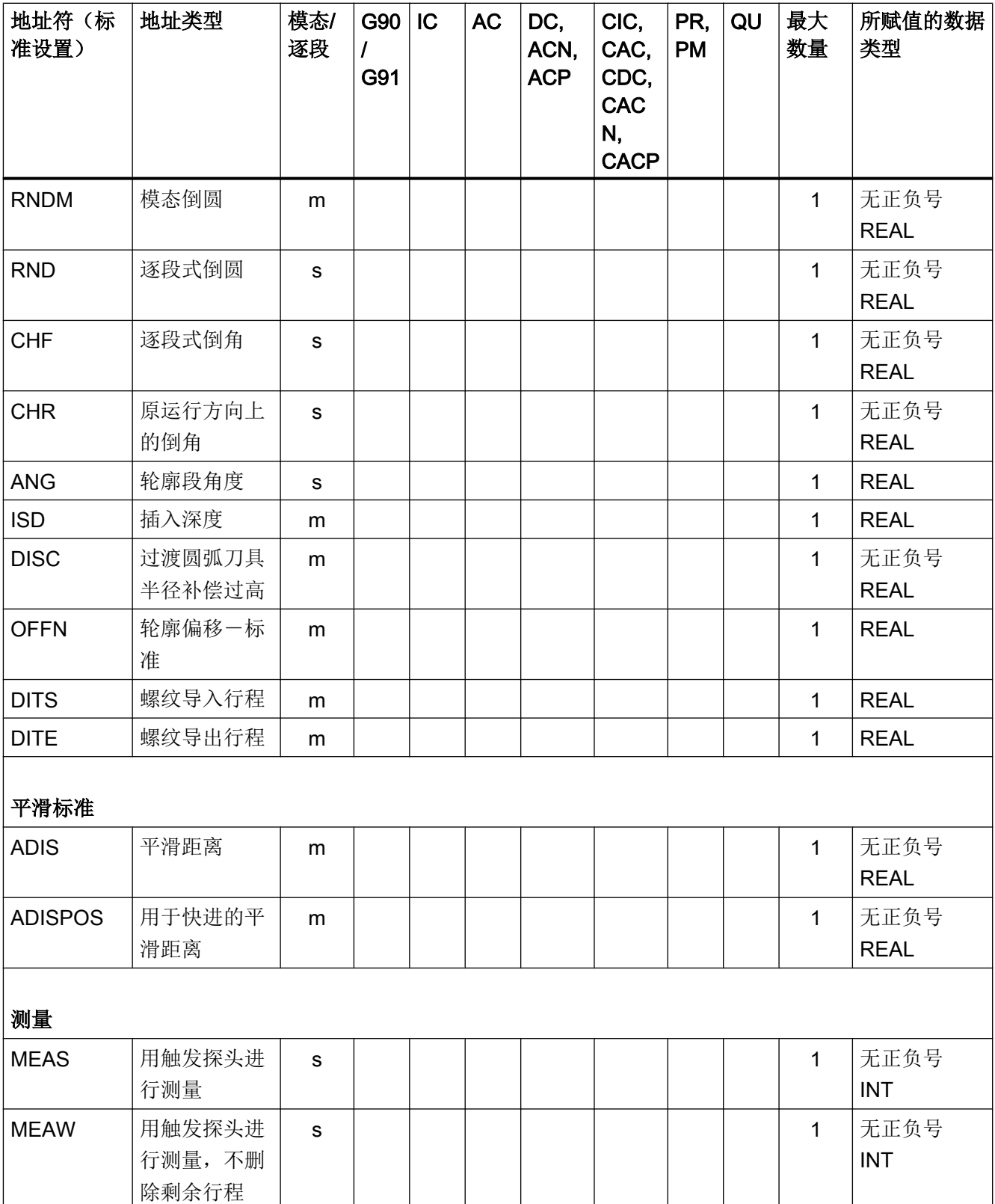

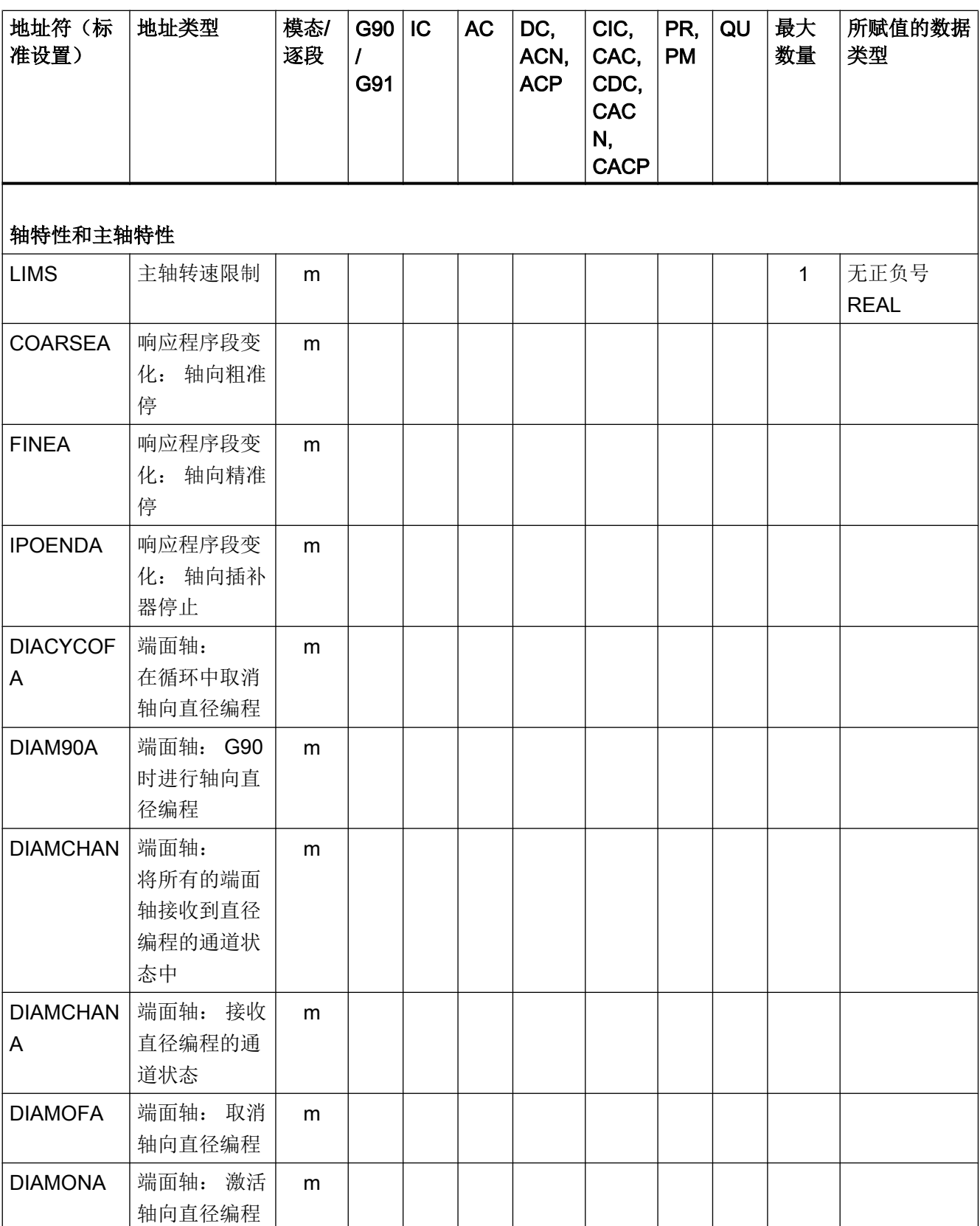

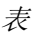

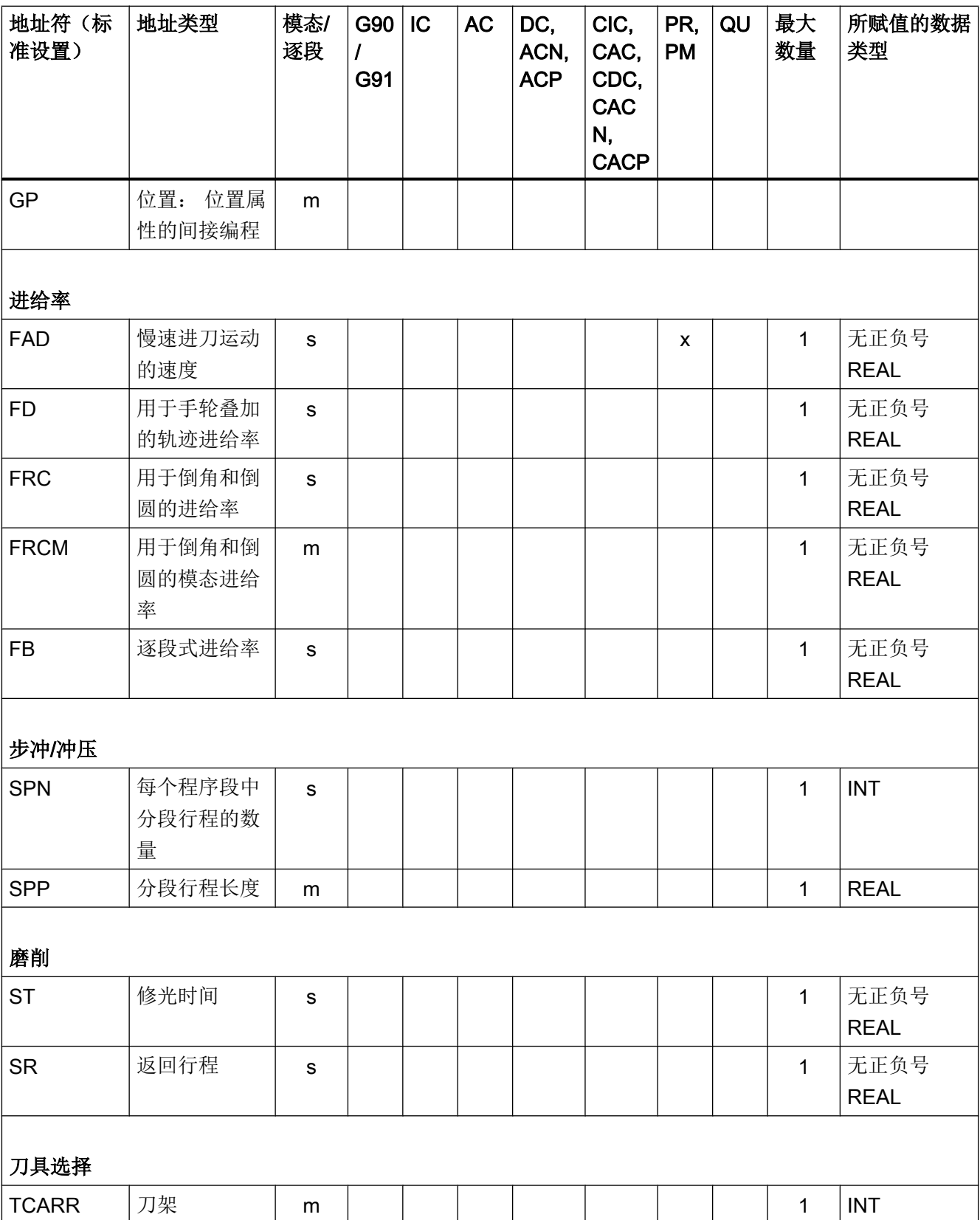

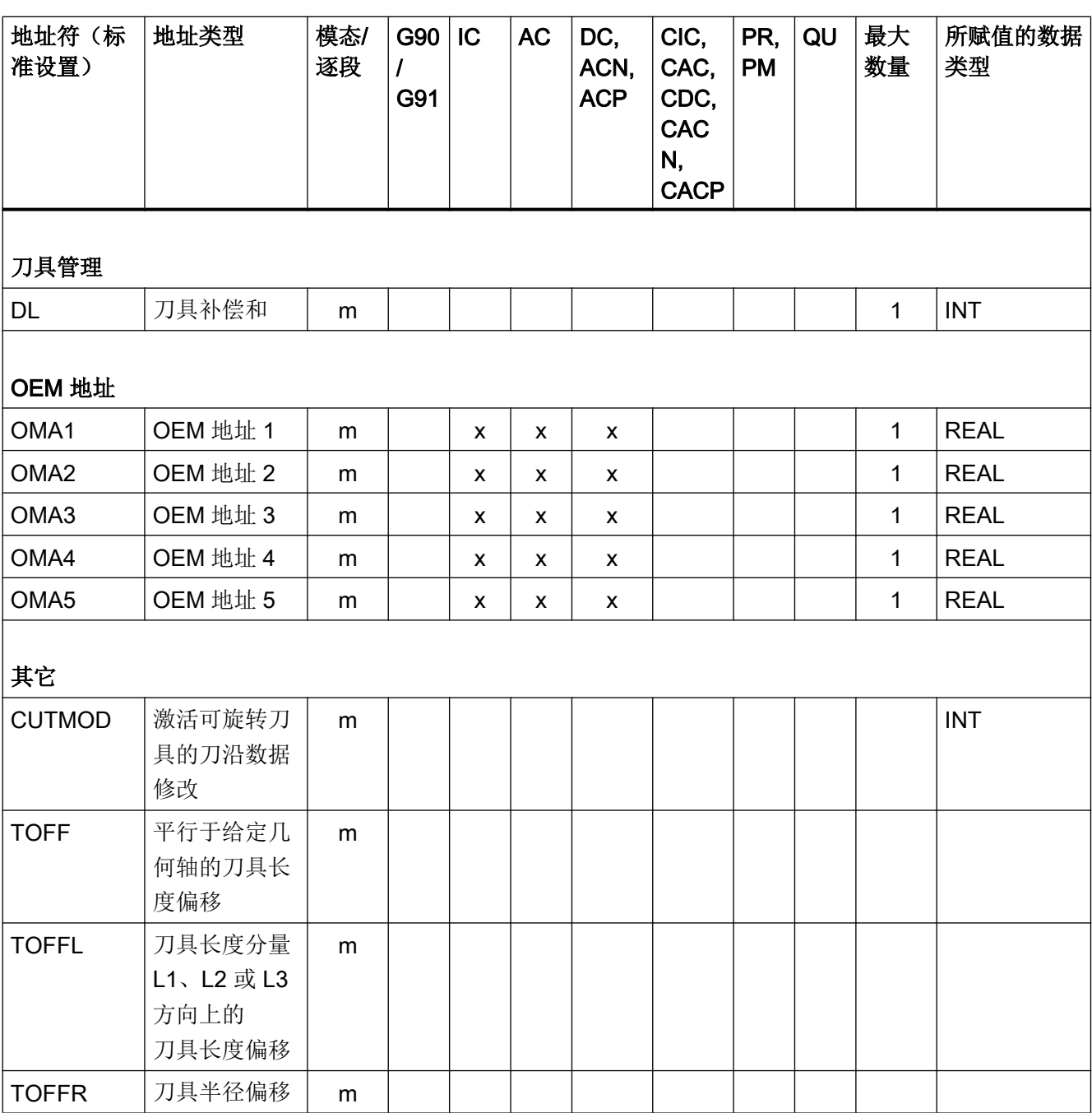

<sup>1</sup> 绝对终点: 模态,增量终点: 逐段,其他的模态/逐段方式取决于 G 功能句法

<sup>2</sup>  IPO 参数作为圆心时按增量方式生效。 使用 AC 可以进行绝对编程。 如果是其它含义(例如螺距)就忽略地址 修改。

### 17.4 G 指令

G 指令被划分到各个 G 指令组中。在零件程序或同步动作中,一个程序段中只能写入一 个 G 指令组中的一个 G 指令。

模态:用于编程该 G 指令组中的另一个 G 指令。

#### G 指令组

- G 指令组 1 ... 15 (页 492)
- G 指令组 [16 ... 30](#page-498-0) (页 [499\)](#page-498-0)
- G 指令组 [31 ... 45](#page-502-0) (页 [503\)](#page-502-0)
- G 指令组 [46 ... 62](#page-507-0) (页 [508\)](#page-507-0)
- G [指令组表格中的图例](#page-513-0) (页 [514\)](#page-513-0)

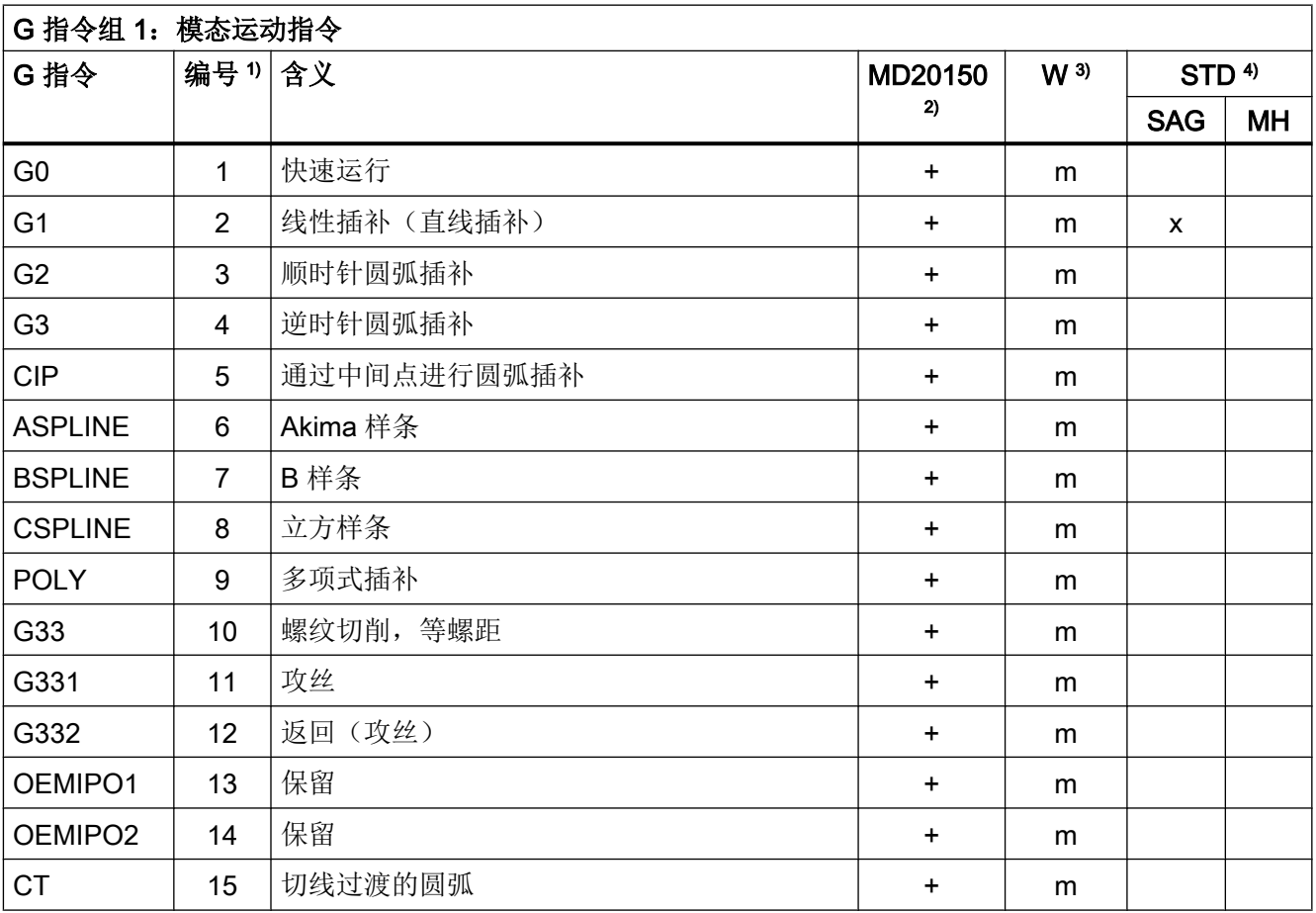

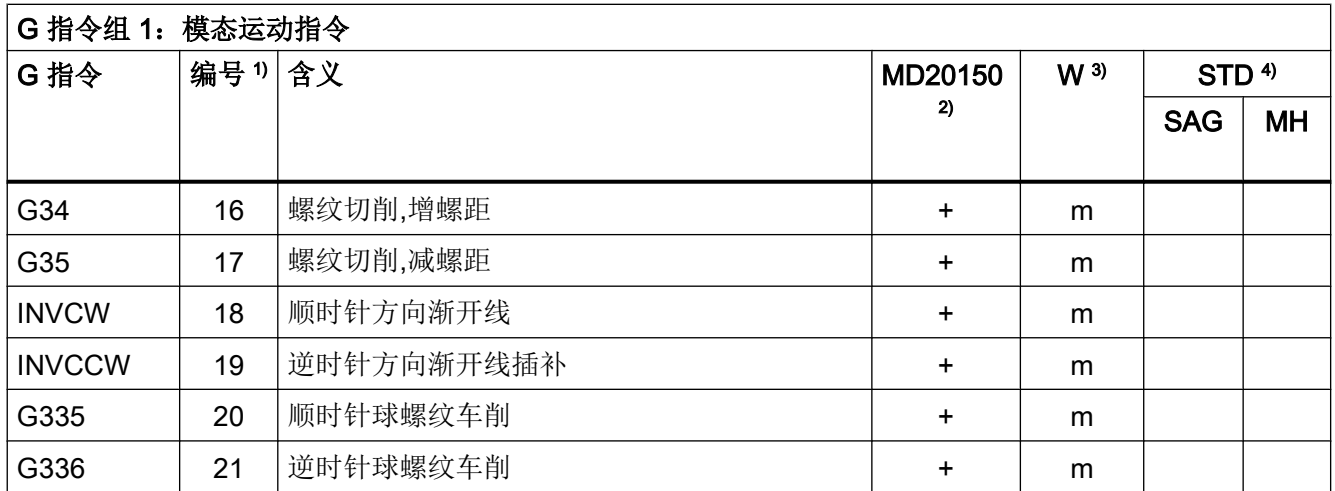

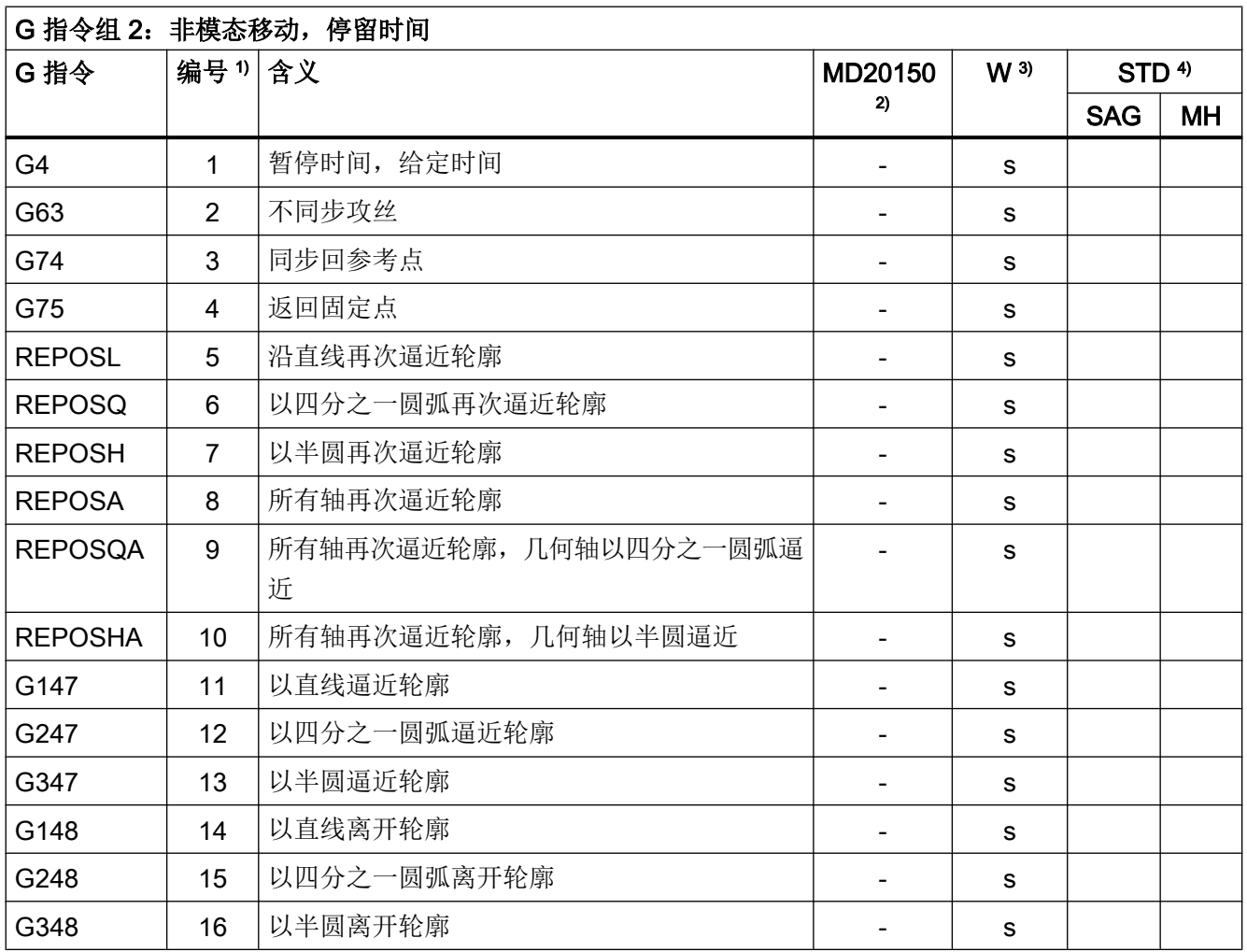

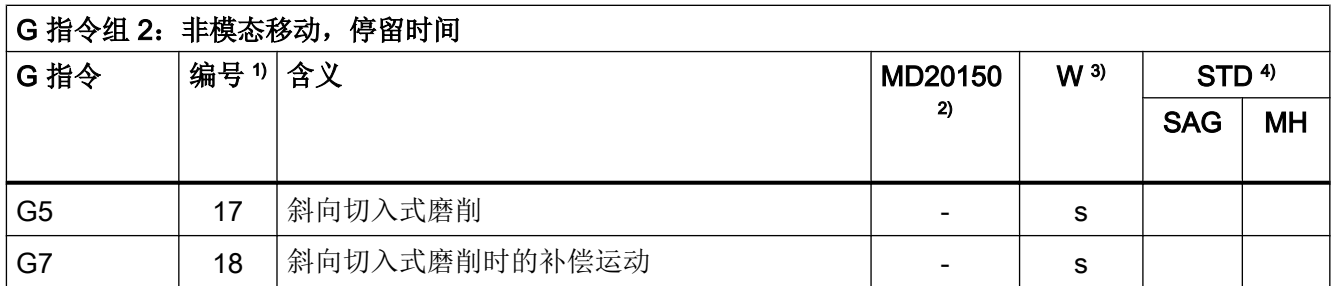

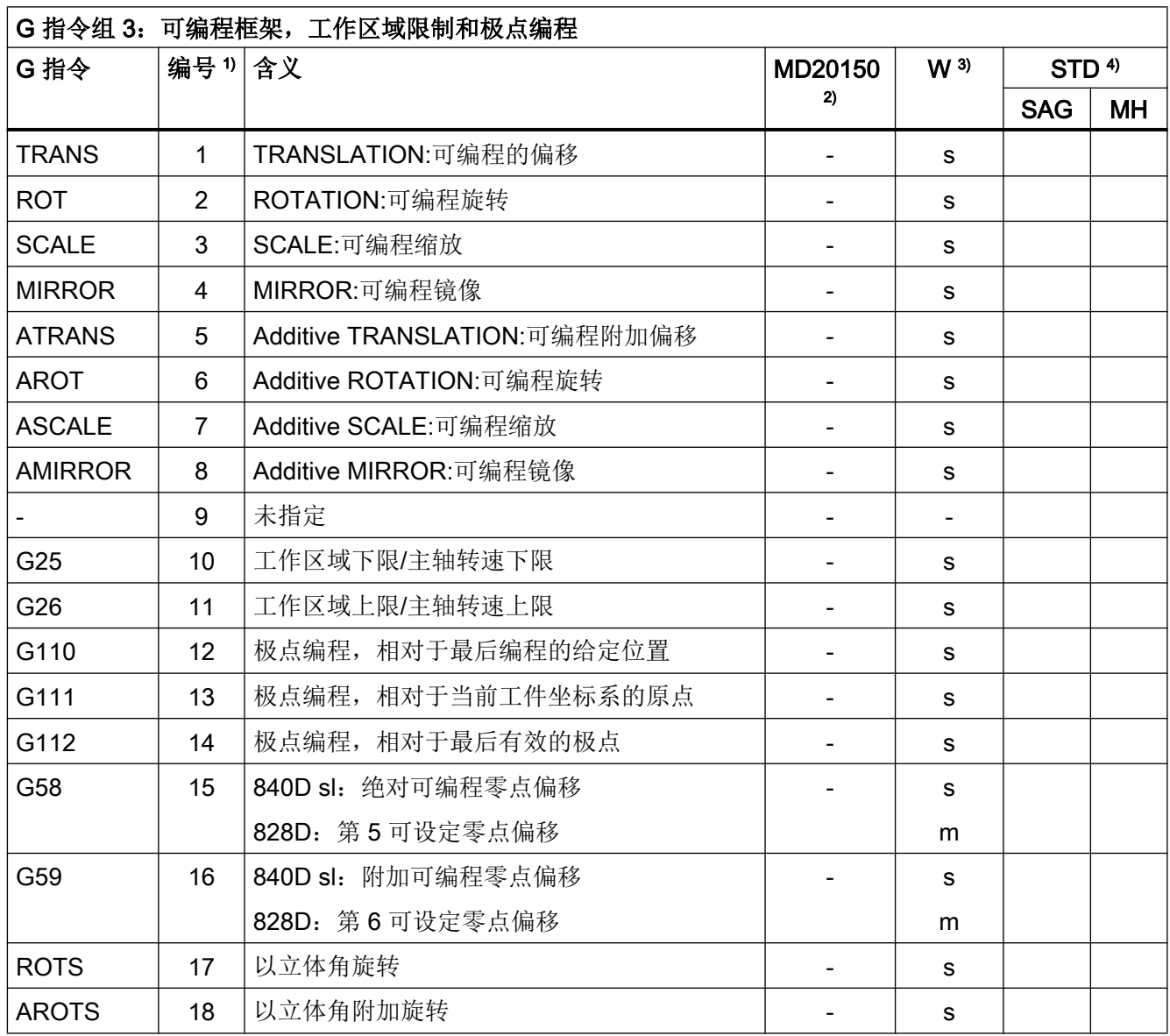

表格 17-4

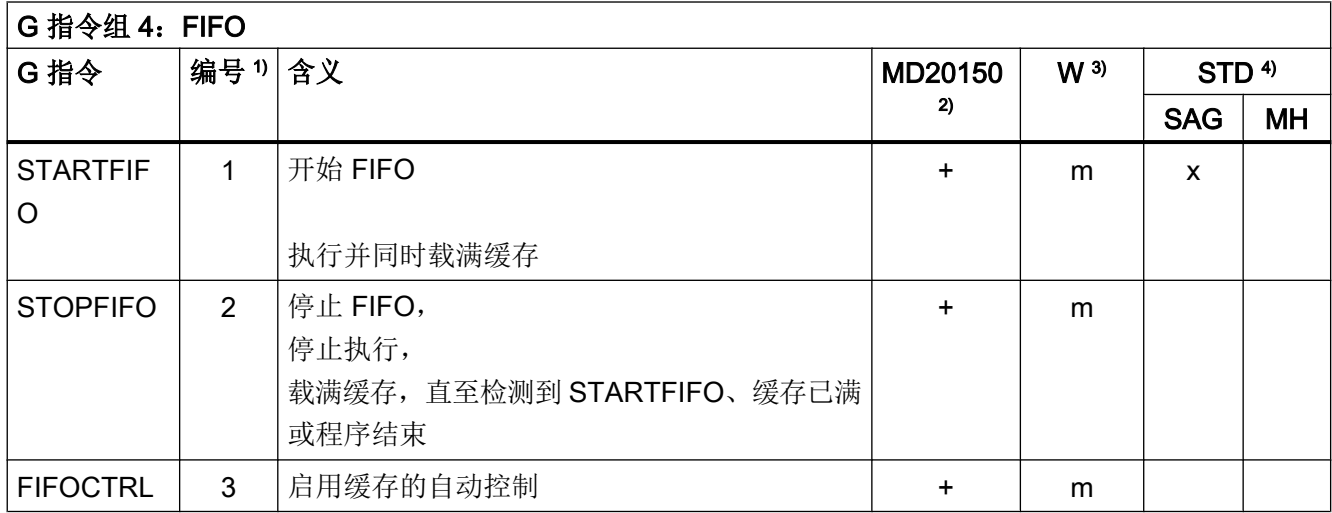

表格 17-5

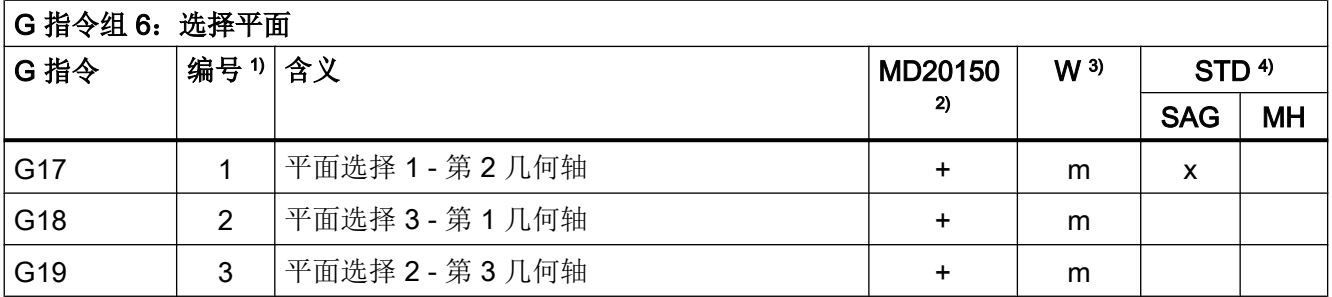

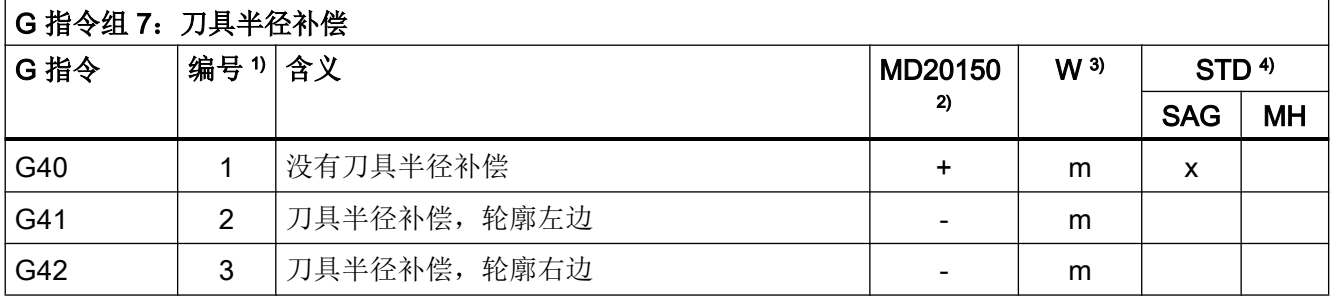

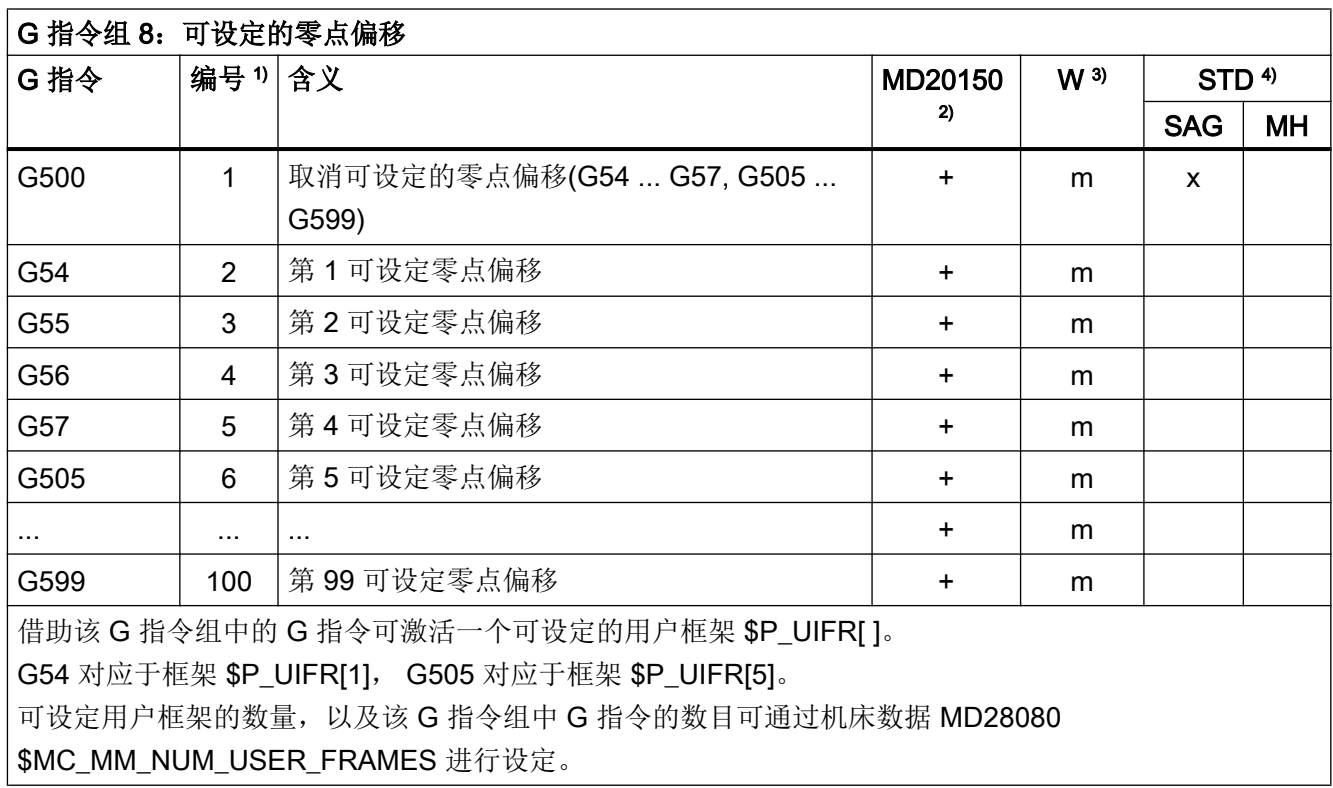

表格 17-8

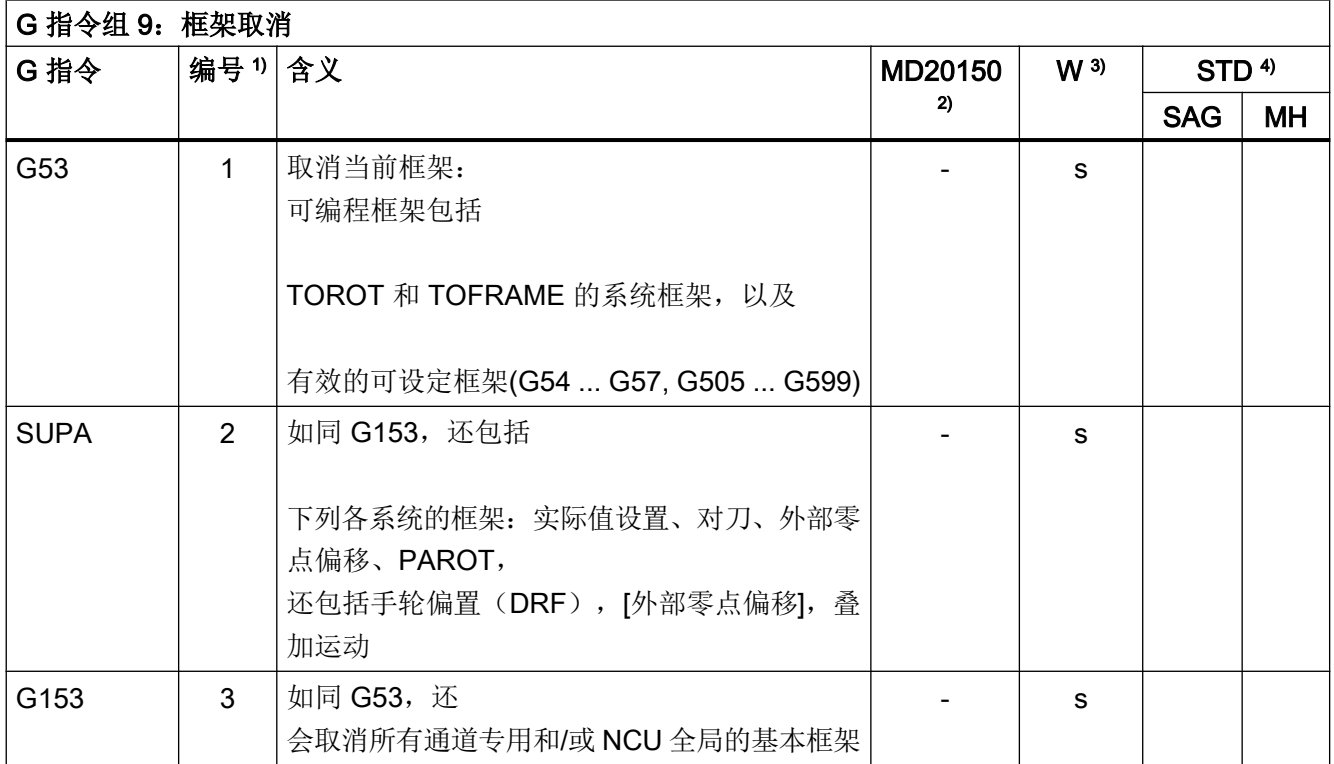

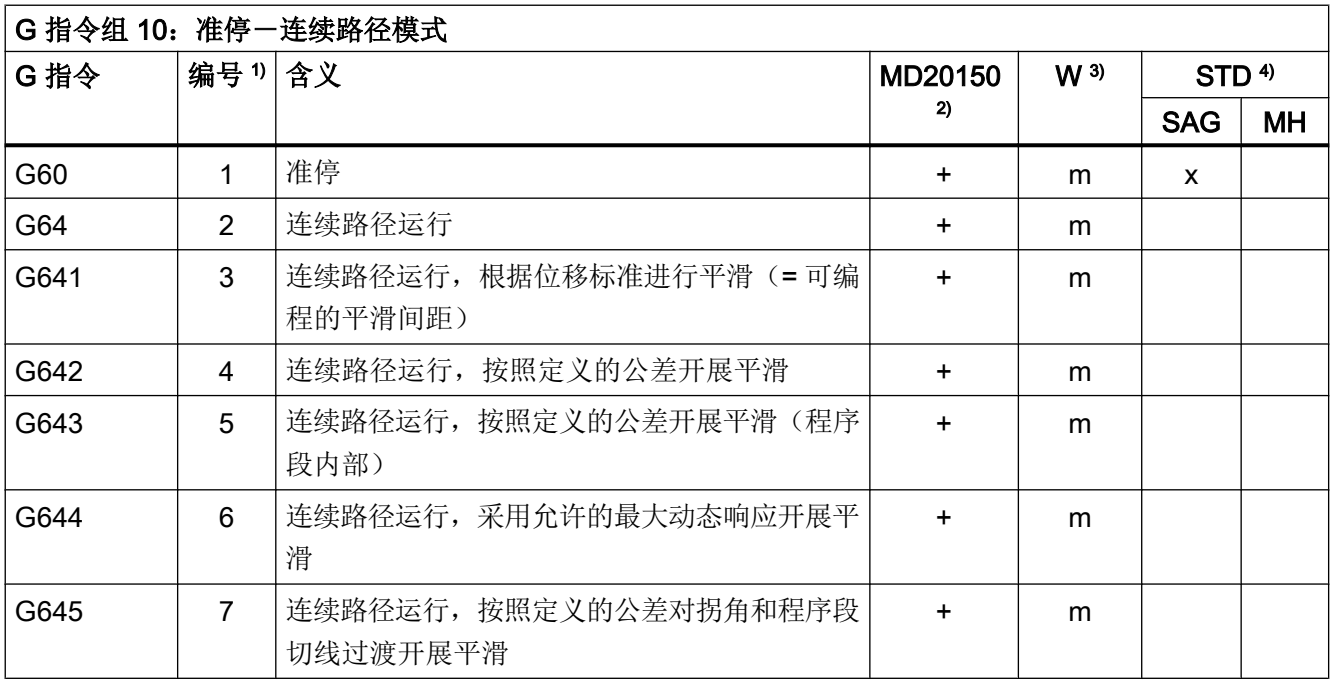

表格 17-10

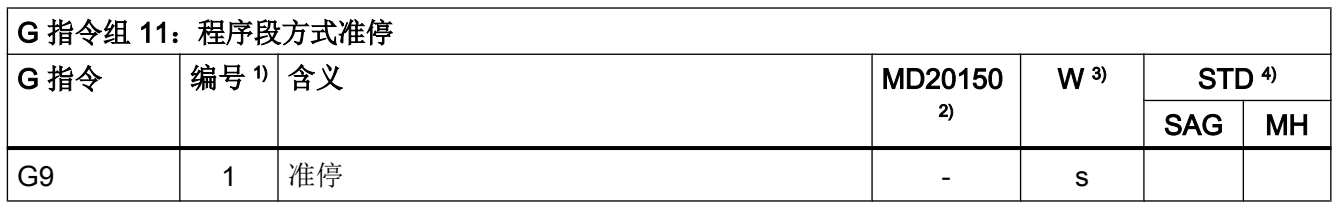

表格 17-11

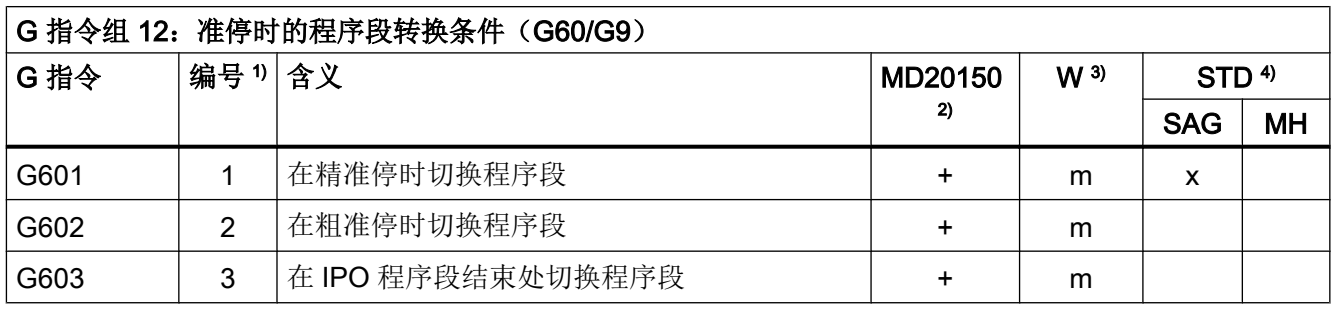

#### 表格 17-12

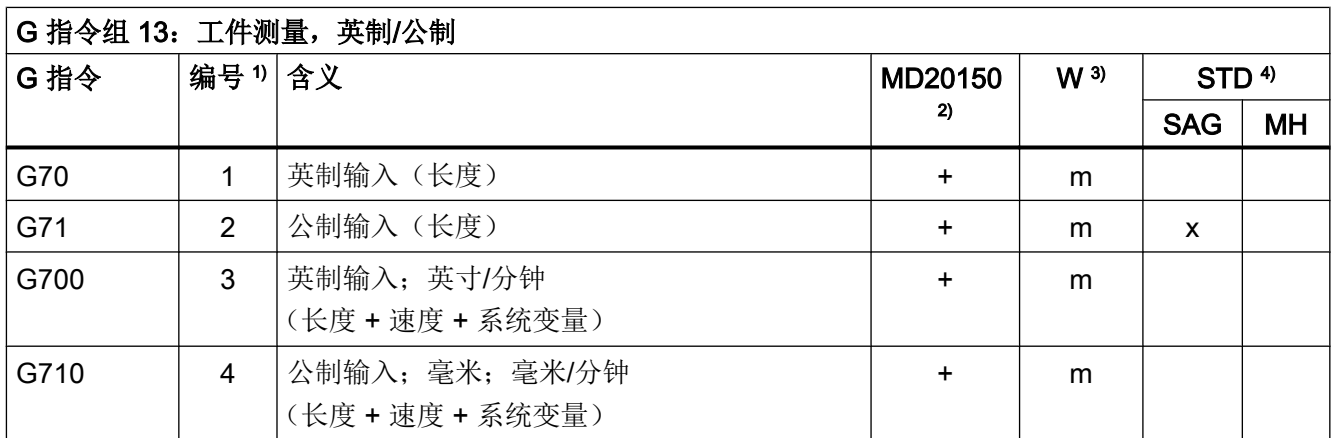

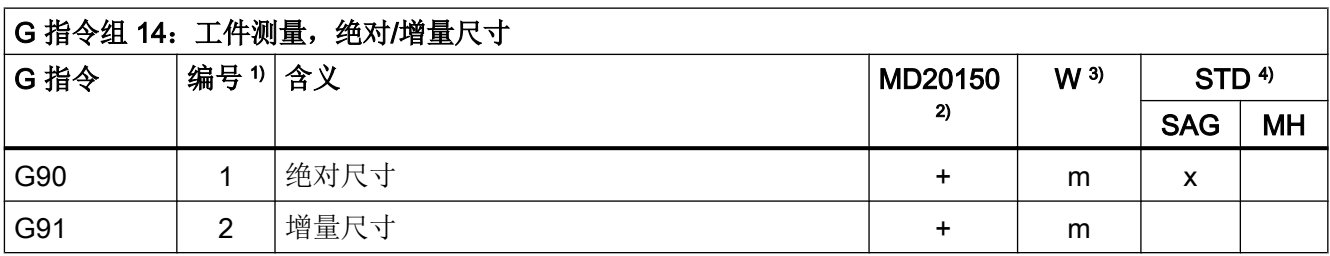

<span id="page-498-0"></span>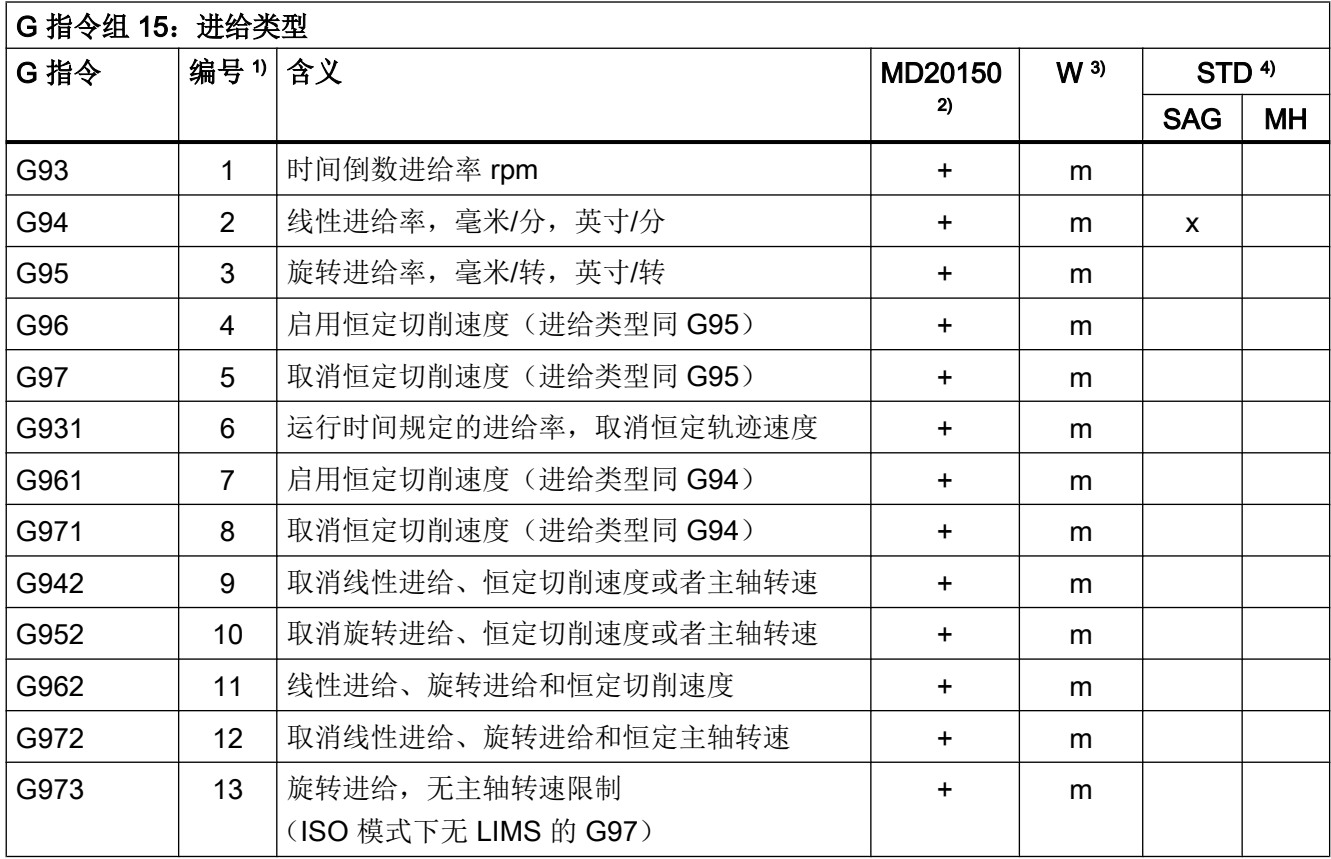

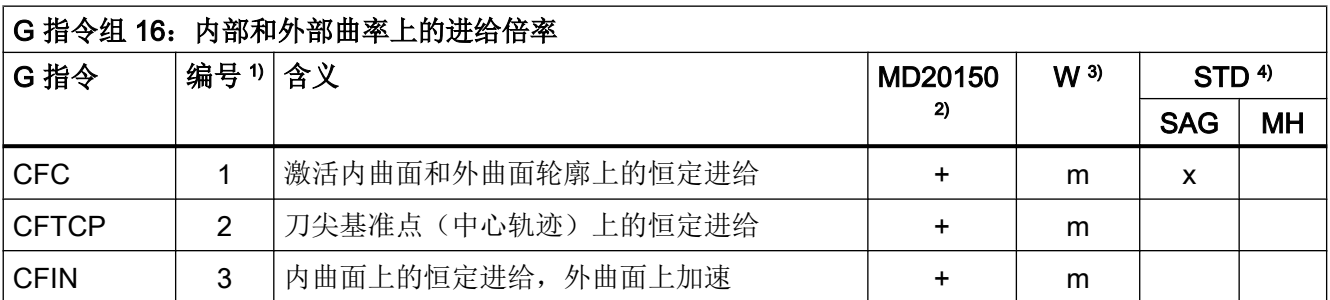

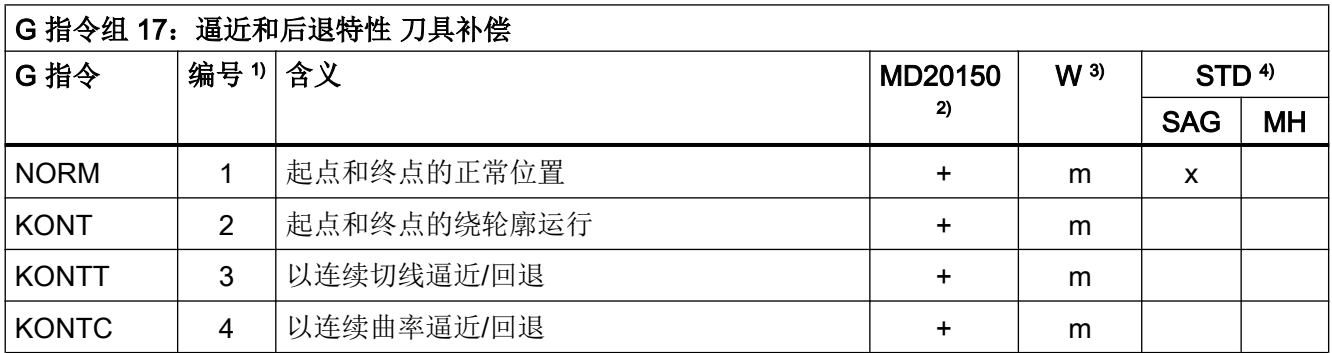

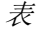

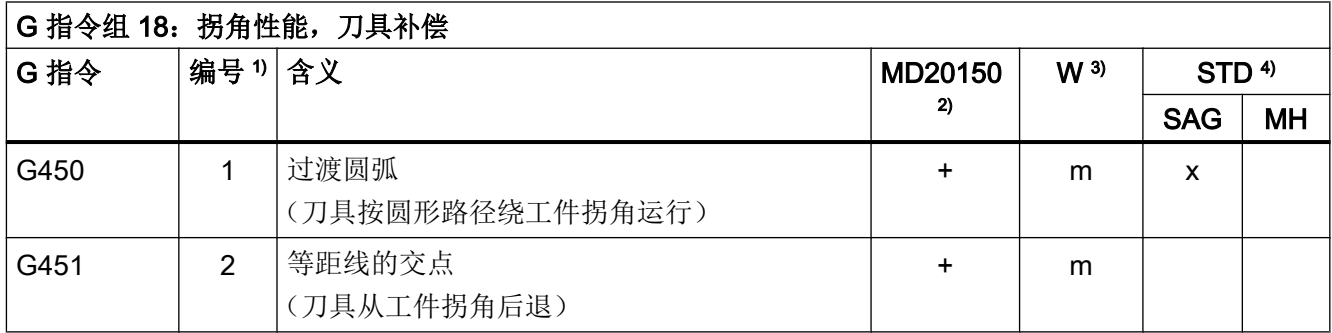

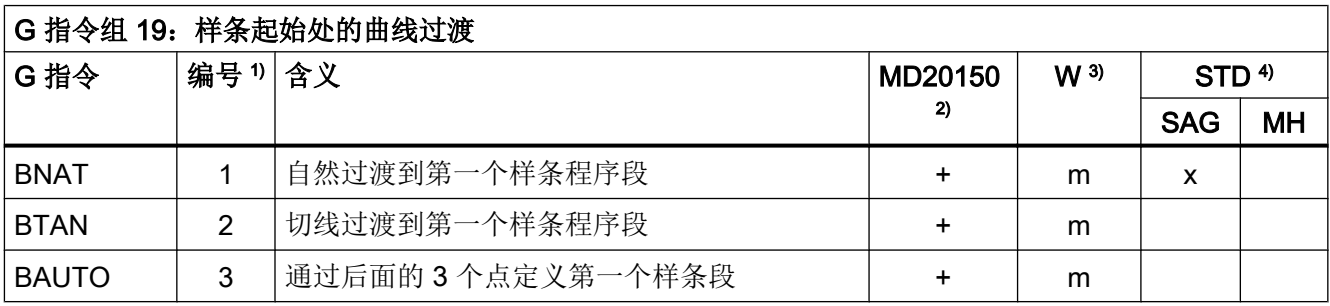

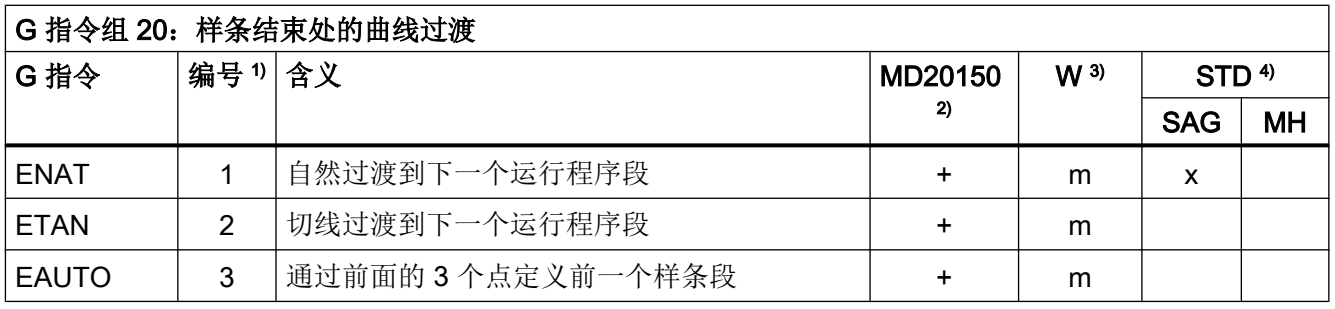

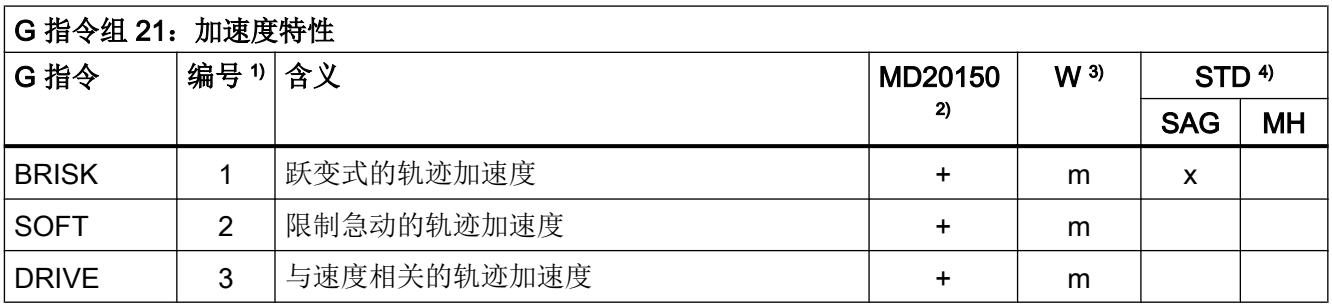

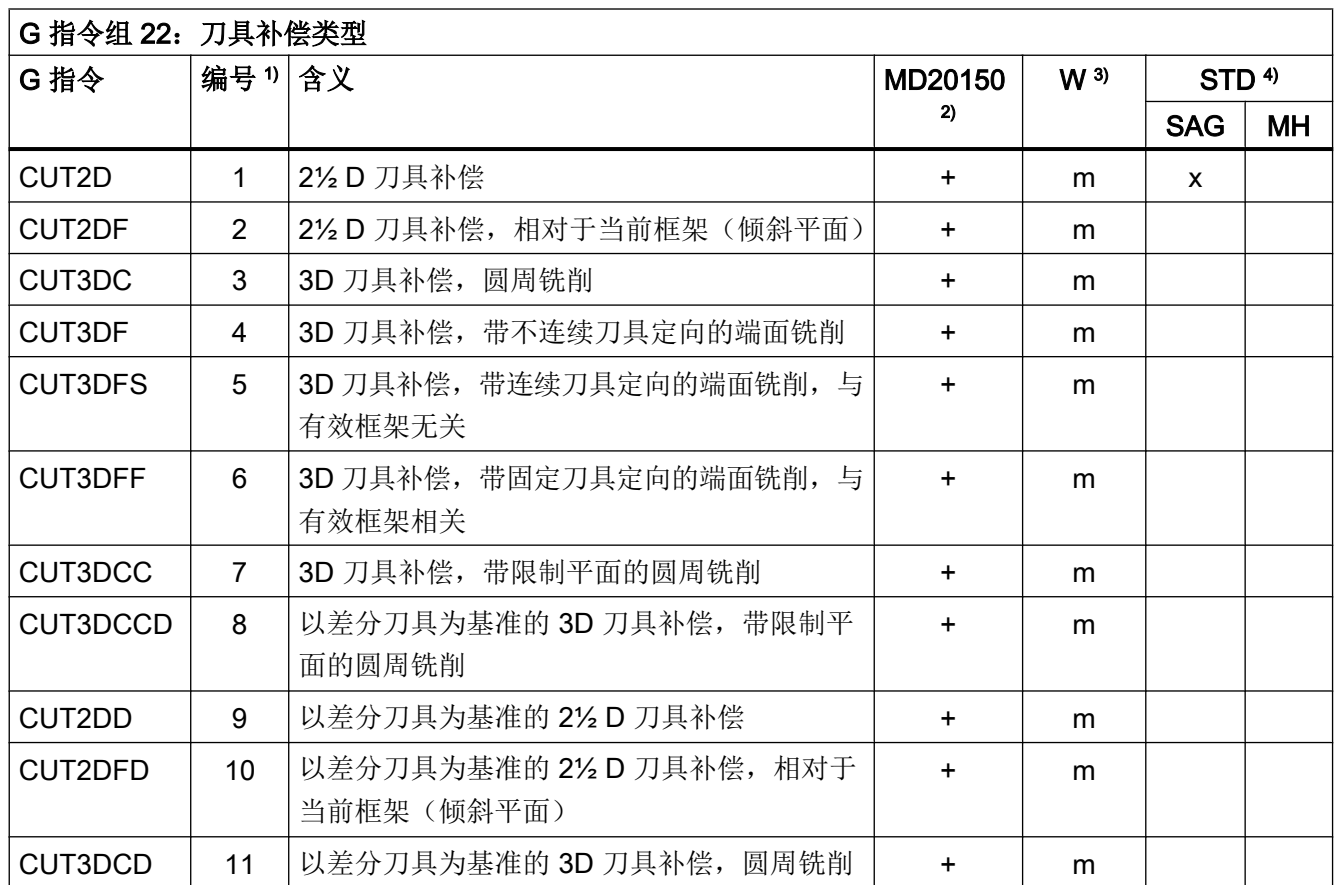

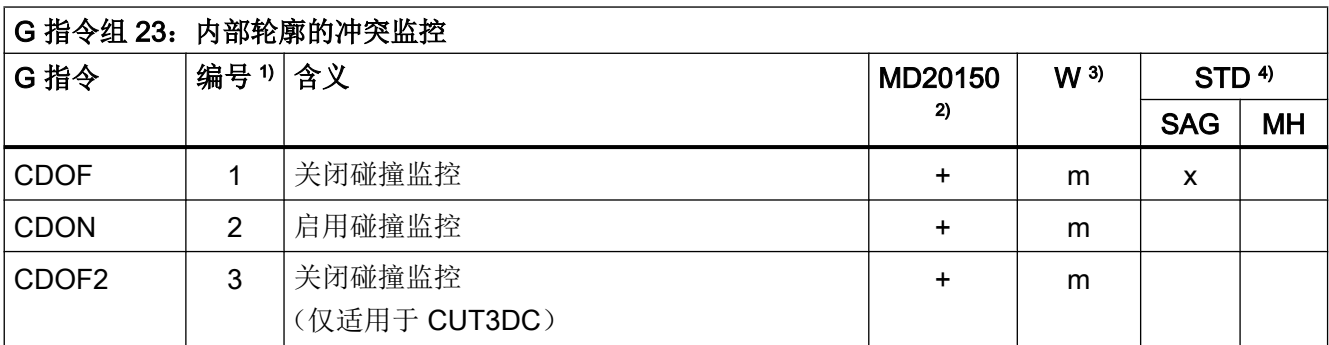

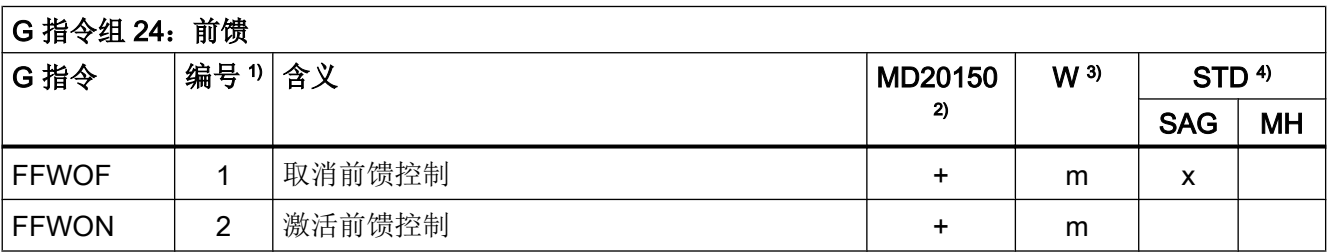

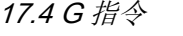

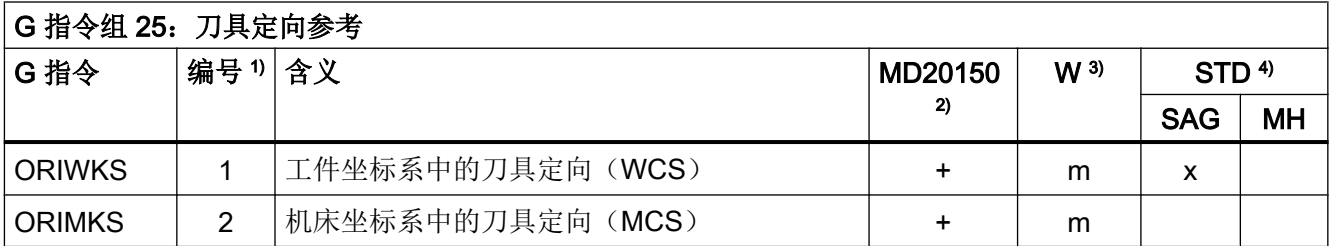

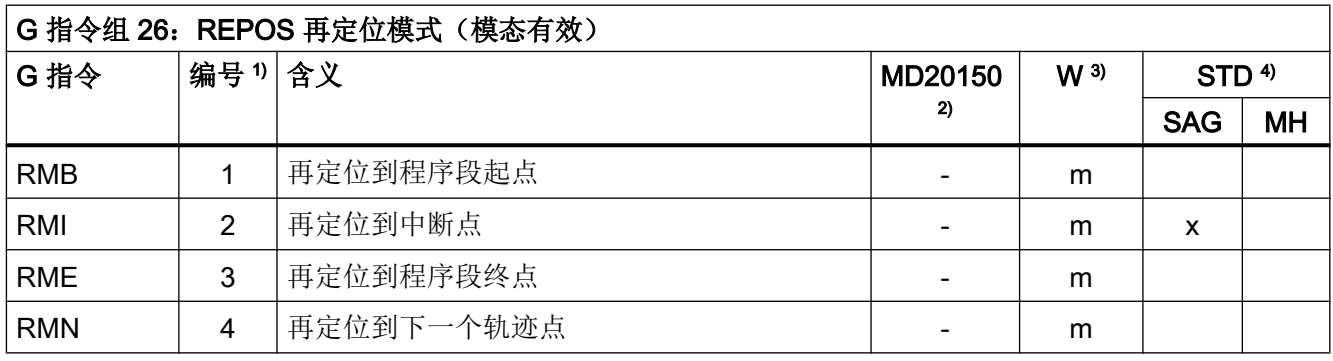

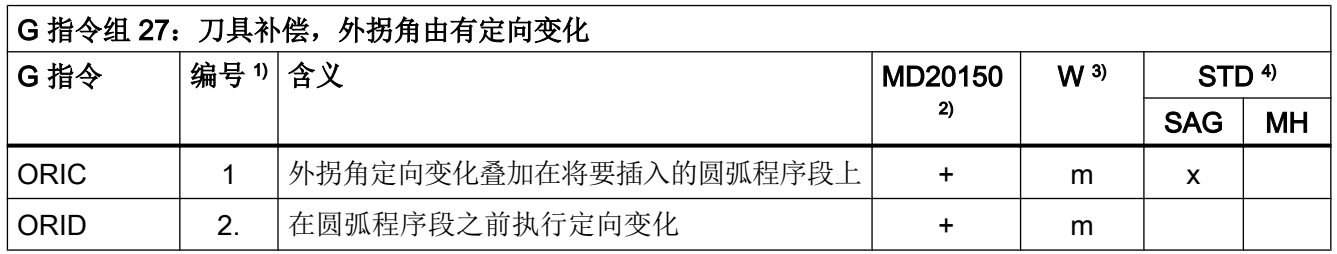

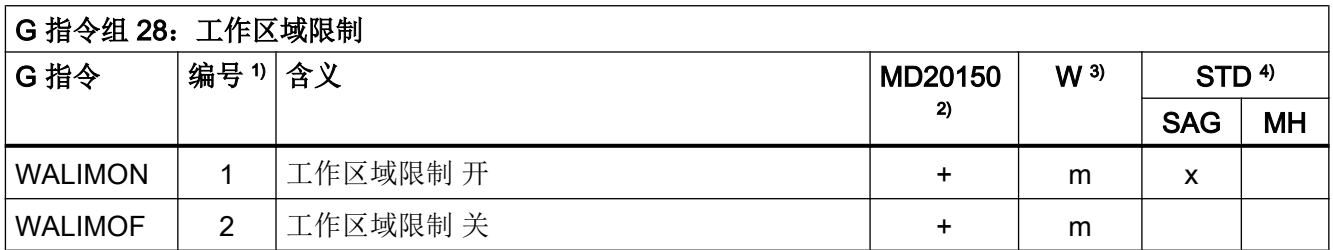

<span id="page-502-0"></span>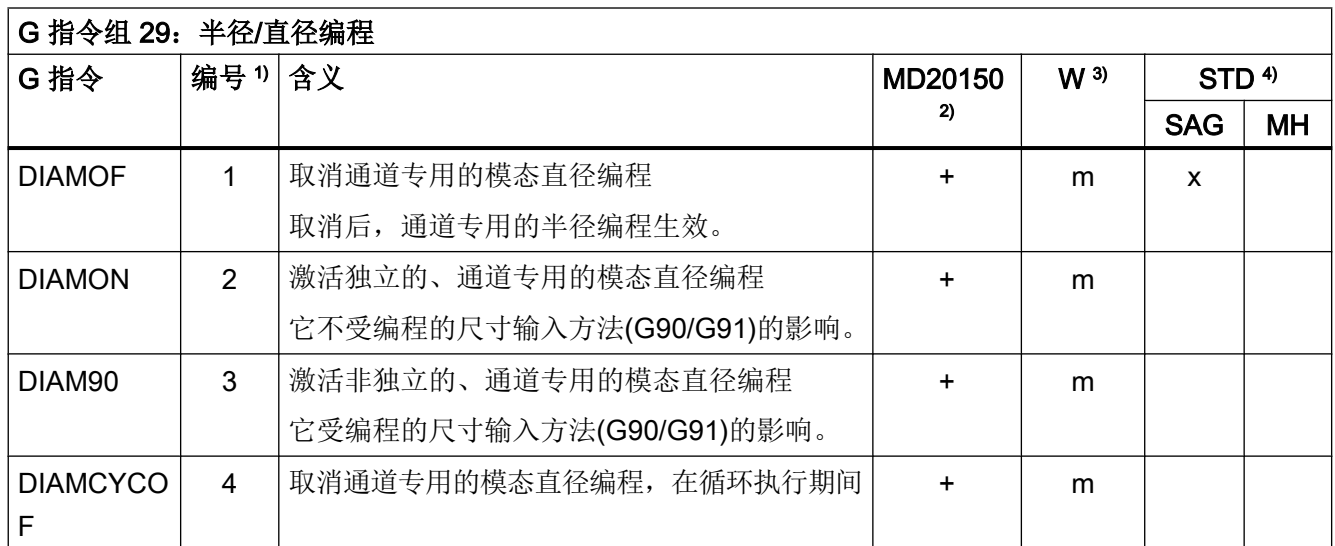

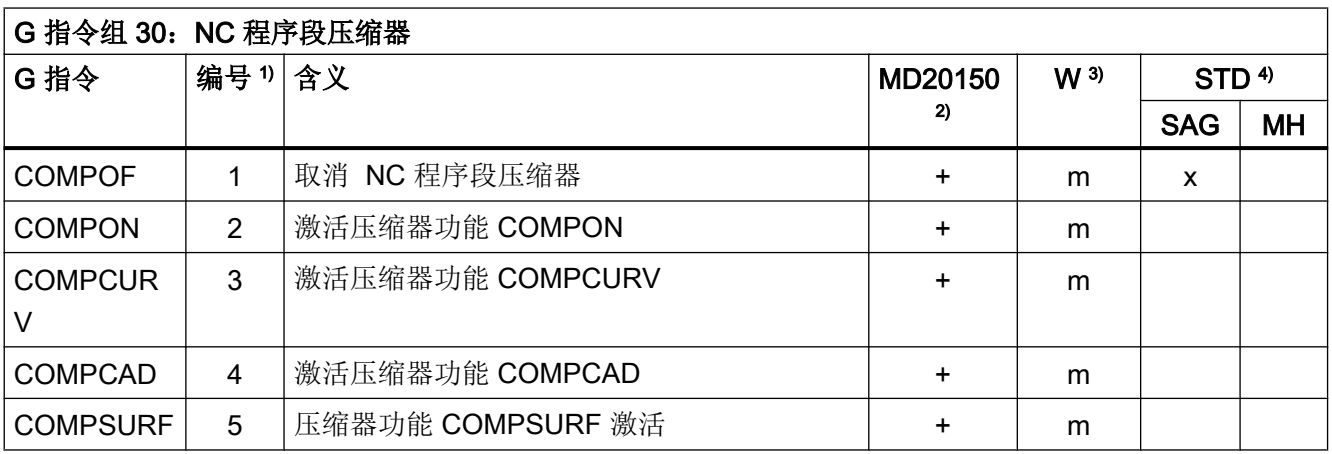

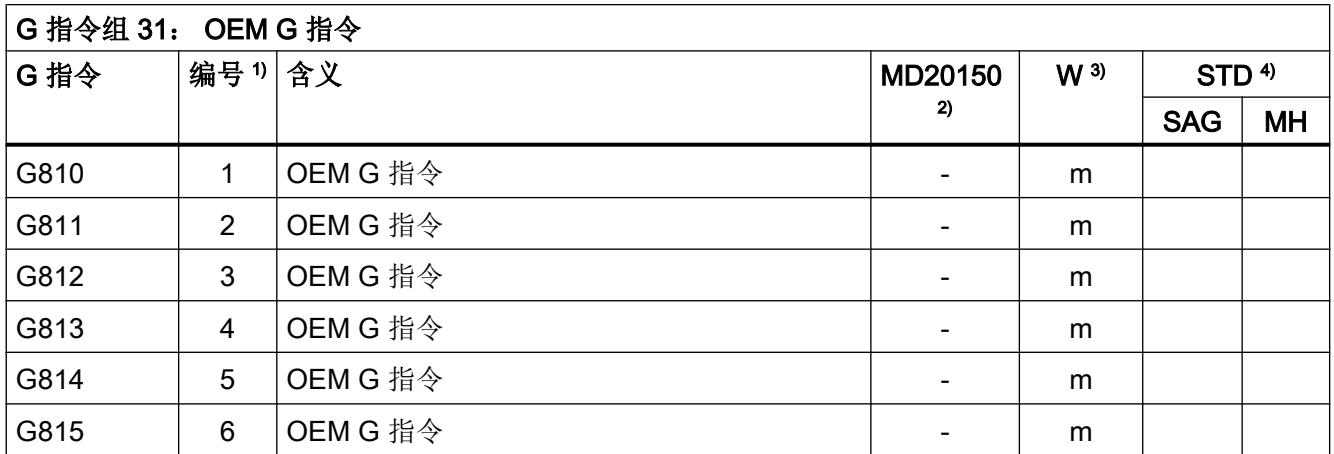

#### 表

17.4 G 指令

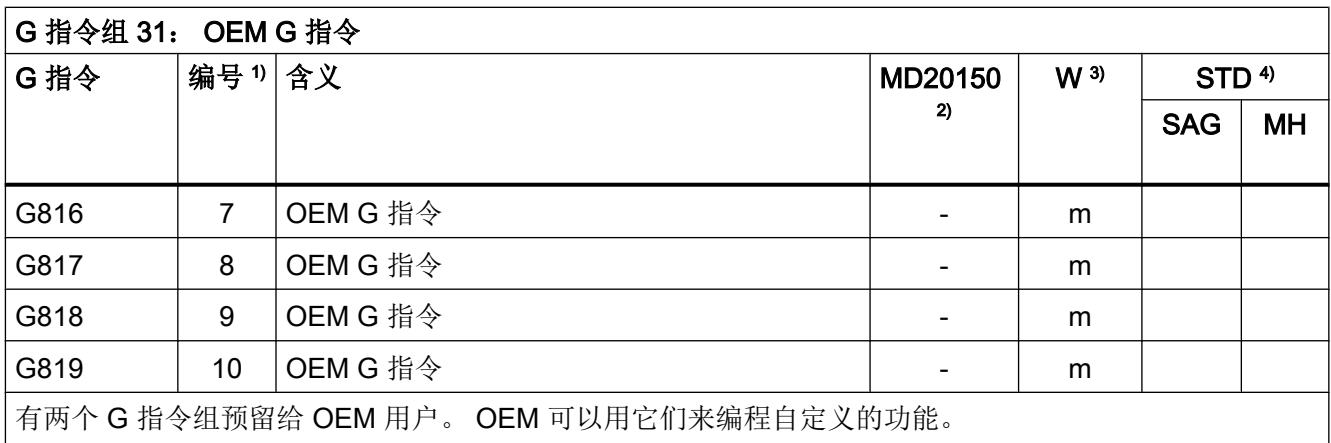

#### 表格 17-16

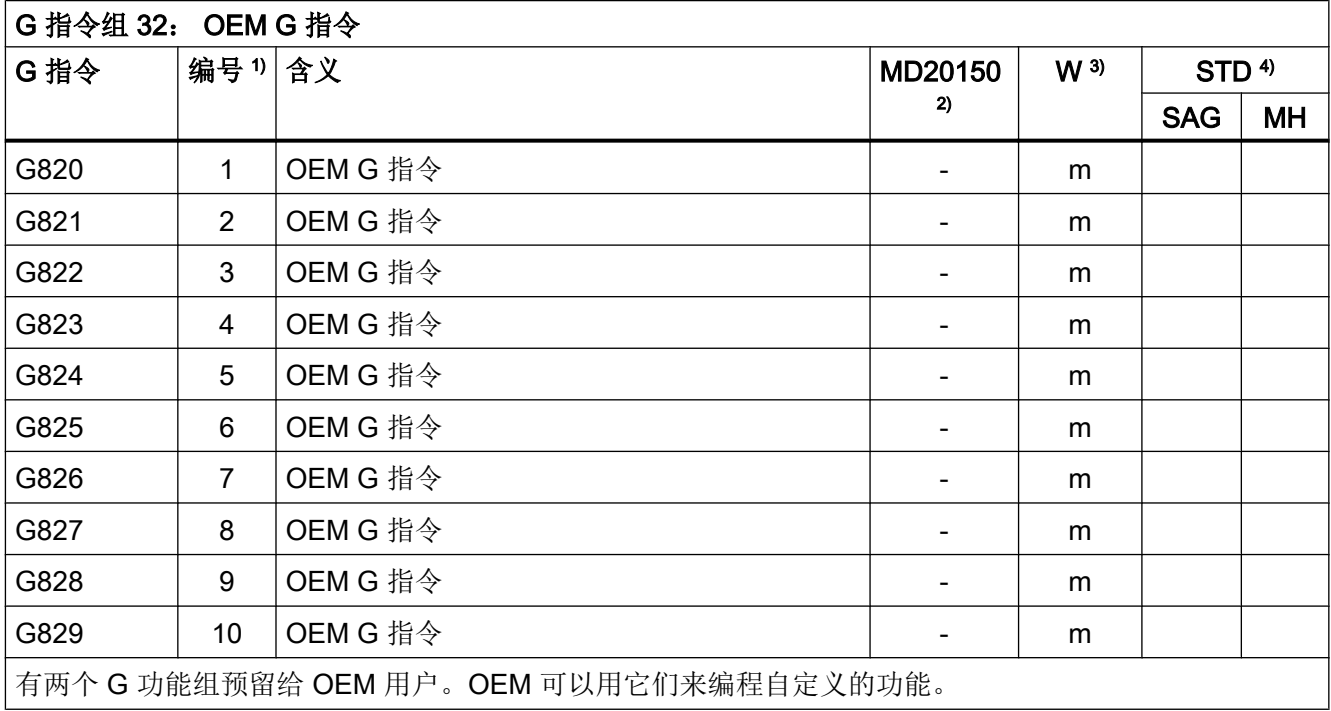

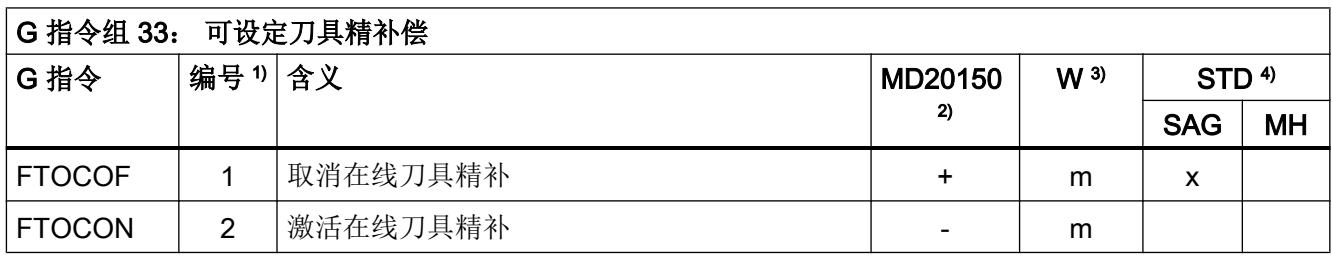
17.4 G 指令

表格 17-18

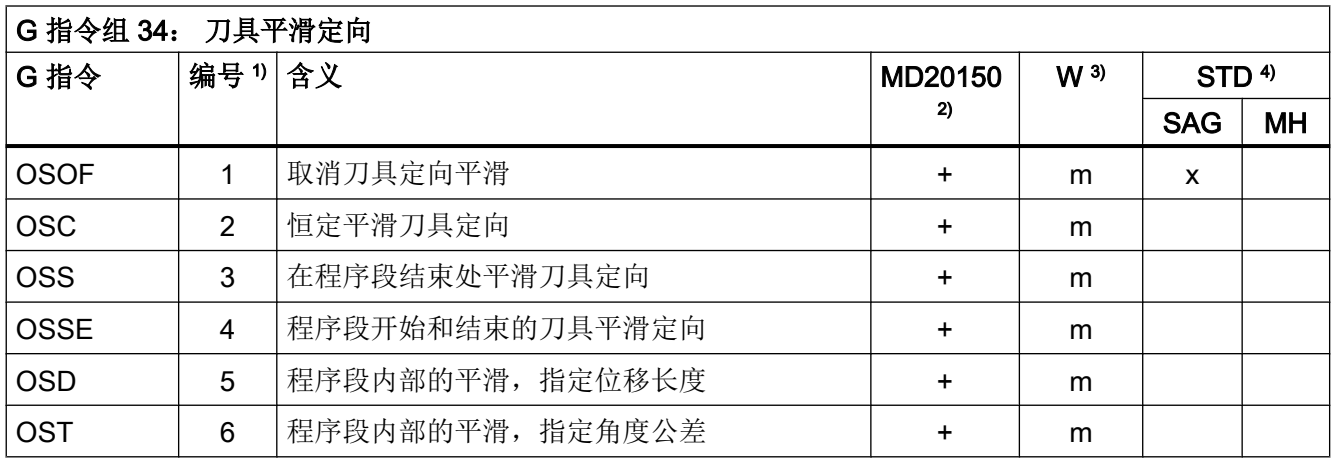

#### 表格 17-19

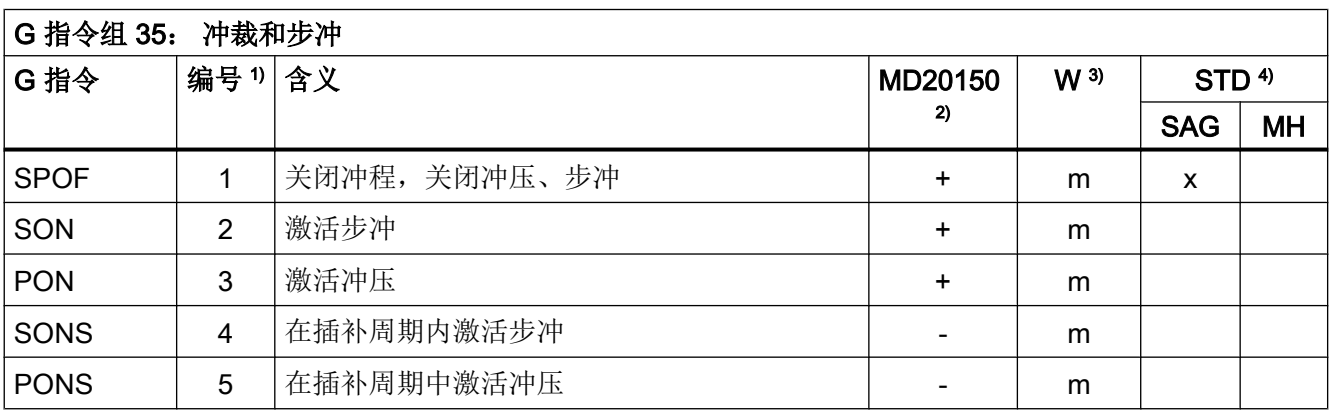

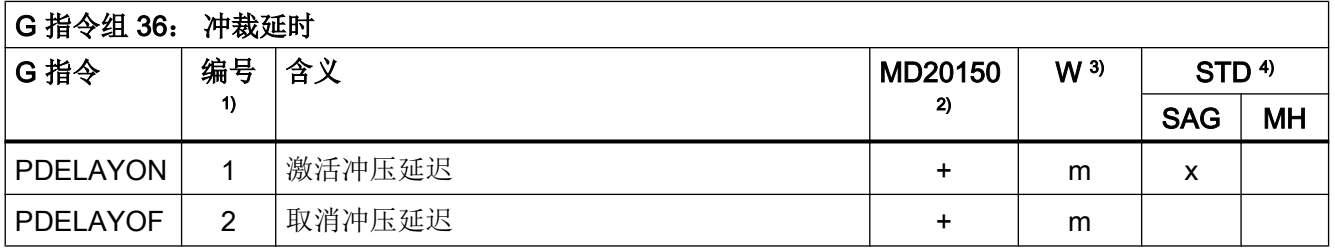

17.4 G 指令

表格 17-21

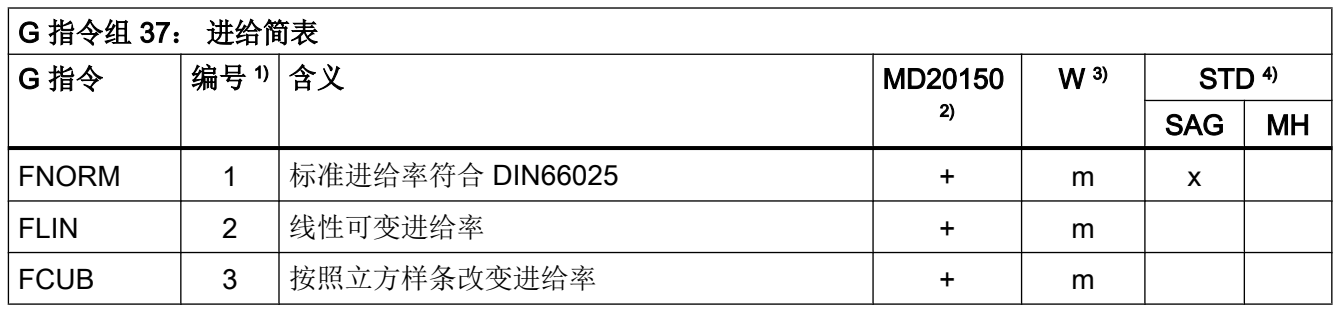

表格 17-22

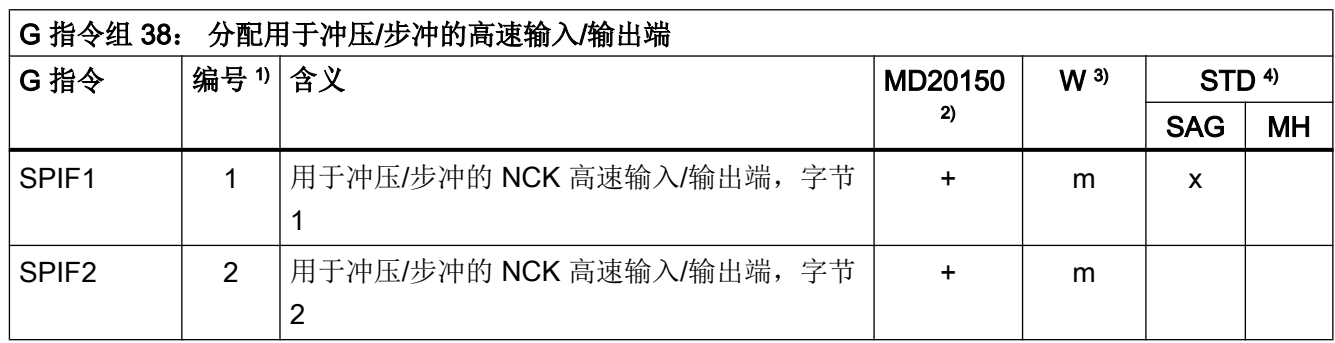

表格 17-23

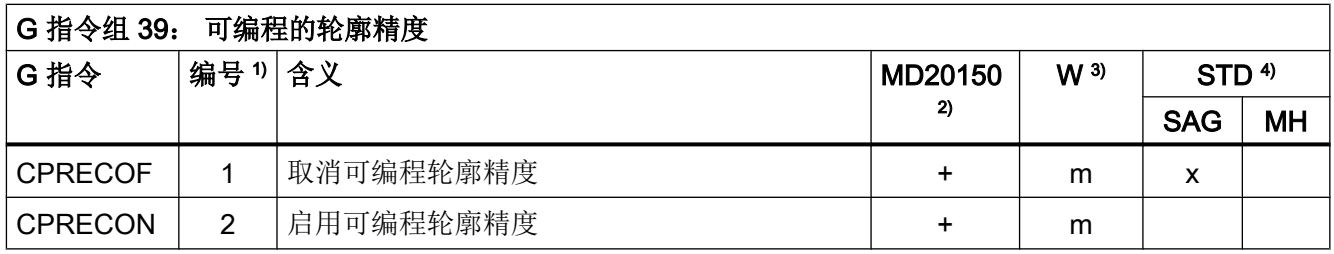

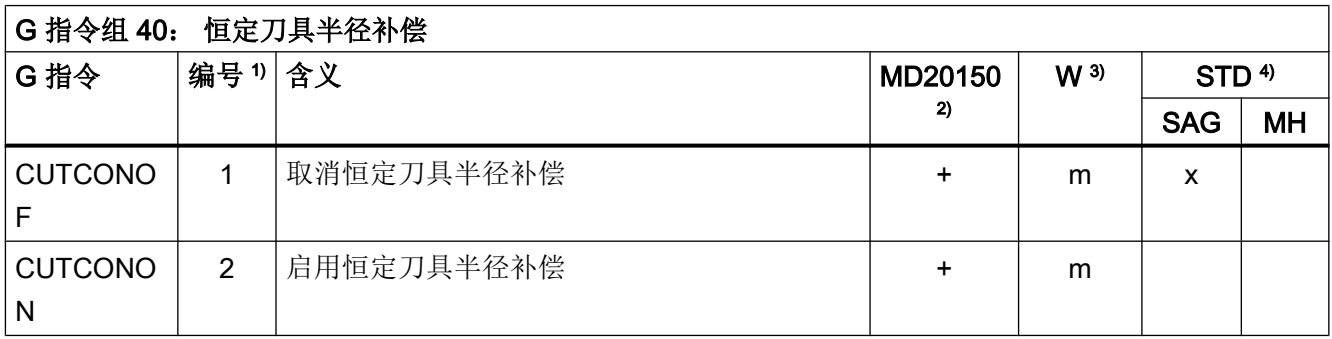

17.4 G 指令

表格 17-25

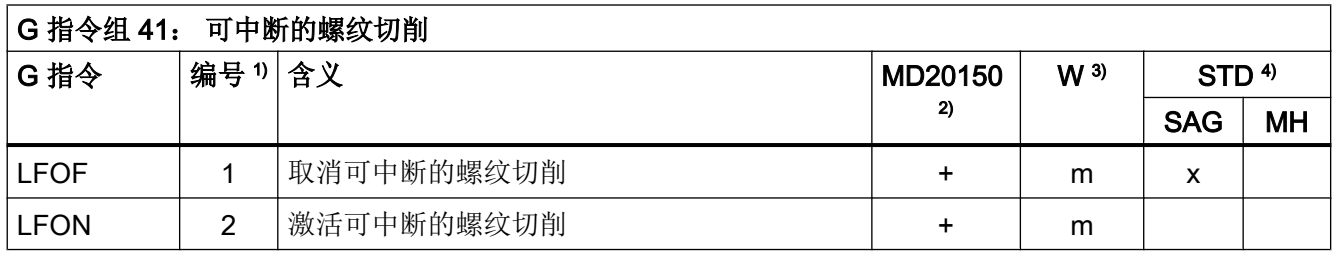

#### 表格 17-26

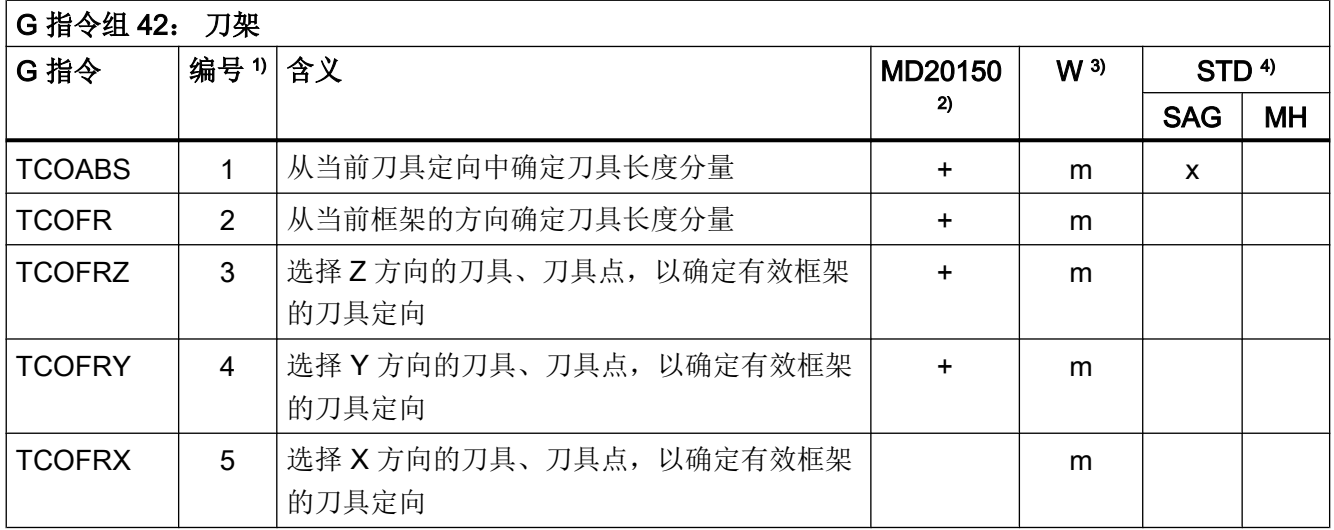

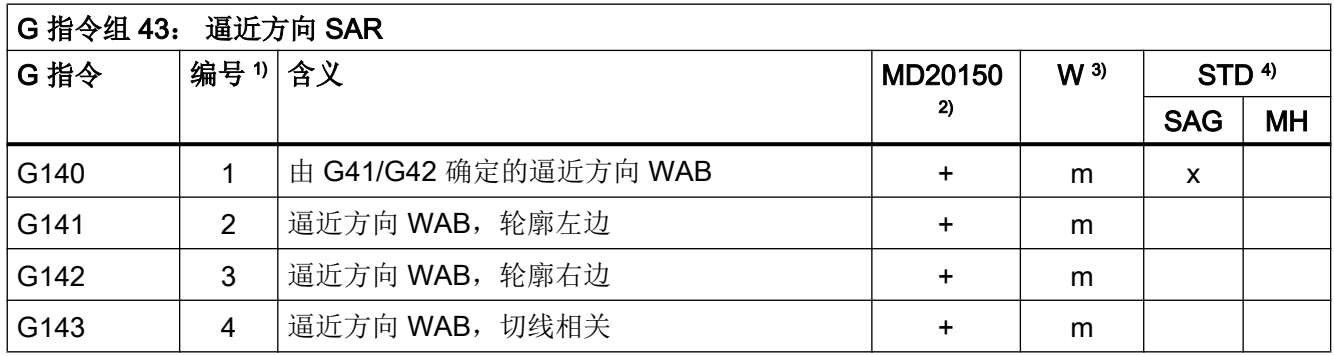

17.4 G 指令

表格 17-28

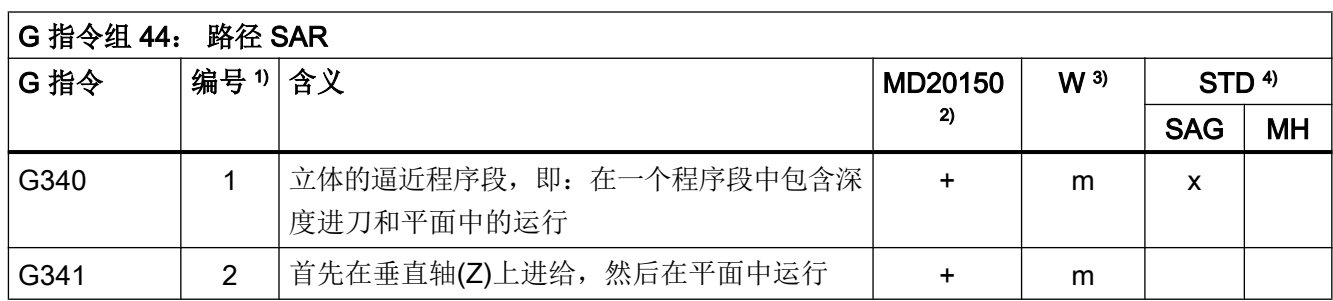

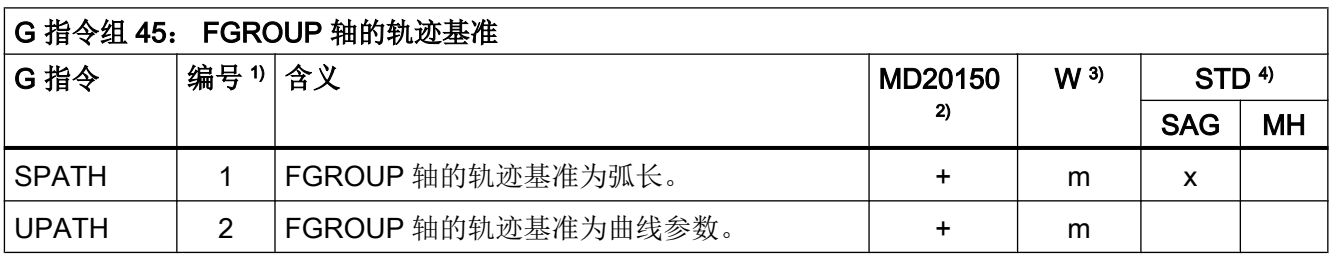

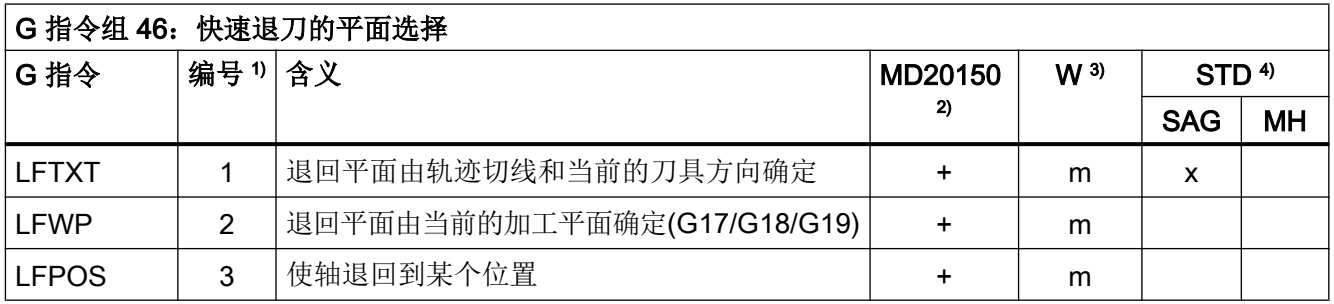

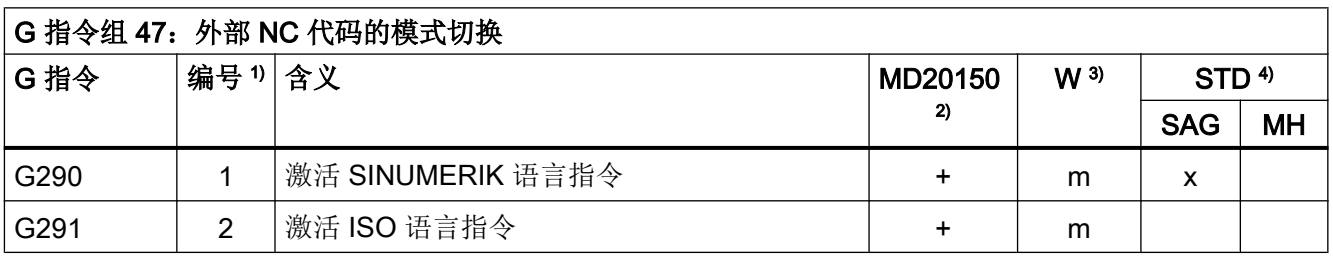

17.4 G 指令

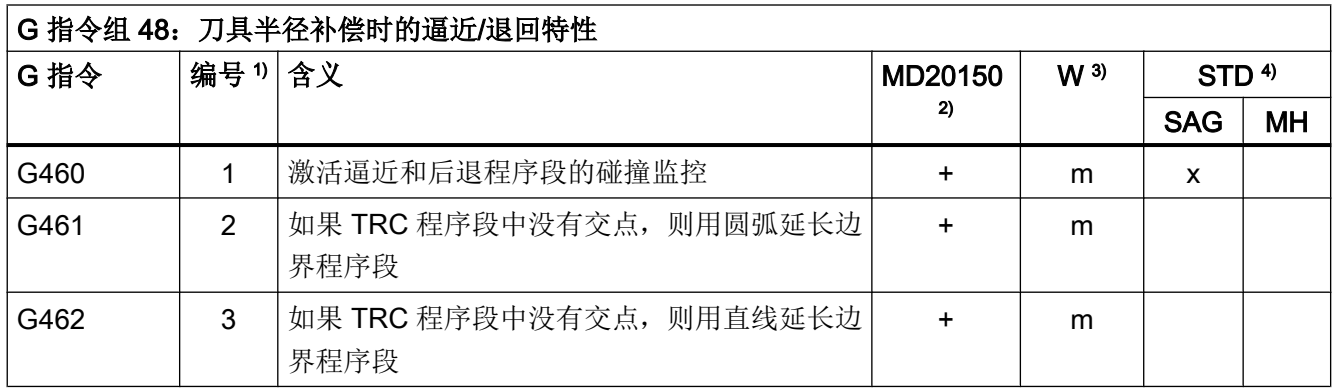

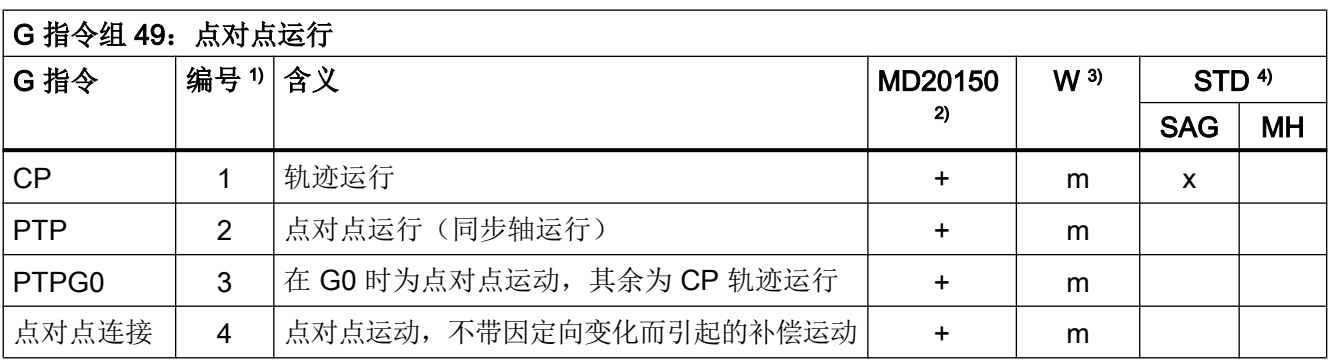

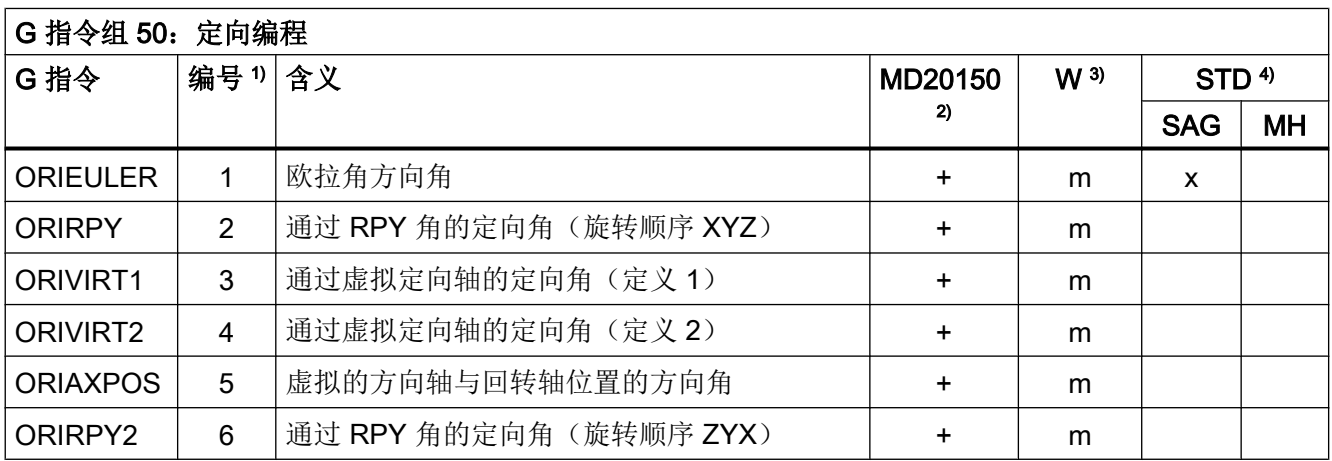

17.4 G 指令

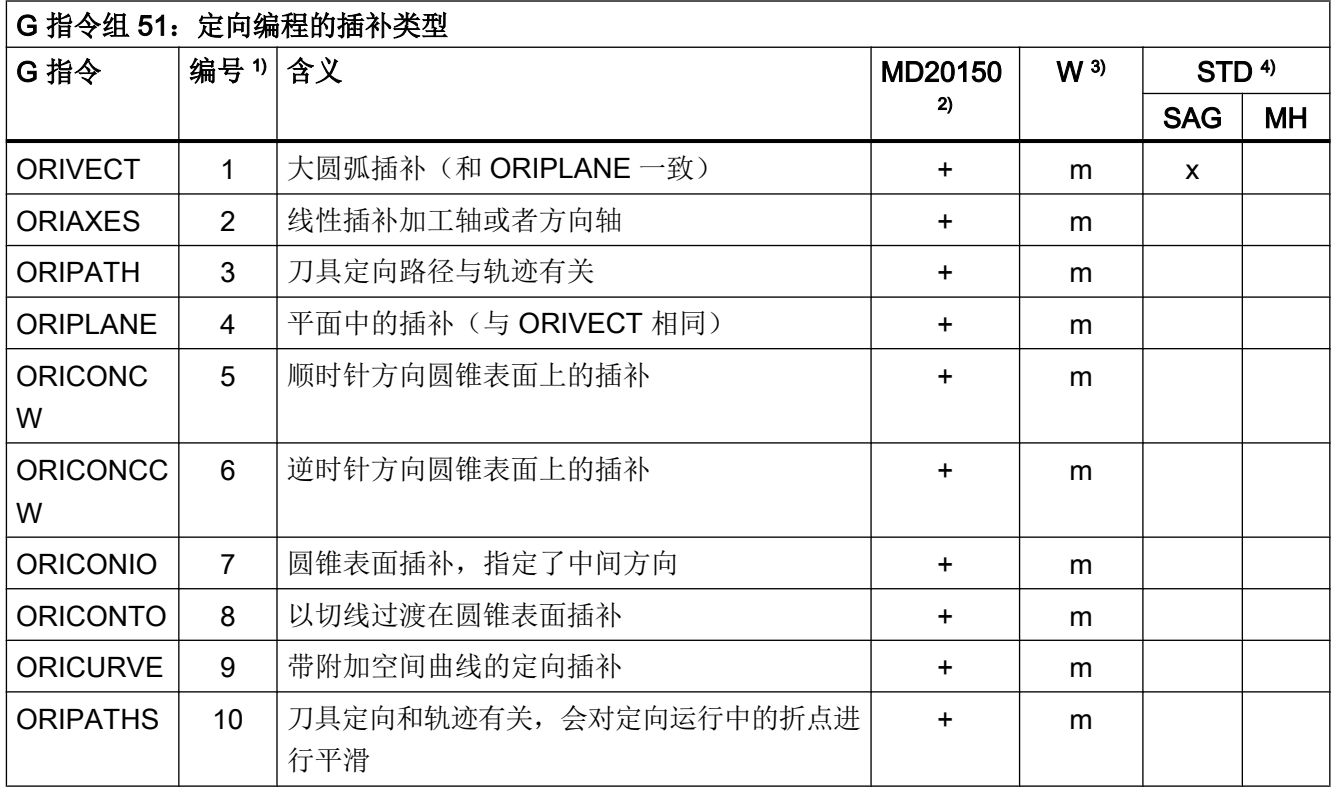

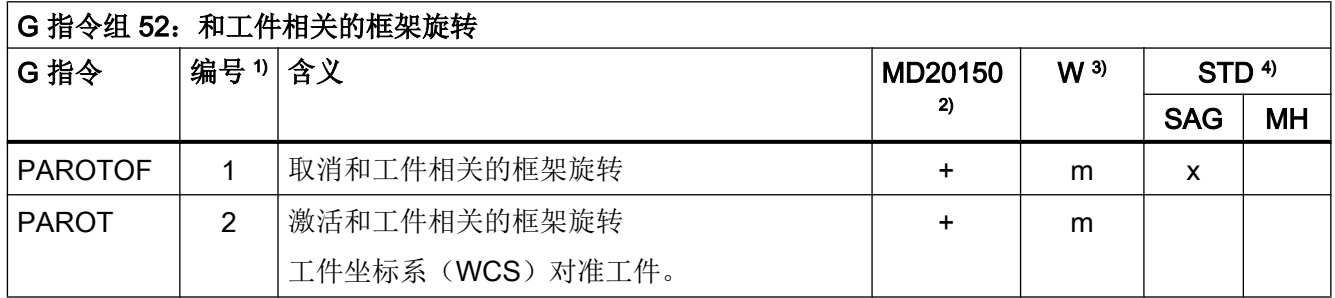

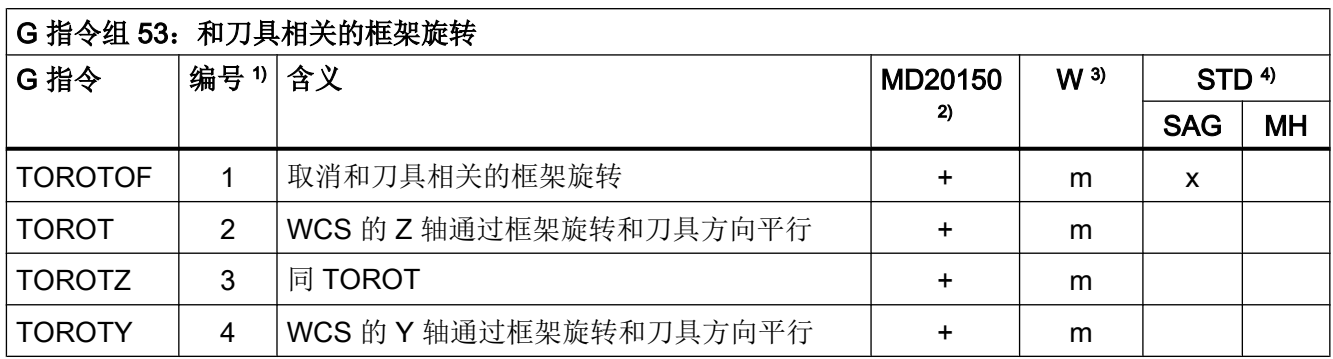

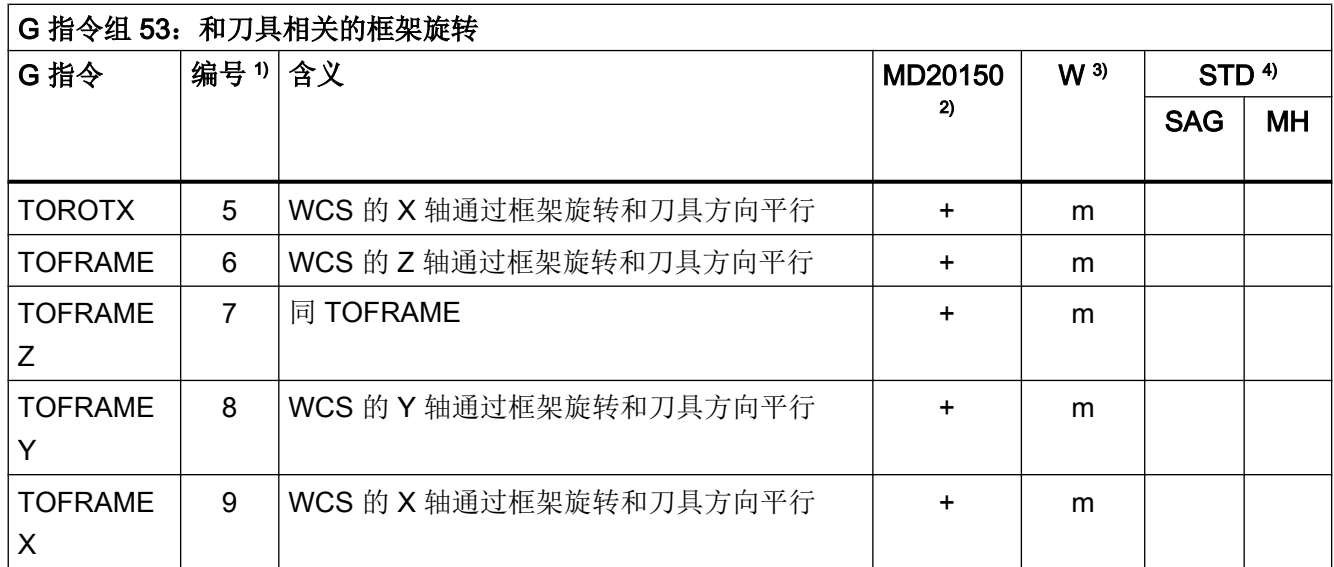

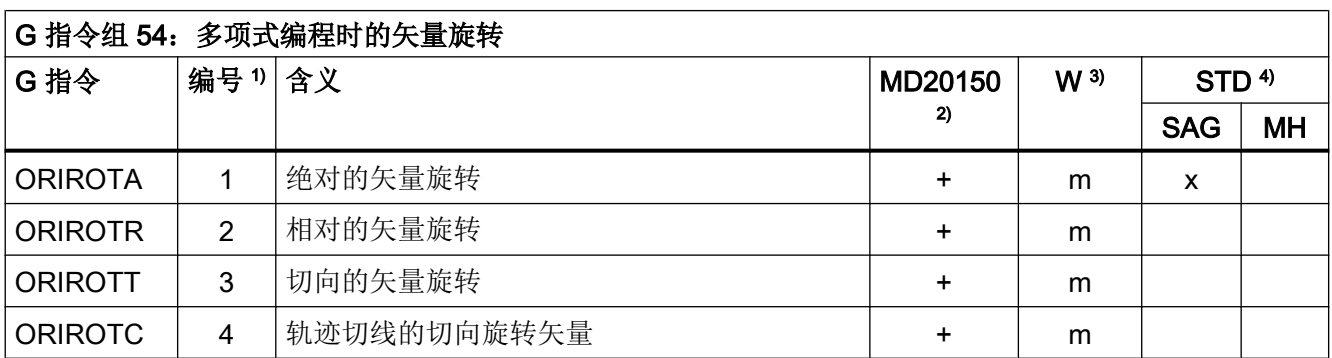

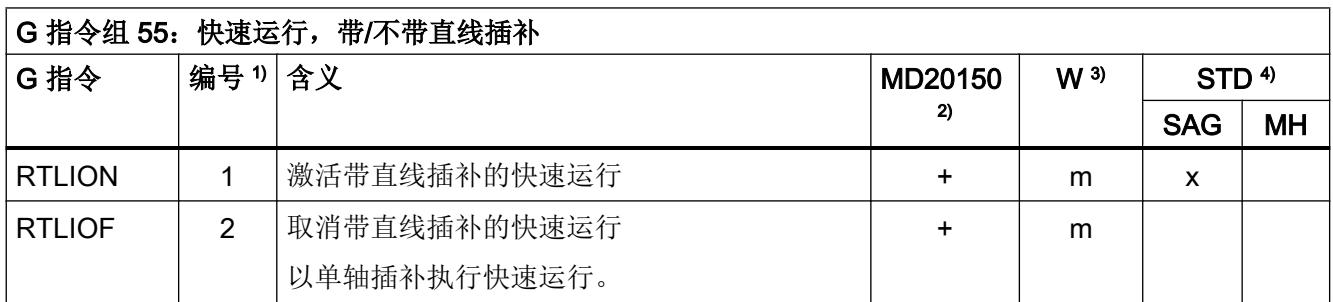

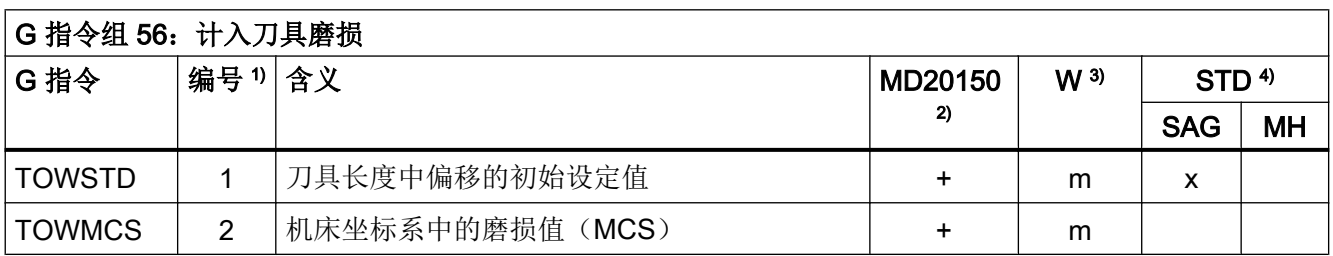

17.4 G 指令

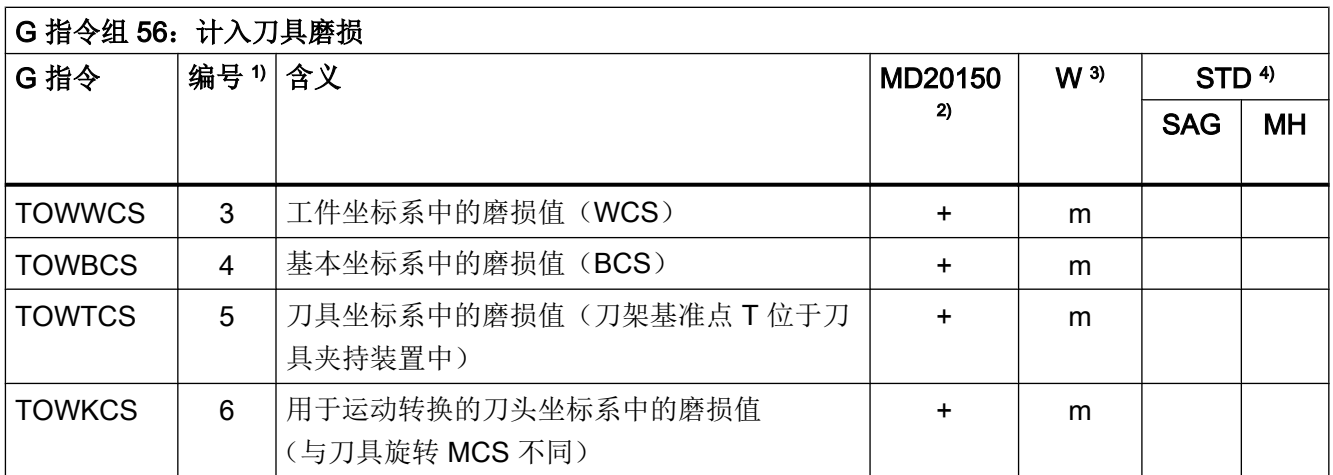

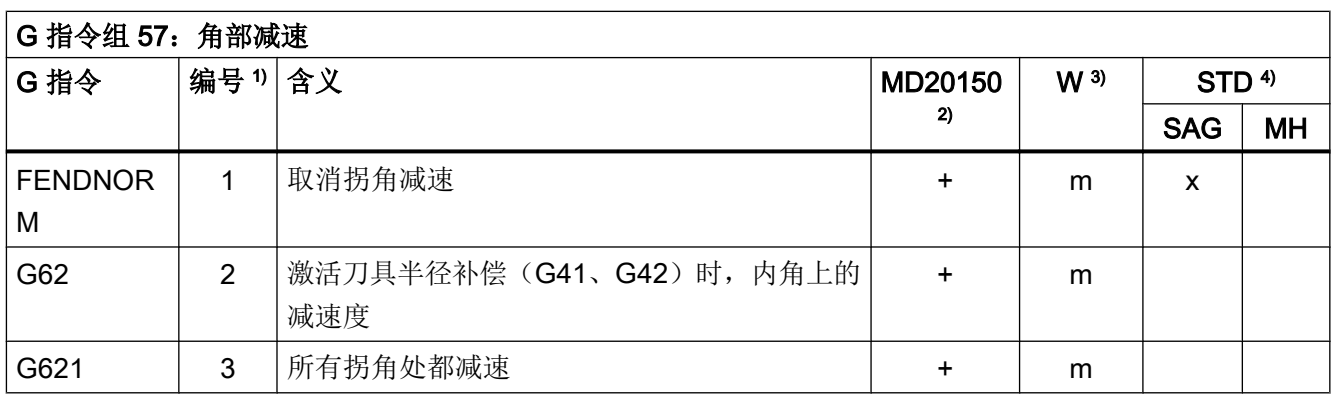

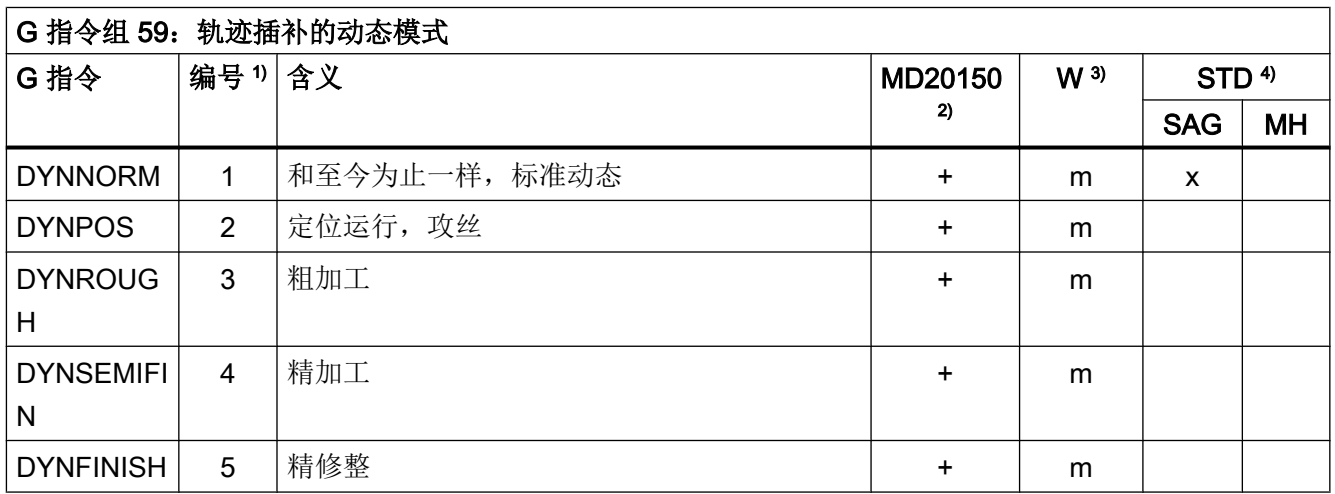

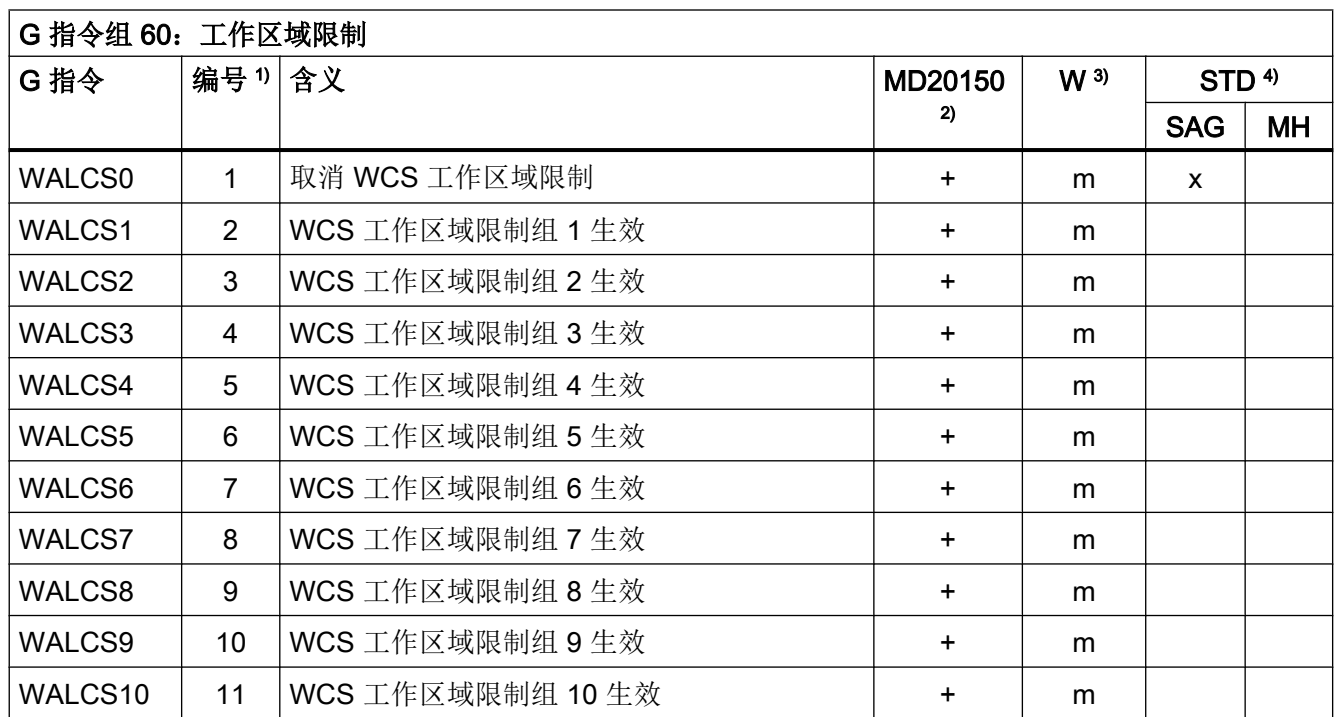

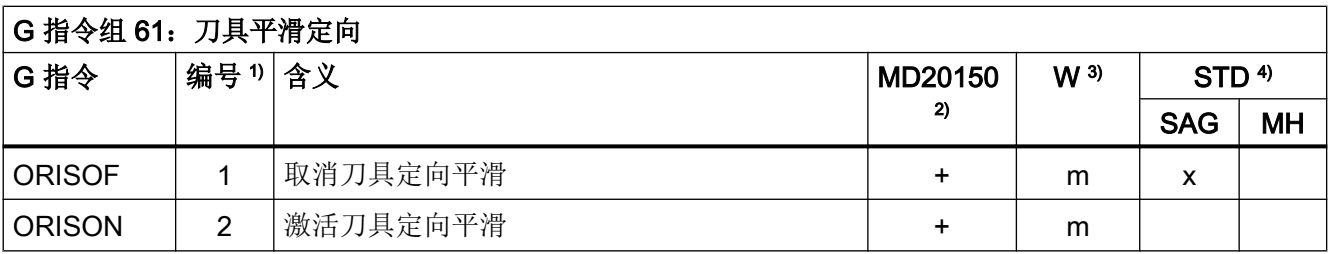

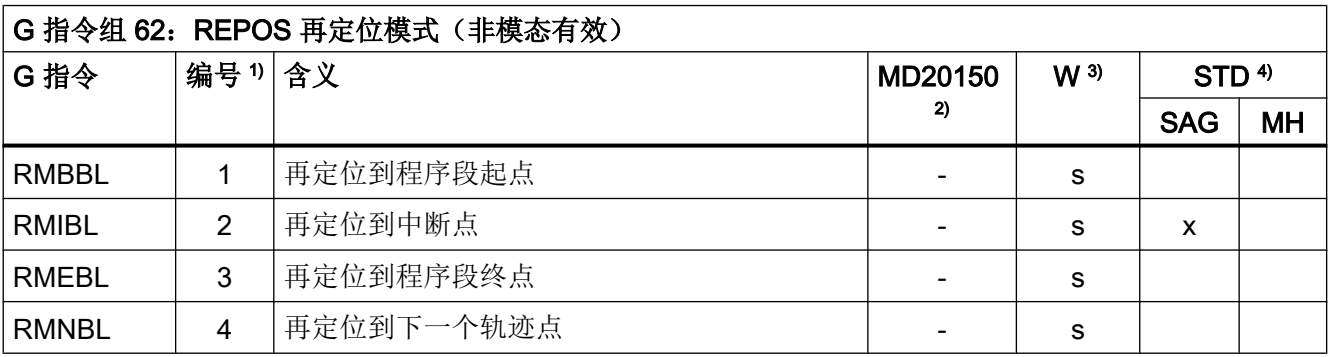

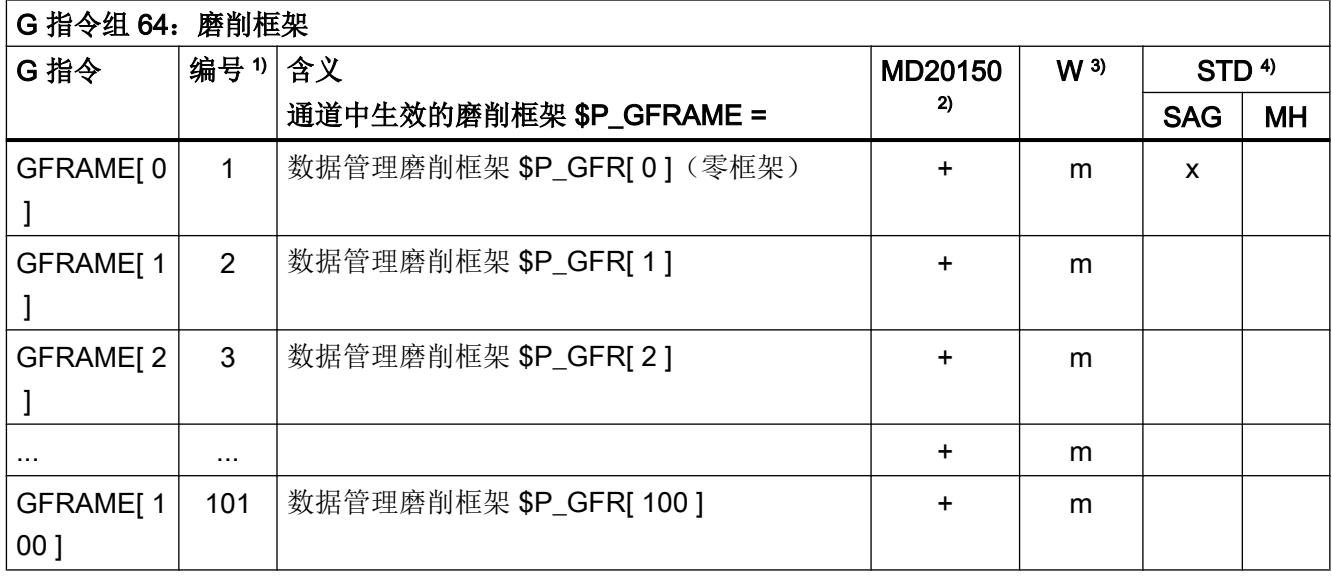

#### 图例说明

- 1) 内部编号,例如:用于 PLC 接口
- <sup>2)</sup> 是否可通过 MD20150 \$MC\_GCODE\_RESET\_VALUES 将该 G 指令定义为启动、复 位或零件程序结束时的 G 指令组的初始设置:
	- + 可定义
	- 不可定义
- 3) G 指令的生效方式:
	- m 模态(程序段搭接)
	- s 非模态
- 4) 初始设置,参见下列机床数据
	- MD20149 \$MC\_GCODE\_RESET\_S\_VALUES(G 指令组的初始设置 (fix))
	- MD20150 \$MC\_GCODE\_RESET\_VALUES(G 指令组的初始设置)
	- MD20151 \$MC\_GCODE\_RESET\_S\_MODE (G 指令组的复位特性 (fix))
	- MD20152 \$MC\_GCODE\_RESET\_MODE(G 指令组的复位属性)
	- MD20154 \$MC\_EXTERN\_GCODE\_RESET\_VALUES(ISO 模式下 G 指令组的 初始设置)
	- MD20156 \$MC EXTERN GCODE RESET MODE(外部 G 指令组的复位特性)
	- SA 西门子的默认设置

G

- MH 机床制造商的默认设置(参见机床制造商的说明)
- 图 17-1 G 指令组表格中的图例

通过调用预定义程序可触发执行预定义的 NCK 功能。预定义程序与预定义功能的区别是不 提供反馈值。

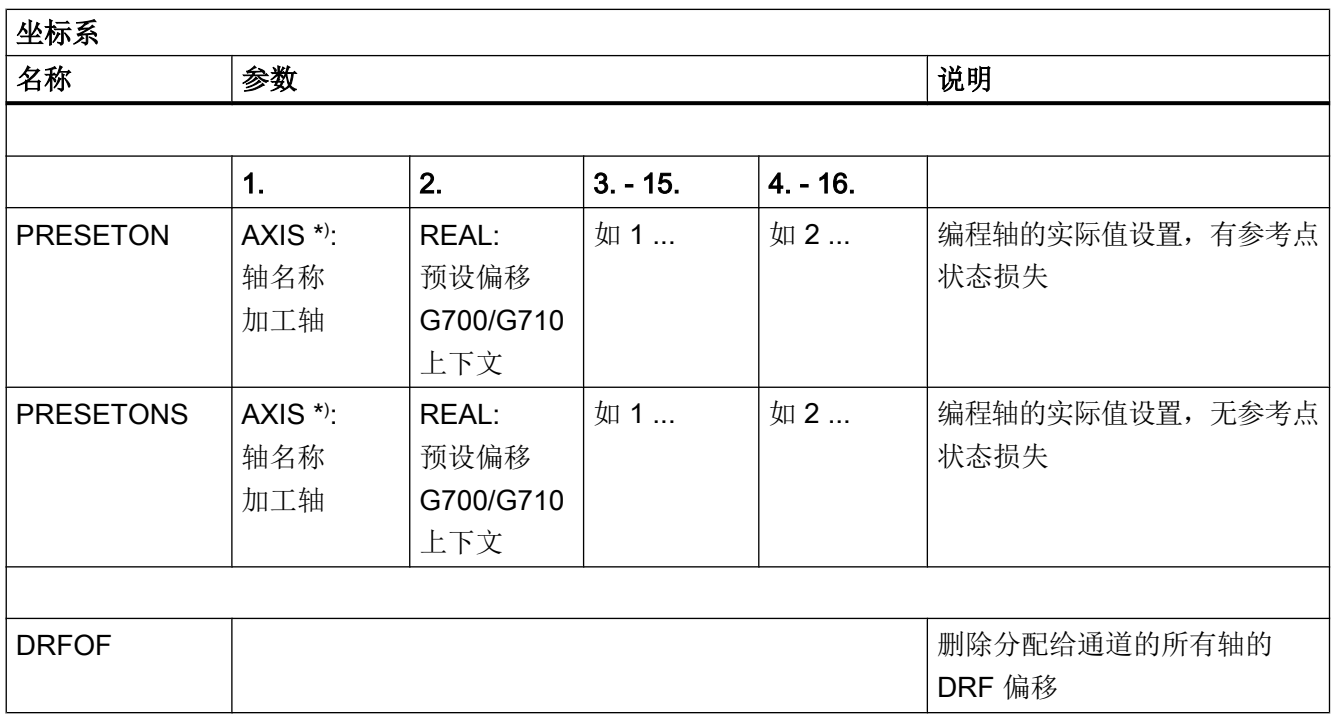

\* ) 一般来说,只要参考是明确的,几何轴或特殊轴名称也可以用来代替加工轴名称。

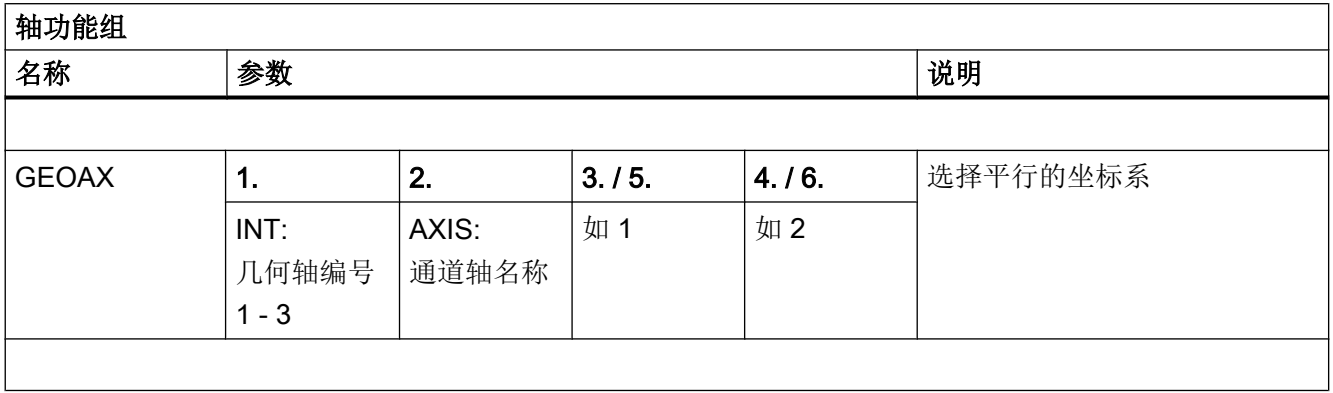

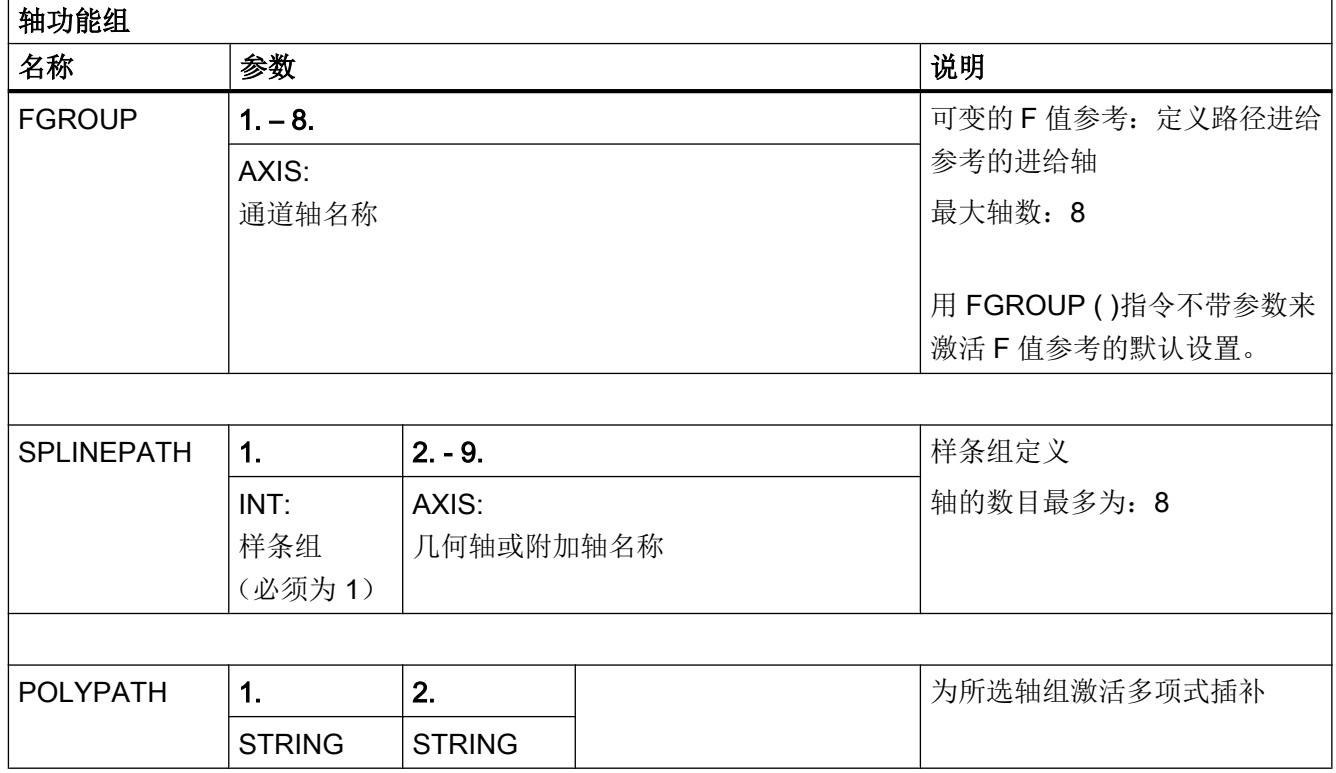

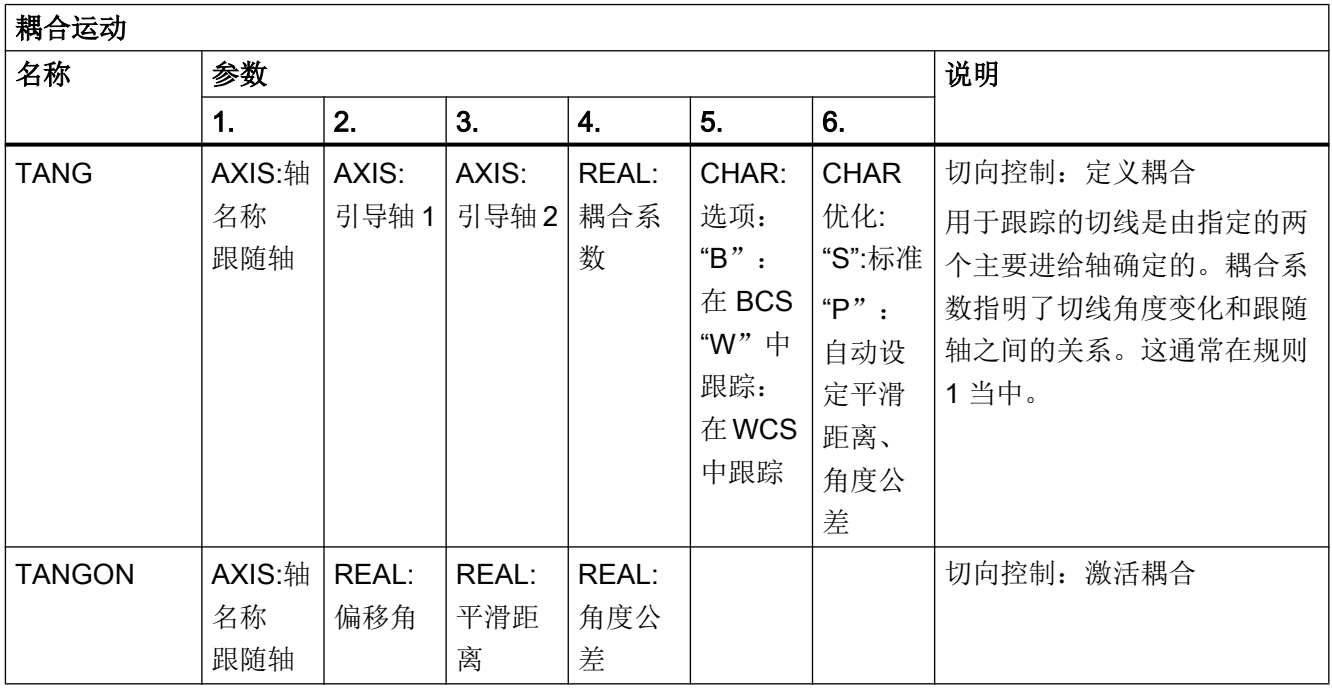

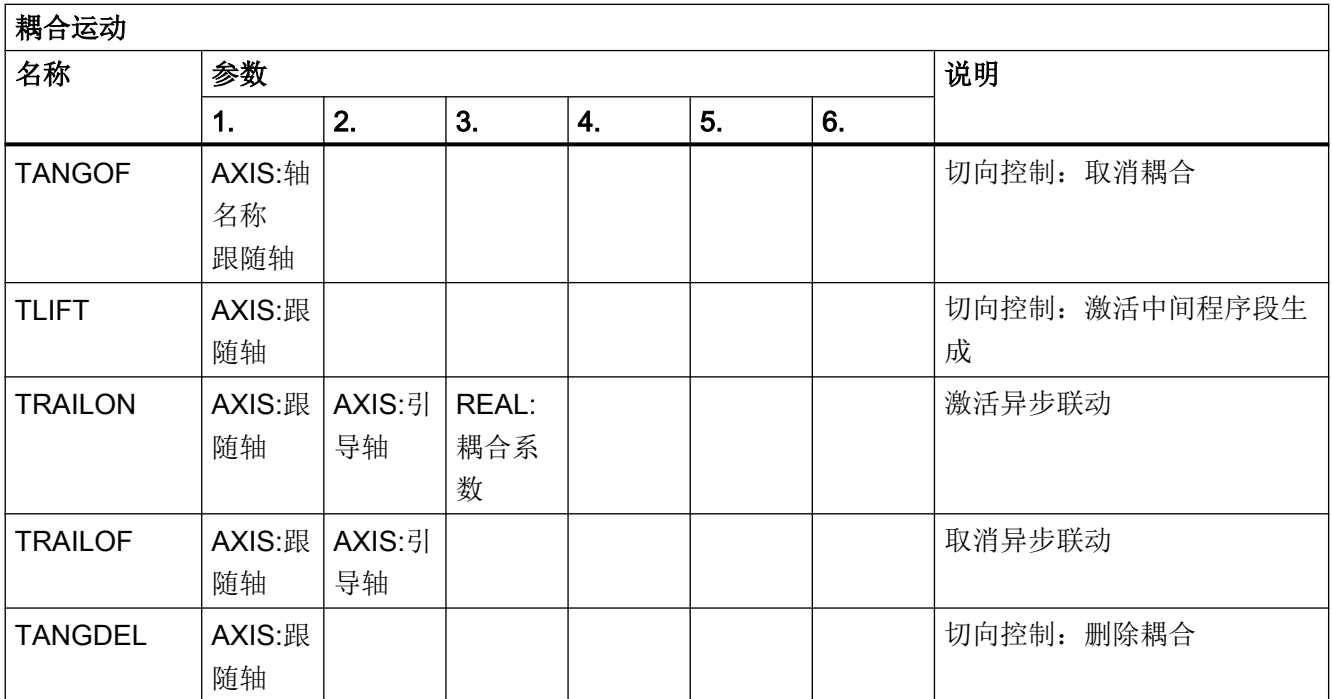

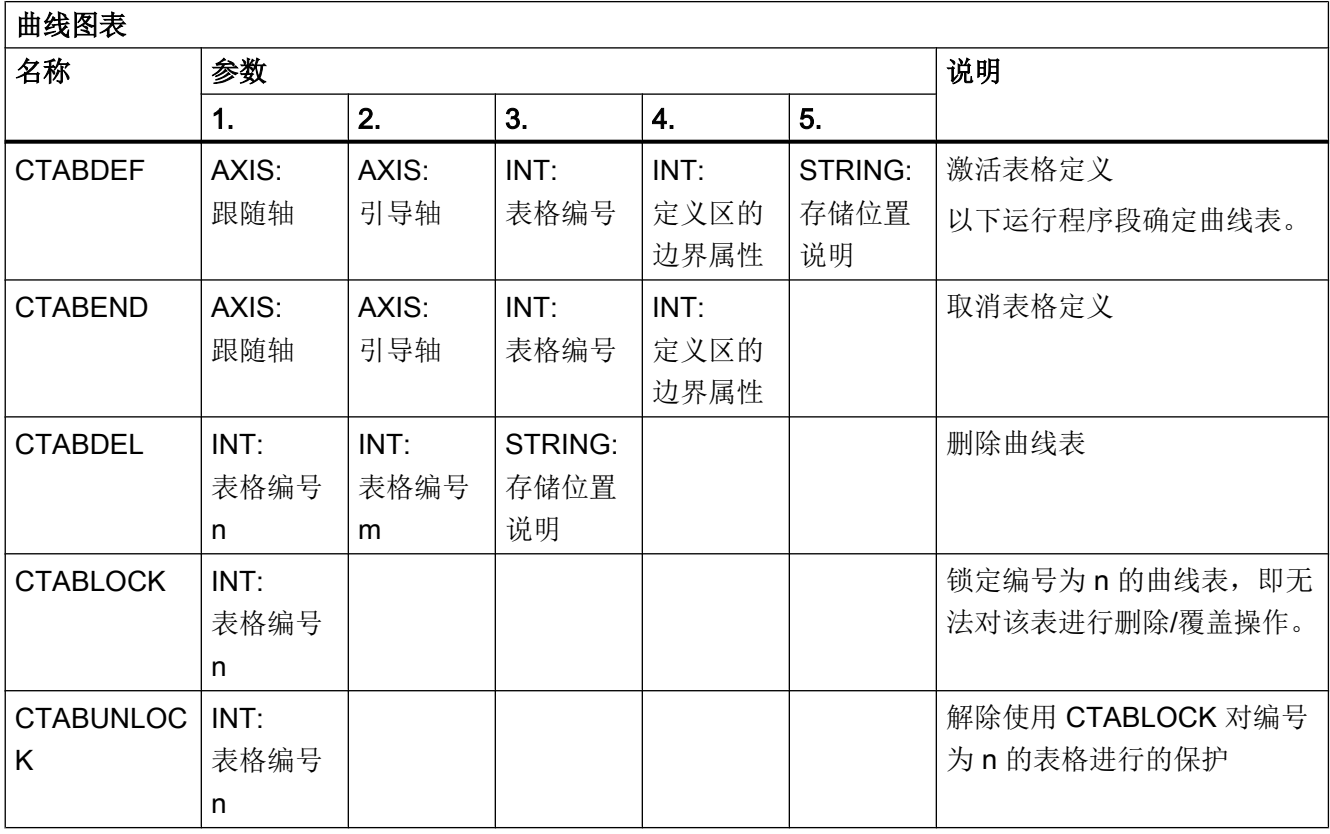

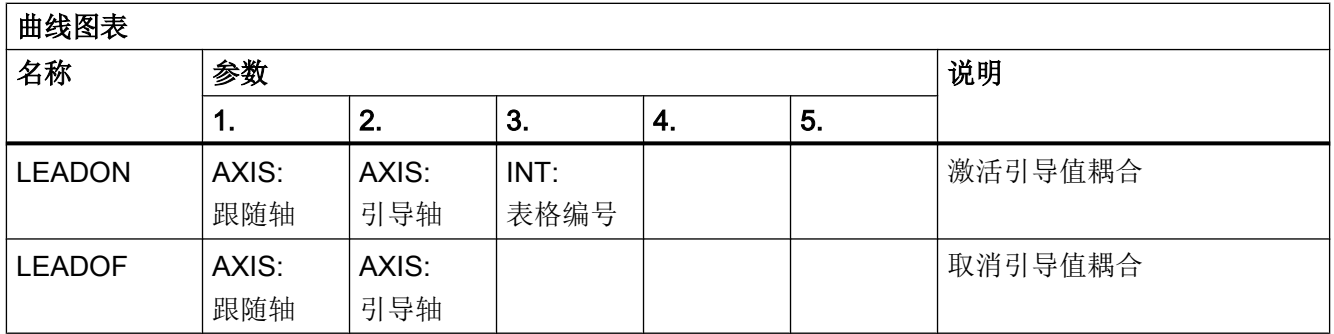

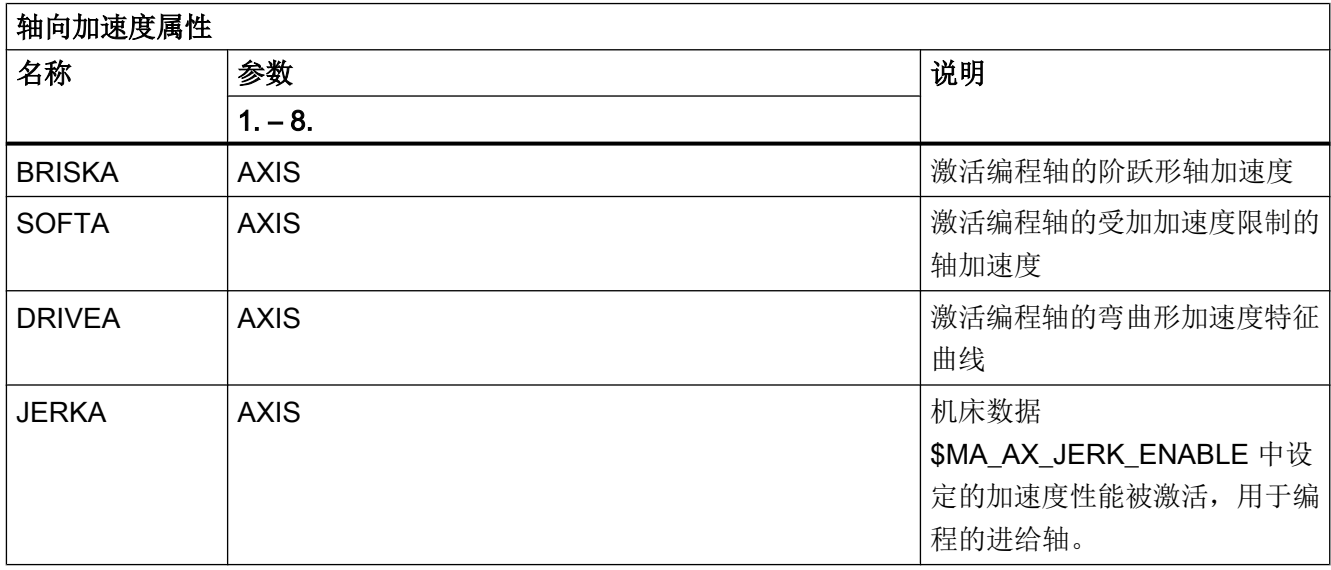

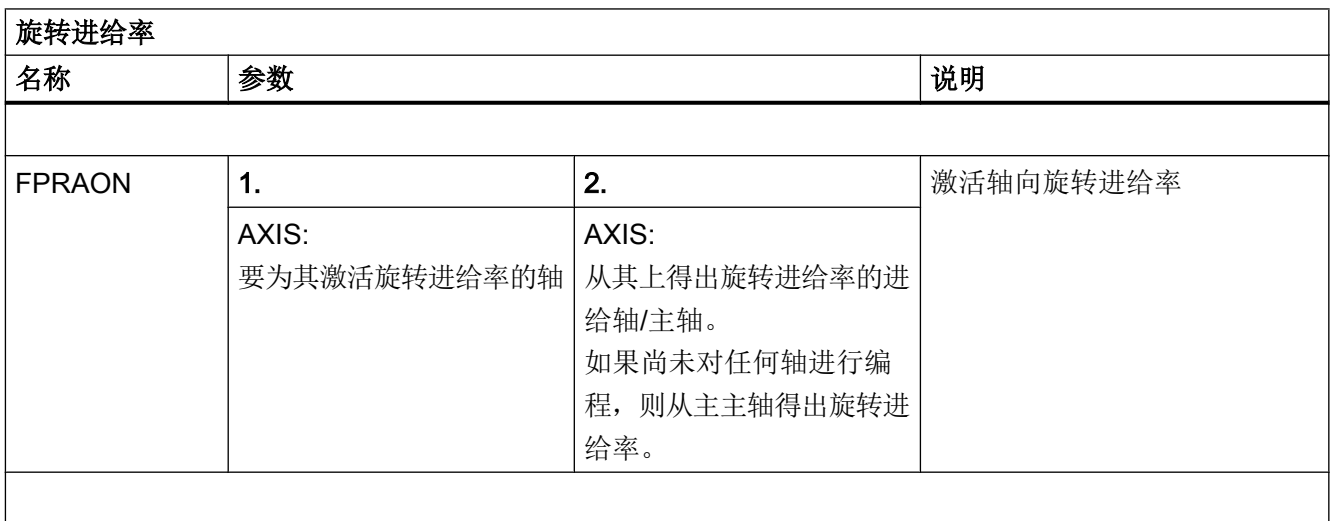

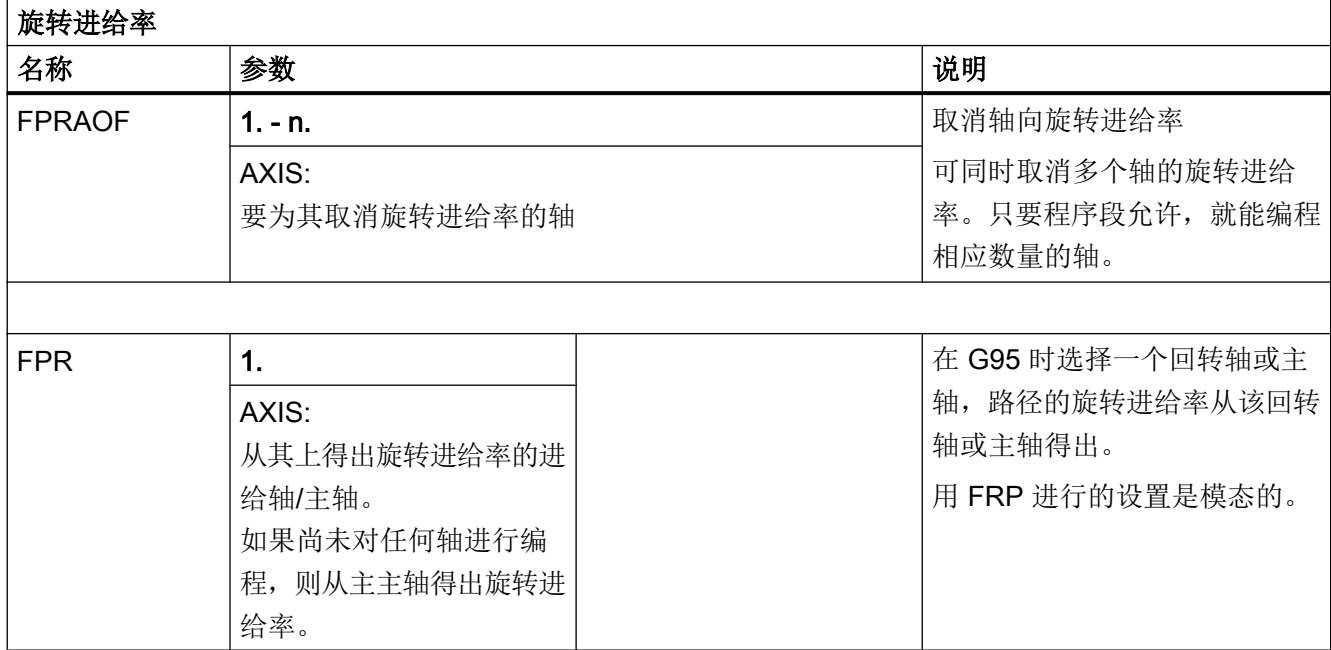

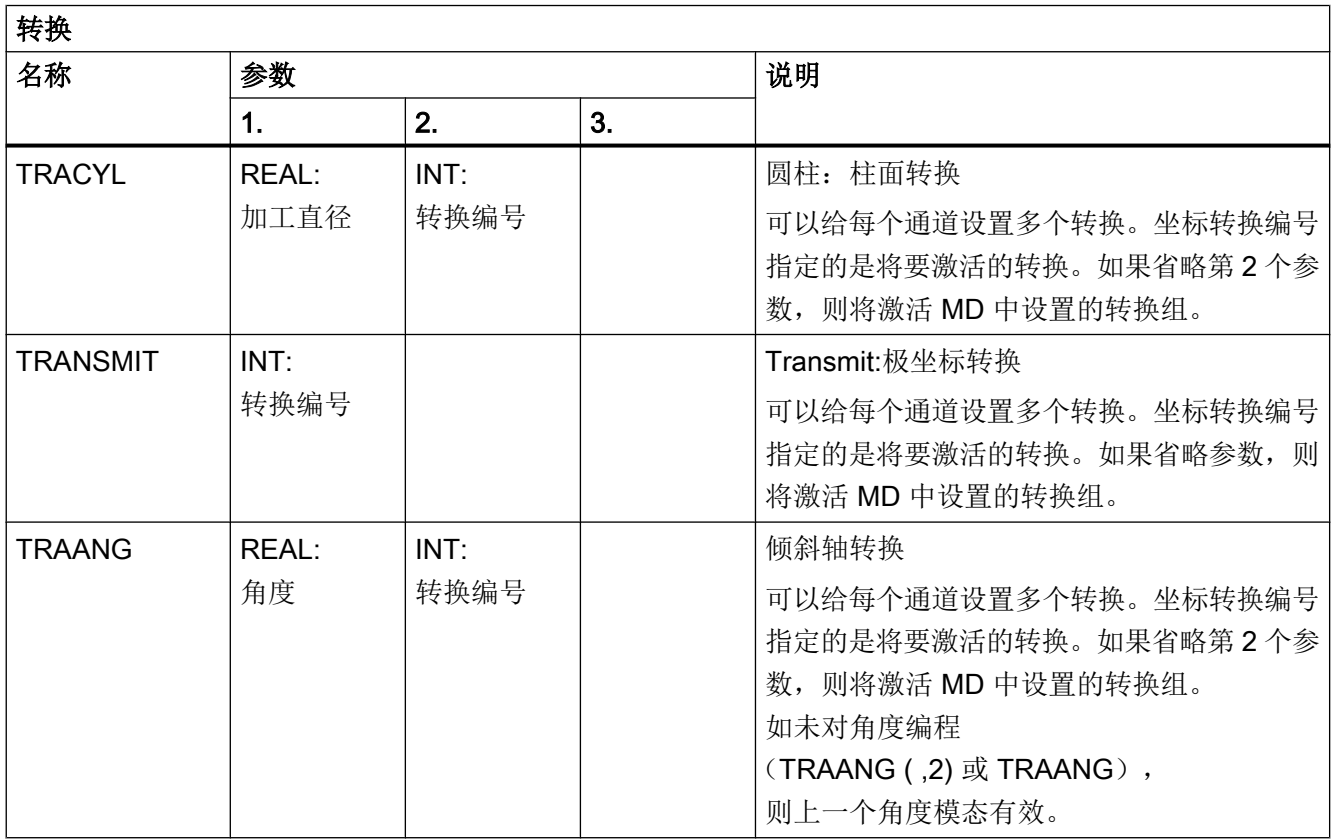

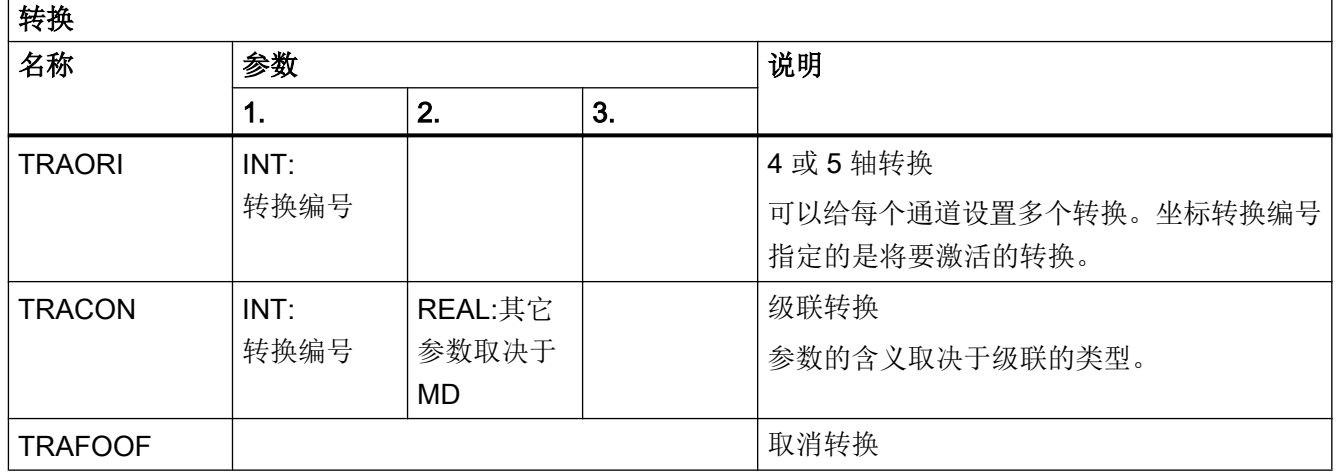

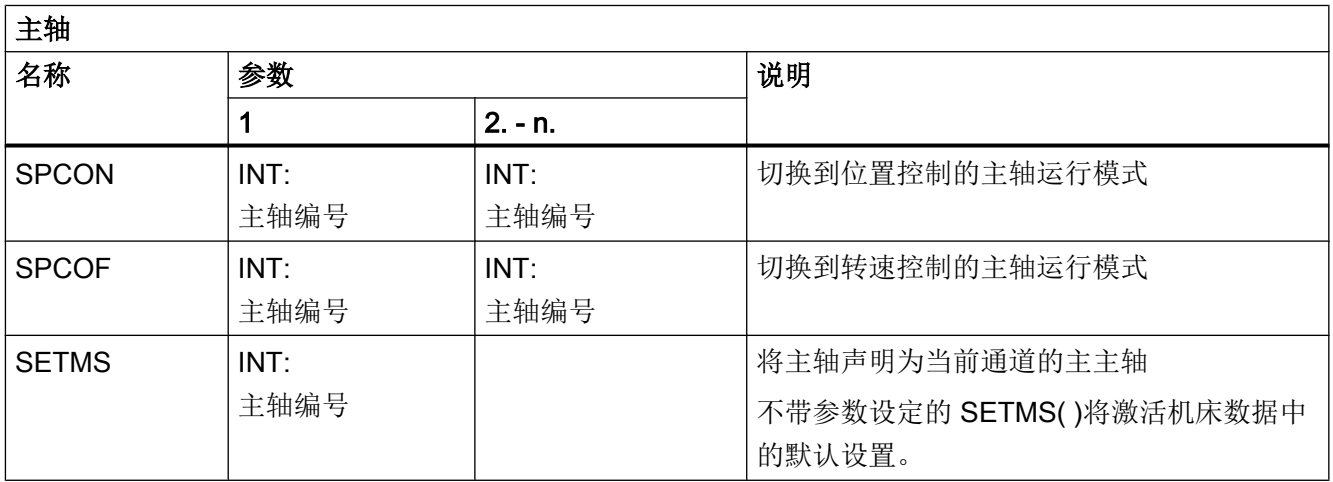

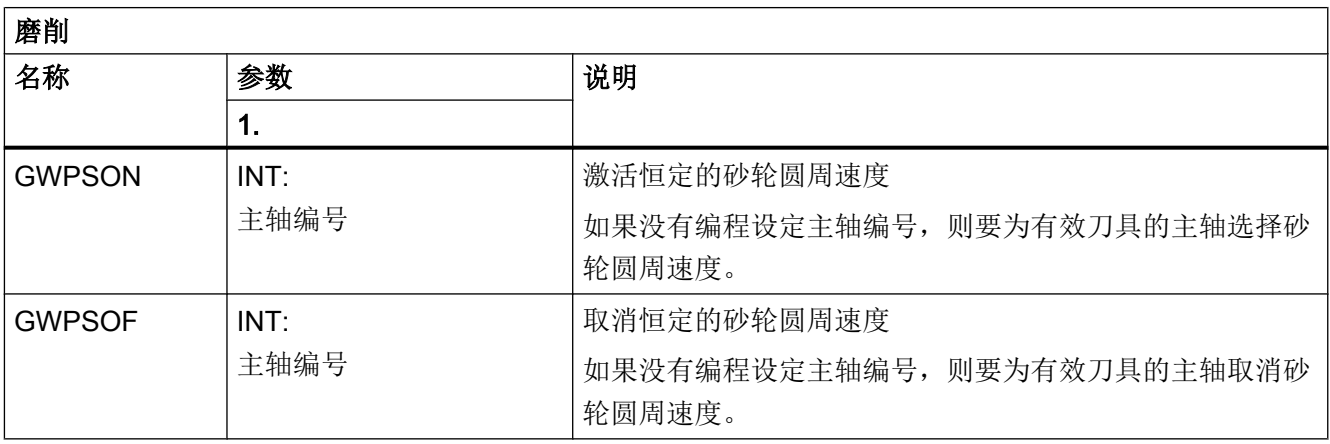

表

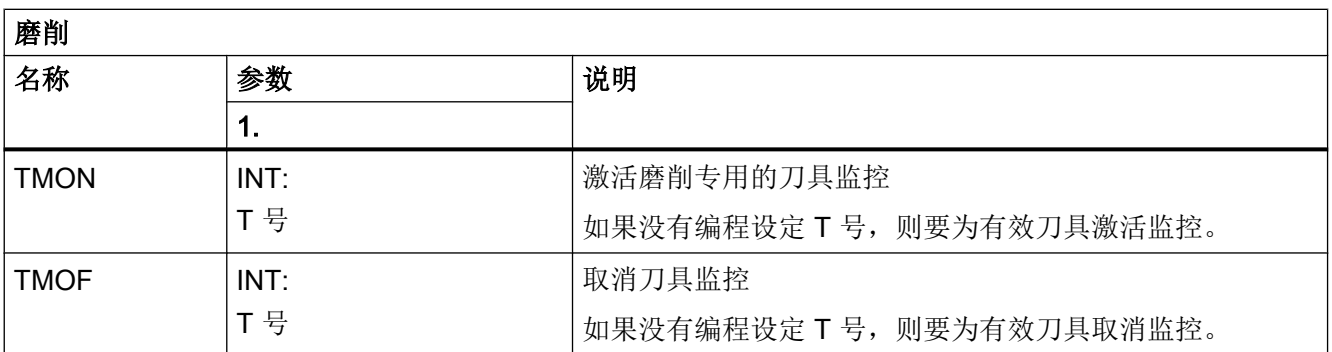

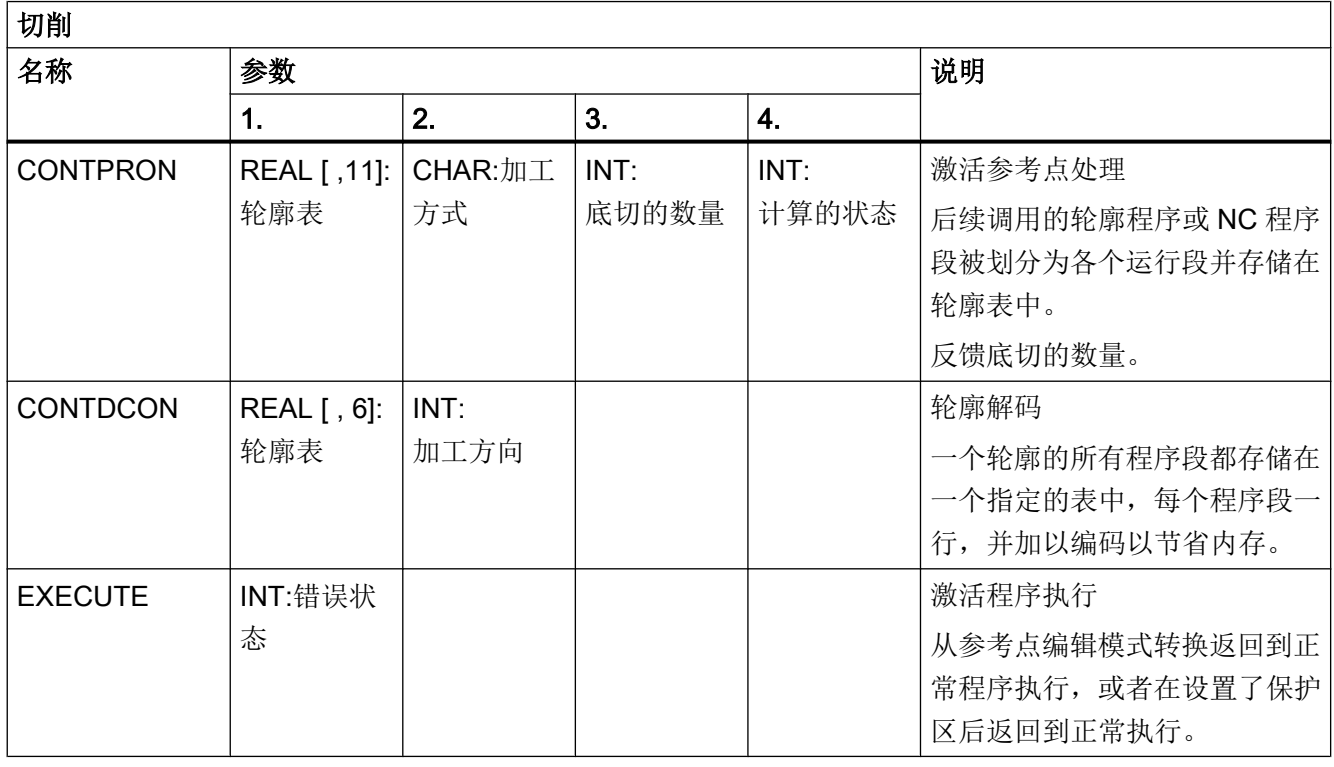

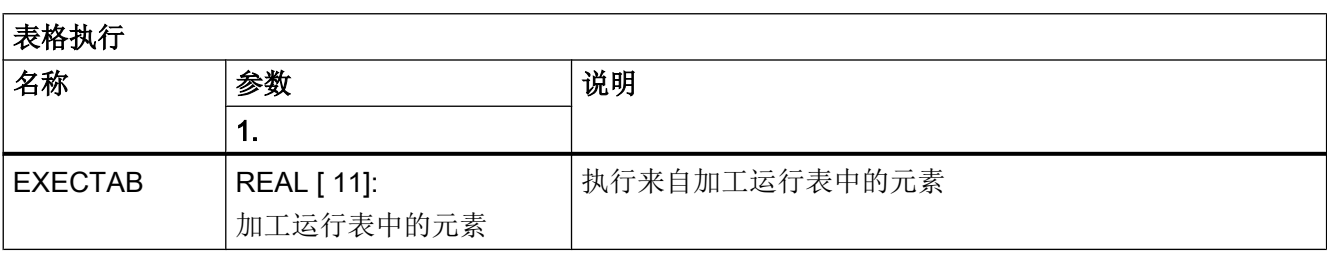

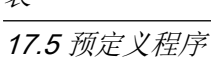

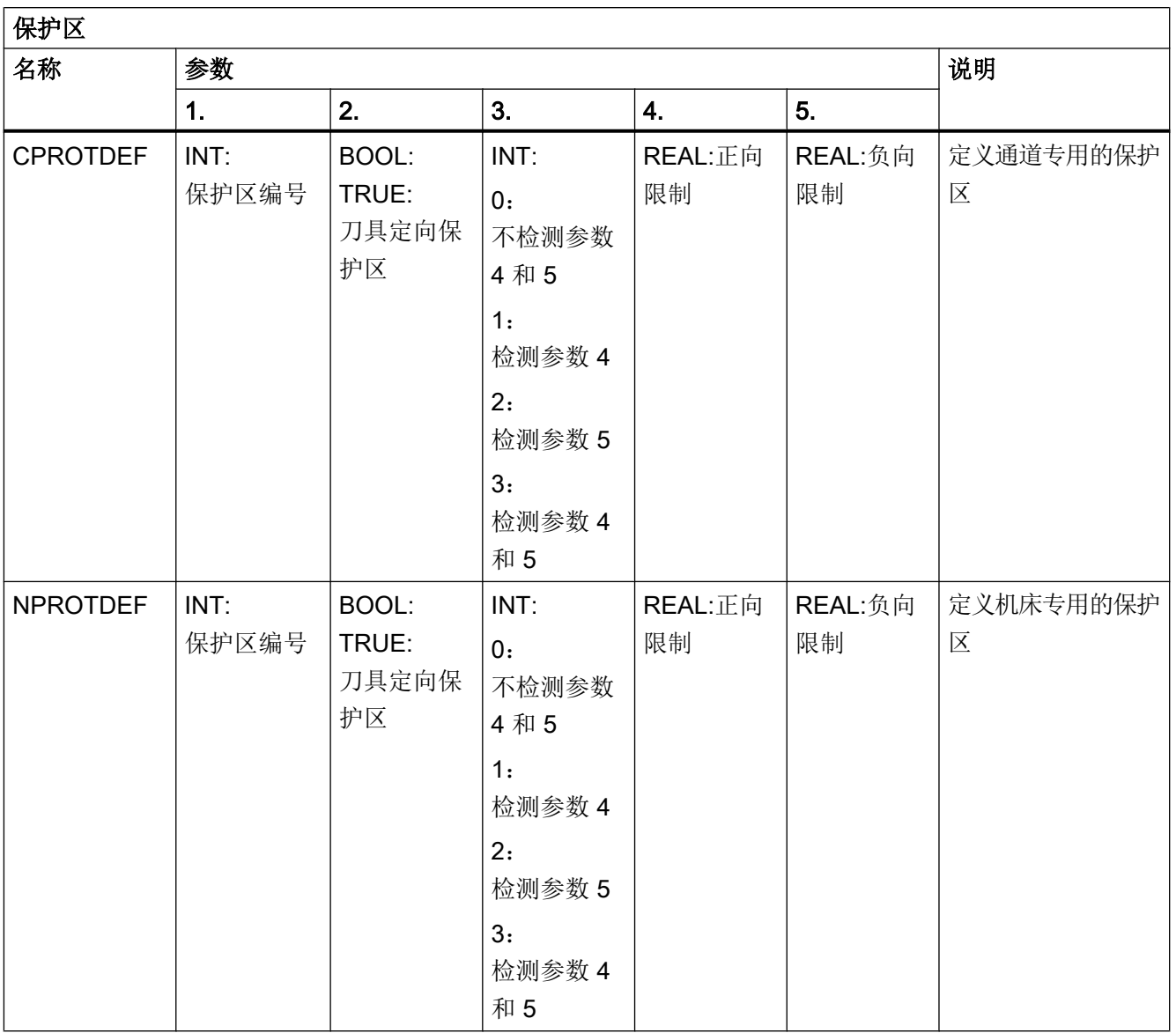

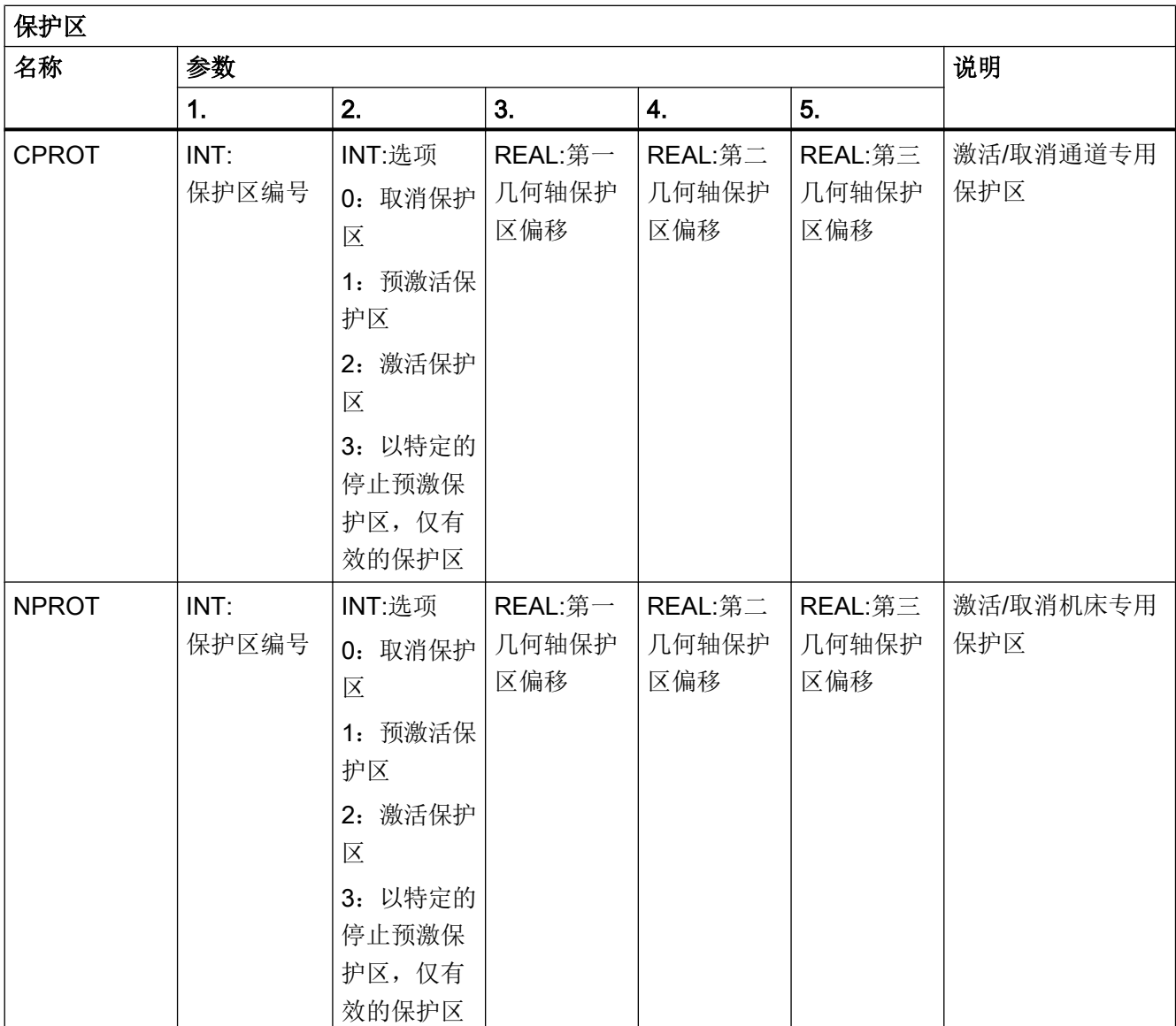

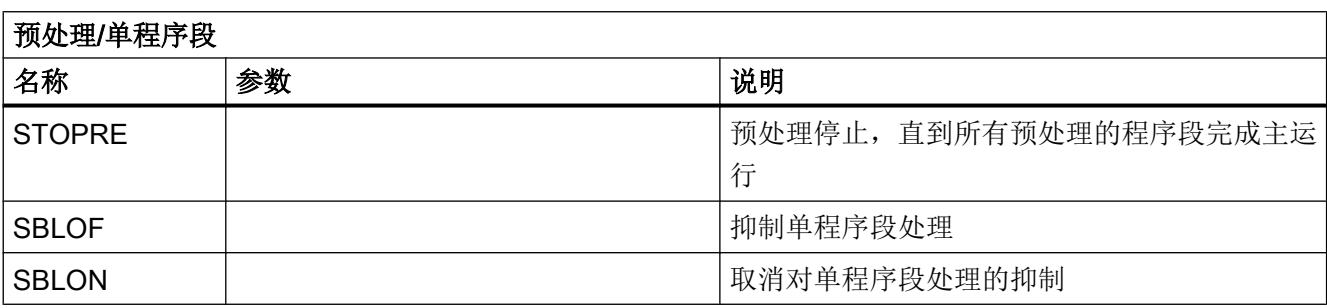

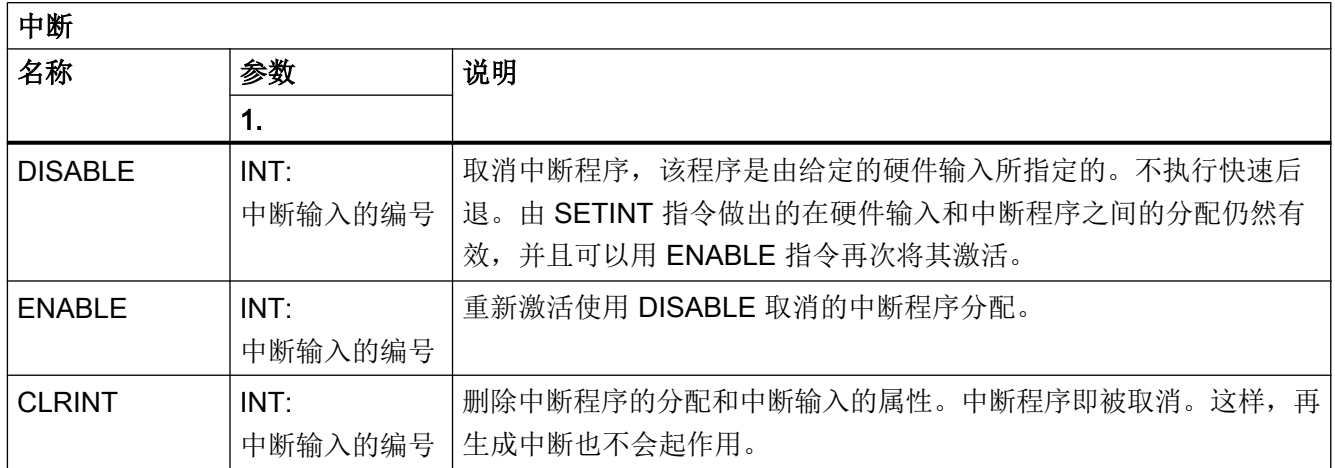

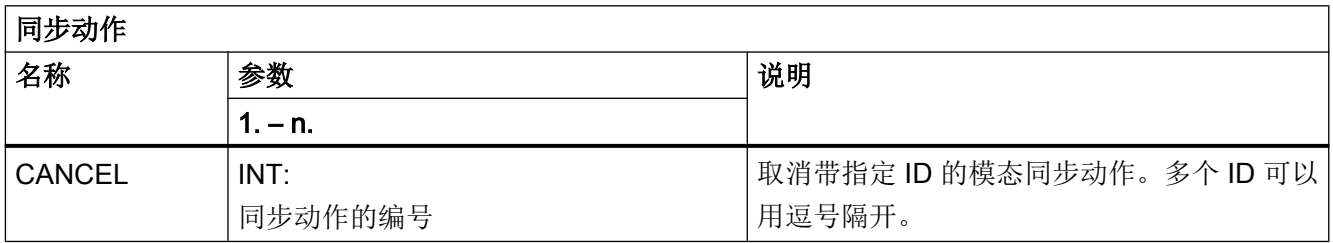

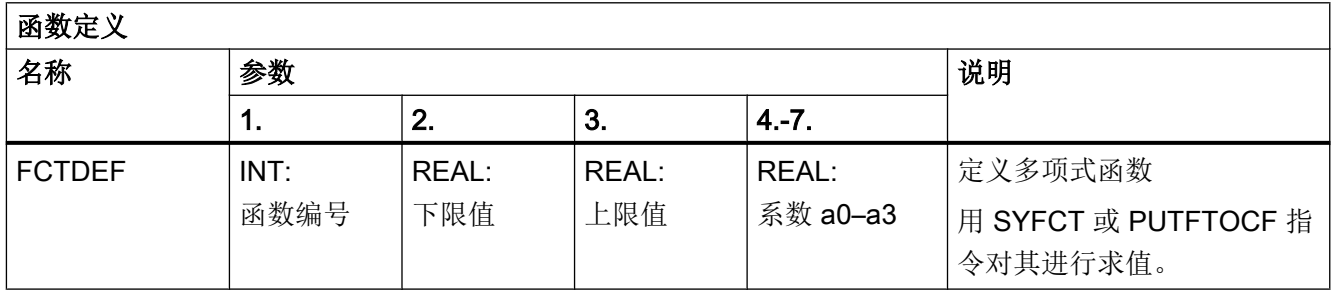

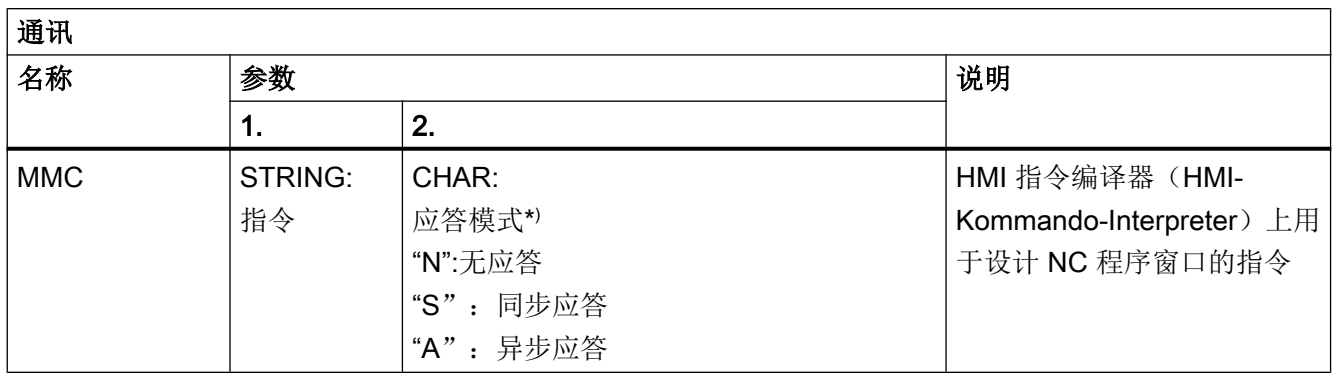

\* ) 根据执行分量(通道、NC…)的要求应答指令。

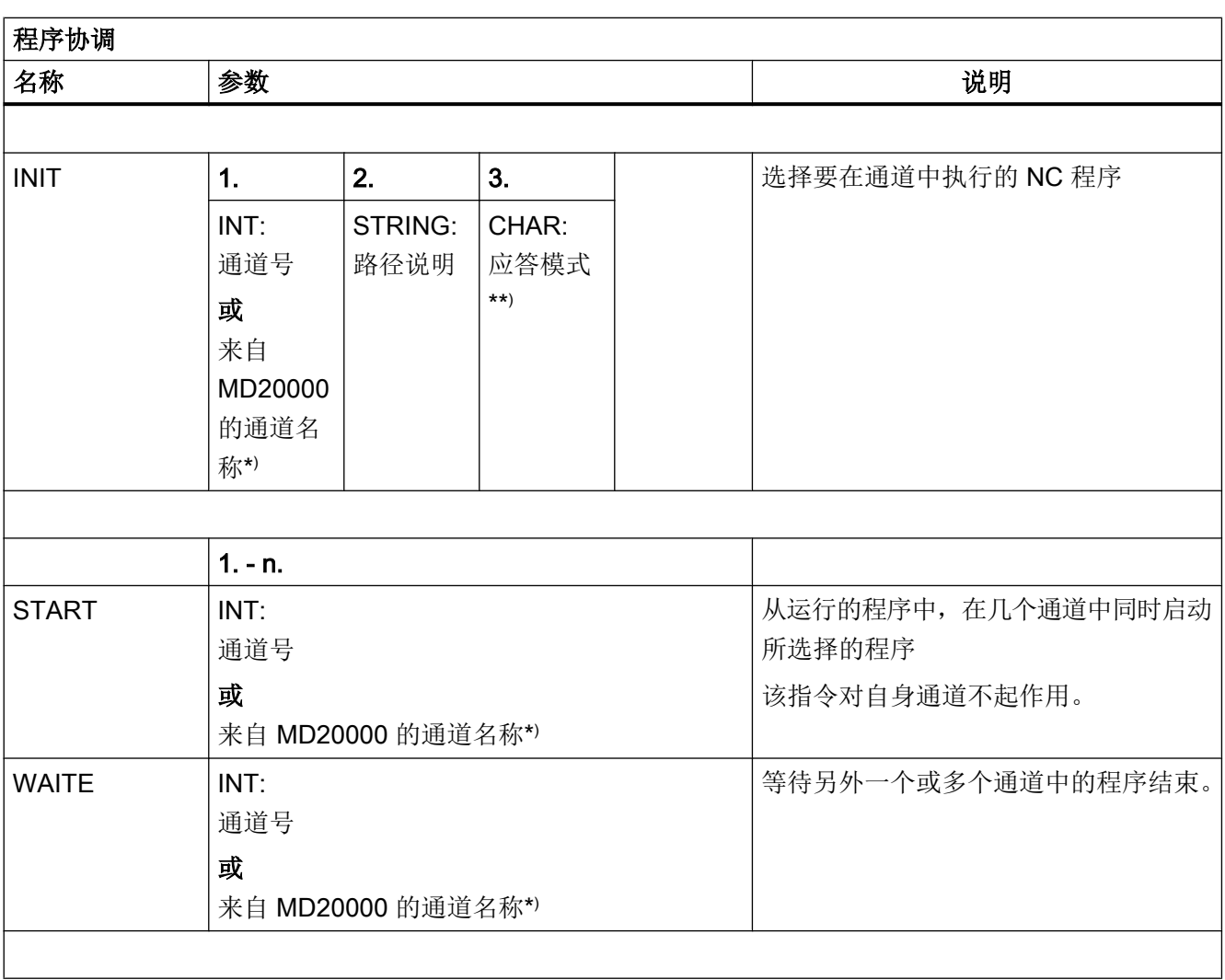

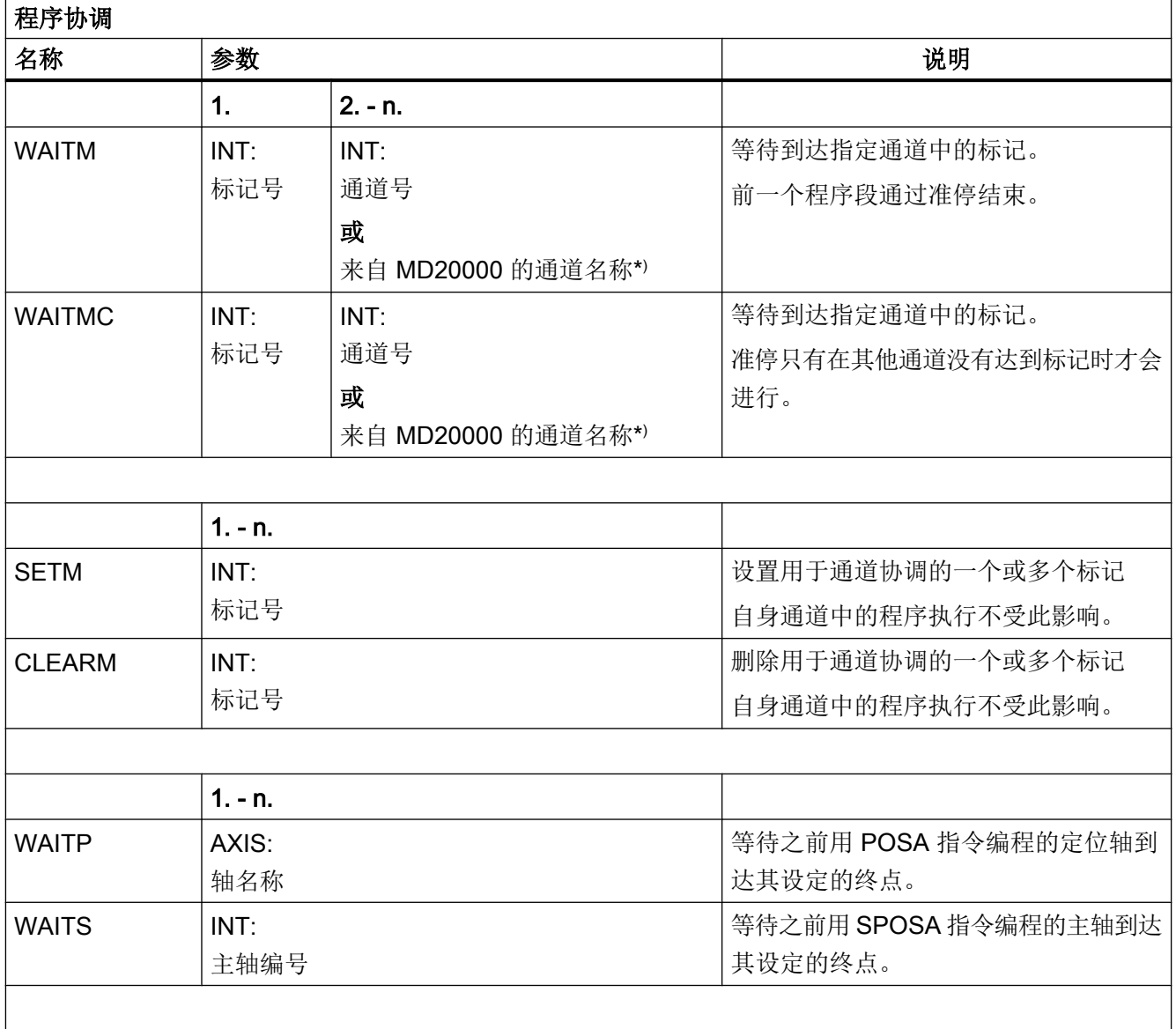

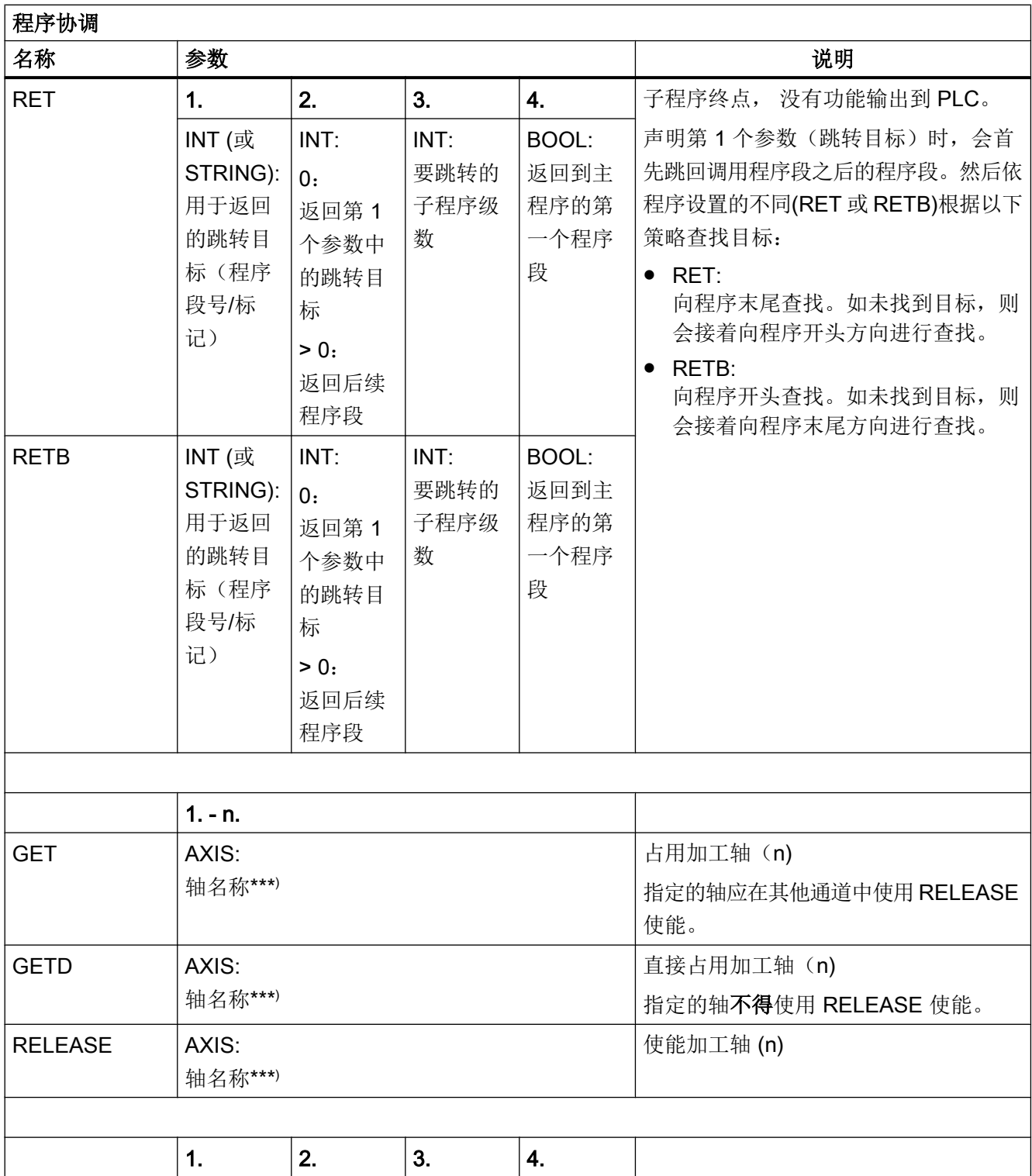

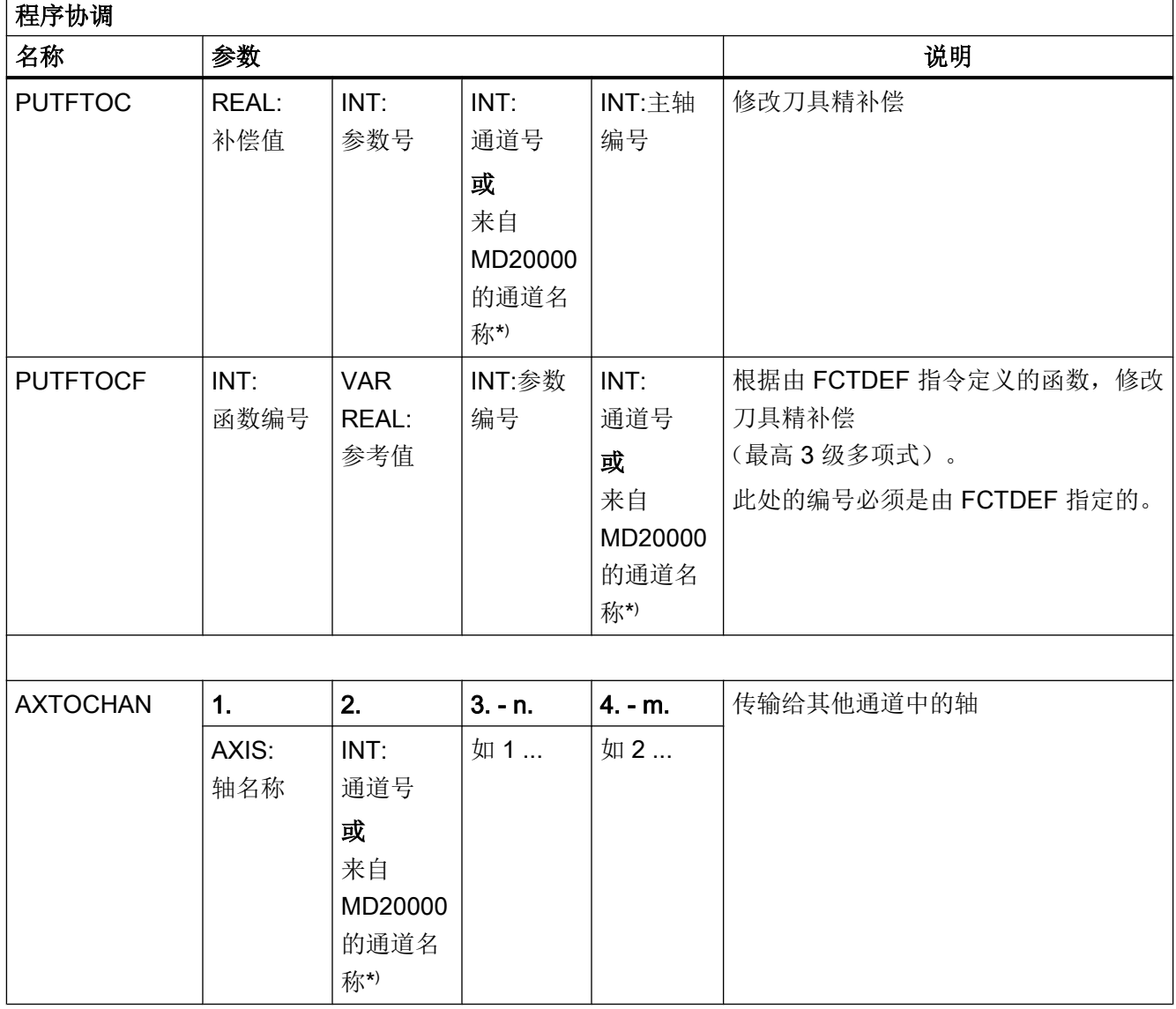

\*) 除了通道号外,也可采用通过 MD20000 \$MC\_CHAN\_NAME 定义的通道名称进行编程。

\*\* ) 根据执行分量(通道、NC…)的要求应答指令。

\*\*\*) 还可以用 SPI 功能编程主轴,而不是进给轴:例如 GET(SPI(1))

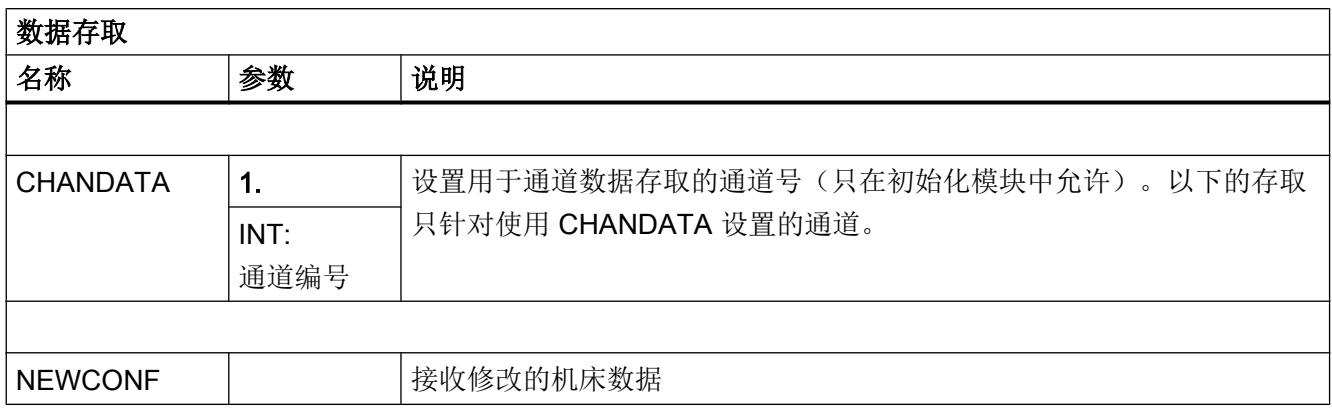

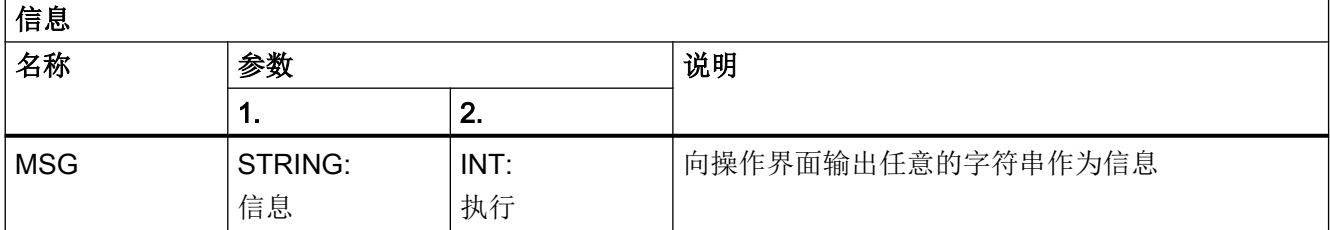

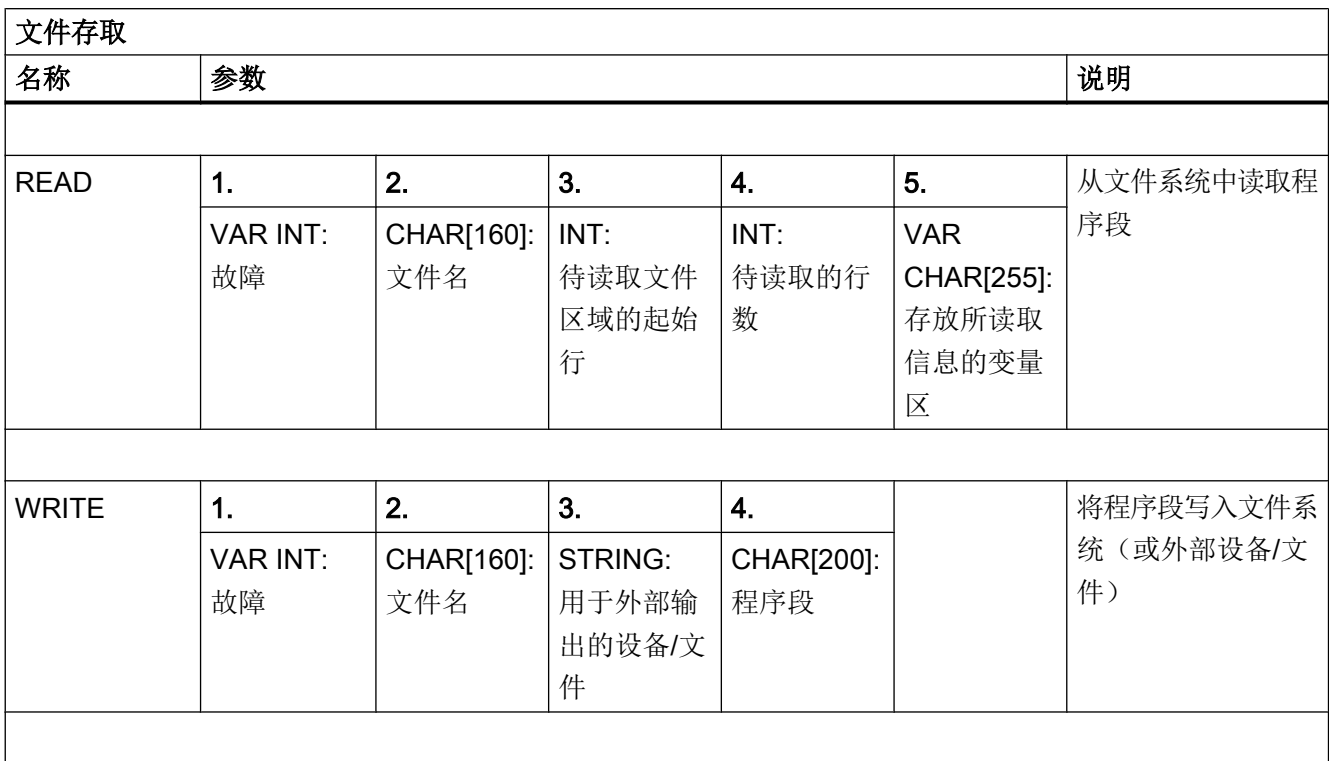

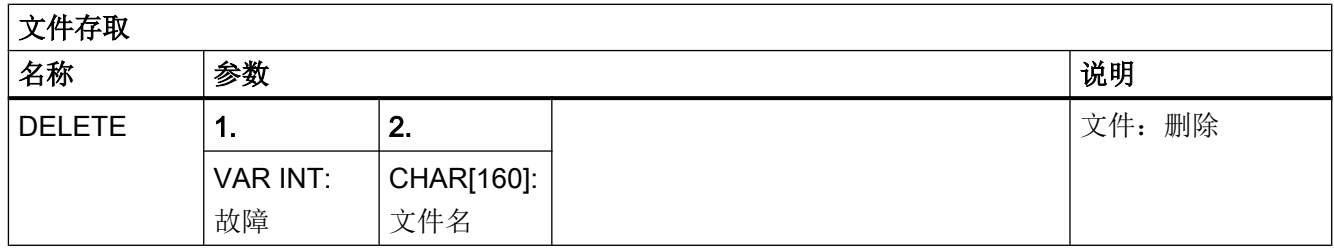

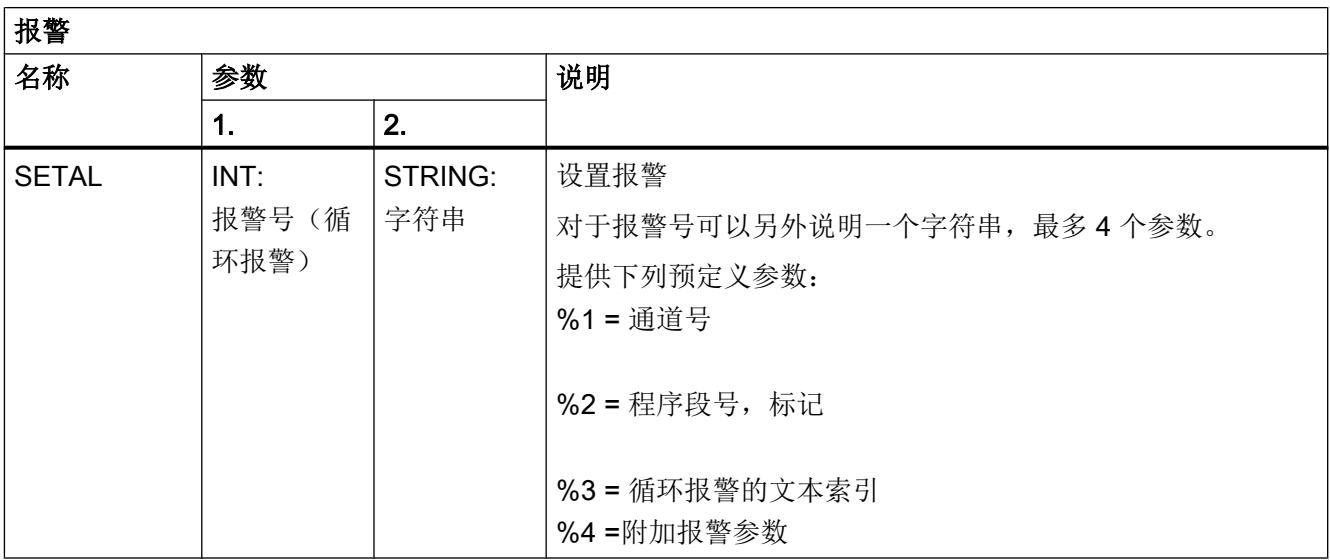

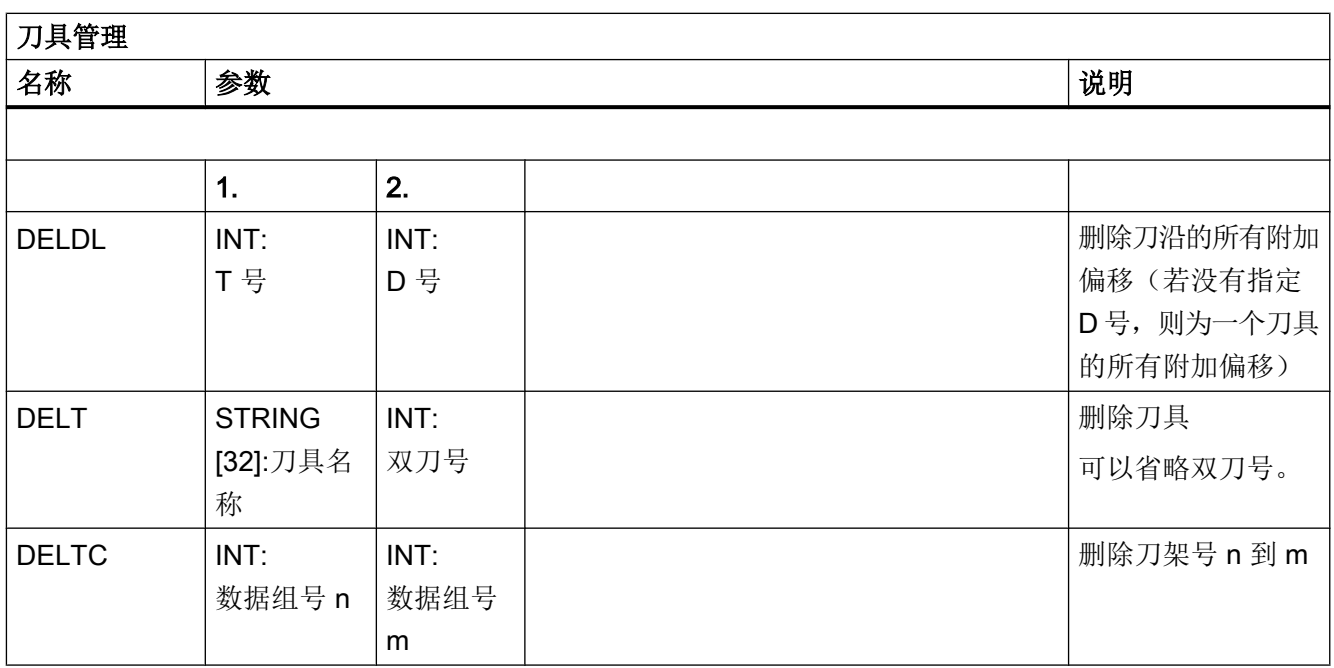

表

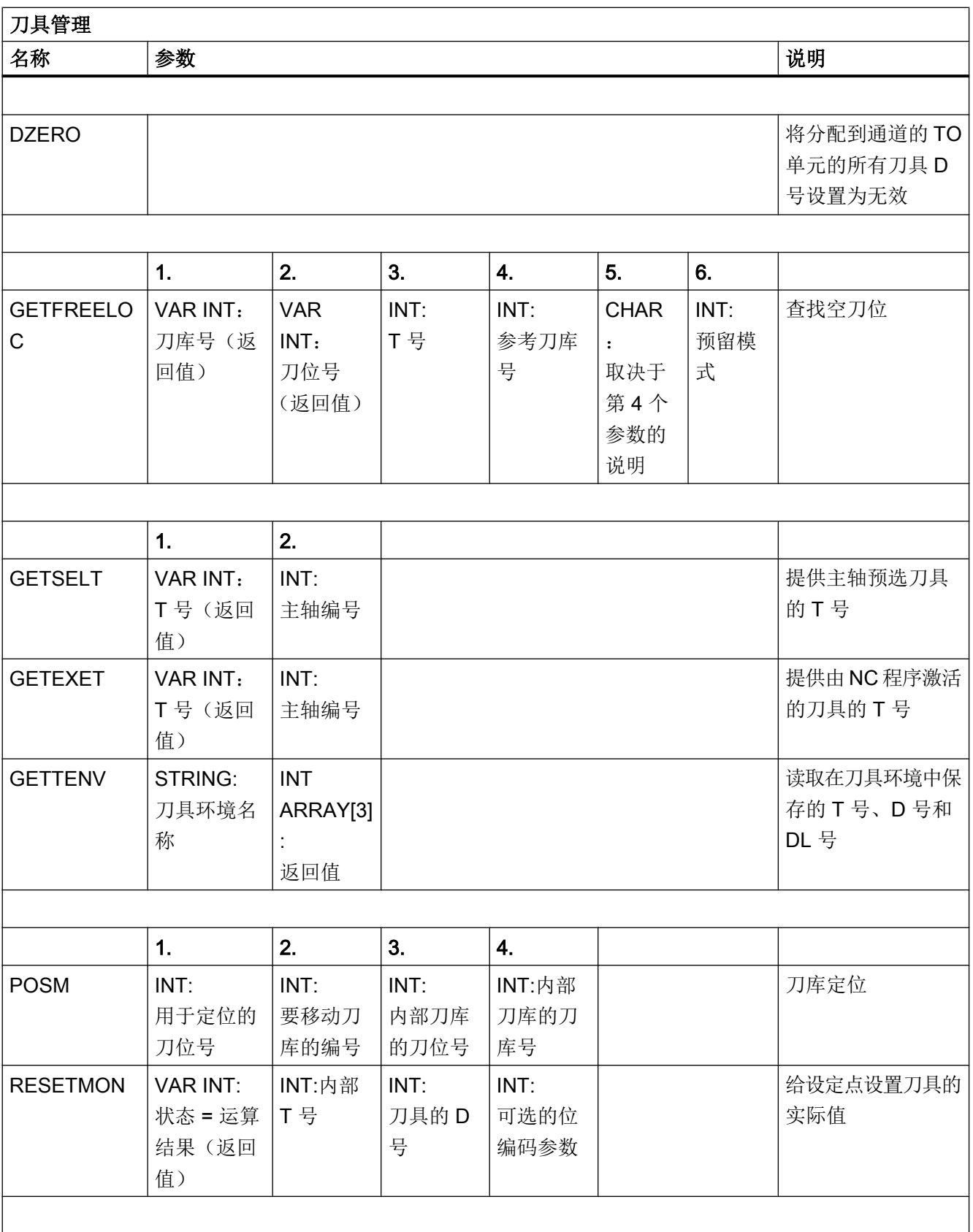

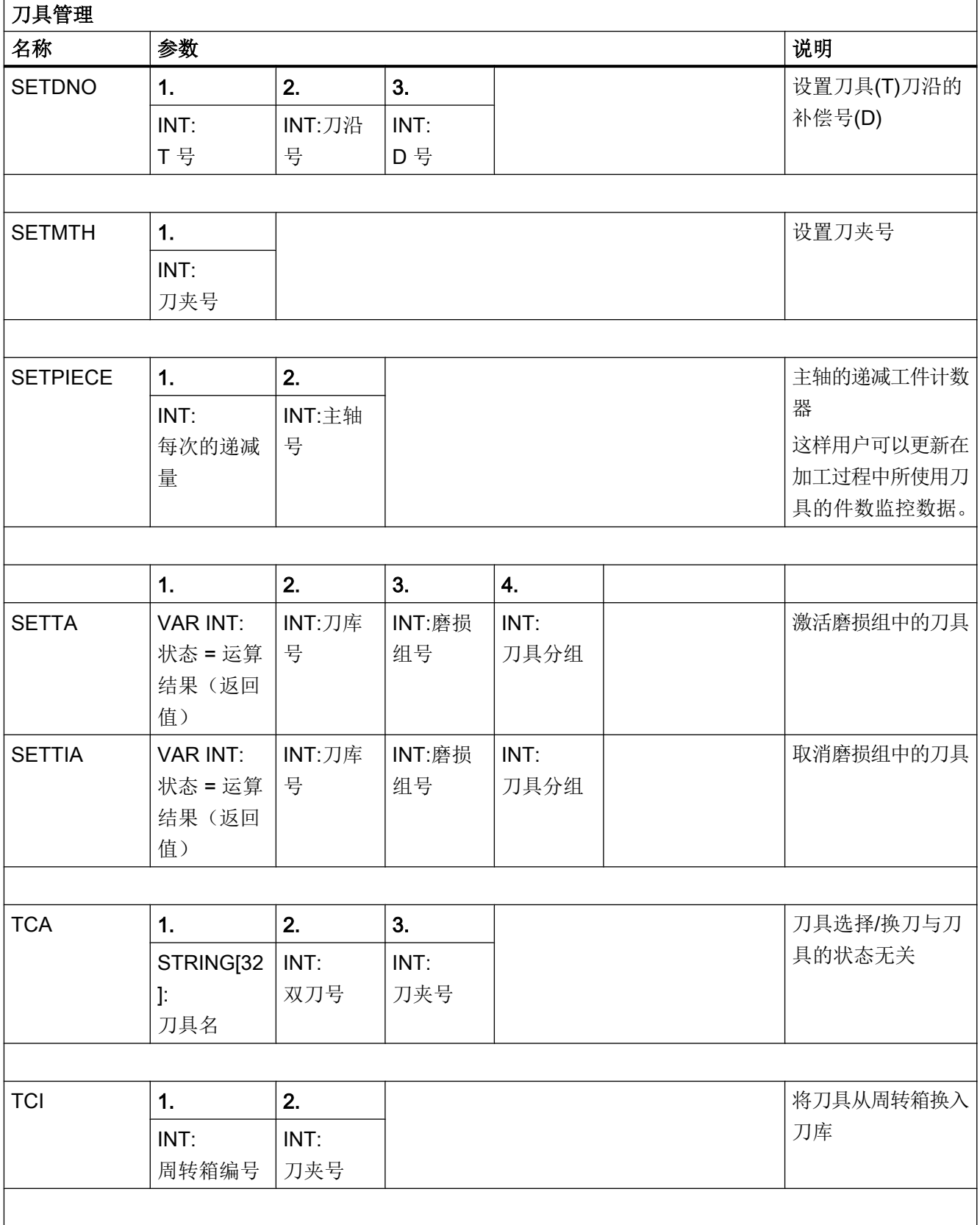

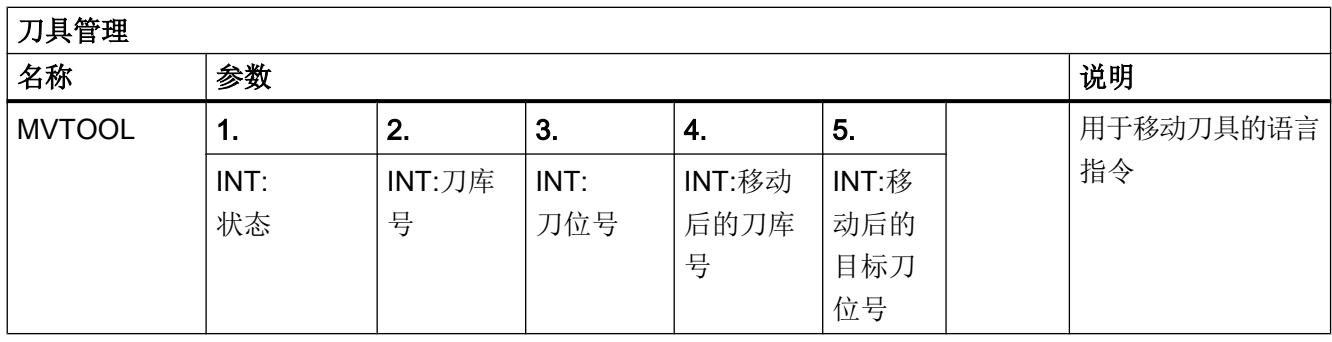

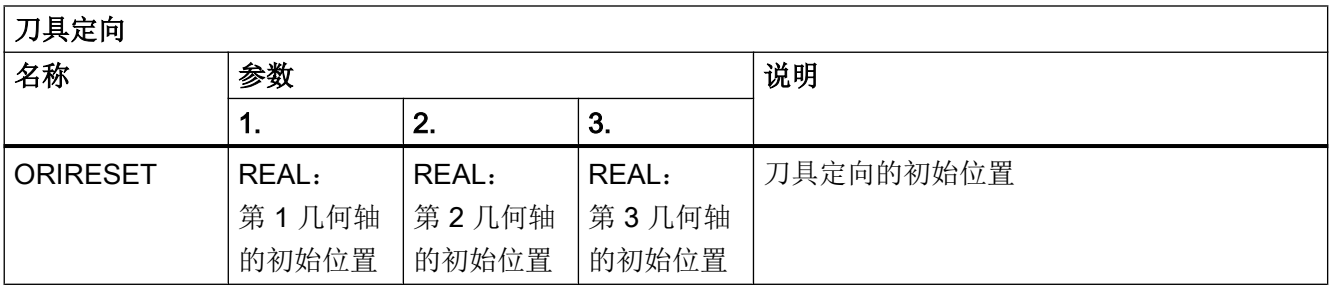

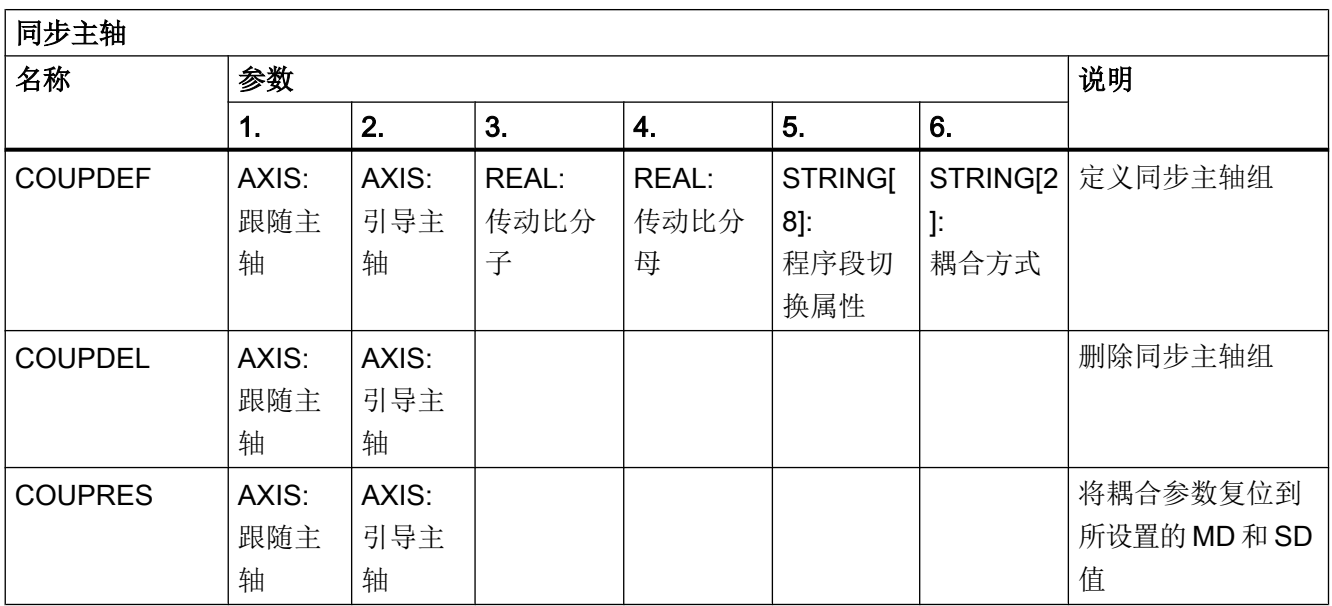

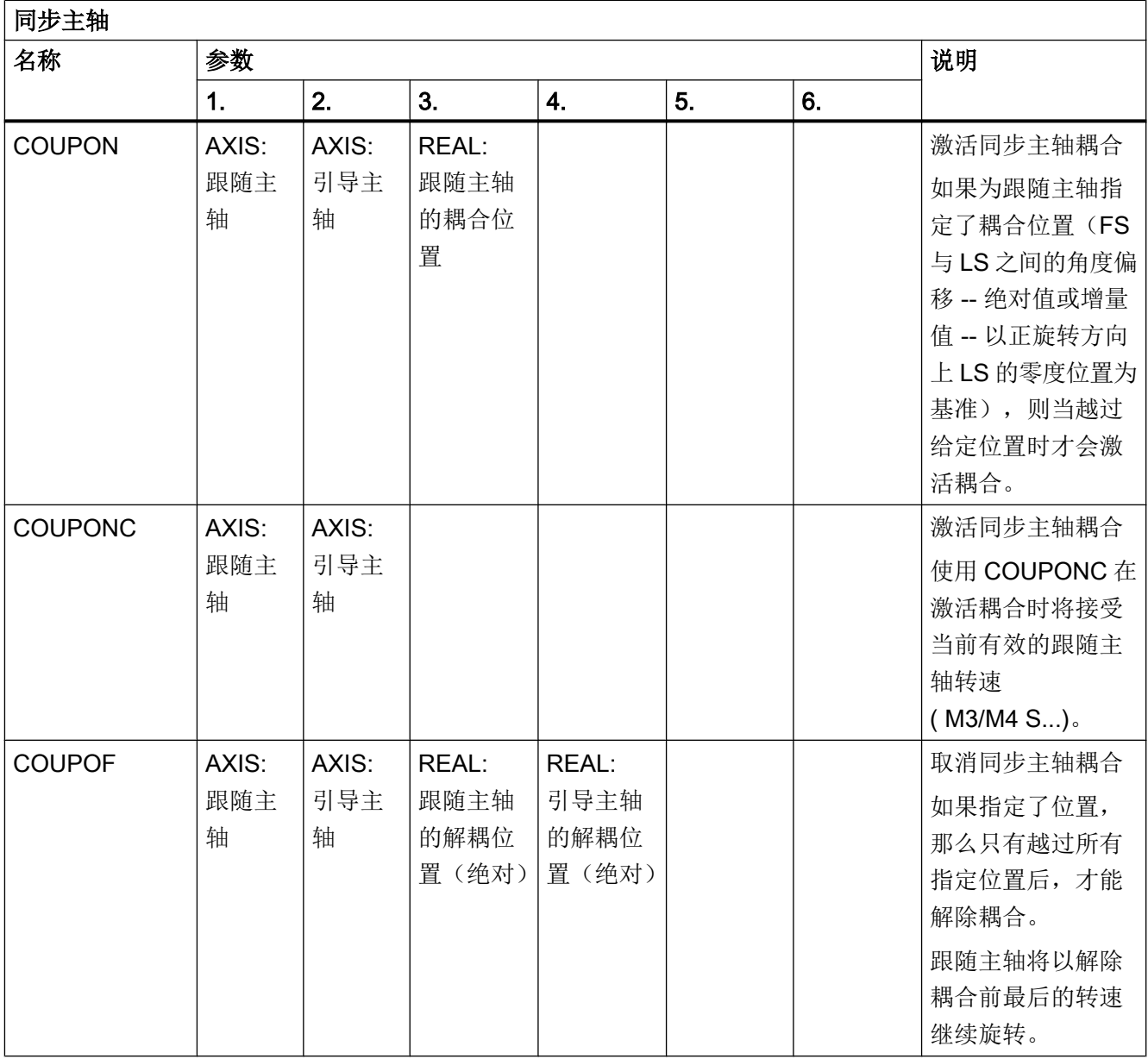

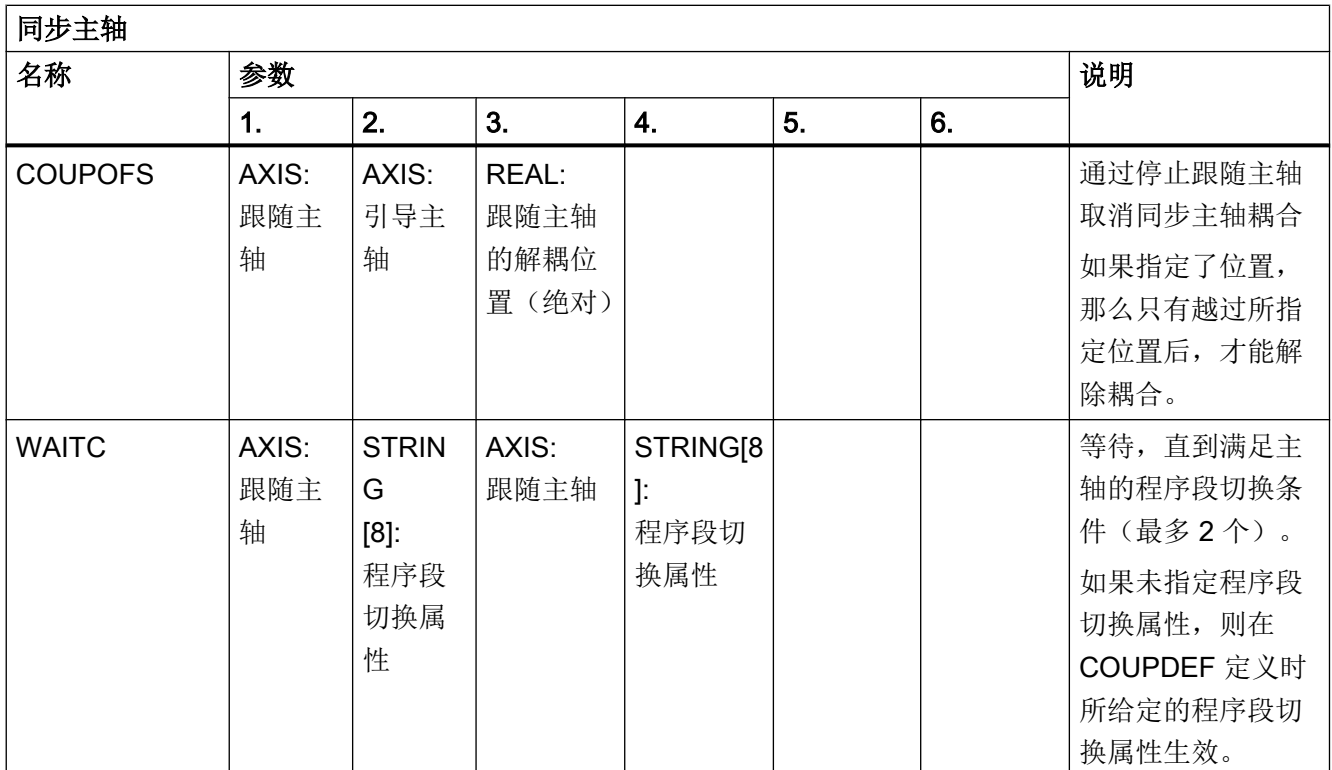

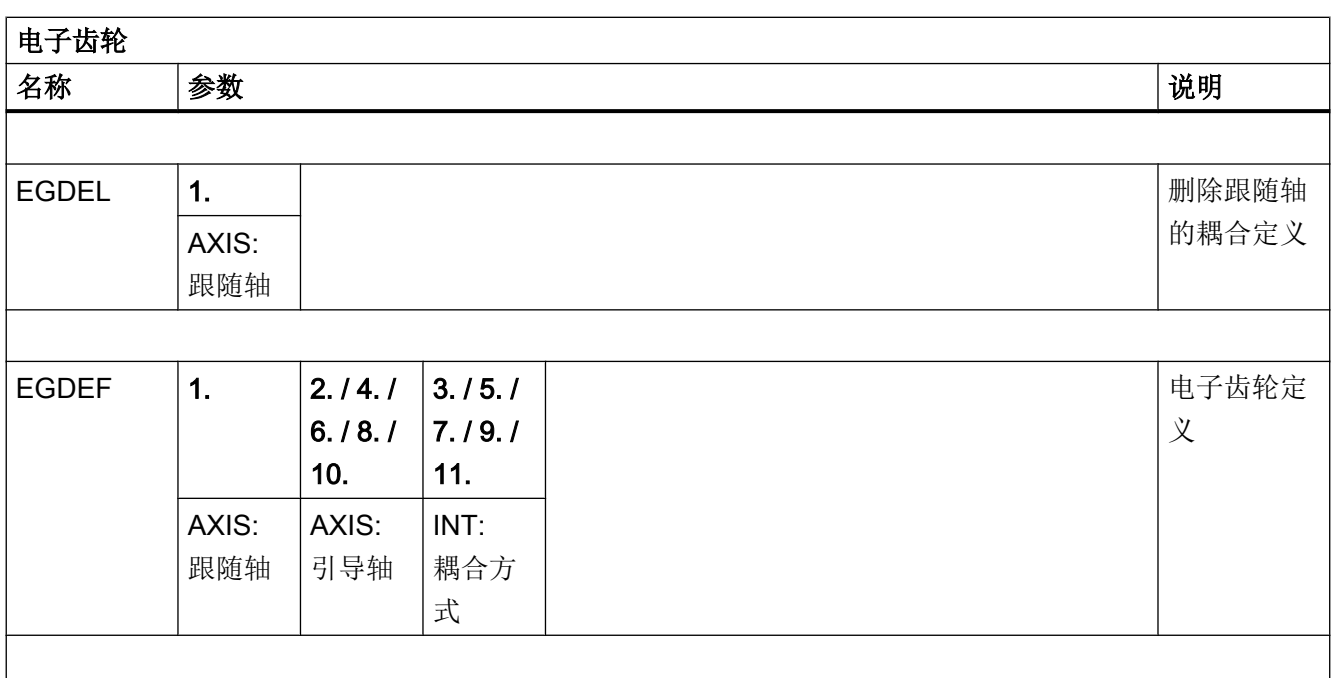

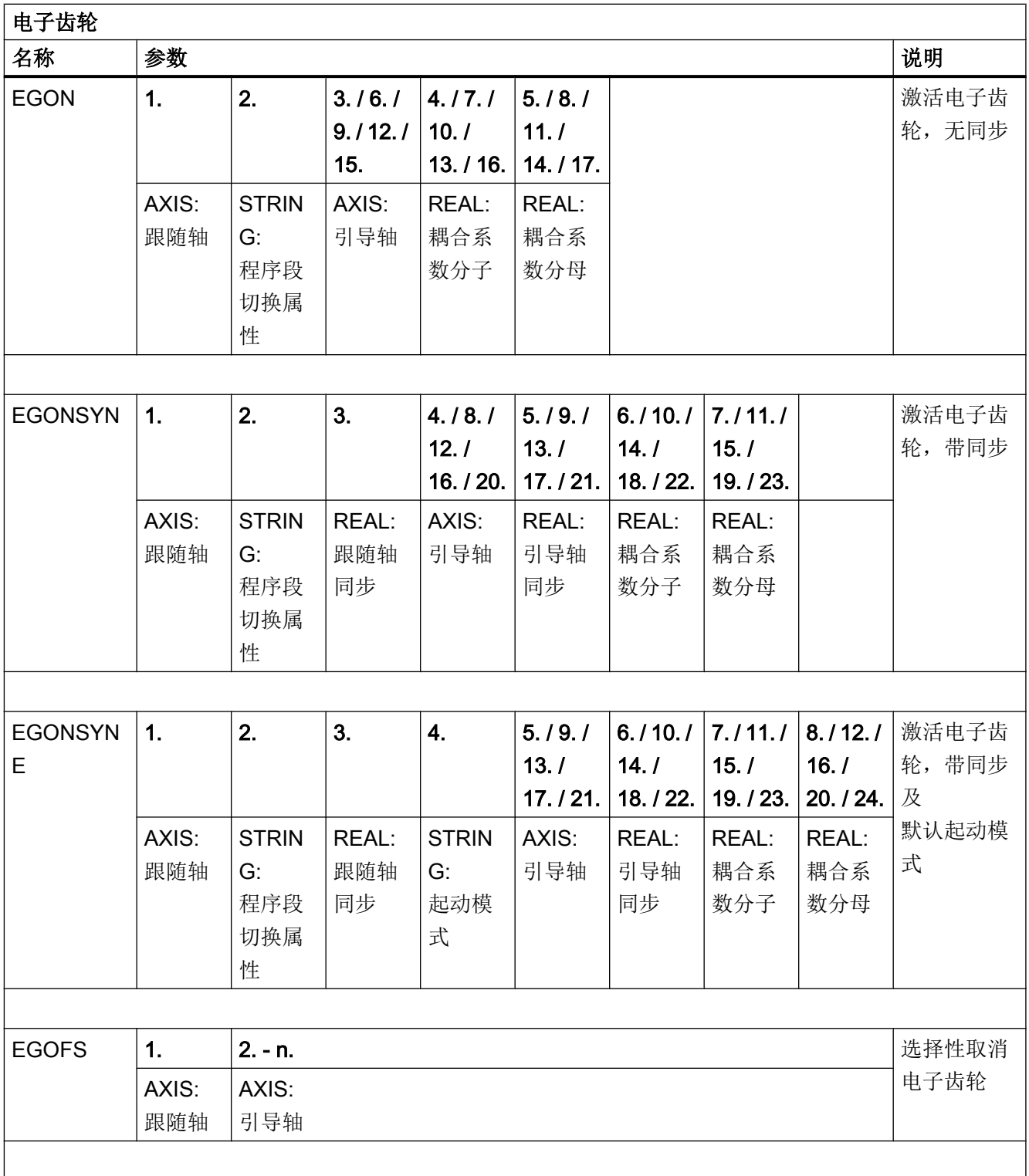

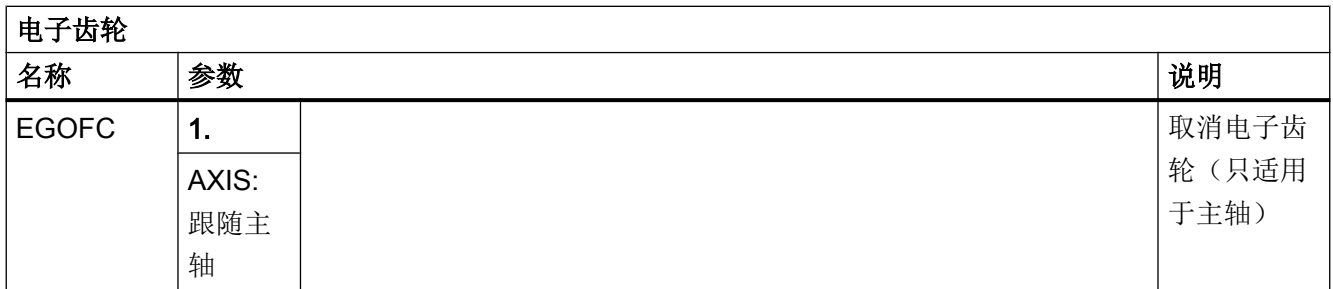

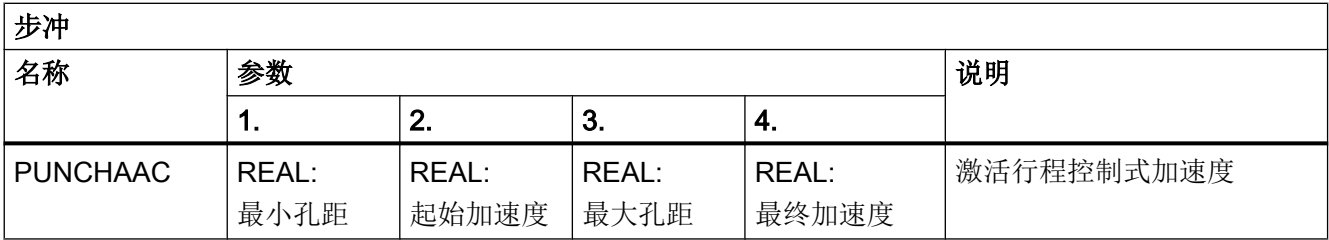

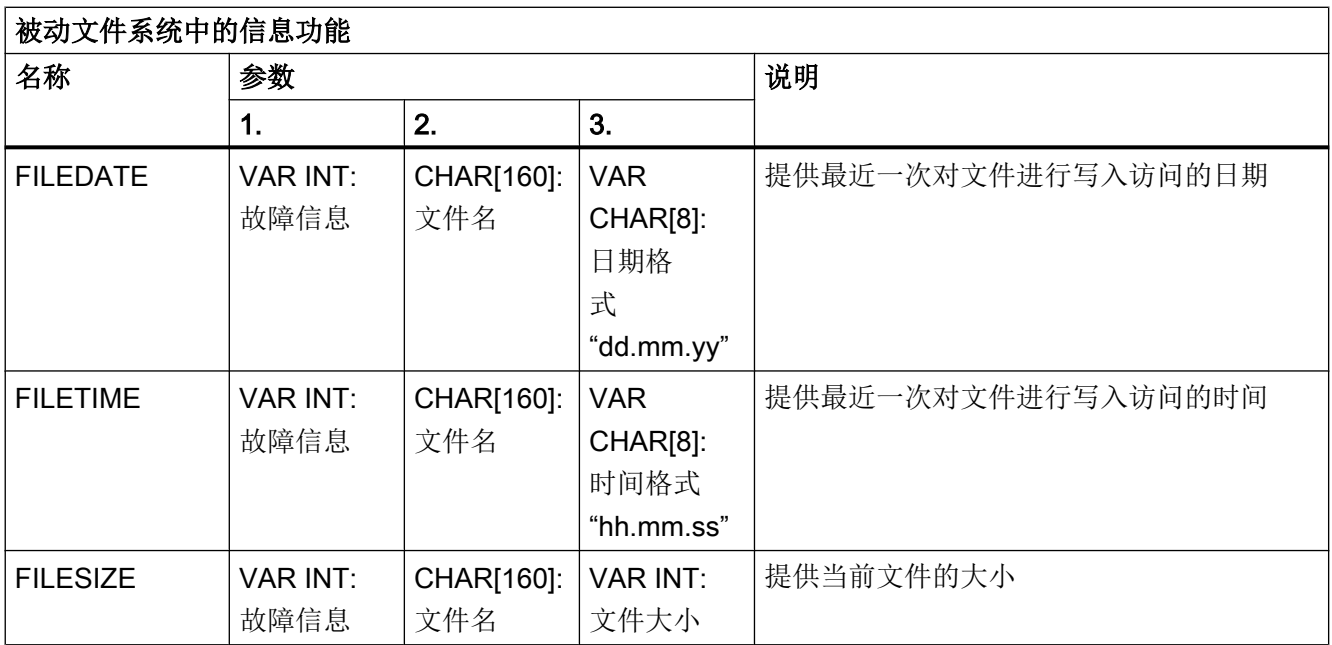

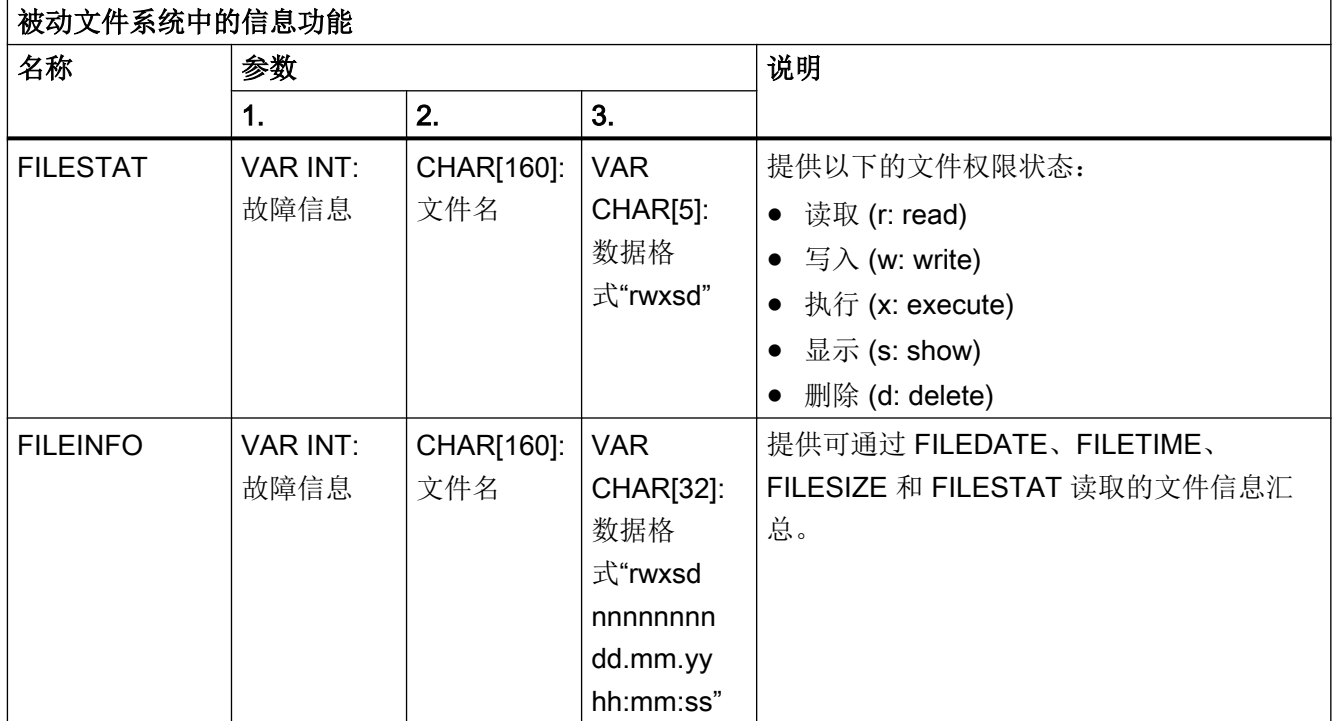

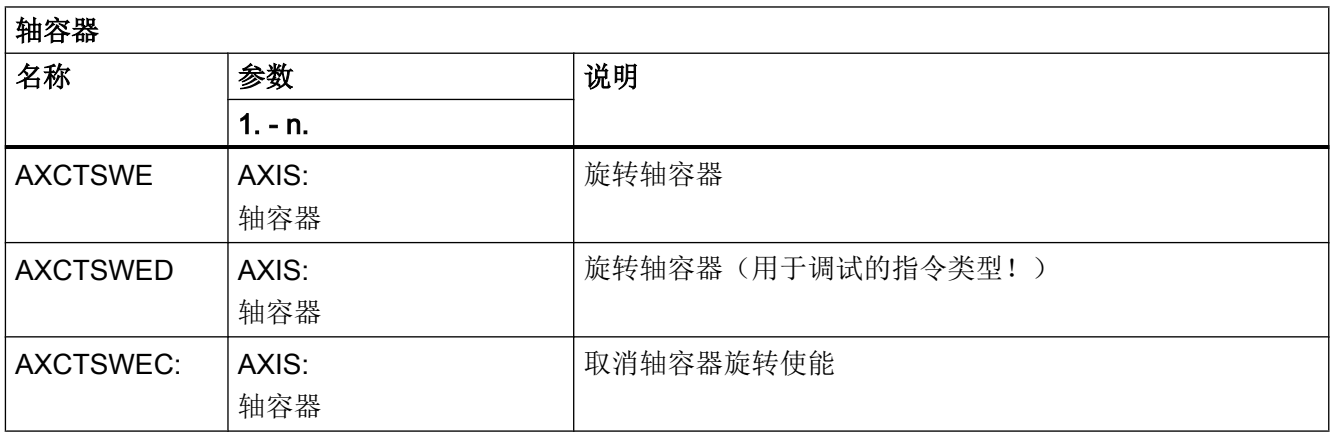

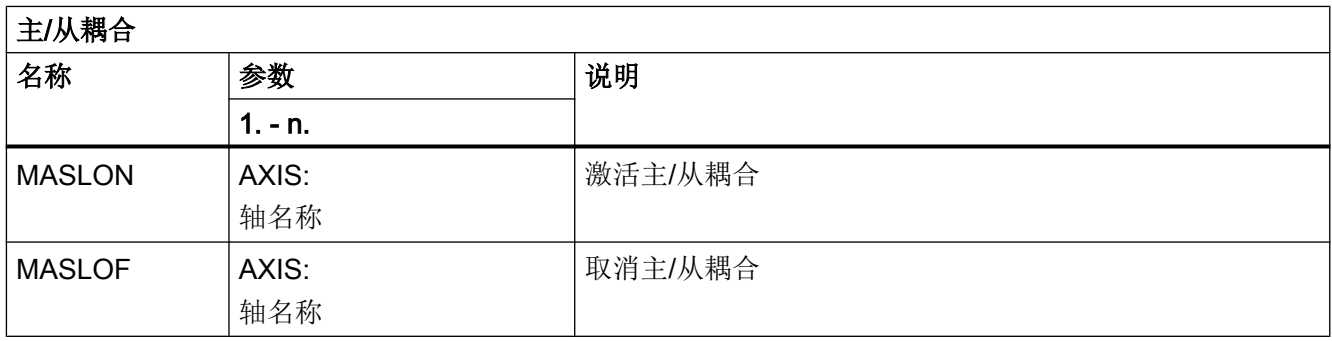

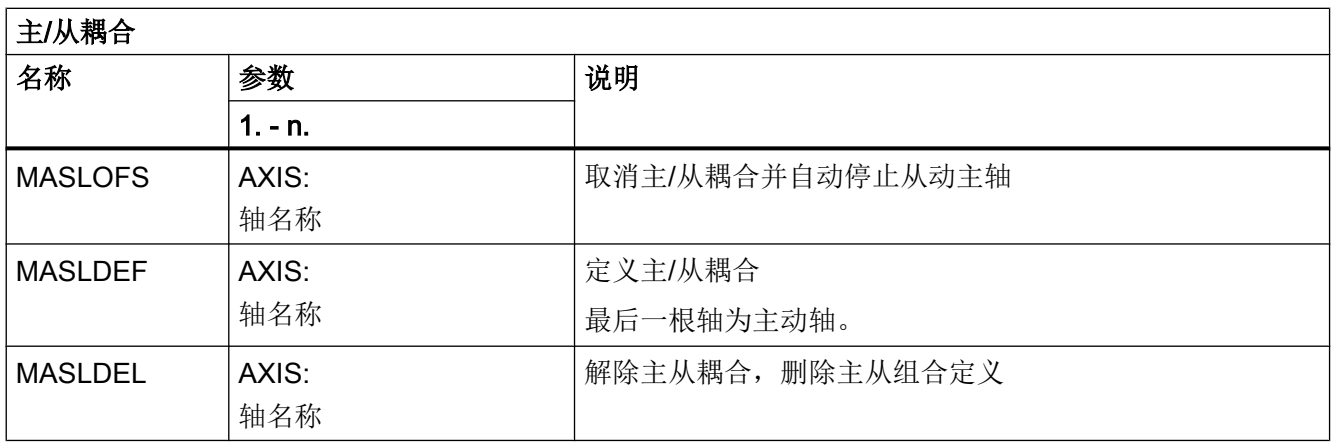

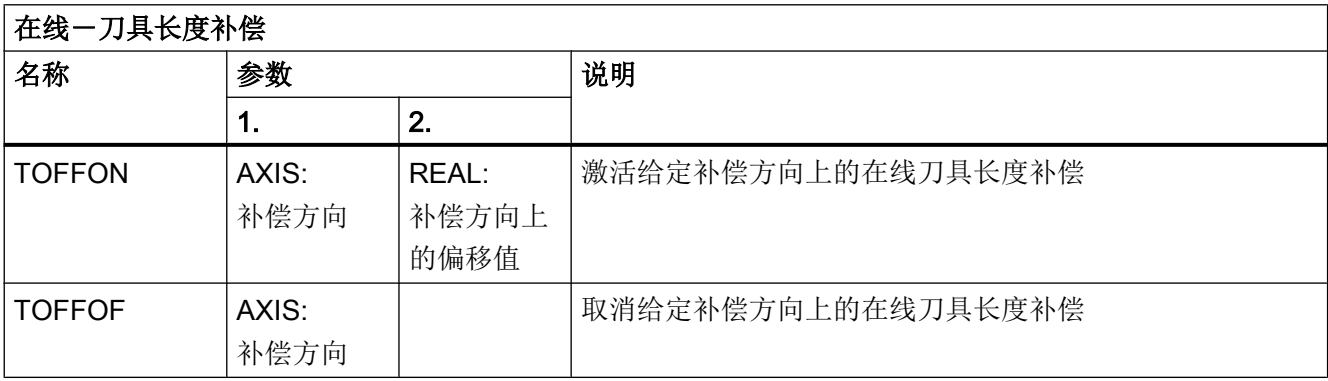

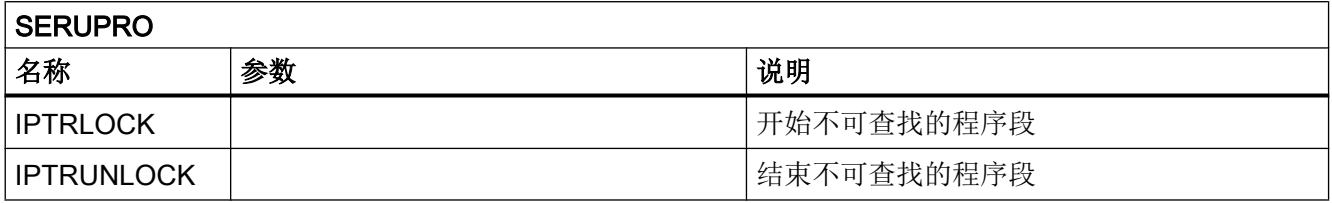

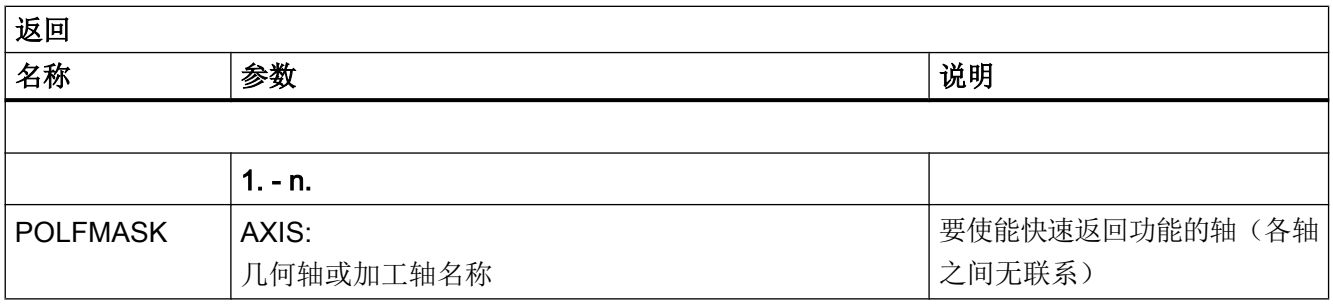

# 17.6 同步动作中的预定义程序

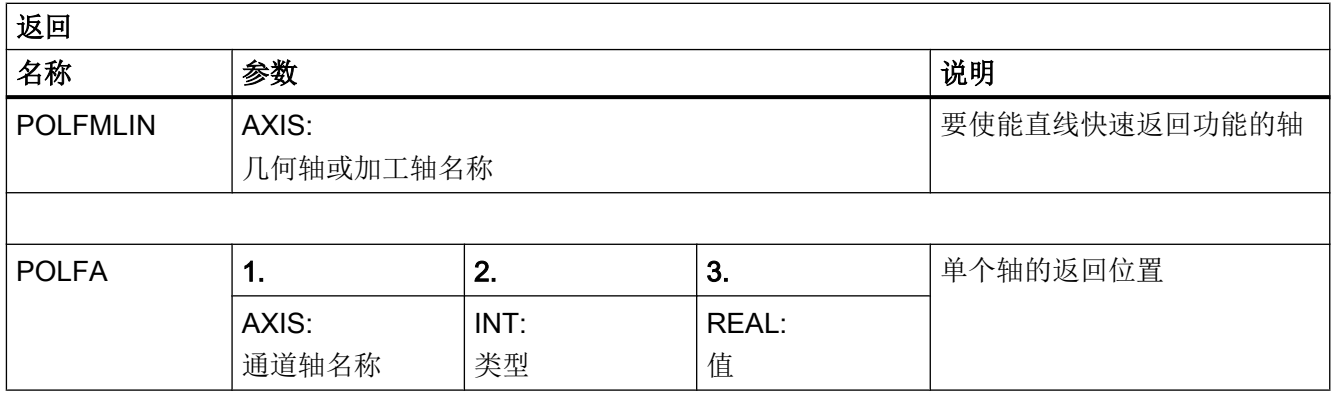

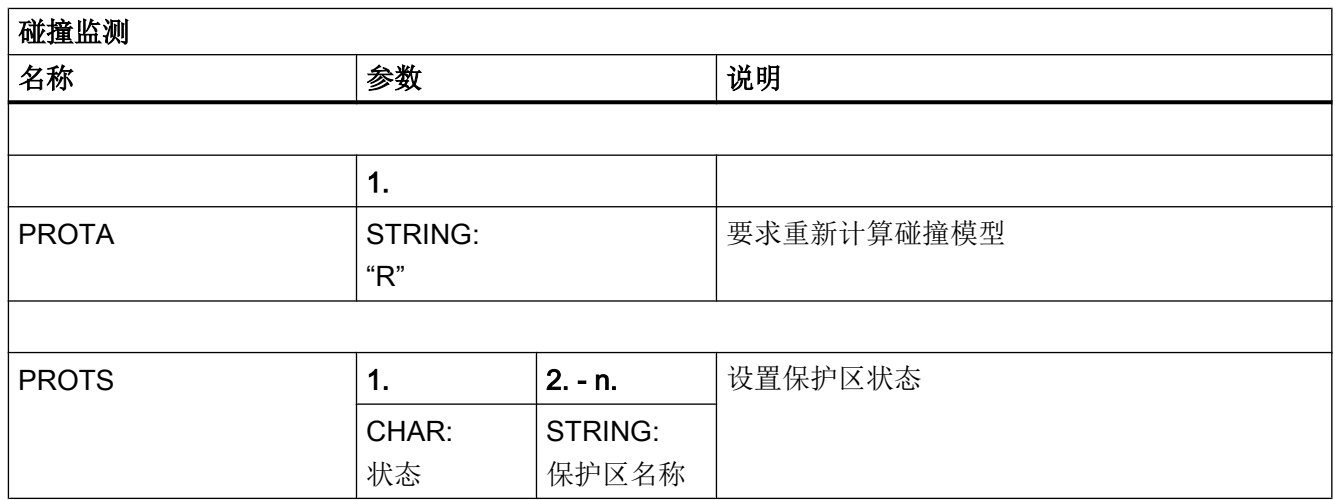

# 17.6 同步动作中的预定义程序

在同步动作中只提供以下预定义程序。

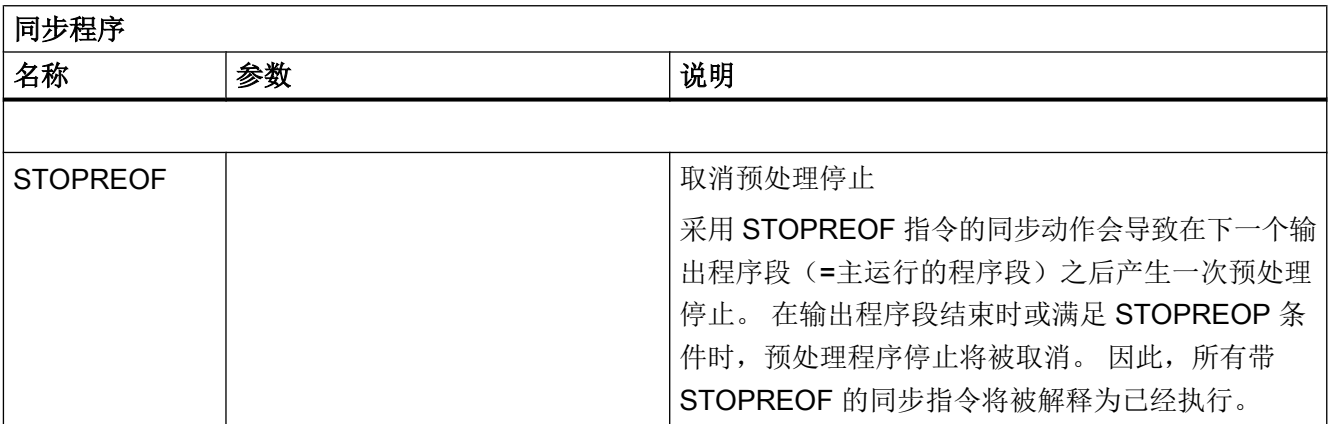
### 17.6 同步动作中的预定义程序

表

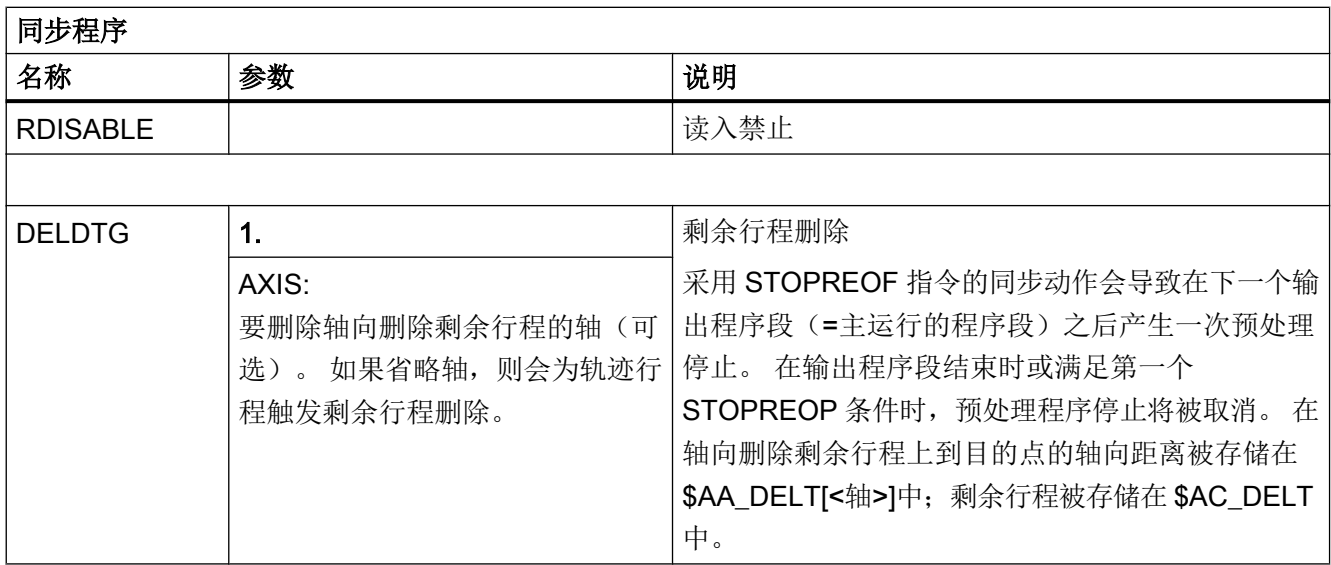

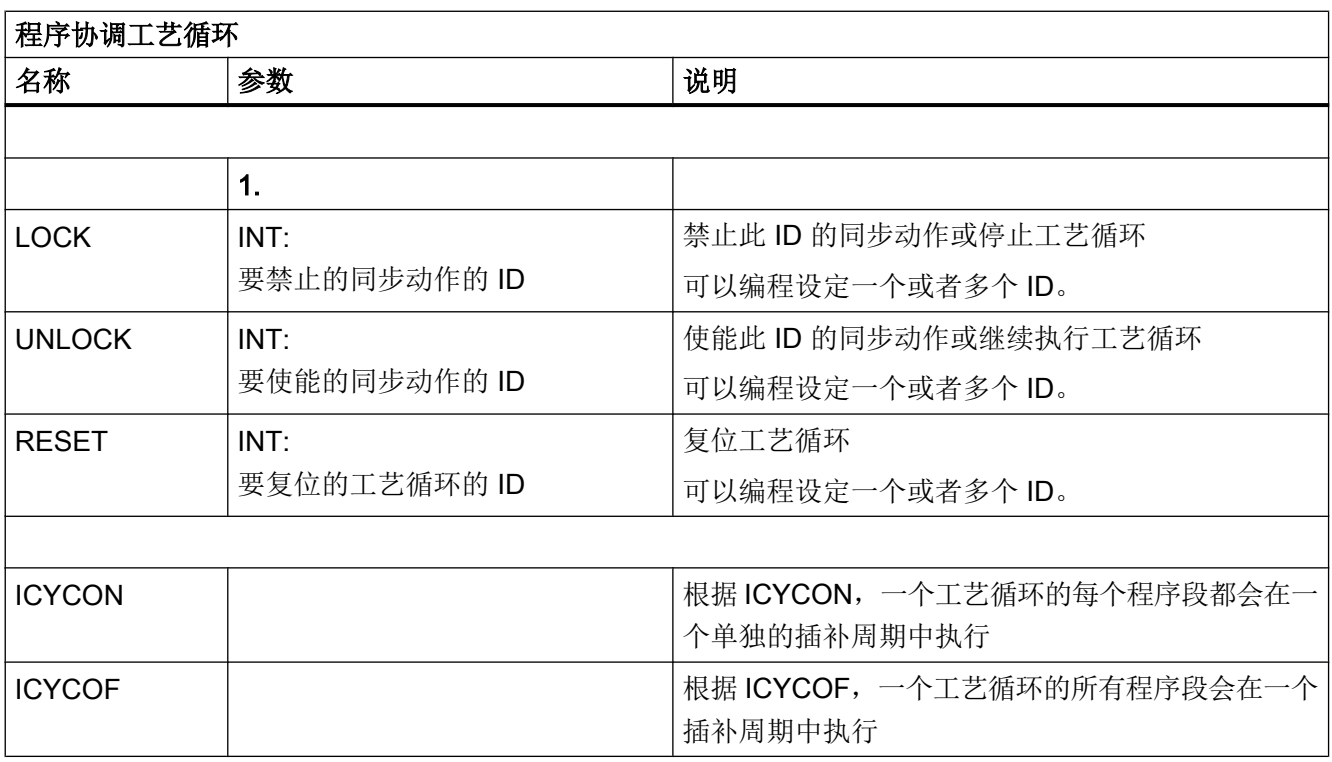

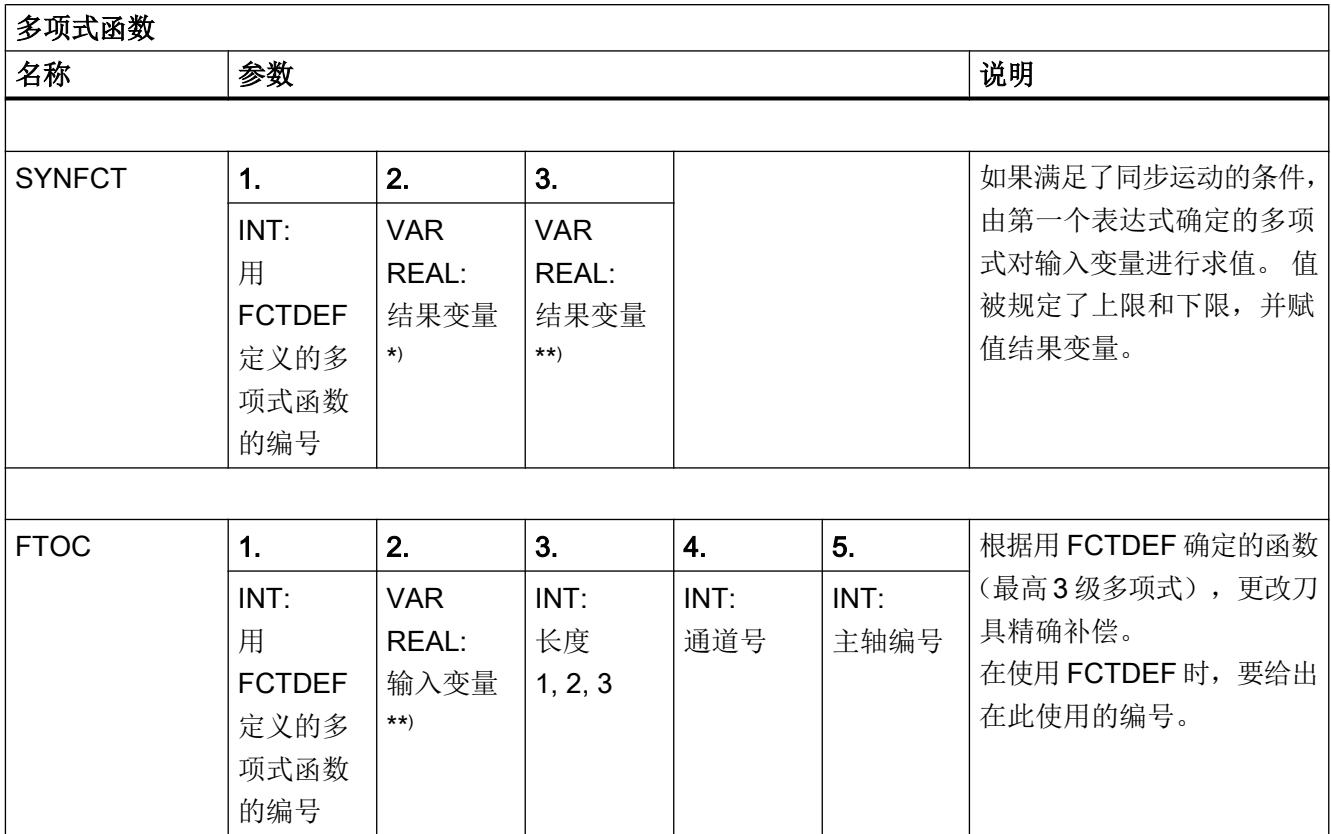

\* ) 只有特定的系统变量才可以被用作结果变量(参见功能手册 同步动作)。

\*\* ) 只有特定的系统变量才可以被用作输入变量(参见功能手册 同步动作)。

## 17.7 预定义功能

通过调用预定义功能可触发执行预定义的 NCK 功能,与预定义程序的区别是会有返回值。 预定义功能可调用用作表达式中的操作数。

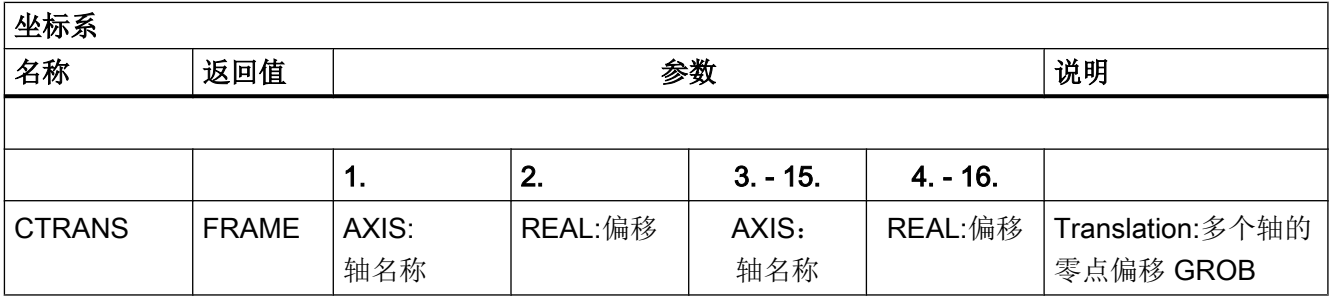

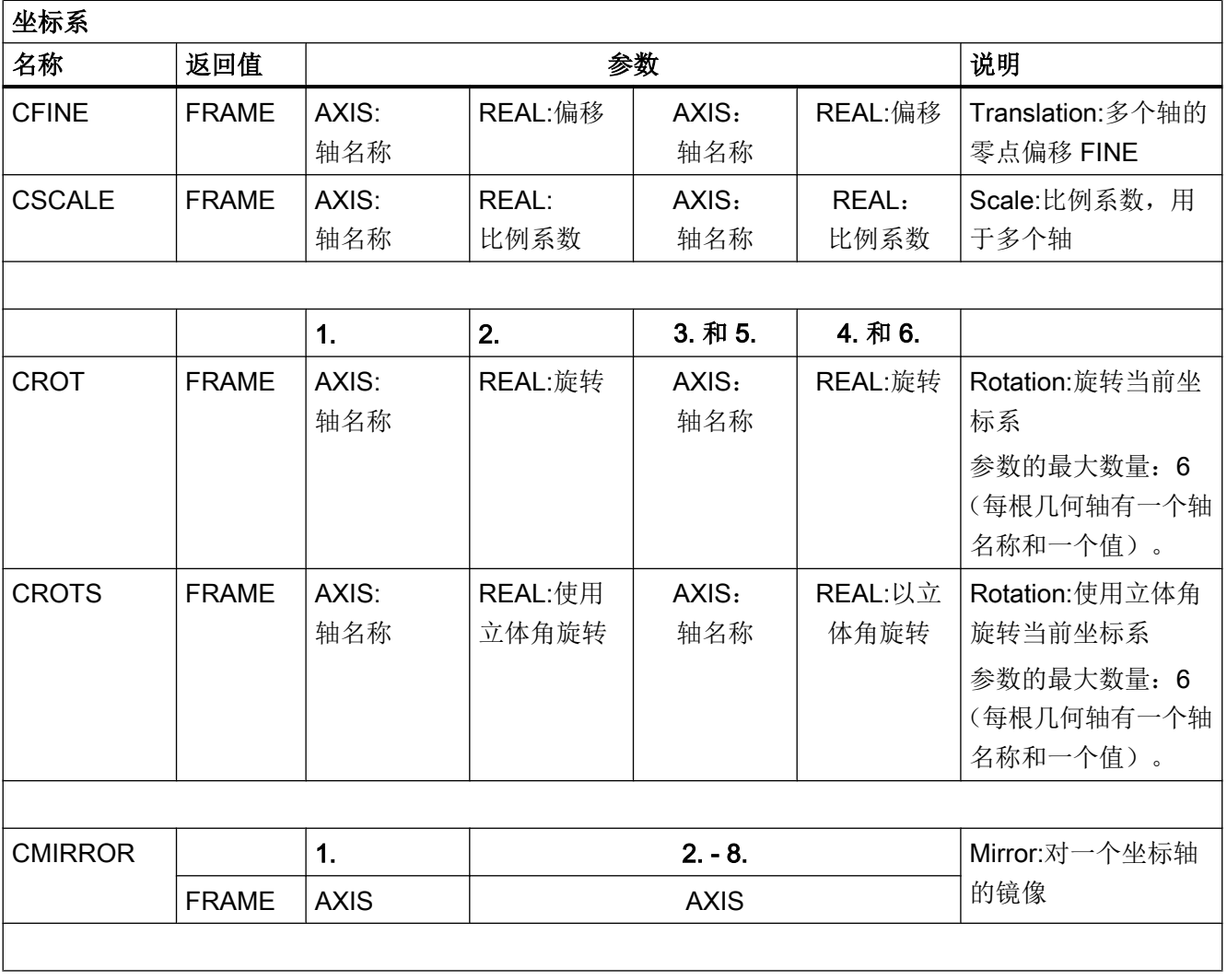

表

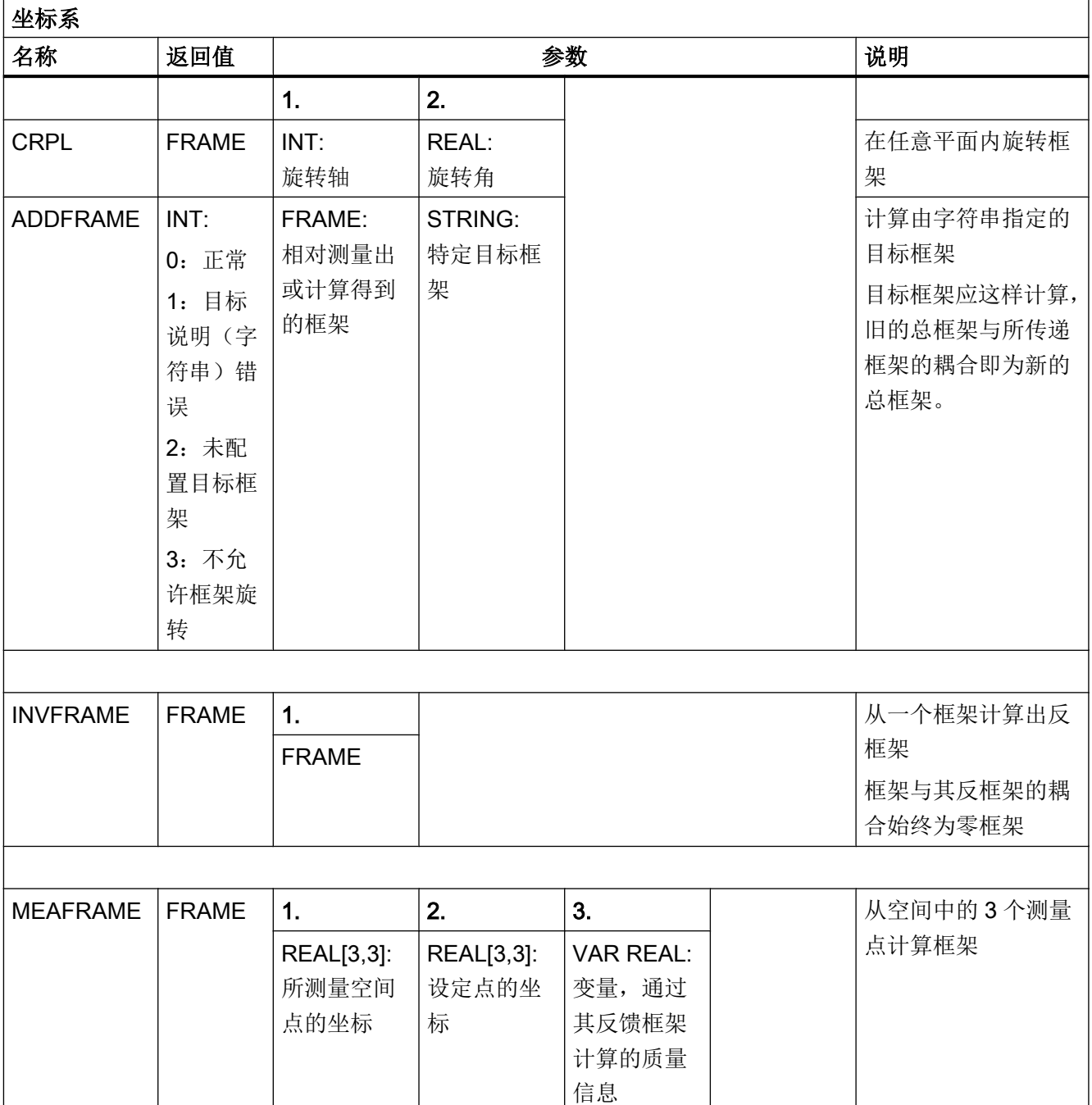

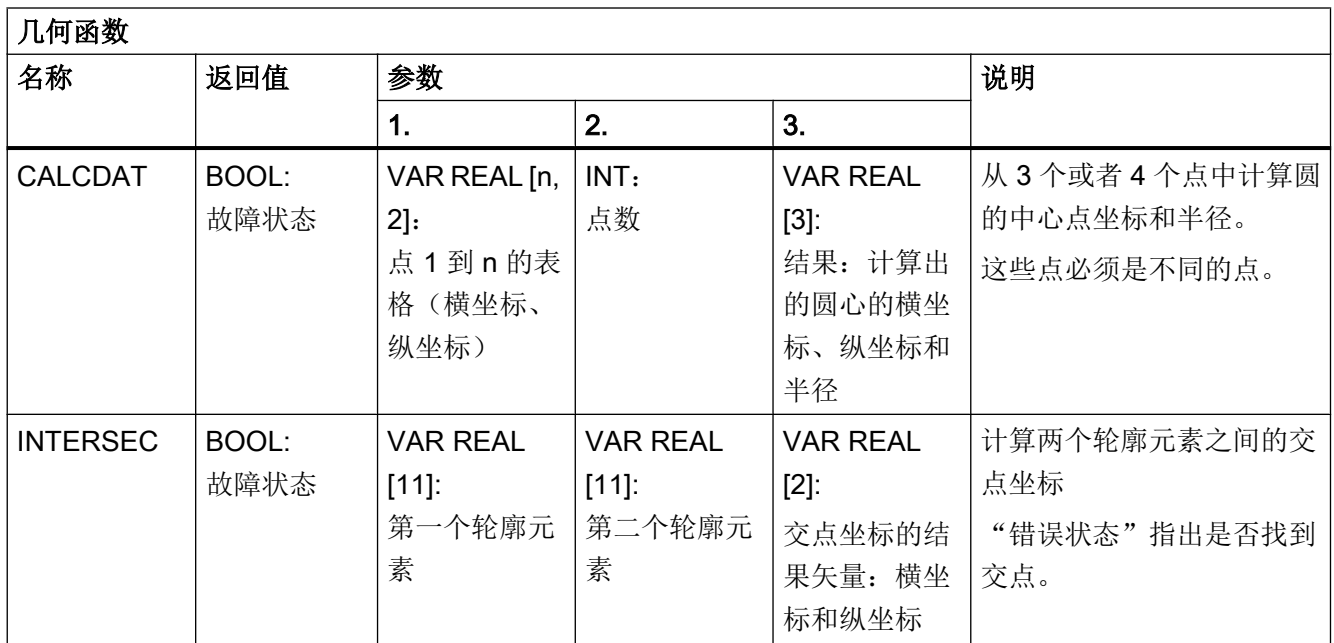

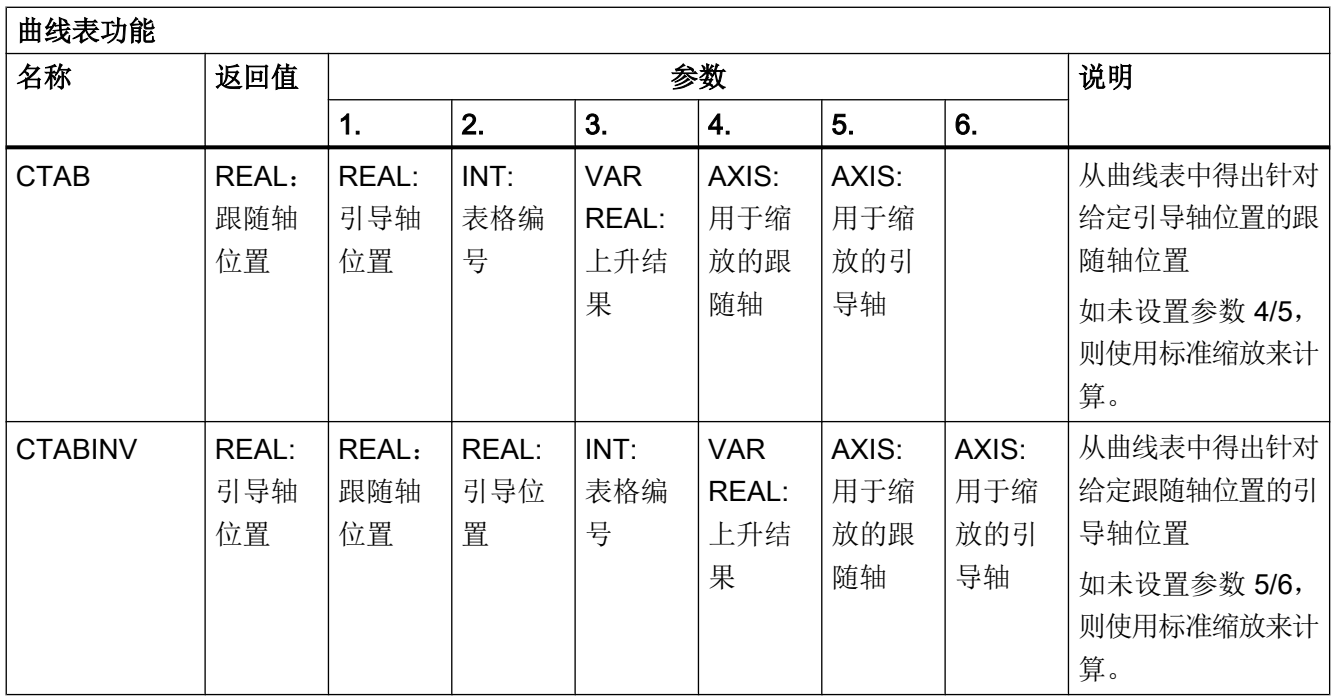

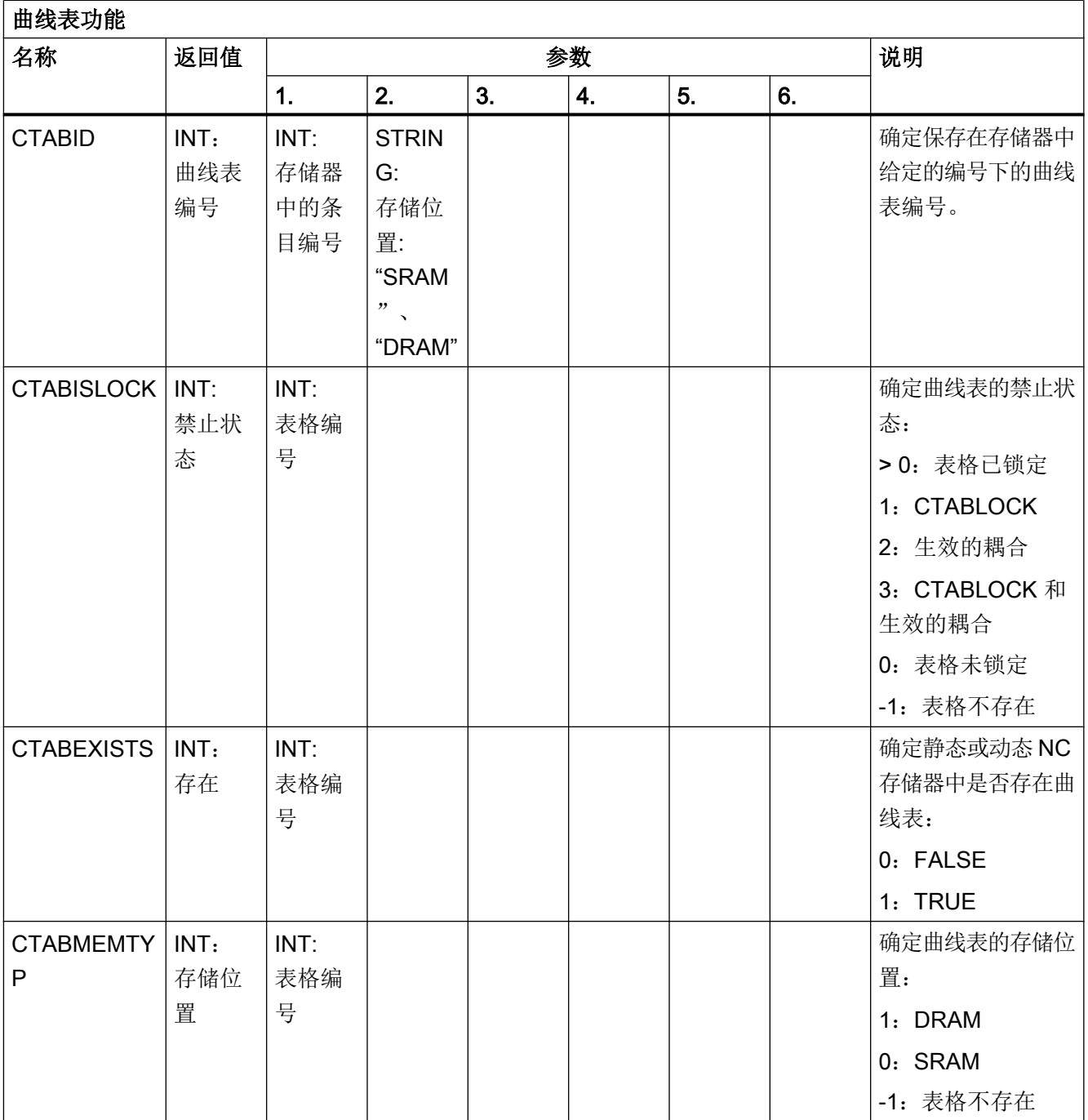

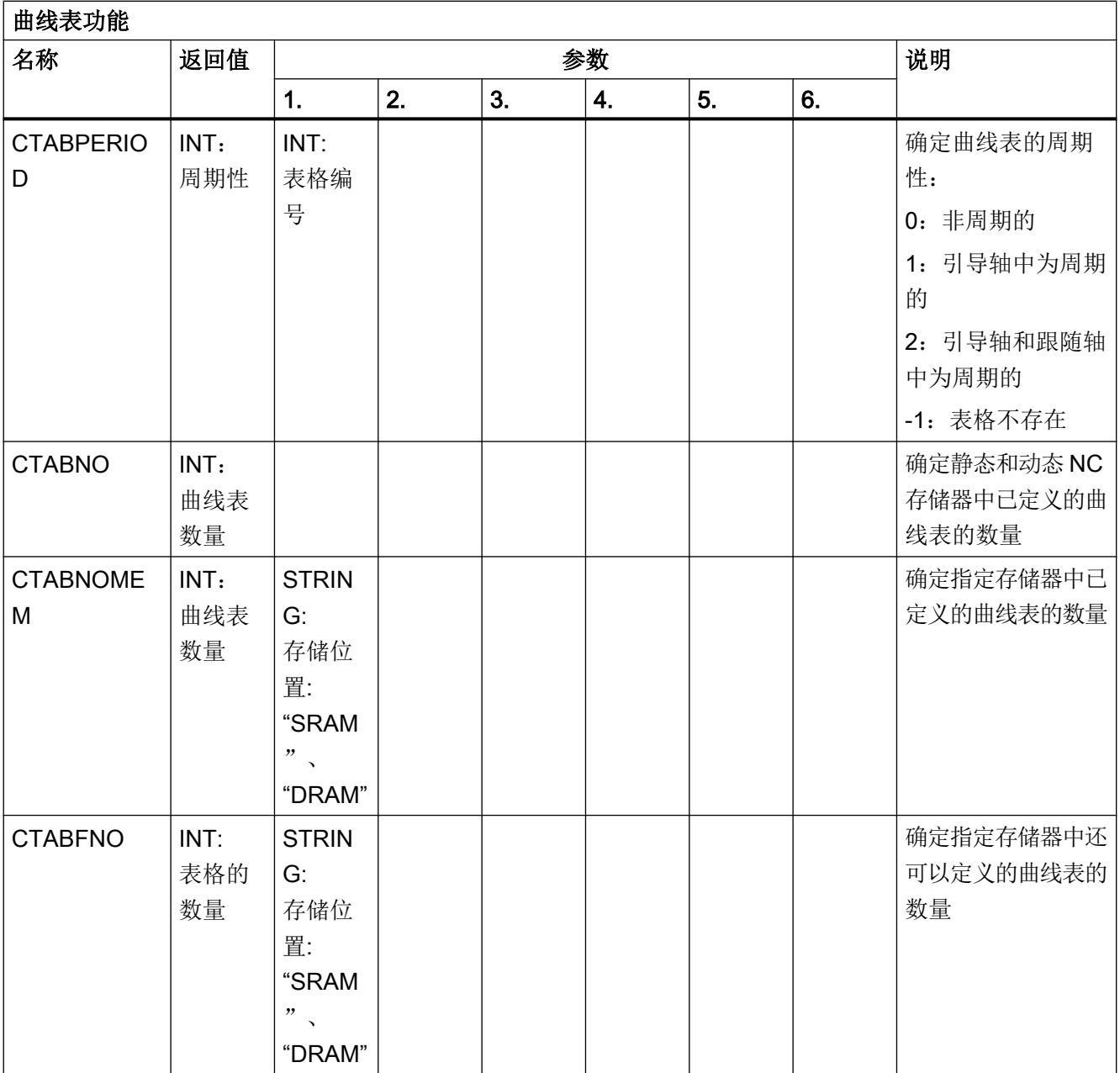

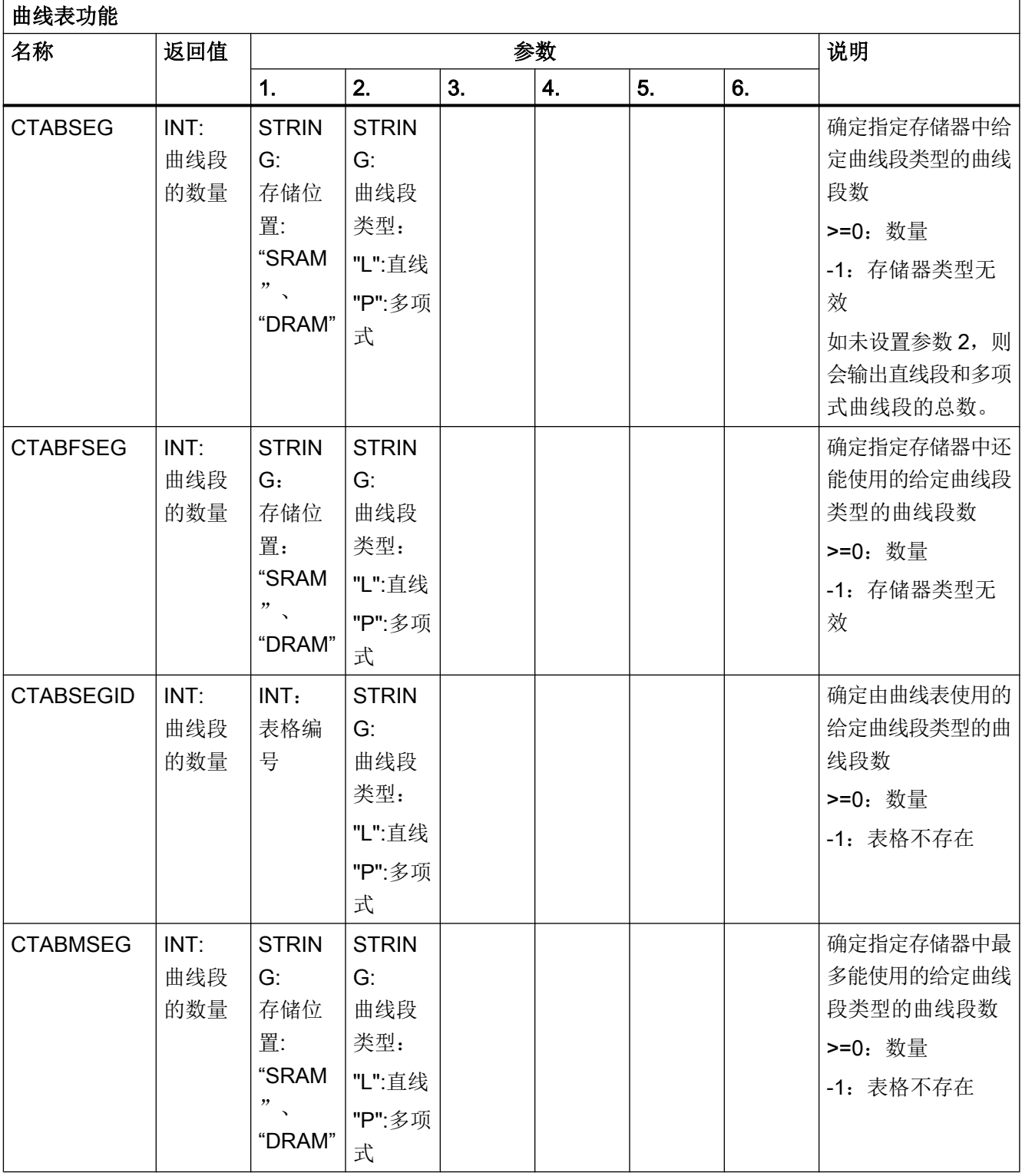

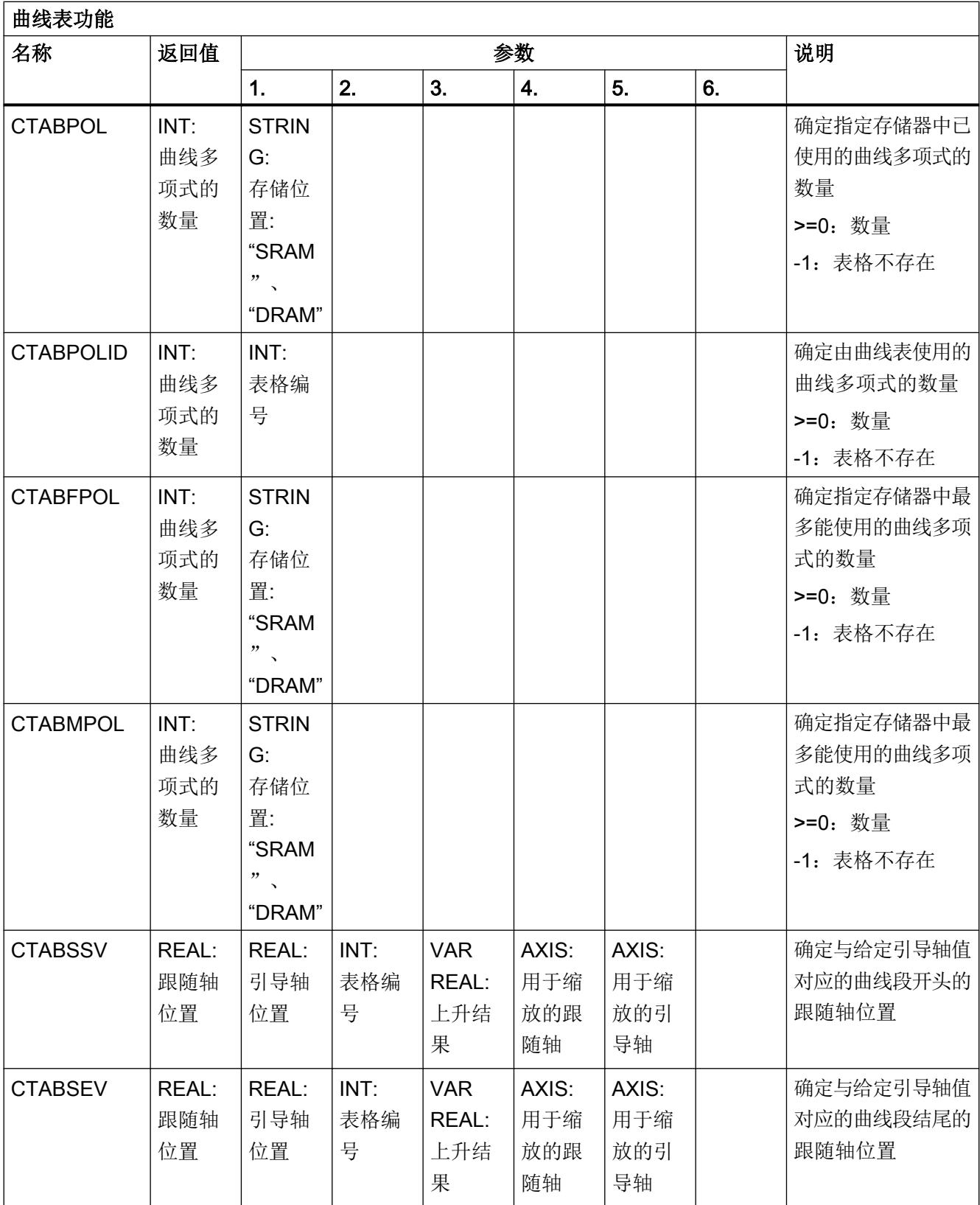

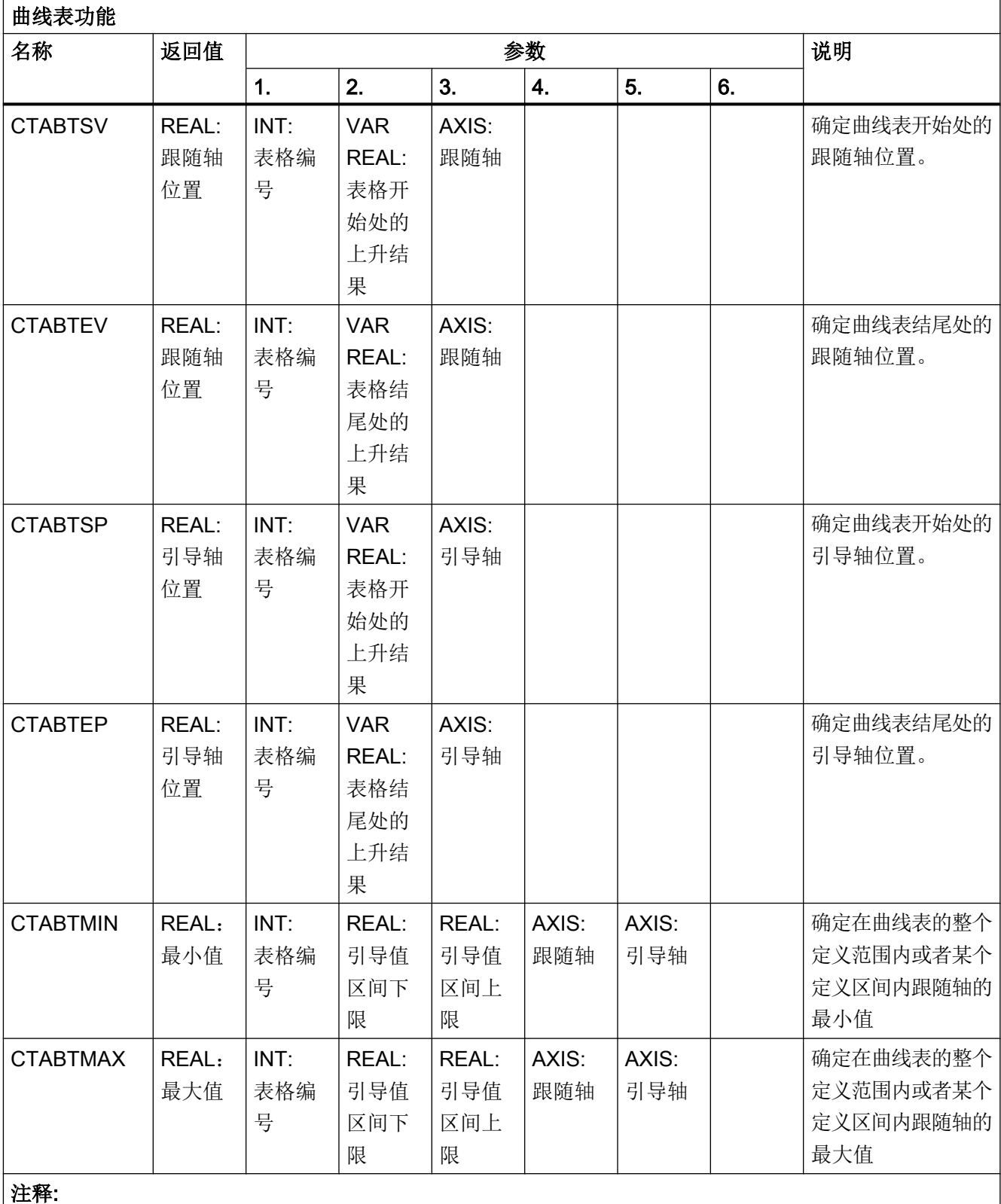

曲线表功能也可以在同步动作中编程。

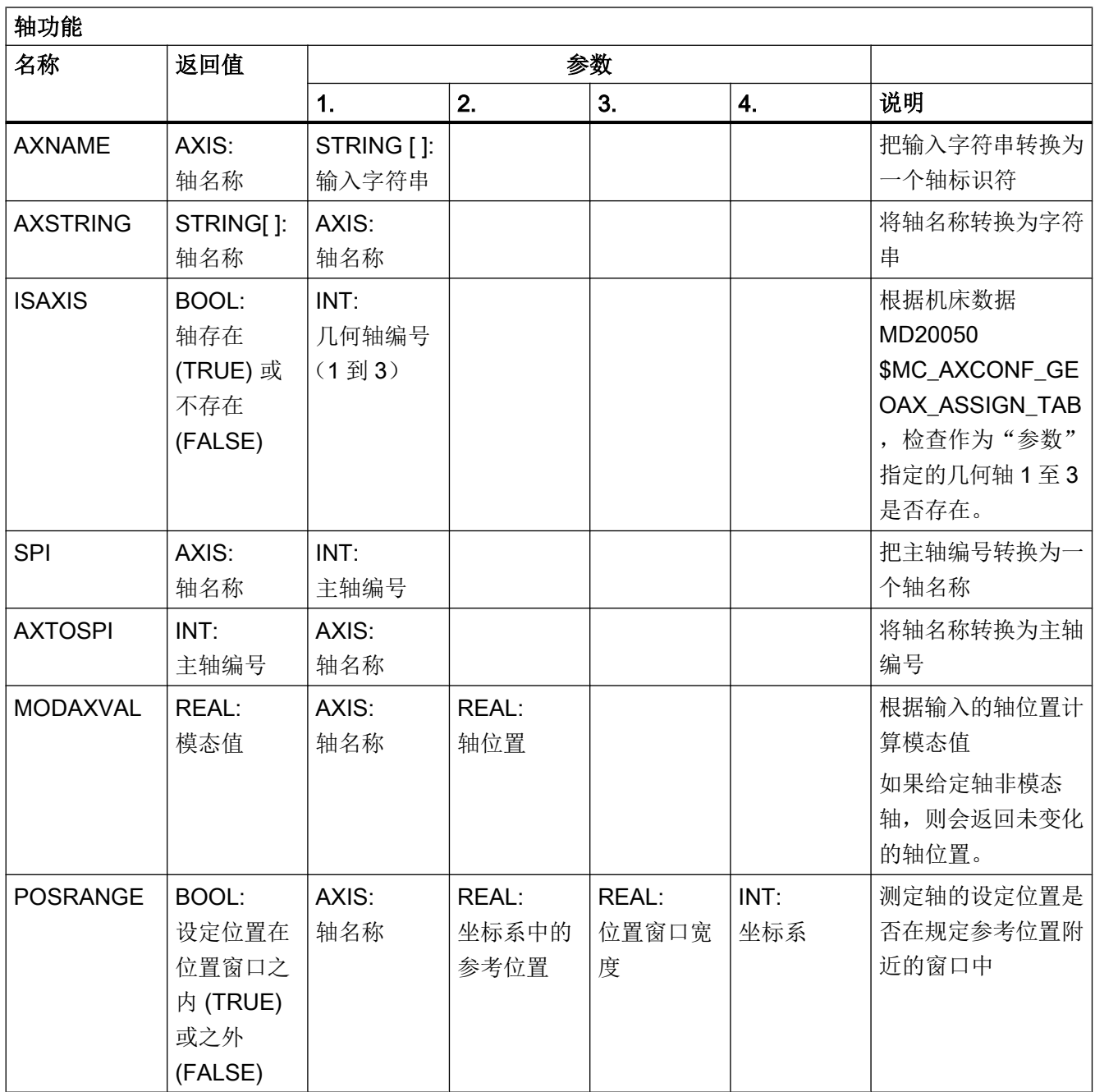

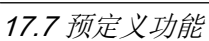

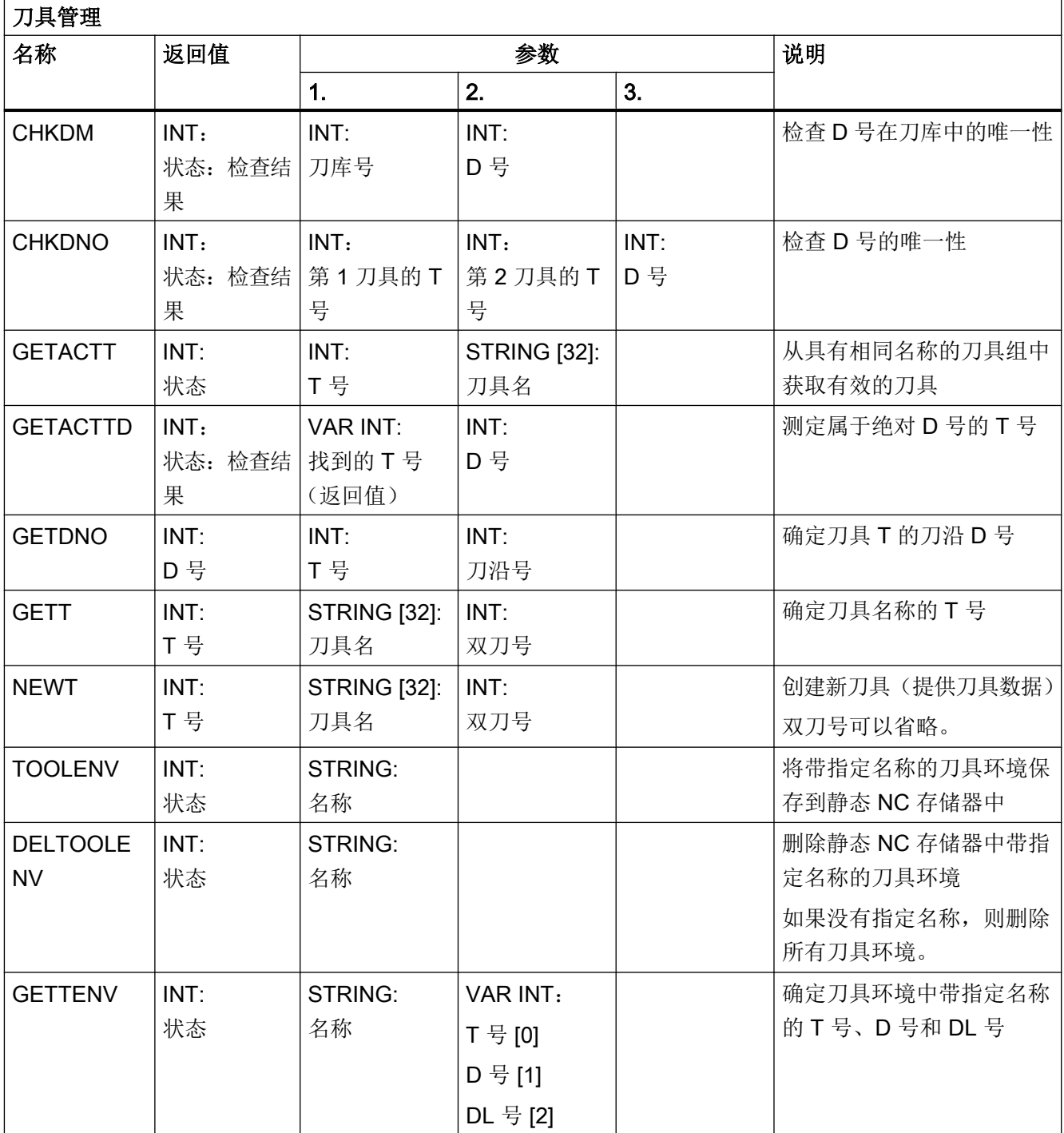

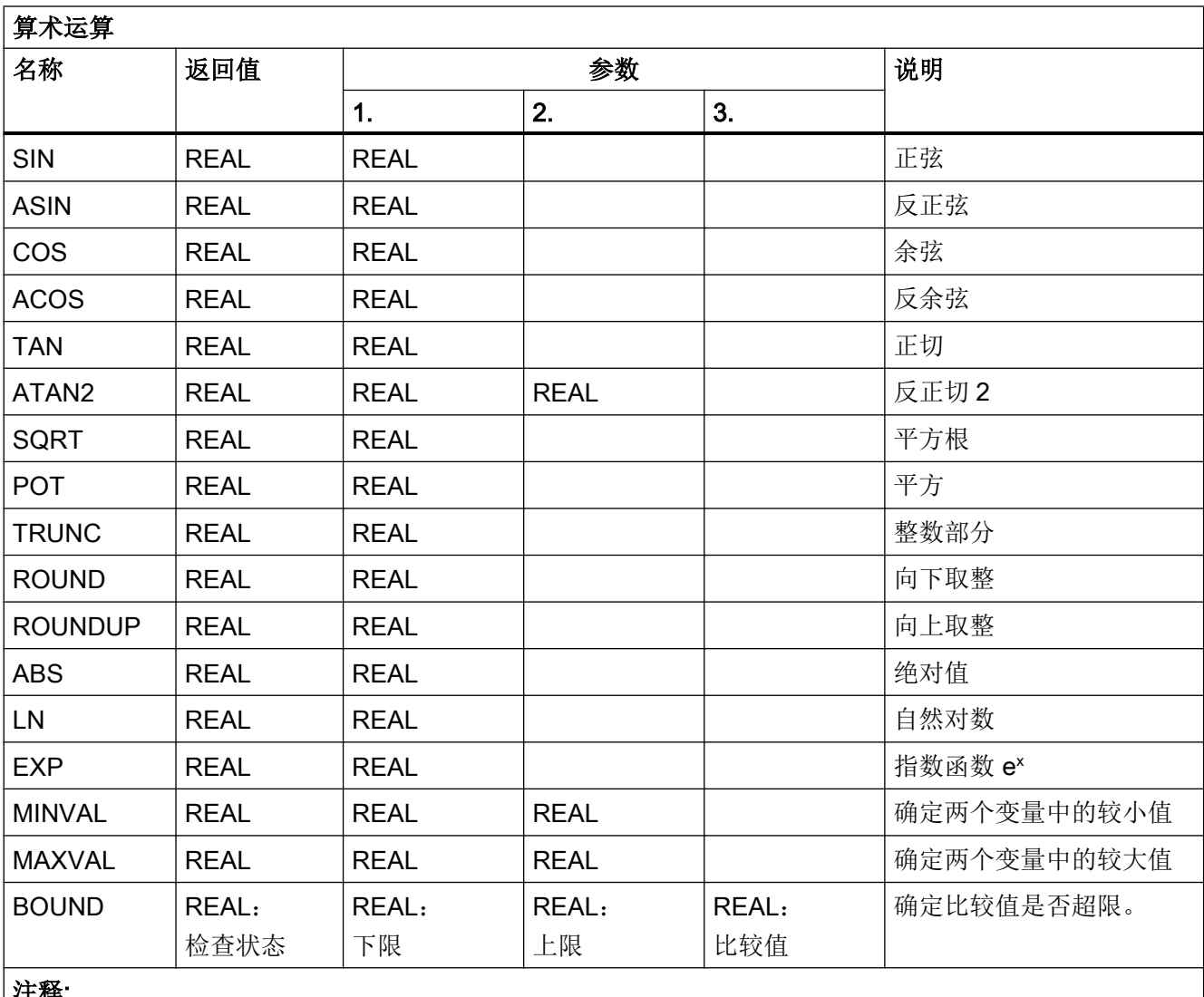

注释:

算术函数也可以在同步动作中编程。这些算术函数的计算或求值在主程序中执行。同步动作参数 \$AC\_PARAM[<n>] 可以用于计算或用作中间存储器。

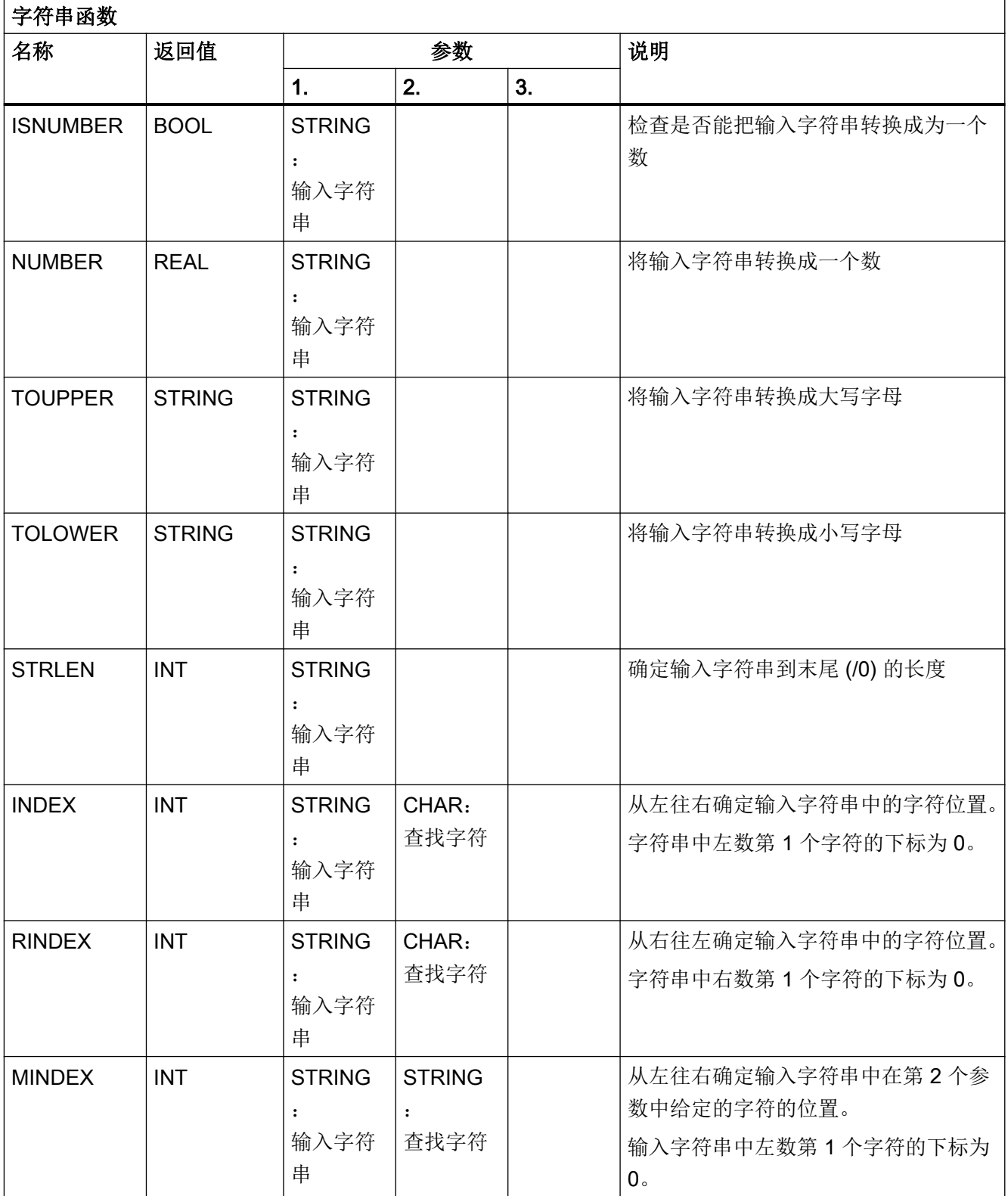

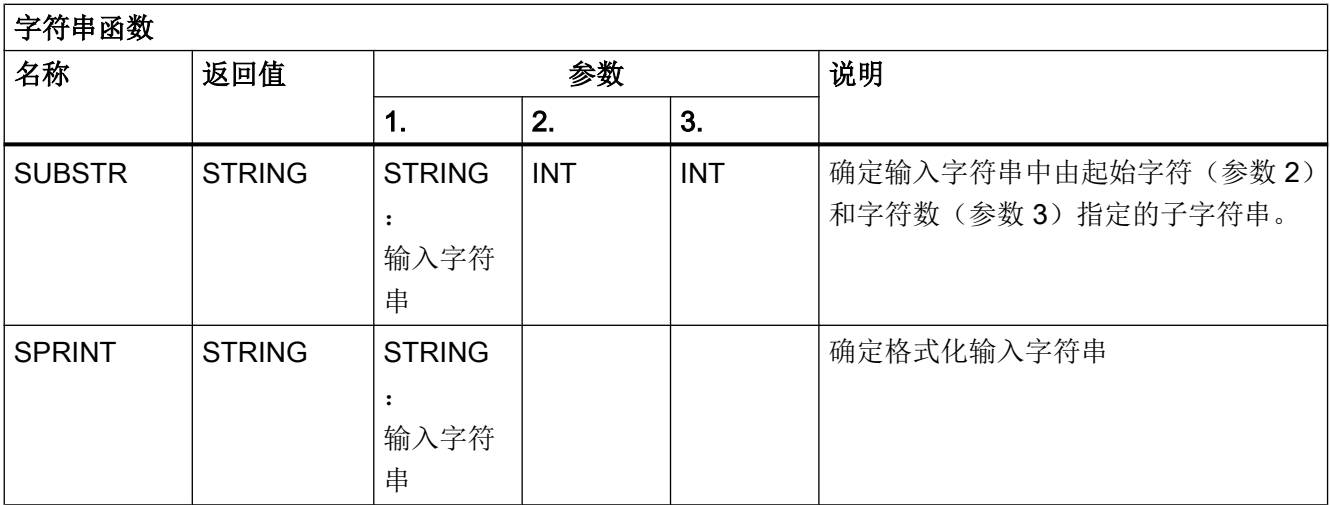

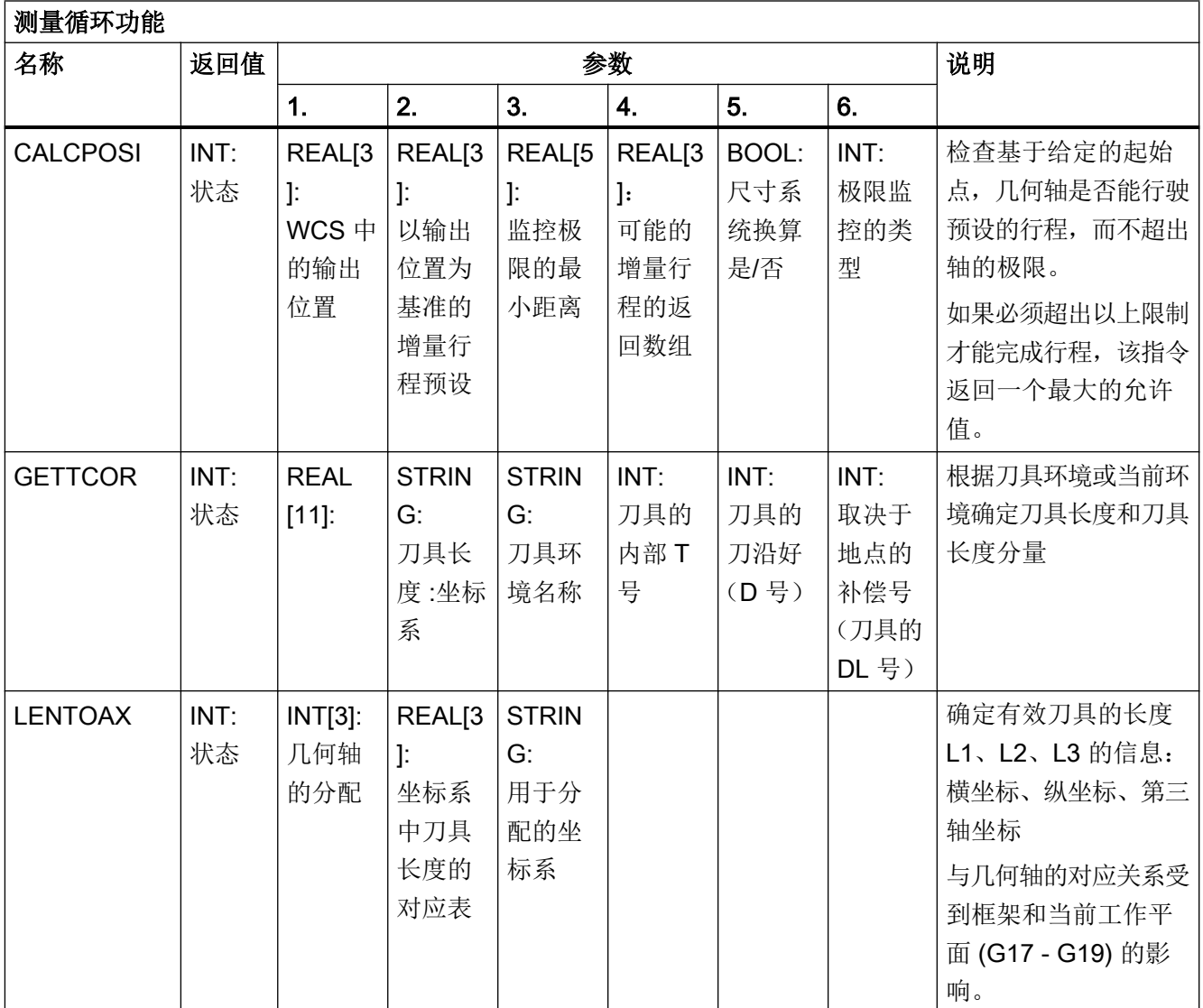

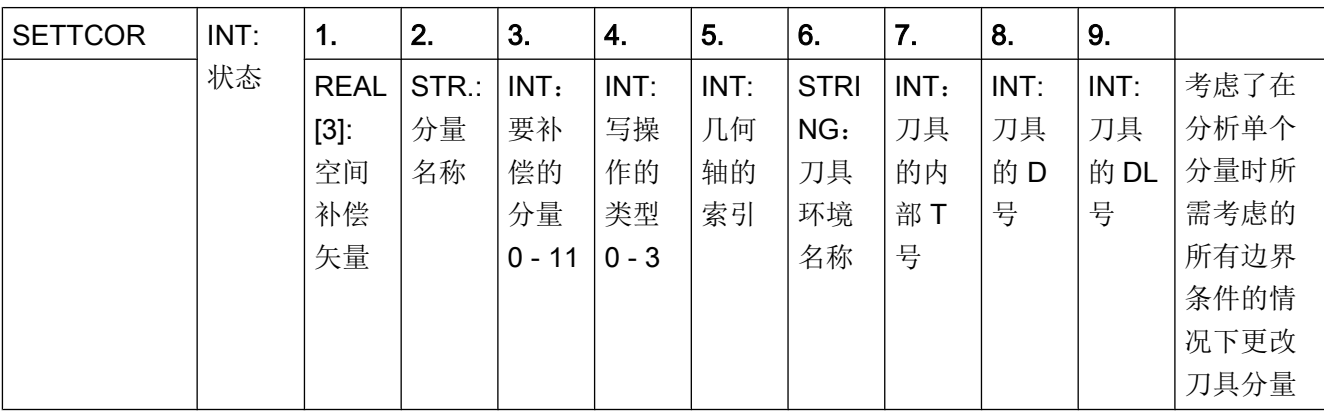

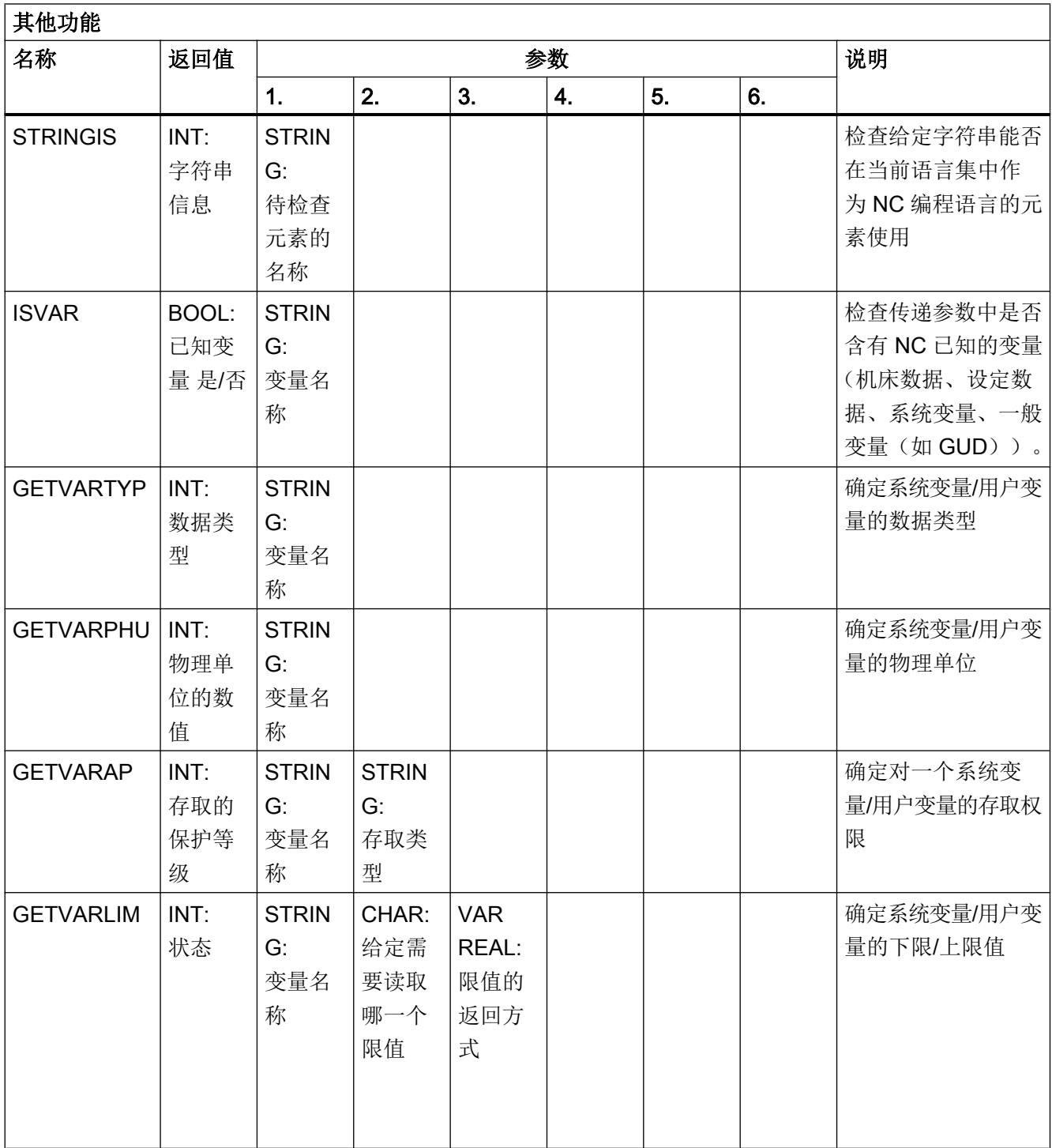

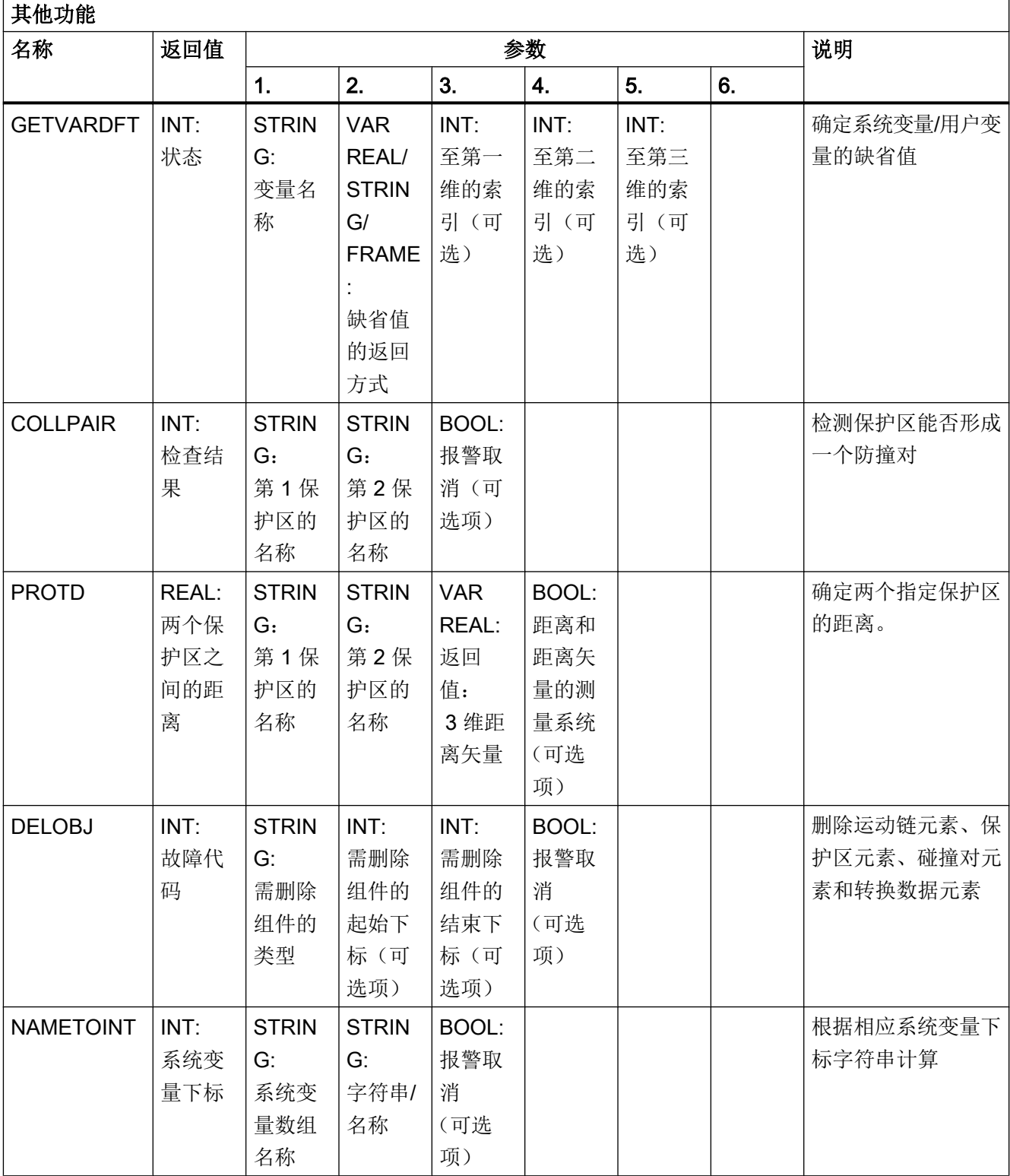

## 17.8 HMI 上的当前语言

下表列出操作界面上提供的语言。

在零件程序和同步动作中,可以通过以下系统变量查询当前设置的语言:

#### \$AN\_LANGUAGE\_ON\_HMI = <值>

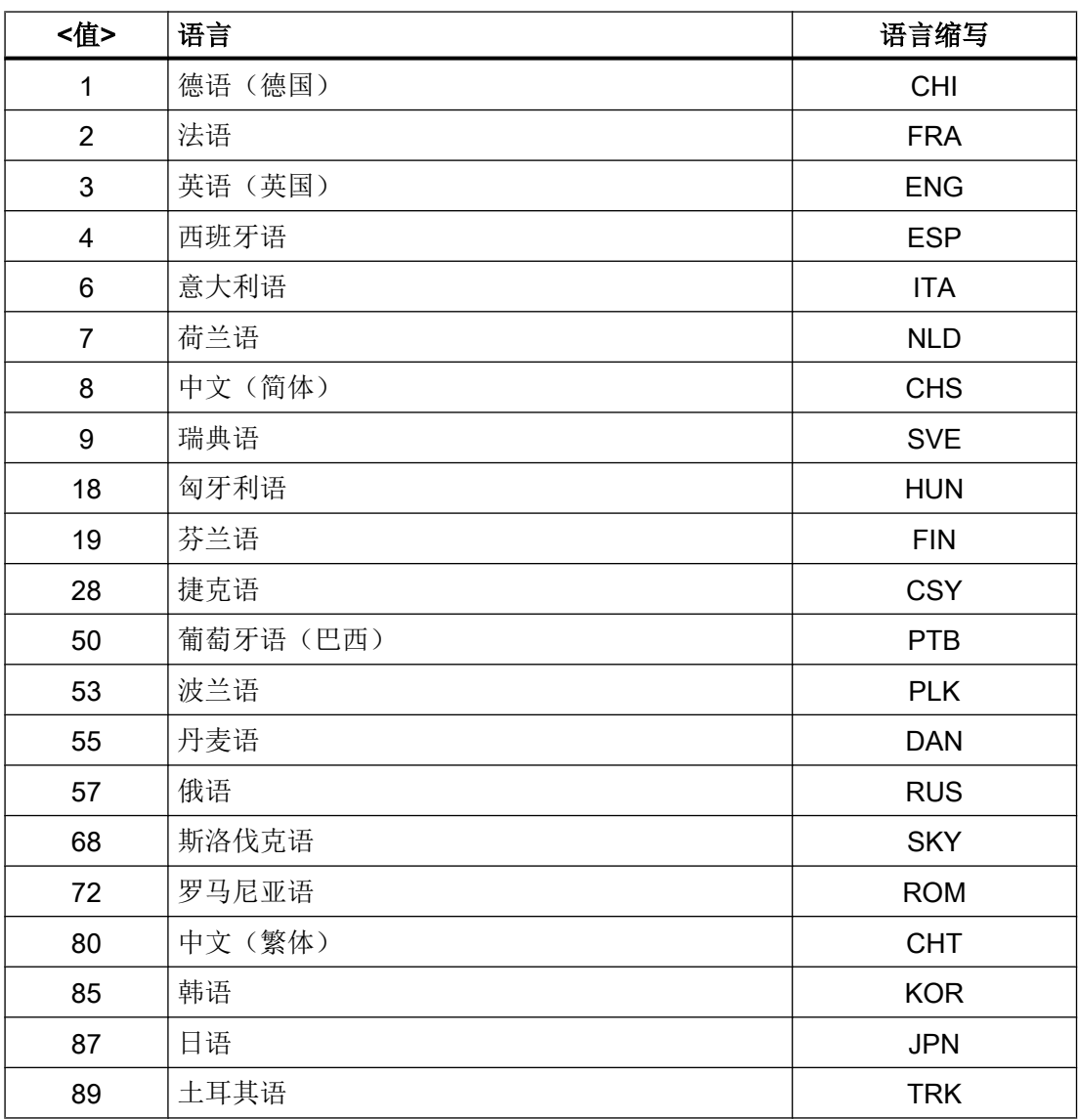

17.8 HMI 上的当前语言

### 说明

在以下情况下,\$AN\_LANGUAGE\_ON\_HMI 会更新:

- 系统启动后。
- NCK 或/和 PLC 复位后。
- 在 M2N 框架内转换到另一个 NCK 后。
- 在 HMI 上切换语言后。

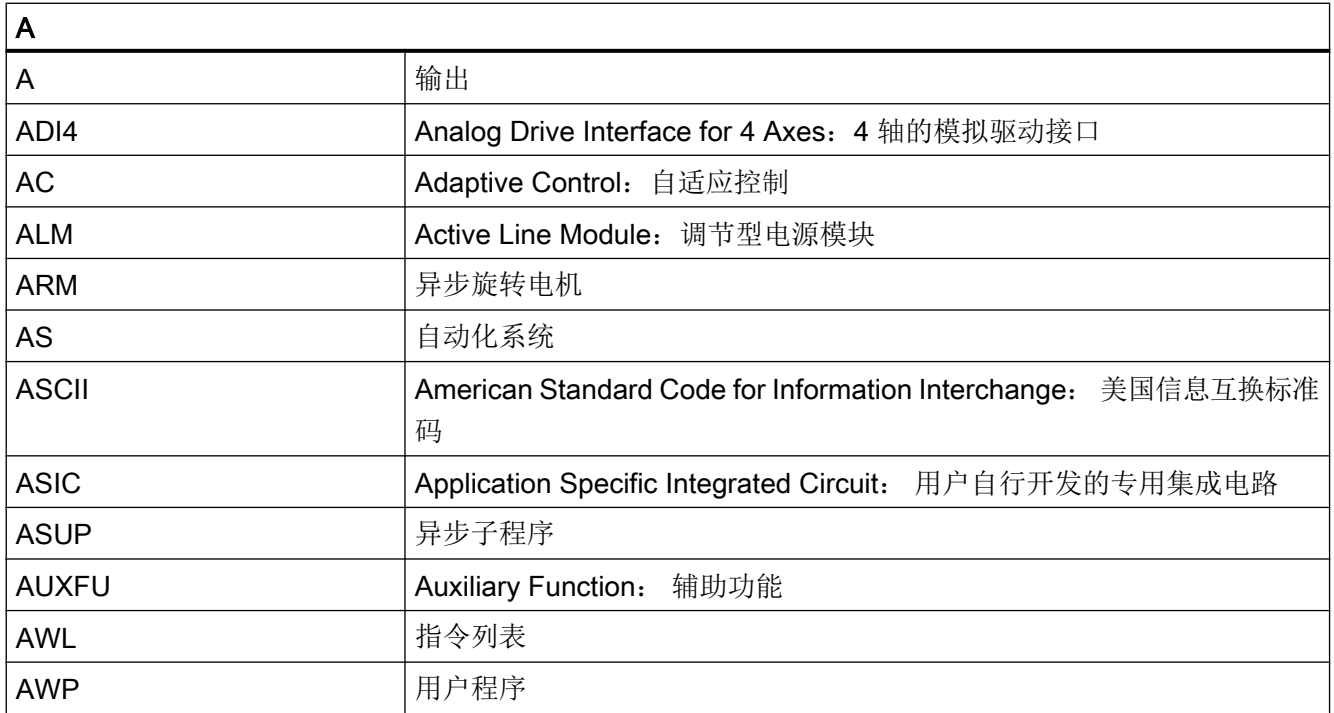

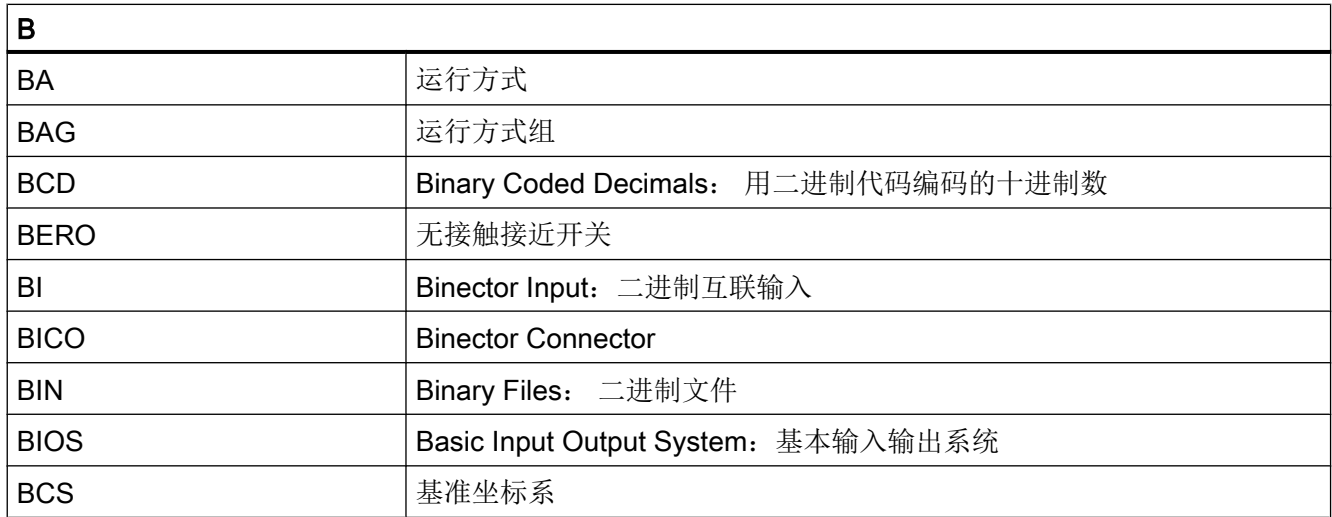

### 附录

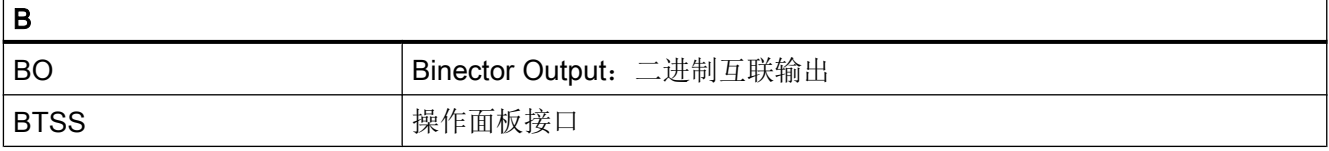

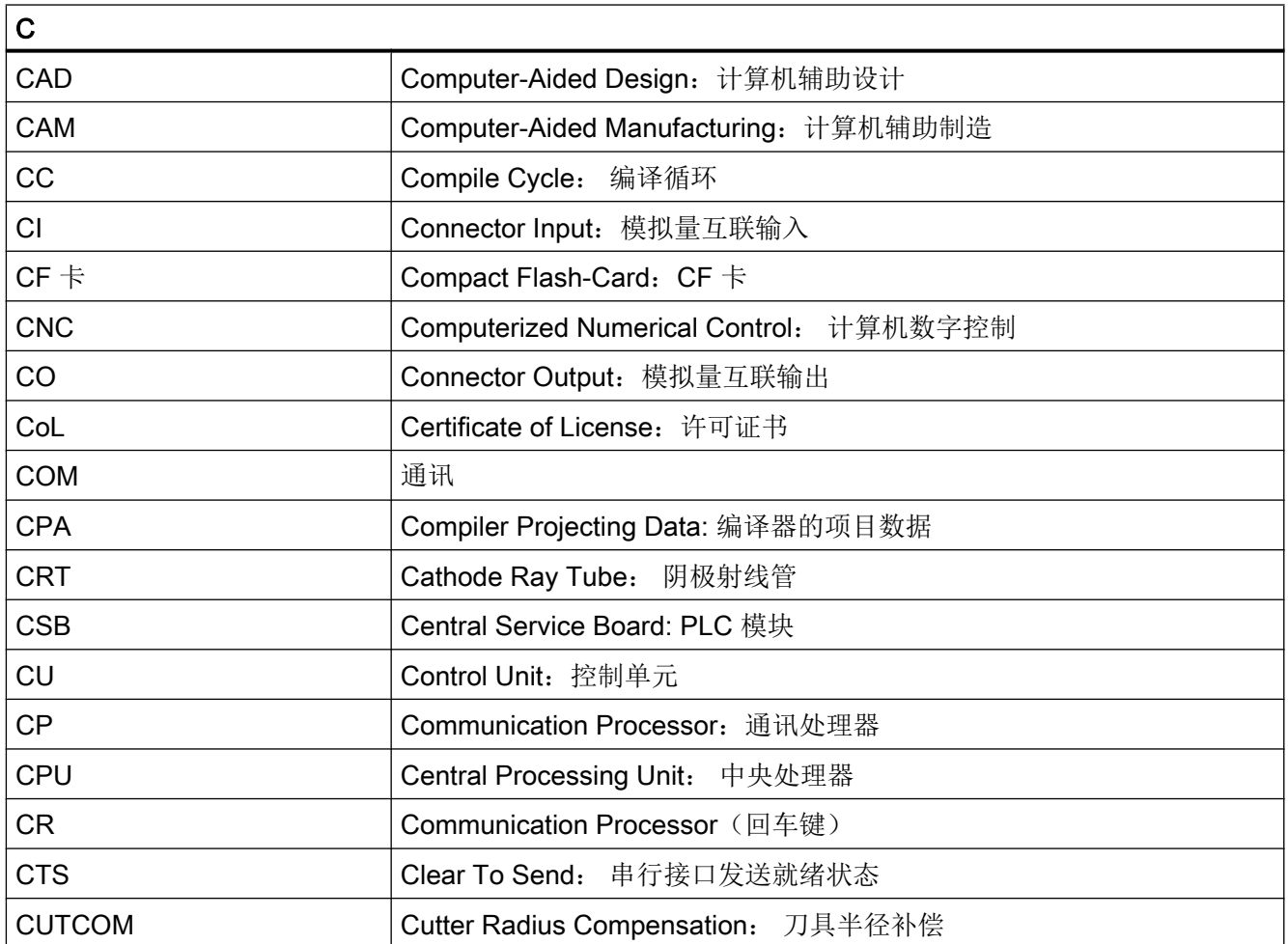

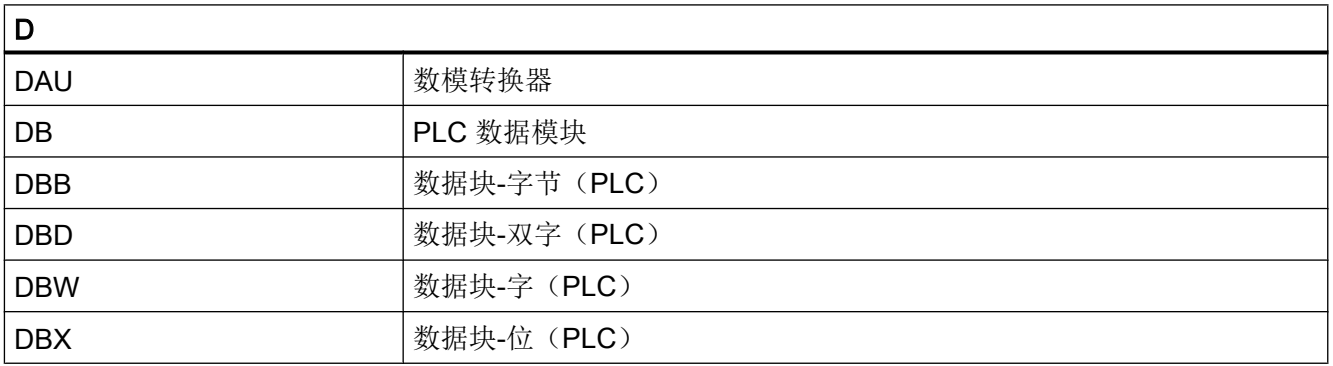

### 附录

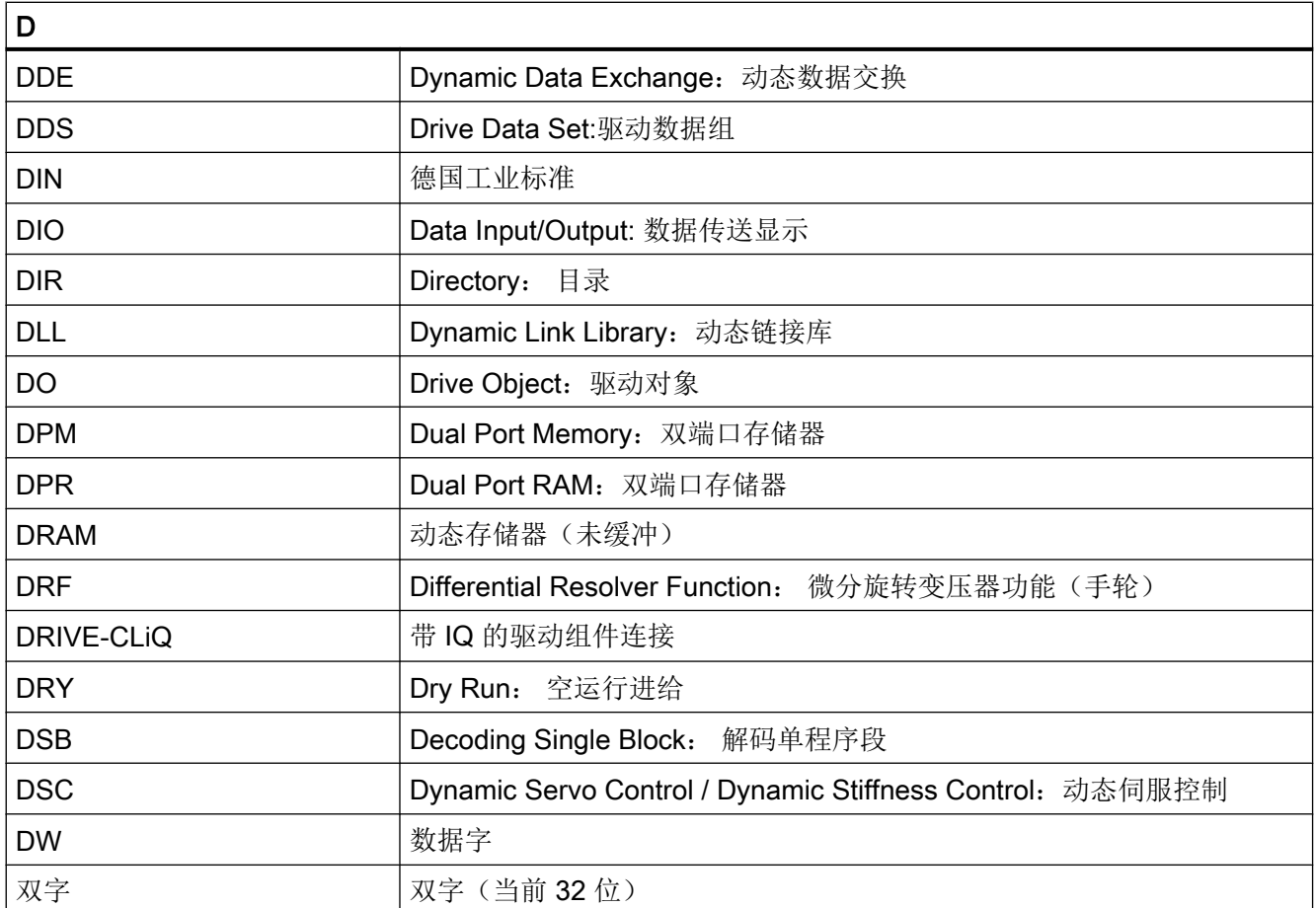

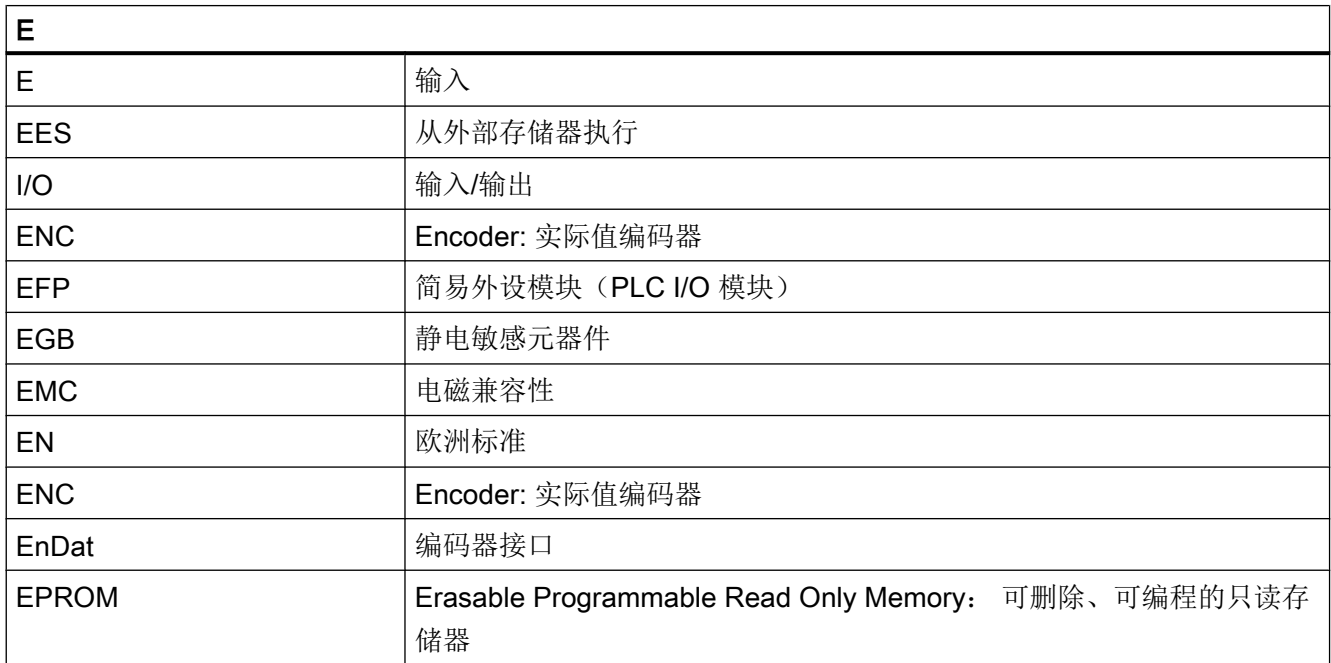

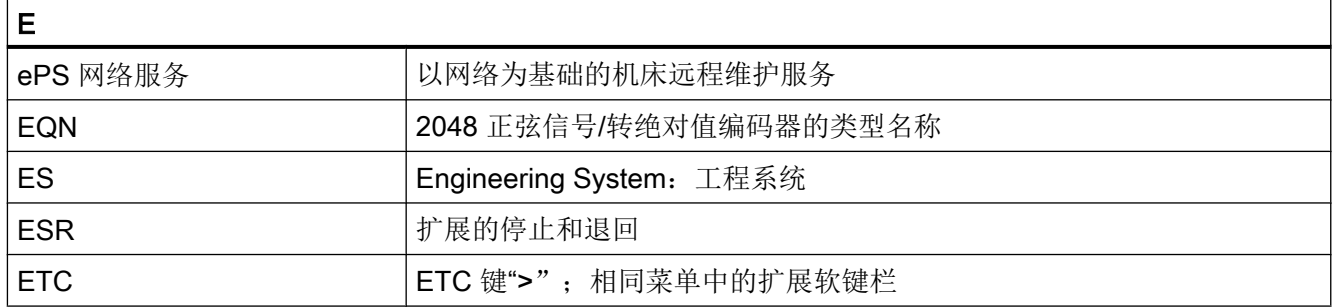

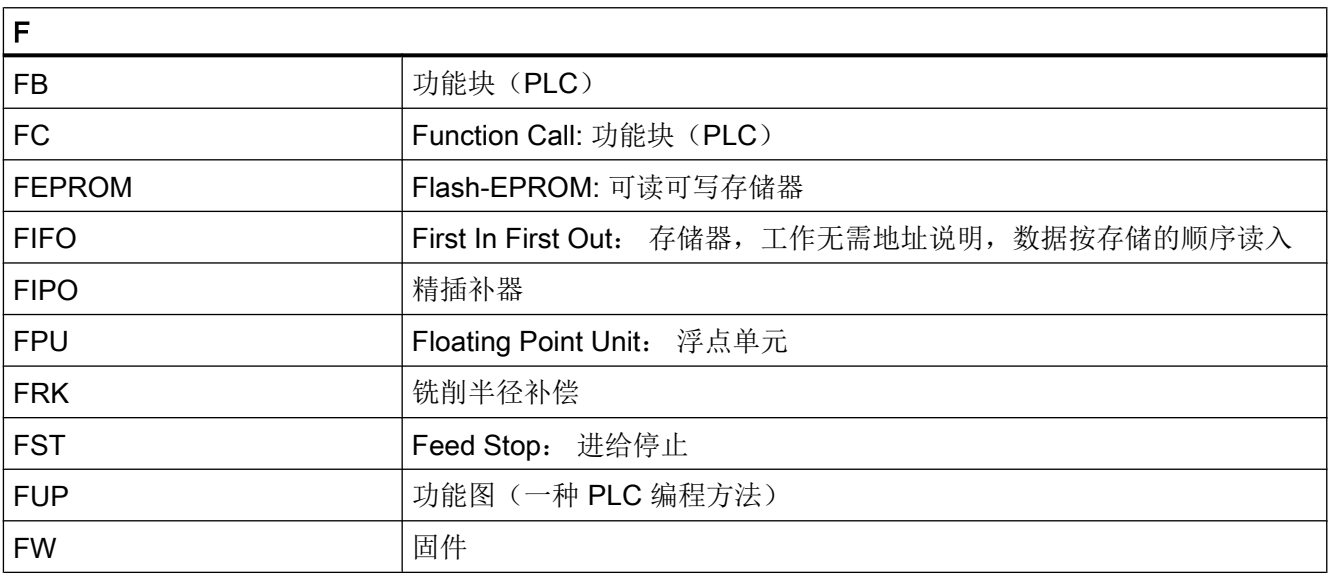

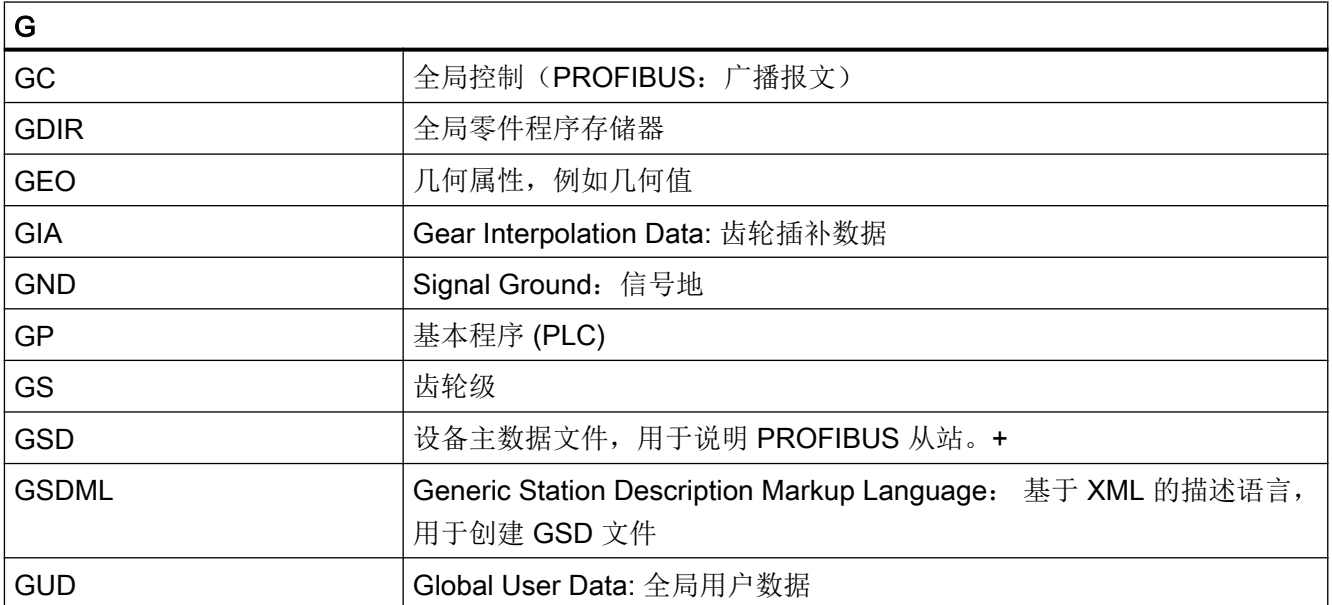

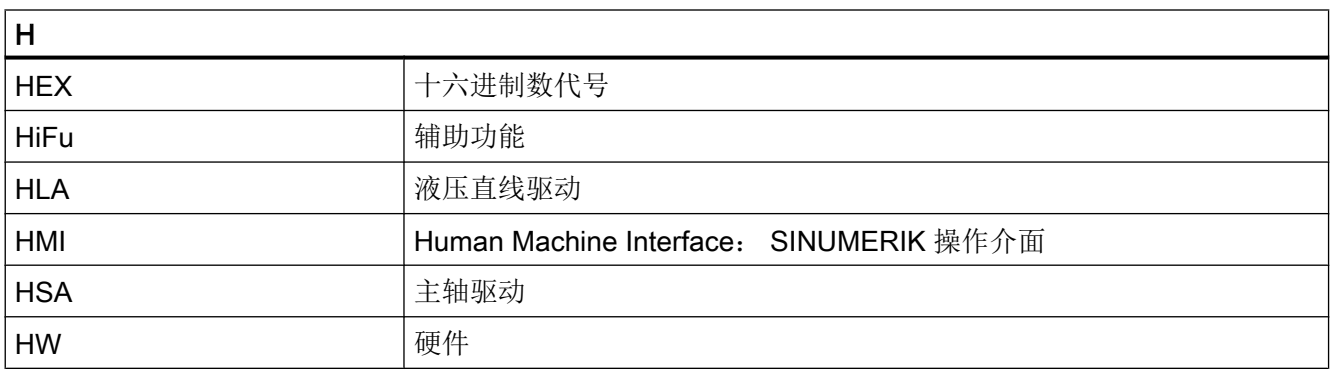

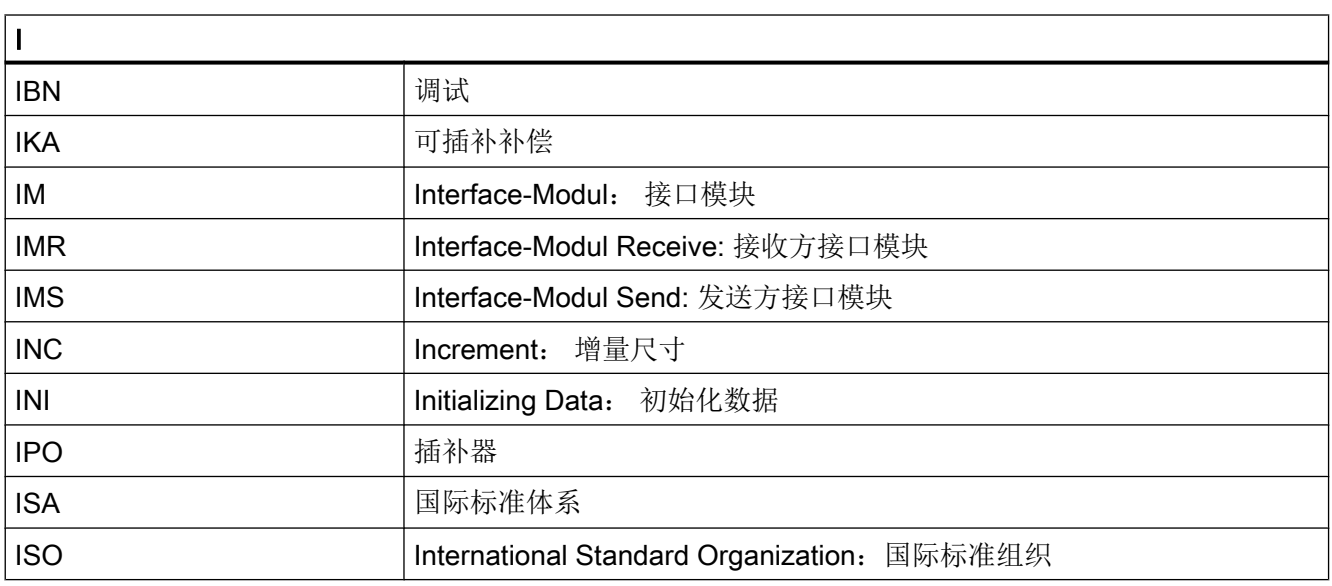

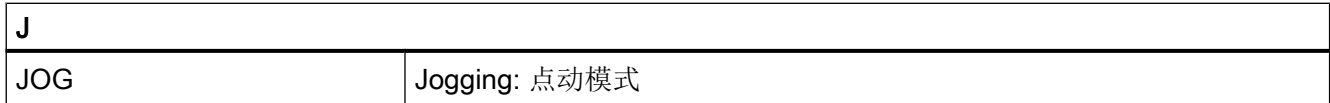

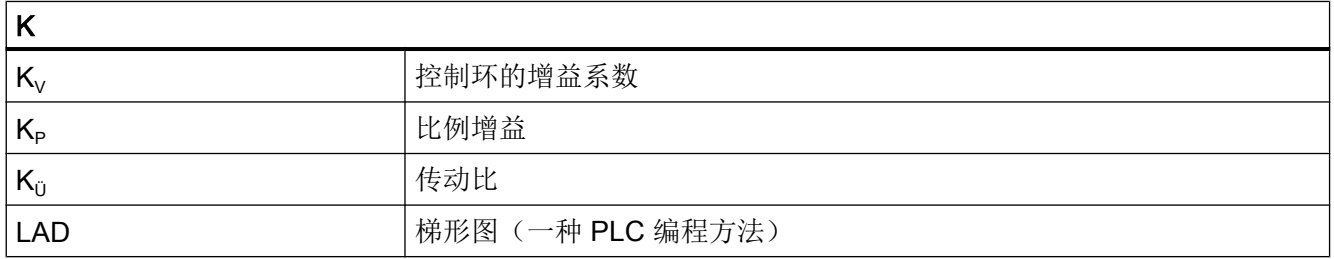

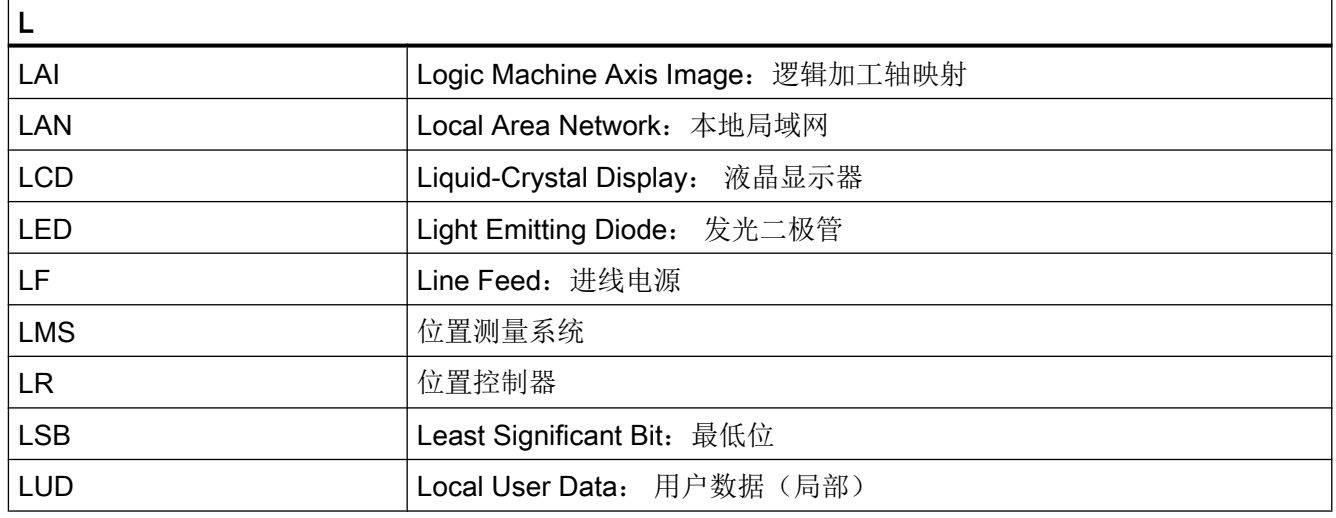

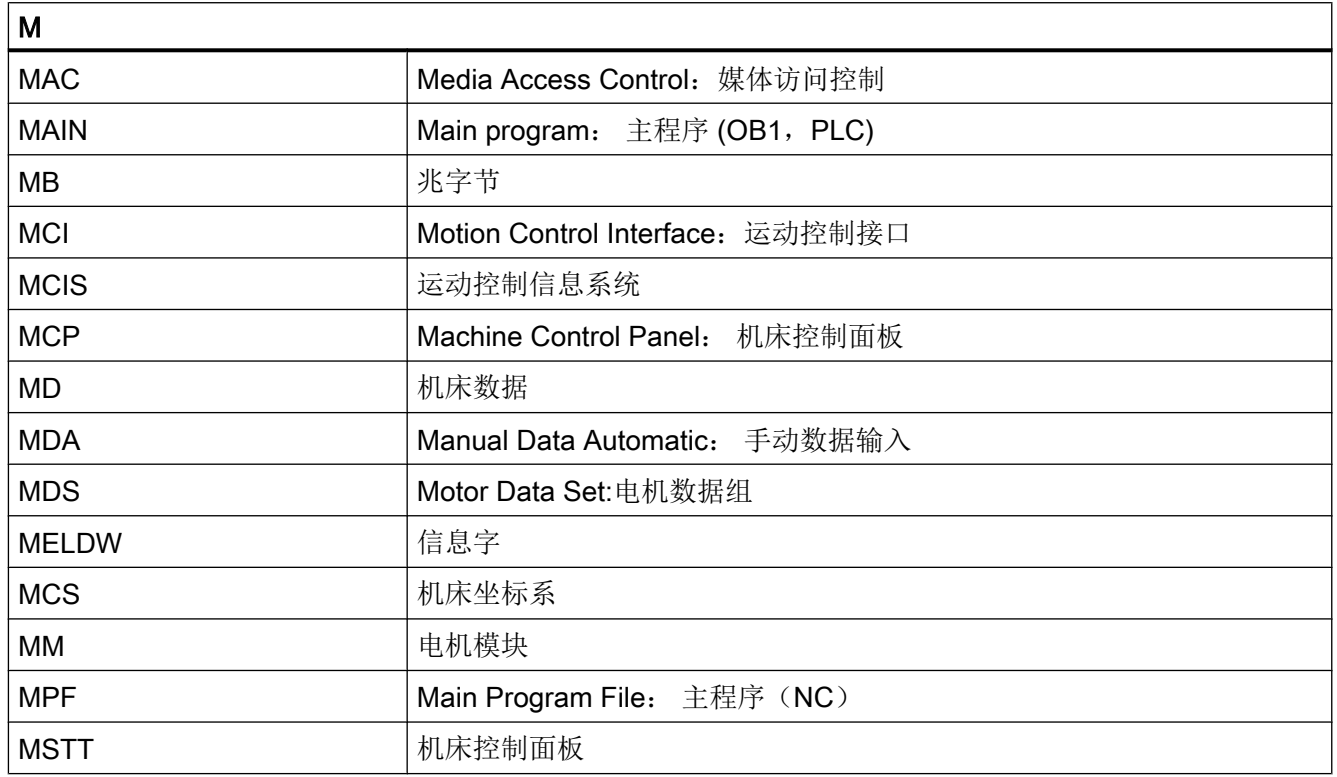

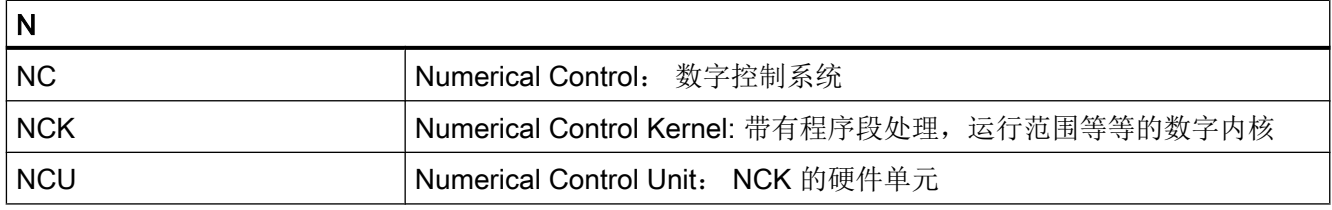

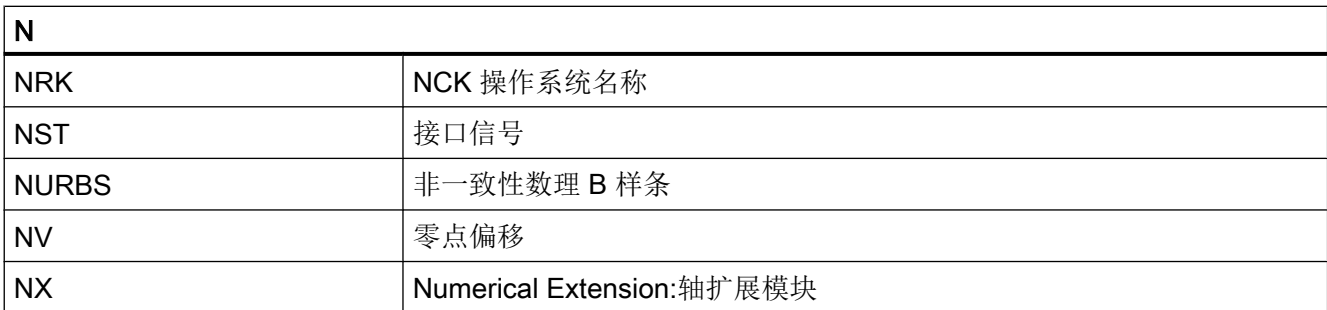

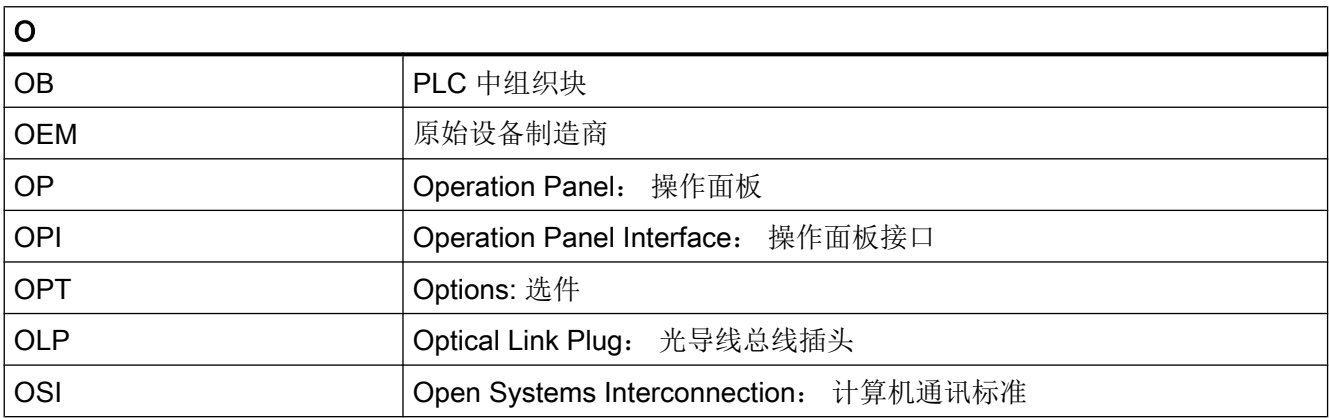

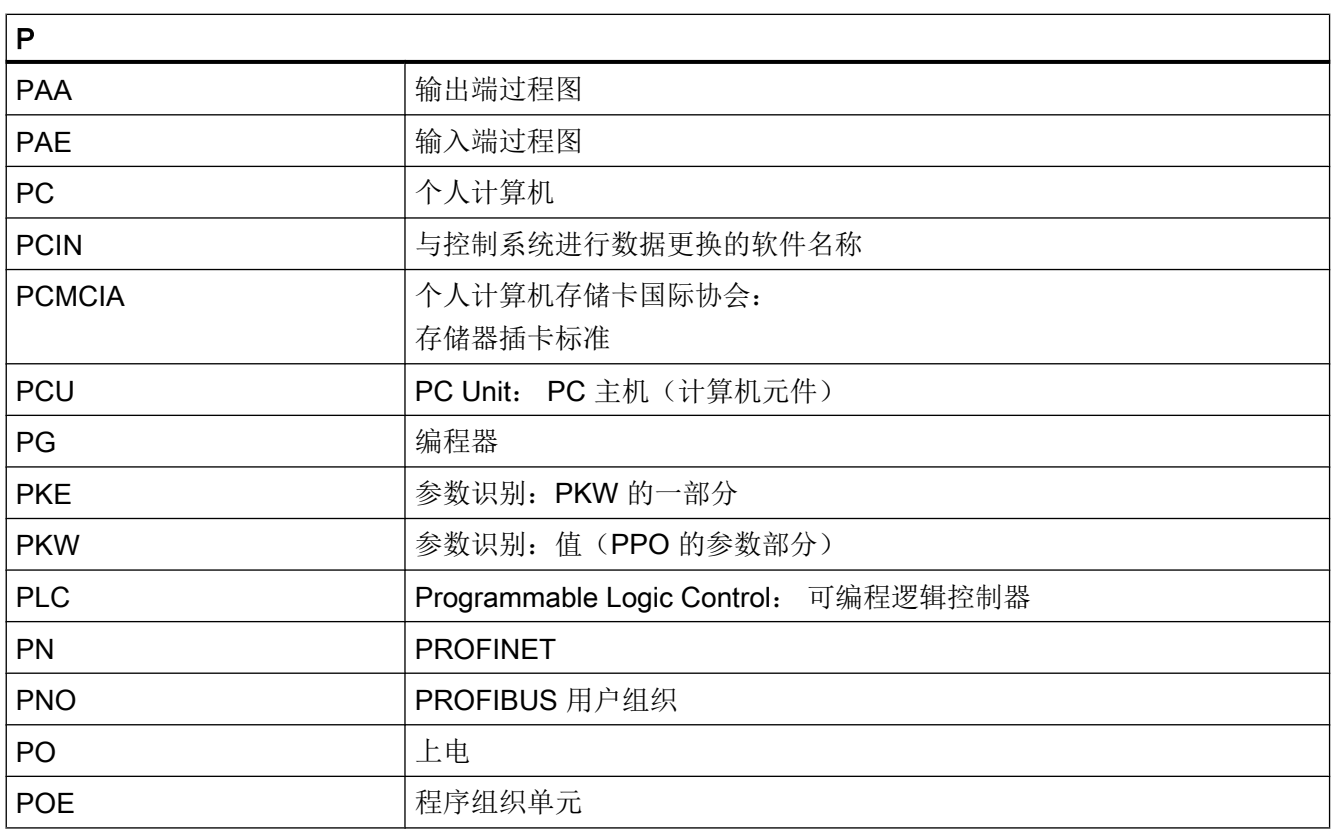

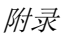

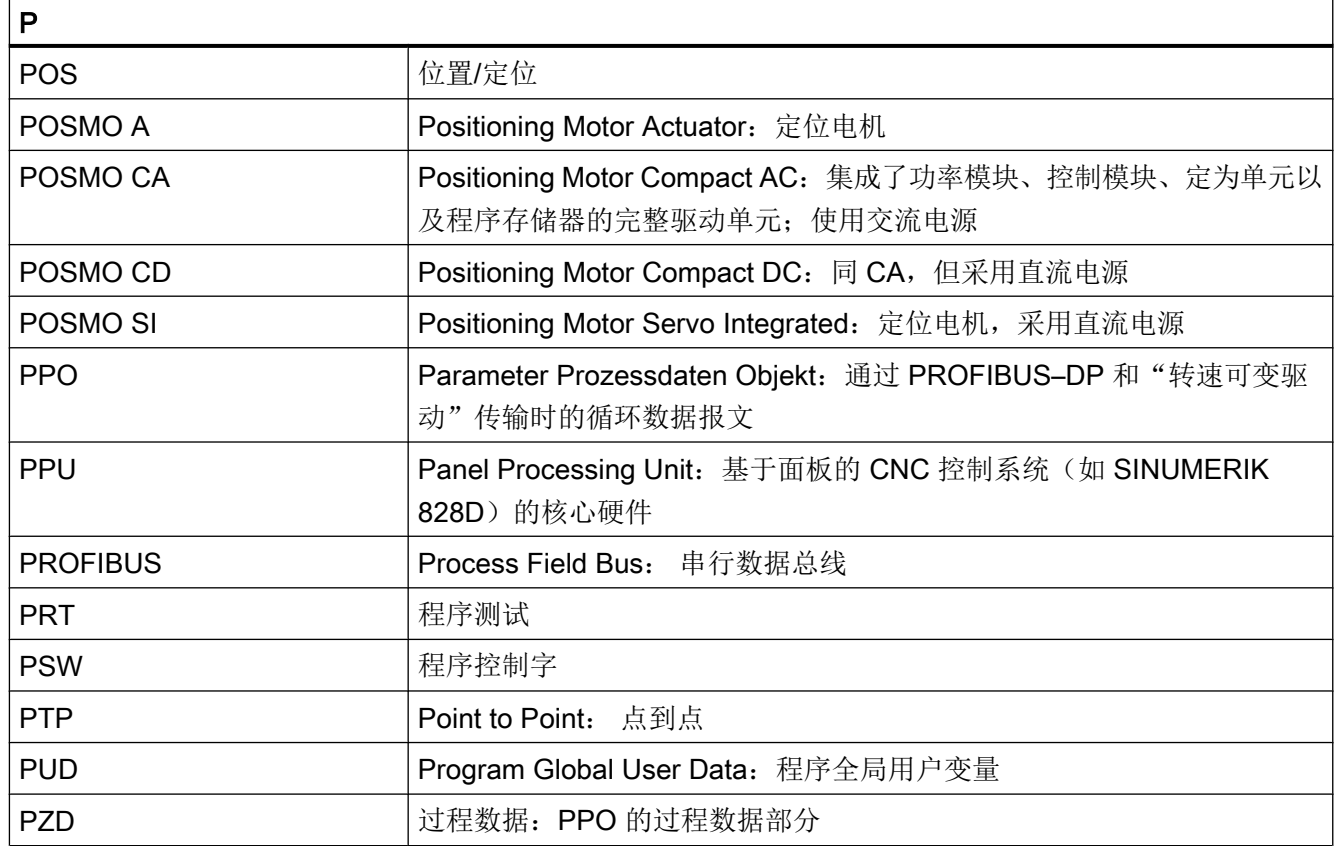

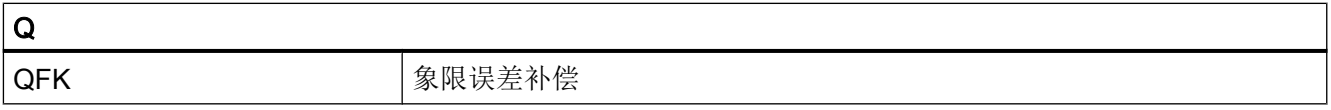

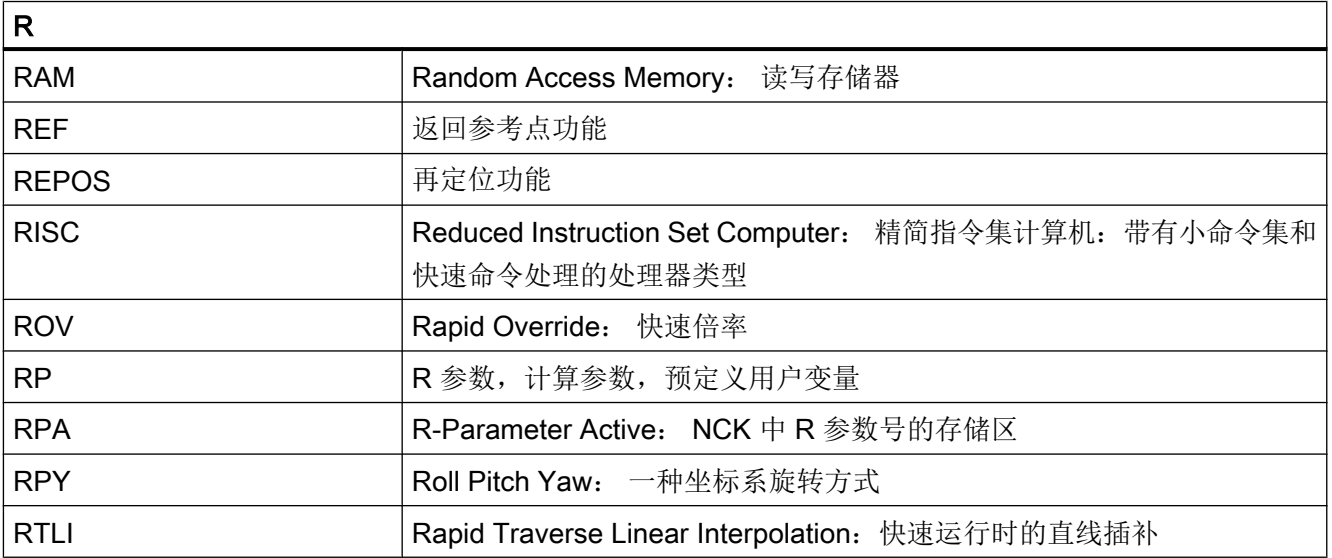

附录

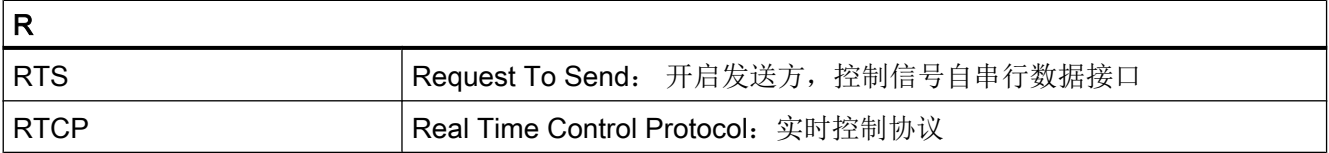

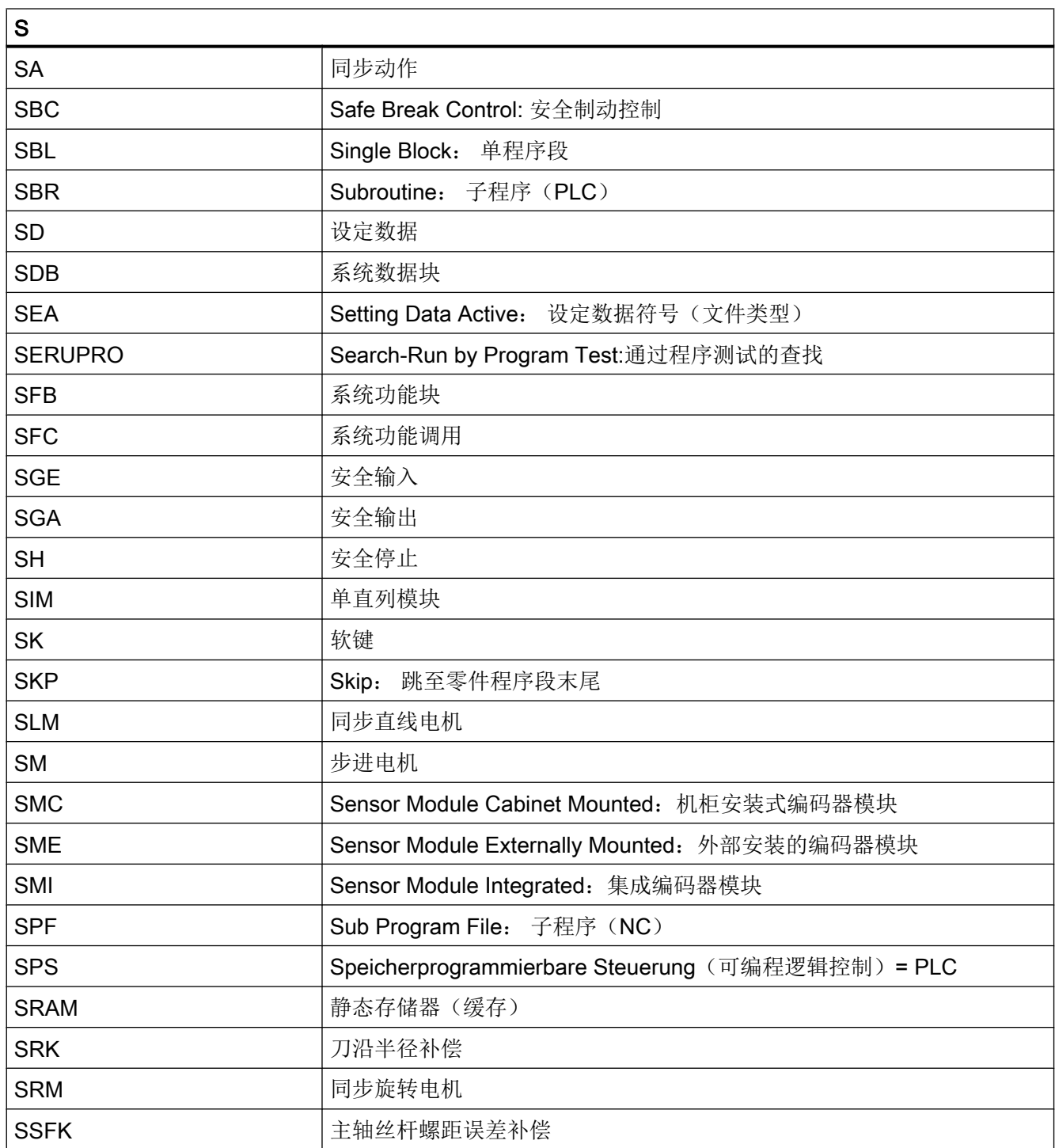

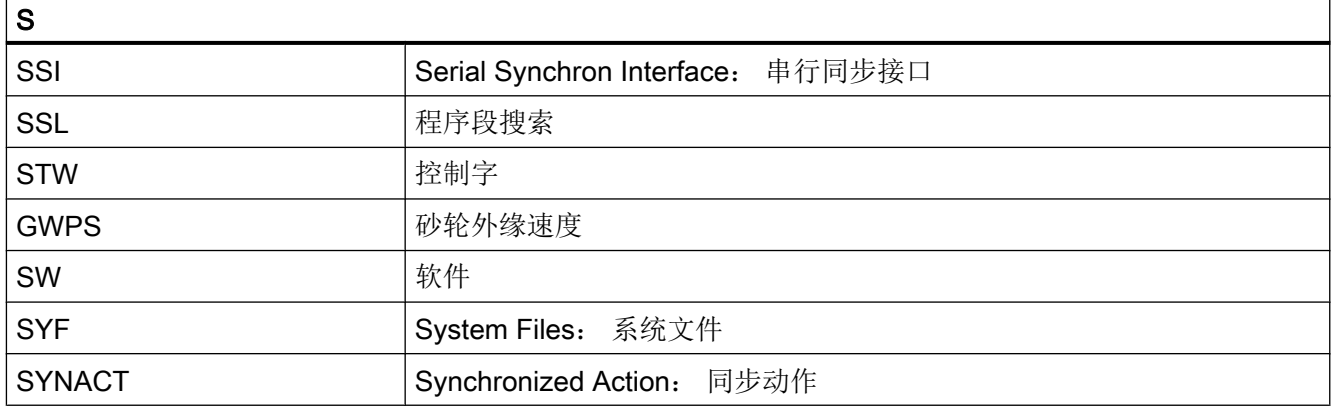

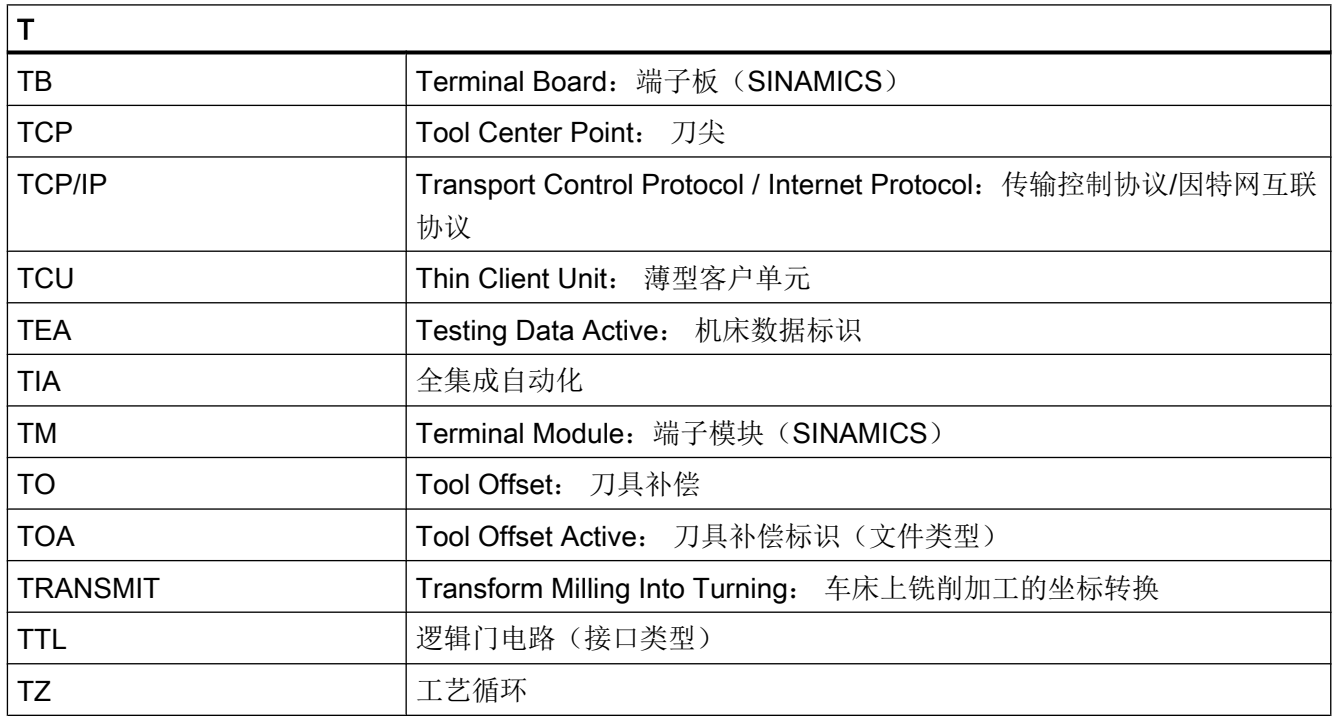

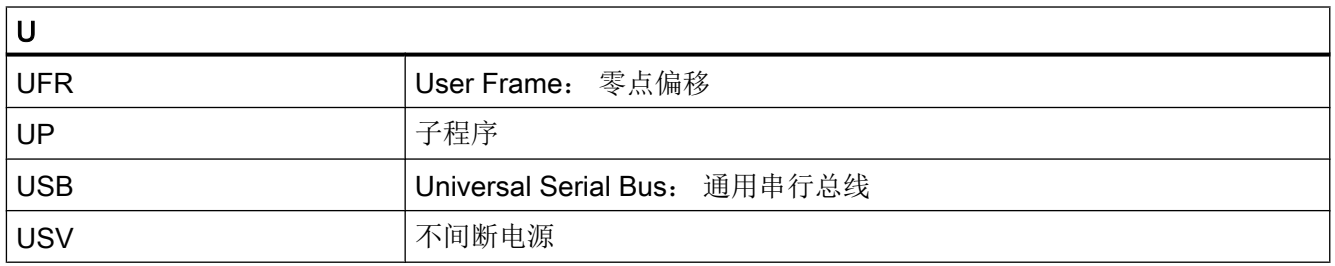

### 附录

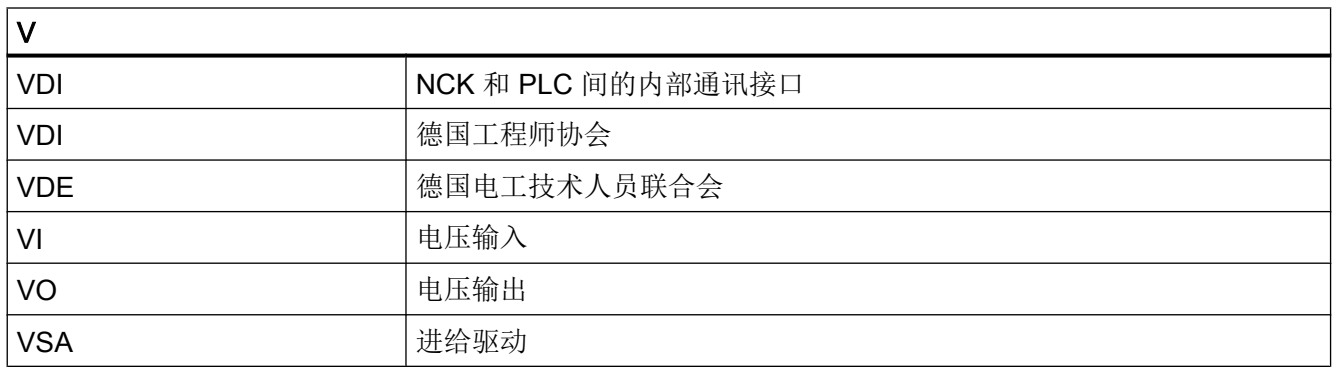

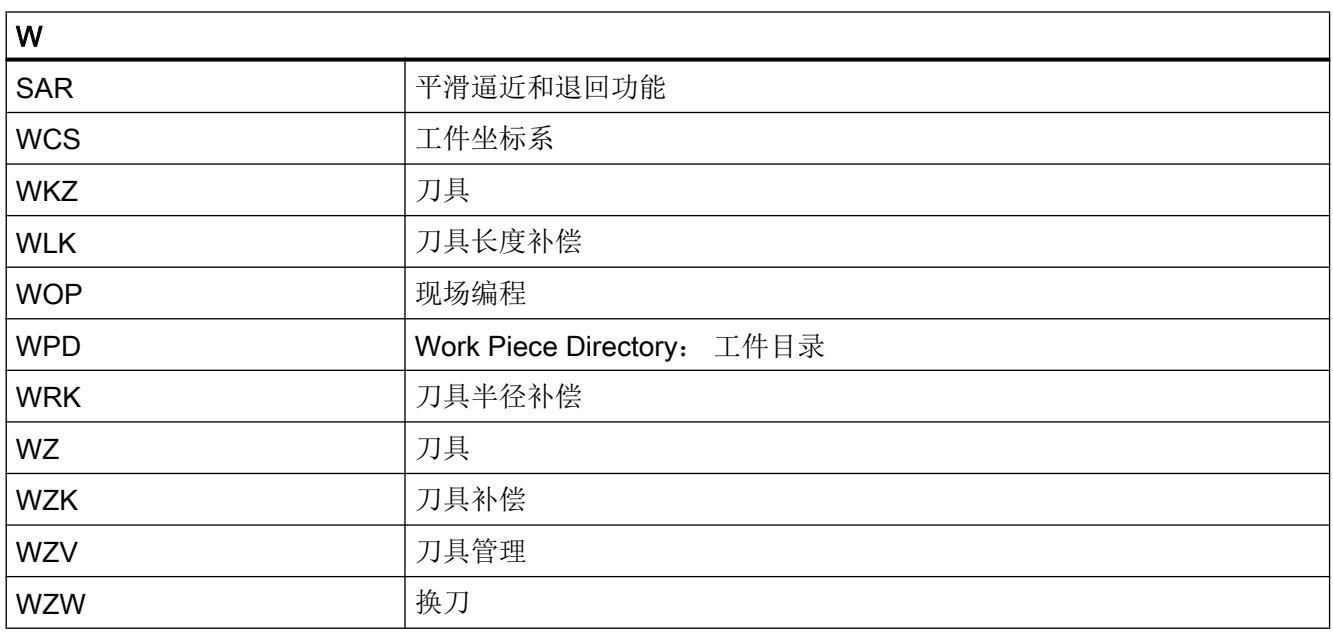

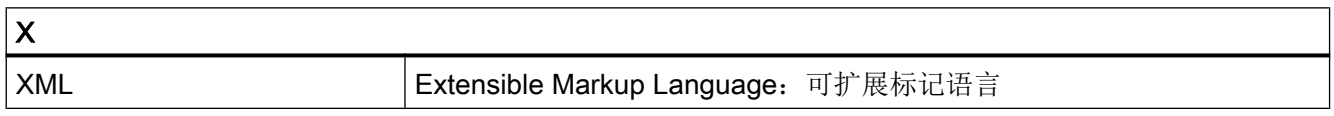

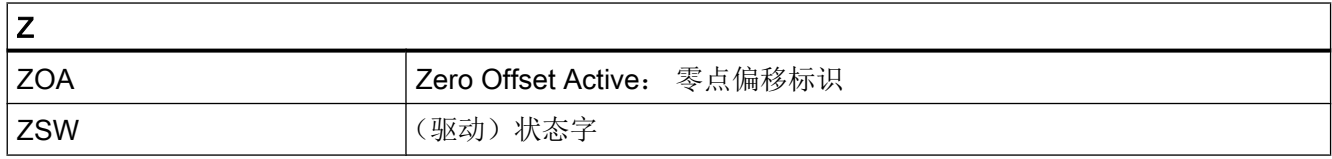

A.2 资料概览

A.2 资料概览

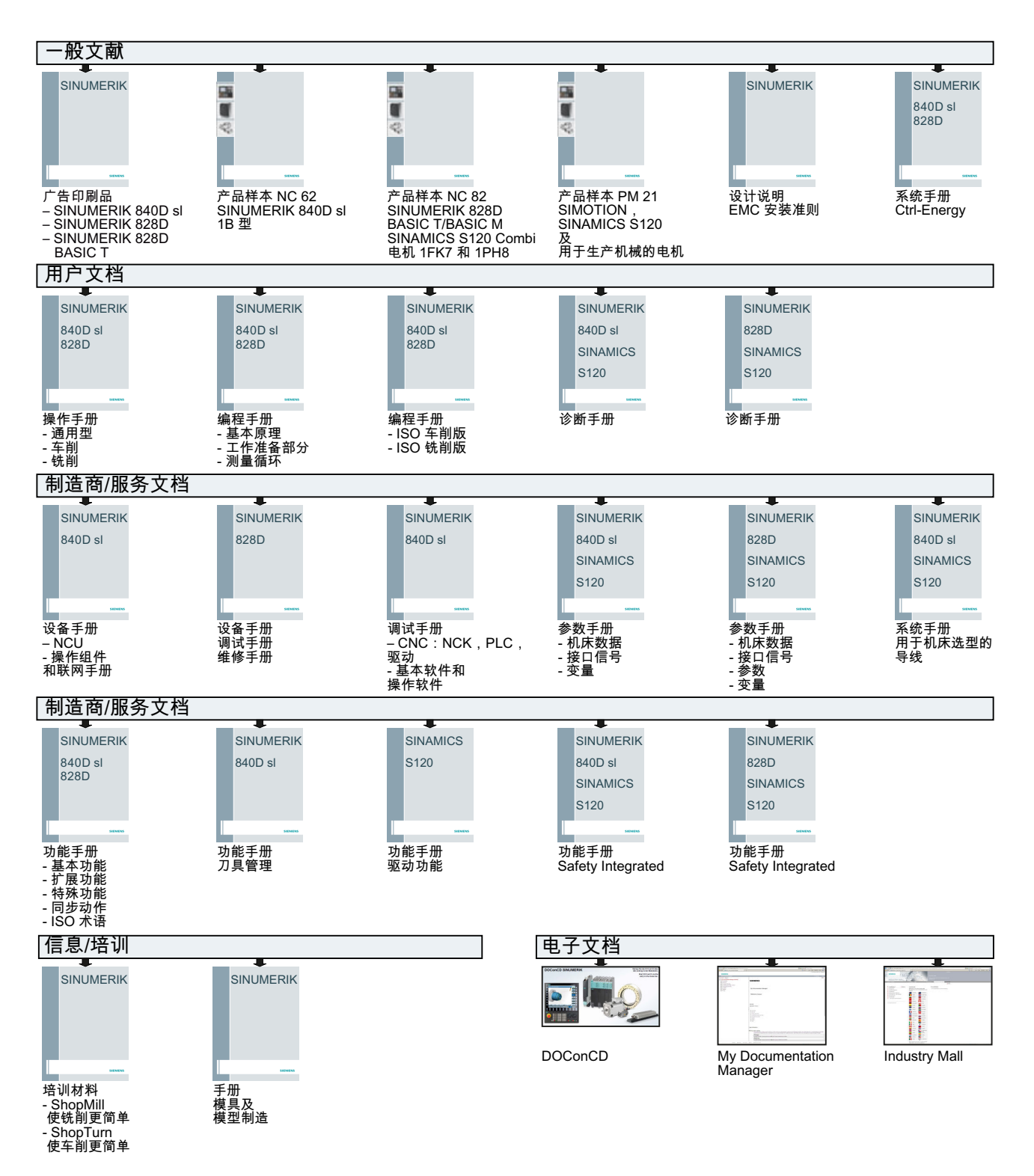

## 词汇表

### C 样条

C 样条是最为人所知也是一种最常用的样条。支点之间的过渡为相切过渡,保持恒定曲率。 使用 3 级多项式。

### C 轴

一根作受控的旋转运动以定位工件主轴的轴。

#### **CNC**

Computerized Numerical Control(计算机数控):涵盖以下组件 → NCK、→ PLC、HMI、  $\rightarrow$  COM.

#### **CNC**

参见 → NC

参见 → NC

Computerized Numerical Control(计算机数控):涵盖以下组件 → NCK、→ PLC、HMI、  $\rightarrow$  COM.

#### CNC 标准语言

标准语言用于编写 NC 程序、→ 同步动作和 → 循环。其提供:控制结构、→ 用户自定义变 量、→ 系统变量、→ 宏技术。

#### **COM**

控制系统部件,用于执行和和协调通讯。

#### **CPU**

中央处理单元,参见 → 可编程控制器

#### DRF

Differential Resolver Function:NC 功能,在自动方式下利用电子手轮产生增量式零点偏移。

#### **HIGHSTEP**

编程方法汇编,用于。 → 系统 AS300/AS400 中的 PLC。

#### HW-Config

SIMATIC S7 工具,用于配置和设置 S7 项目中的硬件。

#### JOG

控制系统的一种运行方式(调试方式): 在 JOG 运行方式下,可以调试机床。各个进给轴 和主轴可以通过方向键断续运行。在 JOG 手动运行方式中还有其它的一些功能,如→回 参考点运行,→ 重新定位以及预设定(设定实际值)。

#### Kp

传动比

#### KV

回路增益系数,控制理论中控制环的一个参数

#### MDA

控制系统的一种运行方式:手动输入,自动运行在 MDA 方式下,可以输入单个程序段或 者几个程序段, 按下 CYCLE START 键可以立即执行。

#### NC

→ CNC 的 Numerical Control (数控) 组件,用于执行 → 零件程序, 并协调机床的运动讲 程。

#### NRK

Numeric Robotic Kernel (NCK →的操作系统)

#### **NURBS**

控制系统内部的运动控制和轨迹插补是基于 NURBS(Non Uniform Rational B-Splines 非 均匀有理 B 样条) 进行的。因此, 在系统内部所有插补均采用相同的方法。

#### OEM

为机床制造商提供了各种不同的解决方案(OEM 应用),制造商可以自己设计操作界面或 者在系统中开发专用的工艺功能。

#### PLC

Programmable Logic Control: → 可编程逻辑控制器。 -> 数控系统的组件: 用于调整机床 控制逻辑。

#### PLC 编程

PLC 用软件 STEP 7 编程。 编程软件 STEP 7 基于 WINDOWS 标准操作系统开发, 并包 含创新的 STEP 5 编程功能。

#### PLC 可编程控制器

SINUMERIK 840D sl: 在 PLC 用户存储器中保存了 PLC 用户程序、用户数据与 PLC 基 本程序。

#### R 参数

计算参数, → 零件程序编程人员可在程序中读写这些参数。

#### TOA 单元

每个 → TOA 区域可以包含多个 TOA 单元。 TOA 单元的数量以最大有效的 →通道数量为 极限。 一个 TOA 单元包括一个刀具数据模块和一个刀库数据模块。 另外, 也可包含一个 刀架数据模块(选件)。

#### TOA 区域

TOA 区域包含所有刀具和刀库数据。 默认设置下,TOA 区域即 → 通道。 但通过机床数据 可以确定,多个通道组成一个→TOA 单元,以使这些通道也可使用通用的刀具管理数据。

#### V.24

用于数据输入/输出的串行接口。 通过该接口可以装载和备份加工程序以及制造商和用户数 据。

#### **WinSCP**

WinSCP 是一个可自由使用的开源程序, 用于 Windows 的文件传输。

#### 安全功能

系统中始终处于激活的监控功能,可以及早识别出→CNC、→ PLC 和机床中的故障, 从 而排除一切对工件、刀具或者机床可能造成的损害。 在故障发生时,加工过程会中断,驱 动停止,故障原因被保存并作为报警显示。 同时通知 PLC 有一报警。

#### 保护区

→ 加工区内、不允许刀尖进入的一个三维空间.

#### 报警

所有→ 提示信息和报警都包含纯文本说明、日期时间以及指出清除条件的符号,显示在机 床操作面板上。报警和信息单独显示。

- 1. 零件程序中的报警和信息 报警和信息可以直接以纯文本的形式从零件程序中输出。
- 2. PLC 报警和信息 机床报警和信息可以直接以纯文本的形式从 PLC 程序中输出。而无需另外的功能块软件包。

#### 备份电池

备份电池可实现 → CPU 中的 → 用户程序、特定数据区、标志位、定时器和计数器的掉电 保持。

#### 倍率

一种手动干预方法或编程方法,允许操作人员覆盖已编程的进给率或者转速,使加工速度 与具体的工件和材料相匹配。

#### 比例

是 → 框架的一个分量,可以改变某个轴的比例尺。
#### 编程码

编程码是 → 零件程序编程语言中具有特定含义的字符和字符串。

#### 编辑器

利用编辑器可以进行程序/文本/程序段的创建、修改、补充、合并和插入。

### 变量定义

变量定义包括确定数据类型和变量名。 使用变量名可以调用该变量的值。

### 标准循环

标准循环适用于最常见的加工任务:

- 钻削/铣削
- 车削

在"程序"操作区"循环支持"菜单下列出了所有可使用的循环。 选择了所需加工循环 后,屏幕上会以纯文本的形式显示需要赋值的参数。

#### 波特率

数据传输速度(位/秒)。

### 补偿表

控制点组成的一张表格。补偿表指出和参照轴的位置对应的补偿轴的补偿值。

### 补偿存储器

控制系统中的一个数据区,刀具补偿数据存储在其中。

### 补偿值

测量编码器实测出的位置与程序目标位置之间的差值/

### 补偿轴

设定值或者实际值可以通过补偿值进行修改的轴。

### 参考点

机床上的一点,→ 机床轴的测量系统以该点为基准。

### 参照轴

在计算补偿值需要考虑其设定值或实际值的轴。

#### 操作界面

操作界面(BOF)是控制系统的显示屏幕。它带有水平软键和垂直软键。

### 插补补偿

通过插补补偿,如 → 丝杠螺距误差补偿、垂度补偿、角度补偿和温度补偿,对机床的机械 误差进行补偿。

#### 插补器

→ NCK 的逻辑单元,根据零件程序中目标位置确定轴的中间值。

### 成品轮廓

成品工件的轮廓。参见 →毛坯件。

#### 程序段搜索

在进行零件程序测试时或者在中断一个加工后,可以通过"程序段搜索"功能找到程序中 的任意位置,在此位置加工可以启动或者继续。

#### 程序级

在通道中启动的零件程序作为程序级 0(主程序级)上的 → 主程序运行。 每个在主程序中 调用的零件程序作为单独程序级 1 ... n 上的子程序运行。

### 程序块

程序块包含 → 零件程序的主程序和子程序。

### 从轮廓快速退刀

出现中断事件时,可以通过 CNC 加工程序触发一个运动, 使刀具迅速离开当前正在加工 的工件轮廓。 此外还可以设定退刀角度和退刀行程。 在快速退刀以后可以另外执行一个中 断程序。

### 存档

读出文件和/或目录,存储到外部存储器设备中。

#### 单位制:公制和英制

在加工程序中,位置值和螺距值可以用英制编程。不管程序中的尺寸指令(G70/G71)如何, 系统始终采用基本单位制。

### 刀具

机床中进行加工的工具(诸如车刀、铣刀、钻头、激光…)

### 刀具半径补偿

为了可以直接编程所需的 → 工件轮廓,控制系统必须考虑所用刀具的半径,使刀具等距绕 行编程的轮廓。(G41/G42)。

### 刀具补偿

计算轨迹时考虑到刀具尺寸。

#### 刀沿半径补偿

在编程一个轮廓时,是从刀尖计算轮廓的。 但是,这在实际加工过程中无法实现,因为使 用的刀具会有一个弯曲半径,控制系统必须考虑该半径。 此时,系统会使弯曲中心点偏移 弯曲半径,从而等距绕行轮廓。

#### 地址

地址用于标出特定操作数或操作数区域,例如:输入、输出等。

#### 定位轴

在机床中执行辅助运动的轴。 (例如刀库,托盘运输)。 定位轴不与 → 轨迹轴进行插补。

#### 定向主轴准停

使工件主轴停止在一指定角度位置上,以便在某一确定位置进行辅助加工。

#### 动态前馈控制

和加速度相关的动态前馈控制几乎可完全消除跟随误差导致的 → 轮廓误差。 因此可获得高 加工精度,即使是在 → 轨迹速度很高的情况下。 前馈控制可以通过→ 零件程序逐轴选择或 者撤销。

### 多项式插补

用多项式插补功能可以产生不同的曲线,如线性函数、抛物线函数和幂函数 (SINUMERIK 840D sl)。

### 反比时间进给率

也可以编程一个程序段的轨迹行程所需要的时间(G93),而不用编程轴的进给速度。

### 分度轴

分度轴使工件或者刀具旋转到一个和分度头对应的角度位置。 到达分度位置后,回转轴 "就位"。

### 辅助程序段

由"N"开头的程序段,包含一个加工步骤的信息,比如一个位置数据。

#### 辅助功能

在 → 零件程序中,使用辅助功能可以把机床制造商定义的 → 参数传送到 → PLC 中,并释 放其所定义功能。

### 刚性攻丝

用此功能可以不带补偿衬套攻螺纹。通过插补,主轴作为回转轴和钻削轴将螺纹精确钻至 最终钻深,比如盲孔螺纹(前提条件:主轴作为进给轴运行)。

### 高速数字量输入/输出

通过该数字量输入可以启动高速程序(中断程序)。 通过该数字量输出端可以触发程序控 制的高速开关功能。

### 工件

需由机床制造/加工的零件。

### 工件零点

工件零点构成了→ 工件坐标系的原点。 它由与→ 机床零点的距离定义。

#### 工件轮廓

待加工→ 工件的目标轮廓。

#### 工件坐标系

以→ 工件零点为原点的坐标系。 在工件坐标系中编程时,坐标和方向以工件坐标系为基 准。

### 工作存储器

→ CPU 中的 RAM 存储器, 在程序执行期间, 处理器访问其上的用户程序。

### 工作区域限制

除限位开关之外,还可以使用工作区域限制功能对轴的行程进行限制。每根轴都可以使用 一对值设定保护区。

#### 公制单位

单位均为公制: 比如: 长度采用 mm (毫米), m (米)。

### 关键字

在 → 零件程序编程语言中具有一定含义、具有固定句法的指令字。

#### 轨迹进给率

轨迹进给率作用于 → 轨迹轴。它是参与轨迹运动的 → 几何轴的合成进给率。

#### 轨迹速度

最大可编程轨迹速度取决于输入精度。比如精度为 0.1 毫米,则可编程的最大轨迹速度为 1000 米/分钟。

### 轨迹轴

轨迹轴指→通道的所有加工轴,由→插补器控制,它们可以同时启动、加速、停止并同时 达终点。

### 宏指令技术

包含有一系列指令,但名称只有一个。在程序中,一个名称就代表了这一系列指令。

### 回转轴

回转轴使工件或者刀具旋转到一个指定的角度位置。

#### 机床固定点

由机床明确定义的点,比如:机床参考点。

#### 机床控制面板

机床的控制面板有各个操作按键、旋钮开关等,以及各个显示单元如 LED。它们直接通过 PLC 对机床进行控制。

### 机床零点

机床固定点,所有测量系统均以此点为原点。

### 机床轴

在机床上实际存在的轴。

#### 机床坐标系

以机床轴为基准的坐标系。

### 基本坐标系

一个直角坐标系,可转换为机床坐标系。

在 → 零件程序中使用基本坐标系中的轴名称。如果没有 → 有效的坐标转换,则它平行于 → 机床坐标系。不同点在于 → 轴名称。

### 极限转速

最大/最小(主轴)转速:在机床数据、→ PLC 数据或者 → 设定数据中可以限制主轴的最 大转速。

#### 极坐标

极坐标系指在一个平面中通过点到零点的距离、半径和一个固定轴之间的夹角来确定点位 置的坐标系。

### 几何尺寸

→ 工件 → 在工件坐标系中的尺寸。

### 几何轴

几何轴构成一个 2 维或 3 维 → 工件坐标系,零件程序在该坐标系中编写工件的几何尺寸。

### 加工区

加工区是机床中刀尖可以进入的三维区域。参见 → 保护区

### 加工通道

采用通道结构可以进行并行运动,缩短非加工时间,比如在装料的同时可以进行加工。一 条通道可以看作为一个独立的数控系统,可以译码、程序段预处理并进行插补。

#### 加速度,带加加速度限制

为了在机床上获得最佳的加速方式,同时又要保护机械,在加工程序中可以在跃变式加速 度和平缓式加速度之间进行转换。

### 间隙补偿

对机床上的机械间隙进行补偿,比如滚珠丝杠的反向间隙。每根轴可以分别输入间隙补偿。

### 接地

接地指设备上所有相互连接的不带电部件构成的整体,即使在出现故障时也不会出现危险 的接触电压。

#### 进给倍率

机床控制面板或者→ PLC 设定的、叠加在编程速度上的倍率值, 以修改当前速度 (0-200%) 另外, 讲给速度也可以在加工程序中通过一个百分比(1-200%)进行修改。

#### 镜像

镜像使轮廓轴坐标值的符号相反。 可以同时对多个轴进行镜像。

### 绝对坐标

指出轴在某一个方向上相对于当前有效的坐标系零点的运动终点。参见 → 增量坐标。

#### 可编程的工作区域限制

将刀具的运动空间限制在一个指定范围内。

#### 可编程的框架

使用可编程的 → 框架可以在零件程序执行过程中动态地定义新的坐标系原点。 框架可分为 全新框架和附加在原有框架上的附加框架。

#### 可编程逻辑控制器

可编程逻辑控制器(PLC)是电子控制器,其功能以程序的形式存储。因此,PLC 的结构和 布线与控制系统的功能无关。 PLC 具有计算机的结构, 它由带存储器的 CPU (中央模 块)、输入/输出模块和内部总线系统构成。 输入/输出和编程语言以控制系统的需求为准。

#### 快速移动

轴最快的运行速度。比如,可用于使刀具从静止状态运行到 → 工件轮廓或者从工件轮廓返 回。快速移动速度可以根据不同机床在机床数据中设置。

#### 框架

框架是一种运算规范,指出如何把一种直角坐标系转换到另一种直角坐标系。框架中包含 几个部分 → 零点偏移、 → 旋转、 → 比例、 → 镜像。

#### 连续路径运行

该方式可以在零件程序段分界处避免 → 轨迹轴急速停止,并尽可能保持相同的轨迹速度转 到下一个程序段。

### 零点偏移

通过 → 框架相对于坐标系零点指定一个新的参考点。

- 1. 可设定 可为每个 CNC 轴设定不同数量的零点偏移。可通过 G 指令选择的偏移可以选择性地使用。
- 2. 外部 除了用于确定工件零点的所有偏移外,还可以通过手轮(DRF 偏移)或者由 PLC 叠加一个 外部零点偏移。
- 3. 可编程 TRANS 指令可以为所有的轨迹轴和定位轴确定零点偏移。

### 零件程序

数控系统中由一系列指令构成、用于实现特定 → 工件的加工的程序。 也就是说,在一个指 定的 → 毛坯上进行指定的加工。

#### 零件程序段

一行→零件程序,换行后结束。 分为→ 主程序段和→ 辅助程序段。

### 零件程序管理

零件程序可以按照→ 工件管理。 用户存储器的容量确定了需要管理的程序和数据的数量。 每个文件(程序和数据)的名称可以最多为24个字符(字母和数字)。

### 轮廓

→ 工件的外边沿

### 轮廓监控

为确保轮廓精度,系统会监控跟随误差是否在定义的公差带内。比如,当驱动负载过高时, 就可能导致跟随误差过大。在这种情况下会产生一个报警,轴停止运行。

### 螺旋线插补

螺旋线插补特别适用于利用成形铣刀简单地加工内螺纹和外螺纹以及铣削润滑槽。 螺旋线由两个运动组成:

- 平面中的回转运动
- 与此平面垂直的直线运动

### 毛坯

未经加工的工件。

### 名称

符合 DIN 66025 标准的"字"可补充变量标识/变量名(计算变量、系统变量和用户变 量)、子程序名、关键字名和带多个地址字母的字。这些补充的名称和程序段"字"的含 义一样。名称必须是唯一的。同一个名称不可以用于不同的对象。

### 模块

模块是指编程和程序执行时所需要的所有文件。

#### 倾斜加工

通过倾斜加工可以方便地进行无法在机床坐标系中进行的钻削和铣削加工。

### 清零

在清零时,→ CPU 中以下的存储器将被清零:

- → 工作存储器
- → 装载存储器的读写区
- → 系统存储器
- → 备份存储器

### 曲率

轮廓的曲率 k 是轮廓点上该段圆弧半径 r 的倒数 (k = 1/r)。

#### 驱动

属于 CNC 的组件, 它根据 NC 设定执行转速控制和转矩控制。

### 软件限位开关

软件限位开关用于限制轴的移动范围,阳止滑块驶出硬件限位开关。 每个轴可以给定2组 数值,它们可以由 → PLC 分别激活。

### 软键

在在屏幕上显示的按键,可以动态地根据当前的操作变化。这些功能键(软键)可以任意 指定由软件规定的功能。

#### 设定数据

设定数据确定机床的性能,按照系统软件定义的方法在系统中设定。

### 输入/输出模块

用于建立 CPU 和过程之间的联系。

输入/输出模块是:

- → 数字量输入/输出模块
- → 模拟量输入/输出模块
- → 模拟器模块

### 数据传输程序 PCIN

PCIN 是一种辅助程序,通过串行接口发送和接收 CNC 用户数据, 如零件程序、刀具补偿 等等。PCIN 程序可以在标准工业 PC 中的 MSDOS 下运行。

### 数据块

1. → PLC 的数据单元,可以访问 → HIGHSTEP 程序。

2. →NC 的数据单元:数据块包含全局用户数据的数据定义。数据可以在定义时直接初始化。

#### 数据字

一个 → 数据块中两个字节大小的数据单位。

### 丝杠螺距误差补偿

控制系统根据保存的测量值补偿作进给运动的滚珠丝杠的机械误差。

#### 速度控制

如果每个程序段轴的移动量非常小,可以使用预读功能(→ Look Ahead) 预读多个程序段来 获得合理的移动速度。

### 通道

通道可以单独处理一个 → 零件程序,而不受其他通道的影响。一个通道仅控制指定给它的 进给轴和主轴。不同通道的零件程序执行过程可以通过 →同步功能进行协调。

#### 同步

→ 零件程序中的指令,用于协调同一加工地点时不同→ 通道中的加工过程。

### 同步动作

- 1. 辅助功能输出 在工件加工期间,可以把工艺功能(→ 辅助功能)从 CNC 程序中输出到 PLC 中。 通过这 些辅助功能可以控制机床的附加设备,比如顶尖套筒、机械手、卡盘等等。
- 2. 快速辅助功能输出 如果开关功能对时间要求较高,可以缩短 → 辅助功能的应答时间,避免加工过程不必要的 停顿。

### 同步轴

同步轴为 → 龙门轴,其设定位置始终由主动轴导出,因此两者同步运行。对于操作员和编 程者而言,同步轴是"不存在的"。

#### 同步轴

同步轴需要获知其行程。而几何轴需要获知其轨迹行程。

### 外部零点偏移

由 → PLC 给定的零点偏移。

#### 网络

网络指通过 → 连接电缆相连的多个 S7-300 和其它终端设备,比如一台编程器。相连设备 通过网络进行数据交换。

#### 文本编辑器

参见 → 编辑器

#### 系统变量

无需→零件程序编程员的工作,已经存在的变量。它由数据类型和变量名称定义,变量名 称前有符号\$。 参见 → 用户自定义变量。

### 系统存储器

系统存储器是 CPU 中的一个存储器,其中保存有:

- 操作系统所需要的数据
- 操作数:定时器、计数器和标志位

### 线性插补

刀具以直线运行到目标,同时进行工件的加工。

### 线性轴

与回转轴相反,线性轴指按直线运行的轴。

### 象限误差补偿

由导轨上不断变化的摩擦阻力导致的过象限轮廓误差可以最大程度地用象限误差补偿消除。 象限误差补偿的参数可以通过圆弧测试确定。

#### 信息

零件程序中编入的所有信息以及系统检测出的 → 报警均在操作面板上显示,带日期和时 间,并有相应的清除条件符号。报警和信息单独显示。

#### 旋转

→ 框架的一个分量,定义坐标系的旋转角度。

### 循环

受保护的子程序,用于执行 → 工件上反复出现的加工过程。

#### 样条插补

通过样条插补,控制系统只需少数几个目标轮廓控制点便可生成一条光滑的曲线。

#### 异步子程序

指可以通过一个中断信号(比如信号"高速 NC 输入")启动的、与当前程序状态异步执 行(即无关)的零件程序。

#### 引导启动

上电后装载系统程序。

#### 英制单位

单位制,距离采用"英寸"及其下级小数单位。

#### 用户程序

可编程控制器 S7-300 中用 STEP 7 语言编写的的用户程序。用户程序为模块化结构,由 各个模块构成。

基本的模块类型有:

- 代码模块 该模块含有 STEP 7 指令。
- 数据模块 该模块包含有用于 STEP 7 程序的常量和变量。

#### 用户存储器

包含了所有的程序和数据,比如零件程序、子程序、注释、刀具补偿、零点偏移、框架以 及通道和程序用户数据。

#### 用户自定义变量

用户可以在 → 零件程序或者数据块(全局用户数据)中自由使用自定义变量。一个定义通 常含有数据类型和变量名称。参见 → 系统变量。

### 预读功能

利用功能预读 可以预读一定数量的程序段而优化加工速度。

### 预符合

如果轨迹行程几乎快接近设定三角形的终端位置,则进行程序段转换。

#### 圆弧插补

在轮廓上两个固定点之间,→ 刀具以给定的进给率沿圆弧运行,加工工件。

#### 钥匙开关

→ 机床控制面板上的钥匙开关占据 4 个位置,它们由控制系统的操作系统指定相应的功能。 钥匙开关有三把不同颜色的钥匙,钥匙可以在指定位置插拔。

#### 运行到固定点

机床中有一些固定点,比如换刀点、装料点、托盘更换点等等。这些点的坐标在控制系统 中定义。控制系统使对应轴移动到这些固定点,如果可能,→ 快速移动轴。

#### 运行范围

线性轴最大允许的运行范围可以达到±9 位。 绝对值取决于所选择的输入精度、位置控制 精度以及单位制(英制或者公制)。

### 运行方式

SINUMERIK 控制系统的运行控制方式。定义的运行方式有 → Jog, → MDA, → 自动。

### 运行方式组

加工工艺上关联的进给轴和主轴可以归为一个工作方式组(BAG)。一个 BAG 的进给轴 和主轴可以由一个或多个 → 通道控制。同一个工作方式组中的通道均有相同的 → 工作方 式。

#### 增量坐标

也称为相对坐标:指出轴相当于起点需要移动的行程以及方向。参见 → 绝对坐标

#### 增量坐标

以增量数(步数)指定行程。 步数可以作为→ 设定数据保存或者通过相应的按键(10、 100、1000 和 10000)选取。

#### 诊断

#### 1. 系统操作区

2. 控制系统不仅有自诊断程序,还可以为维修提供辅助测试。状态、报警和服务信息

#### 中断程序

中断程序是一种特殊 → 子程序,由程序执行过程中的外部事件(外部信号)启动。正在执 行的程序段终止,系统自动保存轴的中断位置。

#### 中间程序段

带→刀具补偿(G41/G42)的运动可以由一定数量的中间程序段(位于补偿级的程序段, 没有轴运动)中断,此时刀具补偿仍能进行正确计算。 控制系统能预读的最大中间程序段 数量可以通过系统参数设定。

#### 轴

数控系统中的轴根据其功能可以分为:

- 轴:进行插补的轨迹轴
- 辅助轴:不进行插补的进给轴和定位轴,具有单轴进给率。辅助轴不参与加工,而是用 于执行辅助运动,比如移动机械手、转动刀库等。

#### 轴地址

参见 → 轴名称

### 轴名称

为了明确标识控制系统的所有通道轴和 → 机床轴,每根轴有一个通道范围内或系统范围内 唯一的名称。→ 几何轴名为 X 轴、Y 轴和 Z 轴。 围绕几何轴旋转的回转轴名为 A 轴、B 轴和 C 轴。

### 主程序

之前零件程序固定划分为主程序和 → 子程序,因此有"主程序"的概念。在如今的 SINUMERIK NC 语言中,这种固定划分已不再存在。原则上,每个零件程序都可以在通道 中选择和启动。其在 → 程序级 0(主程序级)上运行。在主程序中,其他的零件程序或 → 循环都可以作为子程序来调用。

#### 主程序段

通过":"引导的程序段,包含在零件程序中启动工作流程所需要的所有数据。

#### 主动轴

主动轴为→龙门轴, 对于操作员和编程者而言, 它可以象普通轴一样控制。

#### 装载存储器

在 → PLC 的 CPU314 中,装载存储器就是 → 工作存储器。

#### 准停

使轴准确地移动到指定位置,或者以非常慢的速度移动到指定位置。为缩短移动时间,可 以为快速移动运动和进给运动定义 → 准停界限。

#### 准停界限

如果所有的轨迹轴均到达准停界限,则控制系统会认为轴已经精确到达目标。随后 → 零件 程序会切换程序段。

### 子程序

之前零件程序固定划分为主程序和子程序,因此有"子程序"的概念。 在如今的 SINUMERIK NC 语言中, 这种固定划分已不再存在。 原则上, 每个零件程序或→循环在 另一个零件程序中都可作为子程序调用。 其在下一个→程序级(x+1)(子程序级(x +1))上运行。

### 自动方式

控制系统的运行方式(程序段连续运行,符合 DIN 标准): 控制系统中的运行方式,这种 方式下选择 → 零件程序并连续执行程序。

### 坐标系

参见 → 机床坐标系, → 工件坐标系

### 坐标转换

轴的附加或者绝对零点偏移。

# 索引

## \$

\$AA\_ACC, [125](#page-124-0) \$AA\_FGREF, [108](#page-107-0) \$AA\_FGROUP, [108](#page-107-0) \$AC F TYPE, [141](#page-140-0) \$AC\_FGROUP\_MASK, [108](#page-107-0) \$AC\_FZ, [141](#page-140-0) \$AC S TYPE, [92](#page-91-0) \$AC\_SVC, [92](#page-91-0) \$AC\_TOFF, [82](#page-81-0) \$AC\_TOFFL, [82](#page-81-0) \$AC\_TOFFR, [82](#page-81-0) \$AN\_LANGUAGE\_ON\_HMI, [559](#page-558-0) \$P\_AEP, [289](#page-288-0) \$P\_APDV, [289](#page-288-0) \$P\_APR, [289](#page-288-0) \$P\_FGROUP\_MASK, [109](#page-108-0) \$P\_FZ, [141](#page-140-0) \$P\_GWPS, [99](#page-98-0) \$P\_S\_TYPE, [92](#page-91-0), [141](#page-140-0) \$P\_SVC, [92](#page-91-0) \$P\_TOFF, [82](#page-81-0) \$P\_TOFFL, [82](#page-81-0) \$P\_TOFFR, [82](#page-81-0) \$P\_WORKAREA\_CS\_COORD\_SYSTEM, [368](#page-367-0) \$P\_WORKAREA\_CS\_LIMIT\_MINUS, [369](#page-368-0) \$P\_WORKAREA\_CS\_LIMIT\_PLUS, [369](#page-368-0) \$P\_WORKAREA\_CS\_MINUS\_ENABLE, [369](#page-368-0) \$P\_WORKAREA\_CS\_PLUS\_ENABLE, [368](#page-367-0) \$PA\_FGREF, [108](#page-107-0) \$PA\_FGROUP, [109](#page-108-0) \$TC\_TP\_MAX\_VELO, [88](#page-87-0)

## A

AC, [149](#page-148-0) ACC, [124](#page-123-0) ACN, [156](#page-155-0) ACP, [156](#page-155-0) ADIS, [305](#page-304-0) ADISPOS, [305](#page-304-0) ALF 螺纹切削时的快速返回, [235](#page-234-0) AMIRROR, [339](#page-338-0) ANG, [213](#page-212-0) ANG1, [213](#page-212-0)

ANG2, [213](#page-212-0) AP, [174](#page-173-0) AR 圆弧编程, [195](#page-194-0) AROT, [326](#page-325-0) AROTS, [333](#page-332-0) ASCALE, [336](#page-335-0) ATRANS, [320](#page-319-0)

## B

BCS, [28](#page-27-0) BNS, [31](#page-30-0)

## C

CALCPOSI, [367](#page-366-0) CDOF, [293](#page-292-0) CDOF2, [293](#page-292-0) CDON, [293](#page-292-0) CFC, [129](#page-128-0) CFIN, [129](#page-128-0) CFTCP, [129](#page-128-0) CHF, [250](#page-249-0) CHR, [250](#page-249-0) CIP, [199](#page-198-0) CORROF, [348](#page-347-0) CR, [193](#page-192-0) CROTS, [333](#page-332-0) CT, [202](#page-201-0) CUT2D, [297](#page-296-0) CUT2DD, [297](#page-296-0) CUT2DF, [297](#page-296-0) CUT2DFD, [297](#page-296-0) CUTCONOF, [299](#page-298-0) CUTCONON, [299](#page-298-0)

# D

D..., [75](#page-74-0) D0, [75](#page-74-0) DAC, [163](#page-162-0) DC, [156](#page-155-0) DIACYCOFA, [163](#page-162-0) DIAM90, [161](#page-160-0) DIAM90A, [163](#page-162-0) DIAMCHAN, [163](#page-162-0) DIAMCHANA, [163](#page-162-0) DIAMCYCOF, [161](#page-160-0) DIAMOF, [161](#page-160-0) DIAMOFA, [163](#page-162-0) DIAMON, [161](#page-160-0) DIAMONA, [163](#page-162-0) DIC, [163](#page-162-0) DILF, [235](#page-234-0) DIN 66217, [26](#page-25-0) DISC, [274](#page-273-0) DISCL, [277](#page-276-0) DISR, [277](#page-276-0) DISRP, [277](#page-276-0) DITE, [231](#page-230-0) DITS, [231](#page-230-0) DRFOF, [348](#page-347-0)

# E

ENS, [32](#page-31-0)

# F

F... 进给时, [101](#page-100-0) 螺纹切削 G34 G35 时, [233](#page-232-0) 直线插补时, [182](#page-181-0) FA, [119](#page-118-0) FAD, [277](#page-276-0) FB, [135](#page-134-0) FD, [125](#page-124-0) FDA, [125](#page-124-0) FGREF, [101](#page-100-0) FGROUP, [101](#page-100-0) FL, [101](#page-100-0) FMA, [132](#page-131-0) FP, [372](#page-371-0) FPR, [119](#page-118-0) FPRAOF, [119](#page-118-0) FPRAON, [119](#page-118-0) FRC, [250](#page-249-0) FRCM, [250](#page-249-0)

# G

G 指令 指令组一览, [492](#page-491-0) G0, [178](#page-177-0) G1, [182](#page-181-0) G110, [172](#page-171-0) G111, [172](#page-171-0) G112, [172](#page-171-0)

G140, [277](#page-276-0) G141, [277](#page-276-0) G142, [277](#page-276-0) G143, [277](#page-276-0) G147, [277](#page-276-0) G148, [277](#page-276-0) G153 撤销框架, [347](#page-346-0) 零偏时, [143](#page-142-0) G17, [146](#page-145-0) G18, [146](#page-145-0) G19, [146](#page-145-0) G2, [185](#page-184-0) G247, [277](#page-276-0) G248, [277](#page-276-0) G25 工作区域限制, [364](#page-363-0) 主轴转速限制, [99](#page-98-0) G26 工作区域限制, [364](#page-363-0) 主轴转速限制, [99](#page-98-0) G3, [185](#page-184-0) G33, [223](#page-222-0) G331, [244](#page-243-0) G332, [244](#page-243-0) G335, [239](#page-238-0) G336, [239](#page-238-0) G34, [233](#page-232-0) G340, [277](#page-276-0) G341, [277](#page-276-0) G347, [277](#page-276-0) G348, [277](#page-276-0) G35, [233](#page-232-0) G4, [380](#page-379-0) G40, [257](#page-256-0) G41, [257](#page-256-0) G42, [257](#page-256-0) G450, [274](#page-273-0) G451, [274](#page-273-0) G460, [289](#page-288-0) G461, [289](#page-288-0) G462, [289](#page-288-0) G500 零偏时, [143](#page-142-0) G505...G599, [143](#page-142-0) G53 撤销框架, [347](#page-346-0) 零偏时, [143](#page-142-0) G54...G57, [143](#page-142-0) G58, [324](#page-323-0) G59, [324](#page-323-0) G60, [303](#page-302-0)

G601, [303](#page-302-0) G602, [303](#page-302-0) G603, [303](#page-302-0) G63, [249](#page-248-0) G64, [305](#page-304-0) G641, [305](#page-304-0) G642, [305](#page-304-0) G643, [305](#page-304-0) G644, [305](#page-304-0) G645, [305](#page-304-0) G70, [158](#page-157-0) G700, [158](#page-157-0) G71, [158](#page-157-0) G710, [158](#page-157-0) G74, [371](#page-370-0) G75, [372](#page-371-0) G9, [303](#page-302-0) G90, [149](#page-148-0) G91, [151](#page-150-0) G93, [101](#page-100-0) G94, [101](#page-100-0) G95, [101](#page-100-0) G96, [93](#page-92-0) G961, [93](#page-92-0) G962, [93](#page-92-0) G97, [93](#page-92-0) G971, [93](#page-92-0) G972, [93](#page-92-0) G973, [93](#page-92-0) GFRAME0 ... GFRAME100, [351](#page-350-0) GWPS, [98](#page-97-0) GWPSOF, [98](#page-97-0) GWPSON, [98](#page-97-0)

# I

I... 螺纹切削 G33 时, [223](#page-222-0) 螺纹切削 G34 G35 时, [233](#page-232-0) 使用不带补偿夹具的攻丝时, [244](#page-243-0) 圆弧插补时, [185](#page-184-0) IC, [151](#page-150-0) INTEGER 常量, [400](#page-399-0) INVCCW, [208](#page-207-0) INVCW, [208](#page-207-0) IR, [239](#page-238-0)

## J

J... 螺纹切削 G34 G35 时, [233](#page-232-0)

使用不带补偿夹具的攻丝时, [244](#page-243-0) 圆弧插补时, [185](#page-184-0) JR, [239](#page-238-0)

# K

K... 螺纹切削 G33 时, [223](#page-222-0) 螺纹切削 G34 G35 时, [233](#page-232-0) 使用不带补偿夹具的攻丝时, [244](#page-243-0) 圆弧插补时, [185](#page-184-0) KONT, [266](#page-265-0) KONTC, [266](#page-265-0) KONTT, [266](#page-265-0) KR, [239](#page-238-0)

# L

LF, [39](#page-38-0) LFOF, [235](#page-234-0) LFON, [235](#page-234-0) LFPOS, [235](#page-234-0) LFTXT, [235](#page-234-0) LFWP, [235](#page-234-0) LIMS, [93](#page-92-0) Link 引导链接轴, [392](#page-391-0) 轴, [390](#page-389-0)

## M

M 功能, [356](#page-355-0) M..., [356](#page-355-0) M0, [356](#page-355-0) M1, [356](#page-355-0) M19 M 功能, [356](#page-355-0) 定位主轴时, [114](#page-113-0) M2, [356](#page-355-0) M3, [83](#page-82-0) M4, [83](#page-82-0) M40, [356](#page-355-0) M41, [356](#page-355-0) M42, [356](#page-355-0) M43, [356](#page-355-0) M44, [356](#page-355-0) M45, [356](#page-355-0) M5, [83](#page-82-0) M6, [56](#page-55-0), [356](#page-355-0) M70, [114](#page-113-0) MCS, [26](#page-25-0)

MD10651, [240](#page-239-0) MIRROR, [339](#page-338-0) MSG, [361](#page-360-0)

## N

NC 编程 符号集, [46](#page-45-0) NC 标准语言, [38](#page-37-0) NC 程序 创建, [45](#page-44-0) NORM, [266](#page-265-0)

## O

OFFN, [257](#page-256-0) OVR, [123](#page-122-0) OVRA, [123](#page-122-0) OVRRAP, [123](#page-122-0)

## P

PAROT, [344](#page-343-0) PAROTOF, [344](#page-343-0) PLC轴, [390](#page-389-0) PM, [277](#page-276-0) POLF 螺纹切削时的快速返回, [235](#page-234-0) POLFMASK 螺纹切削时的快速返回, [235](#page-234-0) POLFMLIN 螺纹切削时的快速返回, [235](#page-234-0) POS, [109](#page-108-0) POSA, [109](#page-108-0) POSP, [109](#page-108-0) PR, [277](#page-276-0)

## Q

QU, [355](#page-354-0)

## R

RAC, [163](#page-162-0) REAL 常量, [400](#page-399-0) RIC, [163](#page-162-0) RND, [250](#page-249-0) RNDM, [250](#page-249-0) ROT, [326](#page-325-0)

ROTS, [333](#page-332-0) RP, [174](#page-173-0) RPL, [326](#page-325-0) RTLIOF, [178](#page-177-0) RTLION, [178](#page-177-0)

## S

S, [83](#page-82-0) S 值 编译, [85](#page-84-0) SAR, [277](#page-276-0) SCALE, [336](#page-335-0) SCC, [93](#page-92-0) SD42440, [152](#page-151-0) SD42442, [152](#page-151-0) SD42465, [311](#page-310-0) SD43240, [116](#page-115-0) SD43250, [116](#page-115-0) SETMS, [83](#page-82-0) SF, [223](#page-222-0) SPCOF, [113](#page-112-0) SPCON, [113](#page-112-0) SPOS, [114](#page-113-0) SPOSA, [114](#page-113-0) SR, [132](#page-131-0) SRA, [132](#page-131-0) ST, [132](#page-131-0) STA, [132](#page-131-0) SUPA 撤销框架, [347](#page-346-0) 零偏时, [143](#page-142-0) SVC, [87](#page-86-0)

# T

T0, [55](#page-54-0) TOFF, [78](#page-77-0) TOFFL, [78](#page-77-0) TOFFR, [78](#page-77-0) TOFRAME, [344](#page-343-0) TOFRAMEX, [344](#page-343-0) TOFRAMEY, [344](#page-343-0) TOFRAMEZ, [344](#page-343-0) TOROT, [344](#page-343-0) TOROTOF, [344](#page-343-0) TOROTX, [344](#page-343-0) TOROTY, [344](#page-343-0) TOROTZ, [344](#page-343-0) TRANS, [320](#page-319-0) TURN, [206](#page-205-0)

### W

WAITMC, [109](#page-108-0) WAITP, [109](#page-108-0) WAITS, [114](#page-113-0) WALCS<n>, [367](#page-366-0) WALCS0, [367](#page-366-0) WALIMOF, [364](#page-363-0) WALIMON, [364](#page-363-0) WCS, [33](#page-32-0) 对准工件, [344](#page-343-0) WRTPR, [362](#page-361-0)

## X

X..., [171](#page-170-0)

## Y

Y..., [171](#page-170-0)

## Z

Z..., [171](#page-170-0)

# 半

半径 有效, [107](#page-106-0) 半径编程, [161](#page-160-0)

## 逼

逼近点 /逼近角, [270](#page-269-0)

## 标

标记 用于特殊数值, [47](#page-46-0) 用于系统自身变量, [47](#page-46-0) 用于字符串, [47](#page-46-0)

## 补

补偿 刀具半径, [64](#page-63-0)

刀具长度, [63](#page-62-0) 平面, [299](#page-298-0)

## 步

步进速度, [87](#page-86-0)

## 参

参考半径, [107](#page-106-0) 参考点, [24](#page-23-0)

## 插

插补 非线性, [181](#page-180-0) 线性, [181](#page-180-0)

### 常

常量, [399](#page-398-0)

## 车

车刀, [72](#page-71-0)

### 程

程序 结束, [39,](#page-38-0) [359](#page-358-0) -名称, [35](#page-34-0) 头, [48](#page-47-0) 预定义, [515](#page-514-0) 程序段, [36](#page-35-0) 编号, [39](#page-38-0) 长度, [39](#page-38-0) 结束, [39](#page-38-0) 结束 LF, [47](#page-46-0) 跳转, [41](#page-40-0) 指令的顺序, [39](#page-38-0) 程序停止, [358](#page-357-0)

## 尺

尺寸说明 方式, [149](#page-148-0) 以半径方式, [161](#page-160-0) 以毫米为单位, [158](#page-157-0) 以英寸为单位, [158](#page-157-0)

以直径方式, [161](#page-160-0) 用于回转轴和主轴, [156](#page-155-0)

## 穿

穿孔带格式, [36](#page-35-0)

## 刀

刀架 参考点, [24](#page-23-0) 刀具 半径补偿, [257](#page-256-0) -半径补偿, [64](#page-63-0) 补偿存储器, [65](#page-64-0) 长度补偿, [63](#page-62-0) 刀尖, [65](#page-64-0) 刀沿, [75](#page-74-0) 更换点, [24](#page-23-0) 类型, [67](#page-66-0) 类型编号, [67](#page-66-0) 使用 M6 换, [56](#page-55-0) 使用 T 指令换, [55](#page-54-0) 组, [67](#page-66-0) 刀具半径补偿 CUT2DF, [299](#page-298-0) 外角, [274](#page-273-0) 刀具补偿 偏移, [78](#page-77-0) 刀具转速 最大值, [88](#page-87-0) 刀沿 -半径, [65](#page-64-0) 编号, [76](#page-75-0) 参考点, [301](#page-300-0) 轮廓加工刀具数量, [298](#page-297-0) 位置, [65](#page-64-0) 位置,相对, [301](#page-300-0) 中心点, [65](#page-64-0)

## 倒

倒角, [250](#page-249-0) 倒圆, [250](#page-249-0)

## 地

地址, [396](#page-395-0) 赋值, [40](#page-39-0) 地址字母, [479](#page-478-0)

### 定

定位轴, [389](#page-388-0)

二 二进制常量, [401](#page-400-0)

## 返

返回 方向,螺纹切削, [236](#page-235-0)

## 防

防撞监控装置, [293](#page-292-0)

## 符

符号集, [46](#page-45-0)

## 辅

辅助功能输出, [353](#page-352-0) 快速, [355](#page-354-0) 在轨迹控制运行中, [356](#page-355-0) 辅助轴, [387](#page-386-0)

## 赋

赋值, [40](#page-39-0)

## 工

工件 轮廓, [170](#page-169-0) 工作平面, [23](#page-22-0) 工作区域限制 在 BCS 中, [364](#page-363-0)

# 公

公制尺寸, [158](#page-157-0)

# 功

功能 预定义, [542](#page-541-0)

# 攻

攻丝 不带补偿夹具, [244](#page-243-0) 带有弹性卡头, [249](#page-248-0)

# 固

固定点, [376](#page-375-0) 返回, [372](#page-371-0)

## 轨

轨迹轴, [388](#page-387-0)

## 过

过渡半径, [275](#page-274-0) 过渡圆弧, [296](#page-295-0)

# 换

换行, [39](#page-38-0)

## 回

回参考点, [371](#page-370-0)

## 机

机床轴, [388](#page-387-0) 机床坐标系, [26](#page-25-0)

## 基

基准点, [24](#page-23-0) 基准零点坐标系, [31](#page-30-0) 基准偏移, [31](#page-30-0) 基准坐标系, [28](#page-27-0)

## 极

极半径, [18](#page-17-0) 极点, [172](#page-171-0) 极角, [18](#page-17-0) 极坐标, [18](#page-17-0)

# 几

几何轴, [386](#page-385-0)

## 夹

夹紧力矩 固定点, [378](#page-377-0)

## 监

监控 固定点, [378](#page-377-0)

## 渐

渐开线, [208](#page-207-0)

## 进

进给率 倍率, [128](#page-127-0) -补偿, [123](#page-122-0) 尺寸单位, [106](#page-105-0) 带手轮倍率, [125](#page-124-0) 反比时间, [104](#page-103-0) 规则, [101](#page-100-0) 轨迹轴, [103](#page-102-0) 速度, [182](#page-181-0) 用于定位轴, [119](#page-118-0) 用于同步轴, [105](#page-104-0)

## 绝

绝对尺寸, [19](#page-18-0)

# 卡

卡盘零点, [24](#page-23-0)

## 可

可选停止, [359](#page-358-0) 可用性 系统方面, [5](#page-4-0)

# 快

快速返回 螺纹切削, [235](#page-234-0) 快速运行, [178](#page-177-0)

## 框

框架, [315](#page-314-0) 撤销选择, [347](#page-346-0) 镜像, [339](#page-338-0) 缩放, [336](#page-335-0) 指令, [317](#page-316-0)

# 扩

扩展地址书写方式, [397](#page-396-0)

# 连

连续路径运行, [305](#page-304-0)

# 零

零点 工件, [24](#page-23-0) 机床, [24](#page-23-0) 偏移, [320](#page-319-0) 旋转时, [167](#page-166-0) 零点偏移, [324](#page-323-0) 可设定, [32](#page-31-0), [143](#page-142-0) 零点坐标系 基准, [31](#page-30-0) 可设定的, [32](#page-31-0) 零框架, [143](#page-142-0)

## 轮

轮廓 逼近 /离开, [266](#page-265-0) 计算器, [213](#page-212-0) 元素, [169](#page-168-0)

轮廓段编程, [213](#page-212-0) 轮廓角 倒角, [250](#page-249-0) 倒圆, [250](#page-249-0)

## 螺

```
螺纹
  多线, 224 链, 224
  螺距, 233
  切削 G33, 223
  切削 G34 G35, 233
  旋转方向, 225
螺旋线插补, 206
```
## 名

名称, [35](#page-34-0)

## 模

模态有效, [38](#page-37-0)

## 磨

磨具, [71](#page-70-0)

## 目

目标点, [169](#page-168-0)

## 内

内部预处理停止, [382](#page-381-0)

# 偏

偏移 刀具半径, [78](#page-77-0) 刀具长度, [78](#page-77-0)

# 平

平滑, [305](#page-304-0) 平面螺纹, [229](#page-228-0) 平面轴, [168](#page-167-0)

# 瓶

瓶颈 识别, [295](#page-294-0)

# 起

起点, [24](#page-23-0) 起点偏移 螺纹切削中, [224](#page-223-0) 起始点-目标点, [169](#page-168-0)

## 切

切槽锯片, [74](#page-73-0) 切削速度(恒定), [93](#page-92-0)

## 球

球螺纹, [239](#page-238-0)

## 三

三指规则, [26](#page-25-0)

## 十

十进制常量, [399](#page-398-0) 十六进制常量, [400](#page-399-0)

# 手

手轮 倍率, [125](#page-124-0)

## 数

数字扩展, [397](#page-396-0)

## 缩

缩放系数, [336](#page-335-0)

## 特

特殊字符, [46](#page-45-0), [47](#page-45-0)

特种刀具, [73](#page-72-0)

## 跳

跳转级, [42](#page-41-0)

# 停

停止 编程, [358](#page-357-0) 可选择的, [359](#page-358-0) 在循环结束时, [359](#page-358-0)

## 通

通道 轴, [388](#page-387-0)

## 同

同步 轴, [389](#page-388-0)

## 位

位移 计算, [394](#page-393-0) 位置偏移, [348](#page-347-0)

## 铣

铣刀, [67](#page-66-0)

## 系

系统 方面可用性, [5](#page-4-0)

## 信

信息, [361](#page-360-0)

## 旋

旋转 可编程, [326](#page-325-0) 旋转方向, [27](#page-26-0)

### 移

移动命令, [169](#page-168-0)

## 英

英制尺寸, [158](#page-157-0)

## 右

右旋螺纹, [225](#page-224-0)

## 预

预处理停止 内部, [382](#page-381-0) 预读, [310](#page-309-0)

## 圆

圆弧编程 插补方式, [185](#page-184-0) 使用半径和终点, [193](#page-192-0) 使用极坐标, [197](#page-196-0) 使用圆心和终点, [189](#page-188-0) 使用张角和圆心, [195](#page-194-0) 使用中间点和终点, [199](#page-198-0) 圆弧插补 螺旋线插补, [206](#page-205-0) 圆柱螺纹, [229](#page-228-0) 圆柱坐标, [175](#page-174-0) 圆锥螺纹, [230](#page-229-0)

# 暂

暂停时间, [380](#page-379-0)

## 增

增量尺寸, [21](#page-20-0), [151](#page-150-0)

## 直

直角坐标系, [16](#page-15-0) 直径编程, [161](#page-160-0) 直线 插补, [182](#page-181-0)

指 指令, [37](#page-36-0) 轴, [390](#page-389-0)

### 轴

轴

PLC, [390](#page-389-0) 定位, [389](#page-388-0) 辅助, [387](#page-386-0) 轨迹, [388](#page-387-0) 机床, [388](#page-387-0) 几何, [386](#page-385-0) 类型, [385](#page-384-0) 链接, [390](#page-389-0) 容器, [391](#page-390-0) 通道, [388](#page-387-0) 同步, [389](#page-388-0) 引导链接轴, [392](#page-391-0) 指令, [390](#page-389-0) 主要, [386](#page-385-0)

## 逐

逐段有效, [38](#page-37-0)

## 主

主要记录, [166](#page-165-0) 主轴 M 功能, [359](#page-358-0) 定位, [114](#page-113-0) 旋转方向, [83](#page-82-0) 运行,位置控制, [113](#page-112-0) 主要, [387](#page-386-0) 转速, [83,](#page-82-0) [87](#page-86-0) 转速限值, [99](#page-98-0) 主主轴, [387](#page-386-0)

## 注

注释, [41](#page-40-0)

## 准

准停, [303](#page-302-0)

# 钻

钻头, [69](#page-68-0)

# 左

左旋螺纹, [225](#page-224-0)

# 坐

坐标 极, [18](#page-17-0) 圆柱, [175](#page-174-0) 直角, [16](#page-15-0) 坐标系 工件, [33](#page-32-0) 基准, [28](#page-27-0)  $-\frac{1}{2}$  5 坐标转换(框架), [32](#page-31-0)